**FANUC Серии 30***i***/300***i***/ 300***is* **– Модель А FANUC Серии 31***i***/310***i***/ 310***is* **– Модель А5 FANUC Серии 31***i***/310***i***/ 310***is* **– Модель А FANUC Серии 32***i***/320***i***/ 320***is* **– Модель А**

**Общее для токарной системы/ системы обрабатывающего центра**

# **РУКОВОДСТВО ПОЛЬЗОВАТЕЛЯ**

**(Том 1 из 2)** 

**B-63944EN/02** 

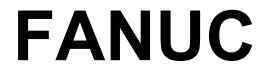

# **МЕРЫ ПРЕДОСТОРОЖНОСТИ**

Эта глава описывает меры предосторожности при использовании модулей ЧПУ. Особенно важно, чтобы с этими мерами были ознакомлены пользователи, для гарантирования безопасной работы станков, оборудованных ЧПУ (все описания в данном разделе предполагают такую конфигурацию). Обратите внимание, что некоторые предостережения касаются только специфических функций, и поэтому могут быть не применимыми для всех модулей ЧПУ.

Пользователи должны также следовать правилам техники безопасности для станка, которые изложены в соответствующей документации производителя станка. Перед использованием станка или созданием программы для управления станком, оператор должен быть хорошо знаком с содержанием данного руководства и руководства, поставляемого производителем станка.

#### **Содержание**

- 1.1 Определение предупреждений и замечаний
- 1.2 Основные предостережения
- 1.3 Предупреждения, касающиеся программирования
- 1.4 Предупреждения, касающиеся выполнения работы
- 1.5 Предупреждения, касающиеся ежедневного обслуживания

Данное руководство включает меры предосторожности для защиты пользователя и предотвращения повреждения станка. Предупреждения классифицируются как **Внимание** и **Предупреждение**, в зависимости от степени опасности. Также, дополнительная информация описывается как **Замечание**. Перед использованием станка внимательно прочтите все предупреждения.

#### **ВНИМАНИЕ**

**Используется, если существует опасность ранения пользователя, или ранения пользователя и повреждения оборудования, в случае несоблюдения утвержденной процедуры.** 

#### **ОПАСНОСТЬ**

**Используется в случае опасности поломки оборудования, в случае несоблюдения утвержденной процедуры.** 

### **ПРИМЕЧАНИЕ**

**Примечание используется для указания дополнительной информации, отличной от "Внимание" и "Предупреждение".** 

• Внимательно прочтите данное руководство, и храните его в надежном месте.

# **1.2 Основные предостережения**

# **ВНИМАНИЕ**

- Никогда не пытайтесь обработать деталь без предварительной проверки работы  $1<sup>1</sup>$ станка. Перед запуском производства убедитесь, что станок работает правильно выполнив тестовый запуск, например, в поблочном режиме, с использованием коррекции подачи или функции блокировки станка, или с помощью включения обработки без установленной детали и инструмента. Невыполнение данного указания может привести к тому, что станок будет вести себя непредсказуемо с возможным повреждением детали и/или самого станка, а также ранением пользователя.
- Перед использованием станка, внимательно проверьте вводимые данные.  $2<sub>1</sub>$ Работа станка с некорректно введенными данными может привести к непредсказуемому поведению станка с возможным повреждением детали и/или самого станка, а также ранением пользователя.
- $3<sub>1</sub>$ Убедитесь, что указанное значение скорости подачи подходит для данного вида обработки. Для каждого станка существует свое значение максимально допустимой скорости подачи. Соответствующая скорость подачи изменяется в зависимости от типа операции. Смотрите документацию производителя станка для определения максимально допустимой скорости подачи. Если станок работает на недопустимой скорости, это может привести к непредсказуемому поведению станка с возможным повреждением детали и/или самого станка, а также ранением пользователя.
- 4. При использовании функции компенсации инструмента, внимательно проверяйте направление и величину компенсации. Работа станка с неправильно указанным значением может привести к непредсказуемому поведению станка с возможным повреждением детали и/или самого станка, а также ранением пользователя.
- $5<sub>1</sub>$ Параметры ЧПУ и РМС устанавливаются производителем. Обычно, нет необходимости их изменять. Тем не менее, если не существует другой альтернативы кроме как изменить параметры, необходимо полное понимание функции параметра перед его изменением. Неправильная установка параметра может привести к непредсказуемому поведению станка с возможным повреждением детали и/или самого станка, а также ранением пользователя.
- 6. Сразу после включения питания, не трогайте никакие клавиши на панели MDI, пока на экране ЧПУ не появится дисплей положения или экран сигнала тревоги. Некоторые клавиши на панели MDI предназначены для обслуживания или выполнения других специфических функций.

Нажатие этих клавиш может переключить ЧПУ в режим отличный от нормального. Запуск станка в таком режиме может привести к непредсказуемым последствиям.

- 7. Руководство пользователя и руководство по программированию поставляется с модулем ЧПУ и предназначено для полного описания функций станка, включая опциональные функции. Обратите внимание, что опциональные функции могут отличаться на разных станках. Поэтому, некоторые функции, описанные в данном руководстве, могут быть недоступны для конкретной модели. Проверьте спецификацию вашего станка.
- Некоторые функции могут быть реализованы по требованию производителя станка. 8. При использовании таких функций руководствуйтесь документацией предоставляемой производителем.

#### **ПРЕДУПРЕЖДЕНИЕ**

Жидкокристаллический дисплей производится с помощью высокоточной технологии. Некоторые пиксели могут не включаться или оставаться включенными. Это явление является обычным для ЖК дисплеев и не являются дефектом.

### **ЗАМЕЧАНИЕ**

Программы, параметры и макро переменные хранятся энергонезависимой памяти блока ЧПУ. Обычно, они остаются в памяти даже после выключения питания. Такие данные могут быть случайно удалены, или может возникнуть необходимость их удаления из энергонезависимой памяти в случае устранения ошибки. Для защиты от возникновения вышеуказанного, и быстрого восстановления удаленных данных, производите резервное копирование всех важных данных, и храните резервную копию в надежном месте.

# 1.3 Предупреждения, касающиеся программирования

Эта глава содержит основные меры предосторожности, касающиеся программирования. Перед программированием внимательно прочтите прилагаемое руководство пользователя и руководство по программированию так, чтобы вы были полностью знакомы с их содержанием.

### **ВНИМАНИЕ**

#### 1. Настройка системы координат

Если система координат установлена неправильно, это может привести к непредсказуемому поведению станка при выдаче команды перемещения. Такая неожиданная операция может привести к повреждению инструмента, станка, заготовки, или вызвать ранение пользователя.

#### 2. Позиционирование с нелинейным интерполированием

При позиционировании с нелинейным интерполированием (позиционирование с нелинейным перемещением между начальной и конечной точкой), траектория инструмента должна быть внимательно проверена перед программированием. Позиционирование выполняется на быстром ходу. Если инструмент столкнется с деталью, это может повредить инструмент, сам станок, деталь или привести к ранению пользователя.

#### 3. ФУНКЦИОНИРОВАНИЕ ПОВОРОТНЫХ ОСЕЙ

При программировании интерполирования в полярных координатах или управления с нормальным направлением (перпендикулярным), необходимо внимательно программировать скорость вращения оси. Неправильное программирование скорости поворотной оси может привести к чрезмерному увеличению скорости вращения оси, такому, что центробежная сила вызовет ослабление зажима заготовки в патроне, если заготовка была ненадежно зажата. Это может вызвать повреждение инструмента, станка, детали или привести к ранению пользователя.

#### 4. Дюйм/метрическое преобразование

Переключение между дюймами и метрической системой не приводит к преобразованию единиц измерения, таких как офсет начала координат заготовки, параметров и текущего положения. Поэтому, перед запуском станка, необходимо определить используемые единицы измерения. Попытка выполнить операцию с неправильно указанными данными может вызвать повреждение инструмента, станка, детали или привести к ранению пользователя.

#### 5. Контроль постоянства поверхностной скорости

При использовании функции контроля постоянства поверхностной скорости обработки подход к началу координат детали может привести к чрезмерной скорости шпинделя. Поэтому, необходимо указать максимальную скорость. Неправильно указанная максимальная скорость может вызвать повреждение инструмента, станка, детали или привести к ранению пользователя.

#### 6. Проверка величины хода

После включения питания, необходимо произвести ручной выход в исходное положение. Проверка величины хода невозможна без выполнения ручного выхода в исходное положение. Помните, что при отключенной проверке величины хода, сигнал тревоги не выдается даже при превышении величины хода, что может вызвать повреждение инструмента, станка, детали и привести к ранению пользователя.

#### **ВНИМАНИЕ**

#### 7. **Проверка пересечения резцедержателя**

Проверка пересечения резцедержателя производится на основании данных инструмента, заданных во время автоматической операции. Если характеристики инструмента не отвечают действительному используемому инструменту, проверка пересечения не может быть выполнена правильно, что может вызвать повреждение инструмента, станка, детали и привести к ранению пользователя. После включения питания или после ручного выбора инструмента, всегда запускайте автоматическую операцию и задавайте номер инструмента используемого инструмента.

#### 8. **Режим абсолютных / относительных координат**

Если программа, созданная с указанием абсолютных координат выполняется в режиме относительных координат и наоборот, поведение станка непредсказуемо.

#### 9. **Выбор плоскости**

Если выбрана неправильная плоскость для круговой или винтовой интерполяции, или фиксированного цикла, поведение станка непредсказуемо. Смотрите подробное описание соответствующих функций.

#### 10. **Пропуск ограничения крутящего момента**

Перед пропуском ограничения крутящего момента, необходимо указать предельное значение крутящего момента. Если пропуск ограничения крутящего момента указан без действующего ограничения, команда перемещения будет выполнена без выполнения пропуска.

#### 11. **Программирование зеркального отображения**

Обратите внимание, что запрограммированные операции сильно отличаются, когда включена функция зеркального отображения.

#### 12. **Функция компенсации**

Если команда базируется на системе координат станка или выполняется команда выхода в исходное положение, компенсация временно отменяется, что может привести к непредсказуемому поведению станка.

Перед выполнением вышеуказанных команд, всегда отменяйте функцию компенсации.

# **1.4 Предупреждения, касающиеся выполнения работы**

Эта глава содержит меры предосторожности, касающиеся выполнения работы на станке. Перед управлением станком внимательно прочтите прилагаемое руководство пользователя и руководство по программированию так, чтобы вы были полностью знакомы с их содержанием.

#### **ВНИМАНИЕ**

#### 1. **Ручное управление**

При ручном управлении станком, определите текущую позицию инструмента и детали, убедитесь, что движение оси, направление и скорость подачи Заданы правильно. Неправильная эксплуатация станка может привести к поломке инструмента, станка, детали и привести к ранению оператора.

#### 2. **Ручной выход в исходное положение**

После включения питания, выполните ручной выход в исходное положение. Если станок используется без выхода в исходное положение, это может привести к непредсказуемым последствиям. Проверка величины хода невозможна до выхода в исходное положение. Непредсказуемое поведение станка может привести к поломке инструмента, станка, детали и ранению пользователя.

#### 3. **Ручной ввод числовых команд**

При задании числовых команд, определите текущее положение инструмента и детали, убедитесь, что движение оси, направление и скорость подачи заданы правильно, и что введенные значения являются действительными. Попытка управления станком с неправильно введенными командами может привести к повреждению инструмента, станка, детали и ранению оператора.

#### 4. **Ручное управление от маховика**

При ручной подаче с управлением от маховика с большим коэффициентом масштабирования, например 100, вызывает быстрое перемещение инструмента или стола. Неосторожное управление может привести к повреждению инструмента и/или станка, и ранению оператора.

#### 5. **Отключенная коррекция**

Если коррекция отключена (в соответствии со значением макро переменной) во время нарезания резьбы, жесткого нарезания резьбы метчиком, или другого нарезания резьбы метчиком, скорость невозможно предсказать, что может привести к повреждению инструмента, самого станка, детали и ранению оператора.

#### 6. **Начало координат / настройка работы**

Никогда не производите задание начала координат и других настроек, когда станок выполняет программу. В противном случае поведение станка непредсказуемо, что может привести к поломке инструмента, станка, детали и ранению оператора.

#### 7. **Сдвиг системы координат заготовки**

Ручное прерывание, блокировка станка или зеркальное отображение могут привести к сдвигу системы координат. Перед эксплуатацией станка в автоматическом режиме, внимательно проверьте систему координат.

Если станок работает под управлением программы без допущения возможности сдвига системы координат детали, поведение станка будет непредсказуемым, что может привести к поломке инструмента, станка, детали и ранению оператора.

## **ВНИМАНИЕ**

#### 8. **Программная панель управления и переключатели в меню**

Использование программной панели оператора и переключателей в меню вместе с панелью MDI делает возможным указание операций, не поддерживаемых на панели управления оператора, таких как изменение режима, изменение значений коррекции и команды толчковой подачи.

Помните, что при неправильной эксплуатации панели MDI поведение станка будет непредсказуемым, что может привести к поломке инструмента, станка, детали и ранению оператора.

#### 9. **Клавиша сброса RESET**

Нажатие клавиши сброса RESET останавливает выполняемую программу. В результате, перемещение осей останавливается. Тем не менее, клавиша сброса RESET может не сработать в случае неисправности панели MDI. Поэтому, при необходимости остановки двигателей, для обеспечения безопасности, используйте кнопку экстренного останова, вместо клавиши сброса RESET.

#### 10. **Ручное прерывание**

Если ручное прерывание выполняется во время запрограммированной работы станка, траектория инструмента может различаться при перезапуске обработки. Перед перезапуском обработки после ручного прерывания, проверьте положение ручных переключателей, параметров, и абсолютный/относительный режим команды.

#### 11. **Остановка подачи, коррекция и поблочный режим**

Остановка подачи, коррекция подачи и функция поблочного режима могут быть отключены системной макропеременной #3004. Будьте внимательны при работе в таком режиме.

#### 12. **Тестовая обработка**

Обычно тестовая обработка используется для проверки работы станка. Во время тестовой обработки, станок работает на тестовой скорости, которая отличается от запрограммированной скорости подачи. Обратите внимание, что эта скорость иногда может быть больше запрограммированной скорости подачи.

#### 13. **Компенсация режущего инструмента и радиуса вершины инструмента в режиме MDI**

Будьте внимательны при указании траектории инструмента в режиме MDI, т.к. в этом режиме не производится компенсация инструмента. Когда команда вводится в режиме MDI после прерывания автоматической программы, будьте особенно осторожны при последующем продолжении автоматического выполнения программы. Смотрите подробное описание соответствующих функций.

#### 14. **Редактирование программ**

Если станок остановлен и после этого редактируется программа обработки (изменение, вставка или удаление), продолжение выполнения данной программы может привести к непредсказуемым последствиям. Обычно, программа обработки не должна редактироваться, пока она используется.

# **1.5 Предупреждения, касающиеся ежедневного обслуживания**

## **ВНИМАНИЕ**

#### 1. **Замена батарей резервной памяти**

При замене батарей резервной памяти, питание станка (ЧПУ) должно быть включено и должен быть произведен экстренный останов.

Так как данная работа должна проводиться при включенном питании и открытой дверью шкафа, эту работу может выполнять только персонал, обученный безопасной работе и выполнению обслуживания.

При замене батарей будьте осторожны, не касайтесь высоковольтных цепей (помеченных знаком молнии и оснащенных изолирующими крышками). Прикосновение к высоковольтным цепям опасно для жизни.

#### **ПРИМЕЧАНИЕ**

ЧПУ использует батареи для хранения содержимого памяти, т.к. важные данные, такие как программы, офсеты, и параметры должны сохраняться при отключении внешнего питания.

Если напряжение батарей падает, на панели управления станка или экране появится сигнал тревоги.

При появлении сигнала тревоги низкого напряжения батареи, замените батареи в течение недели. В противном случае, содержание памяти ЧПУ будет потеряно. Смотрите раздел "Методика замены батареи" в руководстве пользователя (общее для серий Т/М) для подробностей по процедуре замены батареи.

#### **ВНИМАНИЕ**

#### 2. **Замена батарей абсолютного датчика**

При замене батарей, питание станка (ЧПУ) должно быть включено и должен быть произведен экстренный останов.

Так как данная работа должна проводиться при включенном питании и открытой дверью шкафа, эту работу может выполнять только персонал, обученный безопасной работе и выполнению обслуживания.

При замене батарей будьте осторожны, не касайтесь высоковольтных цепей (помеченных знаком молнии и оснащенных изолирующими крышками). Прикосновение к высоковольтным цепям опасно для жизни.

#### **ПРИМЕЧАНИЕ**

Абсолютный датчик использует батареи для сохранения абсолютного положения. Если напряжение батарей падает, на панели управления станка или экране появится сигнал тревоги низкого напряжения.

При появлении сигнала тревоги низкого напряжения батареи, замените батареи в течение недели. В противном случае, данные абсолютного положения, хранящиеся в датчике будут потеряны.

Смотрите руководство по обслуживанию FANUC SERVO MOTOR серии  $\alpha$  для подробностей по процедуре замены батареи.

### **ВНИМАНИЕ**

#### 3. **Замена плавких предохранителей**

Перед заменой предохранителя необходимо определить и устранить причину расплавления предохранителя. Поэтому, эта работу может выполнять только обученный персонал, изучивший все меры предосторожности и процедуры по обслуживанию.

При замене батарей будьте осторожны, не касайтесь высоковольтных цепей (помеченных знаком молнии и оснащенных изолирующими крышками). Прикосновение к высоковольтным цепям опасно для жизни.

# **СОДЕРЖАНИЕ**

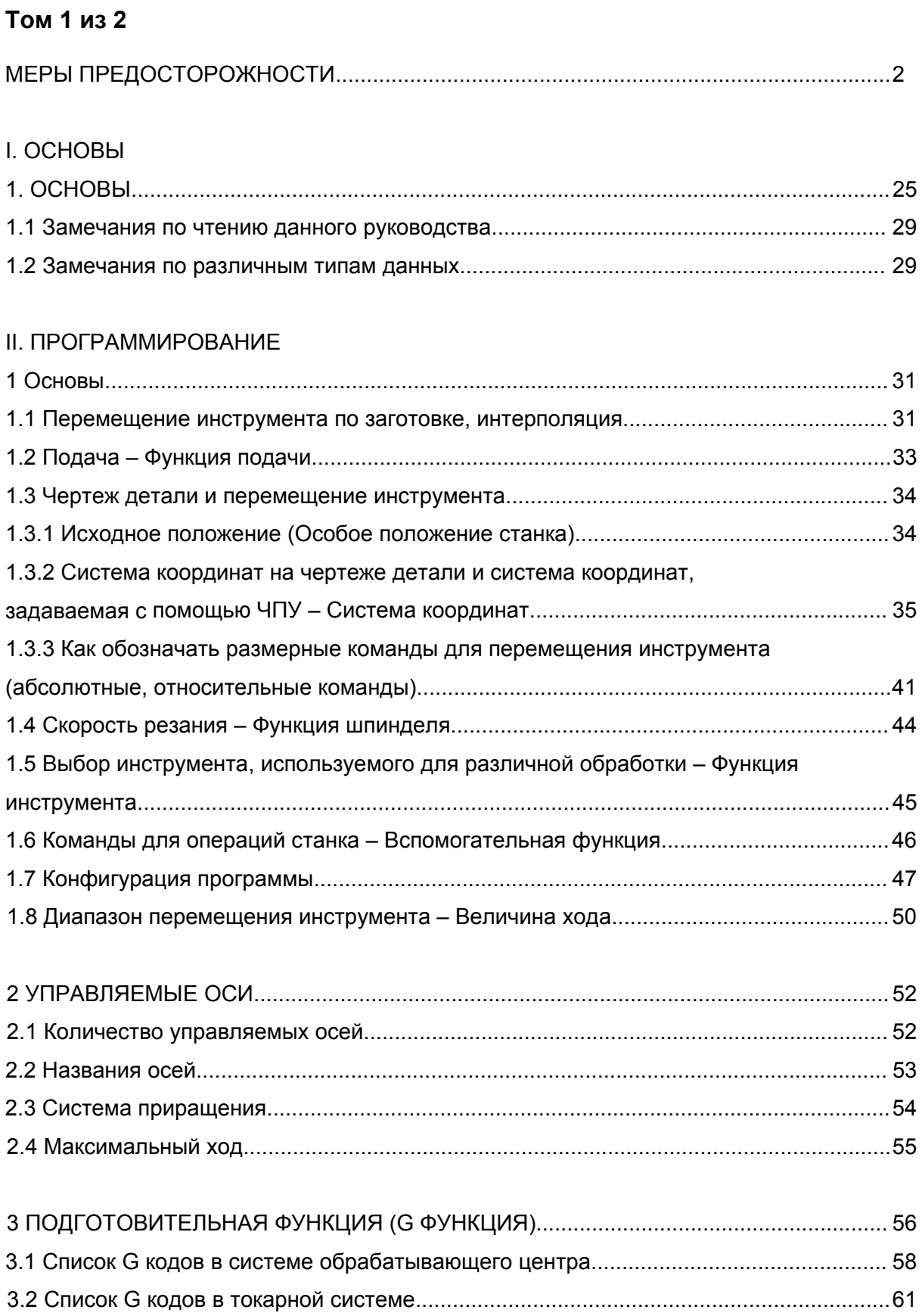

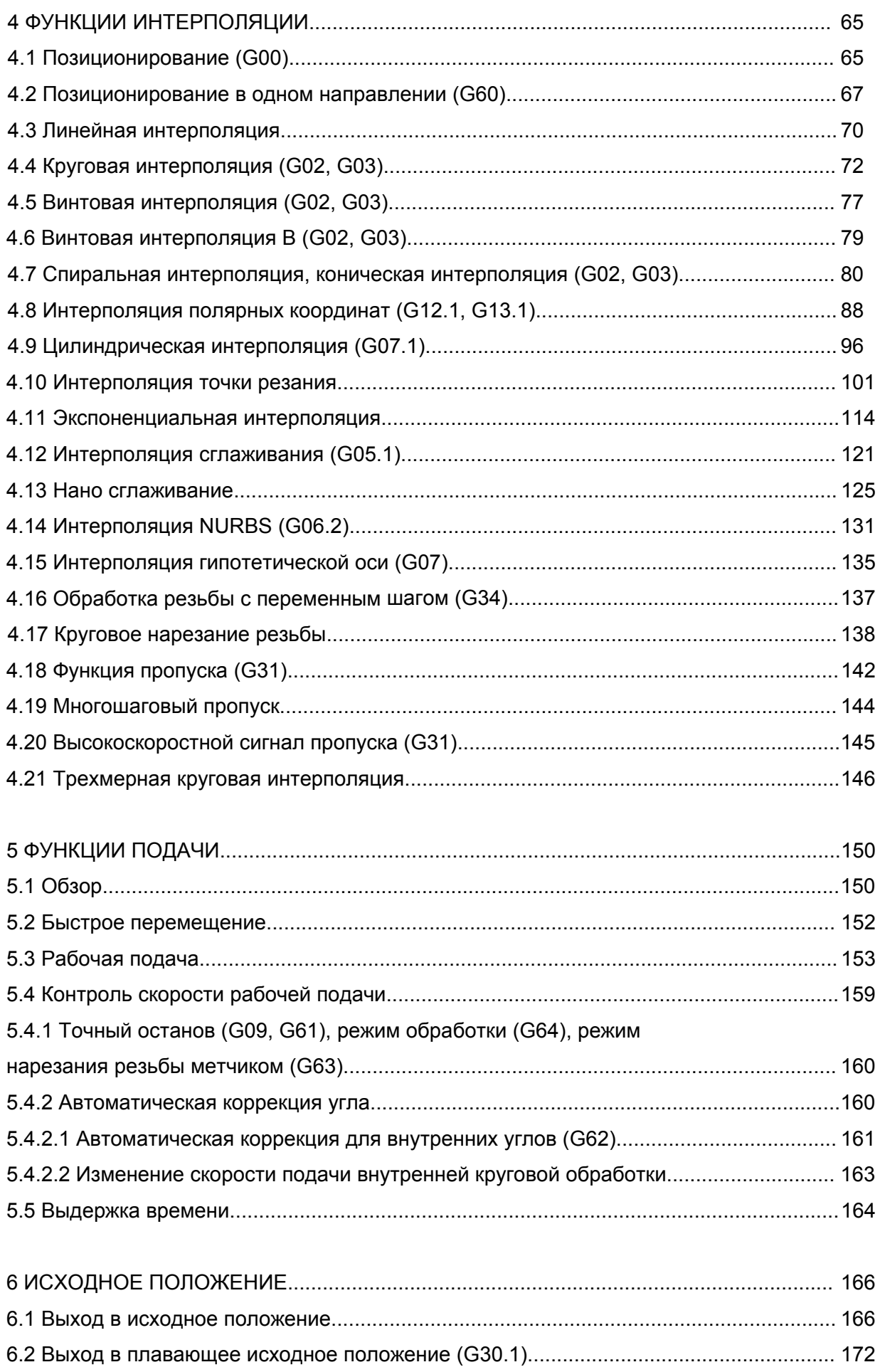

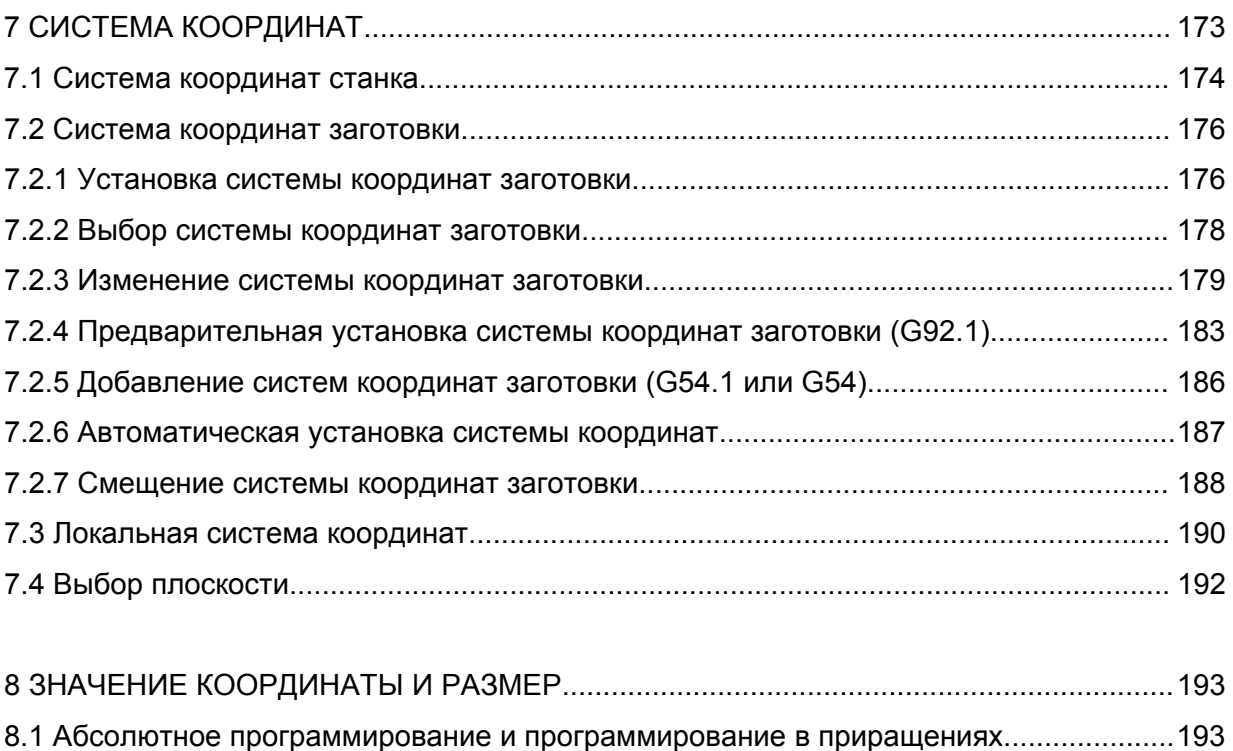

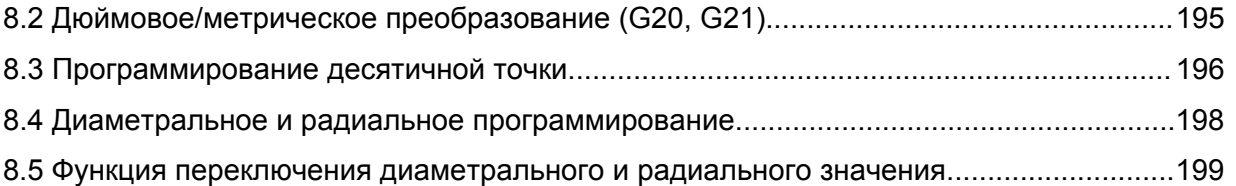

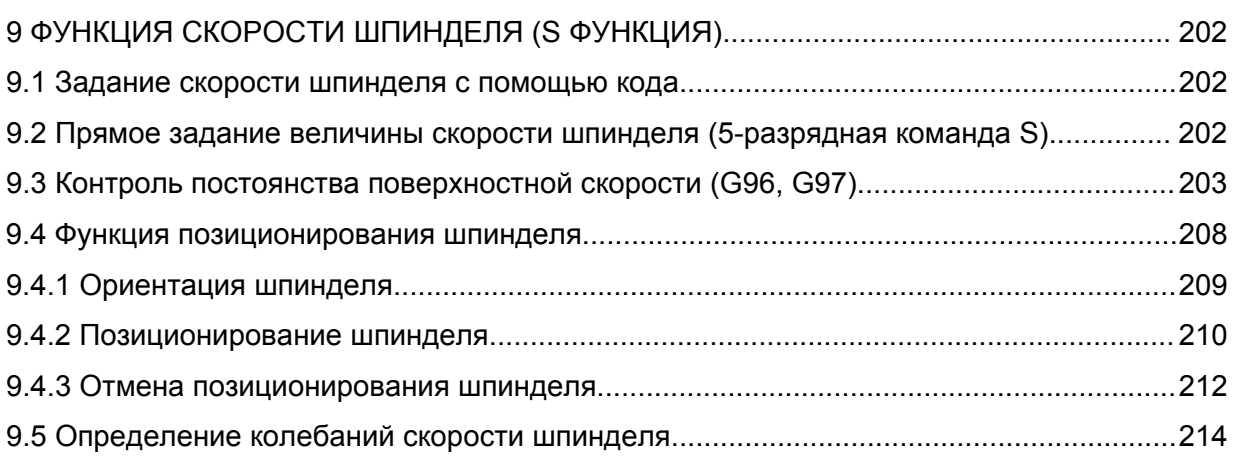

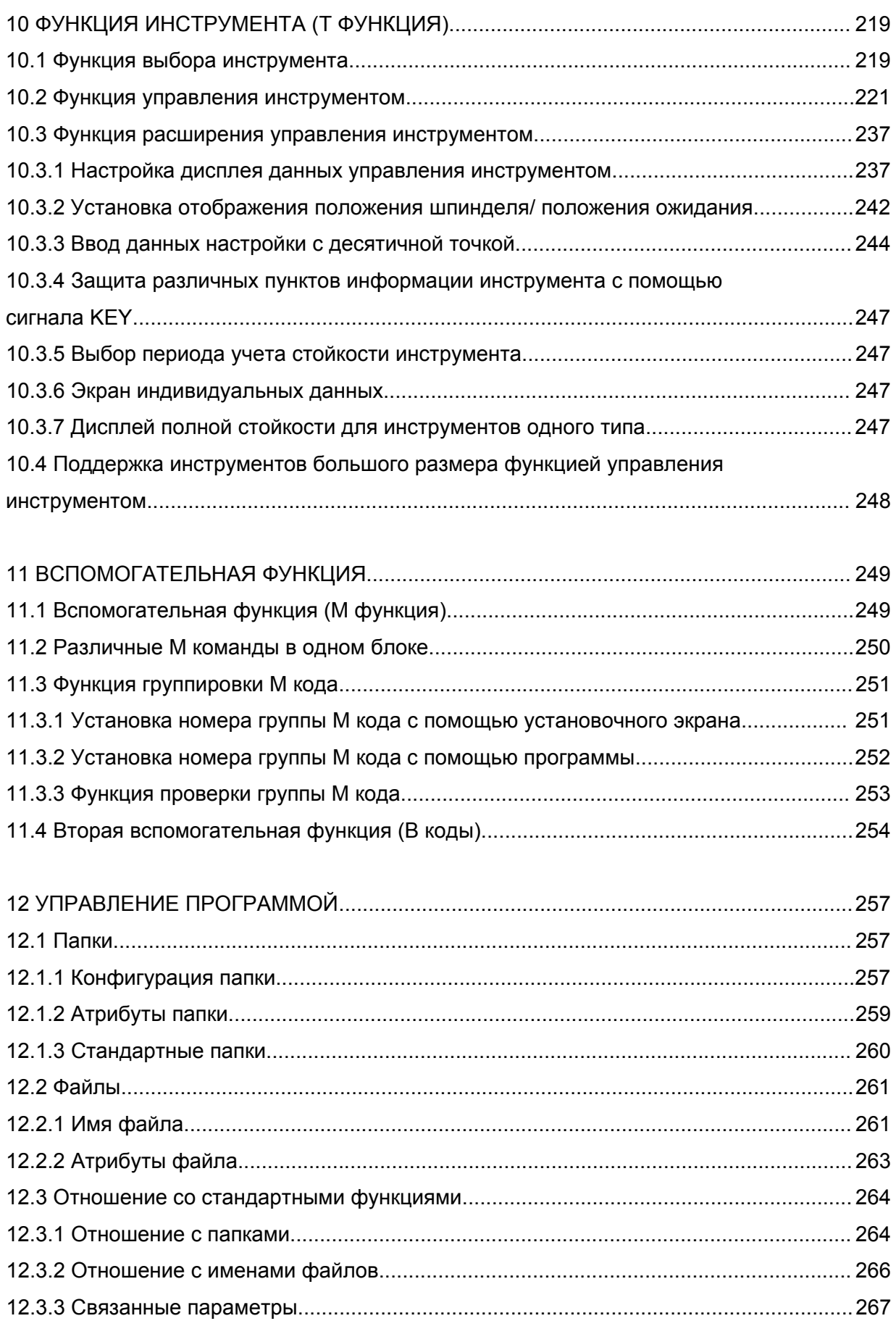

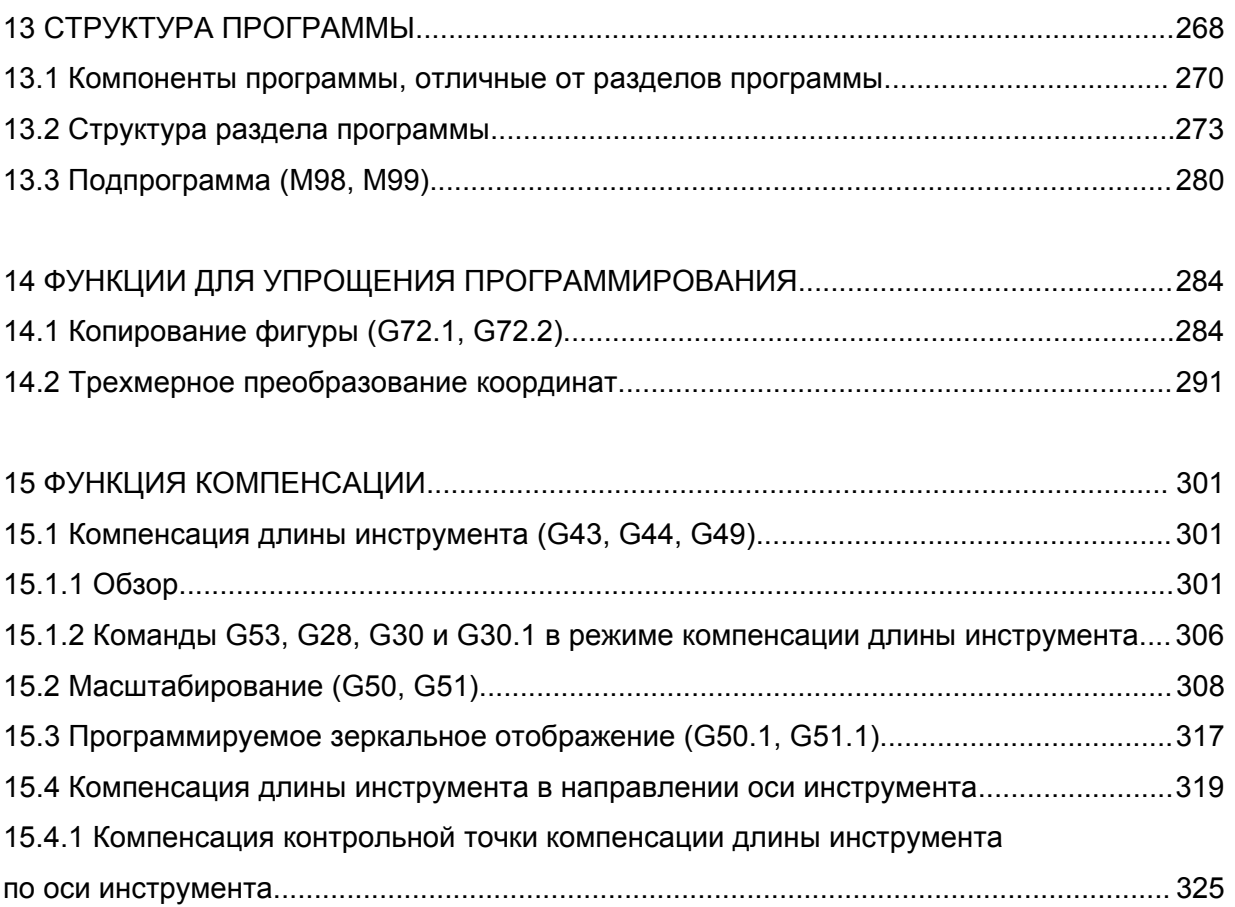

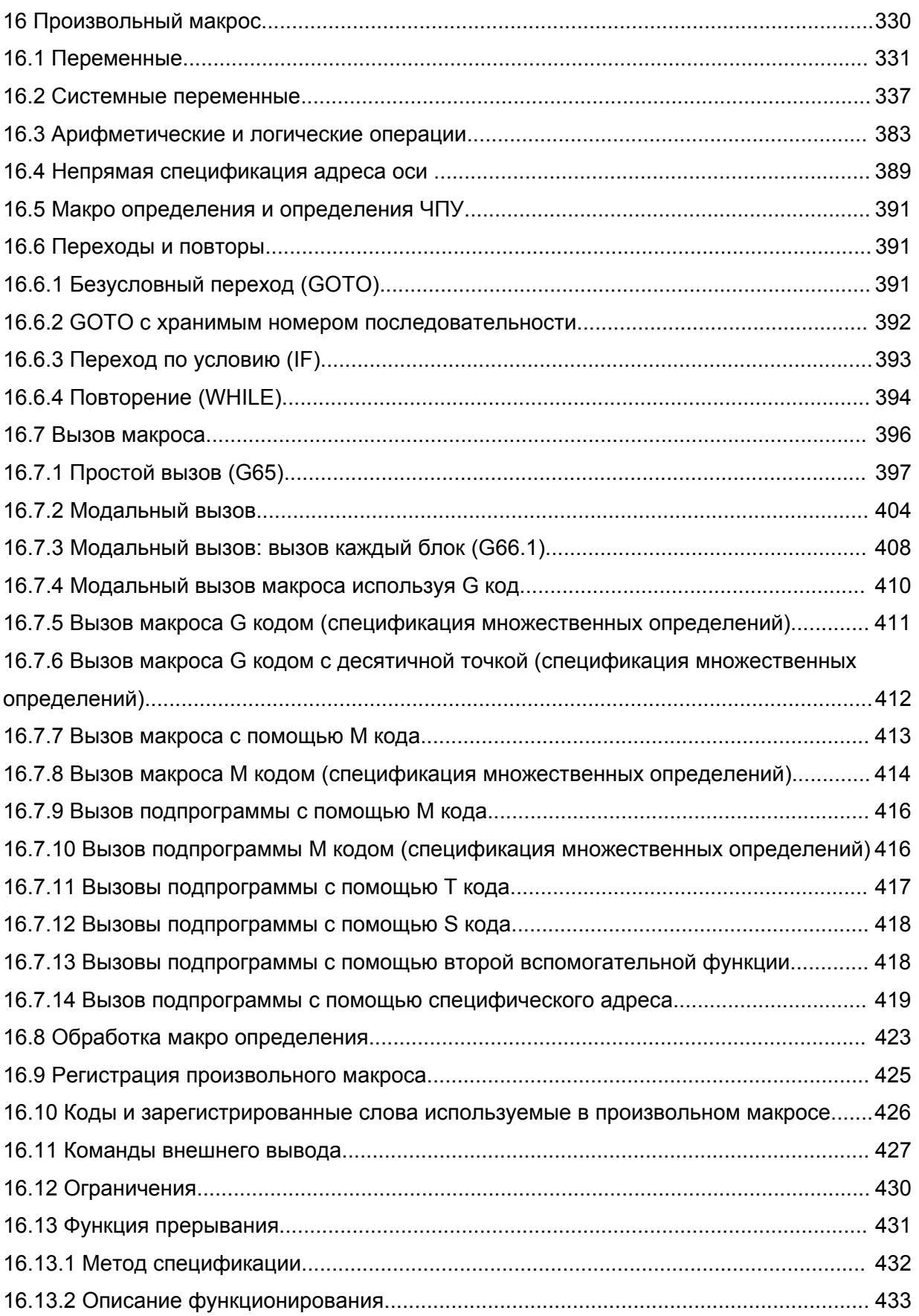

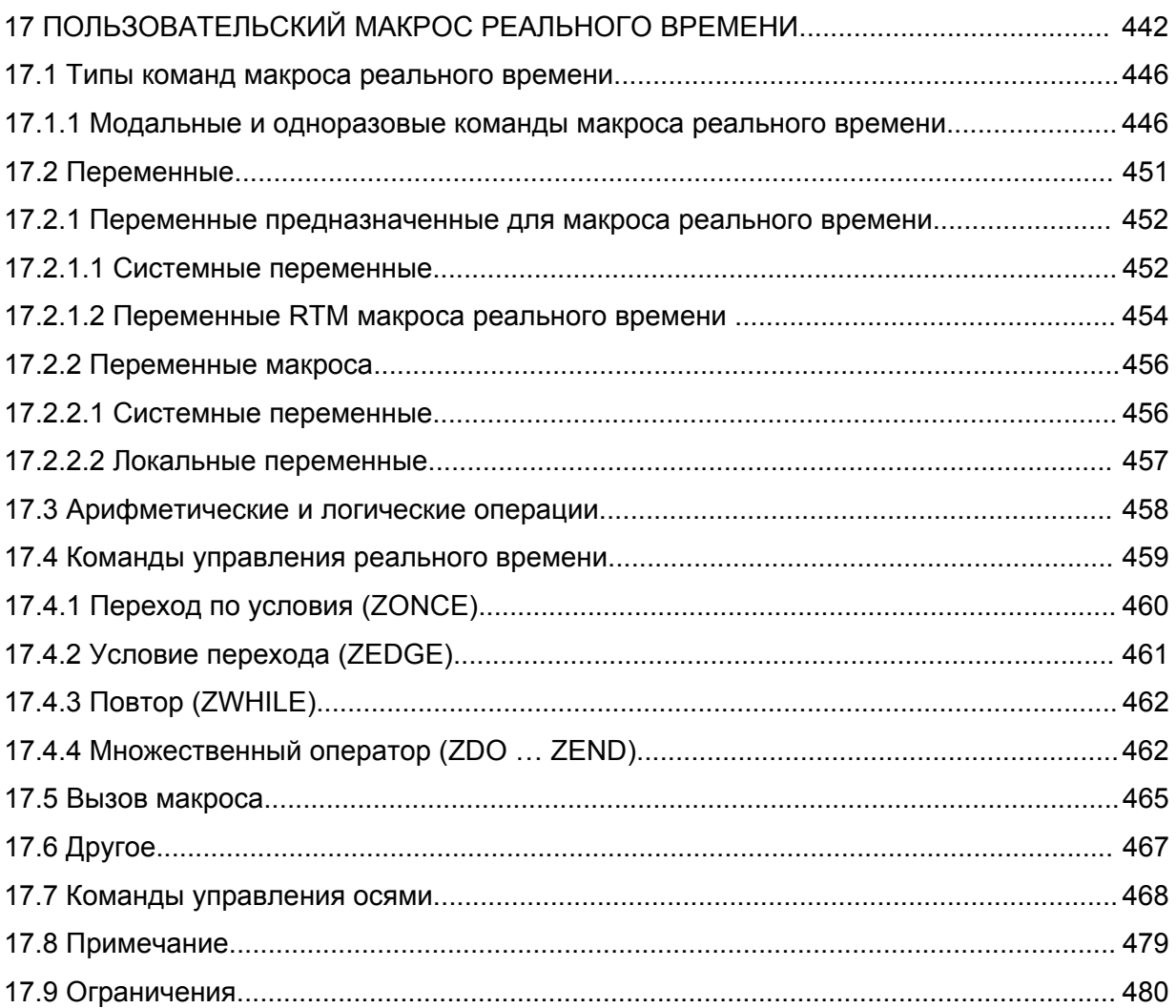

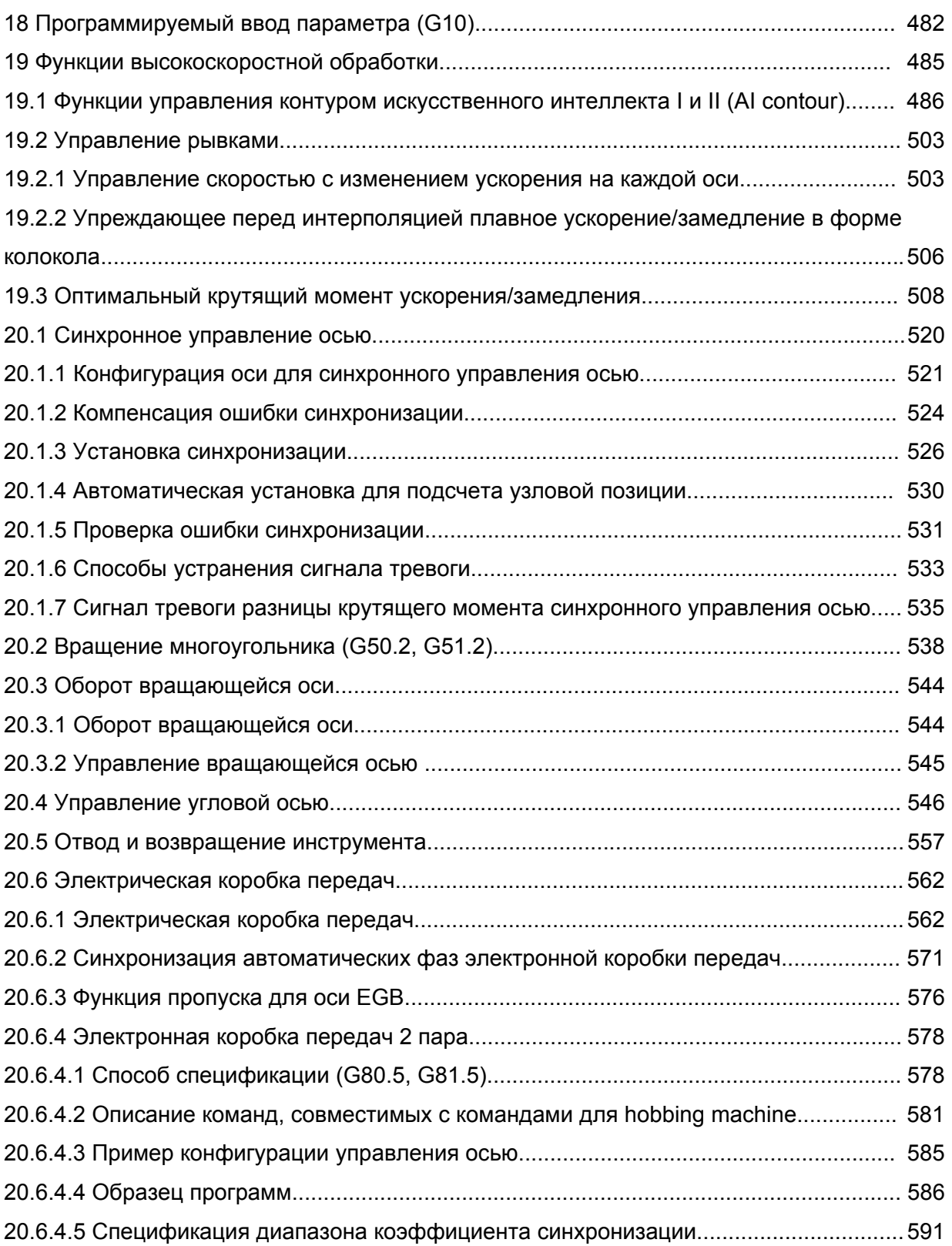

I. OCHOBbl

# **1. ОСНОВЫ**

# **О данном руководстве**

Данное руководство состоит из следующих частей:

I. ОСНОВЫ

Описывает организацию глав, применяемы модели, сопутствующие руководства, и замечания по чтению данного руководства.

- II. ПРОГРАММИРОВАНИЕ Описывает каждую функцию: Формат, используемый для программирования функций в языке ЧПУ, объяснения и ограничения.
- III. УПРАВЛЕНИЕ

Описывает ручное и автоматическое управление станком, процедуры для ввода и вывода данных, и процедуры по редактированию программ.

IV. ОБСЛУЖИВАНИЕ Описывает процедуры по ежедневному обслуживанию и замене батарей. ПРИЛОЖЕНИЕ

Списки параметров, диапазоны данных и сигналы тревоги.

## **ЗАМЕЧАНИЕ**

- 1. Данное руководство описывает функции, общие для токарной системы и системы обрабатывающего центра. Для функций, характерных токарной системы или системы обрабатывающего центра, смотрите руководство пользователя (серии Т) (В-63944EN-1) или руководство пользователя (серии М) (В-63944EN-2).
- 2. Некоторые функции, описанные в данном руководстве, могут быть неприменимы для некоторых продуктов. Для подробностей смотрите описание (В-63942EN).
- 3. Данное руководство не описывает подробно параметры, не указанные в тексте. Для подробностей по этим параметрам, смотрите руководство по параметрам (В-63950EN).

Параметры, используемые для предварительной установки функций и условий работы станка с ЧПУ, и часто используемых значений. Обычно, производитель станка устанавливает параметры, чтобы пользователь мог легко использовать станок.

4. Данное руководство описывает не только основные функции, но также и опциональные функции. Ознакомьтесь с опциями, установленными на вашей системе, в руководстве, написанном производителем станка.

### **Применяемые модели**

Данное руководство описывает модели, указанные в таблице, приведенной ниже. В тексте, могут быть использованы следующие аббревиатуры.

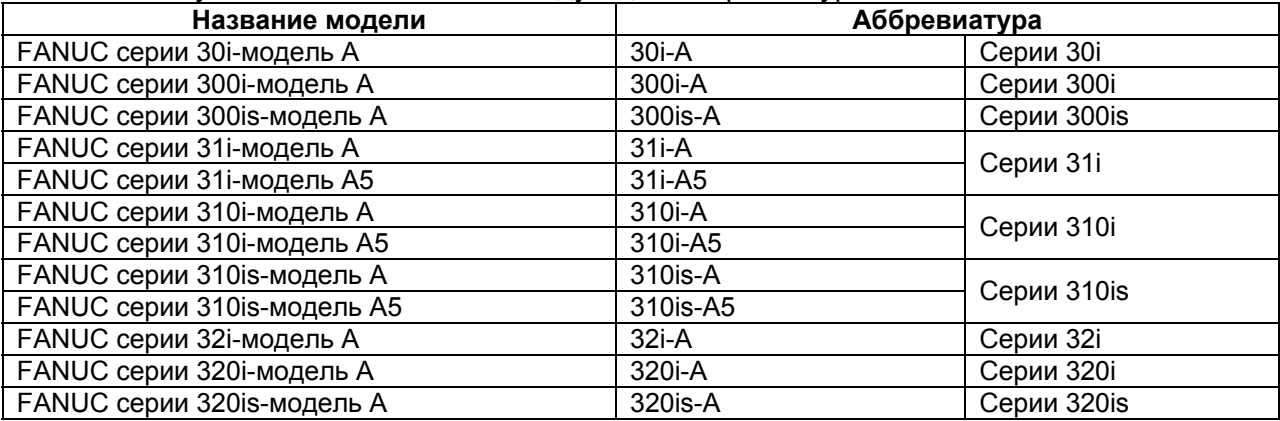

## **ЗАМЕЧАНИЕ**

- 1. Для объяснений, следующие описания могут быть использованы в соответствиями с типами использованного контроля:
	- Серии Т: Для токарной системы
	- Серии М: Для системы обрабатывающего центра
- 2. Кроме случаев, когда модель указана, названия моделей 31i/310i/310is-A, 31i/310i/310is-A5 и 32i/320i/320is-A вместе относятся, как 30i/300i/300is-A. Тем не менее, это правило не рассматривается, когда применим пункт 3.
- 3. Некоторые функции, описанные в данном руководстве, могут быть неприменимы к некоторым продуктам.

Для подробностей смотрите Описание (В-63942EN).

#### **Специальные символы**

Данное руководство использует следующие символы:

**-** [**М**] ----------------------------------

Указывает на описание, которое является действительным только для системы обрабатывающего центра, установленной как тип управления (в параметре №0983). В основном описании метода обработки, управление системы обрабатывающего центра характеризуется фразой "для фрезерной обработки".

**-** [**Т**] -----------------------------------

Указывает на описание, которое является действительным только для токарной системы, установленной как тип управления (в параметре №0983).

В основном описании метода обработки, управление токарной системы характеризуется фразой "для токарной обработки".

**-** ----------------------------------------

Указывает на конец описания типа системы управления.

Когда за указанной выше меткой типа системы управления не следует эта метка, описание типа системы управления применяется к продолжению, до начала следующего пункта или параграфа. В этом случае, следующий пункт или параграф предоставляет описание, общее для типов управления.

- **IP** Указывает на комбинацию осей, такую как X\_ Y\_ Z\_ В подчеркнутое положение за каждым адресом, размещается числовое значение, такое как значение координаты (используется в программировании.).
- **;** Указывает на конец блока. Соответствует ISO коду LF или EIA коду CR.

## **Родственные руководства для FANUC Серии 30***i***/300***i***/ 300***is* **– Модель А FANUC Серии 31***i***/310***i***/ 310***is* **– Модель А5 FANUC Серии 31***i***/310***i***/ 310***is* **– Модель А FANUC Серии 32***i***/320***i***/ 320***is* **– Модель А**

В следующей таблице приведены руководства, родственные для Серии 30i/300i/300is-A, Серии 31i/310i/310is-A, Серии 31i/310i/310is-A5, Серии 32i/320i/320is-A. Данное руководство отмечено звездочкой (∗).

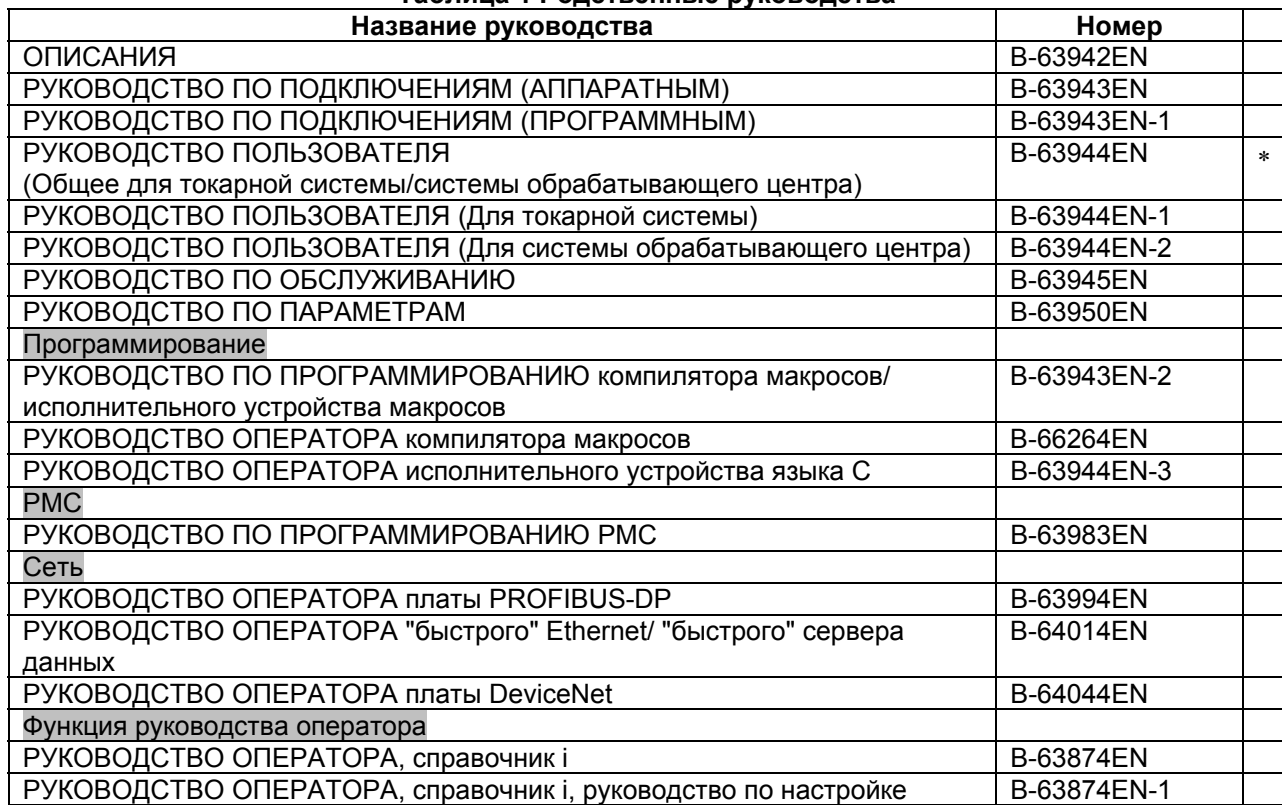

#### **Таблица 1 Родственные руководства**

## **Родственные руководства для серводвигателя SERVO MOTOR серий** α**is/**α**i/**β**is/**β**i**

В следующей таблице приведены руководства, относящиеся к серводвигателю SERVO MOTOR серий αis/αi/βis/βi.

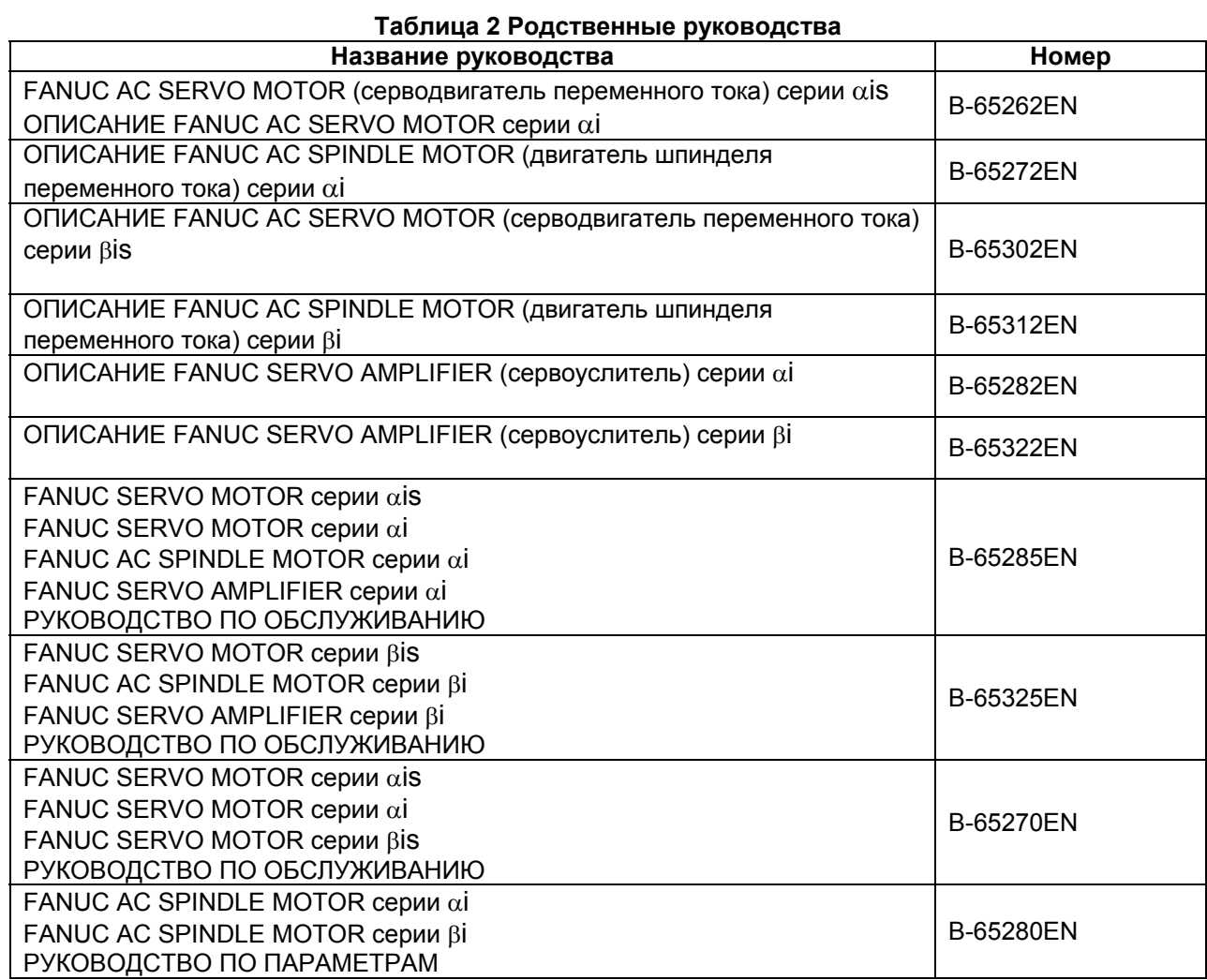

Любой из серводвигателей и шпинделей указанных выше, может быть подключен к ЧПУ, описанном в данном руководстве. Тем не менее, сервоусилители серии αi могут быть подключены только к SVM серии αi (для 30i/31i/32i).

В данном руководстве в основном принимается, что используются серводвигатель FANUC SARVO MOTOR серии  $\alpha$ . Для информации по серводыигателю и шпинделю, смотрите руководства для серводвигателя и шпинделя, которые подключены в действительности.

23

# **1.1 Замечания по чтению данного руководства**

# **ПРЕДУПРЕЖДЕНИЕ**

- 1. Функция системы станка с ЧПУ зависит не только от УЧПУ, но и от комбинации станка, электроавтоматики, сервосистемы, ЧПУ, панелей управления и т.д. Слишком тяжело описать функции, программирование и работу, касающиеся всех комбинаций. Данное руководство в общем описывает это с точки зрения ЧПУ. Поэтому, для подробностей для частного станка с ЧПУ, смотрите руководство, изданное производителем станка, которое имеет приоритет над данным руководством.
- 2. В заглавной части каждой страницы данного руководства указывается название главы, таким образом, читатель может легко найти необходимую информацию.
- 3. Данное руководство описывает как можно большее количество вариантов использования оборудования. Невозможно описать все комбинации свойств, опций и команд, которые нельзя использовать.

Если конкретная комбинация операций не описана, ее не стоит использовать.

# **1.2 Замечания по различным типам данных**

# **ПРЕДУПРЕЖДЕНИЕ**

Программы обработки, параметры, данные офсета, и т.д. хранятся во внутренней энергонезависимой памяти ЧПУ. В основном, эти данные не теряются при включении/выключении питания. Тем не менее, может возникнуть состояние, в котором ценные данные, хранящиеся в энергонезависимой памяти, могут быть удалены из-за неисправности, или из-за неправильного восстановления. Для быстрого восстановления, в таком случае, рекомендуется заранее создать копию различных типов данных.

# **II. ПРОГРАММИРОВАНИЕ**

# **1 Основы**

# **1.1 Перемещение инструмента по заготовке, интерполяция**

Инструмент перемещается по прямым линиям и дугам, составляющим очертание заготовки. (Смотрите II-4).

## **Пояснение**

Функция перемещения инструмента по прямым и дугам называется интерполяцией.

## **- Перемещение инструмента по прямой линии**

• Для фрезерной обработки

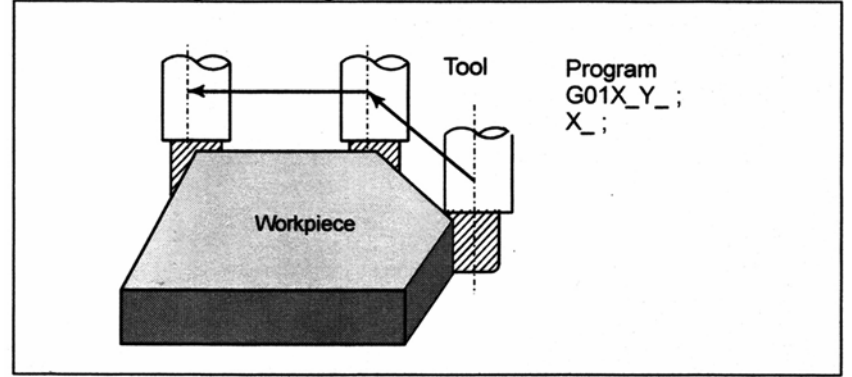

Tool – Инструмент Workpiece - Заготовка

• Для токарной обработки

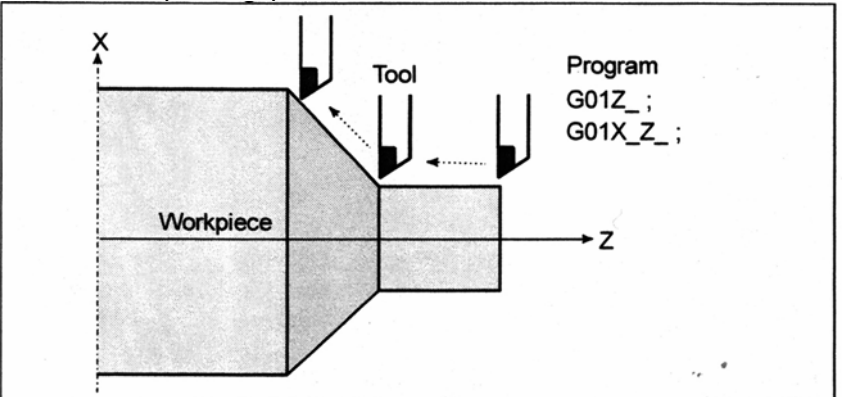

**Рис. 1.1 (а) Перемещение инструмента по прямой**

# **- Перемещение инструмента по дуге**

• Для фрезерной обработки

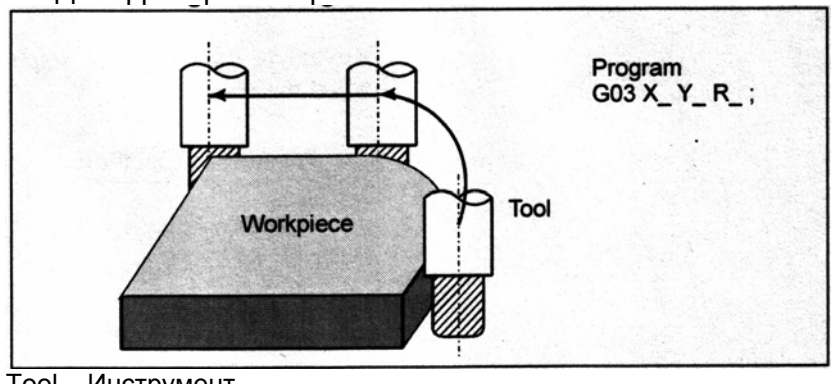

Tool – Инструмент Workpiece - Заготовка

• Для токарной обработки

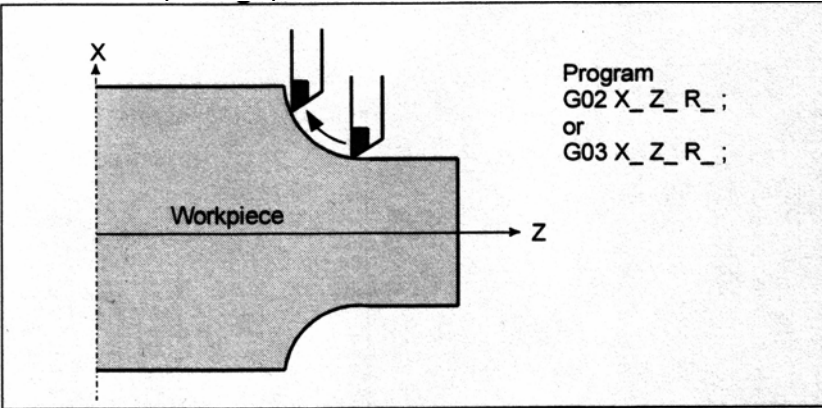

**Рис. 1.1 (b) Перемещение инструмента по дуге**

Термин интерполяция относится к операции, при которой инструмент перемещается по прямой линии или дуге, как показано выше.

Символы запрограммированных команд G01, G02, ... называются подготовительными функциями и задают тип интерполяции, выполняемой устройством управления.

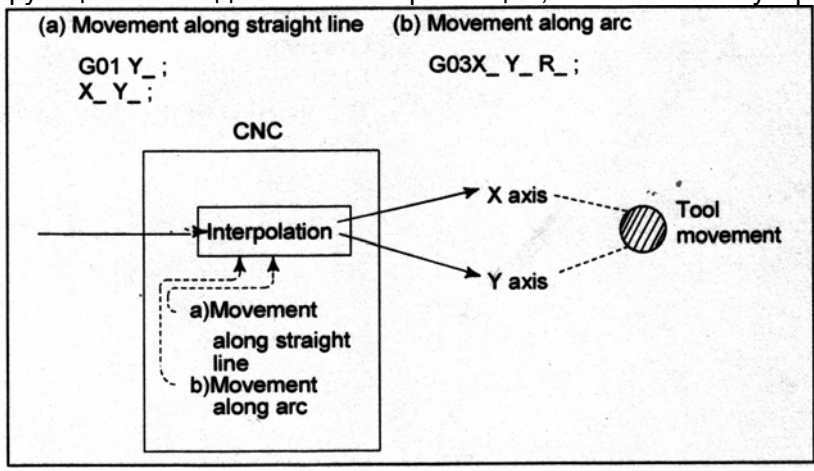

(а) Перемещение по прямой

(b) Перемещение по дуге

 $CNC - 4<sub>II</sub>$ 

Axis – Ось

Tool movement – Перемещение инструмента

**Рис. 1.1 (с) Функция интерполяции**

#### **ЗАМЕЧАНИЕ**

Некоторые станки перемещают столы вместо инструмента, но в данном руководстве принимается, что инструмент перемещается относительно заготовки.

# **1.2 Подача – Функция подачи**

Перемещение инструмента на заданной скорости для обработки заготовки называется подачей.

• Для фрезерной обработки

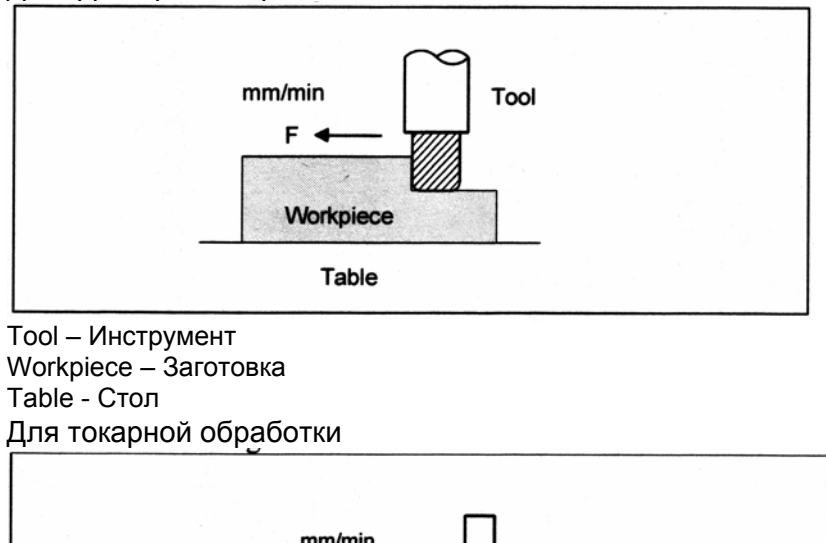

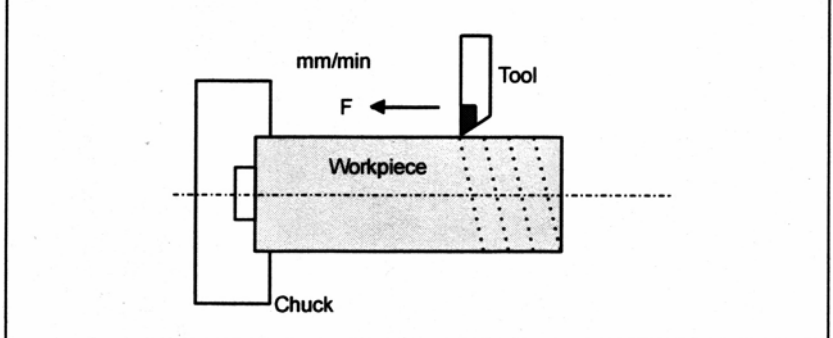

Chuck - Патрон **Рис. 1.2 (а) Функция подачи**

Скорости подачи могут быть заданы с использованием действительных чисел. Например, для задания подачи со скоростью 150 мм/мин, задайте следующее в программе: F150.0

Функция определения скорости подачи называется функцией подачи (Смотрите II-5).

# **1.3 Чертеж детали и перемещение инструмента**

# **1.3.1 Исходное положение (Особое положение станка)**

Станок с ЧПУ имеет фиксированное положение. Обычно, смена инструмента и программирование точки абсолютного начала координат, которые будут описаны ниже, выполняются в данном положении. Данное положение называется исходным положением.

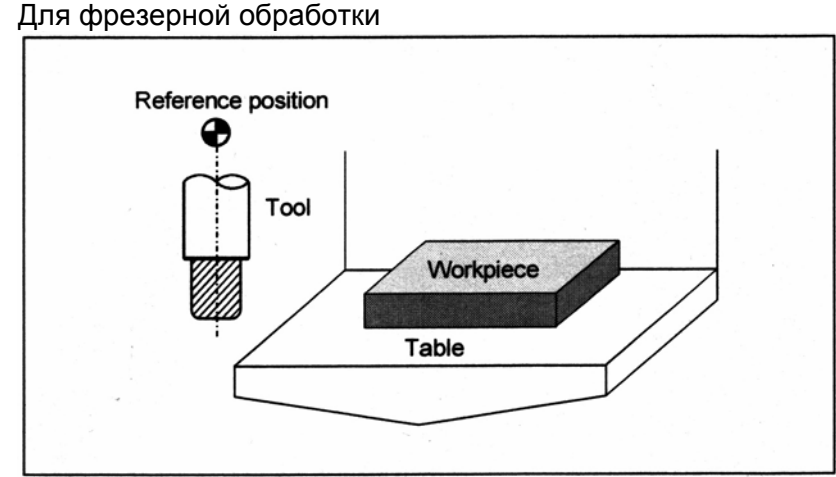

Reference position – Исходное положение Tool – Инструмент Workpiece – Заготовка Table - Стол

• Для токарной обработки

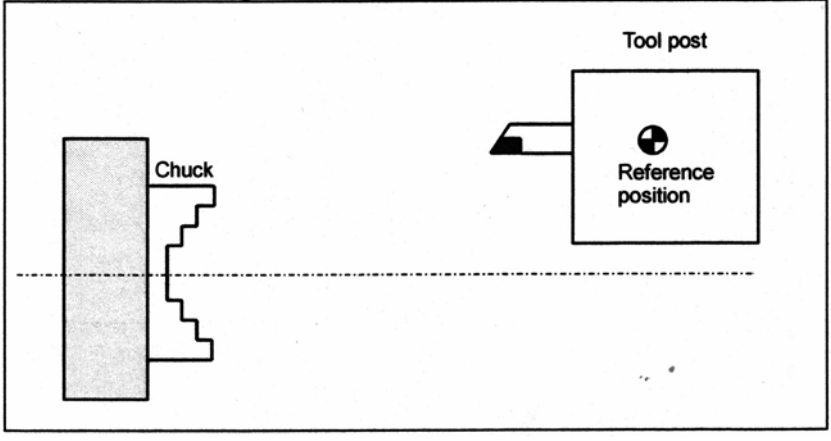

Tool post - Резцедержатель Chuck - Патрон **Рис. 1.3.1 (а) Исходное положение**

# **Пояснение**

Инструмент может быть выведен в исходное положение двумя способами:

- 1. Ручной выход в исходное положение (Смотрите III-3.1).
- Выход в исходное положение осуществляется с помощью клавиш ручного управления.
- 2. Автоматический выход в исходное положение (Смотрите II-6). В основном, ручной выход в исходное положение выполняется после включения питания. Для перемещения инструмента в исходное положение для последующей смены, используется автоматический выход в исходное положение.

#### **1.3.2 Система координат на чертеже детали и система координат, задаваемая с помощью ЧПУ – Система координат**

• Для фрезерной обработки

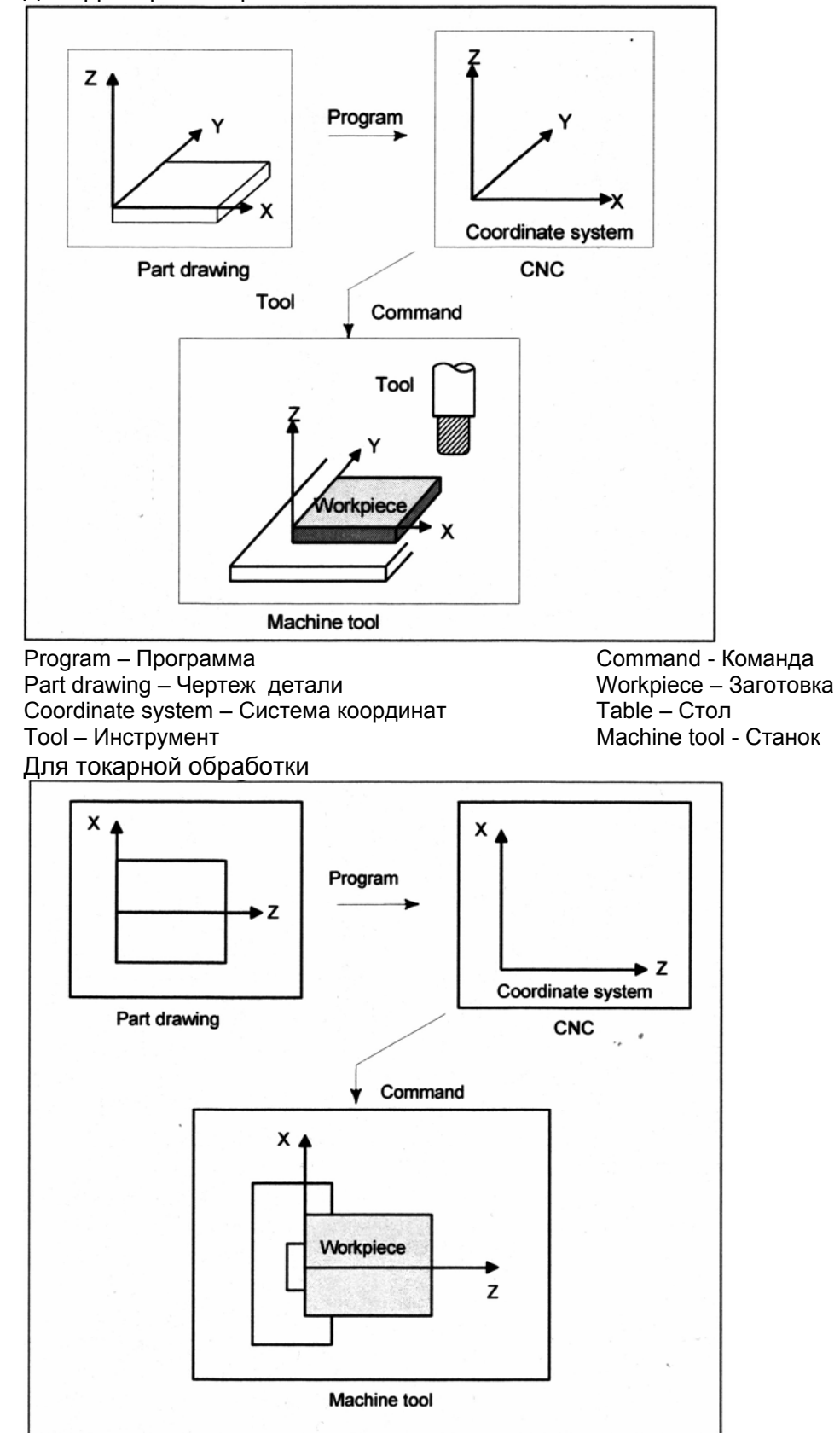

 **Рис. 1.3.2 (а) Система координат**

# **Пояснение**

### **- Система координат**

Следующие две системы координат задаются в различных положениях: (Смотрите II-7)

- 1. Система координат на чертеже детали Система координат является отмеченной на чертеже детали. Как данные программирования, используются значения координат в этой системе координат.
- 2. Система координат, задаваемая ЧПУ Система координат подготавливается на действительном столе станка. Этого можно достичь посредством задания расстояния от текущего положения инструмента до нулевой точки системы координат для установки.

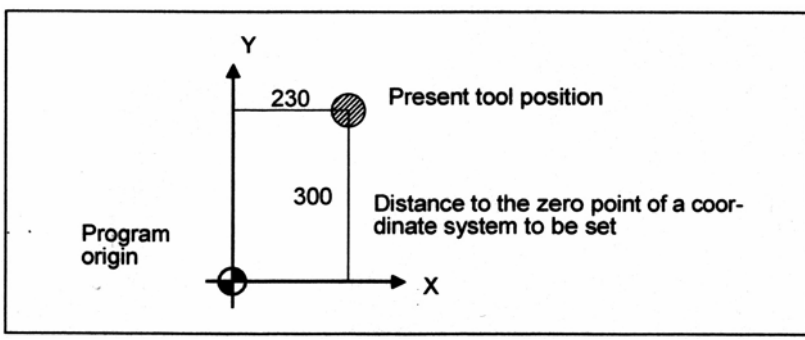

Program origin – Начало координат программы Present tool position – Настоящее положение инструмента Distance to zero point of coordinate system to be set – Расстояние до нулевой точки системы координат, которую требуется установить

## **Рис. 1.3.2 (b) Система координат, заданная ЧПУ**

Объединенные методы программирования для установки систем координат, заданных ЧПУ описываются в II-7, "СИСТЕМА КООРДИНАТ".

Зависимость положений между двумя системами координат, когда заготовка устанавливается на столе

• Для фрезерной обработки

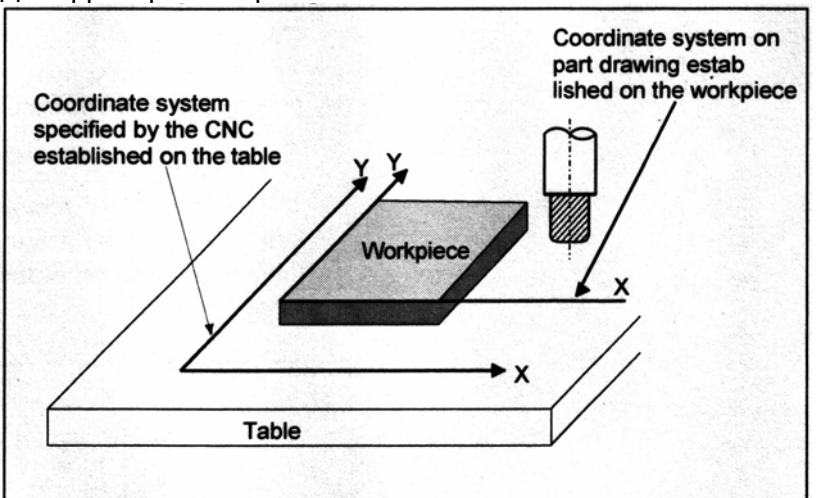

Coordinate system specified by CNC established on the table – Система координат заданная ЧПУ, установленная на столе

Coordinate system on part drawing established on the workpiece – Система координат на чертеже детали, установленная на заготовке

Workpiece – Заготовка

Table - Стол

• Для токарной обработки

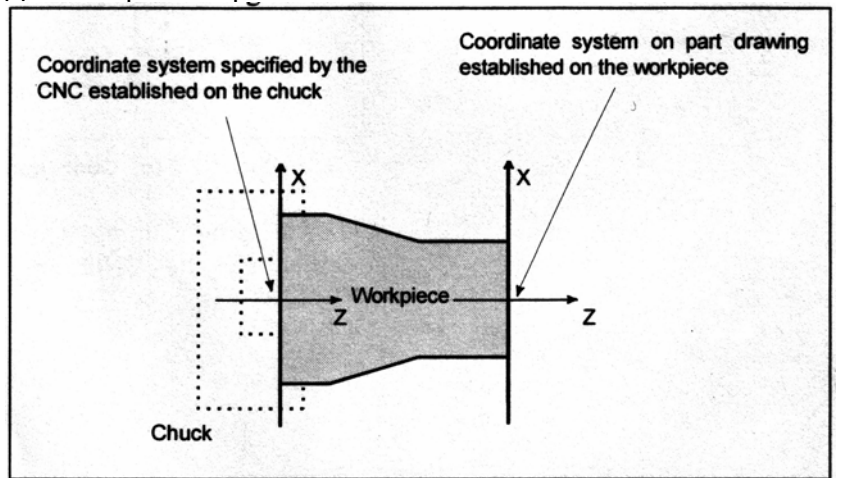

Coordinate system specified by CNC established on the chuck – Система координат заданная ЧПУ, установленная на патроне

Coordinate system on part drawing established on the workpiece – Система координат на чертеже детали, установленная на заготовке

Chuck - Патрон

#### **Рис. 1.3.2 (c) Система координат, заданная ЧПУ и система координат на чертеже детали**

Инструмент перемещается в системе координат, заданной ЧПУ в соответствии с командой программы, созданной в соответствии с системой координат на чертеже детали, и обрабатывает заготовку по форме, как на чертеже.

Поэтому, для правильной обработки заготовки, как задано на чертеже, две системы координат должны быть заданы в одном положении.

#### **- Методы установки двух систем координат в одном положении** [**М**] ----------------------------------

Для установки двух систем координат в одном положении, следует использовать простые способы, в соответствии с формой заготовки и количеству обработок. 1. Использование стандартной плоскости и точки на заготовке.

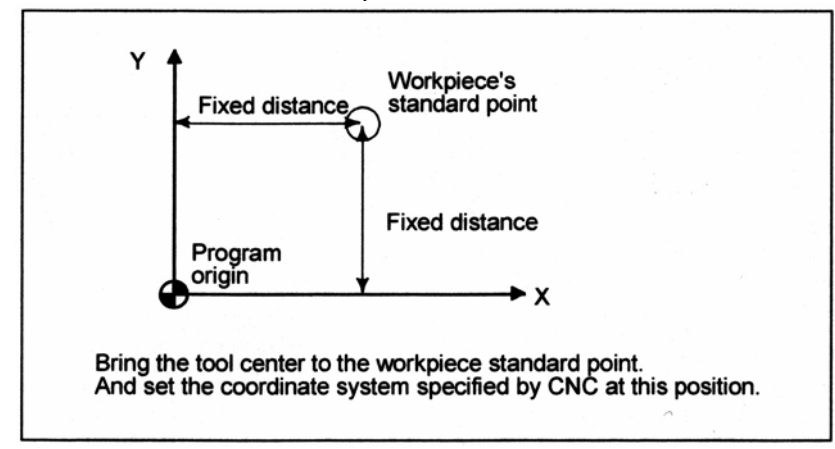

Fixed distance – Фиксированное расстояние Program origin – Начало координат программы Workpiece standard point – Стандартная точка заготовки Переместите центр инструмента в стандартную точку заготовки. И установите систему координат, заданную ЧПУ в этом положении. 2. Установка заготовки прямо напротив оправки

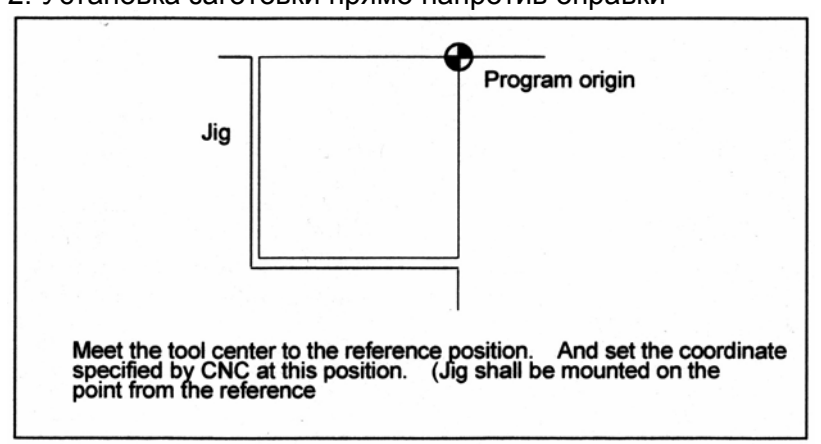

Jig – Оправка

Program origin – Начало координат программы

Переместите центр инструмента в исходное положение. И установите координату, заданную ЧПУ в данном положении. (Оправка должна быть установлена в точке относительно исходного положения)

3. Установка заготовки на паллете, затем установка заготовки и паллеты на оправке

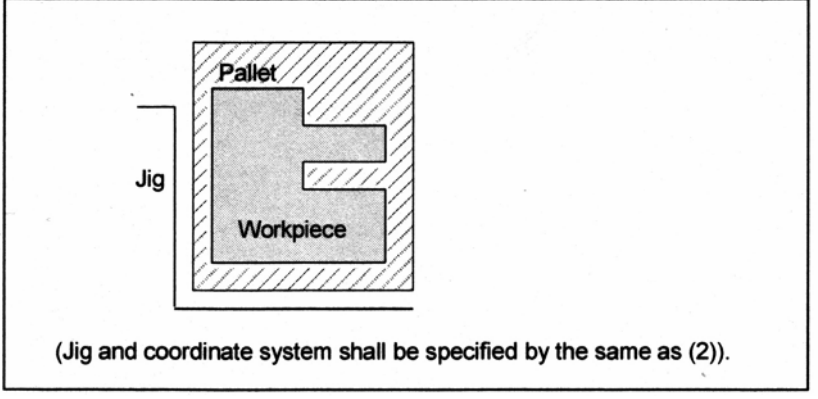

Pallet – Паллета

Workpiece – Заготовка

(Оправка и система координат должны быть одинаково установлены как (2)).

 $-$  [T]  $-$ 

Следующий метод обычно используется для определения двух систем координат в одном положении.

1. Когда начало координат установлено на торце патрона

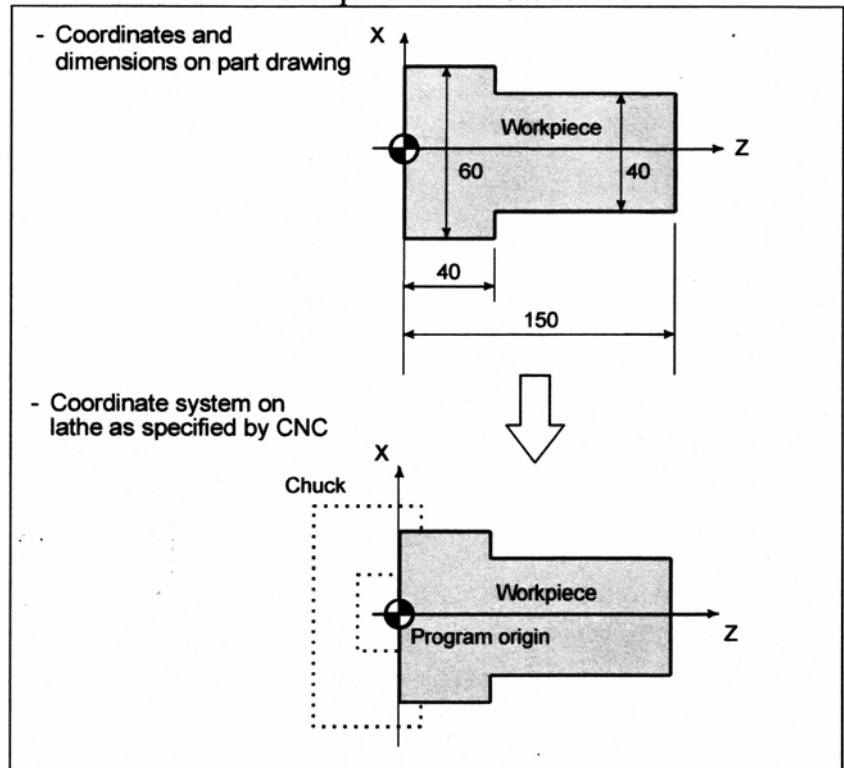

Coordinates and dimensions on part drawing - Координаты и размеры на чертеже детали Coordinate system on lathe as specified by CNC - Система координат на токарном станке, как задано ЧПУ

Workpiece - Заготовка

Chuck - Патрон

Program origin - Начало координат программы

Когда система координат на чертеже детали и система координат, заданная ЧПУ установлены в одном положении, начало координат программы может быть установлено на торец патрона.

### 2. Когда нулевая точка координаты установлена на торец заготовки

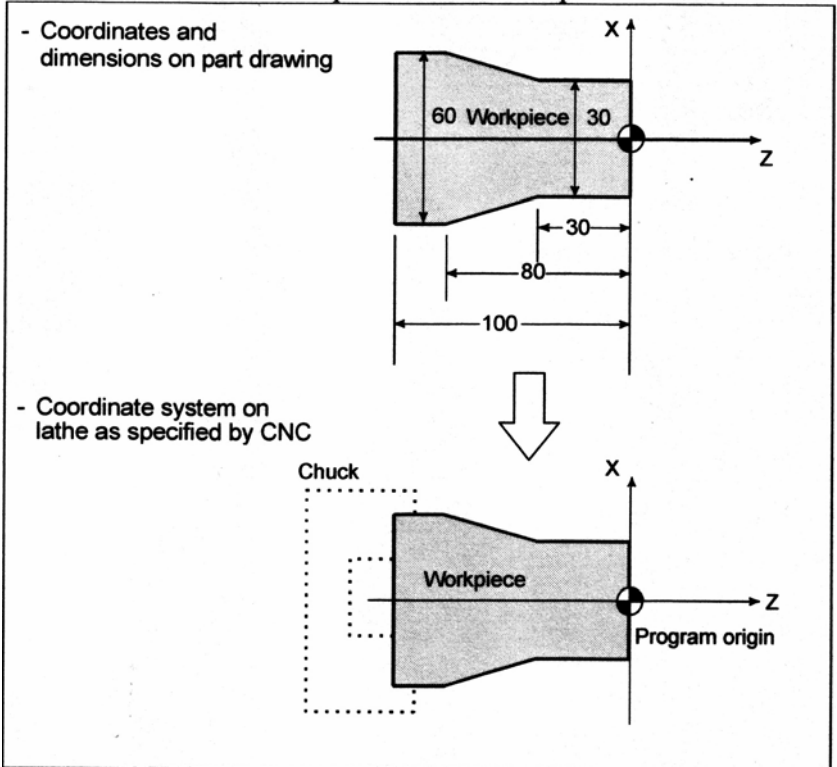

Coordinates and dimensions on part drawing – Координаты и размеры на чертеже детали Coordinate system on lathe as specified by CNC – Система координат на токарном станке, как задано ЧПУ Workpiece – Заготовка Chuck – Патрон

Program origin – Начало координат программы

Когда система координат на чертеже детали и система координат, заданная ЧПУ установлены в одном положении, начало координат программы может быть установлено на торец патрона.

### **1.3.3 Как обозначать размерные команды для перемещения инструмента (абсолютные, относительные команды)**

### **Пояснение**

Команды для перемещения инструмента могут быть указаны как абсолютная команда или как относительная команда (Смотрите II-8.1).

#### **- Абсолютная команда**

Инструмент перемещается в точку, на "расстоянии от нулевой точки системы координат" которая является положением, заданным значениями координат.

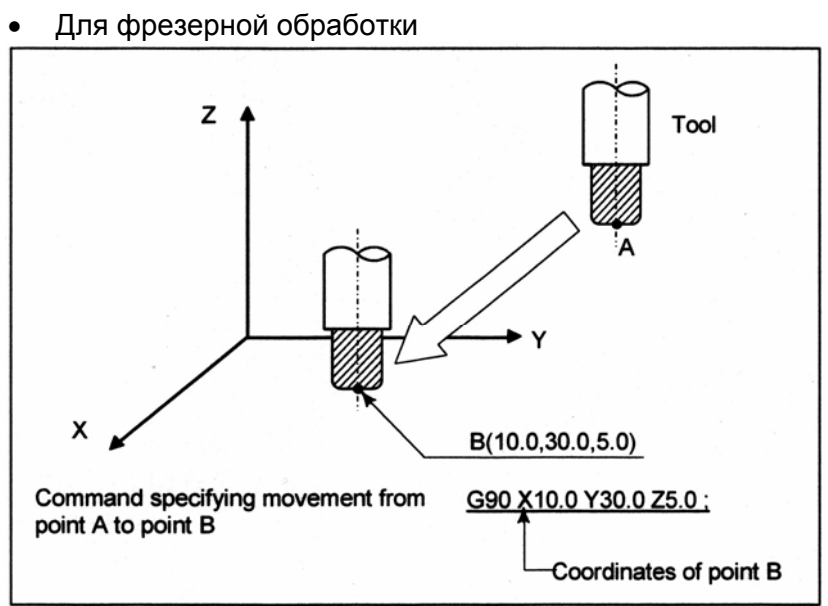

Command specifying movement from point A to point B – Команда, задающая перемещение из точки

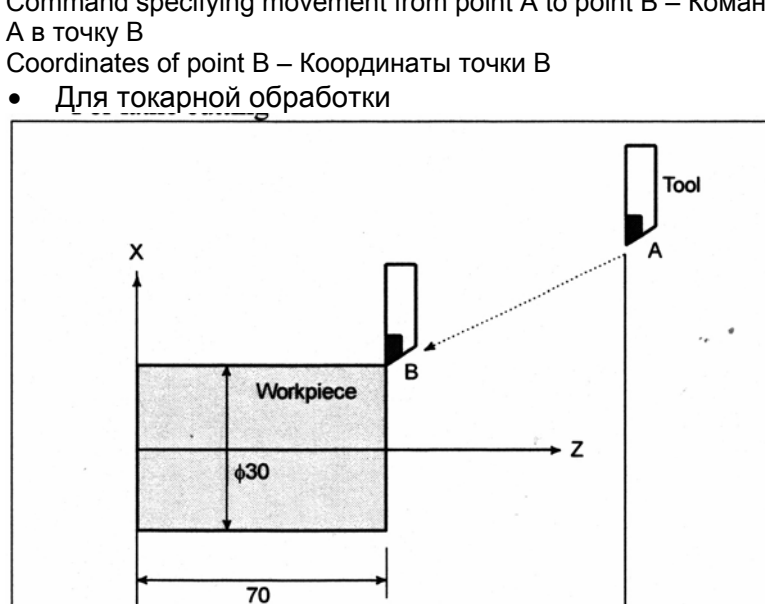

 $\overline{110}$ Command specifying movement from point A to

X30.0Z70.0;

point B

Coordinates of point B
#### **- Относительная команда (в приращениях)**

Задайте расстояние от предыдущего положения инструмента до следующего положения инструмента.

#### • Для фрезерной обработки

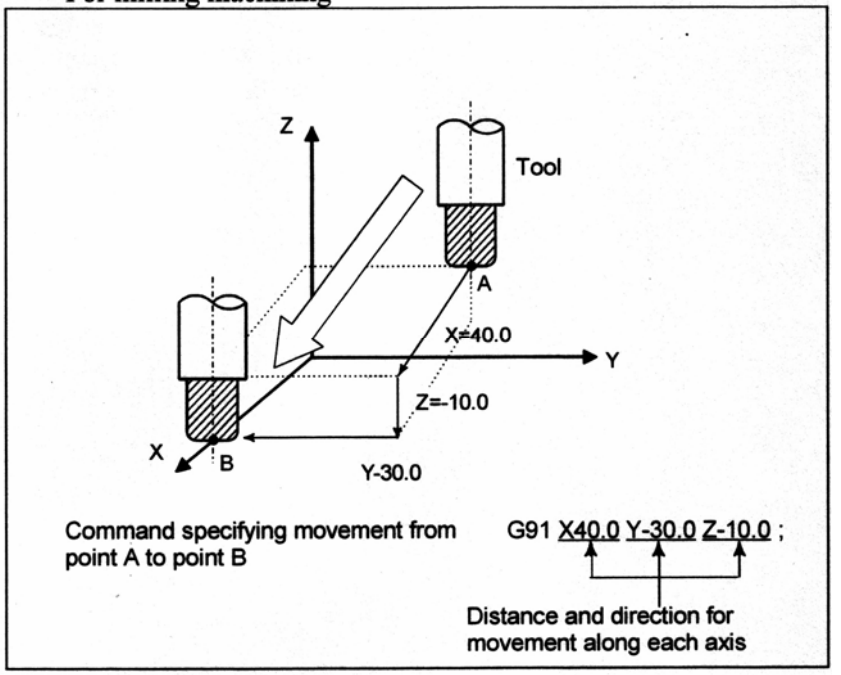

Command specifying movement from point A to point B – Команда, задающая перемещение из точки А в точку В

Distance and direction for movement along each axis – Расстояние и направление для перемещения по каждой оси

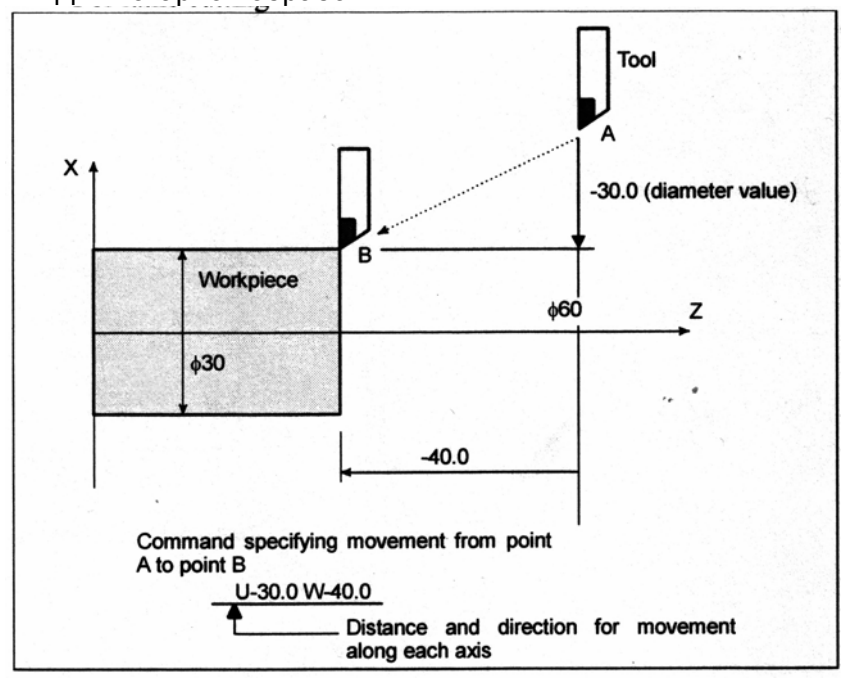

• Для токарной обработки

#### **- Диаметральное программирование / радиальное программирование**

Размеры оси Х могут быть заданы как диаметр или как радиус. Диаметральное программирование или радиальное программирование применяется независимо на каждом станке.

1. Диаметральное программирование

В диаметральном программировании, задайте диаметральное значение, указанное на чертеже, как величину оси Х.

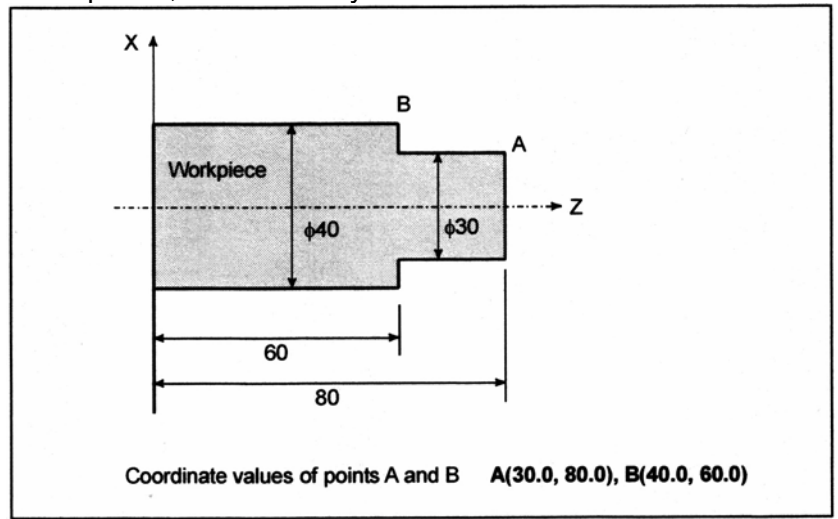

Coordinate values of points A and B – Координатные значения точек А и В

2. Радиальное программирование

В радиальном программировании, задайте расстояние от оси заготовки, т.е. радиальное значение оси Х.

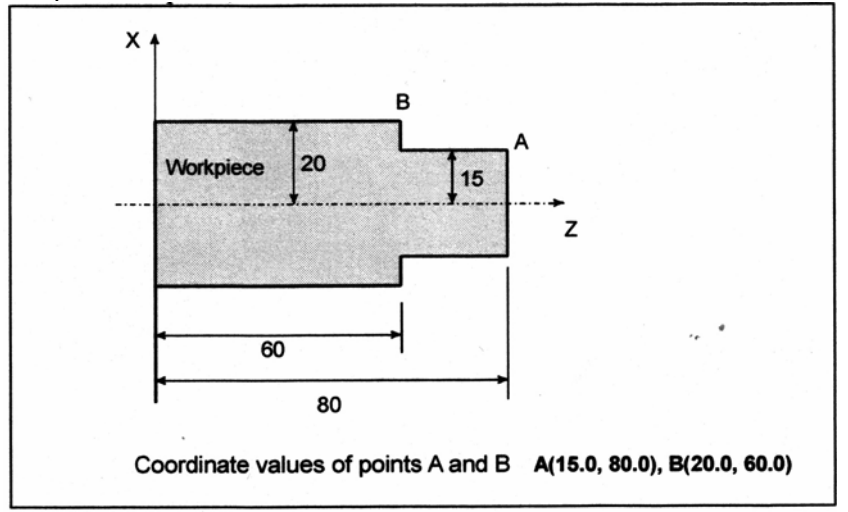

## **1.4 Скорость резания – Функция шпинделя**

Скорость инструмента относительно заготовки, во время обработки заготовки называется скоростью резания.

Для ЧПУ, скорость резания может быть задана с помощью скорости шпинделя в единицах мин $^{-1}$ 

#### • Для фрезерной обработки

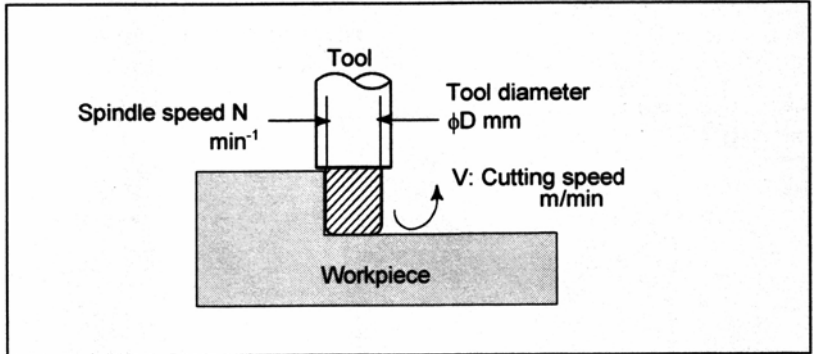

Tool –Инструмент

Spindle speed – Скорость шпинделя Tool diameter – Диаметр инструмента Cutting speed – Скорость резания Workpiece – Заготовка

<Когда заготовка должна быть обработана инструментом диаметром 100 мм на скорости резания 80 м/мин.>

Скорость шпинделя примерно равна 250 мин<sup>-1</sup>, которая получена из N=1000v/ $\pi$ D. Следовательно, требуется следующая команда:

S250;

Команды, касающиеся скорости шпинделя называются функциями скорости шпинделя (Смотрите II-9).

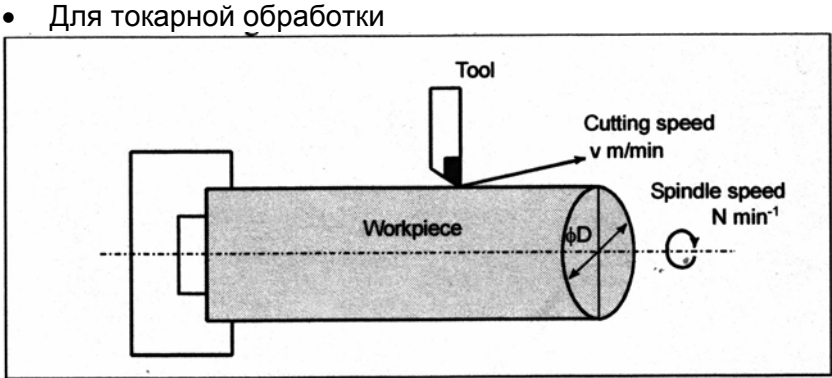

<Когда заготовка диаметром 200 мм должна быть обработана на скорости резания 300 м/мин.>

Скорость шпинделя примерно равна 478 мин<sup>-1</sup>, которая получена из N=1000v/ $\pi$ D. Следовательно, требуется следующая команда:

#### S478;

Команды, касающиеся скорости шпинделя называются функциями скорости шпинделя (Смотрите II-9).

Скорость резания v (м/мин) также может быть задана прямо значением скорости. Даже при изменении диаметра заготовки, ЧПУ изменяет скорость шпинделя так, что скорость резания остается постоянной.

Данная функция называется функцией контроля постоянства поверхностной скорости (Смотрите II-9.3).

## **1.5 Выбор инструмента, используемого для различной обработки – Функция инструмента**

#### **Обзор**

Для каждого из различных типов обработки (таких как сверление, нарезание резьбы метчиком, растачивания, фрезерования, или черновой обработки, получистовой обработки, чистовой обработки, нарезания резьбы, или обработки канавок для токарной обработки) должен выбираться необходимый инструмент. Когда число, назначенное для каждого инструмента, задается в программе, выбирается соответствующий инструмент.

#### **Примеры**

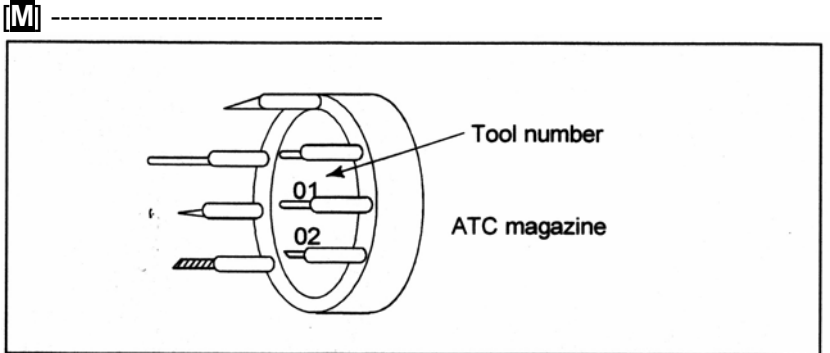

Tool number – Номер инструмента

 ATC magazine – Магазин устройства автоматической смены инструмента АТС **Рис. 1.5 (а) Инструменты, используемые для различной обработки** <Когда №01 назначен для сверлильного инструмента>

Когда инструмент хранится в положении 01 магазина автоматической смены инструмента, инструмент может быть задан посредством задания Т01. Это называется функцией инструмента (Смотрите II-10).

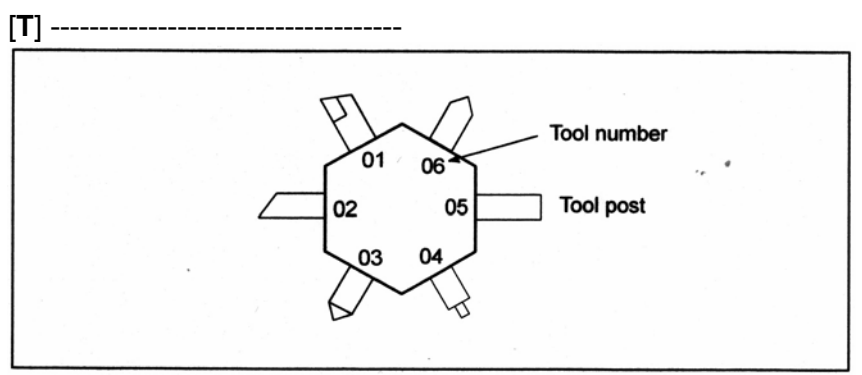

Tool number – Номер инструмента Tool post - Резцедержатель

#### **Рис. 1.5 (b) Инструменты, используемые для различной обработки**

<Когда №01 назначен для чернового инструмента>

Когда инструмент храниться в положении 01 резцедержателя, инструмент может быть выбран посредством задания Т0101. Это называется функцией инструмента (Смотрите II-10).

## **1.6 Команды для операций станка – Вспомогательная функция**

Когда заготовка обрабатывается инструментом, шпиндель вращается, подается СОЖ, и патрон открывается/закрывается. Поэтому, устройству управления необходимо задавать вращение шпинделя, выполнять включение/выключение клапана СОЖ, открытие/закрытие патрона.

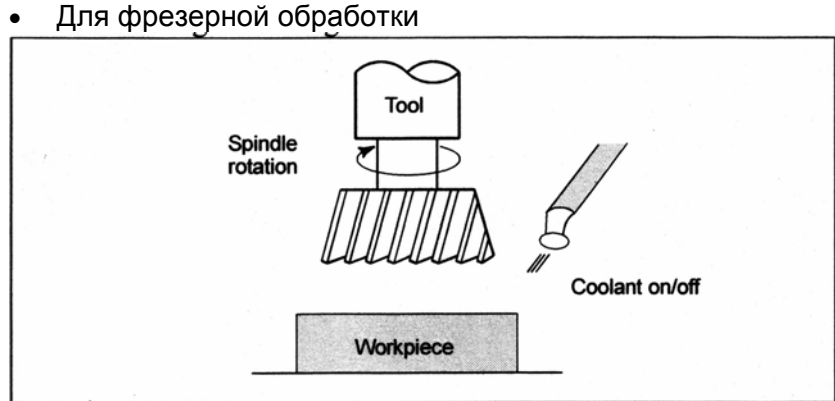

Tool – Инструмент Spindle rotation – Вращение шпинделя Coolant on/off – Включение/выключение СОЖ Workpiece - Заготовка

• Для токарной обработки

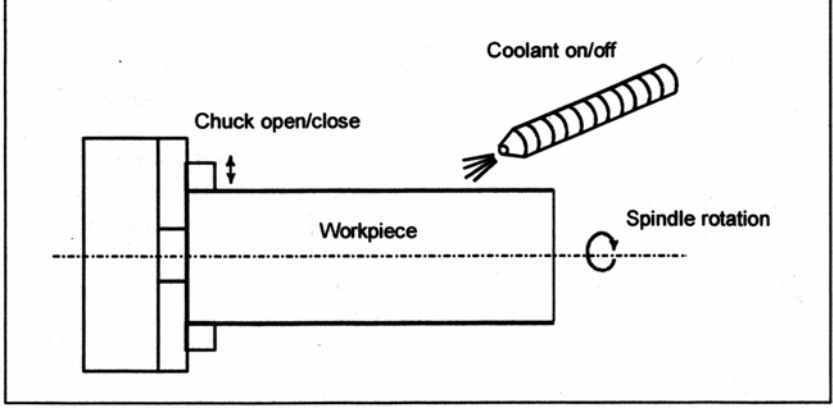

Chuck open/close – Открытие/закрытие патрона **Рис. 1.6. (а) Вспомогательная функция**

Функция задания выключения/выключения компонентов станка называется вспомогательной функцией. В основном, эта функция задается М кодом (Смотрите II-11). Например, при задании М03, шпиндель вращается по часовой стрелке с заданной скоростью.

## **1.7 Конфигурация программы**

Группа команд, задаваемых ЧПУ для управления станком называется программой. Посредством задания команд, инструмент перемещается по прямой или по дуге, или включается и выключается двигатель шпинделя.

В программе, задавайте команды в последовательности действительных перемещений инструмента.

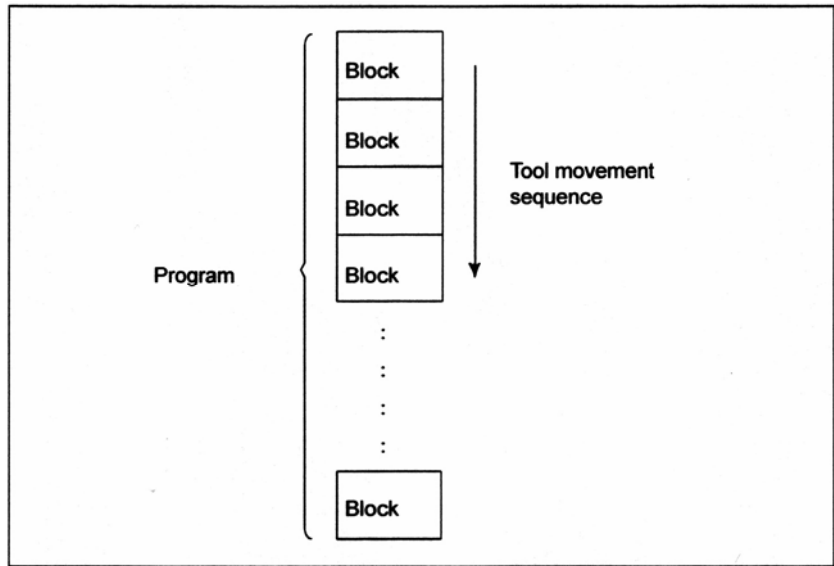

Program – Программа

Block – Блок

Tool movement sequence – Последовательность перемещения инструмента **Рис. 1.7 (а) Конфигурация программы**

Группа команд на каждом этапе последовательности называется блоком. Программа состоит из групп блоков для обработки.

Номер для классификации каждого блока называется номером последовательности, а номер для классификации каждой программы называется номером программы (Смотрите II-13).

#### Пояснение

Блок и программа имеют следующую конфигурацию.

#### - Блок

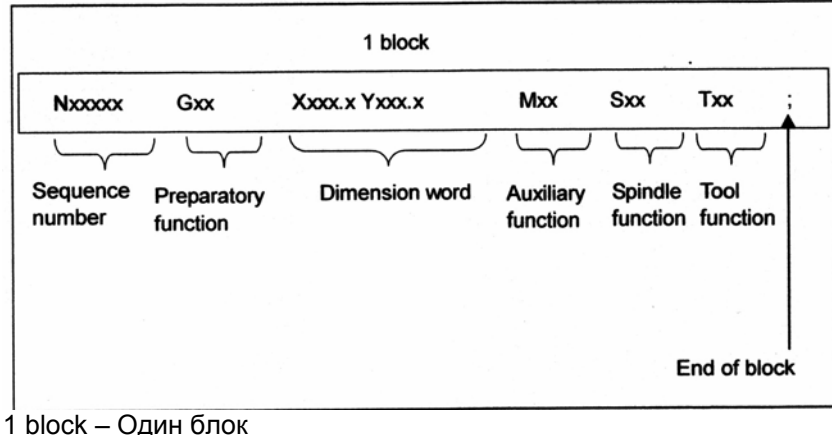

Sequence number - Номер последовательности Preparatory function - Подготовительная функция Dimension word - Размерное слово Auxiliary function - Вспомогательная функция Spindle function - Функция шпинделя Tool function - Функция инструмента End of block - Конец блока

#### Рис. 1.7 (b) Конфигурация блока

Блок начинается с номера последовательности для идентификации блока и заканчивается кодом конца блока.

В данном руководстве код конца блока указывается как ; (ISO код LF и EIA код CR). Содержание размерного слова зависит от подготовительной функции. В данном руководстве, часть размерного слова может быть представлена как IP.

#### - Программа

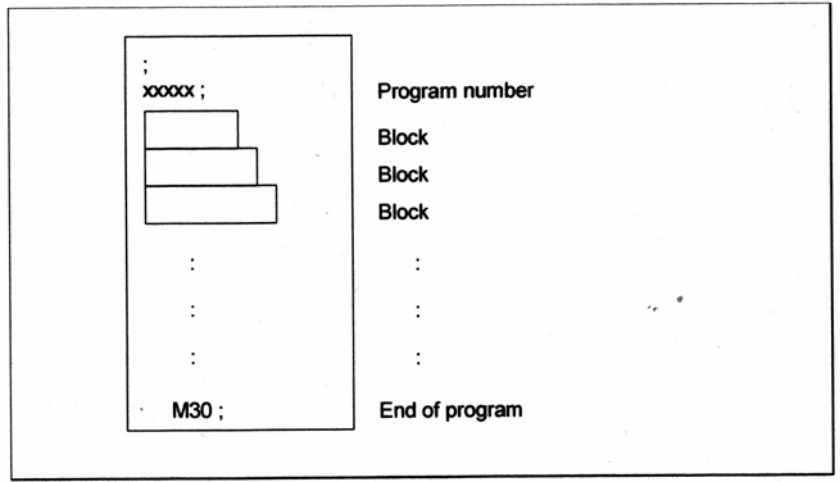

Program number - Номер программы Block - Блок End of program - Конец программы

#### Рис. 1.7 (с) Конфигурация программы

Обычно, номер программы задается после кода конца блока (:) в начале программы, а код конца программы (М02 или М30) задается в конце программы.

#### **- Основная программа и подпрограмма**

Когда обработка одинаковой части появляется во многих частях программы, создается программа для этой части. Она называется подпрограммой. С другой стороны, исходная программа называется основной программой. Когда команда выполнения подпрограммы появляется во время выполнения основной программы, выполняются команды подпрограммы. Когда выполнение подпрограммы заканчивается, последовательность возвращается в основную программу.

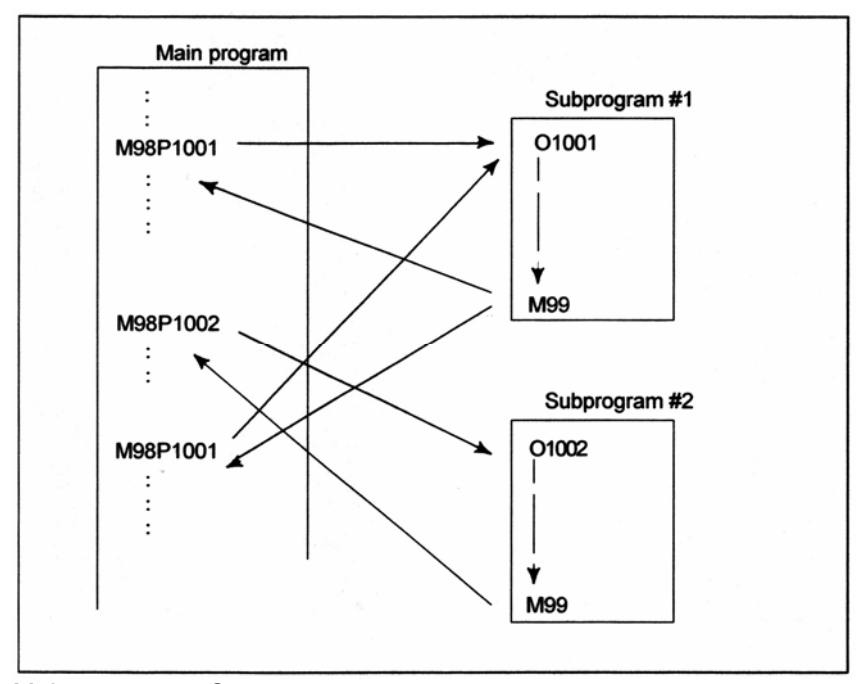

Main program – Основная программа Subprogram – Подпрограмма **Рис. 1.7. (d) Выполнение подпрограммы**

## **1.8 Диапазон перемещения инструмента – Величина хода**

Конечные переключатели установлены на концах каждой оси на станке для предотвращения выхода инструмента за границы. Диапазон, в котором инструмент может перемещаться называется ходом.

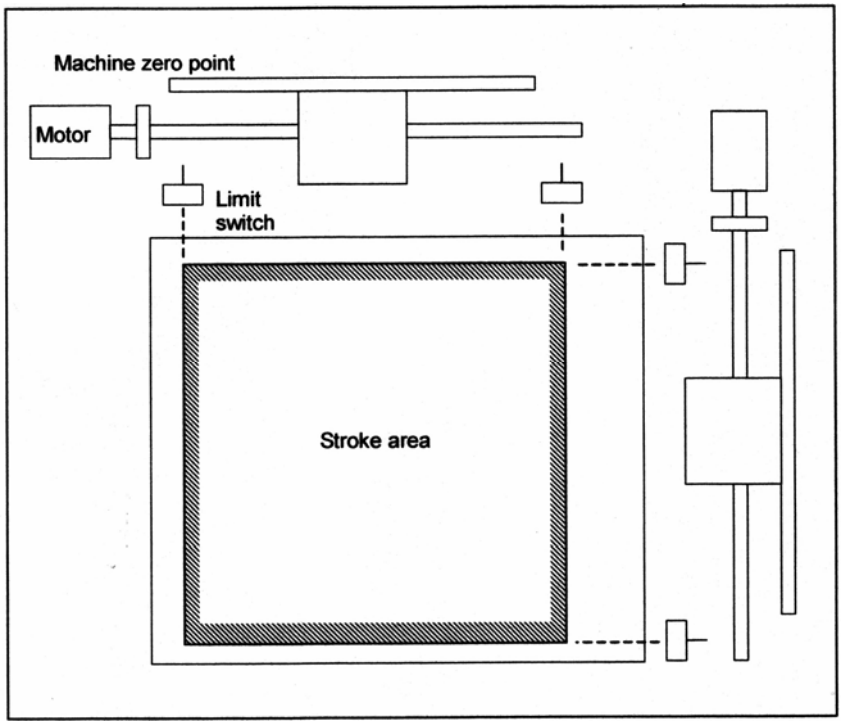

Machine zero point – Точка нуля станка Motor – Двигатель Limit switch – Конечный переключатель Stroke area – Диапазон перемещений

Между ходами, определенными конечными переключателями, оператор может задать область, в которую инструмент не может войти, используя программу или данные в памяти.

Эта функция называется проверкой величины хода (Смотрите III-6.3).

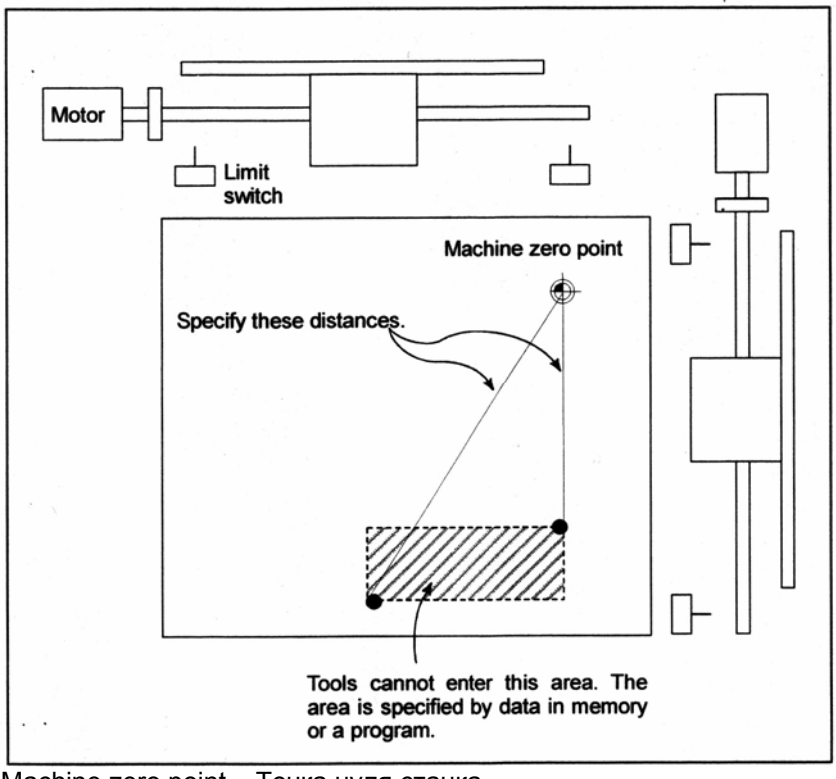

Machine zero point - Точка нуля станка Motor - Двигатель

Limit switch - Конечный переключатель

Specify these distances - Задайте эти расстояния

Tools cannot enter this area - Инструменты не могут войти в эту область. Область задается данными в памяти или программой

## **2 УПРАВЛЯЕМЫЕ ОСИ 2.1 Количество управляемых осей**

#### **Пояснение**

Количество управляемых осей используемых с данной системой ЧПУ зависит от модели и типа системы управления, как показано ниже.

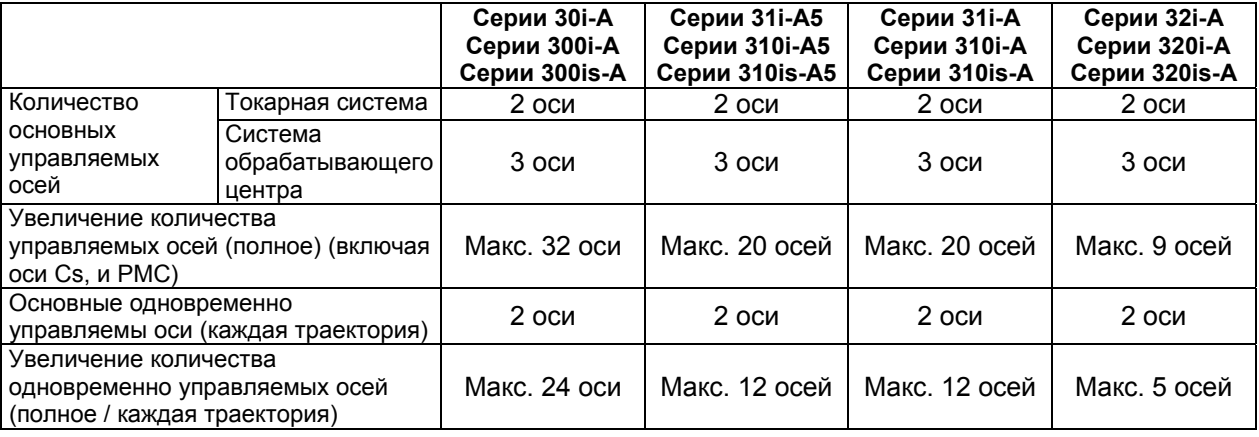

- 1. Максимальное количество управляемых осей, которое может быть использовано, ограничено, в зависимости от опциональной конфигурации. Для подробностей смотрите руководство, предоставленное производителем станка.
- 2. Количество одновременно управляемых осей для ручной операции (толчковая подача, или ручное быстрое перемещение) равно 1 или 3 (1, когда параметр JAX (№1002#0) установлен на 0, и 3, когда он установлен на 1).

## 2.2 Названия осей

#### Пояснение

Оси станка имеют названия. Эти названия относятся к адресам или названиям осей. Названия оси определяются в зависимости от станка. Правила названия соответствуют стандартам, таким как стандарты ISO.

В сложных станках одного символа может быть недостаточно для представления названия осей. Поэтому, для названия оси может быть использовано до трех символов. Ось может быть названа "Х", "Х1" или "ХА1". Первый символ из трех называется первым символом названия оси, второй называется вторым символом названия оси, третий называется третьим символом названия оси.

#### Пример)

#### $X A 1$

- X Первый символ названия оси
- А Второй символ названия оси
- 1 Третий символ названия оси

- 1. Названия осей определяются в соответствии со станком. Смотрите руководство, поставляемое производителем станка.
- 2. Так как большинство обычных станков используют один символ для представления каждого адреса, односимвольные адреса используются для описания в данном руководстве.

## **2.3 Система приращения**

Система приращения состоит из минимального входного приращения (для ввода) и минимального приращения команды (для вывода). Минимальное входное приращение является минимальным приращением для программирования расстояния перемещения. Минимальное приращение команды это минимальное приращение для перемещения инструмента на станке. Оба приращения измеряются в мм, дюймах или градусах. Доступно пять типов систем приращения, как показано в таблице 2.3 (а). Для каждой оси, система приращения может быть установлена с использованием бита от 0 до 3 (ISA, ISC, ISD или ISE) параметра №1013.

При выборе IS-D или IS-Е требуется соответствующая опция.

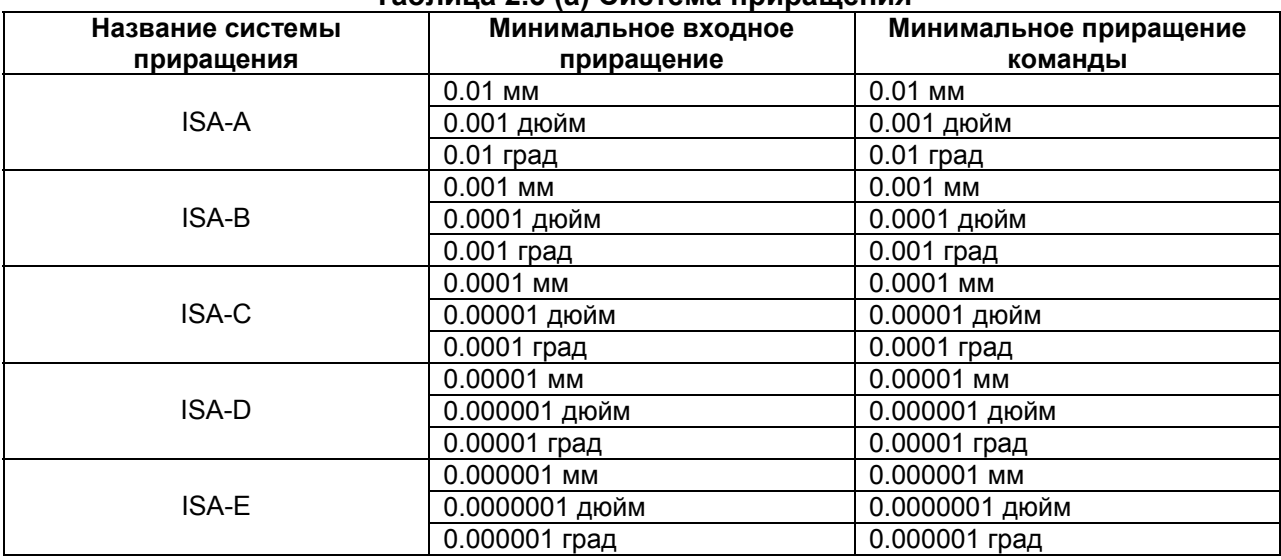

#### **Таблица 2.3 (а) Система приращения**

Минимальное приращение команды является либо метрическим, либо дюймовым, в зависимости от станка. Установите метрическую или дюймовую систему в параметре INM (№0100#0).

Для выбора между метрической или дюймовой системой для минимального входного приращения используется G код (G20 или G21) или установочный параметр. Комбинированное использование дюймовой и метрической системы не допускается. Существуют функции, которые не могут быть использованы между осями с различными системами (круговая интерполяция, компенсация режущего инструмента и т.д.). Для системы приращения, смотрите руководство производителя станка.

- 1. Единицы (мм или дюймы) в таблице используются для указания диаметрального значения для диаметрального программирования (когда бит 3 (DIA) параметра №1006 установлен на 1) или радиального значение для радиального программирования.
- 2. Некоторые системы приращения являются недоступными, в зависимости от модели. Для подробностей, смотрите "Описание" (В-63942EN).

## **2.4 Максимальный ход**

#### **Пояснение**

Максимальный ход, управляемый данным ЧПУ показан в следующей таблице: Максимальный ход = Минимальное приращение команды  $\times$  99999999 (999999999 для IS-D и IS-Е)

Команды, превышающие максимальный ход не допускаются.

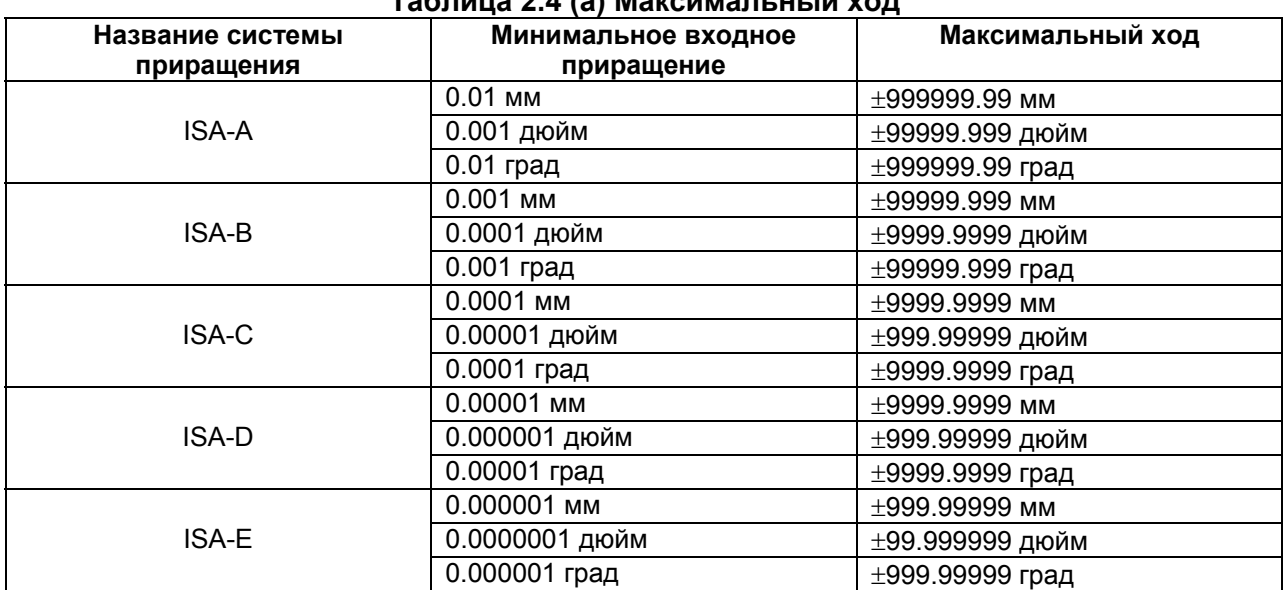

#### **Таблица 2.4 (а) Максимальный ход**

- 1. Действительный ход зависит от станка.
- 2. Единицы (мм или дюймы) в таблице используются для указания диаметрального значения для диаметрального программирования (когда бит 3 (DIA) параметра №1006 установлен на 1) или радиального значение для радиального программирования.
- 3. Некоторые системы приращения являются недоступными, в зависимости от модели. Для подробностей, смотрите "Описание" (В-63942EN).

## 3 ПОДГОТОВИТЕЛЬНАЯ ФУНКЦИЯ (С ФУНКЦИЯ)

Число, следующее за адресом G, определяет значение команды для блока. G коды делятся на следующие два типа.

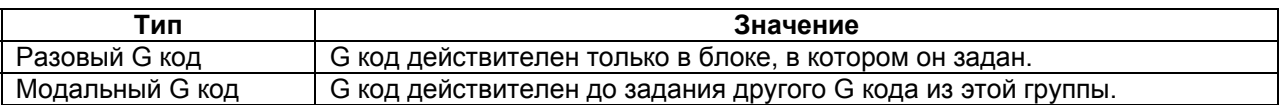

(Пример)

G01 и G00 являются модальными G кодами группы 01.

G01 X G01 является действительным в этом диапазоне  $\overline{7}$ **G00 является действительным в этом диапазоне** G00 Z G01 X ;

 $[T]$  -------------

Существует три системы G кодов в токарной системе: А, В и С (Таблица 3.1 (а)). Выберите систему G кода с помощью параметров GSB и GSC (№3401#6 и #7). Для использования системы G кода B или C, требуется соответствующая опция. Обычно, руководство пользователя описывает использование системы G кода A, за исключением, когда описываемый пункт может использовать систему G кода B или C. В таких случаях, описывается использование системы G кода B или C.

. \_\_\_\_\_\_\_\_\_\_\_\_\_\_\_\_\_\_\_\_\_\_\_\_\_\_\_\_

#### **Пояснение**

- 1. Когда состояние очистки (параметр CLR (№34#6)) установлено при включении питания или сбросе, модальные G коды переводятся в состояния, описанные ниже.
	- (1) Модальные G коды переводятся в состояния, отмеченные с помощью  $\blacktriangledown$ , как указано в таблице.
	- (2) G20 и G21 остаются без изменений, когда устанавливается состояние очистки при включении питания или сбросе.
	- (3) Состояние G22 или G23 при включении питания устанавливается параметром G23 (№3402№7). Тем не менее, G22 и G23 остаются без изменений при установке состояния очистки или сброса.
	- (4) Пользователь может выбрать G00 или G01 посредством установки параметра G01 (№3402#0).
	- (5) Пользователь может выбрать G90 или G91 посредством установки параметра G91 (№3402#3).

Когда в токарной системе используется система G кода В или С, установочный параметр G91 (№3402#3) определяет, какой код из G90 или G91 будет действительным.

- (6) В системе обрабатывающего центра, пользователь может выбрать G17, G18 или G19 посредством настройки параметров G18 и G19 (№3402#1 и №3402#2).
- 2. G коды, отличные от G10 и G11 являются разовыми G кодами.
- 3. Когда задан G код не приведенный в списке G кодов, или задан G код, который не имеет соответствующей опции, возникает сигнал тревоги PS0010.
- 4. Множественные G коды могут быть заданы в одном блоке, если каждый из G кодов принадлежит к различным группам. Если множественные G коды, принадлежащие одной группе, задаются в одном блоке, действительным будет только последний заданный G код.
- 5. Если G код принадлежащий группе 01 задается в фиксированном цикле для сверления, фиксированный цикл для сверления отменяется. Это означает установку такого же состояния, как и при задании G80. Обратите внимание, что на G коды группы 01 не влияют G коды задания фиксированного цикла для сверления.
- 6. G коды указываются группой.
- 7. Группа G60 переключается в соответствии со значением параметра MDL (№5431#0). (Когда бит MDL установлен на 0, выбирается группа 00. Когда бит MDL установлен на 1, выбирается группа 01.)
- [**Т**] ----------------------------------
- 8. Когда используется G код группы А, абсолютное программирование или программирование в приращениях задается не G кодом (G90/G91), а адресным словом (X/U, Z/W, C/H, Y/V). Только исходный уровень предоставляется как точка возврата фиксированного цикла для сверления.

----------------------------------------

# 

## Таблица 3.1 (а) Список G кодов

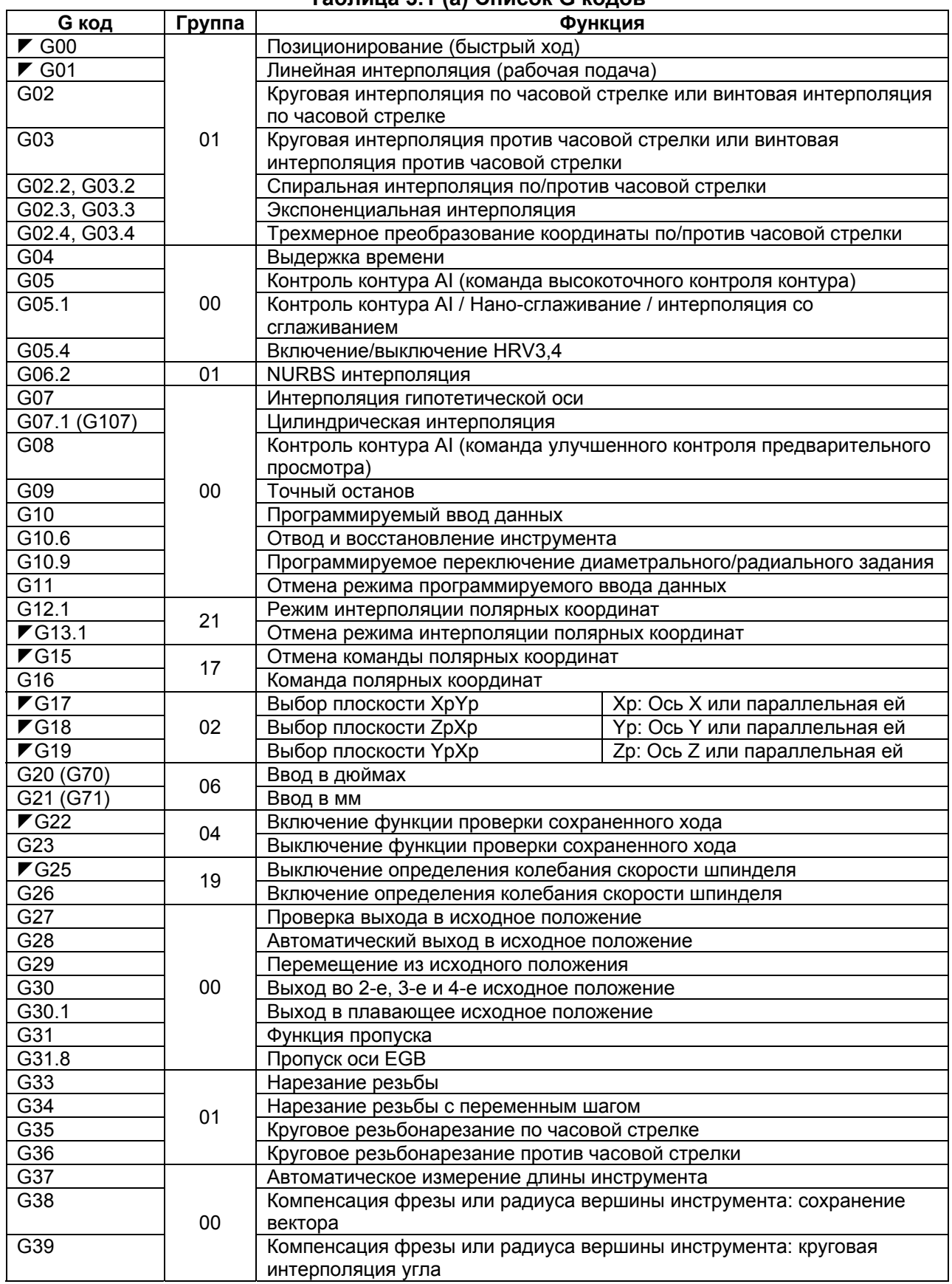

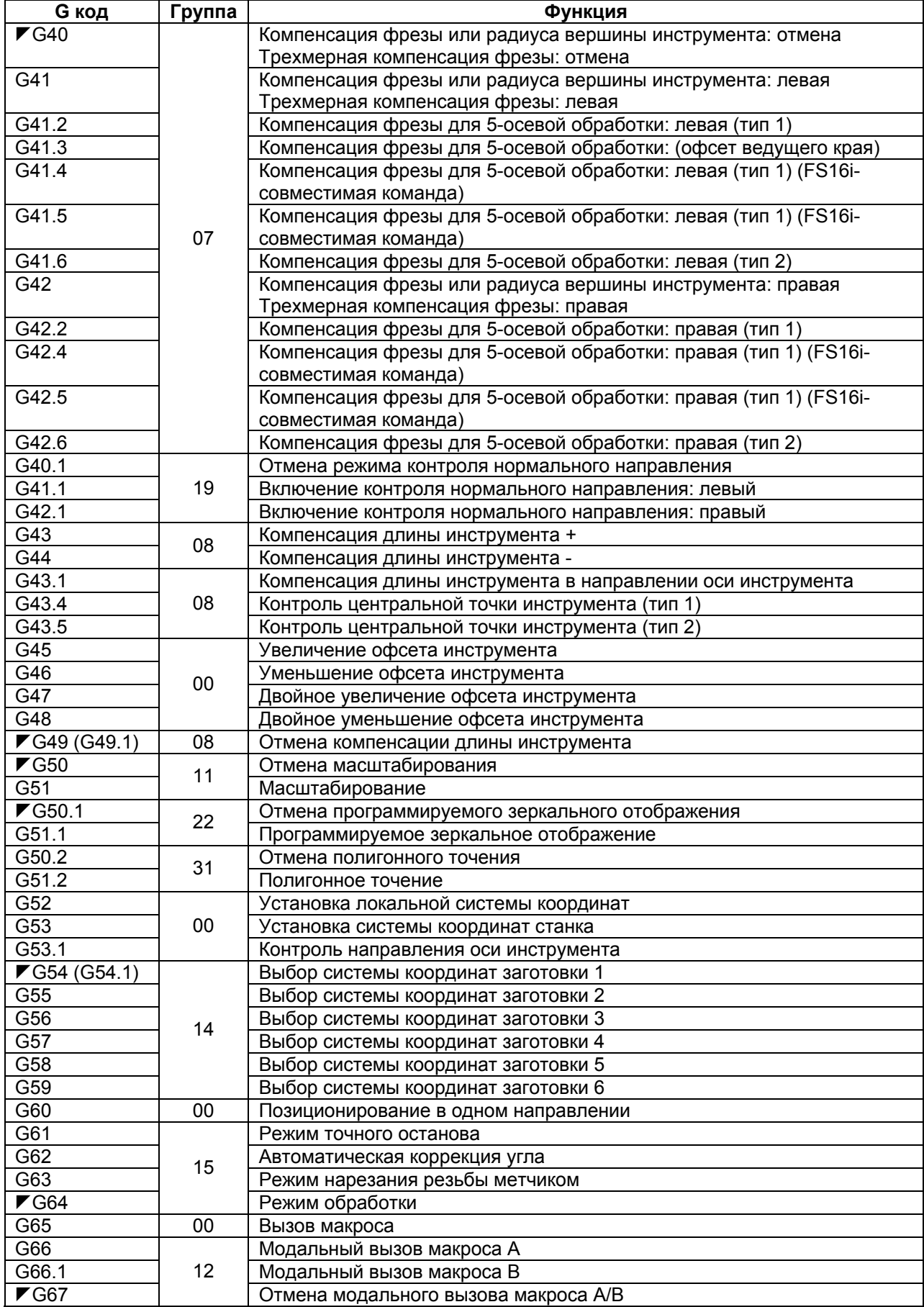

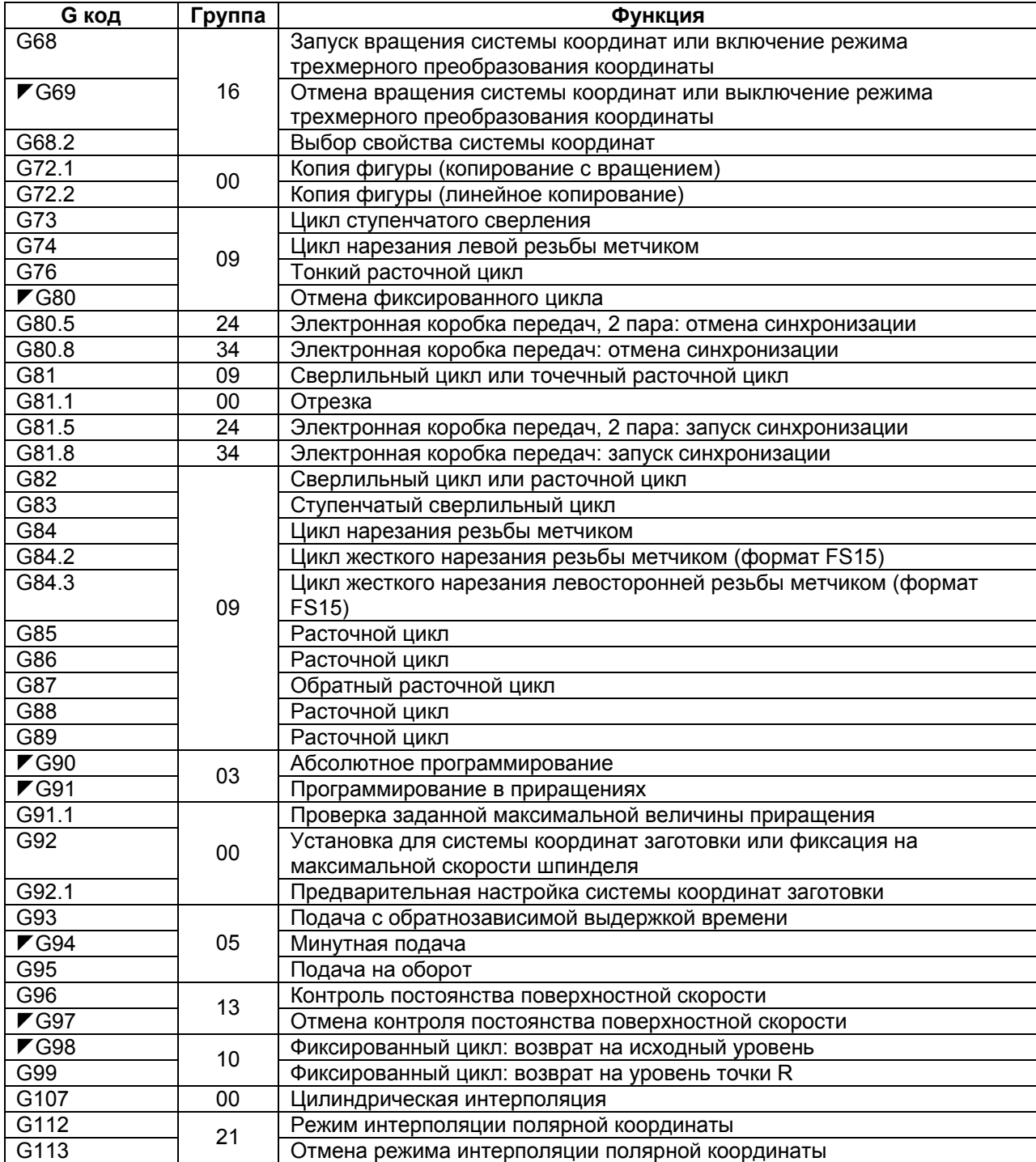

## **3.2 Список G кодов в токарной системе**

[**Т**] ----------------------------------

## **Таблица 3.2 (а) Список G кодов**

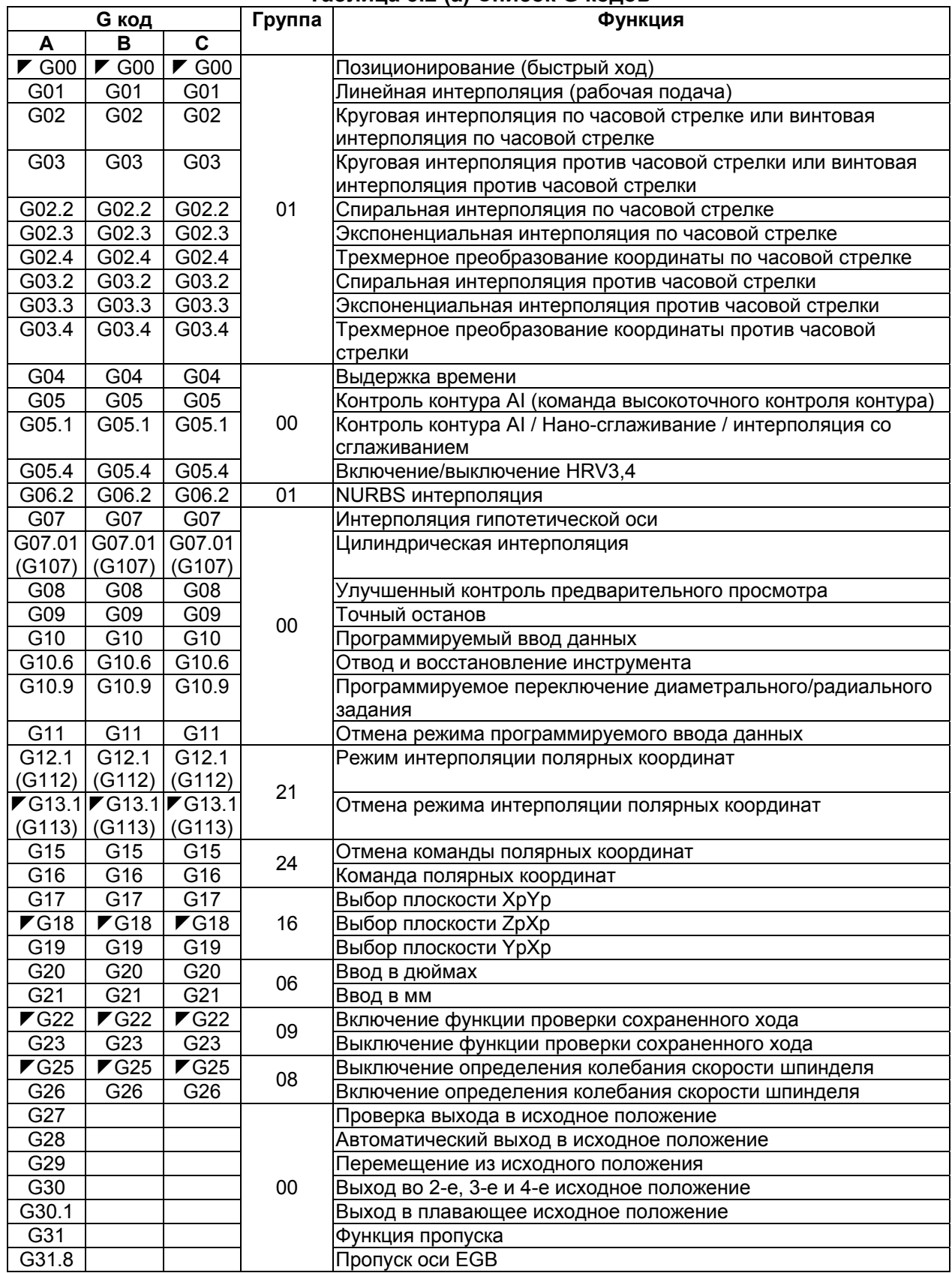

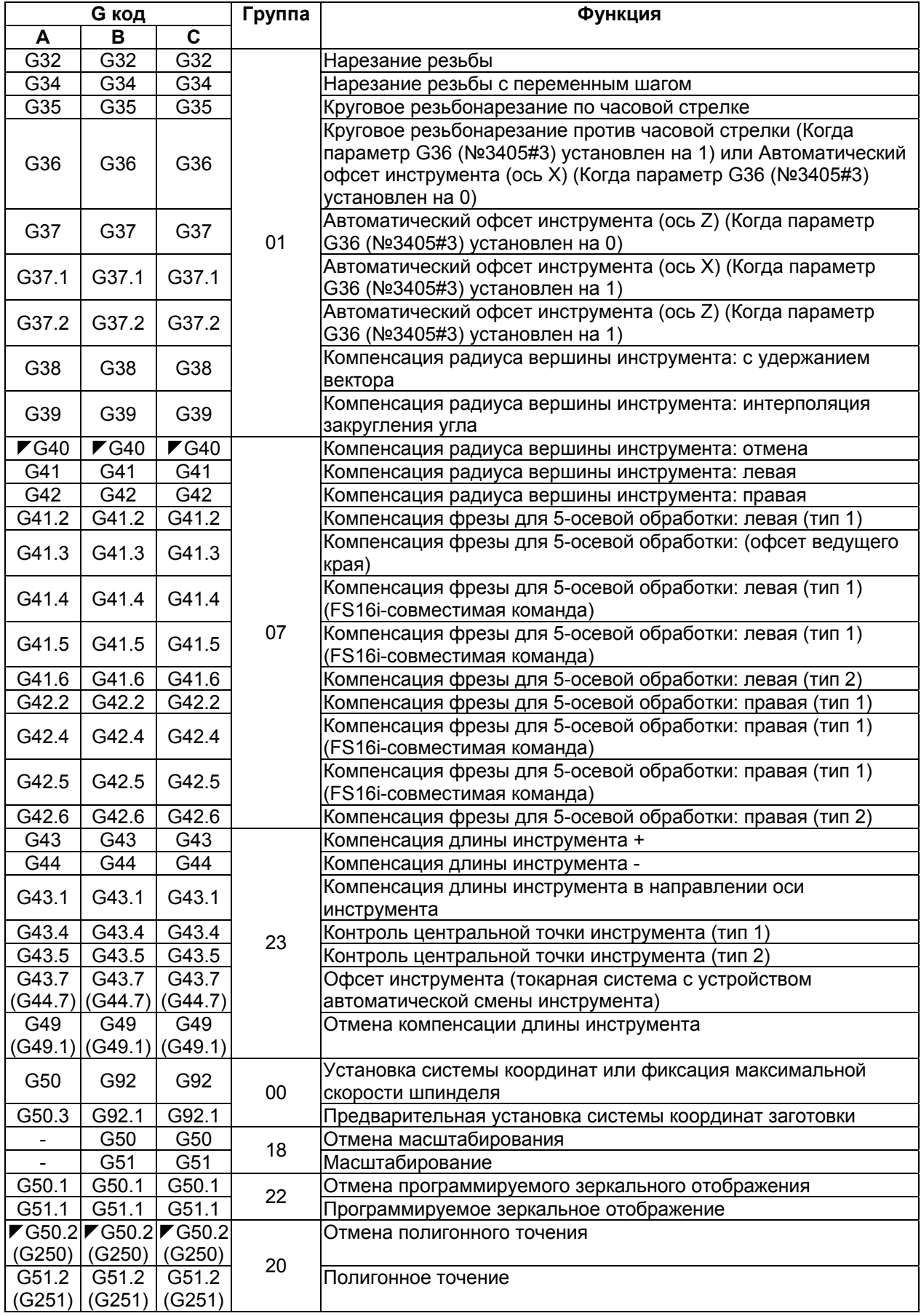

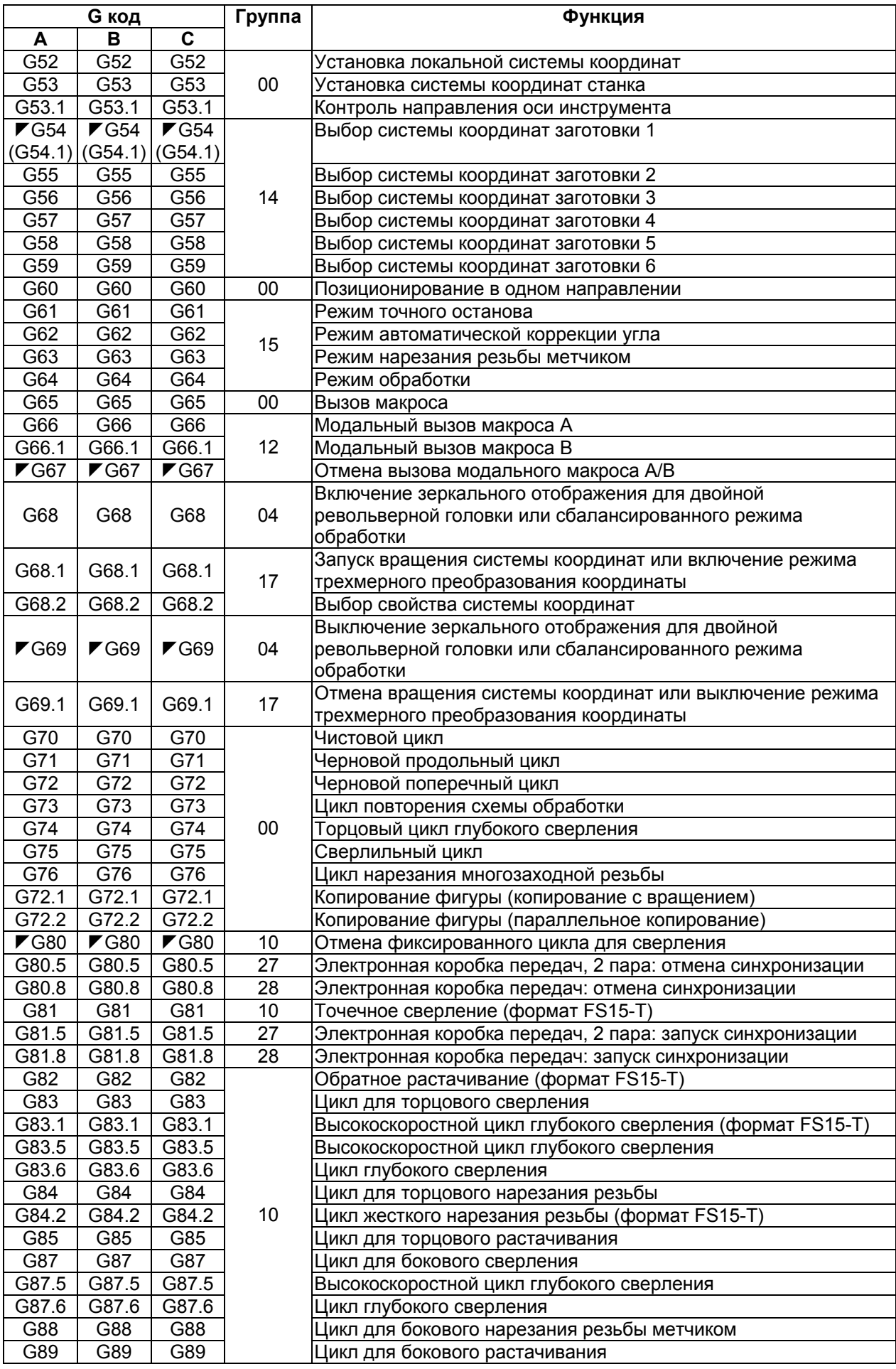

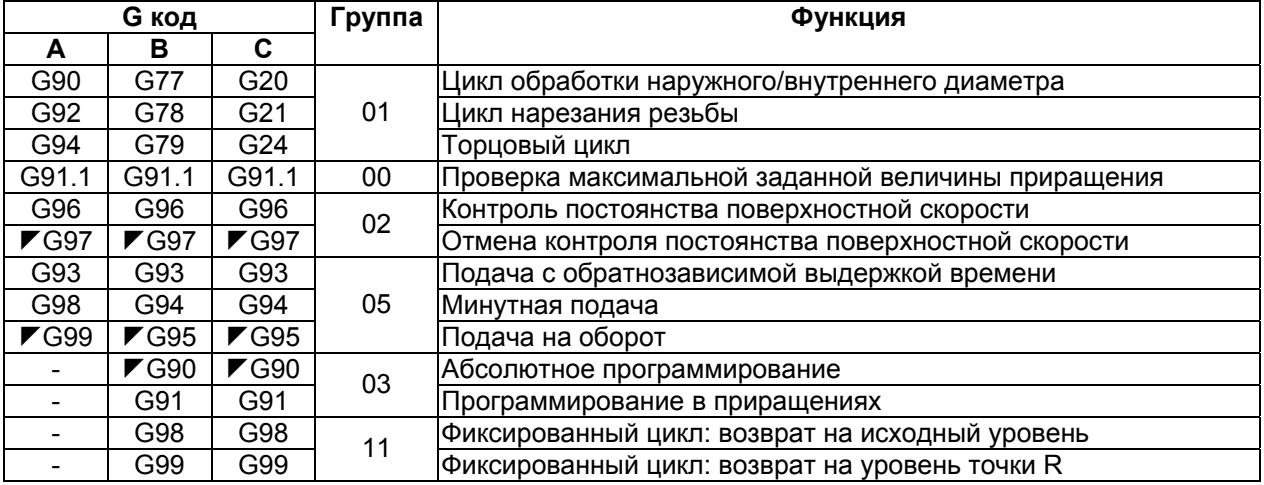

## **4 ФУНКЦИИ ИНТЕРПОЛЯЦИИ**

Функции интерполяции задают способ перемещения оси (другими словами, перемещение инструмента относительно заготовки или стола).

## **4.1 Позиционирование (G00)**

Команда G00 перемещает инструмент в положение в системе координат заготовки, заданное с помощью абсолютной или относительной команды на быстром ходу. В абсолютной команде, программируется значение координаты конечной точки. В относительной команде программируется расстояние перемещения инструмента.

#### **Формат**

#### **G00 IP\_ ;**

IP\_ : Для абсолютной команды, координаты конечной точки, для относительной команды, расстояние перемещения инструмента.

#### **Пояснение**

Выбор одной из следующих траекторий может быть выбран в соответствии с битом 1 (LPR) параметра №1401.

- Тип позиционирования с нелинейной интерполяцией Инструмент позиционируется на быстром ходу по каждой оси в отдельности. Траектория инструмента обычно прямая.
- Тип позиционирования с линейной интерполяцией Инструмент позиционируется в пределах возможного минимального времени со скоростью, которая не превышает скорости быстрого хода для каждой оси.

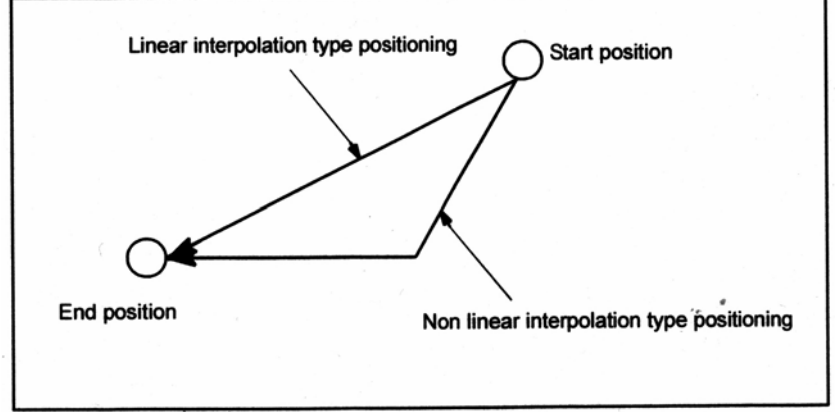

Start position – Начальное положение

Linear interpolation type positioning – Позиционирование с линейной интерполяцией Non linear interpolation type positioning – Позиционирование с нелинейной интерполяцией End position – Конечное положение

Скорость быстрого хода в команде G00 устанавливается в параметре №1420 независимо для каждой оси производителем станка. В режиме позиционирования, включаемом G00, инструмент ускоряется до ранее определенной скорости в начале блока и замедляется в конце блока. Выполнение переходит к следующему блоку после подтверждения выхода на заданную координату.

"Выход на заданную координату" означает, что двигатель подачи находится в заданном диапазоне. Этот диапазон определяется производителем станка посредством установки параметра (№1826).

#### **Ограничение**

Скорость быстрого хода не может быть задана в адресе F/ Даже если выбран тип позиционирования с линейной интерполяцией, в следующих случаях используется тип позиционирования с нелинейной интерполяцией. Поэтому, будьте внимательны для предотвращения врезания инструмента в заготовку.

- Задание G28 между исходным и промежуточным положением.
- G53

## **4.2 Позиционирование в одном направлении (G60)**

Для точного позиционирования без влияния зазора станка (люфта), доступно конечное позиционирование в одном направлении.

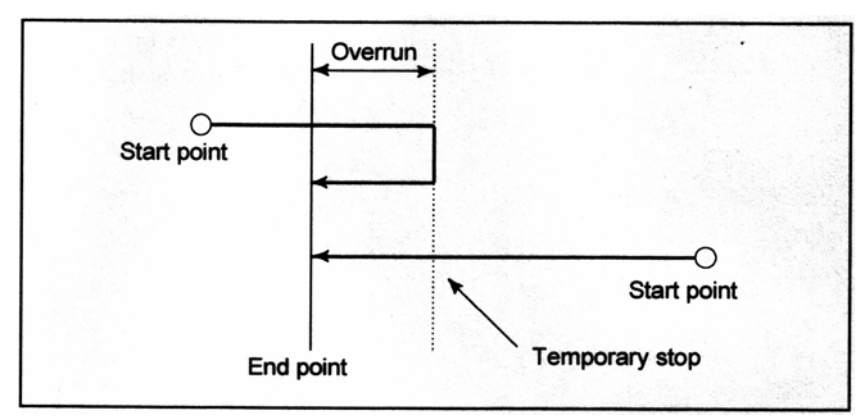

Start point – Начальная точка Overrun – Перебег End point – Конечная точка Temporary stop – Промежуточный останов

#### **Формат**

#### **G60 IP\_ ;**

IP\_ : Для абсолютной команды, координаты конечной точки, для относительной команды, расстояние перемещения инструмента.

#### **Пояснение**

Перебег и направление позиционирования задаются параметром (№5440). Даже когда заданное направление позиционирования совпадает с установленным в данном параметре, инструмент делает остановку перед конечной точкой.

G60, который является разовым G кодом, может быть использован как модальный G код группы 01 посредством задания 1 для параметра MDL (№5431#0).

Данное значение может устранить задание команды G60 для каждого блока. Другие характеристики являются такими же, как и для разовой команды G60. Когда разовый G код задается в режиме позиционирования в одном направлении, разовая G команда действует как G коды группы 01.

(Пример)

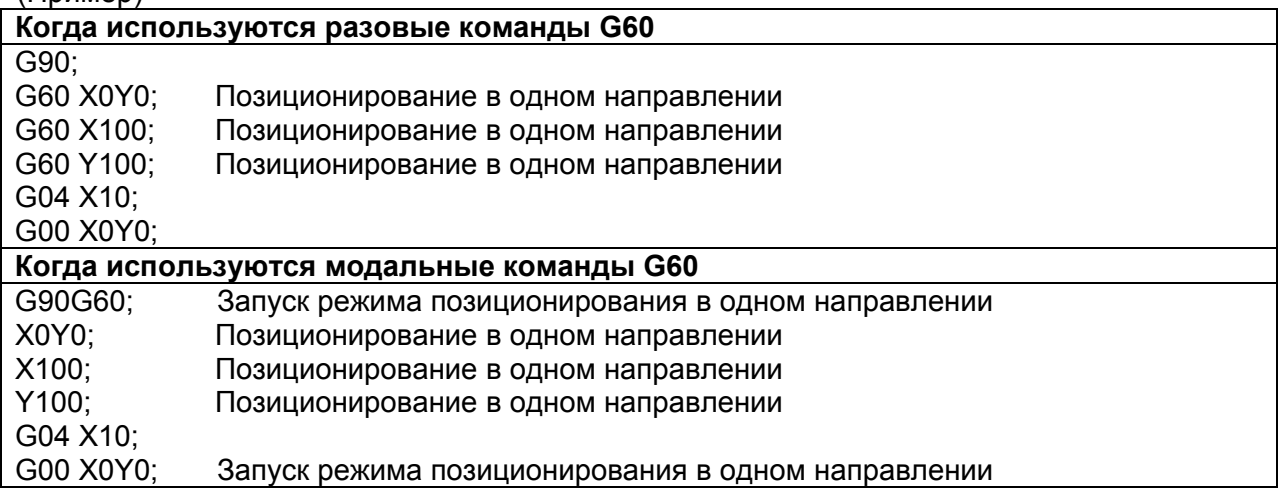

#### **- Обзор операции**

#### • **В случае позиционирования с нелинейной интерполяцией (бит 1 (LPR) параметра №1401=0)**

Как показано ниже, позиционирование для каждой оси выполняется независимо по каждой оси.

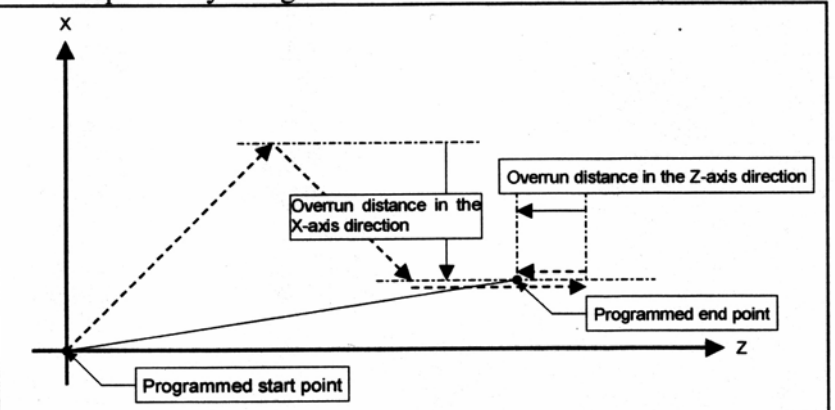

Programmed start point – Запрограммированная начальная точка Overrun distance in the X-axis direction – Расстояние перебега в направлении Х Overrun distance in the Z-axis direction – Расстояние перебега в направлении Z Programmed end point – Запрограммированная конечная точка

#### • **В случае позиционирования с линейной интерполяцией (бит 1 (LPR) параметра №1401=1)**

Позиционирование интерполяционного типа выполняется до остановки инструмента перед или после заданной конечной точки. Затем, инструмент позиционируется независимо по каждой оси до достижения конечной точки.

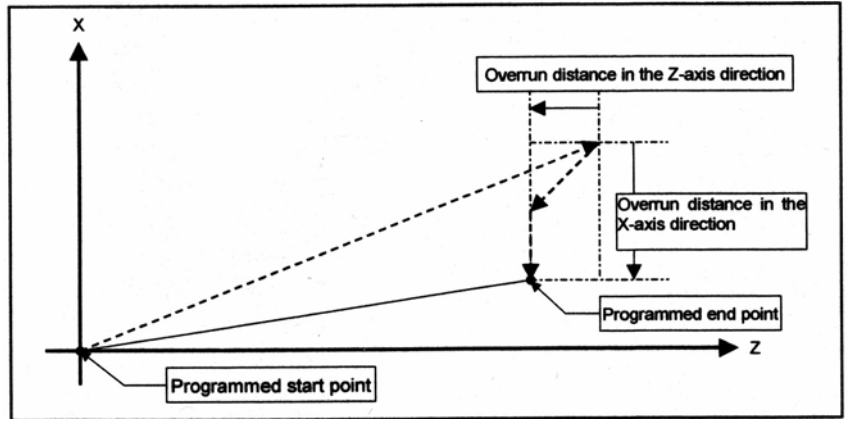

#### **Ограничения**

- Позиционирование в одном направлении не выполняется по оси, для которой не установлено расстояние перебега в параметре №5440.
- Позиционирование в одном направлении не выполняется по оси, для которой задается расстояние перемещения равное 0.
- Функция зеркального отображения не применяется к направлению, установленному параметром. Даже в режиме зеркального отображения, направление позиционирования в одном направлении остается неизменным. Если используется позиционирование линейного типа, и состояние зеркального отображения, при упреждающем просмотре блока позиционирования в одном направлении отличается от состояния зеркального отображения при запуске выполнения блока, выдается сигнал тревоги. При переключении зеркального отображения в середине программы, отключите упреждающее чтение посредством задания М кода без буферизации. Затем, переключите зеркальное отображение, когда нет упреждающего чтения.
- В режиме цилиндрической интерполяции (G07.1), позиционирование в одном направлении не может быть использовано.
- При задании позиционирования в одном направлении на станке, который использует угловое управление осями, сначала позиционируйте угловую ось, затем задайте перемещение декартовой оси. Если используется обратная последовательность задания, или угловая ось и декартовая ось заданы в одном блоке, это может привести к неправильному направлению позиционирования.
- При позиционировании в положение перезапуска посредством функции перезапуска программы, позиционирование в одном направлении не выполняется.

[**М**] -----------------------------------

- Во время фиксированного цикла для сверления, по оси сверления позиционирование в одном направлении не выполняется.
- Позиционирование в одном направлении не применяется к движению смещения в фиксированных циклах G76 и G87.

 $[T]$  ----

- G код для позиционирования в одном направления всегда G60, во всех случаях, когда система G кода А, В или С.
- Позиционирование в одном направлении не может быть задано во время циклов многократного повторения (G70-G76).
- Позиционирование в одном направлении не применяется к сверлильной оси во время фиксированного цикла для сверления (G83-G89) и жестком нарезании резьбы метчиком (G84, G88). Тем не менее, она может быть задана для позиционирования.
- Позиционирование в одном направлении не может быть задано во время фиксированного цикла (G90, G92, G94).
- Во время режима позиционирования в одном направлении (G60), следующие G коды не могут быть заданы.

G07.1, G12.1, G70-G76, G90-G94.

## **4.3 Линейная интерполяция**

Инструменты могут перемещаться по прямой.

#### **Формат**

**G01 IP\_ F\_ ;** 

IP\_ : Для абсолютной команды, координаты конечной точки, для относительной команды, расстояние перемещения инструмента.

F\_ : Скорость подачи инструмента (подача)

#### **Пояснение**

Инструменты движутся по прямой в заданное положение с подачей, заданной в F. Скорость подачи, заданная в F является действительной до задания нового значения. Нет необходимости задавать ее для каждого блока.

Скорость подачи, задаваемая F кодом, измеряется по траектории инструмента. Если F код не задан, скорость подачи приравнивается к нулю.

Скорость подачи в направлении каждой оси следующая.

**G01** αα ββ γγ ζζ **Ff ;** 

Скорость подачи в направлении оси  $\alpha$  :  $F\alpha = \frac{\alpha}{L} \times f$ 

 $\displaystyle \textsf{C}$ корость подачи в направлении оси β :  $F\beta = \frac{\beta}{L} \times f$ 

Скорость подачи в направлении оси  $\gamma$  :  $F\gamma = \frac{\gamma}{L} \times f$ 

 $\mathsf{C}$ корость подачи в направлении оси ζ :  $F\zeta = \frac{\zeta}{L} \times f$ 

$$
L = \sqrt{\alpha^2 + \beta^2 + \gamma^2 + \zeta^2}
$$

Скорость подачи поворотной оси задается в единицах град/мин.

Когда прямолинейная ось  $\alpha$  (такой как X, Y или Z) и поворотная ось b (такая как A, B или С) линейно интерполируются, скорость подачи, которая является касательной в системе координат α и β задается с помощью F(мм/мин).

Скорость подачи оси β получается; Сначала, время, требуемое для распределения, вычисляется с использованием вышеуказанной формулы, затем единицы измерения скорости подачи оси β меняются на град/мин.

Пример вычисления.

G91 G01 X20.0B40.0 F300.0 ;

Это меняет единицы измерения оси С с 40.0 градусов на 40мм с метрическим вводом. Время, требуемое для распределения, вычисляется следующим образом:

$$
\frac{\sqrt{20^2 + 40^2}}{300} = 0.14907 \text{ (MM)}
$$

Скорость подачи для оси С равна

268.3 0.14907  $\frac{40}{1007}$  = 268.3 (град/мин)

При одновременном трехосевом управлении, скорость подачи вычисляется также как и при двухосевом управлении.

#### **Пример - Линейная интерполяция**

• Для фрезерной обработки

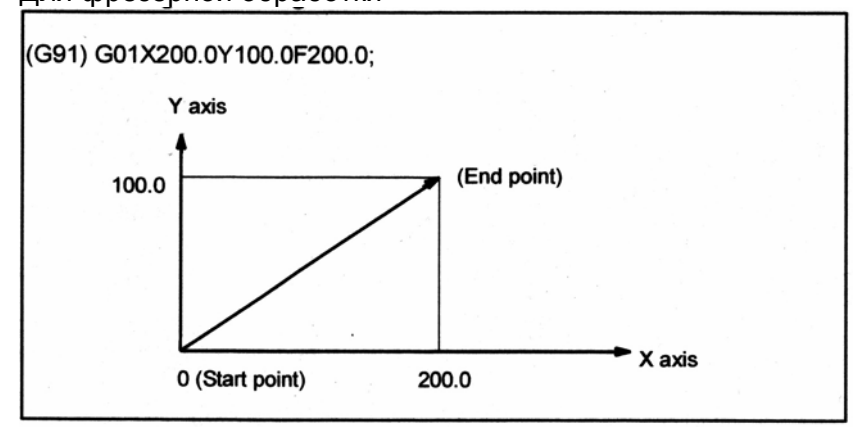

Axis – Ось

Start point – Начальная точка End point – Конечная точка

- 
- Для токарной обработки

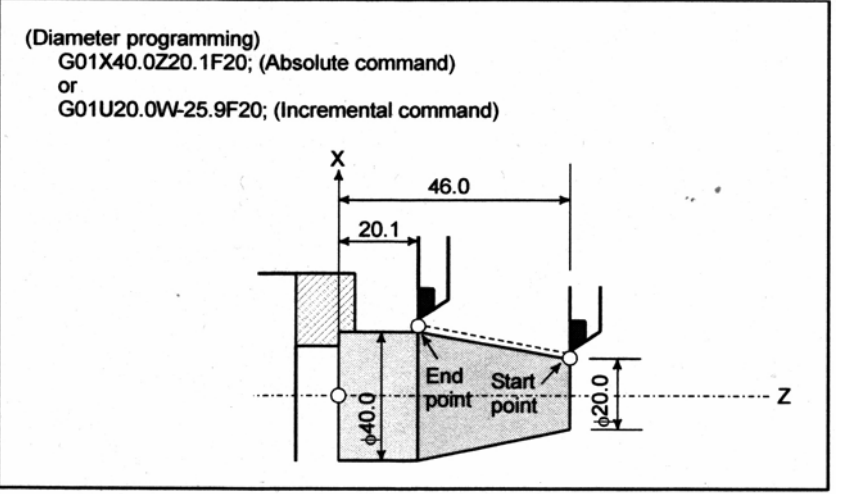

Diameter programming – Диаметральное программирование Absolute command – Абсолютная команда Incremental command – Относительная команда (в приращениях)

#### **- Скорость подачи для поворотной оси**

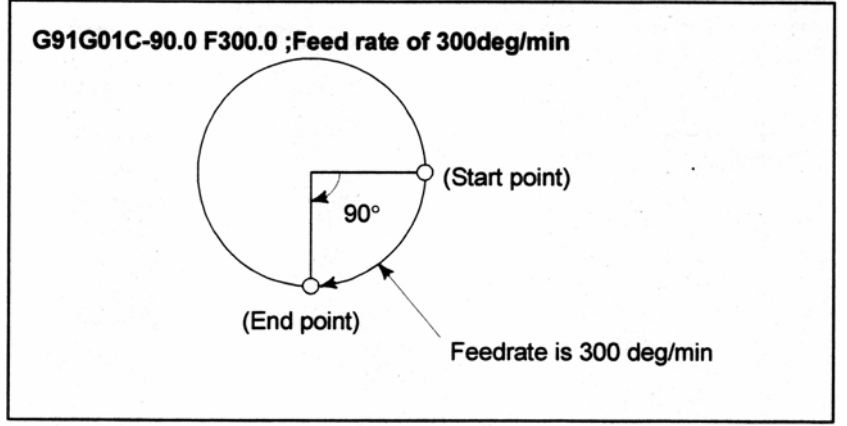

Start point – Начальная точка

End point – Конечная точка

Feedrate is 300 deg/min – Скорость подачи равна 300 град/мин

## **4.4 Круговая интерполяция (G02, G03)**

Приведенная команда перемещает инструмент по дуге окружности.

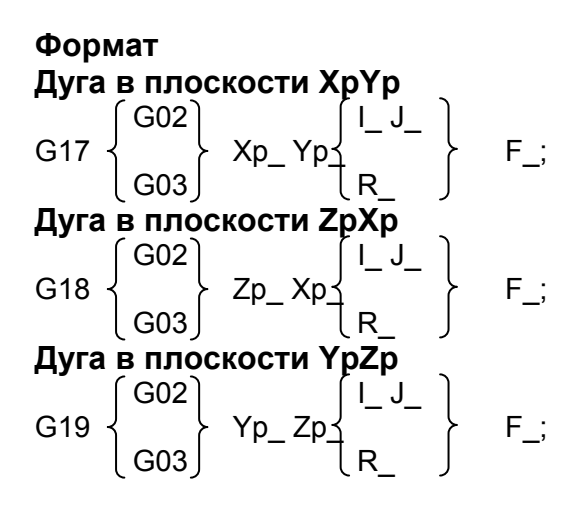

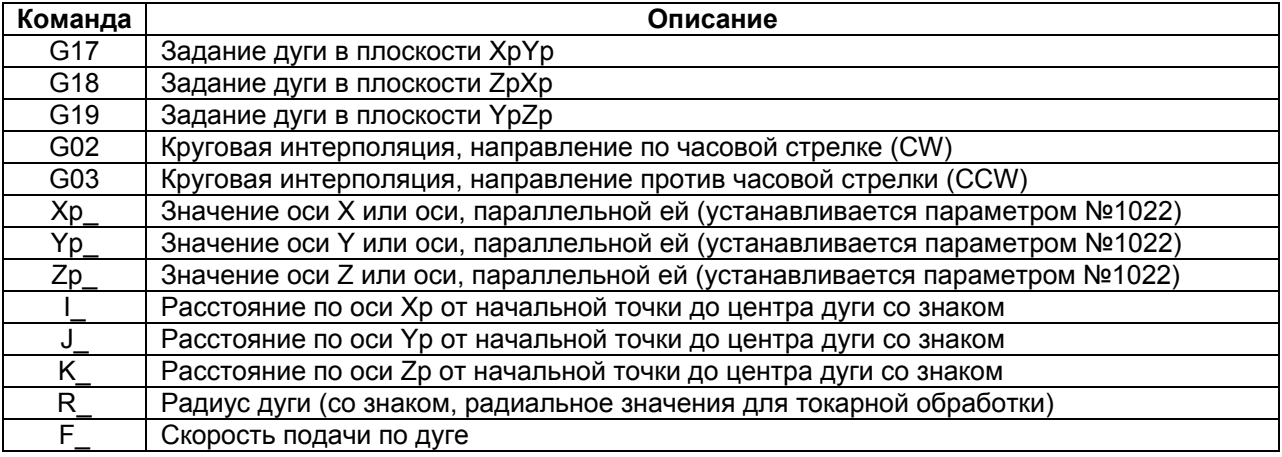

### $[T]$  --

#### **ЗАМЕЧАНИЕ**

Оси U, V и W могут быть использованы с G кодами В и С.

#### **Пояснение**

#### **- Направление круговой интерполяции**

"По часовой стрелке" (G02) и "против часовой стрелки" (G03) в плоскости XpYp (плоскости ZpXp или плоскости YpZp) определяется, глядя на плоскость XpYp в из положительного в отрицательное направление оси Zp (оси Yp или оси Хр, соответственно) в декартовой системе координат. Смотрите следующий рисунок

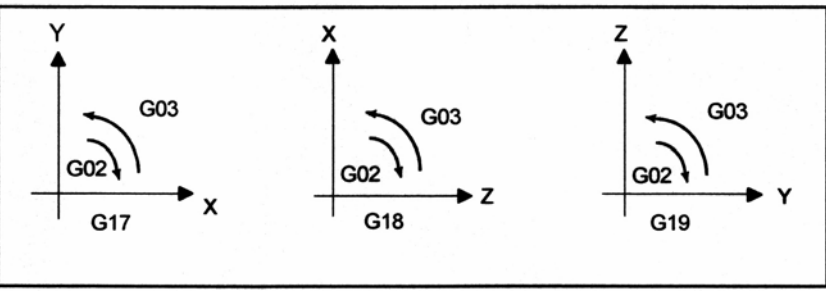

#### **- Расстояние перемещения по дуге**

Конечная точка дуги задается адресом Хр, Yp или Zp, и выражается как абсолютное значение или в приращениях, в соответствии с G90 или G91. Для значения в приращениях, расстояние до конечной точки задается со знаком, глядя из начальной точки.

#### **- Расстояние от начальной точки до центра дуги**

Центр дуги задается адресами I, J и К для осей Xp, Yp и Zp, соответственно. Числовое значение, следующее за I, J и К является составляющей вектора, в которой центр дуги рассматривается из начальной точки, и всегда задается как приращение, независимо от G90 или G91, как показано ниже.

I, J и К должны иметь знак в соответствии с направлением.

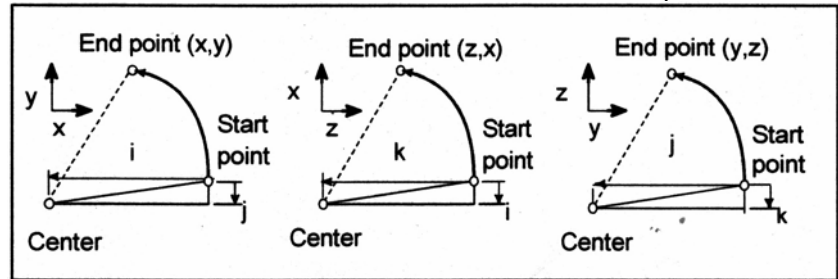

End point – Конечная точка Start point – Начальная точка Center - Центр

I0, J0 и К0 могут быть пропущены.

Если разность между радиусом в начальной точке и в конечной точке превышает разрешенную величину в параметре (№3410), возникает сигнал тревоги PS0020.

#### **- Команда для окружности**

Когда пропущены Xp, Yp и Zp (конечная точка совпадает с начальной) и центр задан с помощью I, J и К, задается 360° дуга (окружность). G021 I ; Команда для окружности

#### **- Радиус дуги**

Расстояние между дугой и центром окружности, которая содержит дугу, может быть задано с использованием радиуса, R, окружности, вместо I, J и К.

В этом случае, рассматриваются две дуги, одна менее 180°, а вторая более 180°. Когда задается дуга превышающая 180°, радиус должен быть задан с отрицательным знаком. Если Хр, Yp и Zp все пропускаются, если конечная точка расположена в том же положении, что и начальная точка и когда используется R, программируется дуга 0°. G02R\_ ; (Инструмент не перемещается)

Для дуги <1> (менее 180°) G91 G02 XP60.0 YP55.0 R50.0 F300.0 ; Для дуги <2> (более 180°) G91 G02 XP60.0 YP55.0 R-50.0 F300.0 ;

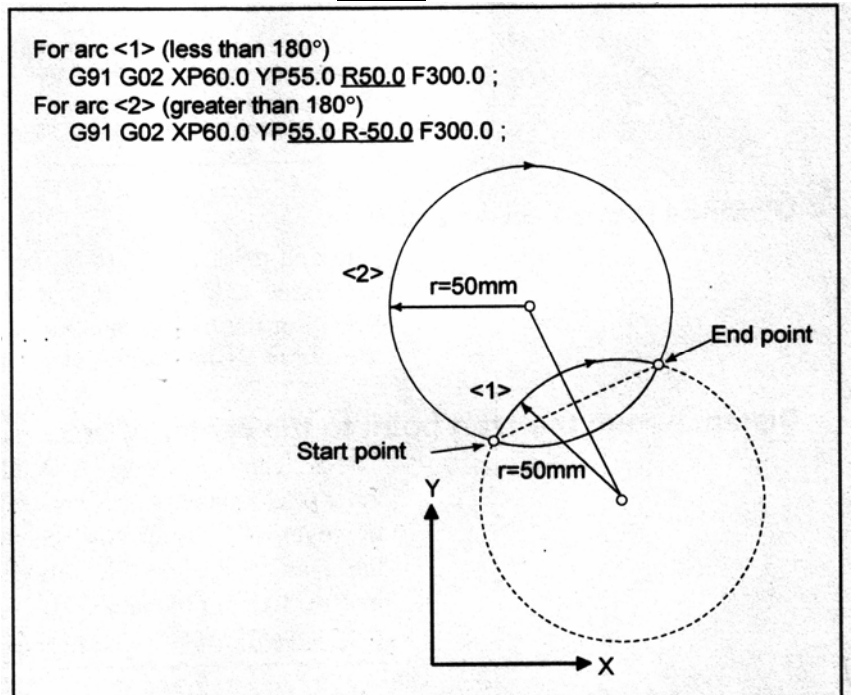

#### **- Скорость подачи**

Скорость подачи при круговой интерполяции равна скорости подачи, заданной F кодом, и скорость подачи по дуге (тангенциальная скорость подачи по дуге) поддерживается на заданной величине.

Погрешность между заданной и действительной скоростью подачи инструмента равна ±2% или менее. Тем не менее, данная скорость подачи измеряется вдоль дуги после применения компенсации фрезы.

#### Ограничение

#### - Одновременное задание R с I, J и K

Если адреса I, J, K и R задаются одновременно, дуга, заданная адресом R имеет приоритет, а другие адреса игнорируются.

#### - Задание оси, которая не содержится в выбранной плоскости

Если задана ось, не составляющая заданную плоскость, возникает сигнал тревоги PS0028.

Например,

Для фрезерной обработки:

Если заданы ось Х и ось U, параллельная оси X, когда выбрана плоскость XY. Для токарной обработки:

Если заданы ось X и ось U, параллельная оси X, когда выбрана плоскость ZX с системой G кода В или С.

#### Задание полукруга с помощью R

Когда задается дуга, имеющая центральный угол, приближающийся к 180°, вычисленные координаты центра могут содержать ошибку. В таком случае, задавайте центр дуги с помощью I, J и K.

#### - Разность радиуса между начальной и конечной точками

Если разность радиуса между начальной и конечной точками дуги превышает заданную величину в параметре №3410, создается сигнал тревоги PS0020.

Если конечная точка не находится на дуге, инструмент перемещается по прямой по одной из осей, после достижения конечной точки.

#### Пример

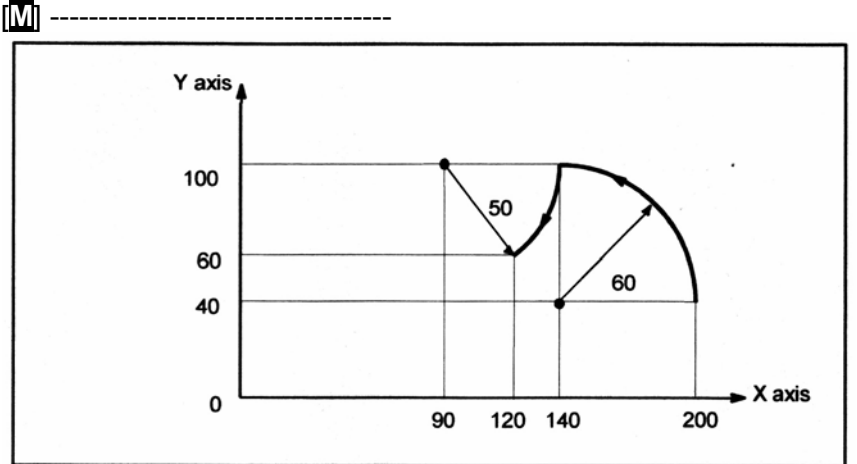

Вышеуказанная траектория может быть запрограммирована следующим образом:

- (1) При абсолютном программировании G92X200.0 Y40.0 Z0 : G90 G03 X140.0 Y100.0R60.0 F300.: G02 X120.0 Y60.0R50.0: или G92X200.0 Y40.0Z0: G90 G03 X140.0 Y100.0I-60.0 F300.; G02 X120.0 Y60.0l-50.0 :
- (2) При программировании в приращениях G91 G03 X-60.0 Y60.0 R60.0 F300.; G02 X-20.0 Y-40.0 R50.0 : ипи G02 X-20.0 Y-40.0 I-50 :

#### $[T]$  -- Команда для круговой интерполяции Х, Z G02X\_Z\_I\_K\_F\_; G03X\_Z\_I\_K\_F\_; G02X\_Z\_R\_F\_; Center of arc Center of arc End point **End point** End point X-axis X-axis X-axis

X

(Absolute programming)

(Diameter

programming)

Start point

 $\sim$  Z-axis

R

(Absolute programming)

(Diameter

programming)

Start point<br>Z-axis

End point - Конечная точка Center of arc - Центр дуги Start point - Начальная точка Diameter programming - Диаметральное программирование Absolute programming - Абсолютное программирование

(Diameter programming)

-**> Z-axis** 

Start point

 $\sim$ 

(Absolute programming)

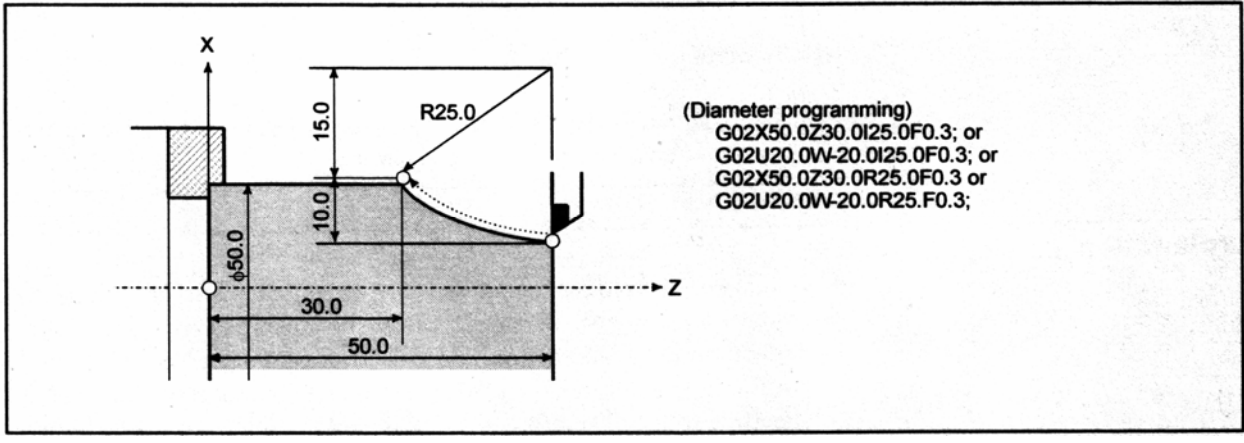

## **4.5 Винтовая интерполяция (G02, G03)**

Винтовая интерполяция для винтового движения включается посредством задания до двух других осей, которые перемещаются синхронно с круговой интерполяцией с помощью круговых команд.

**Формат**

\n
$$
\text{Qyra } B \text{ плоскости } XpYp
$$
\n

\n\n $\text{G17 } \left\{\n \begin{array}{c}\n G02 \\
G03\n \end{array}\n \right\}\n \quad\n \text{Xp}_P{Yp}_n$ \n

\n\n $R_\perp$ \n

\n\n $\alpha_\perp(\beta_\perp) F_\perp$ \n

\n
$$
\text{Qyra } B \text{ плоскости } ZpXp
$$
\n

\n\n $\text{G18 } \left\{ \begin{array}{c} \text{G02} \\ \text{G03} \end{array} \right\} \quad\n \text{Zp}_P Xp$ \n

\n\n $\text{R}_P$ \n

\n\n $\alpha_(\beta_1) F_1$ \n

**Дуга в плоскости YpZp** 

$$
\textbf{G19} \left\{\begin{matrix} \textbf{G02} \\ \textbf{G03} \end{matrix}\right\} \textbf{Yp\_Zp} \left\{\begin{matrix} I\_J_- \\ R_- \end{matrix}\right\} \textbf{ \alpha }_{-}(\beta_-) \textbf{ F\_};
$$

 $\alpha$ ,  $\beta$ : Любая из осей, к которой не применяется круговая интерполяция. Может быть задано до двух других осей.

#### **Пояснение**

Тангенциальная скорость дуги в заданной плоскости или тангенциальная скорость по прямолинейной оси может быть задана как скорость подачи, в зависимости от значения бита 5 (HTG) параметра №1403.

Команда F задает скорость подачи по дуге окружности, когда HTG установлен на 0. Поэтому, скорость подачи линейной оси следующая:

$$
F \times \frac{\text{Длина линейной оси}}{\text{Длина дуги окружности}}
$$

Определите скорость подачи таким образом, чтобы скорость подачи линейной оси не превышала значений различных ограничений.
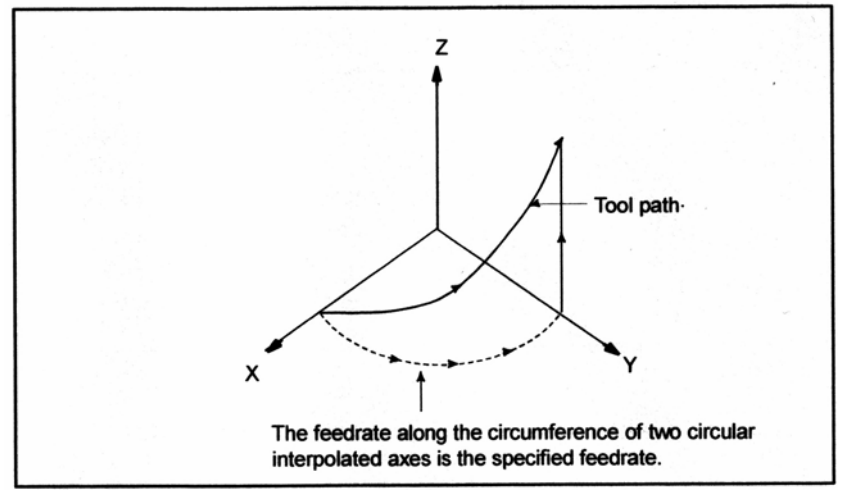

Tool path – Траектория инструмента

The feedrate along the circumference of two circular interpolated axes is the specified feedrate – Скорость подачи по длине окружности двух интерполируемых осей является заданной скоростью подачи

Если HTG установлен на 1, задайте скорость подачи вдоль траектории инструмента по линейной оси. Поэтому, тангенциальная скорость дуги выражается следующим образом:

$$
F \times \frac{\text{Длина дуги}}{\sqrt{\left(\text{Длина дуги}\right)^2 + \left(\text{Длина линейной оси}\right)^2}}
$$

Скорость по линейной оси выражается следующим образом:

<sup>2</sup> <sup>2</sup> (*Длина дуги*) (*Длина линейной оси*) *Длина линейной оси <sup>F</sup>* +  $F \times -$ 

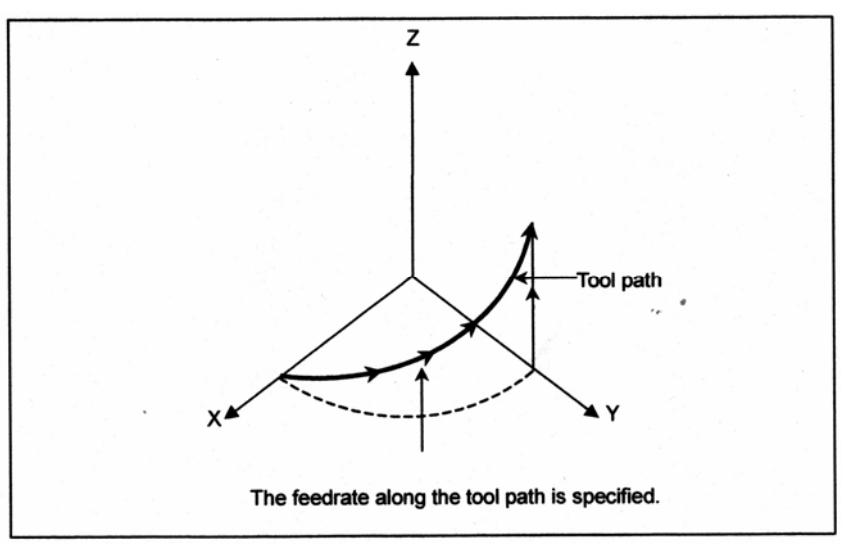

Tool path – Траектория инструмента

The feedrate along the tool path is specified – Задается скорость подачи по траектории инструмента

#### **Ограничение**

- Компенсация фрезы или компенсация радиуса вершины инструмента применяется только для дуги окружности.
- Офсет инструмента и компенсация длины инструмента не могут быть использованы в блоке, в котором задается винтовая интерполяция.

# **4.6 Винтовая интерполяция В (G02, G03)**

Функция винтовой интерполяции В отличается от функции винтовой интерполяции тем, что одновременно может выполняться круговая интерполяция и перемещение по четырем внешним осям.

Для ограничений и параметров смотрите описание функции винтовой интерполяции.

**Формат**

**Дуга в плоскости XpYp G02 I\_ J\_ G17 Xp\_Yp\_** α**\_**β**\_**γ**\_**δ**\_F\_; G03 R\_** 

\n
$$
\text{Qyra } B \text{ плоскости } ZpXp
$$
\n

\n\n $\text{G18 } \left\{\n \begin{array}{c}\n G02 \\
G03\n \end{array}\n \right\}\n \begin{array}{c}\n I_1 - J_2 \\
R_1\n \end{array}\n \right\}\n \alpha_1 \beta_1 \gamma_2 \delta_1 F_2;$ \n

**Дуга в плоскости YpZp** 

$$
\textbf{G19}\left\{\begin{matrix}\textbf{G02} \\ \textbf{G03}\end{matrix}\right\}\textbf{Yp\_Zp\_}\left\{\begin{matrix}\textbf{I\_J\_} \\ \textbf{R\_}\end{matrix}\right\}\ \alpha\_\beta\_\gamma\_\delta\_\textbf{F\_};
$$

α, β, γ, δ: Любая из осей, к которой не применяется круговая интерполяция. Может быть задано до четырех других осей.

# **4.7 Спиральная интерполяция, коническая интерполяция (G02, G03)**

Спиральная интерполяция включается посредством задания команды круговой интерполяции вместе с требуемым количеством оборотов или требуемым увеличением (уменьшением) радиуса на оборот.

Коническая интерполяция включается посредством задания команды спиральной интерполяции с перемещением дополнительной оси, с требуемым увеличением (уменьшением) для положения по дополнительным осям для оборота спирали.

# **Формат**

#### **- Спиральная интерполяция Плоскость ХрYp**

G17 
$$
\begin{Bmatrix} 602 \\ 603 \end{Bmatrix}
$$
 X\_Y\_L\_1\_2\_Q\_L\_F;

**Плоскость ZpХр G02 G18 X\_ Y\_ I\_ J\_ Q\_L\_ F\_; G03** 

**Плоскость YpZp**

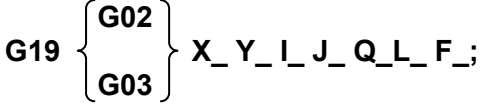

X, Y, Z : Координаты конечной точки

L : Количество оборотов (положительное значение без десятичной точки) (\*1)

Q : Увеличение или уменьшение радиуса на оборот спирали (\*1, \*2)

I, J, K : Расстояние со знаком от начальной точки до центра (также как и расстояние, задаваемое для круговой интерполяции)

F : Скорость подачи

- (\*1) Либо количество оборотов (L), либо увеличение или уменьшение радиуса (Q) может быть пропущено. Когда пропускается L, количество оборотов автоматически вычисляется из расстояния между текущим положением и центром, положения конечной точки и увеличения или уменьшения радиуса. Когда пропускается Q, увеличение или уменьшение радиуса автоматически вычисляется из расстояния между текущим положением и центром, положения конечной точки и количества оборотов. Если заданы и L и Q, и они противоречат друг другу, Q имеет приоритет. Обычно, должно быть задано либо L, либо Q. Значение L должно быть положительной величиной без десятичной точки. Например, для задания четырех оборотов плюс 90°, округлите количество оборотов до пяти и задайте L5.
- (\*2) Система приращения для Q зависит от опорной оси.

**- Коническая интерполяция Плоскость ХрYp**

$$
\textbf{G17} \begin{Bmatrix} \textbf{G02} \\ \textbf{G03} \end{Bmatrix} \textbf{X}_{-} \textbf{Y}_{-} \textbf{I}_{-} \textbf{J}_{-} \textbf{Q}_{-} \textbf{L}_{-} \textbf{F}_{-};
$$

**Плоскость ZpХр**

G18 
$$
\begin{Bmatrix} G02 \\ G03 \end{Bmatrix}
$$
 X\_Y\_1\_1\_2\_2\_1\_2\_2\_1\_

**Плоскость YpZp**

G19 
$$
\begin{Bmatrix} G02 \\ G03 \end{Bmatrix}
$$
 X\_Y\_1\_1\_2\_2\_1\_2\_2\_1\_

X, Y, Z : Координаты конечной точки

L : Количество оборотов (положительное значение без десятичной точки) (\*1)

Q : Увеличение или уменьшение радиуса на оборот спирали (\*1, \*2)

I, J, K : Два или три значения, представляющих вектор со знаком от начальной точки к центру. Остающееся значение является увеличением или уменьшением высоты на оборот спирали в конической интерполяции. (\*1)

Когда выбрана плоскость ХрYp:

Значения I и J представляют вектор со знаком от начальной точки до центра. Значение К представляет увеличение или уменьшение высоты на оборот спирали. Когда выбрана плоскость ZрXp:

Значения K и I представляют вектор со знаком от начальной точки до центра. Значение J представляет увеличение или уменьшение высоты на оборот спирали. Когда выбрана плоскость YрZp:

Значения J и K представляют вектор со знаком от начальной точки до центра. Значение I представляет увеличение или уменьшение высоты на оборот спирали.

- F : Скорость подачи
- (\*1) Должен быть задано одно из значений увеличения/уменьшения высоты (I, J, K), увеличения/уменьшения радиуса (Q) и количества оборотов (L). Два другие пункта могут быть пропущены.
	- Пример команды для плоскости XpYp

$$
\mathsf{G17}\left\{\!\!\begin{array}{c}\mathsf{G02}\\ \mathsf{G03}\end{array}\right\}\mathsf{X}_{-}\mathsf{Y}_{-}\mathsf{I}_{-}\mathsf{J}_{-}\mathsf{Z}_{-}\left\{\!\!\begin{array}{c}\mathsf{K}_{-}\\ \mathsf{Q}_{-}\\ \mathsf{L}_{-}\end{array}\!\!\right\}\mathsf{F}_{-};
$$

Если заданы оба значения, L и Q, но их значения противоречат, Q имеет приоритет. Если заданы оба значения, L и увеличение или уменьшение высоты, но их значения противоречат, увеличение или уменьшение высоты имеет приоритет. Если заданы оба значения, Q и увеличение или уменьшение высоты, но их значения противоречат, Q имеет приоритет. Величина L должна быть положительным значением без десятичной точки. Например, для задания четырех оборотов плюс 90°, округлите количество оборотов до пяти и задайте L5.

(\*2) Система приращения для Q зависит от опорной оси.

## **Пояснение**

#### **- Функция спиральной интерполяции**

Спиральная интерполяция в плоскости ХY определяется следующим образом:

 $(X-X_0)^2+(Y-Y_0)^2=(R+Q')^2$  X0: Координата Х центра Y0: Координата Y центра R: Радиус в начале спиральной интерполяции

Q': Изменение радиуса

Когда запрограммированная команда назначается к этой функции, получается следующее выражение:

$$
(X-Xs-1)2+(Y-Ys-J)2=(R+(L'+\frac{\theta}{360})Q)2
$$

где

Xs: Координата Х начальной точки Ys: Координата Y начальной точки I: Координата Х вектора из начальной точки до центра J: Координата Y вектора из начальной точки до центра R: Радиус в начале спиральной интерполяции Q: Увеличение или уменьшение радиуса на оборот спирали L': (Текущее количество оборотов) – 1 θ: Угол между начальной точкой и текущим положением (градусы)

# **- Управляемые оси**

Для конической интерполяции могут быть заданы, две оси плоскости и две дополнительных оси, всего четыре оси. Поворотная ось может быть задана как дополнительная ось.

#### **- Разность между конечными точками**

Если разность между запрограммированной конечной точкой и вычисленной конечной точкой спирали превышает величину, заданную в параметре №3471, по одной из осей выбранной плоскости, будет выдан сигнал тревоги PS5123.

Если разность между запрограммированной высотой и вычисленной высотой в конечной точке конуса превышает значение, заданное в параметре №3471, будет выдан сигнал тревоги PS5123. Рисунок ниже показывает детали.

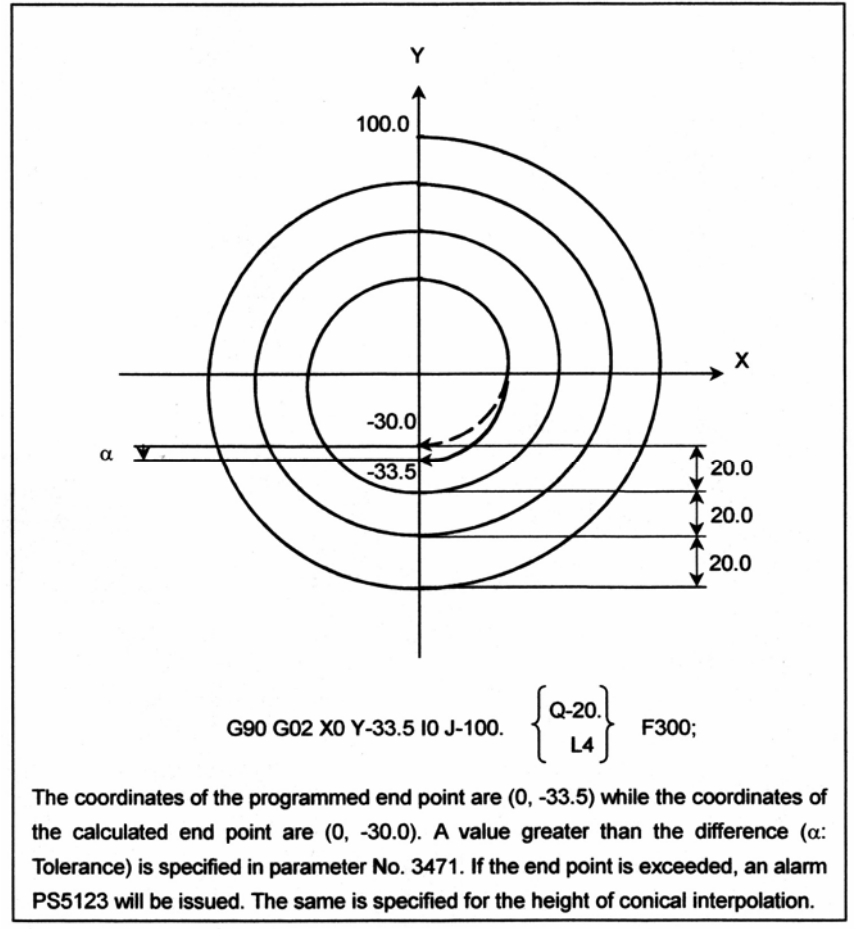

Координаты запрограммированной конечной точки (0, -33.5), в то время как координаты вычисленной конечной точки (0, -30.0) Величина, большая чем разность (α: Допуск) задается в параметре №3471. Если происходит превышение конечной точки, будет выдан сигнал тревоги PS5123. То же задается для высоты конической интерполяции.

# **- Компенсация фрезы**

#### [**М**] ----------------------------------- Команда спиральной или конической интерполяции может быть запрограммирована в режиме компенсации фрезы. Данная компенсация выполняется также, как описано в "Когда она особая" в разделе "Перемещение инструмента в режиме офсета". Виртуальная окружность с центром в центре спиральной интерполяции применяется в конце блока. Траектория инструмента получается посредством выполнения компенсации фрезы по виртуальной окружности и блоков перед и после спиральной интерполяции. Когда конечная точка блока находится в центре спиральной интерполяции, виртуальная окружность не может быть прорисована. При попытке прорисовки, выдается сигнал тревоги PS5124.

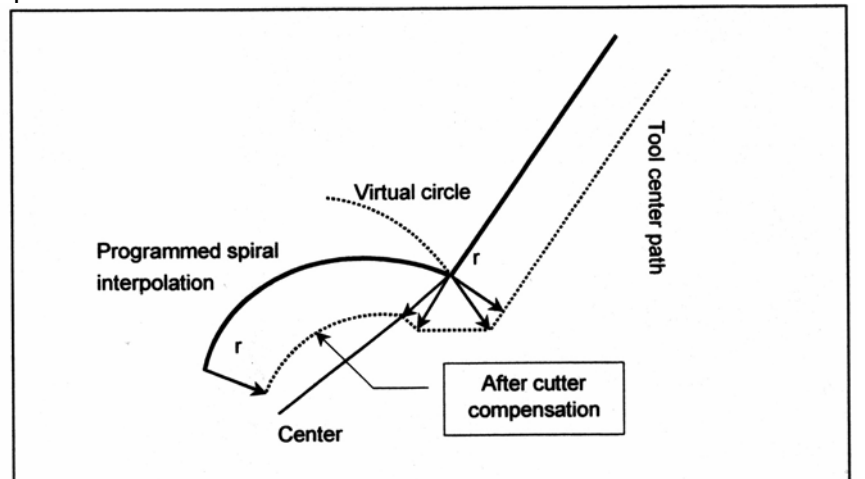

Programmed spiral interpolation – Запрограммированная спиральная интерполяция Virtual circle – Виртуальная окружность

Tool center path – Траектория центра окружности Center – Центр

After cutter compensation – После компенсации фрезы

## **- Действительная скорость рабочей подачи**

Постоянная скорость устанавливается при спиральной интерполяции или конической интерполяции. Тем не менее, угловая скорость рядом с осью, может возрасти из-за малого радиуса спирали. Этого можно избежать посредством установки угловой скорости после достижения радиуса спиральной интерполяции величины, заданной в параметре №3472. Следовательно, действительная скорость резания уменьшается. Пример показан ниже.

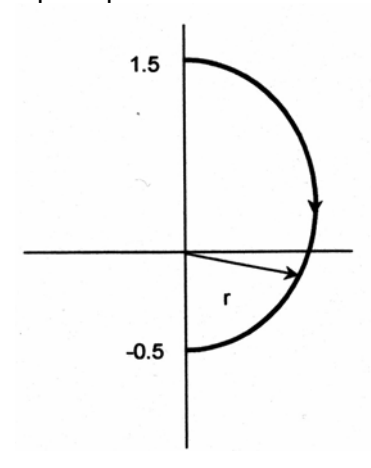

Заданная скорость подачи: F100. Параметр 3472 (r) = 1.000 IS-B

Когда радиус спирали, показанной слева, больше, чем значение, заданное в параметре №3472, действительная скорость резания равна F100. При уменьшении радиуса, действительная скорость подачи также уменьшается, действительная скорость резания рядом с конечной точкой будет равна примерно F65.

#### **- Замедление из-за ускорения**

Во время спиральной интерполяции, включена функция замедления из-за ускорения. Скорость подачи может уменьшаться при приближении инструмента к оси спирали.

## **- Тестовый режим**

Когда сигнал тестового режима меняется с 0 на 1 или с 1 на 0, во время перемещения по оси, происходит ускорение или замедление скорости перемещения до требуемой скорости без первоначального замедления скорости до нуля.

#### **Ограничения**

#### **- Радиус**

[**Т**] -----------------------------------

В спиральной или конической интерполяции, R для задания радиуса дуги и С или R для задания фаски с опциональным углом или закругления угла, не могут быть заданы. ---------------------------------------

#### **- Функции подачи**

Функции подачи на оборот, подачи с обратным отсчетом времени, команды F с одним разрядом, и автоматической коррекции угла не могут быть использованы.

#### **- Повторная трассировка**

Повторная трассировка программы, включающей спиральную или коническую интерполяцию, не может быть выполнена.

#### **- Интерполяция полярной координаты, масштабирование, и контроль нормального направления**

Спиральная интерполяция и коническая интерполяция не могут быть заданы в этих режимах.

#### **- Опциональная функция**

Для использования функции конической интерполяции, также необходима опциональная функция для винтовой интерполяции.

# **Пример**

# **- Спиральная интерполяция**

Траектория, указанная ниже, запрограммирована с помощью абсолютных и относительных значений, как показано ниже:

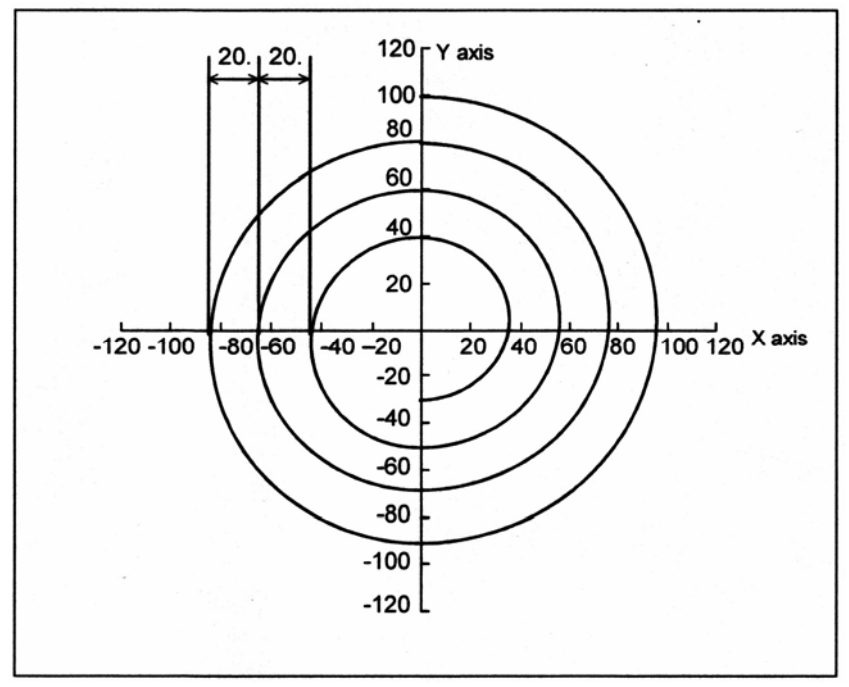

Траектория в данном примере имеет следующие значения:

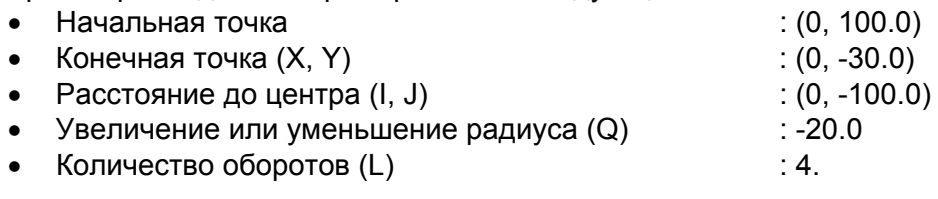

(1) С помощью абсолютных значений траектория программируется следующим образом:

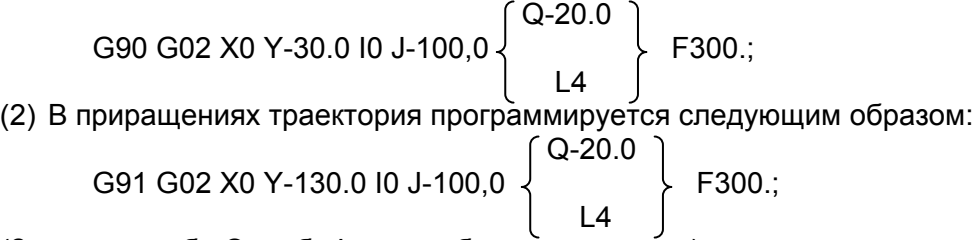

(Значение либо Q, либо L может быть пропущено.)

#### **- Коническая интерполяция**

Траектория, указанная ниже, запрограммирована с помощью абсолютных и относительных значений, как показано ниже:

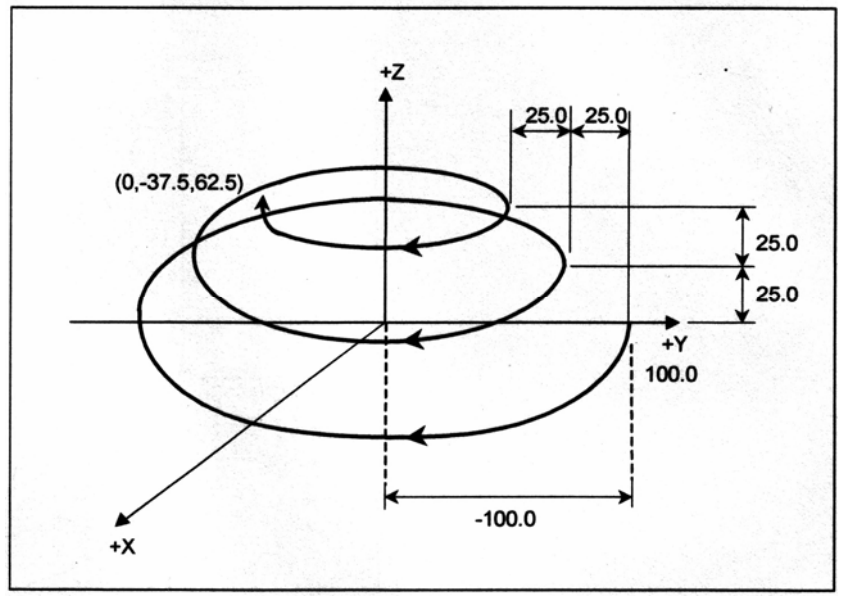

Траектория в данном примере имеет следующие значения:

• Начальная точка  $(0, 100.0, 0)$ • Конечная точка  $(X, Y, Z)$  : (0, -37.5, 62.5) • Расстояние до центра  $(I, J)$  : (0, -100.0) • Увеличение или уменьшение радиуса  $(Q)$  : -25.0 • Увеличение или уменьшение высоты  $(K)$  : 25.0 • Количество оборотов (L) **interest and the set of the set of the set of the set of the set of the set of the set of the set of the set of the set of the set of the set of the set of the set of the set of the set of the s** 

(1) С помощью абсолютных значений траектория программируется следующим образом:

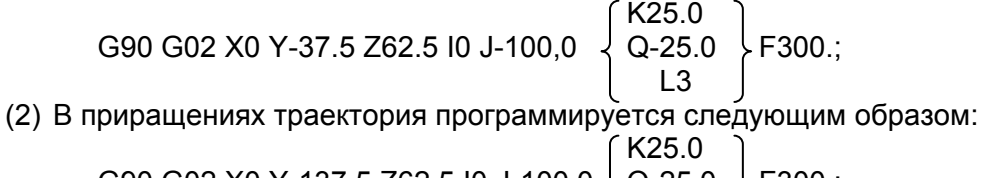

G90 G02 X0 Y-137.5 Z62.5 I0 J-100,0 
$$
\left\{\begin{array}{c} Q-25.0 \\ L3 \end{array}\right\}
$$
 F300.;

(Значение либо Q, либо L может быть пропущено.)

# **4.8 Интерполяция полярных координат (G12.1, G13.1)**

# **Обзор**

Интерполяция полярных координат является функцией, которая выполняет контурный контроль с преобразованием команд, запрограммированных в декартовой системе координат, в перемещение линейной оси (перемещение инструмента) и перемещение поворотной оси (вращение заготовки).

Данная функция полезна при обработке кулачкового вала.

# **Формат**

- **G12.1;** Запускает режим интерполяции полярных координат (Включает
	- **:** интерполяцию полярных координат)
	- **:** Задайте линейную или круговую интерполяцию используя координаты в
	- **:** декартовой системе координат, состоящей из линейной оси и поворотной оси (гипотетической оси).
- **G13.3** Режим интерполяции полярных координат отменяется (для прекращения выполнения интерполяции полярных координат)

Задавайте G12.1 и G13.1 в различных блоках.

# **Пояснение**

# **- Режим интерполяции полярных координат (G12.1)**

Оси интерполяции полярных координат (линейная ось и поворотная ось) должны быть заданы заранее, с соответствующими параметрами. Задание G12.1 переводит систему в режим интерполяции полярных координат, и выбирает плоскость (называемую плоскостью интерполяции полярных координат), формируемую одной линейной осью и гипотетической осью, пересекающей линейную ось под прямым углом. Линейная ось называется первой осью плоскости, гипотетическая ось называется второй осью плоскости. Интерполяция полярных координат выполняется в этой плоскости. В режиме интерполяции полярных координат, и линейная интерполяция и круговая интерполяция могут быть заданы посредством абсолютного программирования или программирования в приращениях.

Компенсации фрезы также может быть выполнена. Интерполяция полярных координат выполняется для траектории, полученной после компенсации фрезы.

Тангенциальная скорость в плоскости интерполяции полярной координаты (декартовой системе координат) задается как скорость подачи, с помощью F.

# **- Отмена режима интерполяции полярных координат (G13.1)**

Задание G13.1 отменяет режим интерполяции полярных координат.

# **- Плоскость интерполяции полярной координаты**

G12.1 запускает режим интерполяции полярной координаты и выбирает плоскость интерполяции полярных координат (Рис. 4.8 (а)). Интерполяция полярных координат выполняется в этой плоскости.

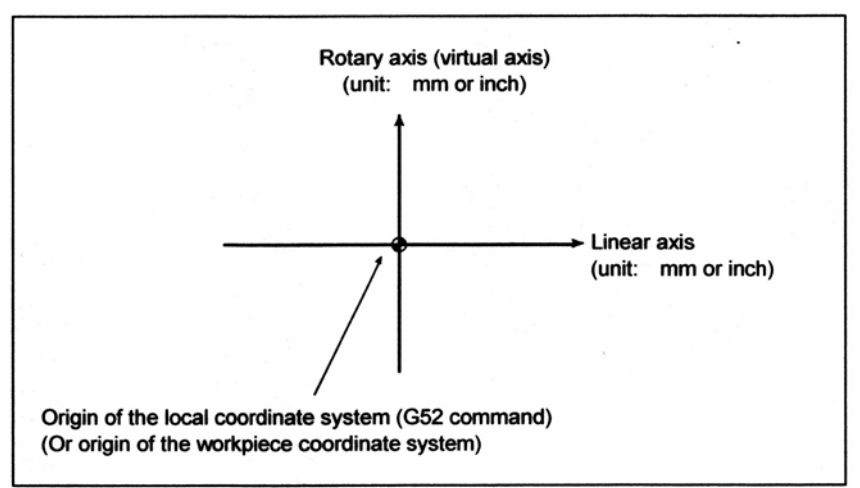

Rotary axis (virtual axis) (unit: mm or inch) – Поворотная ось (виртуальная ось) (единицы измерения: мм или дюймы)

Linear axis – Линейная ось

Origin of local coordinate system (G52 command) (Or origin of the workpiece coordinate system) – Начало координат локальной системы координат (Команда G52) (Или начало координат системы координат заготовки)

#### **Рис. 4.8 (а) Плоскость интерполяции полярных координат**

При включении питания или сброса системы, интерполяция полярных координат отменяется (G13.1).

Линейные и поворотные оси для интерполяции полярных координат должны быть заранее установлены в параметрах (№5460 и 5461).

## **ПРЕДУПРЕЖДЕНИЕ**

Плоскость, используемая перед заданием G12.1 (плоскость, выбранная с помощью G17, G18 или G19) отменяется. Она восстанавливается, при задании G13.1 (отмена интерполяции полярных координат).

При сбросе системы, интерполяция полярных координат отменяется и используется плоскость, заданная с помощью G17, G18 или G19.

## **- Расстояние перемещения и скорость подачи для интерполяции полярных координат**

Единицы измерения для гипотетической оси такие же, что и единицы измерения для линейной оси (мм/дюймы).

В режиме интерполяции полярной координаты, команды программы задаются с помощью декартовых координат в плоскости интерполяции полярных координат. Адрес оси для поворотной оси используется как адрес оси для второй оси (гипотетической оси) в плоскости. Либо диаметр, либо радиус задается для первой оси в плоскости, также как и для поворотной оси, независимо от задания для первой оси в плоскости.

0 координаты гипотетической оси находится непосредственно после задания G12.1. Полярная интерполяция начинается, полагая угол поворота равный 0 для положения инструмента, в месте задания G12.1.

Пример)

Когда значение оси Х (линейной оси) вводится в миллиметрах

G12.1

G01 Х10. F1000.;..... Выполняется перемещение на 10мм в декартовой системе координат C20.;........................ Выполняется перемещение на 20мм в декартовой системе координат G13.1;

Когда значение оси Х (линейной оси) вводится в дюймах G12.1 G01 Х10. F1000.;..... Выполняется перемещение на 10 дюймов в декартовой системе координат C20.;........................ Выполняется перемещение на 20 дюймов в декартовой системе координат

G13.1;

• Единицы для скорости подачи мм/мин или дюйм/мин. Задайте скорость подачи как скорость (относительная скорость между заготовкой и инструментом) тангенциальную к плоскости интерполяции полярных координат (декартовой системы координат), используя F.

# **- G коды, которые могут быть заданы в режиме интерполяции полярных координат**

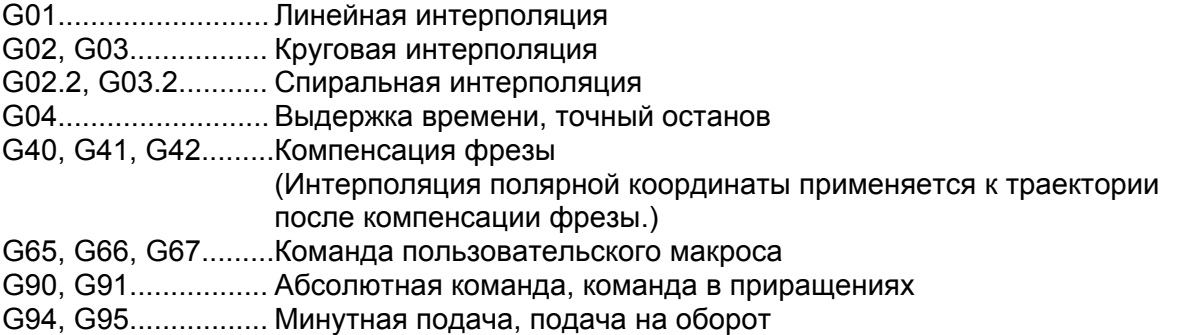

# **- Круговая интерполяция в плоскости полярных координат**

Адреса для задания радиуса дуги для круговой интерполяции (G02 или G03) в плоскости интерполяции полярных координат зависят от первой оси в плоскости (линейной оси).

- I и J в плоскости Xp-Yp, когда линейная ось является осью X или осью, параллельной оси Х.
- J и K в плоскости Yp-Zp, когда линейная ось является осью Y или осью, параллельной оси Y.
- K и I в плоскости Zp-Xp, когда линейная ось является осью Z или осью, параллельной оси Z.

Радиус дуги может быть задан с помощью команды R.

# **ЗАМЕЧАНИЕ**

В токарной системе, могут быть использованы параллельные оси U, V и W в системе G кода В или С.

## **- Перемещение по осям, находящимся вне плоскости интерполяции полярных координат, в режиме интерполяции полярных координат**

Инструмент перемещается по таким осям нормально, независимо от интерполяции полярных координат.

# **- Отображение текущего положения в режиме интерполяции полярных координат**

Отображаются действительные координаты. Тем не менее, оставшееся расстояние для перемещения в блоке отображается, основываясь на координаты в плоскости интерполяции полярных координат (декартовых координат).

#### **- Система координат для интерполяции полярных координат**

Обычно, перед заданием G12.1, должна быть установлена локальная система координат (или система координат заготовки) в которой центр поворотной оси является началом системы координат.

# **- Компенсация в направлении гипотетической оси при интерполяции полярных координат**

Если первая ось плоскости имеет погрешность от центра поворотной оси в направлении гипотетической оси, другими словами, если центр поворотной оси не находится на оси Х, используется функция компенсации в направлении гипотетической оси в режиме интерполяции полярной координаты. Величина погрешности устанавливается в параметре №5464.

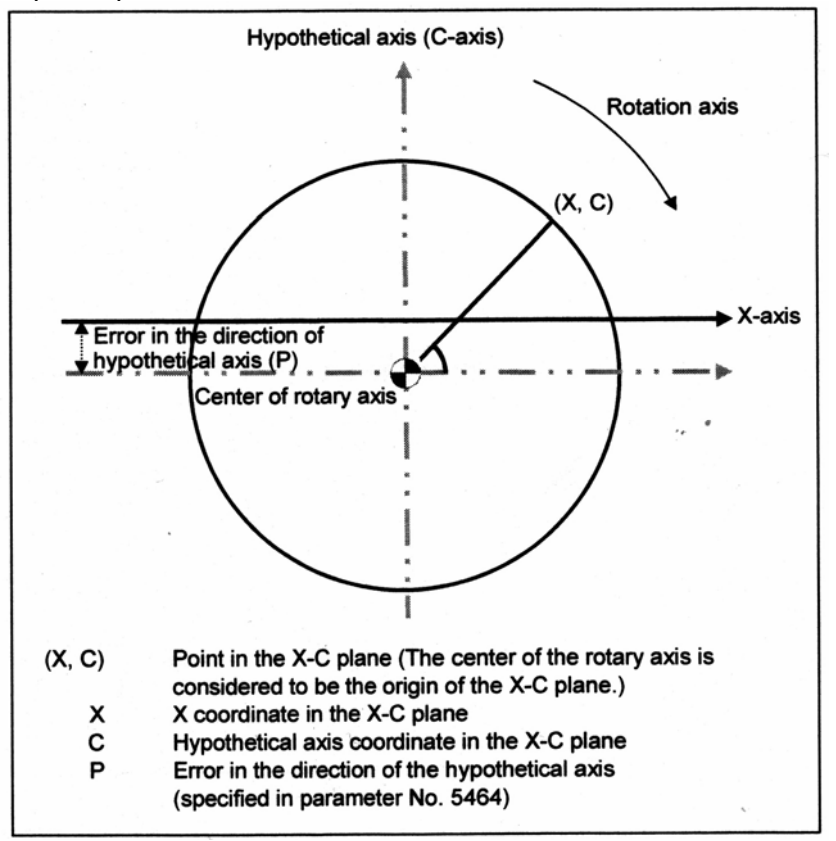

Hypothetical axis (C-axis) – Гипотетическая ось (Ось С) Rotation axis – Ось вращения

Error in the direction of hypothetical axis – Погрешность в направлении гипотетической оси Center of rotary axis – Центр поворотной оси

- (Х, С) Точка в плоскости Х-С (Центр поворотной оси рассматривается как начало координат в плоскости Х-С.)
- Х Координата Х в плоскости Х-С<br>Р Погрешность в направлении ги
- Погрешность в направлении гипотетической оси (задается в параметре №5464)

## **- Смещение системы координат при интерполяции полярных координат**

В режиме интерполяции полярных координат, система координат заготовки может быть сдвинута. Функция отображения текущего положения показывает положение, глядя из системы координат заготовки перед сдвигом. Данная функция для сдвига системы координат включается, когда бит 2 параметра №5450 установлен соответственным образом.

Сдвиг может быть задан в режиме интерполяции полярных координат, посредством задания положения центра поворотной оси С (А, В) в плоскости интерполяции Х-С (Y-A, Z-B) относительно начала системы координат заготовки, в следующем формате.

G12.1 Х С ; (Интерполяция полярных координат для оси Х и оси С)  $G12.1$  Y  $\overline{A}$  ; (Интерполяция полярных координат для оси Y и оси A) G12.1 Z B ; (Интерполяция полярных координат для оси Z и оси B)

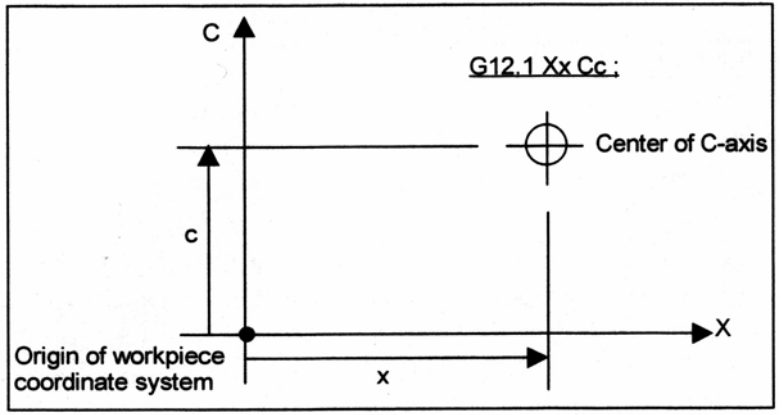

Center of C-axis – Центр оси С

Origin of workpiece coordinate system – Начало системы координат заготовки

## **Ограничение**

#### **- Смена системы координат во время интерполяции полярных координат**

В режиме G12.1, система координат не должна изменяться (G92, G52, G53, относительный сброс координаты, G54 по G59 и т.д.)

#### **- Компенсация фрезы или радиуса вершины инструмента**

Режим интерполяции полярных координат (G12.1 или G13.1) не может быть запущен или остановлен в режиме компенсации фрезы или радиуса вершины инструмента (G41 или G42). G12.1 или G13.1 должен быть задан при отмененном режиме компенсации фрезы или радиуса вершины инструмента (G40).

#### **- Команда офсета длины инструмента**

Офсет длины инструмента должен быть задан в режиме отмены интерполяции полярных координат, перед заданием G12.1. Он не может быть задан во время режима интерполяции полярных координат. Более того, в режиме интерполяции полярных координат величины офсета не могут быть изменены.

## **- Команда офсета инструмента**

Офсет инструмента должен быть задан до установки режиме G12.1. В режиме G12.1 офсеты изменены быть не могут.

## **- Перезапуск программы**

Для блока в режиме G12.1, программа и блок не могут быть перезапущены.

# **- Скорость подачи для поворотной оси**

Интерполяция полярных координат преобразовывает перемещение инструмента для запрограммированной фигуры в декартовой системе координат в перемещение инструмента в поворотной оси (оси С) и линейной оси (оси Х). Когда инструмент подходит близко к центру заготовки, возрастает компонента скорости оси С. При превышении максимальной скорости подачи для оси С (параметр №1430), включаются функции автоматической коррекции подачи и автоматического ограничения скорости. Если превышается максимальная скорость подачи для оси Х, включаются функции автоматической коррекции подачи и автоматического ограничения скорости.

# **ВНИМАНИЕ**

1. Рассмотрим линии L1, L2 и L3. ΔХ является расстоянием, на которое перемещается инструмент за единицу времени на скорости подачи, заданной адресом F в декартовой системе координат. При перемещении инструмента с L1 на L2 на L3, угол, на который перемещается инструмент за единицу времени, соответствующий ΔХ в декартовой системе координат, возрастает с θ1 до θ2 до θ3. Другими словами, компонента подачи оси С становится больше при приближении инструмента к центру заготовки. Компонента С скорости подачи может превысить максимальную скорость рабочей подачи для оси С из-за того, что перемещение инструмента в декартовой системе координат было преобразовано в перемещение инструмента для оси С и оси Х.

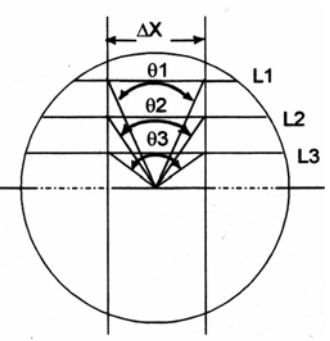

L: Расстояние (в мм) между центром инструмента и центром заготовки, когда центр инструмента находится в точке, ближайшей к центру заготовки.

R: Максимальная скорость рабочей подачи (град/мин) для оси С.

Затем, скорость, задаваемая с помощью адреса F при интерполяции полярных координат, может быть получена с использованием следующей формулы. Если превышается максимальная скорость рабочей подачи для оси С, функция автоматического контроля скорости для интерполяции полярных координат автоматически отрегулирует скорость подачи.

$$
F \le L \times R \times \frac{\pi}{180} \text{ (mm/mHH)}
$$

- 2. Следующая функция не может быть использована для поворотной оси интерполяции полярных координат.
	- Функция поворота поворотного стола.

# **- Автоматический контроль скорости для интерполяции полярной координаты**

Если компонента скорости поворотной оси превышает максимальную рабочую скорость подачи в режиме интерполяции полярных координат, скорость управляется автоматически.

## **- Автоматическая коррекция**

Если компонента скорости поворотной оси превышает допустимую скорость (максимальная рабочая скорость подачи умноженная на коэффициент допуска, заданный в параметре №5463), скорость подачи автоматически корректируется, как показано ниже. Коррекция = (Допустимая скорость  $\div$  (Компонента скорости поворотной оси)  $\times$  100(%)

## **- Автоматическое ограничение скорости**

Если компонента скорости поворотной оси после автоматической коррекции все еще превышает максимальную рабочую скорость подачи, скорость поворотной оси автоматически ограничивается. В результате, компонента скорости поворотной оси не превысит максимальную рабочую скорость подачи.

Функция автоматического ограничения скорости работает только когда центр инструмента находится очень близко к центру поворотной оси.

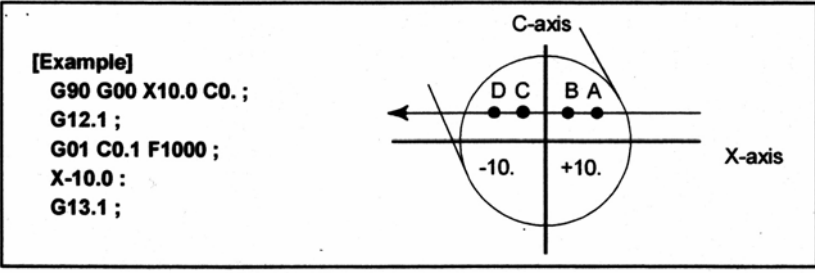

**Автоматический контроль скорости для интерполяции полярных координат**

Предположим, что максимальная скорость рабочей подачи поворотной оси равна 360 (3600 град/мин) и что коэффициент допуска автоматической коррекции для интерполяции полярных координат (параметр №5463) равен 0 (90%).

При выполнении вышеуказанной программы функция автоматической коррекции начинает работать, когда координата Х становится 2.273 (точка А). Функция автоматического ограничения скорости начинает работать, когда координата Х становится 0.524 (точка В).

Минимальное значение автоматической коррекции для этого примера равно 3%. Функция автоматического ограничения скорости продолжает работать, пока координата Х не станет -0.524 (точка C). Функция автоматической коррекции работает, пока координата Х не станет -2.273 (точка D).

(Координаты, указанные выше, являются значениями в декартовой системе координат.)

# **ЗАМЕЧАНИЕ**

- 1. Во время работы функции автоматического ограничения скорости, блокировка станка или функция внутренней блокировки могут сразу не включиться.
- 2. Если выполняется останов с фиксацией подачи во время работы функции автоматического ограничения скорости, выдается сигнал останова. Тем не менее, остановка может быть выполнена не сразу.
- 3. Ограниченная скорость может превышать значение ограничения на несколько процентов.

# **Пример**

Пример программы для интерполяции полярных координат в декартовой системе координат, состоящей из оси Х (линейной оси) и гипотетической оси.

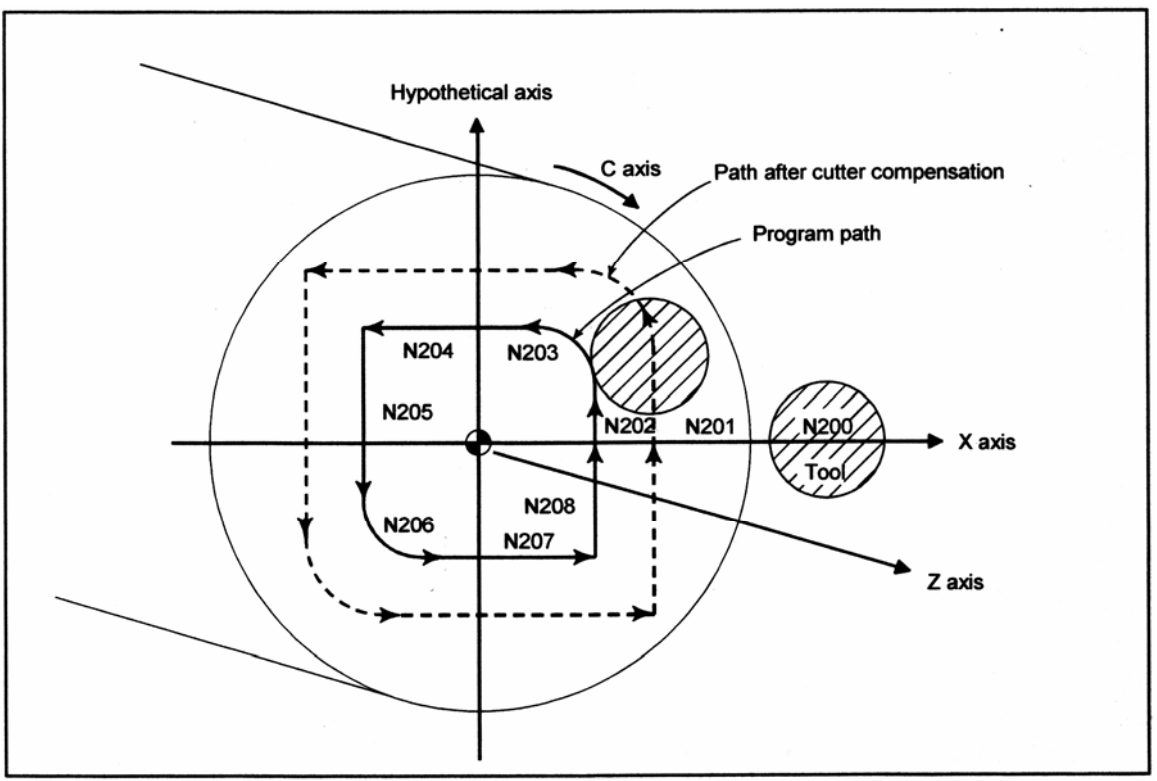

Hypothetical axis – Гипотетическая ось Path after cutter compensation – Траектория после компенсации фрезы Program path – Запрограммированная траектория

O001;

 . No10 T0101

 . N0100 G90 G00 X60.0 C0 Z<sub>\_;</sub> Позиционирование в начальную точку N0200 G12.1; Запуск интерполяции в полярных координатах N0201 G42 G01 X20.0 F\_; N0202 C10.0; N0203 G03 X10.0 C20.0 R10.0; N0204 G01 X-20.0; Программа геометрии N0205 C-10.0; (программа, основанная на декартовых координатах N0206 G03 X-10.0 C-20.0 I10.0 J0; на плоскости оси Х и гипотетической оси) N0207 G01 X20.0; N0208 C0; N0209 G40 X60.0; N0210 G13.1; Отмена интерполяции полярных координат N0300 Z\_; N0400 X C ;

 . N0900M30;

# **4.9 Цилиндрическая интерполяция (G07.1)**

В цилиндрической интерполяции, величина перемещения поворотной оси заданная углом преобразовывается в величину перемещения по окружности для выполнения линейной интерполяции и круговой интерполяции с другой осью.

Так как программирование включается с развернутой боковой стороной цилиндра, такие программы, как для обработки канавок цилиндрических кулачков, могут быть созданы очень легко.

## **Формат**

**:** 

**G07.1 IP r;** Запускает режим цилиндрической интерполяции (включает цилиндрическую интерполяцию)

 **: G07.1 IP 0;** Отменяет режим цилиндрической интерполяции. IP: Адрес для поворотной оси r: Радиус заготовки Задавайте G07.1 IP r; и G07.1 IP 0; в различных блоках. G107 может быть задана вместо G07.1.

# **Пояснение**

# **- Выбор плоскости (G17, G18, G19)**

Для задания G кода для выбора плоскости, установите поворотную ось в параметре №1022 как линейную ось, которая является одной из трех основных осей основной системы координат или осью, параллельной к одной из основных осей. Например, одновременное задание G17, адреса оси С и Y, может выбрать плоскость, сформированную осью С и осью Y (плоскость Xp-Yp).

[**Т**] -----------------------------------

#### **ЗАМЕЧАНИЕ**

Оси U, V и W могут быть использованы с G кодами В и С. ---------------------------------------

## **- Скорость подачи**

Скорость подачи, задаваемая в режиме цилиндрической интерполяции, является скоростью подачи на окружности.

# **- Круговая интерполяция (G02, G03)**

Круговая интерполяция может быть выполнена между поворотной осью установленной для цилиндрической интерполяции и другой линейной осью. Радиус R используется в командах так же, как было описано.

Единицы измерения для радиуса не градусы а миллиметры (для метрического ввода) или дюймы (для дюймового ввода).

<Пример круговой интерполяции между осью Z и осью С>

Для оси С, должен быть установлен параметр (№1022), 5 (ось параллельная оси Х). В этом случае, команда для круговой интерполяции следующая

 $G$ 18 Z  $C$ ;

 $G02 (G03) Z C R$ :

Для оси С, может быть установлен параметр (№1022), 6 (ось параллельная оси Y). В этом случае, команда для круговой интерполяции следующая

```
G19C Z;
G02 (G03) Z_ C_ R_;
```
## **- Компенсация фрезы или радиуса вершины инструмента**

Для выполнения компенсации фрезы или радиуса вершины инструмента в режиме цилиндрической интерполяции, отмените действующий режим компенсации фрезы или радиуса вершины инструмента перед входом в режим цилиндрической интерполяции. Затем, запустите и выключите компенсацию фрезы или радиуса вершины инструмента в пределах режима цилиндрической интерполяции.

## **- Точность цилиндрической интерполяции**

В режиме цилиндрической интерполяции, величина перемещения поворотной оси, заданная как угол, преобразовывается в расстояние по линейной оси на наружной поверхности, таким образом, линейная интерполяция или круговая интерполяция может быть выполнена с другой остью. После интерполяции, это расстояние обратно преобразовывается в угол. Для этого преобразования, величина перемещения округляется до минимального входного приращения.

Таким образом, когда радиус цилиндра малый, действительная величина перемещения может отличаться от заданной величины перемещения. Тем не менее, обратите внимание, что эта ошибка не накапливается.

Если в режиме цилиндрической интерполяции выполняется ручная операция с включенным ручным абсолютом, может ошибка возникнуть ошибка по причинам, описанным выше.

Действительная величина перемещения =

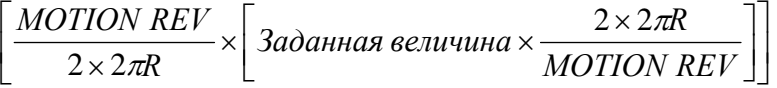

MOTION REV: Величина перемещения на оборот оборотной оси (360°) R: Радиус заготовки

[ ]: Округляется до минимального входного приращения

# **Ограничение**

## **- Задание радиуса дуги в круговой интерполяции**

В режиме цилиндрической интерполяции, радиус дуги не может быть задан с помощью адреса I, J или K.

#### **- Позиционирование**

В режиме цилиндрической интерполяции, операции позиционирования (включая те, которые выполняют циклы быстрого перемещения, такие как G28, G53, G73, G74, G76, G80 по G89) не могут быть заданы. Перед тем, как позиционирование может быть задано, режим цилиндрической интерполяции должен быть отменен. Цилиндрическая интерполяция (G07.1) не может быть выполнена в режиме позиционирования (G00).

#### **- Установка режима цилиндрической интерполяции**

В режиме цилиндрической интерполяции, режим цилиндрической интерполяции не может быть сброшен. Режим цилиндрической интерполяции должен быть отменен, перед тем как режим цилиндрической интерполяции может быть сброшен.

#### **- Поворотная ось**

Только одна поворотная ось может быть установлена для цилиндрической интерполяции. Поэтому, невозможно задавать более одной поворотной оси в команде G07.1.

#### **- Переворот поворотной оси**

Если поворотная ось, использующая функцию переворота, задается при включении режима цилиндрической интерполяции, функция переворота автоматически отменяется в режиме цилиндрической интерполяции. После отмены режима цилиндрической интерполяции, функция переворота включается автоматически.

#### **- Функция контроля поворотной оси**

Если поворотная ось, использующая функцию сложного контроля поворотной оси, задается при запуске режима цилиндрической интерполяции, функция сложного контроля поворотной оси автоматически отключается в режиме цилиндрической интерполяции. После отмены режима цилиндрической интерполяции, функция сложного контроля поворотной оси включается автоматически.

#### **- Компенсация фрезы или радиуса вершины инструмента**

Если режим цилиндрической интерполяции задается при уже примененной компенсацией фрезы или радиуса вершины инструмента, компенсация выполняется неправильно. Задайте компенсацию в режиме цилиндрической интерполяции.

#### **- Фиксированный цикл для сверления**

Фиксированные циклы (G73, G74, и G81 по G89 для серии М / G80 по G89 для серии Т) для сверления, не могут быть заданы во время режима цилиндрической интерполяции.

## [**М**] -----------------------------------

#### **- Установка системы координат**

В режиме цилиндрической интерполяции, система координат заготовки (G92, G54 по G59) или локальная система координат (G52) не может быть задана.

#### **- Офсет инструмента**

Офсет инструмента должен быть задан перед установкой режима цилиндрической интерполяции. Офсет не может быть изменен в режиме цилиндрической интерполяции.

#### **- Функция индексации поворотного стола**

Цилиндрическая интерполяция не может быть задана при использовании функции индексирования.

#### **- Параллельная ось**

Поворотная ось, задаваемая для цилиндрической интерполяции не должна быть параллельной осью.

[**Т**] -----------------------------------

#### **- Установка системы координат**

В режиме цилиндрической интерполяции, система координат заготовки G50 не может быть задана.

#### **- Зеркальное отображение для двойной револьверной головки**

Зеркальное отображение для двойной револьверной головки, G68 и G69 не могут быть заданы во время режима цилиндрической интерполяции.

----------------------------------------

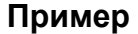

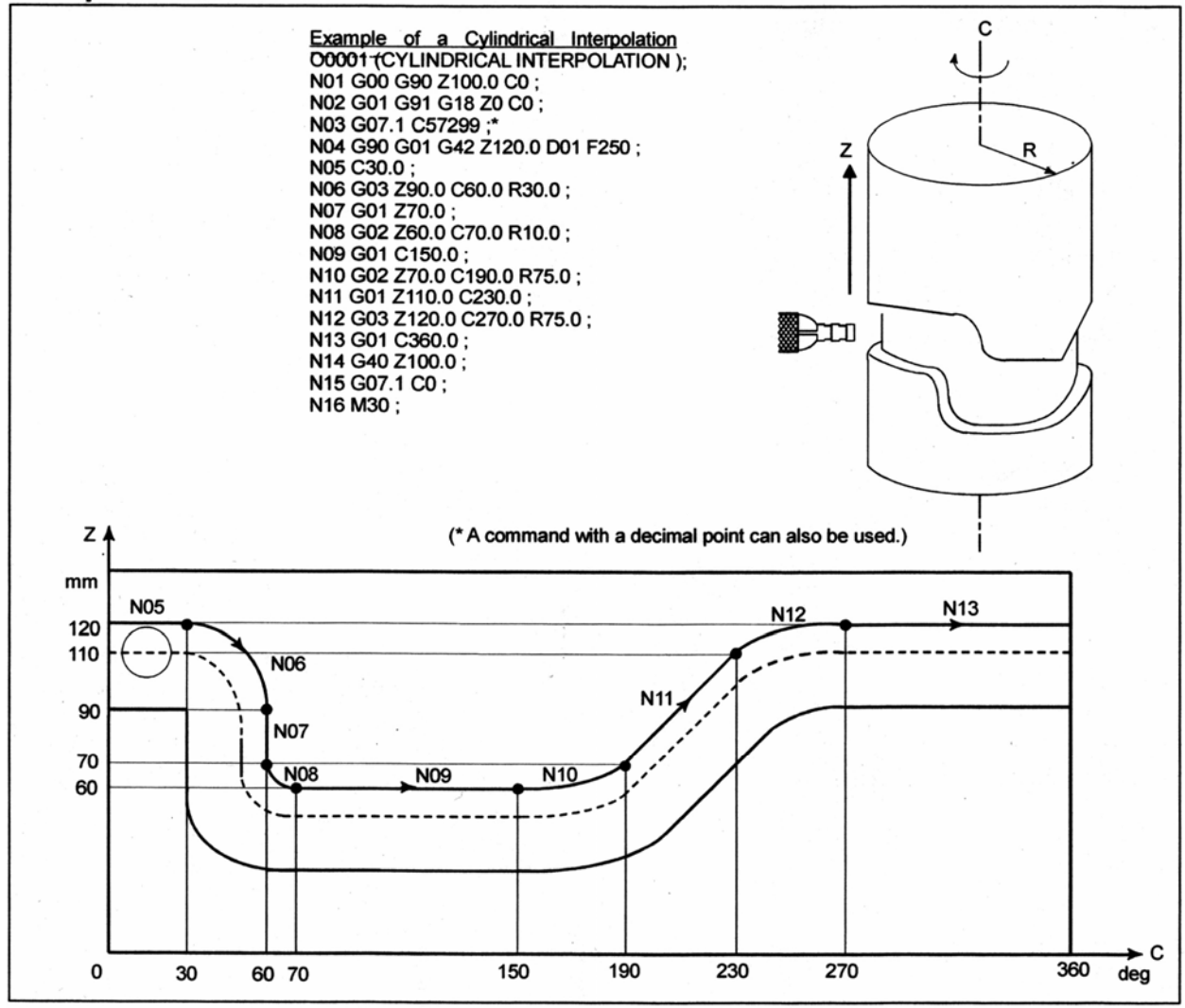

(\* Команда с десятичной точкой также может быть использована)

# **4.10 Интерполяция точки резания**

Стандартная функция цилиндрической интерполяции контролирует центр инструмента так, чтобы ось инструмента всегда перемещалась по заданной траектории на цилиндрической поверхности, направленная к поворотной оси (цилиндрической оси) заготовки. Интерполяция точки резания для функции цилиндрической интерполяции управляет инструментом так, чтобы касательная инструмента и поверхности заготовки всегда проходила через ось вращения заготовки. Это означает, что поверхность резания по контуру всегда перпендикулярна к цилиндру. С данной функцией, фигура на поверхности резания может постоянно выдерживаться, независимо от величины компенсации использованного инструмента.

# **Формат**

Данная команда задается так же, как и для стандартной функции цилиндрической интерполяции.

**G07.1 IPr;** Запускает режим цилиндрической интерполяции (включение цилиндрической интерполяции)

**G07.1 IP0;** Отменяет режим цилиндрической интерполяции. IP: Адрес поворотной оси r: Радиус цилиндра поворотной оси

Задавайте G07.1 IP r; и G07.1 IP 0; в различных блоках.

G107 также может быть задана.

# **Пояснение**

**:** 

# **- Сравнение со стандартной круговой интерполяцией**

Как показано на Рис. 4.10 (а), инструмент, управляется в направлении оси офсета (оси Y), которая перпендикулярна к оси инструмента и оси вращения заготовки.

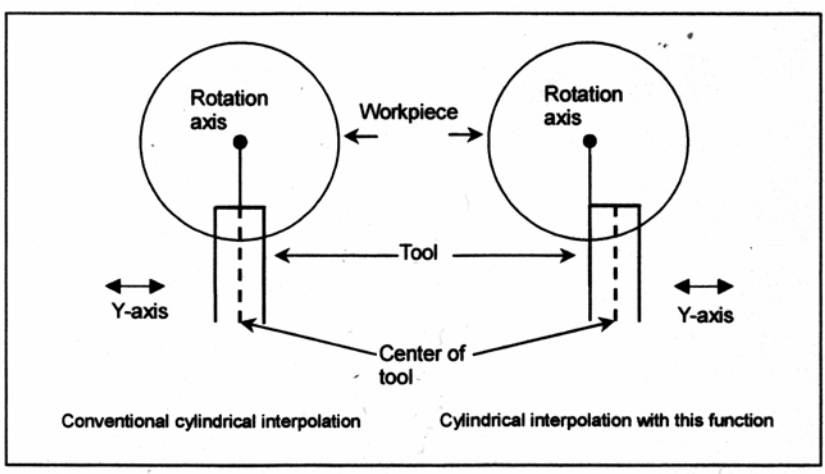

Rotation axis – Ось вращения Workpiece – Заготовка Tool – Инструмент Center of tool – Ось инструмента

Conventional cylindrical interpolation – Стандартная цилиндрическая интерполяция Cylindrical interpolation with this function – Цилиндрическая интерполяция с данной функцией

**Рис. 4.10 (а) Сравнение со стандартной круговой интерполяцией**

## **- Компенсация режущей точки**

- (1) Компенсация режущей точки между блоками Как показано на Рис. 4.10 (b), компенсация режущей точки получается посредством перемещения между блоками N1 и N2.
	- (a) Пусть С1 и С2 будут концами векторов, перпендикулярных N1 и N2 из S1, которая является пересечением траекторий центра инструмента блоков N1 и N2.
	- (b) После перемещения инструмента в S1, в соответствии с командой N1, инструмент перемещается через V на оси С в результате компенсации режущей точки, затем

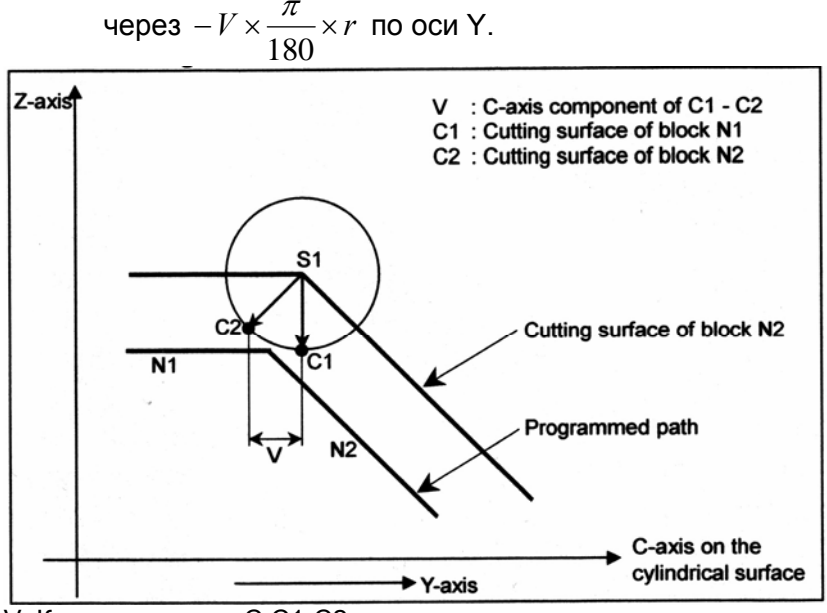

V: Компонента оси С С1-С2

С1: Поверхность обработки блока N1

С2: Поверхность обработки блока N2

Programmed path – запрограммированная траектория

C-axis on the cylindrical surface – Ось С на цилиндрической поверхности

#### **Рис. 4.10 (b) Компенсация точки резания между блоками**

- (2) Компенсация точки резания в блоке с круговой командой Как показано на рис. 4.10(с), перемещение, требуемое для компенсации точки резания, выполняется одновременно с круговой интерполяцией в блоке N1.
	- (a) Пусть L0 будет концом вектора, перпендикулярного N1, из точки S0, которая является положением центра инструмента в начальной точке кругового блока N1. Пусть С1 будет концом подобного вектора в конечной точке.
	- (b) При перемещении инструмента из S0 в S1, наложенное перемещение выполняется компонентой оси С (С1-С2) (V на рисунке) по оси С, и наложенное

перемещение выполняется на 
$$
-V \times \frac{\pi}{180} \times r
$$
 по оси Ү.

Таким образом, следующие выражения являются действительными. Так как перемещение выполняется через L, как показано на Рис. 4.10(с), наложенные перемещения выполняются на оси С и оси Y следующим образом: ΔС=ΔV

$$
\Delta Y = -\frac{\pi}{180} (\Delta V) r
$$

ΔV: Значение компенсации точки резания (ΔV2-ΔV1) для перемещения ΔL ΔV1: Компонента оси С вектора, перпендикулярного N1 от центра инструмента начальной точки ΔL

ΔV2: Компонента оси С вектора, перпендикулярного N1 от центра инструмента конечной точки ΔL

R: Радиус дуги

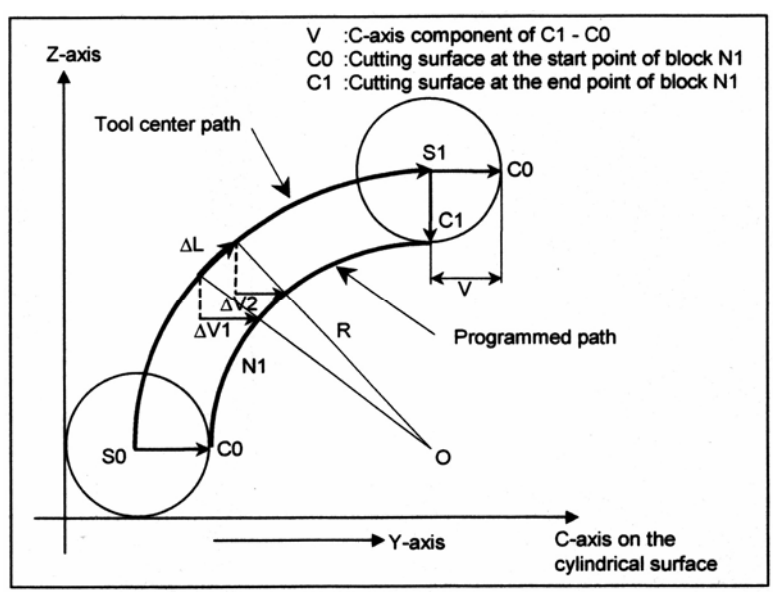

V: Компонента оси С С1-С0 С0: Поверхность обработки в начальной точке блока N1 С1: Поверхность обработки в конечной точке блока N1 Tool center path – Траектория центра инструмента Programmed path – запрограммированная траектория C-axis on the cylindrical surface – Ось С на цилиндрической поверхности **Рис. 4.10 (с) Компенсация точки резания в блоке с круговой командой**

- (3) Когда компенсация точки резания не применяется между блоками Как показано на Рис. 4.10(d) и Рис. 4.10(е), когда значение компенсации точки резания (V на рисунках) менее, чем значение, заданное в параметре №19534, выполняется одна из операций, показанных ниже. (Выполняемая операция зависит от значения параметра CYS (№19530#6)).
	- (a) Когда параметр CYS (№19530#6) установлен на 1 Компенсация точки резания не применяется между блоками N1 и N2, но применяется при выполнении блока N2.

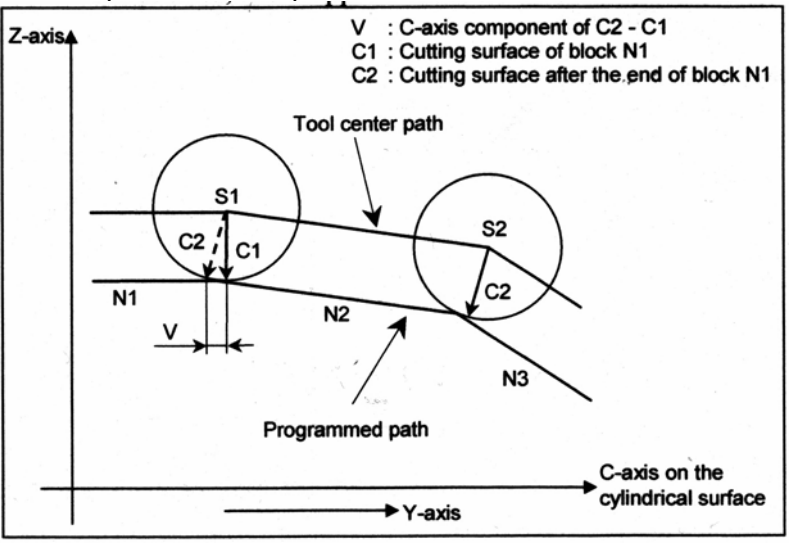

V: Компонента оси С С2-С1

С1: Поверхность обработки блока N1

С2: Поверхность обработки после блока N1

Tool center path – Траектория центра инструмента

Programmed path – запрограммированная траектория

C-axis on the cylindrical surface – Ось С на цилиндрической поверхности

**Рис. 4.10 (d) Когда параметр CYS (№19530#6) установлен на 1** 

- (b) Когда параметр CYS (№19530#6) установлен на 0
	- Компенсация точки резания не выполняется между блоками N1 и N2. Применение компенсации точки резания между блоками N2 и N3 определяется посредством учета значения компенсации точки резания между блоками N2 и N3 (V на рисунке).

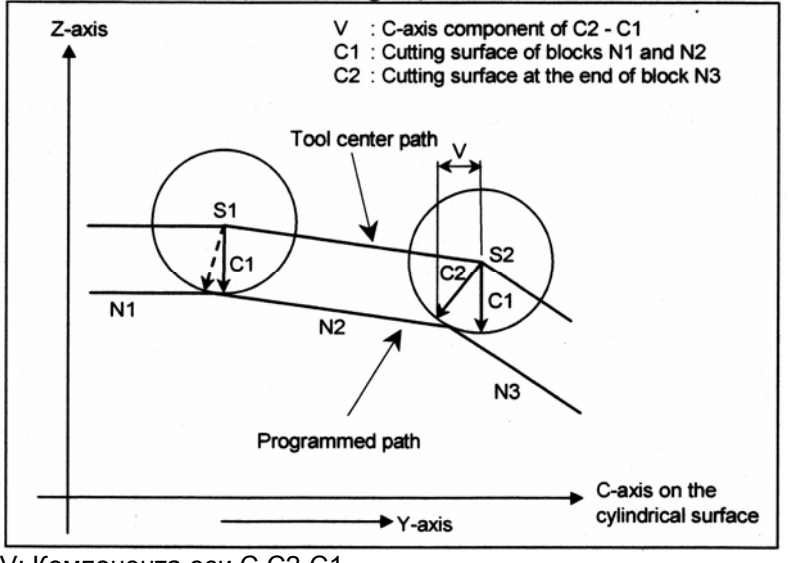

V: Компонента оси С С2-С1 С1: Поверхность обработки блоков N1 и N2 С2: Поверхность обработки в конце блока N3 Tool center path – Траектория центра инструмента Programmed path – запрограммированная траектория C-axis on the cylindrical surface – Ось С на цилиндрической поверхности **Рис. 4.10 (е) Когда параметр CYS (№19530#6) установлен на 0** 

(c) Когда величина перемещения (L1) блока N2 меньше величины, установленной в параметре №19535, как показано на Рис. 4.10(f), компенсация точки резания не применяется между блоками N1 и N2. Вместо этого, блок N2 выполняется с компенсацией точки резания предыдущего блока. Когда величина перемещения (L2) блока N3 больше, чем величина, установленная в параметре №19535, компенсация точки резания применяется между блоками N2 и N3.

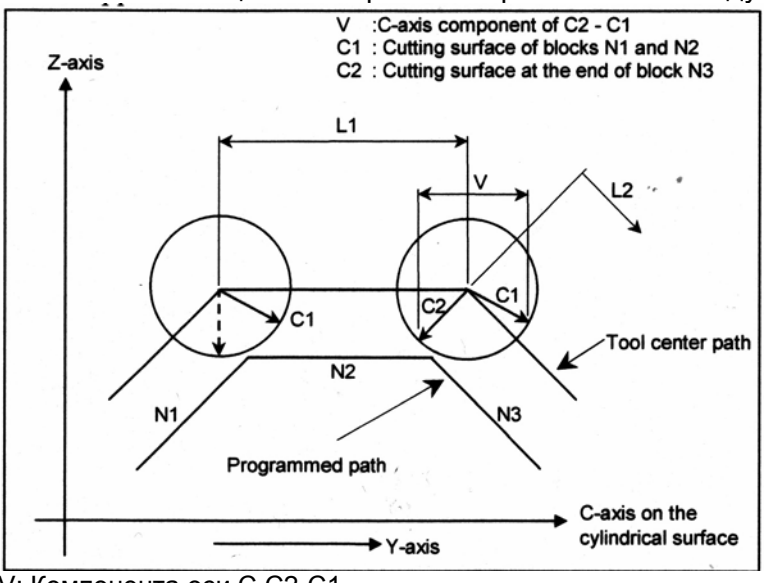

V: Компонента оси С С2-С1

С1: Поверхность обработки блоков N1 и N2

С2: Поверхность обработки в конце блока N3

Tool center path – Траектория центра инструмента

Programmed path – запрограммированная траектория

C-axis on the cylindrical surface – Ось С на цилиндрической поверхности

**Рис. 4.10 (f) Когда величина перемещения (L1) блока N2 меньше значения параметра**

(d) Когда, как показано на Рис. 4.10(g), диаметр дуги (R на рисунке) менее, чем значение параметра №19535, компенсация точки резания не применяется одновременно с круговой интерполяцией

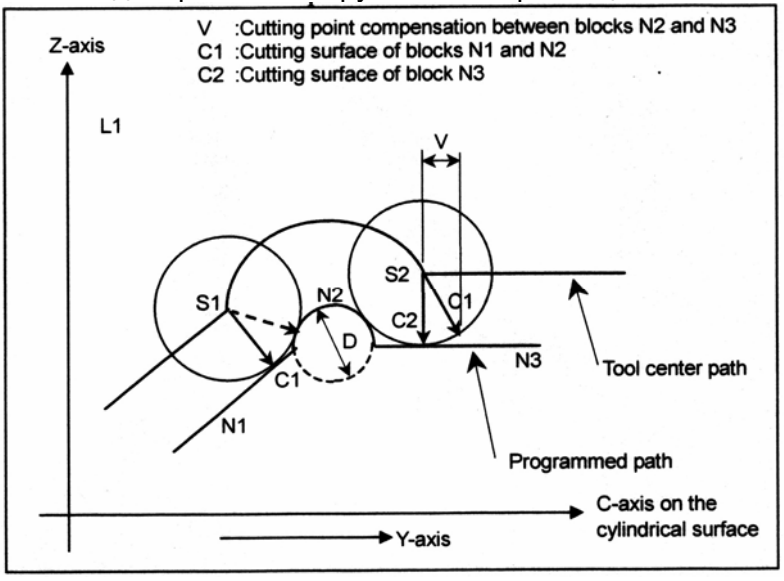

V: Компенсация точки резания между блоками N2 и N3 С1: Поверхность обработки блоков N1 и N2 С2: Поверхность обработки блока N3 Tool center path – Траектория центра инструмента Programmed path – запрограммированная траектория C-axis on the cylindrical surface – Ось С на цилиндрической поверхности

#### **Рис. 4.10 (g) Когда диаметр дуги меньше значения параметра**

#### **- Когда компенсация режущей точки применяется с контролем нормального направления**

Когда компенсация точки резания используется с контролем нормального направления, компенсация точки резания между заданными блоками выполняется независимо от метода, описанного выше в разделе **"Компенсация точки резания"**, но выполняется одновременно с перемещением оси с контролем нормального направления.

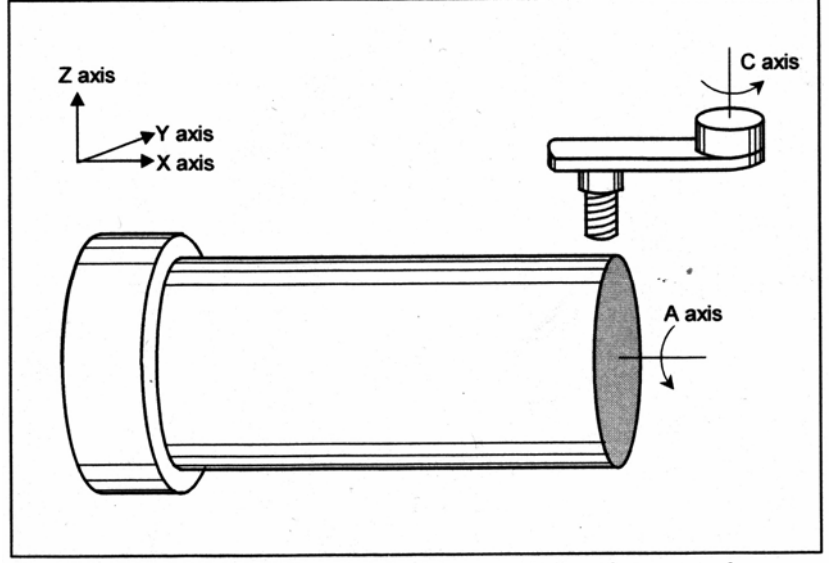

**Рис. 4.10 (h) Использование с контролем нормального направления**

(1) Когда нормальное направление изменяется между блоками N1 и N2, компенсация точки резания также выполняется между блоками N1 и N2.

Как показано на Рис. 4.10(i), компенсация точки резания, описанная в (1) **"Компенсация точки резания"** выполняется одновременно с перемещением, производимым контролем нормального направления между блоками N1 и N2.

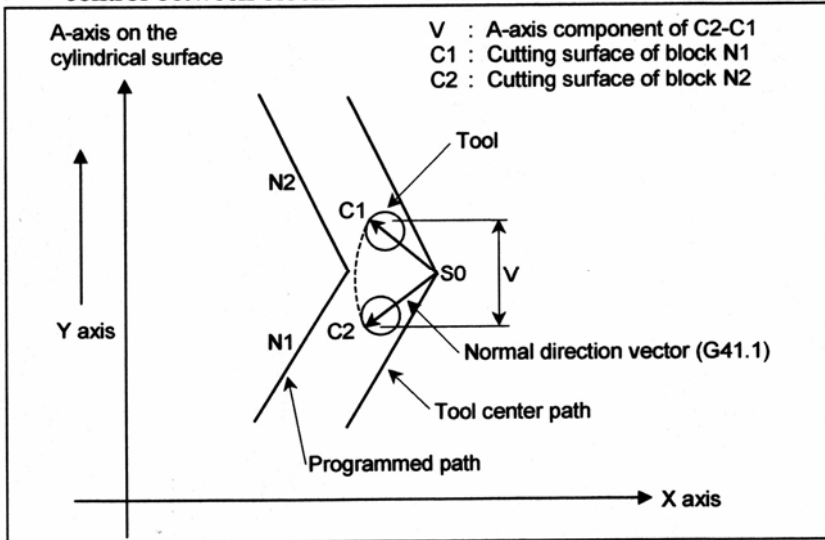

А-axis on the cylindrical surface – Ось А на цилиндрической поверхности

V: Компонента оси А С2-С1

С1: Поверхность обработки блока N1

С2: Поверхность обработки блока N2

Tool – Инструмент

Normal direction vector (G41.1) – Вектор нормального направления (G41.1)

- Tool center path Траектория центра инструмента
- Programmed path запрограммированная траектория

**Рис. 4.10 (i) Когда направление нормали изменяется между блоками N1 и N2** 

(2) Когда легкий контроль нормального направления изменяет направление нормали при выполнении блока, компенсация точки резания выполняется одновременно с перемещением, выполняемым блок за блоком. Когда ось с контролем нормального направления поворачивается на θ1, одновременно с перемещением, выполняемым блоками N1 по N2, как показано на Рис. 4.10 (j), компенсация точки резания на перемещении вектора V1 также выполняется одновременно с перемещением в N2.<br>A axis component of C2-C1

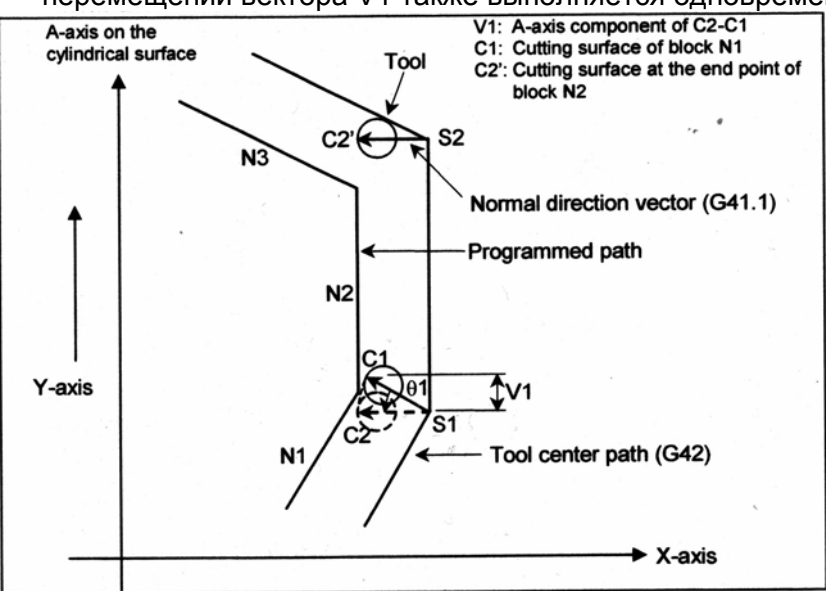

А-axis on the cylindrical surface – Ось А на цилиндрической поверхности V: Компонента оси А С2-С1

С1: Поверхность обработки блока N1

С2: Поверхность обработки в конечной точке блока N2 Tool – Инструмент

Normal direction vector (G41.1) – Вектор нормального направления (G41.1) Programmed path – запрограммированная траектория

Tool center path (G42) – Траектория центра инструмента (G42)

**Рис. 4.10 (j) Легкий контроль нормального направления**

(3) Когда заданный блок выполняется во время, когда ось с контролем нормального направления удерживается в нормальном направлении, установленном в конечной точке предыдущего блока, компенсация точки резания не выполняется, а применяется компенсация точки резания, установленная в предыдущем блоке. Как показано на рисунке 4.10 (k), когда величина перемещения в N2 (L1 на рисунке) меньше, чем значение параметра №5483, таким образом, ось с контролем нормального направления не поворачивается на S1, когда величина перемещения в N3 (L2 на рисунке) больше, чем значение параметра №5483, ось с контролем нормального направления поворачивается на S2, компенсация точки резания не выполняется для S1, а выполняется на перемещение для вектора V2 в S2.

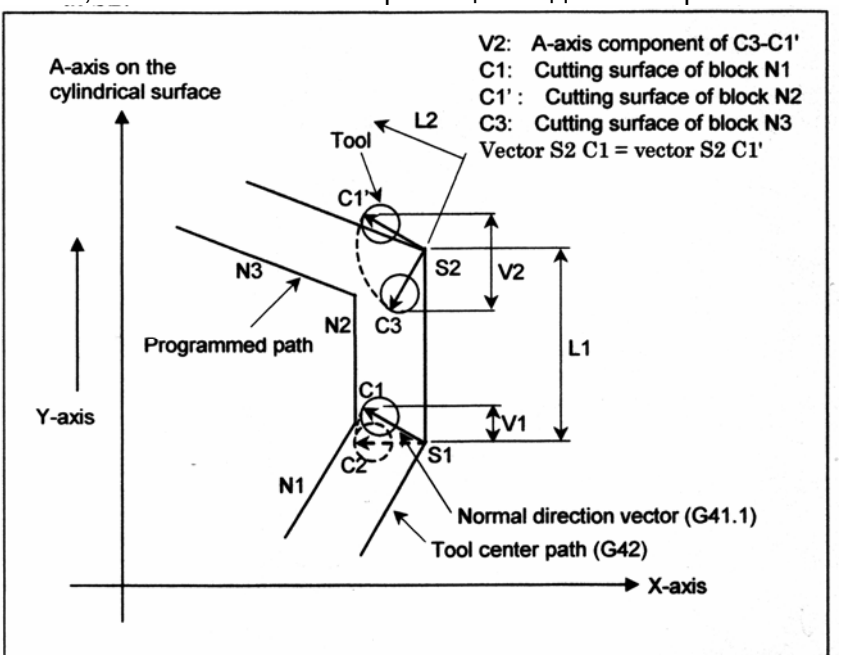

А-axis on the cylindrical surface – Ось А на цилиндрической поверхности V2 Компонента оси А С3-C1'

С1: Поверхность обработки блока N1

C1': Поверхность обработки блока N2

С3: Поверхность обработки блока N3

Tool – Инструмент

Programmed path – запрограммированная траектория

Normal direction vector (G41.1) – Вектор нормального направления (G41.1)

Tool center path (G42) – Траектория центра инструмента (G42)

**Рис. 4.10 (k) Когда нормальное направление такое же, как и в предыдущем блоке**

# **- Скорость подачи во время компенсации точки резания**

- (1) Инструмент перемещается на заданной скорости подачи во время применения компенсации точки резания между блоками.
- (2) Индикация действительной скорости и подачи во время круговой интерполяции производится следующим образом.

Индикация действительной скорости

Компонента скорости каждой оси после компенсации точки резания в момент времени во время круговой интерполяции следующая:

Fz' = Fz

\n∴ Компонента скорости линейной оси

\nFc' = Fc+(Vce-Vcs)

\n∴ Компонента скорости поворотной оси

\nFy' = -(Vce-Vcs)

\n∴ Компонента скорости поворотной оси

\nFy' = (Vce-Vcs)

\n∴ Компонента скорости оси одсета

\nFz: 
$$
l_{2} = 200
$$

\nFor  $l_{2} = 200$ 

\nFor  $l_{2} = 200$ 

\nFor  $l_{2} = 200$ 

Fz: Компонента скорости линейной оси цилиндрической интерполяции перед компенсацией точки резания

Fс: Компонента скорости поворотной оси цилиндрической интерполяции перед компенсацией точки резания

Vcs: Компонента оси вращения вектора точки контакта инструмента (Vs на рисунке) в начальной точке в момент времени.

Vcе: Компонента оси вращения вектора точки контакта инструмента (Vе на рисунке) в конечной точке в момент времени.

r: Радиус цилиндра поворотной оси

Соответственно, индикация действительной скорости во время круговой интерполяции больше, чем заданное значение, когда |Fc'| > |Fc| (внутренний офсет дуги). Напротив, индикация действительной скорости во время круговой интерполяции меньше, чем заданное значение, когда |Fc'| < |Fc| (внешний офсет дуги).

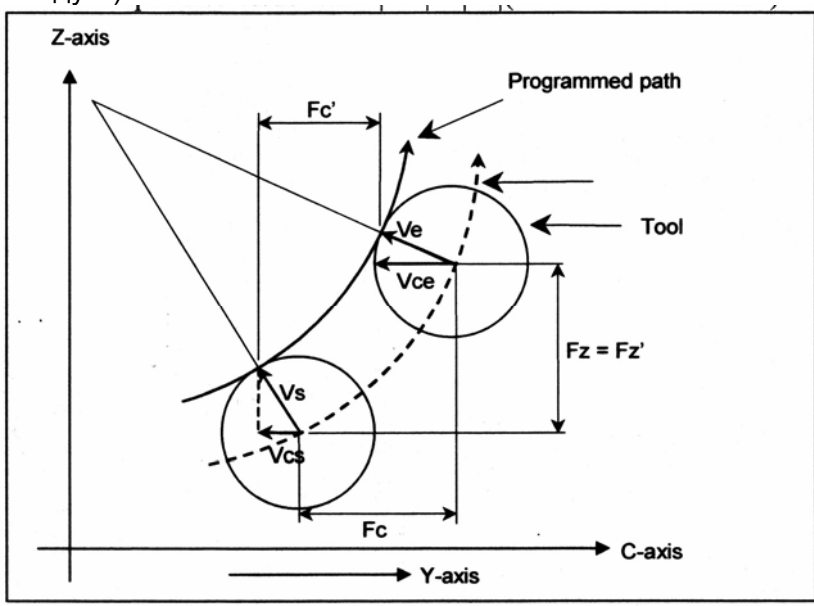

Programmed path – Запрограммированная траектория Tool - Инструмент

**Рис. 4.10 (l) Индикация действительной скорости во время круговой интерполяции**

# **- Используемые G коды**

(1) В любом из следующих режимов G кода, может быть задана интерполяция точки резания для цилиндрической интерполяции:

G01, G02, G03 : Линейная интерполяция, круговая интерполяция

- G17, G18, G19 : Выбор плоскости
- G22 : Функция проверки сохраненного хода
- G64 : Режим обработки
- G90, G91 : Программирование абсолютных команд, программирование в приращениях

G94 : Минутная подача

(2) Любой из следующих G кодов может быть задан в интерполяции точки резания для режима цилиндрической интерполяции:

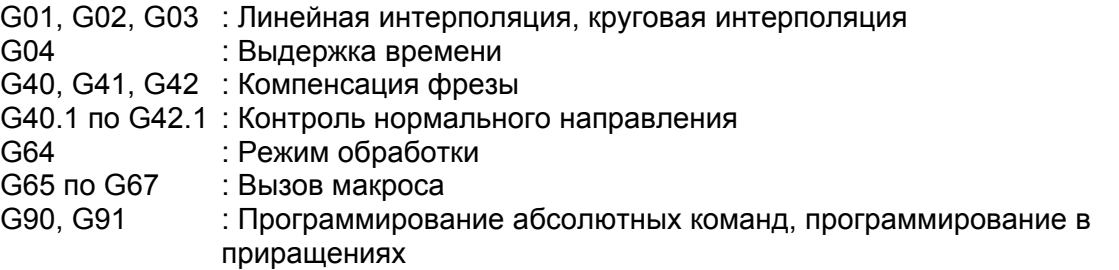

## **- Параметр**

Для включения данной функции, установите бит 5 (CYA) параметра №19530 на 1.

# **Ограничение**

## **- Зарез при обработке внутреннего угла**

Теоретически, когда внутренняя область угла обрабатывается с использованием линейной интерполяции, как показано на рисунке 4.10(m), эта функция слегка зарезает внутренние стенки угла. Этого зареза можно избежать посредством задания значения R, которое немного больше радиуса инструмента в углу.

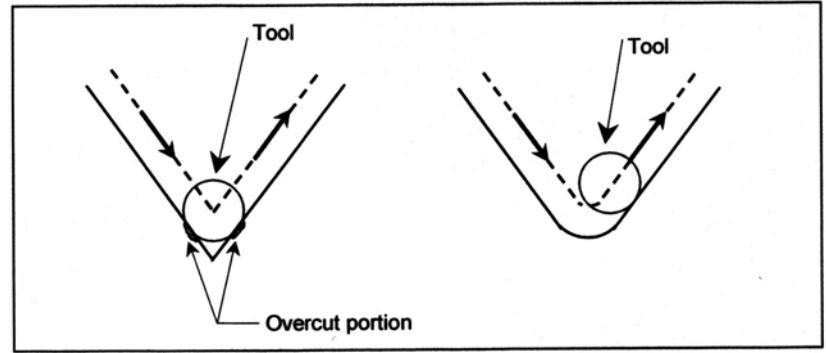

Tool - Инструмент Overcut position – Положение зареза **Рис. 4.10 (m) Зарез**

# **- Установка минимального входного приращения для оси офсета (оси Y)**

При выполнении цилиндрической интерполяции установите одинаковое минимальное входное приращение для оси офсета и линейной оси.

## **- Задание радиуса заготовки**

При задании радиуса заготовки, используйте минимальное входное приращение (без десятичной точки) линейной оси, используемой для цилиндрической интерполяции.

## **- Установка опорной оси (параметр №1031)**

Когда различные системы приращения используются для линейной оси и поворотной оси в цилиндрической интерполяции, задайте номер линейной оси в цилиндрической интерполяции для установки оси как опорной оси.

## **- Функция переворота поворотной оси**

Когда поворотная ось, для которой используется функция переворота, задается как поворотная ось для использования в цилиндрической интерполяции, функция переворота отключается в режиме цилиндрической интерполяции.

При отмене режима цилиндрической интерполяции, функция переворота автоматически включается.

## **- Перезапуск программы**

При операции перезапуска программы, G07.1 для режима цилиндрической интерполяции не должен задаваться.

В противном случае, выдается PS0175.

## **Пример**

## **- Пример интерполяции точки резания для цилиндрической интерполяции**

Пример программы показывает взаимное расположение заготовки и инструмента.

O0001 (CYLINDRICAL INTERPOLATION1) ;

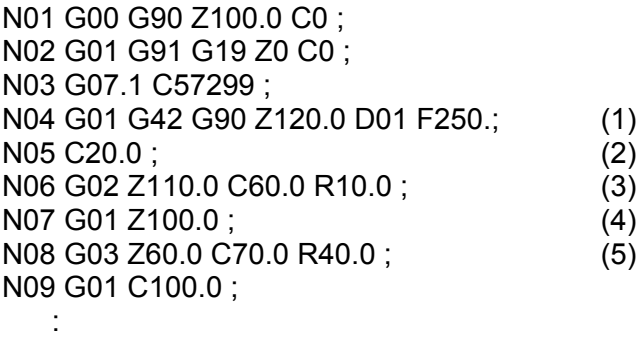

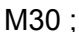

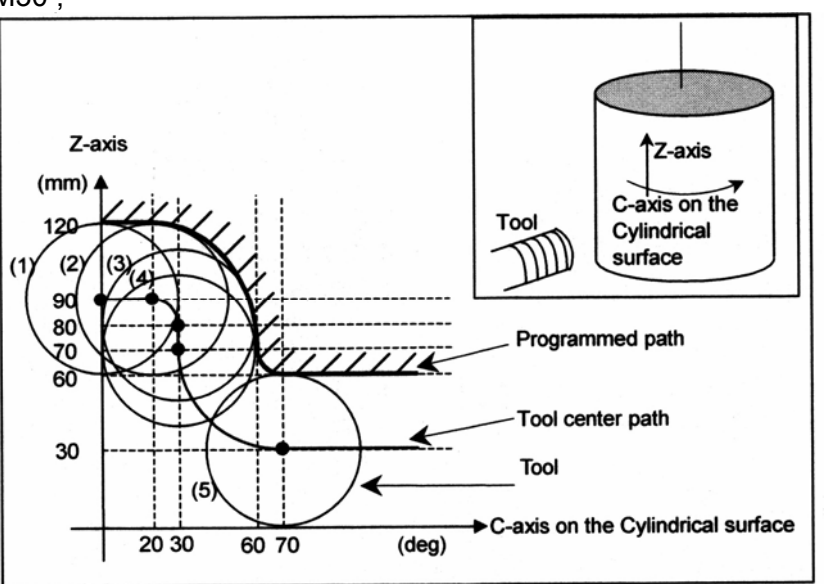

C-axis on the cylindrical surface – Ось С на цилиндрической поверхности Tool – Инструмент

Programmed path – Запрограммированная траектория

Tool center path – Траектория центра инструмента

#### **Рис. 4.10 (n) Траектория типовой программы интерполяции точки резания для цилиндрической интерполяции**

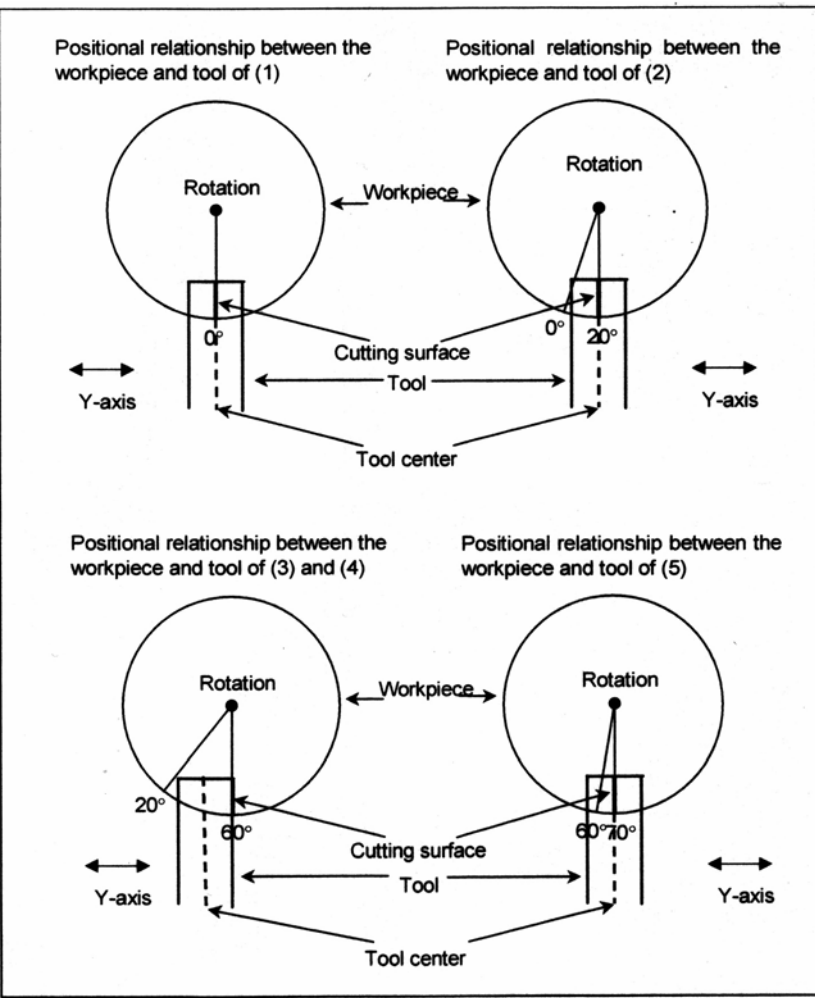

Rotation – Вращение Workpiece – Заготовка Cutting surface – Поверхность обработки Tool – Инструмент Tool center – Центр инструмента Positional relationship between the workpiece and tool of (1) – Взаимное расположение заготовки и инструмента в точке (1)

## **Рис. 4.10 (о) Взаимное расположение заготовки и инструмента в типовой программе**

Поверхности резания в направлении поворотной оси в точках (3) и (4) являются неизменными, даже если изменяется величина компенсации фрезы.

**- Пример задания интерполяции точки резания для одновременной цилиндрической интерполяции и контроля нормального направления** Компенсация фрезы №01 равна 30 мм. O0002(CYLINDRICAL INTERPOLATION2) ; N01 G00 G90 X100.0 A0 ; N02 G01 G91 G17 X0 A0 ; N03 G07.1 C57299 ; N04 G01 G41 G42.1 G90 X120.0 D01 F250. ; N05 A20.0 ; N06 G03 X80.0 A60.0 R40.0 ; N07 G01 X70.0 ; N08 G02 X70.0 A70.0 R10.0 ; N09 G01 A150.0 ; N10 G02 X70.0 A190.0 R85.0 ; N11 G01 X110.0 A265.0 ; N12 G03 X120.0 A305.0 R85.0 ; N13 G01 A360.0 ; N14 G40 G40.1 X100.0 N15 G07.1 A0 ;

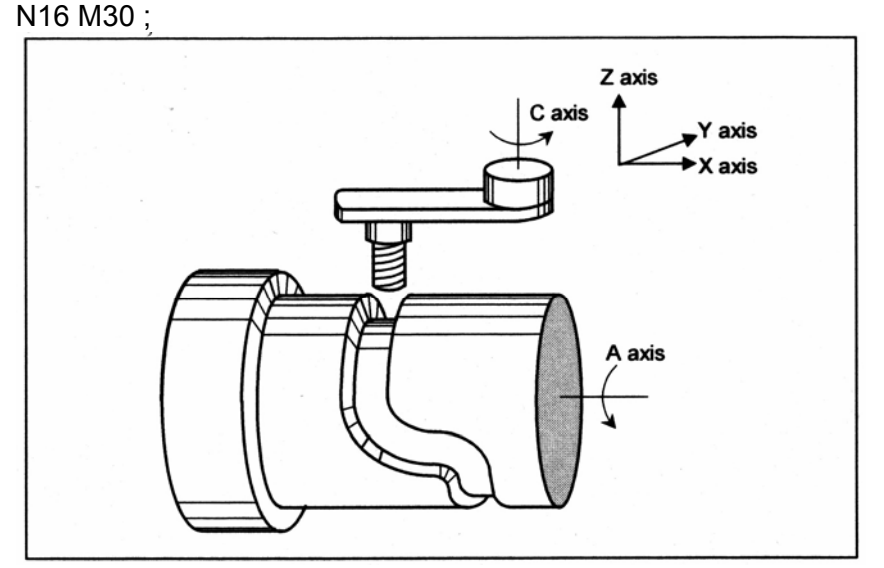

**Рис. 4.10 (р) Пример одновременного задания контроля нормального направления**
# **4.11 Экспоненциальная интерполяция**

Экспоненциальная интерполяция экспоненциально изменяет вращение заготовки относительно перемещения поворотной оси. Более того, экспоненциальная интерполяция выполняет линейную интерполяцию относительно другой оси. Это позволяет обрабатывать конические канавки с постоянным углом подъема. Данная функция лучшим образом подходит для инструментов, таких как конические концевые фрезы.

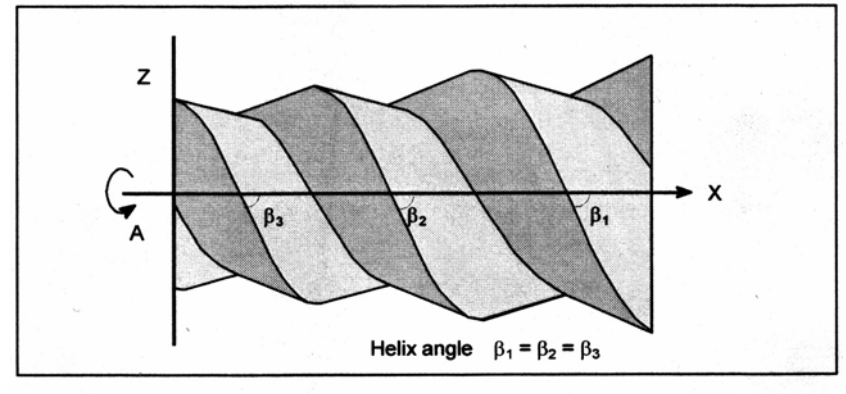

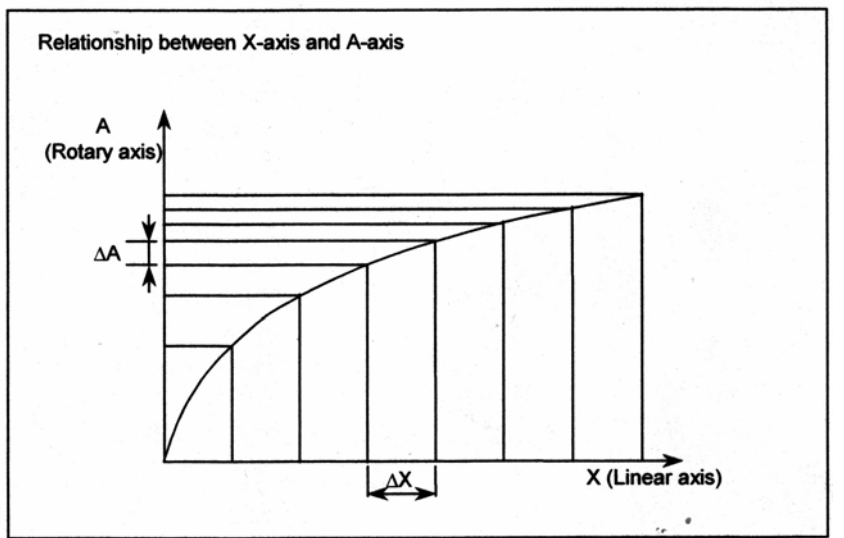

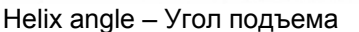

Рисунок

Relationship between X-axis and A-axis – Отношение между осью Х и осью А Rotary axis – Поворотная ось

Linear axis – Линейная ось

#### **Рис. 4.11 (а) Экспоненциальная интерполяция**

## Формат

Положительное вращение ( $\omega = 0$ )

G02. 3 X\_ Y\_ Z\_ I\_ J\_ K\_ R\_ F\_ Q\_;

Отрицательное вращение ( $\omega$  = 1)

 $G$ 03. 3 X Y Z I J K R F Q ;

X : Задает конечную точку с помощью абсолютного значения или приращения.

Y \_: Задает конечную точку с помощью абсолютного значения или приращения.

Z : Задает конечную точку с помощью абсолютного значения или приращения.

 $\vert$ : Задает угол I (от  $\pm$ 1 до  $\pm$ 89 градусов в единицах 0.001 град).

 $J$ : Задает угол J (от  $\pm$ 1 до  $\pm$ 89 градусов в единицах 0.001 град).

К : Задает величину для деления линейной оси для экспоненциальной интерполяции (величина интервала). Единицы задания зависят от опорной оси. Задайте положительное значение.

Величина интервала задается в бите 0 параметра №5630. Если SPN установлен на 0, величина деления задается в параметре №5643. Если SPN установлен на 1. величина. заданная с помощью К становится действительной.

R : Задает постоянную R для экспоненциальной интерполяции. (Смотрите пояснение ниже.)

F : Задает исходную скорость подачи.

Задается так же, как и обычный F код.

Задайте комплексную скорость подачи, включая подачу на поворотной оси.

Q : Задает скорость подачи в конечной точке.

Используются единицы, что и для F. ЧПУ внутренне выполняет интерполяцию между исходной подачей (F) и конечной подачей (Q), в зависимости от расстояния перемещения по линейной оси.

## Пояснение

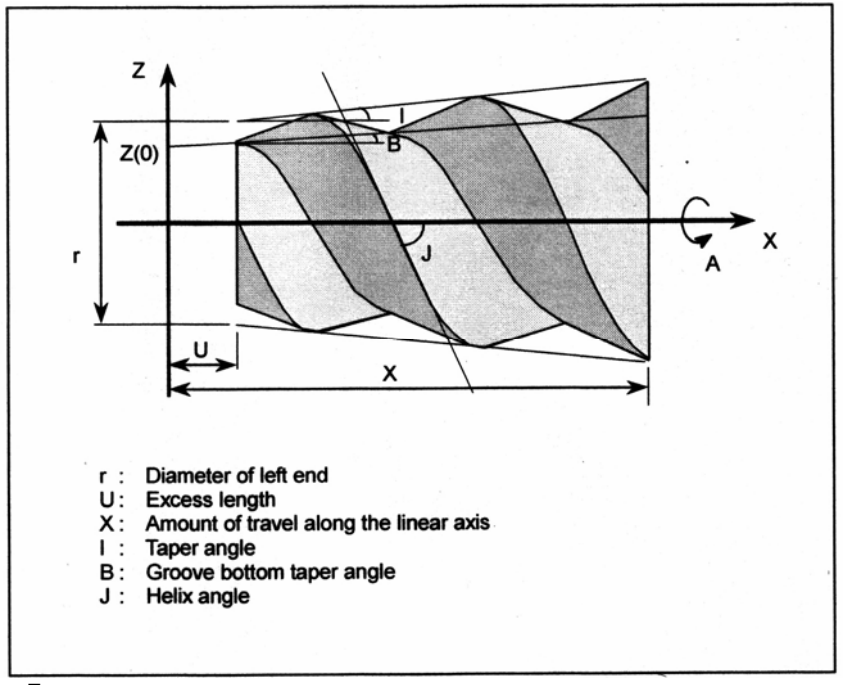

- г: Диаметр левого конца
- U: Избыточная длина
- Х: Величина перемещения по линейной оси
- **I: Угол конусности**
- В: Угол конусности дна канавки
- J: Угол наклона винтовой линии

### Рис. 4.11 (b) Обработка для получения конической фигуры

На Рис. 4.11 (b) абсолютное значение по оси X, оси Z, или оси A выражается как функция угла поворота заготовки  $\theta$ , такая как X( $\theta$ ), Z( $\theta$ ) и A( $\theta$ ).

Линейная интерполяция с осью Х выполняется для оси, отличной от оси Х или оси А. Когда  $X(\theta)=0$ ,  $A(\theta)=0$ .

Соотношение выражается следующим образом.

$$
Z(\theta) = \left\{\frac{r}{2} - U \ast \tan(I)\right\} \ast \left(e^{\frac{\theta}{K}} - 1\right) \ast \frac{\tan(B)}{\tan(I)} + Z(0) \dots \dots \dots \dots (1)
$$
  

$$
X(\theta) = \left\{\frac{r}{2} - U \ast \tan(I)\right\} \ast \left(e^{\frac{\theta}{K}} - 1\right) \ast \frac{1}{\tan(I)} \dots \dots \dots \dots \dots (2)
$$
  

$$
A(\theta) = (-1)^{\omega} \ast \frac{360}{2\pi} \ast \theta
$$

Где,

 $K = \frac{\tan J}{\tan I}$ 

ω: Направление винтовой канавки (0: положительное, 1: отрицательное)

Из выражений (1) и (2), получается следующее;

Из выражения (3), положение оси Z определяется из угла конусности дна канавки (B) и положения оси Х.

Из выражения (1) и выражения экспоненциальной зависимости (описывается ниже), получается следующее:

Постоянная R определяется из диаметра левого конца (r), избыточной длины (U) и угла конусности (I) в соответствии с выражением (4). Задайте угол конусности (I) в адресе I, и задайте vгол наклона винтовой канавки (J) в адресе J. Выберите направление винтовой канавки с помощью G02.3 или G03.3.

#### - Выражения экспоненциальной зависимости

Выражения экспоненциальной зависимости для линейной оси и для поворотной оси следующие:

Где.

 $K = \frac{\tan J}{\tan I}$  $\omega$ =0/1

 $R$ , I, J являются константами, а  $\theta$  представляет угол (радиан).

### - Величина интервала К

Перемещение по оси выполняется как линейная интерполяция в единицах значений, полученных посредством деления перемещения по оси Х на величину интервала (адрес  $K$ ).

Следующее получается из выражения (5)

Когда существует перемещение из  $X_1$  в  $X_2$  по линейной оси, величина перемещения на поворотной оси определяется как:

$$
\Delta \theta = K * \{ \ln(\frac{X_2 * \tan(I)}{R} + 1) - \ln(\frac{X_1 * \tan(I)}{R} + 1) \}
$$

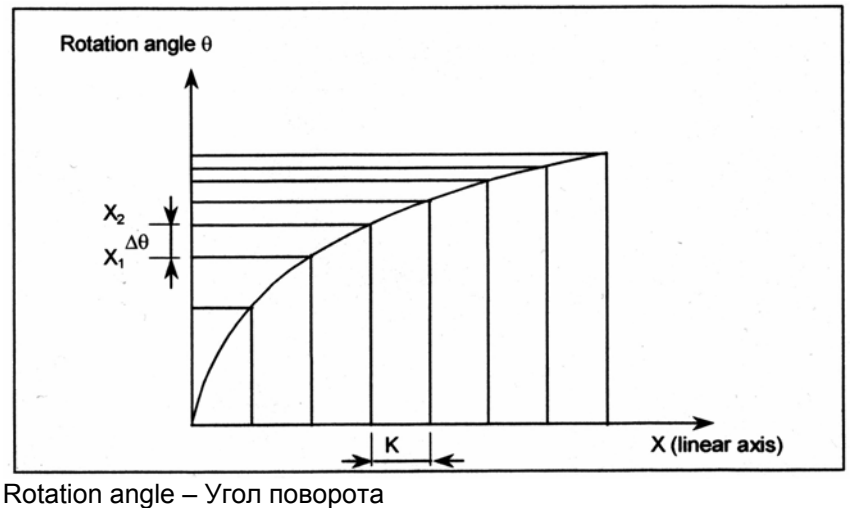

Linear axis - Линейная ось

Рис. 4.11 (с) Величина интервала К

# - Ось вращения  $\theta$

В экспоненциальной интерполяции, выражение (7) показывает отношение между координатой X и углом поворота  $\theta$  по оси А. Выражение в скобках натурального логарифма In в выражении (7) должно удовлетворять выражению (8), приведенному ниже, из-за условия In (значение в скобках должно быть положительным).

 $X * tan(I)$  $\overline{R}$ 

Eсли значение X\*tan(I)/R становится -1 или менее, положение переходит на правую сторону от точки (A) на Рис. 4.11 (d). Так как результирующая фигура является невыполнимой, будет выдан сигнал тревоги PS5062.

В экспоненциальной интерполяции, значение X, Y, Z и U рассматриваются как координаты в системе координат заготовки. Если положительное значение, заданное при программировании в приращениях, соответствует отрицательному значению в системе координат заготовки, для вычисления используется отрицательное значение.

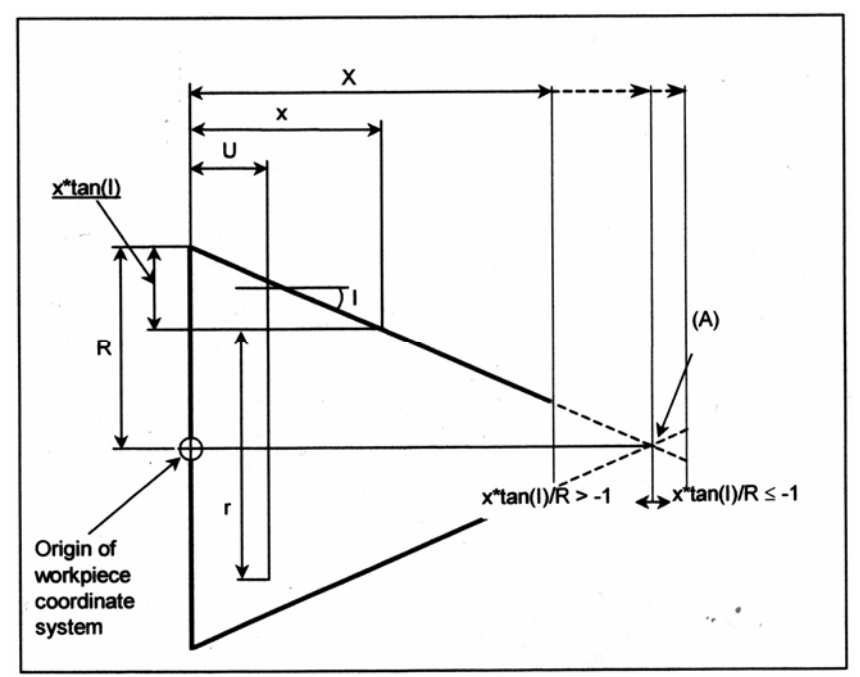

Origin of workpiece coordinate system - Начало системы координат заготовки Рис. 4.11 (d) Угол поворота  $\theta$ 

# **- Угол конусности**

Профиль обработки и знак угла конусности имеют следующую зависимость:

- Если профиль поднимается вправо, величина I положительная.
- Если профиль опускается вправо, величина I отрицательная.

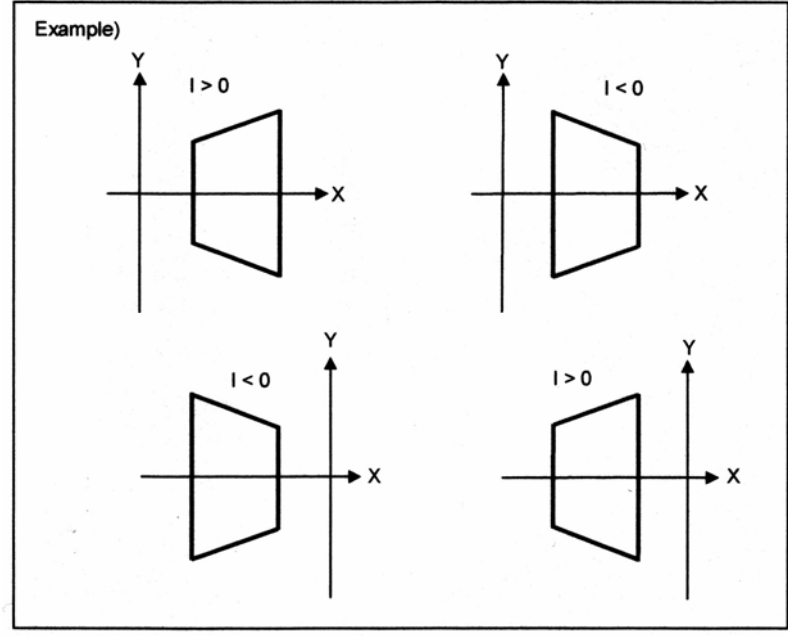

**Рис. 4.11 (е) Угол конусности I** 

## **- Угол подъема винтовой канавки**

Знак угла подъема винтовой канавки J назначается, как показано ниже.

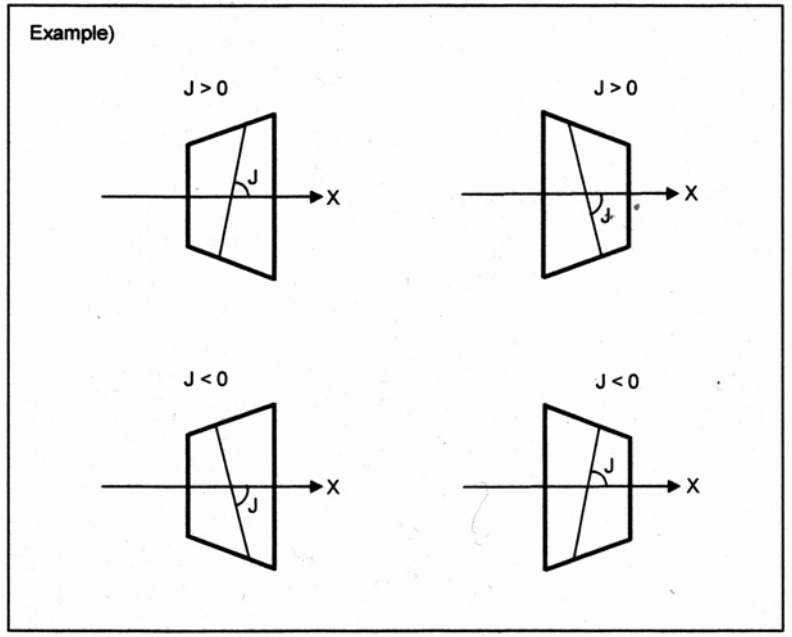

**Рис. 4.11 (f) Угол подъема J** 

# Пример

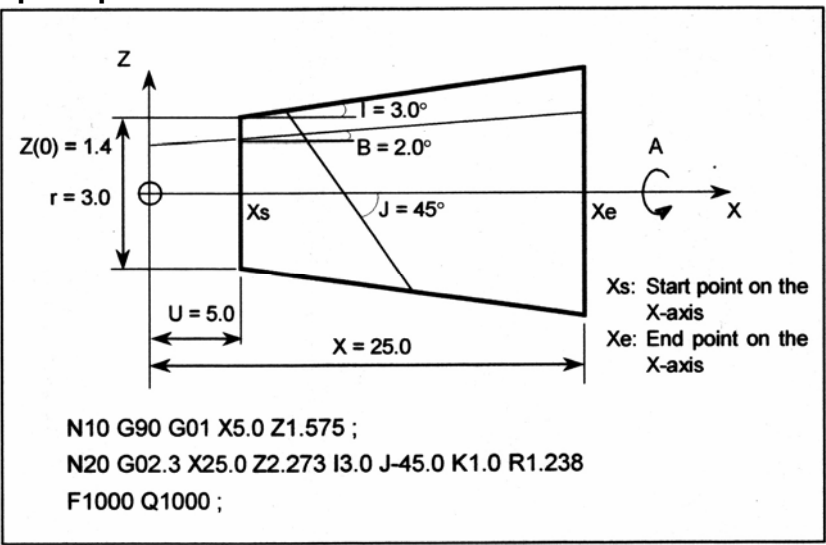

Xs: Начальная точка на оси Х Хе: Конечная точка на оси Х

Начальная точка и конечная точка оси Z и постоянная R получаются из следующих выражений:

Начальная точка на оси  $Z = \tan(B) * Xs + Z(0)$ Конечная точка на оси  $Z = \tan(B) * Xe + Z(0)$  $R=r/2-U^*tan(I)$ 

## Ограничение

#### - Случаи, когда выполняется линейная интерполяция

Даже когда установлен режим G02.3 или G03.3, линейная интерполяция выполняется в следующих случаях:

- Когда не задана линейная ось, заданная в параметре (№5641), или величина  $\bullet$ перемещения по линейной оси равна 0
- Когда задана поворотная ось, заданная в параметре (№5642)
- Когда величина для деления линейной оси (величина интервала) равна 0

## - Компенсация инструмента

Функции компенсации инструмента (компенсация длины инструмента, компенсация фрезы или радиуса вершины инструмента, и трехмерная компенсация инструмента) не могут быть использованы в режиме G02.3 или G02.3.

## **ПРЕДУПРЕЖДЕНИЕ**

Величина для деления линейной оси для экспоненциальной интерполяции (величина интервала) влияет на точность фигуры. Тем не менее, если установлено слишком малое значение, станок может остановиться во время интерполяции. Попытайтесь задать оптимальную величину интервала в зависимости от используемого станка.

# **4.12 Интерполяция сглаживания (G05.1)**

Может быть выбрано два типа обработки, в зависимости от команды программы.

- Для тех частей, где точность фигуры критична, таких как углы, обработка выполняется в точности, как задано командой программы.
- Для частей, имеющих большие радиусы изгиба, где должна быть создана гладкая фигура, точки по траектории обработки интерполируются по сглаженной кривой, вычисленной по ломанной кривой, заданной командой программы (интерполяция сглаживания).

Таким образом, может быть выполнена высокоскоростная, высокоточная обработка.

# **Формат**

**G05.1 Q2X0Y0Z0 ;** Запуск режима интерполяции сглаживания

**: G05.1 Q0 ;** Отмена режима интерполяции сглаживания

# **Пояснение**

## **- Характеристики интерполяции сглаживания**

Для обработки детали, имеющей рельефные поверхности, такие как металлические молдинги, используемые в автомобилях и самолетах, программа детали обычно аппроксимирует рельефные поверхности на мелкие линейные сегменты. Как показано на следующем рисунке, рельефная поверхность обычно аппроксимируется с использованием прямых сегментов с допуском примерно 10 мкм.

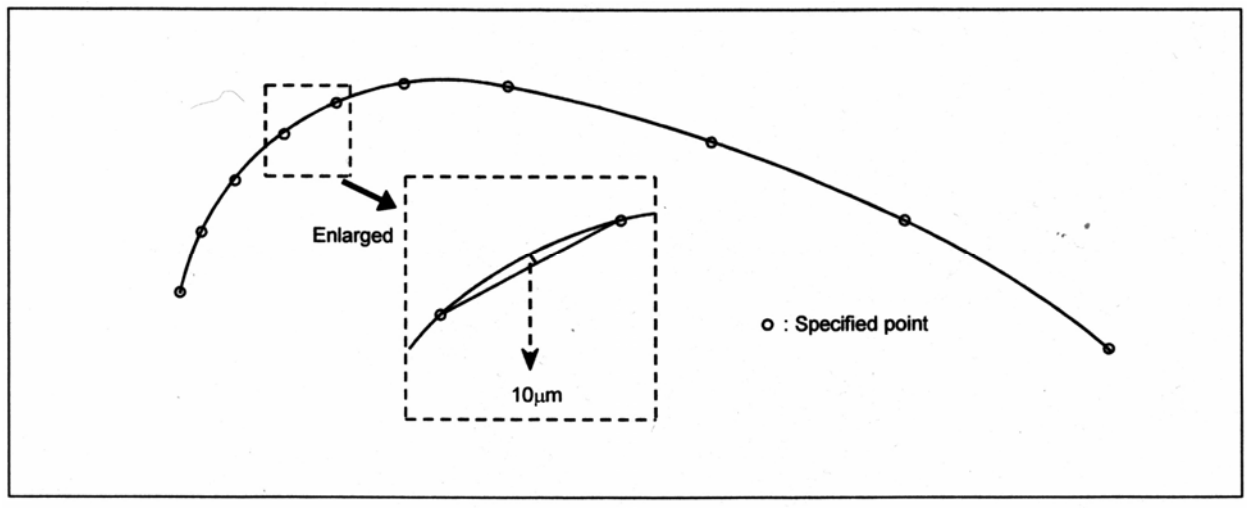

#### Enlarged – Увеличено Specified point – Заданная точка

Когда программа аппроксимирует рельефную кривую с помощью линейных сегментов, длина каждого сегмента различаются в части, которая имеет малый радиус кривизны и в части, которая имеет большой радиус кривизны. Длина линейных сегментом малая в частях с малым радиусом кривизны, и большая в частях с большим радиусом кривизны. Так как линейная интерполяция управляет инструментом точно как запрограммировано, не позволяя инструменту отклоняться от траектории, заданной программой детали, обработка выполняется точно по линейным сегментам, по которым аппроксимируется рельефная кривая. Следовательно, когда обрабатывается кривая с большим радиусом кривизны и умеренным изменением кривизны, углы линейных сегментов могут стать видимыми. Такие вогнутые и выпуклые части, производимые в результате обработки, выполняемой точно, как задано, могут быть неподходящими, когда гладкая поверхность должна быть получена чистовой обработкой.

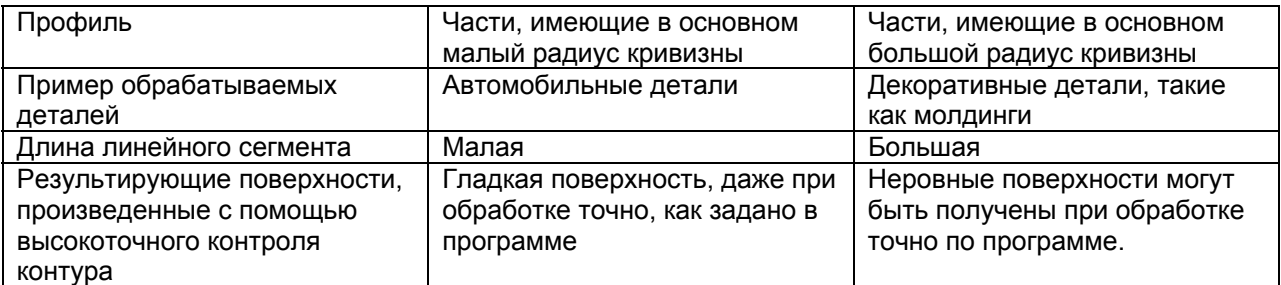

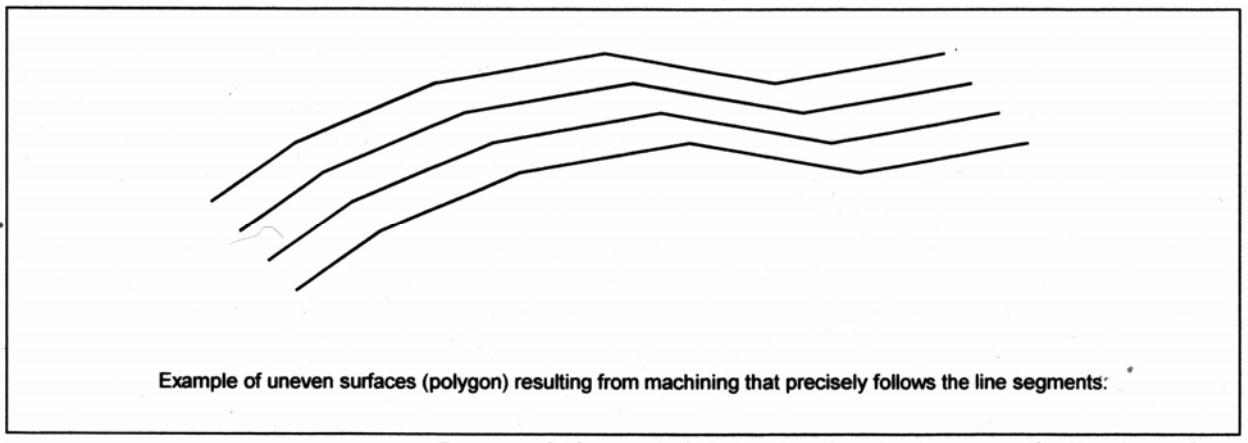

Пример неровных поверхностей (ломаных), полученных при обработке с точным следованием линейным сегментам

В режиме интерполяции сглаживания, ЧПУ автоматически определяет, в соответствии с командой программы, требуется точная обработка фигуры, как в углах, или требуется гладкая фигура, когда радиус кривизны большой. Если блок задает расстояние перемещения или направление, которое сильно отличается от предыдущего блока, интерполяция сглаживания не выполняется для этого блока. Линейная интерполяция выполняется точно, как задано командой программы. Поэтому программирование является очень простым.

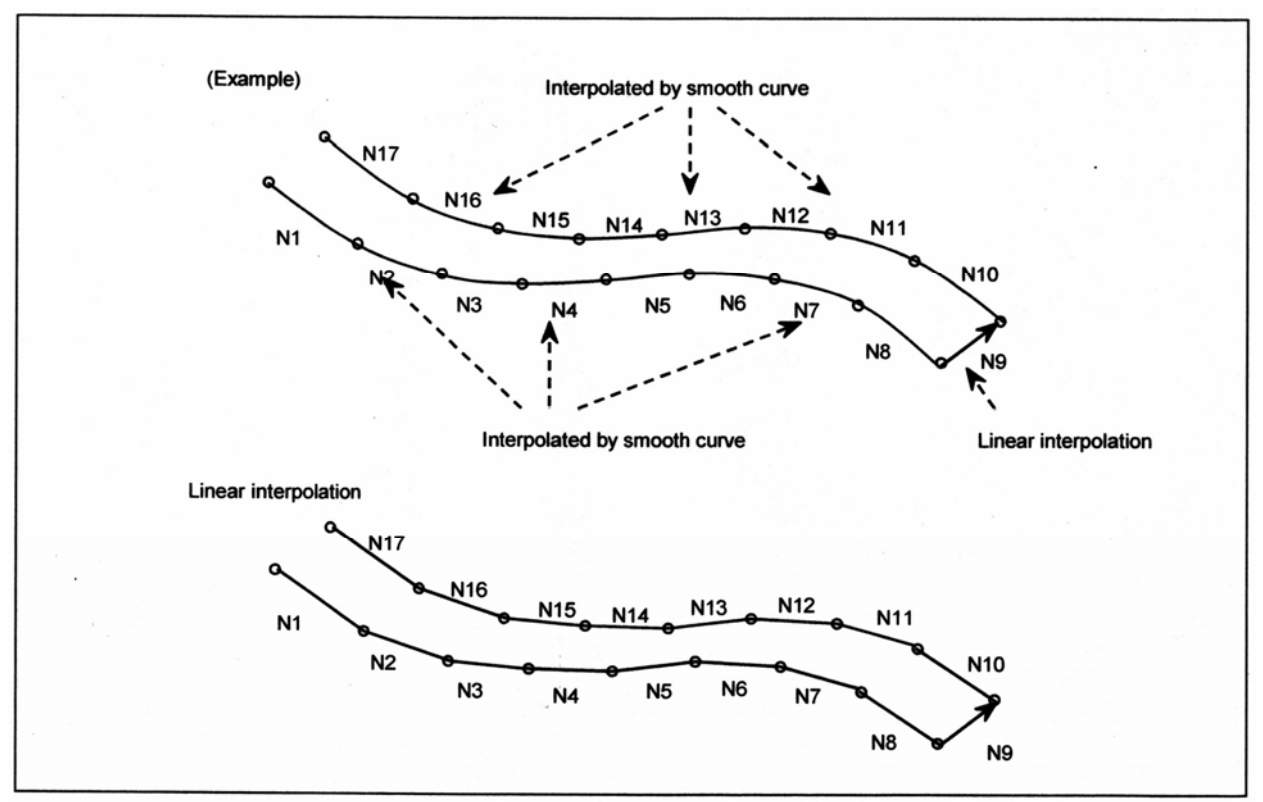

Interpolated by smooth curve - Интерполируется по сглаженной кривой Linear interpolation - Линейная интерполяция

## - Условия для выполнения интерполяции сглаживания

Интерполяция сглаживания выполняется, когда удовлетворяются все следующие условия. Если одно из условий не удовлетворяется для блока, этот блок выполняется без интерполяции сглаживания, когда условия проверены для следующего блока.

- (1) Длина обработки заданная в блоке меньше длины, заданной в параметре №8486.
- (2) Длина обработки отлична от 0.
- (3) Режимы:
	- G01 : Линейная интерполяция
	- $G13.1$ : Отмена интерполяции полярной координаты
	- $G<sub>15</sub>$ : Отмена команды полярной координаты
	- $G40$ : Отмена компенсации фрезы или радиуса вершины инструмента (за исключением трехмерной компенсации инструмента)
	- G64 : Режим обработки
	- G80 : Отмена фиксированного цикла
	- G94 : Минутная подача
- (4) Обработка выполняется только по осям, заданным с помощью G05.1 Q2.
- (5) Блок оценивается как неподходящий для интерполяции сглаживания, при выполнении внутреннего алгоритма ЧПУ.

#### - Команды, которые отменяют интерполяцию сглаживания

- (1) Вспомогательная и вторая вспомогательная функции
- (2) М98, М99: Вызов подпрограммы M198 : Вызов подпрограммы во внешней памяти

## Ограничение

#### - Контролируемые оси

Интерполяция сглаживания может быть задана только для осей Х, Ү и Z и осей, параллельных этим осям (до трех осей одновременно).

#### **Пример**

.

 . .

<Пример программы для интерполяции сглаживания>

 . G91 ; G05.1 Q2 X0 Y0 Z0 ; N01 G01 X1000 Z-300 ; N02 X1000 Z-200 ; N03 X1000 Z-50 ; N04 X1000 Z50 ; N05 X1000 Z50 ; N06 X1000 Z-25 ; N07 X1000 Z-175 ; N08 X1000 Z-350 ; N09 Y1000 ; N10 X-1000 Z350 ; N11 X-1000 Z175 ; N12 X-1000 Z25 ; N13 X-1000 Z-50 ; N14 X-1000 Z-50 ; N15 X-1000 Z50 ; N16 X-1000 Z200 ; N17 X-1000 Z300 ; G05.1 Q0 ;

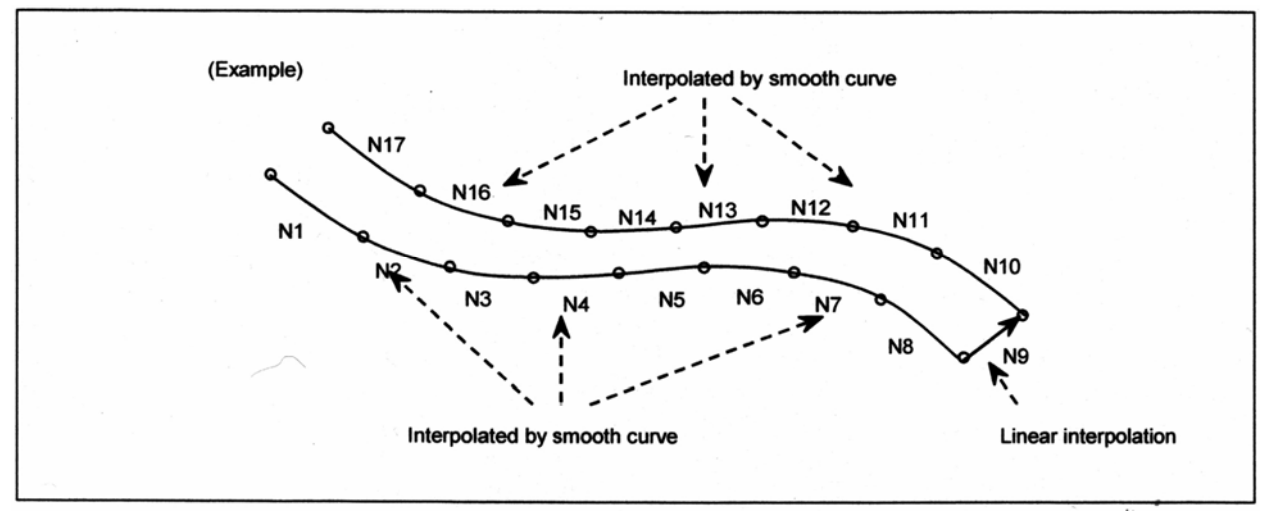

Interpolated by smooth curve – Интерполируется по сглаженной кривой Linear interpolation – Линейная интерполяция

# 4.13 Нано сглаживание

# Обзор

Когда требуемая рельефная поверхность аппроксимируется на малые сегменты, функция нано сглаживания генерирует сглаженную кривую, выведенную из запрограммированных сегментов, и выполняет необходимую интерполяцию.

Функция нано интерполяции выводит кривую из запрограммированной фигуры, аппроксимированной на сегменты, в пределах допуска. Если зазор между смежными точками перегиба или запрограммированными точками не постоянный, данная функция может сгенерировать более гладкую кривую, чем стандартная функция интерполяции сглаживания.

Интерполяция кривой уменьшает погрешность аппроксимации сегментов, и нано интерполяция делает поверхность обработки более гладкой.

Данная функция требует опции контроля контура AI.

# Формат

G5.1 Q3 Xp0 Yp0 Zp0; Включение режима нано сглаживания

**G5.1 Q0** : Выключение режима нано сглаживания

Хр: Ось Х или ось, параллельная оси Х

**Yp: Ось Y или ось, параллельная оси Y** 

Zp: Ось Z или ось, параллельная оси Z

## **ЗАМЕЧАНИЕ**

- 1. Задавайте G5.1 в отдельном блоке. (Избегайте задания других G кодов в этом блоке.)
- 2. Задавайте положение 0 для оси, запрограммированной в блоке включения режима нано сглаживания. Заданная ось подвергается нано сглаживанию, но перемещение не выполняется даже в режиме абсолютного программирования.

## - Режим нано сглаживания

Задание G5.1 Q3 выбирает режим нано сглаживания. Ось нано сглаживания задается в том же блоке. Три базовые оси (X, Y и Z) и их параллельные оси могут быть заданы как оси нано сглаживания. В режиме нано сглаживания, нано сглаживание выполняется в блоке, который удовлетворяет условиям, описанным ниже.

Нано сглаживание отменяется в блоке, который не удовлетворяет условиям.

Задание G5.1 Q3 также включает контроль контура AI. Автоматический контроль скорости контроля контура AI уменьшает влияние на механическую систему.

Задание G5.1 Q0 отменяет режим нано сглаживания. Одновременно, отменяется режим контроля контура AI.

Выполнение сброса отменяет режим нано сглаживания.

## **- Условия для включения нано сглаживания**

Нано сглаживание включается, когда удовлетворяются следующие условия. Нано сглаживание отменяется в блоке, который не удовлетворяет условиям. Решение принимается для выполнения нано сглаживания из следующего блока.

- (1) Длина запрограммированного блока меньше, чем длина, заданная в параметре N<sub>28486</sub>
- (2) Длина запрограммированного блока больше, чем длина, заданная в параметре №8490.
- (3) Разность угла между соседними запрограммированными блоками меньше, чем значение, заданное в параметре №8487.
- (4) Текущий режим является одним из следующих:
	- Линейная интерполяция
	- Минутная подача
	- Отмена компенсации фрезы
	- Отмена фиксированного цикла
	- Отмена масштабирования
	- Отмена модального вызова макроса
	- Отмена контроля постоянства поверхностной скорости
	- Режим обработки
	- Отмена вращения системы координат/трехмерного преобразования координат
	- Отмена полярной координаты
	- Отмена контроля нормального направления
	- Отмена интерполяции полярной координаты
	- Отмена интерполяции полярной координаты
	- Отмена программируемого зеркального отображения
	- Отмена точения полигонов
- (5) В блоке не заданы разовые G коды.
- (6) В блоке не запрещается буферизация.
- (7) В блоке задается перемещение только по оси нано сглаживания.

#### **- Проверка режима нано сглаживания**

Данные диагностики (№5000) указывают, включено ли нано сглаживание в текущем блоке.

Если режим нано сглаживания включен, бит "smoothing on" установлен на 1.

## **Пояснение**

Обычно, программа аппроксимирует рельефную поверхность на малые сегменты с допуском около 10 мкм.

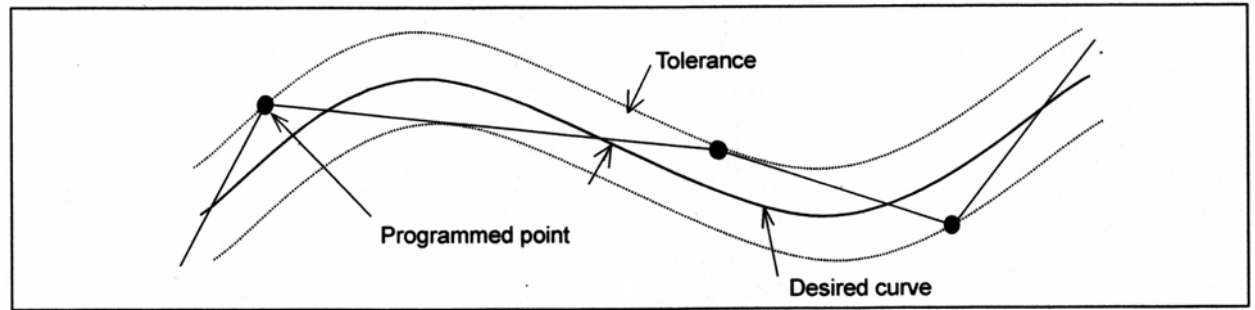

Tolerance – Допуск Programmed point – Запрограммированная точка Desired curve – Требуемая кривая

Множество запрограммированных точек располагается на границе допуска. Запрограммированные точки также имеют погрешность округления до минимального входного приращения ЧПУ. Функция нано сглаживания создает множественные точки пересечения между соседними запрограммированными точками так, что гладкая кривая может быть создана из сегментов аппроксимации. Требуемая кривая выводится из точек вставки сложных блоков, включая буферизованные блоки.

Множество точек вставки располагается ближе к требуемой кривой, чем запрограммированные точки. Постоянная кривая может быть выведена с использованием точек вставки, созданных из сложных блоков, включая буферизованные блоки. Так как положение каждой точки вставки корректируется в единицах меньших, чем минимальное входное приращение ЧПУ в пределах допуска, влияние погрешности округления уменьшается.

Нано-интерполяция выполняется для кривой, выведенной из скорректированных точек вставки, таким образом, результирующая кривая становится гладкой.

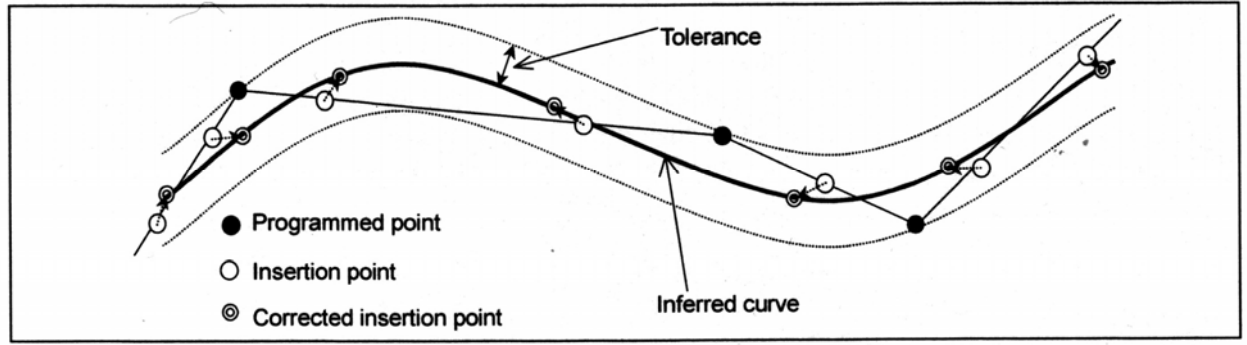

Tolerance – Допуск

Programmed point – Запрограммированная точка

Insertion point – Точка вставки

Corrected insertion point – Скорректированная точка вставки

Inferred curve – Выведенная кривая

# **- Задание допуска**

Допуск программы нано сглаживания задается в параметре №19581.

Точки вставки корректируются в пределах допуска, и кривая выводится соответственно. Если 0 задается в параметре №19581, минимальное расстояние перемещения в системе приращения принимается как допуск.

### **- Принятие решения на основании расстояния между соседними запрограммированными точками**

Если расстояние между соседними запрограммированными точками (длина блока) превышает величину, заданную в параметре №8486 или падает ниже величины, заданной в параметре №8490 в режиме нано сглаживания, режим нано сглаживания отменяется в начальной точке блока. В блоке может быть выполненная линейная интерполяция.

Если величины, заданные в параметрах, равны 0, на основании расстояния между соседними запрограммированными точками решение не принимается.

## **- Принятие решения в углу**

Если разница в углах (смотрите следующий рисунок) между соседними запрограммированными блоками превышает величину, заданную в параметре №8487 в режиме нано сглаживания, режим нано сглаживания отменяется в углу.

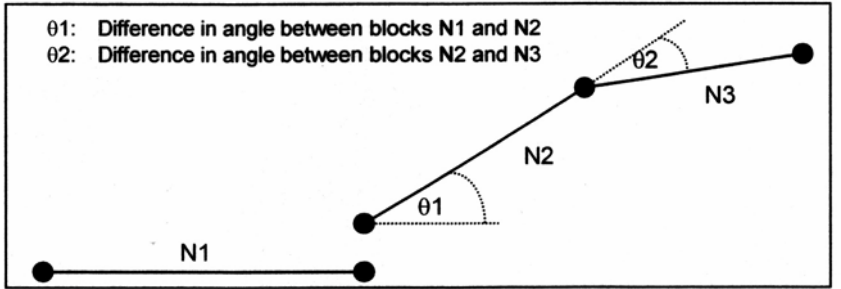

θ1: Разница в углах между блоками N1 и N2

θ2: Разница в углах между блоками N2 и N3

Если величина, заданная в параметре равна 0, на основании разности улов решение не принимается.

Очень малые блоки, созданные по некоторым причинам, таким как ошибка вычисления САМ, могут быть проигнорированы. Для этого, задайте параметр №19582 для минимального расстояния перемещения, с которым выполняется решение на основании разности угла. В таком случае, решение а углу отключается для блока, расстояние которого меньше заданного минимального расстояния перемещения.

Тем не менее, решение основанное на расстоянии между соседними запрограммированными точками, заданное в параметре №8490, имеет больший приоритет, чем решение в углу. Поэтому, величина, заданная в параметре №19582 должна быть больше, чем величина, заданная в параметре №8490.

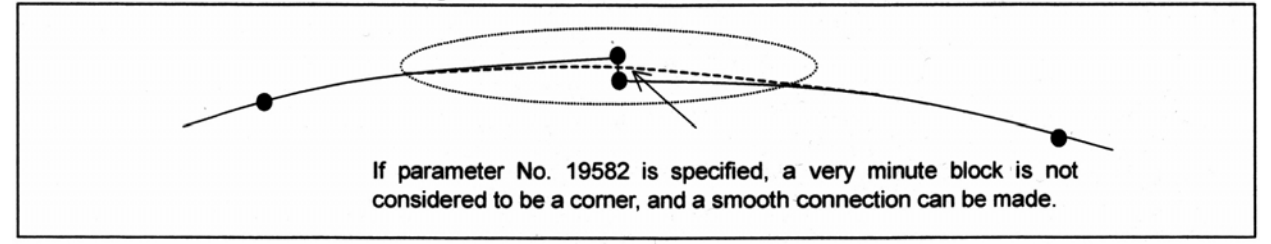

Если задан параметр №19582, очень малый блок может не рассматриваться как угол, и может быть выполнено гладкое соединение.

# **Ограничение**

#### **- Поблочная отработка**

При выполнении поблочной отработки в режиме нано сглаживания, операция останавливается в скорректированной точке вставки, а не в запрограммированной точке. Даже в режиме нано сглаживания, нормальная поблочная отработка выполняется для блока, который не удовлетворяет условиям режима нано сглаживания.

#### **- Компенсация длины инструмента**

Для выполнения компенсации длины инструмента, задайте команду перед заданием нано сглаживания. Избегайте изменения величины компенсации в режиме нано сглаживания. Если G43, G44 или G49 задается в блоке между блоком, в котором задается команда режима нано сглаживания (G5.1 Q3) и блоком, в котором задается команда выключения режима нано сглаживания (G5.1 Q0), будет выдан сигнал тревоги PS0343.

## **- Компенсация фрезы или радиуса вершины инструмента**

Если компенсация фрезы или радиуса вершины инструмента задается в режиме нано сглаживания, режим нано сглаживания отменяется. Затем, когда задается команда отмены компенсации фрезы или радиуса вершины инструмента (G40), принимается решение, запускать ли нано сглаживание со следующего блока. Запуск и отмена операций типа С всегда выполняется для компенсации фрезы или радиуса вершины инструмента, заданной в режиме нано сглаживания, независимо от значения параметра. Команда, относящаяся к компенсации фрезы или радиуса вершины инструмента, не должна быть задана в режиме нано сглаживания, если она необходима.

## **- Пользовательский макрос типа прерывания**

Пользовательский макрос типа прерывания не может быть использован в режиме нано сглаживания.

Если режим нано сглаживания задается, когда включен пользовательский макрос типа прерывания или если включается пользовательский макрос типа прерывания в режиме нано сглаживания, будет выдан сигнал тревоги PS0342.

## **- Ручное прерывание**

Ручное прерывание посредством задания ручной абсолютной команды не может быть выполнено в режиме нано сглаживания. При попытке, будет выдан сигнал тревоги PS0340 при запуске цикла после ручного прерывания.

#### **- Офсет динамического приспособления поворотного стола**

Команда офсета динамического приспособления поворотного стола (G54.2) должна быть отменена перед заданием режима нано сглаживания. Эти команды не могут быть использованы в режиме нано сглаживания. При попытке использования одной из этих команд, будет выдан сигнал тревоги PS0343.

## **- Двоичная операция дистанционного буфера**

Двоичная операция дистанционного буфера не может быть выполнена в режиме нано сглаживания.

Для выполнения двоичной операции, заранее отмените режим нано сглаживания.

## **- Количество блоков, которое может быть непрерывно задано**

До 300,000,000 блоков может быть непрерывно задано в режиме нано сглаживания. Если большее количество блоков задано, будет выдан сигнал тревоги PS0341. Тем не менее, когда обрабатывается блок, который не удовлетворяет условиям режима нано сглаживания, режим отменяется, и учтенное число последовательных блоков сбрасывается на 0.

## **- Непрерывность программы**

В режиме нано сглаживания интерполяция кривой выполняется для сложных запрограммированных блоков, включая буферизованные блоки.

Поэтому, в режиме нано сглаживания, запрограммированные команды должны выполняться непрерывно.

Непрерывность программы может быть потеряна, и условия выполнения могут не выполняться в следующих случаях: Выполнение поблочного останова в режиме нано сглаживания; и выполнение другой программы в режиме MDI. При возникновении этого, будет выдан сигнал тревоги PS0344.

## **- Ограничения по возобновлению автоматической операции**

(1) Перезапуск программы

В режиме нано сглаживания, интерполяция кривой выполняется для скорректированных точек вставки, а не для запрограммированных точек. Соответственно, когда задается номер последовательности для перезапуска программы, операция не может быть перезапущена из запрограммированной точки в блоке.

Для перезапуска программы, задайте номер блока, используя счетчик блоков, отображенный на экране программы.

- (2) Перезапуск блока Блок не может быть перезапущен в режиме нано сглаживания. При попытке перезапуска блока будет выдан сигнал тревоги PS0344.
- (3) Отвод и восстановление инструмента

В режиме нано сглаживания инструмент не может быть отведен или восстановлен. (4) Обратный ход

- В режиме нано сглаживания обратный ход не может быть выполнен.
- (5) Отмена активного блока В режиме нано сглаживания функция отмены активного блока временно отключается.

## **- Функции, которые не могут быть использованы одновременно**

Функция нано сглаживания не может быть использована одновременно со следующими функциями.

- Контроль параллельных осей
- Контроль двойного стола

# **4.14 Интерполяция NURBS (G06.2)**

Множество систем автоматизированного проектирования (CAD) используются для конструирования металлических штампов для автомобилей и самолетов, используя неравномерный рациональный би-сплайн (NURBS) для выражения рельефной поверхности или кривых для металлических штампов.

Данная функция позволяет напрямую задавать выражение кривой NURBS в ЧПУ. Это устраняет необходимость аппроксимации кривой NURBS на малые линейные сегменты. Это предоставляет следующие преимущества:

1. Нет погрешности из-за аппроксимации кривой NURBS на малые линейные сегменты.

- 2. Короткая программа детали.
- 3. Нет разрывов между блоками, когда малые блоки выполняются на большой скорости.

4. Нет необходимости в высокоскоростной передаче от головного компьютера на ЧПУ. Когда используется эта функция, системы автоматизированного производства (САМ) создают кривую NURBS в соответствии с выводом выражения NURBS из САМ системы, после компенсации для длины держателя инструмента, диаметра инструмента и других элементов инструмента. Кривая NURBS программируется в формате ЧПУ, посредством использования трех параметров: контрольной точки, веса и узла.

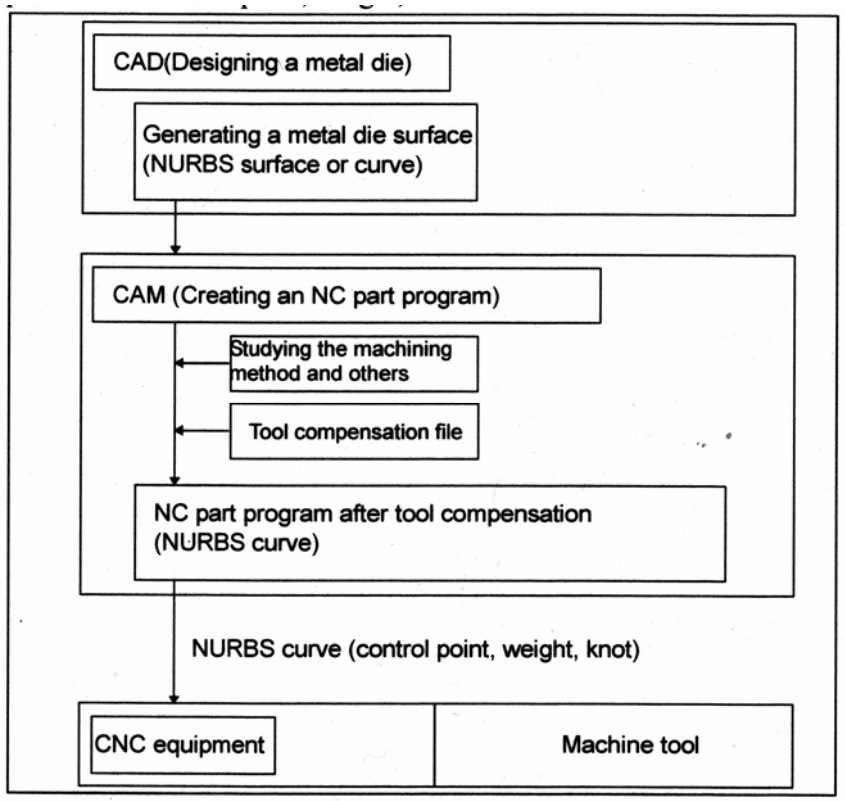

СAD (Designing a metal die) – Автоматизированное проектирование (Проектирование металлического штампа)

Generating a metal die surface (NURBS surface of curve) – Создание поверхности металлического штампа (поверхность или кривая NURBS)

CAM (Creating an NC part program) – Автоматизированное производство (Создание программы ЧПУ обработки детали)

Studying the machining method and others – Изучение метода обработки и др.

Tool compensation file – Файл компенсации инструмента

NC part program after tool compensation (NURBS curve) – Программа ЧПУ обработки детали после компенсации инструмента (Кривая NURBS)

NURBS curve (control point, weight, knot) – Кривая NURBS (контрольная точка, вес, узел) CNC equipment – Оборудование ЧПУ

Machine tool - Станок

#### **Рис. 4.14 (а) Программа ЧПУ обработки детали для обработки металлического штампа в соответствии с кривой NURBS**

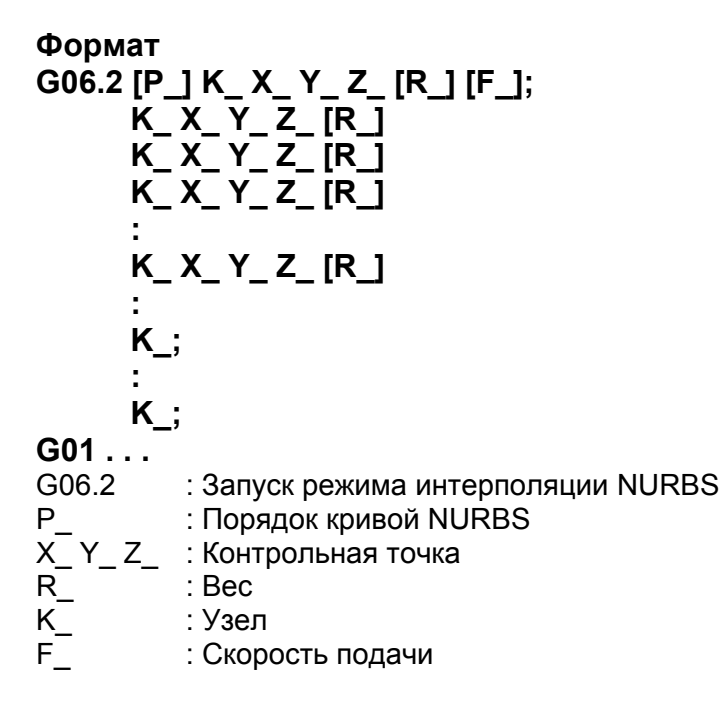

## Пояснение

## - Режим интерполяции NURBS

Режим интерполяции NURBS выбирается, когда запрограммирован G06.2. G06.2 является модальным G кодом группы 01. режим интерполяции NURBS заканчивается, когда задается G код группы 01 отличный от G06.2 (G00, G01, G02, G03 и др.).

## - Порядок NURBS

С помощью адреса P может быть задан порядок NURBS. Значение порядка, если имеется, должно быть задано в первом блоке. Если значение порядка пропущено, для NURBS принимается порядок четырех (степень трех). Диапазон действительных значений для Р находится от 2 до 4. Величины Р имеют следующие значения:

P2: NURBS, имеющий порядок двух (степень одного)

Р3: NURBS, имеющий порядок трех (степень двух)

P4: NURBS, имеющий порядок четырех (степень трех) (по умолчанию)

Данный порядок представляется с помощью к в определяющем выражении, указанном ниже в описании кривой NURBS. Например, кривая NURBS, имеющая порядок четырех. имеет степень трех. Кривая NURBS может быть выражена постоянными  $t^3$ ,  $t^2$  и  $t^1$ .

#### - Bec

Вес контрольной точки, запрограммированной в отдельном блоке, может быть определен. Когда значение веса пропущено, принимается вес, равный 1.0.

## - Узел

Количество заданных узлов должно быть равно количеству контрольных точек плюс величина порядка. В блоках, задающих от первой до последней контрольной точки, каждая контрольная точка и узел задаются в идентичных блоках. После этих блоков, задается значение порядка по количеству блоков (включая только узлы). Кривая NURBS запрограммированная для интерполяции NURBS должна начинаться с первой контрольной точки и заканчиваться последней контрольной точкой. Первый k узлов (где k является порядком) должны иметь такие же значения как последние к узлов (сложные узлы). Если абсолютные координаты начальной точки интерполяции NURBS не соответствуют положению первой контрольной точки, выдается сигнал тревоги PS5117. (Для задания приращений, должно быть запрограммировано G06.2 X0 Y0 Z0 K)

## **- Кривая NURBS**

С использованием этих переменных:

- k : Порядок
- Pi : Контрольная точка<br>Wi : Вес

 $:$  Вес

Xi : Узел  $(X_i < X_{i+1})$ 

Вектор узла  $[X_0, X_1, ..., X_m]$  (m=n+k)

t : Параметр сплайна

Базисная функция сплайна N может быть выражена с помощью рекурсивной формулы Бура-Кокса, как показано ниже:

$$
\left\{\begin{array}{l}1(x_i\leq t\leq 1x_{i+1})\\1\end{array}\right.
$$

 $N|S|DOI(r,k)|(t|)$ eq  $=$  $\sqrt{F}$  $\left\vert \frac{(t-x|S|DOI(i))}{(t-x|S|DOI(i))}\right\vert$  $N|S|DO1_{(k)}|S|DO1(k_1)(t|), x|S|DO1(i)|S|DO1(+)|S|DO1(k_1) -x|S|DO1(i)) +$  $\sqrt{F}$  $|(x|S|DOI(i+k)-t|)$  $N|S|DOI(i+1|k-1) | (t|), x|S|DOI(i) | S|DOI(i) | S|DOI(k) - x|S|DOI(i+1))$ 

Кривая NURBS P(t) интерполяции может быть выражена следующим образом:

$$
P(t) = \frac{\sum_{i=0}^{n} N_{i,k}(t) w_i p_i}{\sum_{i=0}^{n} N_{i,k}(t) w_1}
$$

(Х0≤t≤Xm)

## **- Сброс**

Сброс во время NURBS интерполяции приводит к исходному состоянию. Модальный код группы 1 входит в состояние, заданное в параметре G01 (№3402#0).

## **Ограничение**

## **- Управляемые оси**

NURBS интерполяция может быть выполнена на осях, в количестве до трех. Оси NURBS интерполяции должны быть заданы в первом блоке. Новая ось не может быть задана до начала следующей кривой NURBS или до окончания режима NURBS интерполяции.

## **- Команды в режиме NURBS интерполяции**

В режиме NURBS интерполяции, команды, отличные от команд NURBS интерполяции (М функции и др.) не могут быть заданы.

## **- Ручное прерывание**

При попытке ручного прерывания, во время установленного ручного абсолютного режима, выдается сигнал тревоги PS5118.

## **- Компенсация фрезы**

Компенсация фрезы не может быть одновременно выполнена. NURBS интерполяция может быть задана только после отмены компенсации фрезы.

## **Пример**

<Пример программы NURBS интерполяции> G90;

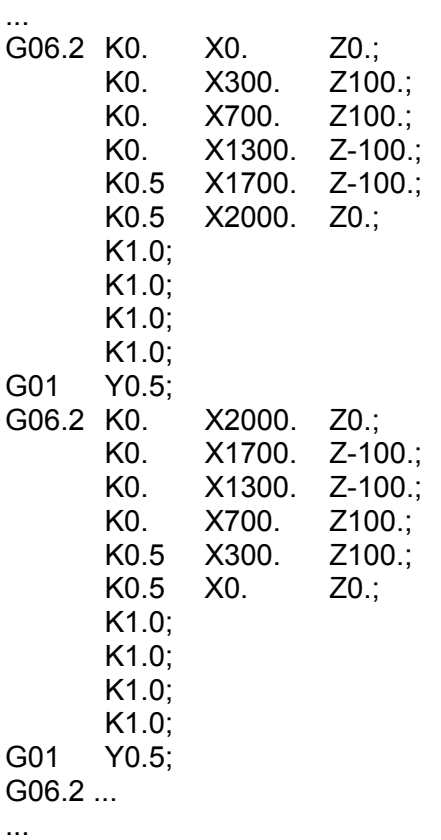

G01 ...

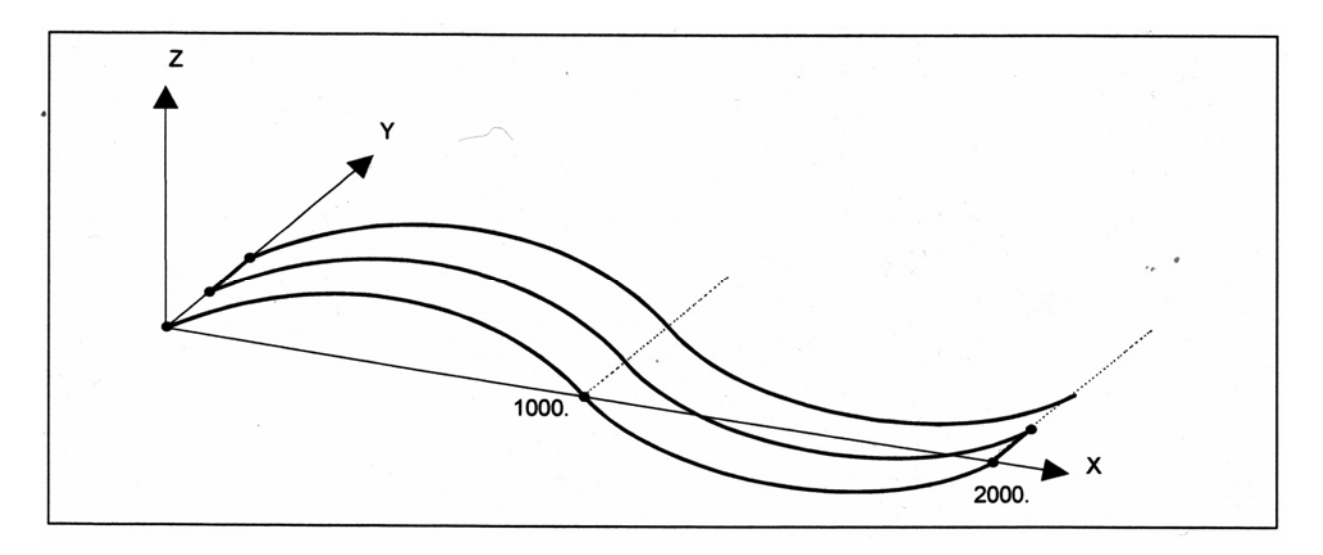

# **4.15 Интерполяция гипотетической оси (G07)**

В винтовой интерполяции, когда импульсы распределяются на одну из осей круговой интерполяции, установленной как гипотетическая ось, включается синусная интерполяция.

Когда одна из осей круговой интерполяции установлена как гипотетическая ось, распределение импульсов вызывает синусоидальное изменение скорости по оставшейся оси. Если главная ось для резьбонарезания (ось вдоль которой производится максимальное перемещение) установлена как гипотетическая ось, включается резьбонарезание с дробным шагом. Ось, которая должна быть установлена как гипотетическая ось, задается с помощью G07.

# **Формат**

**G07** α**0 ;** : Установка гипотетической оси  **:** 

**G07** α**1 ;** : Отмена гипотетической оси

Где  $\alpha$  является одним из адресов управляемых осей.

# **Пояснение**

## **- Синусная интерполяция**

Ось рассматривается как гипотетическая ось для периода времени от задания команды G07  $\alpha$ 0 до задания команды G07  $\alpha$ 1.

Допустим, синусная интерполяция выполняется для цикла в плоскости YZ.

Гипотетической осью является ось X.

 $X^2+Y^2=r^2$  (г является радиусом дуги.)

 $Y= rSIN(\frac{2\pi}{I}Z)$  $\frac{2\pi}{2}Z$  ) (1 является расстоянием перемещения по оси Z за цикл.)

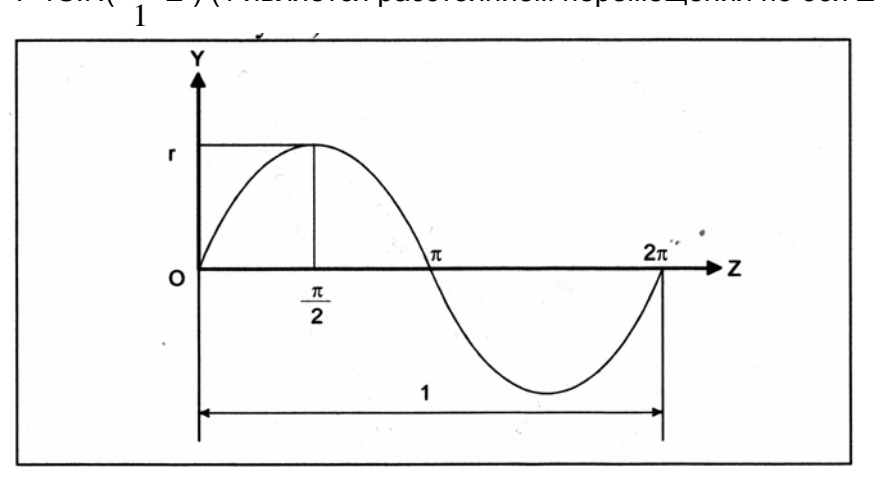

# **- Внутренняя блокировка, ограничение хода, и внешнее замедление**

Блокировка, ограничение хода и внешнее замедление могут быть применены для гипотетической оси.

# **- Ручное прерывание**

Прерывание также применяется к гипотетической оси. Это значит, что выполняется перемещение для ручного прерывания.

## Ограничение

#### - Ручное управление

Гипотетическая ось может быть использована только в автоматическом режиме. В ручном режиме она не используется и производится перемещение.

#### - Команды перемещения

Задавайте интерполяцию гипотетической оси только в режиме приращения.

#### - Вращение координаты

Интерполяция гипотетической оси не поддерживает вращение координаты.

### Пример

### - Синусная интерполяция

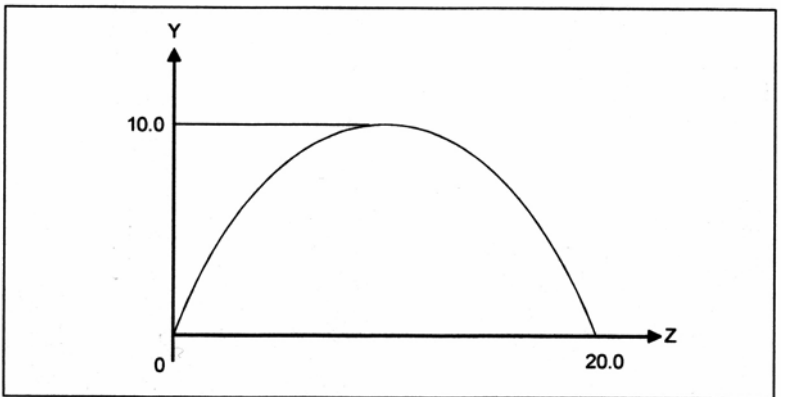

N001 G07 X0; N002 G91 G17 G03 X-20.0 Y0.0 I-10.0 Z20.0 F100; N003 G01 X10.0 : N004 G07 X1:

С блока N002 до N003, ось X установлена как гипотетическая ось. Блок N002 задает винтовую обработку, в которой ось Z является линейной осью. Так как по оси X не происходит перемещения, перемещение по оси Y выполняется во время выполнения синусной интерполяции по оси Z.

В блоке N003, нет перемещения по оси Х, и поэтому выполняется выдержка времени до завершения интерполяции.

#### - Изменение скорости подачи для формирования синусоиды

(Типовая программа)

Ось Z устанавливается как гипотетическая ось. G07Z0; G02X0Z0I10.0F4.: Скорость подачи по оси Х меняется синусоидально.  $G07Z1:$ Отмена использования оси 7 как гипотетической

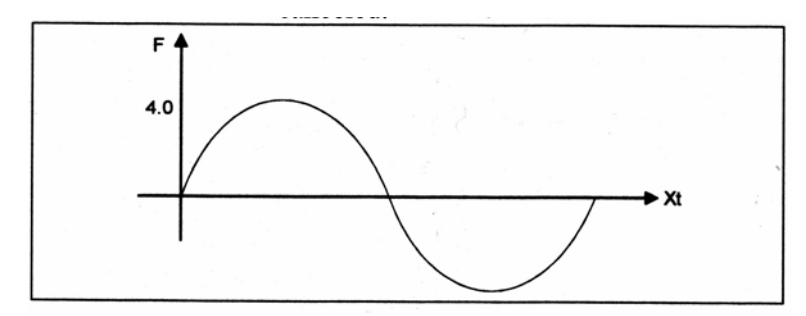

# **4.16 Обработка резьбы с переменным шагом (G34)**

Задание величины увеличения или уменьшения шага на оборот винта позволяет обрабатывать резьбы с переменным шагом.

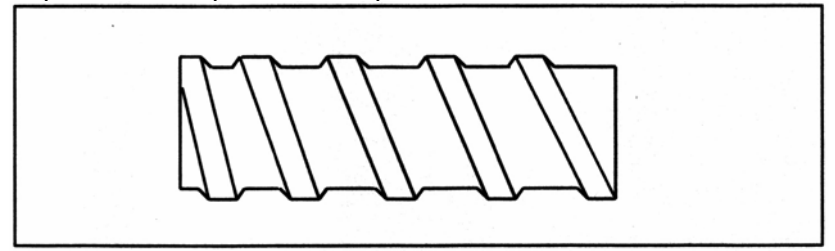

**Рис. 4.16 (а) Винт с переменным шагом**

# **Формат**

## **G34 IP\_ F\_ K\_ Q\_ ;**

IP\_ : Конечная точка

- F\_ : Шаг в направлении продольной оси в начальной точке
- K\_ : Увеличение или уменьшение шага на оборот шпинделя
- Q\_ : Величина сдвига начального угла нарезания резьбы

## **Пояснение**

Адрес отличный от К является таким же как в прямом/коническом нарезании резьбы с помощью G32.

Величина K зависит от системы приращения опорной оси, как показано в таблице 4.16 (а). Если величина К превышает диапазон, указанный в таблице 4.16 (а), если максимальный шаг превышается после смены из-за величины К, или если значение шага отрицательное, будет выдан сигнал тревоги PS0313.

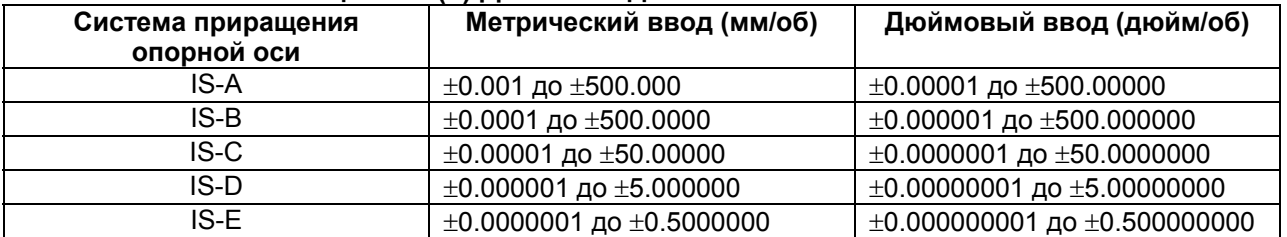

#### **Таблица 4.16 (а) Диапазон действительных значений К**

## **ПРЕДУПРЕЖДЕНИЕ**

"Отвод цикла нарезания резьбы" является недействительным для G34.

## **Пример**

Шаг в начальной точке: 8.0 мм Приращение шага: 0.3 мм/об G34 Z-72.0 F8.0 K0.3 ;

# **4.17 Круговое нарезание резьбы**

Используя команды G35 или G36 может быть обработана круговая резьба, имеющая заданный шаг в направлении основной оси.

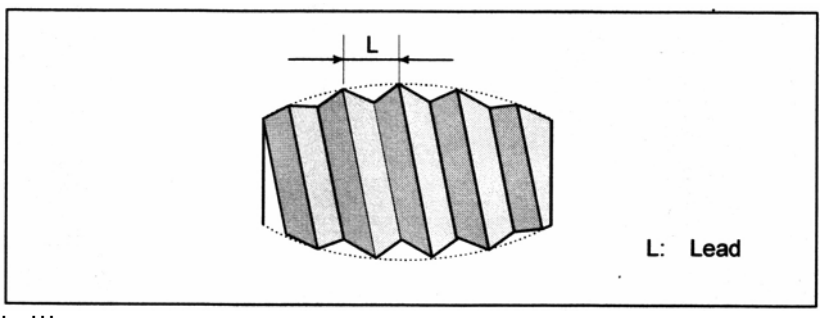

L: Шаг

#### **Рис. 4.17 (а) Круговое нарезание резьбы**

#### **Формат**

Ниже показан формат для плоскости G18 (плоскость Z-X). При использовании формата для плоскости G17 (плоскость X-Y), замените адреса Z, X, K и I на X, Y, I и J, соответственно. При использовании формата для плоскости G19 (плоскость Y-Z), замените адреса Z, X, K и I на Y, Z, J и K, соответственно.

[**М**] -----------------------------------

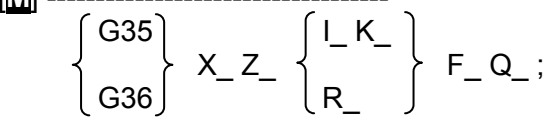

G35: Команда кругового нарезания резьбы по часовой стрелке G36: Команда кругового нарезания резьбы против часовой стрелки

Х, Z : Задайте конечную точку дуги (так же как и для G02, G03).

I, K : Задайте центр дуги относительно начальной точки, используя относительные координаты (так же как и для G02, G03).

- R : Задайте радиус дуги.
- F : Задайте шаг в направлении основной оси.
- Q : Задайте смещение начального угла резьбы

(0° до 360°, с минимальным входным приращением 0.001)

(Значение может быть запрограммировано с десятичной точкой.)

$$
\begin{bmatrix} \nT & \downarrow & \downarrow &
$$

G35: Команда кругового нарезания резьбы по часовой стрелке

G36: Команда кругового нарезания резьбы против часовой стрелки

Х(U) : Задайте конечную точку дуги (так же как и для G02, G03). Z(W)

I, K : Задайте центр дуги относительно начальной точки, используя относительные координаты (так же как и для G02, G03).

- R : Задайте радиус дуги.
- F : Задайте шаг в направлении основной оси.
- Q : Задайте смещение начального угла резьбы

 (0° до 360°, с минимальным входным приращением 0.001) (Значение не может быть запрограммировано с десятичной точкой.)

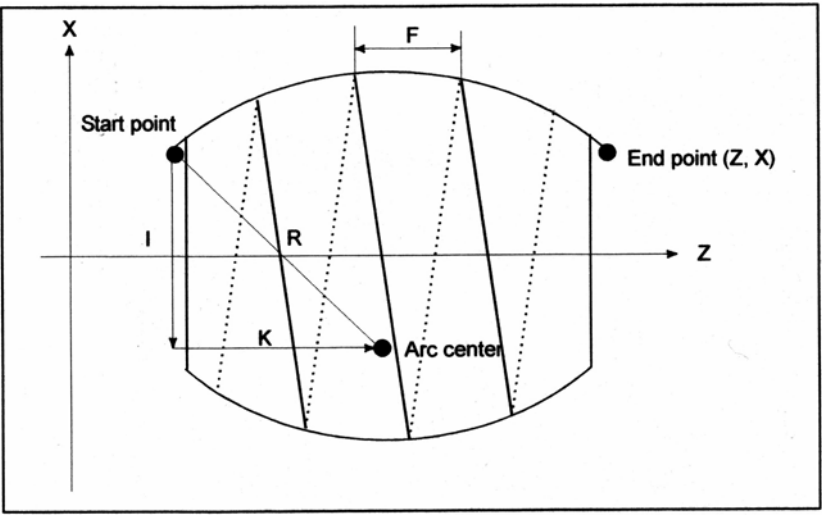

Start point – Начальная точка End point – Конечная точка Arc center – Центр дуги

# **Пояснение**

# **- Задание радиуса дуги**

Если R задано вместе с I и K, действительным является только R.

## **- Угол смещения**

Если запрограммирован угол, больше, чем 360°, он устанавливается на 360°.

# [**М**] -----------------------------------

## **- Задание угла смещения Q**

Для задания угла смещения Q, установите бит 0 (GQS) параметра №3451 на 1.

[**Т**] -----------------------------------

## **- Автоматическая компенсация инструмента**

Команда G36 используется для задания следующих двух функций: Автоматическая компенсация инструмента Х и круговое нарезание резьбы против часовой стрелки. Функция, для которой используется G36, зависит от бита 3 (G36) параметра №3405.

- Когда параметр G36 установлен на 0, команда G36 используется для автоматической компенсации инструмента Х.
- Когда параметр G36 установлен на 1, команда G36 используется для кругового нарезания резьбы против часовой стрелки.

G37.1 может быть использовано для задания автоматической компенсации инструмента Х, а G37.2 может быть использовано для задания автоматической компенсации инструмента Z.

 (Методика задания) G37.1 X\_ G37.2  $Z$ 

• G код, когда параметр G36 (бит 3 №3405) установлен на 1

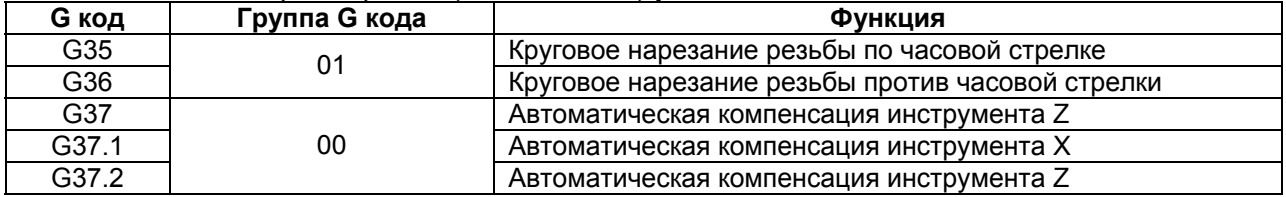

## **Ограничение**

## **- Диапазон задаваемой дуги**

Дуга должна быть задана так, чтобы она была в диапазоне, в котором основная ось всегда ось Z или всегда ось Х, как показано на Рис. 4.17 (b) и (с). Если дуга включает точку, в которой основная ось меняется с оси Х на ось Z, или наоборот, как показано на Рис. 4.17 (d), возникнет сигнал тревоги PS5058.

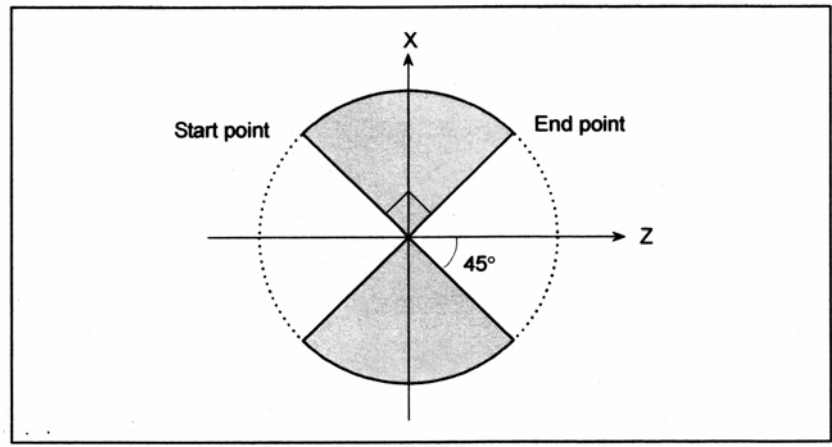

Start point – Начальная точка End point – Конечная точка

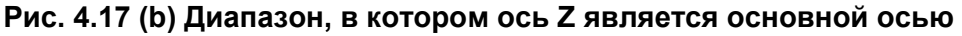

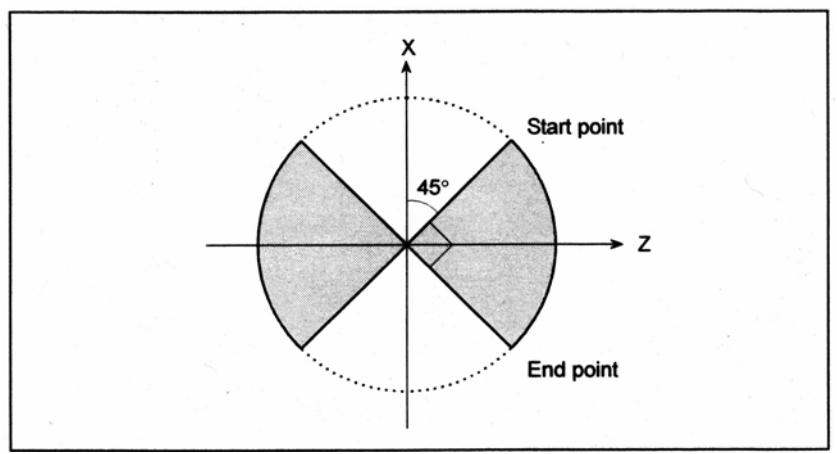

**Рис. 4.17 (с) Диапазон, в котором ось Х является основной осью**

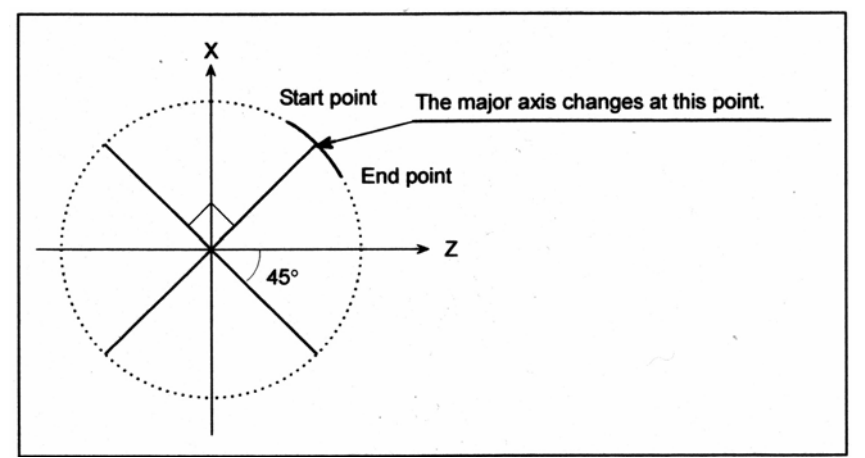

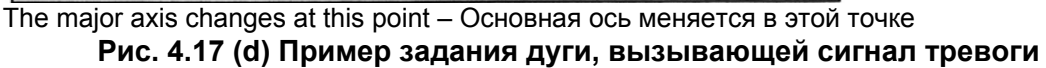

## **- Конечная точка не на дуге**

Если конечная точка не находится на дуге, выполняется перемещение по оси в положение, в котором координата совпадает с соответствующей координатой конечной точки. Затем, перемещение выполняется по другой оси до достижения конечной точки.

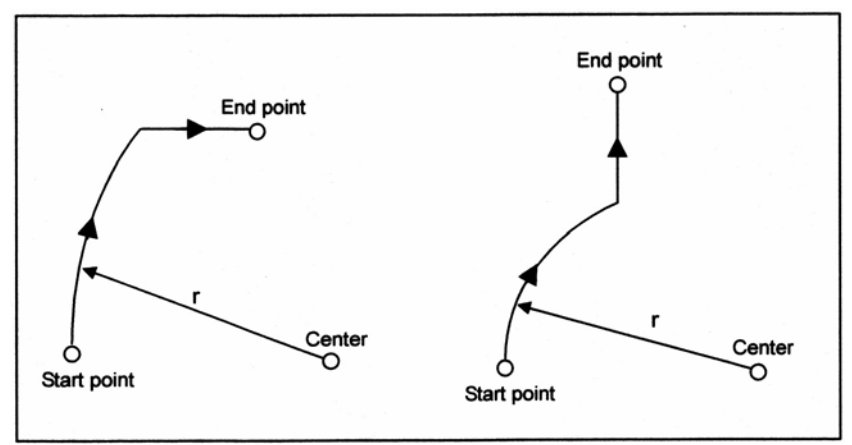

Start point – Начальная точка End point – Конечная точка Center - Центр

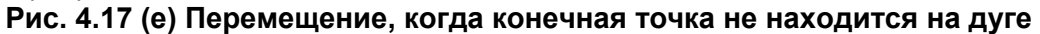

# 4.18 ФУНКЦИЯ ПРОПУСКА (G31)

Линейная интерполяция может быть задана посредством осевого перемещения за командой G31, как G01. Если внешний сигнал пропуска вводится во время выполнения данной команды, выполнение команды прерывается и выполняется следующий блок. Функция пропуска используется, когда окончание обработки не запрограммировано, а определяется сигналом станка, например, при шлифовании. Это также используется для измерения размеров заготовки.

## Формат

## G31 IP:

G31 : Разовый G код (Действителен только в блоке, в котором задан)

## Пояснение

Значение координат, когда включается сигнал пропуска, могут быть использованы в пользовательском макросе, так как они хранятся в системных переменных пользовательского макроса #5061 по #5080. Для системы, имеющей более 20 осей, используются #5061 по #100182.

#5061 Значение координаты оси Х #5062 Значение координаты оси Ү

#5080 Значение координаты 20-ой оси

## **ПРЕДУПРЕЖДЕНИЕ**

Отключите коррекцию скорости подачи, тестовый режим, и автоматическое ускорение/замедление, когда задана минутная подача (это становится возможным посредством задания параметра SKF №6200#7 на 1), что допускает погрешность положения инструмента при вводе сигнала пропуска. Эти функции включены, когда задана подача на оборот.

## **ЗАМЕЧАНИЕ**

Если команда G31 выдается, когда применяется компенсация фрезы или радиуса вершины инструмента, отображается сигнал тревоги PS0035. Отмените компенсацию фрезы с помощью команды G40 перед заданием команды G31.

## **Пример - Блок, следующий за G31, является командой в приращениях**

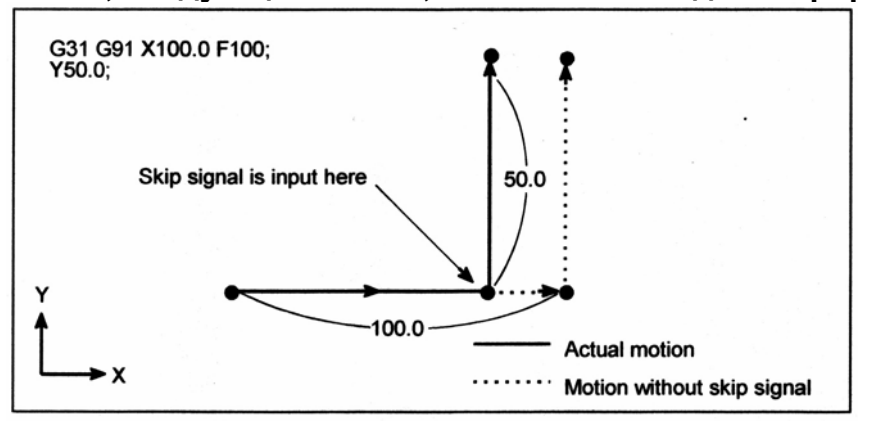

Skip signal is input here – Сигнал пропуска вводится здесь Actual motion – Действительное перемещение Motion without skip signal – Перемещение без сигнала пропуска

**Рис. 4.18 (а) Следующий блок является командой в приращениях**

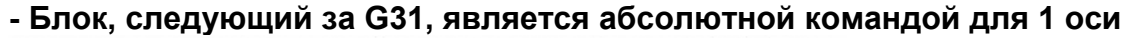

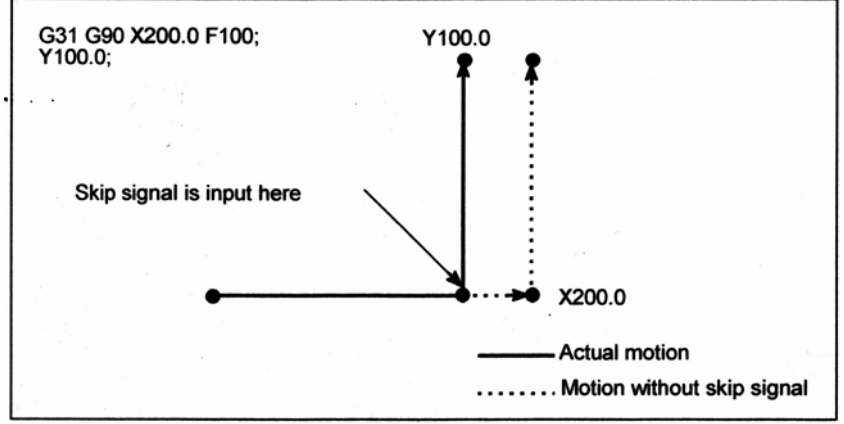

**Рис. 4.18 (b) Следующий блок является абсолютной командой для 1 оси**

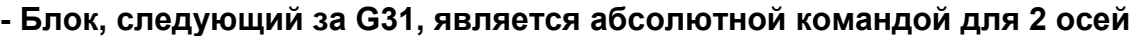

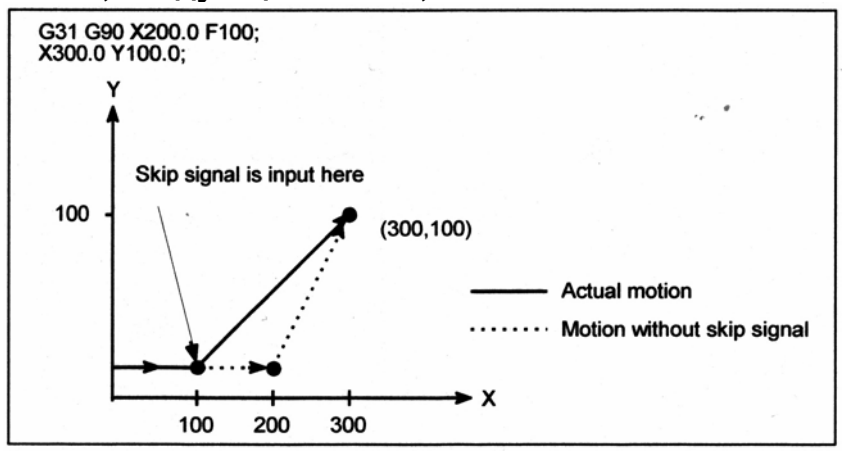

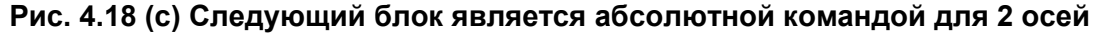

# **4.19 Многошаговый пропуск**

В блоке, задающем Р1 по Р4 после G31, функция многошагового пропуска сохраняет координаты в переменных пользовательского макроса, когда включается сигнал пропуска (4 точки или 8 точек; 8 точек при использовании высокоскоростного сигнала пропуска). В блоке, в котором после G04 задаются Q1 по Q4, выдержка времени может быть пропущена, когда вводятся сигналы пропуска (четыре или восемь сигналов, или восемь сигналов при использовании высокоскоростных сигналов пропуска). Сигнал пропуска от оборудования, такого как измерительный инструмент фиксированного размера, может быть использовано для пропуска исполняемых программ. Например, при врезном шлифовании, серии операций от черновой обработки до выхаживания могут быть выполнены автоматически, посредством применения сигнала пропуска каждый раз при выполнении черновой обработки, получистовой обработки, чистовой обработки или выхаживания.

### **Формат**

Команда перемещения **G31 IP\_ F\_ P\_ ;**  IP\_ : Конечная точка F\_ : Скорость подачи P\_ : Р1 до Р4

Выдержка времени **G04Х(U,P)\_ (Q\_);**  Х(U,P)\_ : Время выдержки Q\_ : Q1 по Q4

## **Пояснение**

Многошаговый пропуск вызывается заданием Р1, Р2, Р3 или Р4 в блоке G31. Для описания выбора (Р1, Р2, Р3 или Р4), смотрите руководство, поставляемое производителем станка.

Здание Q1, Q2, Q3 или Q4 в G04 (команда выдержки времени) включает пропуск выдержки времени подобно заданию G31. Пропуск может возникнуть даже если Q не задано. Для пояснения выбора (Q1, Q2, Q3 или Q4) смотрите руководство, поставляемое производителем станка.

## **- Соответствие сигналу пропуска**

Параметры №6202 по 6205 могут быть использованы для задания использования 4 точечного или 8 точечного сигнала пропуска (когда используется высокоскоростной сигнал пропуска). Задание не ограничивается идентичным соответствием. Можно задать, что один сигнал будет соответствовать двум или более Рn, или Qn (n=1, 2, 3, 4). Также, параметры DS1 и DS8 (№6206#0 и #7) могут быть использованы для задания выдержки времени.

## **ПРЕДУПРЕЖДЕНИЕ**

Выдержка времени не пропускается, когда Qn не задан и не установлены параметры DS1-DS8 (№6206#0-#7).

# **4.20 Высокоскоростной сигнал пропуска (G31)**

Функция пропуска работает, основываясь на высокоскоростном сигнале пропуска (подключенном прямо к ЧПУ; не через РМС) вместо обычного сигнала пропуска. В этом случае, может быть введено до восьми сигналов.

Задержка или ошибка ввода сигнала пропуска равна 0 – 2 мс со стороны ЧПУ (не учитывается со стороны РМС).

Функция ввода высокоскоростного сигнала пропуска удерживает это значение до 0.1 мс или менее, тем самым позволяя производить высокоточные измерения.

Для подробностей, смотрите соответствующее руководство, поставляемое производителем станка.

## **Формат**

**G31 IP ;** 

G31 : Разовый G код (Действителен столько в блоке, в котором он задается)

# **4.21 Трехмерная круговая интерполяция**

# **Обзор**

Задание промежуточной и конечной точки на дуге включает круговую интерполяцию в трехмерном пространстве.

# **Формат**

Формат команды следующий:

**G02.4 X<sub>X1</sub> Y<sub>Y1</sub> Z<sub>Z1</sub> α<sub>α</sub><sub>1</sub> β<sub>β1</sub>; Первый блок (средняя точка дуги)** 

 $X_{X1}$  Y<sub>Y1</sub> Z<sub>Z1</sub> α<sub>α</sub><sub>1</sub> β<sub>β1</sub>; Второй блок (конечная точка дуги)

α, β : Произвольные оси, отличные от оси трехмерной круговой интерполяции (до двух осей)

Задается при необходимости.

G03.4 может также быть задано вместо G02.4.

G03.4 выполняет такую же операцию, как и G02.4.

# **Пояснение**

## **- Группа G кода**

G02.4 и G03.4 являются модальными G кодами группы 01. Поэтому они остаются действительными до задания другого G кода группы 01.

#### **- Начальная точка, средняя точка и конечная точка**

Дуга в трехмерном пространстве однозначно определяется начальной точкой (текущим положением) и заданными промежуточной точкой и конечной точкой, как показано ниже. Два блока команд используется для определения этой дуги. Первый блок задает траекторию инструмента между начальной точкой и промежуточной точкой. Второй блок задает траекторию инструмента между промежуточной точкой и конечной точкой.

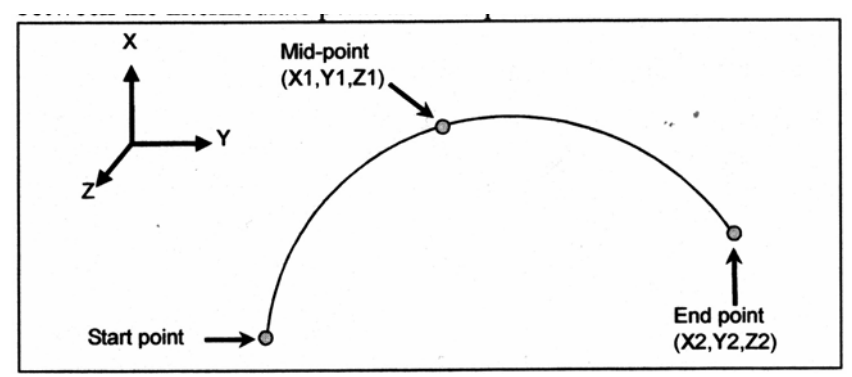

Start point – Начальная точка Mid-point – Средняя точка End point – Конечная точка **Рис. 4.21 (а) Начальная, средняя и конечная точки**

Если модальный код изменяется посредством задания кода, такого как G01 с незаданной конечной точкой, дуга не может быть получена, и выдается сигнал тревоги PS5432. Во время режима работы MDI, сигнал тревоги PS5432 также выдается, если применяется запуск цикла с заданной только средней точкой.

# **- Перемещение по осям, отличным от осей трехмерной круговой интерполяции**

В добавление к осям трехмерной круговой интерполяции (X/Y/Z), одновременно может быть задано до двух произвольных осей  $(\alpha/\beta)$ . Если  $\alpha/\beta$  пропускаются в первом блоке (задание средней точки) и задаются только во втором блоке (задание конечной точки), инструмент перемещается в заданную точку по осям  $\alpha/\beta$  во время перемещения из средней точки дуги в конечную точку. Если α/β пропускаются во втором блоке (задание конечной точки) и задаются только в первом блоке (задание средней точки), инструмент перемещается в заданную точку по осям  $\alpha/\beta$  во время перемещения из начальной точки дуги в среднюю точку.

## **- Команды приращений**

С командой приращения, положение средней точки относительно начальной точки должно быть задано в первом блоке, а положение конечной точки относительно средней точки должно задано во втором блоке.

## **- Направление вращения**

Направление вращения не может быть задано. Перемещение одинаковое, независимо от задания G02.4 или G03.4.

## **- Поблочный режим**

Когда операция выполняется в поблочном режиме, запуск цикла вызывает перемещение от начальной до конечной точки. Останов не выполняется между первым блоком (задание средней точки) и вторым блоком (задание конечной точки).

## **- Начальная точка принимается, если трехмерные круговые интерполяции задаются последовательно**

Если трехмерные круговые интерполяции задаются последовательно, конечная точка одной интерполяции принимается как начальная точка последующей интерполяции.

## **- Команды скорости**

Задайте тангенциальную скорость по дуге в трехмерном пространстве, как команду скорости.

# **Ограничение**

## **- Случаи, в которых выполняется линейная интерполяция**

- Если начальная точка, средняя точка и конечная точка находятся на одной прямой, выполняется линейная интерполяция.
- Если начальная точка совпадает со средней точкой, средняя точка совпадает с конечной точкой, или конечная точка совпадает с начальной точкой, линейная интерполяция выполняется до конечной точки.
- Если начальная точка, средняя точка и конечная точка находятся на одной линии, и конечная точка лежит между начальной точкой и средней точкой, инструмент сначала перемещается с линейной интерполяцией из начальной точки до средней точки, затем возвращается из средней точки до конечной точки с линейной интерполяцией. Таким образом, инструмент всегда проходит через заданные точки.

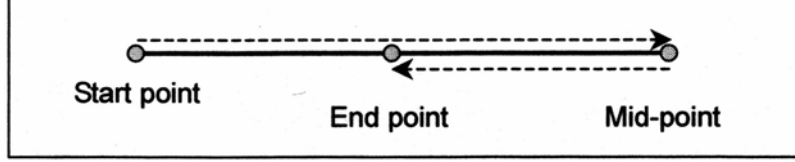

Start point – Начальная точка End point – Конечная точка Mid-point – Средняя точка

## - Полные окружности

Полная окружность (дуга 360°) не может быть задана. (Это соответствует случаю, когда выполняется линейная интерполяция, как было описано выше.)

## - Функции компенсации

Перед использованием этой функции, отмените функции компенсации группы 07, также как компенсацию радиуса фрезы.

## - Ручной абсолютный режим

При использовании данной функции, ручное прерывание невозможно с включенным переключателем режима ручного абсолюта. Если выполняется прерывание, при перезапуске операции выдается сигнал тревоги PS0713.

## - Ограничения по командам

В режиме трехмерной круговой интерполяции, функции, приведенные ниже, могут быть использованы, но состояние этих функций не должно изменяться.

- Дюймовый/метрический ввод (Сигнал тревоги выдается, если производится  $\bullet$ изменение состояния с помощью G20 или G21.)
- Зеркальное отображение (Состояние сигнала не должно изменяться.)
- Одноразрядный F код подачи (Изменение скорости подачи не должно производиться с использованием ручного управления.)

#### - Неиспользуемые команды

В режиме трехмерной круговой интерполяции, функции, приведенные ниже не должны задаваться. В противном случае, выдается сигнал тревоги.

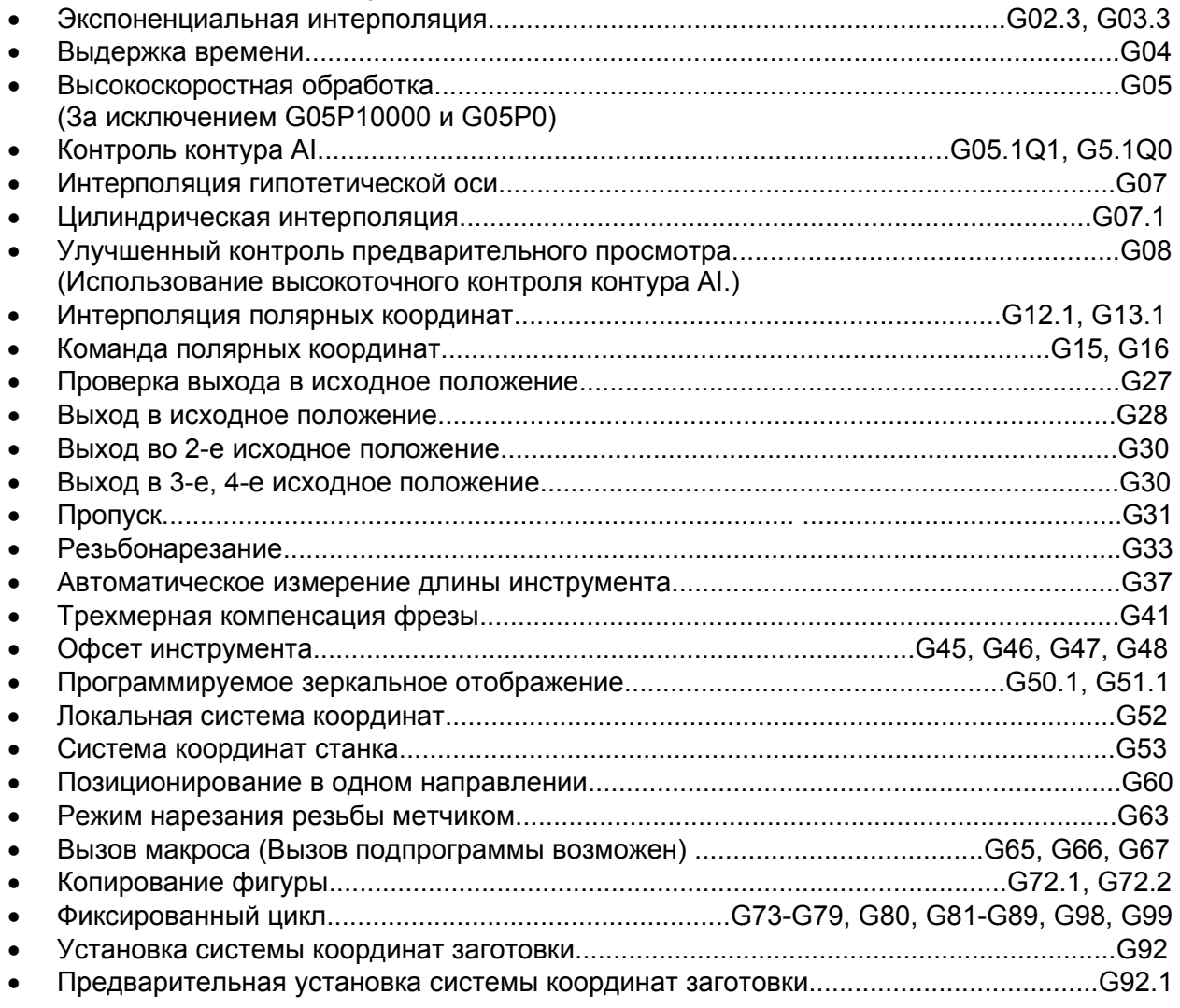

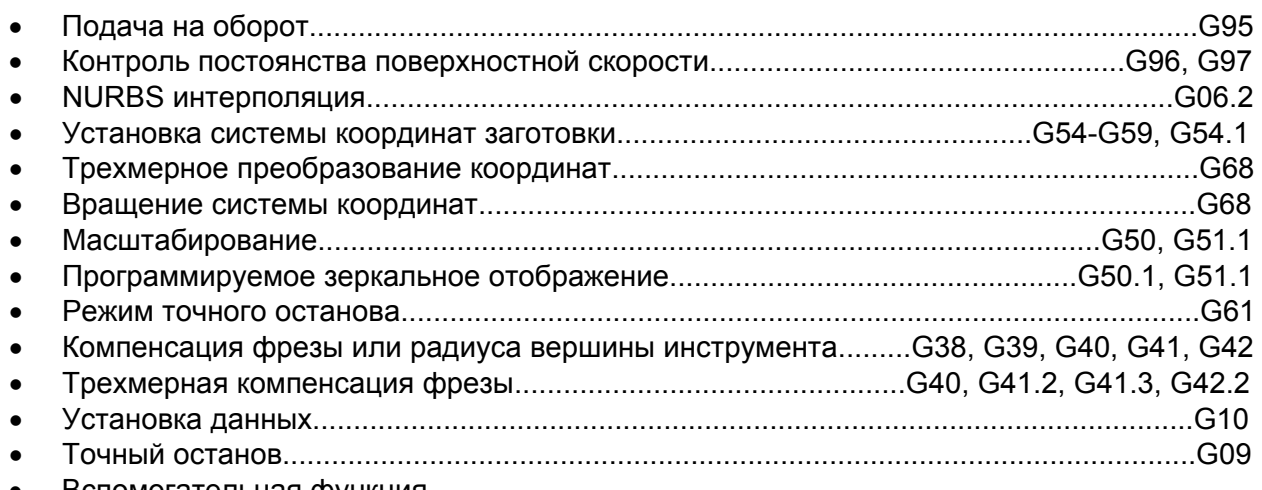

- Вспомогательная функция
- 2-я вспомогательная функция
- Функция шпинделя
- Функция инструмента

## **- Неиспользуемые функции**

Если следующая функция задается в режиме трехмерной круговой интерполяции, выдается предупреждение:

• Прерывание MDI

Если любая из следующих функций задается в режиме трехмерной круговой интерполяции, выдается сигнал тревоги (PS5196):

- Ручное прерывание
- Отвод и восстановление инструмента

В режиме трехмерной круговой интерполяции, следующие функции не могут быть использованы:

- Сравнение номера последовательности и останов (Операция останова не может быть выполнена с номером последовательности в режиме трехмерной круговой интерполяции.)
- Индексация поворотного стола
- Контроль поворотной оси
- Выполнение макроса
- Ручное прерывание
- Опциональная фаска/закругление R

## **- Другие ограничения**

Когда используется следующая функция, трехмерная круговая интерполяция не может быть использована:

• Контроль угловой оси

Ограничение может быть наложено на другие комбинации команд ЧПУ. Смотрите описание каждой функции.
# **5 ФУНКЦИИ ПОДАЧИ 5.1 Обзор**

Функции подачи контролируют скорость подачи инструмента. Доступны следующие две функции:

## **- Функции подачи**

- 1. Быстрый ход При задании команды позиционирования (G00), инструмент перемещается на быстром ходу, установленном в ЧПУ (параметр №1420).
- 2. Рабочая подача Инструмент перемещается на запрограммированной рабочей подаче.

## **- Коррекция**

Коррекция может быть применена к скорости быстрой подачи или рабочей подаче, с помощью переключателя на панели оператора станка.

#### **- Автоматическое ускорение/замедление**

Для предотвращения механических перегрузок, ускорение/замедление автоматически применяется в начале и конце движения инструмента (Рис. 5.1 (а)).

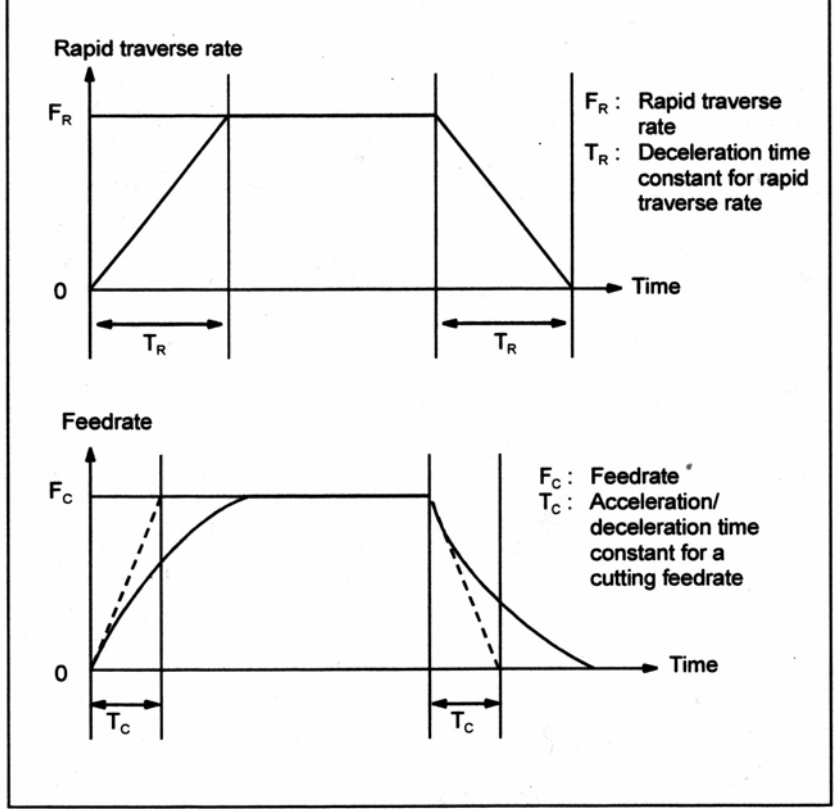

Rapid traverse rate – Скорость быстрого перемещения

Deceleration time constant for rapid traverse rate – Постоянная времени замедления для быстрого хода

Time – Время

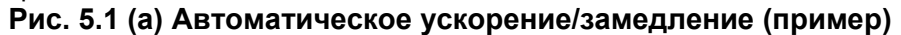

## **- Траектория инструмента на рабочей подаче**

Когда направление перемещения изменяется между заданным блоком и следующим блоком на рабочей подаче, траектория инструмента может быть закруглена из-за зависимости между постоянной времени и скоростью подачи (Рис. 5.1(b)).

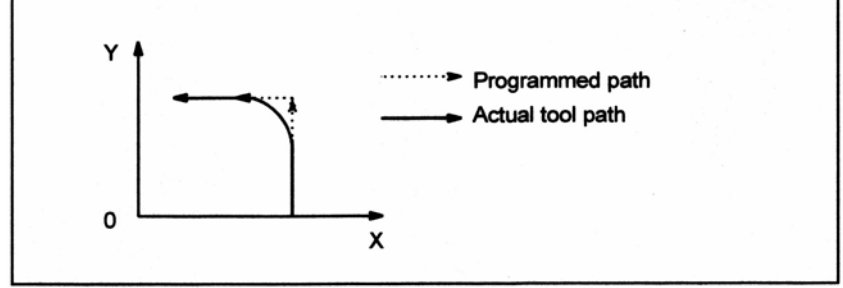

Programmed path – Запрограммированная траектория

Actual tool path – Действительная траектория инструмента

### **Рис. 5.1 (b) Пример траектории инструмента между двумя блоками**

При круговой интерполяции, возникает радиальная погрешность (Рис. 5.1(с)).

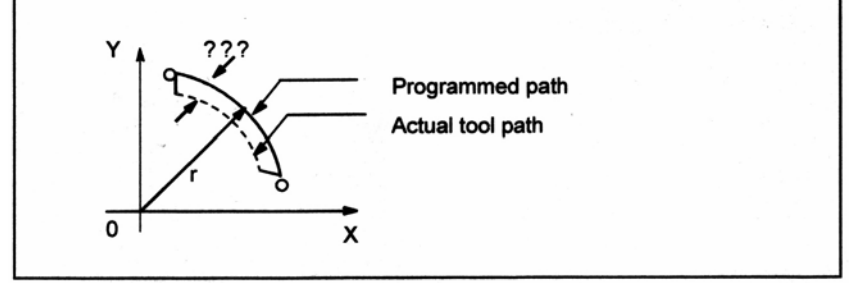

**Рис. 5.1 (с) Пример радиальной погрешности при круговой интерполяции**

Закругленная траектория показана на Рис. 5.1(b) и погрешность показана на Рис. 5.1 (с), в зависимости от скорости подачи. Поэтому, для перемещения инструмента как запрограммировано, необходимо контролировать подачу.

# **5.2 Быстрое перемещение**

# **Формат**

**G00 IP\_ ;** 

G00 : G код (группа 01) для позиционирования (быстрое перемещение) IP\_ : Размерное слово для конечной точки

## **Пояснение**

Команда позиционирования (G00) перемещает инструмент на быстром ходу. На быстром ходу, следующий блок выполняется после того, как заданная скорость станет 0 и серводвигатель достигнет определенного диапазона, установленного производителем станка (проверка выхода на заданную координату).

Скорость быстрого перемещения устанавливается для каждой оси параметром №1420, поэтому нет необходимости задавать скорость быстрого перемещения.

Следующая коррекция может быть применена к скорости быстрого хода с помощью переключателя на панели оператора: F0, 25%, 50%, 100%.

F0: Позволяет установить фиксированную подачу для каждой оси с помощью параметра №1421.

Для подробной информации, смотрите соответствующее руководство производителя станка.

# **5.3 Рабочая подача**

# **Обзор**

Скорость подачи линейной интерполяции (G01), круговой интерполяции (G02, G03) и т.д. задаются с помощью чисел после F кода.

На рабочей подаче, следующий блок выполняется так, чтобы изменение скорости подачи от предыдущего блока было минимальным.

[**М**] -----------------------------------

Доступно четыре режима задания :

- 1. Минутная подача (G94)
	- После F, задайте величину подачи инструмента в минуту.
- 2. Подача на оборот (G95) После F, задайте величину подачи инструмента на оборот шпинделя.
- 3. Подача с обратным отсчетом времени (G93) Задайте обратное время (FRN) после F.
- 4. Подача с одноразрядным кодом F Задайте требуемый одноразрядный номер поле F. Таким образом, устанавливается скорость подачи с ЧПУ, для которой установлен номер.

[**Т**] -----------------------------------

Доступны два режима задания:

- 1. Минутная подача (G94) После F, задайте величину подачи инструмента в минуту.
- 2. Подача на оборот (G95) После F, задайте величину подачи инструмента на оборот шпинделя.

# **Формат**

[**М**] -----------------------------------

Минутная подача

**G94 ;** G код (группа 05) для минутной подачи

**F\_ ;** Команда подачи (мм/мин или дюйм/мин)

Подача на оборот

**G95 ;** G код (группа 05) для подачи на оборот

**F\_ ;** Команда подачи (мм/об или дюйм/об)

Подача с обратным отсчетом времени

- **G93 ;** G код команды подачи с обратным отсчетом (группа 05)
- **F\_ ;** Команда подачи (1/мин)
- Подача с одноразрядным кодом F
	- **Fn ;**

 **n :** Число от 1 до 9

[**Т**] -----------------------------------

Минутная подача

**G94 ;** G код (группа 05) для минутной подачи

**F\_ ;** Команда подачи (мм/мин или дюйм/мин)

Подача на оборот

**G95 ;** G код (группа 05) для подачи на оборот

**F\_ ;** Команда подачи (мм/об или дюйм/об)

## **Пояснение**

#### **- Направление рабочей подачи**

Рабочая подача управляется таким образом, чтобы тангенциальная скорость подачи всегда находилась на заданной величине.

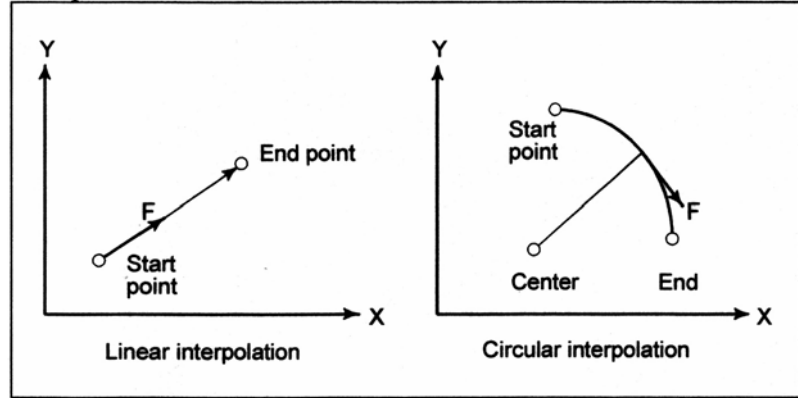

Start point – Начальная точка End point – Конечная точка Linear interpolation – Линейная интерполяция Circular interpolation – Круговая интерполяция

**Рис. 5.3 (а) Тангенциальная скорость подачи (F)** 

#### **- Минутная подача**

После задания G кода для минутной подачи (в режиме минутной подачи), величина подачи инструмента в минуту должна быть напрямую задана посредством установки числа после F. G код для минутной подачи является модельным кодом. После задания G кода минутной подачи, он действителен до задания G кода подачи на оборот.

[**М**] -----------------------------------

При включении питания устанавливается режим минутной подачи.

[**Т**] -----------------------------------

При включении питания, устанавливается режим подачи на оборот.

---------------------------------------

Коррекция от 0% до 254% (с шагом в 1%) может быть применена для минутной подачи с помощью переключателя на панели оператора. Для подробной информации, смотрите соответствующее руководство производителя станка.

• Для фрезерной обработки

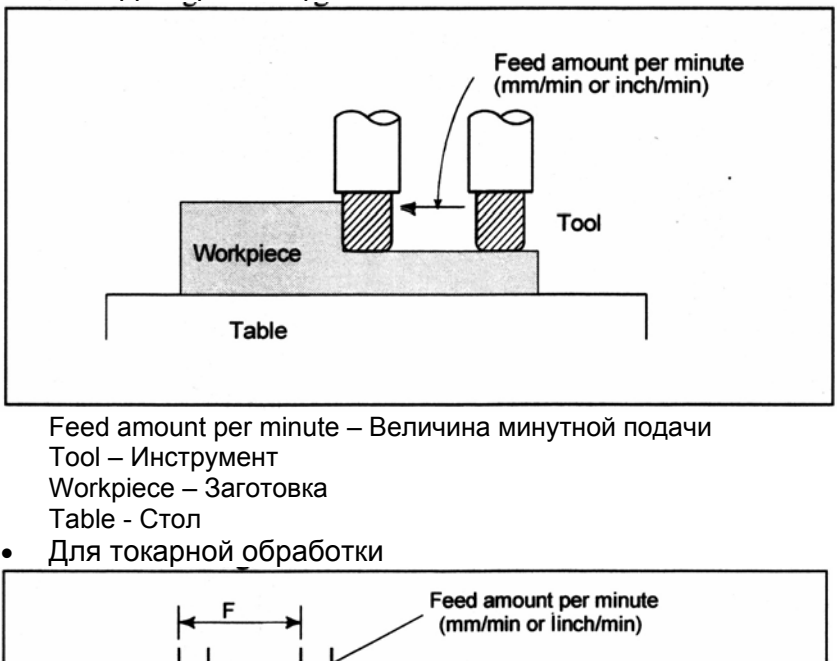

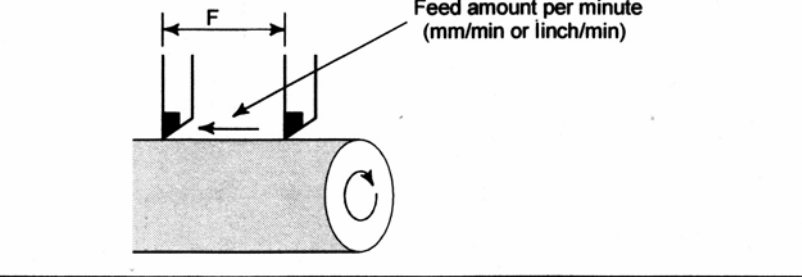

**Рис. 5.3 (b) Минутная подача**

# **ПРЕДУПРЕЖДЕНИЕ**

Для некоторых команд не может быть использована коррекция, например, таких как резьбонарезание.

# **- Подача на оборот**

После задания G кода для подачи на оборот (в режиме подачи на оборот), величина подачи инструмента на оборот шпинделя может быть задана напрямую, посредством задания числа после F. G код для подачи на оборот является модальным кодом. После задания G кода подачи на оборот он является действительным до задания G кода минутной подачи.

Коррекция от 0% до 254% (с шагом в 1%) может быть применена подачи на оборот с помощью переключателя на панели оператора. Для подробной информации, смотрите соответствующее руководство производителя станка.

 $[T]$  -

Если параметр NPC (№1402#0) был установлен на 1, команды подачи на оборот могут быть заданы даже без использования датчика положения. (ЧПУ преобразовывает команды подачи на оборот в команды минутной подачи.)

## • Для фрезерной обработки

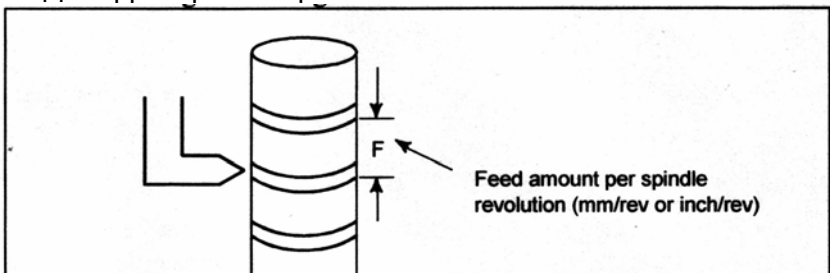

Feed amount per spindle revolution – Величина подачи на оборот шпинделя • Для токарной обработки

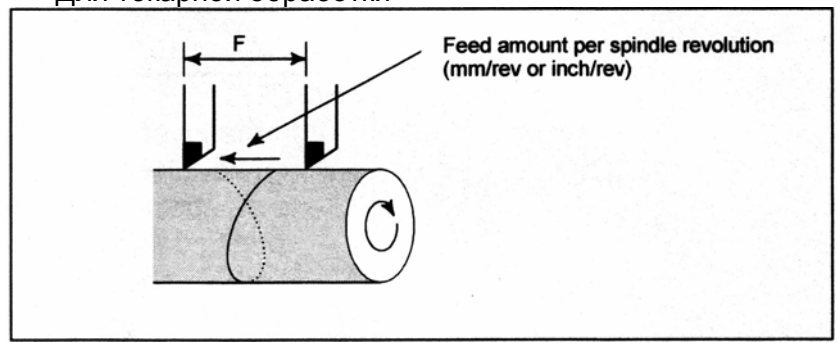

**Рис. 5.3 (с) Подача на оборот**

## **ПРЕДУПРЕЖДЕНИЕ**

При малой скорости шпинделя, может возникнуть колебание скорости подачи. Чем медленнее вращается шпиндель, тем более часто возникает колебание скорости подачи.

#### **- Подача с обратным отсчетом времени**

#### [**М**] -----------------------------------

Когда задан G код для подачи с обратным отсчетом времени, устанавливается режим задания обратного времени (режим G93). Задавайте обратное время (FRN) с F кодом. Величина от 0.001 до 9999.999 может быть задана как FRN, независимо от дюймового или метрического режима ввода, или системы приращения IS-B или IS-C.

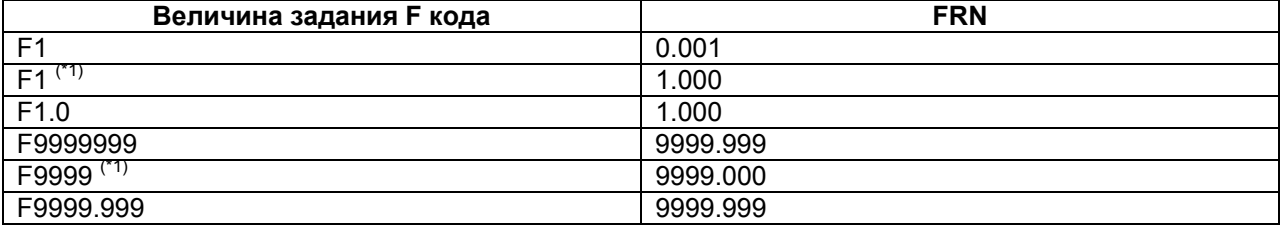

#### **ЗАМЕЧАНИЕ**

\*1 Величина, заданная в формате фиксированной точки с параметром DPI (№3401#0) установленным на 1.

G код для подачи с обратным отсчетом времени является модальным G кодом и принадлежит к группе 05 (включает G код для подачи на оборот и G код для минутной подачи).

Когда значение F задается в режиме задания обратного времени и скорость подачи превышает максимальную скорость резания, скорость подачи ограничивается максимальной скоростью рабочей подачи.

В случае круговой интерполяции, скорость подачи вычисляется не из действительной величины перемещения в блоке, а из радиуса дуги.

Это означает, что действительное время обработки больше, когда радиус дуги больше, чем длина дуги, и короче, когда радиус дуги короче длины дуги. Подача с обратным отсчетом времени также может быть использована для рабочей подачи в фиксированном цикле.

## **ЗАМЕЧАНИЕ**

- 1. В режиме задания обратного времени, F код не обрабатывается как модальный код, и поэтому, требует задания в каждом блоке. Если F код не задан, выдается сигнал тревоги (PS0011 (указывает, что пропущено задание скорости подачи)).
- 2. Когда задан F0 в режиме задания обратного времени, выдается сигнал тревоги (PS0011 (указывает, что пропущено задание скорости подачи)).
- 3. Подача с обратным отсчетом времени не может быть использована, когда используется РМС контроль оси.
- 4. Если вычисленная скорость подачи менее допустимого предела, выдается сигнал тревоги (PS0011 (указывает, что пропущено задание скорости подачи)).

---------------------------------------

# **- Подача с одноразрядным F кодом**

#### [**М**] -----------------------------------

Когда одноразрядное число от 1 до 9 задается после F, используется скорость подачи, установленная в параметре (#1451 до 1459) для этого номера. При задании F0, применяется скорость быстрого перемещения.

Скорость подачи, соответствующая текущему выбранному числу может быть увеличена или уменьшена посредством включения переключателя для изменения одноразрядной скорости подачи F на панели оператора, затем поворотом ручного генератора импульсов. Увеличение/уменьшение, ΔF, скорости подачи в зависимости от масштаба ручного генератора импульсов вычисляется следующим образом:

$$
\Delta F = \frac{F \max}{100 \text{ K}}
$$

*X* 100

Fmax : Верхний предел для F1-F4, установленный параметром (№1460), или верхний предел для F5-F9, установленный параметром (№1461).

Х : Любое значение от 1-127, установленное параметром (№1450)

Установленная или измененная скорость подачи храниться даже при выключении подачи. Текущая скорость подачи отображается на ЖК экране.

---------------------------------------

# **- Ограничение рабочей скорости подачи**

Параметр №1430 может быть использован для задания максимальной скорости рабочей подачи для каждой оси. Когда в результате интерполяции скорость рабочей подачи по оси превышает максимальную скорость подачи для оси, скорость подачи ограничивается максимальной скоростью подачи.

# **Пример**

• **Для линейной интерполяции (G01)**  *расстояние подача*  $FRN = \frac{1}{\epsilon_{\text{PPMR(MUH)}}}$ Подача: мм/мин (для метрического ввода) дюйм/мин (для дюймового ввода) Расстояние: мм (для метрического ввода) дюйм (для дюймового ввода) - Для окончания блока за 1 (мин) 1  $1(\text{min})$ 1  $FRN = \frac{1}{\epsilon p_{EMA}(m u_{HH})} = \frac{1}{1(m u_{HH})}$ Задайте F1.0. - Для окончания блока за 10 (сек) 6  $10 / 60$ (*cek*) 1 ( )/ 60 <sup>1</sup> <sup>=</sup> <sup>=</sup> <sup>=</sup> *время сек сек FRN* Задайте F6.0. - Для определения времени перемещения, требуемого при задании F0.5 2  $TIME(num) = \frac{1}{FRN} = \frac{1}{0.5}$ Требуется 2 (мин) - Для определения времени перемещения, требуемого при задании F10.0 6  $TIME(\text{min}) = \frac{1 \times 60}{FRN} = \frac{60}{10} =$ Требуется 6 (сек) • **Для круговой интерполяции** *радиус дуги подача*  $FRN = \frac{1}{\epsilon_{\text{PPMR(MUH)}}}$ 

Подача: мм/мин (для метрического ввода) дюйм/мин (для дюймового ввода) Радиус дуги: мм (для метрического ввода) дюйм (для дюймового ввода)

# **ЗАМЕЧАНИЕ**

В случае круговой интерполяции, скорость подачи вычисляется не из действительной величины перемещения в блоке, а из радиуса дуги.

# **Ссылка**

Смотрите приложение D для диапазона значений команд скорости подачи.

# **5.4 Контроль скорости рабочей подачи**

Рабочая подача может контролироваться, как показано в таблице 5.4 (а).

| Название функции                   |                                                                                                    | G   | <b>Действительность G</b>                                                                        | Описание                                                                                                    |
|------------------------------------|----------------------------------------------------------------------------------------------------|-----|--------------------------------------------------------------------------------------------------|----------------------------------------------------------------------------------------------------|
|                                    |                                                                                                    | код | кода                                                                                             |                                                                                                    |
| Точный останов                     |                                                                                                    | G09 | Данная функция является<br>действительной только<br>для заданных блоков.                         | Инструмент замедляется в конечной точке<br>блока, затем выполняется проверка<br>выхода на координату. Затем выполняется<br>следующий блок.                                                                                                    |
| Режим точного<br>останова          |                                                                                                    | G61 | После задания данная<br>функция является<br>действительной до<br>задания G62, G63 или<br>G64.    | Инструмент замедляется в конечной точке<br>блока, затем выполняется проверка<br>выхода на координату. Затем выполняется<br>следующий блок.                                                                                                    |
| Режим обработки                    |                                                                                                    | G64 | После задания данная<br>функция является<br>действительной до<br>задания G61, G62 или<br>G63.    | Инструмент не замедляется в конечной<br>точке блока, а выполняется следующий<br>блок.                                                                                                    |
| Режим нарезания<br>резьбы метчиком |                                                                                                    | G63 | После задания данная<br>функция является<br>действительной до<br>задания G61, G62 или<br>G64.    | Инструмент не замедляется в конечной<br>точке блока, а выполняется следующий<br>блок.<br>Когда задана G63, коррекция и фиксация<br>подачи являются недействительными.                                                                           |
| Автоматическая<br>угла             | Автоматическая<br>коррекция для<br>внутренних<br>углов                                               | G62 | После задания данная<br>функция является<br>действительной до<br>задания G61, G63 или<br>G64.    | Когда инструмент перемещается по<br>внутреннему углу во время компенсации<br>фрезы, коррекция применяется к рабочей<br>подаче для подавления величины среза на<br>единицу времени, тем самым обеспечивая<br>качественную обработку поверхности. |
|                                    | и Маменени<br>Вы внутренный<br>Вы круговой<br>Скруговой<br>Изменение<br>внутренней<br>рабочей подачи |     | Данная функция является<br>действительной в режиме<br>компенсации фрезы,<br>независимо от G кода | Изменяется внутренняя круговая рабочая<br>подача.                                                                                                    |

**Таблица 5.4 (а) Контроль скорости рабочей подачи**

# **ЗАМЕЧАНИЕ**

1. Назначением проверки выхода на заданную координату является проверка достижения двигателем заданного диапазона (задается с помощью параметра производителем станка).

Проверка выхода на заданную координату не выполняется когда параметр NCI (№1601#5) установлен на 1.

2. Величина внутреннего угла  $\theta$ :  $2^{\circ} < \theta \le \alpha \le 178^{\circ}$  ( $\alpha$  является установленным значением)

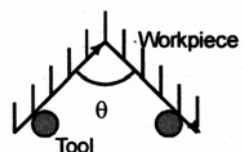

Workpiece – Заготовка Tool - Инструмент

#### **Формат**

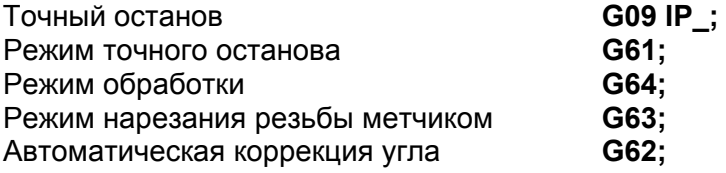

# **5.4.1 Точный останов (G09, G61), режим обработки (G64), режим нарезания резьбы метчиком (G63)**

# **Пояснение**

Траектории между блоками, по которым перемещается инструмент в режиме точного останова, режиме обработки, и режиме нарезания резьбы метчиком, разные (Рис. 5.4.1 (а)).

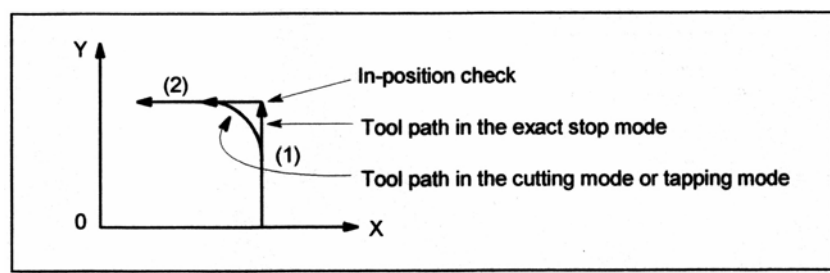

In-position check – Проверка выхода на заданную координату

Tool path in exact stop mode – Траектория инструмента в режиме точного останова

Tool path in the cutting mode or tapping mode – Траектория инструмента в режиме обработки или режиме нарезания резьбы метчиком

**Рис. 5.4.1 (а) Пример траектории инструмента из блока (1) в блок (2)** 

# **ПРЕДУПРЕЖДЕНИЕ**

Режим обработки (режим G64) устанавливается при включении питания или сбросе системы.

# **5.4.2 Автоматическая коррекция угла**

Когда выполняется компенсация фрезы, перемещение инструмента автоматически замедляется во внутреннем углу и внутренней круговой области. Это уменьшает нагрузку на инструмент, и обработанная поверхность получается гладкой.

# **5.4.2.1 Автоматическая коррекция для внутренних углов (G62) Пояснение**

# **- Условия коррекции**

Когда задается G62, и траектория инструмента с примененной компенсацией фрезы формирует внутренний угол, скорость подачи автоматически корректируется на обоих концах угла.

Существует четыре типа внутренних углов (Рис. 5.4.2(а)).

2°≤θ≤θp≤178° на Рис. 5.4.2(а) θр является величиной, установленной с помощью параметра №1711. Когда θ приблизительно равно θр, внутренний угол определяется с погрешностью 0.001, или меньшей.

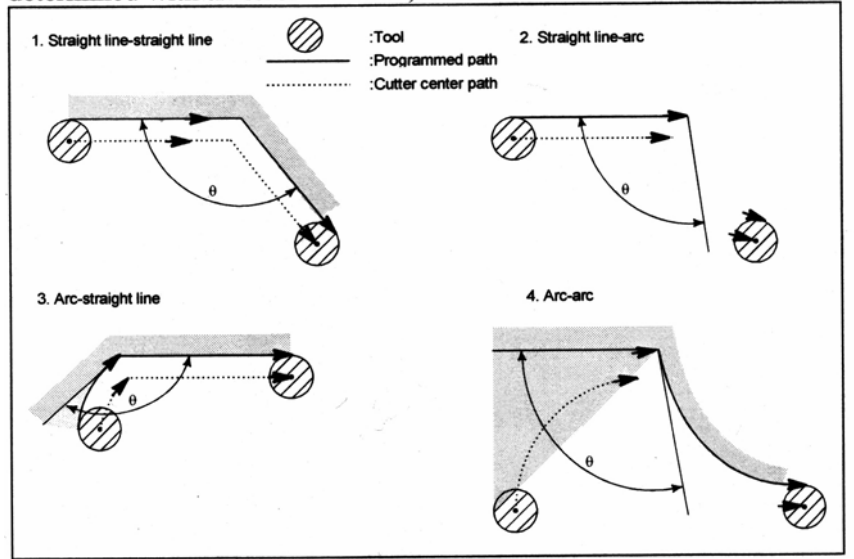

Tool – Инструмент

Programmed path – Запрограммированная траектория

- Сutter center path Траектория центра фрезы
- 1. Прямая линия-прямая линия
- 2. Прямая линия-дуга
- 3. Дуга-прямая линия

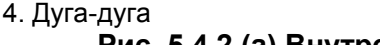

# **Рис. 5.4.2.(а) Внутренний угол**

# **- Диапазон коррекции**

Когда угол определяется как внутренний угол, скорость подачи корректируется перед и после внутреннего угла. Расстояния Ls и Le, где корректируется скорость подачи, являются расстояниями от точек на траектории центра фрезы до угла (Рис. 5.4.2(b), Рис. 5.4.2(с)). Ls и Le устанавливаются с помощью параметров №1713 и 1714.

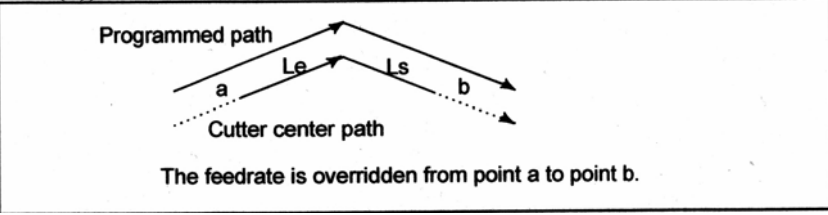

Programmed path – Запрограммированная траектория

Cutter center path – Траектория центра фрезы

The feedrate is overridden from point a to point b – Скорость подачи корректируется от точки а до точки b

#### **Рис. 5.4.2.1 (b) Диапазон коррекции (прямая линия-прямая линия)**

Когда запрограммированная траектория состоит из двух дуг, скорость подачи корректируется, если начальная и конечная точки располагаются в одном квадранте или в смежных квадрантах (Рис. 5.4.2(с)).

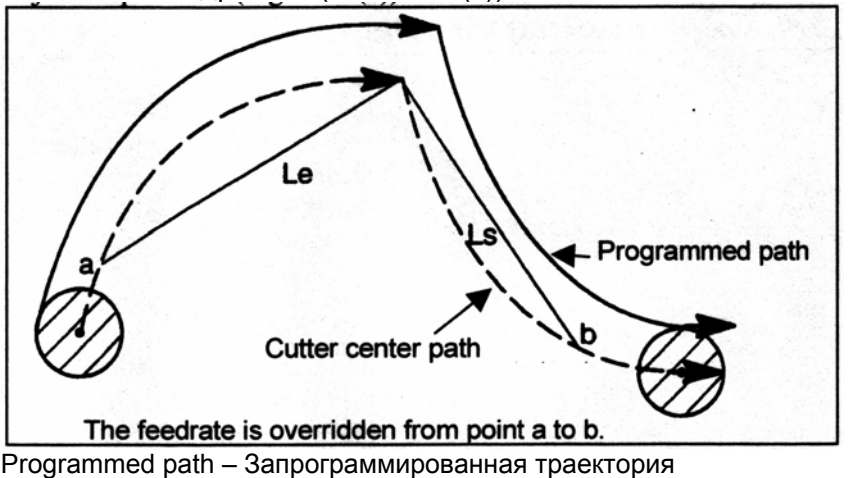

Cutter center path – Траектория центра фрезы

The feedrate is overridden from point a to point b – Скорость подачи корректируется от точки а до точки b

#### **Рис. 5.4.2(с) Диапазон коррекции (дуга-дуга)**

Относительно программы (2) дуги, скорость подачи корректируется из точки а до точки b и из точки с до точки d. (Рис. 5.4.2(d)).

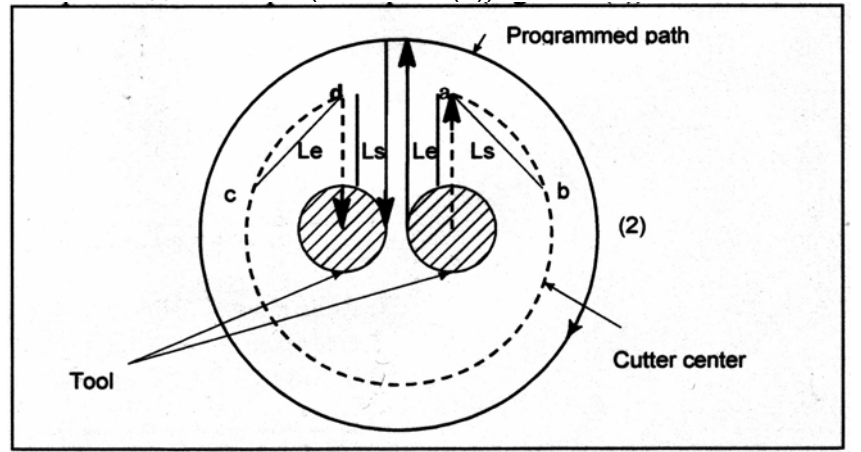

**Рис. 5.4.2(d) Диапазон коррекции (прямая линия-дуга, дуга-прямая линия)** 

#### **- Величина коррекции**

Величина коррекции устанавливается с помощью параметра №1712. Величина коррекции является действительной даже в тестовом режиме и при задании подачи одноразрядным F кодом.

В режиме минутной подачи, действительная подача следующая:

 $F = (ab$ томатическая коррекция для внутренних углов)  $\times$  (коррекция подачи)

#### **Ограничение**

#### **- Ускорение/замедление перед интерполяцией**

Коррекция для внутренних углов отключается во время ускорения/замедления перед интерполяцией.

#### **- Запуск/G41, G42**

Коррекция для внутренних углов отключается, если углу предшествует блок запуска, или за ним следует блок, содержащий G41 или G42.

# **- Офсет**

Коррекция для внутренних углов не выполняется, если офсет равен нулю.

# **5.4.2.2 Изменение скорости подачи внутренней круговой обработки**

Для внутренней круговой обработки с офсетом, скорость подачи на запрограммированной траектории устанавливается на заданную скорость подачи (F) посредством задания круговой рабочей подачи с учетом F, как показано ниже (Рис. 5.4.2(е)). Данная функция является действительной в режиме компенсации фрезы, независимо от кода G62.

$$
F = \frac{Rc}{Rp}
$$

Rc: Радиус траектории центра фрезы

Rp: Запрограммированный радиус

Она также является действительной для тестового режима и одноразрядной команды подачи F.

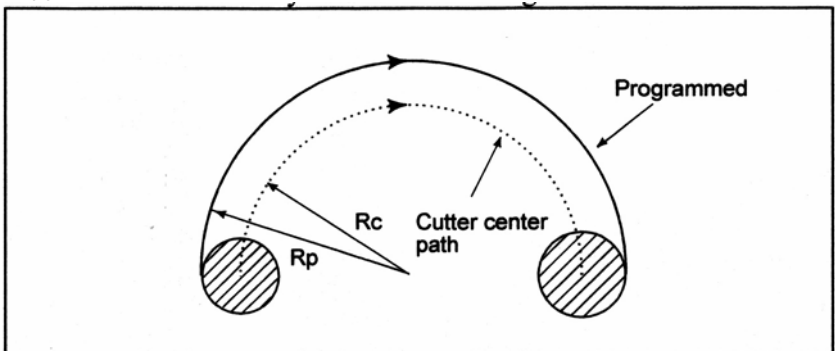

**Рис. 5.4.2(е) Изменение скорости подачи внутренней круговой обработки**

Если Rc намного меньше, чем Rp, Rc/Rp=0; инструмент останавливается. Минимальный коэффициент замедления (MDR) должен быть задан с помощью параметра №1710. Когда Rc/Rp<MDR, скорость подачи инструмента равна (F  $\times$  MDR).

# **ПРЕДУПРЕЖДЕНИЕ**

Когда внутренняя круговая обработка должна быть выполнена с коррекцией для внутренних углов, скорость подачи инструмента следующая:

F × *Rp Rc* ×(Коррекция для внутренних углов) × (коррекция подачи)

# **5.5 Выдержка времени**

# **Формат**

[**М**] -----------------------------------

# **G04 X\_; или G04 P\_;**

- X : Задайте время или скорость шпинделя (десятичная точка разрешается)
- Р\_ : Задайте время или скорость шпинделя (десятичная точка не разрешается)

[**Т**] -----------------------------------

# **G04 X\_; или G04 U\_; или G04 P\_;**

X : Задайте время или скорость шпинделя (десятичная точка разрешается)

U\_ : Задайте время или скорость шпинделя (десятичная точка разрешается)

Р\_ : Задайте время или скорость шпинделя (десятичная точка не разрешается)

## **Пояснение**

Посредством задания выдержки времени, выполнение следующего блока откладывается на некоторое время. (Выдержка в секундах)

Посредством задания бита 1 (DWL) параметра №3405, в режиме подачи на оборот, выполнение следующего блока откладывается до достижения количества оборотов шпинделя заданной величины. (Выдержка в оборотах)

#### **Таблица 5.5(а) Диапазон задаваемых значений выдержки времени (Задаваемых с помощью Х или U)**

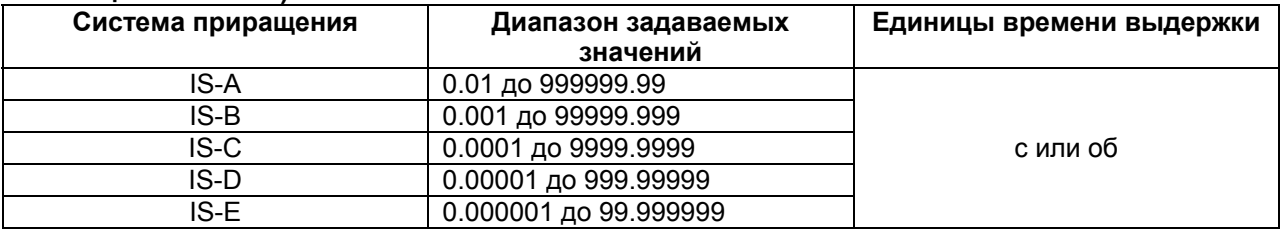

#### **Таблица 5.5(b) Диапазон задаваемых значений выдержки времени (Задаваемых с помощью Р)**

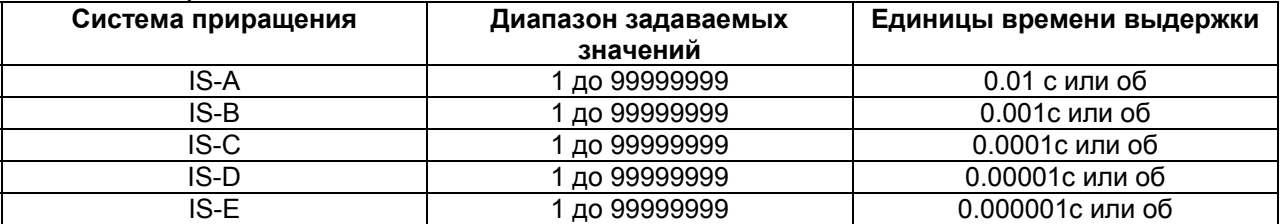

В случае выдержки в секундах, единицы задания для времени выдержки с Р могут быть ограничены на 0.001 секунды посредством установки бита 7 (DWT) параметра №1015 на 1.

#### **ЗАМЕЧАНИЕ**

- 1. Когда X, U или Р задается без десятичной точки, единицы задания не зависят от дюймового/метрического ввода. В зависимости от наличия оси Х, используется следующая система приращения:
	- Когда присутствует ось Х Используется система приращения оси Х
	- Когда отсутствует ось Х Используется система приращения опорной оси.
- 2. Когда задается Р, бит 7 параметра (IPR) параметра №1004 не влияет.

# [**М**] -----------------------------------

Выполняйте выдержку времени также для выполнения точной проверки в режиме обработки (режиме G64).

Если пропущено задание Р или Х, выполняется точный останов.

---------------------------------------

# **6 ИСХОДНОЕ ПОЛОЖЕНИЕ**

Станок с ЧПУ имеет специальное положение, где обычно меняется инструмент или устанавливается система координат, как описано ниже. Это положение называется исходное положение.

# **6.1 Выход в исходное положение**

# **Обзор**

## **- Исходное положение**

Исходное положение это фиксированное положение на станке, в которое инструмент может быть легко перемещен посредством функции выхода в исходное положение. Например, исходное положение используется как положение, в котором производится смена инструмента. До четырех исходных положений может быть задано посредством задания координат в системе координат станка в параметрах (№1240 до 1243).

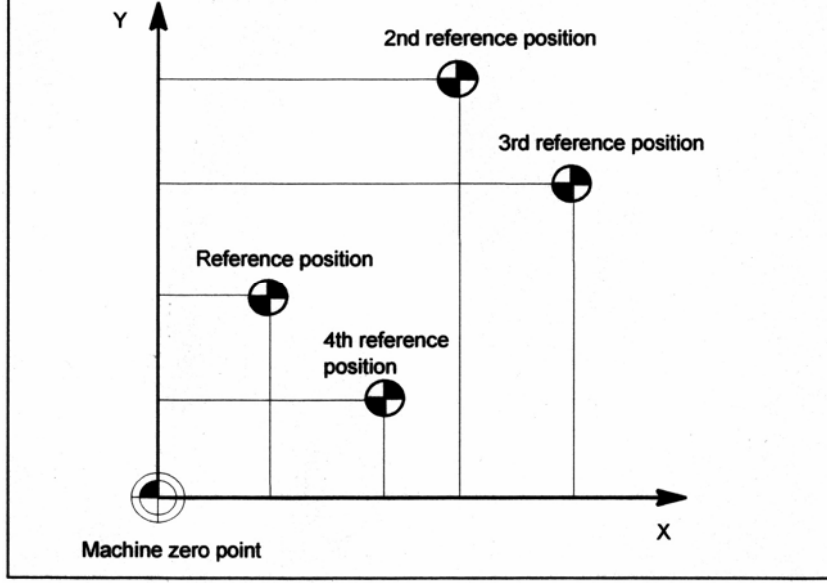

Reference position – Исходное положение Machine zero point – Нулевая точка станка

**Рис. 6.1 (а) Нулевая точка станка и исходные положения**

## **- Автоматический выход в исходное положение (G28) и перемещение из исходного положения (G29)**

Функция автоматического выхода в исходное положение (G28) автоматически выводит инструмент в исходное положение по заданной оси через промежуточное положение. Когда выход в исходное положение завершен, включается лампа для индикации выхода в исходное положение. Функция перемещения из исходного положения (G29) перемещает инструмент из исходного положения в заданное положение по заданной оси через промежуточное положение.

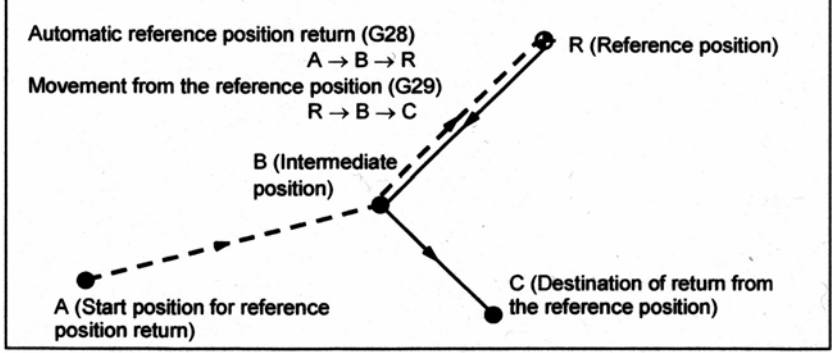

Automatic reference position return (G28) – Автоматический выход в исходное положение Movement from the reference position (G29) – Перемещение из исходного положения А (Начальное положение для выхода в исходное положение)

- В (Промежуточное положение)
- R (Исходное положение)

С (Точка назначения возврата из исходного положения)

**Рис. 6.1 (b) Выход в исходное положение и перемещение из исходного положения**

## **- Проверка выхода в исходное положение (G27)**

Проверка выход в исходное положение это функция, которая проверяет, правильно ли выведен инструмент в исходное положение, как задано в программе. Если инструмент правильно выведен в исходное положение по заданной оси, включится лампа индикации завершения выхода в исходное положение.

Если инструмент не достиг исходного положения, выдается сигнал тревоги (PS0092) "ZERO RETURN CHECK (G27) ERROR" (ошибка проверки выхода в нуль).

Когда перемещение по оси не производилось, проверяется, является ли текущее положение исходным положением.

#### **Формат**

#### **- Автоматический выход в исходное положение и выход во 2-е/3-е/4-е исходное положение**

**G28 IP\_;** Выход в исходное положение

**G30 Р2 IP\_;** Выход во 2-е исходное положение (Р2 может быть пропущено.)

**G30 Р3 IP\_;** Выход в 3-е исходное положение

**G30 Р4 IP\_;** Выход в 4-е исходное положение

IP : Задайте промежуточное положение в абсолютной системе координат.

(абсолютная команда/команда в приращениях)

Нет необходимости в вычислении действительного расстояния перемещения между промежуточным положением и исходным положением.

#### **- Перемещение из исходного положения**

#### **G29 IP\_;**

 IP : Задайте точку возврата из исходного положение в абсолютной системе координат. (абсолютная команда/команда в приращениях)

Промежуточное положение, определяемое посредством G28, G30 или G30.1 задается непосредственно перед данной командой.

# **- Проверка выхода в исходное положение**

# **G27 IP\_;**

IP : Задайте позиционирование в исходное положение в абсолютной системе координат, так же, как и для выхода в исходное положение. (абсолютная команда/команда в приращениях)

# **Пояснение**

# **- Автоматический выход в исходное положение (G28)**

Позиционирование в промежуточное или исходное положение выполняется на скорости быстрого хода каждой оси.

Поэтому, для безопасности, функции компенсации, такие как компенсация фрезы и компенсация длины инструмента, следует отменить перед выполнением данной команды. Координаты для промежуточного положения хранятся в ЧПУ для осей, для которых задано значение в блоке G28. Для других осей, используются координаты заданные ранее.

(Пример)

N1 G28 X40.0 ;

(Инструмент перемещается в исходное положение по оси Х и сохраняется промежуточное положение (Х40.0).)

N2 G28 Y60.0 ;

(Инструмент перемещается в исходное положение по оси Y и сохраняется промежуточное положение (Y60.0).)

N3 G29 Х10.0 Y20.0 ;

(Инструмент перемещается в исходное положение, заданное с помощью G29 через промежуточное положение (Х40.0 Y60.0) ранее заданное с помощью G28 по оси Х и Y.)

# **- Выход во 2-е/3-е/4-е исходное положение (G30)**

Функция выхода во 2-е/3-е/4-е исходное положение (G30) может быть использована после установки исходных положений.

Команда G30 обычно используется, когда положение устройства автоматической смены инструмента (АТС) отличается от исходного положения.

# **- Перемещение из исходного положения (G29)**

Данная функция выполняется после вывода инструмента в исходное положение с помощью G28 или G30.

Для программирования в приращениях, значение команды задает величину приращения от промежуточного положения.

Инструмент перемещается в промежуточное и заданное положения на скорости подачи, заданной параметром.

Когда система координат заготовки меняется после выхода инструмента в исходное положение через промежуточную точку посредством команды G28, промежуточная точка также смещается в новую систему координат. Если затем задается G29, инструмент перемещается в заданное положение через промежуточную точку, которая была смещена в новую систему координат.

Те же операции выполняются для команд G30 и G30.1.

После включения питания, при попытке выполнения G29 (перемещение из исходного положения) до выполнения G28 (автоматический выход в исходное положение), G30 (выход во 2-е/3-е/4-е исходное положение) или G30.1 (выход в плавающее исходное положение) выдается сигнал тревоги (PS0305).

# **- Проверка выхода в исходное положение (G27)**

Команда G27 перемещает инструмент на скорости быстрого хода. Если инструмент достигает исходного положения, лампа индикации выполнения выхода в исходное положение загорается.

Когда инструмент выходит в исходное положение только по одной оси, загорается лампа индикации выполнения выхода в исходное положение для оси.

После позиционирования, если инструмент не вышел в исходное положение по заданной оси, выдается сигнал тревоги (PS0092) "ZERO RETURN CHECK (G27) ERROR" (ошибка проверки выхода в нуль).

Когда перемещение по оси не производилось, проверяется, является ли текущее положение исходным положением.

## **- Установка скорости подачи выхода в исходное положение**

Перед установкой системы координат с помощью выхода в первое исходное положение после включения питания, скорость подачи ручного или автоматического вывода в исходное положение для каждой оси соответствует значению параметра №1428. После установления исходного положения по завершению выхода в исходное положение, скорость подачи ручного выхода в исходное положение для каждой оси соответствует параметру №1428.

## **ЗАМЕЧАНИЕ**

- 1. Для этой скорости подачи, применяется коррекция скорости быстрого перемещения (F0, 25, 50, 100%), для которой значение равно 100%.
- 2. После установления исходного положения по завершению выхода в исходное положение, скорость подачи автоматического выхода в исходное положение будет соответствовать обычной скорости быстрого хода.
- 3. Когда установлено значение для параметра №1428, скорости подачи соответствуют значениям параметров, приведенным ниже.

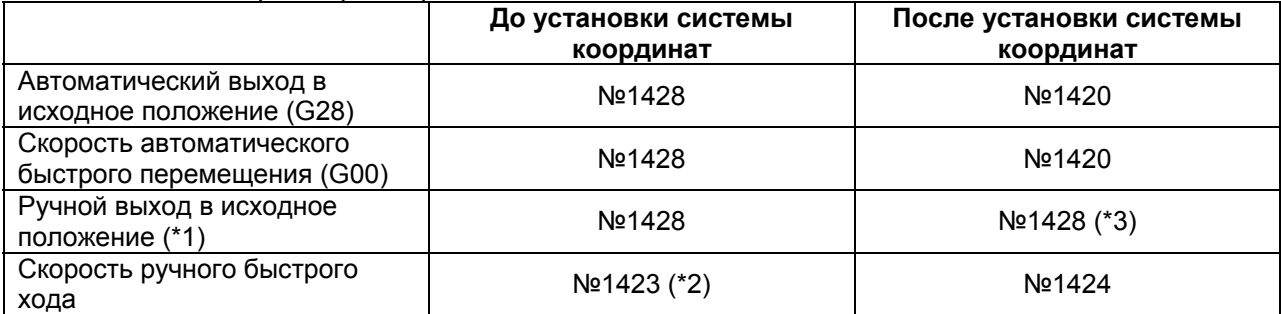

1420: Скорость быстрого хода

1423: Скорость толчковой подачи

1424: Скорость ручного быстрого хода

1428: Скорость подачи выхода в исходное положение

Когда параметр 1428 установлен на 0, скорость подачи соответствует значениям параметров, приведенным ниже.

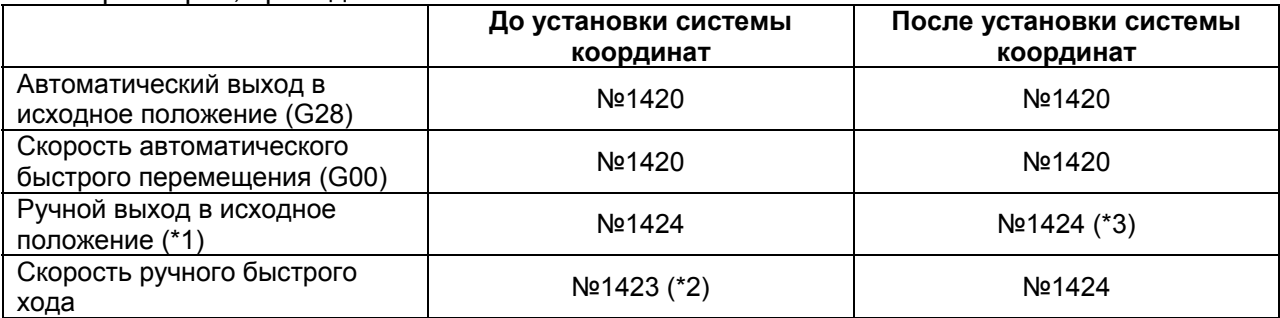

- \*1 Посредством использования JZR (бит 2 параметра №1401), скорость подачи ручного выхода в исходное положение может быть всегда установлено как скорость толчковой подачи.
- \*2 Когда RPD (бит 0 параметра №1401) установлен на 1, используется значение параметра №1424 (скорость ручного быстрого хода). Когда значение параметра №1424 (скорость ручного быстрого хода) равно 0, используется параметр №1420 (скорость быстрого хода).
- \*3 Когда выполняется выход в исходное положение без упоров в режиме быстрого перемещения, или когда выполняется ручной выход в исходное положение в режиме быстрого перемещения, независимо от замедляющих упоров, после установки исходного положения, используется скорость подачи выхода в исходное положение для каждой из этих функций (значение DLF (бит 1 параметра №1404)).

## **Ограничение**

## **- Состояние включенной блокировки станка**

Лампа для индикации завершения выхода в исходное положение не включается, когда включена блокировка станка, даже когда инструмент автоматически перемещается в исходное положение. В этом случае, проверка выхода в исходное положение не выполняется, даже если задана команда проверки выхода в исходное положение.

#### **- Когда выполняется автоматический выход в исходное положение (G28), если исходное положение не установлено**

Когда выполняется автоматический выход в исходное положение (G28), если исходное положение не установлено, перемещение из промежуточного положения в направлении исходного положения такое же, как при ручном выходе в исходное положение. (Данное перемещение называется перемещением медленного типа автоматического выхода в исходное положение (G28).)

В данном случае, инструмент перемещается в направлении исходного положения, заданного в параметре ZMIx (бит 5 №1006). Поэтому, заданное промежуточное положение должно быть положением, из которого возможет выход в исходное положение.

#### **ЗАМЕЧАНИЕ**

Когда автоматический выход в исходное положение (G28) выполняется после установления исходного положения, позиционирование выполняется из промежуточного положения в исходное положение. Данное перемещение называется перемещением высокоскоростного типа автоматического выхода в исходное положение (G28).

#### **- Проверка выхода в исходное положение в режиме офсета**

В режиме офсета, положение для проверки выхода в исходное положение получается посредством добавления величины офсета.

Поэтому, если положение с добавленной величиной офсета не является исходным положением, лампа для индикации завершения выхода в исходное положение не загорается, а вместо этого отображается сигнал тревоги.

Обычно, перед заданием G27, отменяйте офсеты.

#### **- Включение лампы, когда запрограммированное положение не совпадает с исходным положением**

Когда система станка является дюймовой системой с метрическим вводом, лампа для индикации завершения выхода в исходное положение может загореться, даже если запрограммированное положение смещено от исходного положение на величину минимального установочного приращения. Это происходит из-за того, что минимальное установочное приращение системы станка меньше чем его минимальное приращение команды.

# **Пример**

G28G90X1000.0Y500.0 ;

(Программирует перемещение из А в В. Инструмент перемещается в исходное положение R через промежуточное положение В.)

Т1111 ;

(Смена инструмента в исходном положении)

G29X1300.0Y200.0 ;

(Программирует перемещение из В в С. Инструмент перемещается из исходного положения R в С, заданного с помощью G29 через промежуточное положение В.)

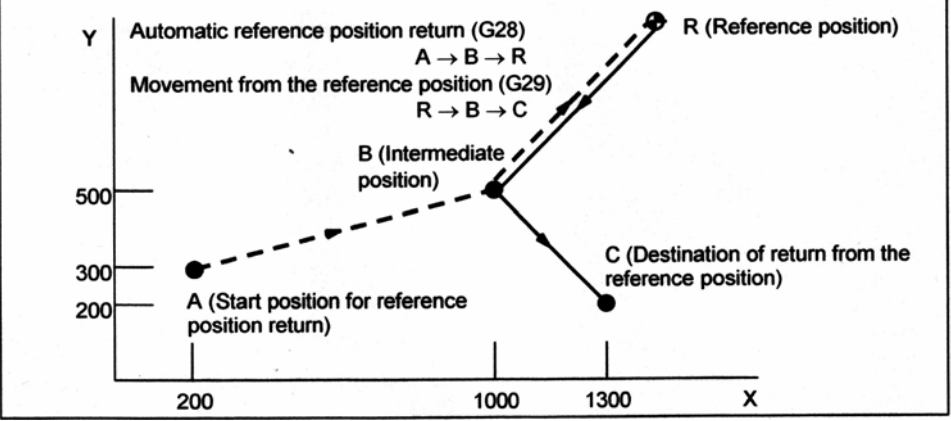

Automatic reference position return – Автоматический выход в исходное положение Movement from reference position – Перемещение из исходного положения

R (Исходное положение)

А (Начальное положение для выхода в исходное положение)

В (Промежуточное положение)

С (Точка назначения возврата из исходного положения)

**Рис. 6.1 (с) Выход в исходное положение и перемещение из исходного положения**

# **6.2 Выход в плавающее исходное положение (G30.1)**

Инструменты могут быть выведены в плавающее исходное положение.

Плавающее исходное положение является положением на станке, и служит как исходное положение для работы станка.

Плавающее исходное положение может не быть фиксированным, а может перемещаться по необходимости.

### **Формат**

**G30.1 IP\_;** 

IP : Задайте промежуточное положение для плавающего исходного положение в абсолютной системе координат. (абсолютная команда/команда в приращениях).

#### **Пояснение**

Вообще, на обрабатывающем центре или фрезерном станке, инструменты могут быть заменены только в определенных положениях. Положения, в которых инструменты могут быть заменены, определяются как второе или третье исходное положение. Используя G30 можно легко перемещать инструменты в эти точки.

На некоторых станках, инструменты могут быть заменены в любой положении, где они не пересекаются с заготовкой. На таких станках инструменты должны меняться в положении, максимально приближенном к заготовке, для уменьшения времени цикла обработки. Для этого, положение смены инструмента должно быть меняться в зависимости от формы заготовки. Данная операция может быть легко выполнена с помощью этой функции.

Таким образом, положение смены инструмента, подходящее для заготовки запоминается как плавающее исходное положение. Затем, команда G30.1 может быть использована для вывода инструмента в положение смены.

Плавающее исходное положение становится положением координаты станка сохраненной посредством нажатия функциональной клавиши [SET FRP] на экране отображения текущих координат. Координаты плавающего исходного положения хранятся в параметре №1244.

Сначала блок G30.1 позиционирует инструмент в промежуточную точку по заданным осям на скорости быстрого хода, затем перемещает из промежуточной точки в плавающее исходное положение на скорости быстрого хода. Перед использованием G30.1, отмените функции компенсации, такие как компенсация фрезы и компенсация длины инструмента. Плавающее исходное положение не теряется даже при выключении питания Функция перемещения из исходного положения (G29) может быть задана для перемещения инструмента из плавающего исходного положения.

#### **Пример**

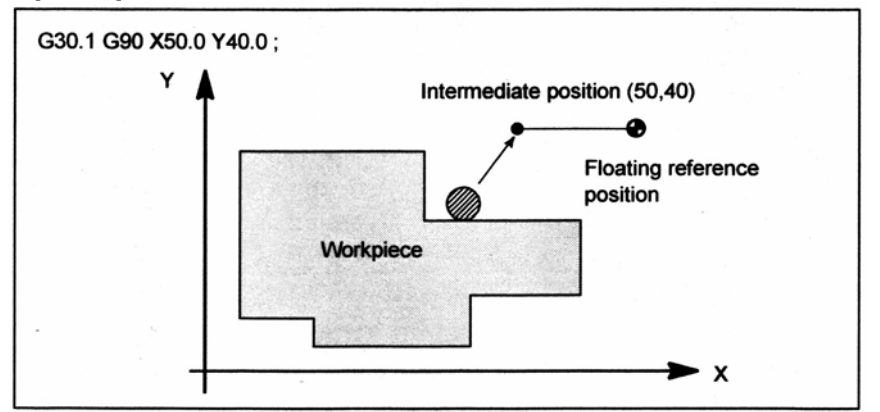

Intermediate position – Промежуточное положение Floating reference position – Плавающее исходное положение Workpiece - Заготовка

# **7 СИСТЕМА КООРДИНАТ**

Посредством задания ЧПУ требуемого положения, инструмент может быть перемещен в положение. Положение инструмента представляется посредством координат в системе координат. Координаты задаются с использованием программных осей.

Когда используется три программных оси, Ось Х, ось Y и ось Z, координаты задаются следующим образом:

X\_ Y\_ Z\_

Данная команда называется размерным словом.

• Для фрезерной обработки (Положение инструмента задается посредством X40.0Y50.0Z25.0)

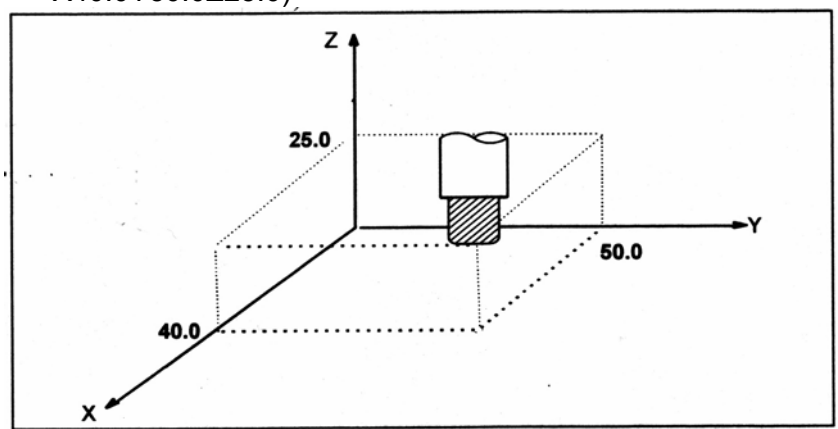

• Для токарной обработки (Положение инструмента задается посредством X50.0 Z40.0)

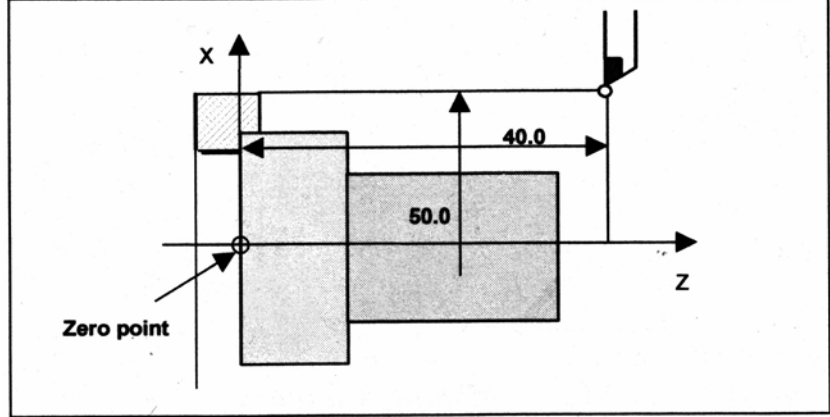

Zero point – Нулевая точка

Координаты задаются в одной из следующих трех систем координат:

- (1) Система координат станка
- (2) Система координат заготовки
- (3) Локальная система координат

Количество осей системы координат изменяется в зависимости от станка. Поэтому, в данном руководстве размерное слово представляется как IP\_.

# **7.1 Система координат станка**

Точка, которая является характерной для станка и служит началом отсчета, называется началом координат станка. Производитель станка устанавливает начало координат станка для каждого станка.

Система координат с началом координат станка как началом координат называется системой координат станка.

Система координат станка устанавливается посредством выполнения ручного выхода в исходное положение после включения питания (смотрите III-3.1). Установленная система координат станка остается неизменной до выключения питания

Исходное положение не всегда является началом системы координат станка. (Смотрите "Установка системы координат станка", описанное ниже.)

## **Формат**

[**М**] ----------------------------------- **(G90)G53 IP\_; IP\_**: Абсолютное размерное слово

[**Т**] -----------------------------------

**G53 IP\_;** 

**IP\_**: Абсолютное размерное слово

## **Пояснение**

#### **- Выбор системы координат станка (G53)**

Когда команда задает положение в системе координат станка, инструмент перемещается в положение на быстром ходу. G53, который используется для выбора системы координат станка, является разовым G кодом; таким образом, он действует только в блоке, в котором он задан. Задайте абсолютную команду для G53. Когда задается команда в приращениях, команда G53 игнорируется. Когда инструмент должен быть перемещен в характерное положение станка, такое как положение смены инструмента, запрограммируйте перемещение в системе координат станка, основанной на G53.

#### **Ограничение**

#### **- Отмена функции компенсации**

Когда задается команда G53, отменяйте функции компенсации, такие как компенсация фрезы, компенсация длины инструмента, компенсация радиуса вершины инструмента и офсет инструмента.

#### **- Задание G53 непосредственно после включения питания**

Так как система координат станка должна быть установлена до задания команды G53, как минимум один ручной выход в исходное положение или автоматический выход в исходное положение с помощью команды G28 должен быть выполнен после включения питания. Это не требуется, если установлен абсолютный датчик положения.

#### **- Задание в одном блоке**

#### [**М**] -----------------------------------

Команды G50/G51, G50.1/G51.1 и G68/G69 не могут быть заданы в одном блоке, где задана команда G53.

# [**Т**] -----------------------------------

Команды G50/G51 (за исключением системы G кода А), G50.1/G51.1 и G68.1/G69.1 не могут быть заданы в одном блоке, где задана команда G53.

# **Справочная информация**

#### **- Установка системы координат станка**

Когда после включения питания выполняется ручной выход в исходное положение, система координат заготовки устанавливается так, что исходное положение расположено на координатах  $(\alpha, \beta)$ , установленных с помощью параметра №1240.

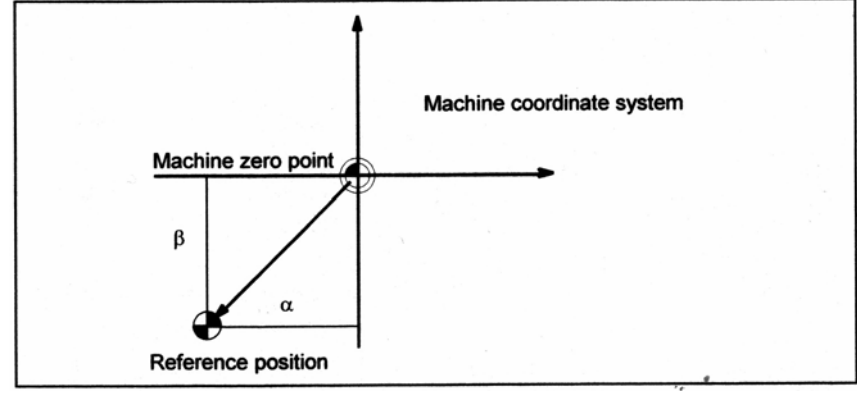

Machine coordinate system – Система координат станка Machine zero point – Начало координат станка Reference position – Исходное положение

# **7.2 Система координат заготовки**

# **Обзор**

Система координат, использованная для обработки заготовки, называется системой координат заготовки. Система координат заготовки должна быть установлена в ЧПУ заранее (установка системы координат заготовки).

Программа обработки устанавливает систему координат заготовки (выбор системы координат заготовки).

Установленная система координат заготовки может быть изменена посредством смещения ее начала координат (изменение системы координат заготовки).

#### **7.2.1 Установка системы координат заготовки**

Система координат заготовки может быть установлена одним из трех способов:

- (1) Метод с использованием G кода установки системы координат заготовки Система координат заготовки устанавливается посредством задания значения в программе после G кода установки системы координат заготовки.
- (2) Автоматическая установка

Если бит 0 параметра ZPR №1201 установлен на 1, система координат заготовки автоматически устанавливается при выполнении ручного выхода в исходное положение (смотрите III-3.1).

Тем не менее, данная функция выключается при использовании опции системы координат заготовки.

(3) Метод с использованием G кода выбора системы координат заготовки Шесть систем координат заготовки могут быть установлены заранее с использованием панели ручного ввода данных MDI. Команды G54 по G59 могут быть использованы для выбора оси заготовки для использования. (смотрите III-12.3.4)

При использовании абсолютной команды, установите систему координат заготовки одним из вышеуказанных способов.

#### **Формат**

# **- Установка системы координат заготовки** [**М**] ----------------------------------- **(G90) G92 IP\_**

[**Т**] ----------------------------------- **G50 IP\_** 

# **Пояснение**

Система координат заготовки устанавливается так, что точка на инструменте, такая как вершина инструмента, находится на заданных координатах.

## [**М**] -----------------------------------

Если система координат устанавливается с использованием G92 во время офсета длины инструмента, устанавливается система координат, в которой положение перед офсетом соответствует положению, заданному в G92. Компенсация фрезы временно отменяется с помощью G92.

#### [**Т**] -----------------------------------

Если IP\_ является командой в приращениях, система координат заготовки определяется так, что текущее положение инструмента совпадает с результатом добавления заданной величины приращения к координатам предыдущего положения инструмента. Если система координат устанавливается с использованием G50 во время офсета, устанавливается система координат, в которой положение перед офсетом соответствует положению, заданному в G50.

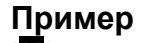

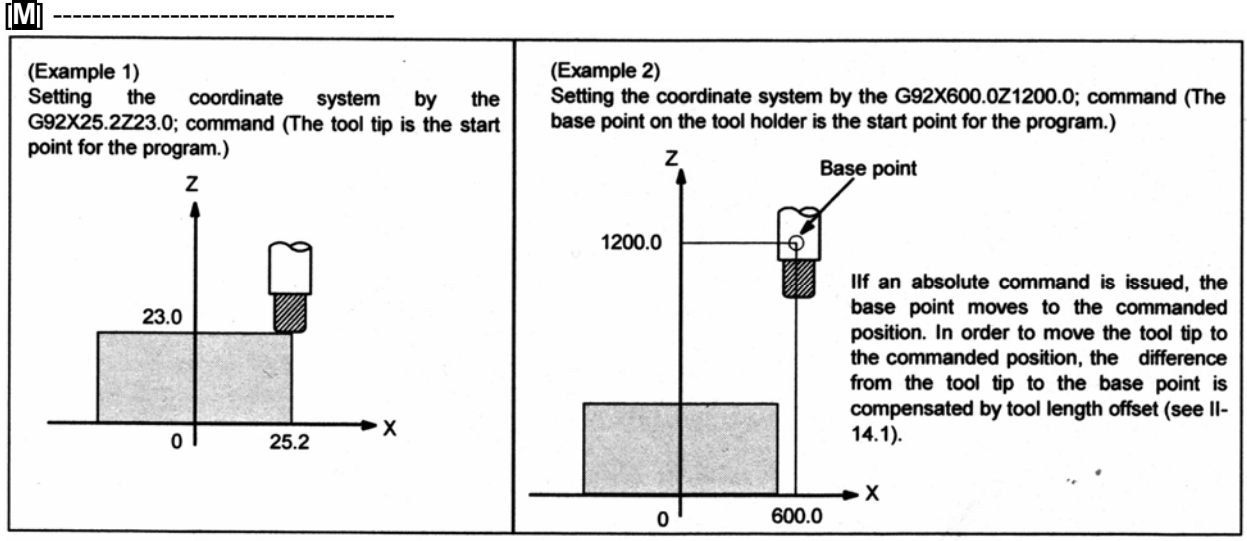

#### (Пример 1)

Установка системы координат командой G92X25.2Z23.0; (Вершина инструмента является начальной точкой для программы.)

#### (Пример 2)

Установка системы координат командой G92X600.0Z1200.0; (Базисная точка на державке является начальной точкой для программы.)

Если выдается абсолютная команда, базисная точка перемещается в заданное положение. Для перемещения вершины инструмента в заданное положение, разность между вершиной инструмента и базисной точкой компенсируется офсетом длины инструмента (смотрите II-14.4).

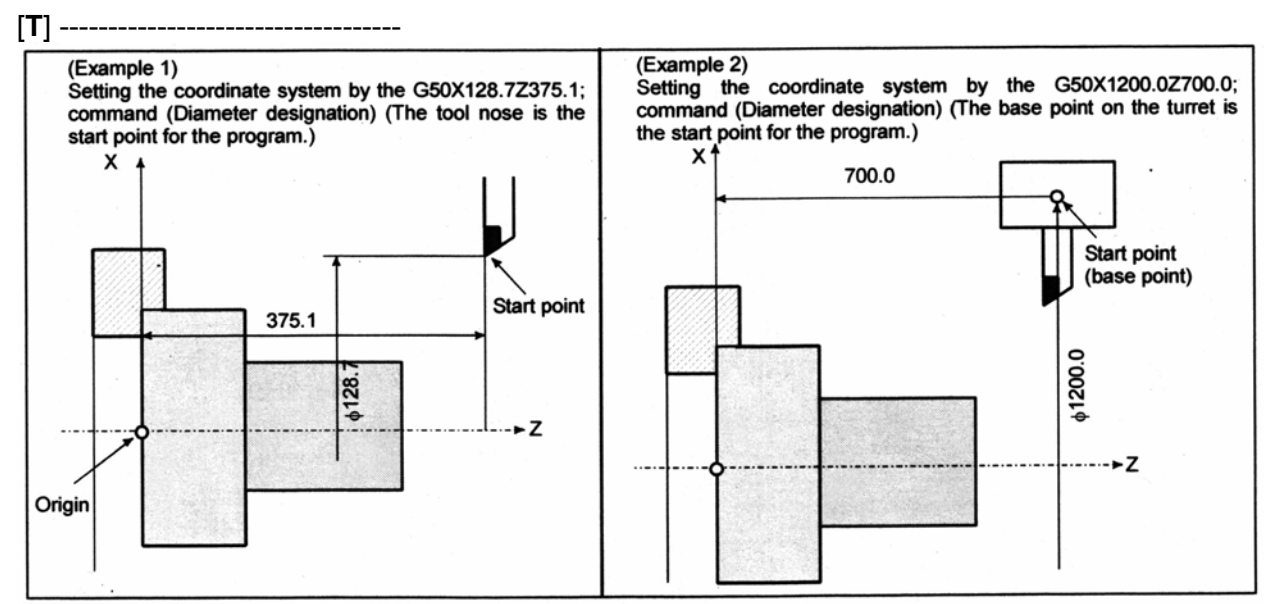

#### (Пример 1)

Установка системы координат командой G50X128.7Z375.1; (Диаметральное задание) (Вершина инструмента является начальной точкой для программы.)

#### (Пример 2)

Установка системы координат командой G50X1200.0Z700.0; (Диаметральное задание) (Базисная точка на револьверной головке является начальной точкой для программы.)

#### **ПРЕДУПРЕЖДЕНИЕ**

Установленная система координат заготовки зависит от диаметрального программирования или радиального программирования.

#### **7.2.2 Выбор системы координат заготовки**

Пользователь может выбрать одну из установленных систем координат заготовки, как описано ниже. (Для информации о методах установки, смотрите II-7.2.1.)

- (1) После того, как система координат установлена посредством G кода установки системы координат или посредством автоматической установки системы координат, абсолютные команды указывают положение в системе координат заготовки.
- (2) Выбор из шести систем координат заготовки, установленных с помощью панели ручного ввода данных MDI.

Посредством задания G кода от G54 до G59, может быть выбрана одна из систем координат заготовки от 1 до 6.

- G54: Система координат заготовки 1
- G55: Система координат заготовки 2
- G56: Система координат заготовки 3
- G57: Система координат заготовки 4
- G58: Система координат заготовки 5
- G59: Система координат заготовки 6

Системы координат заготовки с 1 по 6 устанавливаются после выхода в исходное положение после включения питания. Когда включается питание, выбирается система координат G54.

Когда бит 2 (G92) параметра №1202 установлен на 1, выполнение кода G92 установки системы координат заготовки приводит к выдаче сигнала тревоги PS0010. Это создано для предотвращения спутывания систем координат.

#### **ПРЕДУПРЕЖДЕНИЕ**

Величина офсета начала координат заготовки зависит от диаметрального программирования или радиального программирования.

### **Пример**

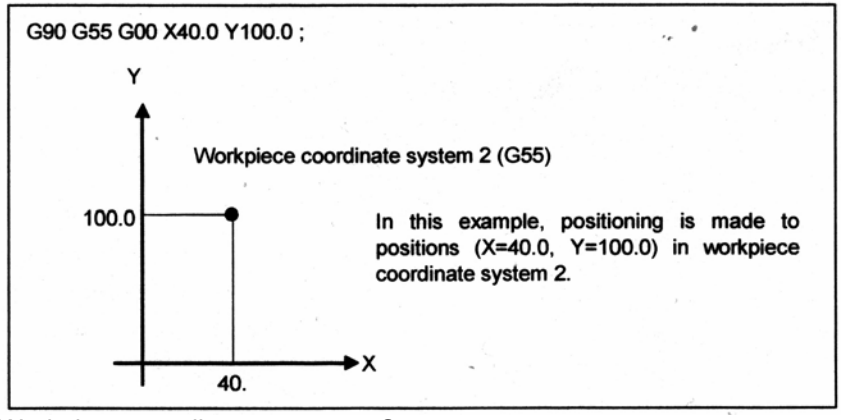

Workpiece coordinate system – Система координат заготовки В данном примере, выполняется позиционирование в положение (Х=40.0, Y=100.0) в системе координат заготовки 2.

**Рис. 7.2.2 (а)** 

## **7.2.3 Изменение системы координат заготовки**

Шесть систем координат заготовки, заданные с помощью G54 по G59, могут быть изменены посредством изменения величины внешнего офсета начала координат заготовки или величины офсета начала координат заготовки.

- (1) Ввод с панели ручного ввода данных MDI (смотрите III-12.3.4)
- (2) Программирование (использование G кода ввода программируемых данных или G кода установки системы координат заготовки)
- (3) Использование функции ввода внешних данных Величина внешнего офсета начала координат заготовки может быть изменена посредством ввода сигнала на ЧПУ. Для подробностей, смотрите руководство производителя станка.

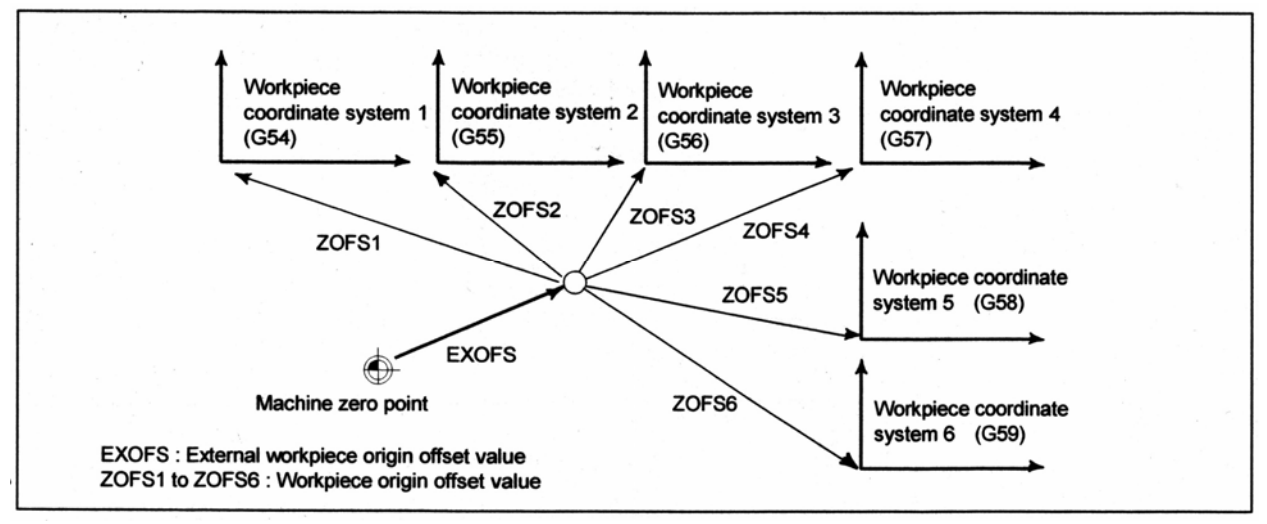

Workpiece coordinate system – Система координат заготовки Machine zero point – Начало координат станка EXOFS : Величина внешнего офсета начала координат заготовки

ZOFS1 по ZOFS6 : Значение офсета начала координат заготовки

**Рис. 7.2.3 (а) Изменение величины внешнего офсета начала координат заготовки или величины офсета начала координат заготовки**

### **Формат**

## **- Изменение посредством ввода программируемых данных G10 L2 Pp IP\_;**

p=0 : Величина внешнего офсета начала координат заготовки p=1 до 6 : Величина офсета начала координат заготовки соответствующего системе координат заготовки от 1 до 6.

IP\_ : Для абсолютной команды, офсет начала координат заготовки для каждой оси. Для команды в приращениях, величина для добавления к установленному офсету начала координат заготовки для каждой оси (результат сложения становится новым офсетом системы координат заготовки).

## **- Изменение посредством задания системы координат заготовки**

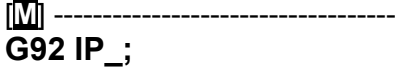

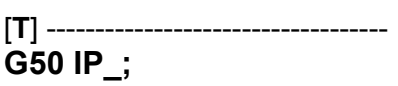

## **Пояснение**

#### **- Изменение посредством ввода программируемых данных**

Посредством задания G кода ввода программируемых данных, величина офсета начала координат заготовки может быть изменена для каждой системы координат заготовки.

#### **- Изменение посредством установки системы координат заготовки**

Посредством задания G кода установки системы координат заготовки, система координат заготовки (выбранная с помощью кода от G54 до G59) смещается для установки новой системы координат так, что текущее положение инструмента соответствует заданным координатам (IP\_).

Таким образом, величина смещения системы координат добавляется ко всем значениям офсета системы координат. Это значит, что все системы координат заготовки смещаются на одинаковую величину.

#### **ПРЕДУПРЕЖДЕНИЕ**

Когда система координат установлена с помощью команды установки системы координат заготовки G92 после установки величины внешнего офсета начала координат заготовки, система координат не изменяется под действием величины внешнего офсета начала координат. Когда, например, задается G92Х100.0Z80.0; устанавливается система координат, имеющая текущее положение инструмента Х = 100.0 и Z = 80.0.

#### [**Т**] -----------------------------------

Если IP является командой в приращениях, система координат заготовки определяется так, что текущее положение инструмента совпадает с результатом сложения заданной величины приращения к координатам предыдущего положения инструмента. (Смещение системы координат)

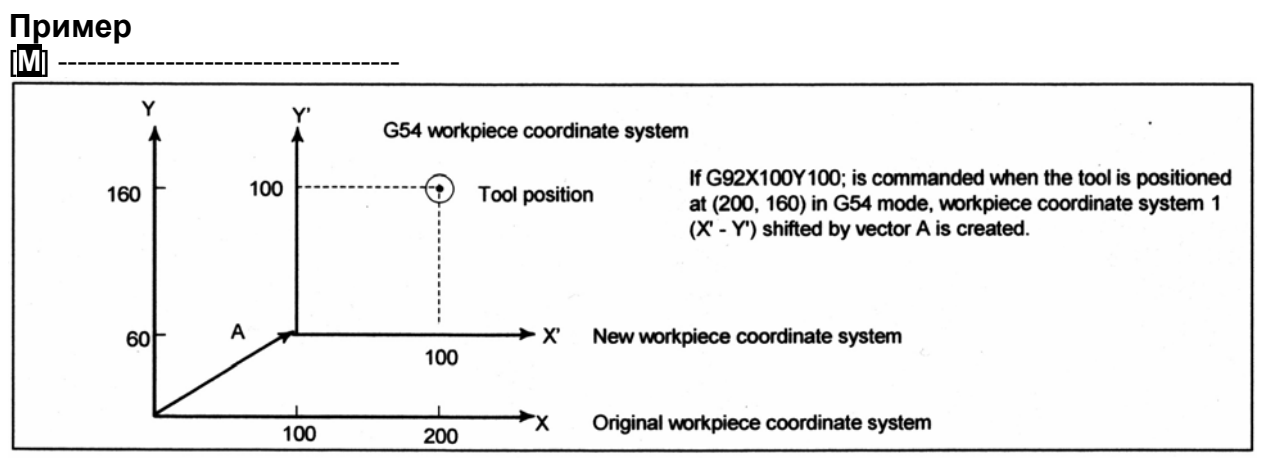

G54 workpiece coordinate system – Система координат заготовки G54 Tool position – Положение инструмента

New workpiece coordinate system – Новая система координат заготовки

Original workpiece coordinate system – Исходная система координат заготовки

Если задано G92Х100Y100; когда инструмент расположен на (200, 160) в режиме G54, создается система координат заготовки 1 (X'-Y'), смещенная на вектор А.

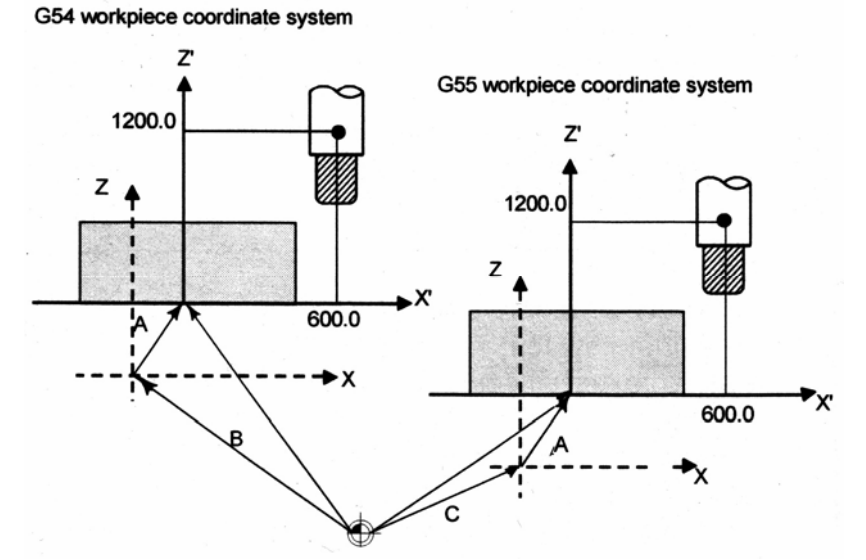

X'-Z' Новая система координат заготовки

X-Z Исходная система координат заготовки

А : Величина офсета, созданная с помощью G92

В : Величина офсета начала координат заготовки в G54

С : Величина офсета начала координат заготовки в G55

Предположим, что выбрана система координат заготовки G54. Тогда система координат заготовки G55, где черная точка на инструменте находится на (600.0, 1200.0), может быть установлена с помощью следующей команды, если относительная зависимость между системой координат заготовки G54 и системой координат заготовки G55 установлена правильно:

G92Х600.0Z1200.0;

Также, полагая, что паллеты загружены в два разных положения. Если относительная зависимость систем координат паллет в двух положениях правильно установлена посредством управления системами координат, как система координат заготовки G54 и система координат заготовки G55, смещение системы координат с помощью G92 на одной паллете, вызывает такое же смещение системы координат на другой паллете. Это означает, что заготовки на двух паллетах могут быть обработаны с помощью той же программы, просто с заданием G54 или G55.

# **Пример**

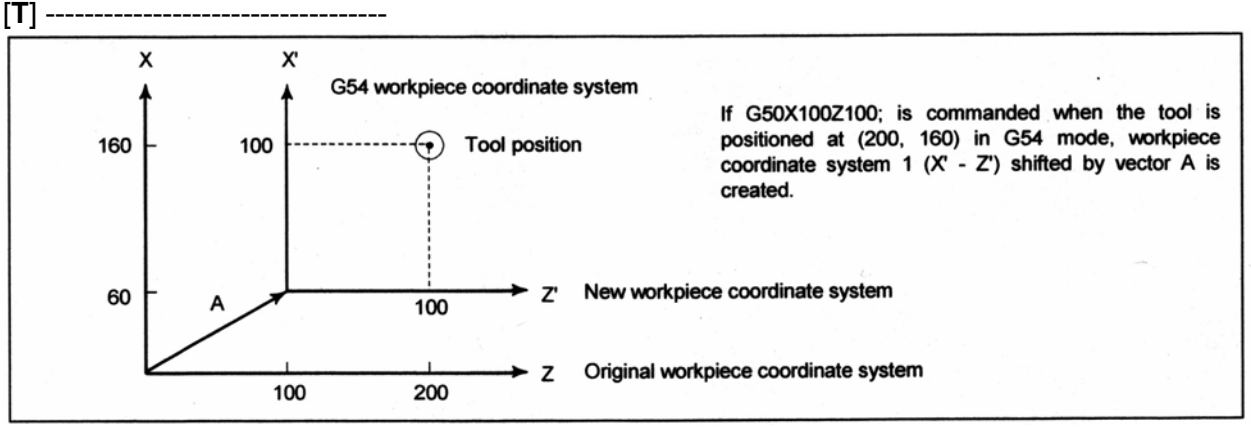

G54 workpiece coordinate system – Система координат заготовки G54 Tool position – Положение инструмента New workpiece coordinate system – Новая система координат заготовки

Original workpiece coordinate system – Исходная система координат заготовки

Если задано G50Х100Z100; когда инструмент расположен на (200, 160) в режиме G54, создается система координат заготовки 1 (X'-Z'), смещенная на вектор А.

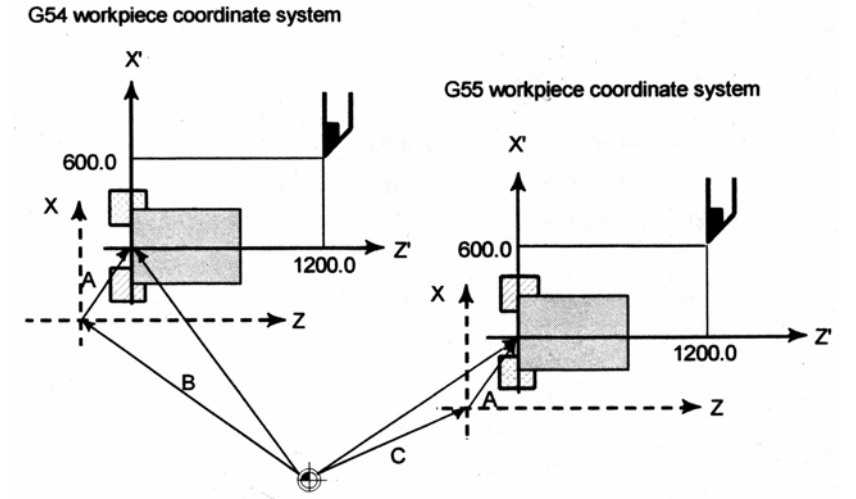

X'-Z' Новая система координат заготовки

X-Z Исходная система координат заготовки

А : Величина офсета, созданная с помощью G50

В : Величина офсета начала координат заготовки в G54

С : Величина офсета начала координат заготовки в G55

Предположим, что выбрана система координат заготовки G54. Тогда система координат заготовки G55, где черная точка на инструменте находится на (600.0, 1200.0), может быть установлена с помощью следующей команды, если относительная зависимость между системой координат заготовки G54 и системой координат заготовки G55 установлена правильно:

#### G50Х600.0Z1200.0;

Также, предположим, что загрузка выполняется в двух различных положениях и что системы координат заготовки G54 и G55 установлены для этих двух положений. Если относительная зависимость систем координат паллет в двух положениях правильно установлена посредством управления системами координат, смещение системы координат с помощью G50 на одной паллете, вызывает такое же смещение системы координат на другой паллете. Это означает, что заготовки на двух паллетах могут быть обработаны с помощью той же программы, просто с заданием G54 или G55.

# **7.2.4 Предварительная установка системы координат заготовки (G92.1)**

Функция предварительной установки системы координат заготовки заранее устанавливает систему координат заготовки, смещенную посредством ручного вмешательства в предварительно смещенную систему координат заготовки. Последняя система смещается от начала координат станка на величину офсета начала координат заготовки.

Существует два метода для использования функции предварительной установки системы координат заготовки. Один метод использует программируемую команду. Второй использует операции MDI на экране абсолютного положения, экране относительного положения, и экране общих положений (смотрите III-12.1.4).

#### **Формат**

[**М**] -----------------------------------

#### **G92.1 IP 0 ;**

IP 0 : Задает адреса оси подвергаемой операции предварительной установки системы координат заготовки. Оси, которые не заданы, не подвергаются операции предварительного задания.

#### [**Т**] -----------------------------------

## **G92.1 IP 0 ;** (G50 IP0 ; для G кода системы А)

IP 0 : Задает адреса оси подвергаемой операции предварительной установки системы координат заготовки. Оси, которые не заданы, не подвергаются операции предварительного задания.

#### **Пояснение**

Когда в состоянии сброса выполняется операция ручного выхода в исходное положение, система координат заготовки смещается на величину офсета начала координат заготовки от начала системы координат станка. Предположим, что операция ручного выхода в исходное положение выполняется с выбранной системой координат заготовки G54. В этом случае, система координат заготовки автоматически устанавливается с началом координат, смещенным от начала координат станка на величину офсета начала координат заготовки G54; расстояние от начала системы координат заготовки до исходного положения представляет текущее положение в системе координат заготовки.

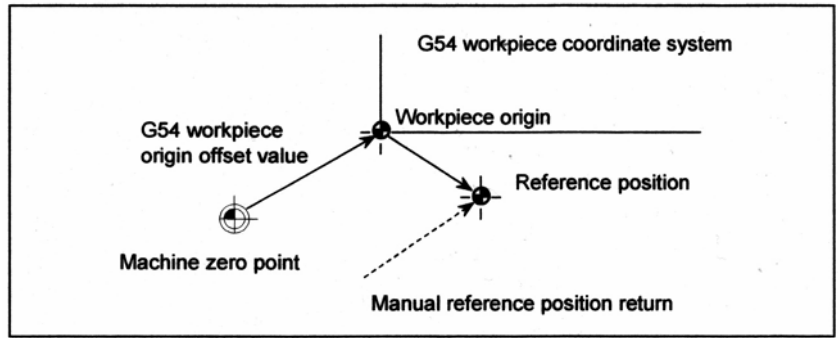

G54 workpiece coordinate system – Система координат заготовки G54 G54 workpiece origin offset value – Величина офсета начала координат заготовки G54 Workpiece origin – Начало координат заготовки Reference position – Исходное положение Machine zero point – Начало координат станка Manual reference position return – Ручной выход в исходное положение

Если установлен датчик абсолютного положения, система координат заготовки автоматически устанавливается при включении питания, с началом координат, смещенным от начала координат станка на величину офсета начала координат заготовки. Положение станка во время включения читается из датчика абсолютного положения и текущее положение системы координат заготовки устанавливается посредством вычитания величины офсета начала координат заготовки G54 из положения станка. Система координат заготовки, установленная посредством этих операций, смещается из системы координат станка с использованием команд и операций, приведенных ниже.

- (a) Ручное вмешательство, выполненное при выключенном ручном абсолютном сигнале.
- (b) Команда перемещения выполнена в состоянии блокировки станка
- (c) Перемещение при ручном прерывании
- (d) Операция, использующая функцию зеркального отображения
- (e) Смещение системы координат заготовки посредством установки локальной системы координат или системы координат заготовки

В случае (а), система координат заготовки смещается на величину перемещения во время ручного вмешательства.

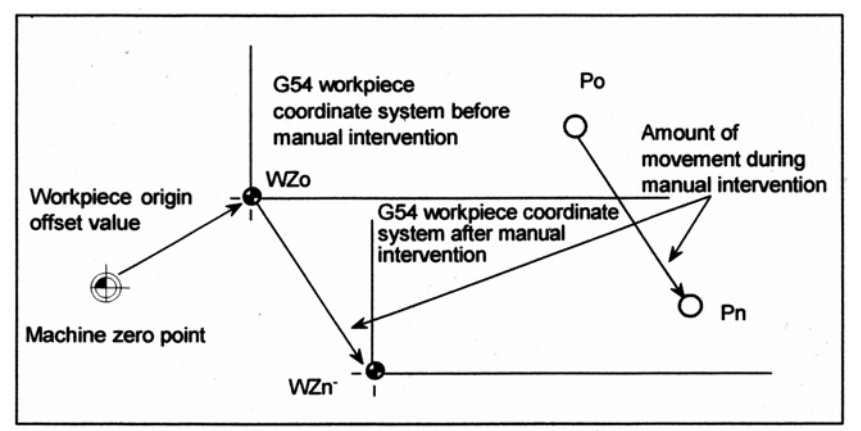

G54 workpiece coordinate system before manual intervention – Система координат заготовки G54 до ручного вмешательства

Workpiece origin offset value – Величина офсета начала координат заготовки Machine zero point – Начало координат станка

G54 workpiece coordinate system after manual intervention – Система координат заготовки G54 после ручного вмешательства

Amount of movement during manual intervention – Величина перемещения во время ручного вмешательства

В вышеуказанной операции, смещенная система координат может быть предварительно установлена с помощью задания G кода (G92.1) или операции MDI как система координат заготовки смещенная на величину офсета начала координат заготовки относительно начала координат станка.

Бит 3 (PPD) параметра №3104 задает, устанавливать ли относительные координаты (RELATIVE) так же как и абсолютные координаты.

Когда опция системы координат заготовки (G54 по G59) не выбрана, система координат заготовки заранее устанавливается в системе координат, с началом координат, расположенным в исходном положении.

## **Ограничение**

#### **- Компенсация фрезы или вершины радиуса инструмента, компенсация длины инструмента, офсет инструмента**

При использовании функции предварительной установки системы координат заготовки, отмените режимы компенсации: компенсацию фрезы или радиуса вершины инструмента, компенсацию длины инструмента и офсет инструмента. Если функция выполняется без отмены этих режимов, отменяются векторы компенсации.

#### [**М**] -----------------------------------

#### **- Компенсация длины инструмента**

При использовании функции предварительной установки системы координат заготовки, отменяйте компенсацию длины инструмента. Если функция выполняется без отмены этих режимов, векторы компенсации отменяются.

---------------------------------------

#### **- Перезапуск программы**

Функция предварительной установки координат заготовки не выполняется во время перезапуска программы.

#### **- Запрещенные режимы**

Не используйте функцию предварительной установки координат при установленном режиме масштабирования, вращения системы координат, программируемого изображения, или копирования фигуры.
# **7.2.5 Добавление систем координат заготовки (G54.1 или G54)**

## [**М**] -----------------------------------

Кроме шести систем координат заготовки (стандартные системы координат заготовки), выбираемых с помощью G54 по G59, может быть использовано 48 или 300 дополнительных систем координат (дополнительные системы координат заготовки).

## **Формат**

# **- Выбор дополнительных систем координат заготовки G54.1Pn ; или G54Pn ;**

Pn : Коды, задающие дополнительные системы координат заготовки n : 1 до 48 или 1 до 300

#### **- Установка величины офсета начала координат заготовки в дополнительных системах координат (G10) G10L20Pn IP\_;**

Pn : Коды, задающие дополнительные системы координат заготовки n : 1 до 48 или 1 до 300

IP\_ : Адреса оси и величина, устанавливаемая как офсет начала координат заготовки

# **Пояснение**

### **- Выбор дополнительных систем координат заготовки**

Когда Р код задается вместе с G54.1 (G54), соответствующая система координат выбирается из дополнительных систем координат заготовки (1 до 48 или 1 до 300). Выбранная система координат заготовки является действительной до выбора другой системы координат заготовки. При включении питания выбирается стандартная система координат заготовки 1 (выбираемая с помощью G54).

G54.1 Р1....... Дополнительная система координат заготовки 1

G54.1 Р2....... Дополнительная система координат заготовки 2

: 1999 G54.1 Р48..... Дополнительная система координат заготовки 48

: 1995 G54.1 Р300... Дополнительная система координат заготовки 300

Как и для стандартных систем координат заготовки, следующие операции могут быть выполнены для офсета начала координат заготовки с дополнительной системе координат заготовки:

- (1) Экран установки значений офсета начала координат заготовки может быть использован для отображения и установки величин офсета начала координат заготовки.
- (2) Функция G10 позволяет устанавливать величину офсета начала координат заготовки посредством программирования (смотрите II-7.2.3).
- (3) Макрос пользователя позволяет работать с величиной офсета начала координат заготовки как с системной переменой.
- (4) Данные офсета начала координат заготовки могут быть введены как внешние данные.
- (5) Функция окна РМС позволяет читать данные офсета начала координат заготовки как модальные данные команд программы.

# **- Установка величины офсета начала координат заготовки в дополнительных системах координат (G10)**

Когда величина офсета начала координат заготовки задается с использованием абсолютного значения, заданное значение является новой величиной офсета. Когда она задается с использованием значения в приращениях, заданная величина добавляется в текущей величине офсета для получения новой величины офсета.

# **Ограничение**

# **- Задание Р кодов**

Р код должен быть задан после G54.1 (G54). Если за G54.1 не следует Р код в том же блоке, принимается дополнительная система координат 1 (G54.1Р1).

Если в Р коде задается величина не из допустимого диапазона, выдается сигнал тревоги PS0030.

Р коды, отличные от номеров офсетов заготовки не могут быть заданы в блоке G54.1 (G54).

Пример 1) G54.1G04Р1000; Пример 2) G54.1М98Р48;

# **7.2.6 Автоматическая установка системы координат**

Когда ZPR (бит 0 параметра №1201) для автоматической установки системы координат установлен на 1, система координат автоматически определяется при выполнении ручного выхода в исходное положение.

После задания  $\alpha$ ,  $\beta$  и  $\gamma$ с помощью параметра №1250, система координат заготовки устанавливается после выхода в исходное положение так, что базисная точка на державке инструмента или вершина основного инструмента позиционируется в  $X=\alpha$ ,  $Y=\beta$ и Z=γ.

Это выполняется, если в исходном положении задается следующее:

[**М**] ----------------------------------- G92X<sub>α</sub>YβZγ;

[**Т**] ----------------------------------- G50ХαZγ;

---------------------------------------

Тем не менее, данная функция не может быть использована, когда выбрана опция системы координат заготовки.

[**Т**] -----------------------------------

Когда значение величины смещения системы координат заготовки отлично от 0, система координат заготовки смещается на установленную величину.

# **7.2.7 Смещение системы координат заготовки**

[**Т**] -----------------------------------

## **Пояснение**

Когда система координат установленная командой G50 или автоматической установкой системы координат отклоняется от запрограммированной системы заготовки, установка системы координат может быть смещена (смотрите III-3.1).

Установите требуемую величину сдвига в памяти сдвига системы координат заготовки.

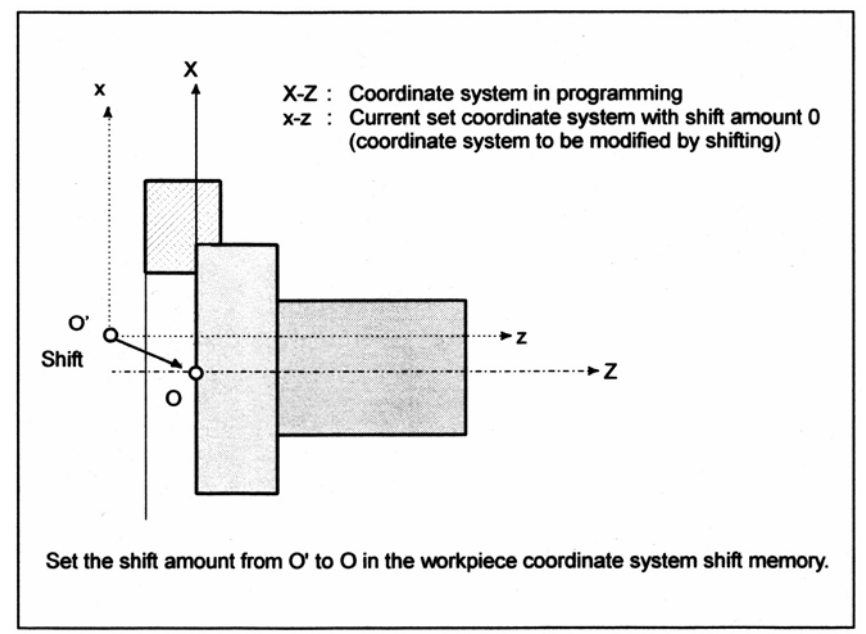

X-Z : Система координат при программировании

x-z : Текущая установленная система координат с величиной смещения 0 (система координат для изменения посредством смещения)

#### Shift – Смещение

Set the shift amount from O to O' in the workpiece coordinate system shift memory – Установите величину смещения из О в О' в памяти сдвига системы координат заготовки

**Рис. 7.2.7 (а) Сдвиг системы координат заготовки**

### **Формат**

#### **- Изменение величины сдвига системы координат заготовки G10 Р0 IP\_;**

IP : Значения адреса оси и величины смещения системы координат заготовки

### **ПРЕДУПРЕЖДЕНИЕ**

Отдельный блок может содержать комбинацию из X, Y, Z, C, U, V, W и Н (в G коде системы А). В этом случае, если команды задаются для одной оси, действительной является последняя команда.

### **Ограничение**

### **- Команда величины смещения и установки системы координат**

Задание команды установки системы координат (G50 или G92) делает недействительным величину смещения, которая уже была установлена.

Пример) Когда задается G50X100.0Z80.0; система координат устанавливается так, что текущее положение инструмента равно X = 100.0 и Z = 80.0, независимо от того, какое значение было установлено для величины смещения системы координат заготовки.

#### **- Диаметральное и радиальное значение**

Величина смещения системы координат зависит от диаметрального программирования или радиального программирования.

Пример) Хотя базовая точка должна быть расположена на Х = ∅120,0 (диаметральная величина) и Z = 70.0 от начала координат заготовки, действительное положение имеет координаты Х = ∅121,0 и Z = 69.0 от начала координат. Установите величину смещения как показано ниже:

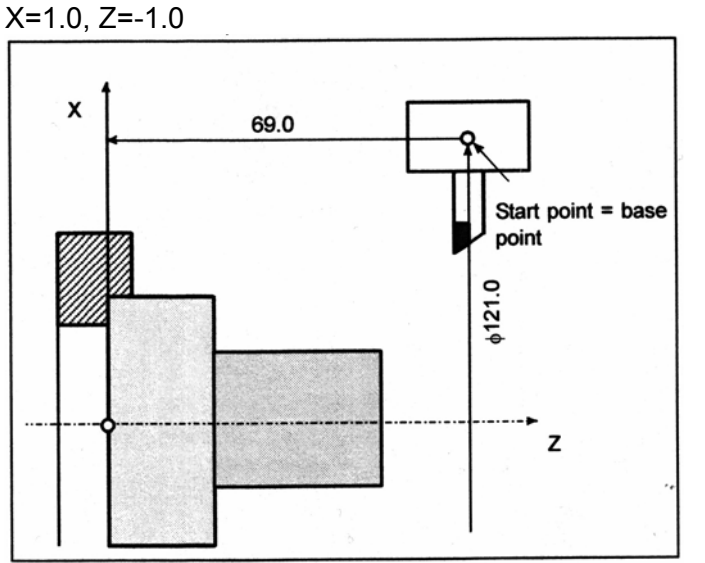

Start point = base point – Начальная точка = базовая точка

# **7.3 Локальная система координат**

Когда программа создается в системе координат заготовки, дочерняя система координат может быть установлена для упрощения программирования. Такая дочерняя система координат называется локальной системой координат.

# **Формат**

**G52 IP\_ ;** Установка локальной системы координат

 **: G52 IP 0 ;** Отмена локальной системы координат

IP\_ : Начало локальной системы координат

# **Пояснение**

Посредством задания G52 IP\_;, локальная система координат может быть установлена во всех системах координат заготовки (G54 по G59). Начало координат каждой локальной системы координат устанавливается в положении, заданном с помощью IP\_ в системе координат заготовки.

После установки локальной системы координат, координаты в локальной системе координат используются для команды сдвига оси. Локальная система координат может быть изменена посредством задания команды G52 с началом координат новой локальной системы координат в системе координат заготовки.

Для отмены локальной системы координат или задания величины координаты в системе координат заготовки, совместите начало локальной системы координат с началом системы координат заготовки.

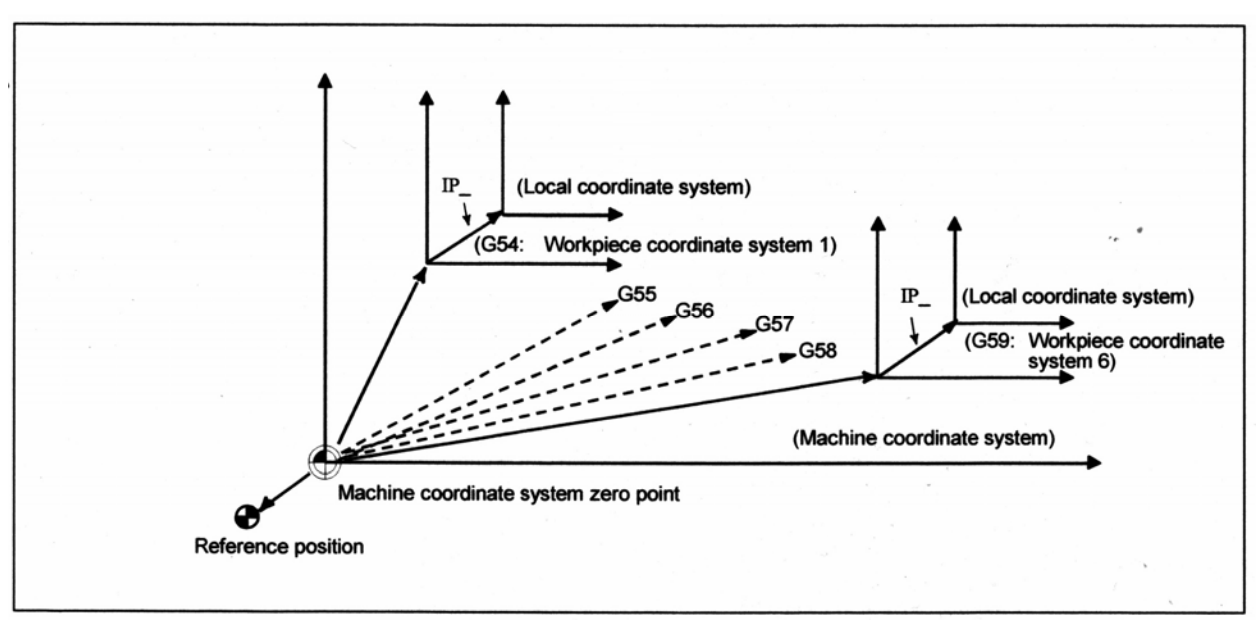

Local coordinate system – Локальная система координат Workpiece coordinate system – Система координат заготовки Machine coordinate system – Система координат станка Machine coordinate system zero point – Начало системы координат станка Reference position – Исходное положение

#### **Рис. 7.3 (а) Установка локальной системы координат**

# **ПРЕДУПРЕЖДЕНИЕ**

1. Когда ZCL (бит 2 параметра №1201) установлен на 1 и ось выводится в исходное положение посредством функции ручного выхода в исходное положение, начало локальной системы координат для оси соответствует системе координат заготовки. Это справедливо и для случая, когда выдается следующая команда: G52 $\alpha$ 0:

α: Ось, которая выходит в исходное положение

- 2. Значение локальной системы координат не изменяет системы координат заготовки и станка.
- 3. Отменяется ли локальная система координат при сбросе, зависит от значения параметра. Локальная система координат отменяется, когда либо CLR, бит 6 параметра №3402, либо RLC, бит 3 параметра №1202 установлен на 1. Тем не менее, в режиме трехмерного преобразования локальная система координат не отменяется, когда D3R (бит 2 параметра №5400) установлен на 1.
- 4. Когда система координат заготовки устанавливается с помощью команды G92 (G50 для G кода системы А в серии Т), локальная система координат отменяется. Тем не менее, локальная система координат оси, для которой система координата не задается в блоке G92 (G50 для G кода системы А в серии Т), остается неизменной.
- 5. G52 временно отменяет офсет в компенсации фрезы или радиуса вершины инструмента.
- 6. Задавайте команду перемещения непосредственно после блока G52 в абсолютном режиме.

# **7.4 Выбор плоскости**

Выберите плоскости для круговой интерполяции, компенсации фрезы и сверления с помощью G кода.

Следующая таблица приводит список G кодов и плоскости, выбираемые ими.

# **Пояснение**

| таблица 7.4 (а) плоскости, выбираемые G кодом |                        |                 |                 |                 |
|-----------------------------------------------|------------------------|-----------------|-----------------|-----------------|
| G код                                         | Выбранная<br>плоскость | Хp              | Yp              | Zp              |
| G17                                           | плоскость Хр Үр        | Ось Х, или ось  | Ось Ү. или ось  | Ось Z. или ось  |
| G18                                           | плоскость Zp Xp        | параллельная ей | параллельная ей | параллельная ей |

**Таблица 7.4 (а) Плоскости, выбираемые G кодом**

Xp, Yp, Zp определяются посредством адреса оси в блоке, в котором задан G17, G18 или G19.

Когда адрес оси пропущен в блоке G17, G18 или G19, это принимается как пропуск адресов трех основных осей.

Параметр №1022 используется для задания опциональных осей, параллельных каждой их трех основных осей Х, Y и Z, как трех основных осей.

Плоскость остается неизменной в блоке, в котором не задан G17, G18 или G19. Инструкция перемещения не зависит от выбранной оси.

# [**М**] -----------------------------------

G19 плоскость Yp Zp

Когда включается питание, или сбрасывается ЧПУ, G17 (плоскость XY), G18 (плоскость ZX) или G19 (плоскость YZ) выбирается посредством параметров G18 и G19 (№3402#1 и #2).

[**Т**] -----------------------------------

Когда включается питание, выбирается G18 (плоскость ZX).

# **ЗАМЕЧАНИЕ**

- 1. Оси U, V и W могут быть использованы с G кодами В и С.
- 2. Прямое программирование размеров с чертежа, обработка фасок, углов R, повторяемые фиксированные циклы и простые фиксированные циклы включаются только для плоскости ZX. Задание этих функций для других плоскостей вызывает сигнал тревоги PS0212.

# **Пример**

Выбор плоскости, когда ось Х является параллельной с осью U.

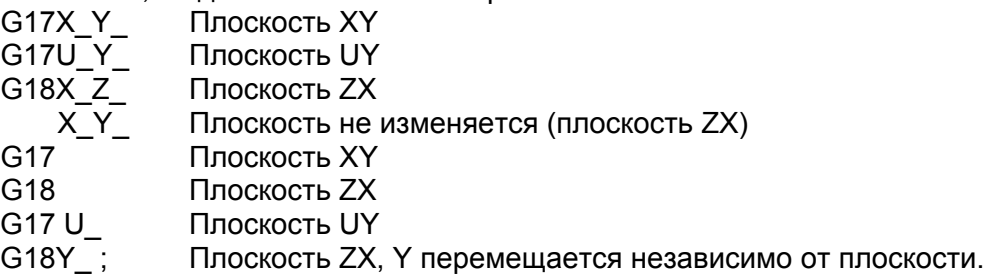

# **8 ЗНАЧЕНИЕ КООРДИНАТЫ И РАЗМЕР**

Данная глава содержит следующие темы.

- 8.1 Абсолютное программирование и программирование в приращениях
- 8.2 Дюймовое/метрическое преобразование
- 8.3 Программирование десятичной точки
- 8.4 Диаметральное и радиальное программирование
- 8.5 Функция переключения диаметрального и радиального значения

# **8.1 Абсолютное программирование и программирование в приращениях**

Существует два способа для задания перемещения инструмента; абсолютная команда, и команда в приращениях. В абсолютной команде программируется величина конечного положения. Команда в приращениях используется для задания величины перемещения инструмента.

[**М**] -----------------------------------

G90 и G91 используются для задания абсолютной команды или команды в приращениях, соответственно.

[**Т**] -----------------------------------

Абсолютное программирование или программирование в приращениях используется в зависимости от используемой команды. Смотрите следующие таблицы.

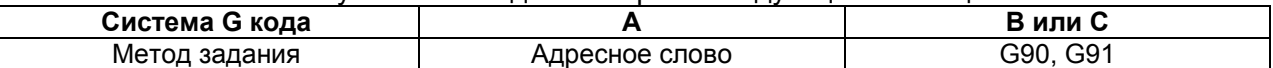

### **Формат**

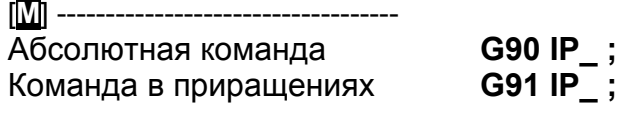

[**Т**] -----------------------------------

#### **- Система G кода А**

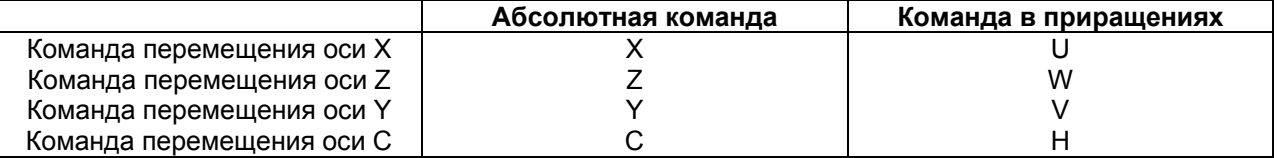

# **- Система G кода В или С**

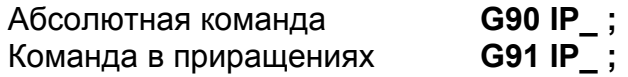

# **Пример**  $\overline{\mathbb{M}}$  -G90 X40.0 Y70.0 : Absolute command G91 X-60.0 Y40.0; Incremental command End point 70.0 30.0 **Start point**  $\boldsymbol{\mathsf{x}}$ 40.0 100.0

Start point – Начальная точка End point – Конечная точка Absolute command – Абсолютная команда Incremental command – Команда в приращениях

#### $[T] -$

Перемещение инструмента из точки Р до точки Q (для оси Х используется диаметральное программирование)

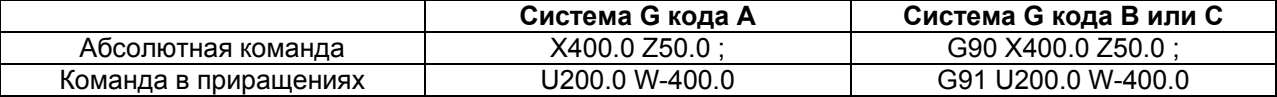

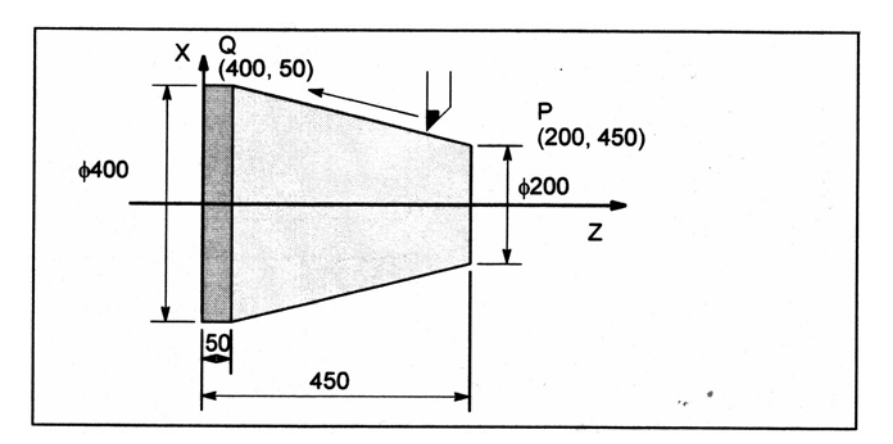

### **ЗАМЕЧАНИЕ**

1. Абсолютные команды и команды в приращениях могут быть использованы вместе в одном блоке.

В вышеуказанном примере может быть задана следующая команда : Х400.0 W-400 ; (в системе G кода А)

- 2. Когда в блоке Х и U или Z и W используются вместе, действительным является последний заданный.
- 3. Команды в приращениях не могут быть использованы, когда названия осей А и В, когда выбрана система G кода А.

# **8.2 Дюймовое/метрическое преобразование (G20, G21)**

С помощью G кода может быть выбран либо дюймовый, либо метрический ввод (минимальное входное приращение).

### **Формат**

**G20 ;** Метрический ввод **G21 ;** Дюймовый ввод

Данный G код должен быть задан в независимом блоке перед установкой системы координат в начале программы. После задания G кода для дюймового/метрического преобразования, единицы измерения входных данных переключаются на минимальное дюймовое или метрическое приращение системы приращения (II-2.3). Единицы измерения входных данных для градусов остаются неизменными. После дюймового/метрического преобразования системы единиц измерения изменяются для следующих величин:

- Скорость подачи, заданная F кодом
- Команда позиционирования
- Величина офсета начала координат заготовки
- Величина компенсации инструмента
- Единицы масштабирования для ручного генератора импульсов
- Расстояние перемещения для подачи в приращениях
- Некоторые параметры

При включении питания, G код тот же, который был перед выключением питания.

## **ВНИМАНИЕ**

G20 и G21 не должны переключаться в ходе программы.

### **ЗАМЕЧАНИЕ**

- 1. Когда системы минимального входного приращения и минимального приращения команды различные, максимальная погрешность равна половине минимального приращения команды. Данная ошибка не накапливается.
- 2. Дюймовый и метрический ввод могут быть также переключены с помощью настроек (смотрите III-12.3.1).

# **8.3 Программирование десятичной точки**

Числовые значения могут быть введены с десятичной точкой. Десятичная точка может быть использована при вводе расстояния, времени или скорости. Десятичные точки могут быть заданы в следующих адресах:

[**М**] ----------------------------------- **X, Y, Z, U, V, W, A, B, C, I, J, K, Q, R, F**  [**Т**] ----------------------------------- **X, Y, Z, U, V, W, A, B, C, I, J, K, R, F** 

# **Пояснение**

Существует два типа записи десятичной точки: калькуляторного типа и стандартного. Когда используется калькулятоный тип записи десятичной точки, величина без десятичной точки рассматривается как заданная в миллиметрах, дюймах или градусах. Когда используется стандартный тип записи десятичной точки, такая величина рассматривается как заданная в минимальных входных приращениях. Выберите калкуляторный или стандартный типа задания десятичной точки с помощью параметра DPI (№3401#0). В одной программе величины могут быть заданы с десятичной точкой и без десятичной точки.

# **Пример**

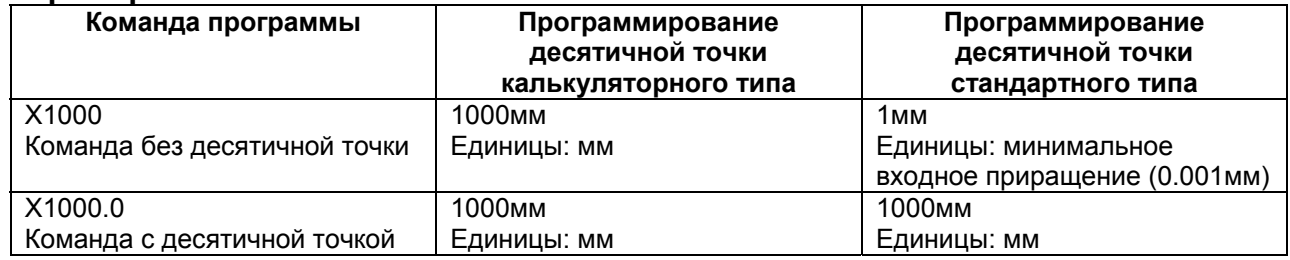

# **ПРЕДУПРЕЖДЕНИЕ**

При задании размерного слова для команды G кода в блоке, убедитесь, что размерное слово расположено после задания G кода.

## **ЗАМЕЧАНИЕ**

1. Заданная величина, меньшая, чем минимальная единица измерения обрабатывается следующим образом.

Пример 1)

Когда величина задается напрямую в адресе (в случае IS-B)

X1.2345 ; Обрабатывается как Х1.235

X-1.2345 ; Обрабатывается как Х-1.234

Пример 2)

Когда величина назначается для макропеременной (случае IS-B)

#100=1.2345;

X#100 ; Обрабатывается как Х1.235

#100=-1.2345;

X#100 ; Обрабатывается как Х-1.234

2. Когда задается более восьми разрядов, возникает сигнал тревоги. Если величина вводится с десятичной точкой, количество разрядов также проверяется после преобразования величины в целое, в соответствии с минимальным входным приращением.

Примеры:

Х1.23456789;

Возникает сигнал тревоги PS0003, так как задано более восьми разрядов. Х123456.7;

Если минимальное входное приращение равно 0.001 мм, величина преобразовывается в целое 123456700. Так как целое имеет более восьми разрядов, выдается сигнал тревоги.

# **8.4 Диаметральное и радиальное программирование**

Так как поперечное сечение заготовки при программировании для токарного станка с ЧПУ обычное круглое, размеры могут быть заданы двумя способами: как диаметр и как радиус.

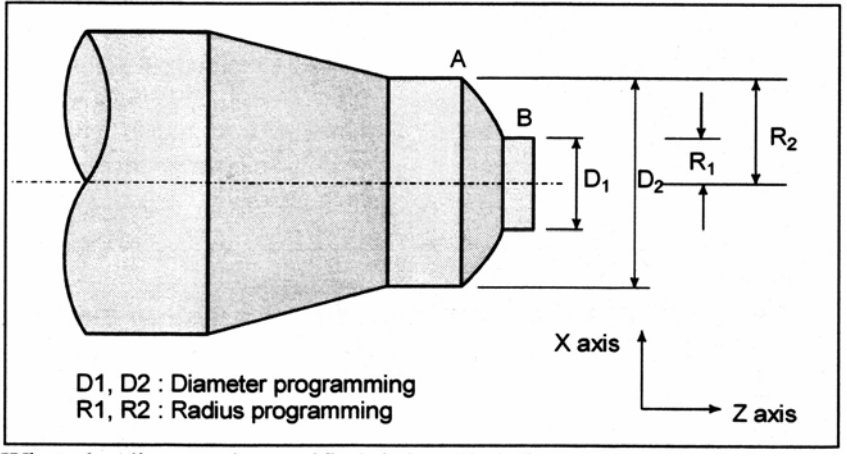

D1, D2 : Диаметральное программирование

R1, R2 : Радиальное программирование

Когда задается диаметр, это называется диаметральным программированием, а когда задается радиус, это называется радиальным программированием.

### **Пояснение**

## **- Замечания по диаметральному программированию/радиальному программированию для каждой команды**

Радиальное программирование или диаметральное программирование может быть задано посредством параметра DIA (№1006#3). При использовании диаметрального программирования, обратите внимание на условия, приведенные в таблице 8.4 (а).

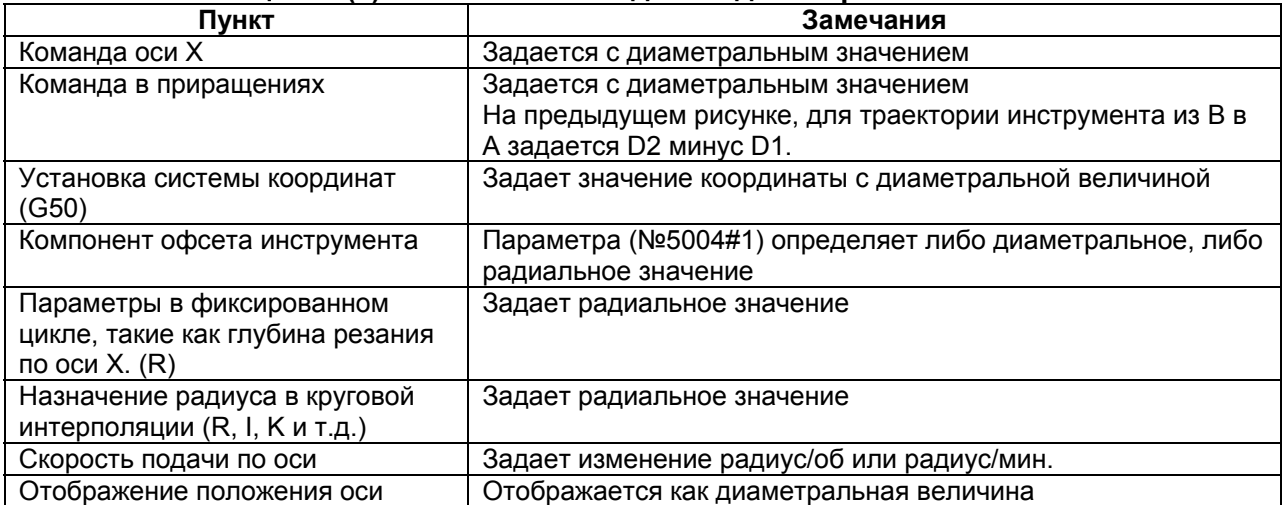

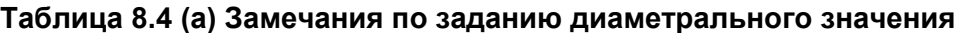

# **8.5 Функция переключения диаметрального и радиального значения**

# **Обзор**

Обычно, использование задания диаметра или задания радиуса для задания расстояния перемещения по каждой оси однозначно определяется значением бита 3 (DIAx)

параметра №1006. Тем не менее, эта функция включает переключение между заданием диаметра и заданием радиуса посредством сигнала или G кода.

Поэтому, координата, программа и т.д. может быть задана посредством переключения между диаметральным заданием и радиальным заданием для каждой управляемой оси.

# **Пояснение**

# **- Выбор метода переключения диаметрального/радиального задания**

Для переключения между заданием диаметра и заданием радиуса доступны два метода: 1) Сигнал

2) G код

Используйте бит 5 (PGD) параметра №3400 для определения, какой метод использовать.

### **- Метод переключения с использованием сигнала**

Для переключения между заданием диаметра и заданием радиуса, установите сигнал переключателя задания диаметра/радиуса от DI1 до DI8 (входные сигналы) соответствующий требуемой оси, с 0 на 1.

Если входной сигнал установлен с 0 на 1, и выбрано задание радиуса (с помощью бита 3 (DIAx) параметра №1006=0) для оси, соответствующей входному сигналу, метод задания переключается на задание диаметра; метод задания переключается на задание радиуса, если выбрано задание диаметра (с помощью бита 3 (DIAx) параметра №1006=1). Во время переключения, выдается сигнал процесса переключения задания

диаметра/радиуса с DM1 до DM8 (выходные сигналы), соответствующий переключенной оси.

Для переключения задания диаметра/радиуса оси на исходное состояние, установите значение соответствующего сигнала переключения радиуса/диаметра с DI1 до DI8, с 1 на  $\overline{0}$ .

# **ЗАМЕЧАНИЕ**

1. При управлении входным сигналом с помощью М кода, например, во время автоматической работы, выполните операцию переключения в соответствии со следующим методом, для правильного отображения состояния переключения задания диаметра/радиуса в выполняемом блоке.

Как вспомогательную функцию для переключения, используйте небуферизованный М код (параметр №3411 и выше).

Используйте следующие последовательности для задания М кода:

- При выполнении переключения
- М код → Включение входного сигнала → Подтверждение включения выходного сигнала → Конец
- При отмене переключения
	- М код  $\rightarrow$  Выключение входного сигнала  $\rightarrow$  Подтверждение выключения выходного сигнала → Конец

Если управление сигналом переключения задания диаметра/радиуса производится во время автоматической работы без выполнения указанных последовательностей, выдается сигнал тревоги PS5320.

2. Если управление сигналом переключения задания диаметра/радиуса производится во время перемещения по оси, являющейся объектом переключения, выдается сигнал тревоги PS5320.

# **- Метод переключения с использованием G кода (программируемое переключение задания диаметра/радиуса)**

Формат G кода для переключения задания диаметра/радиуса следующий:

# **Формат**

#### **G10.9 IP\_ ;**

IP : Адрес и значение команды заданной оси для переключения задания диаметра/радиуса Задайте 0 или 1 как значение команды 0: Задание радиуса

1: Задание диаметра

# **ЗАМЕЧАНИЕ**

- 1. Задайте G10.9 в отдельном блоке, не задавая других кодов.
- 2. После адреса оси, задайте значение команды без использования десятичной точки.

### **- Операция переключения**

В соответствии с методами переключения, указанными выше, задание диаметра/радиуса внутренне переключается, как описано ниже.

- 1) Переключение с использованием сигнала
	- Когда параметр DIAx = 0 (задание радиуса)  $\rightarrow$  Операция выполняется с заданием диаметра.
	- Когда параметр DIAx = 1 (задание диаметра)  $\rightarrow$  Операция выполняется с заданием радиуса.
- 2) Переключение с использованием G кода
	- Когда заданное значение = 0 (задание радиуса)  $\rightarrow$  Операция выполняется с заданием радиуса.
	- $-$  Когда заданное значение = 1 (задание диаметра)  $\rightarrow$  Операция выполняется с заданием диаметра.

### **ЗАМЕЧАНИЕ**

- 1. Когда состояние переключения задания диаметра/радиуса должно быть отменено с использованием сброса или переключения режима во время переключения, основанного на сигнале, необходимо управление входным сигналом.
- 2. Переключение с использованием G кода отменяется посредством сброса.

### **ПРЕДУПРЕЖДЕНИЕ**

Когда производится переключение с задания диаметра на задание радиуса, расстояние перемещения, основанное на той же команде перемещения, удваивается, по сравнению с диаметральным заданием. Поэтому, пре переключении с задания диаметра на задание радиуса, убедитесь в безопасности работы.

### **Ограничение**

# **- Скорость подачи**

Скорость подачи, основанная на радиусе, всегда задается и для задания диаметра и для задания радиуса.

#### **- Непереключаемые данные**

Следующие данные следуют значению параметра DIAx, так что переключение задания диаметра/радиуса не выполняется :

- Параметр

- Офсет
- Система координат заготовки
- Отображение масштабирования на графическом экране

# **ЗАМЕЧАНИЕ**

Для данных офсета, значения бита 1 (ORC) параметра №5004 и бита 2 (ODI) параметра №5004 имеют приоритет.

#### **- Переключаемые данные и команды**

Для следующих данных и команд, переключение задания диаметра/радиуса выполняется в соответствии с выбранным методом задания:

- Запрограммированная команда перемещения
- Отображение текущего положения
- Предварительная установка системы координат
- Перемещения, базирующиеся на ручной числовой команде G00 или G01

#### **- Использование с другими функциями**

- 1) Переключение задания диаметра/радиуса не может быть выполнено для оси, для которой выполняется перемещение с помощью любой из следующих функций. Более того, ни одна из следующих функций не может быть выполнена во время переключения задания диаметра/радиуса.
	- Синхронное/смешанное управление
	- Контроль с наложением
	- Синхронное управление осью
	- Управление оси РМС
- 2) Данная функция игнорируется и недействительная когда выполняется следующая функция:
	- Фоновая графика

# **9 ФУНКЦИЯ СКОРОСТИ ШПИНДЕЛЯ (S ФУНКЦИЯ)**

Скорость шпинделя может контролироваться посредством задания значения, следующего за адресом S.

Данная глава имеет следующие темы.

- 9.1 Задание скорости шпинделя с помощью кода
- 9.2 Прямое задание величины скорости шпинделя (5-разрядная команда S)
- 9.3 Контроль постоянства поверхностной скорости (G96, G97)
- 9.4 Функция позиционирования шпинделя
- 9.5 Определение колебаний скорости шпинделя

# **9.1 Задание скорости шпинделя с помощью кода**

Когда после адреса S задается значение, кодовый сигнал и строб-импульс посылаются на станок для управления скоростью вращения шпинделя.

Блок может содержать только один S код. Смотрите соответствующее руководство, предоставленное производителем станка, для подробностей, таких как количество разрядов S кода, или порядок выполнения, когда команда перемещения и S код заданы в одном блоке.

# **9.2 Прямое задание величины скорости шпинделя (5-разрядная команда S)**

Скорость шпинделя может быть напрямую задана посредством адреса S с последующим значением максимум в пять символов (мин<sup>-1</sup>). Единицы для задания скорости шпинделя могут изменяться в зависимости от производителя станка. Для подробностей, смотрите соответствующее руководство, предоставленное производителем станка.

# **9.3 Контроль постоянства поверхностной скорости (G96, G97)**

Задайте поверхностную скорость (относительная скорость между инструментом и заготовкой) вслед за S. Шпиндель вращается так, что поверхностная скорость является постоянной независимо от положения инструмента.

#### **Формат**

#### **- Команда контроля постоянства поверхностной скорости G96Sххххх ;**

 ↑ Поверхностная скорость (м/мин или фут/мин) Единицы поверхностной скорости могут изменяться в соответствии с характеристиками производителя станка.

### **- Команда отмены контроля постоянства поверхностной скорости G97Sххххх ;**

↑ Поверхностная скорость (м/мин или фут/мин)

Единицы поверхностной скорости могут изменяться в соответствии с характеристиками производителя станка.

### **- Команда постоянства поверхностной скорости управляемой оси**  $G96P\alpha$ :

Р0 : ось, установленная в параметре (№3770) Р1 : ось Х, Р2 : ось Y, Р3 : ось Z, P4 : 4-ая ось, Р5 : 5-ая ось, Р6 : 6-ая ось Р7 : 7-ая ось, Р8 : 8-ая ось

# **- Ограничение максимальной скорости шпинделя G92 S\_ ;**

Максимальная скорость шпинделя (мин<sup>-1</sup>) следует за S.

[**Т**] -----------------------------------

**G50 S\_ ;** 

Максимальная скорость шпинделя (мин<sup>-1</sup>) следует за S.

# **ЗАМЕЧАНИЕ**

G50 может быть использовано с системой G кода А.

---------------------------------------

## **Пояснение**

## **- Команда контроля постоянства поверхностной скорости (G96)**

G96 (команда контроля поверхностной скорости) является модальным G кодом. После задания команды G 96, программа входит в режим контроля поверхностной скорости (режим G96) и заданные значения S рассматриваются как поверхностная скорость. Команда G96 должна задавать ось, по которой применяется контроль постоянства поверхностной скорости. Команда G97 отменяет режим G96. Когда применяется контроль постоянства поверхностной скорости, скорость шпинделя большая, чем величина, заданная в G92S; или G50S; (максимальная скорость шпинделя) ограничивается на максимальной скорости шпинделя. При включении питания, максимальная скорость шпинделя еще не установлена и скорость не ограничивается. Команды S (поверхностная скорость) в режиме G96 рассматриваются как S = 0 (поверхностная скорость равна 0) до появления в программе М03 (вращение шпинделя в положительном направлении) или М04 (вращение шпинделя в отрицательном направлении).

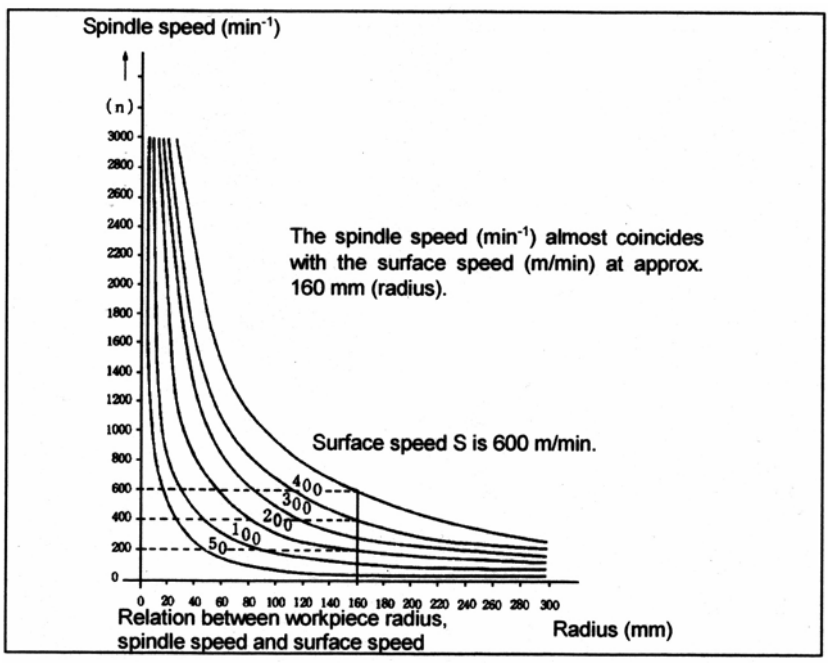

Spindle speed – Скорость шпинделя

Radius – Радиус

Скорость шпинделя (мин-1) почти совпадает с поверхностной скоростью (м/мин) примерно на 160 мм (радиус).

Surface speed S is 600 m/min – Поверхностная скорость S равна 600 м/мин

**Рис. 9.3 (а) Отношение между радиусом заготовки, скоростью шпинделя и поверхностной скоростью**

# **- Установка системы координат заготовки для контроля постоянства поверхностной скорости**

Для выполнения контроля поверхностной скорости, необходимо установить систему координат заготовки так, чтобы значение координаты в центре оси вращения, например, оси Z, (оси к которой применяется контроль постоянства поверхностной скорости) стало нулем.

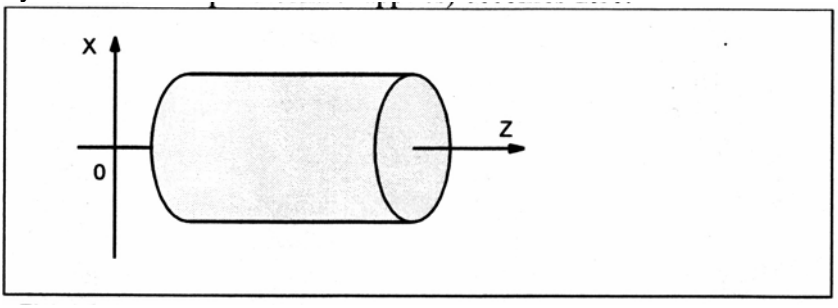

**Рис. 9.3 (b) Пример системы координат заготовки для контроля постоянства поверхностной скорости**

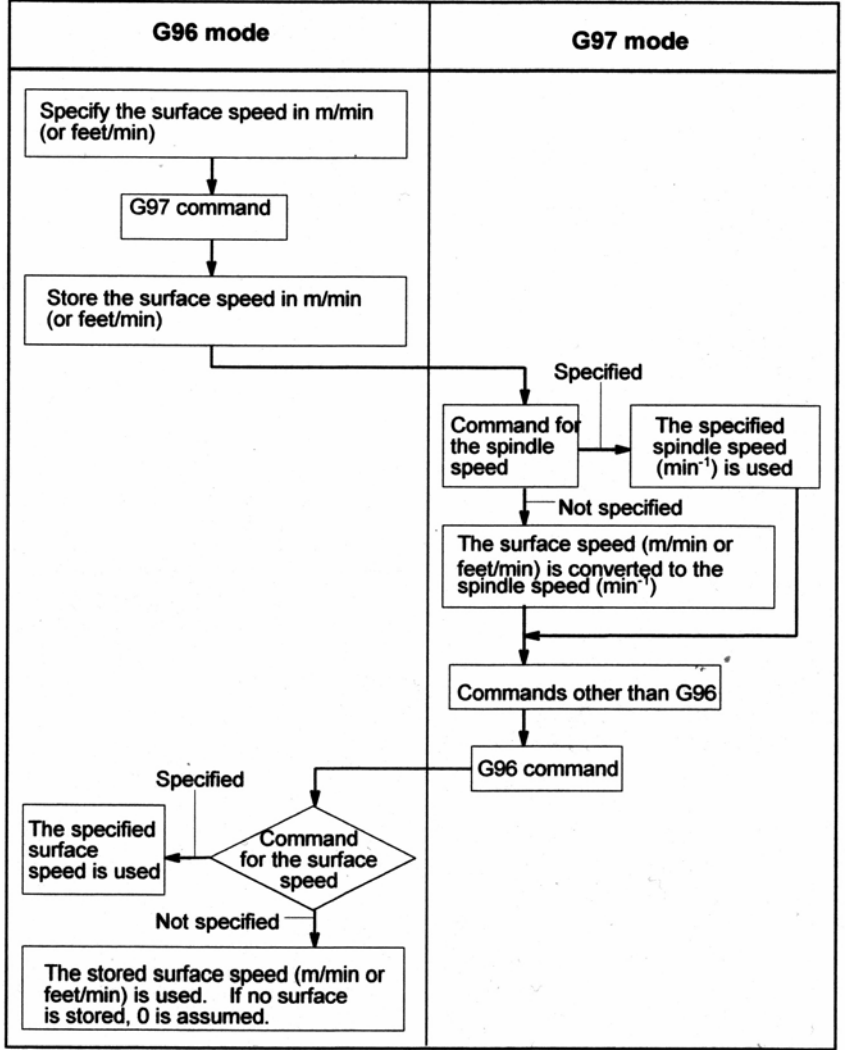

# **- Поверхностная скорость, заданная в режиме G96**

Specify the surface speed in m/min (or feet/min) – Задайте поверхностную скорость в м/мин (или фут/мин)

G97 command – Команда G97

Store the surface speed in m/min (or feed/min) – Хранение поверхностной скорости в м/мин или фут/мин)

Command for the spindle speed – Команда для скорости шпинделя

Specified - Задана

Not specified – Не задана

The specified spindle speed (min<sup>-1</sup>) is used – Используется заданная скорость шпинделя (мин<sup>-1</sup>) The surface speed (m/min or feet/min) is converted to the spindle speed (min<sup>-1</sup>) – Поверхностная скорость (м/мин или фут/мин) преобразовывается в скорость шпинделя (мин-1) Commands other than G96 – Команды отличные от G96

G96 command – Команда G96

Command for the surface speed – Команда для поверхностной скорости

The specified surface speed is used – Используется заданная поверхностная скорость The stored surface speed (m/min or feet/min) is used. If no surface is stored, 0 is assumed. – Используется сохраненная поверхностная скорость (м/мин или фут/мин). Если нет сохраненной поверхностной скорости, принимается 0.

### **Ограничение**

#### **- Контроль постоянства поверхностной скорости для резьбонарезания**

Контроль постоянства поверхностной скорости является действительным также во время нарезания резьбы. Соответственно, рекомендуется отключать контроль постоянства поверхностной скорости с помощью G97 перед заданием резьбонарезания или нарезания резьбы метчиком, так как проблемы оклика в сервосистеме могут не учитываться при изменении скорости шпинделя.

## **- Контроль постоянства поверхностной скорости для быстрого перемещения (G00)**

В блоке быстрого перемещения, заданного с помощью G00, контроль постоянства поверхностной скорости не выполняется посредством вычисления поверхностной скорости для промежуточной смены положения инструмента, но производится посредством вычисления поверхностной скорости, основанной на положении в конечной точке блока быстрого перемещения, при условии, что обработка не производится на быстром ходу.

**Пример**

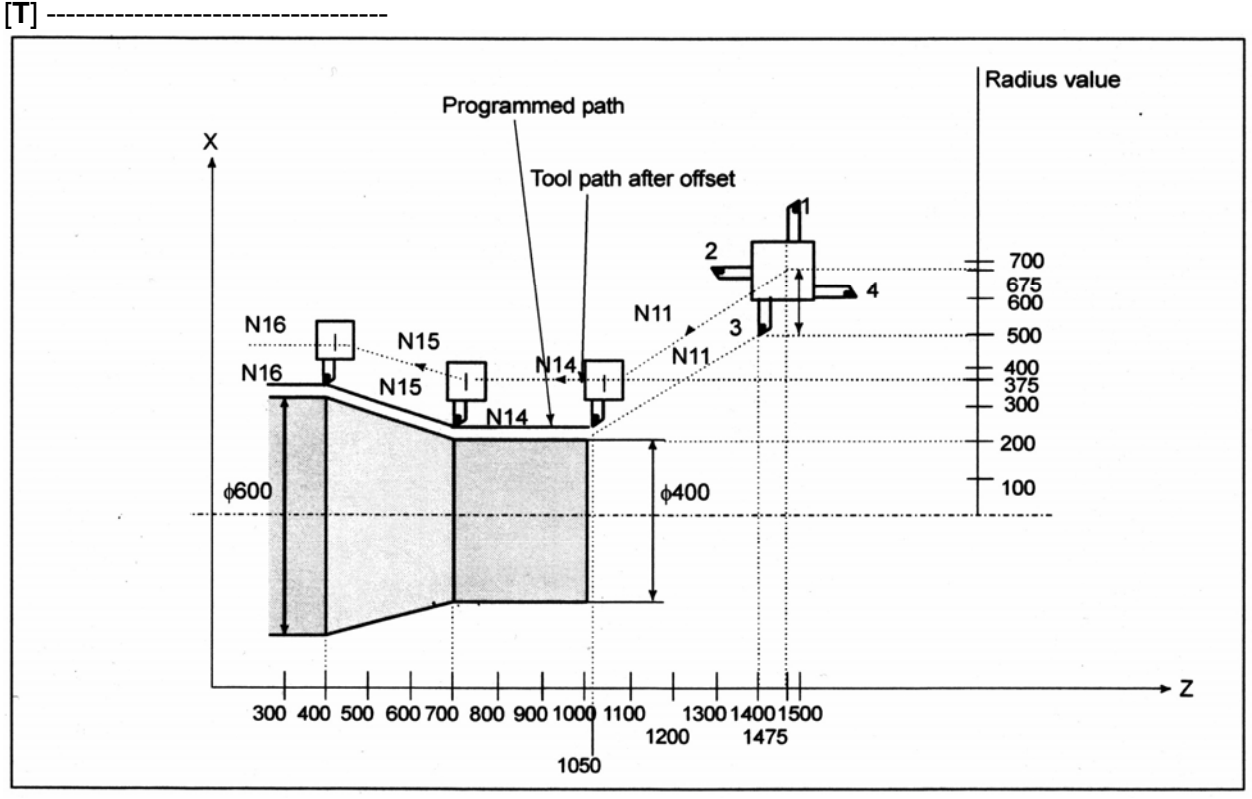

Programmed path – Запрограммированная траектория Tool path after offset – Траектория инструмента после офсета Radius value – Радиальное значение

N8 G00 X1000.0Z1400.0;<br>N9 T33:

T33:

- N11 X400.0Z1050.0;
- N12 G50S3000 ; (Назначение максимальной скорости шпинделя)
- N13 G96S200 ; (Поверхностная скорость 200 м/мин)
- N14 G01 Z700.0F1000 ;
- N15 X600.0Z 400.0;

N<sub>16</sub> Z :

ЧПУ вычисляет скорость шпинделя, которая пропорциональна заданной поверхностной скорости на положении значения запрограммированной координаты по оси Х. Это не является величиной, вычисленной в соответствии с координатой оси после офсета, когда офсет является действительным. В конечной точке N15, в вышеуказанном примере (которая является не центром револьверной головки, а вершиной инструмента), скорость на диаметре 600 равна 200 м/мин. Если значение координаты оси Х отрицательное, ЧПУ использует абсолютное значение.

# **9.4 Функция позиционирования шпинделя**

# **Обзор**

При точении, шпиндель, присоединенный к двигателю шпинделя, вращается на определенной скорости для вращения заготовки, закрепленной в шпинделе. Это состояние управления шпинделем называется режимом вращения шпинделя. Функция позиционирования шпинделя поворачивает шпиндель, присоединенный к двигателю шпинделя на определенный угол, для расположения заготовки, установленной в шпинделе, под определенным углом. Это состояние управления шпинделем называется режимом позиционирования шпинделя

Функция позиционирования шпинделя включает следующие три операции:

- 1. Отмена режима вращения шпинделя и вход в режим позиционирования шпинделя. Переведите шпиндель в режим позиционирования шпинделя и установите исходное положение посредством задания приведенного М кода (устанавливается с помощью параметра). (Ориентация шпинделя)
- 2. Позиционирование шпинделя в режиме позиционирование шпинделя Шпиндель позиционируется одним из следующих способов:
	- 1) Позиционирование на произвольный угол с помощью адреса оси
	- 2) Позиционирование на частично фиксированный угол с помощью данного М кода (устанавливается с помощью параметра)
- 3. Отмена режима позиционирования шпинделя и вход в режим вращения шпинделя Переведите шпиндель в режим вращения шпинделя с помощью задания данного М кода (установленного с помощью параметра).

Минимальное приращение команды, минимальное входное приращение, и максимальная величина для позиционирования оси шпинделя следующие:

• Минимальное приращение команды

4096  $\frac{360}{2}$  =0.088 град (при передаточном отношении передач шпинделя к датчику

положения

- Минимальное входное приращение 0.001 град (IS-B)
- Максимальная величина ±999999.999 град

# **9.4.1 Ориентация шпинделя**

Когда позиционирование шпинделя выполняется впервые после использования двигателя шпинделя для обычной работы шпинделя, или когда позиционирование шпинделя прерывается, требуется ориентация шпинделя.

Ориентация дает возможность остановки шпинделя в ранее определенном положении. Ориентация управляется М кодом, установленном в параметре №4960. Направление ориентации может быть установлено с помощью параметра.

Для серийного шпинделя он установлен в RETSV (бит 4 параметра №4000).

С помощью функции смещения сетки, положение ориентации может быть смещено в диапазоне от 0 до 360 градусов в помощью параметра №4074 для серийного шпинделя.

## **- Скорость подачи во время ориентации шпинделя**

Скорость подачи при ориентации для серийного шпинделя определяется с помощью значения параметра шпинделя.

При ориентации, серийный шпиндель останавливается в положении ориентации после нескольких оборотов двигателя шпинделя.

# **- Пропуск ориентации**

Посредством использования ISZ (бит 2 параметра №4950), ориентация при переключении в режим позиционирования шпинделя может быть пропущена, если она не необходима (например, когда не задается начальное положение, а требуется только позиционирование в приращениях из текущего положения).

В особых случаях, когда задается М код для переключения в режим позиционирования, режим управления шпинделя просто переключается в режим позиционирования шпинделя и затем обработка выполняется без ориентации.

### **- Исходное положение программы**

Положение, в которое выполняется выход при ориентации, называется исходным положением программы. Тем не менее, исходное положение программы может быть изменено с помощью установки системы координат (G92 или G50) или автоматической установки системы координат (ZPR (бит 0 параметра №1201)).

Когда производится установка для пропуска ориентации, и исходное положение программы не устанавливается, ориентация посредством абсолютной команды является непредсказуемой во время позиционирования шпинделя с помощью адреса оси.

# **9.4.2 Позиционирование шпинделя**

Шпиндель может быть позиционирован на частично фиксированный угол или на произвольный угол.

### **- Позиционирование на частично фиксированный угол**

Используйте М код для задания угла позиционирования. Значение задаваемого М кода может быть одним из шести значений от М $\alpha$  до М( $\alpha$ +5). Значение  $\alpha$  должно быть заранее установлено в параметре №4962. Углы позиционирования, соответствующие Мα до  $M(\alpha+5)$  приведены ниже. Значение β должно быть установлено заранее в параметре №4963.

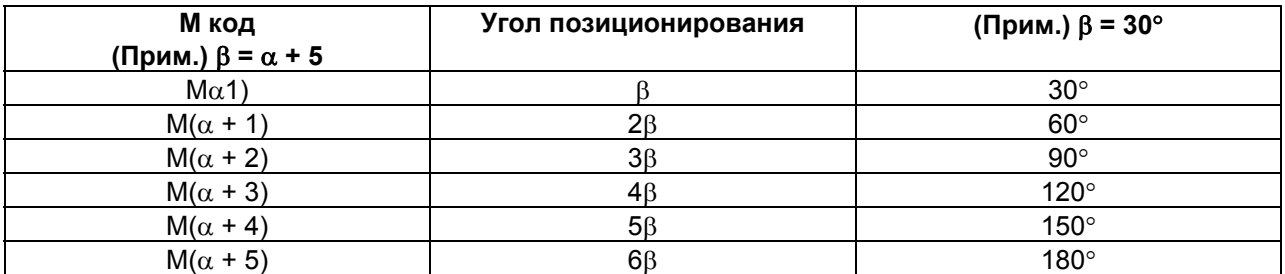

Когда должно быть использовано определенное число М кодов, величина γ задается в параметре №4964, значение задаваемого М кода может быть в диапазоне от Мα до М(α+(γ -1)), до 255 значений, от Мα до М(α+(255 -1)).

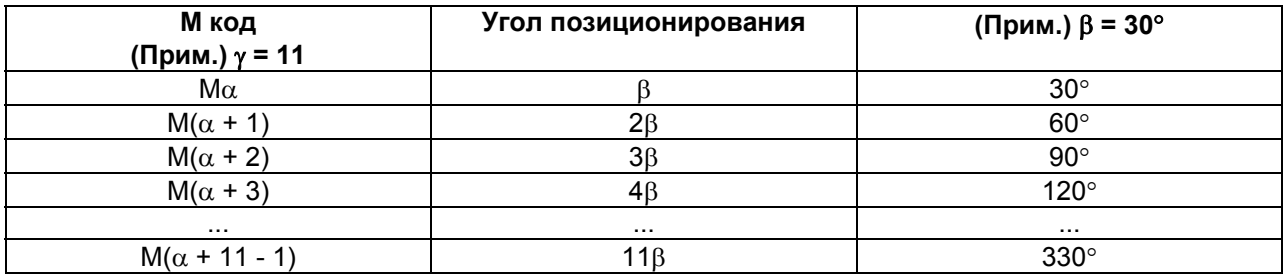

Направление вращения может быть задано в IDM (бит 1 параметра 4950).

### **- Позиционирование на произвольный угол**

Задайте положение с помощью произвольного угла с использованием адреса оси с последующим числовым значением со знаком. Адрес оси должен быть задан в режиме G00.

(В следующем примере принимается, что установлен адрес оси С.)

(Пример) С-45000

С180.000

Может быть введено число с десятичной точкой. Значение должно быть задано в градусах.

(Пример) С36.0 = С36 градусов

## **- Абсолютные команды и команды в приращениях**

Команды в приращениях всегда используются для позиционирования на частично фиксированный угол (использование М кодов).

Направление вращения может быть задано в IDM (бит 1 параметра №4950). Абсолютные команды и команды в приращениях могут быть использованы для позиционирования на произвольный угол.

При абсолютных командах для позиционирования на произвольный угол, когда используется функция переворота оси вращения (ROA (бит 0 параметра №1008) равен 1), также включается контроль короткого замыкания (RAB (бит 1 параметра №1008) равен 0).

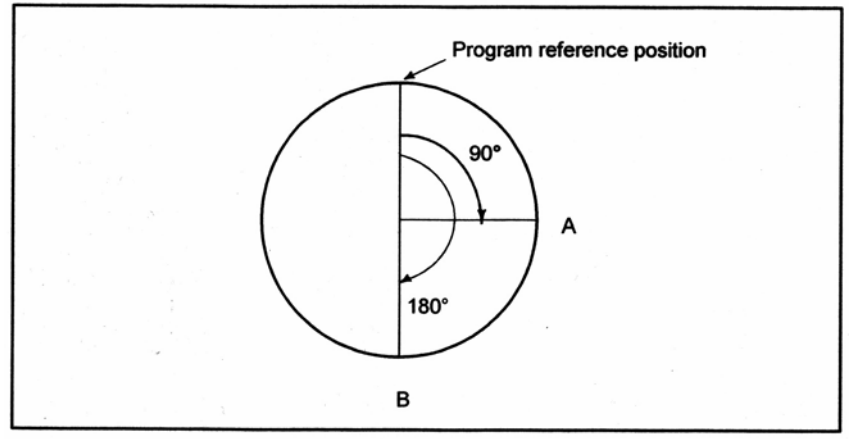

Program reference position – Исходное положение программы

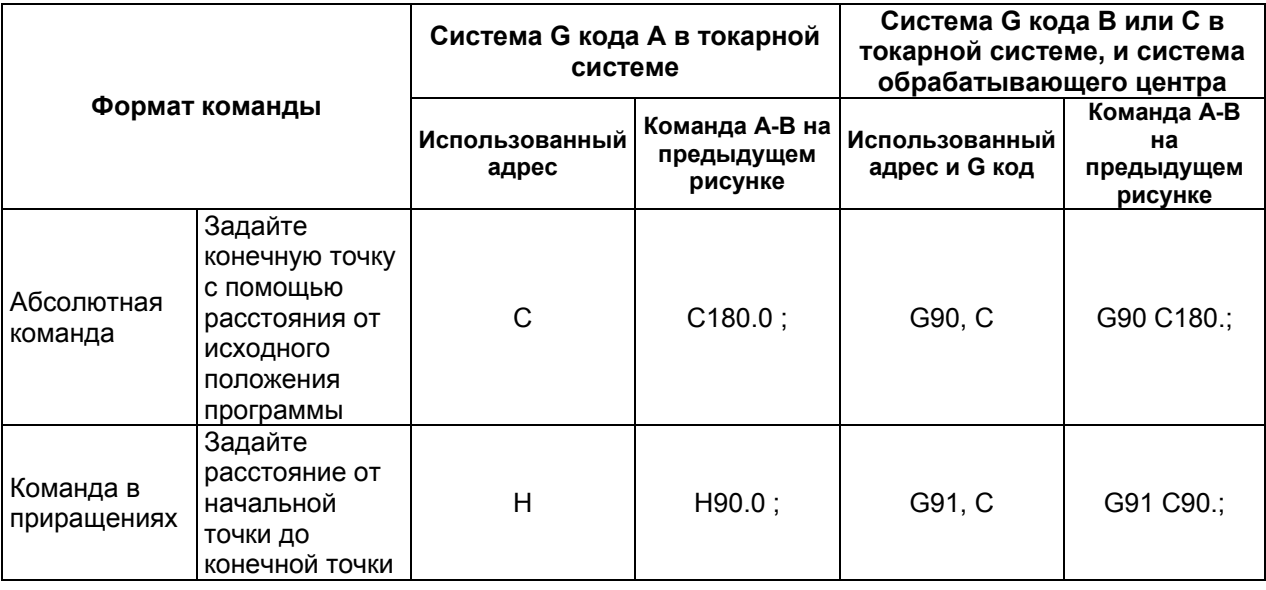

### **- Скорость подачи во время позиционирования**

Скорость подачи во время позиционирования равна скорости быстрого перемещения, заданной в параметре №1420.

Для заданной скорости, может быть применена коррекция 100%, 50%, 25% и F0 (параметр №1421).

# **9.4.3 Отмена позиционирования шпинделя**

Когда режимы должны быть переключены с позиционирования шпинделя на обычное вращение шпинделя, должен быть задан М код, установленный в параметре №4961.

Также, режим позиционирования шпинделя отменяется и устанавливается режим вращения шпинделя в следующих случаях:

- (1) Операция сброса (включая экстренный останов) возникает при выдаче сигнала тревоги сервопривода.
- (2) Операция сброса (включая экстренный останов) возникает при выдаче сигнала тревоги шпинделя.
- (3) Выполнение операции ориентации останавливается из-за сброса или сигнала тревоги, или по другим причинам.
- (4) Операция сброса (включая экстренный останов) возникает, когда IOR (бит 0 параметра №4950) равен 1.

# **ПРЕДУПРЕЖДЕНИЕ**

- 1. Во время выполнения последовательностей позиционирования шпинделя (отмена режима вращения шпинделя и вход в режим позиционирования шпинделя, позиционирование шпинделя в режиме позиционирования шпинделя, и отмена режима позиционирования шпинделя и вход в режим вращения шпинделя), сигнал останова автоматической операции \*SP является недействительным. Это означает, что автоматическая операция не останавливается до выполнения всех последовательностей, даже когда сигнал \*SP становится 0.
- 2. Тестовый режим и блокировка станка не могут быть выполнены во время позиционирования шпинделя.
- 3. Блокировка вспомогательной функции отключается для М кодов для функции позиционирования шпинделя.
- 4. Функция контурного контроля оси Сs серийного шпинделя и функция позиционирования шпинделя не могут быть использованы одновременно. Если задаются обе опции, функция позиционирования шпинделя имеет приоритет.
- 5. Ось позиционирования шпинделя обрабатывается как управляемая ось. Поэтому, должны быть установлены сигналы, касающиеся управляемой оси (такие как сигнал превышения перемещения).
- 6. При одновременном использовании функции жесткого нарезания резьбы метчиком и функции позиционирования шпинделя, не задавайте жесткое нарезание резьбы метчиком в режиме позиционирования шпинделя или позиционирование шпинделя в режиме жесткого нарезания резьбы метчиком.

# **ЗАМЕЧАНИЕ**

- 1. Команды М кода для позиционирования шпинделя должны быть заданы в отдельном блоке. Другие команды не должны содержаться в этом блоке. (Также, команды М кода для позиционирования другого шпинделя не должны содержаться в этом блоке). Даже когда в отдельном блоке используется функция задания множественного М кода, соответствующие М коды должны быть заданы в отдельном блоке.
- 2. Даже когда в отдельном блоке используется функция задания множественного М кода, соответствующие М коды должны быть заданы в отдельном блоке.
- 3. Команды адреса оси для позиционирования шпинделя должны быть заданы в отдельном блоке. Другие команды не должны содержаться в этом блоке. Тем не менее, следующие команды могут содержаться в блоке, в котором задаются команды адресов оси:

G00, G90, G91, G92 (G коды системы В и С в серии Т, серии М) G00, G50 (G код системы А в серии Т)

- 4. Команды М кода для позиционирования шпинделя задают М коды, которые являются небуферизованными.
- 5. Позиционирование шпинделя не может быть выполнено посредством ручной операции (в режиме толчковой подачи, ручной подачи, ручной числовой команды, или другом режиме).
- 6. Позиционирование шпинделя не может быть выполнено посредством осевого контроля РМС.
- 7. Для позиционирования шпинделя, не могут быть выполнены операции перезапуска программы и перезапуска блока. Для этих операций используйте MDI.
- 8. Проверка ограничения сохраненного хода отключается для оси позиционирования шпинделя.
- 9. Функция удаления оси отключается для оси позиционирования шпинделя.
- 10. Функция компенсации погрешности шага отключается для оси позиционирования шпинделя.
- 11. Когда производится настройка для пропуска ориентации шпинделя, сигнал завершения выхода в исходное положение не становится 1.
- 12. При ориентации шпинделя, блокировка всех осей и блокировка заданных осей проверяются только при запуске блока. Сигнал игнорируется, если вводится во время выполнения блока.
- 13. Разница между заданным расстоянием перемещения и действительным расстоянием перемещения поддерживается до отмены режима позиционирования шпинделя.

# **9.5 Определение колебаний скорости шпинделя**

# **Обзор**

С данной функцией, поднимается сигнал тревоги перегрева (ОН0704) и выдается сигнал тревоги определения колебания скорости шпинделя SPAL, когда скорость шпинделя отклоняется от заданной скорости из-за состояния станка.

Данная функция является полезной, например, для предотвращения заклинивания направляющей втулки.

G26 включает определение колебаний скорости шпинделя.

G25 выключает определение колебаний скорости шпинделя.

# **Формат**

# **- Включение определения колебания скорости шпинделя G26 Рp Qq Rr Ii ;**

P : Время (в мс) от выдачи новой команды вращения шпинделя (команды S) до начала проверки действительной скорости шпинделя на предмет возможности возникновения перегрева.

Когда заданная скорость достигается в пределах периода времени Р, в это время запускается проверка.

Q : Допуск (%) заданной скорости шпинделя

$$
q = \left| \frac{1 - \text{действительная скорость ипинделя}}{\text{задания скорость ипинделя}} \right| \times 100
$$

Если заданная скорость шпинделя лежит в пределах данного диапазона, она рассматривается как достигнувшая заданного значения. Затем, запускается проверка действительной скорости шпинделя.

R : Колебание скорости шпинделя (%) на которой действительная скорость шпинделя такая, что может возникнуть перегрев.

$$
r = \left| \frac{1 - \text{exopocmb}, \text{которая может візвать перегрев}}{\text{задання скорость шпинделя}} \right| \times 100
$$

Если колебание действительной скорости шпинделя к заданной скорости шпинделя превышает колебание скорости шпинделя R, действительная скорость шпинделя рассматривается как скорость, на которой может возникнуть перегрев.

I : Ширина колебания скорости шпинделя, при которой действительная скорость (мин<sup>-1</sup>) такая, что может возникнуть перегрев.

Если колебание (ширина) между заданной и действительной скоростями шпинделя превышает ширину колебания скорости шпинделя I, действительная скорость шпинделя рассматривается как скорость, на которой может возникнуть перегрев.

G26 включает функцию определения колебания скорости шпинделя. Значения, заданные для Р, Q, R и I устанавливаются в следующих параметрах: №4914, №4911, №4912 и №4913, соответственно. Каждый адрес команды соответствует номеру параметра, как указано ниже.

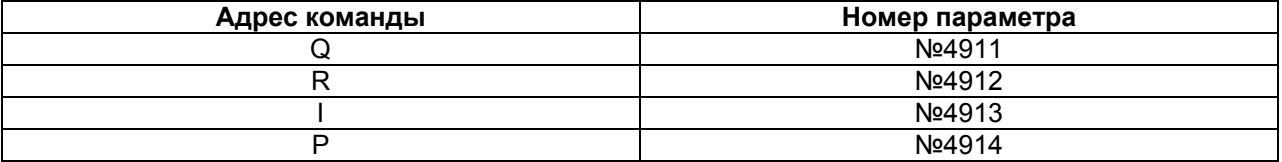

Если адрес команды Р, Q, R или I пропущен, функция определяет колебание действительной скорости шпинделя в соответствии с величиной, установленной в соответствующем параметре (№4914, №4911, №4912 или №4913).

Параметры (№4914, №4911, №4912 и №4913) для шпинделя, на котором установлен текущий выбранный датчик положения, используются для настройки и проверки определения колебания скорости шпинделя.

# **- Выключение определения колебания скорости шпинделя G25;**

G25 отключает функцию определения колебаний скорости шпинделя. Когда задается G25, параметры (№4914, №4911, №4912 и №4913) не изменяются. При включении питания или после выполнения сброса (состояние сброса (бит 6 (CLR) параметра №3402 = 1)), функция определения колебаний скорости шпинделя отключатся (G25). Для состояния сброса, также проверьте значение бита 3 (С19) параметра №3408 для серии М или бит 0 (С08) параметра №3407 для серии Т.

# **Пояснение**

Функция для определения колебания скорости шпинделя проверяет, отклоняется ли действительная скорость от заданной или нет. Si или Sr, в зависимости от того, что больше, принимается как допустимое отклонение скорости (Sm). Сигнал тревоги (ОН0704) включается, когда действительная скорость шпинделя отличается от заданной скорости (Sc) при условии, что отклонение превышает допустимую ширину отклонения (Sm).

|Sc-Sa| > Sm

Sc : Заданная скорость шпинделя

Sa : Действительная скорость шпинделя

Si : Допустимое постоянное отклонение, которое является независимым от заданной скорости шпинделя (параметр (№4913))

Sr : Допустимое отклонение, которое получается посредством умножения Sc (заданной скорости шпинделя) на r (постоянный коэффициент). (r = параметр (№4912))

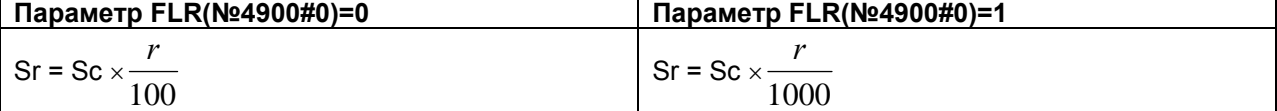

Sm: Si или Sr, в зависимости от того, что больше.

# **- Условия для запуска определения колебания скорости шпинделя**

Если заданная скорость шпинделя Sc изменяется, определение колебания скорости шпинделя запускается при удовлетворении одного из следующих условий:

(1) Действительная скорость шпинделя попадает в диапазон (Sc - Sq) до (Sc + Sq) Sc : Заданная скорость шпинделя

Sq : Допуск в пределах которого скорость шпинделя рассматривается как заданная (параметр (№4911))

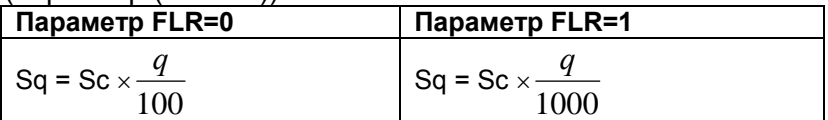

(2) Когда истекает время р, заданное в параметре №4914, после изменения заданной скорости Sc.

# **- Примеры определения колебания скорости шпинделя**

(Пример 1)

Когда сигнал тревоги (ОН0704) выдается после достижения заданной скорости шпинделя

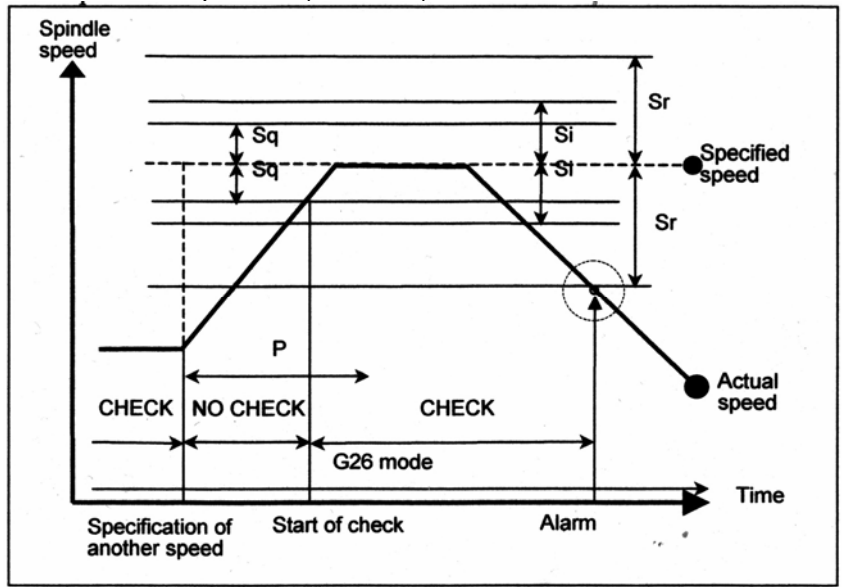

Spindle speed – Скорость шпинделя Specified speed – Заданная скорость Actual speed – Действительная скорость CHECK – Проверка NO CHECK – Нет проверки Specification of another speed – Задание новой скорости Start of check – Начало проверки Alarm – Сигнал тревоги G26 mode – Режим G26 Time - Время

# (Пример 2)

Когда сигнал тревоги (ОН0704) выдается перед достижением заданной скорости

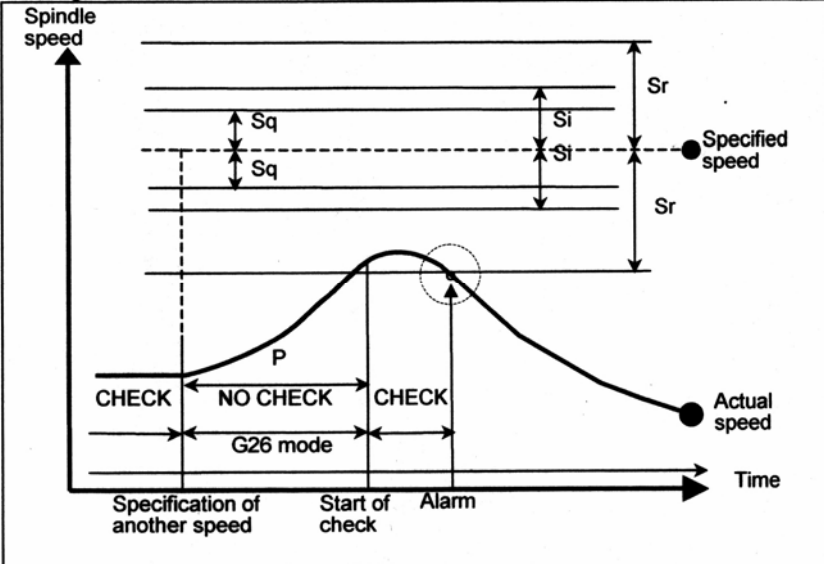

#### Заданная скорость:

(Скорость, заданная адресом S и пятиразрядной величиной) × (коррекция шпинделя) Действительная скорость: Скорость, определяемая с помощью датчика положения р : Период после возникновения изменения действительной скорости до начала определения

Параметр №4914, адрес Р

Sq : (Заданная скорость шпинделя) × (Допуск начала определения (q)) Параметр №4911, адрес Q

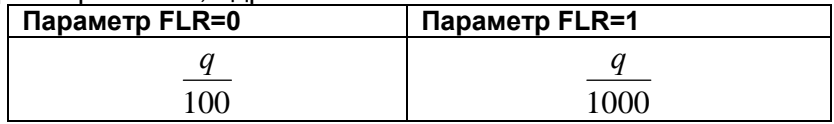

Sr : (Заданная скорость шпинделя) × (Допустимое отклонение (r)) Параметр №4912, адрес R

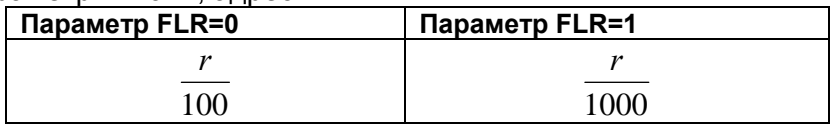

Si : Ширина допустимого отклонения

Параметр №4913, адрес I

Если разница между заданной скоростью и действительной скоростью превышает и Sr и Si, выдается сигнал тревоги (ОН0704).

### **- Зависимость между контролем скорости шпинделя и каждым шпинделем**

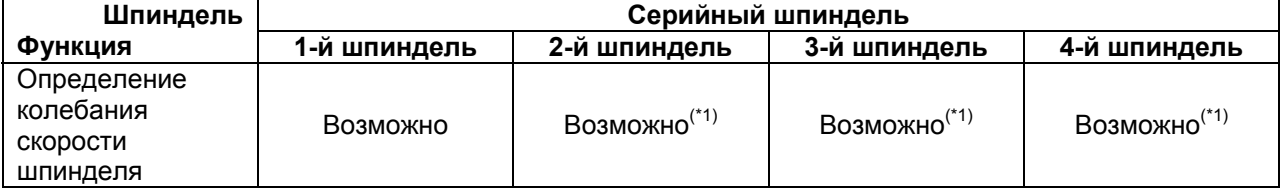

### **ЗАМЕЧАНИЕ**

- 1. Необходима опциональная функция контроля множества шпинделей.
- 2. Функция определения колебания скорости шпинделя эффективна для одного шпинделя. Функция не может быть выполнена для двух и более шпинделей. Функция определения колебания скорости шпинделя является действительной для шпинделя, на котором установлен текущий выбранный датчик положения. Может быть выбран датчик одного положения. Датчики множественных положений не могут быть выбраны. Для выбора датчика положения, смотрите раздел "Несколько шпинделей".
- \* Сигналы выбора датчика положения (PC2SLC<Gn028.7>, PC3LC<Gn026.0>, PC4LC<Gn026.1>)
- 3. Параметры, которые становятся действительными, являются параметрами функции определения колебания скорости шпинделя (№4911, №4912, №4913, №4914) для шпинделя, на котором установлен текущий выбранный датчик положения.

### **- Шпиндель, для которого определяется колебание скорости**

О шпинделе, для которого определяется колебание скорости, смотрите в соответствующем руководстве, поставляемом производителем станка.

# **10 ФУНКЦИЯ ИНСТРУМЕНТА (Т ФУНКЦИЯ) 10.1 Функция выбора инструмента**

Посредством задания числового значения до 8 разрядов за адресом Т, кодовый сигнал и строб-импульс передаются на станок. Это используется для выбора инструментов на станке.

В блоке может быть задан один Т код. Смотрите руководство производителя станка для количества разрядов, рекомендованных для адреса Т и соответствия между Т кодами и операциями станка.

Когда команда перемещения и Т код задаются в одном блоке, команды выполняются одним из двух способов:

(i) Одновременное выполнение команд перемещения и Т функции.

(ii) Выполнение команд Т функции после выполнения команды перемещения. Выбор (i) или (ii) зависит от характеристик производителя станка. Для подробностей

смотрите руководство производителя станка.

# **Пояснения**

[**Т**] -----------------------------------

Значение после Т кода обозначает требуемый инструмент. Часть значения также используется как номер офсета инструмента, который задает величину офсета инструмента. Инструмент может быть выбран следующим образом, в соответствии с методом задания и значениями параметра.

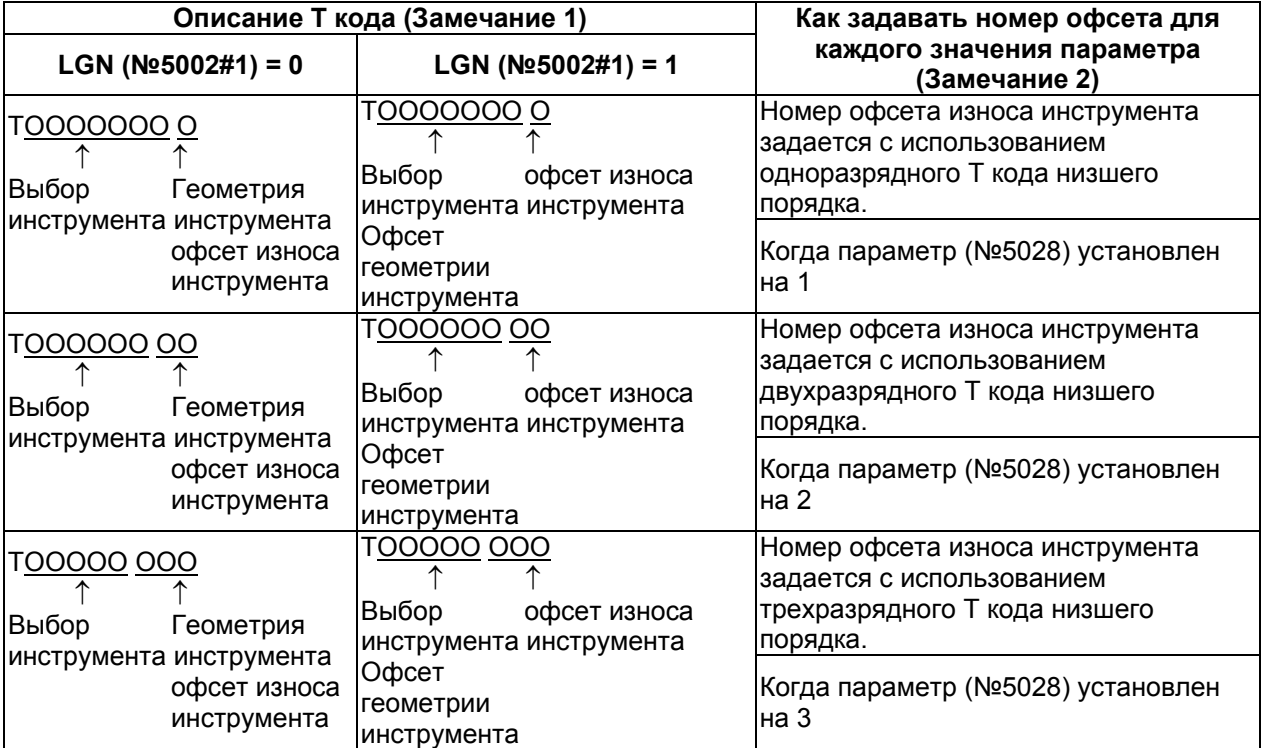

## **ЗАМЕЧАНИЕ**

- 1. Максимальное количество разрядов Т кода может быть задано с помощью параметра (№3032) от 1 до 8.
- 2. Когда параметр (№5028) установлен на 0, количество разрядов, используемых для задания номера офсета в Т коде, зависит от количества офсетов инструмента.

Пример) Когда количество офсетов инструмента от 1 до 9: Низшего порядка, одноразрядный

Когда количество офсетов инструмента от 10 до 99: Двухразрядный, низшего порядка

Когда количество офсетов инструмента от 100 до 999: Трехразрядный, низшего порядка

Смотрите руководство производителя станка для соответствия между Т кодом и инструментом и количеством разрядов для задания выбора инструмента.

Пример (Т2+2) N1G00X1000Z1400; N2T0313; (Выбор инструмента №3 и величины офсета инструмента №13) N2X400Z1050;

# **10.2 Функция управления инструментом**

# **Обзор**

Функция управления инструментом полностью управляет информацией инструмента, включая информацию об офсете инструмента и стойкости инструмента.

# **Пояснение**

Номер типа инструмента задается с помощью Т кода. Номер типа инструмента является любым числом, которое пользователь может легко задать. С помощью номеров типа инструмента, инструменты могут быть сгруппированы по различным условиям, таким как стойкость, величина компенсации и условия резания. Когда каждый тип применяется для отдельного инструмента, номера типа инструмента равны уникальным номерам инструмента.

Для каждого инструмента, в ЧПУ готовится область хранения информации (SRAM). Эта область содержит информацию, такую как номер типа инструмента, стойкость инструмента, состояние инструмента (такое, как состояние поломки), номер компенсации инструмента (Н, D, G или W), скорость шпинделя (S), скорость рабочей подачи (F), и свободно определяемые данные настройки. Такие данные называются данными управления инструментом.

Таблица управления картриджем, которая соединяет информацию картриджа и данные управления инструментом, устроена так, что ЧПУ может управлять картриджами станка и операциями смены инструмента. В добавление, подготовлены зоны для управления инструментами в положениях шпинделя и хранения инструмента.

Когда номер инструмента задается с помощью команды Т кода, разыскивается инструмент, имеющий номер типа инструмента и наименьшую стойкость, и номер картриджа и ячейка, в которой хранится инструмент, передаются на РМС. Затем, операция смены инструмента с использованием номера картриджа и номера ячейки включается посредством цепной последовательности РМС.

Информация в ЧПУ управляется посредством данных управления инструментом и таблицы управления картриджем (включая таблицу управления шпинделем и таблицу положений ожидания инструмента).

### **- Данные управления инструментом**

Как данные управления инструментом, информация о каждом инструменте регистрируется с помощью номера данных управления инструментом. Может быть использовано следующее количество комплектов данных управления инструментом:

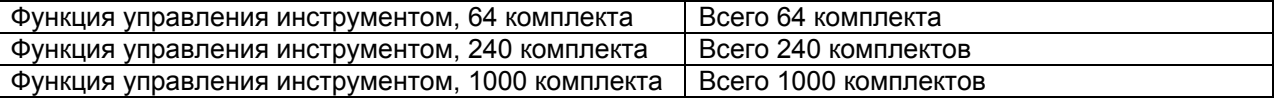

# **ЗАМЕЧАНИЕ**

Для количества комплектов данных управления инструментом, смотрите соответствующее руководство, выданное производителем станка.
#### **- Детали данных**

Ниже приведены детали данных управления инструментом для каждого номера данных:

#### • Номер типа инструмента (Т код)

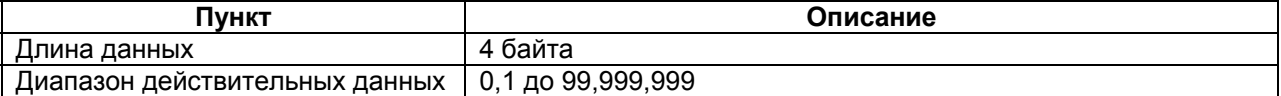

#### • Счетчик стойкости инструмента

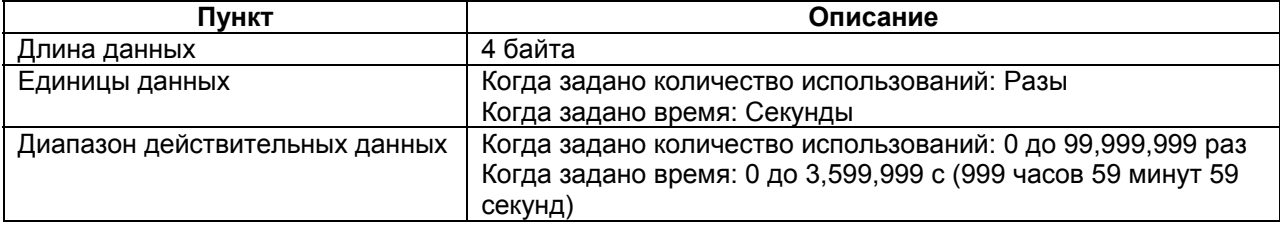

Отображается значение счетчика приращения, то есть, количества использований (времени). Оставшееся значение стойкости равно [максимальной стойкости инструмента минус значение счетчика стойкости инструмента].

#### • Максимальное значение стойкости инструмента

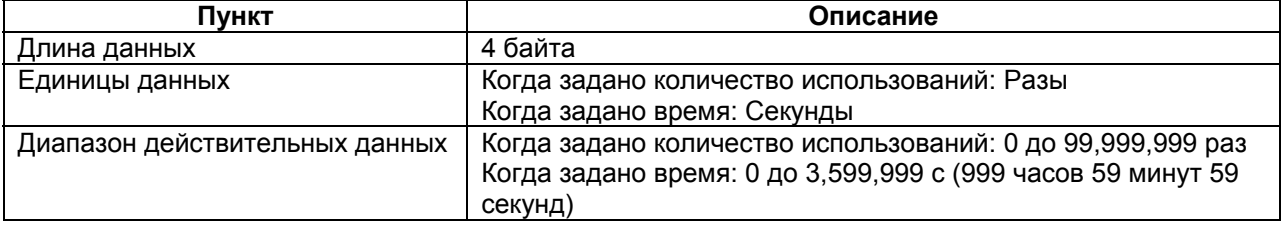

#### • Уведомление о стойкости инструмента

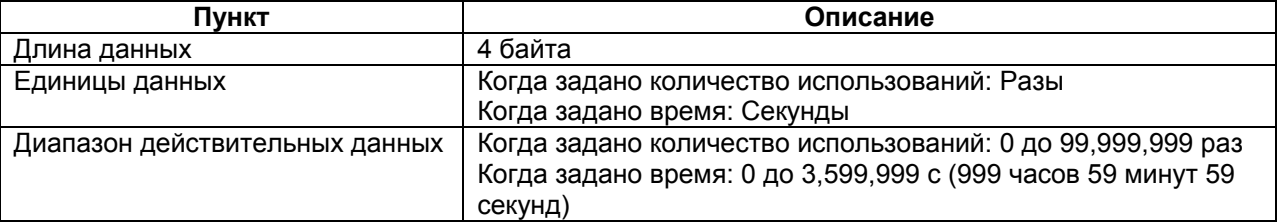

Если установлена величина, отличная от 0, сигнал уведомления о стойкости TLCHB <F064#3> или TLCHBx <F329#4 по #7> выдается, когда оставшийся срок службы инструмента (=максимальной стойкости инструмента минус значение счетчика стойкости инструмента) достигнет установленного значения.

#### • Состояние стойкости инструмента

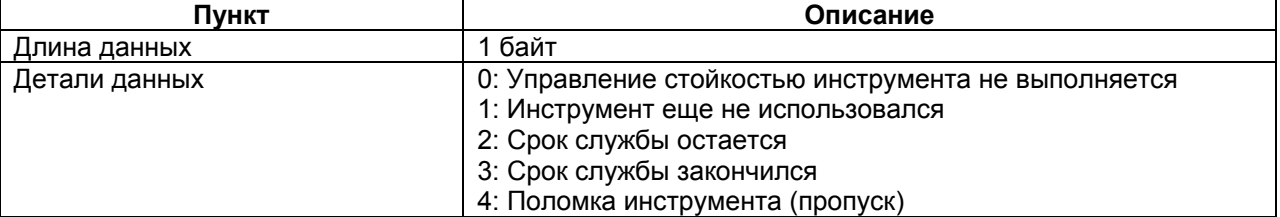

Станок (РМС) определяет поломку инструмента и сохраняет соответствующую информацию через окно. В управлении инструментом ЧПУ, поломанный инструмент рассматривается как инструмент с законченным сроком службы.

#### • Информация инструмента

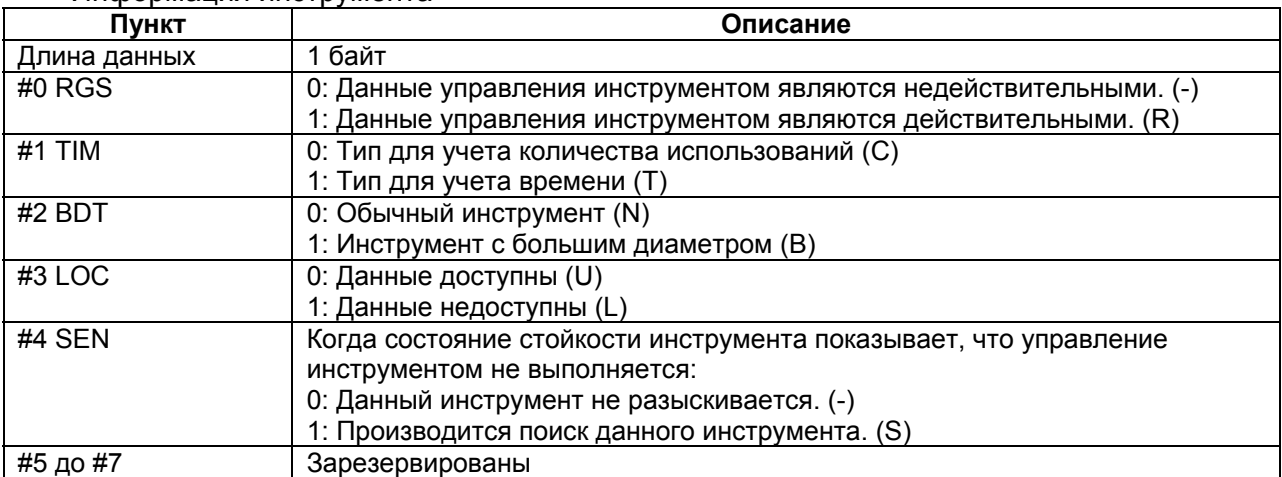

Когда RGS установлен на 0 в данных управления инструментом, данные управления инструментом рассматриваются как незарегистрированные, даже когда значения установлены для других пунктов.

#### **ЗАМЕЧАНИЕ**

Убедитесь, что вы задали одинаковый тип учета для всех инструментов одного типа. Вы можете проверить инструменты одного типа на предмет различий в типе учета стойкости с использованием "функции проверки".

[**М**] -----------------------------------

• Номер компенсации длины инструмента (Н)

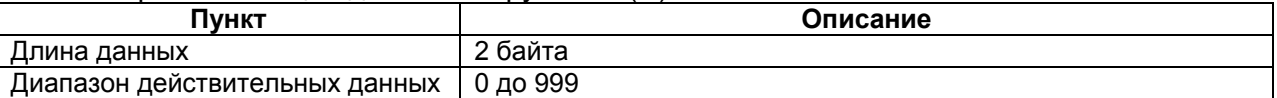

• Номер компенсации фрезы (D)

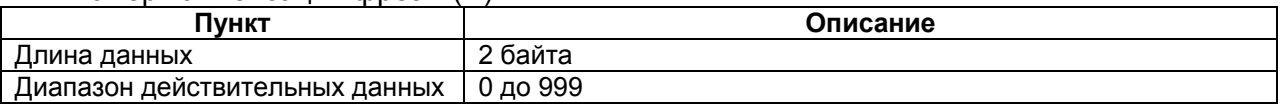

#### • Номер компенсации геометрии инструмента (G)

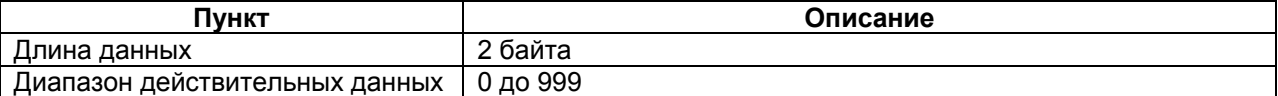

#### • Номер компенсации износа инструмента (W)

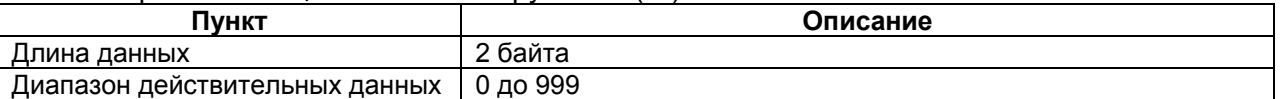

---------------------------------------

#### **ЗАМЕЧАНИЕ**

Когда тип системы станка комбинированный, номера компенсации длины инструмента и компенсации фрезы используются для траекторий для системы обрабатывающего центра, а для траекторий для токарной системы используются номера компенсации геометрии инструмента и компенсации износа инструмента.

#### • Скорость шпинделя (S)

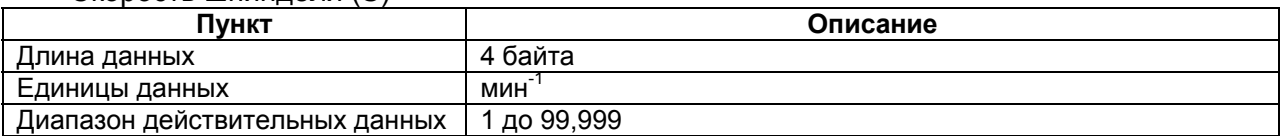

#### • Скорость подачи (F)

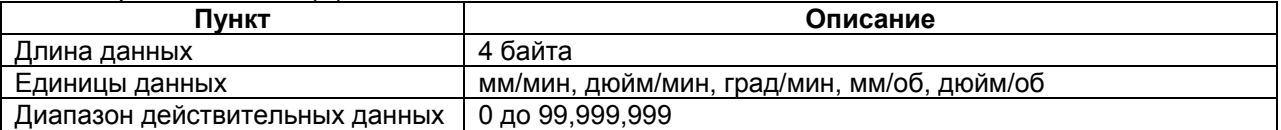

Как дополнительные данные управления инструментом, области для установки настроечных данных (5 пунктов данных, включая данные настройки 0 и данные настройки 1 по 4) предоставляются без определения специфики использования. Пользователь может свободно использовать эти зоны данных для установки значения предупреждения стойкости, сопротивления резанию, величины коррекции, текущего значения шпинделя, максимальной и минимальной S/F, и других пунктов, в соответствии с требованиями.

#### • Данные настройки 0

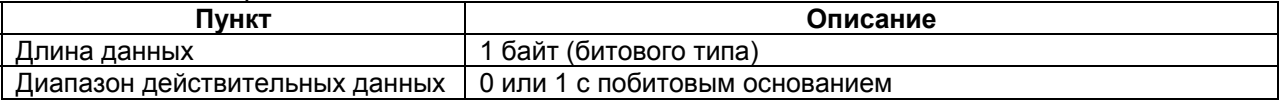

#### • Данные настройки 1 до 4 (до 20) (до 40)

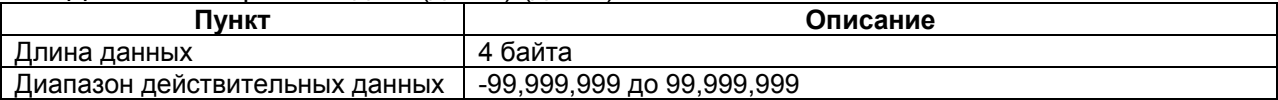

#### **ЗАМЕЧАНИЕ**

Для максимального количества пунктов данных настройки функции управления инструмента, смотрите соответствующее руководство, выпущенное производителем станка.

## **- Таблица управления картриджем**

Состояние хранения инструментов в картриджах управляется с помощью таблицы управления картриджем.

- Могут быть заданы различные номера картриджей. (Номера от 1 до 4, до четырех картриджей)
- Максимальное количество ячеек для всех картриджей равно 64, 240 или 1000, что зависит от выбранной опции данных управления инструментом.
- Номера картриджей и номера ячеек могут быть свободно заданы в переделах данных управления картриджем посредством задания параметра (описывается позже).
- Номер данных управления инструментом смежный с номером ячейки связывается с данными инструмента в таблице управления инструментом. Таким образом, указывается инструмент, присоединенный к ячейке.
- Нуль, установленный как номер данных указывает на отсутствие присоединенного инструмента.
- Таблица управления картриджем может быть прочитана и записана через окно РМС и FOCAS2.
- Таблица управления шпинделем и таблица управления положением ожидания предназначены для указания особых положений картриджа.
- Положения шпинделя и положения ожидания, рассматриваемые как специальные положения картриджа, имеют фиксированные номера картриджа 11 по 14 (положения от первого до четвертого шпинделя) и 21 по 24 (положения ожидания с первого до четвертого).
- С помощью окна РМС, таблица положения шпинделя и таблица положений ожидания может быть прочитана и записана.
- Учет стойкости инструмента выполняется только для инструментов в положениях шпинделя.

#### **- Многоходовая система**

Данные управления инструментом и таблица управления картриджем являются общими данными среди траекторий. Тем не менее, таблица управления шпинделем и таблица положения ожидания рассматриваются как независимые данные для каждой траектории. Когда таблица шпинделя или таблица положения ожидания задается как картридж из окна РМС, задавайте следующее, номер траектории установлен в разряде сотен:

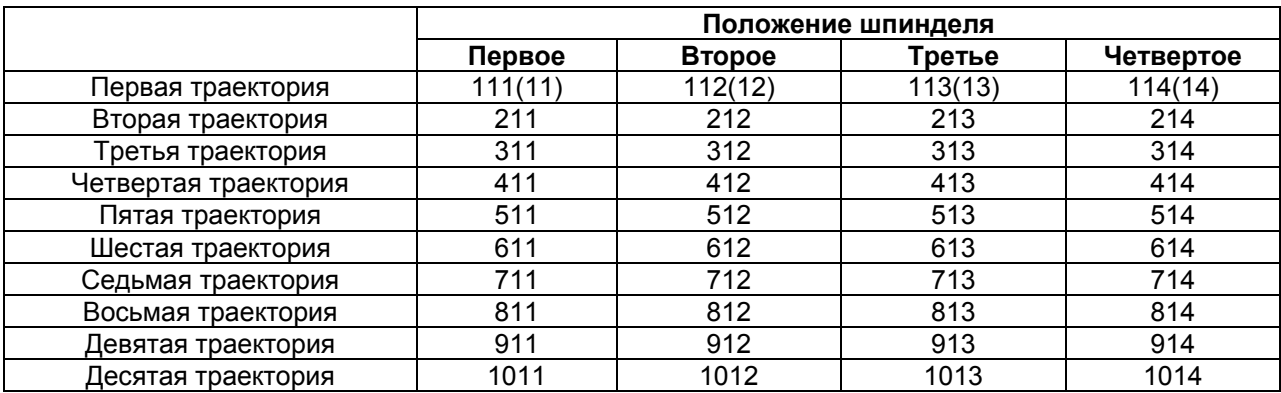

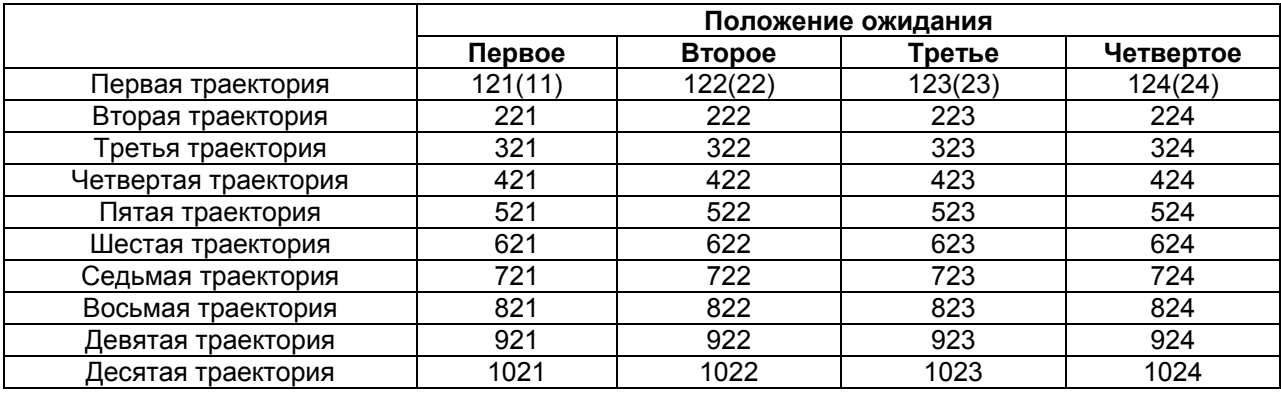

#### **ЗАМЕЧАНИЕ**

При задании 111, 121, и т.д., для задания первой траектории, вы можете задавать столько 11, 21, и т.д.

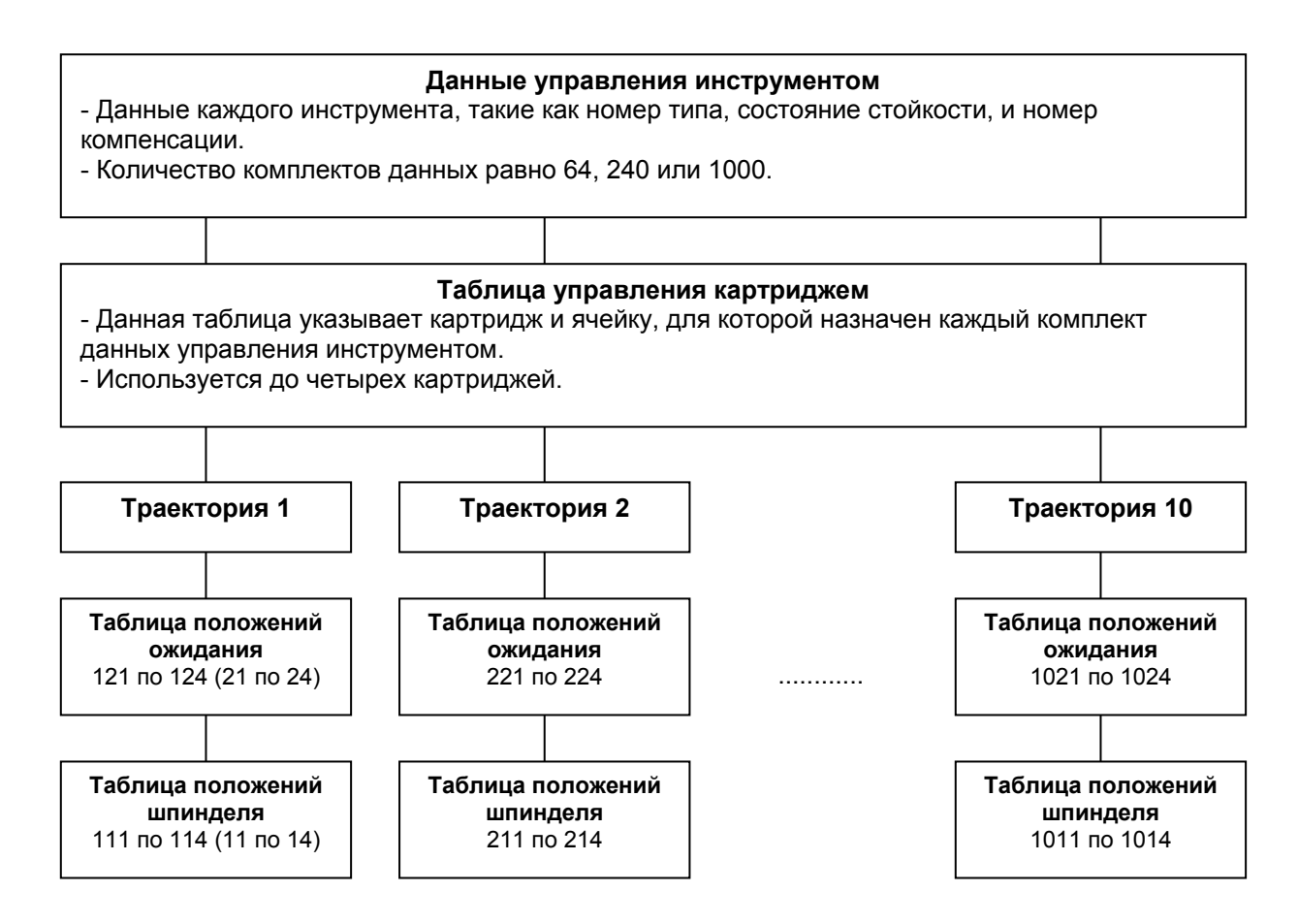

## **- Серии М/Т**

Данные управления инструментом и таблица управления картриджем являются данными, общими для серии М и Т.

## **- Управление стойкостью инструмента и смена инструмента**

ЧПУ выполняет управление стойкостью инструмента, рассматривая инструменты, имеющие одинаковый номер типа инструмента как группы. Когда в программе задается номер типа инструмента (Т код), производится поиск данных управления инструментом, зарегистрированных в ЧПУ, для нахождения инструмента, имеющего минимальный срок службы среди инструментов с таким же номером типа инструмента.

Номер картриджа и номер ячейки, соответствующие искомому инструменту выдаются как сигнал Т кода для РМС. Основываясь на выданном номере картриджа и номере ячейки, РМС выполняет подготовку для смены инструмента (на следующий инструмент).

Различные инструменты также могут быть выбраны со стороны РМС.

ЧПУ выполняет учет стойкости инструмента для каждого инструмента, который находится в положении шпинделя в таблице управления шпинделем.

Когда срок службы всех инструментов, имеющих номер типа инструмента, заданного Т кодом, истек, выдается сигнал тревоги PS5317. Если в положении шпинделя или в положении ожидания имеется инструмент, этот инструмент выбирается для продолжения обработки.

Как сигнал Т кода, заданный номер типа инструмента вместо номера картриджа и номера ячейки, также может быть выдан напрямую, посредством установки параметра.

Существует два типа методики учета стойкости инструмента: учет количества использований и учет времени резания. Один из методов учета устанавливается в информацию инструмента данных управления инструментом.

Другие основные характеристики, касающиеся управления стойкостью инструмента следующие:

Номер типа инструмента (Т код): до 8 разрядов (1 до 99,999,999) Максимальное значение стойкости инструмента:

99,999,999 раз, при выбранном количестве использований

 999 часов 59 минут 59 секунд, когда выбрано время Интервал учета стойкости, когда выбрано время: 1 секунда М код перезапуска учета стойкости инструмента: Разрешен Коррекция учета стойкости инструмента: Разрешена

Для задания определенного инструмента напрямую, без выполнения управления стойкостью инструмента посредством номера типа инструмента, используйте следующий формат:

М (значение в параметре №13252) Т (номер картриджа (номер ячейки) ;

Например, когда параметр №13252 установлен на 333, номер картриджа 2, номер ячейки 27, задается следующая команда: М333 Т20027;

#### **- Порядок поиска инструмента**

Инструменты, имеющие номер типа инструмента (Т), заданного в программе разыскиваются последовательно с данных управления инструментом номер 1, в процессе проверки зарегистрированных данных. Ниже показано как операция поиска производится в устройства ЧПУ:

- 1. Данные управления инструментом являются действительными (бит 0 (RGS) информации инструмента установлен на 1)? Нет  $\rightarrow$  Смотрите пункт 12. Да  $\rightarrow$ Смотрите пункт 2.
- 2. Инструмент редактируется? Да  $\rightarrow$  Смотрите пункт 12. Нет  $\rightarrow$  Смотрите пункт 3.
- 3. Номер типа инструмента (T) совпадает с заданным номером? Нет  $\rightarrow$  Смотрите пункт 12. Да  $\rightarrow$  Смотрите пункт 4.
- 4. Инструмент зарегистрирован в картридже (номер картриджа не равен нулю)? Нет  $\rightarrow$ Смотрите пункт 12. Да  $\rightarrow$  Смотрите пункт 5.
- 5. Картридж выбран для поиска (биты 0 и 3 параметра № 13003 установлены на 0)? Нет  $\rightarrow$  Смотрите пункт 12. Да  $\rightarrow$  Смотрите пункт 6.
- 6. Инструмент зарегистрирован в положении шпинделя или положении ожидания другой траектории? Да  $\rightarrow$  Смотрите пункт 12. Нет  $\rightarrow$  Смотрите пункт 7.
- 7. Состояние стойкости инструмента указывает на то, что управление инструментом не выполняется (0)? Да → Смотрите пункт 8. Нет → Смотрите пункт 9.
- 8. Инструмент исключается из цели поиска (бит 4 (SEN) информации инструмента 1)? Нет  $\rightarrow$  Смотрите пункт 12. Да  $\rightarrow$  Окончание поиска.
- 9. Состояние стойкости инструмента указывает на истечение срока службы (3)? Да  $\rightarrow$ Смотрите пункт 12. Нет  $\rightarrow$  Смотрите пункт 10.
- 10. Состояние стойкости инструмента указывает на поломку инструмента (4)? Да  $\rightarrow$ Смотрите пункт 12. Нет  $\rightarrow$  Смотрите пункт 11.
- 11. Рассмотрение инструмента с минимальной оставшейся стойкостью или значением данных настройки как искомого. Бит 6 (SWC) параметра №13203 (0: Проверка оставшейся стойкости. 1: Проверка данных настройки). Смотрите пункт 12.
- 12. Проверка следующего инструмента? Да  $\rightarrow$  Смотрите пункт 1. Нет  $\rightarrow$  Окончание поиска.

# **- Системные переменные**

Следующие данные управления инструментом, инструмента используемого как шпинделя, после смены инструмента посредством М06, и инструмента используемого следующим, который задается Т кодом, могут быть прочитаны через макропеременные пользователя:

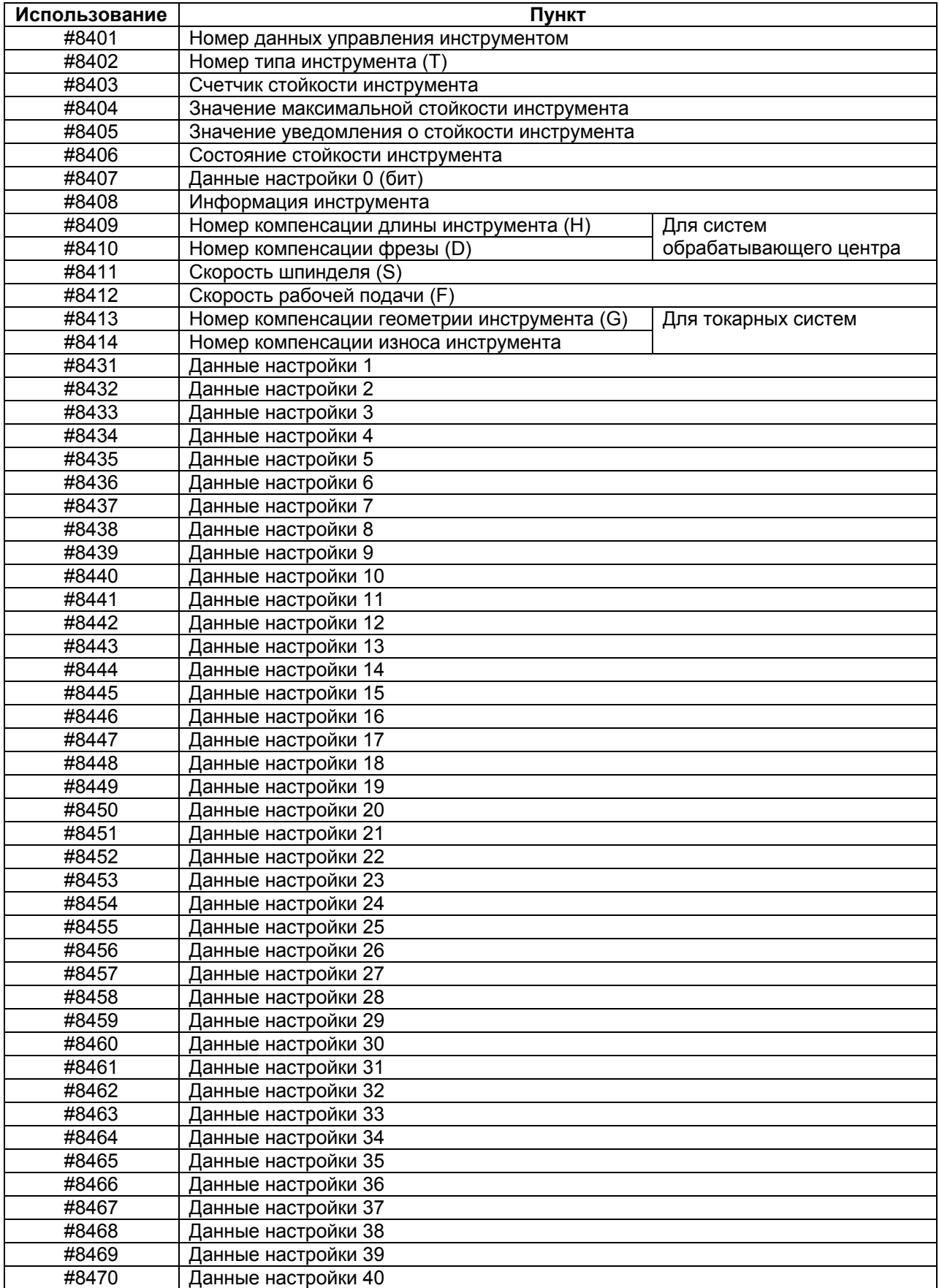

Когда в #8400 задается номер картриджа положения шпинделя (11 до 14) или положения ожидания (21 до 24), информация о соответствующем положении может быть прочитана. Если таблица положения шпинделя или таблица положения ожидания имеют свободную ячейку, <empty> читается с #8402 до #8470.

Значение 0 читается из #8401 (номер данных).

Таким образом, условия обработки зарегистрированные в данных управления инструментом могут быть заданы напрямую посредством кодирования, например, D#8410, H#8409, S#8411 и F#8412 с помощью макропеременной инструмента (такой как М06).

Подобным образом, данные настроек могут быть связаны с макросом пользователя, и программы обработки могут быть настроены в соответствии с используемым инструментом.

#### **ЗАМЕЧАНИЕ**

Для максимального количества пунктов данных настройки функции управления инструментом, смотрите соответствующее руководство, выпущенное производителем станка.

#### **- Задание номера компенсации инструмента**

[**М**] -----------------------------------

Когда параметр №13265 равен 0, номер компенсации, зарегистрированный как данные управления инструментом, инструмента, присоединенного в положении шпинделя, может быть выбран посредством задании Н99 или D99.

Когда в параметре №13265 установлено значение, отличное от 0, число, установленное в параметре может быть использовано вместо 99. Например, если параметр №13265 равен 3, задание Н3 задает номер компенсации длины инструмента, зарегистрированный для инструмента в положении шпинделя.

#### [**Т**] -----------------------------------

Когда функция управления инструментом не используется, номер компенсации инструмента задается также с Т кодом; когда функция управления инструментом используется, Т код используется только для задания номер типа инструмента, так что номер компенсации инструмента должен быть задан с адресом D.

За исключением заданий для адресов, задания для количества допустимых разрядов (параметр №3032) и количество разрядов, составляющих номер компенсации (параметр №5028), разделение номеров геометрической компенсации и номеров компенсации износа (бит 1 (LGN) параметра №5002), и т.д. являются такими же, как и для Т.

Если параметр №13265 установлен на 0, когда задан номер компенсации,

зарегистрированный для инструмента, установленного в положении шпинделя, формат задания изменяется в соответствии с количеством разрядов, следующим образом, что одинаково, как и для традиционного Т:

Когда длина номера компенсации равна 1 разряду: D9

Когда длина номера компенсации равна 2 разрядам: D99

Когда длина номера компенсации равна 3 разрядам: D999

Так как 9, 99 или 999 обрабатываются как специальное число, оно не может быть задано напрямую как номер компенсации.

Если параметр №13265 не установлен на 0, число, установленное в параметре может быть задано вместо 9, 99 или 999. Когда параметр №13265 установлен на 3, задание D3 задает номер компенсации геометрии инструмента и номер компенсации износа инструмента, зарегистрированных для инструмента, установленного в положении шпинделя.

---------------------------------------

#### **- Многоходовая система**

В зависимости от того, является ли локальная траектория системой обрабатывающего центра или токарной системой, номера компенсации инструмента задаются посредством одного из вышеуказанных методов.

#### **Выбор шпинделя**

При задании номеров компенсации инструмента, присоединенного к шпинделю, отличному от первого шпинделя, задайте номер шпинделя с адресом Р в блоке, содержащем Н/D. При задании первого шпинделя, вы можете пропустить Р. D99 Р3; Задание номеров компенсации, зарегистрированных для инструмента, присоединенного к третьему шпинделю

D99 ; Задание номеров компенсации, зарегистрированных для инструмента, присоединенного к первому шпинделю

#### **- Операции чтения/записи для данных управления инструментом и таблицы управления картриджем**

Данные управления инструментом и таблица управления картриджем могут быть прочитаны и записаны с помощью библиотеки окна данных ЧПУ/РМС (FOCAS2). Таким образом, система управления конкретным инструментом включая все доступные данные инструмента, незарегистрированные в ЧПУ, могут быть легко построены посредством использования OPEN CNC (открыть ЧПУ).

Подобным образом, данные управления инструментом и таблица управления картриджем также могут быть прочитаны и записаны с использованием окна РМС.

Данные управления инструментом, инструмента, используемого в шпинделе после операции смены, выполненной посредством М06 и инструмента, выбираемого посредством задания Т кода, могут быть прочитаны с помощью макроса пользователя.

Пользователь может изменять данные управления инструментом посредством ручного ввода данных MDI с экрана функции управления инструментом ЧПУ. Добавление, изменение и удаление вышеуказанных данных управления инструментом может быть выполнено из программы детали (G10). Такие данные также могут быть введены в и выведены из внешнего оборудования ввода/вывода посредством использования экрана ALL I/O и экрана функции управления инструментом.

#### **- Формат G10**

Добавление, изменение и удаление выполняются для данных управления инструментом и таблицы управления картриджем из программ.

Для использования данной функции, требуется опциональная функция программируемого ввода данных.

Если обнаружена ошибка формата в командах с G10 L75/L76/L77 по G11, или если задается величина, лежащая за пределами допустимых значений, выдается сигнал тревоги PS5312. В таком случае, исправьте программу. В диапазоне с G10 до G11, десятичная точка не может быть задана с любым из адресов. Если десятичная точка задается, возникает сигнал тревоги PS0007.

#### **- Регистрация новых данных управления инструментом**

Данные управления инструментом могут быть запрограммированы. Когда данные выдаются на внешнее устройство с экрана управления, используется данный формат. Задание пунктов, которые не регистрируются, может быть пропущено.

## **G10 L75 P1;**

**N\_ ;** Задание номера данных управления инструментом

**T\_ C\_ L\_ I\_ B\_ Q\_ H\_ D\_ S\_ F\_ J\_ K\_ ;** 

- **P0 R\_ ;** Данные настройки 0
- **P1 R\_ ;** Данные настройки 1

**P2 R\_ ;** Данные настройки 2

- **P3 R\_ ;** Данные настройки 3
- **P4 R\_ ;** Данные настройки 4

```
N_ ;
```
 **:** 

**G11 ;** 

N\_ № данных управления инструментом 1 до 64 (1 до 240, 1 до 1000)

 $T$  № типа инструмента (Т) 0 до 99.999.999

С Счетчик стойкости инструмента 0 до 99,999,999

- L\_ Максимальная стойкость инструмента 0 до 99,999,999
- I\_ Предупреждение о стойкости 0 до 99,999,999
- B\_ Состояние стойкости инструмента 0 до 4
- Q\_ Информация инструмента Битовый формат (8 бит)
- -
- Н № компенсации длины инструмента (Н) 0 до 999 (серия М)
- D\_ № компенсации длины инструмента (D) 0 до 999 (серия М)
- S Скорость шпинделя (S) 0 до 99,999
- $F$  Скорость рабочей подачи (F)  $0 \text{ }\mu$  0 до 99,999,999
- J\_ № компенсации геометрии инструмента (G) 0 до 999 (серия Т)
- K\_ № компенсации геометрии инструмента (W) 0 до 999 (серия Т)
- $P$  № данных настройки 0 до 4 (0 до 20, 0 до 40)
- R Значение данных настройки -99,999,999 до 99,999,999

Задайте данные настройки в следующем формате:

# **Р (номер настройки) R (значение)**

Используйте битовый формат только при задании данных настройки 0 (Р0). Задавайте другие данные в двоичном формате. Задание данных настройки, которых не нужно устанавливать, может быть пропущено.

Пример) G10 L75 P1; N1 ; Данные управления инструментом №1 T10000001 C0 L1000 B1 q00000001 H1 D1 S4000 F10000 ; P0 R11101101 ; Данные настройки 0 P4 R99999999 : Данные настройки 4 N2 ; Данные управления инструментом №2 : G11 ;

#### **Изменение данных управления инструментом**

Данные управления инструментом могут быть изменены. Задание пунктов, которые не изменяются, может быть пропущено.

**G10 L75 P2 ; T\_ C\_ L\_ I\_ B\_ Q\_ H\_ D\_ S\_ F\_ J\_ K\_ ; P\_ R\_ ; N\_ ; : G11 ;** 

#### **Удаление данных управления инструментом**

Данные заданного номера данных могут быть удалены из данных управления инструментом.

Данные таблицы управления картриджем, соответствующие удаленному номеру данных управления инструментом. также удаляются. (Номер данных управления инструментом в таблице управления картриджем стирается на 0).

**G10 L75 P3 ; N\_ ; N\_ ; : N\_ ; G11 ;** 

#### **Регистрирование новых данных таблицы управления картриджем**

Номер данных управления инструментом может быть зарегистрирован с помощью свободной ячейки в таблице управления картриджем.

## **G10 L76 P1 ;**

**N номер картриджа P номер ячейки R номер данных управления инструментом ; N номер картриджа P номер ячейки R номер данных управления инструментом ; N номер картриджа P номер ячейки R номер данных управления инструментом ; N номер картриджа P номер ячейки R номер данных управления инструментом ; G11 ;** 

Для таблицы положения шпинделя и таблицы положения ожидания, задается только номер данных картриджа.

Пример)

G10 L76 P2 ;

- N11 R1 ; Изменяет номер данных управления инструментом положения шпинделя на №1.
- N21 R29; Изменяет номер данных управления инструментом положения ожидания на N<u>o</u>29

#### **Изменение таблицы управления картриджем**

Номера данных управления инструментом в таблице управления картриджем могут быть изменены.

# **G10 L76 P2 ;**

**N номер картриджа P номер ячейки R номер данных управления инструментом ; N номер картриджа P номер ячейки R номер данных управления инструментом ; N номер картриджа P номер ячейки R номер данных управления инструментом ; N номер картриджа P номер ячейки R номер данных управления инструментом ; G11 ;** 

Для таблицы положения шпинделя и таблицы положения ожидания, задается только номер данных картриджа.

Пример)

G10 L76 P2 ;

- N11 R1 ; Изменяет номер данных управления инструментом положения шпинделя на No.1.
- N21 R29; Изменяет номер данных управления инструментом положения ожидания на N<sub>2</sub>29.

G11 ;

#### **Удаление данных таблицы управления картриджем**

Номера данных управления инструментом могут быть удалены из таблицы управления картриджем.

## **G10 L76 P3 ;**

**N номер картриджа P номер ячейки R номер данных управления инструментом ; N номер картриджа P номер ячейки R номер данных управления инструментом ; N номер картриджа P номер ячейки R номер данных управления инструментом ; N номер картриджа P номер ячейки R номер данных управления инструментом ; G11 ;** 

Для таблицы положения шпинделя и таблицы положения ожидания, задается только номер данных картриджа.

Пример)

G10 L76 P3 ;

- N11 ; Удаляет номер данных управления инструментом положения шпинделя (очищает номер на 0)
- N21 ; Удаляет номер данных управления инструментом положения ожидания (очищает номер на 0)

#### **Присваивание имен данным настройки**

Может быть установлено отображение имени данных настройки (0 до 40).

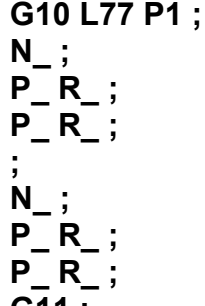

**G11 ;** 

N\_: № данных настройки (0 до 40)

Р\_: Количество символов (1 до 16)

R\_: Код символа (ANK или измененный JIS)

- Когда используется измененный JIS код, используется область для двух символов.

- Для очистки данных задавайте 0.

- Установленное имя может быть проверено только на экране данных управления инструментом.
- Когда имя не зарегистрировано, отображается имя по умолчанию, такое как "Customize 3".
- Отображается имя, длиной до 16 символов. Для имени, короче 16 символов, зарегистрируйте 0 в свободную область.
	- Символы, зарегистрированные непосредственно перед 0, отображаются.
- Для очистки данных., установите 0 как код символа.
- Проверка данных кода символа не производится.

Когда имя данных настройки 3 установлено как "測定値5", например, задайте следующее: Пример)

G10 L77 P1 ;

N3 ; Задает данные настройки 3.

P1 R37290; Измененный JIS код 91ААh для "測 "

P3 R37608; Измененный JIS код 92E8h для "定 "

P5 R37484; Измененный JIS код 926Ch для "值 "

P7 R33364 ; Измененный JIS код 8254h для "5"

Р9 R0 ; Очищает данные (Не отображается. Конец)

#### **Присваивание имен состояниям стойкости инструмента**

Может быть установлено отображение имени данных состоянию стойкости инструмента (0 до 4).

#### **G10 L77 P2 ;**

**N\_ ; P\_ R\_ ; P\_ R\_ ; ; N\_ ; P\_ R\_ ; P\_ R\_ ; G11 ;** 

N\_: Состояние стойкости инструмента (0 до 4)

- Р\_: Количество символов (1 до 12)
- R\_: Код символа (ANK или измененный JIS)
- Когда используется измененный JIS код, используется область для двух символов.
- Для очистки данных задавайте 0.
- Установленное имя может быть проверено только на экране данных управления инструментом.
- Если имя не зарегистрировано, отображается установленное по умолчанию, такое как "Remaining" и "Unremaining".
- Отображается имя, длиной до 16 символов. Для имени, короче 16 символов, зарегистрируйте 0 в свободную область.
- Символы, зарегистрированные непосредственно перед 0, отображаются.
- Для очистки данных., установите 0 как код символа.
- Проверка данных кода символа не производится.
- Значения по умолчанию следующие:
	- 0: Invalid (Отключено)
	- 1: Remaining (Остаток)
	- 2: Remaining
	- 3: Unremaining
	- 4: Broken (Поломка)

Для установки " 正常" как имени состояния стойкости инструмента 2 (Остаток), задайте следующее:

Пример)

G10 L77 P2 ;

N2 ; Задает состояние стойкости инструмента 2.

Р1 R37043; Измененный JIS код 90B3h для " $E$ "

- P3 R36845; Измененный JIS код 8FEDh для "常"
- P5 R0 ; Очищает данные (Не отображается. Конец)

# **10.3 Функция расширения управления инструментом**

# **Обзор**

Следующие функции добавляются к функции управления инструментом:

- 1. Настройка дисплея данных управления инструментом.
- 2. Установка отображения положения шпинделя/положения ожидания.
- 3. Ввод данных настройки с десятичной точкой.
- 4. Защита различных пунктов информации с помощью сигнала KEY (ключ).
- 5. Выбор периода учета стойкости инструмента.
- 6. Экран индивидуальных данных.

7. Отображение общего времени стойкости для инструментов одного типа.

Они будут подробно описаны ниже.

## **10.3.1 Настройка дисплея данных управления инструментом**

С помощью функции настройки отображения экрана данных управления инструментом, положения отображения элементов экрана (номер типа, информация инструмента, счетчик стойкости, и т.д.) на экране управления инструментом могут быть изменены, и отображение или отсутствие отображения таких элементов экрана может быть выбрано с использованием формата G10. Данная функция позволяет настраивать экран управления инструментом.

# **Формат**

**G10L77P3;** 

# **N\_ R\_;**

#### **G11;**

N\_: Номер положения отображения экрана данных управления инструментом

R\_: Пункт отображения данных управления инструментом

## **Пояснение**

## **- Номер (N\_)**

- Номер положения отображения представляет порядковый номер от крайнего слева положения на экране данных управления инструментом. Как N, может быть задано число от 1 до 200.

## **- Пункт отображения данных управления инструментом**

- Для значения, устанавливаемого в R\_, смотрите следующую таблицу.

- Для действительного значения, считайте ширину отображения плюс 1.

#### **Пункты, общие для системы обрабатывающего центра и токарной системы**

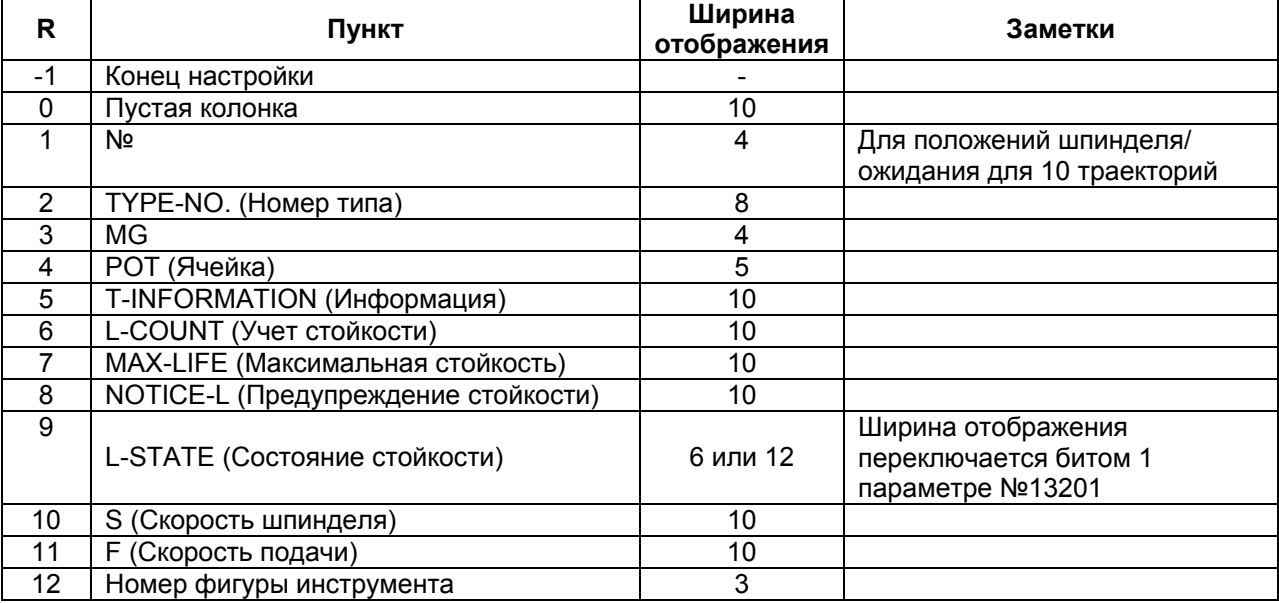

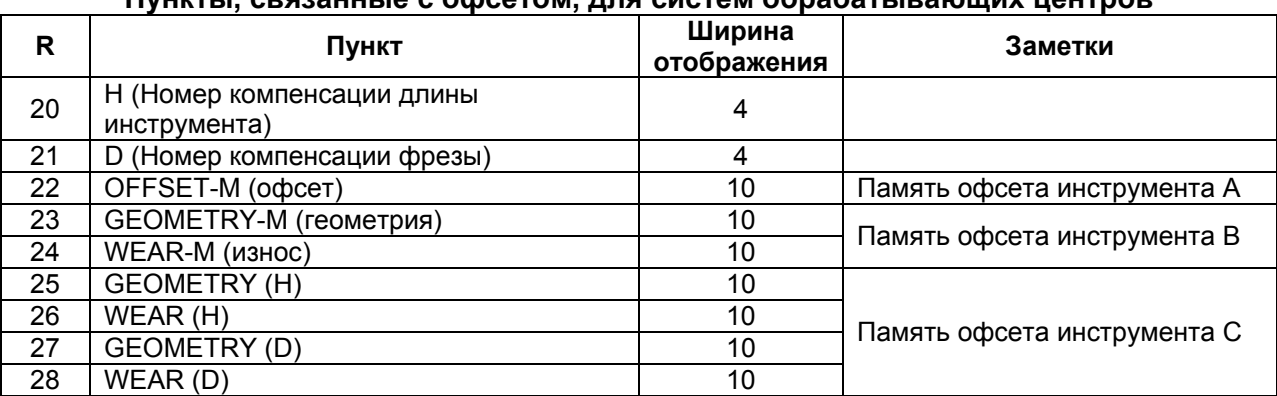

## **Пункты, связанные с офсетом, для систем обрабатывающих центров**

## **Пункты, связанные с офсетом, для токарных систем**

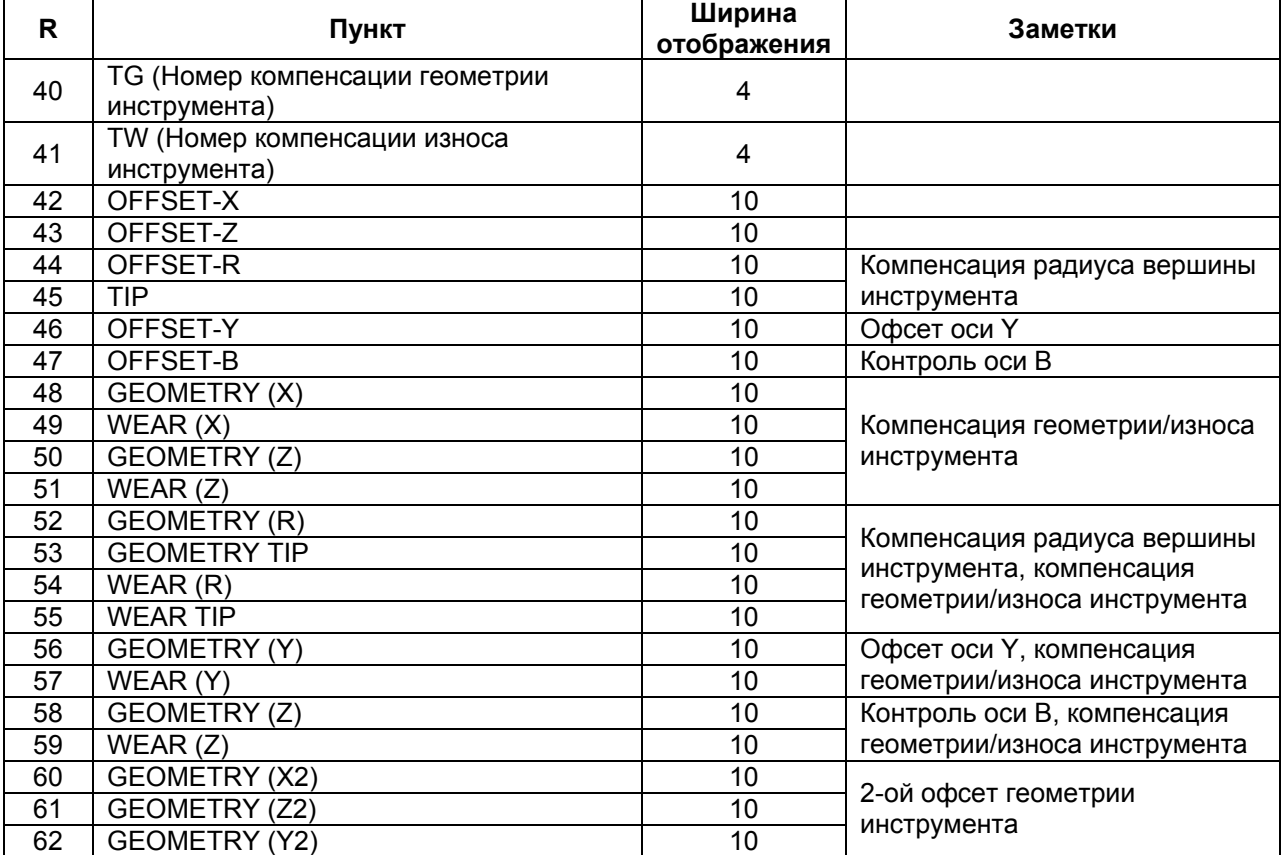

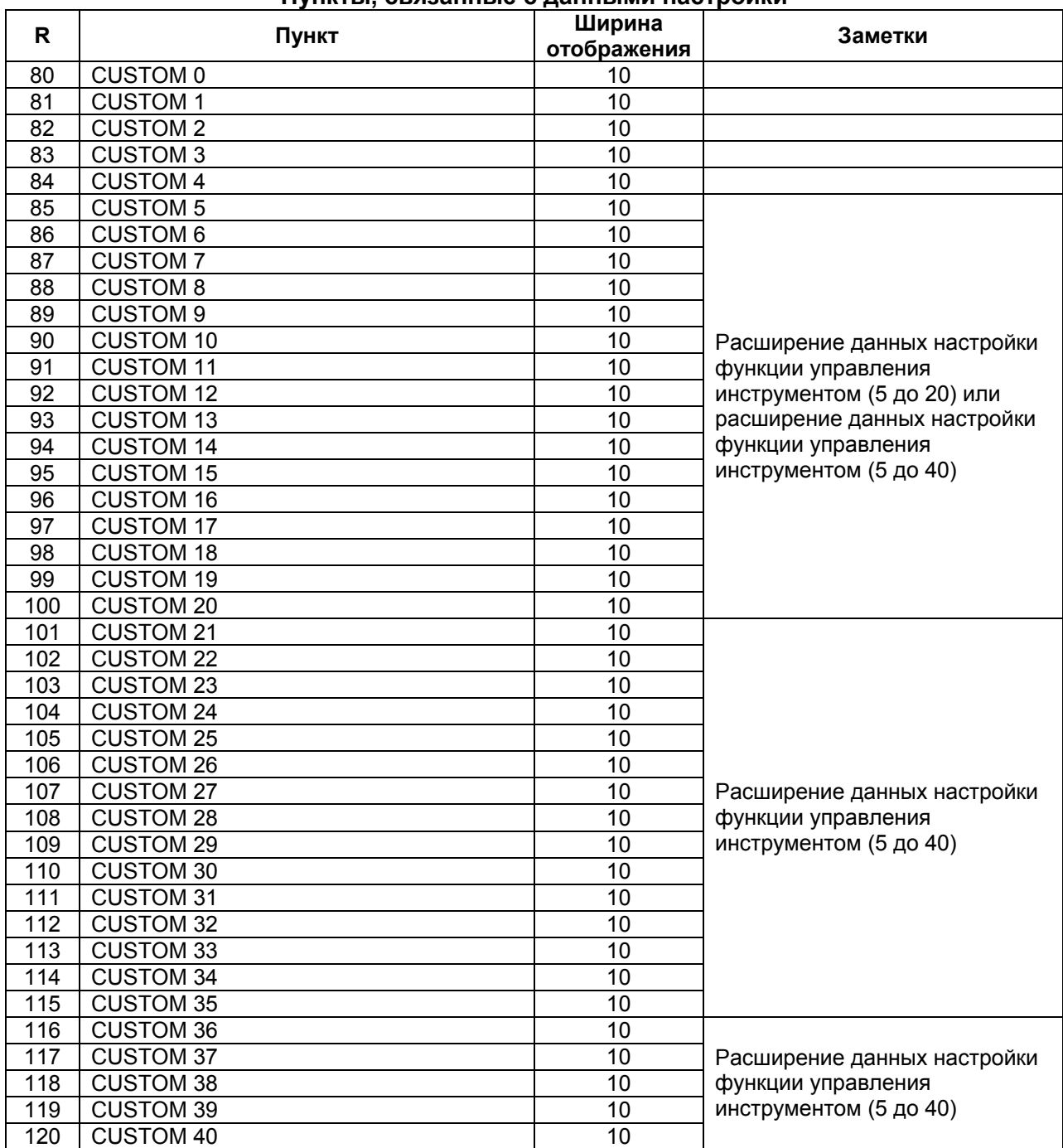

#### **Пункты, связанные с данными настройки**

#### **ЗАМЕЧАНИЕ**

- 1. Если G10 L77 P3 завершается нормально, перед продолжением операции, питание должно быть выключено.
- 2. Значение становится действительным после выключения и последующего включения питания.

#### **Пример**

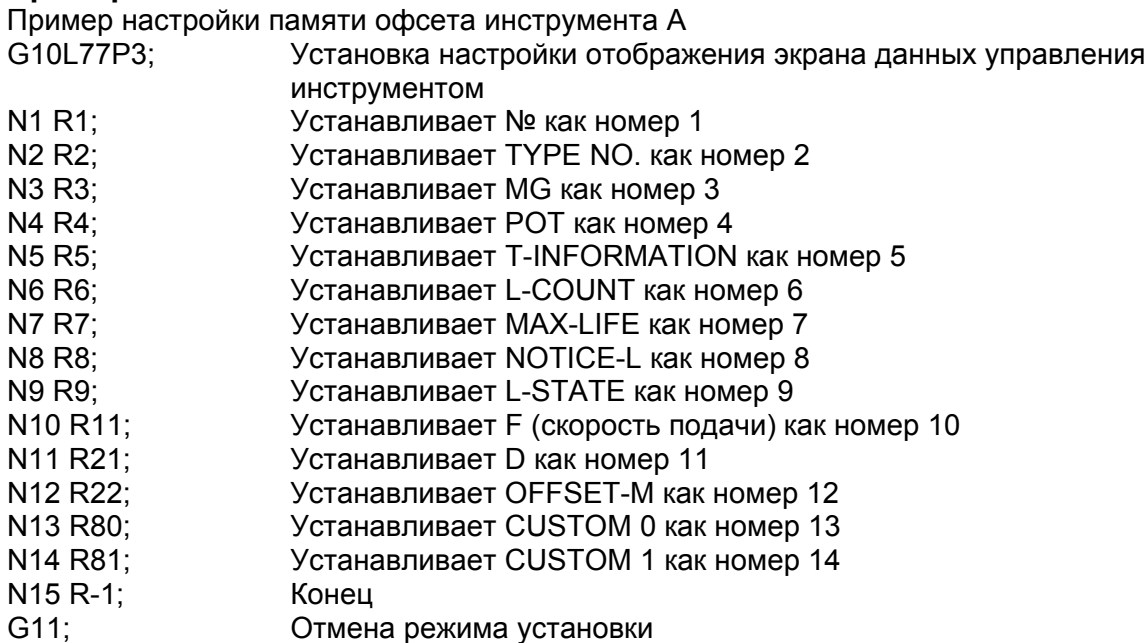

На экране данных управления инструментом, на первой странице отображается "№, номер типа, MG, ячейка, информация инструмента, счетчик стойкости, максимальная стойкость, предупреждение о стойкости и состояние стойкости".

На второй странице отображается "F (скорость подачи), D (номер компенсации фрезы), офсет инструмента М, Данные настройки 0 и данные настройки 1".

| $\boldsymbol{\theta}$<br>ш<br>$\boldsymbol{\theta}$<br><b>a ababinc-</b><br>0 NO-MNG<br>ø<br>ø<br>$\overline{\mathbf{B}}$<br>2<br><b>Baashinc-</b><br>$\mathbf{B}$<br>0 NO-MNG<br>$\bf{0}$<br>ø<br>$\overline{\mathbf{a}}$<br>3<br>$\boldsymbol{\theta}$<br><b>B</b> BBBDUNC<br>0 NO-MNG<br>ø<br>ø<br>៑ø<br>$\mathbf{B}$<br>a<br>в ввевинс<br><b>B NO-MNG</b><br>ø<br>ø<br>៑ឨ<br>5<br>$\mathbf{a}$<br>в ввевинс<br><b>B NO-HNG</b><br>ø<br>ø<br>ø<br>6<br>$\mathbf{a}$<br><b>8 ВВВВЛИС</b><br>0 NO-MNG<br>Ø<br>ø<br>៑៰<br>7<br>0 NO-HNG<br>$\boldsymbol{a}$<br><b>UGGGGB</b><br>ø<br>ø<br>$\overline{\mathbf{a}}$<br>$\mathbf{B}$<br>$\mathbf{a}$<br>0 NO-MNG<br><b>8 BBBBUNC</b><br>$\mathbf{B}$<br>ø |
|----------------------------------------------------------------------------------------------------|
|                                                                                                    |
|                                                                                                    |
|                                                                                                    |
|                                                                                                    |
|                                                                                                    |
|                                                                                                    |
|                                                                                                    |
|                                                                                                    |
| ō<br>9<br>$\mathbf{B}$<br>0 NO-HNG<br><b>9 BBBBU</b><br>ø<br>ø                                                                                                    |
| ត<br>10<br>$\mathbf{B}$<br><b>0 ВВВВЏНС</b><br>0 NO-MNG<br>$\overline{\mathbf{g}}$<br>$\overline{\mathbf{a}}$                                                                                                    |
| ត<br>11<br>0 NO-MNG<br>$\bf{B}$<br><b>a BBBBDNC-</b><br>$\overline{\mathbf{g}}$<br>$\boldsymbol{\theta}$                                                                                                    |
| ត<br>12<br>$\mathbf{B}$<br><b>Beasing</b><br>0 NO-MNG<br>ø<br>$\overline{\mathbf{e}}$                                                                                                    |

**Пример 1: Страница 1** 

| POT            | <b>NO.</b>              | TYPE-NO.     | <b>POT NO.</b> |                           | TYPE-NO.                  |                   | NO.                       | TYPE-NO.                  |  |
|----------------|-------------------------|--------------|----------------|---------------------------|---------------------------|-------------------|---------------------------|---------------------------|--|
| $\mathbf{d}$   | $\boldsymbol{\theta}$   | $\mathbf{a}$ | 19             | $\overline{2}$            | $\boldsymbol{\theta}$     | SPDL1             | ø                         | $\boldsymbol{\mathsf{B}}$ |  |
| $\overline{5}$ | $\overline{\mathbf{e}}$ | $\mathbf{a}$ | 20             | $\ast$                    | $\boldsymbol{\theta}$     | SPDL <sub>2</sub> | $\bf{B}$                  | $\boldsymbol{\mathsf{B}}$ |  |
| 6              | $\ast$                  | $\mathbf{a}$ | 21             | $\overline{\mathbf{a}}$   | $\boldsymbol{\mathsf{a}}$ | <b>SPDL3</b>      | $\overline{\mathbf{e}}$   | $\mathbf{a}$              |  |
| $\overline{2}$ | 7                       | $\mathbf{a}$ | 22             | ø                         | $\mathbf{a}$              | <b>SPDL4</b>      | $\overline{\mathbf{e}}$   | $\mathbf{a}$              |  |
| $\bf{B}$       | ٠                       | $\mathbf{B}$ | 23             | $\ast$                    | $\boldsymbol{\theta}$     | WAIT1             | $\overline{\mathbf{e}}$   |                           |  |
| $\mathbf{q}$   | $\overline{\mathbf{a}}$ | $\mathbf{B}$ | 24             | $\overline{\mathbf{3}}$   | $\mathbf{a}$              | <b>WAIT2</b>      | $\overline{\mathbf{e}}$   | $\frac{9}{8}$             |  |
| 10             | ø                       | $\mathbf{a}$ | 25             | $\ast$                    | $\mathbf{a}$              | WAIT3             | ø                         | $\mathbf{B}$              |  |
| 11             | <b>n</b>                | $\mathbf{B}$ | 26             | ٠                         | $\boldsymbol{\mathsf{B}}$ | <b>WAIT4</b>      | $\boldsymbol{\mathsf{B}}$ | $\mathbf{a}$              |  |
| 12             | $\ast$                  | $\mathbf{B}$ | 27             | 5                         | $\boldsymbol{\theta}$     |                   |                           |                           |  |
| 13             | $+1$                    | $\mathbf{a}$ | 28             | ٠                         | $\boldsymbol{\mathsf{B}}$ |                   |                           |                           |  |
| 14             | ī                       | $\mathbf{a}$ | 29             | ø                         | $\boldsymbol{\theta}$     |                   |                           |                           |  |
| 15             | $\ast$                  | $\mathbf{a}$ | 30             | $\overline{\mathbf{4}}$   | $\mathbf{a}$              |                   |                           |                           |  |
| 16             | $\ast$                  | $\bf{B}$     | 31             | $\overline{a}$            | $\mathbf{B}$              |                   |                           |                           |  |
| 17             | $\overline{a}$          | $\mathbf{a}$ | 32             | $\boldsymbol{\mathsf{B}}$ | $\mathbf{B}$              |                   |                           |                           |  |
| 18             | $\overline{a}$          | $\mathbf{B}$ | 33             | $\overline{a}$            | $\mathbf{a}$              |                   |                           |                           |  |
|                |                         |              |                |                           |                           |                   |                           |                           |  |
|                |                         |              |                |                           | A                         |                   |                           |                           |  |
|                |                         |              |                |                           | <b>MEM</b>                | $STOP$ *** ***    |                           | 12:00:00                  |  |

**Пример 1: Страница 2** 

#### **ЗАМЕЧАНИЕ**

- 1. Данная настройка включается, когда бит 0 (TDC) параметра №13201 установлен на 1.
- 2. Может быть установлено до 20 страниц.
- 3. Проверьте, задан ли конец.
- 4. Если задан пункт, требующий соответствующей опции, без задания опции, пункт отображается как пустое поле.
- 5. После конца пункты не отображаются. (Пример) В случае N1 → R1 (№), N2 → R2 (Номер типа), N3 → R3 (MG), N4 → R-4 (конец), N5 → R4 (ячейка), на экране отображаются только пункты "№, номер типа и MG".
- 6. Если задается G10 L77 P3, инициализируется значения непосредственно перед командой.
- 7. Если в R установлено неправильное значение (пункт отображения данных управления инструментом), отображается пустое поле.

## **10.3.2 Установка отображения положения шпинделя/ положения ожидания**

В MG на экране данных управления инструментом, положение шпинделя или положение ожидания отображается как номер, такой как 11, 12 или 13.

С помощью функции установки отображения положения шпинделя/положения ожидания, три произвольно выбранных символа может отображаться с помощью формата G10.

#### **Формат**

#### **G10L77P4;**

**N\_;** 

**P\_R\_;** 

**G11;** 

N\_: Значение положения шпинделя/положения ожидания

P\_: Количество символов

R\_: Код символа

#### **Пояснение**

#### **- Значение положения шпинделя/положения ожидания (N\_)**

Задайте положение шпинделя или положения ожидания для переименования. В следующей таблице приведены значения для задания.

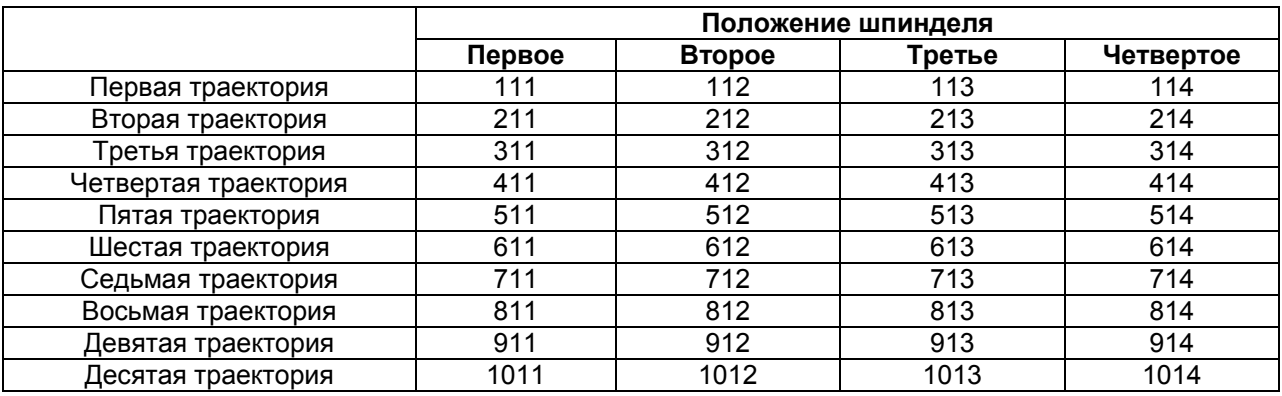

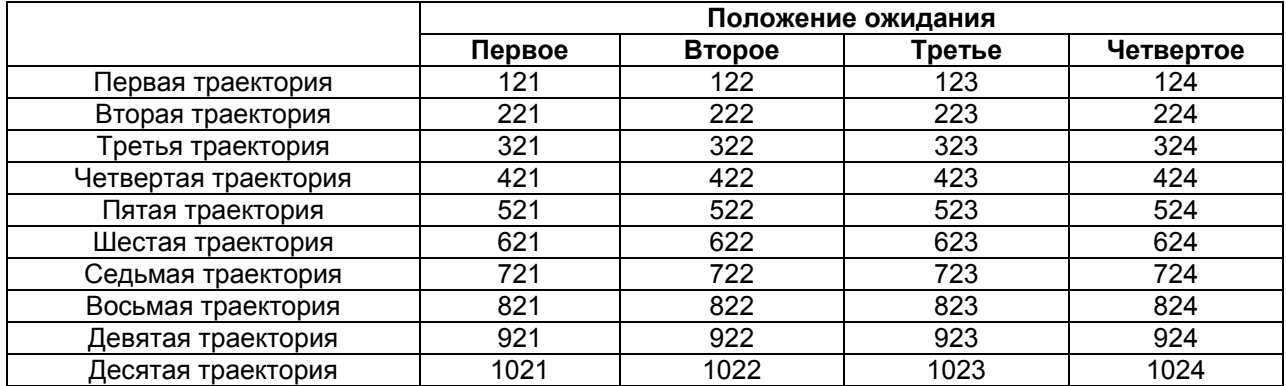

## **- Количество символов (Р\_)**

Задайте количество символов (1 до 3). Отображается до трех символов. Если строка символов для задания короче трех символов, задайте 0 в первом пустом положении(ях) символа. Отображается строка символов непосредственно перед 0.

#### **- Код символа (R\_)**

Установите название положения шпинделя/положения ожидания посредством использования кода символа (ASCII кода или кода смещенного JIS).

- Для символа кода используйте ASCII код или измененный JIS код.
- Проверка данных кода символа не производится.

#### **Пример**

Когда шпинделю 1 присваивается имя "SP1", а положению ожидания 1 "WT1"

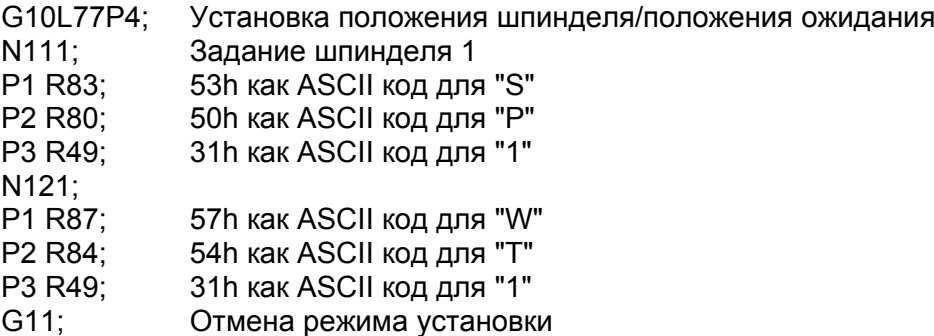

В пункте MG на экране данных управления инструментом, шпиндель 1 отображается как "SP1", а положение ожидания 1 отображается как "WT1".

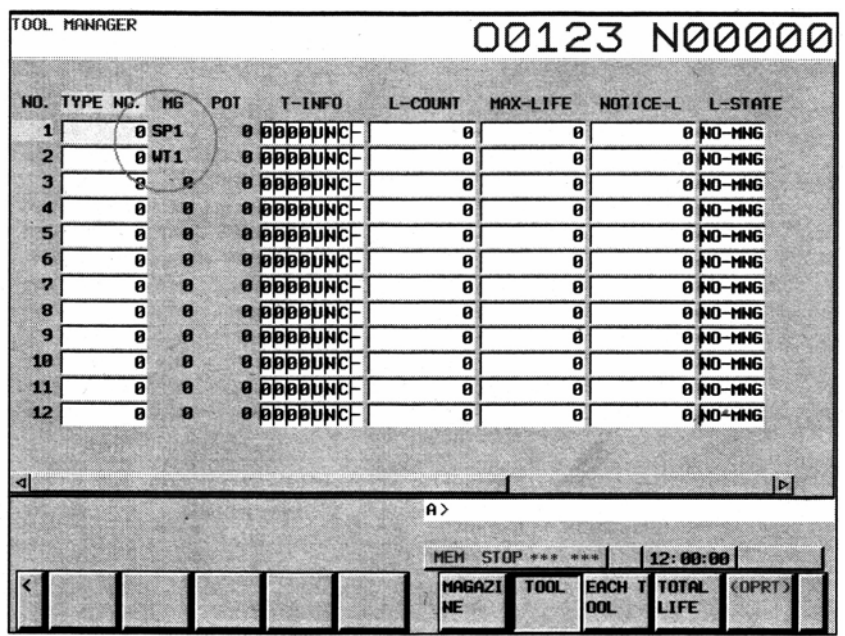

#### **ЗАМЕЧАНИЕ**

Зарегистрированные данные становятся эффективными после переключения экрана отображения на экран управления инструментом.

## **10.3.3 Ввод данных настройки с десятичной точкой**

С функцией для ввода данных настройки с десятичной точкой, количество десятичных разрядов может быть установлено с помощью формата G10 для настройки каждого пункта данных (данные настройки 1, ..., 40) для включения ввода данных с десятичной точкой.

**Формат**

**G10L77P5; N\_R\_; G11;**  N\_: Номер данных настройки R\_: Положение десятичной точки

## **Пояснение**

#### **- Номер данных настройки (N\_)**

- Значение от 1 до 4 может быть задано для N.

- Когда доступно расширение данных настройки функции управления инструментом (5 до 20), может быть задано значение от 1 до 20.

- Когда доступно расширение данных настройки функции управления инструментом (5 до 40), может быть задано значение от 1 до 40.

#### **- Положение десятичной точки (R\_)**

Задайте положение десятичной точки (0 до 7). Когда установлен 0, количество десятичных разрядов данных настройки не может быть введено.

#### **ЗАМЕЧАНИЕ**

- 1. Если G10 L77 P5 завершается нормально, перед продолжением операции питание должно быть выключено.
- 2. Значение становится эффективным после выключения и включения питания.
- 3. Когда количество десятичных разрядов установлено для данных настройки, количество десятичных разрядов может быть введено только через клавиши ручного ввода данных MDI.
- 4. Для установки количества десятичных разрядов для данных настройки 5 до 20, требуется опция расширения данных настройки (5 до 20) для функции управления инструментом, или опция расширения данных настройки (5 до 40) для функции управления инструментом.
- 5. Для установки количества десятичных разрядов для данных настройки 21 до 40, требуется опция расширения данных настройки (5 до 20) для функции управления инструментом.

## **Пример 1**

Когда данные настройки 1 и данные настройки 2 вводятся с тремя десятичными разрядами

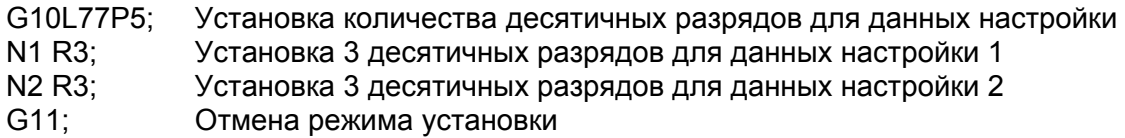

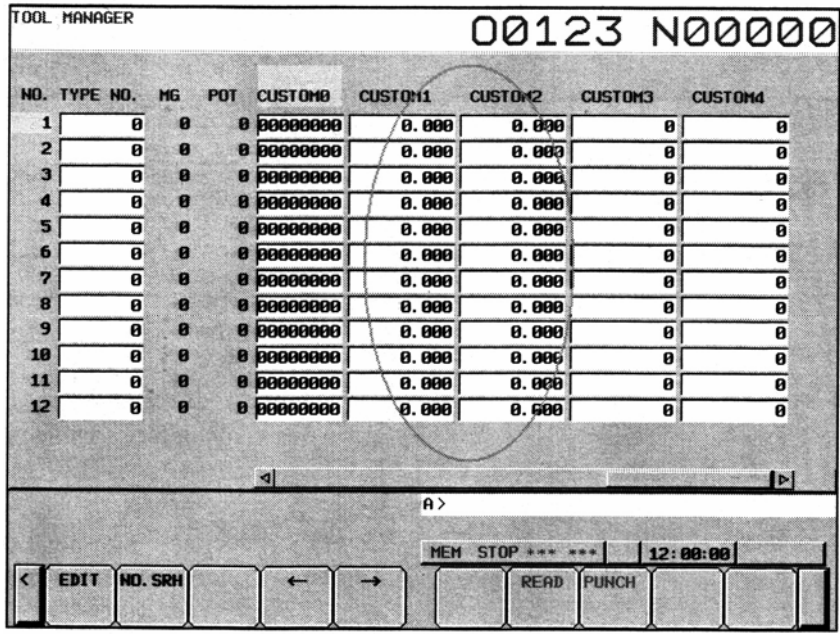

#### **- Использование в формате G10**

Между G10 и G11, десятичная точка не может быть задана ни в каком адресе. Поэтому, если ввод десятичной точки включается с помощью данной функции, команда G10 L75/L76/L77, использующая макропеременные (#8431 по #8450), читает и устанавливает значение целой части.

## **Пример 2**

(Пример 1)

Условия:

"3" установлено как положение десятичной точки для данных настройки 1.

"1" установлено как положение десятичной точки для данных настройки 2. Операция:

Данные передаются из данных настройки 1 в данные настройки 2 с помощью макропеременной.

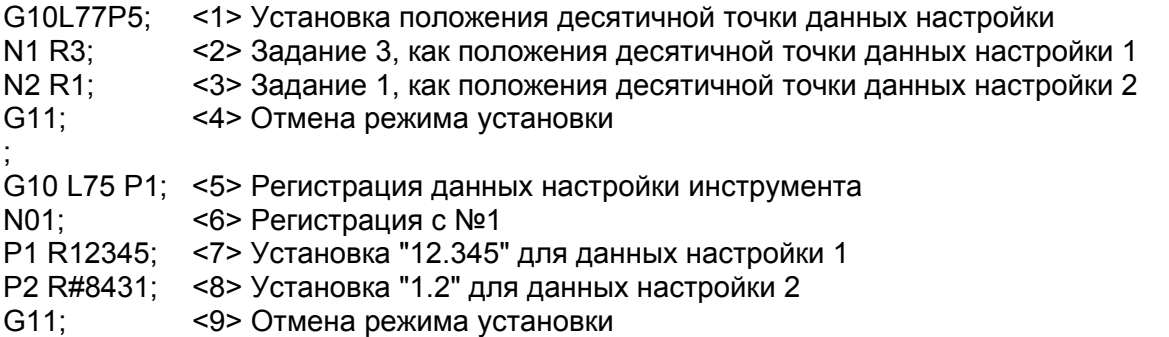

В примере 1, данные настройки 1 напрямую устанавливаются в данных настройки 2 с помощью макропеременной.

Данные настройки 1 содержат "12.345". На шаге <8>, только целая часть читается и обрабатывается как "P2 R12".

Таким образом, "1.2" устанавливается в данных настройки 2.

(Пример 2)

Условия:

"3" установлено как положение десятичной точки для данных настройки 1.

"1" установлено как положение десятичной точки для данных настройки 2. Операция:

Посредством использования макропеременной данных настройки 1, данные передаются в данные настройки 2 после умножения на 1000.

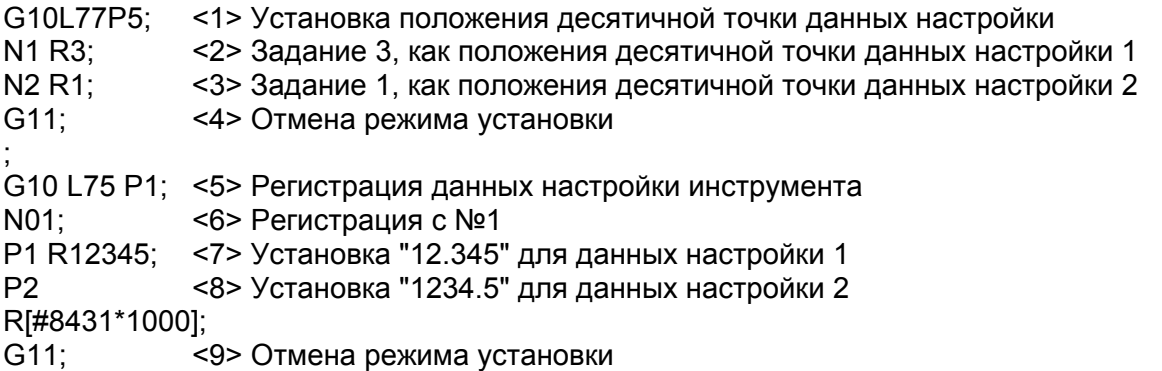

В примере 2, данные настройки 1 напрямую устанавливаются в данных настройки 2 с помощью макропеременной.

Данные настройки 1 содержат "12.345". На шаге <8>, данные умножаются на 1000 для устранения дробной части.

Таким образом, данная команда эквивалентна "P2 R12345", поэтому "1234.5" устанавливается в данных настройки 2.

#### **10.3.4 Защита различных пунктов информации инструмента с помощью сигнала KEY**

Когда данные управления инструментом находятся в состоянии редактирования, различные пункты информации могут быть изменены. Посредством установки бита 0 параметра №13204 на 1, различные пункты информации не регистрируются, не изменяются и не удаляются.

## **10.3.5 Выбор периода учета стойкости инструмента**

Период учета стойкости инструмента может быть выбран между 1 с и 8 мс для каждого инструмента.

#### **- Выбор периода учета стойкости инструмента**

Бит 5 информации инструмента используется для выполнения выбора периода учета стойкости инструмента.

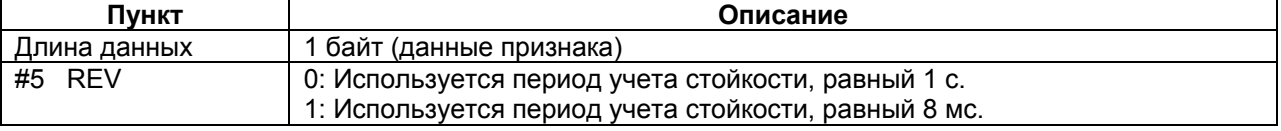

Диапазон учета следующий:

1 с: 0 до 3,599,999 секунд (999 часов 59 минут 59 секунд)

8 мс: 0 до 3,599,992 мс (59 минут 59 секунд 992 мс)

#### **ЗАМЕЧАНИЕ**

Данная функция является действительной, когда информация инструмента TIM (#1) установлена на 1.

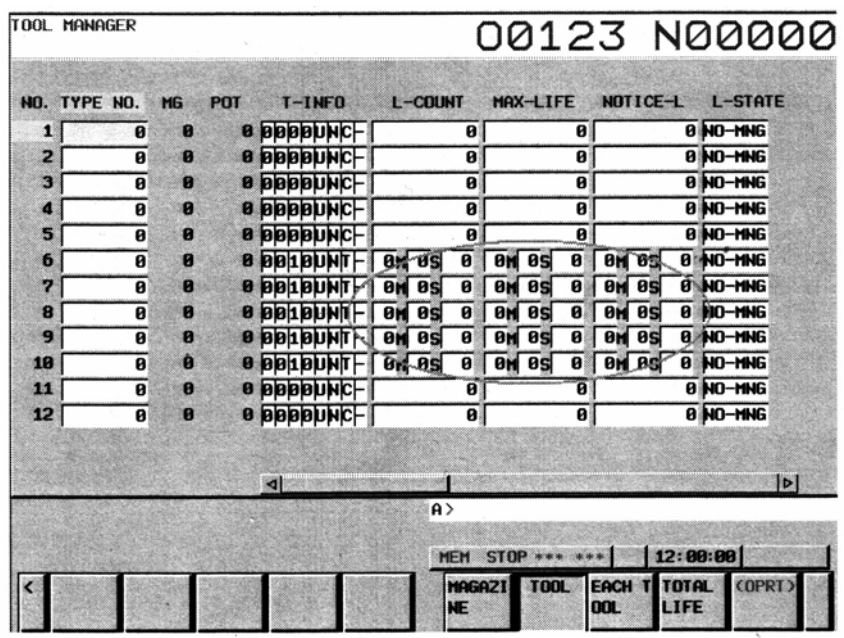

#### **10.3.6 Экран индивидуальных данных**

Все данные для заданного инструмента могут быть извлечены и отображены.

#### **10.3.7 Дисплей полной стойкости для инструментов одного типа**

Оставшийся срок службы инструментов с одинаковыми номерами типа суммируется, и общие значения отображаются в порядке номера типа инструмента или оставшегося срока службы. Также, данные инструментов с одинаковыми номерами типа инструмента отображаются в списке.

# **10.4 Поддержка инструментов большого размера функцией управления инструментом**

# **Обзор**

Поддержка инструментов большого размера функцией управления инструментом добавляется к функции управления инструментом.

Форма большого инструмента может быть свободно определена, и форма каждого большого инструмента регистрируется. Когда большой инструмент хранится в картридже, учитывается пересечение с инструментами, хранящимися в других ячейках. Данная функция является полезной для картриджей цепного типа и матричного типа.

## **Формат**

Посредством ввода G10, номер большого инструмента может быть задан в данных управления инструментом. Более того, могут быть заданы данные о форме инструмента.

<Регистрация новых данных управления инструментом>

**G10 L75 P1 ;** 

**N\_;** 

**A\_; G11 ;** 

N\_: Номер данных управления инструментом

A\_: Задайте номер формы инструмента (0 до 20).

<Изменение данных управления инструментом> **G10 L75 P2 ;** 

**N\_;** 

**A\_;** 

**G11 ;** 

N\_: Номер данных управления инструментом

A\_: Задайте номер формы инструмента (0 до 20).

<Регистрация данных о форме инструмента>

#### **G10 L77 P6 ;**

**N\_P\_Q\_R\_S\_T\_;** 

**G11 ;** 

- N\_: Номер формы инструмента
- P\_: Количество ячеек, занимаемое слева (с шагом в 0,5 ячейки)
- Q\_: Количество ячеек, занимаемое справа (с шагом в 0,5 ячейки)
- R\_: Количество ячеек, занимаемое слева (с шагом в 0,5 ячейки)
- S\_: Количество ячеек, занимаемое слева (с шагом в 0,5 ячейки)

T\_: 0 для формы А, или 1 для формы В

## **ЗАМЕЧАНИЕ**

- 1. Если требуемый инструмент регистрируется в картридже и пересекается с другими инструментами при регистрации или изменении данных формы инструмента данных управления инструментом, выдается сигнал тревоги PS5360. (Данные не вводятся).
- 2. Если инструмент пересекается с другими инструментами при регистрации или изменения таблицы управления картриджем, Выдается сигнал тревоги PS5360. (Данные не вводятся).
- 3. Если производится попытка изменения данных формы инструмента, и инструмент, для которого номер данных формы инструмента подвергается изменению, регистрируется в картридже, выдается сигнал тревоги PS5360. (Данные не вводятся.)

# **11 ВСПОМОГАТЕЛЬНАЯ ФУНКЦИЯ**

# **Обзор**

Существует два типа вспомогательных функций; вспомогательная функция (М код) для задания запуска шпинделя, останова шпинделя, конца программы, и т.д., и вторая вспомогательная функция (В код) для задания позиционирования поворотного стола. Когда команда позиционирования и вспомогательная функция задаются в одном блоке, команды выполняются одним из следующих двух способов.

- (1) Одновременное выполнение команд перемещения и вспомогательной функции.
- (2) Выполнение вспомогательной функции по завершению выполнения команды перемещения.

Выбор способа выполнения зависит от характеристик производителя станка. Для подробностей, смотрите руководство, выпущенное производителем станка.

# **11.1 Вспомогательная функция (М функция)**

Когда за адресом М задается число, кодовый сигнал и строб-импульс посылаются на станок. Станок использует эти сигналы для включения или выключения его функций. Обычно, только один М код может быть задан в одном блоке. В некоторых случаях, в зависимости от значения бита 7 (M3B) параметра №3404, до трех М кодов может быть задано.

Какой М код соответствует какой функции станка определяется производителем станка. Станок обрабатывает все операции, заданные М кодами за исключением тех, которые заданы посредством М98, М99, М198 или вызванной подпрограммой (параметр №6071 до №6079), или вызванным макросом (параметр №6080 до 6089). Для подробностей, смотрите руководство производителя станка.

## **Пояснение**

Следующие М коды имеют специальные значения.

#### **- М02, М03 (Конец программы)**

Указывают на конец основной программы.

Автоматическая работа останавливается, и устройство ЧПУ сбрасывается. (Различается, в зависимости от производителя станка.)

После отработки блока с заданным концом программы, управление возвращается к началу программы.

Параметр М02 (№3404#5) или параметр М30 (№3404#4) может быть использован для отключения в М02, М30 возвращения управления в начало программы.

## **- М00 (Останов программы)**

Автоматическая работа останавливается после выполнения блока, содержащего М00. Когда программа останавливается, вся существующая модальная информация остается неизменной. Автоматическая работа может быть перезапущена посредством включения работы цикла. (Различается, в зависимости от производителя станка.)

## **- М01 (Опциональный останов)**

Сходно с М00, автоматическая работа останавливается после выполнения блока, содержащего М01. Данный код является действительным, только когда на панели оператора нажата клавиша опционального останова Optional Stop.

## **- М98 (Вызов подпрограммы)**

Данный код используется для вызова подпрограммы. Кодовый сигнал и строб-импульс не посылаются. Для подробностей смотрите II-13.3.

## **- М99 (Конец подпрограммы)**

Данный код указывает на конец подпрограммы. Выполнение М99 возвращает управление в главную программу. Кодовый сигнал и строб-импульс не посылаются. Для подробностей смотрите II-13.3.

# **11.2 Различные М команды в одном блоке**

Обычно, только один М код может быть задан в одном блоке. Тем не менее, посредством установки бита 7 (M3B) параметра №3404 на 1, до трех М кодов может быть задано одновременно в одном блоке.

До трех М кодов, заданных в одном блоке, одновременно выдается на станок. Таким образом, при сравнении со случаем, когда задается один М код в одном блоке, может быть получено сокращение времени обработки.

#### **Пояснение**

ЧПУ позволяет задавать до трех М кодов в одном блоке.

Тем не менее, некоторые М коды не могут быть заданы одновременно из-за ограничений механических операций. Для подробной информации о ограничениях механических операций по одновременному заданию различных М кодов в одном блоке, смотрите руководство производителя станка.

М00, М01, М02, М30, М98, М99 или М198 не должны задаваться с другим М кодом. Некоторые М коды, отличные от М00, М01, М02, М30, М98, М99 или М198 не могут быть заданы вместе с другими М кодами; каждый из этих М кодов должен быть задан в отдельном блоке.

Такие М коды включают те, которые предписывают ЧПУ выполнять внутренние операции в добавление к пересылке М кода на станок. Для задания, такие М коды являются М кодами для вызова номеров программ 9001 по 9009 и М кодами для отключения упреждающего чтения (буферизации) последующих блоков. Между тем, различные М коды, которые предписывают ЧПУ только пересылать М коды (без выполнения внутренних операций) могут быть заданы в отдельном блоке.

Тем не менее, можно задать различные М коды, которые пересылаются на станок в одном блоке, если они не предписывают ЧПУ выполнять внутренние операции. (Так как методы обработки зависят от станка, смотрите руководство производителя станка.)

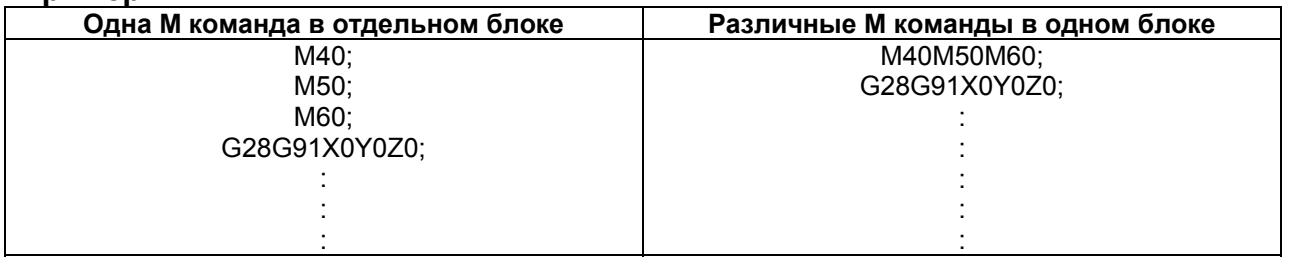

#### **Пример**

# **11.3 Функция группировки М кода**

# **Обзор**

Разделение максимум 500 М кодов на максимум 127 групп позволяет пользователю:

- Получить сигнал тревоги, если М код, который должен быть задан отдельно, включается при задании различных М кодов в одном блоке.
- Получить сигнал тревоги, если М коды, принадлежащие одной группе задаются в одном блоке при задании различных М кодов в одном блоке.

# **11.3.1 Установка номера группы М кода с помощью установочного экрана**

## **- Процедура для отображения установочного экрана группы М кода**

Вы можете использовать "экран установки группы М кода" для установки номера группы для каждого М кода.

Включите отображение "экрана установки группы М кода" следующим образом:

- (1) Нажмите функциональную клавишу и клавишу продолжения меню несколько раз. Появится экранная клавиша [M CODE].
- (2) Нажмите экранную клавишу [M CODE].

В поле "NUMBER" (номер), отображаются М коды, для которых может быть установлена группа М кода.

Группа М кода может быть установлена для следующих М кодов: М00 до М99, и любых 400 М кодов, выбранных с М 100 и последующих М кодов.

Для информации как добавлять 100-ый и последующие М коды, смотрите объяснение параметров №3441 по 3444.

В поле "VALUE" (значение), отображается номер группы М кода, соответствующего каждому М коду.

#### **- Установка номера группы**

Для установки номера группы М кода на "экране установки группы М кода", используйте следующую процедуру:

- 1. Выберите режим MDI.
- 2. Установите "PARAMETER WRITING" (запись параметра) на установочном экране на 1.
- 3. Включите отображение экрана установки группы М кода.
- 4. Переместите курсор на М код для установки с помощью клавиш управления страницами и курсорными клавишами. Вы также можете ввести номер М кода для установки и нажать экранную клавишу [NO.SRH] для перемещения курсора на М код.

5. Введите номер группы и нажмите экранную клавишу [INPUT] или клавишу Рисунок. Действительный диапазон номеров групп М кодов находится от 1 до 127 (127 групп). Если вводится 0, оно не регистрируется как группа М кода.

## **- Примеры установки параметров №3441 до 3444**

В следующих примерах, количество разрядов М кода равно 4. <1> до <4> указывает параметры № 3441 до 3444.

(1) Когда установлены <1>=300, <2>=400, <3>=500 и <4>=900 Номер 0000 100 codes  $\cdot$ Группы М кодов могут быть установлены для М0000 до М0099, 0099 М0300 до М0599, и М0900 до М999. М коды М0300 до М0599 и М0900 до М999 добавляются к экрану 0300 100 codes установки группы М кода.  $\ddot{\cdot}$ 0399 0400 100 codes 0499 0500 100 codes 0599 0900 100 codes 0999 (2) Когда установлены <1>=200, <2>=0, <3>=550 и <4>=800 0000 Группы М кодов могут быть установлены для М0000 до М0099, М0200 до  $\cdot$ М0299, М0550 до М649 и М0800 до М0899. 0099 (Значение параметра <2> является недействительным, так как оно равно 0.) 0200 В данном случае, М коды М0200 до М0299, М0550 до М06499 и М0800 до  $\cdot$ М0899 добавляются к экрану установки группы М кода. 0299 0550  $\cdot$ 0649 0800  $\cdot$ 0899

## **11.3.2 Установка номера группы М кода с помощью программы**

Вы можете выполнить программу для установки номера группы М кода и названия М кода. Формат команды приведен ниже.

#### **Формат G10 L40 Pn Rg ;**

Pn: "n" задает М код.

Rg: "g" задает номер группы М кода.

## **ЗАМЕЧАНИЕ**

- 1. Если формат неправильный, выдается сигнал тревоги (PS1144).
- 2. Если группа М кода не может быть задана для М кода, заданного для команды Р, или если номер группы, заданный для команды R не находится в пределах от 0 до 127, выдается сигнал тревоги (PS1305).

(Пример)

Выполнение следующей программы устанавливает группу М кода "1" на М 03: G10 L40 P03 R1 ;

# **11.3.3 Функция проверки группы М кода**

Когда используются различные М команды (включается, когда бит 7 (М3В) параметра №3404 установлен на 1), вы можете проверить следующие пункты. Вы можете также выбрать, проверять ли пункты, с помощью бита 1 (MGC) параметра №3400.

- (1) М код, который должен задаваться в отдельном блоке, не содержащем другие М коды Если М код, который должен быть задан в отдельном блоке, не содержащем других М кодов, задается вместе с другим М кодом, выдается сигнал тревоги (PS5016).
- (2) М коды одной группы Если различные М коды одной группы задаются вместе, выдается сигнал тревоги (PS5016).

Действительный диапазон номеров групп от 0 до 127 (128 групп).

Номера групп 0 и 1 имеют специальное значение. Обратите внимание на следующее:

- − Каждый М код с номером группы 1 рассматривается как М код для задания в отдельном блоке, не содержащем других М кодов.
- − Для каждого М кода с номером группы 0, проверка схожести группы М кода игнорируется. Таким образом, когда в блоке заданы различные М коды с номером группы 0, сигнал тревоги не выдается.
- Для каждого М кода с номером группы 0, "проверка для М кода, задаваемого в отдельном блоке, не содержащем другие М коды" не игнорируется. Таким образом, если М код с номером группы 1 и М код с номером группы 0 задаются в одном блоке, выдается сигнал тревоги.
- − Для М кодов, которые не должны выдаваться на станок, такие как М98, М99, М198 и М коды для вызовов подпрограмм и макросов (устанавливаются в параметрах №6071 по 6079 и №6080 по 6089 и с помощью устройства выполнения макросов), установите 0 как номер группы.
- − Для М00, М01, М02, М30 и М кодов, для которых подавляется буферизация (устанавливается в параметрах №3411 по 3432), установите 1 как номер группы.

# **11.4 Вторая вспомогательная функция (В коды)**

# **Обзор**

Если после адреса В задается значение максимум из восьми разрядов, кодовый сигнал и строб-импульс передаются для вычисления поворотной оси. Кодовый сигнал удерживается до задания другого В кода.

Только один В код может быть задан в блоке. Когда максимальное количество разрядов задается параметром №3033, сигнал тревоги выдается, если количество разрядов команды превышает заданное число.

В добавление, адрес, использованный для задания второй вспомогательной функции, может быть изменен на адрес, отличный от адреса В (адрес А, С, U, V или W), посредством установки параметра №3460.

Тем не менее, адрес, используемый для второй вспомогательной функции, не может также быть использован как адрес управляемой оси. Для подробностей, смотрите руководство, доступное у производителя станка.

#### **Пояснение**

#### **- Диапазон задания**

-99999999 до 99999999

#### **- Выходное значение**

Значение, заданное после адреса второй вспомогательной функции выдается на кодовых сигналах В00 до В31. Насчет выходного значения, обратите внимание на следующее.

1. Когда отключена команда с десятичной точкой или отрицательная команда (Когда параметр AUP (№3450#0) установлен на 0)

Когда вторая вспомогательная функция задается без десятичной точки, заданная величина выдается в кодовых сигналах как есть, независимо от установки десятичной точки калькуляторного типа (параметр DPI (№3401#0)). Пример:

Заданное значение Выходное значения B<sub>10</sub> 10

Когда вторая вспомогательная функция задается с десятичной точкой, выдается сигнал тревоги PS0007.

Когда вторая вспомогательная функция задается с отрицательным значением, выдается сигнал тревоги PS0006.

2. Когда включена команда с десятичной точкой или отрицательная команда (Когда параметр AUP (№3450#0) установлен на 1)

Когда установка десятичной точки калькуляторного типа не задается (когда параметр DPI (№3401#0) установлен на 0), если задана вторая вспомогательная функция без десятичной точки, заданное значение выдается кодовыми сигналами как есть. Пример: Заданное значение Выходное значения R10 10 Когда задается установка десятичной точки калькуляторного типа (когда параметр DPI (№3401#0) установлен на 1), если задана вторая вспомогательная функция без десятичной точки, заданное значение, умноженное на коэффициент увеличения, выдается кодовыми сигналами. Пример: Заданное значение Выходное значения В10 10000 (Когда используется метрический ввод и

Когда задается вторая вспомогательная функция с десятичной точкой, заданное значение, умноженное на коэффициент увеличения, выдается кодовыми сигналами. (Коэффициенты приближения приведены в таблице 11.4 (а).) Пример: Заданное значение Выходное значения

опорная ось IS-B. Увеличение равно 1000.)

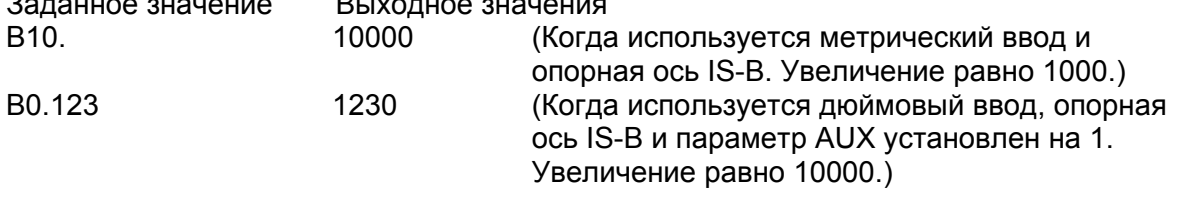

Увеличение определяется, как показано ниже, в соответствии с установленными единицами измерения опорной оси (задается параметром №1031) и параметром AUX (№3405#0).

**Таблица 11.4 (а) Увеличения для выходного значения, когда вторая вспомогательная функция с десятичной точкой задается для ввода десятичной точки калькуляторного типа**

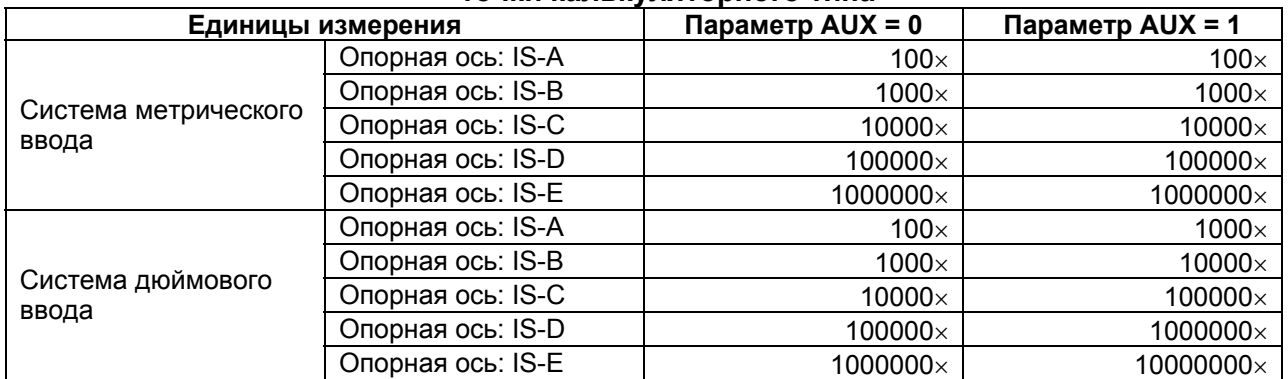

#### **ПРЕДУПРЕЖДЕНИЕ**

Если десятичная часть остается после умножения заданного значения с десятичной точкой на коэффициент увеличения из таблицы 11.4 (а), дробная часть отбрасывается. Пример:

Заданная величина Выходная величина

В0.12345 1234 (Когда используется дюймовый ввод, опорная ось IS-B и параметр AUX установлен на 1. Увеличение равно 10000.)

#### **ЗАМЕЧАНИЕ**

Если количество разрядов заданного значения превышает допустимое количество разрядов (установленное параметром №3033), выдается сигнал тревоги PS0003. Когда заданное значение умножается на коэффициент увеличения из таблицы 11.4 (а), допустимое количество разрядов должно быть установлено для значения, получающегося в результате.

#### **Ограничение**

Адреса, использующиеся для второй вспомогательной функции (адреса, заданные с В или параметром №3460) не могут быть использованы как адреса имен для контролируемых осей.

# **12 УПРАВЛЕНИЕ ПРОГРАММОЙ 12.1 Папки**

# **Обзор**

В памяти программы могут быть созданы папки.

# **12.1.1 Конфигурация папки**

Могут быть созданы следующие папки:

- Названия папки до 32 символов.
- В названии папки могут быть использованы следующие символы:

Алфавитные символы (верхнего и нижнего регистров), числовые символы, и следующие символы:

 $- +$  .

Так как "." и ".." являются зарезервированными названиями папки, они не могут быть использованы.

## **- Исходные папки**

Когда память программы инициализируется, создаются папки, имеющие заранее определенные структуры и названия. Эти папки называются исходными папками.

(1) Корневая папка

Родительская папка всех папок

- (2) Системная папка Содержит подпрограммы и макропрограммы системы.
- (3) Выделенная папка MTB 1 Содержит подпрограммы и макропрограммы, созданные производителем станка.
- (4) Выделенная папка MTB 2 Содержит подпрограммы и макропрограммы, созданные производителем станка.
- (5) Папка пользователя Содержит программы, созданные пользователем. Следующие папки последовательно создаются в данной папке:
	- (a) Папки траекторий (Создается количество папок равное количеству траекторий.) Каждая содержит основные программы, подпрограммы и макропрограммы, используемые для соответствующей траектории.

(b) Общая программная папка Содержит подпрограммы и макропрограммы для общего пользования.

## **ЗАМЕЧАНИЕ**

Исходные папки не могут быть удалены или переименованы.
#### [Конфигурация исходной папки]

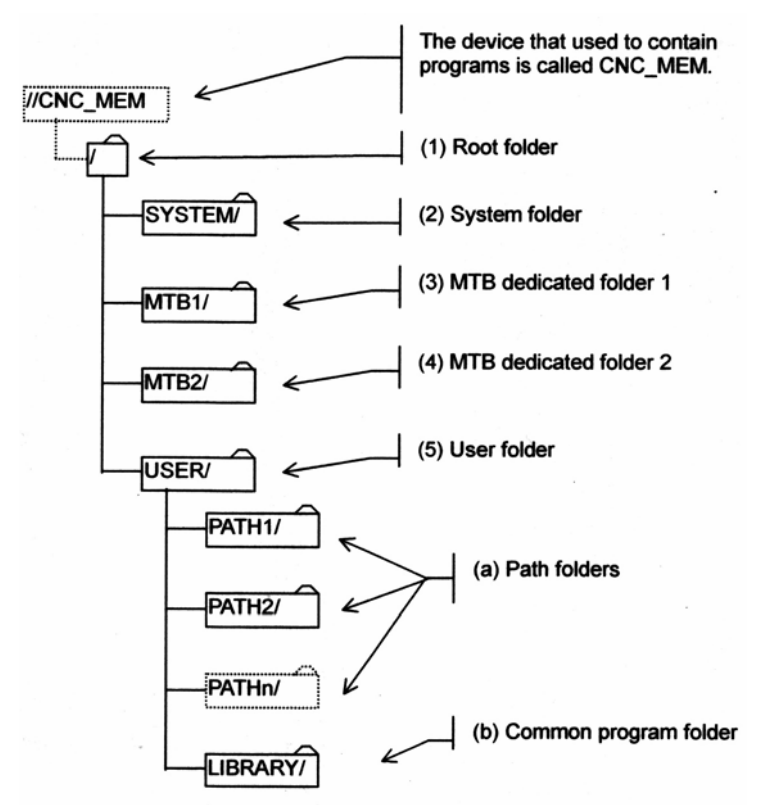

The device that used to contain programs is called CNC\_MEM – Устройство, используемое для содержания программ называется CNC\_MEM (память ЧПУ).

- (1) Корневая папка
- (2) Системная папка
- (3) Выделенная папка MTB 1
- (4) Выделенная папка MTB 2
- (5) Папка пользователя
- (a) Папки траекторий
- (b) Общая программная папка

#### **- Папки, созданные пользователем**

Папки, отличные от исходных папок называются папками, созданными пользователем. Папки, созданные пользователем, могут быть созданы в следующих исходных папках:

- Папка пользователя
- Папки траекторий

Папки, созданные пользователем, могут содержать основные программы, подпрограммы и макропрограммы, созданные пользователем.

#### **ЗАМЕЧАНИЕ**

- 1. Названия папок должны быть уникальными в пределах одной папки.
- 2. Каждый раз, при создании папки, создаваемой пользователем, количество программ, которое может быть зарегистрировано, уменьшается на одну.
- 3. Уровни иерархии папок, созданных пользователем, ограничены.
- 4. Разрешено до трех уровней иерархии начиная с папки пользователя (USER/).

[Пример конфигурации папок]

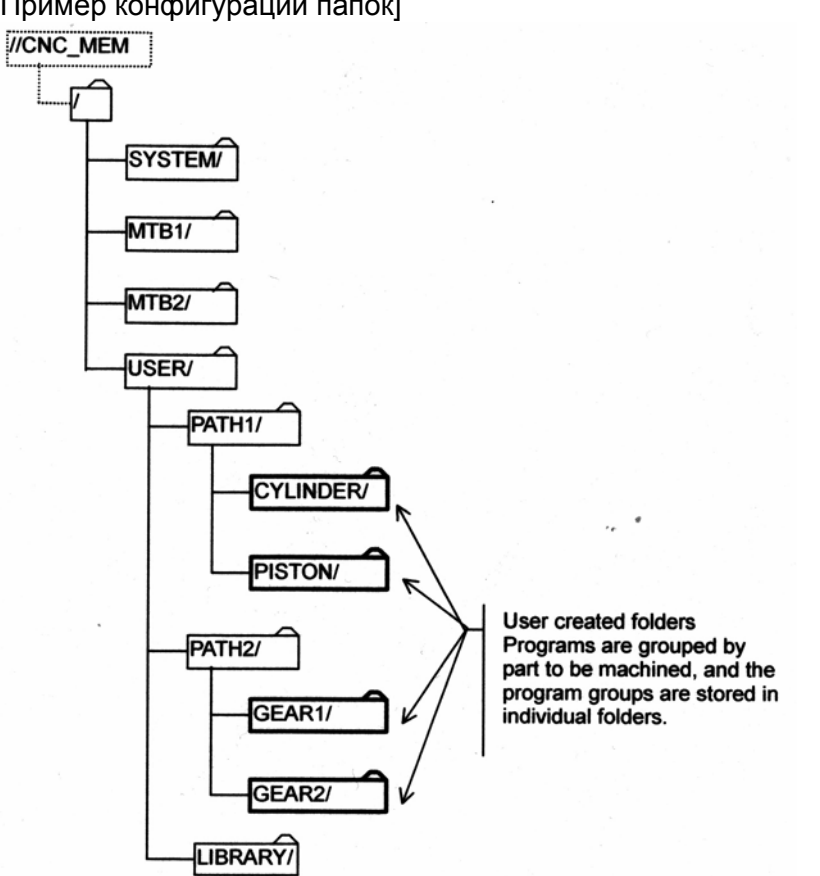

Папки, созданные пользователем.

Программы группируются по деталям обработки, и группы программ сохраняются в отдельных папках.

# **12.1.2 Атрибуты папки**

Следующие атрибуты могут быть установлены для папок, кроме корневой папки:

- Отключение редактирования
- Отключение редактирования/отображения

#### **- Отключение редактирования**

Редактирование и программ и папок в папке может быть отключено.

Программа в папке может быть выдана на внешнее устройство.

Программа не может быть введена (зарегистрирована) с внешнего устройства в папку.

#### **- Отключение редактирования/отображения**

Редактирование и отображение программ и папок в папке может быть отключено. Когда для папки установлен этот атрибут, программы и папки в папке становятся невидимыми. (Выглядит, будто папка ничего не содержит.)

Программа в папке не может быть выдана на внешнее устройство и программа не может быть введена (зарегистрирована) с внешнего устройства в папку.

# **12.1.3 Стандартные папки**

Стандартные папки это папки, в которых выполняются операции, когда папка не выбрана. Существует два следующих типа стандартных папок:

- Приоритетная стандартная папка
- Фоновая стандартная папка

## **- Приоритетная стандартная папка**

Устанавливается папка, используемая для приоритетных операций, за исключением автоматических операций и редактирования программ. Целевые операции включают:

- Ввод/вывод программы
- Ввод внешних данных
- Внешний поиск номера заготовки

#### **- Фоновая стандартная папка**

Устанавливается папка для фоновых операций.

Целевые операции включают:

- Ввод/вывод программы
- Управление внешнего устройства ввода/вывода

# **ЗАМЕЧАНИЕ**

- 1. Когда приоритетная или фоновая стандартная папка не установлена, принимается папка траектории, которая является исходной папкой.
- 2. Настройки приоритетной или фоновой стандартной папки хранятся в файлах настройки стандартной папки.
- 3. Когда файл программы, папка программы или файл управления папкой программы стирается, в то же время стирается файл установки стандартной папки.

# 12.2 Файлы

# Обзор

Требуемые имена файлов могут быть присвоены программам обработки деталей в памяти программы.

# 12.2.1 Имя файла

Могут быть установлены следующие имена файлов:

- Имена файлов длиной до 32 символов.
- Алфавитные символы (верхнего и нижнего регистров), числовые символы, и следующие символы:

 $- +$ .

Так как "." и ".." являются зарезервированными названиями файла, они не могут быть использованы.

# - Имена файлов и номера программы

Имена файлов ассоциируются с номерами программ следующим образом. Когда имя файла программы состоит из "О" плюс число со следующим ограничением, работа с программой может также выполняться с помощью номера программы.

Число должно быть с пропущенными ведущими нулями, от 1 до 9999.

Когда имя файла программы не имеет вышеуказанный формат, работа с программой не может выполняться посредством номера программы.

Когда имя файла, состоящее из "О" плюс число не удовлетворяет вышеуказанному ограничению, файл не может быть создан.

Пример)

Имена файла, которые могут интерпретироваться как номера программ

 $0123$ Номер программы 123

 $O<sub>1</sub>$ Номер программы 1

O3000 Номер программы 3000

O9999 Номер программы 9999

Имена файла, которые не могут интерпретироваться как номера программ

**ABC** 

 $0123$ 

O<sub>123.4</sub>

# **ЗАМЕЧАНИЕ**

- 1. Имена файла должны быть уникальными в пределах папки.
- 2. Когда имя файла программы не интерпретируется как номер программы, программа ограничивается следующим образом:
	- Программа не может быть задана номером программы.
	- Вывод информации посредством номера программы невозможен.

#### **- Отображение имен файлов и номеров программ**

Имя файла выбранной программы или выполняемой программы как основной программы отображается, как показано на Рис.12.2.1 (а) по 12.2.1 (с).

• Для имен файлов, которые могут обрабатываться как номера программ, отображается номер программы.

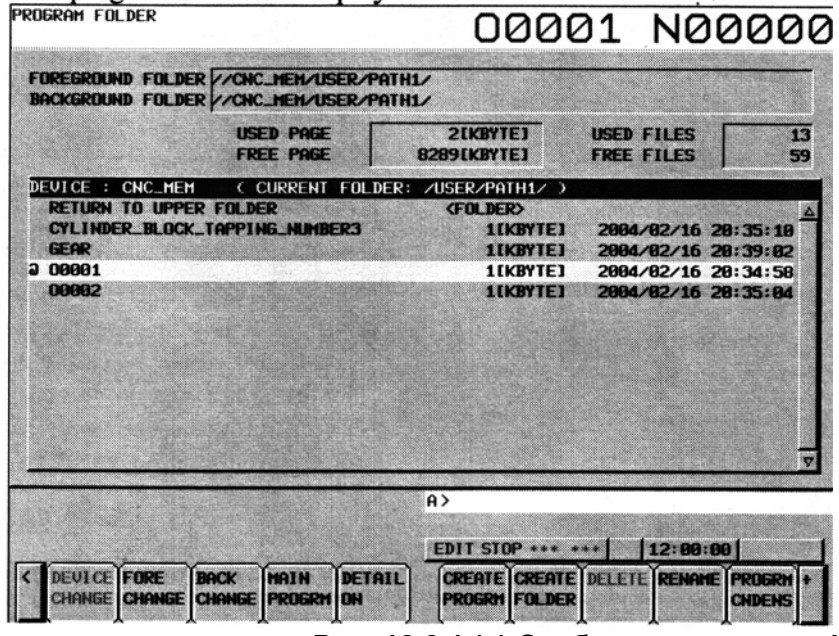

**Рис. 12.2.1 (а) Отображение имени файла 1** 

• Для имен файлов, которые не могут обрабатываться как номера программ, отображается имя файла.

Схема отображения различается, как показано ниже, в зависимости от длины имени.

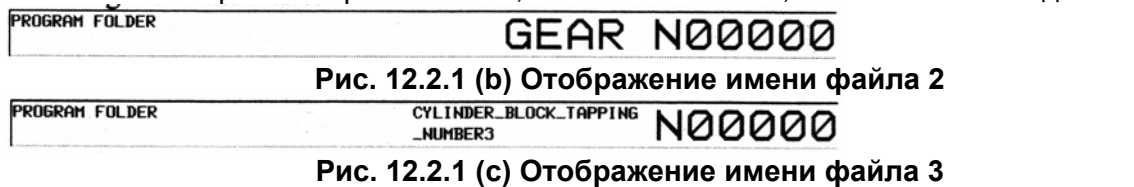

# **12.2.2 Атрибуты файла**

Следующие атрибуты могут быть установлены для файлов:

- Отключение редактирования
- Отключение редактирования/отображения
- Кодировка
- Изменение уровня защиты/уровня защиты вывода

#### **- Отключение редактирования**

Редактирование заданной программы может быть выключено. Программа не может быть введена (зарегистрирована) с внешнего устройства в папку.

## **- Отключение отображения/редактирования**

Редактирование и отображение заданной программы может быть отключено.

Когда установлен данный атрибут, программа становится невидимой.

(Папка выглядит, как не содержащая данную программу.)

Вывод на внешнее устройство и ввод с внешнего устройства (регистрация программы) не могут быть произведены.

## **- Кодирование**

Заданная программа может быть закодирована.

Для деталей по кодированию, смотрите описание функции "Шифрование программы". Вывод на внешнее устройство и ввод с внешнего устройства (регистрация программы) не могут быть произведены.

## **- Изменение уровня защиты/уровня защиты вывода**

С помощью функции 8-уровневой защиты данных, защита от изменения и вывода может быть предоставлена для заданной программы.

Для подробностей по функции 8-уровневой защиты данных, смотрите описание функции "Защита данных на восьми уровнях".

# **12.3 Отношение со стандартными функциями**

Данная глава описывает отношение между стандартными функциями, когда используются имена папок и имена файлов.

# **12.3.1 Отношение с папками**

Данный раздел описывает, как папки используются для операций и редактирования.

#### **- Автоматическая работа Главная программа**

Программа в требуемой папке может быть выбрана как главная программа для автоматической работы.

# **Подпрограмма (вызванная М98/G72.1/G72.2) Макропрограмма (вызванная G65/G66/G66.1/М96)**

- Вызов подпрограммы (М98)
- Вызов макроса (простой вызов G65/модальный вызов G66, G66.1)
- Прерывание макроса (М96)
- Копирование фигуры (G72.1, G72.2)

Когда производится вызов, указанный выше, производится поиск в следующей последовательности, и вызывается программа, найденная первой:

<1> Папки, содержащие главную программу

<2> Общая папка программы, которая является исходной папкой

Бит 7 (SCF) параметра №3457 может быть использован для добавления следующих папок поиска. (Поиск папок производится в порядке, приведенном ниже.) Папка, которая должна быть действительно включена, отдельно устанавливается посредством битов 0 до 3 параметров №3457.

<3> Выделенная папка МТВ 2, которая является исходной папкой

<4> Выделенная папка МТВ 1, которая является исходной папкой

<5> Системна папка, которая является исходной папкой

# **Подпрограмма (вызванная М кодом/характерным адресом/2-ой вспомогательной функцией)**

## **Макропрограмма (вызванная G кодом/М кодом/Т кодом/немодальным макросом)**

- Вызов подпрограммы посредством М кода/характерного адреса/кода 2-ой вспомогательной функции
- Вызов макроса посредством G кода/М кода/Т кода
- Немодальный вызов макроса

Для программ, вызванных как указано выше, папки для поиска устанавливаются заранее в параметрах (№3457#0 до #3). (Порядок поиска описывается ниже.)

Производится поиск папок, заданных как цели поиска, и вызывается программа, найденная первой.

- <1> Общая папка программы, которая является исходной папкой
- <2> Выделенная папка МТВ 2, которая является исходной папкой
- <3> Выделенная папка МТВ 1, которая является исходной папкой

<4> Системная парка, которая является исходной папкой

#### **- Редактирование программы**

Программа в любой папке может быть отредактирована.

#### **- Ввод/вывод программы**

Следующие функции выполняются для стандартных папок:

- Ввод программы с внешних устройств
- Вывод программы на внешние устройства (За исключением формата с именами папок)

Следующие функции выполняются для установки фоновой стандартной папки:

• Контроль внешнего устройства ввода/вывода

#### **- Внешний ввод данных**

Производится поиск заданной приоритетной стандартной папки для внешней программы.

#### **- Поиск номера внешней заготовки**

Производится поиск заданной приоритетной стандартной папки для номера внешней заготовки.

#### **- Устройство выполнения макроса**

Программы, вызываемые посредством выполнения макроса, диалогового макроса, и вспомогательных макросов, являются программами в файлах Р-кода, независимо от стандартной папки.

Для программ устройства выполнения макроса, функция папки и функция имени файла являются недоступными.

# **12.3.2 Отношение с именами файлов**

Имена файлов могут быть использованы со следующими функциями:

- Вызов подпрограммы (М98)
- Вызов макроса (простой вызов G65/модальный вызов G66, G66.1)
- Вызов макроса типа прерывания (М96)
- Вызов подпрограммы при копировании фигуры (G72.1, G72.1)
- Ввод/вывод программы с помощью внешних устройств

#### **- Вызов подпрограммы по имени файла**

## **- Вызов макроса по имени файла**

- Вызов подпрограммы (М98)
- Вызов макроса (G65/G66/G66.1)
- Вызов макроса типа прерывания (М96)
- Копирование фигуры (G72.1, G72.2)

Когда программа вызывается с вышеуказанными функциями, может быть использован вызов подпрограммы по имени файла и вызов макроса по имени файла.

- Вызов подпрограммы по имени файла М98 <имя файла> Lxx ;
- Вызов макроса по имени файла G65 <имя файла> Lxx задние аргумента ; G66 <имя файла> Lxx задние аргумента ; G66.1 <имя файла> Lxx задние аргумента ;
- Вызов макроса типа прерывания М96 <имя файла>;
- Вызов подпрограммы по имени файла при копировании фигуры (G72.1, G72.2) G72.1 <имя файла> Lxx Ххх Yxx Rxx ; G72.2 <имя файла> Lxx Ixx Jxx ;

В вышеуказанных вызовах подпрограмм и макросов, вызывается программа, имеющая имя файла, указанное при помощи <имя файла>.

Примеры формата:

- Вызов подпрограммы М98 <R50> L1 ;
- Вызов макроса G65 <R50> L1 A0; G66 <R50> L1 A1 ; G66.1 <R50> L1 A2 ;
- Вызов макроса типа прерывания М96 <R50> ;
- Вызов подпрограммы по имени файла при копировании фигуры G72.1 <R50> L1 X0 Y0 R0 : G72.2 <R50> L1 I0 J0 ;

#### **ЗАМЕЧАНИЕ**

- 1. Когда читаются символы <>, они обрабатываются так же, как символы для комментария. Таким образом, обратите внимание, что эти символы обрабатываются отлично от других значительных частей информации.
- 2. Слово <имя файла> должно быть расположено непосредственно за каждым словом для вызова (М98, G65 и т.д.)

# **12.3.3 Связанные параметры**

В данном разделе приводится список значений параметров, касающихся номеров программ и папок и программ для обработки или выполнения.

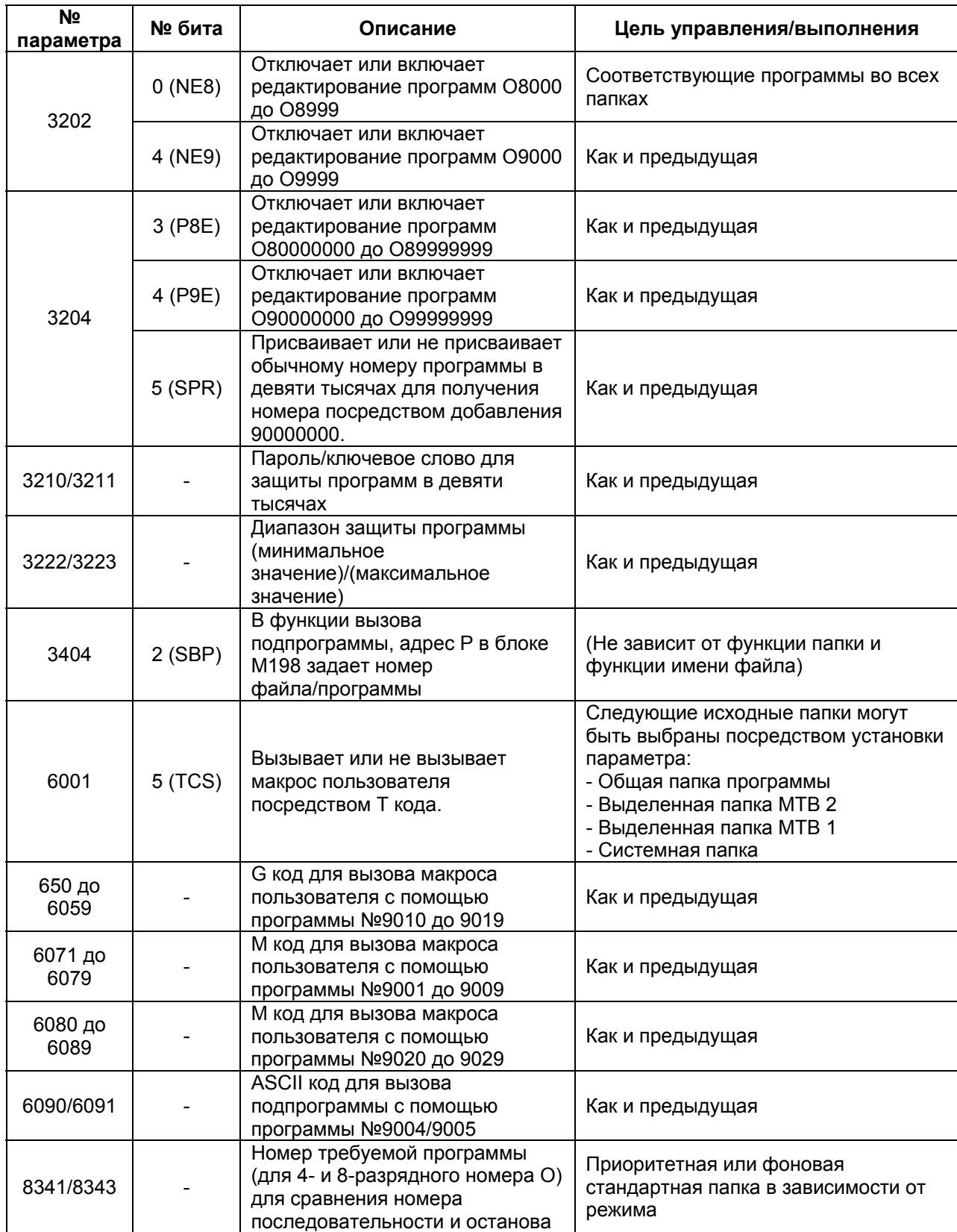

# **13 СТРУКТУРА ПРОГРАММЫ**

# **Обзор**

# **- Главная программа и подпрограмма**

Существует два типа программ, главная программа и подпрограмма.

Обычно, ЧПУ работает в соответствии с главной программой. Тем не менее, когда в главной программе встречается команда, вызывающая подпрограмму, управление переходит на подпрограмму. Когда в подпрограмме встречается команда возврата в главную программу, управление возвращается на основную программу.

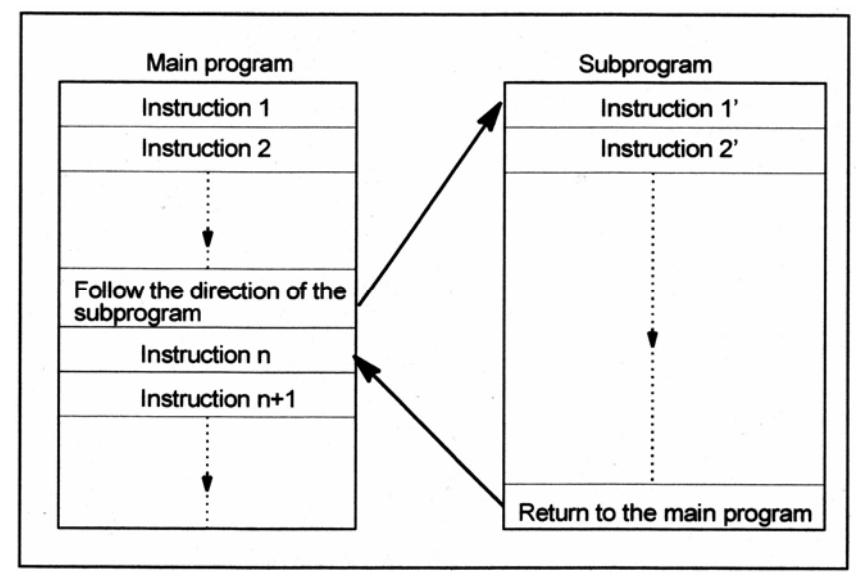

Main program – Главная программа Subprogram – Подпрограмма Instruction – Команда

Follow the direction of the subprogram – Следует направлению подпрограммы Return to the main program – Возврат в основную программу

## **Рис.13 (а) Главная программа и подпрограмма**

Память ЧПУ может удерживать до 1000 главных программ и подпрограмм (63 для стандартной). Главная программа может быть выбрана из сохраненных главных программ для управления станком. Смотрите III-9 или III-10.4 для методов регистрирования и выбора программ.

#### **- Компоненты программы**

Программа состоит из следующих компонентов:

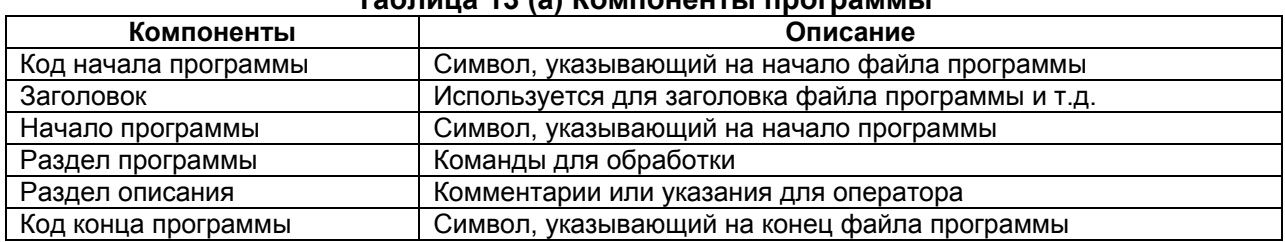

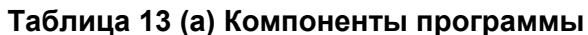

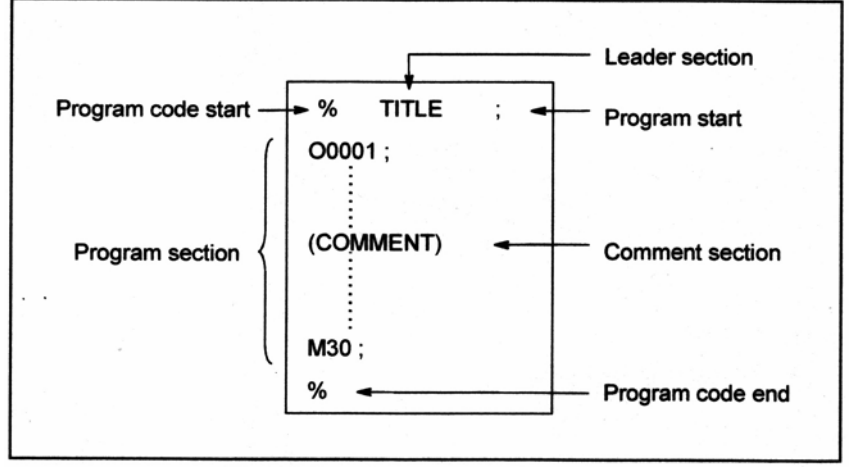

Program code start – Кода начала программы Leader section – Заголовок Program start – Начало программы Program section – Раздел программы Comment section – Раздел комментария Program end code – Код конца программы

#### **Рис. 13 (b) Структура программы**

#### **- Структура раздела программы**

Программа состоит из нескольких блоков. Раздел программы начинается с номера программы или имени файла и заканчивается кодом конца программы.

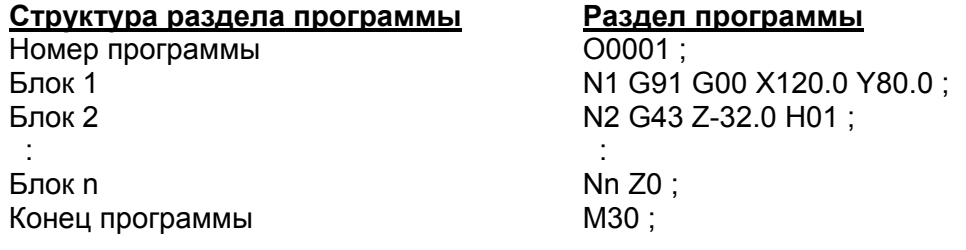

Блок содержит информацию, необходимую для обработки, такую как команда перемещения или команда включения/выключения СОЖ. Задание косой черты (/) в начале блока отключает выполнение некоторых блоков (смотрите "опциональный пропуск блока" в II-13.2).

# 13.1 Компоненты программы, отличные от разделов программы

Данная часть описывает компоненты программы, отличные от разделов программы. Для раздела программы смотрите II-13.2.

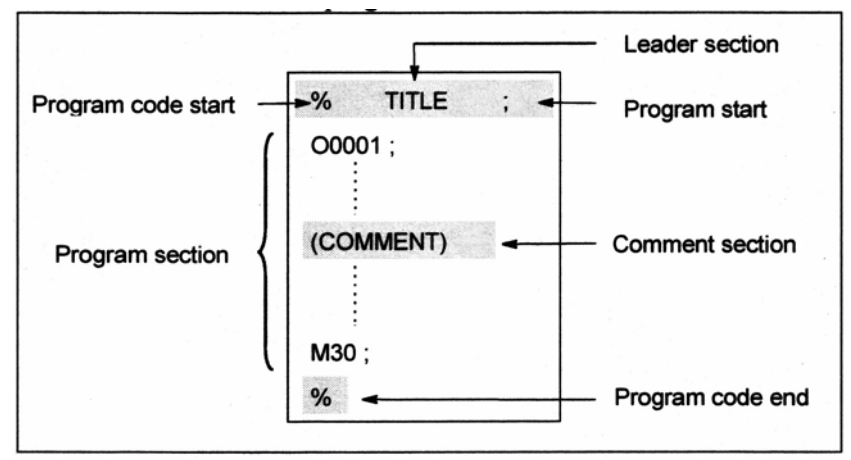

Program code start - Кода начала программы Leader section - Заголовок Program start - Начало программы Program section - Раздел программы Comment section - Раздел комментария Program end code - Код конца программы

#### Рис. 13.1 (а) Структура программы

#### Пояснение

#### - Код начала программы

Код начала программы указывает начало файла, содержащего программы ЧПУ. Метка не требуется, когда программы вводятся с использованием SYSTEM Р или обычных персональных компьютеров. Метка не отображается на экране, тем не менее, если файл выводится, метка автоматически выводится в начале файла.

#### Таблица 13 1 (а) Кол начала файла программы

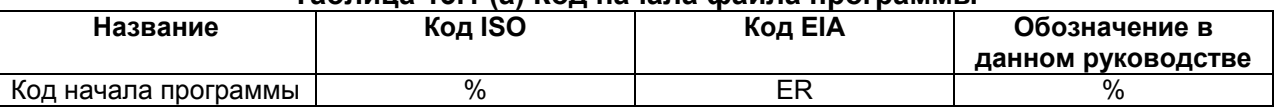

#### - Заголовок

Данные, введенные перед программами в файле, составляют заголовок.

Во время начала обработки, состояние пропуска метки обычно устанавливается при включении питания или сброса системы. В состоянии пропуска метки, вся информация игнорируется до прочтения первого кода конца блока. Когда файл вводится в устройство ЧПУ с внешнего устройства ввода/вывода, заголовок пропускается с помощью функции пропуска метки.

Заголовок обычно содержит информацию, такую как заголовок файла. Когда заголовок пропускается, даже не выполняется проверка четности TV. Таким образом, заголовок может содержать любые коды, за исключением кода конца блока ЕОВ.

# - Начало программы

Код начала программы должен быть введен сразу за заголовком, то есть, непосредственно перед разделом программы.

Данный код указывает на начало программы, и всегда требуется для отключения функции пропуска метки.

С помощью SYSTEM Р или обычного персонального компьютера, данный код может быть введен нажатием клавиши ввод.

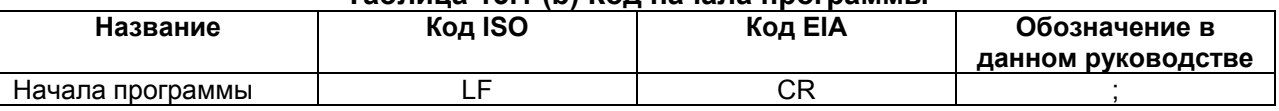

#### Таблица 13.1 (b) Кол начала программы

#### **ЗАМЕЧАНИЕ**

Если один файл содержит несколько программ, код конца блока ЕОВ для операции пропуска метки не должен возникать перед вторым или последующими номерами программ.

#### - Раздел комментария

Любая информация, заключенная в коды конца управления и начала управления рассматривается как комментарий.

Пользователь может ввести заголовок, комментарии, указания оператору и т.д. в разделе комментария.

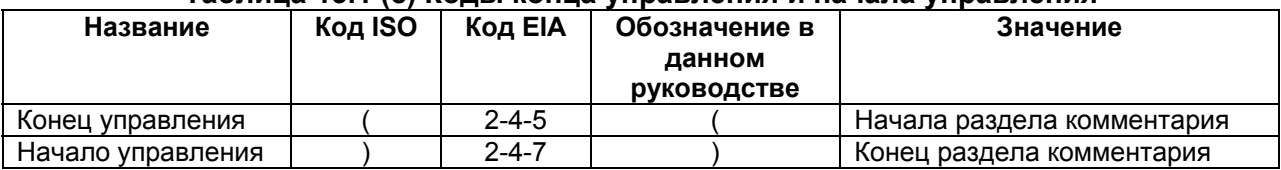

#### Таблица 13.1 (с) Колы конца управления и начала управления

Когда программа читается в память для операции из памяти, разделы комментария, если имеются, не игнорируются и также читаются в память. Тем не менее, обратите внимание, что коды, отличные от приведенных в таблице кодов в приложении А, игнорируются, и поэтому в память не читаются.

Когда данные в памяти выдаются на внешнее устройство ввода/вывода (смотрите III-8), разделы комментария также выводятся.

Когда программа отображается на экране, ее разделы комментария также отображаются. Тем не менее, те коды, которые были проигнорированы при чтении в память, не выдаются и не отображаются.

Во время операции из памяти или операции группового ЧПУ DNC, все разделы комментария игнорируются.

Функция проверки TV может быть использована для раздела комментария посредством установки параметра СТV (бит 1 №0100).

#### **ПРЕДУПРЕЖДЕНИЕ**

Если большой раздел комментария возникает в середине раздела программы. перемешение по оси может быть на длительное время приостановлено, из-за такого раздела комментария. Поэтому, раздел комментария следует располагать там, где может возникнуть приостановление перемещения, или где нет перемещения.

# **ЗАМЕЧАНИЕ**

- 1. Если читается только код начала управления без соответствующего кода конца управления, прочтенный код начала управления игнорируется.
- 2. Следующие коды не могут быть использованы в разделе комментария:
	- Код конца блока ЕОВ
	- % (ER для EIA)

## **- Код конца программы**

Код конца программы должен быть расположен в конце файла, содержащего программы ЧПУ.

Если программы, вводятся с помощью системы автоматического программирования, нет необходимости водить метку.

Метка не отображается на экране. Тем не менее, когда файл выводится, метка автоматически выводится в конце файла.

Если производится попытка выполнения % без расположения М02 или М03 в конце файла, выдается сигнал тревоги PS5010.

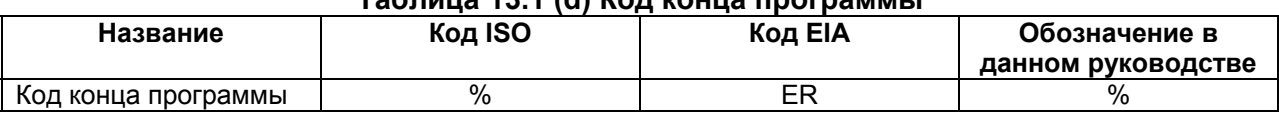

# **Таблица 13.1 (d) Код конца программы**

# 13.2 Структура раздела программы

Данная глава описывает элементы раздела программы. Смотрите II-13.1 для компонентов программы, отличных от разделов программы.

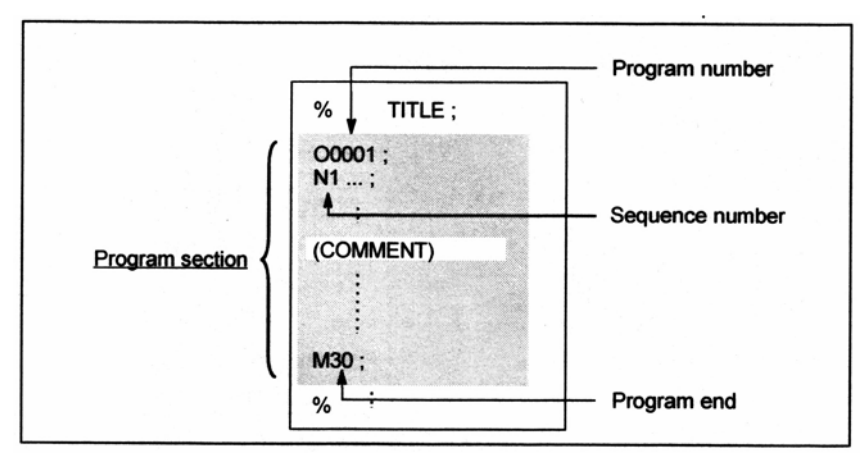

Program section - Раздел программы Program number - Номер программы Sequence number - Номер последовательности Program end - Конец программы

Рис. 13.2 (а) Структура программы

#### - Номер программы

Номер программы, состоящий из адреса О и последующего четырехразрядного числа назначается вначале к каждой программе, зарегистрированной в памяти, для идентификации программы. Когда выбирается функция 8-разрядного числа, номер программы состоит из восьми разрядов (смотрите II-13.4).

В ISO коде, двоеточие (: ) может быть использовано вместо О.

Когда номер программы не задан в начале программы, номер последовательности (N....) в начале программы принимается как номер программы. Если используется пятиразрядный номер последовательности, последние четыре разряда регистрируются как номер программы. Если все последние четыре разряда 0, регистрируется номер программы равный номеру предыдущей зарегистрированной программы плюс 1. Обратите внимание, что N0 не может быть использовано для номера программы. Если нет номера программы или номера последовательности в начале программы, номер программы должен быть задан с помощью панели ручного вода данных MDI, когда программа хранится в памяти (смотрите III-8.4 или III-9.1)

#### **ЗАМЕЧАНИЕ**

Номера программ 8000 по 9999 могут быть использованы производителями станка, и пользователь не может использовать эти номера.

#### - Имя файла

Имя файла может быть назначено вместо номера программы.

При кодировании имени файла, убедитесь, что имя файла заключено в "<" и ">" в начале программы.

```
Пример)
% :<PARTS 1>:
N1 ...
M30;
\frac{0}{0}
```
#### **ЗАМЕЧАНИЕ**

Имя файла может быт запрограммировано:

- В начале программы

- Непосредственно после М98, G65, G66, G66.1, M96, G72.1 или G72.2

Не программируйте имя в местах, отличных от указанных.

#### - Номер последовательности и блок

Программа состоит из нескольких команд. Единица команды называется блоком. Один блок отделяется от другого с помошью кода конца блока ЕОВ.

# Таблица 13.1 (e) Кол конца блока FOB

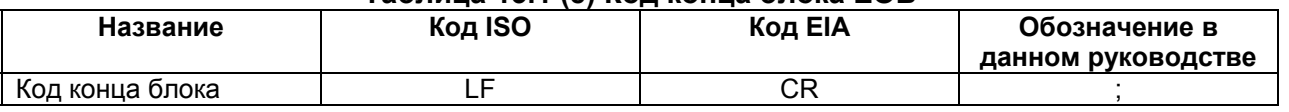

В начале блока, может быть расположен номер последовательности, состоящий из адреса N с последующим номером, не длиннее восьми разрядов (1 до 99999999). Номера последовательности могут быть заданы в произвольном порядке, и любые номера могут быть пропущены. Номера последовательности могут быть заданы для всех блоков или только для некоторых блоков программы. Тем не менее, обычно, удобно указывать номера последовательности в порядке возрастания с этапами обработки (например, когда используется новый инструмент после замены инструмента, и обработка продолжается на новой поверхности с индексацией стола.)

N300X200.0Z300.0: Номер последовательности подчеркнут

Рис. 13.2 (b) Номер последовательности и блок (пример)

#### **ЗАМЕЧАНИЕ**

N0 не должен использоваться по причине совместимости с другими системами ЧПУ. Номер программы 0 не может быть использован. Таким образом 0 не должен использоваться как номер последовательности, принимаемый как номер программы.

#### - TV проверка (Проверка вертикальной четности)

Проверка четности выполняется для каждого блока входных данных. Если количество символов в одном блоке (начиная с кода непосредственно за ЕОВ и заканчивая следующим EOB) нечетное, выдается сигнал тревоги P/S (№002).

TV проверка не выполняется только для тех частей, которые пропускаются функцией пропуска метки. Бит 1 (СТV) параметра №0100 используется для задания, учитывать ли комментарий, заключенный в скобки, как символы, во время TV проверки, Функция TV проверки может быть включена или выключена посредством задания на устройстве MDI (Смотрите III-12.3.1.).

#### - Структура блока (слово и адрес)

Блок состоит из одного или более слов. Слово состоит из адреса с последующим числом, диной в несколько разрядов. (Знак плюс (+) или знак минус (-) может предшествовать числу.)

Для адреса, используется одна из буков (А до Z); адрес определяет значение числа, следующего за адресом.

Слово = Адрес + число (Пример: X-1000)

В таблице 13.2 (f) указаны используемые адреса и их значения. Некоторые адреса могут иметь различные значения, в зависимости от задания подготовительной функции.

#### Функция Адрес Значение Номер программы  $O_{(2)}$ Номер программы Номер последовательности  $\overline{\mathsf{N}}$ Номер последовательности Задает код перемещения (прямая, дуга и G Подготовительная функция  $T.A.$ ) X, Y, Z, U, V, W, Команда перемещения оси координат A, B, C Размерное слово  $I, J, K$ Координаты центра дуги  $\mathsf{R}$ Радиус дуги Скорость минутной подачи,  $\overline{F}$ Функция подачи скорость подачи на оборот  $\overline{s}$ Функция скорости шпинделя Скорость шпинделя  $\overline{\top}$ Функция инструмента Номер инструмента Управление включением/ выключением на M Вспомогательная функция станке  $\overline{B}$ Индексация стола и т.д.  $\overline{P}$ Назначение номера программы Номер подпрограммы Количество повторений  $P, L$ Количество повторений подпрограммы

#### Таблица 13.2 (g) Основные функции и адреса

[M] --------------------------------

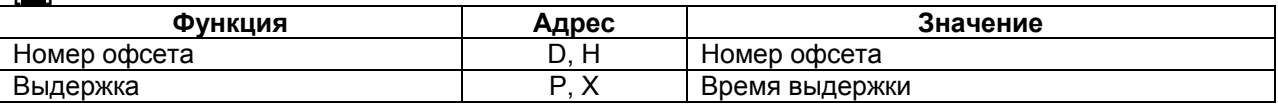

Параметры фиксированных циклов

 $P, Q$ 

#### 

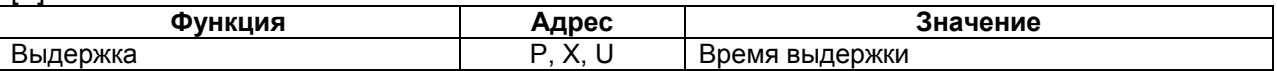

#### **ЗАМЕЧАНИЕ**

Параметр

(\*) В коде ISO, двоеточие (:) может быть также использовано как адрес номера программы.

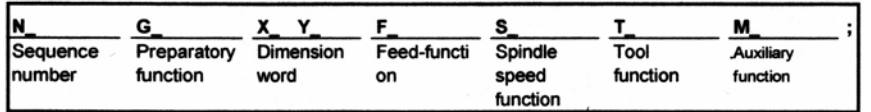

Sequence number - Номер последовательности Preparatory function - Подготовительная функция

Dimension word - Размерное слово

Feed function - Функция подачи

Spindle speed function - Функция скорости шпинделя

Tool function - Функция инструмента

Auxiliary function - Вспомогательная функция

Рис. 13.2 (с) 1 блок (пример)

#### **- Основные адреса и диапазоны задаваемых команд**

Основные адреса и диапазоны значений, задаваемых для адресов, приведены ниже. Обратите внимание, что в таблице представлены ограничения со стороны ЧПУ, которые в корне отличаются от ограничений со стороны станка.

Например, ЧПУ позволяет перемещать инструмент до 100 м (при миллиметровом вводе) по оси Х. Тем не менее, действительный ход по оси Х может быть ограничен 2 м для конкретного станка.

Так же, ЧПУ способно управлять рабочей подачей на скорости до 240 м/мин, но станок может не позволять более 3 м/мин.

При разработке программы, пользователь должен внимательно прочесть руководство станка, также как и данное руководство, чтобы быть знакомым с ограничениями по программированию.

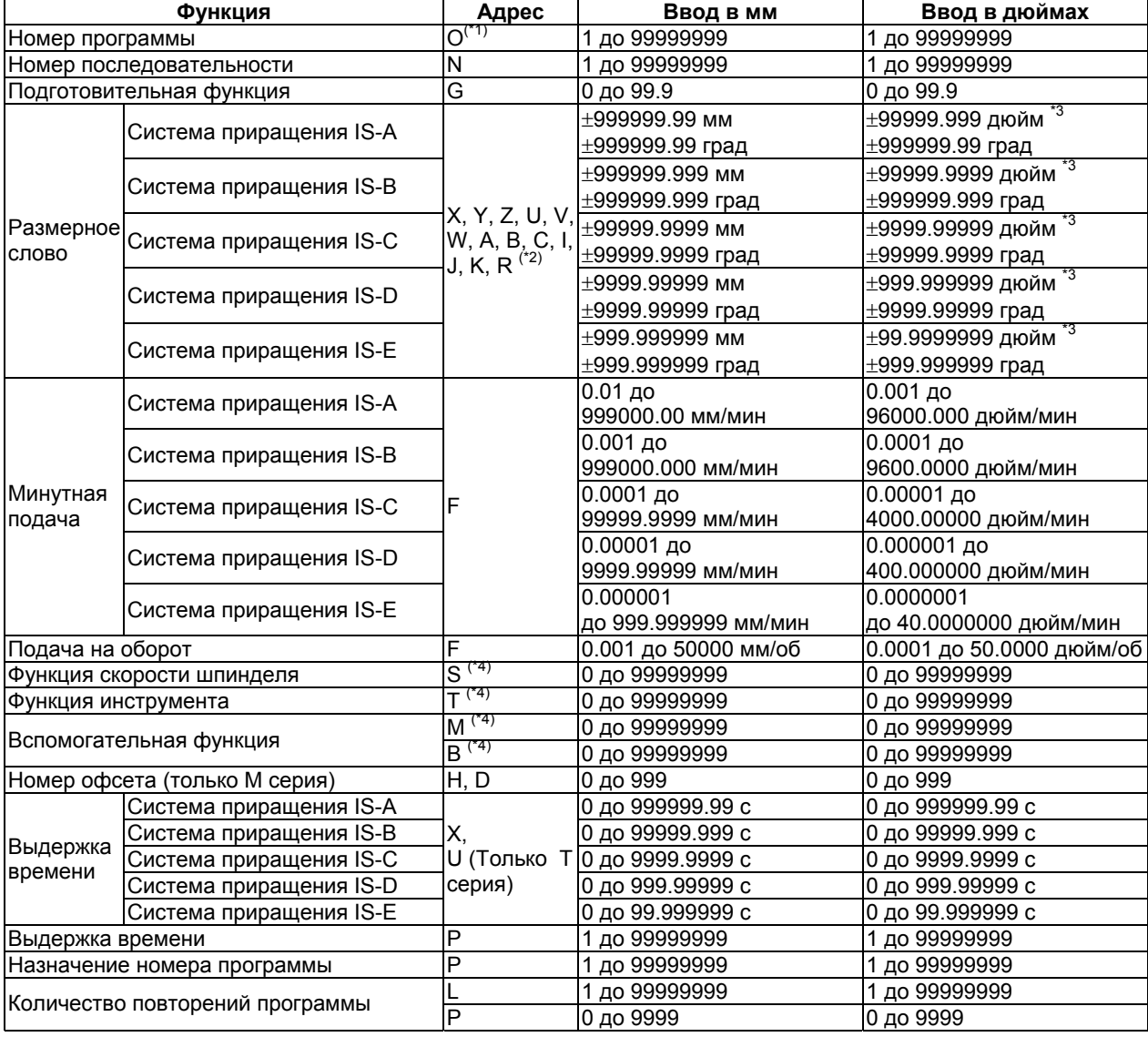

#### **Таблица 13.2 (d) Основные адреса и диапазоны задаваемых значений**

- \*1 В коде ISO, двоеточие ( : ) также может быть использовано как адрес номера программы.
- \*2 Когда адрес I, J, K или R используется для задания радиуса для круговой интерполяции, диапазон задаваемых значений следующий:

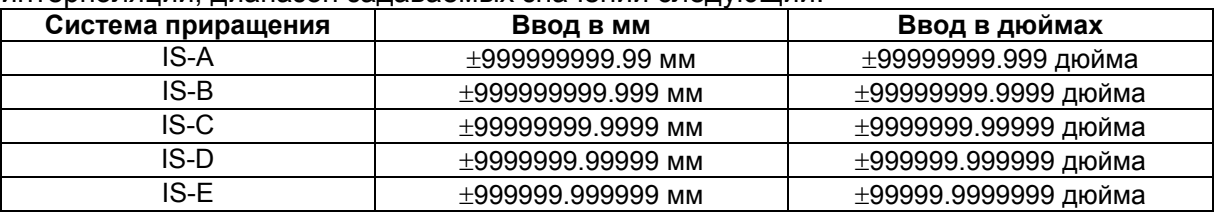

\*3 Для станков с дюймовым вводом, максимальный диапазон размерных слов следующий:

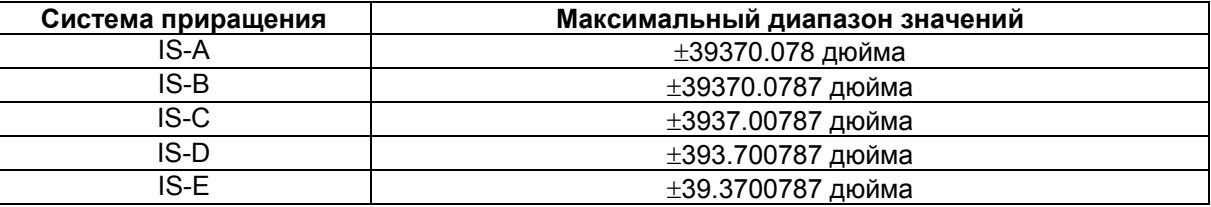

\*4 Максимальное значение адресов М, S, Т и В равно 99999999. Обратите внимание, что значения, больше установленного значения разрядов в параметрах №3030 до 3000, не могут быть заданы. Значения и использование некоторых кодов ограничено значением параметра. (Например, некоторые М коды являются не буферизованными.) Для подробностей, смотрите руководство по параметрам.

#### **- Опциональный пропуск блока**

Когда в начале блока задается косая черта с последующим числом (/n (n=1 до 9)), и сигналы опционального пропуска блока BDT1 до BDT9 установлены на 1 во время автоматической работы, информация (/n до конца блока (ЕОВ)), содержащаяся в блоке, для которого задан соответствующий сигнал BDTn, игнорируется.

Пример 1) /2 N123 X100.0 Y200.0 ;

Пример 2)  $1/3$  N123 Х100.0 Ү200.0 ; → Неправильно /1 /3 N123 X100.0 Y200.0 ; → Правильно

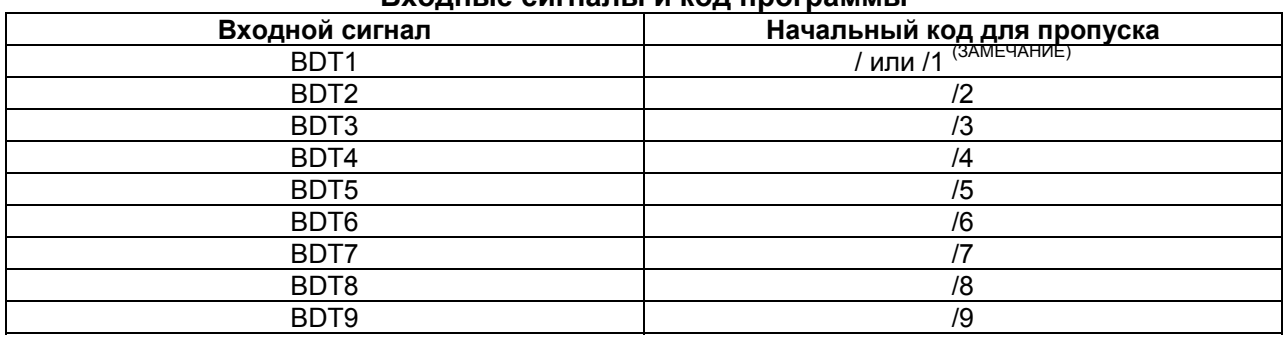

#### **Входные сигналы и код программы**

#### **ЗАМЕЧАНИЕ**

- 1. Число 1 для /1 может быть пропущено. Тем не менее, когда два или более опциональных пропуска блока заданы для одного блока, число 1 для /1 не может быть пропущено.
- 2. В зависимости от станка, все сигналы опционального пропуска блока (0 до 9) могут быть не используемыми. Смотрите руководства производителя станка, для обнаружения, какие переключатели используются.

Ниже показана зависимость между временем установки сигналов опционального пропуска блока BDT1 до BDT9 на 1 и диапазоном игнорируемой информации.

1. Когда сигнал BDTn устанавливается на 1 до того, как ЧПУ начинает чтение блока, содержащего /n, блок игнорируется.

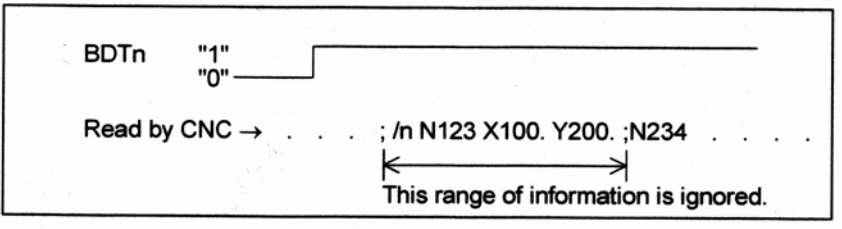

This range of information is ignored – Данный диапазон информации игнорируется

2. Когда сигнал BDTn устанавливается на 1 во время, когда ЧПУ выполняет чтение блока, содержащего /n, блок не игнорируется.

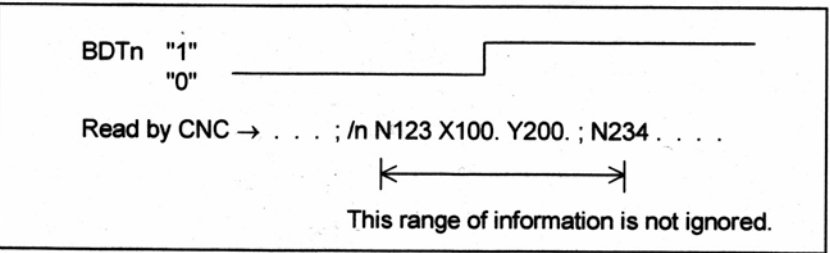

This range of information is not ignored – Данный диапазон информации не игнорируется

3. Когда сигнал BDTn устанавливается на 0 во время, когда ЧПУ выполняет чтение блока, содержащего /n, блок игнорируется.

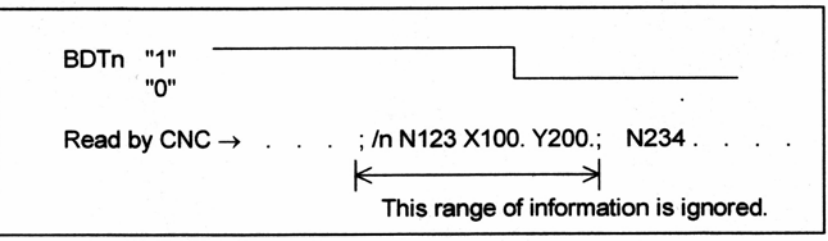

4. Два или более опциональных пропуска блока могут быть заданы в одном блоке. Когда сигнал, соответствующий любому из заданных пропусков, устанавливается на 1, блок игнорируется.

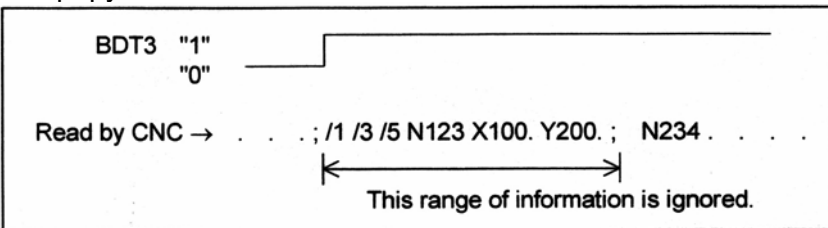

#### **ЗАМЕЧАНИЕ**

- 1. Данная функция не используется, когда программа регистрируется в памяти. Блок, содержащий / регистрируется в памяти, независимо от состояния сигналов опционального пропуска блока. Когда программа в памяти, она также выдается независимо от состояния сигналов опционального пропуска блоков. В добавление, функция опционального пропуска блока включается во время поиска номера последовательности.
- 2. Положение косой черты Косая черта (/) должна быть задана в начале блока. Если косая черта задана где-то в другом месте, информация игнорируется от косой черты до кода ЕОВ.
- 3. TV и TH проверка Когда сигнал опционального пропуска блока устанавливается на 1, TH и TV проверки выполняются для пропущенных частей так же, как при сигнале опционального пропуска блока, установленного на 0.

#### - Конец программы

Конец программы указывается программированием одного из следующих кодов в конце программы:

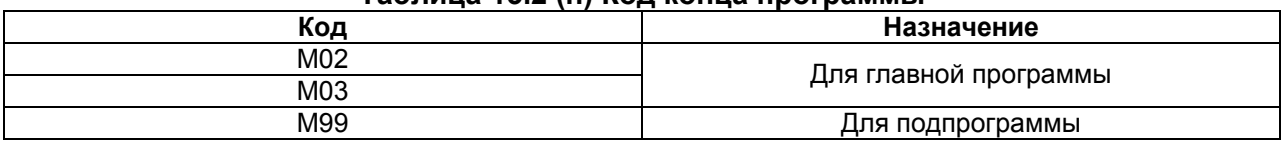

#### Tannula 13 2 (h) Kon vouus promannul

Если один из кодов конца программы выполняется во время выполнения программы, ЧПУ прекращает выполнение программы, и устанавливается состояние сброса. Когда выполняется код конца подпрограммы, управление возвращается на программу, вызвавшую подпрограмму.

#### **ПРЕДУПРЕЖДЕНИЕ**

Блок, содержащий код опционального пропуска блока, такой как /М02; /М03; или /М99; не рассматривается как конец программы. (Смотрите "Опциональный пропуск блока".)

# 13.3 Подпрограмма (М98, М99)

Если программа содержит фиксированную последовательность или часто повторяемую схему обработки, такая последовательность или схема обработки может быть сохранена в памяти как подпрограмма. для упрошения программы.

Подпрограмма может быть вызвана из главной программы.

Вызванная подпрограмма может также вызвать другую подпрограмму.

#### Формат

#### - Структура подпрограммы

#### Одна подпрограмма

Номер подпрограммы или имя файла подпрограммы (или двоеточие (:). Oxxxx : опционально. в случае ISO) ÷

÷ M99;

Конец программы

М99 может не составлять отдельный блок, как показано ниже. Пример) X100.0Y100.0M99;

#### - Вызов подпрограммы

## - Когда вызывается подпрограмма с 4-разрядным или меньшим номером программы

## M98 Pxxxx yyyy;

хххх : Количество последовательных вызовов подпрограммы vvvv: Номер подпрограммы

#### - Когда вызывается подпрограмма с 5-разрядным или большим номером программы

#### M98 Pxxxxxxxx Lyyyyyyyy хххххххх : Номер подпрограммы **VVVVVVVV: Количество последовательных вызовов подпрограммы**

#### - Когда подпрограмма вызывается по имени файла

#### M98 <xxxx> Lyyyyyyyy;

хххх : Имя файла подпрограммы **VVVVVVVV: Количество последовательных вызовов подпрограммы** 

### - Вызванная программа и папки для поиска

Порядок, в котором производится поиск папок, зависит от метода вызова подпрограммы. Поиск папок производится в последовательности, и вызывается программа, найденная первой. Для подробностей, смотрите главу "Управление программами".

#### **ЗАМЕЧАНИЕ**

1. Когда вызывается подпрограмма с номером подпрограммы короче 4 разрядов, длина номера подпрограммы должна быть настроена до 4 разрядов посредством добавления 0, к началу номера программы. Пример)

P100100: Вызов подпрограммы №100 десять раз.

 $P50001$ Вызов подпрограммы №1 пять раз.

2. Если пропущено количество раз последовательного повторения, когда подпрограмма вызывается с помощью 4 разрядного или более короткого номера программы, подпрограмма вызывается только раз.

В таком случае, необходимо настроить длину номера подпрограммы до 5 разрядов, как показано в пункте 1.

- 3. При вызове подпрограммы с помощью 4 разрядного или более короткого номера программы, не задавайте адрес L в том же блоке.
- 4. При вызове подпрограммы с помощью 5 разрядного или более длинного номера программы, не пропускайте задание количества повторений.
- 5. При вызове подпрограммы по имени файла, убедитесь, что имя файла задано непосредственно за М98.

## Пояснение

Когда главная программа вызывает подпрограмму, это рассматривается как один уровень вызова подпрограммы. Таким образом, вложенность вызовов подпрограмм может составлять до 4 уровней, как показано ниже.

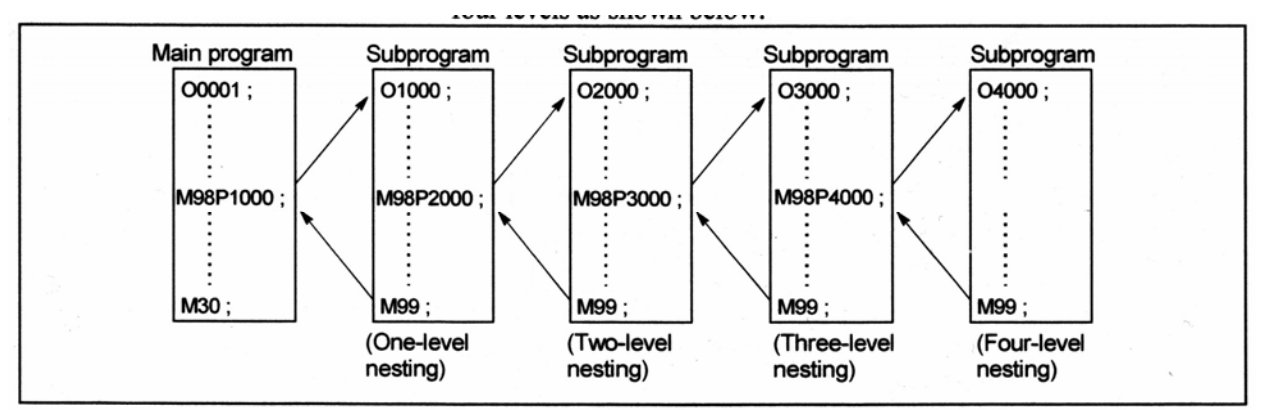

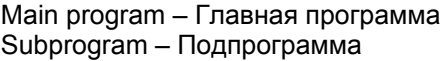

Одна команда вызова подпрограммы может последовательно вызывать подпрограмму до 99999999 раз. Для совместимостью с системами автоматического программирования, в первом блоке. Nxxxxxxxx может быть использовано вместо номера подпрограммы. который следует за O (или :). Номер последовательности после N регистрируется как номер подпрограммы.

# **ЗАМЕЧАНИЕ**

- 1. Кодовый сигнал и строб-импульс М98 и М99 не выдаются на станок.
- 2. Если номер подпрограммы, заданный адресом Р не может быть найден, выдается сигнал тревоги PS0078.
- 3. Когда производится попытка вызова подпрограммы по имени файла, но заданный файл не может быть найден, выдается сигнал тревоги PS0310.

#### **Пример**

- М98 Р51002

Данная команда задает "Вызов подпрограммы (номер 1002) пять раз подряд". Команда вызова подпрограммы (М98Р\_) может быть задана в одном блоке с командой перемещения.

- Х1000.0 М98 Р1200 ;

Данный пример вызывает подпрограмму (номер 1200) после перемещения оси Х.

- Последовательность выполнения подпрограмм, вызванных из главной программы Главная программа Подпрограмма

 $2<sub>3</sub>$ N0010...  $O1010...$ N0020 . . . : N1020... N0030 M98 P21010 : N1030... N0040... N1040... N0050 M98 P1010:  $N1050...$  $N0060...$ :  $\rightarrow$ N1060 ... M99:

Подпрограмма может вызвать другую программу так же, как главная программа вызывает подпрограмму.

#### **Специальное использование**

#### **- Задание номера последовательности для точки возврата в главной программе**

Если Р используется для задания номера последовательности, когда подпрограмма оканчивается, управление не возвращается в блок после вызывающего блока, а возвращается в блок с номером, заданным Р.

Тем не менее, обратите внимание, что Р игнорируется, если главная программа отрабатывается в режиме, отличном от режима работы из памяти.

Данный метод занимает намного больше времени, чем обычный метод для возврата в главную программу.

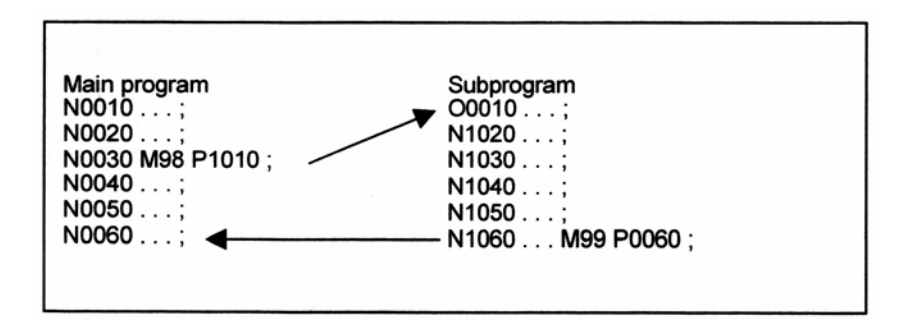

## - Использование М99 в главной программе

Если М99 выполняется в главной программе, управление возвращается в начало главной программы. Например. М99 может быть выполнено посредством расположение /М99 : в соответствующем положении главной программы и выключения функции опционального пропуска блока при выполнении главной программы.

Когда выполняется М99, управление возвращается в начало главной программы, затем выполнение повторяется, начиная с начала главной программы.

Выполнение повторяется, пока функция опционального пропуска блока выключена. Если функция опционального пропуска блока включается, блок /М99; пропускается; управление не переходит в начало программы, а на номер последовательности n. В этом случае, для возврата на номер последовательности п требуется больше времени.

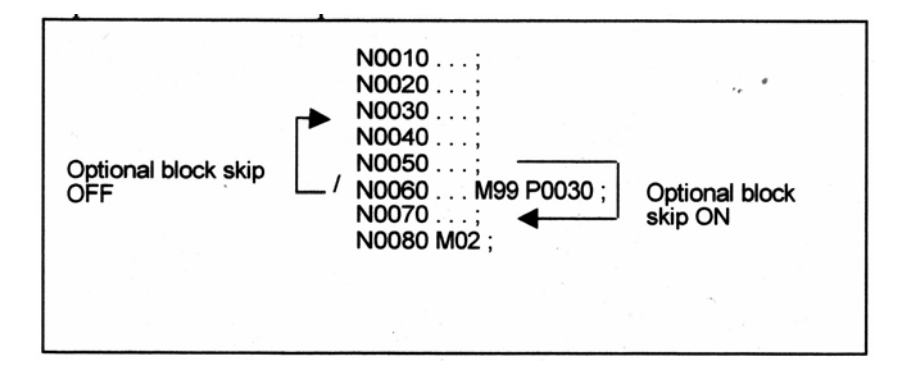

#### - Использование только подпрограммы

Подпрограмма может быть выполнена как главная программа, посредством поиска подпрограммы для запуска с помощью ручного ввода данных MDI.

(Смотрите III-10.4 для информации по операции поиска.)

В этом случае, если выполняется блок, содержащий М99, управление возвращается в начало подпрограммы для повторного выполнения. Если выполняется блок, содержащий М99Рп, управление возвращается в блок с номером последовательности п в подпрограмме, для повторного выполнения. Для прерывания этой программы, блоки, содержащие /М02; или /М30; должны быть расположены в соответствующем месте, и переключатель опционального пропуска блока должен быть установлен на выключено; сначала этот переключатель должен быть установлен в положение включено.

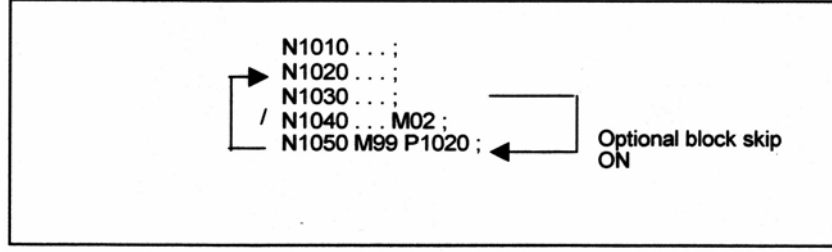

Optional block skip ON - Опциональный пропуск блока включен

# **14 ФУНКЦИИ ДЛЯ УПРОЩЕНИЯ ПРОГРАММИРОВАНИЯ**

Данная глава описывает следующие пункты:

- 14.1 Копирование фигуры (G72.1, G72.2)
- 14.2 Трехмерное преобразование координат (G68/G68.1,G69/G69.19)

# **14.1 Копирование фигуры (G72.1, G72.2)**

Обработка может быть произведена повторно после перемещения или поворота фигуры с использованием подпрограммы.

## **Формат**

**- Копия с поворотом**

Плоскость Xp-Yp (задается с помощью G17) : **G72.1 P\_ L\_ Xp\_ Yp\_ R\_ ;**  Плоскость Zp-Xp (задается с помощью G18) : **G72.1 P\_ L\_ Zp\_ Xp\_ R\_ ;**  Плоскость Yp-Zp (задается с помощью G19) : **G72.1 P\_ L\_ Yp\_ Zp\_ R\_ ;** 

Р : Номер подпрограммы L : Количество повторений Xp : Центр вращения по оси Хр (Хр : ось Х или ось параллельная оси Х) Yp : Центр вращения по оси Yр (Yр : ось Y или ось параллельная оси Y) Zp : Центр вращения по оси Zp (Zp : ось Z или ось параллельная оси Z) R : Угловое смещение (Положительное значение указывает угловое смещение против часовой стрелки. Задайте величину в приращениях.) Задайте команду выбора плоскости (G17, G18 или G19) для выбора плоскости в которой

# производится копия с поворотом.

# **- Линейная копия**

Плоскость Xp-Yp (задается с помощью G17) : **G72.2 P\_ L\_ I\_ J\_ ;**  Плоскость Zp-Xp (задается с помощью G18) : **G72. 2 P\_ L\_ K\_ I\_ ;**  Плоскость Yp-Zp (задается с помощью G19) : **G72.2 P\_ L\_ J\_ K\_ ;** 

Р : Номер подпрограммы

L : Количество повторений

I : Смещение по оси Xp

J : Смещение по оси Yp

K : Смещение по сои Zp

Задайте команду выбора плоскости (G17, G18 или G19) для выбора плоскости в которой производится линейная копия.

# **Пояснение**

#### **- Первый блок подпрограммы**

Всегда задавайте команду перемещения в первом блоке подпрограммы, которая выполняет копию с поворотом или линейную копию. Если первый блок содержит только номер программы, такой как О1234; и не имеет команды перемещения, перемещение может остановиться в начальной точке фигуры, выполненной n-ным (n = 1, 2, 3, ...) копированием.

Задавайте первую команду перемещения в абсолютном режиме.

(Пример неправильной программы) О1234 ; G00 G90 X100.0 Y200.0 ; . . . . . ; . . . . . ; M99 ;

(Пример правильной программы) О1000 G00 G90 X100.0 Y200.0 ;

. . . . . ;

. . . . . ; M99 ;

#### **- Комбинация копирования с поворотом и линейного копирования**

Команда линейного копирования может быть задана в подпрограмме для копирования с поворотом. Также, команда копирования с поворотом может быть задана в подпрограмме для линейного копирования.

#### **- Вызов подпрограммы**

В подпрограмме для копирования с поворотом или линейного копирования, могут быть заданы М98 для вызова другой программы и G65 для вызова макроса.

#### **- Задание центра вращения**

Центр вращения, заданный с помощью G72.1 обрабатывается как абсолютное положение, даже в режиме приращения.

#### **- Задание адреса**

В блоке с G72.1, адреса, отличные от P, L, Xp, Yp, Zp или R, игнорируются. Должны быть заданы номер подпрограммы (Р), координаты центра вращения (Xp, Yp, Zp) и угловое смещение (R).

В блоке с G72.2, адреса, отличные от P, L, I, J или K игнорируются. Должны быть заданы номер подпрограммы (Р) и смещение (I, J, K).

#### **- Адрес Р**

Если номер подпрограммы, заданной с помощью Р, не найден, возникает сигнал тревоги PS0078. Если Р не задано, возникает сигнал тревоги PS0076.

#### **- Адрес L**

Если L пропущено, количество повторений принимается равным 1, и подпрограмма вызывается только раз.

#### **- Приращение в угловом или линейном смещении**

В блоке с G72.1, приращение в угловом смещении задается с адресом R. Угловое смещение фигуры произведенное посредством n-ного поворота, вычисляемого следующим образом:  $R \times (n - 1)$ .

В блоке с G72.2, приращение в смещении задается с адресами I, J и K. Смещение фигуры, произведенное n-ным перемещением, вычисляется следующим образом: (запрограммированное смещение)  $\times$  (n – 1).

#### **- Уровень вложенности подпрограммы**

Если подпрограмма вызывается посредством G72.1 или G72.2, уровень вложенности увеличивается на один, так же, как и при задании М98.

#### **- Положение конца блока**

Координаты фигуры смещенной поворотом или линейно смещенной (положение конца блока) может быть прочитано из #5001 и последующих системных переменных макроса пользователя копии с поворотом или линейной копии.

#### **- Несовпадение между конечной точкой и начальной точкой**

Если конечная точка фигуры, произведенная посредством n-ного копирования, не совпадает с начальной точкой фигуры для выполнения посредством следующей (n + 1) копии, фигура смещается из конечной точки в начальную, затем начинается копирование. (Обычно, это несовпадение возникает, если задается неправильное угловое или линейное смещение.)

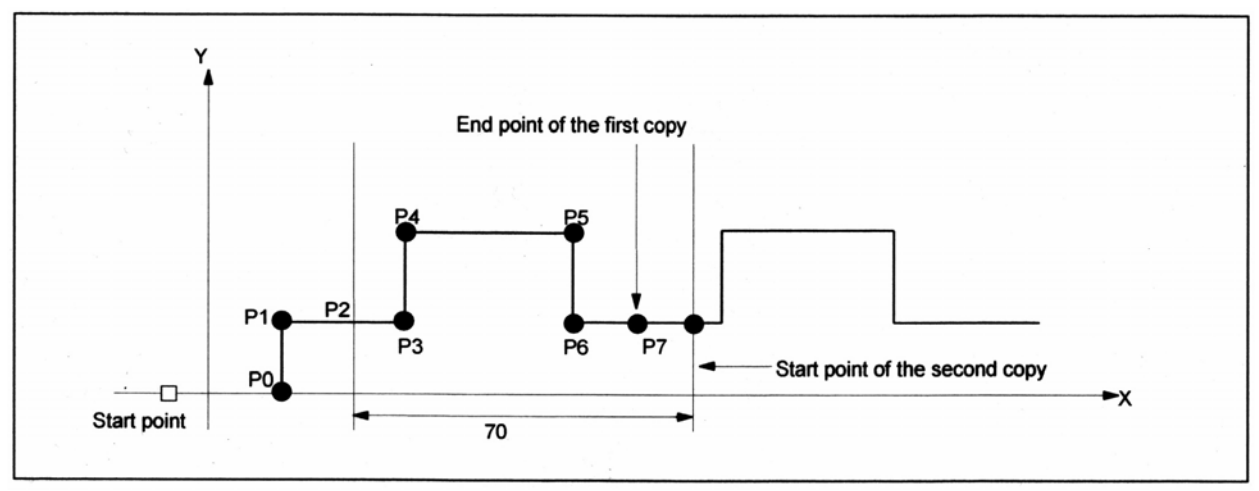

Start point – Начальная точка End point of the first copy – Конечная точка первой копии Start point of the second copy – Начальная точка второй копии

Главная программа О1000 ; N10 G92 X-20.0 Y0 ; N20 G00 G90 X0 Y0 ; N30 G01 G17 G41 X20. Y0 D01 F10 ; (P0) N40 Y20. ; (P1) N50 X30. ; (P2) N60 G72.2 P2000 L3 I90. J0 ;

> Хотя требовалось смещение 70 мм, было задано I90.0 вместо I70.0. Так как было задано неправильное смещение, конечная точка фигуры, произведенной n-ной копией, не совпадает с начальной точкой фигуры, производимой следующей (n + 1) копией.

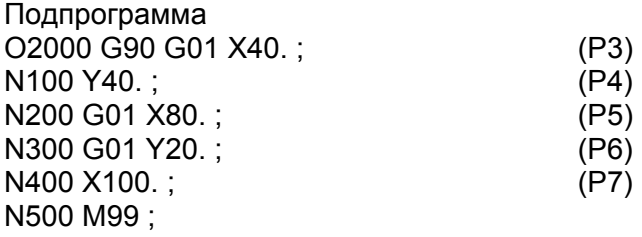

# **Ограничение**

#### **- Задание двух или более команд для копирования фигуры**

G72.1 не может быть задана более одного раза в подпрограмме для выполнения копии с вращением (При попытке, появляется сигнал тревоги PS0160).

G72.2 не может быть задана более одного раза в подпрограмме для выполнения линейной копии (При попытке, появляется сигнал тревоги PS0160).

#### **- Команды, которые не должны задаваться**

В пределах программы, которая выполняет копирование с поворотом или линейное копирование, не должны задаваться следующие команды:

- Команда для изменения выбранной плоскости (G17 по G19)
- Команда для задания полярных координат
- Команда выхода в исходное положение
- Вращение системы координат, масштабирование, программируемое зеркальное отображение

Команда для копирования с поворотом или линейного копирования, может быть задана после выполнения команды для вращения системы координат, масштабирования или программируемого зеркального отображения.

#### **- Режимы, которые не должны выбираться**

Фигура не может быть скопирована при обработке фасок, закругления углов, или во время офсета инструмента.

#### **- Система единиц измерения**

Две оси плоскости для копирования фигуры должны иметь одинаковую систему единиц измерения.

#### **- Поблочная отработка**

Поблочные остановы не выполняются в блоке с G72.1 или G72.2.

#### **- Задание компенсации фрезы и системы координат заготовки**

В подпрограмме для копирования фигуры, G код для компенсации фрезы В или С или величина компенсации (H или D код) не могут быть изменены. G92 и G54 по G59 также не могут быть изменены. Эти коды должны быть заданы до начала копирования фигуры.

## **Пример - Копирование с поворотом**

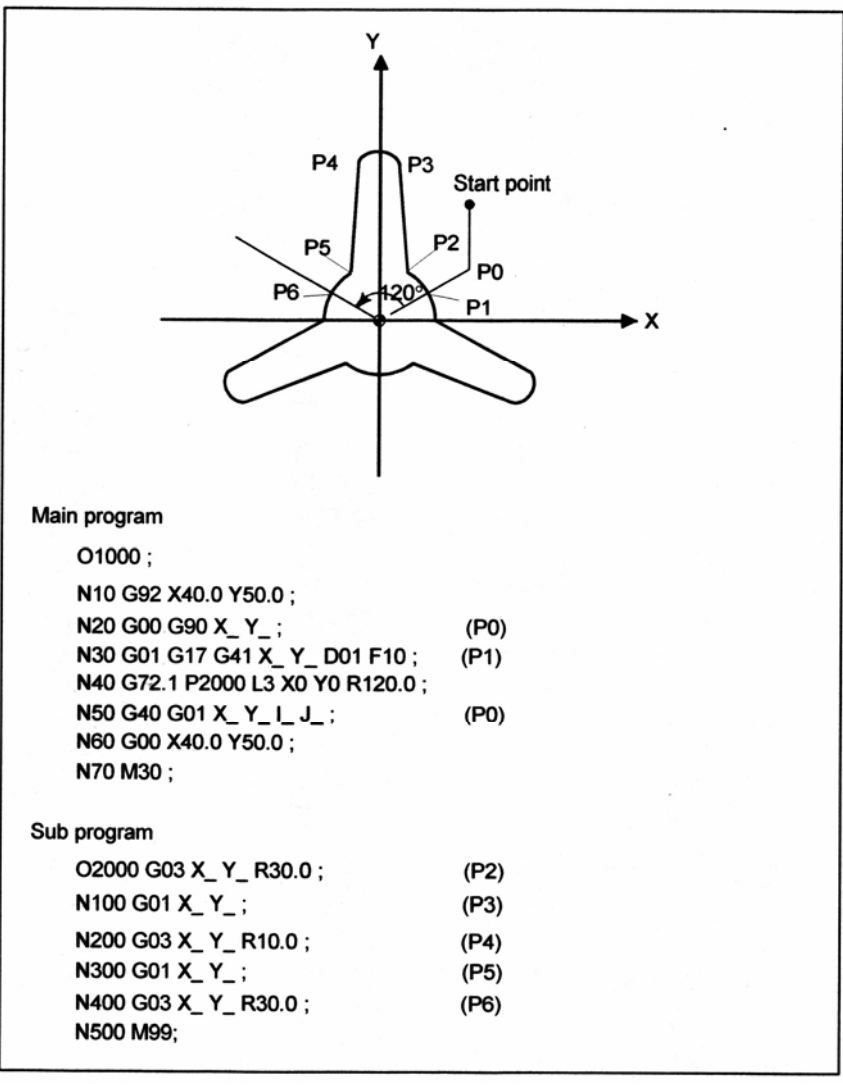

# **- Копирование с поворотом (сверление отверстий)**  Ÿ P<sub>1</sub> P<sub>0</sub> Start point 60°  $\bigstar$ Main program O3000; N10 G92 G17 X80.0 Y50.0;  $(PO)$ N20 G72.1 P4000 L6 X0 Y0 R60.0 ; N30 G80 G00 X80.0 Y50.0;  $(PO)$

#### **- Линейная копия**

04000 N100 G90 G81 X\_Y\_R\_Z\_F\_; (P1)

N40 M30; Subprogram

N200 M99;

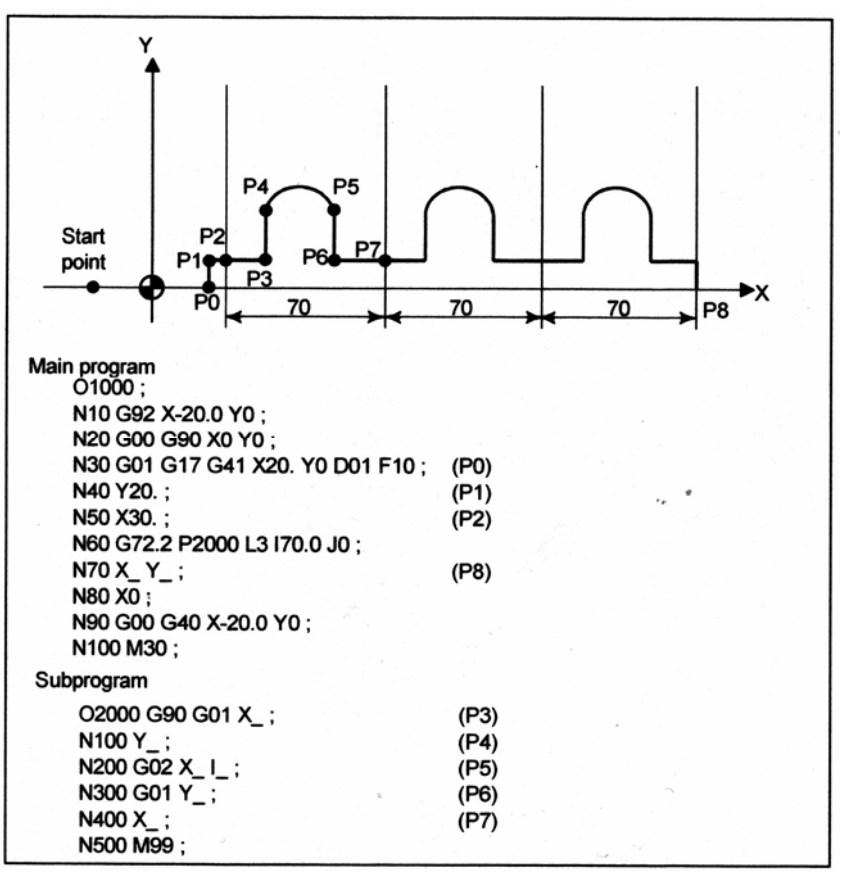

# **- Комбинация копирования с поворотом и линейного копирования (окружность с болтовыми отверстиями)**

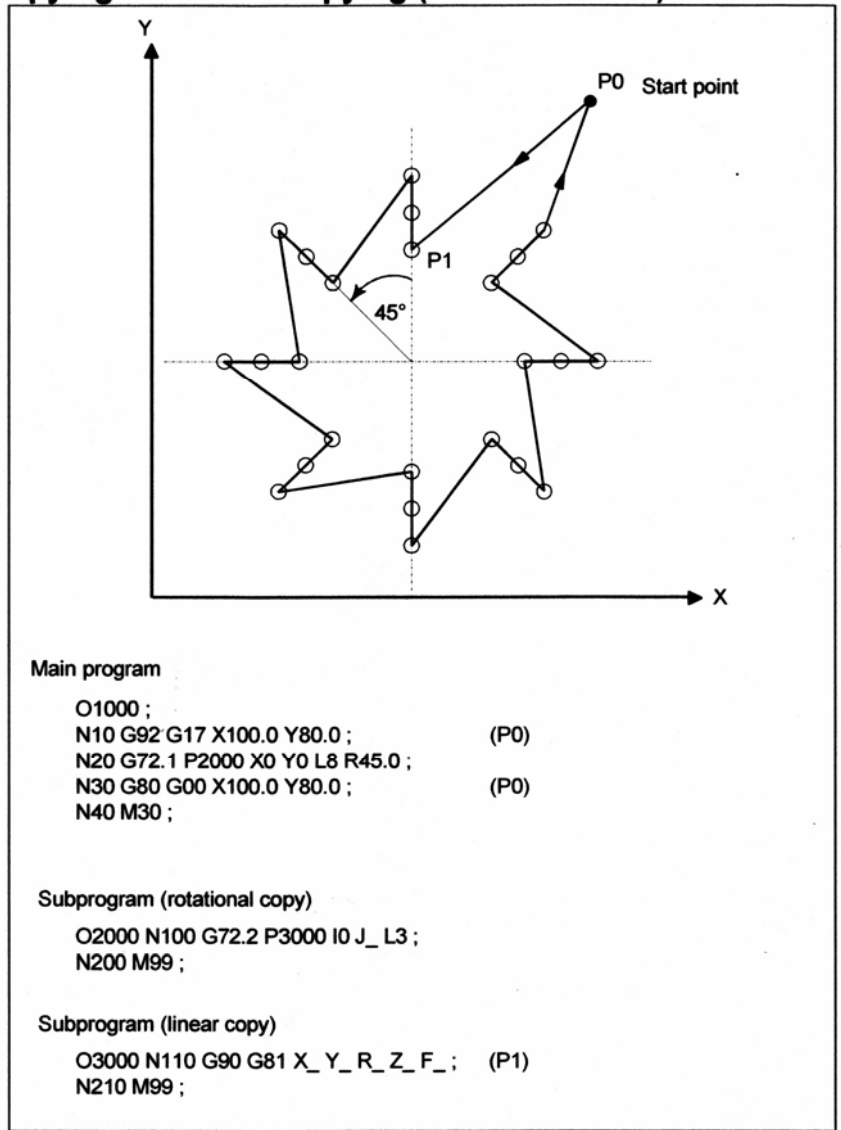

# **14.2 Трехмерное преобразование координат**

Преобразование координаты по оси может быть выполнено, если заданы центр вращения, направление оси вращения и угловое смещение. Данная функция очень полезна при трехмерной обработке на станках обработки штампов, или похожих станках. Например, если программа, задающая обработку в плоскости XY, преобразовывается с помощью функции трехмерного преобразования координат, идентичная обработка может быть выполнена на требуемой плоскости в трехмерном пространстве.

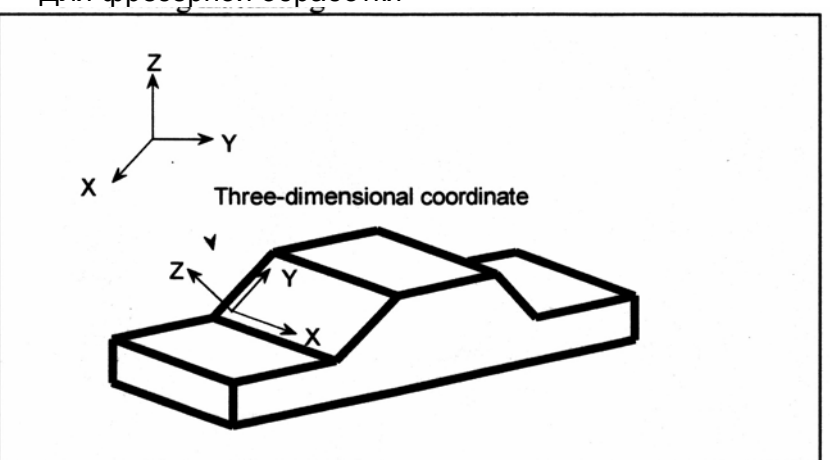

• Для фрезерной обработки

• Для токарной обработки

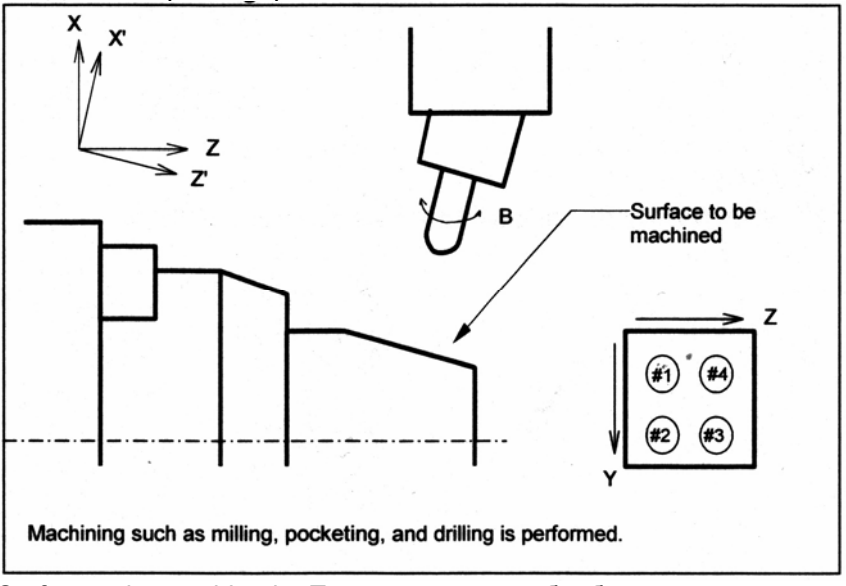

Surface to be machined – Поверхность для обработки Выполняется обработка, такая как фрезерование, обработка выемок и сверление

**Формат**  $\mathsf{I} \hspace{-1pt} [\mathbf{M}] =$ **G68 Xp<sub>x1</sub> Yp<sub>y1</sub> Zp<sub>z1</sub> I<sub>i1</sub> J<sub>i1</sub> K<sub>k1</sub> Rα<sub>2</sub>; Запуск трехмерного преобразования координат :** Режим трехмерного преобразования  **:** координат **G69 ;** Отмена трехмерного преобразования координат Xp, Yp, Zp : Центр вращения (абсолютные координаты) на оси Х, Y и Z, или параллельных осях I, J, K : Направление оси вращения R : Угловое смещение [**Т**] ----------------------------------- **G68.1 Хр<sub>х1</sub> Yp<sub>v1</sub> Zp<sub>z1</sub> I<sub>i1</sub> J<sub>i1</sub> K<sub>k1</sub> R<sub>α</sub>; Запуск трехмерного преобразования координат :** Режим трехмерного преобразования  **:** координат **G69 ;** Отмена трехмерного преобразования координат Xp, Yp, Zp : Центр вращения (абсолютные координаты) на оси Х, Y и Z, или параллельных осях I, J, K : Направление оси вращения R : Угловое смещение

---------------------------------------

## **ЗАМЕЧАНИЕ**

Здесь и далее, G код данной функции описывается с использованием формата (G68/G69) для системы обрабатывающего центра.

#### **Пояснение**

## **- Команда для трехмерного преобразования координат (система координат программы)**

G68 Xp  $\underline{x}_1$  Yp  $\underline{y}_1$  Zp  $\underline{z}_1$  I  $\underline{i}_1$  J  $\underline{j}_1$  K  $\underline{k}_1$  R  $\underline{\alpha}$ ; G68 Xp  $\underline{x}_2$  Yp  $\underline{v}_2$  Zp  $\underline{z}_2$  I  $\underline{i}_2$  J  $\underline{i}_2$  K  $\underline{k}_2$  R  $\underline{\beta}$ ; :

Nn G69 ;

Трехмерное преобразование координат может быть выполнено дважды. В блоке N1 задайте центр, направление оси вращения, и угловое смещение первого поворота.

Когда выполняется этот блок, центр исходной системы координат смещается в  $(x_1, y_1, z_1)$ , затем вращается вокруг вектора  $(i_1, j_1, k_1)$  на угловое смещение  $\alpha$ . Новая система координат называется X'Y'Z'. В блоке N2 задайте центр, направление оси вращения и угловое смещение второго вращения. В блоке N2, задайте координаты и угол с системой координат, полученной после блока N1, в Xp, Yp, Zp, I, J, K и R. Когда выполняется блок N2, система координат X'Y'Z' смещается в  $(x_2, y_2, z_2)$ , затем вращается вокруг вектора  $(i_2, j_1, j_2, \ldots, j_n)$  $j_2$ , k<sub>2</sub>) на угловое смещение β. Новая система координат называется X"Y"Z". В последующем блоке N3, координаты в системе координат X''Y''Z'' задаются с помощью Xp, Yp и Zp. Система координат X''Y''Z'' называется системой координат программы. Если (Xp, Yp, Zp) не заданы в блоке N2, (Xp, Yp, Zp) в блоке N1 принимаются как центр второго вращения (блок N1 и блок N2 имеют общий центр вращения). Если требуется только однократное вращение системы координат, блок N2 не задается.

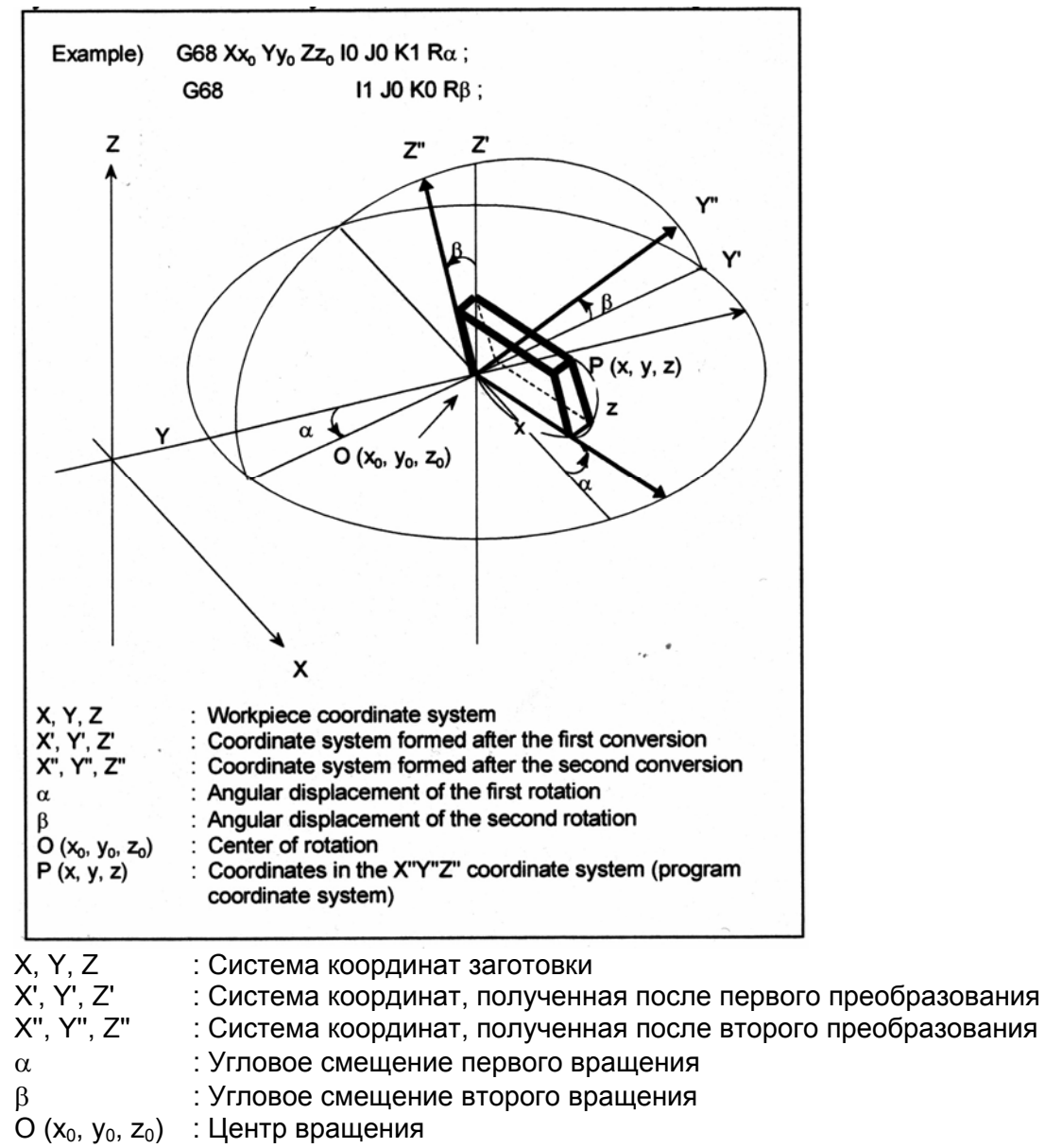

Р (x, y, z) : Координаты в системе координат X''Y''Z'' (системе координат программы)

#### **- Ошибка формата**

Если обнаруживается одна из следующих ошибок формата, возникает сигнал тревоги PS5044:

- 1. Когда I, J или K не заданы в блоке с G68 (не задан параметр вращения системы координат)
- 2. Когда I, J или K все установлены на 0 в блоке с G68
- 3. Когда R не задано в блоке с G68

#### **- Центр вращения**

Задайте абсолютные координаты с Xp, Yp и Zp в блоке G68.
## **- Уравнение для трехмерного преобразования координат**

Следующее уравнение показывает основную зависимость между (x, y, z) в системе координат программы и (X, Y, Z) в исходной системе координат (системе координат заготовки).

$$
\begin{pmatrix} X \\ Y \\ Z \end{pmatrix} = (M_1) \begin{pmatrix} x \\ y \\ z \end{pmatrix} + \begin{pmatrix} x_1 \\ y_1 \\ z_1 \end{pmatrix}
$$

Когда преобразование выполняется дважды, зависимость выражается следующим образом:

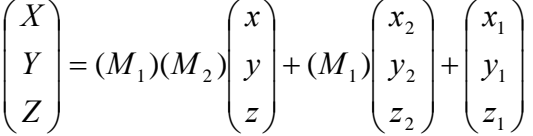

X, Y, Z : Координаты в исходной системе координат (в системе координат заготовки) x, y, z : Запрограммированное значение (координаты в системе координат программы)  $x_1, y_1, z_1$ : Центр вращения первого преобразования

 $x_2, y_2, z_2$ : Центр вращения второго преобразования (координаты в системе координат, сформированной после первого преобразования)

М1 : Первая матрица конверсии

М2 : Вторая матрица конверсии

 $M_1$  и  $M_2$  являются матрицами конверсии, определенными посредством углового смещения и оси вращения. Обычно, матрицы выражаются следующим образом.

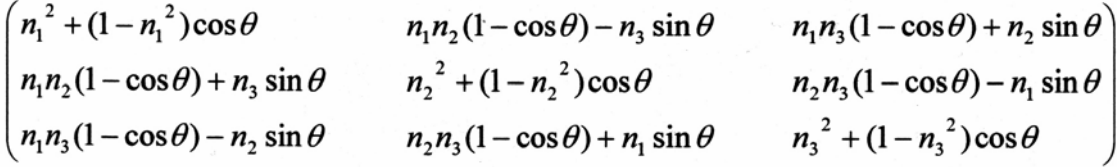

 $n_1$ : Косинус угла между осью вращения и осью X i/p

n2 : Косинус угла между осью вращения и осью Y j/p

n3 : Косинус угла между осью вращения и осью Z k/p

θ : Угловое смещение

Значение р получается следующим образом

$$
p = \sqrt{i^2 + j^2 + k^2}
$$

Матрицы конверсии для вращения в двухмерных плоскостях показаны ниже:

(1) Преобразование координаты в плоскости XY

$$
M = \begin{pmatrix} \cos \theta & -\sin \theta & 0 \\ \sin \theta & \cos \theta & 0 \\ 0 & 0 & 1 \end{pmatrix}
$$

(2) Преобразование координаты в плоскости YZ

 $\Omega$  $\Omega$  $(1)$  $M = 0$  $\cos\theta$   $-\sin\theta$  $\sin \theta$   $\cos \theta$  $\overline{0}$ 

(3) Преобразование координаты в плоскости ZX

$$
M = \begin{pmatrix} \cos \theta & 0 & \sin \theta \\ 0 & 1 & 0 \\ -\sin \theta & 0 & \cos \theta \end{pmatrix}
$$

# **- Три базовые оси и их параллельные оси**

Трехмерное преобразование координат может быть применено к требуемой комбинации трех осей, выбранных из базовых осей (X, Y, Z) и их параллельных осей. Трехмерная система координат, выбранная для трехмерного преобразования, определяется адресами, заданными в блоке G68. Если Хр, Yp или Zp не задан, принимается X, Y или Z из трех базовых осей. Тем не менее, если три базовые оси не заданы в параметре  $N$ <sup>2</sup>1022, возникает сигнал тревоги PS0048.

В одном блоке G68, и основная ось и параллельная ось не могут быть заданы. При попытке, возникает сигнал тревоги PS0047. (Пример)

Когда ось U, ось V и ось W являются параллельными оси Х, оси Y и оси Z, соответственно.

 $G68 X \cup J \times R$  ; Система координат XYZ  $G68 U V Z I J K R$ ; Система координат UVZ G68 W I J K R ; Система координат XUW

# **- Задание второго преобразования**

Трехмерное преобразование координат может быть выполнено дважды. Центр вращения второго преобразования должен быть задан с помощью адресов осей для первого преобразования. Если адреса осей для второго преобразования отличаются от адресов осей первого преобразования, разные адреса осей игнорируются. Попытка выполнить трехмерное преобразование координат три и более раз вызывает сигнал тревоги PS5043.

## **- Угловое смещение R**

Положительное угловое смещение R указывает на вращение по часовой стрелке вокруг оси вращения. Задавайте угловое смещение R в 0.001 градуса, в пределах от -360000 до 360000.

## **- G коды, которые могут быть заданы**

Следующие G коды могут быть заданы в режиме трехмерного преобразования координат:

- G00 Позиционирование Линейная интерполяция
- G02 Круговая интерполяция (по часовой стрелке)
- G03 Круговая интерполяция (против часовой стрелки)
- G04 Выдержка времени
- G10 Установка данных
- G17 Выбор плоскости (XY)
- G18 Выбор плоскости (ZX)
- G19 Выбор плоскости (YZ)
- G28 Выход в исходное положение
- G29 Перемещение из исходного положения
- G30 Выход во второе, третье или четвертое исходное положение
- G53 Выбор системы координат станка
- G65 Вызов макроса пользователя
- G66 Модальный вызов макроса пользователя
- G67 Вызов модального вызова макроса пользователя
- G40 Отмена компенсации фрезы или радиуса вершины инструмента
- G41 Левая компенсация фрезы или радиуса вершины инструмента
- G42 Правая компенсация фрезы или радиуса вершины инструмента
- G73, G74, G76, G80 по G89 Фиксированные циклы для сверления
- $\mathsf{I} \overline{\mathsf{M}} \mathsf{I} -$
- G43 Увеличение компенсации длины инструмента
- G44 Уменьшение компенсации длины инструмента
- G45 Увеличение офсета инструмента
- G46 Уменьшение офсета инструмента
- G47 Увеличение вдвое офсета инструмента
- G48 Уменьшение вдвое офсета инструмента
- G49 Отмена компенсации длины инструмента
- G50.1 Отмена программируемого зеркального отображения
- G51.1 Программируемое зеркальное отображение
- G90 Абсолютное программирование
- G91 Программирование в приращениях
- G94 Минутная подача
- G95 Подача на оборот
- G98 Фиксированный цикл (возврат на исходный уровень)
- G99 Фиксированный цикл (возврат на уровень точки R)

[**T**] ---

- G90 Абсолютное программирование (когда используется система G кода В или С)
- G91 Программирование в приращениях (когда используется система G кода В или С)
- G94 Минутная подача (когда используется система G кода В или С)
- G95 Подача на оборот (когда используется система G кода В или С)
- G98 Фиксированный цикл (возврат на исходный уровень) (когда используется система G кода В или С)
- G99 Фиксированный цикл (возврат на уровень точки R) (когда используется система G кода В или С)

---------------------------------------

# **- Скорость быстрых перемещений при сверлении с помощью фиксированного сверлильного цикла**

В режиме трехмерного преобразования координат, скорость быстрого перемещения при сверлении с помощью фиксированного сверлильного цикла равна скорости рабочей подачи, заданной в параметре №5412. Если параметр установлен на 0, скорость быстрого перемещения равно максимальной рабочей скорости подачи.

# **- Функции компенсации**

[**М**] ----------------------------------

Если задана компенсация длины инструмента, компенсация фрезы или радиуса вершины инструмента, или офсет инструмента с трехмерным преобразованием координат, сначала выполняется компенсация, с последующим трехмерным преобразованием координат.

# [**Т**] -----------------------------------

Если компенсация фрезы или радиуса вершины инструмента задается с трехмерным преобразованием координат, сначала выполняется компенсация, с последующим трехмерным преобразованием координат.

---------------------------------------

# **- Связь между трехмерным и двухмерным преобразованием координат**

Трехмерное и двухмерное преобразование координат использует идентичные G коды (G68 и G69). G код, заданный с I, J и K обрабатывается как команда для трехмерного преобразования координат. G код с незаданными I, J и K обрабатывается как команда двухмерного преобразования координат.

# **- Системные переменные макроса пользователя**

Координаты в системе координат заготовки назначаются системным переменным #5041 по #5048 (текущее положение по каждой оси).

# **- Сброс**

Если во время режима трехмерного преобразования координат возникает сброс, режим отменяется и G код продолжительного действия меняется на G69.

#### [**Т**] -----------------------------------

-<br>Параметр D3R (№5400#2) определяет, использовать ли только код G69.1 для отмены режима трехмерного преобразования координат (G68.1). Когда выбрано это значение, сброс ЧПУ, посредством операции сброса или входного сигнала с РМС, не отменит режим трехмерного преобразования координат.

---------------------------------------

## **- Отображение абсолютного положения**

[**М**] ----------------------------------

Абсолютные координаты, основанные на системе координат программы или заготовки, могут быть отображены в режиме трехмерного преобразования координат. Задайте требуемую систему координат в параметре DAK (№3106#6).

---------------------------------------

# **- Трехмерное жесткое нарезание резьбы метчиком**

Посредством задания команды жесткого нарезания резьбы метчиком в режиме трехмерного преобразования координат, нарезание резьбы метчиком может быть выполнено в направлении угла, запрограммированного в команде трехмерного преобразования координат.

В режиме трехмерного преобразования координат, "Position Error Z" (погрешность положения Z) отображаемая на экране настройки шпинделя, берется из продольной оси нарезания резьбы после трехмерного преобразования.

Позиционирование в режиме трехмерного преобразования координат должно быть позиционированием с линейной интерполяцией (параметр LRP (№1401#1) устанавливается на 1).

Трехмерное жесткое нарезание резьбы метчиком не может быть выполнено для оси под простым синхронным контролем.

## **Ограничение**

## **- Ручное вмешательство**

Трехмерное преобразование координат не влияет на степень ручного вмешательства или ручного прерывания.

## **- Позиционирование в системе координат станка**

Трехмерное преобразование координат не влияет на позиционирование в системе координат станка (например, заданное с помощью G28, G30 или G53).

## **- Задание быстрого перемещения**

Задайте линейное быстрое перемещение при выполнении трехмерного преобразования координаты. (Установите параметр LPR (№1401#1) на 1.)

# **- Блок с G68 или G69**

В блоке с G68 или G69, другие G коды не должны быть заданы. G68 должен быть задан с I, J и K.

## **- Отображение положения и компенсация**

Для отображения абсолютного положения при выполнении трехмерного преобразования координат, установите параметры DRL, DRC, DAL, DAC (№3104#4 по #7) на 0.

## **- Зеркальное отображение**

[**М**] ----------------------------------

Программируемое зеркальное отображение может быть задано, но внешнее зеркальное отображение (зеркальное отображение по сигналу зеркального отображения или установке) не может быть задано. Трехмерное преобразование координат выполняется после выполнения функции программируемого зеркального отображения.

[**T**] -----

Внешнее зеркальное отображение (зеркальное отображение по сигналу зеркального отображения или установке) не может быть задано.  $-$ 

# **- Трехмерное преобразование координат и другие команды продолжительного действия**

[**М**] ---------------------------------- Фиксированные циклы G41, G42 или G51.1 должны быть вложены между G68 и G69. (Пример)<br>---- Си

G68 X100. Y100. Z100. IO. JO. K1. R45.;

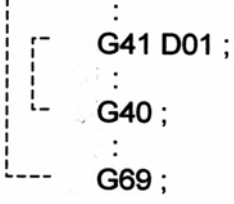

**[Т]** -------

Фиксированные циклы G41, G42 или G51.1 должны быть вложены между G68.1 и G69.1. (Пример)<br>r<sup>---</sup> G68.1 X100, Y100, Z100, I0, J0, K1, R45, ;

 $\int_{-1}^{1}$ G41 X Z I K ; G40: ---G69.1 :

---------------------------------------

[**Т**] -----------------------------------

**- Зависимость между трехмерным преобразованием инструмента и офсетом инструмента**

При использовании команды офсета инструмента, вложите команду офсета инструмента в пределах режима трехмерного преобразования координат.

(Пример)  $1 - -$ 

G68.1 X100. Y100. Z100. IO. JO. K1. R45.:

T0101: L. T0100: G69.1 :

# **- РМС контроль оси**

В режиме трехмерного преобразования координат, РМС контроль оси не может быть выполнен для трех осей, участвующих в преобразовании (сигнал тревоги).

# **- Ручная работа**

Когда ручная подача выполняется во время трехмерного преобразования координат, тангенциальная скорость в системе координат после преобразования (системе координат программы) равна наименьшей скорости подачи одной из выбранных осей.

### **- Система координат заготовки**

Избегайте смены системы координат заготовки в режиме трехмерного преобразования координат.

## **- Ручной выход в исходное положение**

Избегайте выполнения ручного выхода в исходное положение в режиме трехмерного преобразования координат.

# **- Ось контура Cs**

При одновременном задании оси контура Cs и быстрого перемещения в режиме трехмерного преобразования координат, заранее выполните выход в исходное положение по оси контура Cs. Если выход в исходное положение производится при быстром перемещении после выбора оси контура Cs (параметр NRF (№3700#1) установлен на 0), избегайте задания команды выхода в исходное положение в режиме трехмерного преобразования координат.

---------------------------------------

### **Пример**

N1 G90 X0 Y0 Z0 ; Выполняет позиционирование в нулевую точку Н. N2 G68 X10. Y0 Z0 I0 J1 K0 R30.; Формирует новую систему координат X'Y'Z'<br>N3 G68 X0 Y-10. Z0 I0 J0 K1 R-90.; Формирует другую систему координат X''Y''. Формирует другую систему координат X"Y"Z". Начало совпадает с (0, -10, 0) в системе координат X'Y'Z'.

N4 G90 X0 Y0 Z0; Выполняет позиционирование в нулевую точку Н" в системе координат X''Y''Z''

N5 X10. Y10. Z0 ; Выполняет позиционирование в (10, 10, 0) в системе координат X''Y''Z''.

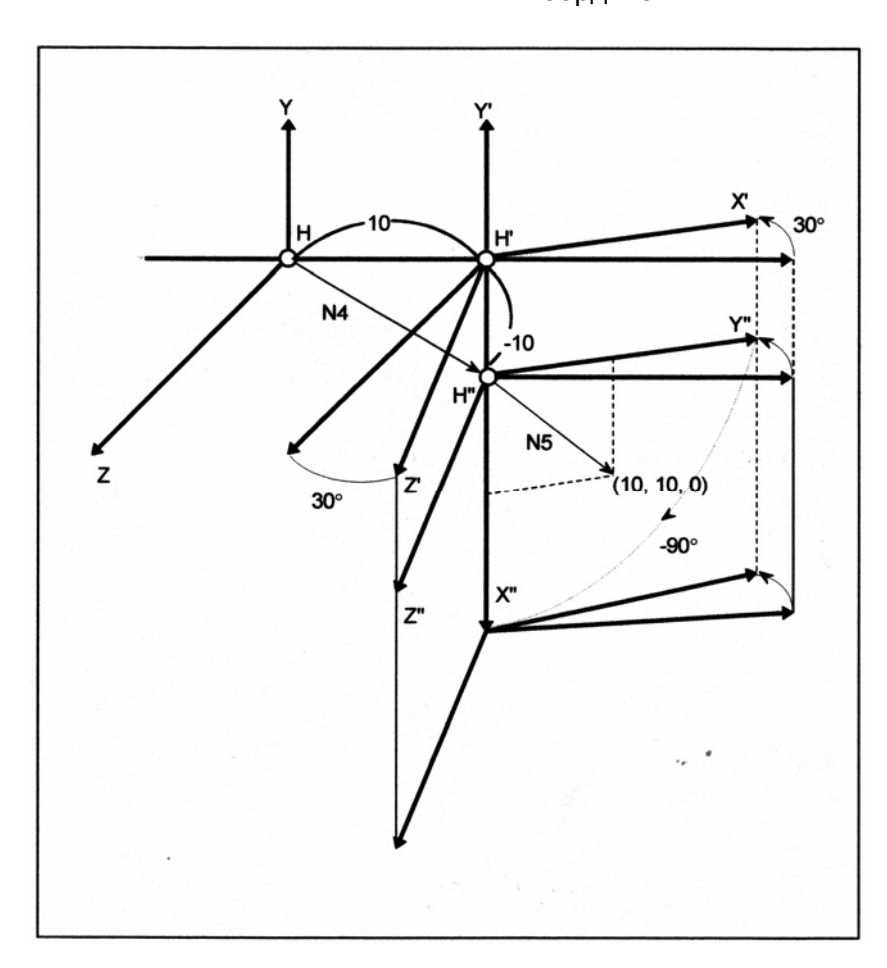

# 15 ФУНКЦИЯ КОМПЕНСАЦИИ

Данная глава описывает следующие функции компенсации:

- 15.1 Компенсация длины инструмента (G43, G44, G49)
- 15.2 Масштабирование (G50, G51)
- 15.3 Программируемое зеркальное отображение (G50.1, G51.1)
- 15.4 Направление оси инструмента компенсации длины инструмента

# 15.1 Компенсация длины инструмента (G43, G44, G49)

Данная функция может быть использована посредством установки разности между длиной инструмента, принятой при программировании и действительной длиной используемого инструмента, в память офсета. Имеется возможность компенсации разности без изменения программы.

Задайте направление офсета с помощью G43 или G44. Выберите значение компенсации длины инструмента из памяти офсет, посредством ввода соответствующего адреса и номера (Н код).

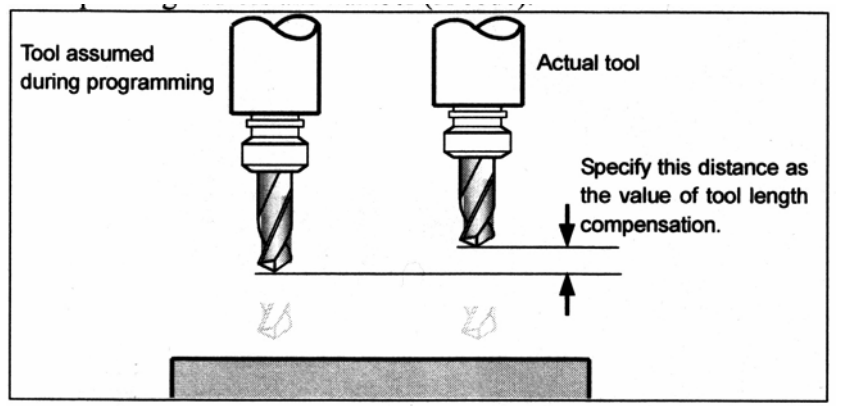

Tool assumed during programming - Инструмент, принятый во время программирования Actual tool - Действительный инструмент

Specify this distance as the value of tool length compensation - Задайте данное расстояние как величину компенсации длины инструмента

## Рис. 15.1 (а) Компенсация длины инструмента

# 15.1.1 Oбзор

Могут быть использованы следующие три метода компенсации длины инструмента, в зависимости от оси по которой может быть выполнена компенсация инструмента.

- Компенсация длины инструмента А Компенсирует разность длины инструмента по основной оси Z.
- Компенсация длины инструмента В Компенсирует разность длины инструмента в направлении, перпендикулярном выбранной плоскости.
- Компенсация длины инструмента С Компенсирует разность длины инструмента по заданной оси.

#### **Формат**

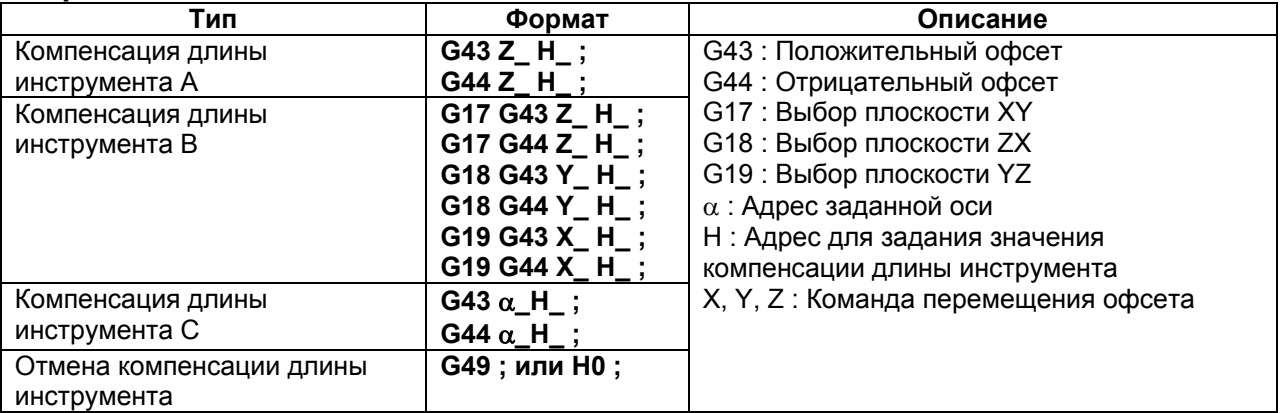

## **Пояснение**

# **- Выбор компенсации длины инструмента**

Выберите компенсацию длины инструмента А, В или С, посредством установки параметров TLC и TLB (№5001#0 и #1).

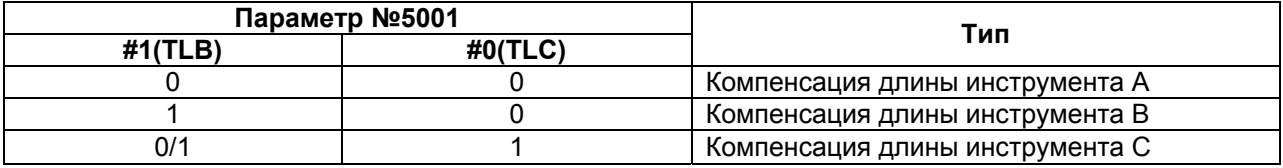

## **- Направление офсета**

Когда задается G43, значение компенсации длины инструмента (сохраненное в памяти офсета) заданное с кодом Н, добавляется к координатам конечного положения, заданного командой в программе. Когда задается G44, то же значение вычитается из координат конечного положения. Полученные координаты указывают конечное положение после компенсации, независимо от выбора абсолютного режима или режима в приращениях. Когда задание оси пропускается, перемещение производится на величину компенсации длины инструмента.

G43 и G44 являются модальными G кодами. Они являются действительными до задания G кода, принадлежащего той же группе.

## **- Задание значение компенсации длины инструмента**

Значение компенсации длины инструмента назначенное номеру (номеру офсета) назначенному в Н коде, выбирается из памяти офсета и добавляется или вычитается из команды перемещения в программе.

# **Пример**

:

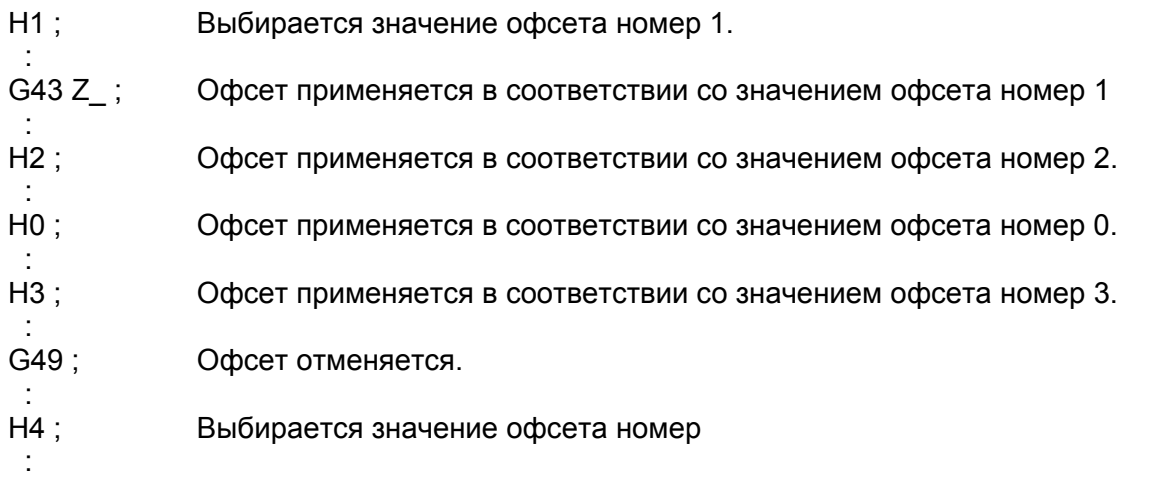

Значение компенсации офсета инструмента должно быть установлено в памяти офсета соответствующей номеру офсета.

## **ПРЕДУПРЕЖДЕНИЕ**

Когда задается другой номер офсета, значение компенсации длины инструмента просто меняется на новое значение. Новое значение компенсации длины инструмента не добавляется к старому значению компенсации инструмента.

Н1 : Значение компенсации длины инструмента 20.0

Н2 : Значение компенсации длины инструмента 30.0

G90 G43 Z100.0 H1 ; Z переместится в 120.0

G90 G43 Z100.0 H2 ; Z переместится в 130.0

## **ЗАМЕЧАНИЕ**

Значение компенсации длины инструмента, соответствующего офсету №0 (Н0), всегда означает 0. Невозможно установить другое значение компенсации длины инструмента для Н0.

## **- Выполнение компенсации длины инструмента по двум и более осям**

Компенсация инструмента В может быть выполнена по двум и более осям, когда оси задаются в двух и более блоках.

Посредством установки бита 3 (TAL) параметра №5001 на 1, компенсация фрезы С также может быть выполнена по двум и более осям, когда оси задаются в двух и более блоках. Если ось не задана в блоке, выдается сигнал тревоги (PS0027). Если две или более оси задаются в одном блоке, выдается сигнал тревоги (PS0336).

# **Пример 1**

Когда компенсация длины инструмента B выполняется по оси Х и оси Y G19 G43 H ; Офсет по оси Х G18 G43 Н ; Офсет по оси Y

# **Пример 2**

Когда компенсация длины инструмента С выполняется по оси X и оси Y<br>G43 X H : Офсет по оси X

G43 X\_ H\_; Офсет по оси X<br>G43 Y H ; Офсет по оси Y Офсет по оси Y

## **Пример 3**

Когда сигнал тревоги выдается с компенсацией инструмента С G43 X Y H ; Выдается сигнал тревоги (PS0336)

## **- Отмена компенсации длины инструмента**

Для отмены компенсации длины инструмента, задайте G49 или Н0. После задания G49 или Н0, система немедленно отменяет режим офсета.

# **ЗАМЕЧАНИЕ**

- 1. Если офсет выполняется по двум или более осям, офсет по всем осям отменяется при задании G49. Если для задания отмены используется Н0, отменяется офсет только по оси, перпендикулярной к выбранной плоскости, в случае компенсации длины инструмента В, или отменяется офсет только по последней заданной оси с помощью G43 или G44, в случае компенсации длины инструмента С.
- 2. Если офсет выполняется по трем или более осям, и офсет по всем осям отменяется с использованием G49, может быть выдан сигнал тревоги (PS0015) (указывающий, что превышено количество одновременно управляемых осей). С помощью Н0, например, отмените офсет так, чтобы количество одновременно управляемых осей (количество осей, по которым выполняется перемещение) не превышало допустимый диапазон системы.
- 3. Если компенсация длины инструмента и трехмерное преобразование координат отменяются посредством сброса, с трехмерным преобразованием координат, выполняемым во время компенсации длины инструмента, направление вектора компенсации инструмента становится неправильным. Посредством установки бита 6 (LVK) параметра № 5003 на 1 и установки бита 2 (D3R) параметра №5400 на 1, обеспечьте, чтобы вектор компенсации длины инструмента и трехмерное преобразование координаты не отменялось при сбросе.

```
Пример) 
G43 H1:
G68 X Y Z I J K R ;
 : 
           : Обеспечьте, чтобы компенсация инструмента и трехмерное преобразование
           : координат не отменялись при сбросе в этом диапазоне. 
G69 ; 
G49 ;
```
# Пример

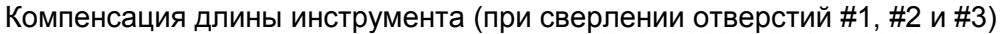

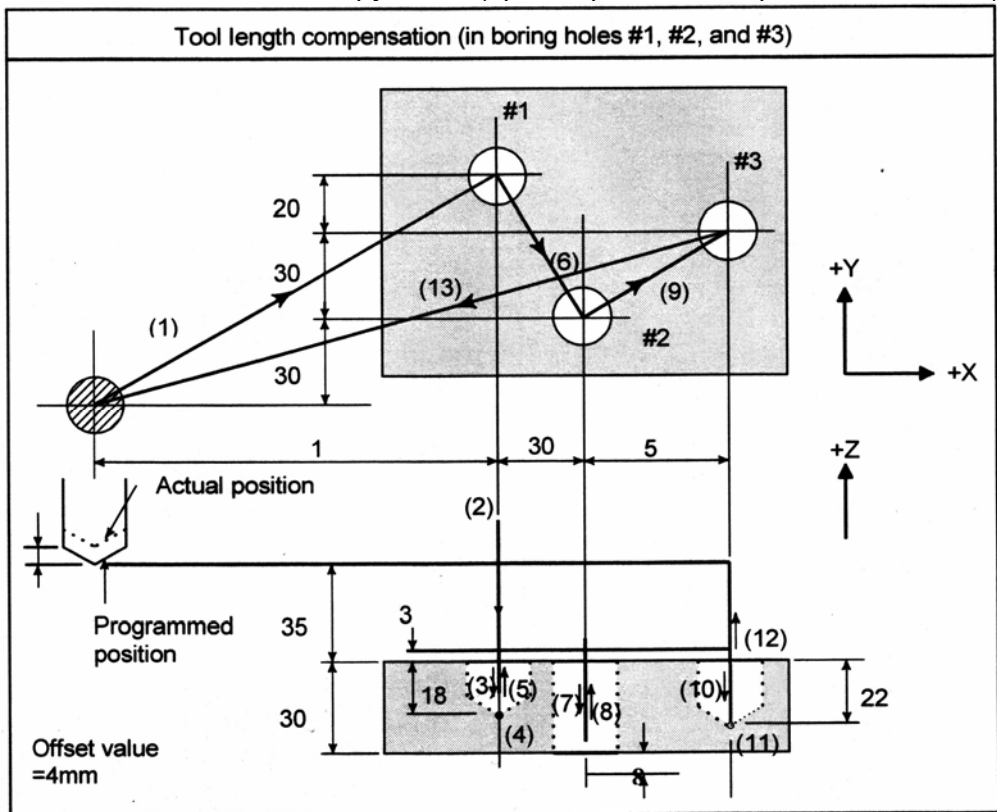

Actual position - Действительное положение Programmed position - Запрограммированное положение Offset value - Величина офсета

#### Программа

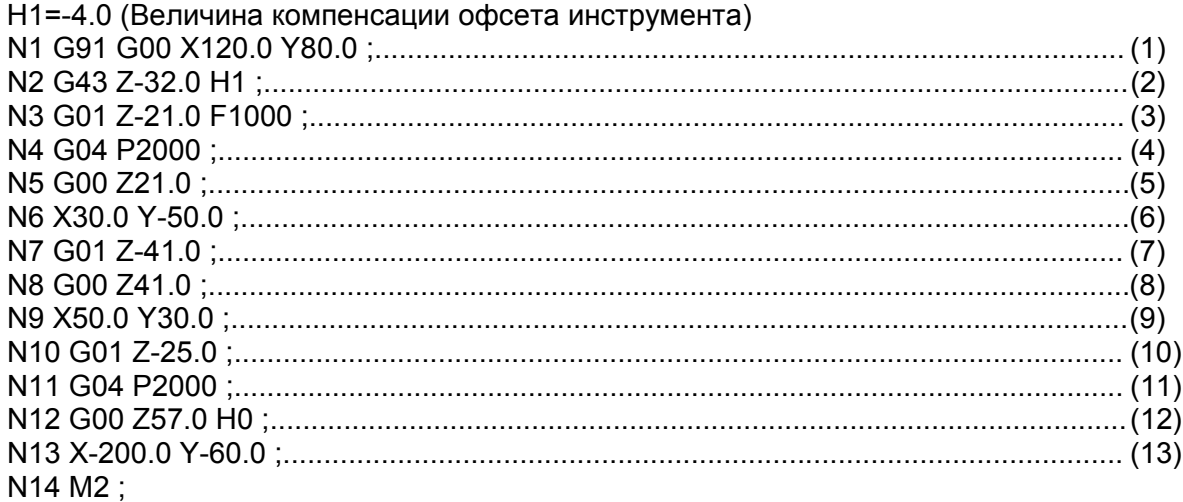

# **15.1.2 Команды G53, G28, G30 и G30.1 в режиме компенсации длины инструмента**

Данный раздел описывает отмену и восстановление функции компенсации длины инструмента, когда G53, G28, G30 или G30.1 задается в режиме компенсации длины инструмента. Также описывается синхронизация компенсации длины инструмента.

# **Пояснение**

# **- Отмена вектора компенсации длины инструмента**

Когда G53, G28, G30 или G30.1 задается в режиме компенсации длины инструмента, векторы компенсации длины инструмента отменяются, как описано ниже. Тем не менее, ранее заданный модальный G код продолжает отображаться; отображение модального кода не переключается на G49.

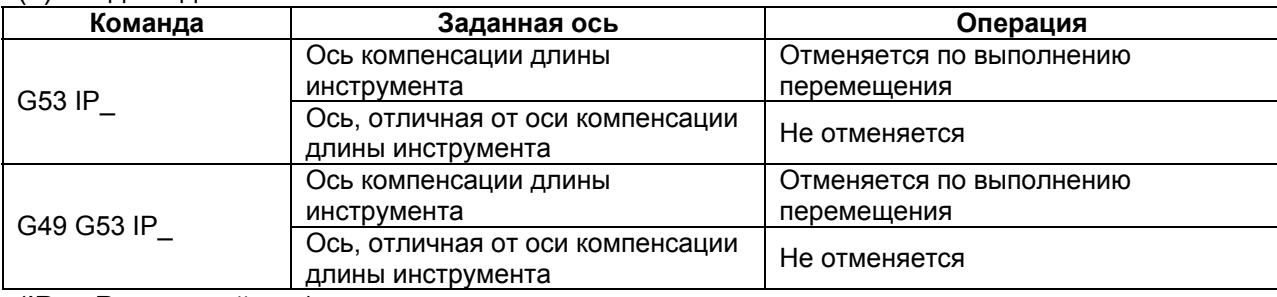

(1) Когда задается G53

(IP\_ : Размерный код)

# **ПРЕДУПРЕЖДЕНИЕ**

Если компенсация длины инструмента применяется по различным осям, вектор офсета по оси, заданной посредством G53, отменяется.

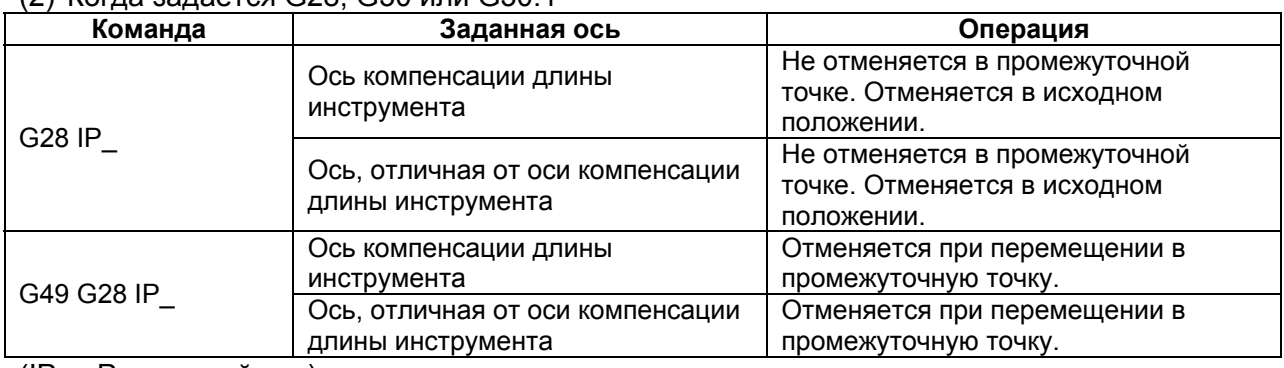

# (2) Когда задается G28, G30 или G30.1

(IP\_ : Размерный код)

## **ПРЕДУПРЕЖДЕНИЕ**

Если компенсация длины инструмента применяется по различным осям, вектор офсета по оси, для которой выполнялся выход в исходное положение, отменяется.

# **- Восстановление вектора компенсации длины инструмента**

Векторы компенсации длины инструмента, отмененные посредством задания G53, G28, G30 или G30.1 в режиме компенсации длины инструмента, восстанавливаются следующим образом.

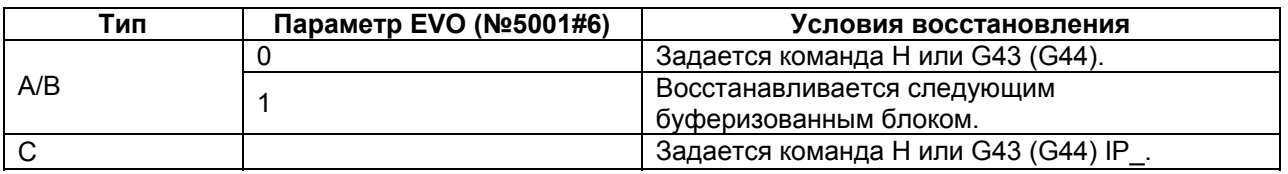

(IP\_ : Размерный код)

# **ПРЕДУПРЕЖДЕНИЕ**

Если вектор компенсации инструмента восстанавливается только с помощью Н\_, G43 или G44, когда компенсация длины инструмента применяется по различным осям, восстанавливается вектор компенсации длины инструмента только по оси, перпендикулярной выбранной плоскости, в случае компенсации длины инструмента В, или восстанавливается вектор компенсации длины инструмента только по последней оси, для которой задается компенсация длины инструмента, в случае компенсации длины инструмента С. Вектор компенсации длины инструмента по другим осям не восстанавливается.

# **15.2 Масштабирование (G50, G51)**

# **Обзор**

Запрограммированная фигура может быть увеличена или уменьшена (масштабирование).

Доступно два типа масштабирования, в одном одинаковый коэффициент увеличения применяется ко всем осям, а во втором различные коэффициенты увеличения применяются к различным осям.

Если коэффициент увеличения не задан в программе, применяется коэффициент, заданный в параметре.

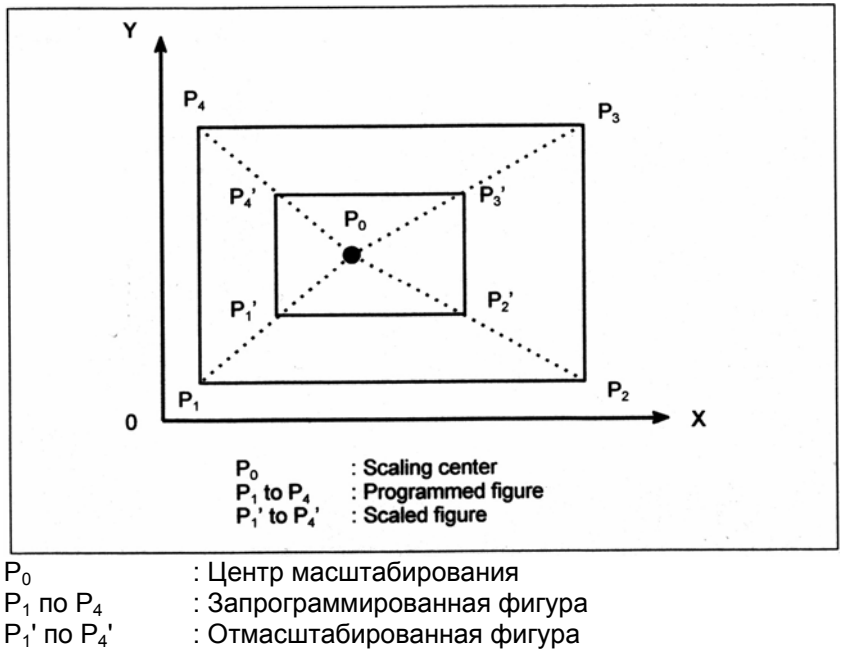

**Рис. 15.2 (а) Масштабирование**

# **Формат**

#### **Увеличение или уменьшение масштаба по всем осям с одинаковым коэффициентом увеличения (Параметр ХSC (№5400#6) = 0)**

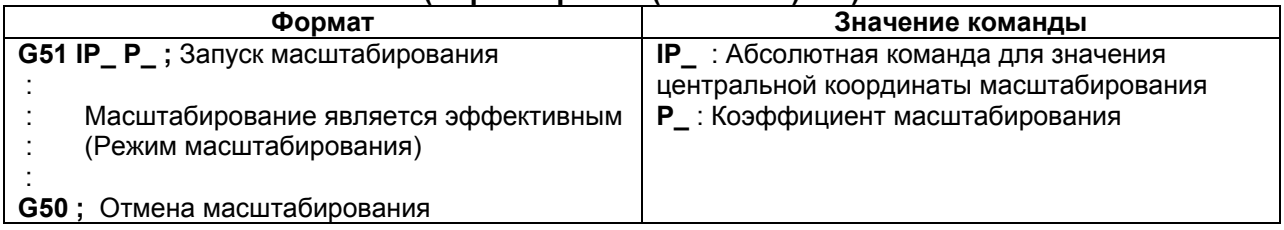

#### **Увеличение или уменьшение масштаба по каждой оси с различными коэффициентами увеличения (Параметр ХSC (№5400#6) = 1)**

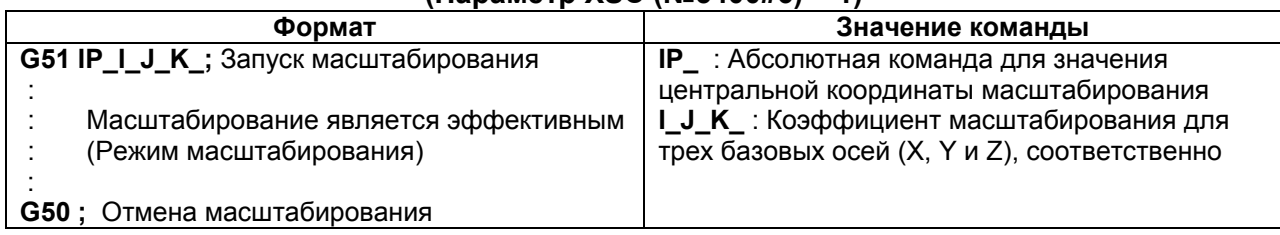

# $[T]$  -------------

## **ЗАМЕЧАНИЕ**

Данная функция доступна, когда установления система G кода B или C.

## **ПРЕДУПРЕЖДЕНИЕ**

- 1. Задавайте G52 в отдельном блоке.
- 2. После увеличения или уменьшения фигуры, задайте G50 для отмены режима масштабирования.

### **ЗАМЕЧАНИЕ**

- 1. Вход в режим десятичной точки электронного калькулятора (параметр DPI (№3401#0)=1) не вызывает изменения единиц измерения коэффициентов увеличения  $P, I, J, uK.$
- 2. Задание минимального входного прирашения, равного 10 минимальным прирашениям команды (параметр IPR (#1004№7) = 1) не вызывает изменения единиц измерения коэффициентов увеличения P, I, J и K.
- 3. Попытка задания 0, как коэффициента увеличения, вызывается возникновение сигнала тревоги (PS0142) в блоке G51.

## Пояснение

### - Ось, для которой включается масштабирование

Для оси, для которой включается масштабирование, установите параметр SCL (№5401#0) на 1.

### - Минимальные единицы масштабирования

Минимальное входное приращение масштабирования равно: 0.001 или 0.00001. Оно равно 0.00001, если параметр SCR (№5400#7) равен 0, и 0.001, если он равен 1.

## - Центр масштабирования

Даже в режиме команды в приращениях (G91), координаты центра масштабирования IP заданные в блоке G51, принимаются как абсолютное положение.

Если координаты центра масштабирования пропущены, положение, когда задается G51, принимается как центр масштабирования.

#### **ПРЕДУПРЕЖДЕНИЕ**

С командой перемещения, следующей за блоком G51, выполните команду абсолютного позиционирования (режим G90).

Если после блока G51, команда абсолютного позиционирования не выполняется. положение задания G51 принимается как центр масштабирования; при выполнении команды абсолютного положения, центр масштабирования принимает координаты, заданные в блоке G51, после того блока.

### - Масштабирование по каждой оси с одинаковым коэффициентом увеличения

.<br>Установите параметр XSC (№5400#6) на 0.

Если коэффициент масштабирования Р не задается, используется увеличение, заданное в параметре (№5411).

Ввод десятичной точки не принимается для увеличения Р. При вводе десятичной точки, появляется сигнал тревоги (PS0007).

Отрицательное значение не может быть задано как коэффициент увеличения. Если задается отрицательное значение, выдается сигнал тревоги (PS0006).

Допустимый диапазон коэффициента масштабирования равен от 0.00001 до 9999.99999.

# - Масштабирование по каждой оси, программируемое зеркальное отображение (отрицательное увеличение)

Каждая ось может быть отмасштабирована с различными коэффициентами увеличения. Также, когда задается отрицательный коэффициент увеличения, применяется зеркальное отображение. Ось, к которой применяется зеркальное отображение, является той, которая содержит центр масштабирования.

Установите параметр XSC (№5400#6) на 1, для включения масштабирования по каждой оси (зеркальное отображение).

Используя I, J и K, задайте коэффициенты масштабирования для 3 базовых осей (оси X до Z). Используйте параметр №1022 для задания, какие оси использовать как 3 базовые оси. Для осей Х до Z, для которых I, J и K не заданы, и для осей, отличных от 3 базовых осей, используется коэффициент увеличения, установленный с помощью параметра (No<sub>5431)</sub>.

В параметре (№5421) должно быть установлено значение, отличное от 0. Программирование десятичной точки не может быть использовано для задания коэффициента увеличения (I, J, K).

Коэффициент увеличения может быть установлен в диапазоне  $\pm 0.00001$  до  $\pm 9999.99999$ .

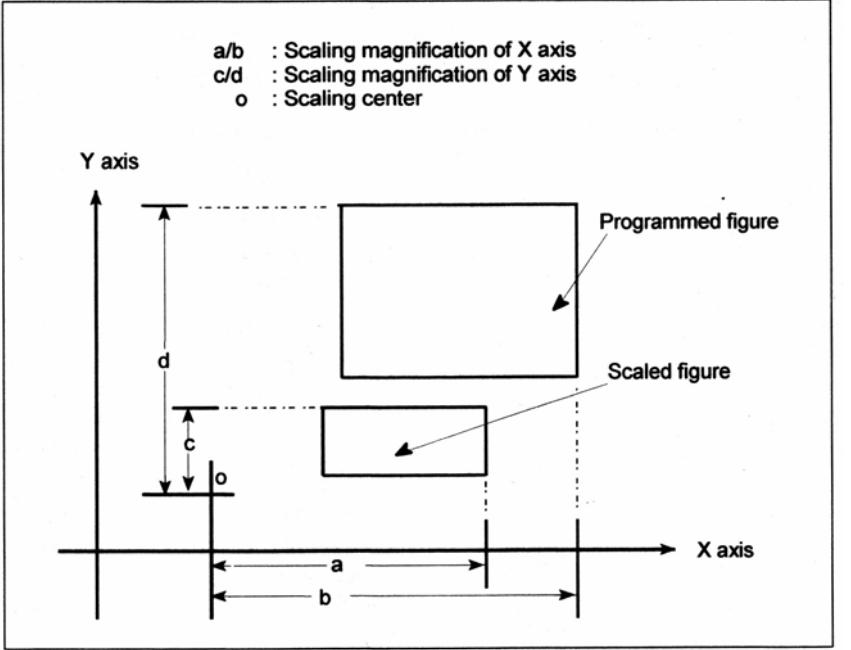

 $a/b$ : Коэффициент масштабирования оси Х

 $c/d$ : Коэффициент масштабирования оси Ү

: Центр масштабирования  $\Omega$ 

Programmed figure - Запрограммированная фигура

Scaled figure - Отмасштабированная фигура

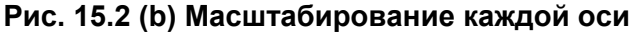

## **ПРЕДУПРЕЖДЕНИЕ**

Задание следующих команд одновременно вызывает их выполнение в следующем порядке.

<1> Программируемое зеркальное отображение (G51.1)

<2> Масштабирование (G51) (включая зеркальное отображение с отрицательным коэффициентом масштабирования)

<3> Зеркальное отображение вследствие внешнего переключателя ЧПУ или установок ЧПУ.

В этом случае, программируемое зеркальное отображение действительно для центра масштабирования и увеличения.

Для одновременного задания G51.1 и G51, задайте их по порядку; для их отмены, задайте их в обратном порядке.

# **- Масштабирование круговой интерполяции**

Даже если различные коэффициенты увеличения применяются к каждой оси в круговой интерполяции, инструмент не будет перемещаться по эллипсу.

G90 G00 X0.0 Y100.0 Z0.0;

G51 X0.0 Y0.0 Z0.0 I2000 J1000;

(Коэффициент увеличения 2 применен к компоненте Х, и коэффициент увеличения 1 применен к компоненте Y.)

G02 X100.0 Y0.0 I0 J-100.0 F500;

Вышеуказанные команды являются эквивалентными следующей команде:

G90 G00 X0.0 Y100.0 Z0.0;

G02 X200.0 Y0.0 I0 J-100.0 F500;

(Так как конечная точна не находится на дуге, принимается спиральная интерполяция.)

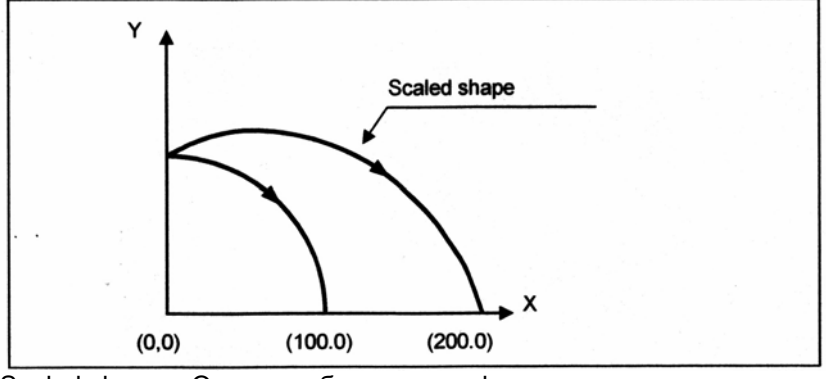

Scaled shape – Отмасштабированная форма **Рис. 15.2 (с) Масштабирование для круговой интерполяции**

Даже для дуги заданной с R, масштабирование применяется к каждому I, J и K после преобразования значения радиуса (R) в центральном направлении каждой оси. Поэтому, если вышеуказанный блок G02 содержит следующую дугу, заданную с помощью R, операция будет такая же, как при задании I и J. G02 X100.0 Y0.0 R100.0 F500 ;

# **- Масштабирование и вращение системы координат**

Если одновременно задаются и масштабирование и вращение системы координат, сначала выполняется масштабирование, с последующим вращением системы координат. В этом случае, масштабирование применяется и к центру вращения. Для задания, задайте сначала масштабирование, а затем вращение системы координат. Для отмены, задайте их в обратном порядке.

```
Пример
Главная программа
 О1 
 G90 G00 X20.0 Y10.0 ; 
 M98 P1000 ; 
 G51 X20.0 Y10.0 I3000 J2000 ; (х3 в направлении Х и х2 в направлении Y) 
 M98 P1000 ; 
 G17 G68 X35.0 Y20.0 R30. ; 
 M98 P1000 ; 
 G69 ; 
 G50 ; 
 M30 ; 
Подпрограмма
 O1000 ; 
 G01 X20.0 Y10.0 F500 ; 
 G01 X50.0 ; 
 G01 Y30.0 ; 
 G01 X20.0 ; 
 G01 Y10.0 ;
```
M99 ;

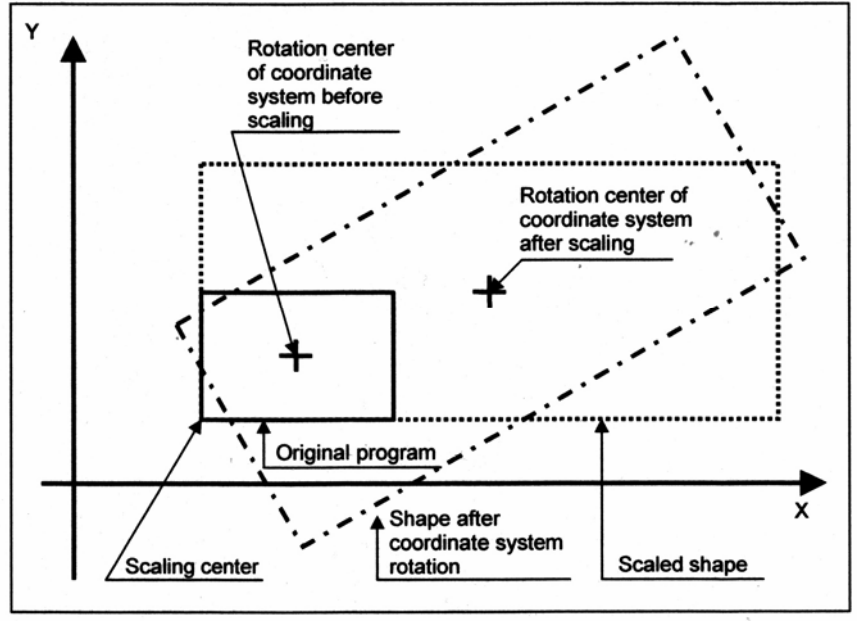

Rotation center of coordinate system before scaling – Центр вращения системы координат до масштабирования

Rotation center of coordinate system after scaling – Центр вращения системы координат после масштабирования

Scaling center – Центр масштабирования

Original program – Исходная программа

Scaled shape – Отмасштабированная форма

Shape after coordinate system rotation – Форма после вращения системы координат

#### **Рис. 15.2 (d) Масштабирование и вращение системы координат**

# **- Масштабирование и опциональная обработка фаски/закругления угла R**

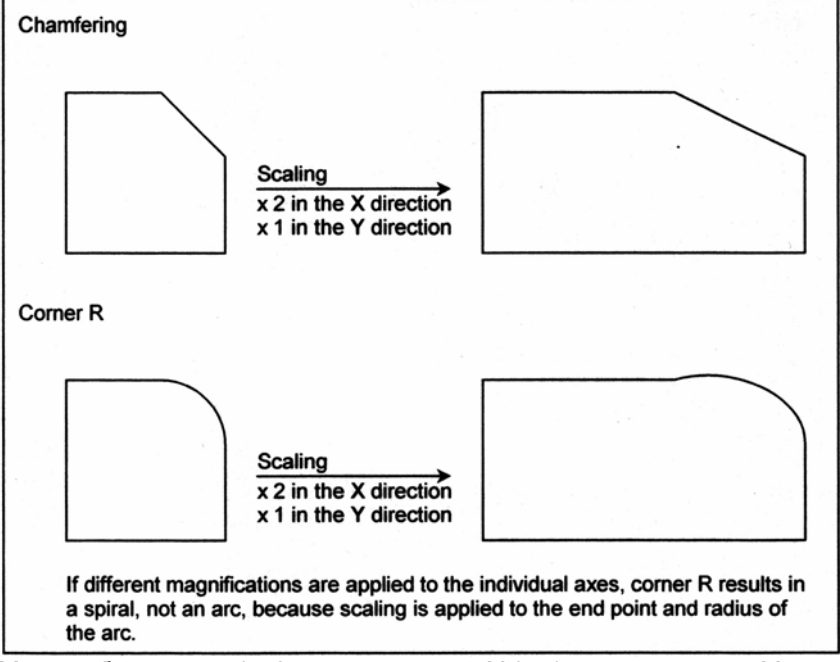

Масштабирование / х 2 в направлении Х / х 1 в направлении Y

Если различные коэффициенты масштабирования применяются к отдельным осям, закругление угла R превратится в спираль, не в дугу, из-за того, что масштабирование применяется к конечной точке и радиусу дуги.

### **Рис. 15.2 (е) Масштабирование и опциональная обработка фаски/закругления R**

## **Ограничение**

### **- Компенсация инструмента**

Данное масштабирование не применяется к значениям компенсации фрезы или вершины инструмента, значениям компенсации длины инструмента, и значениям офсета инструмента (Рис. 15.2 (f)).

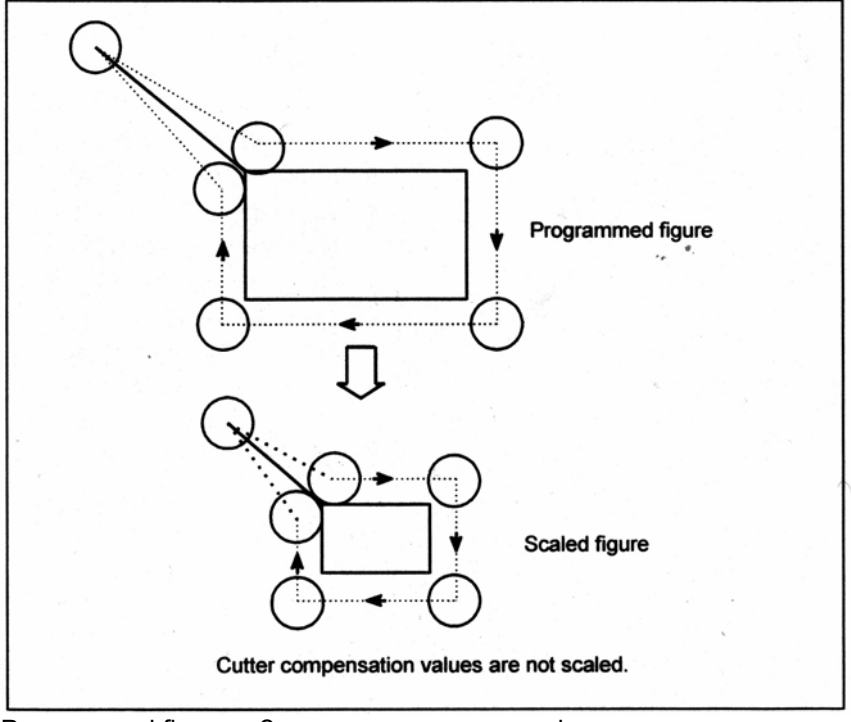

Programmed figure – Запрограммированная фигура Scaled figure – Отмасштабированная фигура Величины компенсации фрезы не масштабируются.

#### **Рис. 15.2 (f) Масштабирование во время компенсации**

# **- Неправильное масштабирование**

[**М**] ----------------------------------

Масштабирование не применяется к расстоянию перемещения во время следующих фиксированных циклов.

- Величина врезания Q и величина отвода d ступенчатого сверлильного цикла (G83, G73).
- Цикл тонкого растачивания (G76).
- Величина смещения Q осей Х и Y в цикле обратного растачивания (G87).

При ручной работе, расстояние перемещения не может быть увеличена или уменьшена с помощью функции масштабирования.

**ГТ**] ----

Данная функция доступна только для систем G кода В и С; она недоступна для системы G кода А.

Во время масштабирования, не могут быть использованы следующие функции. Если задается любая из этих функций, выдается сигнал тревоги PS0300.

- Чистовой цикл (G70, G72)
- Черновой цикл наружной обработки (G71, G73)
- Черновой торцовый цикл (G72, G74)
- Цикл обработки с закрытым контуром (G73, G75)
- Отрезной цикл (G74, G76)
- Цикл обработки наружной/внутренней поверхности (G75, G77)
- Цикл обработки моногозаходной резьбы (G76, G78)
- Цикл продольного шлифования (для шлифовальных станков) (G71, G72)
- Цикл прямого продольного шлифования с постоянным размером (для шлифовальных станков) (G72, G73)
- Цикл поперечного шлифования (для шлифовальных станков) (G73, G74)
- Цикл прямого поперечного шлифования с постоянным размером (для шлифовальных станков) (G74, G75)
- Торцовый сверлильный цикл (G83, G83)
- Торцовый цикл нарезания резьбы метчиком (G84, G84)
- Торцовый расточный цикл (G85, G85)
- Боковой сверлильный цикл (G87, G87)
- Боковой цикл нарезания резьбы метчиком (G88, G88)
- Боковой расточный цикл (G89, G89)
- Токарный цикл наружной/внутренней обработки (G77, G20)
- Цикл нарезания резьбы (G78, G21)

---------------------------------------

- Торцовый токарный цикл (G79, G24)
- (Сначала приводится G код системы В, затем системы С.)

Масштабирование не применяется к расстоянию перемещения во время ручной работы.

309

# **ПРЕДУПРЕЖДЕНИЕ**

- 1. Если заданное значение параметра используется как коэффициент масштабирования без задания Р. заданное значение во время задания G51 используется как коэффициент масштабирования, и изменение этой величины, если имеется, является недействительным.
- 2. Перед заданием G кода для выхода в исходное положение (G27, G28, G29, G30) или установки системы координат (G52 до G59, G92), отмените режим масштабирования.
- 3. Если результаты масштабирования округляются посредством учета 5 частей и более как единицы, и игнорирования остального, величина перемещения может стать нулем. В этом случае, блок рассматривается как блок без перемещения, и поэтому, он может вызвать перемещение инструмента посредством компенсации фрезы. Смотрите описание компенсации фрезы.
- 4. Воздерживайтесь от масштабирования по оси вращения, для которой включена функция переворота. В противном случае, инструмент может повернуться кротчайшим способом, что может привести к неожиданному перемещению.

## **ЗАМЕЧАНИЕ**

- 1. Отображение координат представляет значения координаты после масштабирования.
- 2. Когда зеркальное отображение было применено к одной оси выбранной плоскости, это приводит к следующему:
	- (1) Круговая команда
	- (2) Компенсация фрезы или радиуса вершины инструмента
	-
	- (3) Вращение системы координат

# **Пример**

Пример программы масштабирования по каждой оси O1; G51 X20.0 Y10.0 I750 J250; (х 0.75 в направлении Х, х 0.25 в направлении Y) G00 G90 X60.0 Y50.0; G01 X120.0 F100; G01 Y90; G01 X60; G01 Y50; G50; M30;

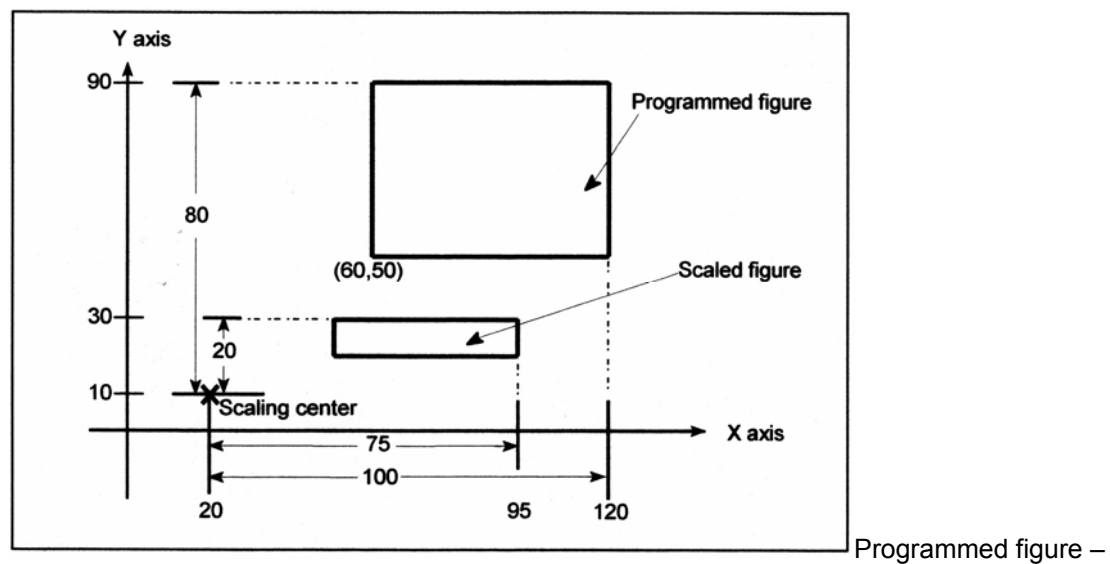

Запрограммированная фигура

Scaled figure – Отмасштабированная фигура

Scaling center – Центр масштабирования

**Рис. 15.2 (g) Пример программы масштабирования по каждой оси**

# 15.3 Программируемое зеркальное отображение (G50.1, G51.1)

Зеркальное отображение запрограммированной команды может быть произведено относительно запрограммированной оси симметрии (Рис. 15.3 (а)).

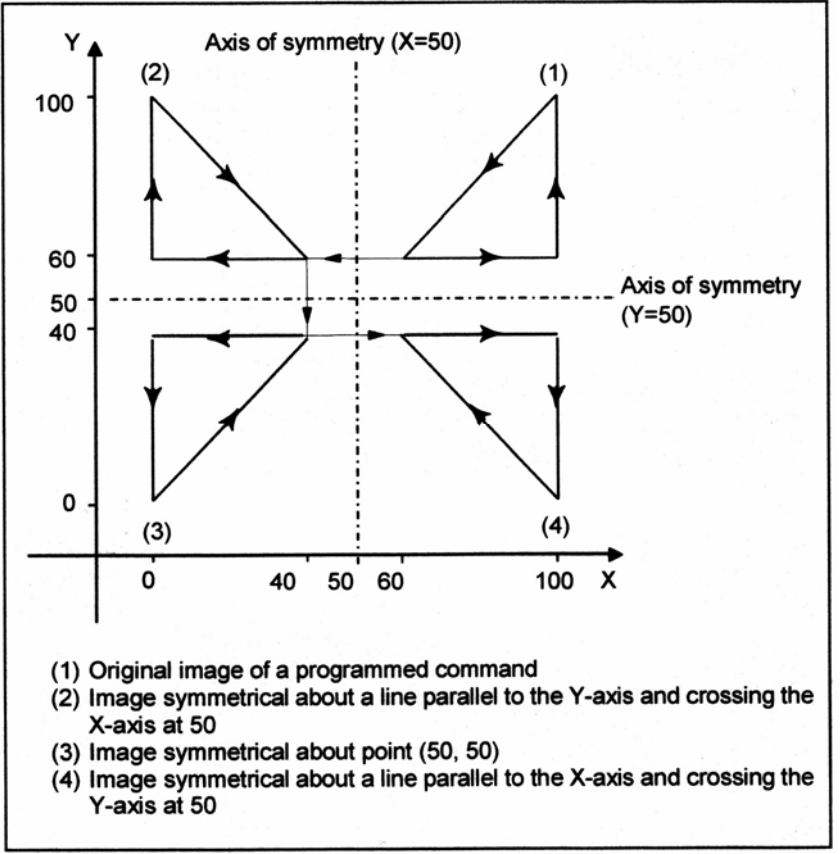

Axis of symmetry - Ось симметрии

- (1) Исходное отображение запрограммированной команды
- (2) Отображение, симметричное относительно линии, параллельной оси Y и пересекающей ось X  $B.50.$
- (3) Отображение, симметричное относительно точки (50, 50)
- (4) Отображение, симметричное относительно линии, параллельной оси X и пересекающей ось Y в 50.

## Рис. 15.3 (а) Программируемое зеркальное отображение

## Формат

 $G51.1$  IP  $\,$ ; Задание программируемого отображение

Производится зеркальное отображение команды, заданной в этих блоках относительно оси симметрии, заданной с помощью G51.1 IP : t

G50.1 IP\_; Отмена программируемого зеркального отображения

IP : Точка (положение) и ось симметрии для выполнения зеркального отображения при задании с G51.1.

Ось симметрии для выполнения зеркального отображения, когда задается с G50.1. Точка симметрии не задается.

# Пояснение

## - Зеркальное отображение посредством установки

Если функция программируемого зеркального отображения задается, когда команда для выполнения зеркального отображения также выбирается посредством внешнего переключателя ЧПУ или установки ЧПУ (смотрите III-4.5), функция программируемого зеркального отображения выполняется первой.

# **- Зеркальное отображение по одной оси в заданной плоскости**

Применение зеркального отображения к одной из осей в выбранной плоскости изменяет следующие команды следующим образом:

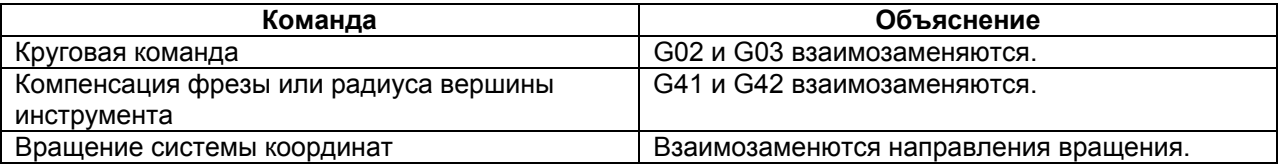

# **Ограничение**

### **- Масштабирование и вращение системы координат**

Выполнение происходит от зеркального отображения программы до масштабирования и вращения системы координат в установленном порядке. Команды должны быть заданы в этом порядке, а для отмены, в обратном порядке.

Не задавайте G50.1 или G51.1 во время масштабирования или режима вращения системы координат.

# **- Команды, касающиеся выхода в исходное положение и системы координат**

В режиме программируемого зеркального отображения, G коды, касающиеся выхода в исходное положение (G27, G28, G29, G30 и т.д.) и для изменения системы координат (G52 до G59, G92 и т.д.) не должны задаваться. Если один из этих G кодов необходим, задайте его только после отмены режима зеркального отображения.

# **15.4 Компенсация длины инструмента в направлении оси инструмента**

# **Обзор**

Когда используется пятиосевой станок, который имеет две оси для вращения инструмента, компенсация длины инструмента может быть выполнена в заданном направлении оси инструмента по оси вращения. Когда ось вращения задается в режиме компенсации длины инструмента в направлении оси инструмента, компенсация длины инструмента применяется в заданном направлении оси инструмента на оси вращения, посредством значения компенсации, заданного в Н коде. Таким образом, перемещение производится по трем линейным осям (Хр, Yp, Zp). Если в описании данной функции не указано, две оси вращения принимаются как ось В и ось С.

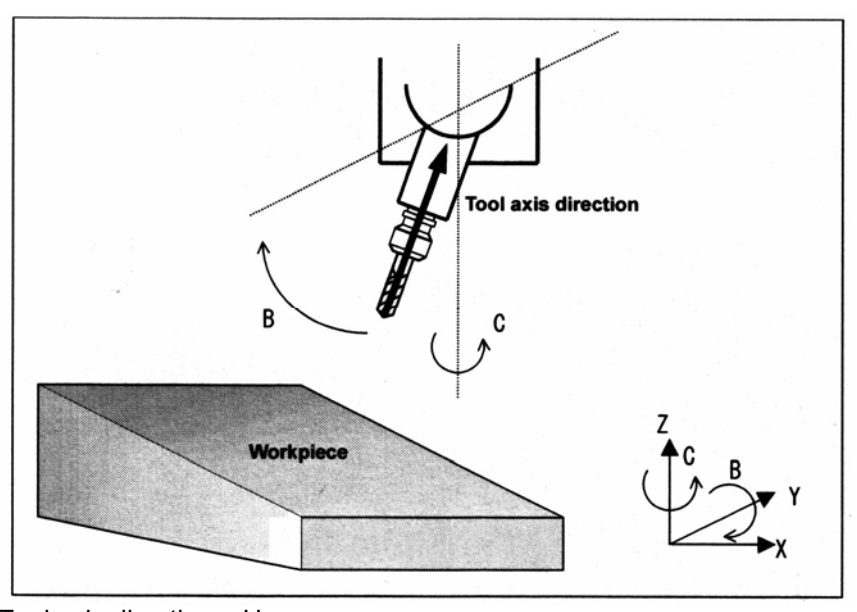

Tool axis direction – Направление оси инструмента Workpiece - Заготовка **Рис. 15.4 (а) Компенсация длины инструмента в направлении оси инструмента**

# **Формат**

# **- Команда компенсации длины инструмента в направлении оси инструмента G43.1 Нn ;**

n : Номер компенсации

# **- Команда компенсации длины инструмента в направлении оси инструмента G49 ;**

# **Пояснение**

# **- Команда для компенсации длины инструмента в направлении оси инструмента**

Вектор компенсации инструмента изменяется при изменении значения офсета или выполнения перемещения по оси вращения. Когда изменяется вектор компенсации инструмента, перемещение выполняется в соответствии с изменением значения по оси Х, оси Y и оси Z.

Когда команда задает перемещение только по оси вращения, положение вершины инструмента такое же, и до, и после команды. (Тем не менее, во время перемещения оси вращения, вершина инструмента перемещается.)

## - Примеры конфигурации станка и форматов вычисления оси вращения

Пусть Vx, Vy, Vz, Lc, а, b и с будут следующими:

: Векторы компенсации инструмента по оси X, оси Y и оси Z Vx, Vy, Vz

: Величина офсета L<sub>c</sub>

: Абсолютные координаты по оси А, оси В и оси С  $a, b, c$ 

Тогда, вектор компенсации инструмента по каждой оси в каждой конфигурации станка указывается ниже.

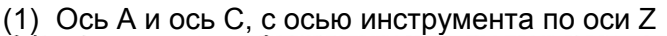

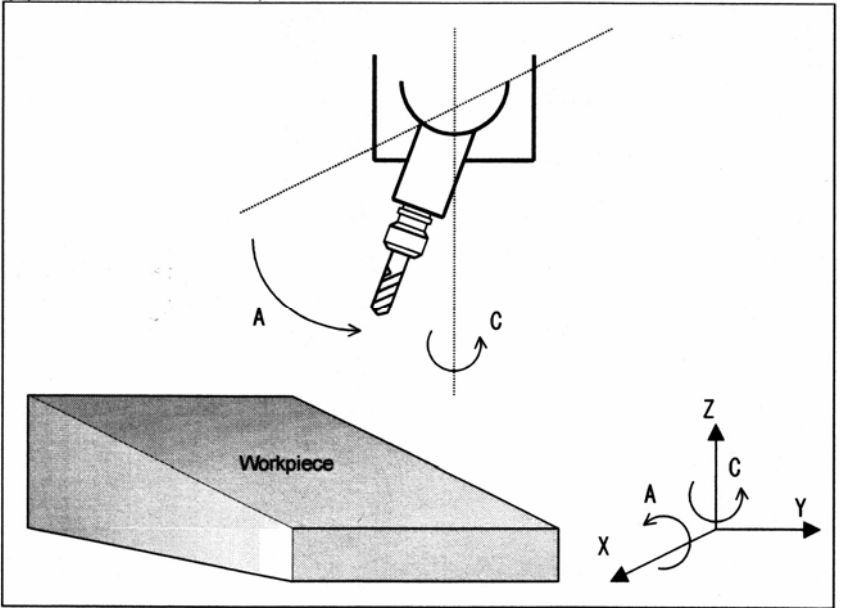

Workpiece - Заготовка  $Vx = Lc * sin(a) * sin(c)$  $Vy = -Lc * sin(a) * cos(c)$  $Vz = Lc * cos(a)$ 

(2) Ось В и ось С, с осью инструмента по оси Z

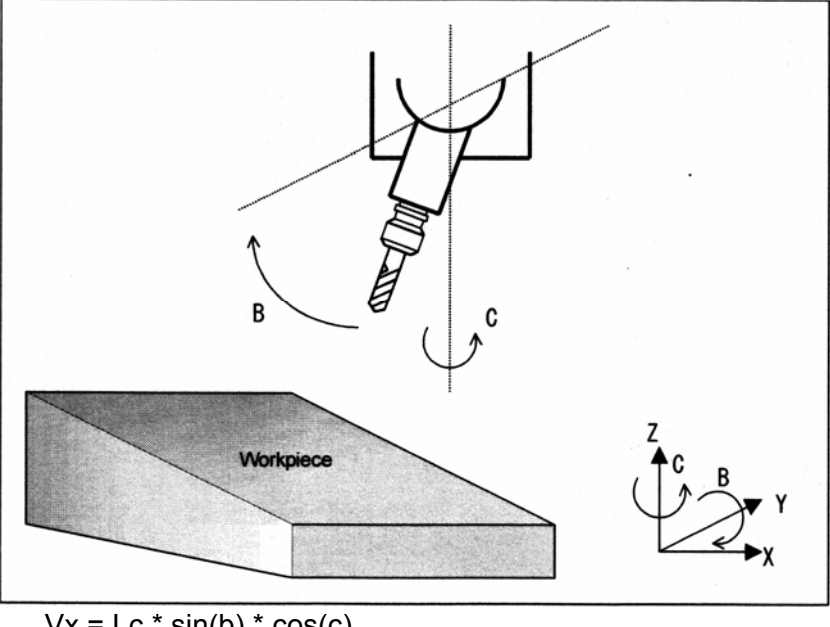

 $Vx = Lc * sin(b) * cos(c)$  $Vy = Lc * sin(b) * sin(c)$  $Vz = Lc * cos(b)$ 

(3) Ось А и ось В, с осью инструмента по оси Х

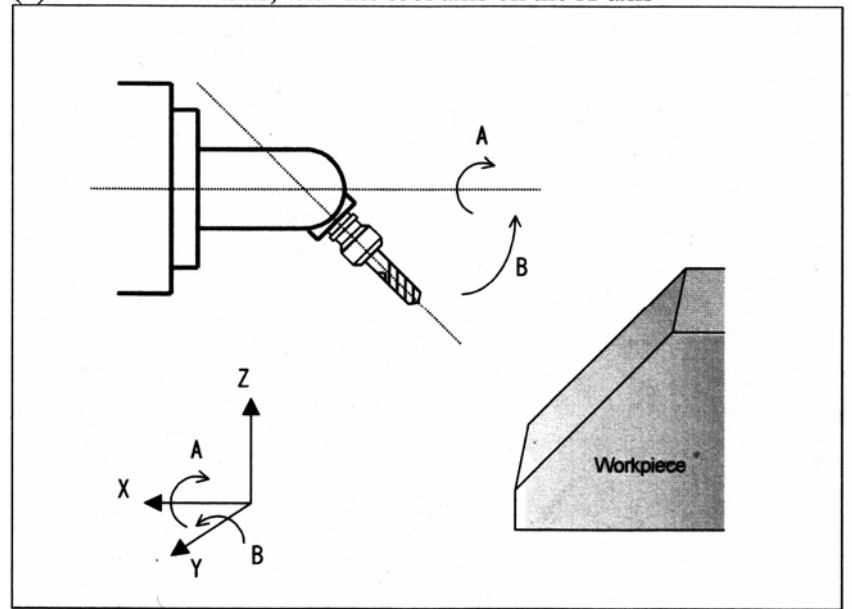

 $Vx = Lc * cos(b)$  $Vy = Lc * sin(b) * sin(a)$  $Vz = -Lc * sin(b) * cos(a)$ 

(4) Ось А и ось В, с осью инструмента по оси Z, и ось В используется как ведущий механизм

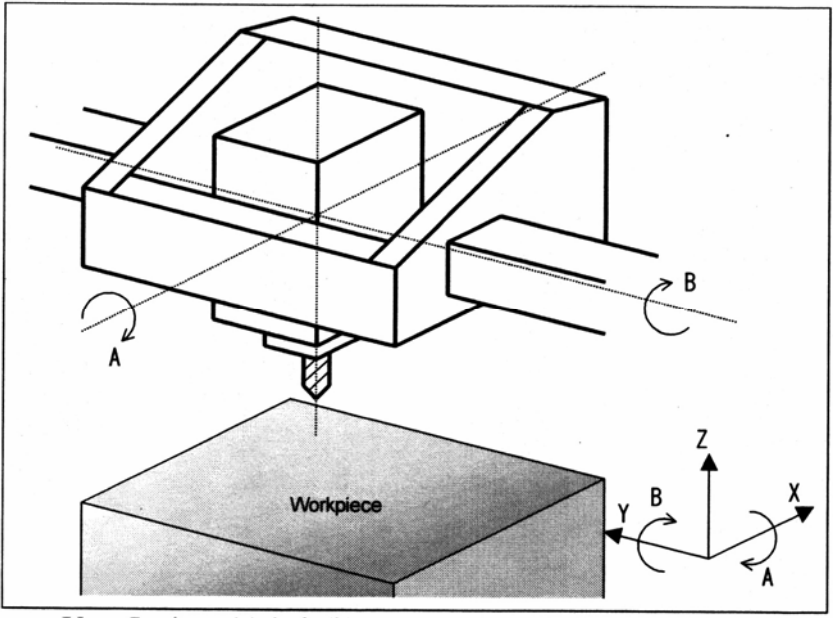

 $Vx = Lc * cos(a) * sin(b)$  $Vy = -Lc * sin(a)$  $Vz = Lc * cos(a) * cos(b)$  (5) Ось А и ось В, с осью инструмента по оси Z, и ось А используется как ведущий механизм

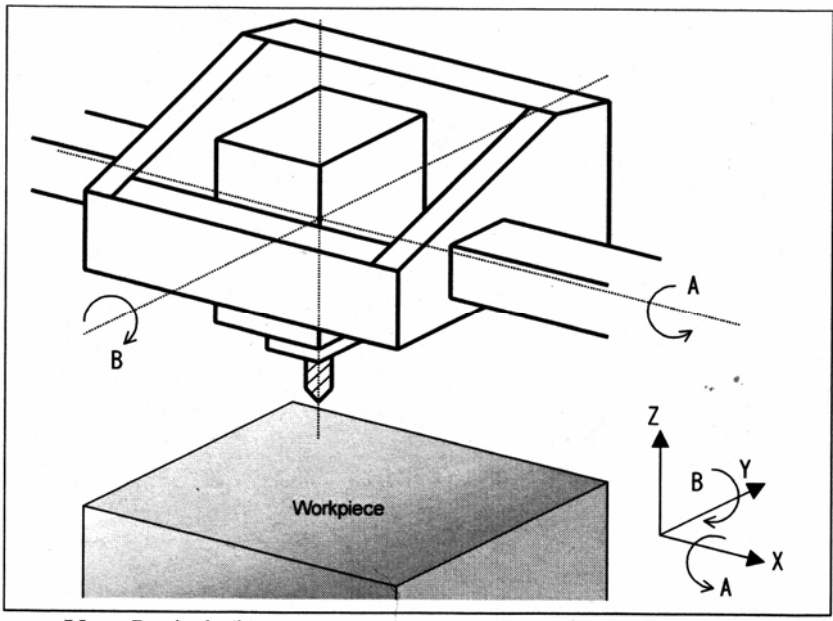

 $Vx = Lc * sin(b)$ <br>
Vy = -Lc \* sin(a) \* cos(b)<br>
Vz = Lc \* cos(a) \* cos(b)

# **- Офсет держателя инструмента**

Длина, характерная для станка, от центра вращения осей вращения инструмента (оси А и В, оси А и С, оси В и С) до положения установки инструмента, называется офсетом держателя инструмента.

В отличие от значения офсета длины инструмента, значение офсета держателя инструмента устанавливается в параметре №19666. Когда применяется направление оси инструмента компенсации длины инструмента, сумма офсета держателя инструмента и офсета длины инструмента рассматривается как длина инструмента, для вычисления компенсации.

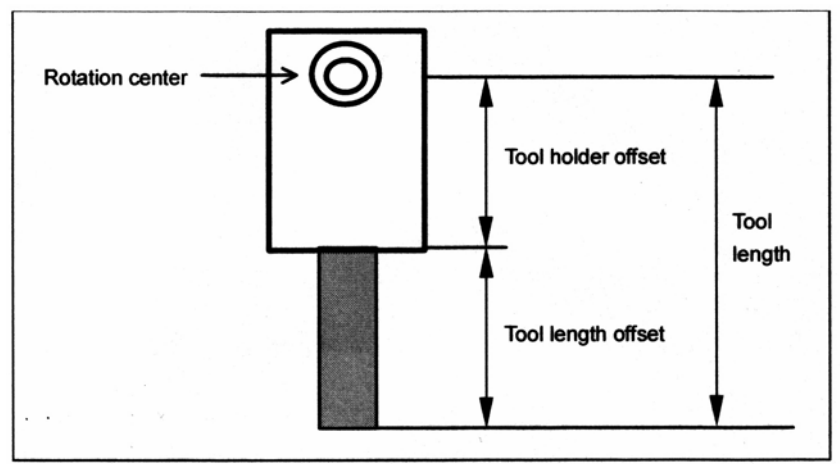

Rotation center – Центр вращения Tool holder offset – Офсет держателя инструмента Tool length offset – Офсет длины инструмента Tool length – Длина инструмента

### **Рис. 15.4 (b) Офсет держателя инструмента**

## **- Задание угла вращения, основанного на параметре**

Вектор компенсации инструмента находится из координат на осях вращения для контролирования направления оси инструмента. Тем не менее, конфигурация некоторых станков такая, что ось инструмента наклонена с помощью фиксированного приспособления. В таком случае, углы поворота осей вращения могут быть установлены с помощью параметров.

Установите бит 1 (RAP) параметра №19650 на 1, и установите координаты в параметре №19658.

## **- Компенсация начала координат оси вращения**

Данная функция компенсирует небольшое смещение начала координат оси вращения, вызванное, например, тепловым смещением. Задайте значение компенсации в параметре №19660.

Когда ось инструмента находится на оси Z, и осями вращения являются оси В и С, вектор компенсации вычисляется следующим образом:

 $Xp = Lc * sin(B-Bz) * cos(C-Cz)$ 

 $Yp = Lc * sin(B-Bz) * sin(C-Cz)$ 

 $Zp = Lc * cos(B-Bz)$ 

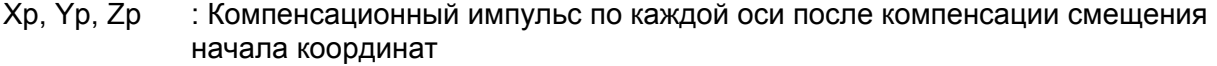

Lc : Значение офсета

В. С : Положение станка по оси В и оси С

Bz, Cz : Значение компенсации начала координат по оси В и оси С

## **- Офсет оси вращения**

Установите офсеты относительно углов поворота осей вращения в параметре №19659. Формула вычисления вектора компенсации такая же, как и использованная для компенсации начала координат оси вращения, за исключением того, что Вр и Ср изменяются на офсеты оси вращения.

Когда одновременно установлены компенсация начала координат оси вращения и офсеты вращения, выполняются обе компенсации.

Когда ось инструмента находится на оси Z, и осями вращения являются ось В и ось С, вычисление вектора компенсации производится следующим образом:

 $Xp = Lc * sin(B-(Bz+Bo)) * cos(C-(Cz+Co))$ 

 $Yp = Lc * sin(B-(Bz+Bo)) * sin(C-(Cz+Co))$ 

 $Zp = Lc * cos(B-(Bz+Bo))$ 

Bz, Cz : Значения компенсации начала координат оси В и оси С

Bо, Cо : Значения офсета оси вращения оси В и оси С

# **Ограничение**

## **- Команда автоматического выхода в исходное положение (G28, G29, G30)**

Никогда не задавайте команду выхода в исходное положение (G28, G29 или G30) в режиме компенсации длины инструмента в направлении оси инструмента. Если команда автоматического выхода в исходное положение задается в режиме компенсации длины инструмента в направлении оси инструмента, вектор компенсации отменяется во время выхода в исходное положение. Поэтому, правильная компенсация длины инструмента в направлении оси инструмента не выполняется при последующих перемещениях по линейным осям.

# **- Позиционирование в системе координат станка (G53)**

Когда выполняется позиционирование в системе координат станка (G53), вектор компенсации временно отменяется в блоке, но применяется, когда выполняется следующее перемещение.

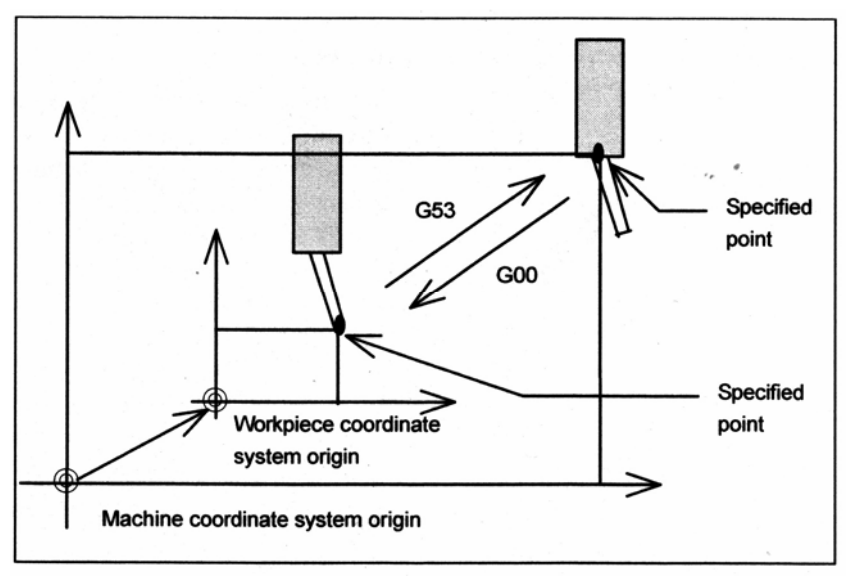

Machine coordinate system origin – Начало системы координат станка Workpiece coordinate system origin – Начало системы координат заготовки Specified point – Заданная точка

# **15.4.1 Компенсация контрольной точки компенсации длины инструмента по оси инструмента**

Обычно, контрольная точка компенсации длины инструмента по оси инструмента является точкой пересечения центров двух осей вращения. Координаты станка также указывают эту контрольную точку.

Данный раздел описывает компенсацию, выполненную, когда центры двух осей вращения не пересекаются, а также описывает, как располагать контрольную точку в удобном положении на станке.

# **Пояснение**

## **- Компенсация центров вращения двух осей вращения**

Компенсация выполняется, когда центры вращения двух осей вращения не совпадают. Расстояние от положения крепления инструмента до центра первой оси вращения устанавливается как значение офсета держателя инструмента в параметре №19666. Вектор из центра первой оси вращения до центра второй оси вращения устанавливается как вектор компенсации центра вращения в параметре №19661. Так как параметр №19661 является параметром осевого типа, величина компенсации для трех осей (Х, Y и Z) может быть установлена в этом параметре.

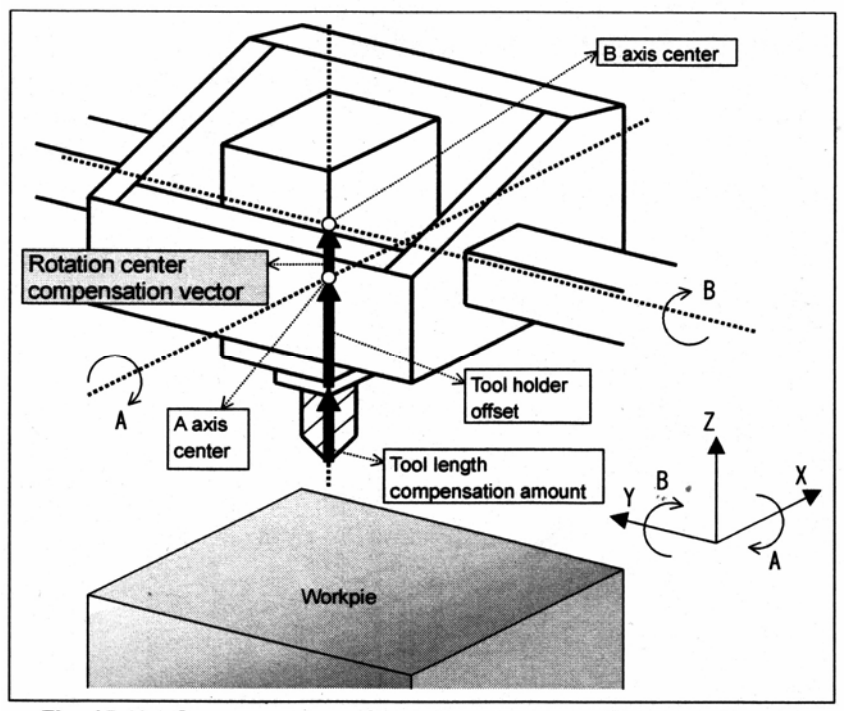

Rotation center compensation vector – Вектор компенсации центра вращения Tool holder offset – Офсет держателя инструмента Tool length compensation amount – Величина компенсации длины инструмента

A axis center – Центр оси А

#### **Рис. 15.4 (с) Компенсация центров вращения двух осей вращения**

# В соответствии с типом станка, установите значения, приведенные в следующей таблице: **Таблица 15.4 (а) Значения офсета держателя инструмента и**

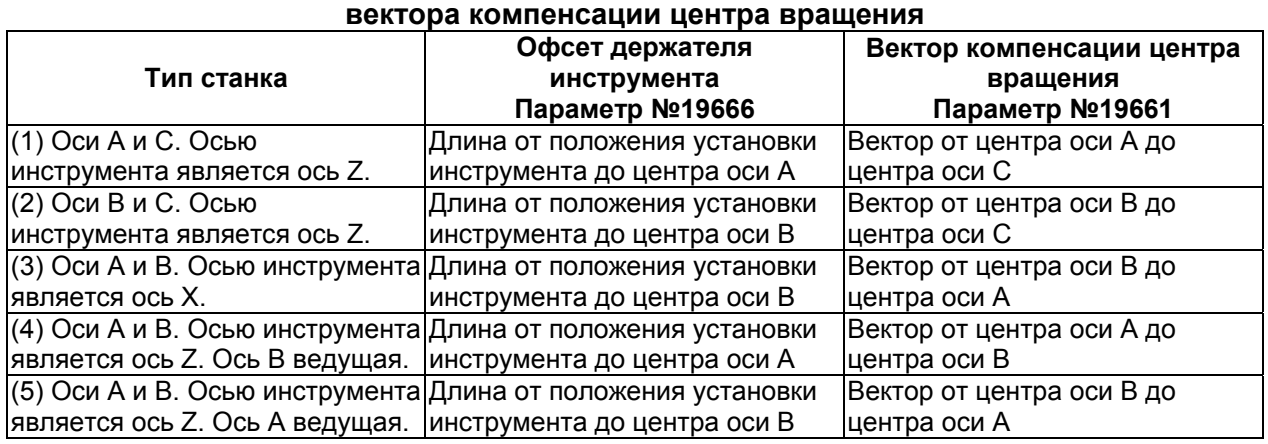

# **ЗАМЕЧАНИЕ**

При использовании компенсации центра шпинделя, описанной ниже, установите длину от положения установки инструмента до центра шпинделя как офсет держателя инструмента.

# **- Компенсация центра шпинделя**

Выполняется компенсация центра шпинделя.

Величина компенсации центра шпинделя устанавливается в параметре №19662.

Так как параметр №19662 является параметром осевого типа, величина компенсации для трех осей (Х, Y и Z) может быть установлена в этом параметре.

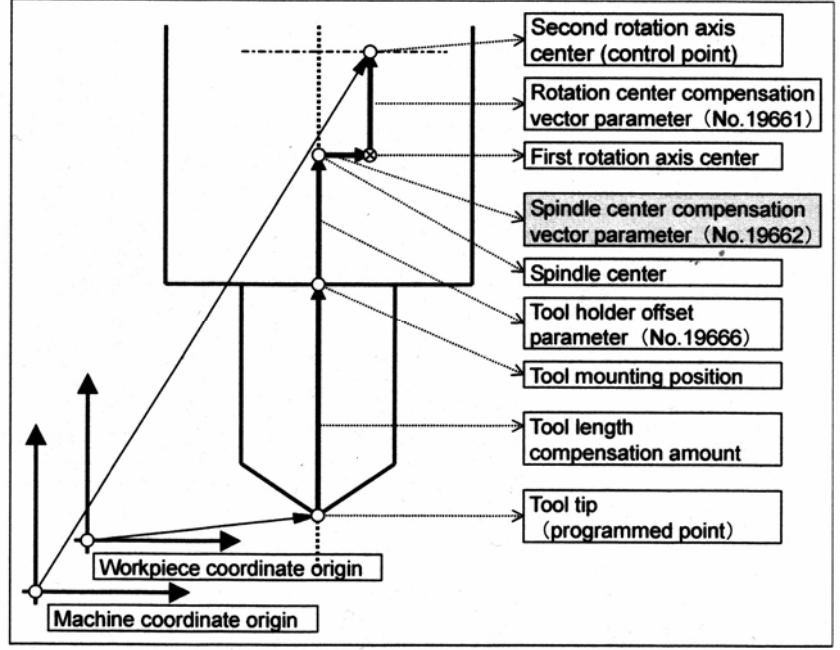

Second rotation axis center (control point) – Центр второй оси вращения (контрольная точка) Rotation center compensation vector parameter – Параметр вектора компенсации центра вращения Fist rotation axis center – Центр первой оси вращения

Spindle center compensation – Компенсация центра шпинделя

Spindle center – Центр шпинделя

Tool holder offset parameter – Параметр офсета держателя инструмента

Tool mounting position – Положение установки инструмента

Tool length compensation amount – Величина компенсации длины инструмента

Tool tip (programmed point) – Вершина инструмента (запрограммированная точка)

Workpiece coordinate origin – Начало координат заготовки

Machine coordinate origin – Начало координат станка

#### **Рис. 15.4 (d) Компенсация центра шпинделя**

# **- Смещение контрольной точки**

Условно, центр оси вращения был использован как контрольная точка. Контрольная точка может быть смещена, как показано ниже.

Когда ось вращения находится в положении 0-градусов с компенсацией длины

инструмента по оси инструмента (G43.1), контрольная точка может быть установлена в то же положение, что и для обычной компенсации инструмента (G43).

Здесь контрольная точка указывается с помощью координат станка.

Например, когда задается линейная интерполяция, эта контрольная точка перемещается линейно.

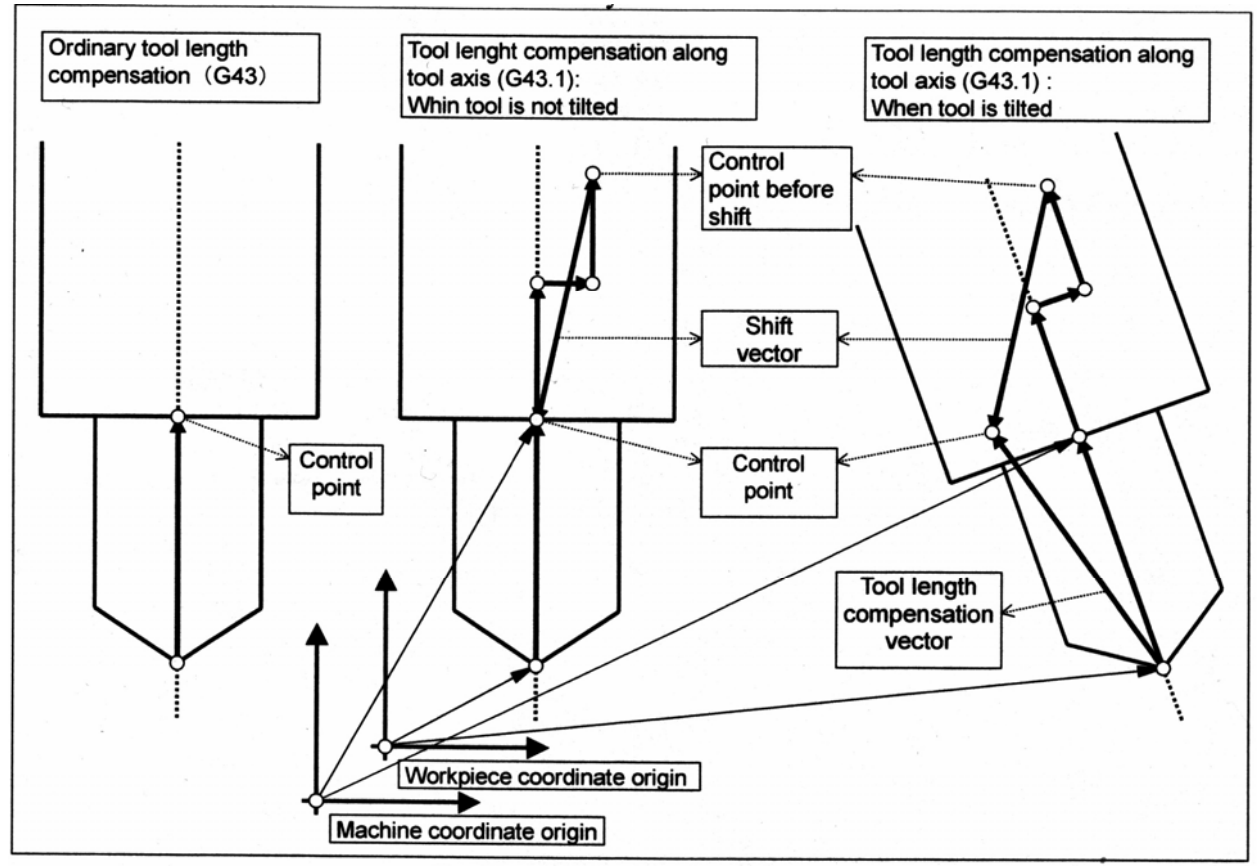

Ordinary tool length compensation (G43) – Обычная компенсация инструмента (G43) Tool length compensation along tool axis (G43.1) – Компенсация длины инструмента по оси инструмента (G43.1)

When tool is not tilted – Когда инструмент не наклонен

When tool is tilted – Когда инструмент наклонен

Control point before shift – Контрольная точка перед сдвигом

Shift vector – Вектор сдвига

Control point – Контрольная точка

Tool length compensation vector – Вектор компенсации длины инструмента

Workpiece coordinate origin – Начало координат заготовки

Machine coordinate origin – Начало координат станка

**Рис. 15.4(е) Смещение контрольной точки**

Метод смещения контрольной точки может быть выбран с помощью следующих параметров:

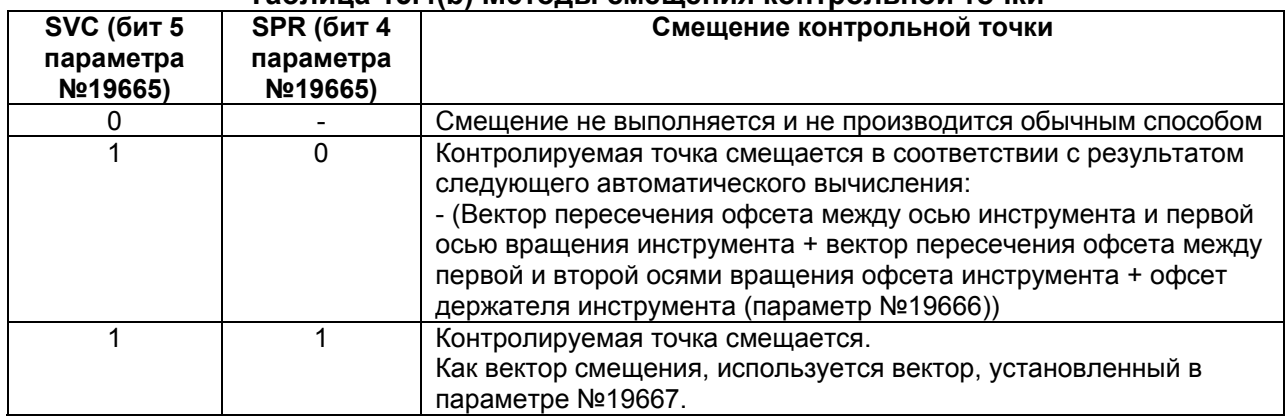

# **Таблица 15.4(b) Методы смещения контрольной точки**

#### **- Уравнение для каждого типа станка**

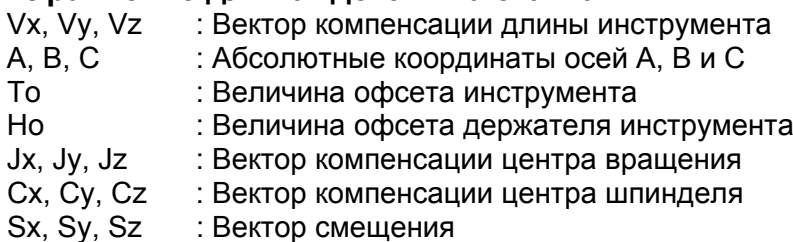

Предположим вышеуказанное. Тогда, вектор компенсации длины инструмента по каждой оси вычисляется в зависимости от каждой конфигурации станка, следующим образом:

(1) Оси А и С. Осью инструмента является ось Z

 $\begin{bmatrix} Vx \end{bmatrix}$   $\begin{bmatrix} \cos C & -\sin C & 0 \end{bmatrix}$   $\begin{bmatrix} 1 & 0 \end{bmatrix}$  $0$  $Cx$  $\lceil Jx \rceil$  $\lceil Sx \rceil$  $|V_V| = |\sin C \cos C \quad 0| \left| 0 \cos A - \sin A \right|$  $Cv$  $+ \vert y \vert$  $\vert + \vert Sv \vert$  $|V_z|$  0  $\bf{0}$  $1 || 0 \sin A \cos A \| To + Ho + Cz \| Jz ||$  $\mid S_z \mid$ (2) Оси В и С. Осью инструмента является ось Z

 $\begin{bmatrix} Vx \end{bmatrix}$   $\begin{bmatrix} \cos C & -\sin C & 0 \end{bmatrix}$   $\begin{bmatrix} \cos B & 0 & \sin B \end{bmatrix}$  $Cx$  $\lceil Jx \rceil$ ⊺.s∗  $|V_V| = |\sin C \cos C \quad 0|$  $\mathbf{0}$ .  $1$  $\mathbf{0}$  $Cv$  $+ \vert J_V \vert$  $S_{\mathcal{V}}$  $\mathbf{0}$  $|V_z|$  0  $1 \parallel -\sin B \quad 0 \quad \cos B \parallel To + Ho + Cz \parallel Jz \parallel$  $\mid S_z \mid$ (3) Оси А и В. Осью инструмента является ось Х<br>  $\begin{bmatrix} Vx \\ Vx \end{bmatrix}$   $\begin{bmatrix} 1 & 0 & 0 \\ 0 & \text{if } 0 \end{bmatrix}$   $\begin{bmatrix} \cos B & 0 & \sin B \\ 0 & \sin B & 0 \end{bmatrix}$   $\begin{bmatrix} To + Ho + Cx \\ Ox \end{bmatrix}$   $\begin{bmatrix} Jx \\ Jx \end{bmatrix}$  $\begin{bmatrix} Vx \end{bmatrix}$   $\begin{bmatrix} 1 \end{bmatrix}$  $\bullet$  0  $\lceil Jx \rceil$  $S_x$  $\sim$  $\sim$ 

$$
\begin{bmatrix} \nu y \\ V z \end{bmatrix} = \begin{bmatrix} 0 & \cos A & -\sin A \\ 0 & \sin A & \cos A \end{bmatrix} \begin{bmatrix} 0 & 1 & 0 \\ -\sin B & 0 & \cos B \end{bmatrix} \qquad \begin{bmatrix} Cy \\ Cz \end{bmatrix} + \begin{bmatrix} Jy \\ Jz \end{bmatrix} + \begin{bmatrix} Sy \\ Sz \end{bmatrix}
$$

(4) Оси А и В. Осью инструмента является ось Z, и ось В используется как ведущая

$$
\begin{bmatrix} Vx \\ Vy \\ Vz \end{bmatrix} = \begin{bmatrix} \cos B & 0 & \sin B \\ 0 & 1 & 0 \\ -\sin B & 0 & \cos B \end{bmatrix} \begin{bmatrix} 1 & 0 & 0 \\ 0 & \cos A & -\sin A \\ 0 & \sin A & \cos A \end{bmatrix} \begin{bmatrix} Cx \\ Cy \\ To + Ho + Cz \end{bmatrix} + \begin{bmatrix} Jx \\ Jy \\ Jz \end{bmatrix} \begin{bmatrix} Sx \\ Sy \\ Sz \end{bmatrix}
$$

(5) Оси А и В. Осью инструмента является ось Z, и ось А используется как ведущая

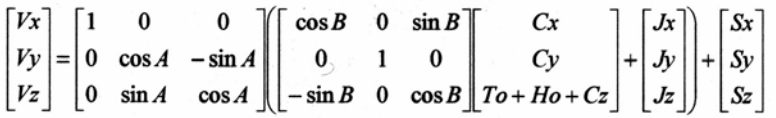

Вектор смещения (Sx, Sy, Sz) вычисляется следующим образом:

- (A) Когда бит 5 (SVC) параметра №19665 = 0, вектор устанавливается на 0
- (B) Когда бит 5 (SVC) параметра №19665 =1, а бит 4 (SBP) параметра №19665 = 0: Когда тип станка отличный от (3)

$$
\begin{bmatrix} Sx \\ Sy \\ Sz \end{bmatrix} = - \begin{bmatrix} Cx + Jx \\ Cy + Jy \\ Cz + Jz + Ho \end{bmatrix}
$$

Когда тип станка (3)

$$
\begin{bmatrix} Sx \\ Sy \\ Sz \end{bmatrix} = -\begin{bmatrix} Cx + Jx + H\sigma \\ Cy + Jy \\ Cz + Jz \end{bmatrix}
$$

(C) Когда бит 5 (SVC) параметра №19665 =1,и бит 4 (SBP) параметра №19665 = 1, устанавливается вектор, заданный в параметре №19667.
# **16 Произвольный макрос**

Хотя подпрограммы полезны для повторов одинаковых операций, функция произвольного макроса также позволяет использовать переменные, арифметические и логические операции и условные переходы для легкого создания программ. Программы обработки могут вызвать произвольный макрос простой командой, так же как и подпрограмму.

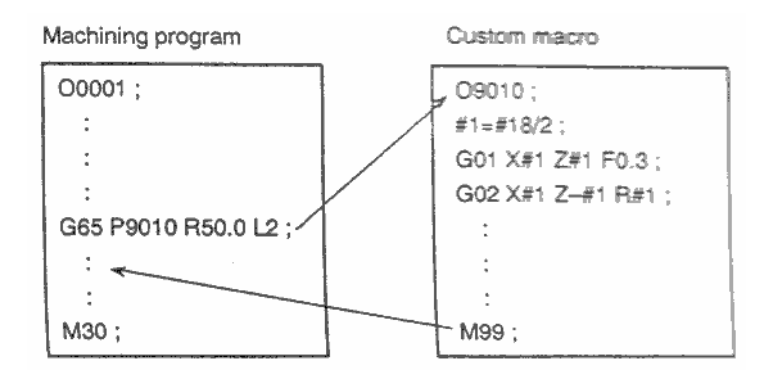

# 16.1 Переменные

Простая программа обработки имеет G коды и команды перемещения задаются напрямую в числовом выражении, например G100 и X100.0.

С произвольным макросом числовые значения могут быть указаны непосредственно в числовом выражении или с использованием номера переменной. Если используется номер переменной, значение переменной может быть изменено в программе или с использованием операций на панели MDI.

 $#1 = #2 = 100$ ;

G01 X#1 F0.3:

## Пояснения

Пример:

## Представление переменной

При определении переменной, укажите знак номера (#) и число после него. Языки программирования общего назначения позволяют назначать переменной имя, но это свойство невозможно для произвольного макроса.

> #5 #109 #1005

Выражение может использоваться для определения номера переменной. В этом случае, выражение должно быть заключено в скобки.

Пример: #[#100] #[#1001-1] #[#6/2]

Переменная #i далее может быть заменена переменной #[<выражение>].

### Типы переменных

Переменные классифицируются на локальные, общие и системные переменные в соответствии с их номерам. Каждый тип переменных имеет свое использование и характеристики. Также доступны системные константы только для чтения.

### Диапазон значений переменных

Локальные и общие переменные могут иметь значение в следующих пределах. Если результат вычислений не может быть получен, появится сигнал тревоги PS0111.

:Когда параметр F16 (6008#8)=0

Максимальное значение: примерно  $\pm 10^{308}$ 

Минимальное значение: примерно ± 10<sup>-308</sup>

Макрос поддерживает числовое значение в соответствии со стандартом IEEE с двойной точностью действительного числа. Погрешность результата зависит от точности.

:Когда параметр F16 (6008#8)=1

Максимальное значение: примерно ± 10<sup>47</sup>

Минимальное значение: примерно ± 10<sup>-29</sup>

#### **Локальные переменны (#1-#33)**

Локальные переменные используются локально в макросе. Это переменные #i использующиеся при определенных вызовах макроса, со своими собственными значениями. Поэтому, например, когда макрос А вызывает макрос В, невозможно в макросе В повредить локальные переменные макроса А неверным использованием переменных.

Локальные переменные используются для передачи аргументов. Для информации о соответствии между аргументами и адресами см. главу команд вызова макроса). Исходное состояние переменных для передачи аргументов пустое <null>, и пользователь может свободно использовать переменные. Атрибут чтения/записи локальной переменной включен.

#### **Общие переменные (#100-#199, #500-#999)**

Общие переменные предоставлены в общее пользование между основной программой, подпрограммами вызываемыми основной программой, и макросом. Атрибут чтения/записи общей переменной обычно включен. Однако, общие переменные могут быть защищены (если атрибут установлен в ЧТЕНИЕ) с помощью параметров 6031 и 6032. Общие переменные могут быть свободно использованы выбором одной из следующих опций.

- (a) 100 общих переменных (указываются только с опцией произвольного макроса) Могут быть использованы общие переменные #100 - #149 и #500 - #549. Переменные 100 - 149 очищаются во время выключения питания, а переменные 500-549 сохраняют состояние и после выключения питания.
- (b) 600 общих переменных (указываются только с опцией произвольного макроса или дополнительной опцией произвольного макроса) Могут быть использованы общие переменные #100 - #199 и #500 - #999. Переменные 100 - 199 очищаются во время выключения питания, а переменные 500-999 сохраняют состояние и после выключения питания.

#### **Защита от записи общих переменных**

Общие переменные #500 - 999 могут быть защищены (устанавливается атрибут READ чтение) параметром 6031 и 6032. Эта защита включается для ввода/очистки на экране MDI и операции записи макроса. Если программа ЧПУ пытается выполнить запись в переменную в этом диапазоне, появится сигнал тревоги PS0116.

#### **Системные переменные**

Системные переменные не изменяют свою функцию. Атрибут системных переменных только ЧТЕНИЕ READ, ЗАПИСЬ WRITE, или ЧТЕНИЕ/ЗАПИСЬ в зависимости от типа переменной.

#### **Системные константы**

На системные константы можно ссылаться как на переменные, хотя их значение фиксировано. Атрибут системных констант только ЧТЕНИЕ.

#### **Пропуск десятичной точки**

Когда значение переменной определено в программе, десятичная точка может быть пропущена.

[Пример]

Когда #1=123; действительное значение перемещение переменной #1 123.00.

## Ссылка переменной

Пример:

Значение после адреса может быть заменено на переменную. При программировании как <адрес>#i или <адрес>-#i, значение переменной или ее содержание как величину адреса.

F#33 то же самое, что F1.5 когда #33=1.5 Z-#18 то же самое, что Z-20.0 когда #18=20.0 G#130 то же самое, что G3 когда #130=3.0

Переменная не может ссылаться с использованием адреса /.:. или О.N.

Программирование O#27 или N#1 недопустимо Пример:

N (n - 1 - 9) в опциональном боке / не может быть переменной

Номер переменной не может быть указан прямой переменной.

Пример При замене 5 в #5 на #30, укажите #[#30] вместо ##30. Значение должны быть в допустимом пределе.

- Пример Когда #140 - 120, G#140 превышает допустимое значение. Когда переменная используется как данные адреса, переменная автоматически округляется до наименьшей значимой цифры для
- каждого адреса. Для станка с системой приращения 1/1000 мм (IS-B) когда Пример #1=12.3456, G00 Х#1 будет G00 Х12.346; Когда переменная используется как данные адреса, переменная автоматически округляется до наименьшей значимой цифры для каждого адреса.

Если <выражение> описанное далее будет использовано, значение после адреса может быть заменено на <выражение>.

<адрес>[<выражение>] или <адрес>-[<выражение>]

Код программы приведенный выше обозначает величину <выражение> или содержание величины используемой как значение адреса. Помните, что константа без десятичной точки, заключенная в скобки ([]) подразумевается что использует десятичную точку в конце.

Пример XI#24+#18\*COSI#111 Z-[#18+#26]

Если значение переменной #1 равно 0, и значение переменной #2 ссылается на переменную "null" (пусто), выполнение G00X#1Z#2 приведет к выполнению G00X0;

### **Неопределенные переменные**

Если переменная не определена, эта переменная ссылается на "null". Оно не может быть записано, но может быть прочитано. Переменные #0 и #3100 могут быть записаны, но не могут быть считаны.

(а) Цитирование

Если неопределенная переменная цитируется, весь адрес игнорируется.

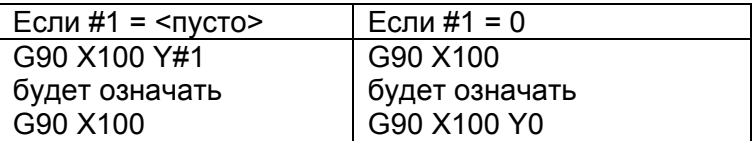

(b) Определение/замена, сложение, умножение

Когда локальная или общая переменная напрямую заменяется на, <пусто>, результат <пусто> (null). Когда системная переменная напрямую заменяется на <пусто> или результат вычислений включающий <пусто> замещен, значение переменной предполагается 0.

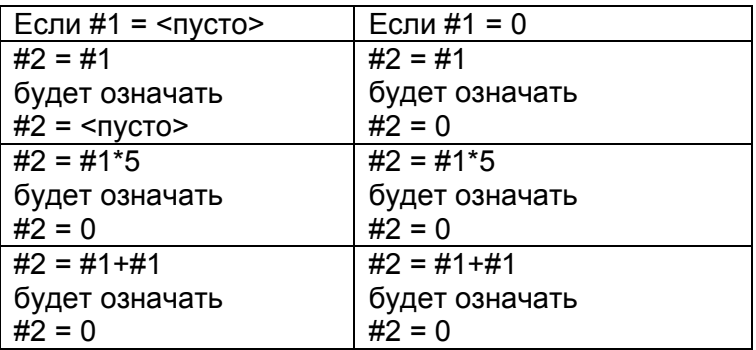

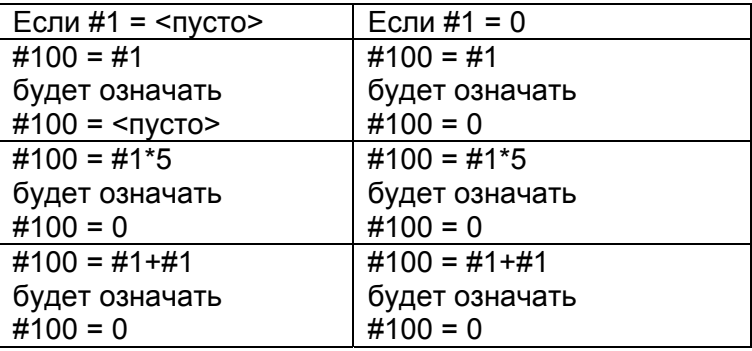

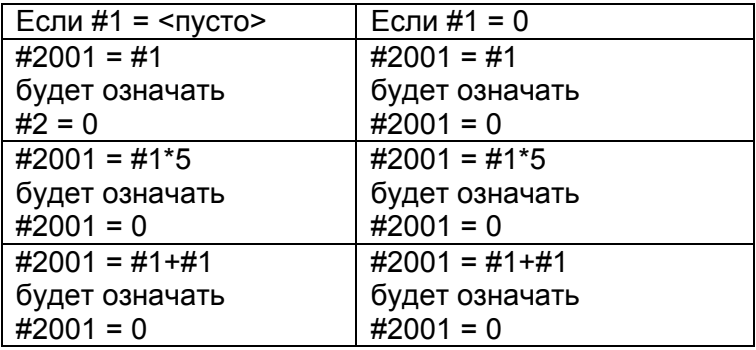

### (с) Сравнение

<пусто> отличается от 0 только для EQ и NE

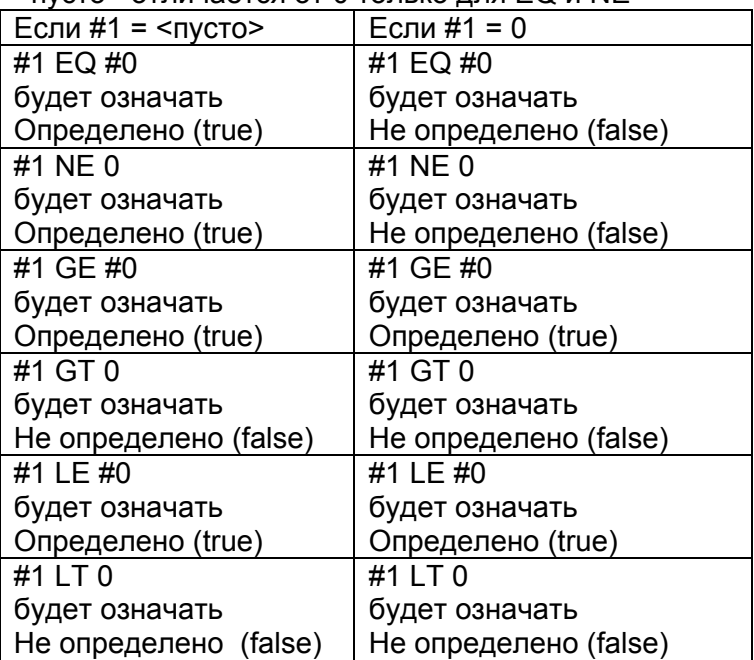

#### Определение системной переменной [константы] по имени

Системные переменные определяются по номеру переменной, но также могут быть определены по заранее заданному имени. Названия системных переменных начинаются с символа подчеркивания \_, и далее до семи заглавных букв, цифр или подчеркиваний. Для переменных зависящих от оси, или переменных имеющих много данных похожего типа (такие как компенсация инструмента), в конце вместо буквы n (индекс) необходимо подставить требуемое целочисленное значение, такая запись может быть использована как величина. Формат команды должен быть определен в формате [#названиесистемной-переменной], как показано ниже.

 $H$  DATE] Пример [ DATE]=20040117;  $\overline{I}$  TIMEI=161705: #101=[ ABSMT[1]];

Дата 2004.01.17 назначена переменной #3011.

Время 16:17:05 назначено переменной #3012.

Чтение координат 1й оси #5021 в переменную 101.

#102=[ ABSKP[#500\*2]]; Чтение координат оси [#500\*2] #506х в переменную 102. Если вместо индекса n назначено другое значение, выполняется ссылка на значение переменной, считая, что дробная часть округляется.

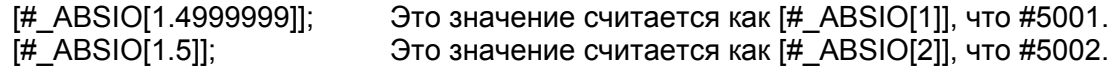

### Примечание

- 1. При указании переменной, чье имя не зарегистрировано появится сигнал тревоги PS1098.
- 2. Если введено отрицательное или неверное значение индекса, появится сигнал тревоги PS1099.

## Системные константы #0. #3100-#3102 (Атрибут: R)

Константы используются как фиксированные величины в системных переменных, и называются системные константы. Системные константы представлены как показано ниже.

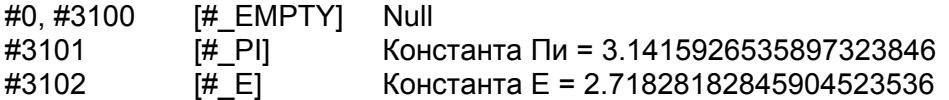

#### Определение имени общих переменных

Указание переменных по имени командой SETVN описано далее. Команда должна быть определена в форме [#имя-общей-переменной], как например **I#VAR5001.** 

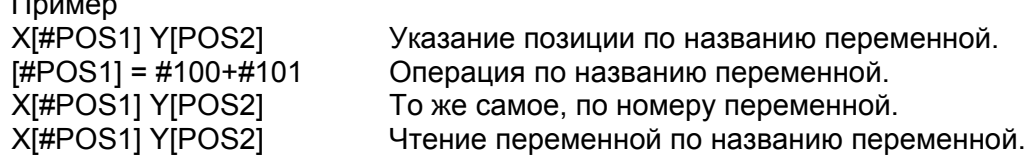

### Установка названия имени общей переменной (SETVN)

Для 50 общих переменных #500 - #549 может быть определено имя до восьми символов как показано ниже.

## SETVN n [VAR500, VAR501, VAR502, ...];

п представляется начальный номер общей переменной, для которой определяется имя.

VAR500 является названием переменной n, VAR501 является названием переменной n+1, и VAR502 является названием переменной n+2, и т.д. Каждая строка разделяется запятой. Все коды, которые могут быть использованы как значимая информация в программе за исключением символов включение/выключения контроля (квадратные скобки [ и ]), ЕОВ, ЕОR, двоеточие (в номере программы). Однако, каждое название должно начинаться с буквы. Названия переменных не удаляются при выключении.

Определение названия переменной позволяет загружать или записывать общие переменные. Команда должна быть указана в форме [#имя-общей-переменной], как например [#VAR500].

SETVN 510I-OL NO, WORK NO, COUNTER1, COUNTER21 Пример: Эта команда устанавливается следующие имена для переменных:

- #510 -OL NO
- #511 WORK NO
- #512 COUNTER1
- #513 COUNTER2

Эти имена могут быть использованы в программе. Например, когда 10 назначено #510, выражение [#-OL NO]=10; может быть использовано вместо #510-10;

#### Примечание

Если то же название назначено другой переменной, используется только переменная с наименьшим номером под этим именем.

# 16.2 Системные переменные

Системные переменные могут использоваться для чтения и записи внутренних данных ЧПУ, таких как значения компенсации и данные текущей позиции. Помните, что некоторые системные переменные могут быть только прочитаны. Системные переменные нужны для автоматизации и написания программ общего назначения.

## Список системных переменных и констант

п означает индекс.

R, W и R/W атрибуты переменных, и означают возможность только чтения, только записи, или чтения/записи.

#### Сигналы интерфейса

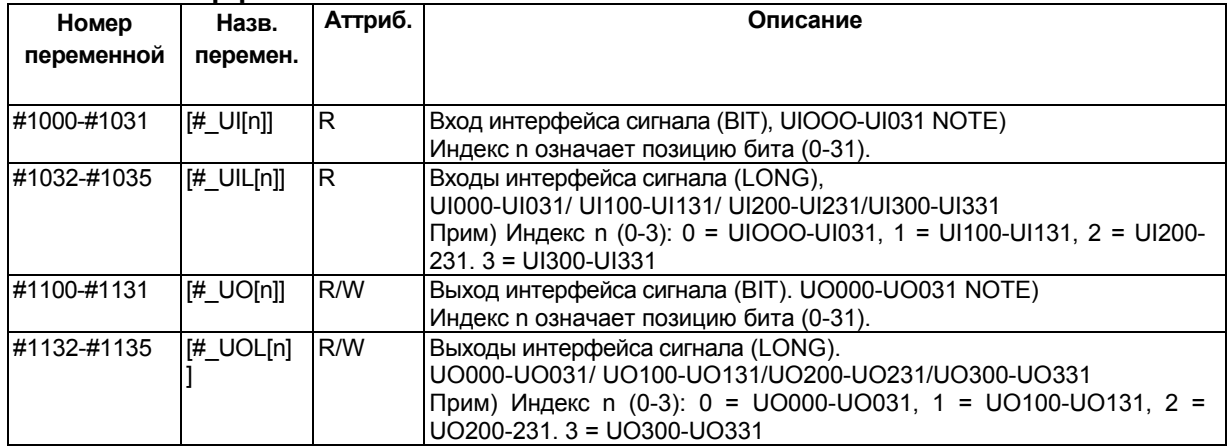

#### Память компенсации инструмента А

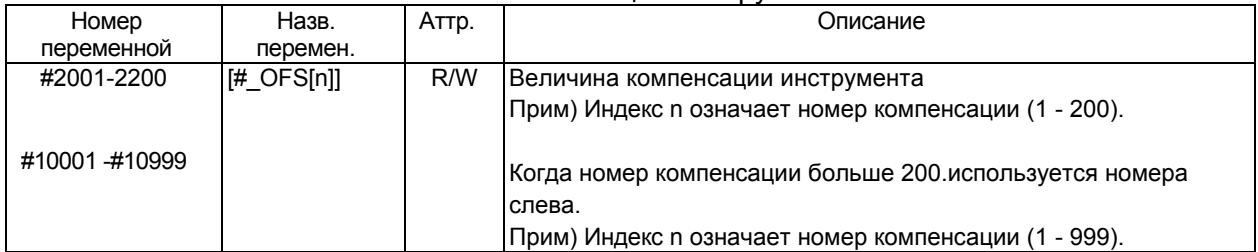

#### Память компенсации инструмента В когда параметр V15 (No.6000#3)=0

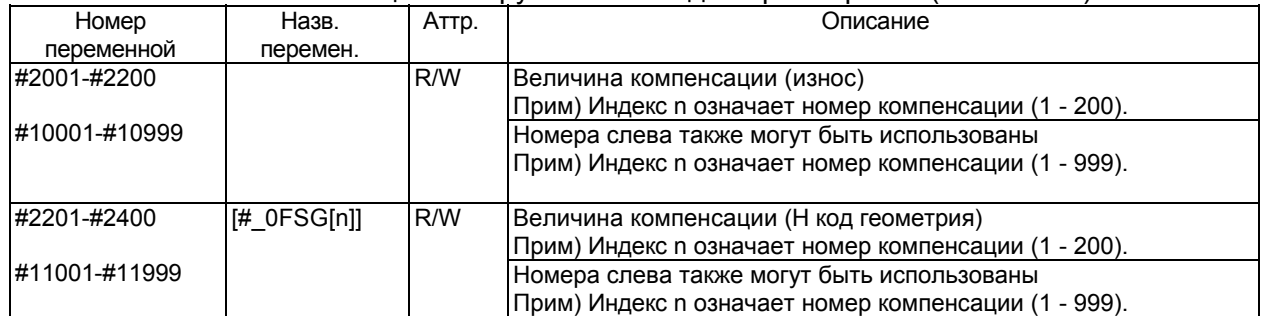

## Память компенсации инструмента В когда параметр V15 (No.6000#3)=1

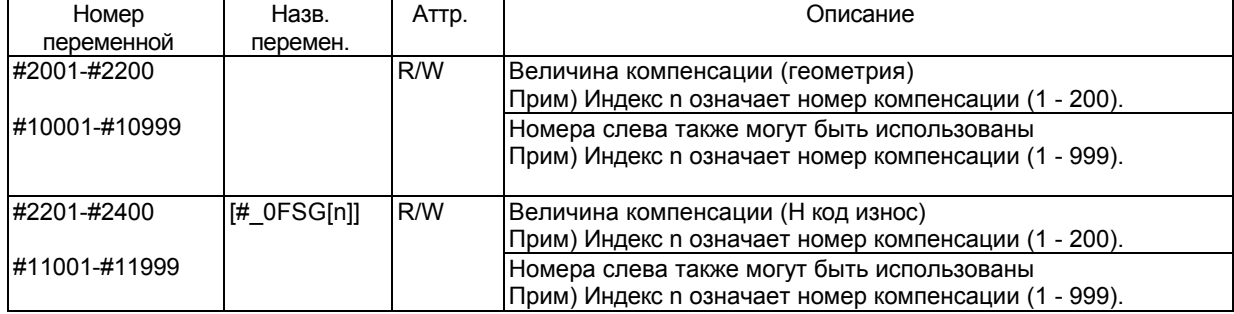

## Память компенсации инструмента С когда параметр V15 (No.6000#3)=0

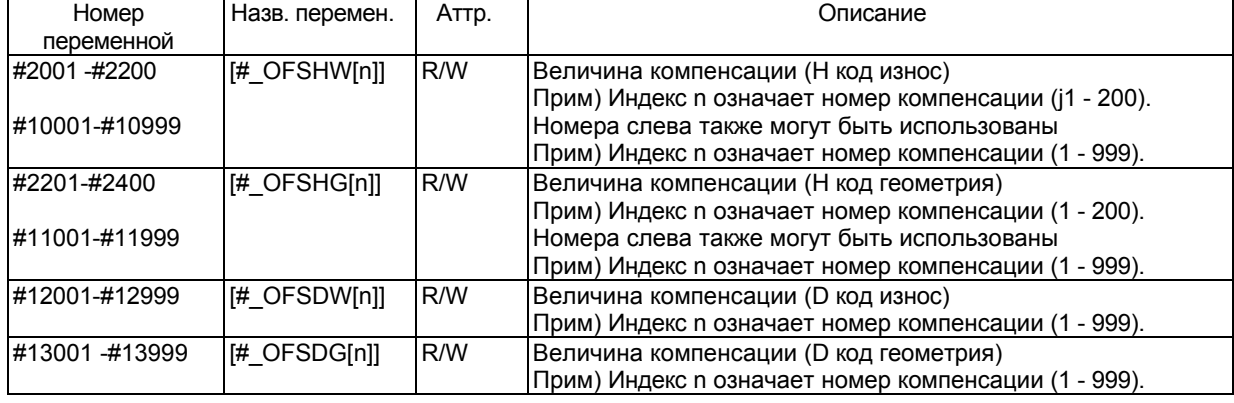

## Память компенсации инструмента С когда параметр V15 (No.6000#3)=1

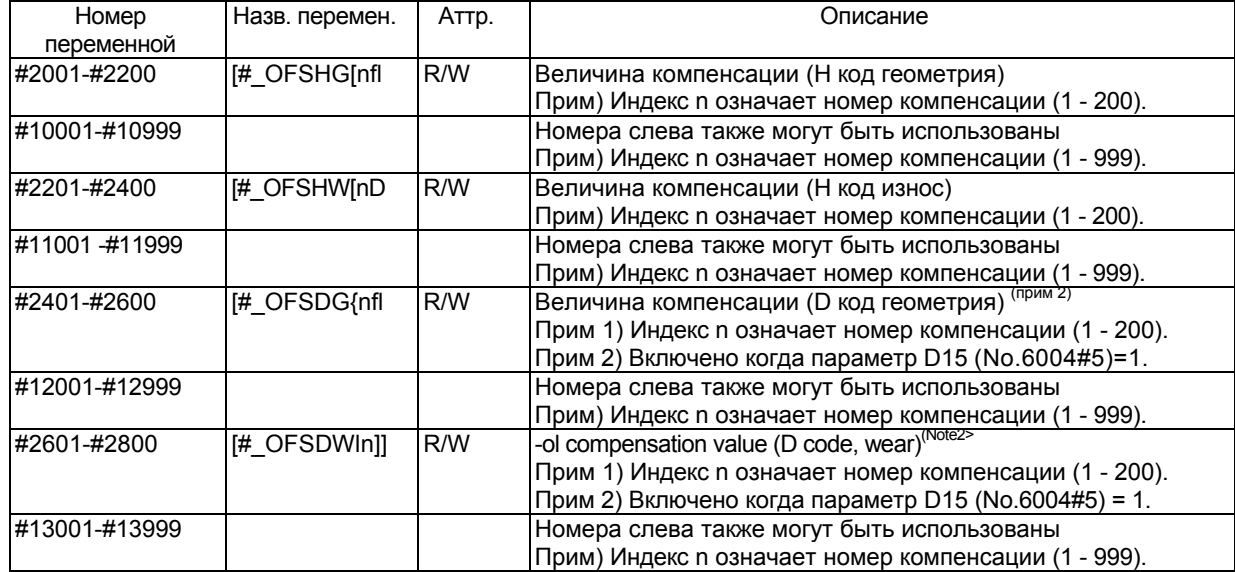

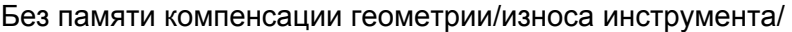

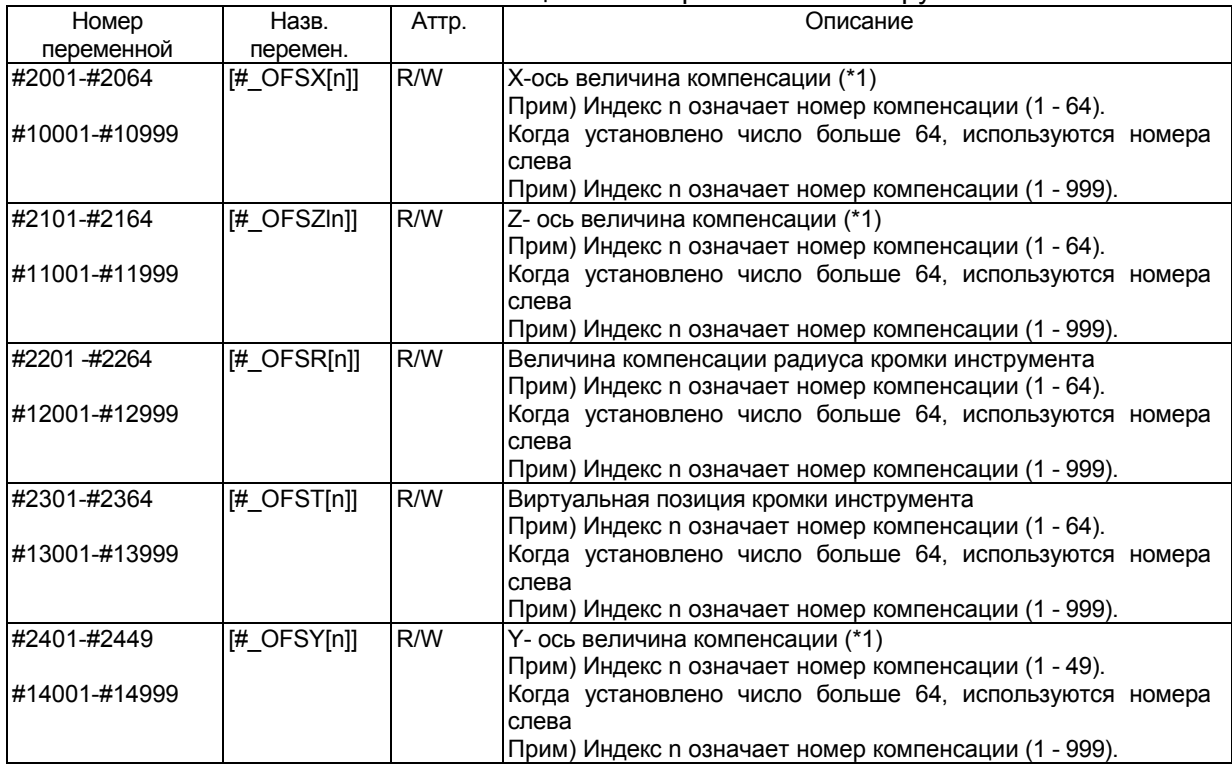

(\*1) оси X, Y, Z являются тремя базовыми осями

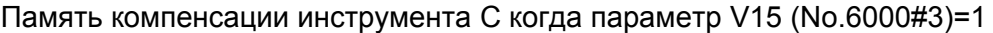

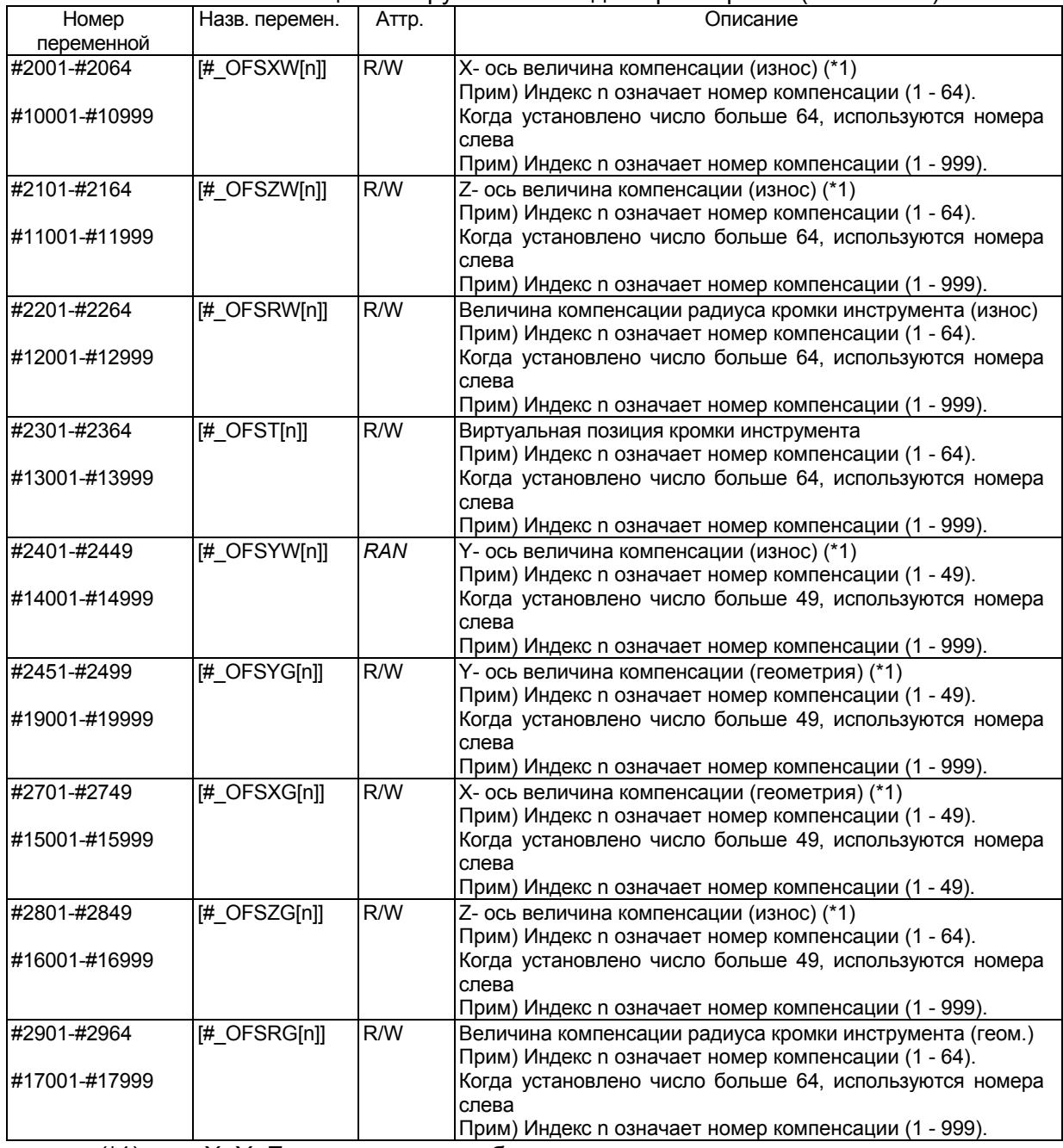

(\*1) оси X, Y, Z являются тремя базовыми осями

## **Величина сдвига системы координат**

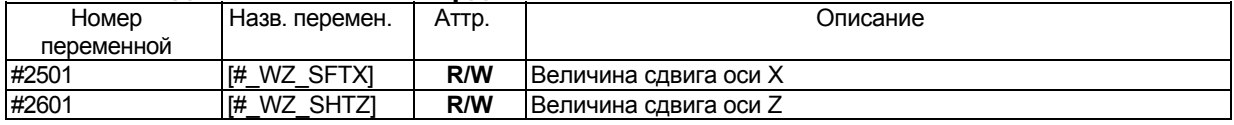

Оси X, Y, Z являются тремя базовыми осями

## **Автоматическая операция**

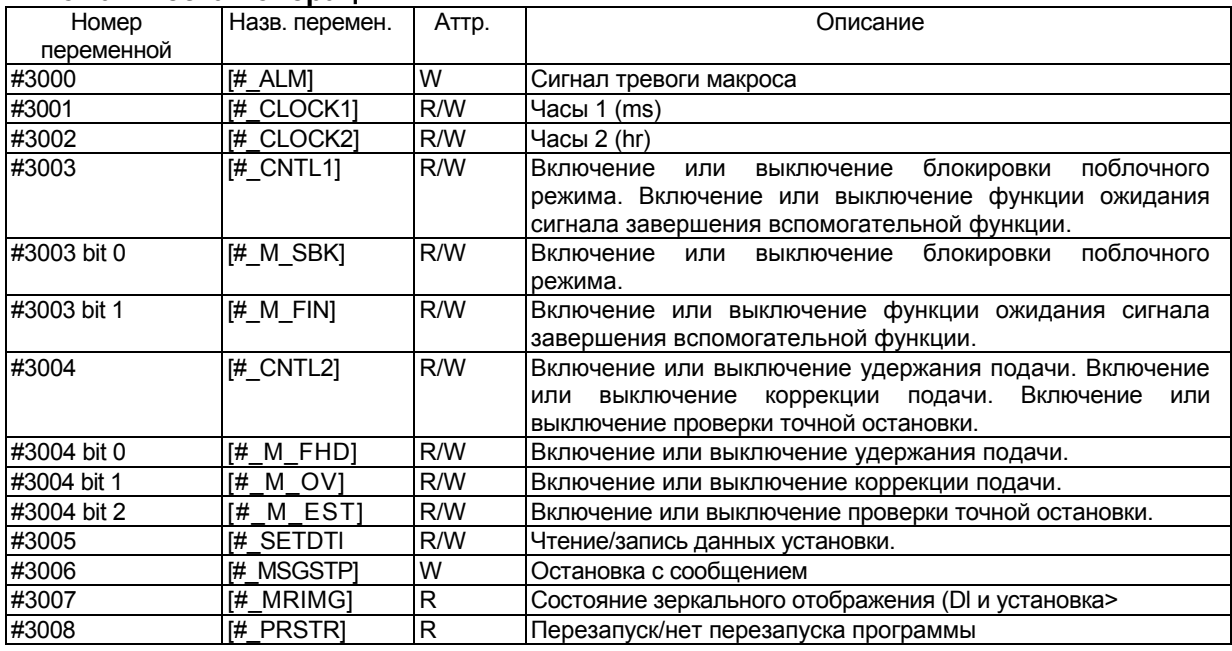

## **Время**

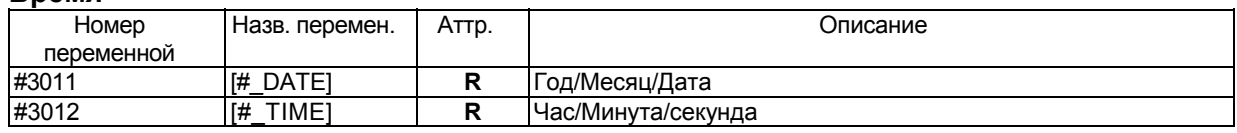

## **Число деталей**

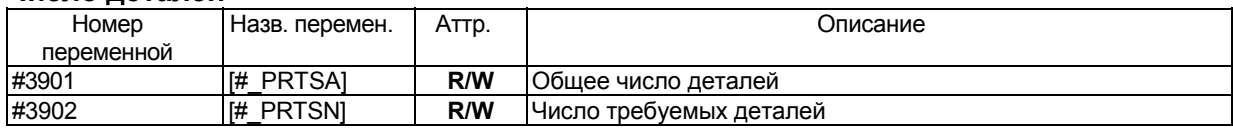

## **Память компенсации инструмента**

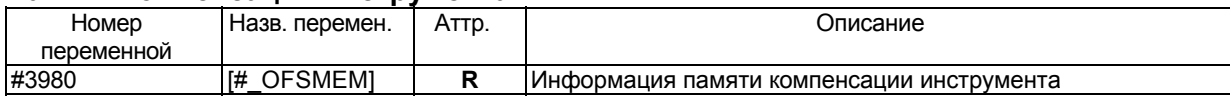

## **Номер основной программы**

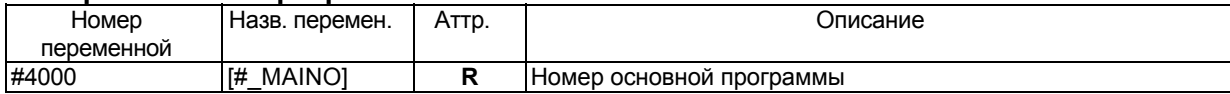

### **Модальная информация М**

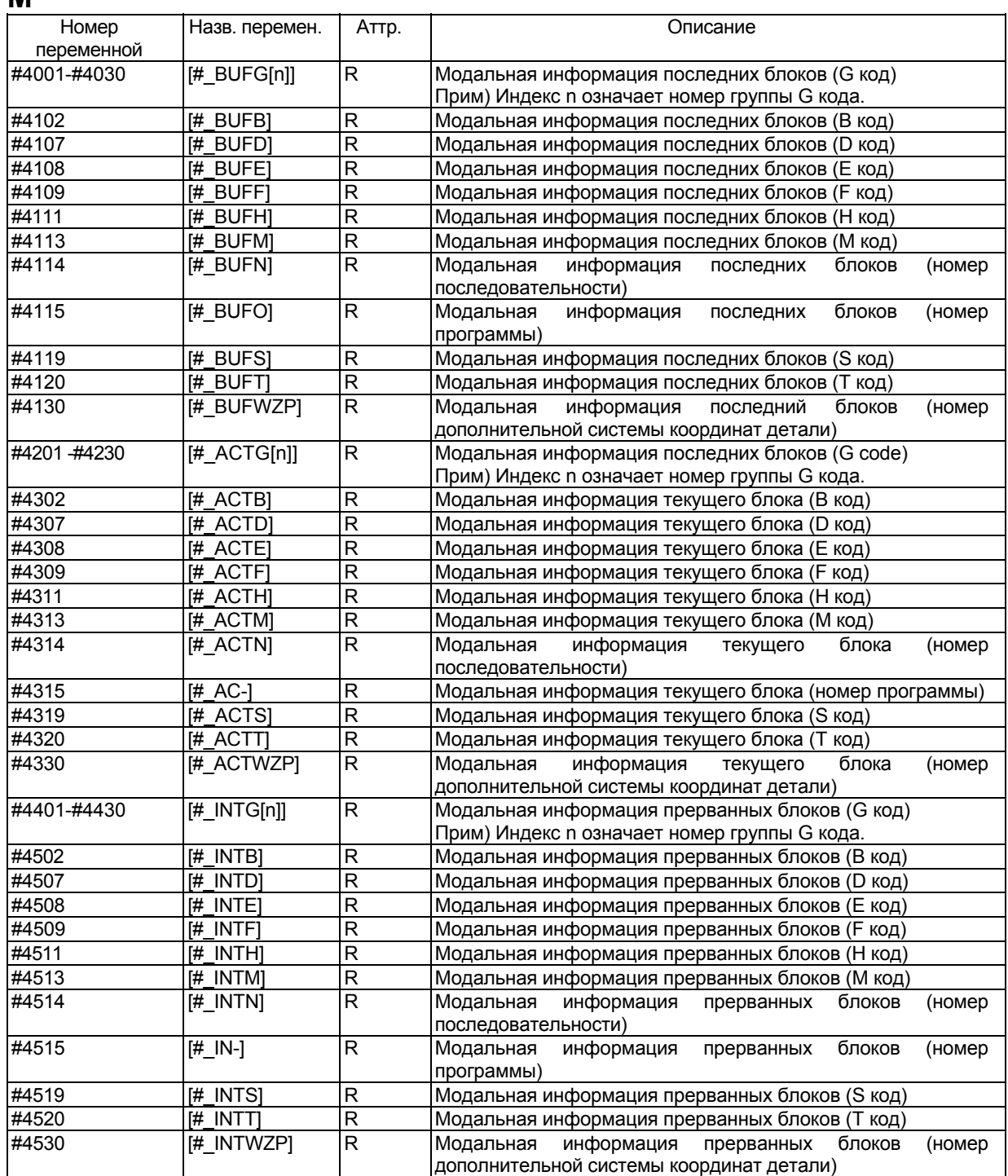

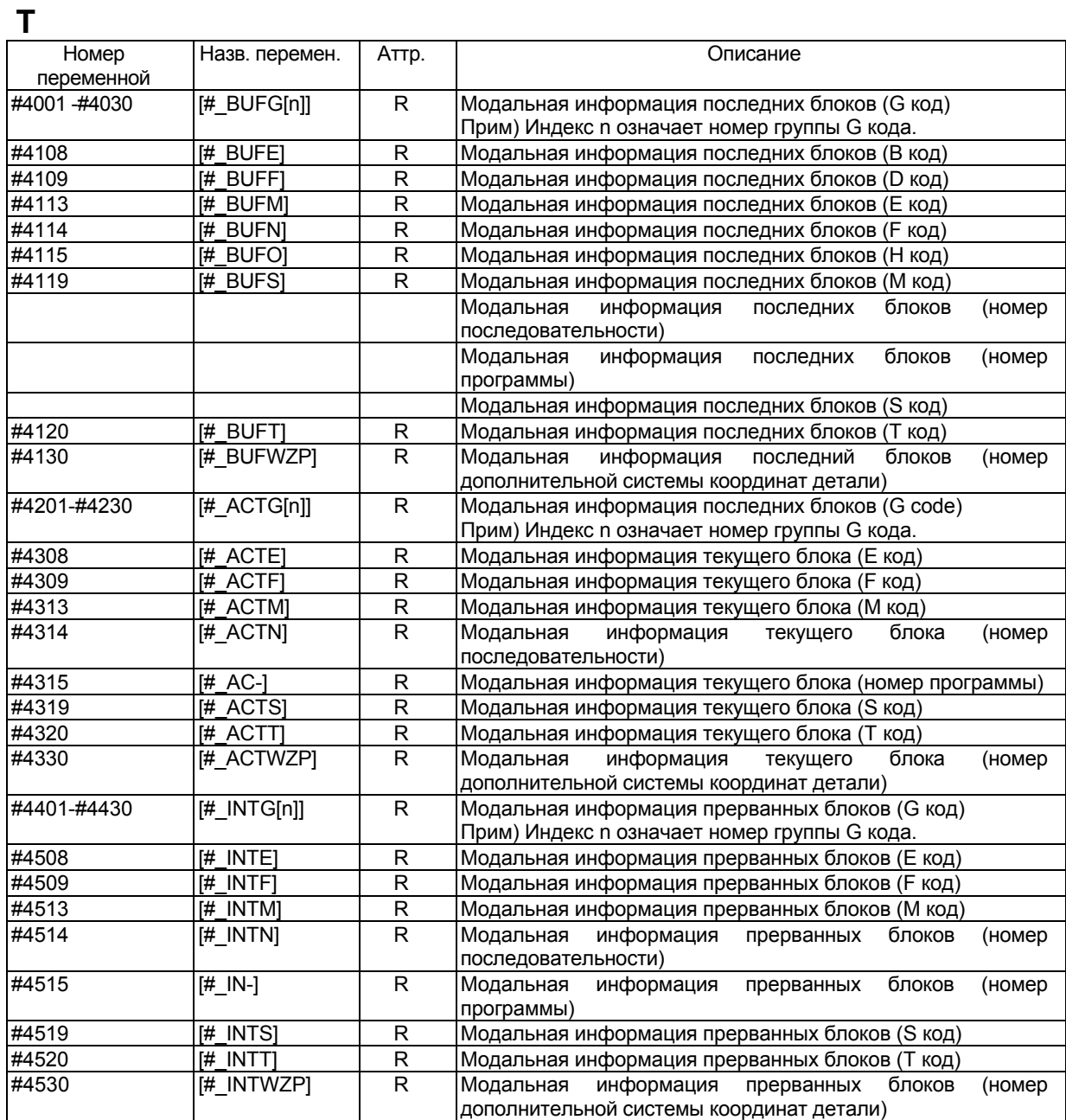

## **Информация позиции**

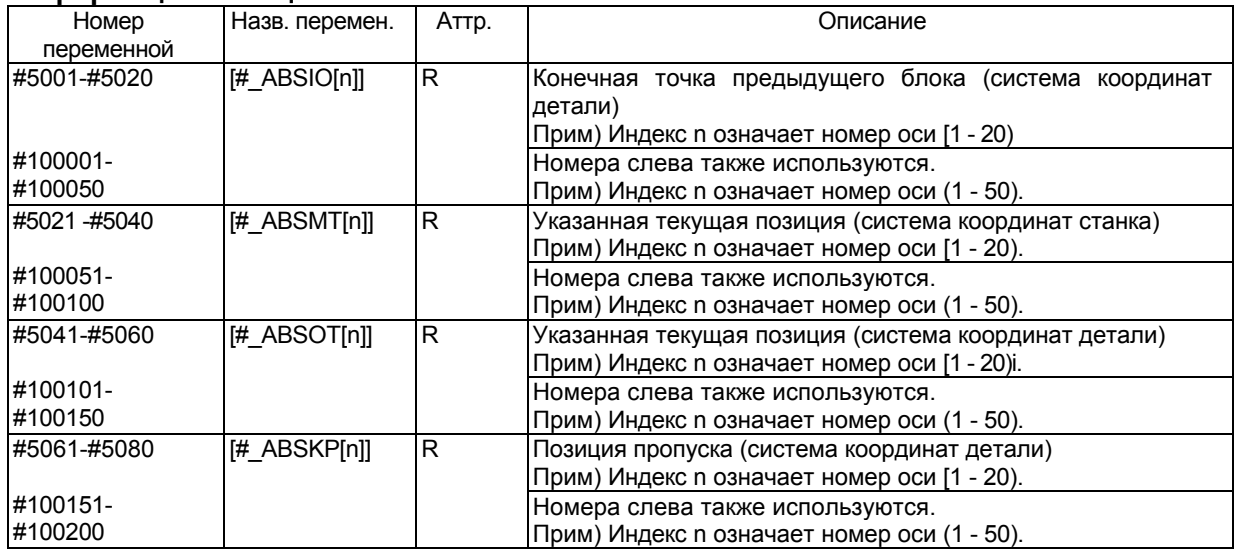

## Компенсация длины инструмента

**М**

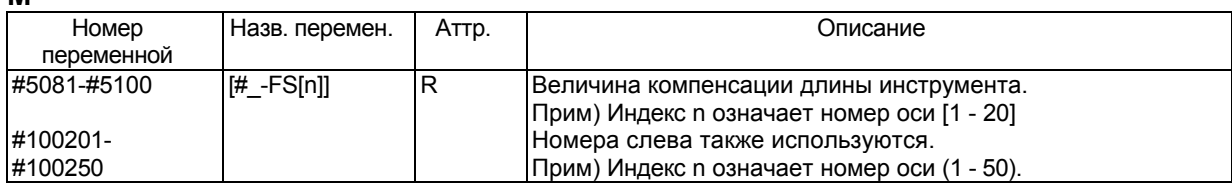

## Величина офсета инструмента

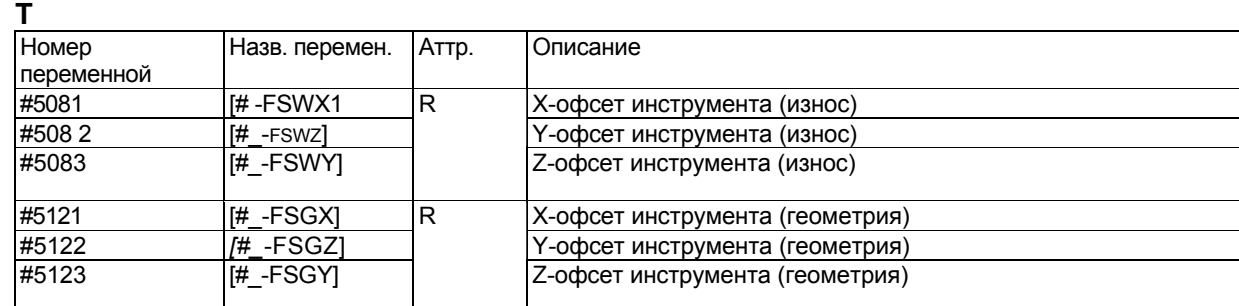

Оси X, Y, Z являются тремя базовыми осями

## **Отклонение позиции сервосистемы**

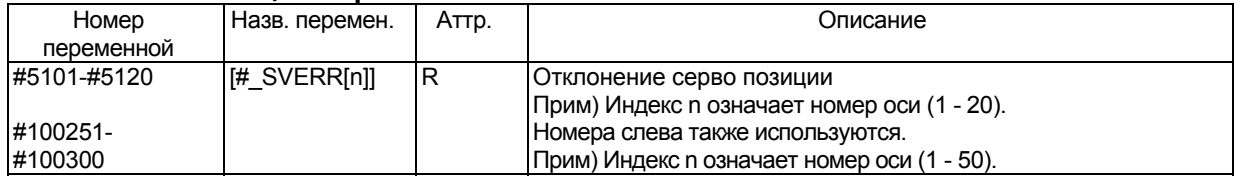

## **Ручное вмешательство маховиком**

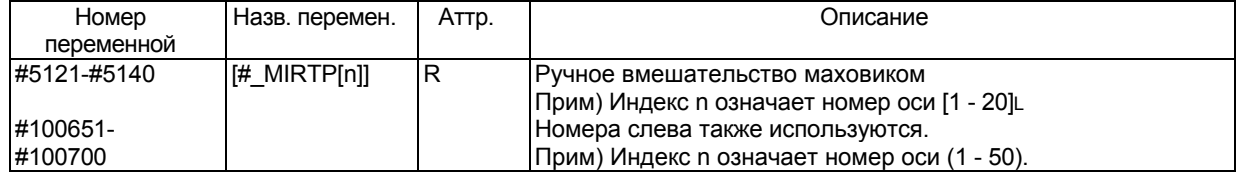

## **Расстояние остатка перемещения**

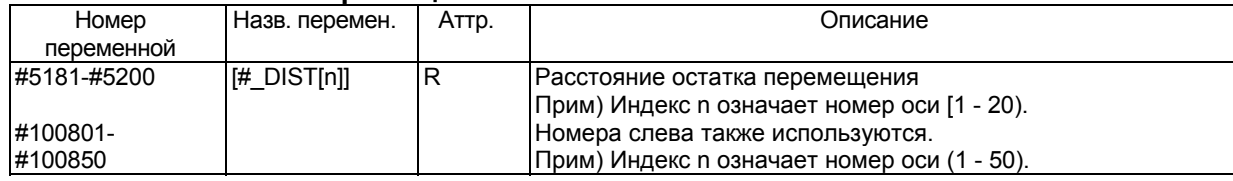

## **Величина офсета начала координат детали, расширенный офсет начала координат детали**

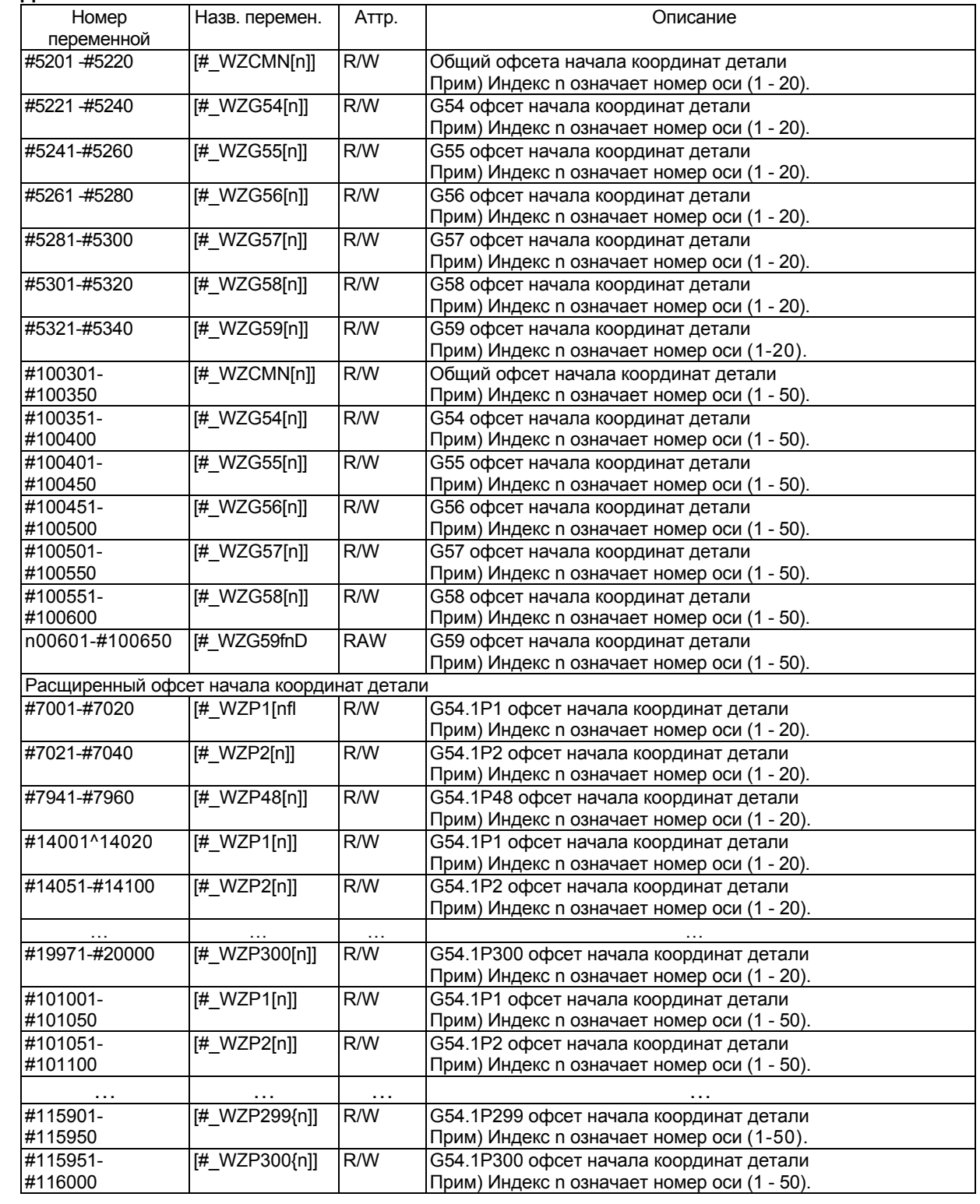

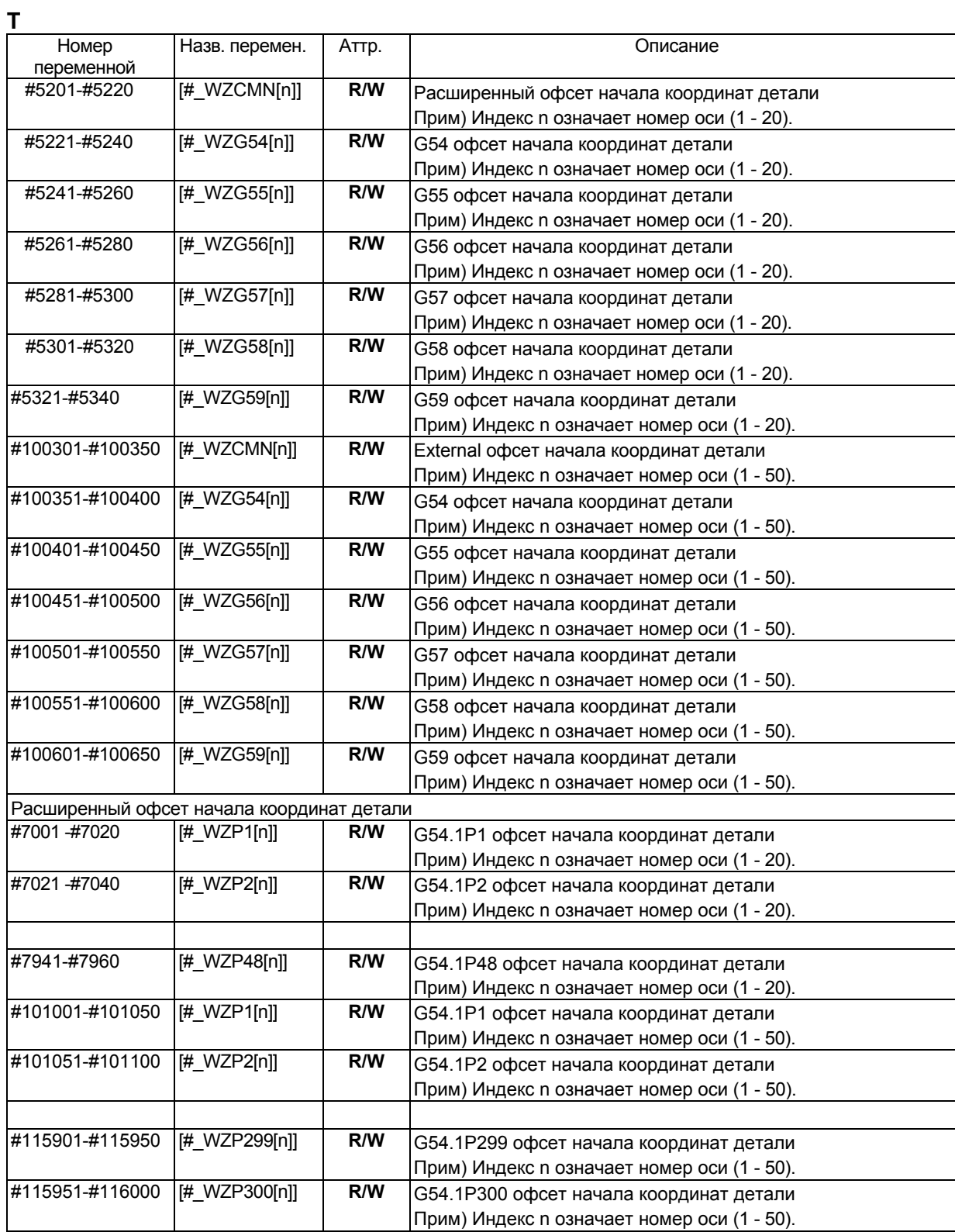

## Позиция пропуска (блок детектора)

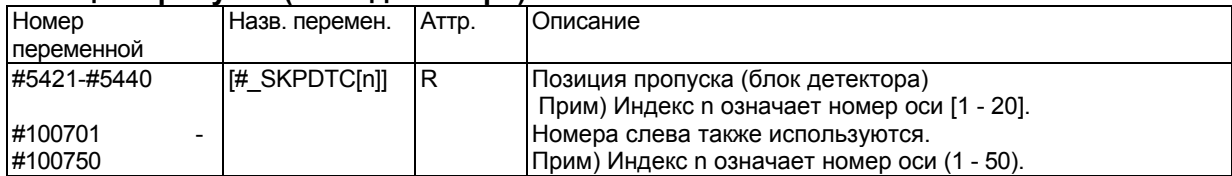

## **Величина офсета крепления поворотного стола**

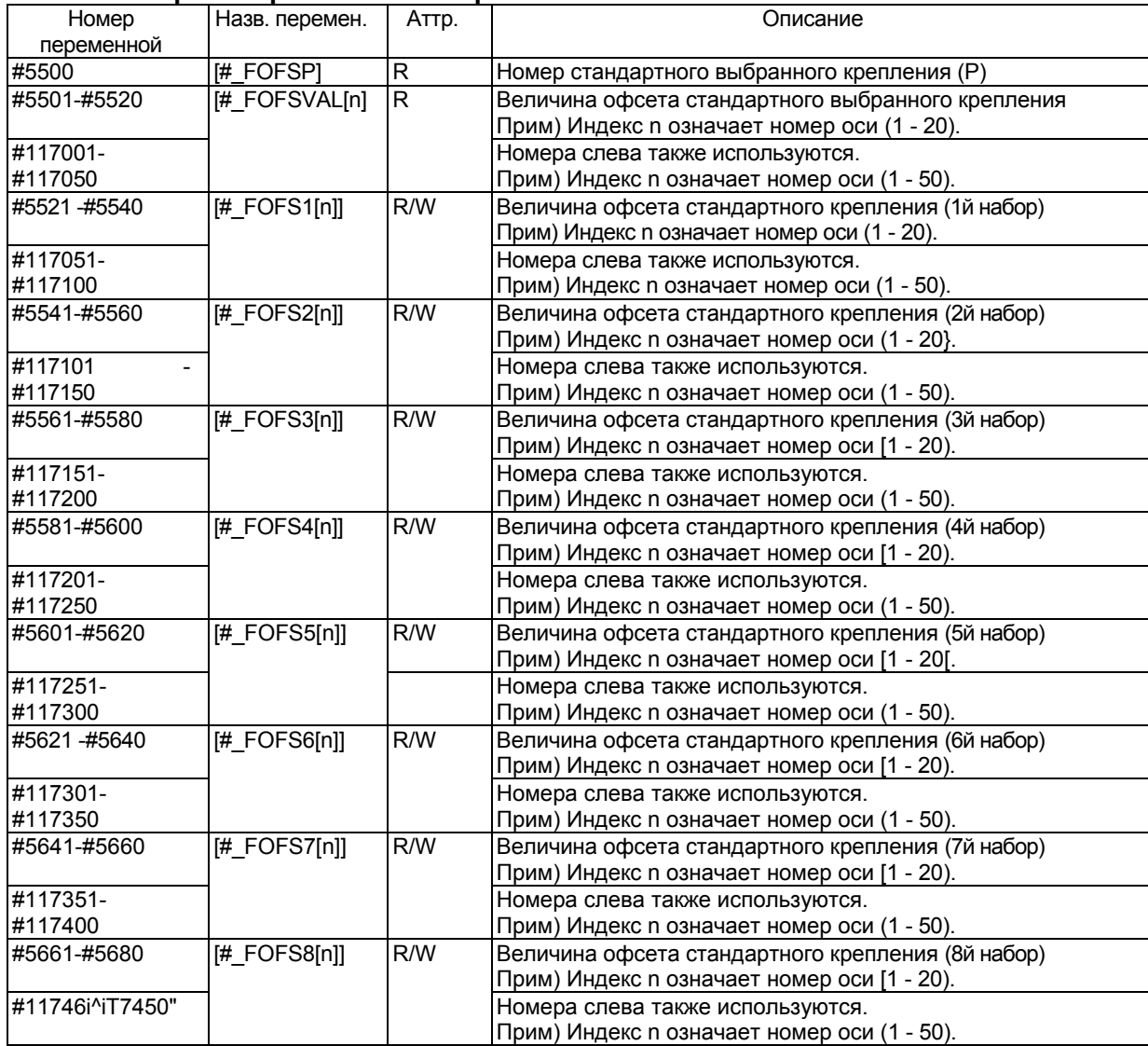

## **Величина динамической стандартной компенсации инструмента**

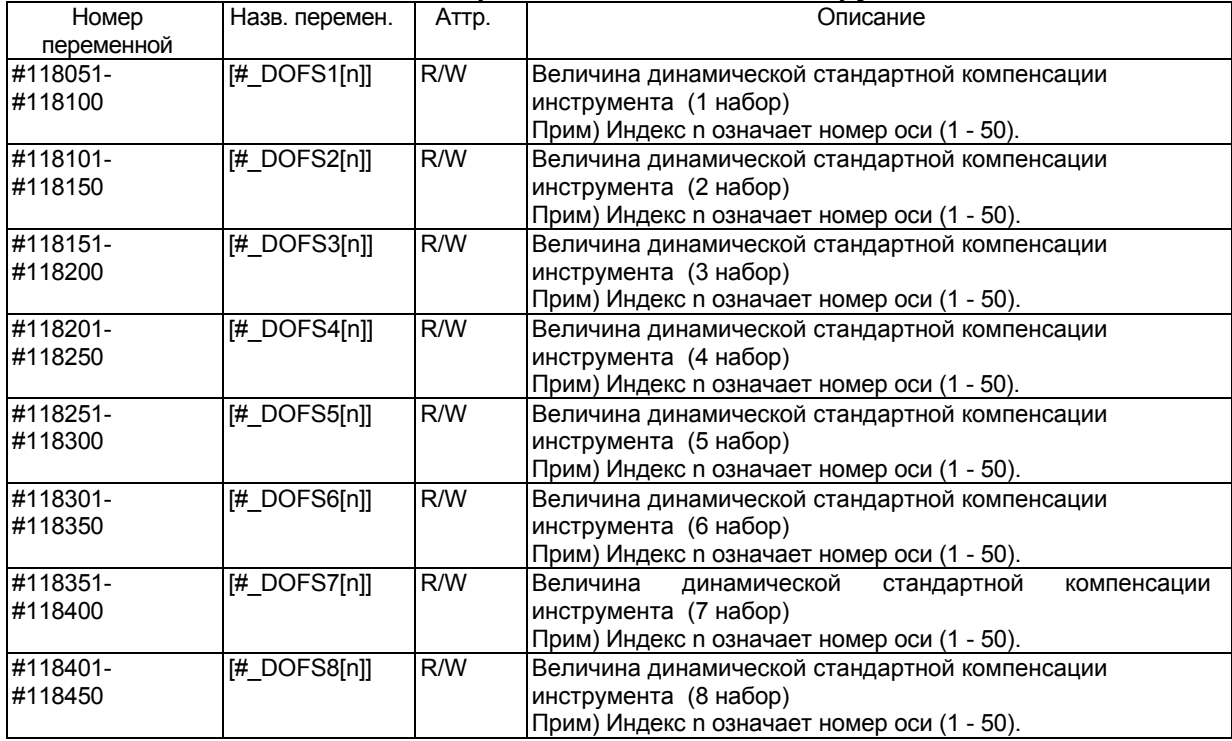

## **Системные константы**

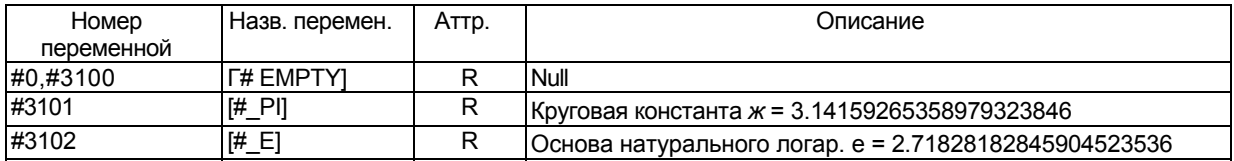

## **Описание**

R, W и R/W атрибуты переменных, и означают возможность только чтения, только записи, или чтения/записи.

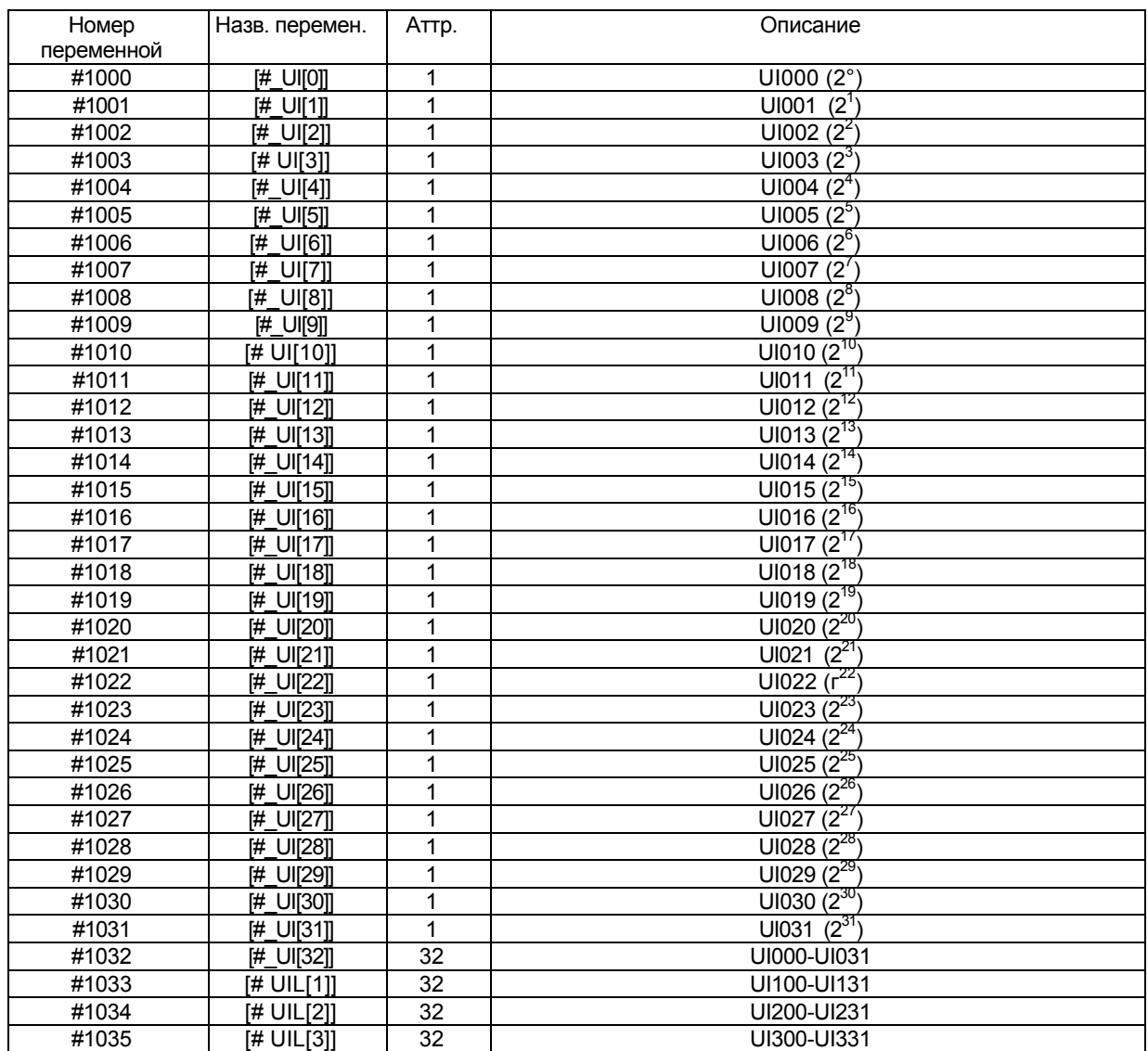

## **Сигналы интерфейса #1000-#1031, #1032, #1033-#1036 (атрибут R) #1100-#1115, #1132, #1133-#1135 (атрибут RW)**

Значение переменной 1.0 - контакт замкнут. Значение переменной 0.0 - контакт разомкнут.

Так как загружаемые значения 1.0 или 0.0 независимы от системы единиц, при создании макроса необходимо учитывать систему единиц.

Сигналы входа в 32 точках могут быть загружены одновременно считыванием системных переменных #1032 - #1035.

$$
\#1032 = \sum_{i=0}^{30} \#[1000 + i] \times 2^{i} - \#1031 \times 2^{31}
$$

$$
\#[1032 + n] = \sum_{i=0}^{30} \left\{2^i \times V_i\right\} - 2^{31} \times V_{31}
$$

Когда UI<sub>ni</sub>=0, V<sub>i</sub> = 0. Когда UI<sub>ni</sub>=1, V<sub>i</sub> = 1. n=0-3

[выходные сигналы] Выходные сигналы интерфейса могут быть посланы назначением значений системным переменным #1100-#1132.

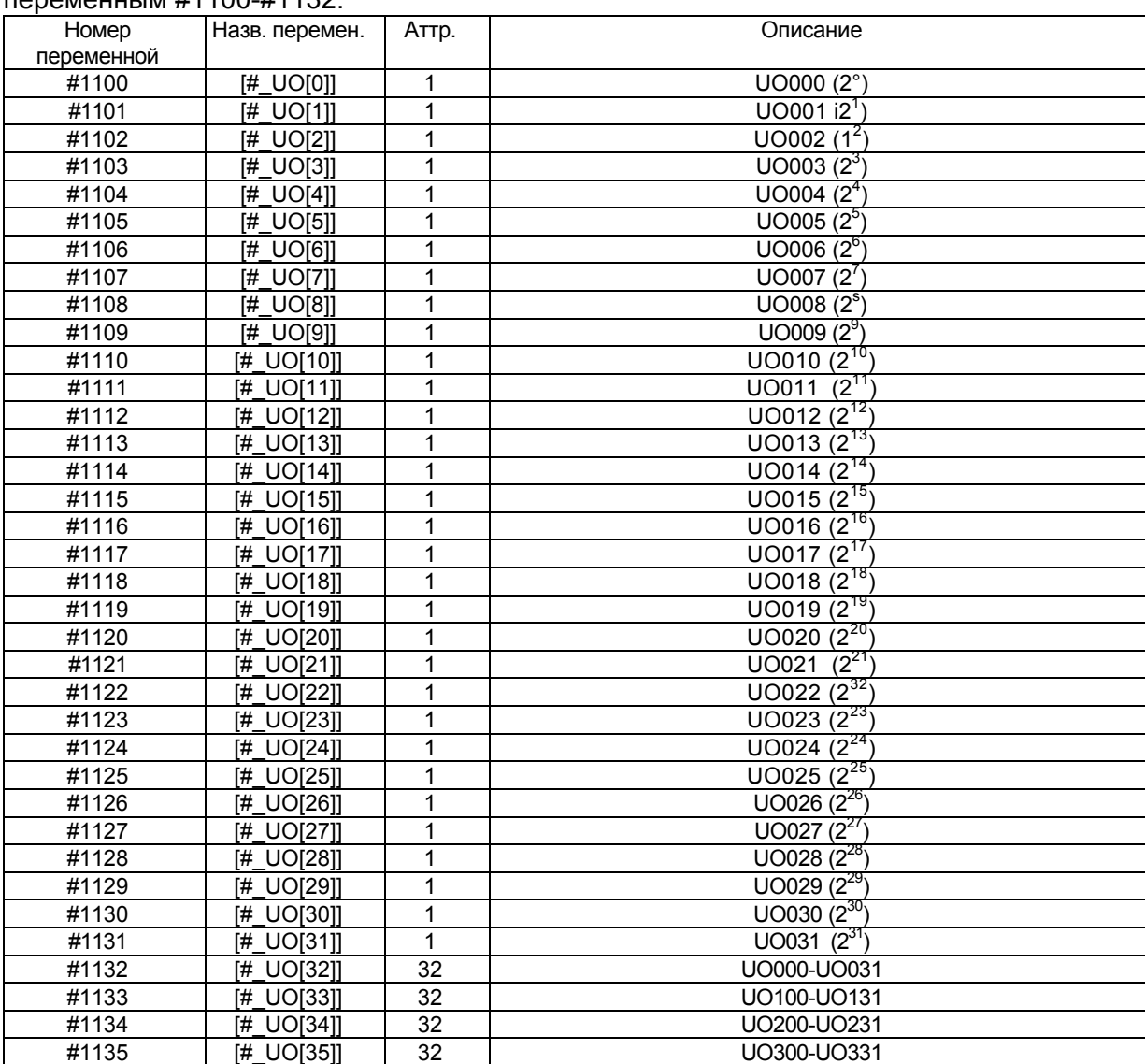

Сигналы выхода в 32 точках могут быть записаны одновременно считыванием системных переменных #1132 - #1135.

$$
\#1132 = \sum_{i=0}^{30} \#[1000 + i] \times 2^{i} - \#1131 \times 2^{31}
$$

$$
\#[1132 + n] = \sum_{i=0}^{30} \left\{2^i \times V_i\right\} - 2^{31} \times V_{31}
$$

Когда UI<sub>ni</sub>=0, V<sub>i</sub> = 0. Когда UI<sub>ni</sub>=1, V<sub>i</sub> = 1. n=0-3

#### **Примечание**

- 1. Когда переменным 1100 1131 назначено значение отличное от 1.0 или 0.0, считается следующим образом: <null> назначается в 0. Значение отличное от <null> или 0 назначается как 1. Значение меньше 0.00000001 неопределено.
- 2. Когда используется любое из значений UI016 UI031, UI100 UI131, UI200 UI231, UI300 - UI331, UO016 - UO031, UO200 - UO231, UO300 - UO331, параметр MIF (№6001#0) должен быть установлен в 1.

## **Пример**

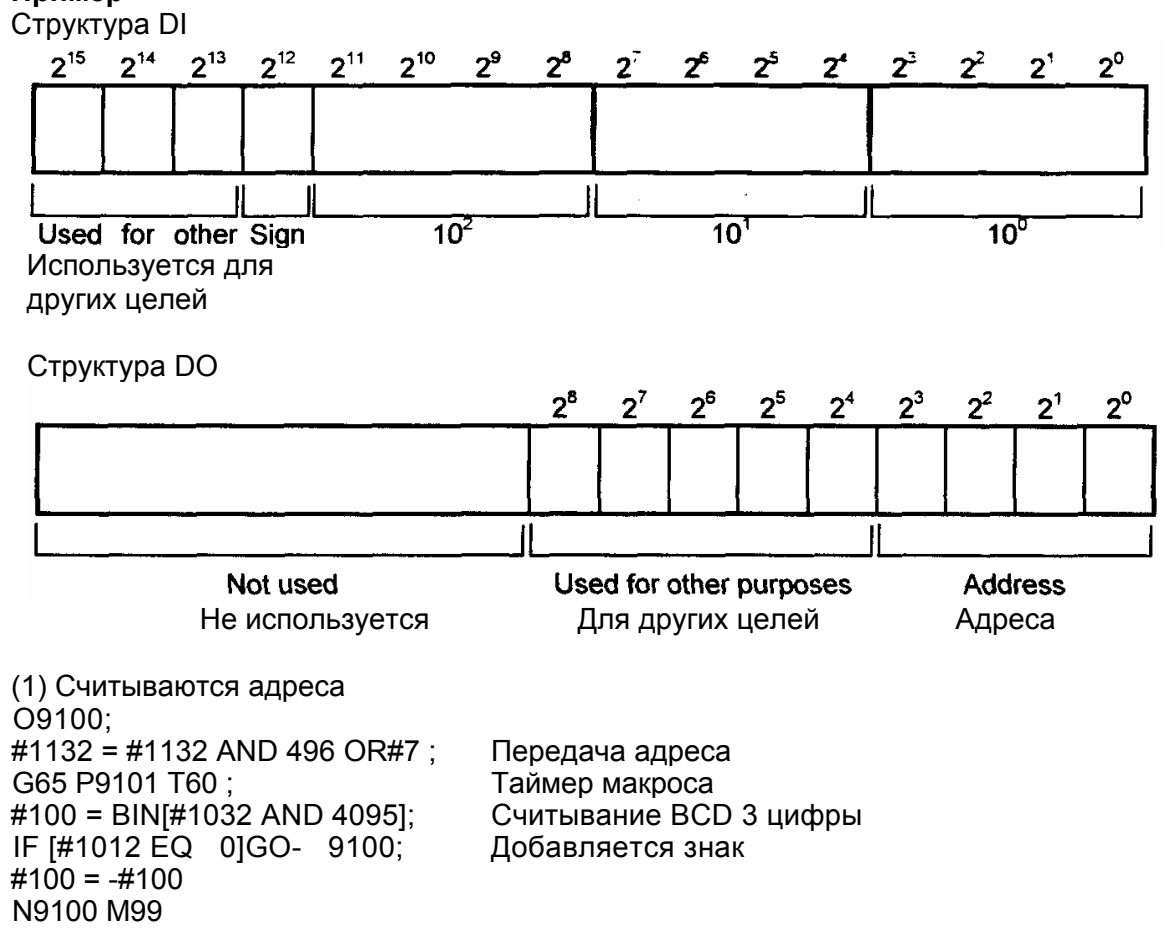

(2) Восемь типов переключения адресов 6 цифр BCD (3 цифры целое число + 3 цифры дробная часть) загружаются в #101.

Структура на стороне станка

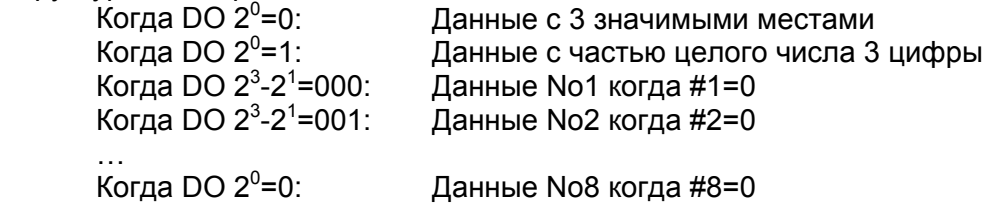

Инструкция вызова макроса G65 P9101 D(номер данных)

Тело произвольного макроса создается следующим образом: O9101; G65 P9101 D[#1\*2+1];  $#101 = #100;$  G65 P9100 D[#1\*2];  $#101 = #101 + #100/1000;$ M99;

## **Величина компенсации инструмента #2001-#2800, #10001-#13999 (атрибут RW)**

Величины компенсации инструмента могут быть получены чтением системных переменных #2001 - #2800 или #10001 - #13999. Величины компенсации могут быть назначены системным переменным.

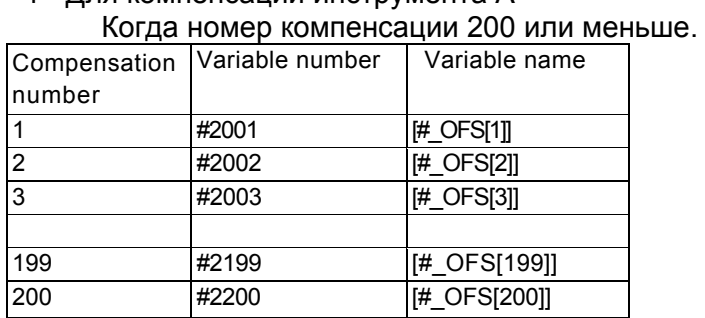

## <1> Для компенсации инструмента А

Когда номер компенсации больше 200. (Для компенсации с номером компенсации 200 или менее также могут быть использованы #2001 - #2200)

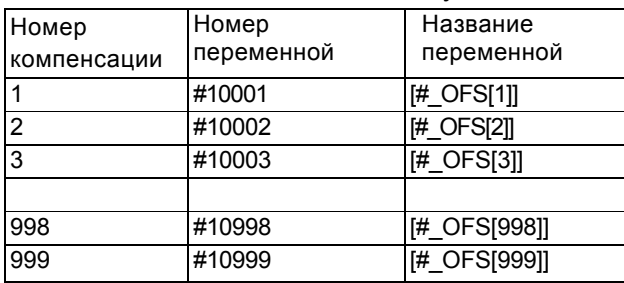

#### <2> Для компенсации инструмента В

### • Когда номер компенсации 200 или меньше Когда параметр V15 (No.6000#3) = 0

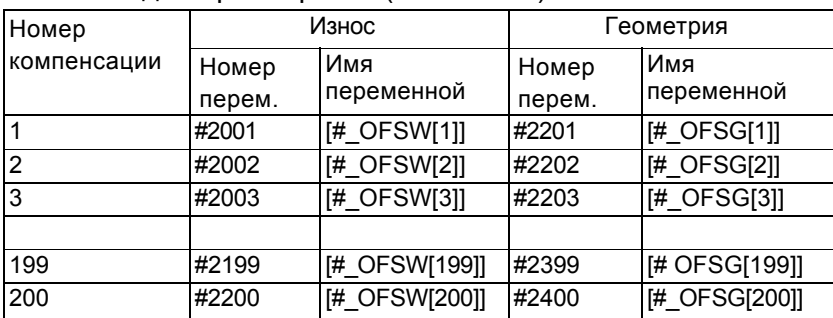

| $N$ UI 4d HapameTp V TO (INO.0000#3) – T |        |               |           |               |  |  |
|------------------------------------------|--------|---------------|-----------|---------------|--|--|
| Номер                                    | Износ  |               | Геометрия |               |  |  |
| компенсации                              | Номер  | Имя           | Номер     | Имя           |  |  |
|                                          | перем. | переменной    | перем.    | переменной    |  |  |
|                                          | #2201  | [# OFSW[1]]   | #2001     | [# OFSG[1D    |  |  |
| $\overline{2}$                           | #2202  | [# OFSW[2]]   | #2002     | [# OFSG[2]]   |  |  |
| 3                                        | #2203  | [# OFSW[3]]   | #2003     | [# OFSG[3]]   |  |  |
|                                          |        |               |           |               |  |  |
| 199                                      | #2399  | [#_OFSW[199]] | #2199     | [#_OFSG[199]] |  |  |
| 200                                      | #2400  | [# OFSW[200]] | #2200     | [# OFSG[200]] |  |  |

Когда параметр V15 (No.6000#3) = 1

• Когда номер компенсации больше 200. (Для компенсации с номером компенсации 200 или менее также могут быть использованы #2001 - #2400). Когда параметр  $V15 (No.6000#3) = 0$ 

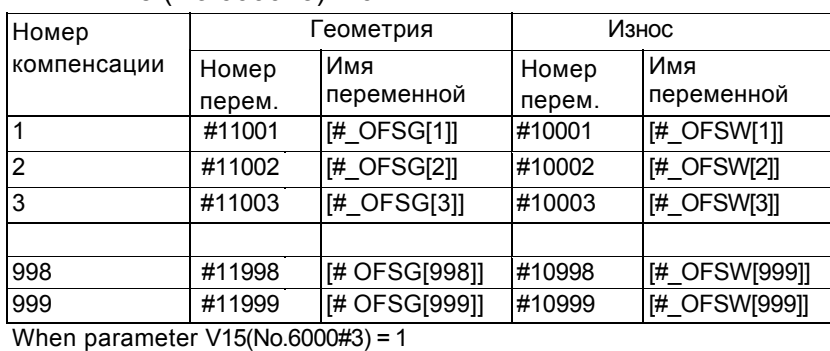

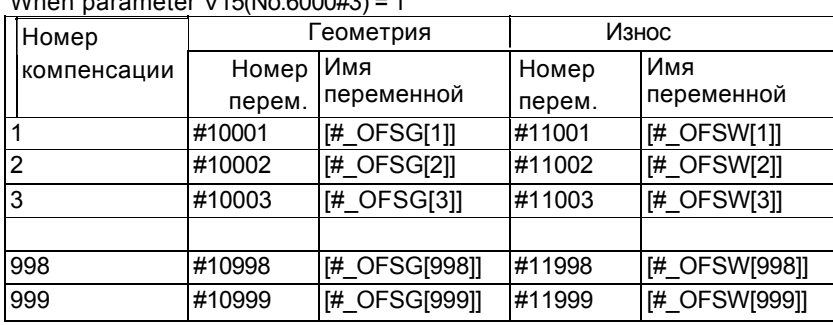

<3> Для компенсации офсета инструмента С

• Когда номер компенсации 200 или меньше Когда параметр V15 (No.6000#3)  $= 0$ 

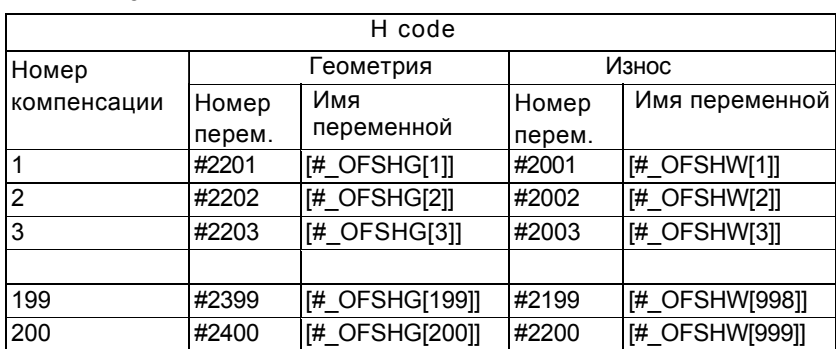

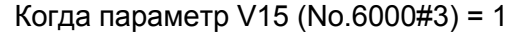

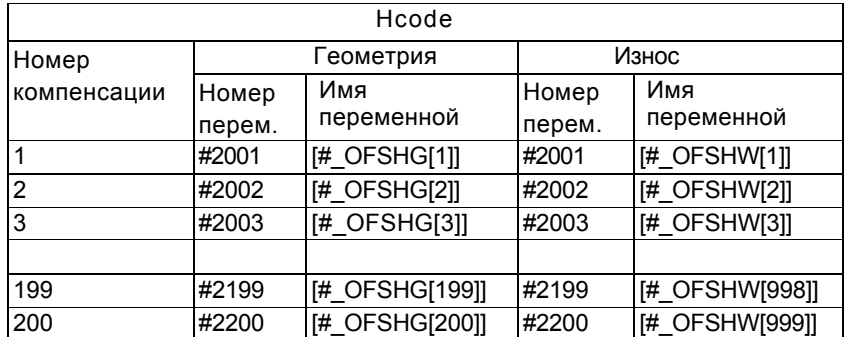

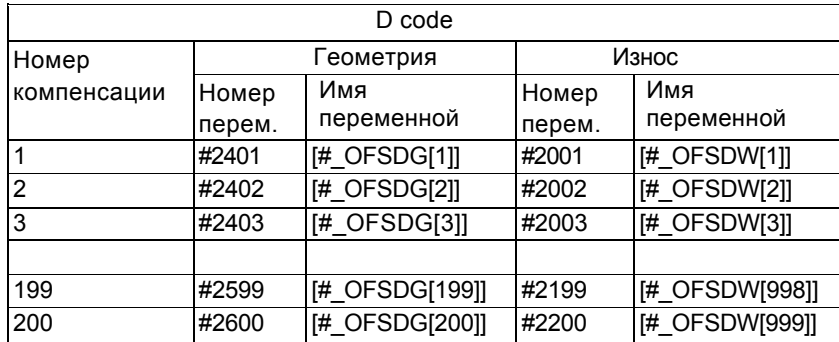

## **Примечание**

- 1 Когда используются #2401 #2800 для чтения или записи D кодов, параметр D15 (No.6004#5) должен быть установлен в 1.
- 2 Когда параметр D15 (No.6004#5) установлен в 1, системные переменные #2500 - #2806 для начала координат детали не могут быть использованы. Используйте системные переменные #5201 - #5324.

• Когда номер компенсации больше 200. (Для компенсации с номером компенсации 200 или менее также могут быть использованы #2001 - #2800.) Когда параметр V15  $(No.6000#3) = 0$ 

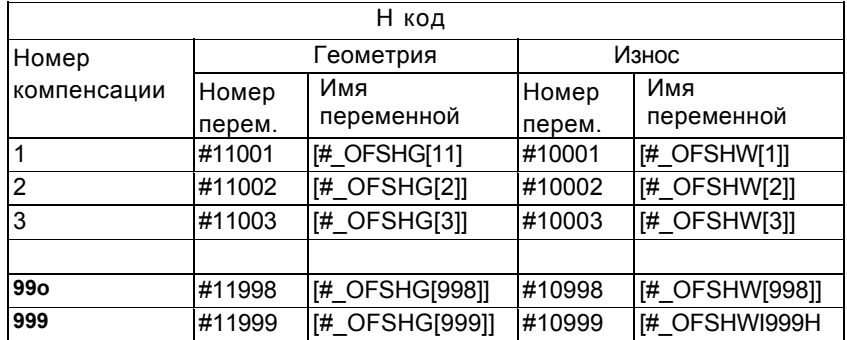

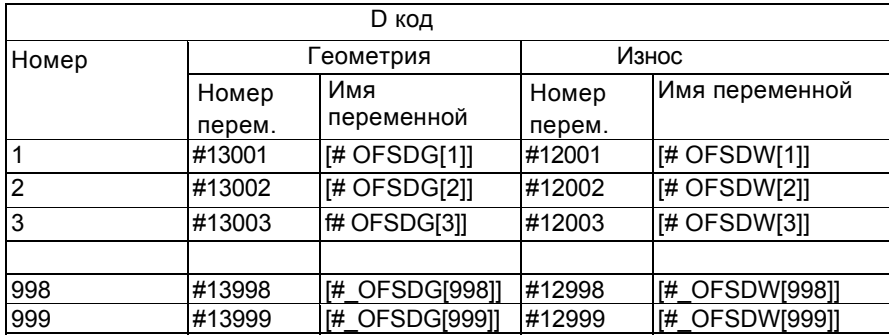

## Когда параметр V15 (No.6000#3) = 1

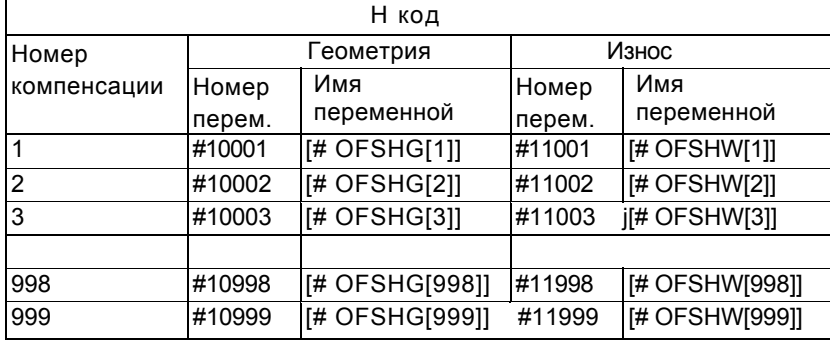

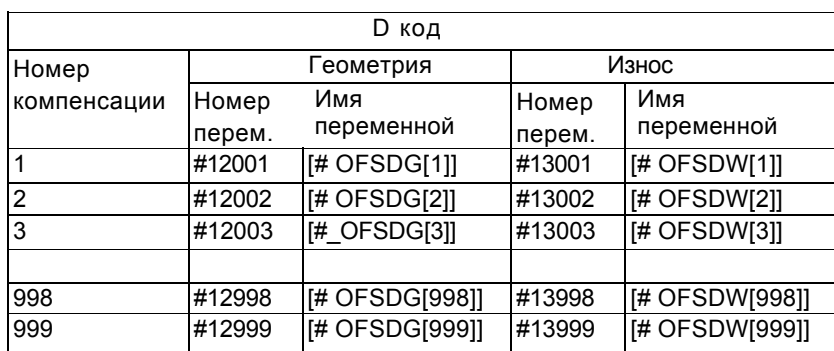

<u>356 میں اس کا 1768 میں اس کا 1768 میں اس کا 1768 میں اس کا 1768 میں اس کا 1768 میں اس کا 1768 میں اس</u>

## **Величины компенсации инструмента #2001-#2964, #1001-#19999 (атрибут: R/W)**

Величины компенсации инструмента могут быть получены чтением системных переменных #2001 - #2964 или #10001 - #19999. Величины компенсации также могут быть изменены назначением величин в системные переменные.

#### <1> Без памяти компенсации геометрии/износа

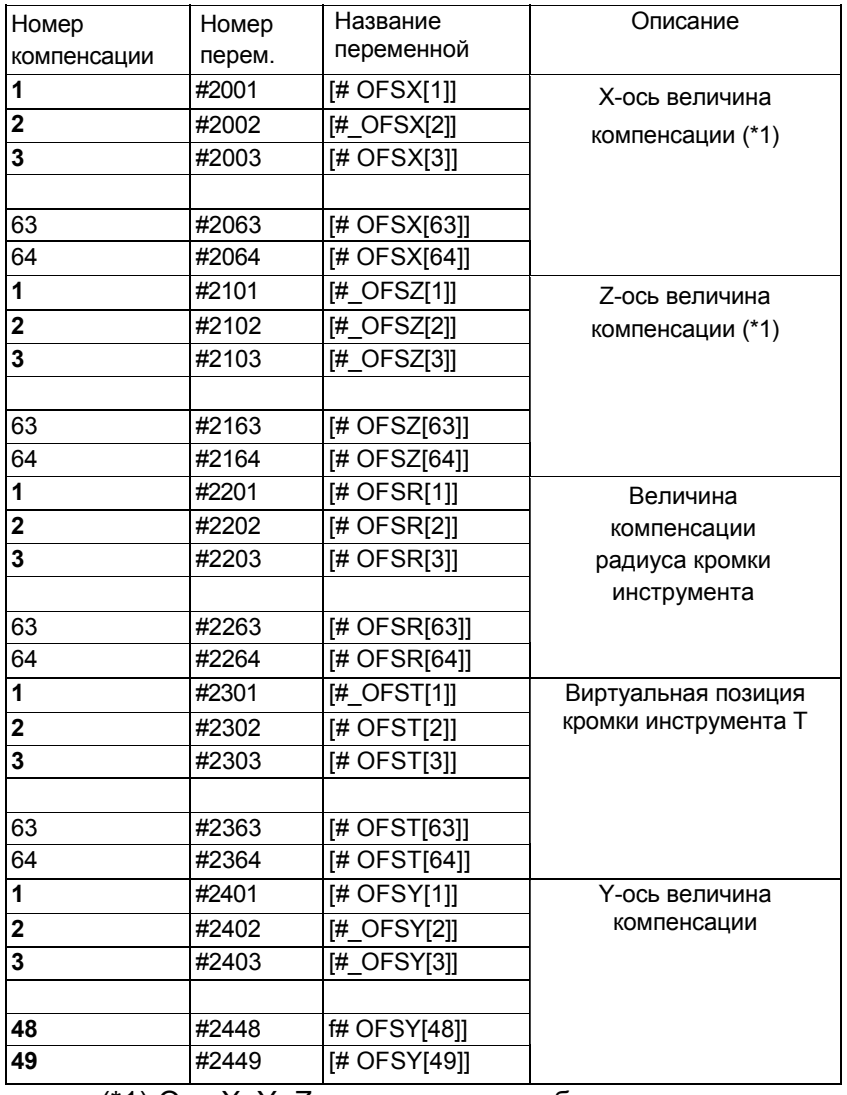

#### • Когда число компенсации 64 или менее

(\*1) Оси X, Y, Z являются тремя базовыми осями

## Когда число компенсации более 64. (Для компенсации с номерами 64 и менее TAKKE MOTYT ИСПОЛЬЗОВАТЬСЯ НОМЕРА #2001 - #2449)

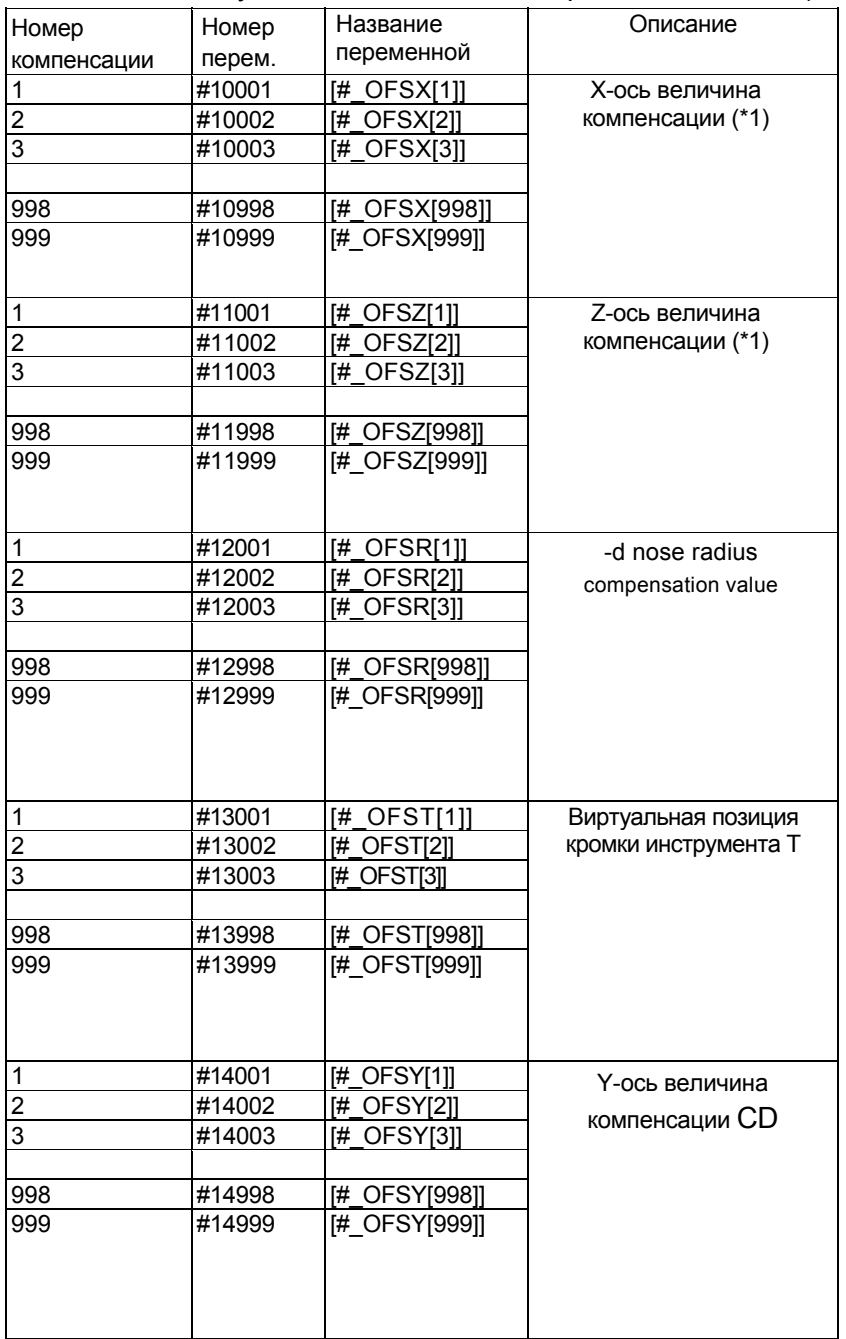

(\*1) Оси Х, Ү, Z являются тремя базовыми осями

# <2> С памятью компенсации геометрии/износа

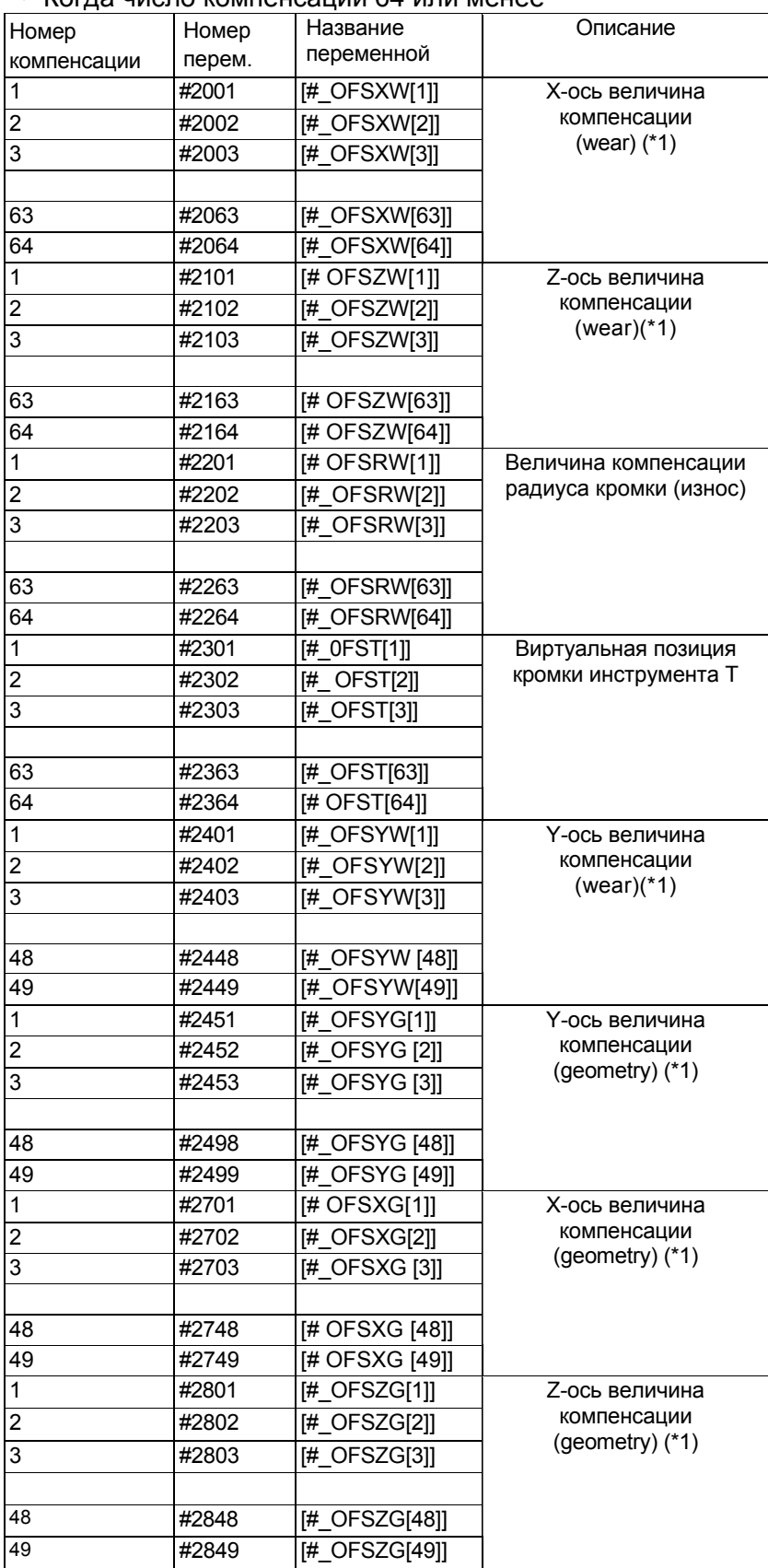

• Когда число компенсации 64 или менее

| Номер          | Номер  | Название         | Описание               |
|----------------|--------|------------------|------------------------|
| компенсации    | перем. | переменной       |                        |
|                | #2901  | $[#$ OFSRG[1]]   | Величина               |
| 2              | #2902  | $[#$ OFSRG $[2]$ | компенсации            |
| 3              | #2903  | [# OFSRG[3]]     | радиуса кромки         |
|                |        |                  | (геометрия)            |
| 63             | #2963  | [# OFSRG[63]]    |                        |
| 64             | #2964  | [# OFSRG[64]]    |                        |
|                | #19001 | # OFSYG[1]]      | Ү-ось величина         |
| $\overline{2}$ | #19002 | [# OFSYG[2]]     | компенсации (geometry) |
| 3              | #19003 | [# OFSYG[3]]     | (*1)                   |
|                |        |                  |                        |
| 998            | #19998 | [# OFSYG[998]]   |                        |
| 999            | #19999 | [# OFSYG[999]]   |                        |

(\*1) Оси X, Y, Z являются тремя базовыми осями

• Когда число компенсации более 64. (Для компенсации с номерами 64 и менее также могут использоваться номера #2001 - #2964 или #10001 - #19999)

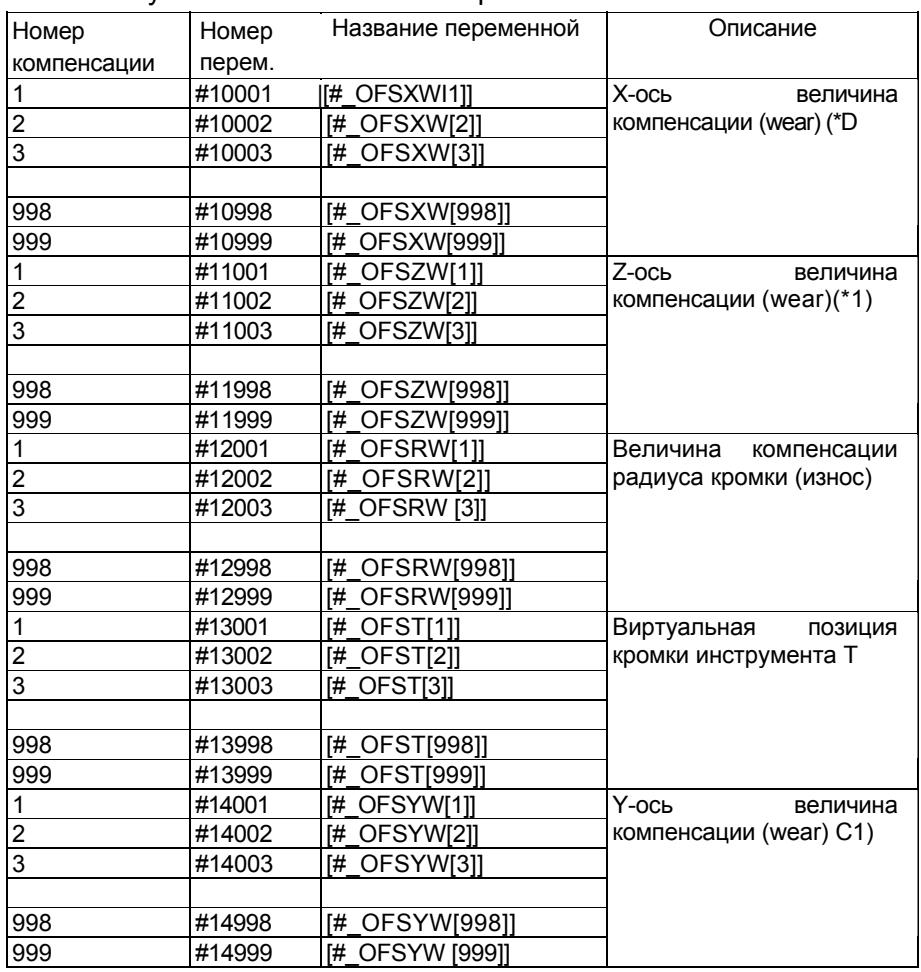

| Номер          | Номер  | Название переменной | Описание                  |  |
|----------------|--------|---------------------|---------------------------|--|
| компенсации    | перем. |                     |                           |  |
| 1              | #15001 | [# OFSXG[1]]        | $X$ -ось<br>величина      |  |
| $\overline{c}$ | #15002 | [#_OFSXG[2]]        | (geometry)<br>компенсации |  |
| 3              | #15003 | [# OFSXG[3]]        | $(*1)$                    |  |
|                |        |                     |                           |  |
| 998            | #15998 | [# OFSXG[998]]      |                           |  |
| 999            | #15999 | [#_OFSXG[999]]      |                           |  |
| 1              | #16001 | [# OFSZG[1]]        | Z-ось<br>величина         |  |
| $\overline{c}$ | #16002 | [# OFSZG[2]]        | (geometry)<br>компенсации |  |
| 3              | #16003 | [# OFSZG[3]]        | $(*1)$                    |  |
|                |        |                     |                           |  |
| 998            | #16998 | # OFSZG[998]]       |                           |  |
| 999            | #16999 | [#_OFSZG[999]]      |                           |  |
| 1              | #17001 | [# OFSRG[1]]        | Величина компенсации      |  |
| 2              | #17002 | [#_OFSRG[2]]        | радиуса кромки            |  |
| 3              | #17003 | [# OFSRG[3]]        | (геометрия)               |  |
|                |        |                     |                           |  |
| 998            | #17998 | [# OFSRG[998]]      |                           |  |
| 999            | #17999 | [# OFSRG[999]]      |                           |  |
| 1              | #19001 | [# OFSYG[1]]        | Ү-ось величина            |  |
| 2              | #19002 | [# OFSYG[2]]        | компенсации (геометрия)   |  |
| $\overline{3}$ | #19003 | [# OFSYG[3]]        | (*1)                      |  |
|                |        |                     |                           |  |
| 998            | #19998 | [# OFSYG[998]]      |                           |  |
| 999            | #19999 | [# OFSYG[999]]      |                           |  |

(\*1) Оси X, Y, Z являются тремя базовыми осями

## **- Сигнал тревоги #3000 (Атрибут: W)**

Когда в макросе обнаружена ошибка, происходит сигнал тревоги. В дополнение к этому можно вывести сообщение сигнала тревоги длиной до 26 символов между управляющими символами начала и окончания комментария в выражении. Если сообщение сигнала тревоги не указано, появляется стандартное сообщение.

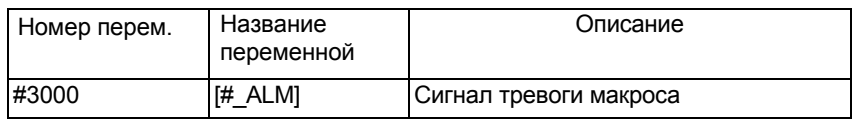

Когда parameter MCA (No.6008#l) = 0

#3000 = n (сообщение сигнала тревоги); (n: 0-200)

На экране в дополнение к номеру сигнала тревоги добавляется сообщение значения переменно #3000.

(Пример) #3000 = 1 (ALARM MESSAGE);

Когда parameter MCA (No.6008#l) = 0

"#3000 = n (сообщение сигнала тревоги); (n: 0-4095)

На экране в дополнение к номеру сигнала тревоги добавляется сообщение после МС.

(Пример) #3000 = 1 (ALARM MESSAGE);

 $\rightarrow$  "MC0001 ALARM MESSAGE" появляется на экране

## **- Часы #3001, #3002 (Атрибут: R/W)**

Время может быть получено чтением системных переменных #3001, #3002. Установки времени выполняется записью значений в системные переменные.

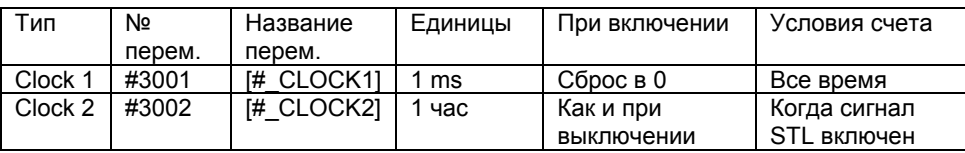

Точность часов 16 мс. Clock 1 возвращается в 0 после 2147483648 ms. Clock 2 возвращается в 0 после 9544.37176 часов. [Пример] Команда вызова макроса G65 P9101 T (время ожидания) ms; Макрос создается следующим образом.

O9101;

#3001=0;

WHILE [#3001 LE #20) DO1; Ожидать указанное время

END1; M99;

## **- Контроль поблочной остановки и ожидания завершения вспомогательной функции сигнал #3003 (Атрибут: R/W)**

Назначение следующих величин системной переменной #3003 позволяет отключать поблочную остановку в следующих блоках, или ждать сигнала завершения (FIN) вспомогательной функции (M, S, T, B) перед переходом в следующий блок. Когда отключено ожидание завершения выполнения, сигнал распределения завершения (Distribution End Signal DEN) не отсылается. Будьте осторожно, не указывайте следующую вспомогательную функцию без сигнала ожидания завершения.

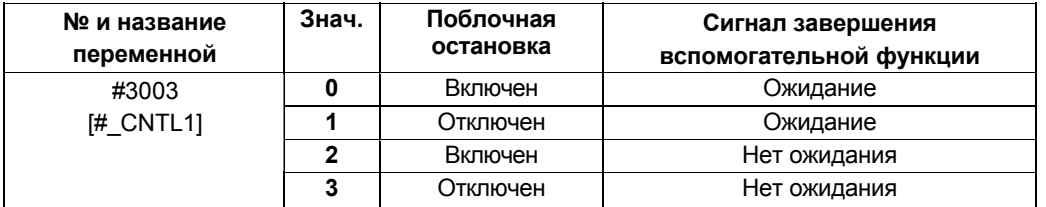

В дополнение, следующая переменная может быть использована для включения или выключения поблочной остановки, и ожидания сигнала завершения вспомогательной функции индивидуально.

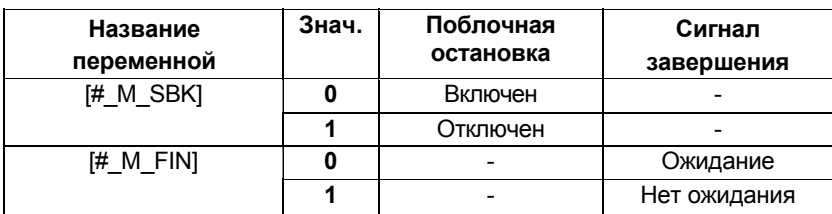

[Пример]

Цикл сверления для программирования приращения (G81 equivalent) Команда вызова макроса G65 P9081 L итерации R R точка Z Z точка; Тело макроса. O9081 ; #3003 = 1 ; Отключение поблочной остановки G00Z#18;<br>  $\#18$  соответствует R G01 Z#26 : **#26 соответствует Z** GOO Z-[ ROUND[#18] + ROUND[#26] ] ;  $#3003 = 0$ : M99;

Примечание #3003 очищается сбросом.

## **- Включение удержания подачи, коррекция подачи, проверка точной остановки #3004 (Атрибут: R/W)**

Назначение следующих величин системной переменной #3004 позволяет отключать удержание подачи и коррекцию скорости в следующих блоках, или ждать точной остановки в режиме G61 или команде G09.

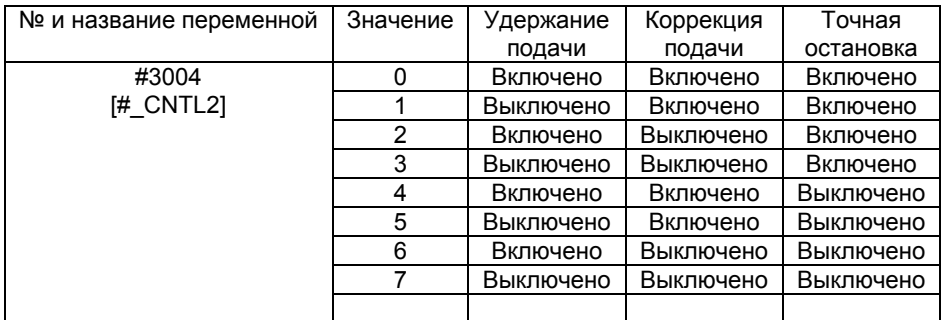

В дополнение к этому следующие переменные могут использоваться для включения или выключения удержания подачи, коррекции подачи, и точной остановки в режиме П61 или командой G09 индивидуально.

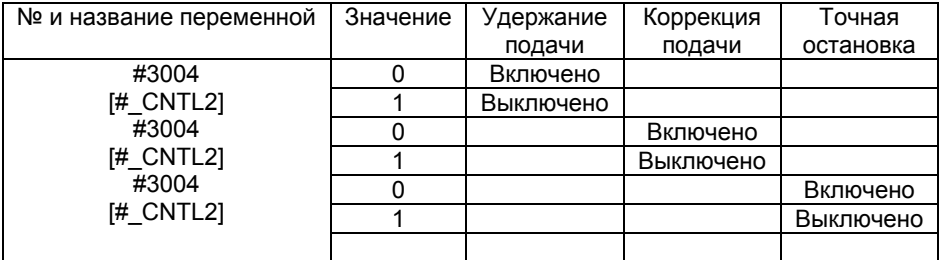

### **Примечание**

- 1. Эти системные переменные созданы для совместимости с обычными программами ЧПУ. Рекомендуется использовать коды G63, G09, G61 и другие G коды для включения и выключения функций.
- 2. Когда нажата клавиша удержания подачи во время выполнения блока, в котором отключено удержание подачи:

<1> Если клавиша удержания подачи удерживается, операция останавливается после выполнения блока. Если поблочная остановка отключена, операция не останавливается.

<2> Если клавиша удержания подачи отпущена, загорается лампа удержания подачи, но операция не останавливается пока не будет достигнут конец блока с включением удержания подачи.

- 3. #3004 очищается сбросом.
- 4. Если точная остановка отключена #3004, исходная позиция остановки между подачей обработки и блоком позиционирования не подвержена влиянию. #3004 может временно отменять точную остановку в режиме G61 или командой G09 между подачей обработки и командой обработки.

## - Установка #3005 (Атрибут: R/W)

Установки могут быть прочитаны и записаны.

Двоичные значения конвертируются в десятичные.

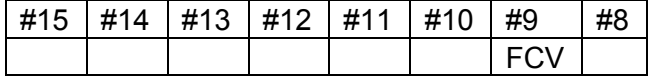

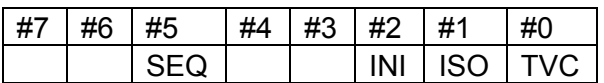

#9 (FCV) Когда используется совместимость формата программ FANUC Series 15

 $#5$  (SEQ) Когда используется автоматическая вставка номера последовательности

 $#2$  (INI) Миллиметровый или дюймовый ввод

 $#1$  (ISO) Когда используется код вывода EIA или ISO

Когда выполняется проверка TV check #0 (TVC)

## - Остановка с сообшением #3006 (Атрибут: W)

Когда "#3006=1 (MESSAGE);" выполнено в макросе, программа выполняет блоки до предыдущего блока и останавливается. Когда сообщение до 26 символов закрытое в скобки комментария запрограммировано в том же блоке, сообщение появляется на внешнем экране сообщений оператора.

#3006 название переменной [# MSGSTP]

## - Состояние зеркального отображения #3007 (Атрибут: R)

Состояние зеркального отображения может быть получено для каждой оси чтением переменной #3007 (название переменной [# MRIMG]).

Кажлый бит соответствует оси спелующим образом:

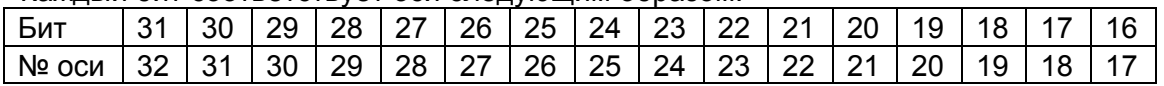

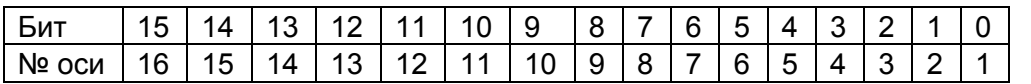

Для 32 битов 0 означает, что зеркальное отображение отключено, и 1 означает включенное зеркальное отображение.

Пример: когда #3007 равно 3, зеркальное отображение включено для 1 и 2й оси.

### Примечание

- 1. Состояние запрограммированного зеркального отображения не изменяется этим значением.
- 2. Когда функция зеркального отображения устанавливается для той же оси сигналом и установкой зеркального отображения, значение сигнала и величина установки подвергаются операции логического ИЛИ (OR), и затем подается на выход.
- 3. Когда включается сигналы зеркального отображения для осей отличных от контролируемых осей, они не считываются в системной переменной #3007.
### **- Состояние во время перезапуска программы #3008 (Атрибут: R)**

Перезапуск программы может быть определен чтением #3008 (название переменной [#\_PRSTR]). 0: программа не перезапускалась, 1: программа перезапускалась.

### **- Время #3011, #3012 (Атрибут: R)**

Год/месяц/день и час/минута/секунда могут быть получены чтением переменных #3011 и #3012. Эти переменные только для чтения. Для изменения даты и времени используйте экран таймера.

Пример: 20 Мая 2004, 16.17.05

#3011 = 20040520

#3012 = 161705

### **- Общее число деталей и число требуемых деталей #3901 и #3902 (Атрибут: R/W)**

Общее число обработанных и требуемых деталей может быть отображено на экране функцией времени операции и числа деталей. Когда число обработанных деталей достигает числа требуемых деталей, отправляется сигнал сообщения в станок (РМС).

Системные переменные могут быть использованы для чтения или записи общего и требуемого числа деталей.

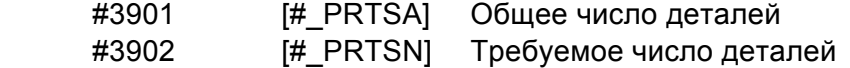

### **- Тип памяти компенсации инструмента #3980 (Атрибут: R)**

Системная переменная #3980 может быть использована для чтения типа памяти компенсации инструмента.

#3980 [#\_OFSMEM]

- 0: Память А компенсации инструмента
- 1: Память В компенсации инструмента
- 2: Память С компенсации инструмента

### **- Номер основной памяти #4000 (Атрибут: R)**

Системная переменная #4000 может быть использована для чтения номера основной программы независимо от уровня подпрограммы. #4000 [# MAINO]

#### **Примечание**

- 1. Номер основной программы означает тот номер, который был запущен первый раз.
- 2. Когда номер О введен в режиме MDI, выполнение основной программы или второго номера А указанного в режиме DNC изменяет значение #4000 на указанный номер О. В дополнение к этому, когда программа не зарегистрирована, или когда номер О не указан в режиме DNC, значение #4000 изменяется на 0.

### **- Модальная информация #4001-4130, #4301-4330, #4401-4530 (Атрибут: R)**

Модальная информация указанная перед предыдущим блоком макро определения может быть получена в текущем блоке системными переменными 4001 - 4130.

Модальная информация текущего выполняемого блока может быть получена системными переменными 4201 - 4330.

Модальная информация указанная перед прерванным блоком может быть получена системными переменными 4401 - 4430.

Используются единицы на момент применения величины.

**М**

(Категория: 1 Предыдущий блок, 2 текущий блок, 3 прерванный блок).

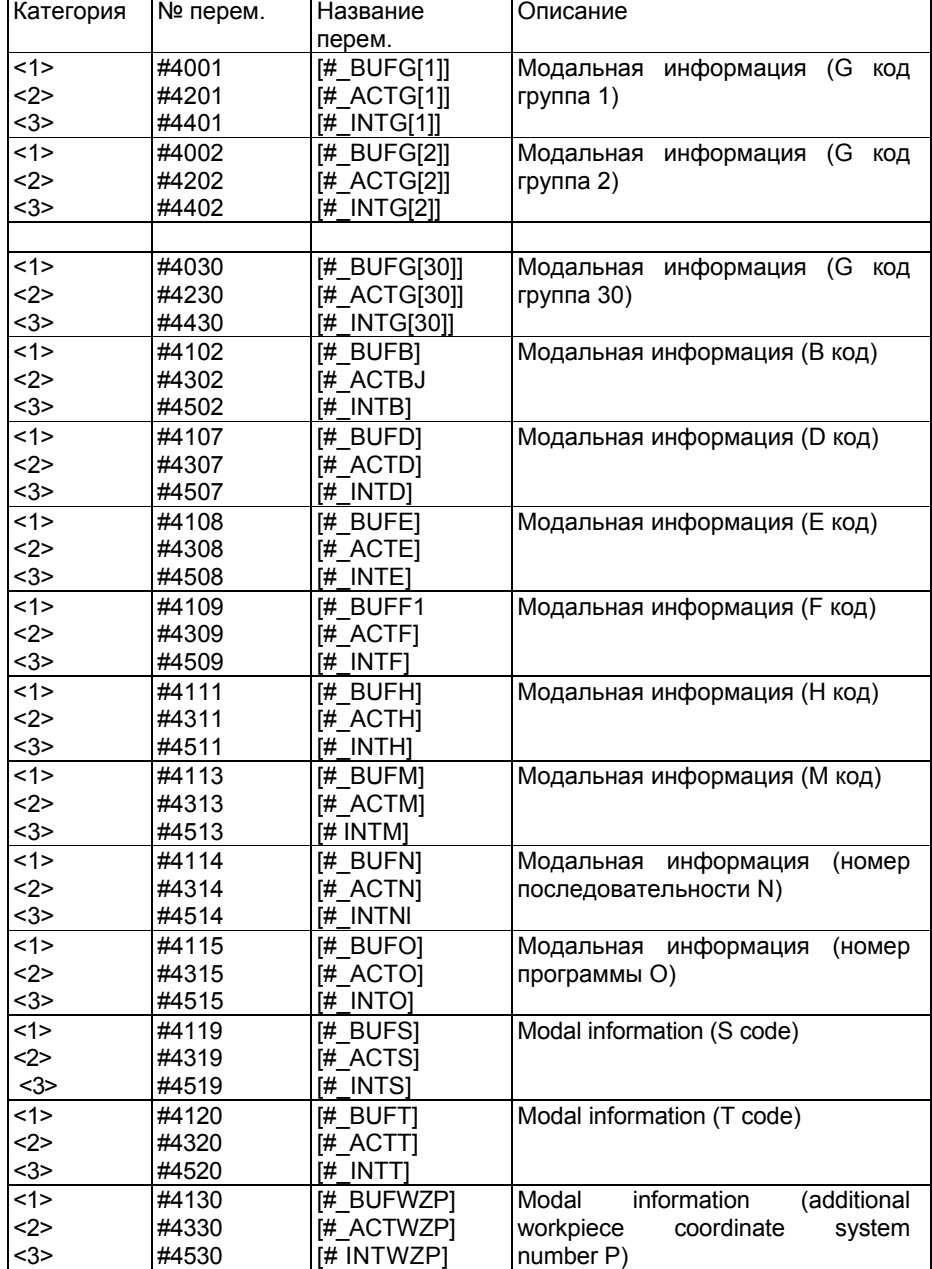

#### Категория № перем. Название перем. Описание <1> <2> <3> #4001 #4201 #4401 [#\_BUFG[1]]  $\overline{H}$  ACTG[1]] [# INTG[1]] Модальная информация (G код группа 1) <1> <2> <3> #4002 #4202 #4402 [#\_BUFG[2]] [#\_ACTG[2]] [# INTG[2]] Модальная информация (G код группа 2)  $\overline{2}$ <2> <3> #4030 #4230 #4430 [#\_BUFG[30]] [#\_ACTG[30]] [# INTG[30]] Модальная информация (G код группа 30)  $\overline{\leq}$ <2> <3> #4108 #4308 #4508 [#\_BUFE] [#\_ACTE] [#\_INTE] Модальная информация (E код) <1> <2> <3> #4109 #4309 #4509 [#\_BUFF] [#\_ACTF]  $\overline{H}$ INTF] Модальная информация (F код)  $\overline{\hat{}}$ <2> <3> #4113 #4313 #4513 [#\_BUFM] [#\_ACTM]  $\overline{H}$ INTM] Модальная информация (M код)  $\overline{2}$ <2> <3> #4114 #4314 #4514 [#\_BUFN]  $\overline{H}$  ACTN $\overline{I}$ [#\_INTN] Модальная информация (номер последовательности N) <1> <2> <3> #4115 #4315 #4515 [#\_BUFO] [#\_ACTO]  $\mu$ \_INTO] Модальная информация (номер программы O)  $\overline{\leq 1}$ <2> <3> #4119 #4319 #4519 [#\_BUFS] [#\_ACTS]  $\overline{H}$  INTS] Модальная информация (S код) <1> <2> <3> #4120 #4320 #4520 [#\_BUFT]  $H$  ACTT]  $[#$  INTT] Модальная информация (T код) <1> <2> <3> #4130 #4330 #4530 [# BUFWZP] [# ACTWZP] [# INTWZP] Модальная информация (дополнительный номер системы координат детали Р)

(Категория: 1 Предыдущий блок, 2 текущий блок, 3 прерванный блок).

**Т**

#### Примечание

1. Предыдущий и выполняемый блок

Так как ЧПУ считывает следующий блок наперед при выполнении текущего блока при выполнении программы, блок полученный ЧПУ обычно отличается от того блока, который будет выполнен. Предыдущий блок означает блок находящийся перед блоком полученным ЧПУ, и содержащим информацию в #4001 - #4130.

2. Когда указаны переменные превышающие номера управляемых осей, появится сигнал тревоги (PS0115) "VARIABLE NO. OUT OF RANGE".

Пример:

O1234: N10 G00 X200. Y200.; N20 G01 X1000. Y1000. F10.;  $\ddotsc$ N50 G00 X500, Y500.:  $N60 #1 = #4001;$ 

Допустим, что ЧПУ выполняет N20. Если ЧПУ получило и обработало блоки до N60 как показано выше, выполняемый блок N20 и предыдущий блок N50. Поэтому, модальная информация группы 1 в предыдущем блоке G00. Когда N60 #1 = #4201, #1 = 1.

Когда N60 #1 = #4001, #1 = 0.

### **- Информация позиции #5001-5080, #100001-100200 (Атрибут: R)**

Конечная позиция предыдущего блока, текущая позиция (для системы координат станка и системы координат детали), и позиция сигнала пропуска может быть получена чтением переменных #5001 - 5080, #100001 - #100200.

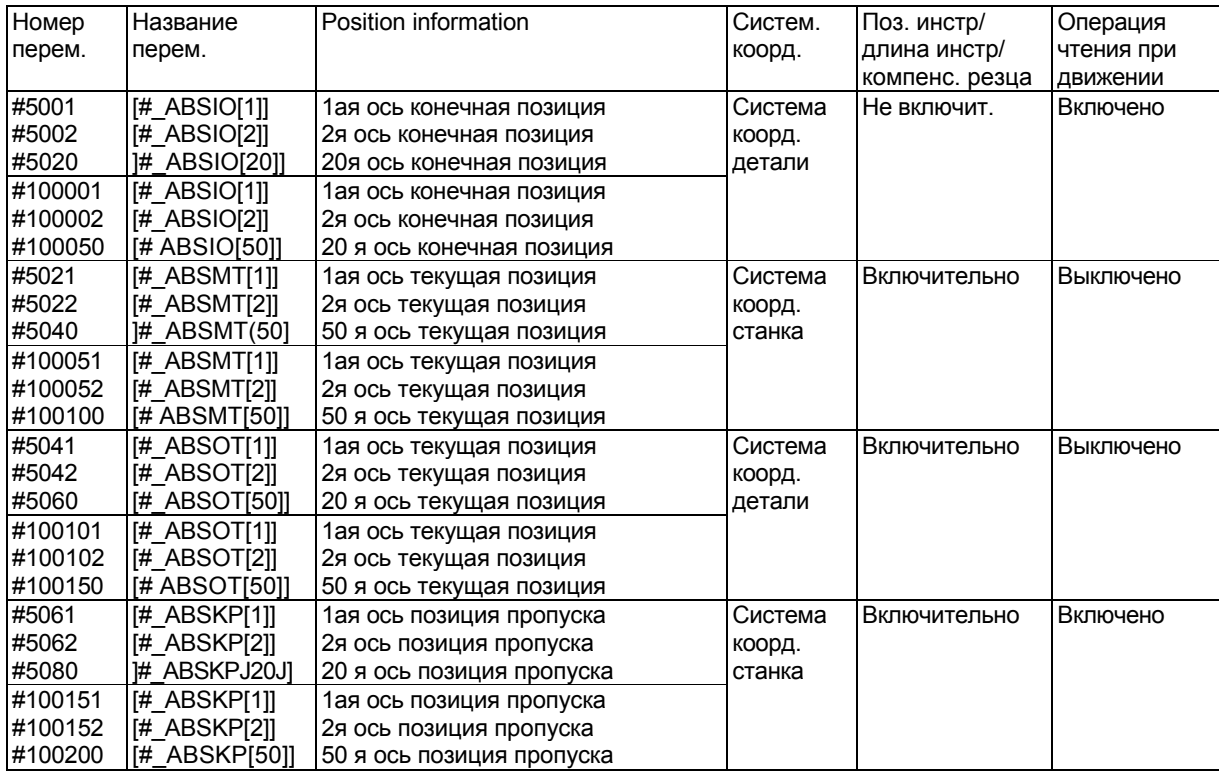

### **Примечание**

- 1. Когда указаны переменные превышающие номера управляемых осей, появится сигнал тревоги (PS0115) "VARIABLE NO. OUT OF RANGE".
- 2. Информация позиции для 20й или более ранней оси может быть использована переменными #5001 - #5080.
- 3. Конечная точка ABSIO пропуска (G31) является позицией, в которой включен сигнал пропуска. Если сигнал пропуска не включен, конечная позиция блока.
- 4. «Операция чтения во время перемещения выключена» означает, что точное чтение значений во время перемещения не гарантировано.

### **- Компенсация длины инструмента #5081-5100, #100201-100250 (Атрибут: R) М**

Компенсация длины инструмента в текущем выполняемом блоке может быть получена для каждой оси чтением переменных #5001 - 5080, #100001 - #100200.

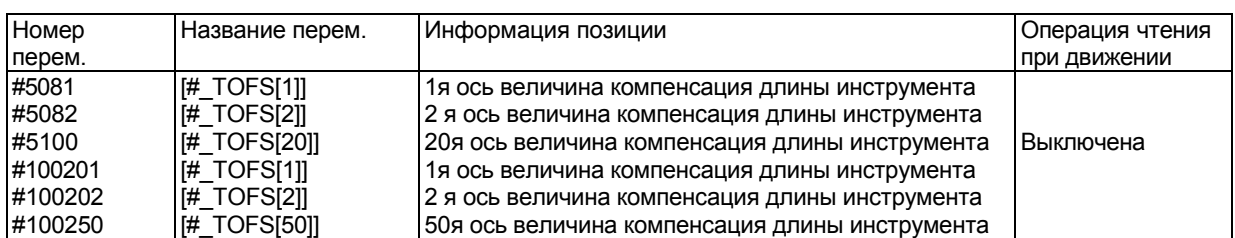

#### **Примечание**

- 1. Когда указаны переменные превышающие номера управляемых осей, появится сигнал тревоги (PS0115) "VARIABLE NO. OUT OF RANGE".
- 2. Информация компенсации длины 20й или более ранней оси может быть использована переменными #5081 - #5100.

### **- Офсеты инструмента #5081-5083, #5121-5123 (Атрибут: R)**

#### **Т**

Компенсация длины инструмента в текущем выполняемом блоке может быть получена для каждой оси чтением переменных #5001 - 5080, #100001 - #100200.

#### 1. Без памяти компенсации геометрии/износа инструмента

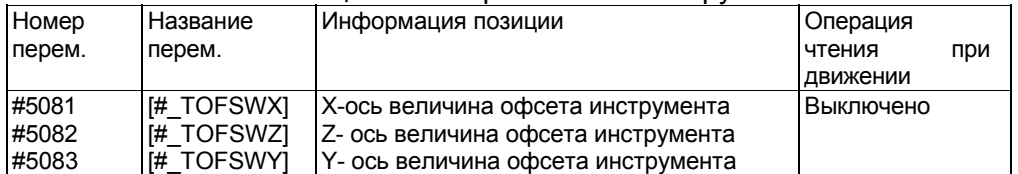

#### 2. С памятью компенсации геометрии/износа инструмента

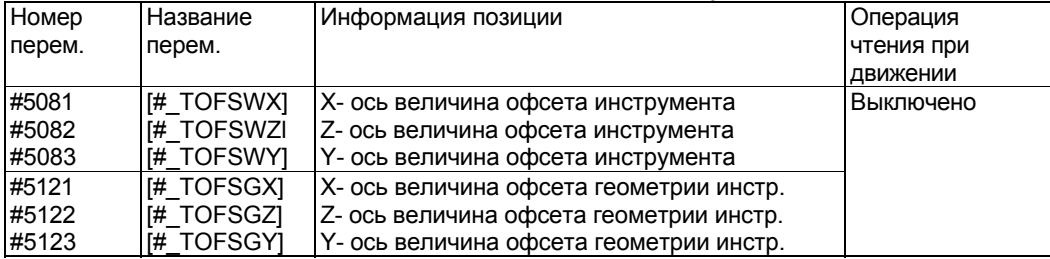

Когда существует память компенсации геометрии/износа, значения системных переменных варьируются в зависимости от переменных LWT 5002#2 и LGT 5002#4.

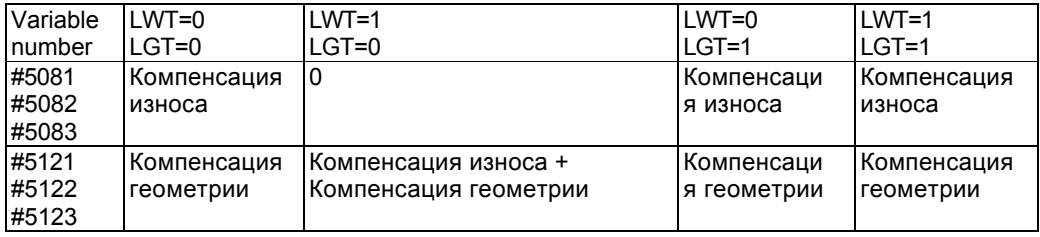

### **Примечание**

- 1. Установленное значение считывается как офсет геометрии инструмента независимо от параметра ORC (5004#1) и OWD (5040#0).
- 2. Для считывания офсета геометрии с помощью #5121-5123 установите параметр VHD (6004#2) в 0.

### **- Отклонение серво позиции #5101-5120, #100251-100300 (Атрибут: R)**

Отклонение серво позиции каждой оси может быть получено чтением переменных #5101-5120, #100251-100300.

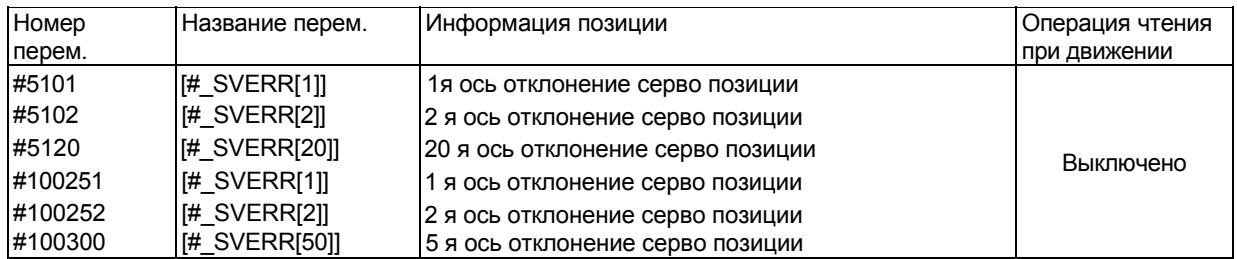

#### **Примечание**

- 1. Когда указаны переменные превышающие номера управляемых осей, появится сигнал тревоги (PS0115) "VARIABLE NO. OUT OF RANGE".
- 2. Отклонение серво позиции 20й или более ранней оси может быть использовано переменными #5101-5120.

### **- Ручное вмешательство #5121-5140, #100651-100700 (Атрибут: R)**

Ручное вмешательство каждой оси может быть получено чтением переменных #5121- 5140, #100651-100700

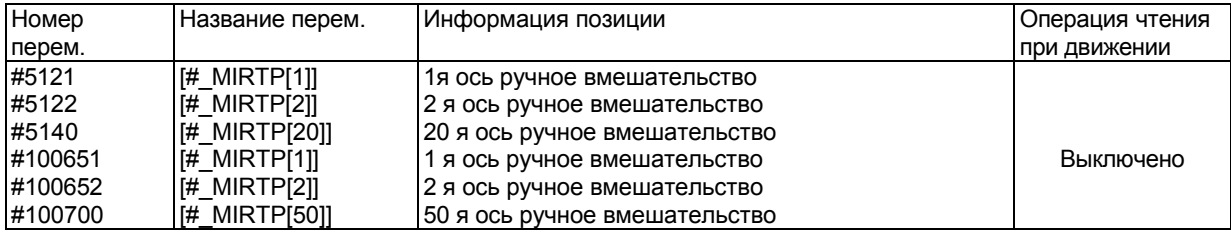

### **Примечание**

- 1. Когда указаны переменные превышающие номера управляемых осей, появится сигнал тревоги (PS0115) "VARIABLE NO. OUT OF RANGE".
- 2. Ручное вмешательство 20й или более ранней оси может быть использовано переменными #5121-5140.

Переменные #5121 - #5140 включены только когда параметр VHD 6004#2 установлен в 1.

### **- Расстояние перемещения #5181-5200, #100801-100850 (Атрибут: R)**

Остаток расстояния перемещения каждой оси может быть получен чтением переменных 5181-5200, #100801-100850.

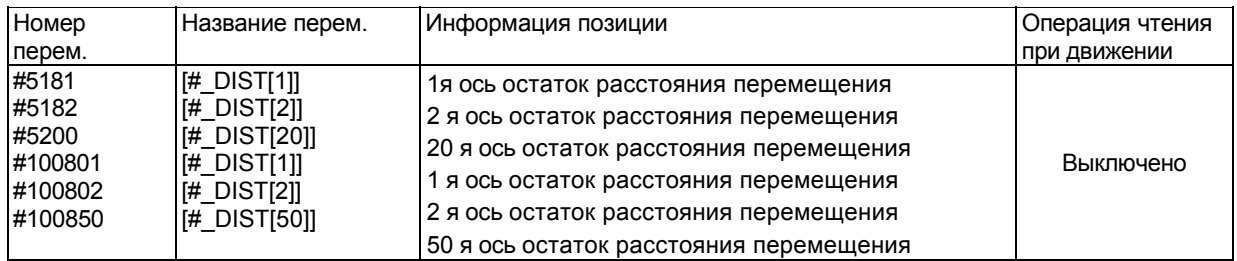

#### **Примечание**

- 1. Когда указаны переменные превышающие номера управляемых осей, появится сигнал тревоги (PS0115) "VARIABLE NO. OUT OF RANGE".
- 2. Расстояние перемещения 20й или более ранней оси может быть использовано переменными #5181-5200.

#### **Величина сдвига системы координат детали #2501, #2601 (Атрибут: R/W)**

Сдвиг системы координат детали по оси Х может быть подучено переменной #2501, а оси Z переменной #2601. Эти величины сдвига могут быть изменены установкой значения переменной. Оси Х и Z являются базовыми осями.

#2501 [# WZ SFTX] #2601 [# WZ SFTZ]

## **- Величина офсета начала детали #5201-5340, #100301-100650 (Атрибут: R/W)**

Величина офсета начала детали может быть получена чтением переменных #5201- 5340, #100301-100650. Величина офсета также может быть изменена системными переменными.

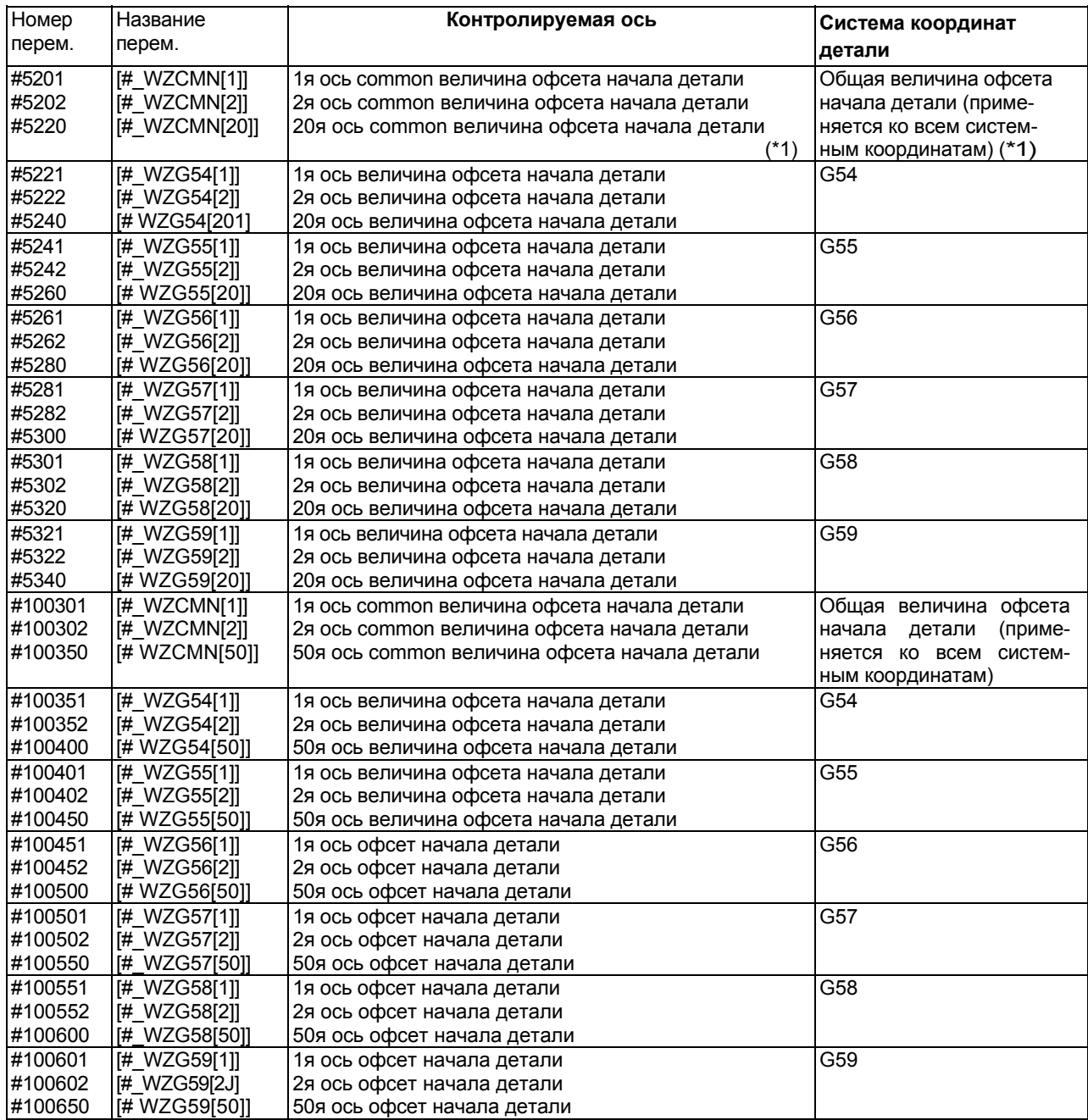

(\*1) Когда траектория контроля типа токарного станка, используется внешний офсет начала детали.

#### **М** ...<br>Следующие переменные также могут использоваться когда бит 5 (D15) параметра 6004 установлен 0

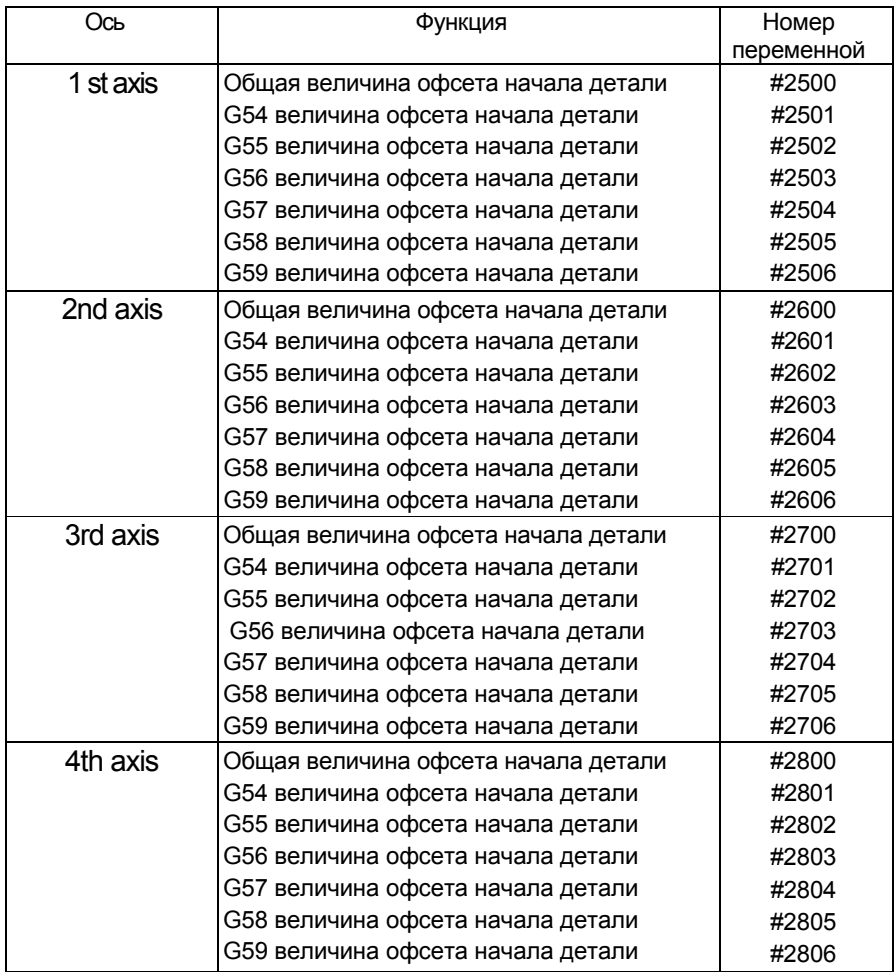

### Следующие переменные могут использоваться для совместимости с обычными моделями.

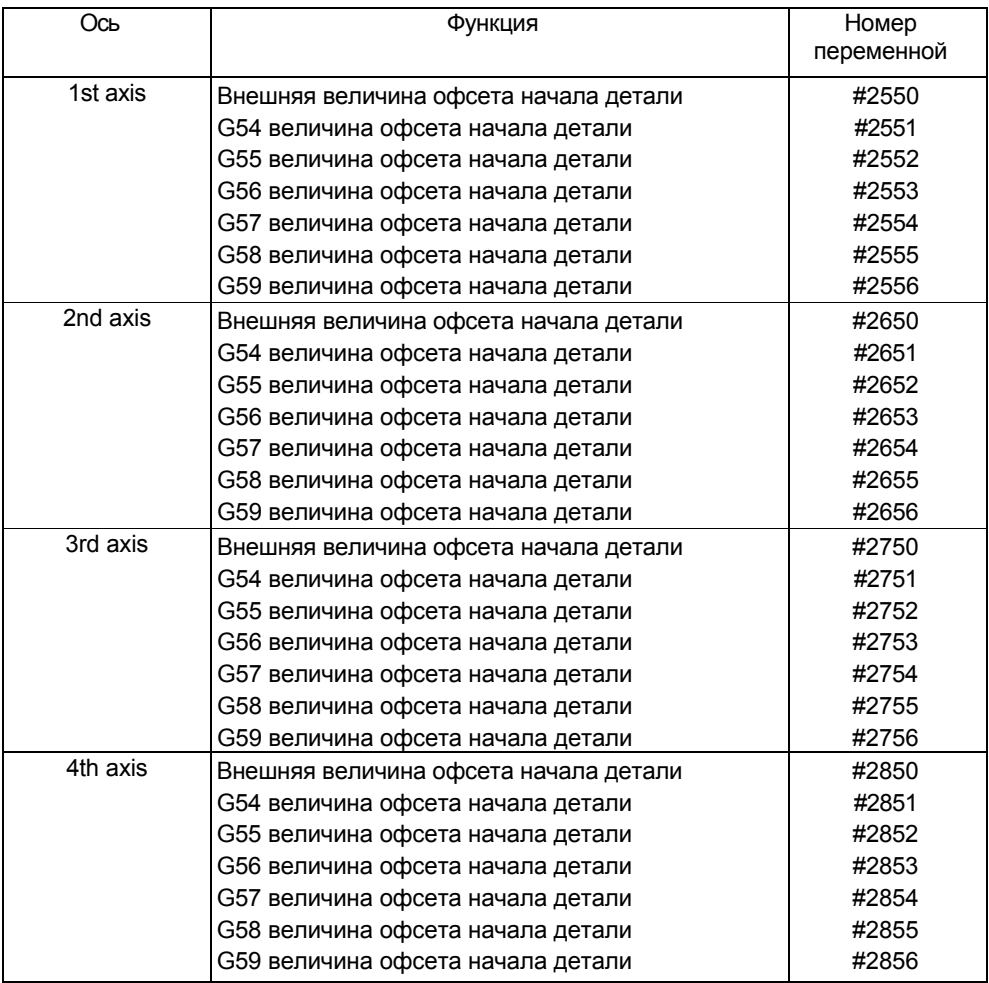

### **Примечание**

- 1. Когда указаны переменные превышающие номера управляемых осей, появится сигнал тревоги (PS0115) "VARIABLE NO. OUT OF RANGE".
- 2. Величина офсета начала детали 20й или более ранней оси может быть использовано переменными #5201-5340.

### **М**

**Т**

Для использования переменных #2500-2806, #5201-5328, #100301-100650, необходимы опциональные переменные для систем координат детали.

**Т**

Для использования переменных #2550-2856, #5201-5340, #100301-100650, необходимы опциональные переменные для систем координат детали.

### **- Величина офсета начала детали дополнительной системы координат детали**

#7001-7980, #101001-116000 (Атрибут: R/W)

**М**

#14001-#20000 (атрибут: R/W)

Величина офсета начала детали дополнительной системы координат детали может быть получена чтением переменных #7001-7980, #14001-#20000, #101001-116000. Величина офсета также может быть изменена системными переменными.

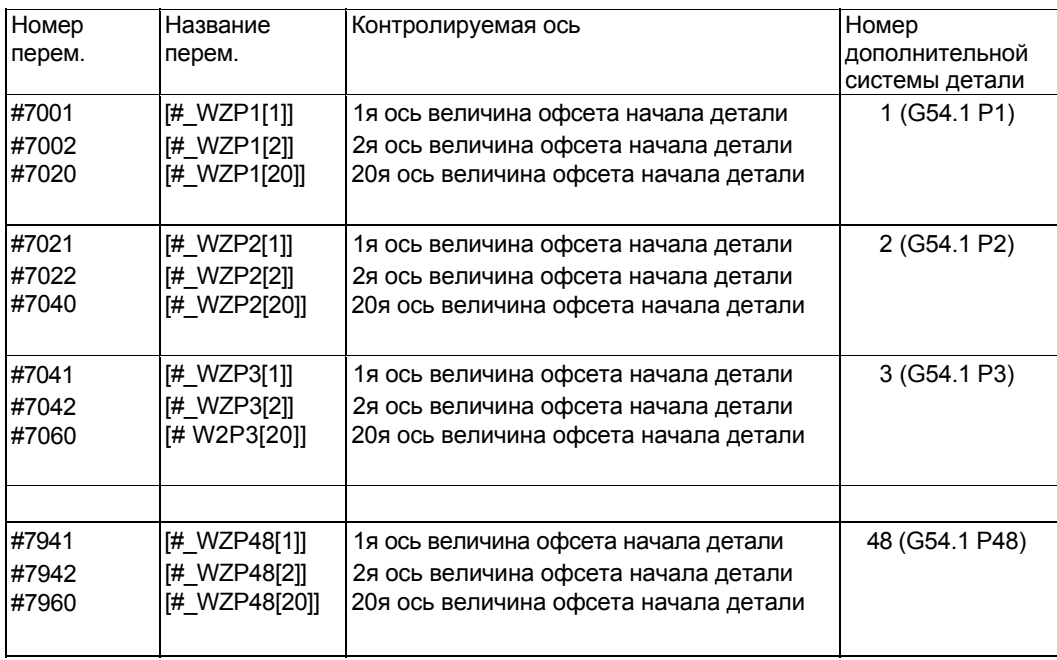

Номер системной переменной = 7000 + (номер системы координат – 1) \* 20 + номер оси. Номер координат: 1 – 48 Номер оси: 1 - 20

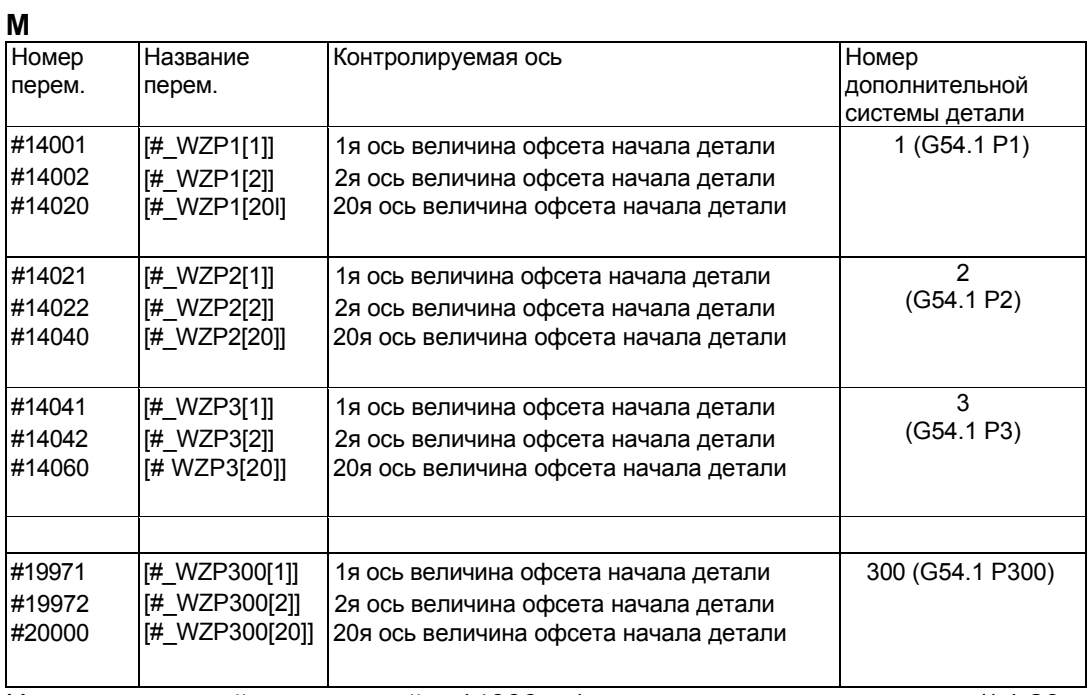

Номер системной переменной = 14000 + (номер системы координат  $-1$ ) \* 20 + номер оси. Номер координат:  $1-300$ How 20

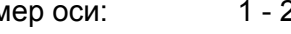

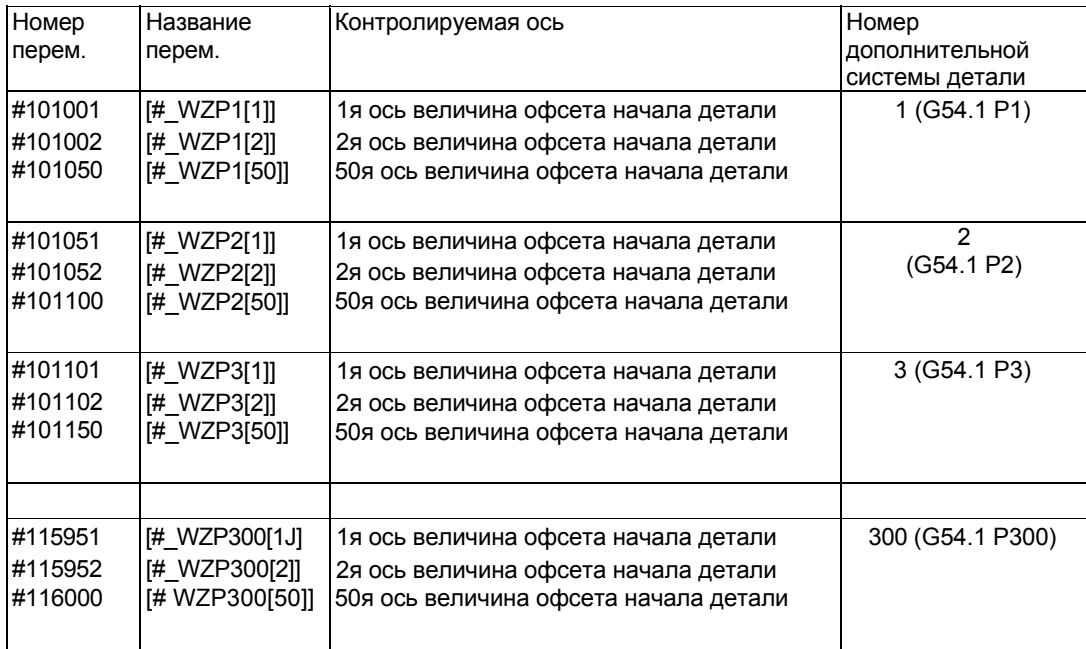

Номер системной переменной = 101000 + (номер системы координат - 1) \* 50 + номер оси. Номер координат:  $1-300$ <br>Номер оси: 1 - 50

### Примечание

- 1. Когда указаны переменные превышающие номера управляемых осей, появится сигнал тревоги (PS0115) "VARIABLE NO. OUT OF RANGE".
- 2. Величина офсета начала детали дополнительной системы координат детали 20й или более ранней оси может быть использована переменными #7001-7960, или #14001 - $#20000$
- 3. Опциональные переменные для 48 дополнительных систем координат #7001 #7960 (G54.1 P1 - G54.1 P48). Опциональные переменные для 300 дополнительных систем координат детали #14001 - #2000, и #101001 - #11600 (G54.1 P1 - G54.1 РЗ00). С этими переменными также могут использоваться #7001 - #7960.

### Примечание

- 1. Когда указаны переменные превышающие номера управляемых осей, появится сигнал тревоги (PS0115) "VARIABLE NO. OUT OF RANGE".
- 2. Опциональные переменные для 48 дополнительных систем координат #7001 #7960  $(G54.1 P1 - G54.1 P48).$
- 3. Опциональные переменные для 300 дополнительных систем координат #101001 -#116000 (G54.1 P1 - G54.1 P300). С этими переменными также могут использоваться #7001 - #7960.

- Позиция пропуска (блок детектора) #5421-5440, #100701-100750 (Атрибут R) Позиция пропуска с блоком детектора может быть получена чтением системных

переменных #5421 - 5440 или #100701-100750. Эти значения являются целочисленными.

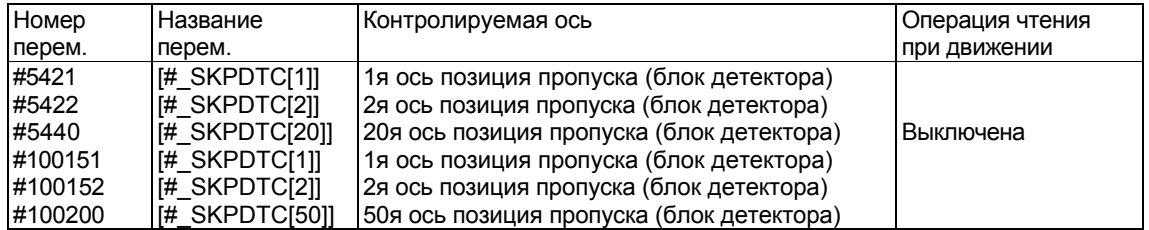

### Примечание

- 1. Когда указаны переменные превышающие номера управляемых осей, появится сигнал тревоги (PS0115) "VARIABLE NO. OUT OF RANGE".
- 2. Позиция пропуска (блок детектора) 20й или более ранней оси может быть использована переменными #5421-5440.

### - Выбранный номер офсета крепления #5500 (Атрибут: R)

Выбранный номер офсета крепления может быть прочитан системной переменной #5500.

#5500 [# FOFSP]

M

#### **- Величина офсета выбранного крепления #5501-5520, #117001-117050 (Атрибут: R) М**

Величина офсета выбранного крепления может быть прочитана системной переменной #5501-5520, #117001-117050.

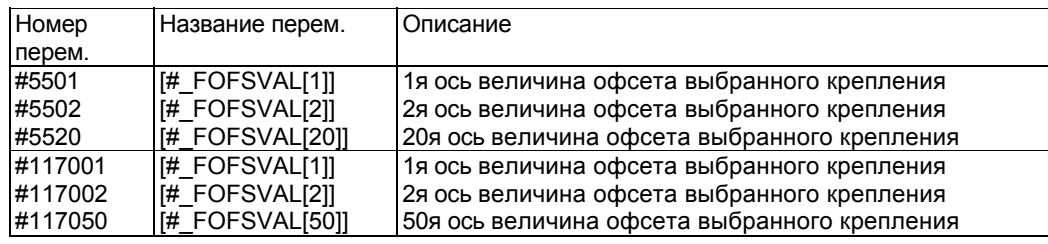

#### **Примечание**

- 1. Когда указаны переменные превышающие номера управляемых осей, появится сигнал тревоги (PS0115) "VARIABLE NO. OUT OF RANGE".
- 2. Величина офсета выбранного крепления 20й или более ранней оси может быть использована переменными #5501 – 5520 или #117001 – 117050.

#### **- Величина офсета крепления #5521-5680, #117051-117450 (Атрибут: R/W) М**

Величина офсета крепления может быть прочитана системной переменной #5521- 5680, #117051-117450.

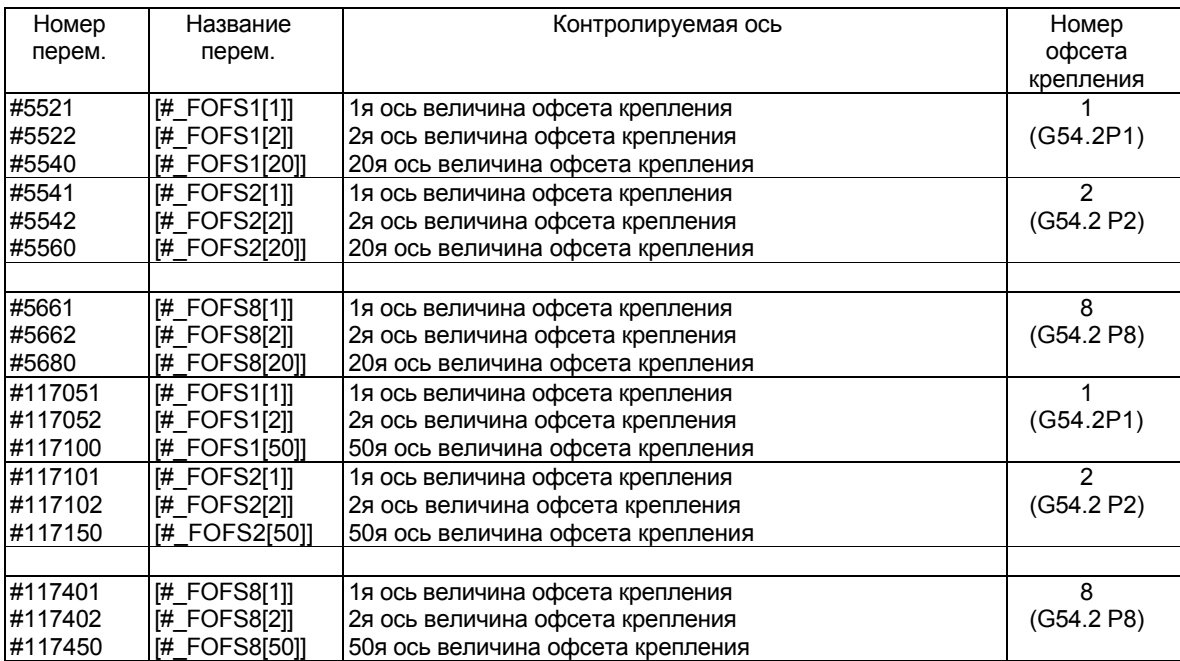

### **Примечание**

- 1. Когда указаны переменные превышающие номера управляемых осей, появится сигнал тревоги (PS0115) "VARIABLE NO. OUT OF RANGE".
- 2. Величина офсета крепления 20й или более ранней оси может быть использована переменными #5521 – 5680.

### **- Величина компенсации динамического эталонного инструмента #118051- 118450 (Атрибут: R/W)**

**М**

Величина компенсации динамического эталонного инструмента (dynamic reference tool compensation) во вращающейся головке может быть прочитана чтением системной переменной #118051-118450. Величина компенсации динамического эталонного инструмента также может быть установлена этими переменными.

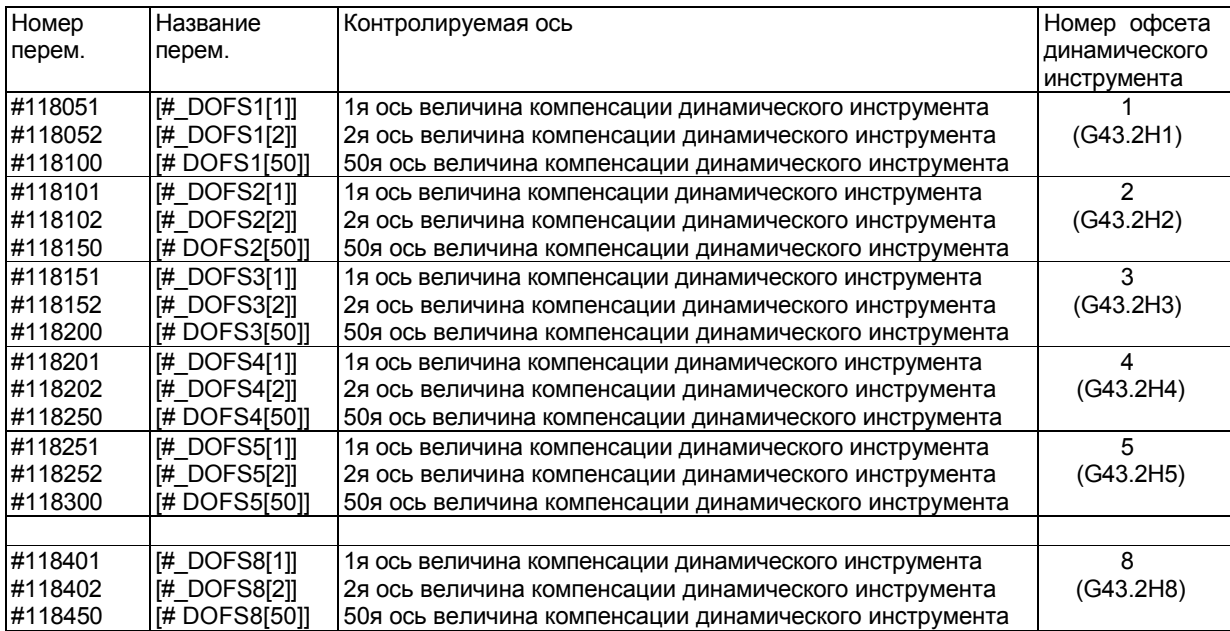

#### **Примечание**

Когда указаны переменные превышающие номера управляемых осей, появится сигнал тревоги (PS0115) "VARIABLE NO. OUT OF RANGE".

#### Переключение между переменными Р-кода и системными переменным (#10000-) #8570 (атрибуты: R/W)

Эти системные позволяют считывать/записывать переменные Р-кода (#10000 - #89999) для функция макро исполнителя. Для описания переменных Р-кода см. руководство макро компилятора / макро исполнителя руководства программиста (В-63943Е-2). Системная переменная #8570 может быть использована для использования переменных #10000 - #89999 соответственно переменным Р-кода или системным переменным.

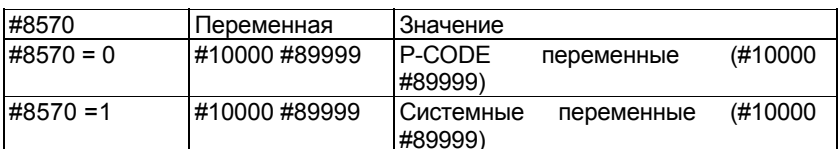

#### Пример

 $\#8570 = 0$ ;

#10000 = 123; запись системной переменной #10000 (компенсация инструмента)

 $\#8570 = 1$ : #10000 = 456; запись переменной Р кода #10000 (компенсация инструмента)

#### Примечание

- 1. Переменная #8570 может быть использована только когда включена функция макро исполнителя.
- 2. Системные переменные (#10000-) всегда соответствуют указанным системным переменным указанным даже когда #8570 установлено в 1.
- 3. При попытке выполнить доступ к переменной, которая не может быть использована с переменной P кода появится сигнал тревоги PS0115.

# 16.3 Арифметические и логические операции

С переменными могут быть произведены операции. Программируйте арифметические и логические операции таким же образом, как и обычные арифметические выражения.

### #i=<выражение>

Выражение справа от оператора может содержать константы и / или переменные с функцией или оператором. Переменные #j и #k в выражении могут быть использованы вместо констант. Если константа используемая в выражении не имеет десятичной точки, считается как точка в конце.

| Функция                   | Формат                   | Примечания                           |
|---------------------------|--------------------------|--------------------------------------|
| 1 Определение или замена  | $\#i = \#j$              |                                      |
| 2. Операции типа сложения | # $i=#j + #k$            | Сумма                                |
|                           | #i=#j - #k               | Разность                             |
|                           | # $i=#j$ OR #k           | ИЛИ (побитно 32 бита)                |
|                           | $\#I = \#I$ XOR $\#K$    | Исключающее или (побитно 32 бита)    |
| 3. Операции типа          | #i=#j * #k               | Произведение                         |
| умножения                 | #i=#j / #k               | Частное                              |
|                           | $\#i=\#j$ AND $\#k$      | Логическое И (побитно 32 бита)       |
|                           | #i=#j MOD #k             | Остаток. (Остаток получается после   |
|                           |                          | округления #j и #k до ближайшего     |
|                           |                          | целого числа. Когда #ј отрицательное |
|                           |                          | число, #і считается отрицательным).  |
| Синус                     | # $i =$ SIN[#k];         | Синус (в градусах)                   |
| Арксинус                  | $#i = COS[#k];$          | Косинус (в градусах)                 |
| Косинус                   | # $i = TAN[#j];$         | Тангенс (в градусах)                 |
| Арккосинус                | $\#$ i = ASIN $[\#k]$ ;  | Арксинус                             |
| Тангенс                   | $\#$ i = ACOS[ $\#$ k];  | Арккосинус                           |
| Котангенс                 | #i = $ATAN[#]1[#k];$     | Арктангенс                           |
|                           | $#i = \text{SQRT}[#k];$  | Квадратный корень                    |
|                           | $#i = ABS[#k];$          | Абсолютное значение                  |
|                           | #i=BIN[#k];              | Конвертация из BCD в BIN             |
|                           | #i= BCD[#k];             | Конвертация из BIN в BCD             |
|                           | $\#$ i = ROUND[ $\#$ k]; | Закругления нет                      |
|                           | # $i = F[X[#k]$ ;        | Закругление вниз                     |
|                           | # $i = FUPI#k$ ;         | Закругление вверх                    |
|                           | # $i = LN[#k]$ ;         | Натуральный логарифм                 |
|                           | $\#$ i = EXP[ $\#$ k];   | Экспонента                           |
|                           | #i = $POW[#], #k];$      | Степень (#ј в степень #k)            |
|                           | # $i = ADP[#i];$         | Дополнительная десятичная точка      |

Таблица 16.3(а) Арифметически и логические операции

### **Пояснения**

### **Единицы угла**

Единицы угла используются в SIN, COS, TAN, ASIN, ACOS, ATAN и указываются в градусах. Например, 90 градусов и 30 минут представляют 90.5 градусов.

### **ARCSIN #i = ASIN[#j];**

- Решение функции находится в следующих пределах: Если бит NAT (бит 0 параметра 6004) установлен в 0: 270 – 90 градусов Если бит NAT (бит 0 параметра 6004) установлен в 1: -90 – 90 градусов
- Если #j находится вне пределов -1 +1, появится сигнал тревоги PS0119.
- Вместо переменной #j может использоваться константа.

### **ARCCOS #i = ACOS[#j];**

- Решение функции находится в пределах 180 0 градусов:
- Если #j находится вне пределов -1 +1, появится сигнал тревоги PS0119.
- Вместо переменной #j может использоваться константа.

### **ARCTAN #i = ATAN[#j]/[#k]; (два аргумента)**

- АТАN $[#$ ј, $#$ k] эквивалентно ATAN $[#]$ ]/ $[#$ k].
- Когда задана точка (#k,#j) на плоскости X-Y, эта функция возвращает значение арктангенса для угла созданного этой точкой.
- Вместо переменной # может использоваться константа.
- Решение функции находится в следующих пределах: Если бит NAT (бит 0 параметра 6004) установлен в 0: 0 – 360 градусов Если бит NAT (бит 0 параметра 6004) установлен в 1: -180 – 180 градусов Пример: #1=ATAN[-1]/[-1];, результат #1 равен -135.0.

### **ARCTAN #i = ATAN[#j]; (один аргумент)**

- Когда ATAN указано с одним аргументом, эта функция возвращает основное значение арктангенса (-90° <= ATAN[#j] <= 90°). Другими словами, эта функция возвращает то же значение, что и ATAN в спецификации калькулятора.
- Для использования этой функции как делимого и делителя убедитесь, что число в скобках ([]). Если оно не в скобках, считается как ATAN[#j]/[#k]..

Пример: #1=[ATAN[1]]/10; Деление ATAN на 10 #1=ATAN[1]/[10] ATAN с двумя аргументами #1=ATAN[1]/10 Выполнение ATAN с двумя аргументами, но появляется сигнал тревоги PS1131 потому что координата Х не в скобках.

### **Натуральный логарифм #i = LN[#j];**

- Если антилогарифм равен 0 или меньше, появится сигнал тревоги PS0119
- Вместо переменной #j может использоваться константа.

### **Экспонента #i = EXP[#j];**

- Если в результате операции значение превысит 3.65 х 1047, появится сигнал тревоги 111.
- Вместо переменной #j может использоваться константа.

#### **ФУНКЦИЯ ROUND**

Если функция ROUND включена в арифметическую или логическую операцию, с IF, или WHILE, функция округляется сразу после десятичной точки. Пример:

Если выполнено #1=ROUND[#2] и #2 содержит 1.2345, значение #1 будет равно 1.0.

Если функция ROUND используется в указании адреса ЧПУ, функция округляет указанное значение в соответствии с наименьшим инкрементом адреса. Пример

Создание программы сверления, которая отрезает в соответствии с величинами переменной #1 и #2, затем возвращается в исходную позицию. Допустим, что система приращения 1/1000 мм, переменная #1 содержит 1.2345, и переменная #2 содержит 2.3456. Следовательно

 $G00$   $G91$   $X-#1$ : Перемешение на 1.235 в отрицательном направлении

G01 X-#2 F300; Перемещение на 2.346 в отрицательном направлении

Так как 1.2345 + 2.3456 = 3.5801 в положительном направлении,  $G00 \times 141 + 421$ перемещение на 3.580, что не является перемещением в исходную позицию.

Разница сложения выполняется перед И после округления. G00X-[ROUND[#1]+ROUND[#2]]; должна быть указана для возврата инструмента в исходную позицию.

#### Функция добавления десятичной точки ADP

ADP[#n] (n = 1 - 33) может быть выполнена для добавления десятичной точки к аргументу передаваемому без десятичной точке в подпрограмме. Пример:

В подпрограмме вызываемой с G65 Р Х10; к значению ADP[#24] добавляется десятичная точка в конце (здесь 10.). используйте эту функцию когда вы не хотите учитывать систему приращения подпрограмме. Когда бит 4 CVA параметра 6007 установлен в 1, функция ADP не будет использоваться, так как любой аргумент преобразовывается в 0.01 при передаче.

#### Примечание

Для совместимости с программами рекомендуется чтобы функция ADP  $He$ использовалась, и десятичные точки добавлялись в спецификации аргумента вызова макроса.

#### Округление вверх и вниз

Если при округлении числа до целого значения получается большее число, это называется округлением вверх. Если при округлении числа до целого значения получается меньшее число, это называется округлением вниз. Будьте осторожны при округлении отрицательных чисел.

Пример:  $#1 = 1.2 \text{ u }#2 = -1.2$ #3=FUP[#1], результат 2.0 #3=FIX[#1], результат 1.0 #3=FUPI#21. результат -2.0 #3=FIX[#2], результат -1.0

#### Аббревиатура команд логических и арифметических операций

В программе может использоваться только два символа команды. (см. 3.9.7).

Пример:  $ROUND \rightarrow RO$  $FOX \rightarrow FI$ 

#### Примечание

POW не может сокращаться.

#### **Приоритет операций**

1. Функции

2. Операции такие как умножение и деление (\*, /, AND, MOD)

3. Операции такие как сложение и вычитание (+, -, OR, XOR)

Пример: #1=#2+#3\*SIN[#4];

Будет выполнено в следующем порядке:

SIN[#4]; #3\* #2+

#### **Вложенность скобок**

Скобки используются для изменения порядка выполнения операций. Скобки могут иметь уровень вложенности не более 5. При превышении вложенности, появится сигнал тревоги PS0118.

### **Ограничения**

### **Скобки**

Скобки ([,]) используются для закрытия выражения и изменения последовательности операций. Вложенность скобок может достигать пяти уровней. При превышении вложенности 5 уровней появится сигнал тревоги PS0118.

Пример: #1=SIN [ [ [#2+#3] \*#4 +#5] \*#6] Будет выполнено в следующем порядке:

> SIN [ [ [#2+#3] \*#4 +#5] \*#6] [#2+#3] \*#4 [#2+#3] \*#4 +#5] [ [#2+#3] \*#4 +#5] \*#6 SIN [ [ [#2+#3] \*#4 +#5] \*#6]

### Погрешности операции

#### Когда бит 0 (F16) параметра 6008 установлен в 0

Сложение и вычитание

Помните, что когда абсолютное значение вычитается из другого абсолютного значения, результат может иметь погрешность 10<sup>-15</sup> или более.

Например, допустим, что #1 и #2 имеет следующее действительное значение в операции обработки.

#1=9876543210.987654321

#2=9876543210.987657777

Вы не можете получить следующий результат операции #2-#1:

#2-#1=0.000003456

Это связано с тем, что точность переменных произвольного макроса 15 десятичных чисел. С этой точностью значения #1 и #2 будут:

#1=9876543210.987650000

#2=9876543210.987650000

(Точность слегка отличается, потому что внутренняя обработка выполняется в двоичном формате). Поэтому результат будет

 $#2 - #1 = 0.000010000$ 

Возникает большая погрешность.

Логические выражения  $\bullet$ 

> Опасайтесь ошибок возникающих при использовании выражения с EQ, NE, GT, LT, GE, LE, так как они обрабатываются так же, как и операция сложения и вычитания. Например, при использовании следующего выражения для определения равенства #1 и #2 в выше приведенном примере, правильное определение не может быть получено следующей функцией:

IF [#1 EQ #2]

Разница между #1 и #2 вычисляется с помощью

IF[ABS [#1-#2] LT 0.2]

Это выражение подразумевает равенство если разница не превышает допустимой погрешности.

Тригонометрические функции

Для тригонометрических функций гарантируется абсолютная погрешность 10-15 или более. Внимательно выполняйте деление или умножение после выполнения тригонометрических функций.

Функция FIX

При использовании функции FIX для результата операции будьте осторожны с точностью. Например, когда выполняются следующие операции, значение #3 не всегда будет 2.

 $N10$  #1=0.002:

N20 #2=#1\*1000:

N30 #3=FIX[#2]:

Это связано с возможной ошибкой при операции N20, результат может не быть  $#2 = 20000000000000$ 

Может быть немного меньшее значение:

#2-1.9999999999999997

Для предотвращения этого выполните N30 следующим образом:

N30 #3=FIX[#2+0.001].

Обычно указывается FIX следующим образом:

 $F[X]$ выражение]  $\rightarrow$   $F[X]$ выражение  $\pm \varepsilon$ ]

Указывайте + когда значение выражение положительно или - когда значение отрицательное, и 0.1, 0.01, 0.001 для  $\epsilon$  по необходимости.

#### Примечание

Результат операции функции экспоненты #i=EXP[#i] превышает допустимые нормы в районе 790.

### Когда бит 0 (F16) параметра 6008 установлен в 1

При выполнении операции может возникнуть следующая погрешность.

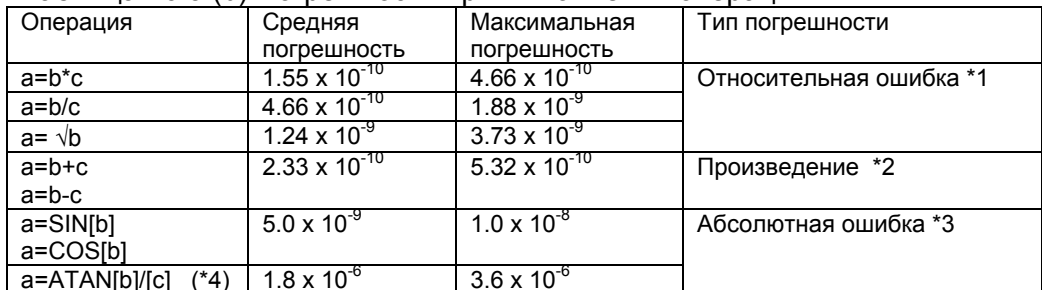

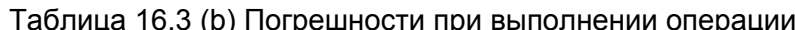

#### **ПРИМЕЧАНИЕ**

1. Относительная ошибка зависит от результата операции

- 2. Используется наименьшее значение.
- 3. Абсолютная ошибка постоянна.

4. Функция тангенса выполняется как SIN/COS.

5. В случае натурального логарифма #i=LN[#j] и экспоненциальной функции #i=EXP[i]; относительная погрешность может достигать 10<sup>-8</sup> или более.

6. Результат операции экспоненты #i=EXP[#j] переполняется при примерно 100 для #j.

Точность переменной примерно 8 цифр. Когда используются очень большие значения при сложении или вычитании, желаемый результат может быть не получен.

### Пример

Если совершается попытка назначить следующие значения переменным #1 и #2:

#1 = 9876543210123.456

 $#2 = 98765432777777.777$ 

значения переменных будут следующими:

#1=9876543200000.000

#1=9876543200000.000

В этом случае, если #3=#2-#1 вычисляется #3=100000.000.

Также, опасайтесь погрешности в следующих функциях: EQ, NE, GE, GT, LE, LT.

#### Пример

IF [#1 EQ #2] приводит к погрешности как в #1, так и в #2, что может привести к неправильному решению условия. Поэтому, вместо определения разницы между двумя переменными, используйте IF[ABS[#1-#2]LT0.001].

После этого предположите что две переменные равны если разница не превышается допустимого предела (в этом случае 0.001).

Также, будьте осторожны при округлении вниз.

### Пример

Если #2=#1\*1000; вычисляется при #1=0.002, в результате значение переменной не точно 2.0. а 1.99999997. Необходимо использовать округление.

Здесь когда указано #3=FIX[#2], результат значения переменной #3 будет не 2.0, а 1.0.

В этом случае после округления вниз после корректировки погрешности до ожидаемого номера, округление выполняется следующим образом:

#3=FIX[#2+0.001]

#3=ROUND[#2]

### Скобки

Скобки ([, ]) используются для закрытия выражения. Круглые скобки выделяют комментарий.

### Делитель

Если в делителе указывается 0 или тангенс 90 градусов, появится сигнал тревоги 112.

# 16.4 Непрямая спецификация адреса оси

### Обзор

Когда включена функция произвольного макроса, вы можете использовать АХ[(номер оси)] для непрямого указания оси по номера, а не по названию. Вы можете также использовать AXNUMI(название-оси)] для получения номера оси по названию.

### Описание

### - Непрямой адрес оси

Вы можете использовать АХ[(номер оси)] для непрямого указания оси по номера, а не по названию. После АХ[] всегда требуется знак равенства (=).

### АХ[(номер-оси)]=(числовое значение);

(номер оси): 1 - до числа контролируемых осей (номер контролируемой оси для каждой траектории систем с несколькими траекториями). (числовое значение): Величина указанная для оси.

Если указан неверный номер оси, появится сигнал тревоги PS0331. Если значение приведено с десятичной частью, число округляется до целого, и используется как номер OCN.

Вы можете также указать переменную (локальную, общую, или системную) для номера оси. Однако, для указания операции с названием переменной в номере оси заключайте название оси в скобки ([]).

### 1.  $AX[1]=100.0$ ;

Указание величины 100.000 для первой оси.

- 2. AX[#500]=200.0; Указание величины 200.000 для оси с номером в переменной #500.
- 3.  $AXI#500+11=300.0$ : Указание величины 300.000 для оси с номером на единицу больше переменной #500.
- 4. SETVN 500 [ABC]: AX[#ABC]=400.0;

Указание величины 400.000 для оси с номером хранимым в #АВС (#500)..

- 5. SETVN 500 [ABC]; AXII#ABC1+11=500.0; Указание величины 400.000 для оси с номером на единицу больше хранимого в #ABC (#500)..
- 6. SETVN 500 [ABC]; AX[#ABC+1]=500.0; Сигнал тревоги HS0331.

#### **ФУНКЦИЯ AXNUM**

Вы можете использовать AXNUM[] для получения номера оси AXNUM[(название оси)]; Если введено неверное название оси, появится сигнал тревоги PS0332.

Когда число контролируемых осей 3, название первой оси Х, второй Ү, третьей Z.

- 1. #500=AXNUMIXI: Значение 1 сохраняется в #500.
- 2. #500=AXNUM[Y]; Значение 2 сохраняется в #500.
- 3. #500=AXNUM[Z]; Значение 3 сохраняется в #500.
- 4. #500=AXNUM[A]; Сигнал тревоги PS0332.

### Пример

Когда название первой оси X, второй оси Y, третьей оси Z1. N10 SETVN 500[AXIS1, AXIS2, AXIS3]; N20 [#AXIS1]=AXNUM[X]; N30 [#AXIS2]=AXNUM[Y]; N40 [#AXIS3]=AXNUM[Z]; N50 G92 AX[#AXIS1]0 AX[#AXIS2]=0 AX[#AXIS3]=0; N60 G01F1000.: N70 AXI#AXIS1]=100.0 AXI#AXIS2]=100.0 AXI#AXIS3]=100.0; N80 G02 AX[#AXIS1]=200. 0 AX[#AXIS1]=200.0 R50.0; N90 M02:

#### Ограничения

Когда функция произвольного макроса включена, AX и AXN не могут быть использованы как расширенное название оси. АХ считается как АХ[] и AXN считается как AXNUM[].

# 16.5 Макро определения и определения ЧПУ

Следующие блоки являются макроопределениями:

- Блоки содержащие арифметические и логические операции (=)
- Блоки содержащие вызовы управляющих элементов (таких как GOTO, DO, END)  $\bullet$
- Блоки содержащие команды вызова макроса.  $\blacksquare$

Любые другие блоки являются блоками ЧПУ.

### Пояснения

#### Отличия от определений ЧПУ

- Даже при включенном поблочном режиме, станок не останавливается. Помните, что станок останавливается если бит 5 параметра 6000 равен 1.
- Блоки макроса не являются блоками создающими перемещение в режиме  $\bullet$ компенсации радиуса кромки инструмента (см. 2.15.7).

#### Определения ЧПУ имеющие те же свойства, что и макро определения

- Если блок содержит команду вызова подпрограммы, и не содержит других адресов таких как O, N, P, L, этот блок эквивалентен макро определению.
- Если блок содержит М99 и не содержит других адресов таких как O, N, P, L, этот блок эквивалентен макро определению.

# 16.6 Переходы и повторы

В программе возможен контроль и изменение выполнения программы с использованием IF и GOTO. Используются три типа ветвления:

GOTO: безусловный переход

IF: переход по условию

WHILE: повторение

# 16.6.1 Безусловный переход (GOTO)

Совершается переход в блок номер п. Если указан номер блока вне пределов от 1 до 99999, появится сигнал тревоги 128. Номер блока может быть указан в виде выражения. GOTO n:

GOTO#10:

### **RHUMAHUF!**

Не указывайте множественные блоки с одним номером последовательности в одной программы. Это очень опасно, так как переход не определен.

### **ПРИМЕЧАНИЕ**

1. Переход назад требует больше времени по сравнению с переходом вперед.

2. Если точка перехода GOTOn, блок с номером последовательности n должен содержать номер последовательности в начале блока. В противном случае переход будет невозможен.

# 16.6.2 GOTO с хранимым номером последовательности

Когда определение GOTO используется в команде управления произвольного макроса, номер искомой последовательности выполненный для перехода при предыдущем переходе сохраняется, и выполнение соответствующего блока выполняется с высокой скоростью.

Хранимый номер последовательности предыдущего выполнения соответствующего блока является уникальным номером последовательности внутри этой программы, или номера последовательности вызова выполненной подпрограммы.

Тип хранения различается в зависимости от величин следующих параметров:

- (1) Когда бит 1 (MGO) параметра 6000 установлен в 1 Фиксированный тип: до 20 номеров последовательности хранимых при выполнении соответствующих блоков от начала операции.
- (2) Когда бит 4 (MGO) параметра 6000 установлен в 1 Переменный тип: до 30 номеров последовательности хранимых при выполнении соответствующих блоков до блока GOTO.

Тип истории: До 10 номеров последовательности последних вызовов GOTO.

Хранимые номера последовательности отменяются в следующих случаях:

- Сразу после включения.
- После сброса.
- После регистрации или редактирования программы, включая фоновое и MDI.

#### ВНИМАНИЕ!

Не указывайте множественные блоки с одним номером последовательности в одной программы. Это очень опасно, так как переход не определен.

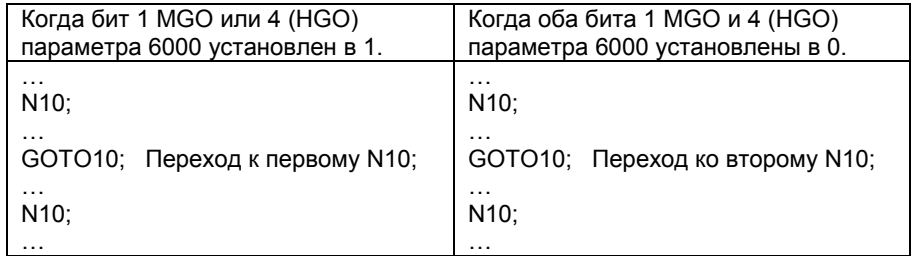

Когда бит 1 MGO или 4 (HGO) параметра 6000 установлен в 1, и выполнена команда GOTO, номер последовательности перехода может не храниться в памяти предыдущего выполнения соответствующих блоков. В этом случае выполняется переход к блоку находящемуся после команды GOTO (такое же направление, как и с обоими битами установленными в 0).

#### Примечание

Когда внешняя программа загружается и выполняется операция DNC, выполненный номер последовательности не сохраняется.

Когда выполнена программа зарегистрированная в памяти с помошью вызова подпрограммы, сохраняется номер последовательности.

#### ВНИМАНИЕ!

В соответствии с ограничениями GOTO, переход в последовательность между блока DO-END невозможен. В противном случае создается цикл, и операция может измениться в зависимости от того используются ли хранимые номера последовательности GOTO.

# 16.6.3 Переход по условию (IF)

### IF[<условие>]GOTOn

После IF укажите условие в случае удовлетворения которого, будет выполнена операция. Если условие не выполняется, команда не будет выполнена.

Если #! больше 10, переход в блок 2. IF [#1 GT 10] GOTO 2; Выполняется если условие не выполнено

N2 G00 G00 G91 X10.0:

 $\ddotsc$ 

### IF[<условие>]THEN

Если выполняется условие, выполняется указанное макро определение. Может быть выполнено только одно макро определение.

IF [#1 EQ #2] THEN #3=0; Если #1 = #2 то #3 приравнять к нулю.

IF [[#1 EQ #2] AND [#3 EQ #4]] THEN #5=0; Если #1 = #2, и #3 = #4 то #5 приравнять к нулю.

IF II#1 EQ #21 OR I#3 EQ #411 THEN #5=0:

Если #1 = #2, или #3 = #4 то #5 приравнять к нулю.

### Пояснения

#### Выражение условия

Выражение условия делится на простые выражения условия и комплексные. В простых выражения отношение операторов описано в таблице 16.6(а), и описывается между двумя переменными или между переменной и константой. Вместо переменной может быть использовано выражение. В комплексных выражениях условия для получения результата используются логические операции AND (логическое И), OR (логическое ИЛИ), **ХОР (логическое исключающее ИЛИ) между двумя выражениями.** 

### Операторы отношения

Операторы отношения состоят из двух букв и используются для сравнения двух значений, для определения равенства, больше или меньше. Помните, что знак равенства = и знаки <, > не могут быть использованы как операторы отношения.

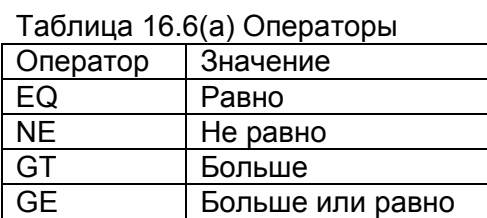

Меньше

Меньше или равно

### Пример программы

LT

LF

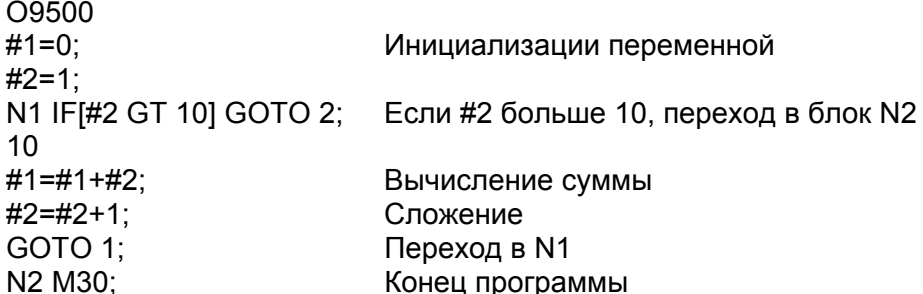

# 16.6.4 Повторение (WHILE)

После WHILE необходимо указать определение условия при выполнении которого, будет выполняться программа от DO до END. Если условие не выполняется, будет произведено выполнение блока после END.

WHILE [условие] DO m;

 $\ddot{\phantom{a}}$ END m:

#### Пояснения

Если указанное условие удовлетворено, программа от DO до END будет выполняться. Если условие перестало быть истинным, произойдет переход в блок после END. Тот же формат используется для IF. Число после DO и число после END является идентификационным номером для определения границ выполнения. Могут быть использованы числа 1, 2 и 3. Если используются числа отличные от 1, 2, и 3, появится сигнал тревоги PS0126.

#### Вложенность

Идентификационные номер 1 - 3 в DO - END могут использоваться столько раз, сколько необходимо. Помните, что если программа содержит перекрестную вложенность, появится сигнал тревоги PS0124.

1. Идентификационные номер могут использоваться любое число раз.

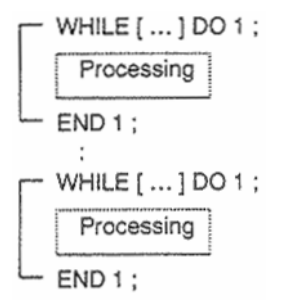

### 2. Пределы действия DO не могут пересекаться

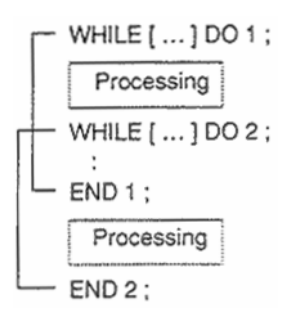

#### 3. Вложенность может достигать трех уровней

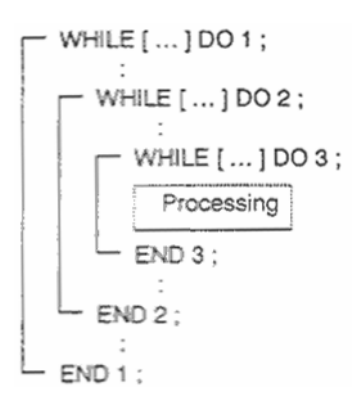

#### 4. Управление может быть передано из цикла

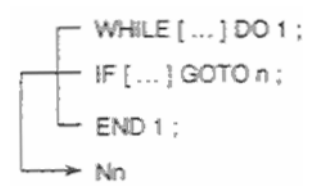

#### 5. Ветвление не может производиться в цикл

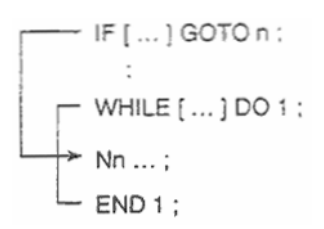

### **Ограничения**

#### **Бесконечный цикл**

Если указано DO m без указания WHILE, производится бесконечный цикл от DO до END.

#### **Время обработки**

Если указано ветвление (переход) в блок указанный в GOTO, производится поиск блока. Поиск в обратном направлении занимает больше времени, чем поиск вперед. Использование WHILE экономит время.

#### **Неопределенные переменные**

В условном переходе с использованием EQ или NE, значение null или нулевое значение имеют разный эффект. Во всех других условных выражениях, значение null считается равным нулю.

#### **Пример**

O0001;  $#1=0$ :  $#2=1$ : WHILE[#2 LE 10] DO  $1$ ; #1=#1+#2; #2=#2+1; END 1; M30;

# **16.7 Вызов макроса**

Программа макроса может быть вызвана следующими способами: Простой вызов – G65 Модальный вызов – G67 Вызов макроса G кодом Вызов макроса M кодом Вызов подпрограммы М кодом Вызов подпрограммы Т кодом Вызов подпрограммы S кодом Вызов подпрограммы второй вспомогательной функцией Вызов подпрограммы специфическим кодом

### **Ограничения**

### **- Вложенность вызова**

Вызов макроса может иметь вложенность до пяти уровней, и вызов подпрограмм с вложенностью от пяти до десяти уровней, в общей сложности может быть вложенность до 15 уровней.

### **Различия между вызовом макроса и подпрограммы**

Вызов макроса (G66, G66.1, Ggg, или Mmm) отличается от вызова подпрограммы (М98, Mmm или Ttt) следующим образом:

- В вызове макроса возможно указание аргументов. вызов подпрограммы не имеет такой возможности.
- Если блок вызова макроса содержит другие команды ЧПУ, такие как G01 X100.0 G65 Pp, появится сигнал тревоги PS0127.
- Если блок вызова подпрограммы содержит другие команды ЧПУ, подпрограмма вызывается после выполнения этих команд.
- Станок не останавливается в поблочном режиме при выполнении макроса. Если блок вызова подпрограммы содержит другие команды ЧПУ, станок останавливается в поблочном режиме.
- С вызовом макроса уровень локальных переменных изменяется. При вызове подпрограммы уровень локальных переменных не изменяется. См. 16.7.1

### **Вызванная программа и искомые папки**

Порядок, в котором вызываются папки зависит от метода вызова макроса или подпрограммы.

Папки ищутся по порядку, и вызывается первая найденная программа. Подробнее см. главу «Управление программами».

# **16.7.1 Простой вызов (G65)**

Если запрограммирован G65, вызывается произвольный макрос указанный в адресе Р. Данные (аргументы) могут быть пропущены.

## **Формат**

G65 P р L l <передаваемые-аргументы>;

P Номер вызываемой программы l Число повторов (1 по умолчанию) Аргумент Данные передаваемые макросу

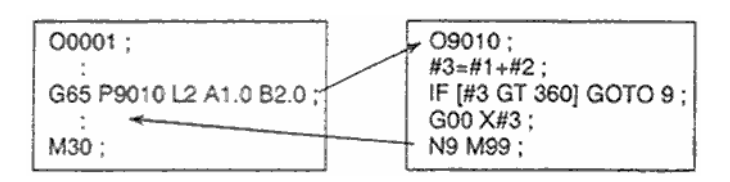

### **Пояснения**

### **Вызов**

- После G65 укажите номер адреса программы с произвольным макросом.
- Если требуется повторить макрос несколько раз, в адресе L укажите требуемое число повторов от 1 до 9999. Если L пропущено, считается l = 1.
- Если указать передаваемые аргументы, значения будут присвоены соответствующим локальным переменным.

### **Передаваемые аргументы**

Существует два типа передаваемых аргументов. Аргумент типа 1 использует буквы отличные от G, L, O, N, и P один раз каждую. Аргумент типа 2 использует A, B, C один раз каждую, а также I, J, K до десяти раз. Тип передаваемого аргумента определяется автоматически в соответствии с используемой буквой.

### **Спецификация аргумента 1**

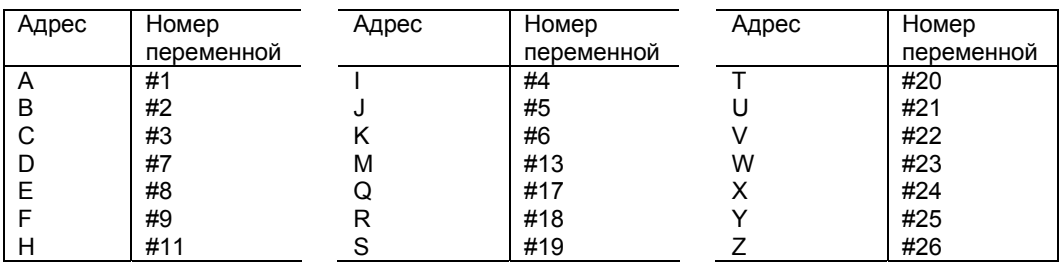

- Адреса G, L, N, O, P не могут использоваться в аргументах.
- Адреса которые не нужны, могут быть пропущены. Локальные переменные соответствующие пропущенным адресам устанавливаются в null.
- Адреса не нужно указывать по алфавиту. Однако, адреса I, J, K должны быть указаны по алфавиту. Указание аргумента I всегда используется для I, J, K установкой бита 7 IJK параметра 6008 в 1.

### **Пример**

- Когда бит 7 IJK параметра 6008 в 0. I J K означает, что I=#4, J=#5 и K=#6, тогда как K J I означает K=#6, J=#8 и I=#10 так как используется спецификация аргумента 2.
- Когда бит 7 IJK параметра 6008 в 1. I J K означает, что I=#4, J=#5 и K=#6, так же как и K J I так как используется спецификация аргумента 1.

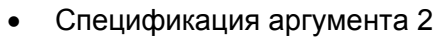

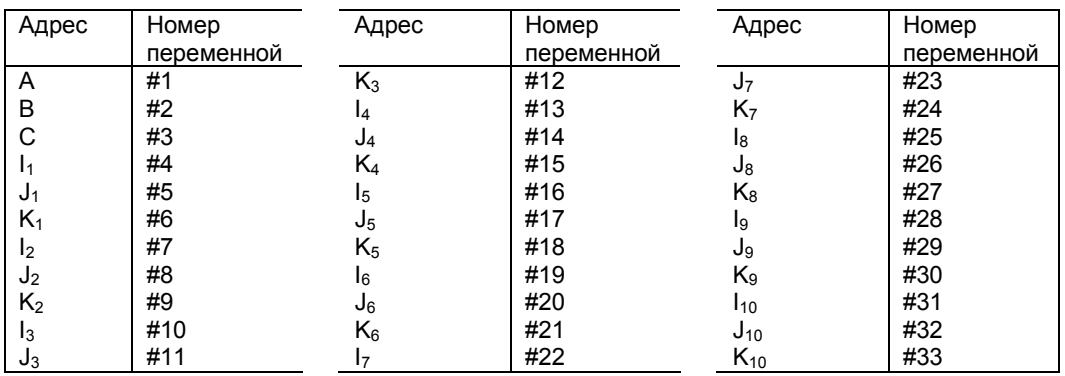

• Индексы в I, J, K означает порядок аргумента в спецификации, и не записываются в действительной программе.

### **Примечание**

Когда бит 7 (IJK) параметр 6008 равен 1, аргумент 2 не может быть использован.

### **Ограничения**

#### **Формат**

G56 должен быть указан до аргументов.

#### **Смесь аргументов спецификации 1 и 2**

ЧПУ внутренне различает аргументы спецификации 1 и спецификации 2. Если смешать аргументы типа 1 и 2, тип указанных аргументов определенный позднее будет учтен.

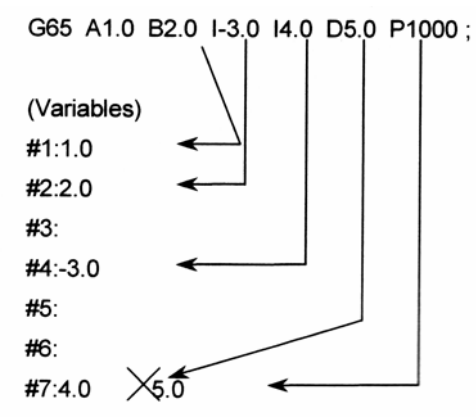

Когда указаны оба аргумента I4.0 и D5.0 для переменной #7 далее будет использовано D5.0.

#### Позиция десятичной точки

Единицы передаваемые в аргументах не могут иметь десятичную точку. Передаваемые значения передаются в единицах наименьшего приращения для каждого адреса.

#### ПРЕДОСТЕРЕЖЕНИЕ!

Значение переданное как аргумент без десятичной точки может отличаться в зависимости от конфигурации станка. Хорошим тоном считается использование десятичной точки в вызовах аргументов макроса для поддержания совместимости программы.

#### [M]

Когда значение указано без десятичной точки, число десятичных знаков определяется следующим образом:

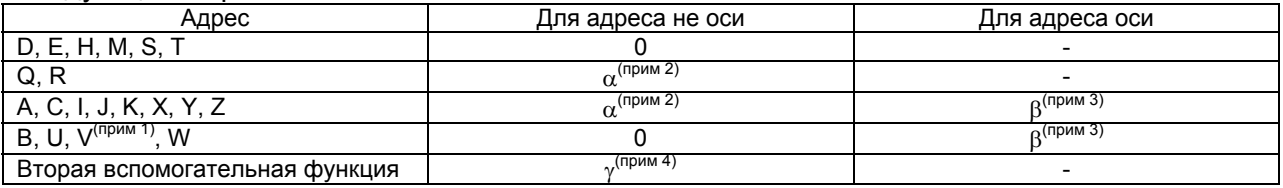

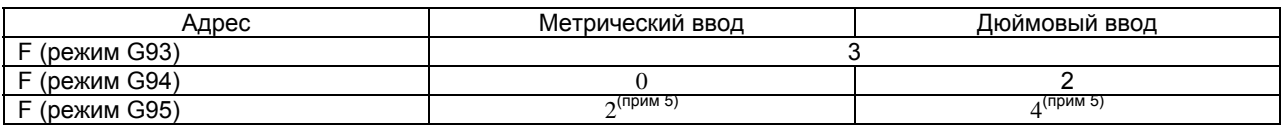

#### Примечание

- 1. Когда V используется в вызове макроса с использованием специфического кода, число десятичных знаков определяется в соответствии с установкой оси ссылки.
- 2.  $\alpha$  определяется в соответствии с системой приращения для оси ссылки (оси указанной в параметре 1031) как показано в таблице в примечании 3.
- 3. В определяется в соответствии с системой приращения для соответствующих адресов оси как показано в следующей таблице.

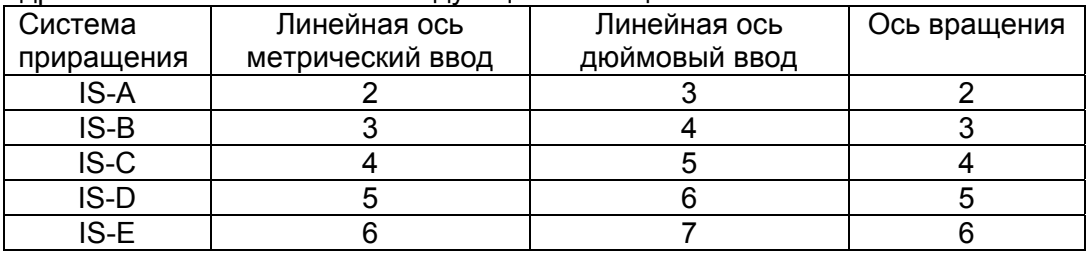

Когда бит 7 параметра 1004 установлен в 1, используются эти значения минус 1. Однако, для системы приращения оси IS-A установка этого бита не действует. Когда используется нотация десятичной точки типа калькулятора для каждой оси (бит 0 параметра 3455 установлен в 1), число десятичных знаков 0. Однако, когда бит 7 параметра 3452 установлен в 1, десятичная нотация типа калькулятора не действует, и число десятичных знаков будет как в выше приведенной таблице.

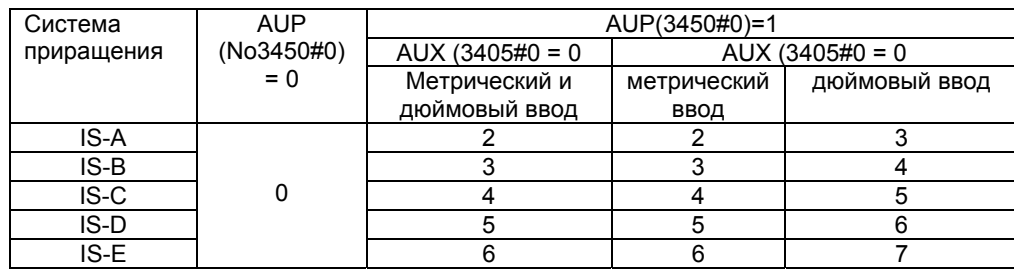

- 4. Когда бит 1 FR3 параметра 1405 равен 1, значения в таблицы увеличиваются на 1.
- 5. Когда используется нотация десятичной точки типа калькулятора (бит 0 параметра 3401 установлен в 1), число десятичных знаков 0.

**[Т]** 

Когда значение указано без десятичной точки, число десятичных знаков определяется следующим образом:

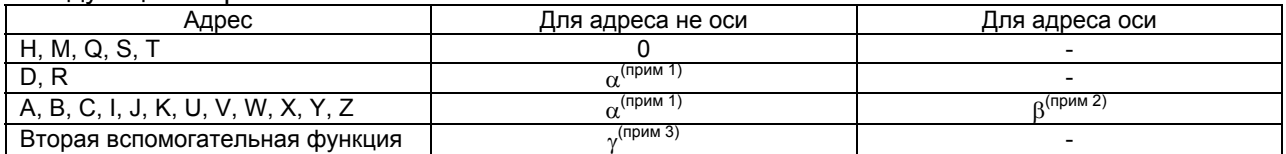

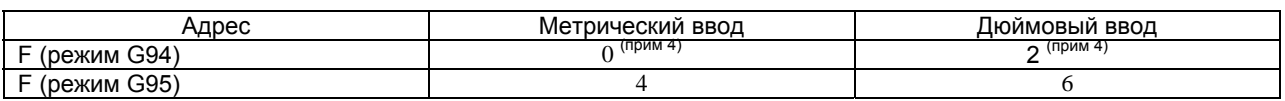

#### **Примечание**

- 1. α определяется в соответствии с системой приращения для оси ссылки (оси указанной в параметре 1031) как показано в таблице в примечании 3.
- 2. β определяется в соответствии с системой приращения для соответствующих адресов оси как показано в следующей таблице.

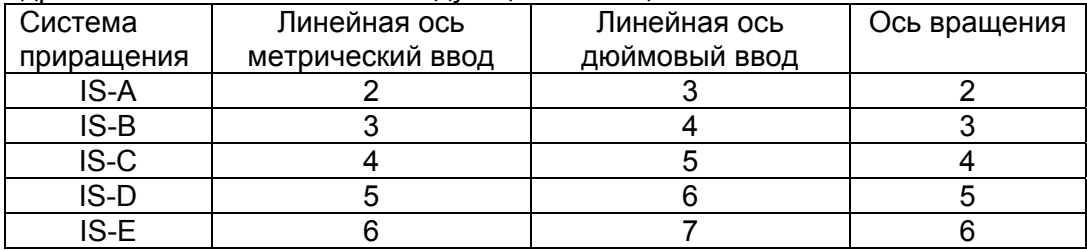

Когда бит 7 параметра 1004 установлен в 1, используются эти значения минус 1. Однако, для системы приращения оси IS-A установка этого бита не действует.

Когда используется нотация десятичной точки типа калькулятора для каждой оси (бит 0 параметра 3455 установлен в 1), число десятичных знаков 0. Однако, когда бит 7 параметра 3452 установлен в 1, десятичная нотация типа калькулятора не действует, и число десятичных знаков будет как в выше приведенной таблице.

3. γ определяется в соответствии с системой приращения для ссылки (ось указанная в параметре 1031) оси как показано в следующей таблице. (Когда бит 7 BDX параметра 3450 установлен в 1, g также определяется таким же образом).

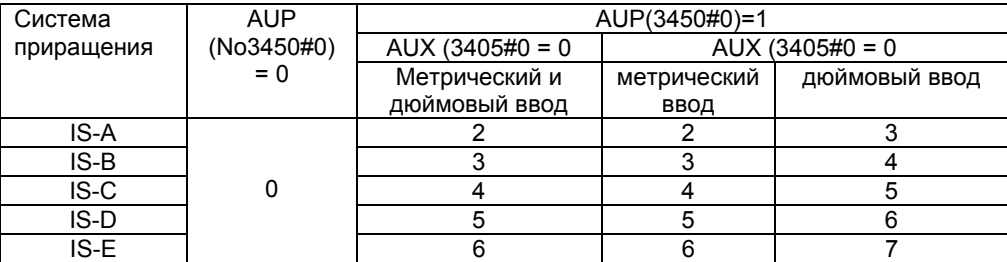

- 4. Когда бит 2 FМ3 параметра 1404 равен 1, значения в таблицы увеличиваются на 3.
- 5. Когда используется нотация десятичной точки типа калькулятора (бит 0 параметра 3401 установлен в 1), число десятичных знаков 0.

#### **Вложенность вызовов**

Вызов макроса может иметь вложенность до пяти уровней, и вызов подпрограмм с вложенностью от пяти до десяти уровней, в общей сложности может быть вложенность до 15 уровней.

Макрос может вызываться во время операции MDI таким же образом.

#### **Уровни локальных переменных**

- Локальные переменные имеют уровни вложенности от 0 до 5.
- Уровень основной программы 0.
- При каждом вызове макроса G66, G66.1, Ggg, Mmm, уровень локальных переменных увеличивается на единицу. Значения локальных переменных на предыдущем уровне сохраняется в ЧПУ.
- Если М99 выполняется в макро программе, ЧПУ совершает возврат в основную программу. В это время, уровень локальных переменных уменьшается на единицу. Ранее сохраненные значения локальных переменных восстанавливаются.

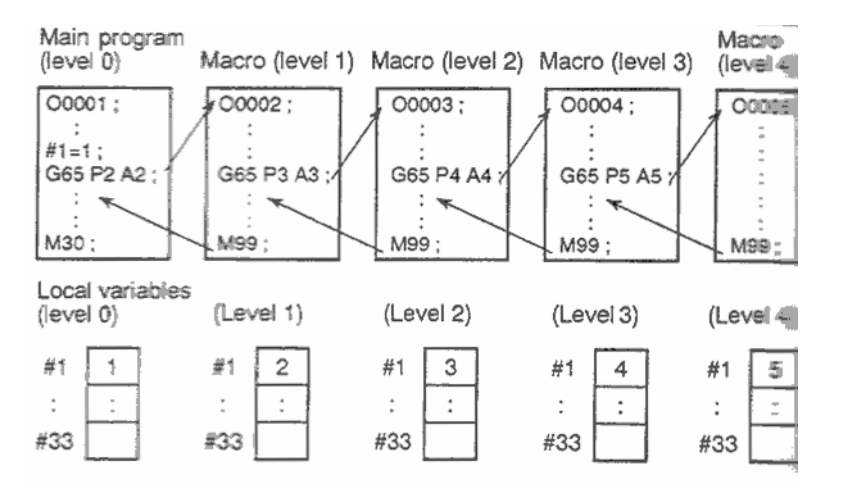
# Пример программы (отверстия под болт) [M]

Макрос создается для сверления Н отверстия с интервалом В градусов после начального угла А по окружности радиусом І. Центр окружности Х, Ү. Команды могут быть указаны с абсолютным программированием или приращением.

Для сверления по часовой стрелке укажите отрицательное значение В.

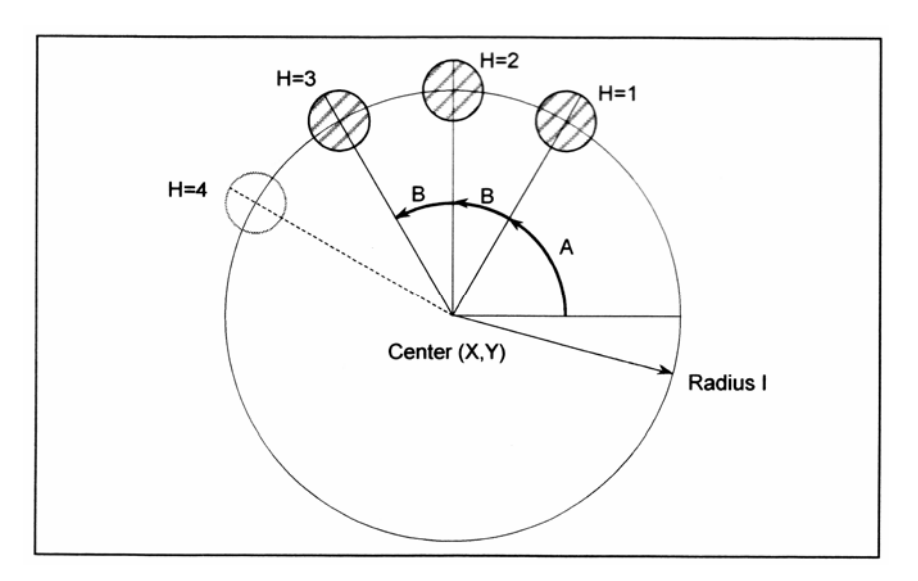

# Формат вызова

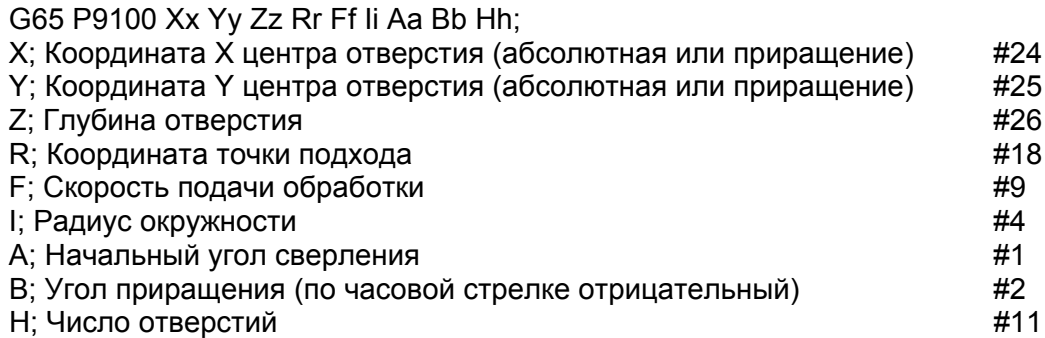

#### Программа вызывающая макроса

O0002 G90 G92 X0 Y0 Z100.0; G65 P9100 X100.0 Y50.0 R30.0 Z-50.0 F500 I100.0 A0 B45.0 H5: M30;

# Программа макроса

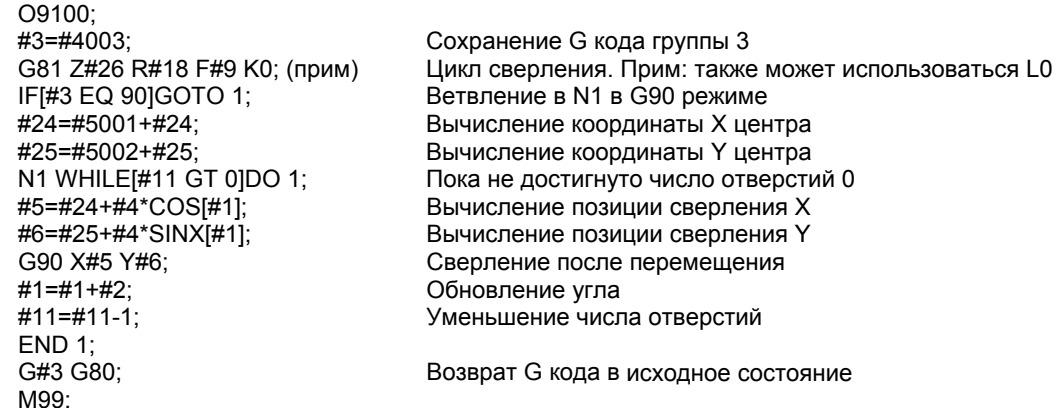

#3: Сохраняет G код группы 3

#5: Координата Х следующего отверстия для сверления

#6: Координата Ү следующего отверстия для сверления

#### Пример программы (цикл сверления)

Предварительно позиционируйте инструмент в позицию X, Z. Укажите Z или W глубину сверления, К глубину прохода, и F скорость подачи сверла.

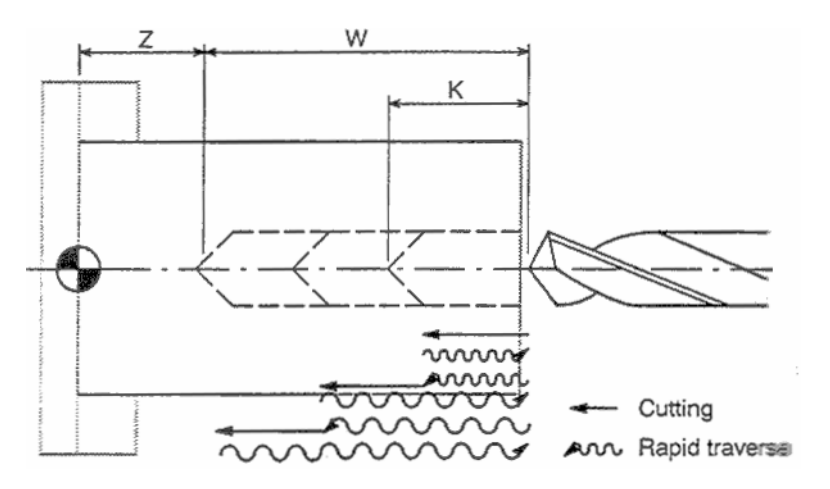

Cutting - Обработка Rapid traverse - Быстрое перемещение

# Формат вызова

G65 Р9100 (Zz или Ww) Kk Ff; Z: Глубина отверстия (абсолютная величина) U: Глубина отверстия (Относительная величина) К: Величина одного прохода **F: Скорость подачи обработки** 

#### Программа вызывающая макропрограмму

O0002: G50 X100.0 Z200.0; G00 X0 Z102.0 S1000 M03; G65 P9100 Z50.0 K20.0 F0.3; G00 X100.0 Z200.0 M05: M30;

#### Программа макроса

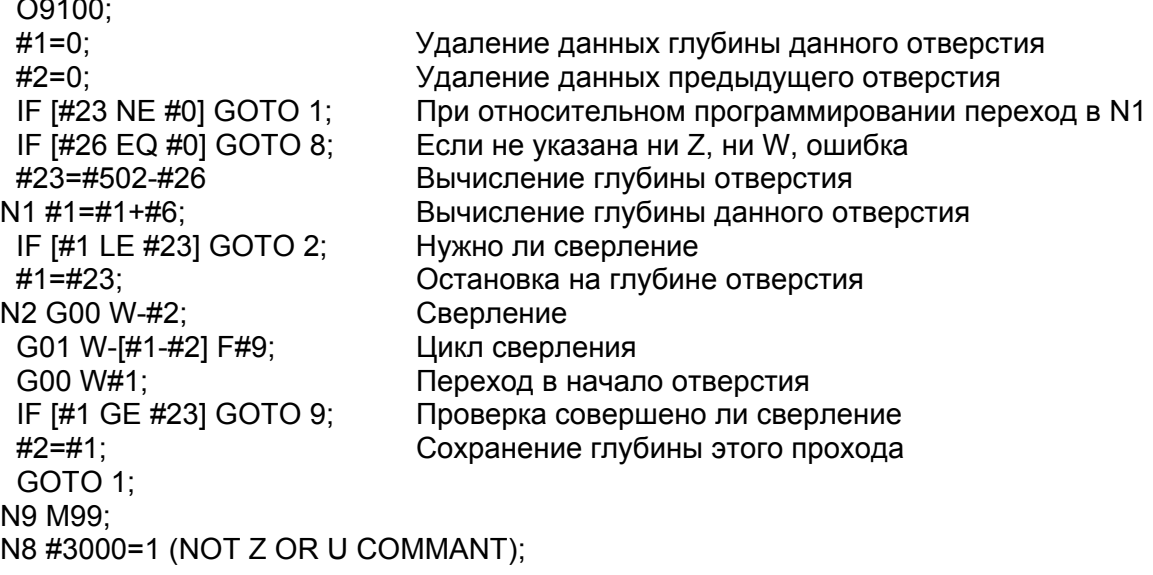

# **2.15.6.2 Модальный вызов**

G66 используется для программирования модального вызова макроса. После каждого перемещения инструмента будет вызываться макрос определенный в G66. Это продолжается пока не будет запрограммирована отмена модального макроса с помощью G67.

# **Формат**

G66 P p L l <передаваемые-аргументы>;

P Номер вызываемой программы l Число повторов (1 по умолчанию) Аргумент Данные передаваемые макросу

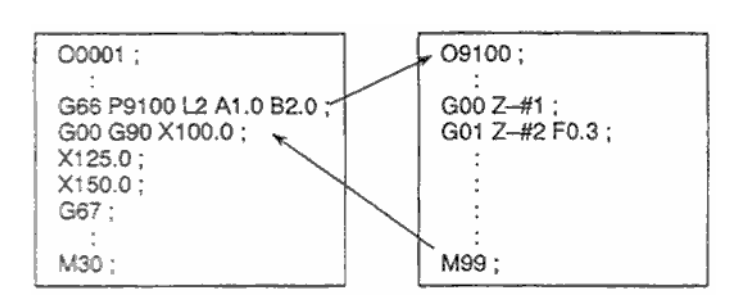

# **Пояснения**

# **Вызов**

- После G66 укажите в адресе Р номер адреса программы с модальным макросом.
- Если требуется повторить макрос несколько раз, в адресе L укажите требуемое число повторов от 1 до 9999. Если L пропущено, считается l = 1.
- Также как и в G65, возможна передача аргументов. Если указать передаваемые аргументы, значения будут присвоены соответствующим локальным переменным.

# **Отмена**

Если указан код G67, модальный вызов макроса больше не будет производиться.

# **Вложенность вызовов**

Вызовы могут иметь вложенность до пяти уровней включая простые вызовы G65 и модальные вызовы G66/G66.1. Вызовы подпрограмм М98 могут иметь вложенность до 15 уровней.

# **Вложенность модальных вызовов**

Для одного модального вызова (когда G66 указывается только один раз) вызов происходит каждый раз при команде перемещения. Когда указ вызов модального макроса, макрос на более высоком уровне вызывается при каждом вызове команды перемещения. Макрос вызывается в обратном порядке, в котором указываются. При каждом вызове G67 макрос отменяется только для одного в обратном порядке.

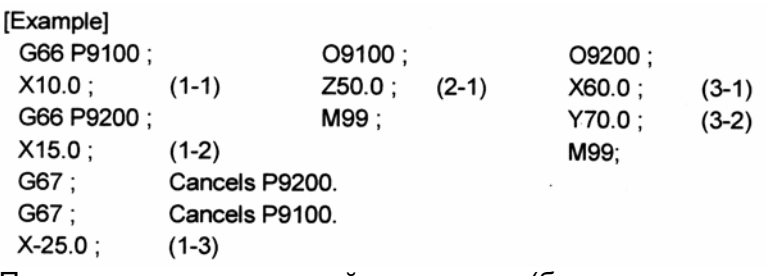

Порядок выполнения этой программы (блоки не содержащие команды перемещения)

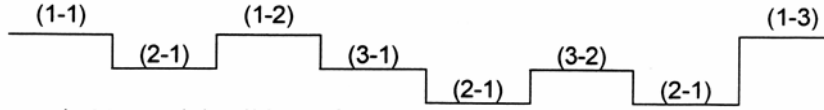

Модальный вызов не производится после (1-3) так как нет режима вызова макроса.

# **Ограничения**

- G66 и G67 указываются парами в одной программе. Если код G67 указан не для режима G66, появится сигнал тревоги PS1100. Бит 0 параметра 6000 может быть установлен в 1 для определения, что сигнал тревоги не происходит в этом случае.
- В блоке G66 не может производиться вызов макроса.
- G66 должно быть определено перед аргументами
- Вызов макроса невозможен в блоках содержащих код такой как дополнительные функции не производящие перемещение осей.
- Локальные переменные (аргументы) могут быть установлены в блоках G66. Помните, что локальные переменные не устанавливаются при каждом модальном вызове.

#### **Примечание**

Если М99 указано в блоке, в котором выполняется вызов, он выполняется после выполнения вызова.

#### **Простая программа [M]**

Выполняются такие же операции, как и в фиксированном цикле сверления с использованием произвольного макроса, и обработка с модальным вызовом макроса. Для упрощения программы все данные сверления указываются с абсолютными координатами.

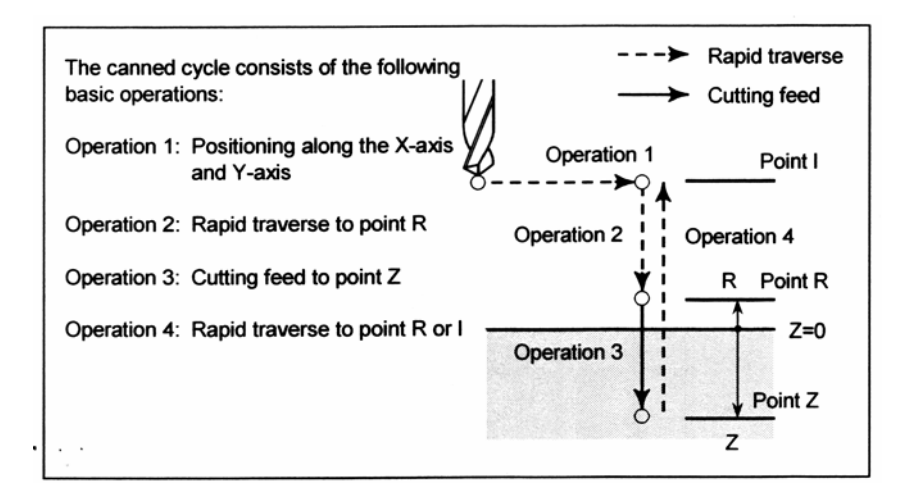

## Формат вызова

G66 P9110 Zz Rr Ff LI:

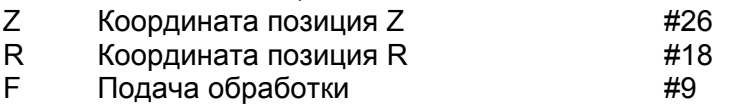

 $\mathsf{L}$ Число повторов

#### Программа вызывающая макрос

O0001: G28 G91 X0 Y0 Z0: G92 X0 Y0 Z50.0; G00 G90 X100.0 Y50.0; G66 P9110 Z-20.0 R5.0 F500; G90 X20.0 Y20.0;  $X50.0$  $Y50.0;$ X70.0 Y80.0; G67; M30;

Программа макроса O9110: #1=#4001; ......................Stores G00/G01. #3=#4003;........................Stores G90/G91. #4=#4109;.........................Stores the cutting feedrate. #5=#5003; ..........................Stores the Z coordinate at the start of drilling. G00 G90 Z#18; .................Positioning at position R G01 Z#26 F#9; ...................Cutting feed to position Z IF[#4010 EQ 98]GOTO 1; Return to position I G00 Z#18; ............................ Positioning at position R GOTO 2: N1 G00 Z#5; .........................Positioning at position I N2 G#1 G#3 F#4; ................Restores modal information. M99;

# **Простая программа**

Эта программа делает канавку в указанной позиции.

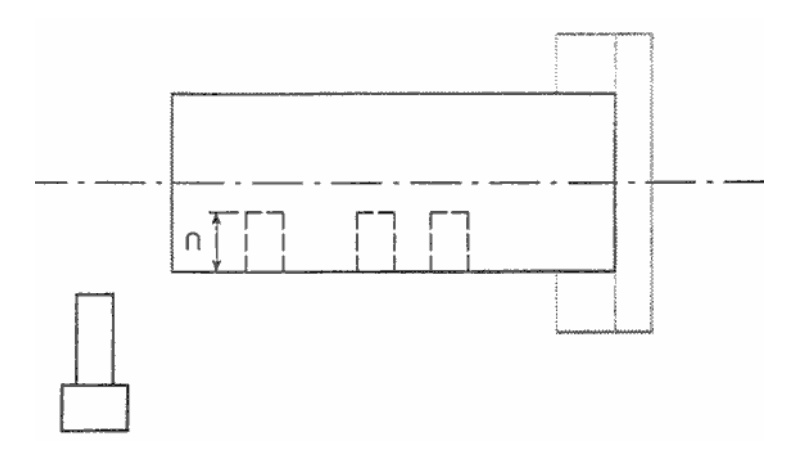

#### **Формат вызова**

G66 P9110 Uu Fu;

- U Глубина канавки (относительное обозначение)<br>F Скорость подачи обработки
- Скорость подачи обработки

# **Программа вызывающая макрос**

O0003; G50 X100.0 Z200.0; S1000 M03; G66 P9110 U5.0 F0.5; G00 X60.0 Z80.0; Z50.0; Z30.0; G67; G00 X00.0 Z200.0 M05; M30;

# **Программа макроса**

O9110; G01 U-#21 F#9; G00 U#21; M99;

# **16.7.3 Модальный вызов: вызов каждый блок (G66.1)**

В этом режиме вызова макроса указанный макрос безусловно выполняется для каждой команды ЧПУ. Все данные отличные от О, имени файла, N, G коды в каждом блоке не выполняются, и используются как аргументы. (G коды в блоке с G66.11 не используются как аргументы. Только последний G код указанный в последующих блоках используются как аргумент.)

G66.1 Pp Ll <спецификация аргумента>;

P: Номер вызываемой программы l: Число вызовов программы Аргумент: Данные передаваемые в макрос

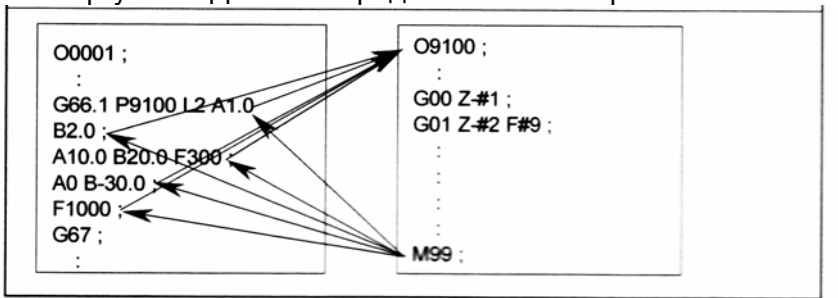

Пример:

В режиме G66.1 Р100; N001 G01 G91 X100 Y200 D1 R1000; Так же, как и N001 G65 P100 G01 G91 X100 Y200 D1 R1000;

# **Пояснения**

# - **Вызов**

- После G66.1 укажите адрес Р номера программы для модального вызова.
- Когда требуется несколько вызовов, введите число от 1 до 999999999 для адреса L.
- Как и в простом вызове G65 данные передаются макрос с аргументами.
- В режиме G66.1может быть вызван макрос или подпрограмма.

#### - **Отмена**

Отмена модального вызова выполняется командой G67.

# - **Вложенность вызова**

Вызов макроса может быть вложенным до пяти уровней включая простой вызов G65 и модальный G66/G66.1. Вызовы подпрограмм могут иметь вложенность до 15. Для одного модального вызова (когда G66.1 введено только один раз), указанный макрос выполняется для каждого блока ЧПУ. Когда задан модальный вызов макроса, макрос на следующем более высоком уровне также вызывается в блоке с вызовом макроса, в котором указана команда ЧПУ.

Макрос вызывается в обратном порядке относительно порядку ввода. Каждая команда G67 отменяет только один макрос в обратном порядке.

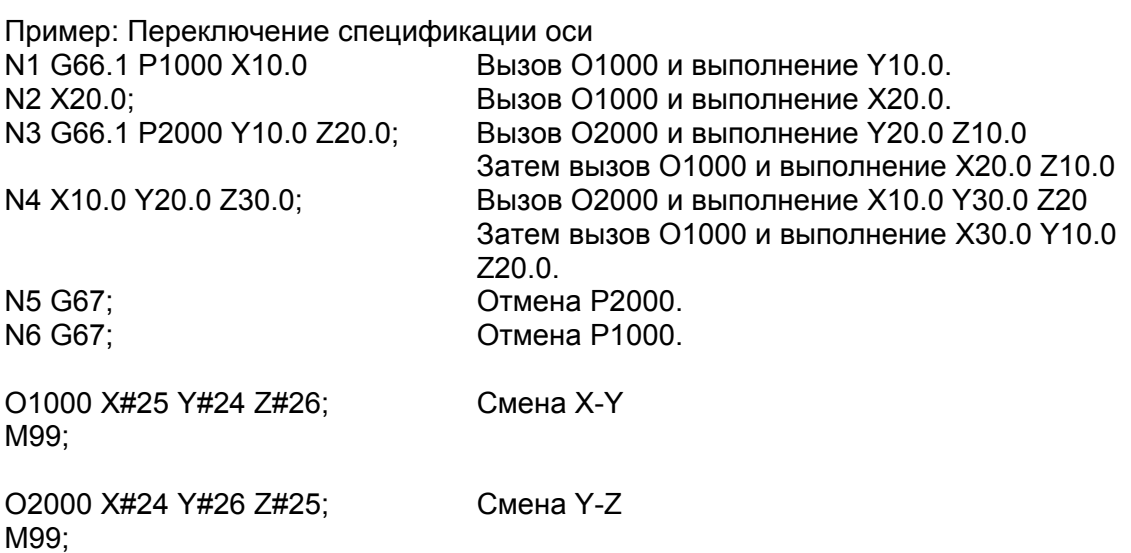

Порядок выполнения этой программы (блоки не содержащие команд перемещения пропускаются).

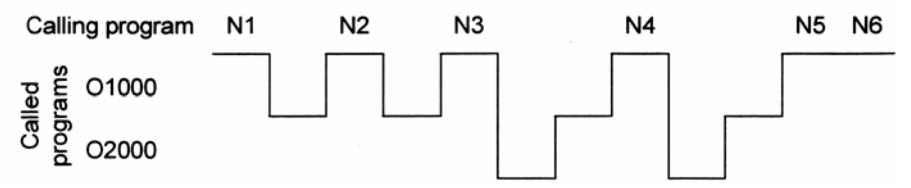

В блоках Х и Y О1000 вызывается, и спецификация Х и Y выполняется для изменения места.

В блоках N3 и N4 сначала вызывается О2000,и спецификация Y и Z изменяет место. Для переключения спецификации О1000 вызывается, и выполняется смена места Х и Y. Поэтому, спецификации X, Y, Z заменяются на Z, X, Y.

# **Ограничения**

- G66.1 и G67 указываются парами в одной программе. Если код G67 указан не для режима G66.1, появится сигнал тревоги PS1100. Бит 0 параметра 6000 может быть установлен в 1 для определения, что сигнал тревоги не происходит в этом случае.
- Блок G66.1
	- (a) В блоке G66.1 вызывается макрос.
	- (b) Соответствие между адресами аргумента и переменными как при простом вызове.
- Блок после G66.1, в котором выполняется вызов (не включая блоки G66.1)
	- a) Адреса G, P, L также используются как аргументы. Адреса G соответствуют #10, адреса L #12, адреса Р #16. Однако, ограничения входного формата команд ЧПУ накладываются на данные. Например, G1000. P0.12 L-4 не может быть указано.
	- b) Когда указано несколько G кодов, для аргумента используется только последний. О, название файла, N и G коды не в группе 00 передаются в следующий и последующие блоки.

#### **Примечание**

- В блоке, в котором только номер О, название файла, номер последовательности, ЕОВ, команда макроса, или М99, вызов макроса не выполняется для каждого блока.
- В каждом блоке, когда адрес отличается от О, названия файла или N, считается что это команда ЧПУ, и вызывается макрос для каждого блока. Когда N указано после адреса отличного от О, имени файла или N, оно используется как аргумент. В этом случае N соответствует переменной #14, и число десятичных знаков 0.
- Если М99 указано в блоке, в котором вызывается макрос, он выполняется после вызова макроса.

# **16.7.4 Модальный вызов макроса используя G код**

Установив G коду номер макроса в параметре, в дальнейшем возможен простой вызов этого макроса.

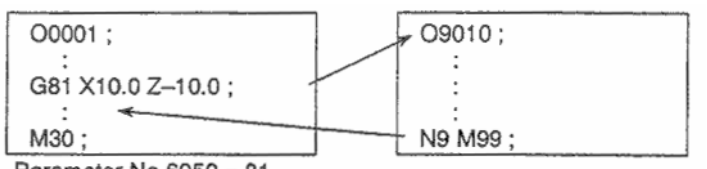

Parameter  $No.6050 = 81$ 

#### **Пояснения**

Установив G код номер от -9999 до 9999 для вызова произвольного макроса (9010 – 9019) в соответствующем параметре (6050 – 6069), вызов макроса может быть осуществлен так же, как и программированием G65. Для вызова программы макроса О9040 – О9049 с помощью G кода с десятичной точкой, установите бит 0 DPG параметра 6007 в 1, и установите номер G кода в соответствующий параметр 6060 – 6069.

Число десятичных знаков G кода 1. Установите значение параметра получаемое умножением требуемого G кода на 10.

Пример: когда параметр 6060 установлен в 234, макрос О9040 вызывается G23.4.

Когда установлен отрицательный G код, выполняется модальный вызов. В этом случае бит 3 MGE параметра 6007 может быть установлен для выбора режима G66 или G66.1. Например, если параметр установлен так, что программа макроса О9010 может быть вызвана с помощью G81, для этого не нужно будет изменять программу.

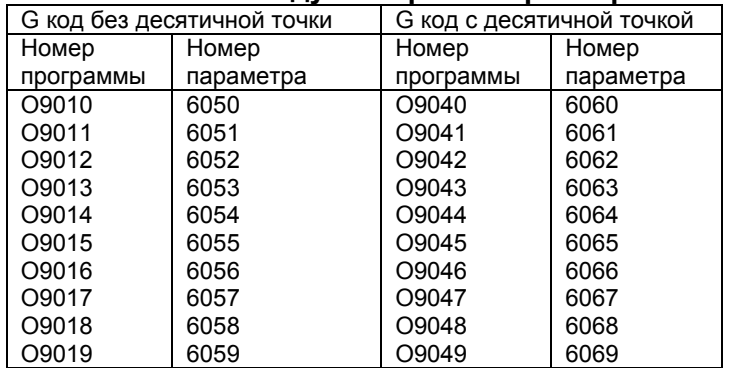

#### **Соответствие между номерами параметров и номерами программы**

#### **Повторы**

Как и при простом вызове макроса, в адресе L можно указать число повторов от 1 до 999999999

#### **Спецификация аргументов**

Как и при простом вызове, возможно указание двух типов аргументов. Тип аргумента определяется автоматически в соответствии с используемым адресом.

#### **Ограничения**

#### **- Вложенность вызовов G кода**

- Для вызова другой программы в программе вызванной G кодом, может использоваться нормально только G65, М98, G66, G66.1.
- Когда бит 6 параметра 6008 установлен в 1, вызов с помощью М, Т или S кода, второй вспомогательной функции или специфического кода может выполняться в программе вызываемой с помощью G кода.

# 16.7.5 Вызов макроса G кодом (спецификация множественных определений)

С помощью множественных определений G кода могут быть определены вызовы макроса установкой начального номера G кода используемого для вызова программы макроса, номером начальной вызываемой программы, и числом определений.

## Описание

Какое число макросов указано в параметре 6040, такое число G кодов может быть вызвано. Числовое значение параметра 6038 означает начальный G код, номер начальной программы указывается в параметре 6039. Для отмены этого типа вызова установите 0 в параметр 6040.

Когда отрицательный G код указан в параметре 6038, выполняется модальный вызов макросов. В этом случае бит 3 MGE параметра 6007 может быть установлен для выбора режима G66 или G66.1.

Число повторов и спецификация аргументов определяется как и для вызова макроса G кодом.

Пример:

Установите параметр 6038 в 900, параметр 6039 в 10000000, и параметр 6040 в 100.

G900  $\rightarrow$  O10000000 G901 → O10000001 G902  $\rightarrow$  O10000002

G999  $\rightarrow$  O10000099

На этом примере определены 100 комбинаций вызова макроса. Когда параметр 6038 изменен в -900 для модального вызова той же комбинации.

#### Примечание

- 1. Вызовы определенные этой установкой не будут действовать в следующий случаях:
	- Значение находится вне допустимых пределов параметров.
	-
- 2. Простой и модальный вызов не могут смешиваться в спецификации.
- 3. Если G код установлен в параметре 6050 6059 для вызова соответствующей программы макроса G кодом с помощью множественного определения, вызывается программа установленная в параметрах 6050 - 6059.

#### 16.7.6 Вызов макроса G кодом с десятичной точкой (спецификация множественных определений)

Когда бит 0 DPG параметра 6007 установлен, с помощью множественных определений G установкой кода с десятичной точкой могут быть определены вызовы макроса начального номера G кода используемого для вызова программы макроса, номером начальной вызываемой программы, и числом определений.

#### Описание

Какое число макросов указано в параметре 6043 такое число G кодов с десятичной точкой может быть вызвано. Числовое значение параметра 6041 означает начальный G код с десятичной точкой, номер начальной программы указывается в параметре 6042. Для отмены этого типа вызова установите 0 в параметр 6044.

Когда отрицательный G код указан в параметре 6041, выполняется модальный вызов макросов. В этом случае бит 3 MGE параметра 6007 может быть установлен для выбора режима G66 или G66.1.

Число повторов и спецификация аргументов определяется как и для вызова макроса G кодом.

Пример:

Установите параметр 6041 в 900, параметр 6042 в 2000, и параметр 6044 в 100.

G90.0  $\rightarrow$  O2000 G90.1  $\rightarrow$  O2001  $G90.2 \rightarrow O2002$  $G99.9 \rightarrow O2099$ 

На этом примере определены 100 комбинаций вызова макроса. Когда параметр 6041 изменен в -900 для модального вызова той же комбинации.

# Примечание

- 1. Вызовы определенные этой установкой не будут действовать в следующий случаях:
	- Значение находится вне допустимых пределов параметров.
	-
	- Бит 0 ВЗП Параметра 6007 установлен в 0.

Эта установка отменяет вызов макроса G кодом с десятичной точкой.

- 2. Простой и модальный вызов не могут смешиваться в спецификации.
- 3. Если G код установлен в параметре 6060 6069 для вызова соответствующей программы макроса G кодом с помощью множественного определения, вызывается программа установленная в параметрах 6060 - 6069.

# **16.7.7 Вызов макроса с помощью M кода**

Установив М коду номер макроса в параметре, в дальнейшем возможен простой вызов этого макроса как и кодом G65.

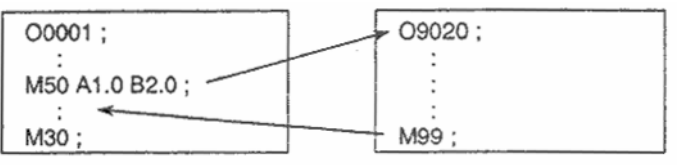

Parameter  $6080 = 50$ 

# **Пояснения**

Установив М код номер от -9999 до 9999 для вызова произвольного макроса (9020 – 9029) в соответствующем параметре (6080 – 6089), вызов макроса может быть осуществлен так же, как и программированием G65.

#### **Соответствие между номерами параметров и номерами программы**

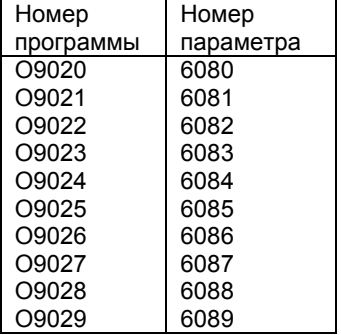

Пример: Когда параметр 6080 установлен в 990, О9020 вызывается с помощью М990.

#### **Повторы**

Как и при простом вызове макроса, в адресе L можно указать число повторов от 1 до 999999999.

#### **Спецификация аргументов**

Как и при простом вызове, возможно указание двух типов аргументов. Тип аргумента определяется автоматически в соответствии с используемым адресом.

# **Ограничения**

- М код используемый для вызова макроса должен быть указан в начале блока.
- Для вызова другой программы в программе вызванной М кодом, может использоваться нормально только G65, М98, G66, G66.1.
- Когда бит 6 GMP параметра 6008 установлен в 1, вызов с помощью М, Т или S кода, второй вспомогательной функции или специфического кода может выполняться в программе вызываемой с помощью G кода.

# 16.7.8 Вызов макроса М кодом (спецификация множественных определений)

С помощью множественных определений М кода могут быть определены вызовы макроса установкой начального номера М кода используемого для вызова программы макроса, номером начальной вызываемой программы, и числом определений.

## Описание

Какое число макросов указано в параметре 6049, такое число М кодов может быть вызвано. Числовое значение параметра 6047 означает начальный М код, номер начальной программы указывается в параметре 6048. Для отмены этого типа вызова установите 0 в параметр 6049.

Число повторов и спецификация аргументов определяется как и для вызова макроса М кодом.

Пример:

Установите параметр 6047 в 9000, параметр 6048 в 4000, и параметр 6049 в 100.

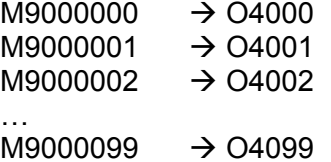

На этом примере определены 100 комбинаций вызова макроса.

#### Примечание

- 1. Вызовы определенные этой установкой не будут действовать в следующий случаях:
	- Значение находится вне допустимых пределов параметров.
	-
- 2. Если М код установлен в параметре 6080 6089 для вызова соответствующей программы макроса М кодом с помощью множественного определения, вызывается программа установленная в параметрах 6080 - 6089.

# **16.7.9 Вызов подпрограммы с помощью M кода**

Установив М коду номер подпрограммы в параметре, в дальнейшем возможен простой вызов этой подпрограммы, как и с помощью М98.

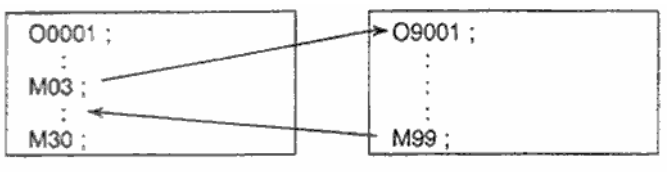

Parameter  $6071 = 03$ 

# **Пояснения**

Установив М код номер от 3 до 99999999 для вызова произвольного макроса (9001 – 9006) в соответствующем параметре (6071 – 6079), вызов подпрограммы может быть осуществлен так же, как и программированием М98.

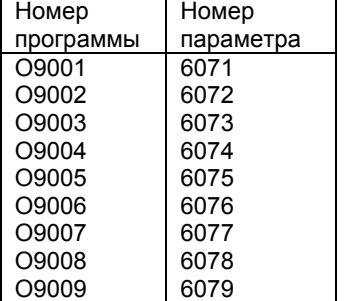

#### **Соответствие между номерами параметров и номерами программы**

## **Повторы**

Как и при простом вызове, в адресе L можно указать число повторов от 1 до 999999999.

#### **Спецификация аргументов**

Передача аргументов невозможна

#### **М код**

М код в программе макроса, который был вызван расценивается как обычный М код.

#### **Ограничения**

- Для вызова другой программы в программе вызванной М кодом, может использоваться нормально только G65, М98, G66, G66.1.
- Когда бит 6 GMP параметра 6008 установлен в 1, вызов с помощью М, Т или S кода, второй вспомогательной функции или специфического кода может выполняться в программе вызываемой с помощью М кода.

#### 16.7.10 (спецификация **Вызов** M<sub>a</sub> КОДОМ подпрограммы множественных определений)

С помощью множественных определений М кода могут быть определены вызовы подпрограммы установкой начального номера М кода используемого для вызова подпрограммы, номером начальной вызываемой программы, и числом определений.

#### Описание

Какое число подпрограмм указано в параметре 6046, такое число М кодов может быть вызвано. Числовое значение параметра 6044 означает начальный М код, номер начальной программы указывается в параметре 6045. Для отмены этого типа вызова установите 0 в параметр 6046.

#### Пример:

Установите параметр 6044 в 80000000, параметр 6045 в 30000000, и параметр 6046 в 100.

M8000000  $\rightarrow$  03000 M8000001  $\rightarrow$  0.3001 M8000002  $\rightarrow$  03002 M8000099  $\rightarrow$  03099

На этом примере определены 100 комбинаций вызова макроса.

#### Примечание

1. Вызовы определенные этой установкой не будут действовать в следующий случаях:

- Значение находится вне допустимых пределов параметров.

- 
- 2. Если М код установлен в параметре 6071 6079 для вызова соответствующей программы макроса М кодом с помощью множественного определения, вызывается программа установленная в параметрах 6071 - 6079.

# **16.7.11 Вызовы подпрограммы с помощью Т кода**

Включив возможность вызова подпрограмм с помощью Т кода в параметре, программ макроса может быть вызвана простым программированием Т кода в программе обработки.

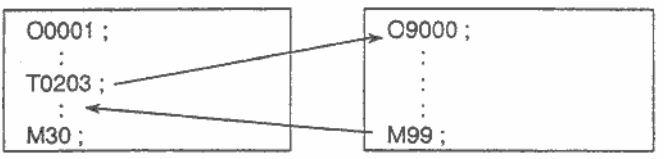

Bit 5(TCS) of parameter No.6001 = 1

# **Пояснения**

Установив бит 5 параметра 6001 в 1, программа макроса О9000 может быть вызвана Т кодом указанным в программе обработки. Т код указываемый в программе обработки назначается общей переменной #149.

# **Спецификация аргумента не допускается**

# **Ограничения**

- Для вызова другой программы в программе вызванной М кодом, может использоваться нормально только G65, М98, G66, G66.1.
- Когда бит 6 GMP параметра 6008 установлен в 1, вызов с помощью М, Т или S кода, второй вспомогательной функции или специфического кода может выполняться в программе вызываемой с помощью Т кода.

# **16.7.12 Вызовы подпрограммы с помощью S кода**

Включив возможность вызова подпрограмм с помощью S кода в параметре, программ макроса может быть вызвана простым программированием S кода в программе обработки.

# **Пояснения**

Установив бит 1 SCS параметра 6007 в 1, программа макроса О9029 может быть вызвана S кодом указанным в программе обработки. S код указываемый в программе обработки назначается общей переменной #147.

# **Спецификация аргумента не допускается**

# **Ограничения**

- Для вызова другой программы в программе вызванной М кодом, может использоваться нормально только G65, М98, G66, G66.1.
- Когда бит 6 GMP параметра 6008 установлен в 1, вызов с помощью М, Т или S кода, второй вспомогательной функции или специфического кода может выполняться в программе вызываемой с помощью Т кода.

# **16.7.13 Вызовы подпрограммы с помощью второй вспомогательной функции**

Включив возможность вызова подпрограмм с помощью второй вспомогательной функции в параметре, программа может быть вызвана простым программированием второй вспомогательной функции в программе обработки.

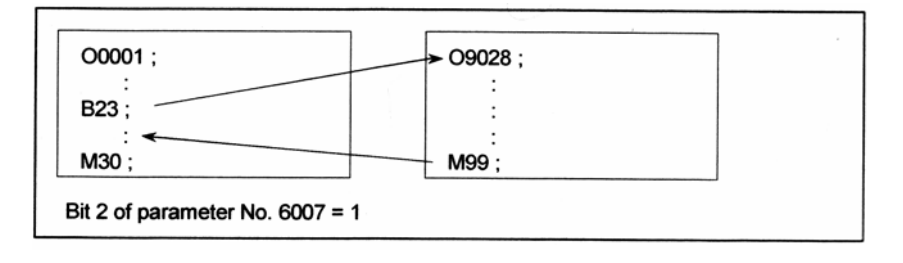

# **Пояснения**

Установив бит 2 BCS параметра 6007 в 1, программа макроса О9028 может быть вызвана второй вспомогательной функцией указанным в программе обработки. Вторая вспомогательная функции указываемый в программе обработки назначается общей переменной #146.

# **Повторы**

Как и при простом вызове, в адресе L можно указать число повторов от 1 до 999999999.

#### **Спецификация аргументов**

Передача аргументов невозможна

# **Ограничения**

- Для вызова другой программы в программе вызванной второй вспомогательной функцией, может использоваться нормально только G65, М98, G66, G66.1.
- Когда бит 6 GMP параметра 6008 установлен в 1, вызов с помощью G кода может быть выполнен в программе вызванной второй вспомогательной функцией.

# **16.7.14 Вызов подпрограммы с помощью специфического адреса**

Включив возможность вызова подпрограмм с помощью специфического адреса в параметре, программ макроса может быть вызвана простым программированием специфического адреса в программе обработки.

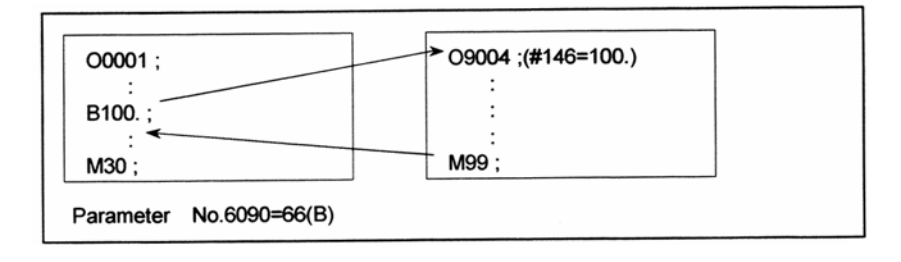

# **Описание**

Установкой кода (ASCII код в десятичной системе) соответствующему адресу в параметре 6090 – 6091, произвольная программа макроса О9004 или О9005 соответствующая каждому параметру может быть вызвана при указании специфического адреса в программе обработке. Код специфического адреса указывается в программе обработки, и назначается общим переменным #146, #147. В следующей таблице приведены адреса, которые могут быть установлены.

# **[M]**

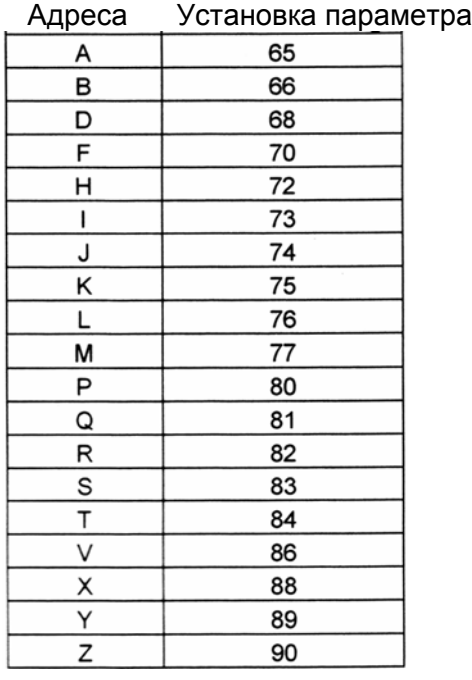

#### **Примечание**

Когда установлен адрес L, число повторов не может быть установлено.

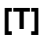

Адреса Установка параметра

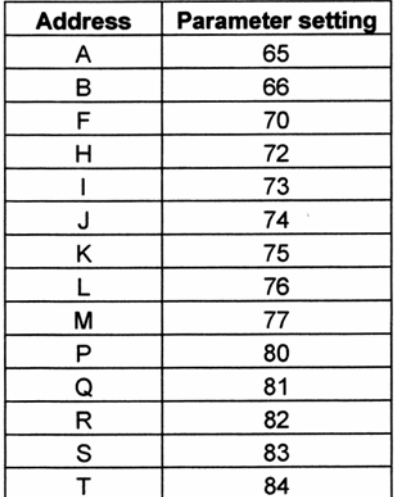

#### **Примечание**

Когда установлен адрес L, число повторов не может быть установлено.

#### **Соответствие между номерами параметра, номером программы, и общими переменными.**

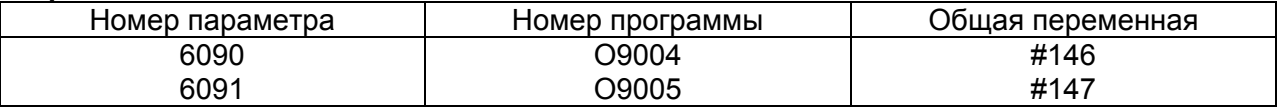

#### **Повторы**

Как и при простом вызове, в адресе L можно указать число повторов от 1 до 999999999.

#### **Спецификация аргументов**

Передача аргументов невозможна

#### **Ограничения**

- Для вызова другой программы в программе вызванной специфическим кодом, может использоваться нормально только G65, М98, G66, G66.1.
- Когда бит 6 GMP параметра 6008 установлен в 1, вызов с помощью G кода может быть выполнен в программе вызванной специфическим кодом.

При использовании функции вызова подпрограммы М кодом, измеряется общее время использования каждого инструмента.

# **Условия**

- Совокупное время использования инструмента подсчитывается для инструментов 1 5. Для инструментов 6 и выше время не подсчитывается.
- Следующие переменные используются для сохранения номеров инструмента и измеренного времени:

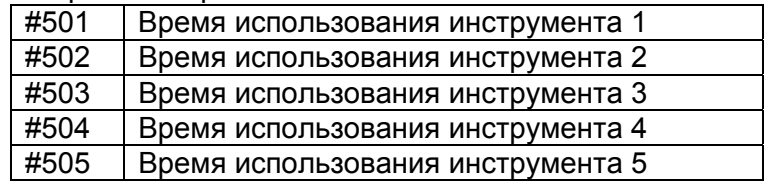

• Начало подсчета времени использования начинается при подаче команды М03 и останавливается по команде М05. Системная переменная #3002 используется для измерения времени работы лампы старта цикла. Время остановки станка при остановке подачи и поблочном режиме не учитывается, но учитывается время смены инструмента и паллеты.

#### **Проверка операции**

#### **Установка параметра**

Установите 3 в параметр 6071, и установите 05 в параметр 6072.

#### **Установка значений переменных**

Установите 0 в переменные #501 – #505.

Программа осуществляющая вызов макроса

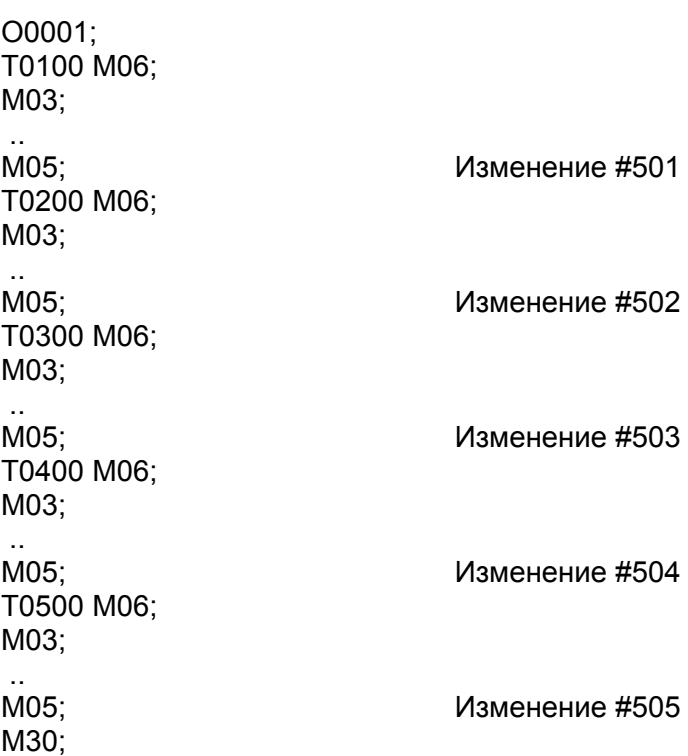

# **Программа макроса**

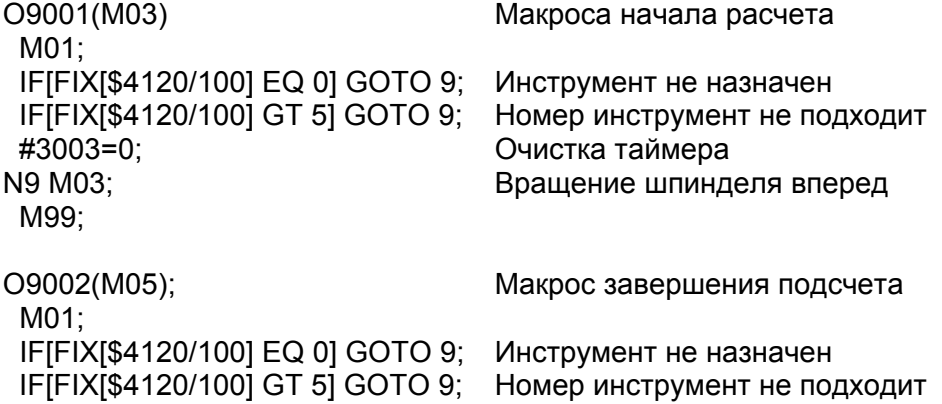

 #[500+FIX[#4120/100]]=#3002+#[500+FIX[#4120/100]]; Расчет времени N9 M05; Остановка шпинделя

M99;

422

# 16.8 Обработка макро определения

Для точной обработки ЧПУ предварительно считывается определения ЧПУ для последующего выполнения. Эта операция называется буферизацией. Например, несколько определений ЧПУ буферизируются во время ускорения/торможения перед выполнением интерполяции.

В режиме компенсации радиуса инструмента G41, G42, ЧПУ считывает наперед определения ЧПУ на два или три блока вперед для определения пересечения до применения интерполяции..

Макро определения для арифметических выражений и логически операций ветвления обрабатываются сразу после поступления в буфер. Поэтому, время выполнения макроса не всегда соответствует указанному порядку.

Блоки содержащие М00, М01, М02 или М30, блоки содержащие М коды для которых буферизация отключена установкой параметра (3411 - 3420 и 3421-3434) и блоки содержащие G коды предотвращающие буферизацию, такие как G31 не буферизируются. После чего гарантируется выполнение макроса пока М и G коды не закончат выполнение.

# Пояснения

# Если следующий блок не буферизирован (М коды не буферизируемые, G32 и т.д.)

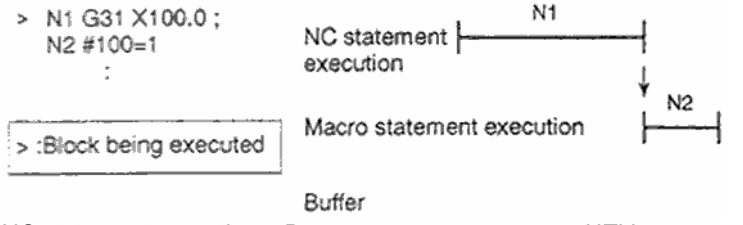

NC statement execution - Выполнение определения ЧПУ Macro statement execution - Выполнение определения макроса

#### ПРЕДОСТЕРЕЖЕНИЕ!

В случаях, когда вам необходимо выполнить макрос после завершения блока сразу перед командой макроса, укажите M или G код предотвращающий буферизацию перед командой макроса. Особенно в случаях чтения/записи системных переменных для управления сигналами, координатами, величинами офсета и т.д., это может привести к изменению данных в течении времени выполнения команд ЧПУ. Для избежания этого указывайте М или G коды предотвращающие буферизацию перед командами макроса.

#### **Буферизация следующего блока не в режиме компенсации радиуса кромки (G41, G42)**

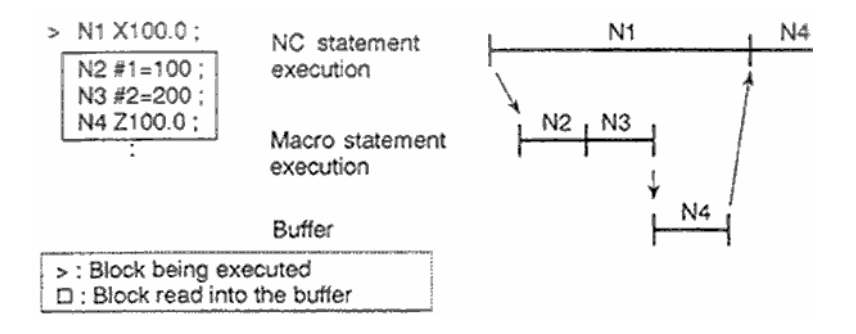

Если N1 выполнен, следующее определение ЧПУ (N4) считывается в буфер. Макро определение N2, N3 между N1 и N4 обрабатывается во время выполнения N1.

#### **Буферизация следующего блока в режиме компенсации радиуса кромки (G41, G42)**

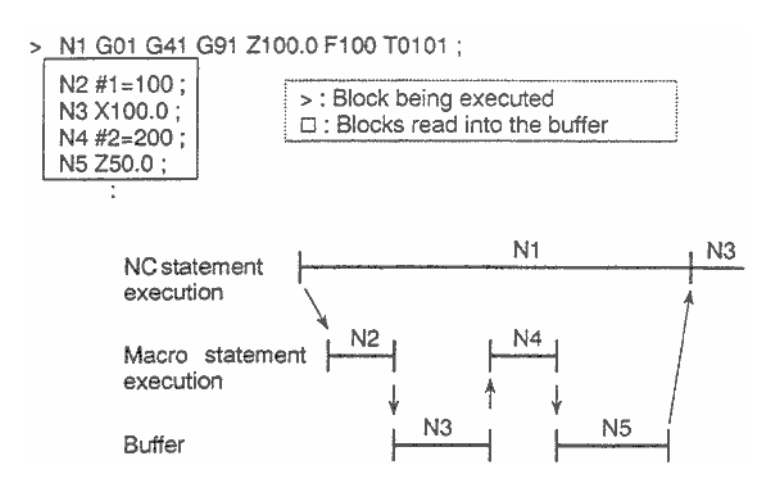

Если N1 выполнен, ЧПУ считывается в буфер два следующих блока (до N5). Макро определение N2, N4 между N1 и N5 обрабатывается во время выполнения N1.

# **16.9 Регистрация произвольного макроса**

Произвольная макро программа похожа на подпрограмму. Она может быть зарегистрирована и отредактирована как и подпрограмма. При подсчете хранимых программ объем рассчитывается общей длиной ленты используемой для хранения как макросов, так и подпрограмм.

#### 16.10 Коды и зарегистрированные слова используемые B произвольном макросе

В дополнение к кодам используемым в обычных программах, следующие кода используются в программах произвольного макроса.

# **ОПИСАНИЕ**

Коды

(1) Когда используется ISO код, или когда бит 4 ISO параметра 6008 установлен в 0. (Коды представлены в шестнадцатеричном виде)

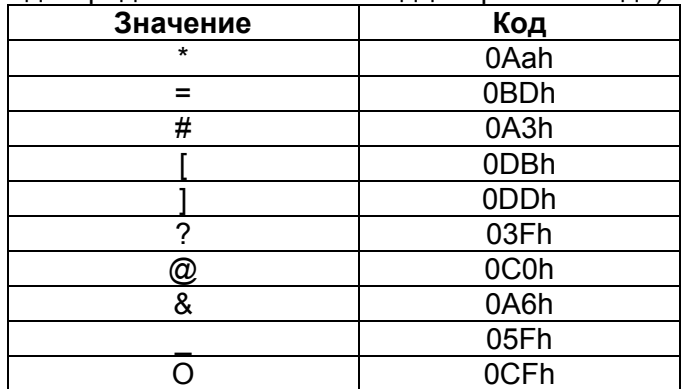

(2) Когда используется EIA код. или когда используется ISO код с битом 4 ISO параметра 6008 установленным в 1

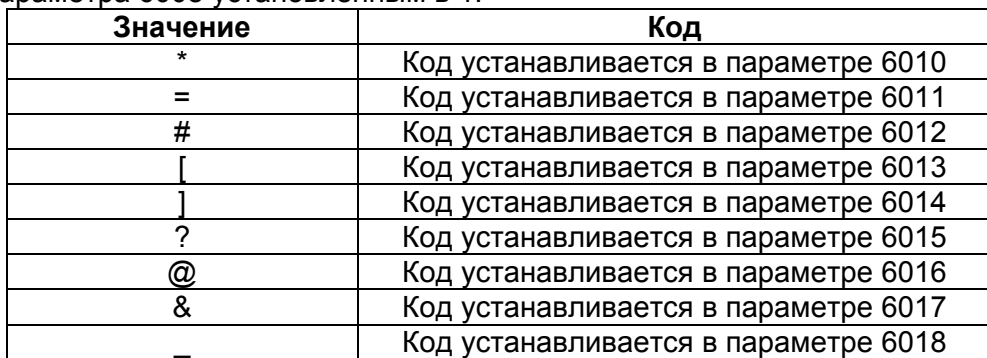

Для О используется тот же код, что и для О обозначающего номер программы. Установите значения для всех символов \*, =, #, [, ], ?,  $@$ , & и в ISO и EIA коде в соответствующие параметры 6010 - 6018.

Код 00h не может быть использован. Код обозначающий буквенный символ может быть использован для кодов приведенных выше, но код не может быть длиннее кода используемого для обозначения оригинального символа.

#### Зарезервированные слова

Следующие зарезервированные слова используются в произвольном макросе:

AND, OR, XOR, MOD, EQ, NE, GT, LT, GE, LE, SIN, COS, COS, TAN, ASIN, ACOS, ATAN, ATN, SQRT, SQR, ABS, BIN, BCD, ROUND, RND, FIX, FUP, LN, EXP, POW, ADP, IF, GOTO, WHILE, DO, END, BPRNT, DPRNT, POPEN, PCLOS, SETVN

Названия системных переменных (константы) и названия зарегистрированных общих переменных также являются зарезервированными словами.

# 16.11 Команды внешнего вывода

В дополнение к стандартным командам произвольного макроса, возможны следующие макро команды. Они называются командами внешнего вывода

- **BPRNT**
- **DPRNT**
- **POPFN**
- **PCLOS**

Эти команды используются для вывода переменных и символов через интерфейс считывающего перфоратора.

#### Пояснения

Укажите эти команды в следующем порядке:

#### **Команда открытия: POPEN**

программированием Перед последовательности команд вывода данных, запрограммируйте команду для установления соединения с внешним устройством ввода/вывода.

#### Команда вывода данных: BPRNT или DPRNT

Укажите необходимые данные для вывода.

#### Команда закрытия: PCLOS

Если все данные переданы, запрограммируйте PCLOS для завершения соединения с внешним устройством ввода/вывода.

#### Команда открытия POPEN

Команда POPEN устанавливает соединение с внешним устройством ввода/вывода. Это должно быть сделано до начала передачи данных. ЧПУ подает управляющий сигнал DC2.

# Команда передачи данных BPRNT

**BPRNT** [a #b [c] ... ]

где

- $\mathbf{a}$ CIAMROU
- #b переменная
- Число значащих десятичных мест  $|c|$

Команда BPRNT производит передачу символов и переменных в двоичном коде.

- (i) Указанные символы конвертируются согласно ISO кодам данных установленных для передачи. Возможно задать следующие символы:
	- Буквы  $(A Z)$
	- Числа
	- Специальные символы  $(*, =, #, [,], ?, @, &w)$

#### Примечание

- 1. Звездочка (\*) выводится как пробел.
- 2. При использования ?, @, & и/или, используйте ISO код вывода (установка данных  $B (ISO) = 1$ ).
- (ii) Все переменные сохраняются с десятичной точкой. Укажите переменную и в скобках число десятичных знаков. Значение переменной ограничено двумя словами (32 бита), включая десятичную точку. Оно передается как двоичный код начиная от старшего байта.
- (iii) Когда передаются указанные данные, код ЕОВ передается в соответствии с настройками ISO.

(iv) Переменные равные null, передаются как 0.

#### **Пример:**  BPRNT [ C\*\* X#100 [3] Y#101 [3] M#10 [0] ] Variable value #100=0.40956 #101 = - 1638.4 #10=12.34 are output as follows: C3 A0 A0 D8 00 00 01 9A 59 FF E7 00 00 4D 00 00 00 0C 0A  $\downarrow$   $\leftarrow$   $\leftarrow$ ノー **YFFE70000** C (sp)sp) X0000019A M0000000C LF  $(410)$  $(-1638400)$  $(**)$  $(12)$  $( ; )$

# **Команда передачи данных DPRNT DPRNT [a #b [c d] … ]**

где

- a символ
- #b переменная
- [c] Число значащих десятичных мест в целой части
- [d] Число значащих десятичных мест

Команда DPRNT производит передачу символов и переменных в коде определенном в настройках ISO.

- (i) См. описание (i) (iii) для команды BPRNT.
- (ii) При передаче переменных, укажите # и номер переменной, затем укажите число цифр целой части и число десятичных знаков в скобках.

Один код указывается для передачи одного значения, передача начинается со старшего байта. Для каждой цифры код соответствует настройкам ISO. Десятичная точка также соответствует настройкам ISO.

Каждая переменная должна содержать не более 9 цифр.

Если наивысшая цифра равна нулю, нулевое значение не передается если бит 1 параметра 6001 установлен в 1. Если бит установлен в 0, пробел выводится с каждым нулем.

Если число десятичных знаков не равно нулю, цифры в десятичной части всегда передаются. Если число десятичных знаков равно нулю, десятичная часть не передается.

Если бит 1 PRT параметра 6001 установлен в 0, код пропуска передается для обозначения положительного числа вместо +, в противном случае код пропуска не передается.

## Пример

```
DPRNT | X#2 [53] Y#5 [53] T#30 [20] ]
Variable value
  #2=128 47398
  #5 = -91.2#30=123.456
are output as follows:
```
 $(1)$  Parameter PRT (No.6001#1) = 0

D8 A0 A0 A0 B1 B2 B8 2E B4 B7 B4 59 2D A0 A0 A0 39 B1 2E B2 30 30 D4 A0 B2 33 0A

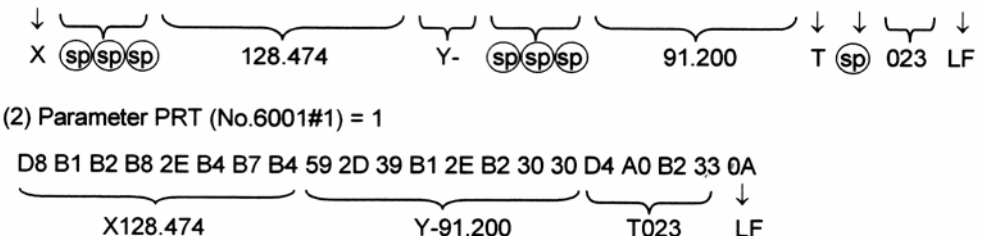

#### Команда закрытия PCLOS

Команда PCLOS завершает соединение с внешним устройством ввода/вывода. Укажите эту команду после того как все данные были переданы. ЧПУ передаст код DC4.

#### Требуемые настройки

Укажите номер спецификации используемого устройства ввода/вывода.. В соответствии со значением этого параметра, данные интерфейса будут переданы с данными настройками (например, скорость передачи данных.

Никогда не указывайте вывод на кассету Fanuc или гибкий диск как на устройство пробивателя.

Если указана команда DPRNT для вывода данных, укажите предварительные нули для определения пробелов (установка бита 1 параметра 6001 в 1 или 0).

Для определения конца строки данных ISO кода, укажите использование LF (бит 4 CRO параметра 6001 в 0) или LF и CR (бит CRO в 1).

#### **ПРИМЕЧАНИЕ**

- 1. Необходимо всегда указывать команду POPEN перед командой BPRNT, DPRNT и команду PCLOS вместе. Если команда POPEN один раз указана в программе, ее не нужно повторять пока не будет дана команда закрытия.
- 2. Убедитесь, что команды открытия и закрытия указаны. Укажите команду закрытия в конце программы. Однако, не обязательно программировать команду закрытия если на указана программа открытия.
- 3. Если во время выполнения команды вывода данных совершен сброс, вывод прекращается и данные удаляются. Поэтому, если сброс осуществляется командой М30 в конце программы осуществляющей вывод данных, укажите команду закрытия до того как команда М30 будет выполнена.

# **16.12 Ограничения**

# **Поиск номера блока**

Невозможен поиск произвольного блока для программы макроса.

#### **Поблочный режим**

Во время выполнения программы макроса, выполнение для отдельных блоков может быть прервано (за исключением блоков содержащих вызовы макроса, команды арифметических операций, и команды управления).

Блок содержащий вызов макроса (G66, G66.1, Ggg, Mmm или G67) не останавливает выполнение в поблочном режиме. Блоки содержащие арифметические операции и команды управления могут останавливать станок в поблочном режиме если установить бит 5 SBM и 7 SBV параметра 6000 в 1.

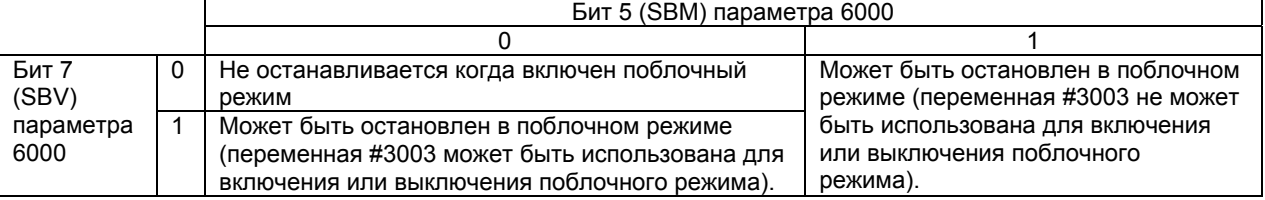

Помните, что если выполнение приостановлено в поблочном режиме с функцией компенсации радиуса кромки инструмента, предполагается что движение и компенсация не могут выполняться в некоторых случаях. Строго говоря, блок расценивается как содержащий перемещение с величиной перемещения 0.

#### **Пропуск опционального блока**

Если в середине блока указан символ /, считается что он является символом деления если находится в скобках и в правой части выражения. В этом случае этот символ не считается символом пропуска блока.

# **Работа в режиме редактирования EDIT**

Если установить бит 0 NE8 параметра 3202 и бит 4 NE9 параметра 3202 в 1, удаление и редактирование отключается для произвольных программ макроса и подпрограмм с номерами 8000 – 8999 и 9000 – 9999. Зарегистрированные программы макроса и подпрограммы должны быть защищены от случайного изменения. Если вся память очищена, содержание всей памяти включая макросы будет удалено.

# **Сброс**

Операцией сброса локальные переменные и общие переменные #100 - #199 удаляются и устанавливаются в значение null. Они могут быть защищены от удаления настройки CCV (бит 6 параметра 6001).

Операция сброса очищает все вызывавшиеся макросы и подпрограммы, все определения DO, и возвращает управление в основную программу.

# **Отображение дисплея PROGRAM RESTART**

Как и с М98, М коды и Т коды вызовов подпрограмм не отображаются.

# **Остановка подачи.**

Если во время выполнения макроса будет осуществлена остановка подачи, станок остановится после выполнения макроса. Станок может быть остановлен в результате сброса или аварийной остановки.

#### **Значения констант, которые могут использоваться в <выражении>**

+0.00000000001 - +999999999999

-999999999999 - -0.00000000001

Число цифр не должно превышать 12. В противном случае появится сигнал тревоги PS0012.

# **16.13 Функция прерывания**

При выполнении программы, другая программа может быть вызвана с помощью сигнала прерывания (UINT). Эта функция называется функция прерывания произвольного макроса. Формат программирования прерывания следующий:

М96 Рххxxxxxхх; Включения прерывания произвольного макроса М97; Выключение прерывания произвольного макроса

# **Пояснения**

Использование функции прерывания позволяет вызвать программу во время выполнения любого другого блока. Это позволяет обрабатывать ситуации возникающие время от времени.

1) Если обнаружен ненормальный инструмент, сигнал подан с внешнего устройства.

2) Последовательность операций обработки прерывается другой последовательностью отменяющей текущую операцию.

3) Через регулярные интервалы считывается информация текущей обработки. Приведенные примеры позволяет учитывать изменившиеся условия.

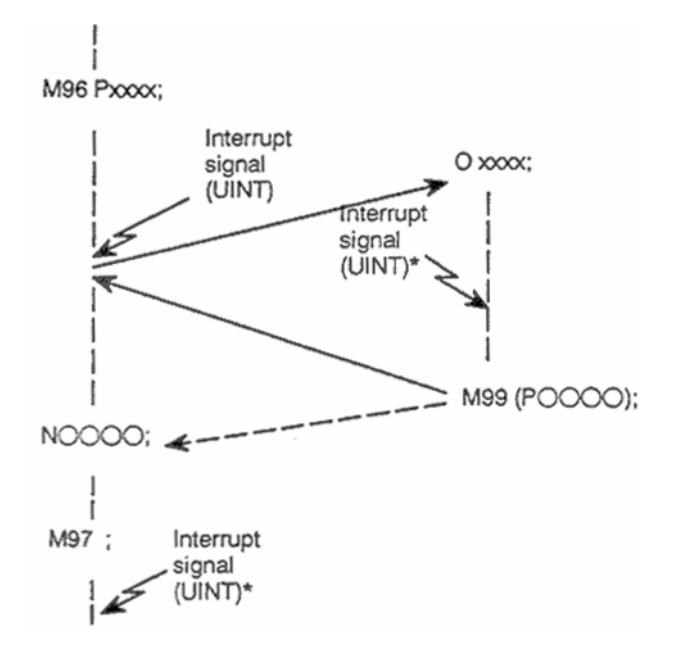

Рис. 16.13(a) Функция прерывания

Если в программе запрограммировано М96Рхххх, последовательное выполнение программы может быть прервано сигналом UINT для выполнения программы указанной в Рхххх.

Если появился сигнал прерывания (UINT помеченный звездочкой \* на рисунке выше) во время выполнения программы прерывания или после М97, он игнорируется.

# **16.13. Метод спецификации**

## **Условия прерывания**

Исполнение макроса прерывания возможно при выполнении следующих условий:

- **Выбран режим работы в памяти или MDI**
- **Включено STL (лампа запуска)**
- **В данный момент макрос прерывания не выполняется**

#### **Спецификация**

В основном, функция прерывания используется включением с помощью М96 и М97 для отключения.

Запрограммировав один раз М96, программа макроса будет вызвана при появлении сигнала М96 до команды М97. После команды М97 или сброса ЧПУ, макрос не будет вызываться сигналом UINT. Сигнал прерывания UINT игнорируется пока не будет запрограммировано М96.

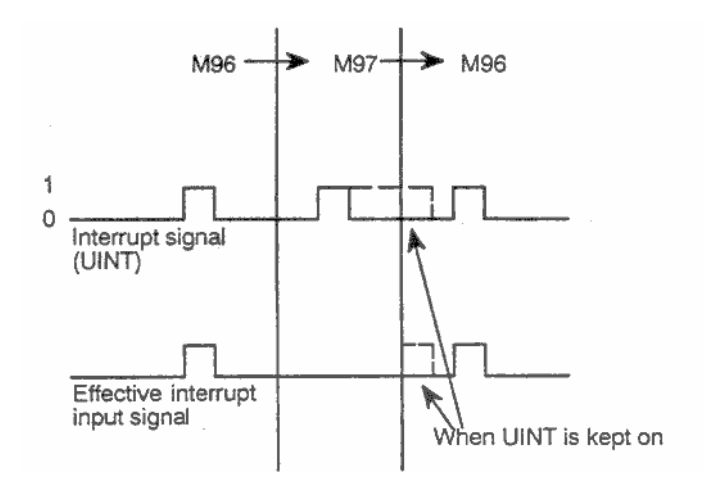

Сигнал прерывания контролируется после программирования М96. Даже когда вход сигнала в режиме М97, он игнорируется. Когда режим входа сигнала М97 до указания М96, инициируется прерывание макроса как только будет выполнено М96 (только когда установлена схема срабатывания статуса). Если установлена схема порогового срабатывания, прерывание макроса не инициируется даже после указания М96.

# **ПРИМЕЧАНИЕ**

Описание схемы срабатывания по состоянию или по изменению, см. далее в II-16.13.2.

# **2.15.11.2 Описание функционирования**

# **Прерывание подпрограммы и прерывание макроса**

Существует два типа прерывания: тип прерывания подпрограммы и макроса. Тип прерывание выбирается битом 5 параметра 6003.

# **а) Прерывание типа подпрограммы. Когда бит 5 MSB параметра 6003 установлен в 1**

При подаче сигнала прерывания вызывается подпрограмма.

Это означает, что уровень локальных переменных не изменяется. Не изменяется уровень вложенности.

# **b) Прерывание типа макроса. Когда бит 5 MSB параметра 6003 установлен в 0**

При подаче сигнала прерывания вызывается макрос.

Это означает, что уровень локальных переменных изменяется до и после прерывания. Не изменяется уровень вложенности макроса.

Если при выполнении программы прерывания производится вызов подпрограммы или макроса, уровень вложенности изменяется.

Аргументы не могут передаваться из текущей программы даже когда прерывание макроса имеет тип макроса. Локальные переменные очищаются в null сразу после прерывания..

# **М коды управления прерываниями**

В основном, для использования макросов используются М96 и М97. Однако, эти М коды могут быть заняты для других целей некоторыми производителями станков.

Для таких случаев существует бит 4 параметра 6003 использующийся для определения М кода управления прерыванием.

При установке этого параметра, с помощью параметров 6033 и 6034 могут быть определены М коды прерывания:

В параметре 6033 устанавливаемся М код включения прерывания, и в параметре 6034 код отключения прерывания.

Если эти параметры не используются, для включения и выключения прерывания используются М коды М96 и М97 вне зависимости от параметров 6033 и 6034.

М коды используются для управления макросом и внутренней обработки (не выводится на внешние блоки). Однако, для совместимости программы, нежелательно использовать М коды отличные от М96 и М97 для управления макросом.

#### Прерывания макроса и определения ЧПУ

При выполнении макроса прерывания, пользователь может захотеть прервать выполняемое определение ЧПУ, или прерывать выполнение текущего блока. Бит 2 MIN параметра 6003 используется для определения места выполнения прерывания посреди блока, или в конце. Прерывание выполняется даже посреди блока вызова типа 1, и в конце блока прерывания типа 2.

#### ПРЕДОСТЕРЕЖЕНИЕ!

Для прерывания типа 1, операция после возврата управления отличается от в зависимости от того содержатся ли команды ЧПУ в программе прерывания. Если блок номера программы содержит ЕОВ (;), считается, что он содержит команды ЧПУ. Программа содержащая команды ЧПУ Программа не содержащая команды ЧПУ  $00013$ O0013#101=#5041; #101=#5041: #102=#5042: #102=#5042: #103=#5043: #103=#5043; M99: M99:

Тип 1 (Прерывание производится посреди блока)

(i) При появления сигнала UINT все движения, или функция задержки немедленно останавливаются и выполняется программа прерывания.

(ii) Если в момент запуска программы прерывания в интерпретируемом блоке находится определение ЧПУ, команда теряется и выполняется программа прерывания. После возвращения управления в программу, управление передается в следующий блок после прерванного блока.

(iii) Если в прерванной программе нет определения ЧПУ, управление передается в прерванную программу с помощью М99, после этого программа перезапускается с команды в интерпретированном блоке.

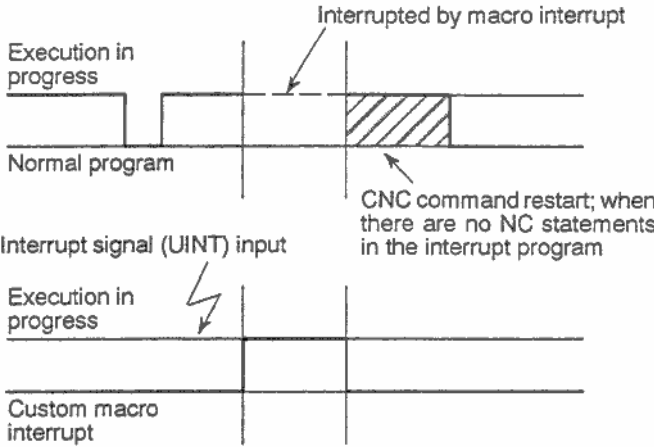

Execution in progress - Производится выполнение Interrupted by macro interrupt - Прерывание CNC command restart - Перезапускаемая команда ЧПУ если в прерванной программе нет определения ЧПУ Тип 2 (Прерывание производится в конце блока)

(i) Если выполняемый блок не содержит операций в несколько циклов таких как сверление и возврата в точку ссылки (G28), прерывание производится следующим образом:

При появлении сигнала UINT, макрос выполняется сразу пока не будет найдено определение ЧПУ в программе макроса. Определение ЧПУ не выполняется пока текущий блок не будет завершен.

(ii) Если блок содержит операции из нескольких циклов, прерывание производится следующим образом:

После завершения последнего движения, выполняется макрос пока не будет найдено определение ЧПУ в программе макроса. Определение ЧПУ выполняется после завершения макроса.

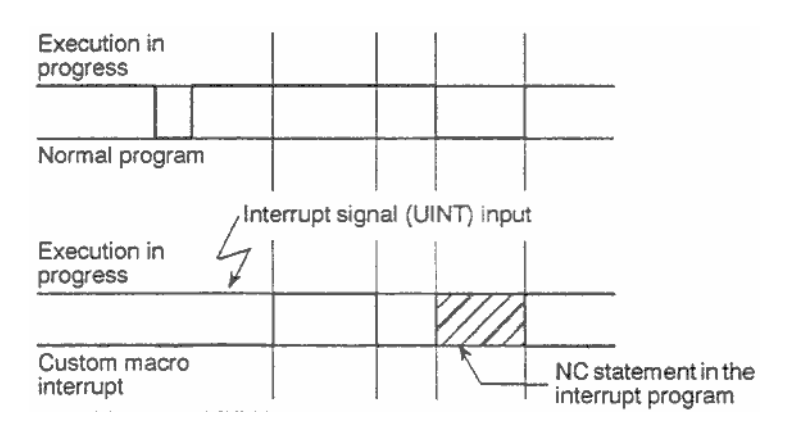

Execution in progress – Производится выполнение Interrupt – Прерывание

# **[M]**

#### **Примечание**

Во время выполнения цикла операции программы прерывание типа 2 выполняется независимо от бита 2 MIN параметра 6003. Операция цикла доступна для следующих циклов:

<1> Автоматический возврат в точку ссылки

<2> Компенсация резца или радиуса кромки (генерируется несколько блоков для каждого перемещения инструмента по наружной стороне острого угла).

<3> Фиксированный цикл

- <4> Автоматическое измерение длины инструмента
- <5> Опциональная фаска/закругление
- <6> Экспоненциальная интерполяция
- <7> Контроль направления нормали
- <8> Интерполяция тоски обработки для цилиндрической интерполяции

## **Примечание**

Во время выполнения цикла операции программы прерывание типа 2 выполняется независимо от бита 2 MIN параметра 6003. Операция цикла доступна для следующих циклов:

<1> Автоматический возврат в точку ссылки

<2> Компенсация резца или радиуса кромки (генерируется несколько блоков для каждого перемещения инструмента по наружной стороне острого угла).

<3> Фиксированный цикл (однако, прерывание макроса не может быть выполнено во время выполнения нескольких повторов фиксированного цикла токарной обработки). <4> Автоматическое измерение длины инструмента

- 
- <5> Фаска/закругление
- <6> Экспоненциальная интерполяция
- <7> Интерполяция тоски обработки для цилиндрической интерполяции

#### **Условия включения и выключения контроля сигнала прерывания**

Контроль сигнала прерывания включается после блока содержащего М96. Отключение контроля сигнала прерывания производится командой М97.

Во время выполнения программы прерывания, контроль сигнала прерывания не производится. Контроль сигнала включается сразу после завершения программы прерывания и возврата в основную программу. В типе 1, если программа прерывания содержит только команды макроса, сигнал прерывания начинает действовать после возврата в основную программу после завершения программы прерывания.

#### **Сигнал прерывания UINT**

Существует две схемы сигнала прерывания UINT: схема статуса сигнала и схеме срабатывания при изменении. Схема статуса считает сигнал подаваемым, если на входе есть сигнал. Схема срабатывания при изменении считает что сигнал подается в момент перехода из режима выкл, в режим вкл.

Одна из двух схем выбирается битом 3 TSE параметра 6003.

Если выбрана схема статуса, сигнал прерывания UINT считается присутствующим пока он подается на ход. Удержание сигнала приведет к повторению выполнения программы прерывания.

При выборе схемы срабатывания при изменении, сигнал UINT считается присутствующим только в момент его включения, поэтому программа выполняется только один раз. Если схема статуса не подходит или если программа макроса должна выполняться только один раз, следует использовать схему срабатывания при изменении.

За исключением особых случаев, как правило обе схемы приводит к одному результату. Время от подачи сигнала то выполнения прерывания не зависит от схемы сигнала.

**[Т]** 

В следующем примере прерывание выполняется четыре раза, когда используется схема статуса, и только один раз при схеме срабатывания при изменении.

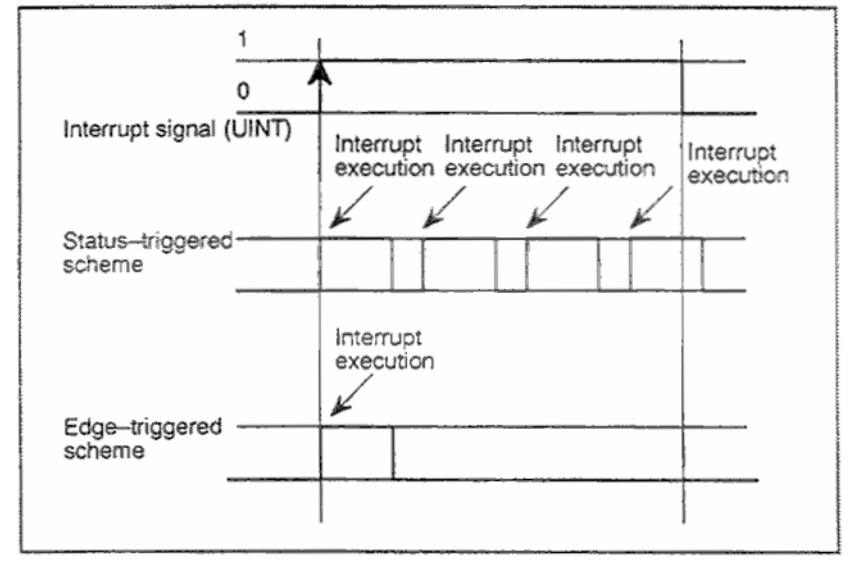

Status triggered scheme - Схема срабатывания по статусу Edge-triggered scheme - Схема срабатывания при изменении

#### Возврат после выполнения прерывания

Для возврата из программы прерывания, запрограммируйте М99. В программе прерывания также может быть указан адрес Р, в этом случае управление будет передано в указанный блок. Если он указан, поиск последовательности программы будет выполняться с начала. Управление вернется к первому найденному блоку.

#### **ПРИМЕЧАНИЕ**

Если М99 содержит только адреса O, N, P, L или M, этот блок считается продолжением предыдущего блока программы. Поэтому, поблочная остановка не производится в этом блоке. В терминах программировани1 (1) и (2) являются одним и тем же. (Разница где будет выполнено Gxx до М99).

 $(1)$  Gxx Xxxx;

M99:

(2) Gxx Xxxx M99;
#### Прерывание и модальная информация

Выполнение макроса прерывания отличается от нормального вызова программы. Оно инициируется сигналом UINT. В основном, любые изменения модальной информации не должны влиять на программу прерывания. Поэтому, даже в случае изменения модальной информации в программе прерывания, модальная информация восстанавливается в состояние до вызова программы прерывания.

После возвращения управления из программы прерывания с помощью М99 Рхххххххххх. модальная информация снова контролируется программой. В этом случае модальная информация измененная программой прерывания доступна основной программе. Восстановление старой модальной информации до прерывания нежелательно. Это происходит потому что после возврата управления, некоторые программы могут работать по-разному в зависимости от модальной информации. В этом случае действуйте следующим образом:

1) Программа прерывания передающая модальную информацию используемую после возврата в прерванную программу.

2) После возврата в прерванную программу, модальная информация при необходимости определяется снова.

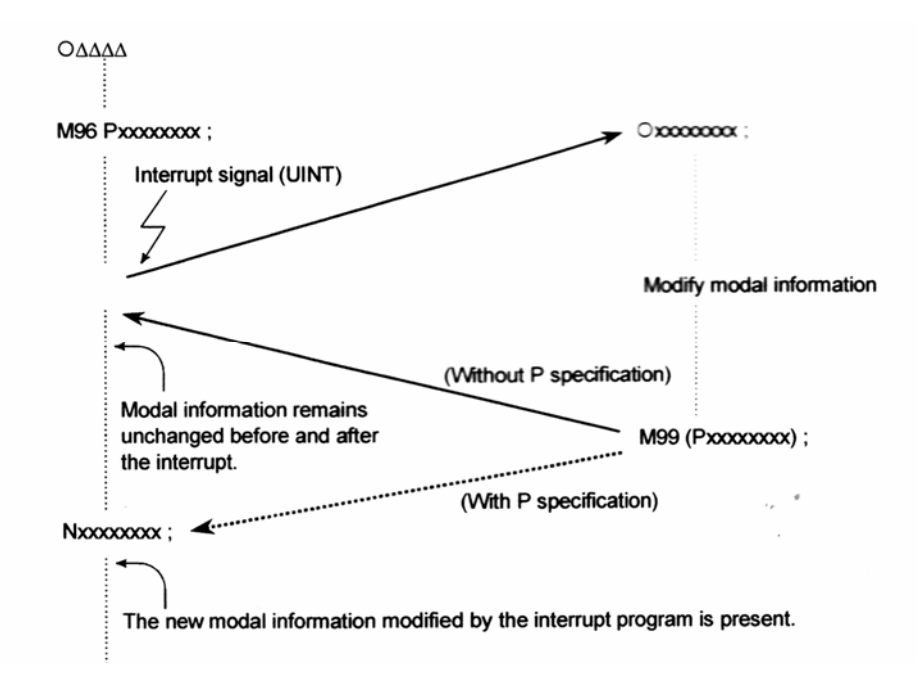

#### Модальная информация при возврате с помощью М99

Модальная информация восстанавливается в состояние до вызова программы прерывания.

# **Модальная информация при возврате с помощью М99 Рххххххххх**

Новая информация измененная в программе прерывания остается действительной. Старая модальная информация до прерывания может быть прочитана в системных переменных #4401 - #4530.

# **[М]**

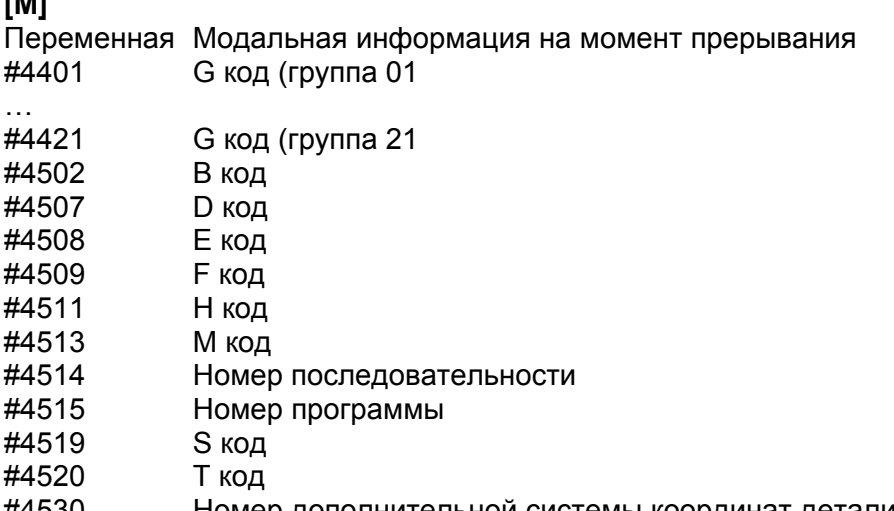

#4530 Номер дополнительной системы координат детали

**[Т**

…

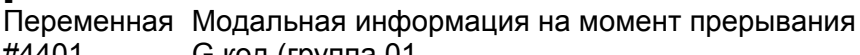

- #4401 G код (группа 01
- #4421 G код (группа 21
- #4508 E код
- #4509 F код
- #4513 M код
- #4514 Номер последовательности
- #4515 Номер программы
- #4519 S код
- #4520 T код
- #4530 Номер дополнительной системы координат детали

# Системные переменные (информация позиции) для программы прерывания

- Точка координат А может быть прочитана из системной переменной #5001
- Точка координат А' может быть прочитана после определения ЧПУ без указания движения
- Координаты станка и координаты детали точки В' могут быть прочитаны из системной  $\bullet$ переменной #5021 и далее и #5041 и далее.

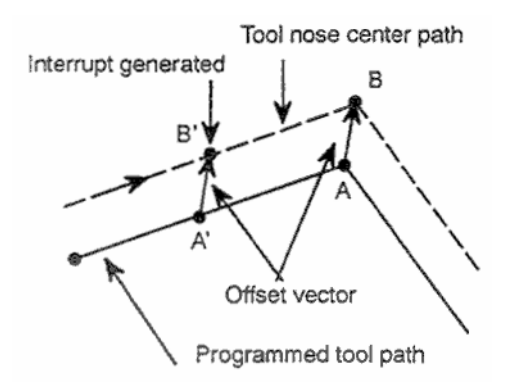

Tool nose center path - Пут перемещения кромки инструмента Offset vector - Вектор офсета Programmed tool path - Запрограммированный путь инструмента Interrupt generated - Генерируемое прерывание

## Прерывание и модальный вызов макроса

Если осуществляется прерывание UINT и вызвана программа прерывания, модальный вызов макроса отменяется (G67). Однако, если G66 запрограммировано в макросе прерывания, модальный макрос будет включен. После выхода из программы будет восстановлено предыдущее значение модального макроса. После возврата с помощью M99Pxxxxxxxx, остается значение установленное в программе макроса.

# **Прерывание и перезапуск программы**

Сигнал прерывания в тестовом режиме после операции поиска приводит к перезапуска, программа прерывания вызывается после завершения операции перемещения для всех осей. Это означается что используется тип прерывания 2 вне зависимости от настроек параметра.

# **[M]**

- 1. Сигнал тревоги PS1101 появляется в следующих случаях:
	- a. Прерывание генерировано при зеркальном отображении G51.1, или другое G51.1 генерировано в программе прерывания.
	- b. Прерывание генерировано при вращении координат G68, или другое G68 генерировано в программе прерывания.
	- c. Прерывание генерировано при масштабировании G51, или другое G51 генерировано в программе прерывания.
- 2. При перезапуске программы не подавайте сигнал прерывания UINT по время тестового режима после поиска.

# **[Т]**

- 1. Сигнал тревоги PS1101 появляется в следующих случаях:
	- a. Прерывание генерировано при зеркальном отображении G51.1, или другое G51.1 генерировано в программе прерывания.
	- b. Прерывание генерировано при вращении координат G68.1, или другое G68.1 генерировано в программе прерывания.
	- c. Прерывание генерировано при масштабировании G51, или другое G51 генерировано в программе прерывания.
- 2. Прерывание не может быть использовано во время многократного повторения фиксированных циклов токарной обработки.
- 3. При перезапуске программы не подавайте сигнал прерывания UINT по время тестового режима после поиска.

# **ПОЛЬЗОВАТЕЛЬСКИЙ МАКРОС РЕАЛЬНОГО ВРЕМЕНИ**

# **Обзор**

Пользовательский макрос реального времени используется с программой ЧПУ для управления периферийными осями и сигналами.

Если определение макроса используется вместе с определениями ЧПУ, программа использующая функцию обычного макроса выполняет команды макроса немедленно после прочтения макроса. Таким образом команды макроса не могут быть выполнены независимо от команд ЧПУ.

С другой стороны, пользовательские макросы реального времени обеспечивают следующие операции управления при использовании команд макроса реального времени (RTM – real time macro command)):

- Команды макроса реального времени начинают операцию синхронно с командами ЧПУ и выполняются немедленно. Во время выполнения программы ЧПУ, команды макроса реального времени могут быть выполнены в то же время.
- Сигналы интерфейса РМС могут быть загружены и записаны (с ограничениями). В программе ЧПУ движение использующее сигнал как триггер может быть введено как код.
- Переменные предназначенные командам макроса реального времени могут быть загружены и записаны.
- Команды макроса реального времени могут выполнять контроль оси (требуется опция).
- Несколько команд макроса реального времени могут выполняться одновременны. Несколько команд макроса могут кодироваться как программа ЧПУ, и контролироваться независимо друг от друга.

С помощью макроса реального времени может программироваться управление сигналами и периферийными осями.

Следующий пример включает и выключает сигналы, и выполняет операции периферийных осей после прохождения точки обработки.

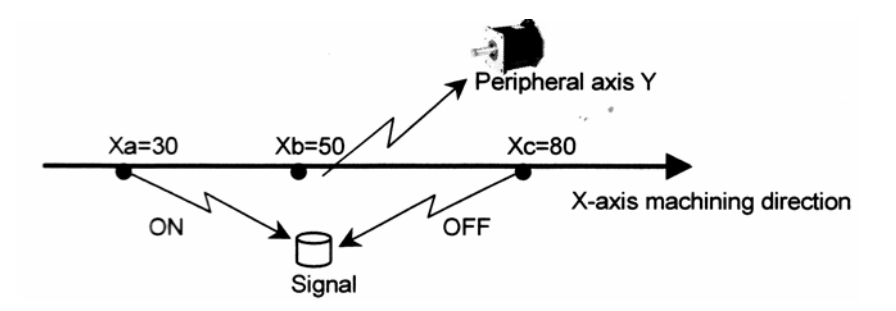

Во время перемещения для обработки по оси Х на рисунке выше:

- 1. После прохождения точки Ха, сигнал G99.5 устанавливается в 1.  $\rightarrow$  Команда макроса реального времени 1
- 2. После прохождения точки Хb, начинается позиционирование периферийной оси.  $Y. \rightarrow$  Команда макроса реального времени 2
- 3. После прохождения точки Хс, сигнал G99.5 устанавливается в 0.
	- $\rightarrow$  Команда макроса реального времени 3

Эти операции программируются следующим командами макроса:

```
O0001:
G92 X0.//1 ZEDGE [#100101 GE 30. ] #IOG[99.5] = 1 ;
//2 ZEDGE [#100101 GE 50.] ZDO;
G91 G00 Y100:
ZEND:
//3 ZEDGE \sharp4100101GE 80. 1 #IOG[99,5] = 0 :
G90 G01 X200. F150:
M30:
```
Время показано на следующей схеме. '\*\*' означает удовлетворение условия.<br>X coordinate so so 50 30 80

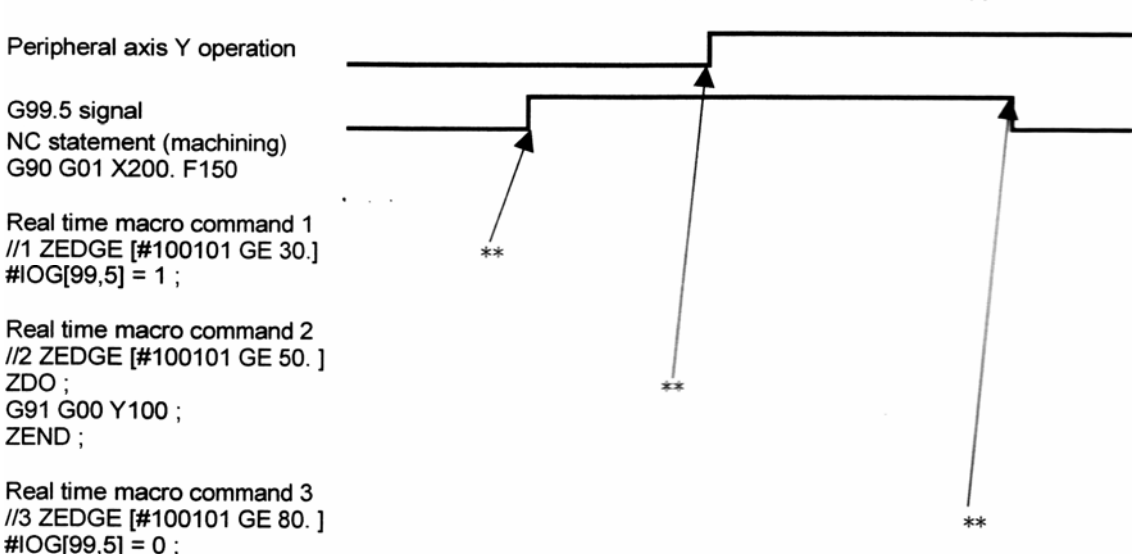

#### **Описание**

Для использования функции макроса реального времени, кодируйте команды макроса реального времени (команда RTM) в программе ЧПУ.

#### **Команда макроса реального времени (команда RTM)**

Команда макроса реального времени (команда RTM) является командой макроса, которая включает выполнение вместе с командами ЧПУ в программе. После выполнения команды включения макроса реального времени, команда RTM выполняется независимо от команды ЧПУ.

Команда RTM является функцией предназначенной для функции макроса реального времени.

Команда RTM состоит из набора одного или более операторов макроса (команды операторов RTM).

#### **Операторы макроса реального времени (операторы RTM)**

Операторы макроса реального времени включаются в команды RTM. Один или несколько операторов RTM составляют команду RTM.

Оператор RTM содержит команды макроса и команды управления осей предназначенные для функции макроса реального времени.

Команды управления осей оператора RTM включают адреса. Эти команды используются для выполнения контроля осей. Пример:

 // ZDO; G90 G00 X100; ZEND;

(ZDO и ZEND являются зарезервированными словами операторов макроса для арифметических и логических операций, и управления сигналом. В следующем примере переменные #RV[1] и #RV[2] предназначены для команды макроса реального времени. Пример

 // #IOG[124,5]=1; //#RV[1]=#RV[2]\*10;

# **Формат**

Формат команды макроса реального времени показан ниже. Команда RTM должна быть с двумя символами слэш (//) в начале блока. //n <оператор-макроса-реального-времени> или //n ZDO; <оператор-макроса-реального-времени> ;

ZEND;

N: Модальный идентификатор ID (1 – 10) (можно пропустить)

Когда вместо n запрограммирован правильный номер, определяется модальная команда макроса реального времени. Если n пропущено, выполняется команда макроса один раз.

ZDO и ZEND описываются далее.

# **17.1 Типы команд макроса реального времени**

# **17.1.1 Модальные и одноразовые команды макроса реального времени**

# **Описание**

Команда с '//' и оператором RTM является одноразовой (немодальной командой). Пример:

// #RV[1]=30;

С другой стороны, команда с '//' и номером n (1 – 10) является модальной командой макроса реального времени.

Пример:

//3 #RV[1]=30;

Немодальная команда RTM начинает выполнение после начала выполнения первой команды ЧПУ. Немодальная команда RTM начавшая выполнение продолжается до конца команды ЧПУ.

Модальная команда RTM начинает выполнение после начала выполнения первой команды ЧПУ, как и в случае немодальной команды RTM.

Однако, в отличии от немодальной команды RTM, модальная команда RTM действует до завершения автоматической операции.

# **Старт команды макроса реального времени**

Команда RTM стартует когда выполняется следующая команда ЧПУ.

Пример:

Команда ЧПУ (1) начинает выполнение в программе приведенной ниже, команда макроса (2) и (4) выполняется следом без ожидания завершения (1).

С другой сторон, команда RTM (3) начинает выполнение когда команда ЧПУ (3) начинает выполнение после завершения команды ЧПУ (1).

О0001;

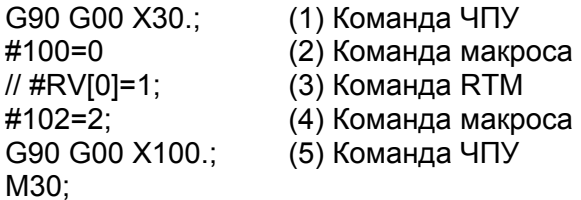

#### **Конец команды макроса реального времени**

Когда выполнено одно из следующих условий, команда RTM завершается:

- Условие завершения общее для немодальной и модальной команды RTM
	- Когда выполнение команды RTM завершено.
	- Когда произошел сброс

Условие завершение специфическое для немодальной команды RTM

- Когда выполнение команды ЧПУ начатой одновременно завершено.

Однако, если оператор RTM выполнен в команде управления оси, команда завершается после выполнения блока.

Если выполнение блока Y10. завершено перед блоком X100. в команде ниже, и начато выполнение блока Y20., команда Х100 оператора RTM выполняется до конца. //ZDO;

X100;

ZEND;

Y10.;

Y20.;

# **Примечание**

- 1. Немодальные RTM команды не могут быть указаны с помощью команд приведенных ниже как триггеры. При использовании этих команд как триггеры, используйте модальную команду RTM.
	- Команда относящаяся к возврату в исходную точку.
	- Команда относящаяся к AI контролю контура.
	- Команда относящаяся к фиксированным циклам (жесткое нарезание резьбы и пр).
	- Команда относящаяся к компенсации резца
	- Команда относящаяся к компенсации длины инструмента
	- Команда относящаяся к автоматическому измерению длины инструмента
	- Команда относящаяся к вращению системы координат
	- Команда относящаяся к масштабированию
	- Команда относящаяся к программируемому зеркальному отображению
- 2. Если команда RTM указана с использованием триггера, такой блок как интерполяция NURBS, или многократно повторяемые фиксированные циклы Т серии не обязательно проходят начальную или конечную точку команды. Операция может начинаться и заканчиваться в другой точке. Не используйте такие блоки как триггеры.
- 3. Не перезапускайте программу включающую команды RTM.
- 4. Когда используется оператор ЧПУ как триггер команды RTM представляющей вспомогательную функцию, исполнение продолжается даже если ожидается сигнал FIN.

Если выполнена следующая программа, операция подсчета #RV[0] продолжается пока не вернется сигнал FIN для М55.

О0001;

// ZWHILE[1] #RV[0]=#RV[0]+1; M55;

G91 X200.;

5. Если выполнено М02 после команды RTM, выполнение продолжается до сброса, даже после завершения программы.

Если выполнена следующая программа, операция подсчета #RV[0] продолжается до сброса:

О0001; // ZWHILE [1] #RV[0] = #RV[0]+1; M02;

#### **Приоритет команд**

Если модальная и немодальная RTM команда выполнена одновременно, сначала выполняется модальная команда.

Если указаны несколько модальных команд одновременно, команды выполняются по убыванию их идентификатора ID.

Для немодальных команд RTM не приоритета.

Порядок выполнения следующие: Модальная RTM команда с идентификатором ID 1 (наивысший приоритет) Модальная RTM команда с идентификатором ID 2

Модальная RTM команда с идентификатором ID 10 Немодальная RTM команда

… Немодальная RTM команда

Пример 1)

…

Приоритет модальных RTM команд O0001; //1 #RV[0]=1; //3 #RV[0]=3; //2 #RV[0]=2; M02; Когда эта команда выполнена, команды RTM выполняются в следующем порядке: #RV[0]=1 #RV[0]=2 #RV[0]=3 Таким образом, величина #RV[0] будет 3.

Пример 2)

```
О0001; 
//3 #RV[0]=3; 
//1 #RV[0]=1; 
// #RV[0]=10; 
//5 #RV[0]=5; 
M02; 
Когда эта команда выполнена, команды RTM выполняются в следующем порядке: 
#RV[0]=1 
#RV[0]=3
#RV[0]=5 
#RV[0]=10 
Таким образом, величина #RV[0] будет 10.
```
Пример 3) Приоритет немодальной команды При выполнении следующей программы значение #RV[0] определяется как, 1, 2, или 3.  $00001:$  $//\#RV[0]=1;$  $//#RV[0]=2;$  $\frac{\text{m}}{\text{MRV}}$ G04P10: M30:

Даже если применяется приоритет, порядок выполнения или порядок завершения может быть измене операторами RTM включающими код контроля, ZWHILE или ZEDGE, или команды управления осей.

Пример 4)

Приоритет команд RTM #RVI01=1 в модальной команде с величиной ID 1 больше. чем у команды #RV[1]=1 с ID 2. Однако, #RV[0]=1 выполняется после завершения блока с командой управления оси G91 G00 X10., таким образом #RV[1]=1 в действительности выполняется до #RV[0]=1. O0001:  $1/1$  ZDO: G91 G00 X10.: #RV[0]=1; ZEND: //2 #RV[1]=1; G04 P10: M30:

Пример 5)

В приоритете команд RTM ZEDGE является модальной командой с величиной 1 с ложным (false) кодом контроля (описывается далее). Приоритет команды RTM #RV[0]=1 в модальной команде с ID 1 больше, чем приоритет #RV[1]=1 и #RV[2]=1 в модальной команде с ID 2. Однако, #RV[0]=1 выполняется после того как условие ZEDGE становится истинным (это происходит второй раз и позднее), таким образом #RV[1]=1 и #RV[2]=1 выполняется ранее #RV[0]=1. O0001: //1 ZEDGE [#IOG[234.0]EQ1] #RV[0]=1;

 $1/2$  ZDO: #RVI11=1: #RV[2]=1; ZEND: G04 P10: M30:

#### Номер команд макроса реального времени

Программа может содержать несколько команд RTM. Может быть введено до шести немодальных RTM команд. Если введено немодальных команд больше возможного, появится сигнал тревоги.

Может быть указано до десяти RTM команд. При указании модальных RTM команд, убедитесь, что они не дублируют ID. Если ID дублируется, или имеет неверный номер. появится сигнал тревоги.

На всех траекториях одновременно может выполняться до 16 RTM команд. Когда включена команда управления оси, может выполняться до четырех команд одновременно.

#### Примечание

- 1. В блоке с оператором RTM не может быть команд ЧПУ.
- 2. Если превышено максимально допустимое число одновременных команд. появится сигнал тревоги.
- 3. Если оператор ЧПУ используется для триггера команды RTM в блоке (например маленький блок), который заканчивается очень быстро, оператор RTM запрограммированный для запуска в другое время может быть выполнен одновременно. Если к пример выполнено следующее, #RV[0]=1 и #RV[1]=2 могут быть выполнены одновременно.  $//$  #RVI01=1:

G91 G01 X0.002 ; F5000  $//$  #RVI11=2:  $X0.001$ 

4. Когда используется функция упреждающего чтения нескольких блоков, тот же ID не должен иметь одинаковый ID в пределах видимости считываемых наперед блоков. В следующей программе во время выполнения //1 #RV[0]=#100101 выполняется во время AI контроля контура, //1 #RV[1]=#100101 и //1 #RV[2]=#100101 также считываются наперед. Таким образом, может появиться сигнал тревоги. //1 #RV[0]=#100101; X#100:

//1 #RV[1]=#100101; X#100: //1 #RV[2]=#100101; X#100:

5. Когда используется функция упреждающего чтения нескольких блоков, до трех блоков загружаемых заранее могут инициировать команду RTM.

Например, если блоки до блока (2) загружаются заранее во время выполнения (1) в следующей программе, до трех блоком могут инициировать команду RTM. В следующей программе число блоков ЧПУ которые инициируют команду RTM превышает 3, таким образом команда RTM (а) не должна кодироваться.

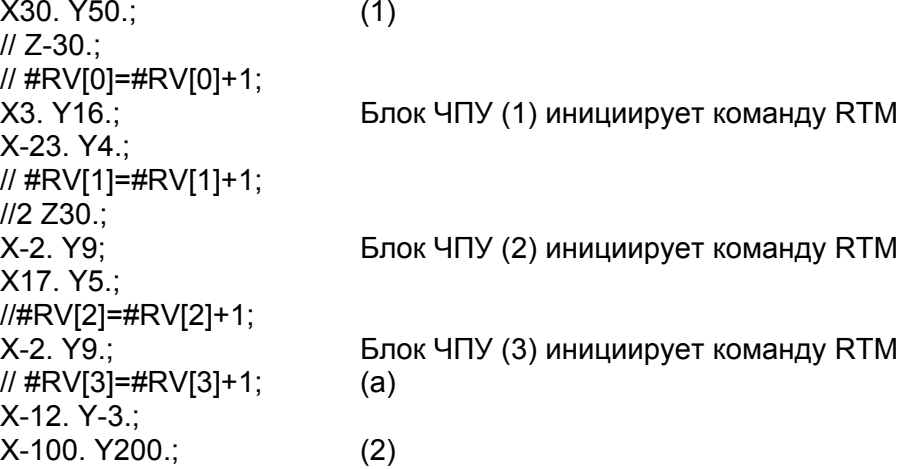

#### **Зарезервированные слова**

Следующие зарезервированные слова используются в макросе реального времени:

Зарезервированные слова для макроса реального времени ZDO, ZEND, ZONCE, ZWHILE, ZEDGE

Зарезервированные слова для произвольного макроса AND, OR, XOR, MOD, EQ, NE, GT, LT, GE, LE, SIN, COS, COS, TAN, ASIN, ACOS, ATAN, ATN, SQRT, SQR, ABS, BIN, BCD, ROUND, RND, FIX, FUP, LN, EXP, POW

Эти слова не должны сокращаться в макросе реального времени. Например ZONCE не может быть кодировано как ZON или ZONC.

# **17.2 Переменные**

#### **Обзор**

В макросе реального времени поддерживаются следующие переменные:

- Системные переменные предназначенные для макроса реального времени.

- Переменные RTM предназначенные для макроса реального времени.
- Системные переменные для некоторых произвольных макросов.

Переменные RTM означают переменные предназначенные для макроса реального времени.

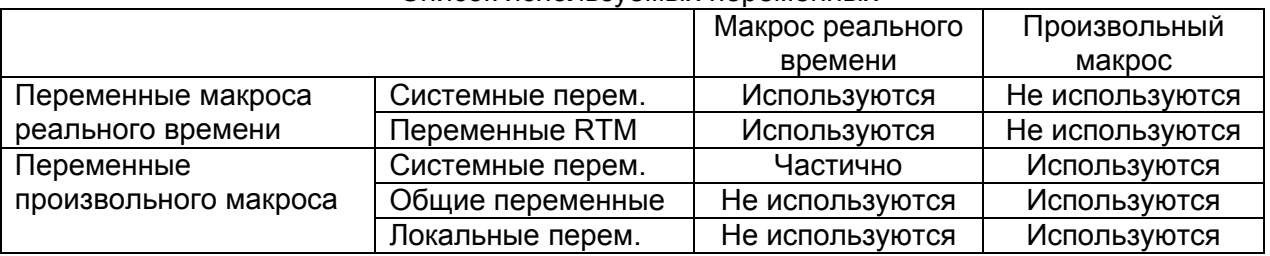

Список используемых переменных

Переменные (системные переменные и RTM) предназначенные для макроса реального времени являются специфическими для функции макроса реального времени. Эти переменные не могут быть использованы с функцией произвольного макроса.

# 17.2.1 Переменные предназначенные для макроса реального времени

Эти переменные предназначены для макроса реального времени. Переменные классифицируются как системные и RTM.

# 17.2.1.1 Системные переменные

#### Формат

#IOP  $[m, n]$ Побитное чтение/запись

#IOpB[m] Побайтное чтение/запись

- Тип сигнала (Х, G, F, Y)  $p$ :
- $m$ : Адрес байта сигнала
- (используется только для побитного чтения/записи).  $n:$ Номер бита сигнала (0 - 7).

Сигналы интерфейса РМС считываются и записываются. Возможна побитная и побайтная операция чтения/записи.

#### Используются следующие сигналы:

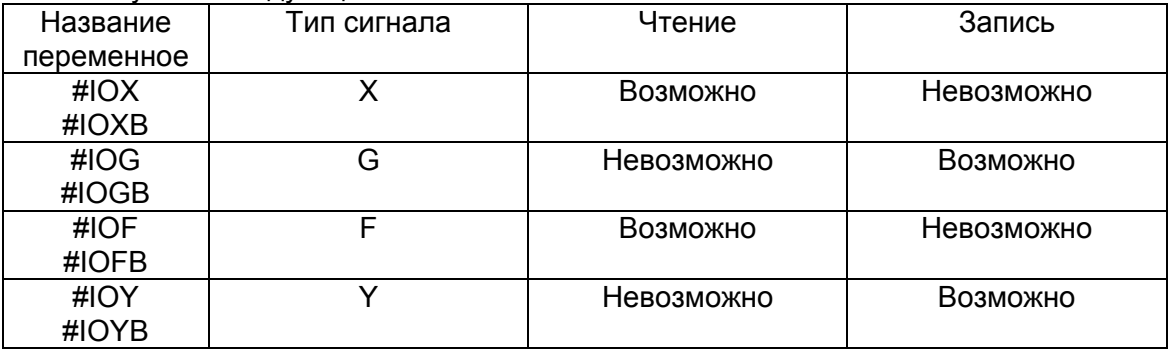

Для списка допустимых адресов сигнала см. Спецификацию РМС.

При записи сигнала сделайте переменную не защищенной от записи на экране защиты сигналов РМС (описывается далее).

Укажите адрес с помощью m и n. Пример:

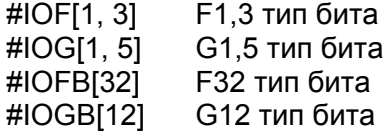

Операции чтения/записи выполняются так же, как и для обычного определения макроса. Пример:

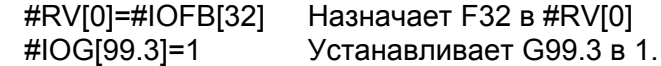

Если указан сигнал несуществующего адреса, появится сигнал тревоги.

## ПРЕДОСТЕРЕЖЕНИЕ!

- 1. Управление поддерживающее другие сигналы, такие как загрузчик или макро исполнитель не должно записывать в адреса сигналов операторами RTM.. Убедитесь, что отдельное управление записывает тот же байт в адрес сигнала. Например, когда сигнал G000.0записан в оператор RTM, не записывайте сигнал в G000.7 из загрузчика.
- 2. Убедитесь, что тот же сигнал F не загружается из оператора RTM и одновременно записывается в ЧПУ.
- 3. Убедитесь, что тот же сигнал G не загружается из оператора RTM и одновременно записывается в ЧПУ.

#### Примечание

Системные переменные описанные выше не поддерживаются для РМС с несколькими траекториями.

#### Зашита сигнала РМС

Возможна определение возможности записи сигнала оператором RTM. Эта функция защищает от поломок в результате неверного кодирования.

На экране защиты сигналов РМС установите где возможно запись сигнала. Если оператор RTM попытается выполнить запись в сигнал защищенный от записи, появится сигнал тревоги во время выполнения.

Установите где возможна запись для каждого адреса Y и G на основе байт-к-байту.

Для сигналов с невозможной записью (Х, F) экран не отображается.

#### Ввод/вывод

Значение установленное для защищенного сигнала РМС может быть введено/выведено.

#### Формат ввода/вывода

После определения защиты сигналов PMC, создается файл DIDOENBL.TXT. Пожалуйста, выполните операцию ввода/вывода в режиме EDIT. Формат вывода следующий:

- $\mathsf{L}$ Спецификация метода. 0: спецификация байта.
- Q Буквенный адрес сигнала. 0: G, 2: Y
- K. Не используется
- $R<sub>i</sub>$ Номер адреса для спецификации байта
- $P^+$ Тип зашиты для спецификации байта
	- 0: Не записывается
		- 1: Записывается

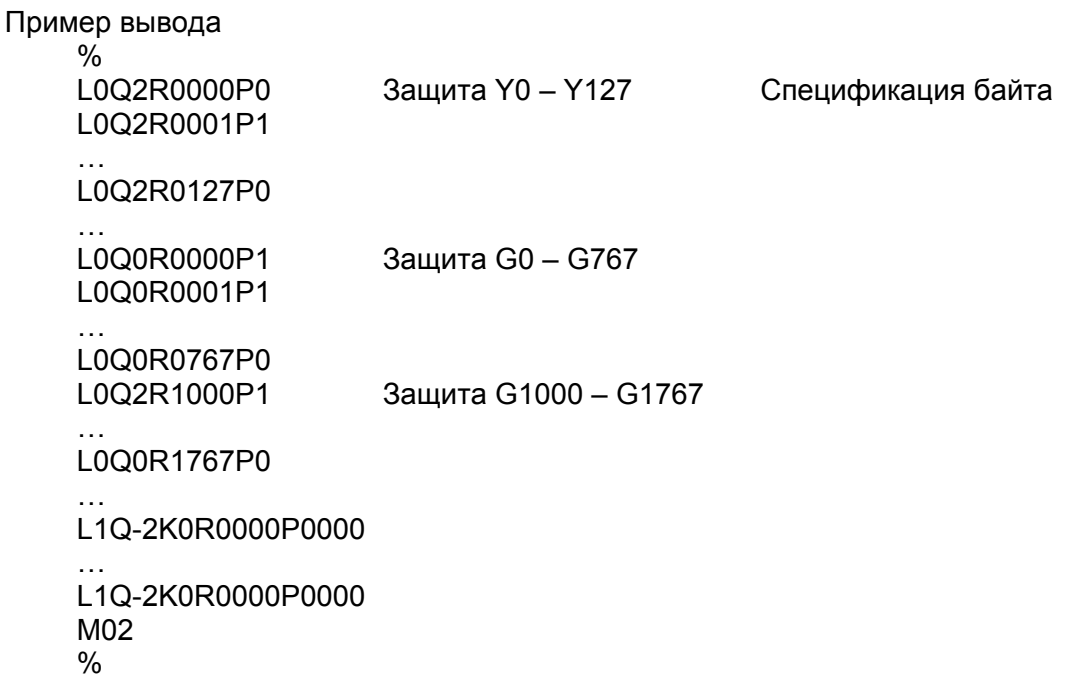

# **17.2.1.2 Переменные RTM макроса реального времени**

Переменные макроса реального времени (RTM переменные) являются переменными предназначеннымидля макроса реального времени.

RTM переменные классифицируются на непостоянные и постоянные.

Данные постоянных переменных RTM сохраняются даже после выключения питания.

Данные непостоянных переменных обнуляются при выключении.

#### **Формат**

 **#RV[m]** Для непостоянных RTM переменных

m: Номер непостоянной переменной (0 – 99)

**#RVS[n]** Постоянные переменные

n: Номер постоянной переменной (0 – 31)

# **Примечание**

- 1. RTM переменные могут быть использованы только с переменными RTM, и не могут быть в операторах ЧПУ или произвольного макроса.
- 2. Переменные RTM не имеют значения null.
- 3. Непостоянные переменные RTM обнуляются при сбросе. Постоянные переменные RTM не обнуляются при сбросе.

# **ОПИСАНИЕ**

#### **Ввод/вывод**

Переменные RTM могут быть введены/выведены в указанном формате. Оба типа переменных могут быть введены/выведены.

#### **Формат ввода/вывода**

После сохранения переменных RTM создается файл RTMMCACRO.TXT.

Формат вывода описан ниже.

Значение переменное RTM выводится в шестнадцатеричном виде с данными с плавающей точкой с двойной точностю.

При выводе постонных RTM переменных после номера переменной и значения идет G10L87.

При выводе ytпостонных RTM переменных после номера переменной и значения идет G10L88.

Пример вывода

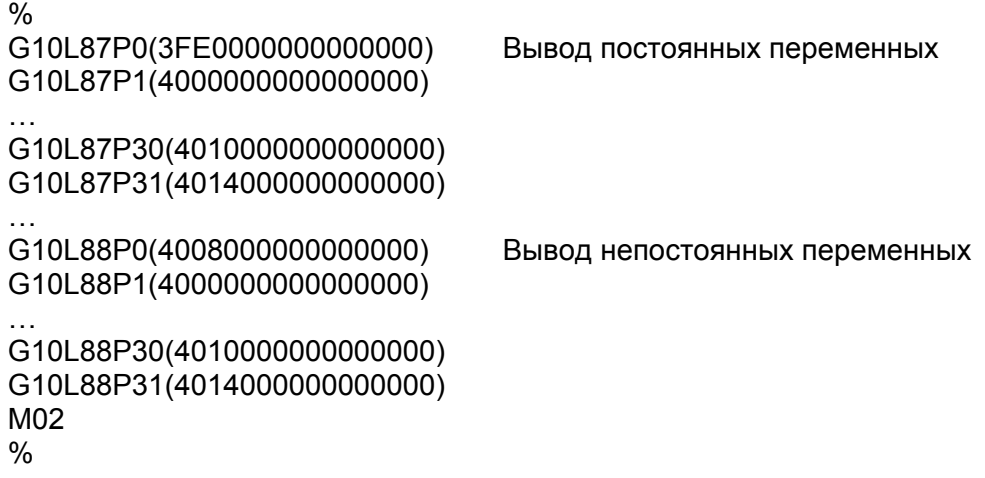

Выполните операцию ввода/вывода в режиме EDIT.

# **17.2.2 Переменные макроса**

# **17.2.2.1 Системные переменные**

В макросе реального времени помимо системных переменных поддерживаются переменные с информацией позиции.

# **Информация позиции #100001 - #100182 (атрибут: только чтение)**

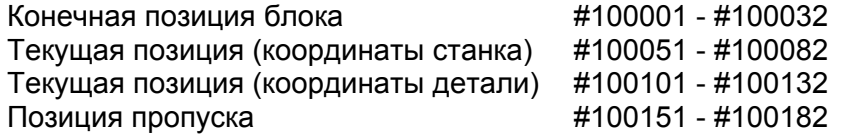

Конечная позиция предыдущего блока, текущая позиция (для системы координат станка и системы координат детали), и позиция сигнала пропуска может быть получена чтением переменных #5001 - 5080, #100001 - #100200.

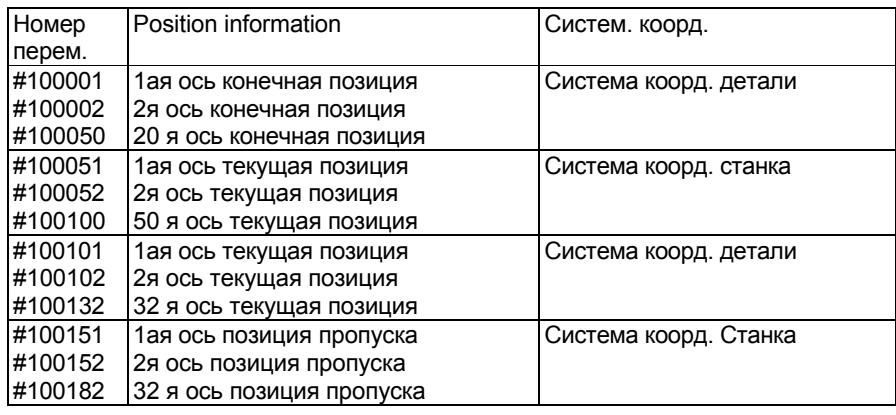

# **Примечание**

- 1. Значение позиций осей больше имеющихся осей не определено.
- 2. Конечная точка ABSIO пропуска (G31) является позицией, в которой включен сигнал пропуска. Если сигнал пропуска не включен, конечная позиция блока.
- 3. Инофрмация позиции конца блока #100001 100032 считывается заранее до завершения выполнения текущего блока.

# **- Отклонение серво позиции #100251-100300 (Атрибут: R)**

Отклонение серво позиции каждой оси может быть получено чтением переменных #100251-100300.

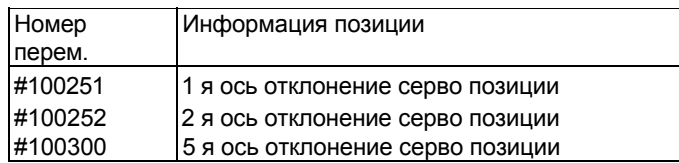

# **Примечание**

Значение позиций осей больше имеющихся осей не определено.

# **- Расстояние перемещения #100801-100850 (Атрибут: R)**

Остаток расстояния перемещения каждой оси может быть получен чтением переменных #100801-100850.

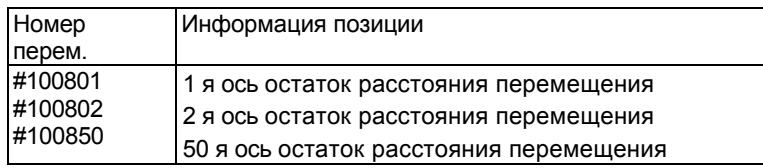

# **Примечание**

- 1. Значение позиций осей больше имеющихся осей не определено.
- 2. Системные переменные не приведенные здесь нельзя использовать.
- 3. Имена переменных не могут быть указаны. Не вводите следующие команды: //1 #RV[0]=[#\_ABSOT[1]];;

# **17.2.2.2 Локальные переменные**

Локальные переменные (#1 - #33) не могут быть использованы.

#2501 [# WZ SFTX] #2601 [#\_WZ\_SFTZ]

# 17.3 Арифметические и логические операции

В макросе реального времени могут быть указаны следующие арифметические и логические операции.

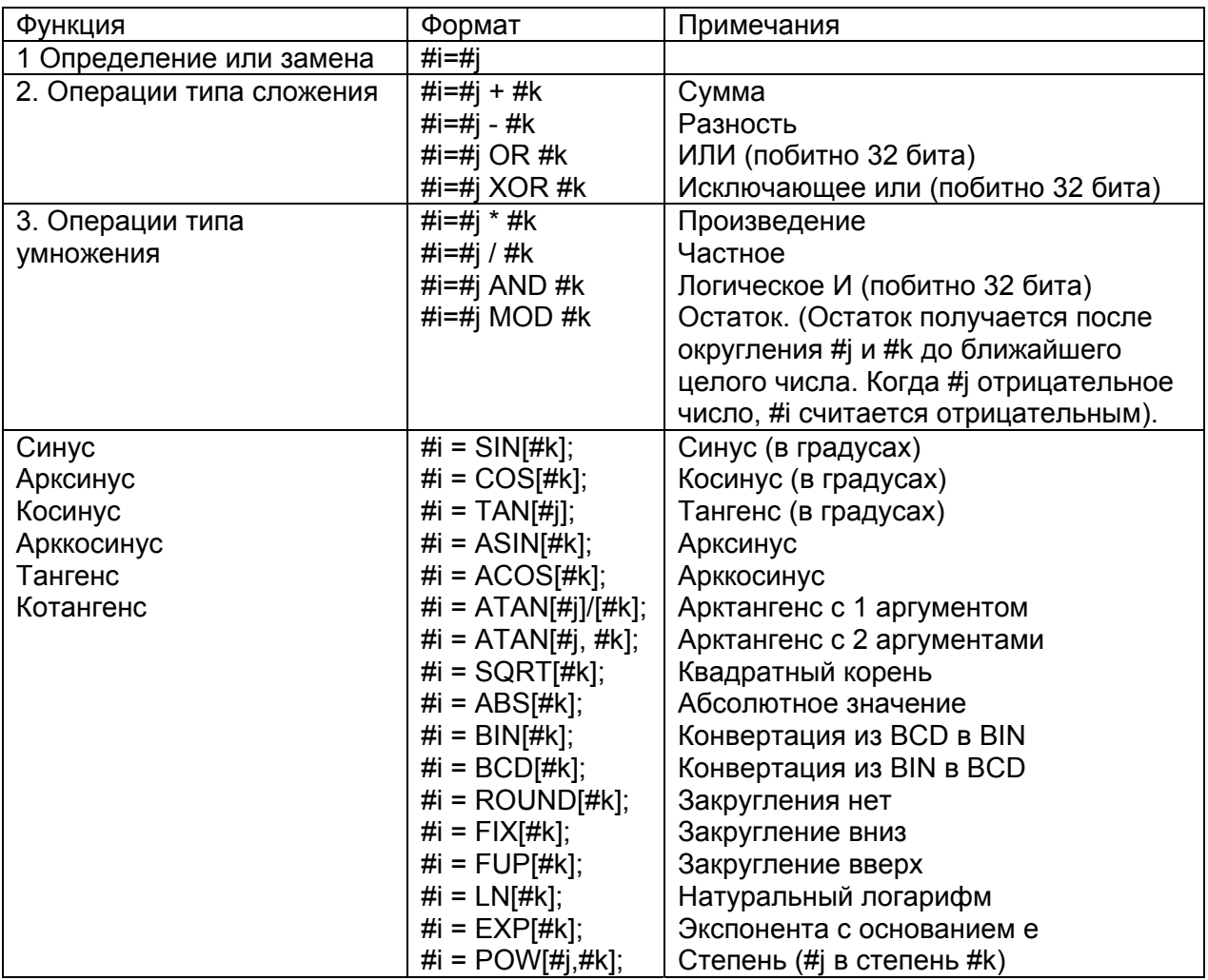

#### Константа в выражении

+0.00000000001 до +999999999999

-999999999999 до -0.00000000001

Может быть указано до 12 десятичных знаков.

Если превышено максимально допустимое число цифр, появится сигнал тревоги Р/S0012.

# Примечание

- 1. Функция ADP недоступна.
- 2. С оператором RTM команды внешнего вывода BPRNT, DPRNT, POPEN, PCLOS недоступны.
- 3. Спецификация совместимости FS16i. Бит 0 (F16) параметра 6008 = 1 не действует (с точнойстью результата на основе спецификации FS16i).
- 4. Бит 0 NAT параметра 6004 действует в команде RTM.
- 5. Установка бита 5 SBM параметра 6000 и бита 7 (SBV) параметра 6000 не действует. Для побочной спецификации см. отдельное приложение.

# 17.4 Команды управления реального времени

# Описание

С помощью зарезервированных слов для управления операторами в командах RTM может быть изменена последовательность выполнения. Используется следующие четыре зарезервированные слова:

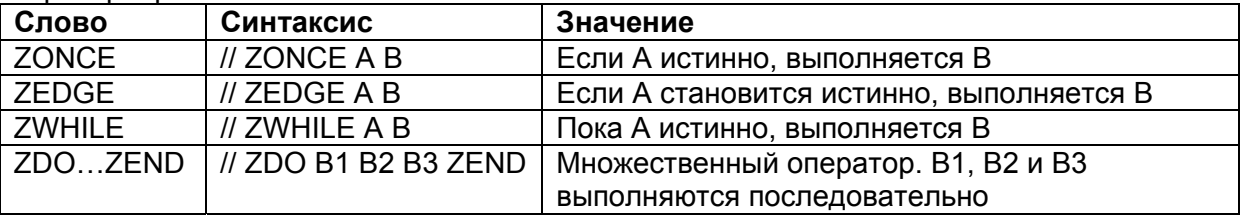

Ниже приведена временная схема команды **RTM** использующей ЭТИ три зарезервированные слова.

Когда условие каждого зарезервированного слова становится истинным показано "\*".

Когда условие А переходит из истинного в ложное и в истинное..

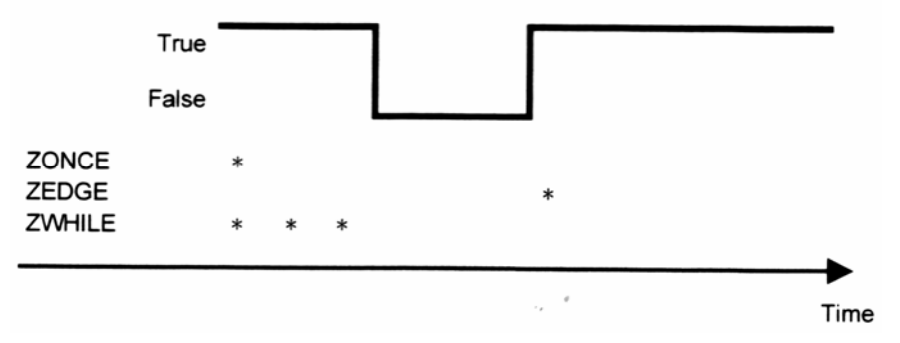

Когда условие А переходит из истинного в ложное. и в истинное.

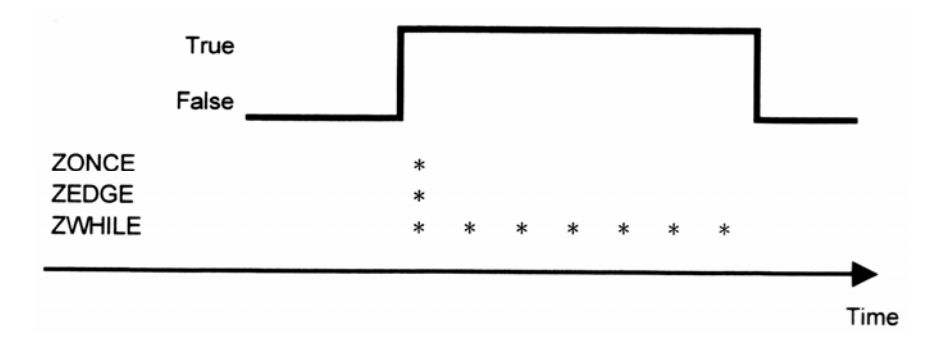

# 17.4.1 Переход по условия (ZONCE)

# //(n) ZONCE [<выражение условия>] <оператор макроса реального времени>

Если выражение условия истинно, выполняется макрос реального времени. Если условие ложно, оператор макроса не выполняется, а управление выходит из команды ZONCE для завершения выполнения. Выражение условия должно соответствовать спецификации произвольного макроса.

// ZONCE A B (если А истинно, выполняется В). Если А истинно, команда завершается после выполнения В. Если А ложно, команда завершается без выполнения В.

Если координаты детали первой оси больше 30, вывод сигнала Y1.0 // ZONCE [#100101 GT 30.] #IOY[1,0]=1;

Если координаты детали первой оси больше 30 и RV[0] = RV[3], вывод сигнала Y1.0 // ZONCE [[#100101 GT 30.] AND [#RV[0] EQ #RV[3]]] #IOY[1,0]=1;

В <операторе макроса реального времени> может быть кодировано несколько операторов RTM. В этом случае код должен быть внутри структуры ZDO ... ZEND. // ZONCE [<Выражение условия>] ZDO: <оператор макроса 1>: <оператор макроса 2>:

ZEND;

Если координата детали на второй оси меньше или равна 10, коррекция быстрой подачи изменяется. // ZONCE [#100102 LE 10.] ZDO; #IOGI14.01=0: #IOG[14,1]=1; ZEND:

Однако, если <выражение условия 1> включает команду управления оси, ZDO ... ZEND должно использоваться даже с одним оператором.

Если координата детали на первой оси больше 30 и #RV[0] = [#RV3], начинается движение оси. // ZONCE [#100101 GT 30.] AND [#RV[0] EQ #RV[3]]] ZDO; G91 G00 A20.; ZEND;

Аналогично используйте ZDO ... ZEND для управления осью с несколькими операторами.

Если координата детали на первой оси больше 30, начинается движение оси V и сигнал Y1.0 устанавливается в 1. // ZONCE [#100101 GT 30.] ZDO; G91 G00 V10.: #IOYI1.01=1: ZEND:

# 17.4.2 Условие перехода (ZEDGE)

# //(n) ZEDGE [<выражение условия>] <оператор макроса реального времени>

Если выражение условия становится истинно переходя из ложного состояние в истинное. выполняется макрос реального времени. Выражение условия должно соответствовать спецификации произвольного макроса.

В команде ZEDGE результат первого вычисления выражения условия всегда ложный.

#### Описание

Разница между ZONCE и ZEDGE такая, что если условие выражения ложно, оператор RTM полностью игнорируются в случае ZEDGE пока выражение условия продолжает контролироваться до тех пор, пока не станет истинным. В немодальной RTM команде вычисление условия продолжается пока не будет начата операция ЧПУ, которая завершает действие команды.

На границе поднятия сигнала адреса G 4.3 считывается координата детали 3й оси. // ZEDGE [#IOG[4,3] EQ 1] #RV[0]=#100103;

В этом примере даже если [#IOG[4,3] EQ 1] истинно сначала, #RV[0]=#100103, оператор RTM не выполняется. Он выполняется если результат вычисления переходит из ложного состояния в истинное.

Как и в случае ZONCE, несколько операторов RTM могут быть кодированы в операторе макроса реального времени внутри структуры ZDO ... ZEND. // ZEDGE [<выражение условия>] ZDO; <оператор макроса 1>: <оператор макроса 2>:

 $\ddotsc$ 

ZEND:

При падении сигнала адреса оси Х, движение оси В начинается, и сигнал Y1.0 устанавливается в 1. // ZEDGE (#IOX[1,3] EQ 0] ZDO; G91 G00 B10.: #IOYI1.01=1: **ZEND** 

На возрастающей границе сигнала адреса G начинается движение оси U. // ZEDGE [#IOG[4,3] EQ 1] ZDO; G91 G00 U25.: ZEND:

Если оставшееся расстояние второй оси равно или меньше 10, изменяется коррекция быстрой подачи.

# **17.4.3 Повтор (ZWHILE)**

# **//(n) ZWHILE [<выражение-условия>] <оператор макроса реального времени>**

Пока выражение условия истинно, выполняется оператор макроса реального времени. Если условие не выполнено, оператор ZWHILE завершается, и выполняется следующий блок.

Если оператор макроса один, его не нужно заключать внутри ZDO и ZEND.

Когда выражения условия выполнено, и оператор макроса реального времени выполнен, проходит время цикла интерполяции перед следующим вычислением выражения условия ZWHILE.

# **Описание**

Пока выражение условие истинно, команда между ZDO и ZEND выполняется. Если условие не выполняется, выполняется команда после ZEND. Используется то же условие, что и для ZONCE.

Пока адрес F сигнал 234.1 в 1, движение приращения оси U повторяется, и #RV[0] увеличивается на 1 каждый раз. //1 ZWHILE [#IOF[234,1] EQ 1] ZDO; G91 G00 U10.;  $#$ RV $[0] =$ RV $[0]+1$ : ZEND;

# **17.4.4 Множественный оператор (ZDO … ZEND)**

**//(n) ZDO; <оператор макроса реального времени 1> <оператор макроса реального времени 2> <оператор макроса реального времени 3> ZEND;** 

Один или несколько операторов заключенные между ZDO и ZEND расцениваются как один оператор RTM (с множественной структурой).

Максимальное число операторов в одном блоке ZDO … ZEND может меняться в зависимости от операторов.

ZDO…ZEND используется в следующих случаях:

- Когда несколько операторов реального времени расцениваются как серия команд. Если координата детали на первой оси превышает 30, коррекция быстрой подачи. // ZEDGE [#100101 GT 30.] ZDO; #IOG[14,0]=1; #IOG[14,1]=0; ZEND;

Когда указана команда управления оси

На возрастающей границе Х сигнала 7.0 начинается движение оси V. // ZEDGE [#IOX[7,0] EQ 1] ZDO; G91 G00 V35.; ZEND;

#### **Вложенность**

ZONCE, ZEDGE, ZWHILE и ZDO…ZEND не могут иметь вложенность или перекрещивание.

- 1. ZONCE, ZEDGE, ZWHILE и ZDO…ZEND могут использоваться любое число раз. // ZWHILE […] ZDO; … обработка ZEND; // ZONCE […] ZDO; … обработка ZEND;
- 2. Одно ZDO…ZEND не должно перекрещиваться с другим. // ZONCE […] ZDO; … обработка // ZWHILE […] ZDO; ZEND; … обработка ZEND;
- 3. ZONCE, ZEDGE, ZWHILE и ZDO…ZEND не должны иметь вложенность. // ZWHILE […] ZDO; // ZONCE […] ZDO; // ZEDGE […] ZDO; … обработка ZEND; ZEND; ZEND;

#### **Бесконечный цикл**

Если внутри скобок выражения условия заключено всегда выполняющееся выражение условия, получится бесконечный цикл.

Пример:

#RV[0] считается без условий // ZWHILE[1] #RV[1]=#RV[1]+1;

#### **Пример программы**

В следующей программе выполняется три операции управления одновременно.

- (1) Операция обработки выполняется по осям Х и Z.
- (2) На каждой возрастающей границе Х сигнала 5.2 подача на 20 по оси А.
- (3) Когда координата детали по оси Х (#100101) меньше или равна 50, сигнал Y 2.3 устанавливается в 1.

Операция (1) кодируется в операторах ЧПУ.

Операция (2) кодируется в первой модальной команде (//1).

Операция (3) кодируется модальной командой RTM (//2).

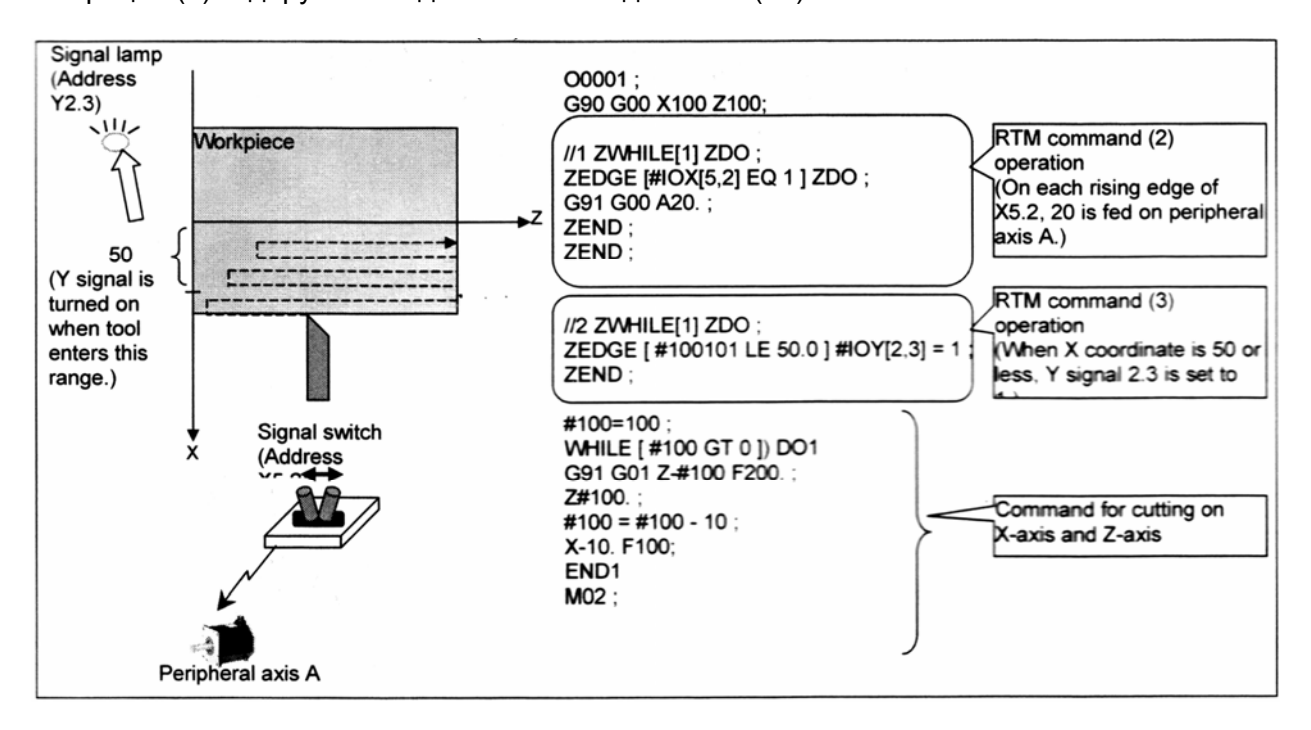

# **17.5 Вызов макроса**

Серия операторов RTM может быть сформирована в подпрограмму, которая вызывается из основной программы.

Когда G65 указано в команде RTM, вызывается макрос реального времени указанный в адресе Р.

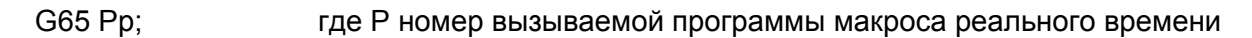

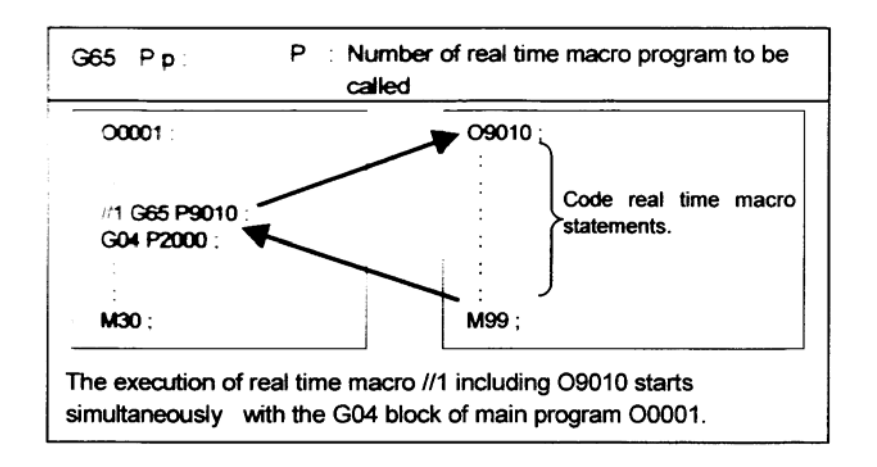

Выполнение макроса реального времени //1 включает запуск О9010 одновременно с блоком G04 основной программы.

# **Описание**

## **Вызов**

В адресе Р после G65 введите номер программы вызываемого макроса реального времени.

#### **Примечание**

1. В аргументе Р для G65 могут быть использованы только константы без переменных.

Пример: // G65 P9010; правильно // G65 P#RV[0]; неправильно

- 2. Включение другой команды ЧПУ (такой как G01 X100.0 G65 Pp) не допускается, появится сигнал тревоги PS0127.
- 3. Блок G65 для вызова макроса реального времени не выполняет поблочную остановку.
- 4. С другой стороны, программа макроса реального времени вызванная макросом реального времени выполняет остановку в поблочном режиме.

#### **Точка перехода вызова макроса реального времени**

В вызванной программе макроса реального времени могут быть кодированы только операторы RTM. Дополнительные команды не могут выполняться. Символ команды RTM // не может кодироваться. Например, не выполняйте следующую программу:

O0001;<br>
// G65 P9010;<br>
M02;<br>
M09;<br>
M99;

Код М99 только в последнем блоке. Например, не выполняйте следующую программу:

 $00001:$  $\rightarrow$  09010; // G65 P9010;  $\sqrt{\phantom{0}}$ ZEDGE [#RV[0] EQ 1] M99;<br>G91 G00 X50.;  $M02$ :  $>$  M99 $\cdot$ 

При выполнении оператора RTM в подпрограмме, кодируйте операторы ЧПУ перед блоком М99 для возврата в программу.

 $00001:$  $\bullet$  09010 : G65 P9010:  $\angle$  #RV[0] = 20; Real time macro statement  $M02:$  $G04:$ NC statement

## **Формат**

Укажите G65 в начале блока.

#### **Глубина вложенности**

Вложено вызова макроса не допускается.

#### **Различия вызова макроса относительно произвольного макроса**

Различия вызов макроса реального времени и произвольного макроса описаны ниже:

- В вызове макроса использующего произвольный макрос могут быть указаны аргументы (данные передаваемые в макрос) и число повторов. В макросе реального времени такая информация не может быть указана.
- В макросе реального времени не допускаются другие типы вызова макроса (G66, G66.1, G и М коды) и подпрограммы.

# **17.6 Другое**

Если команда управления оси находится после команды макроса в RTM команде, выполнение команды макроса начинается когда команда управления оси завершена или начато замедление.

Например, если замедление оси Х началось до завершения распределения в соответствии с командой управления оси (1), выполняется команда макроса (2). Если ускорение/замедление не применяется к оси Х, (2) выполняется после завершения распределения оси Х.

// ZDO;<br>G91 G00 X30;

(1) Команда RTM управления оси

ZEND:

#RV[0]=1; (2) Команда макроса RTM

# 17.7 Команды управления осями

В операторе RTM могут быть указаны М и G коды для определения перемещения. Для управления осью используется интерфейс PMC. Спецификация отличается от обычных M и G кодов для ЧПУ.

# **OOPMAT**

 $II$  ZDO: G IP F;

ZEND:

Для команды управления осью используется структура ZDO...ZEND для кодирования одним оператором.

# ПРЕДОСТЕРЕЖЕНИЕ!

Не указывайте оператор ЧПУ для оси контролируемой оператором ЧПУ. Более того, не выполняйте управление осью оператором RTM на оси управляемой оператором ЧПУ.

## Примечание

В одном блоке может быть только одна ось. Не указывайте две или более осей в одном блоке.

## **ОПИСАНИЕ**

Для команды управления осью в операторе RTM заранее устанавливается параметр интерфейса группы управления оси РМС.

Для оси контролируемой оператором ЧПУ установите используемую группу параметром 8010. Затем установите бит 0 (XRT) параметра 8011 для оси в 1.

#### Примечание

Ось, для которой бит 0 XRT параметра 8011 установлен в 1 предназначена для макроса реального времени, таким образом ось не может быть использована с управлением оси макроса реального времени.

#### Связь с управлением оси РМС

Управлении оси базирующееся на операторах RTM использует интерфейс управления оси РМС. Таким образом, спецификация команды перемещения в каждом блоке внутри оператора RTM обычно эквивалентна спецификации для команды управления оси PMC. Для подробной спецификации и ограничений относящихся к управлению оси см. спецификацию управления оси РМС.

#### Примечание

- 1. Ось используемая с оператором RTM не должна быть указана в управлении оси PMC.
- 2. Группа управления оси РМС используемая в операторе RTM не должна быть указана в управлении оси РМС.

#### Код управления операции

Следующая таблица отображает G коды, которые могут быть указаны в операторе RTM. Символ \* в таблице означает модальный G код при запуске команды RTM.

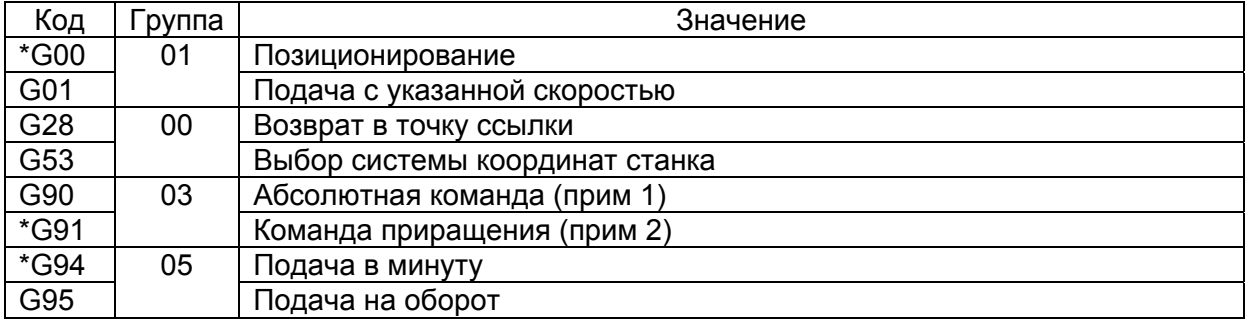

#### Примечание

- 1. Абсолютная команда G90 действует только для выбранной системы координат детали G53.
- 2. Команда приращения G91 действует только для позиционирования G00, линейного позиционирования G01, и возврата в исходную точку G28.
- 3. В Т серии G кода системы А действуют не G98/G99, а G90/G91 в команде RTM.

#### Модальная информация

Обычно такая информация как F и модальные G коды в операторе RTM независимы для операторов RTM и ЧПУ. Модальная информация операторов RTM инициализируется во время начала выполнения оператора RTM (когда выполнен блок с //).

Исходное значение модальной информации в операторе RTM следующее:

Состояние G кодов активно для отмеченных \* в таблице.

**F** код: F0

#### **ПРЕДОСТЕРЕЖЕНИЕ**

В G кодах дюйм/метрического ввода группы 06 используется та же модальная информация для оператора RTM, что и для оператора ЧПУ. Не изменяйте модальную информацию группы 06 в операторе ЧПУ после кодирования первого оператора RTM.

#### Примечание

В команде RTM бит 0 (G01), бит 3 (G91) и бит 4 (FPM) параметра 3402 не действует когда питание включено или в состоянии очистки.

Пример 1)

Модальная информация может контролироваться независимо для операторов ЧПУ и каждого оператора RTM.

 $00001:$ G90 G01 X100. Y100. F500.;  $(1)$  $1/1$  ZDO;  $Z50$ :  $(2)$ G01 Z100. F100.:  $(3)$ ZEND:  $1/2$  ZDO: G01 A30. F200.;  $(4)$ A50.:  $(5)$ ZEND: X200.:  $(6)$  Модальная информация команды (2) G90, G91 и G94, независимо от модальной информации установленной в (1) для оператора ЧПУ.

Модальная информация команды (5) G01, G91, G94 и F200. Эта модальная информация не подвержена влиянию модальной информации команды (1) оператора ЧПУ и модальной информации операторов RTM (2) и (3) с ID=1.

Модальная информация команды (5) не подвержена влиянию модальной информации операторов RTM (2) – (5), и определена как G01, G90 и G500.

# Пример 2)

Модальная информация инициализируется при начале выполнения каждой команды RTM. Даже если та же программа включает команды RTM с тем же ID, модальная информация команды RTM выполняемой первый раз не наследуется командой RTM выполняемой далее.

О0001; G90 G01 X100. Y100. F500.; //1 ZDO; G01 Z100. F3000.; ZEND; X200.;  $1/1$  ZDO;  $(1)$ Z200.; (2) ZEND; X300; :

Модальная информация команды (2) G91 и G00 независимо от команды (1).

#### **Поблочная остановка**

Если оператор ЧПУ выполнен в режиме поблочной остановки, например сигналом остановки SBK, команда управления оси оператора RTM также выполнит остановку. Однако, сигнал включения автоматической операции STL выключается когда все условия оператора ЧПУ удовлетворены, даже когда команда управления оси оператора RTM не завершена.

Если команда RTM состоит из нескольких операторов, и команда управления оси кодирована из множественного блока, только блок оператора RTM выполняющий в данный момент команду оси может быть остановлен в поблочном режиме установкой группового сигнала в 1 поблочной остановки (ESBKg) для соответствующей оси РМС.

#### **Удержание подачи**

Даже когда оператор ЧПУ переходит в режим задержки автоматической операции, команда управления оси оператора RTM не останавливается немедленно в текущем блоке. Для остановки также команды RTM необходимо управлять сигналом временной остановки (ESTPg) для оси РМС соответствующей группы следя за сигналом остановки автоматической операции (SPL).

#### **Сброс**

Даже когда ЧПУ переходит в режим сброса с помощью команды MDI, внешний сигнал сброса ERS или сигнал сброса и перемотки RRW команды управления оси RTM не останавливается немедленно, а только после завершения текущего выполняемого блока. Если устанавливается режим аварийной остановки, оператор RTM также останавливается немедленно.

Во время выполнения команды управления оси оператора RTM, макроса реального времени может быть остановлен независимо оператором ЧПУ установкой группового сигнала сброса (ECLRg) для оси РМС соответствующей группы выполняя мониторинг сигнала сброса RST.

#### **Остановка сигнала тревоги**

Даже когда появляется сигнал тревоги P/S, команда управления оси оператора RTM не останавливается немедленно в текущем блоке. Более того, даже когда появляется сигнал тревоги выхода за пределы перемещения оси отличной от контролируемой оператором RTM не выполняет остановку немедленно, а только по завершении блока.

## **Сброс сигнала тревоги**

Когда указан групповой сигнал тревоги (EIALg) установкой в 1 для оси управляемой РМС, устраните причину сигнала тревоги, затем сбросьте ЧПУ, и сбросьте управления оси РМС сигналом сброса (ECLRg) для оси управляемой РМС соответствующей группы. Пример

В следующих случаях устанавливается 1 сигнала тревоги EIALg

- (1) Когда появился сигнал тревоги сервосистемы.
- (2) Когда появился сигнал тревоги выхода за пределы перемещения.
- (3) Когда появился сигнал тревоги P/S 0130.
- (4) Когда появился сигнал тревоги P/S 0139.

## **Блокировка**

В операторе КЕЬ сигнал блокировки (\*IT) для оператора ЧПУ, сигнал блокировки для каждой оси (\*ITn), сигнал блокировки для направления каждой оси (+ITn/ITn) не действует. Вместо этого действует сигнал временной остановки управления оси (ESTPg). В этом случае останавливается управление соответствующей оси РМС.

Сигнал включения блокировки блока обработки \*CSL (G8.1) и сигнал включения блокировки \*BSL (G8.3) не действует.

## **Блокировка станка**

Те же сигналы, которые используются для операторов ЧПУ, используются для сигналов блокировки станка (все оси/каждая ось). Однако, следующими параметрами можно выполнить отключение блокировки станка для оси управляемой операторами РМС:

Бит 0 (MLE) параметра 8001

Бит 1 (MLS) параметра 8006

#### **Тестовый режим**

С битом 2 OVE параметра 8001 определяется использование сигнала тестового режима для оператора ЧПУ или оси РМС. При установке скорости подачи тестового режима для быстрой подачи в операторе RTM установите бит 3 (RDE) параметра 8001 в 1. Если команда подачи определяющая скорость подачи указана когда сигнал выбора ручной быстрой подачи (RT или ERT) установлен в 1, скорость подачи обработки используется для подачи тестового режима. ("подача тестового режима \* коррекция максимальной подачи ручного режима" не применяется).

#### **Проверка нахождения в позиции**

В режиме нахождения в позиции сигнал EINPg установлен в 1.

Когда бит 6 (NCI) параметра 8004 установлен в 1 проверка позиции не выполняется во время перемещения оси контролируемой оператором RTM. Установка бита 5 NCI параметра 1601 для оператора ЧПУ не действует. Однако, сигнал позиции INPx для оператора ЧПУ подвержен влиянию значением NCI.

# **Ручной абсолютный сигнал**

Ручной абсолютный сигнал \*ABSM не действует.

#### Внешнее торможение

Установкой бита 0 EDC параметра 8005 в 1 функция внешнего торможения может быть использована для управления оси оператором РМС. Однако, функция внешнего торможения не используется для подачи с указанной скоростью подачи (подача на оборот). Для внешней скорости торможения действует установки скорости внешнего торможения быстрой подачи (параметр 1427, 1441 и 1444) независимо от типа подачи.

Функция внешнего торможения для каждой оси контролируемой оператором RTM также действует со скоростью подачи с указанной подачей (подача в минуту) независимо от установки бита 4 (EDP) параметра 1005 и бита 5 (EDM) параметра 1005. (Включение быстрой подачи невозможно).

#### Зеркальное отображение

При включении зеркального отображения для каждой оси управляемой оператором RTM установите бит 0 параметра 8008 в 1, и установите или бит 0 параметра 0012, или сигнал зеркального отображения MIx в 'I'. Программируемое зеркальное отображение невозможно.

#### Примечание

- 1. Одна и та же группа используемая для управления оси РМС не может быть выполнена с оператором RTM.
- 2. Операторы ЧПУ не могут быть указаны для оси контролируемой RTM.
- 3. Если во время выполнения оператора RTM выполнена попытка выполнить другой оператор RTM с тем же ID, появится сигнал тревоги. Например, в следующей программе оператор RTM (1) использует оператор ЧПУ (2) как триггер, и оператор RTM (3) использует оператор ЧПУ (4) как триггер. Сигнал тревоги появится если (1) все еще работает когда (4) стартует после завершения интерполяции (2).  $1/1$  ZDO:

```
G91 G99 A100.;
                   (1) Оператор RTM
ZEND:
G01 X30, Y20.:
                   (2) Оператор ЧПУ
\mathsf{II} ZDO:
G91 G00 B100.:
                   (3) Оператор RTM
ZEND:
X40. Y50.:
                   (4) Оператор ЧПУ
```
4. В Т серии G кода системы A слова адресов такие как U, W, H, V для команд приращения не должны кодироваться. В противном случае появится сигнал тревоги 413.

# **Описание команды**

# **Быстрая подача**

Движение выполняется быстрой подачей от текущей позиции до указанной точки.

## **Формат**

```
// ZDO; 
G91 G00 IP ; сде G91 для подачи приращения, а IP расстояние
ZEND;
```
# **Примечание**

- 1. Только одна ось может быть указана в одном блоке.
- 2. Абсолютная команда G90 не может быть указана.
- 3. Функция наложения быстрой подачи не может использоваться.
- 4. При использовании этой функции убедитесь, что установлен бит 0 параметра 8002 в 0.

## **Коррекция быстрой подачи**

Битом 2 (OVE) параметра 8001 определяется использование сигнала коррекции быстрой подачи ROV для операторов ЧПУ или сигнала коррекции быстрой подачи (EROV) предназначенного для управления оси РМС.

## **Примечание**

Даже если бит 4 RA0 параметра 1401 установлен в 1, быстрая подача не останавливается с коррекцией 0%.

# **Подача с указанной скоростью (подача в минуту)**

Движение выполняется с подачей указанной в F по оси из текущей позиции в указанную точку.

# **Формат**

**// ZDO; G94 G91 G01 IP\_ F\_;** 

# **ZEND;**

- G94: G код подачи в минуту
- G91: G код подачи приращения
- IP: Расстояние перемещения
- F: Команда скорости подачи (мм/мин или дюйм/мин)

#### **Примечание**

- 1. Только одна ось может быть указана в одном блоке.
- 2. Абсолютная команда G90 не может быть указана.
- 3. Функция перекрещивания блоков не может использоваться.
- 4. Когда используется IS-A скорость подачи менее 10 мм/мин отбрасывается.
- 5. Скорость подачи не может быть фиксирована скоростью подачи в параметре.
- 6. Время не добавляется к общему времени обработки.
- 7. Даже когда выполняется команда, сигнал выполнения обработки не выводится.
- 8. Операция между блоками для подачи с указанной скоростью выполняется в режиме обработки.
- 9. Для этой команды сигнал достижения скорости подачи SAR (G029.4) не может быть использован.
Диапазон спецификации скорости подачи.

В следующей таблице приведены допустимые пределы спецификации скорости подачи.

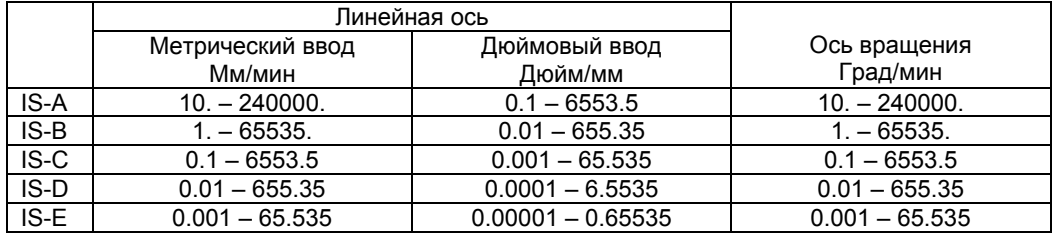

#### **Примечание**

1. Убедитесь, что следующие параметры установлены в 0:

F10 (бит 3 параметра 8002)

EFD (бит 4 параметра 8006)

PF1 (бит 4 параметра 8002)

PF2 (бит 5 параметра 8002)

Когда установлено значение отличное от 0, диапазон устанавливаемых скоростей изменяется в зависимости от установки параметра.

2. Значение меньше минимального отбрасывается.

#### **Коррекция подачи**

Битом 2 OVE параметра 8001 определяется использование сигнала коррекции подачи \*FV для оператора ЧПУ или сигнал коррекции подачи \*EFV для оси РМС.

#### **Примечание**

- 1. Вторая функция коррекции подачи не может быть использована.
- 2. Функция коррекции подачи не может быть отключенная с помощью #3004.

#### **Отмена коррекции**

Битом 2 OVE параметра 8001 определяется использование сигнала отмены коррекции подачи OVC для оператора ЧПУ или сигнал отмены коррекции подачи EOVC для оси РМС.

#### **Операция между блоками**

Если подача с указанной скоростью выполняется последовательно операторами RTM, остановка между блоками не происходит. С помощью сигнала аккумулирования импульса проверки нуля (accumulated pulse zero check ELCKZg) для оси РМС может быть выполнена проверка между блоками подачи с указанной скоростью подачи.

#### **Примечание**

- 1. Сигнал определения погрешности SMZ не может быть использован.
- 2. С помощью сигнала аккумулирования импульса проверки нуля (accumulated pulse zero check ELCKZg) для оси РМС может быть выполнена проверка между блоками подачи с указанной скоростью подачи только для той же оси.

#### **Константа времени ускорения/торможения**

Для константы времени ускорения/торможения используемой для подачи с указанной скоростью в операторе RTM с экспоненциальным ускорением/торможением, использование времени для оператора ЧПУ или константы оси РМС определяется параметром 8030.

#### **Примечание**

Упреждающее ускорение/торможение перед интерполяцией не может использоваться.

# **Подача с указанной скоростью (подача на оборот)**

Движение выполняется со скоростью подачи F по оси из текущей точки в указанную точку.

#### **Формат**

**// ZDO; G95 G91 G01 IP\_ F\_;** 

**ZEND;** 

- G95: G код подачи в минуту
- G91: G код подачи приращения
- IP: Расстояние перемещения<br>F: Команда скорости подачи
- F: Команда скорости подачи (мм/мин или дюйм/мин)

### **Примечание**

- 1. Только одна ось может быть указана в одном блоке.
- 2. Абсолютная команда G90 не может быть указана.
- 3. Функция перекрещивания блоков не может использоваться.
- 4. Убедитесь, что следующие параметры установлены в 0. Если установлено значение отличное от 0, спецификация диапазонов скорости подачи изменяется в зависимости от установки параметров. FR1 (бит 6 параметра 8002)
	- FR2 (бит 7 параметра 8006)
- 5. Скорость подачи фиксирована в максимальную скорость подачи в параметре 8022 (параметр 1430 для оператора ЧПУ здесь не действует).
- 6. Для использования подачи на оборот все время требуется кодер позиции. Бит 0 NPC параметра 1402 не применяется для этой команды.
- 7. Время не добавляется к общему времени обработки.
- 8. Даже когда выполняется команда, сигнал выполнения обработки не выводится.
- 9. Операция между блоками для подачи с указанной скоростью выполняется в режиме обработки.
- 10. Для этой команды сигнал достижения скорости подачи SAR (G029.4) не может быть использован.

## **Диапазон спецификации скорости подачи.**

В следующей таблице приведены допустимые пределы спецификации скорости подачи.

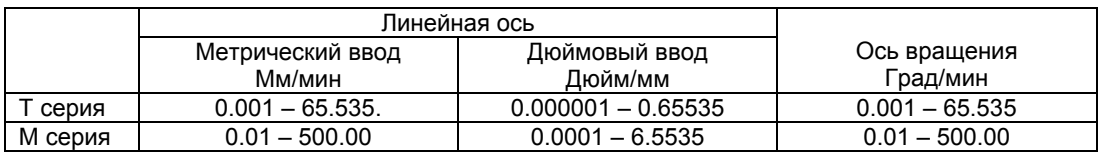

#### **Коррекция подачи**

Битом 2 OVE параметра 8001 определяется использование сигнала коррекции подачи \*FV для оператора ЧПУ или сигнал коррекции подачи \*EFV для оси РМС.

#### **Примечание**

- 1. Вторая функция коррекции подачи не может быть использована.
- 2. Функция коррекции подачи не может быть отключенная с помощью #3004.

### **Отмена коррекции**

Битом 2 OVE параметра 8001 определяется использование сигнала отмены коррекции подачи OVC для оператора ЧПУ или сигнал отмены коррекции подачи EOVC для оси РМС.

### **Операция между блоками**

Если подача с указанной скоростью выполняется последовательно операторами RTM, остановка между блоками не происходит. С помощью сигнала аккумулирования импульса проверки нуля (accumulated pulse zero check ELCKZg) для оси РМС может быть выполнена проверка между блоками подачи с указанной скоростью подачи.

#### **Примечание**

- 1. Сигнал определения погрешности SMZ не может быть использован.
- 2. С помощью сигнала аккумулирования импульса проверки нуля (accumulated pulse zero check ELCKZg) для оси РМС может быть выполнена проверка между блоками подачи с указанной скоростью подачи только для той же оси.

#### **Константа времени ускорения/торможения**

Для константы времени ускорения/торможения используемой для подачи с указанной скоростью в операторе RTM с экспоненциальным ускорением/торможением, использование времени для оператора ЧПУ или константы оси РМС определяется параметром 8030.

#### **Примечание**

Упреждающее ускорение/торможение перед интерполяцией не может использоваться.

## **Возврат в исходную точку**

Движение выполняется быстрой подачей в первую точку ссылки по указанной оси. После завершения возврата в точку ссылки загорается лампа завершения возврата.

#### **Формат**

**// ZDO; G91 G28 IP\_ 0; ZEND;** 

- G91: G код подачи приращения
- IP 0: Ось, для которой выполняется возврат в 0. Обязательно укажите 0.

### **Примечание**

- 1. Только одна ось может быть указана в одном блоке.
- 2. Промежуточная точка может быть указана. Убедитесь, что для расстояния перемещения указано 0, иначе появится сигнал тревоги 410. Если необходимо выполнить перемещение в промежуточную точку, укажите позицию с быстрой подачей G00 в системе координат станка G53, затем введите эту команду.
- 3. Абсолютная команда G90 не может быть указана.
- 4. Убедитесь, чтоб бит 0 RPD параметра 8002 установлен в 0.
- 5. Перед использованием этой функции должна быть установлена позиция ссылки. Не используйте эту команду для оси, для которой не установлена позиция ссылки.
- 6. Перед выполнением этой команды в Т серии отмените офсет инструмента и компенсацию радиуса кромки. Перед выполнением этой команды в М серии отмените компенсацию резца, длины инструмент и офсет инструмента.

#### **Коррекция быстрой подачи**

Битом 2 OVE параметра 8001 определяется использование сигнала коррекции подачи \*FV для оператора ЧПУ или сигнал коррекции подачи \*EFV для оси РМС.

#### **Примечание**

Даже если бит 4 RA0 параметра 1401 установлен в 1, быстрая подача не останавливается с коррекцией 0%.

## Выбор системы координат станка

Когда указана система координат станка, движение выполняется по указанной оси с быстрой подачей. Код G53 используется для выбора системы координат станка и действует только в одном блоке. При перемещении инструмента в специфическую позицию станка, такую как позицию смены инструмента, выполните программирование на основе координат станка G53.

### Формат

 $II$  ZDO: G90 G53 IP : ZEND; G90: G код абсолютной подачи

 $IP^+$ Позиция в системе координат станка

### Примечание

- 1. Только одна ось может быть указана в одном блоке.
- 2. Команда приращения G91 не может быть указана.
- 3. Убедитесь, чтоб бит 0 RPD параметра 8002 установлен в 0.
- 4. Перед использованием этой функции должна быть установлена позиция ссылки. Не используйте эту команду для оси, для которой не установлена позиция ссылки.
- 5. Перед выполнением этой команды в Т серии отмените офсет инструмента и компенсацию радиуса кромки. Перед выполнением этой команды в M серии отмените компенсацию резца, длины инструмент и офсет инструмента.

#### Коррекция быстрой подачи

Битом 2 OVE параметра 8001 определяется использование сигнала коррекции подачи для оператора ЧПУ или сигнал коррекции подачи для оси РМС.

#### Примечание

Даже если бит 4 RA0 параметра 1401 установлен в 1, быстрая подача не останавливается с коррекцией 0%.

# 17.8 Примечание

### Адреса без десятичной точки

Обычно адреса ЧПУ без десятичной точки расцениваются как ввод десятичной точки типа калькулятора если бит 0 параметра 3401 или бит 0 параметра 3455 установлен в 1. В остальных случаях адреса ЧПУ без десятичной точки расцениваются как ввод с наименьшим приращением.

#### Непрямой ввод спецификации оси

При использовании непрямой спецификации оси используйте прямую спецификацию аргумента. Непрямая ссылка не может быть использована.

Пример:  $AX[1]$ Правильно

> $AX[#RV[0]]$ Неправильно

### Спецификация диаметра/спецификация радиуса

Для оси контролируемой операторами RTM выберите спецификацию радиуса. Установите бит 3 DIA параметра 1006 в 0.

### Сигнал тревоги 224

Если бит 0 ZRN параметра 1005 установлен в 0, и команда контроля оси введена в режиме ЧПУ перед выполнением операции возврата в точку ссылки после включения питания, появится сигнал тревоги 224. В операторе ЧПУ контроля оси сигнал тревоги не появится даже когда бит 0 ZRN параметра 1005 установлен в 0, пока бит 6 EZR параметра 8006 установлен в 1.

### Удаление оси

Даже когда оси удалены, блокировка не применяется для осей управляемых операторами RTM.

#### Проверка ограничения перемещения до выполнения движения

Проверка ограничения перемещения до выполнения движения не выполняется в операторах RTM.

## Другое

Для оси контролируемой операторами RTM функции отключенные для управления оси РМС не могут быть использованы.

#### Другие отключенные функции

Для оси контролируемой операторами RTM следующие функции отключены. Не указывайте эти функции для операторов RTM.

- Перемотка
- Улучшенный предварительный просмотр перемотки
- Точное ускорение/замедление
- Автоматическое замедление угла
- Подача F одной цифрой
- Вращение системы координат
- Интерполяция полярных координат
- Балансированная обработка
- Остановка подачи
- Контроль постоянной скорости поверхности
- Функция позиционирования на основе оптимального ускорения и пр.

## ПРЕДОСТЕРЕЖЕНИЕ!

- В операторах RTM не указывайте ось используемую в любой из следующих функций:
- Контроль синхронизации подачи оси Убедитесь, что сигнал выбора синхронной оси SYNCn и сигнал выбора оси синхронной ручной подачи (SYNCJn) установлен в 0.
- Рекомпозиция оси
- Индексация стола
- Преобразование трехмерных координат
- Жесткое нарезание резьбы
- Смешанная обработка
- Вращение многоугольника
- CS Контроль контура
- AI контроль контура I/II

## 17.9 Ограничения

### Фоновое отображение графики

Команды RTM не имеют эффекта во время фонового отображения графики. Не указывайте команды RTM в это время.

### Произвольный макрос прерывания

В произвольном макросе прерывания не может быть команд RTM.

#### Исполнитель макроса

В исполнителе макроса не могут быть кодированы команды RTM.

Более того, в командах RTM не могут быть кодированы команды исполнителя макроса.

В серии программ не кодируйте код исполнителя макроса (выполнение макроса) и команды RTM одновременно.

В дополнение к этом:

- Не кодируйте команды RTM в программе выполняющей макрос.
- Не вызывайте выполнение макроса из программы с командами RTM.
- Не кодируйте RTM команды при выполнении макроса.
- Не используйте выполнение макроса в триггере команды RTM.

#### Номер последовательности

В команде RTM не должен кодироваться номер последовательности.

#### Пропуск опционального блока

Пропуск опционального блока не используется. Символ слэш (/) в середине выражения в скобках П является оператором деления, и не является символом пропуска блока.

#### Поблочный режим

Когда используется команда RTM, остановка поблочного режима обычно происходит с блоком ЧПУ, вне зависимости от бита 5 SBM параметра 6000 и бита 7 параметра 6000. Однако, остановка поблочного режима не производится для вызова макроса реального времени G65.

## Обработка

Если между операторами ЧПУ слишком много операторов RTM, поток команд может быть прерван.

#### Операция DNC

Операция DNC отключена.

## **- Операции на каждый случай**

Если случается аварийная остановка или сигнал тревоги во время выполнения команды RTM, то команда ЧПУ и команда RTM работают так, как показано ниже.

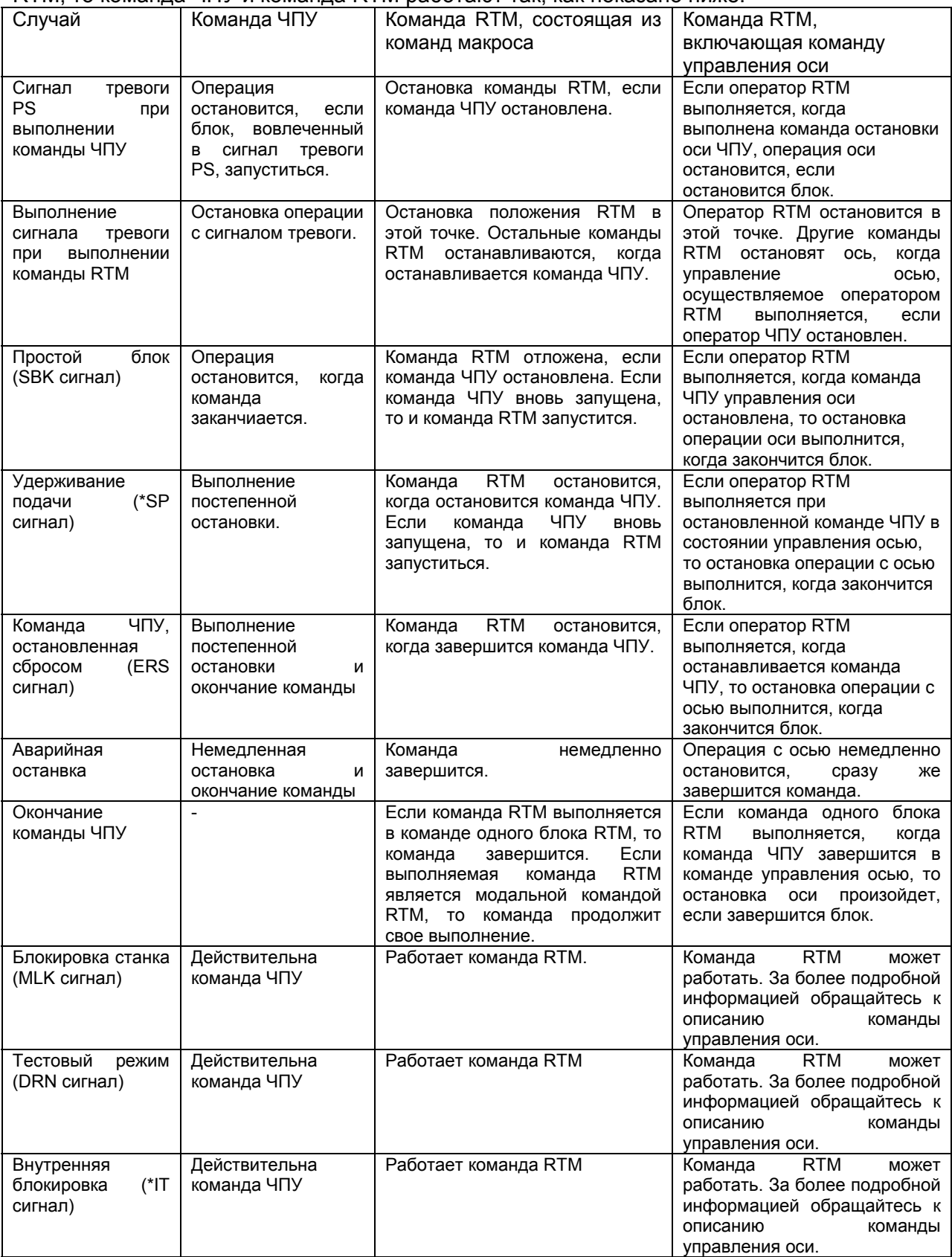

# **18 Программируемый ввод параметра (G10)**

## **Общие замечания**

Значения параметров и данные компенсации ошибки шага могут вводиться в программу. Эта функция используется для установки данных компенсации ошибки шага, когда меняются крепления или максимальная скорость обработки, или постоянные времени обработки.

## **Формат**

- Режим ввода параметров

G10L52 ; Установка режима ввода параметров<br>N R ; Для параметров, отличающихся в зав Для параметров, отличающихся в зависимости от типа оси

N\_P\_R\_ ; Для параметров типа оси

:

G11 ; Отмена режима ввода параметра

Где

N\_ - Номер параметра

R\_ - Установка значения параметра (Ведущие нули могут пропускаться.)

P\_ - Номер оси 1 для максимального номера управления осью (задается, когда указывается параметр типа оси или параметр типа шпинделя)

## **Примечание**

G01L52 не может использоваться для ввода данных компенсации ошибки шага.

### **- Режим ввода данных компенсации ошибки шага**

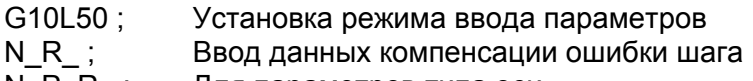

N\_P\_R\_ ; Для параметров типа оси

: G11 ; Отмена режима ввода данных компенсации ошибки шага

Где

N\_ - Номер позиции компенсации для компенсации ошибки шага +10000

R\_ - Данные компенсации ошибки шага

### Примечание

G10L50 не может использоваться для ввода параметра.

#### Объяснение

#### - Установка значения (R)

Не используйте десятичную точку в установке (R) параметра или данных компенсации ошибки шага. Как значение R могут использоваться переменные произвольных макросов. Если используется параметр реального типа, установите интегральное значение в (R) согласно системе приращения параметра.

#### - Номер оси  $(P_$ )

Как номер оси (Р) задайте порядок управляемой оси для отображения на экране ЧПУ, используя параметр типа оси. К примеру, задайте Р2 для управления осью, которая отображается второй.

#### Внимание!

- 1. Не ошибитесь при проведении операции ручного возвращения к контрольной позиции после изменения данных компенсации ошибки шага или данных компенсации зазора. Без правильного выполнения этой операции станок может отклоняться от верной позиции.
- 2. Режим фиксированного цикла может отменяться перед вводом параметров. Если он не отменен, действие по сверлению может активироваться.

#### Предостережение!

Совместимость с сериями 16i/18i/21i:

Эта модель имеет параметры, которые не совместимы с сериями 16i/18i/21i. Поэтому перед использованием этой функции, выполните проверку согласно ручным параметрам этой модели (B-63950EN).

#### Примечание

Другие положения ЧПУ не могут задаваться в режиме ввода параметров.

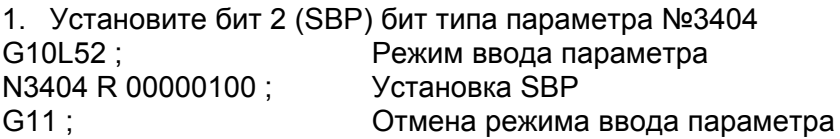

- 2. Изменение значения для оси Z (третья ось) и оси А (четвертая ось) в параметре типа оси №1322 (координаты сохраненного ограничения прохода 2 в положительном направлении для каждой оси). (Если система приращения для третьей и четвертой осей является соответственно IS-B и миллиметрический станок). G10L52; Режим ввода параметра N1322P3R4500 ; Изменение значения для оси Z в 4500 N1322PP4R12000 ; Изменение значения для оси А в 12000 G11 ; Отмена режима ввода параметра
- 3. Изменение номеров точек компенсации 10 и 20 компенсации ошибки шага. G10L50 ; Режим ввода данных компенсации ошибки шага N10010R1 ; Изменение номера точки компенсации с 10 на 1 N10020R5 ; Изменение номера точки компенсации с 20 в 5 G11 ; Режим ввода данных компенсации ошибки шага

**19 Функции высокоскоростной обработки**

# **19.1 Функции управления контуром искусственного интеллекта I и II (AI contour) (G05.1)**

### **Общие замечания**

Функции управления контуром искусственного интеллекта I и II обеспечены для высокоскоростной, высокоточной обработки. Эта функция позволяет подавлять задерживание ускорения/замедления серво задержки, которые становятся больше с увеличением скорости подачи и снижением ошибок профиля обработки.

Существует два типа управления контуром искусственного интеллекта: эти два типа называются как функция управления контуром I и II. Функция управления контуром искусственного интеллекта I в основном предназначена для обработки детали, а функция управления контуром II для обработки прямых линий, таких как при формовочной обработке и для обработки с помощью команд кривых в NURBS и т.д.

Если используются опции для высокоскоростной обработки с функцией управления контуром II, то выполнение такой операции возможно, что позволяет снижать цикл интерполяции, поэтому можно выполнять более быструю и точную обработку. В дополнении опция позволяет расширять блок упреждающего считывание до 1000 блоков.

В описании ниже под термином «Управление контуром искусственного интеллекта» понимается функция управления контуром I и II.

### **Формат**

G05.1 Q\_ ;

Q1: Режим управления контуром искусственного интеллекта включен

Q0: Режим управления контуром искусственного интеллекта выключен

#### **Примечание**

- 1. Всегда задавайте G05.1 в независимом блоке.
- 2. Режим управления контуром искусственного интеллекта также отменяется сбросом.
- 3. Режим управления контуром искусственного интеллекта может включаться со стартом автоматической операции с помощью установки бита 0 (SHP) параметра №1604.

Режим управления контуром искусственного интеллекта может управляться также в формате, в котором используется обычное установленное заранее управление, функции высокоточное управление контуром и высокоточное управление контуром искусственного интеллекта.

#### G08 P\_ ;

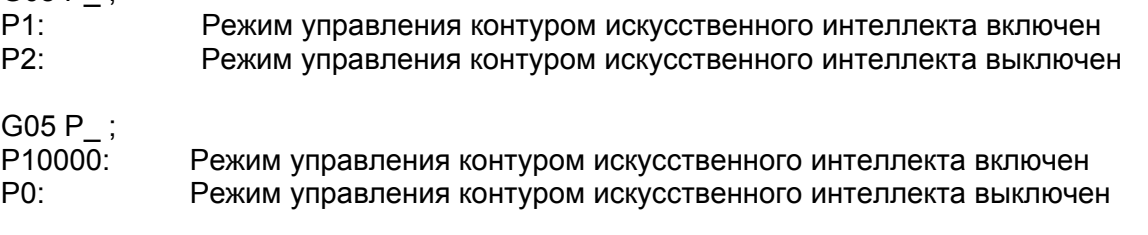

#### Примечание

- 1. Всегда задавайте G08 и G05 в независимом блоке.
- 2. G05 может задаваться только для управления контуром искусственного интеллекта II.
- 3. Режим управления контуром искусственного интеллекта также отменяется сбросом.
- 4. Действительные функции ограничиваются в зависимости от формата команды. За более подробной информацией обращайтесь к описанию «Действительные функции».

#### Действительные функции

Функции, перечисленные ниже действительны в режиме управления контуром искусственного интеллекта.

Действительные функции ограничиваются в зависимости от формата команды и использования управления контуром искусственного интеллекта I и II.

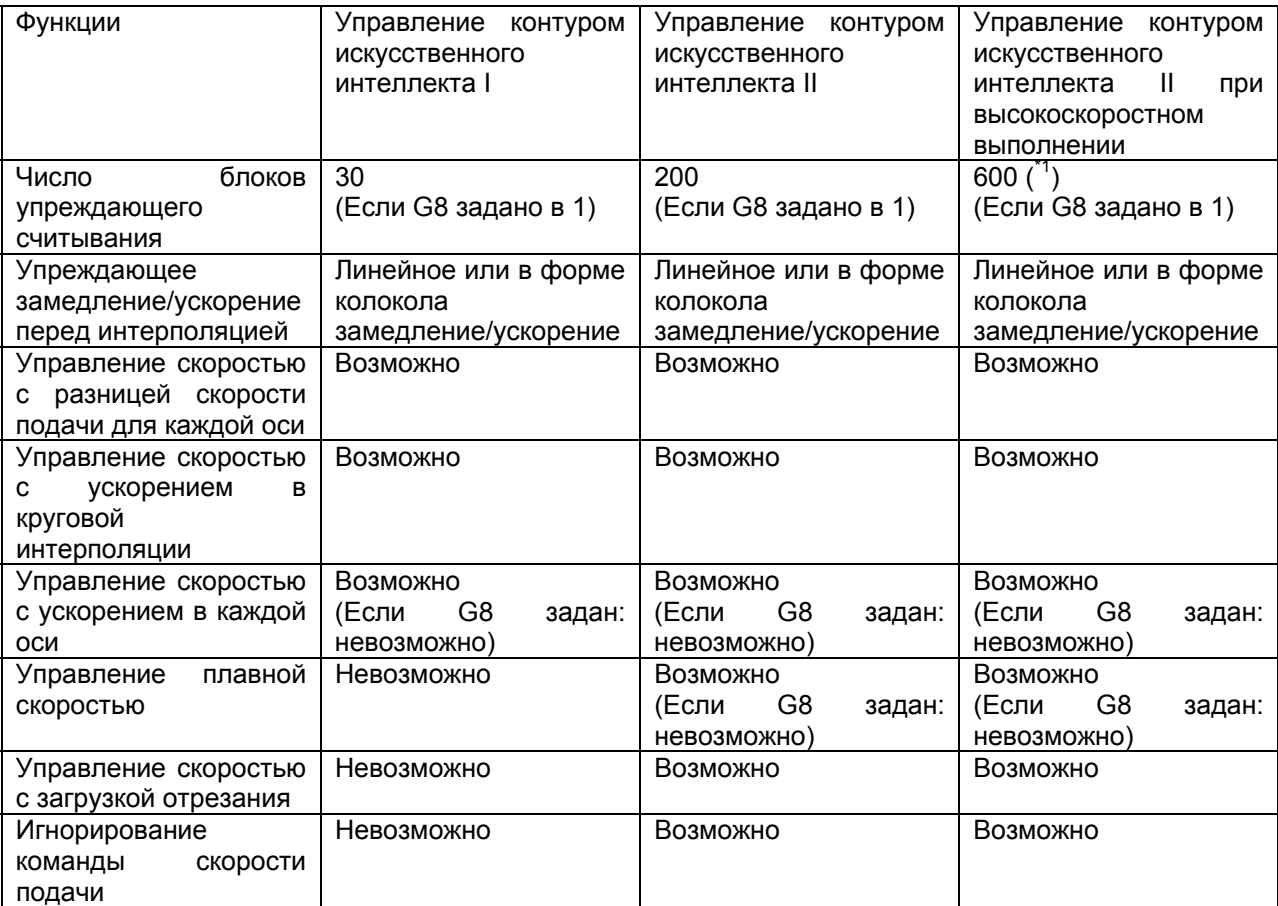

\*1 Число блоков может опционально расширятся до 1000 блоков.

### Объяснение

#### - Упреждающее ускорение/замедление перед интерполяцией

Существуют два типа упреждающего ускорения/замедления перед интерполяцией. Это линейный тип и тип в форме колокола.

Упреждающее ускорение/замедление в виде колокола перед интерполяцией выполняет более плавное ускорение/замедление.

## **- Установка ускорения**

Разрешенное ускорение для линейного ускорения/замедления каждой оси устанавливается в параметре №1660. Для ускорения/замедления в форме колокола время изменения ускорения (А) (период переноса из состояния обычной скорости (А) в состояние постоянного ускорения/замедления (С)) устанавливается в параметре №1772. В состоянии постоянного ускорения/замедления (С) ускорение/замедление выполняется с максимальным тангенциальным ускорением, не превышающем разрешенного ускорения каждой оси, заданного в параметре №1660. Время изменения ускорения, заданное в параметре №1772, удерживается постоянно, независимо от тангенциального ускорения.

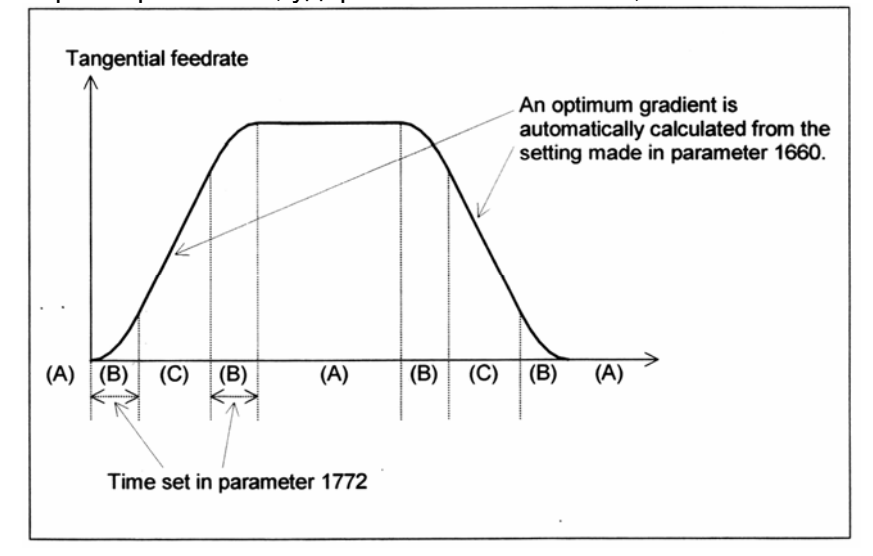

Tangential feedrate – Тангенциальная скорость подачи

Time set in parameter 1772 – Время установленное в параметре 1772

Оптимальное отклонение автоматически подсчитывается из установки, выполненной в параметре 1660.

#### **- Способ определения тангенциального ускорения**

Ускорение/замедление выполняется с наибольшим тангенциальным ускорением/замедлением, которое не превышает ускорения, установленного для каждой оси.

(Пример) ось X разрешенное ускорение: 1000 мм/с<sup>2</sup><br>Ось Y разрешенное ускорение: 1200 мм/с<sup>2</sup> Ось Y разрешенное ускорение: Программа: N1 G01 G91 X20. F6000 Переместите ось Х G04 X0.01 N2 Y20. Переместите ось Y G04 X0.01 N3 X20. Y20. Переместите в направлении ХY (на 45°) Ускорение в N3 равно 1414 мм/с<sup>2</sup>. В этой точке ускорение на оси X равно установленному значению (1000 мм/с<sup>2</sup>).

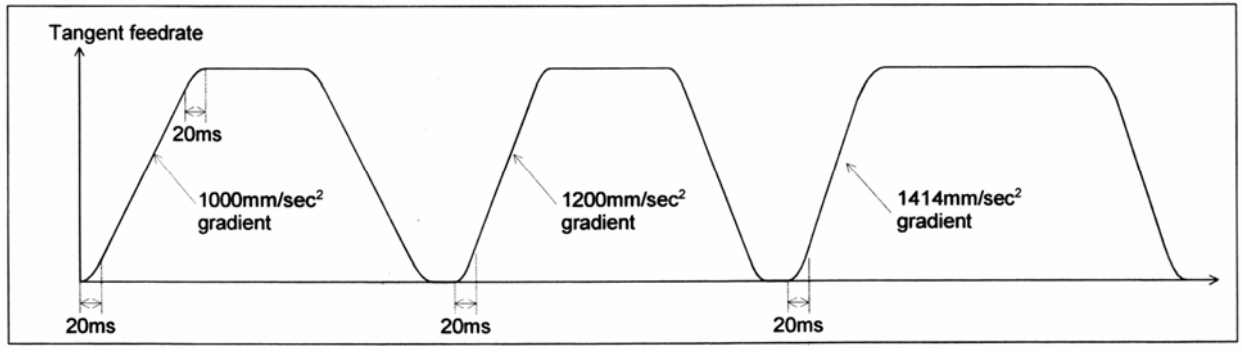

Tangent feedrate – Скорость подачи по касательной Gradient – Отклонение

#### **- Ускорение**

Ускорение выполняется так, чтобы скорость подачи, программируемая для блока, достигалась в начале блока.

Ускорение может выполняться для нескольких блоков.

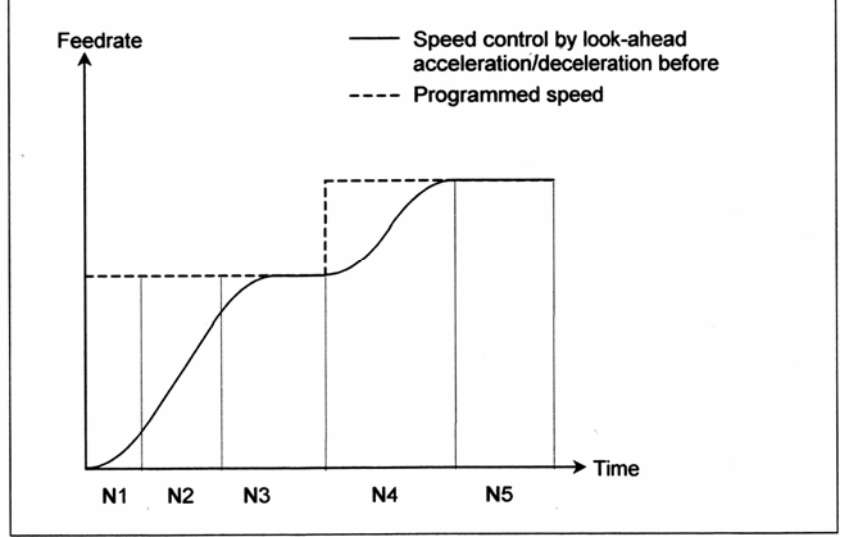

Feedrate – Скорость подачи

Speed control by look-ahead acceleration/deceleration before – Управление скоростью, выполняемое с помощью упреждающего ускорения/замедления

Programmed speed - Программируемая скорость

#### **- Замедление**

Замедление запускается предварительно, чтобы скорость подачи, программируемая в блоке, достигалась в начале блока.

Замедление может выполняться для нескольких блоков.

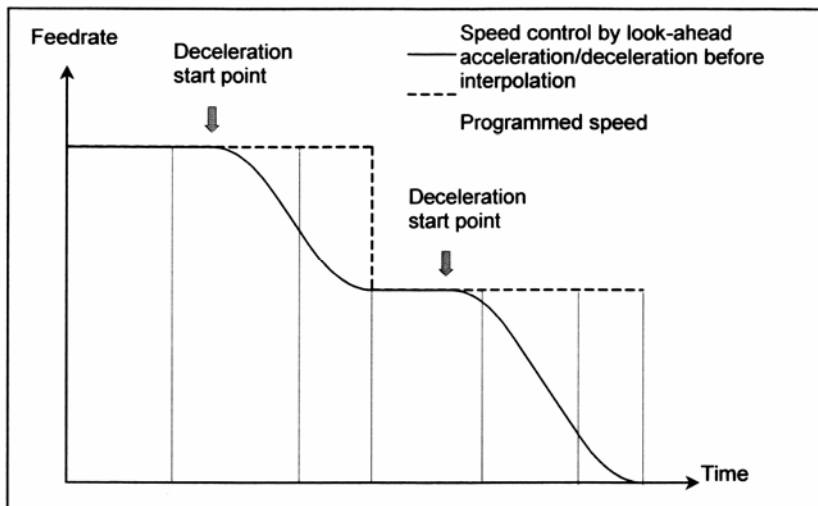

Feedrate – Скорость подачи

Deceleration start point – Точка запуска замедления

Speed control by look-ahead acceleration/deceleration before interpolation – Управление скоростью, выполняемое с помощью упреждающего замедления/ускорения перед интерполяцией

Programmed speed – Программируемая скорость

#### **- Замедление, основанное на расстояние**

Если полное расстояние блоков, прочитанных прежде, становится меньше или равно расстоянию замедления, полученного от текущей скорости подачи, то начнется замедление.

Если полное расстояние блоков, прочитанных прежде во время замедления, возросло, то выполнится ускорение.

Если блоки меньшей величины перемещения уже заданы, замедление и ускорение могут выполняться поочередно, делая скорость подачи непоследовательной.

Для предотвращения этого уменьшите программируемую скорость подачи.

- Функции для изменения постоянной времени ускорения/замедления в форме колокола Замедление/ускорение в форме колокола перед интерполяцией выполняется с помощью установленного в параметре ускорения и времени изменения ускорения. Если задается небольшая скорость подачи, линейное ускорение/замедление может не достигнуть заданного ускорения как показано ниже:

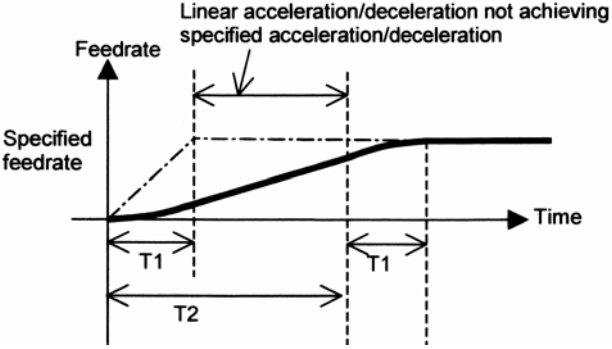

Feedrate – Скорость подачи

Linear acceleration/deceleration not achieving specified acceleration/deceleration – Линейное ускорение/замедление не достигает заданного ускорения/замедления

Specified feedrate – Заданная скорость подачи

T1 – Время, получаемое из заданной скорости подачи и заданного ускорения (заданная скорость/ускорение (параметр №1660))

T2 – Время изменения ускорения (параметр №1772)

В таком случае установите бит 3 (BCG) параметра №7055 в 1. Затем измените перед выполнением интерполяции внутреннее ускорение и вектор времени ускорения/замедления для выполнения шаблона ускорения/замедления насколько можно ближе к оптимальному ускорению/замедлению в форме колокола, основанного на контрольной скорости ускорения/замедления. Таким образом, время ускорения/замедления снижено.

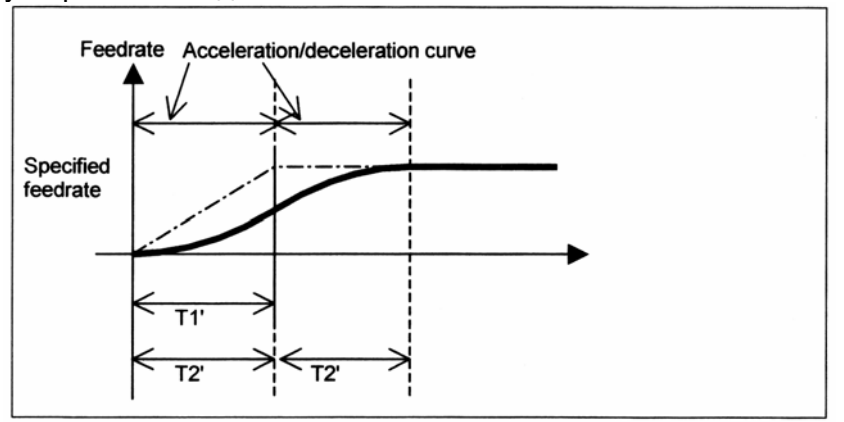

Feedrate – Скорость подачи Specified feedrate – заданная скорость подачи Acceleration/deceleration curve – Кривая ускорения/замедления

Существует три способа для задавания контрольной скорости ускорения/замедления.

- (1) Задавание скорости с помощью F в блоке G05.1 Q1.
- (2) Установка скорости в параметре №7066.
- (3) Установка скорости, заданной с помощью команды F, выполненной при запуске обработки как контрольной скорости.

Если в блоке G05.1 Q1 задается F, то заданная подача скорости принимается как контрольная скорость ускорения/замедления. Эта команда может использоваться только в режиме подачи за минуту.

Если команда F не задается в блоке G05.1 Q1, скорость подачи, заданная в параметре №7066, принимается как контрольная скорость ускорения/замедления. Если 0 установлен в параметре №7066, команда F, заданная в блоке запуска обработки, принимается как контрольная скорость ускорения/замедления.

#### **- Функция автоматического управления скоростью подачи**

В режиме управления контуром искусственного интеллекта скорость подачи автоматически управляется с помощью упреждающего считывания блоков.

Скорость подачи определяется при следующих условиях. Если заданная скорость подачи превышает определенную скорость подачи, перед интерполяцией выполнится ускорение/замедление для достижения заданной скорости подачи.

- (1) Установятся измененная скорость подачи для каждой оси в угле и измененная разрешенная скорость подачи.
- (2) Установится ожидаемое ускорение на каждой оси и разрешенное ускорение.
- (3) Загрузка обработки, которая ожидается из направления перемещения на оси Z.

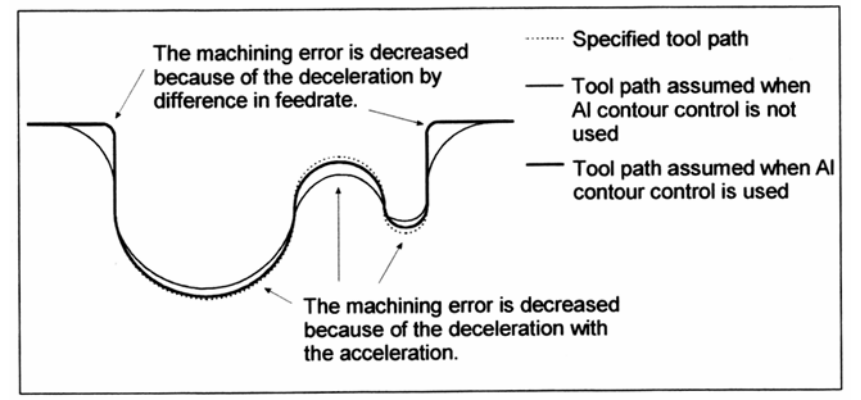

The machining error is decreased because of the deceleration by difference in feedrate – Ошибка обработки увеличилась из-за замедления с помощью разницы в скорости подачи Specified tool path – Заданная траектория инструмента

Tool path assumed when AI contour control is not used – Траектория инструмента, применяемая, когда не используется управление контуром искусственного интеллекта

Tool path assumed when AI contour control is used – Траектория инструмента, применяемая, когда используется управление контуром искусственного интеллекта

The machining error is decreased because of the deceleration with the acceleration – Ошибка обработки увеличилась из-за замедления вместе с ускорением

За более подробной информацией смотрите объяснение каждой функции.

#### **- Управление скоростью, основанное на разнице скорости подачи в углу каждой оси**

Используя управление скоростью, основанной на разнице скорости подачи в углу каждой оси, если изменения скорости подачи возникают в углу каждой оси, скорость подачи определяется так, чтобы любая разница, превышающая разницу разрешенной скорости подачи, установленная в параметре №1783, не появлялась, а замедление автоматически выполнилось.

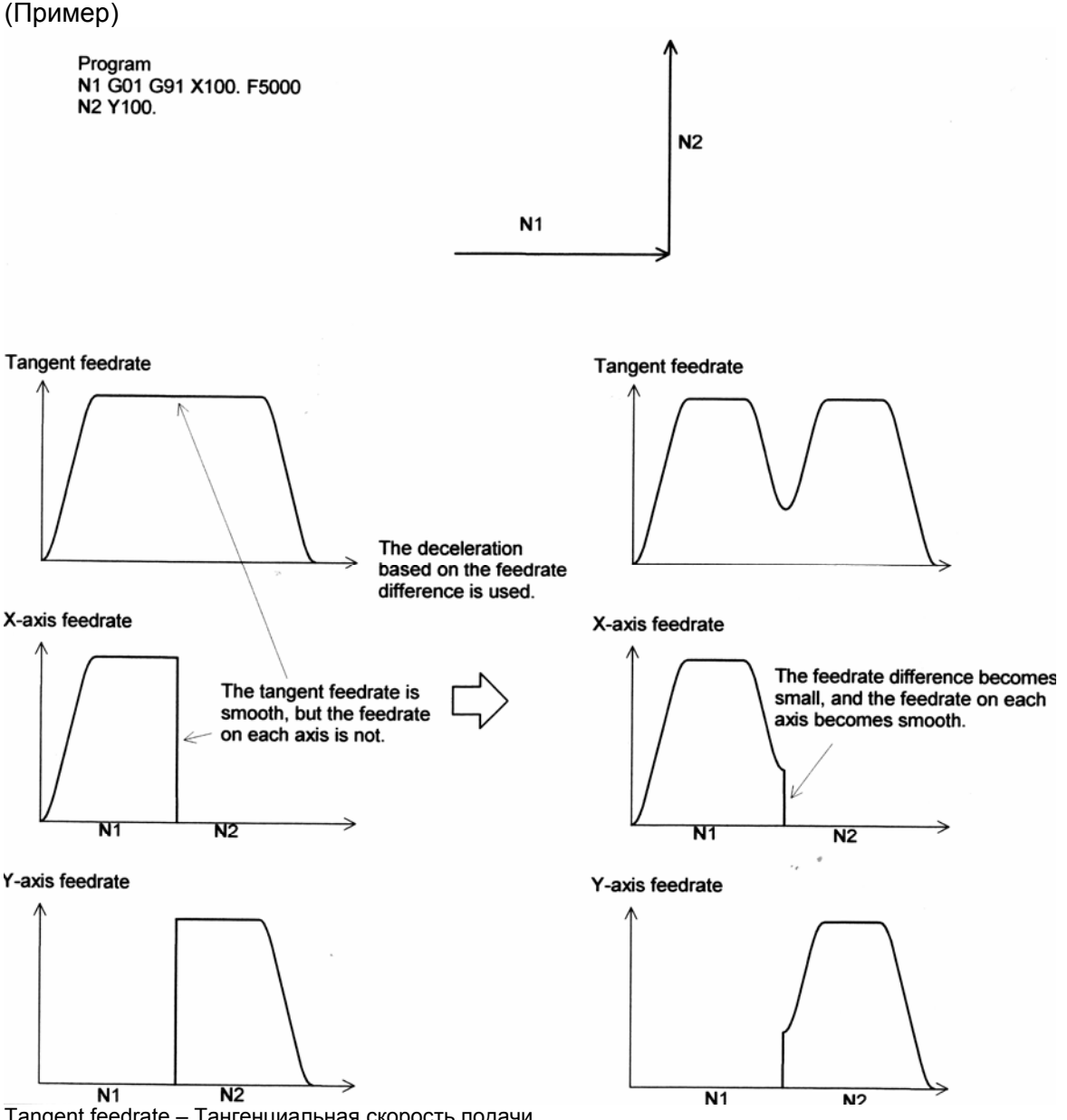

Tangent feedrate – Тангенциальная скорость подачи

The deceleration based on the feedrate difference is used – Используется замедление, основанное на разнице скорости подачи

X-axis feedrate – Скорость подачи оси Х

The tangent feedrate is smooth, but the feedrate on each axis is not – Тангенциальная скорость подачи плавная, но скорость подачи для каждой оси нет

The feedrate difference becomes small, and the feedrate on each axis becomes smooth – Разница скорости подачи становится меньше, а скорость подачи для каждой оси становится более плавной

Способ замедления, основанный на разнице скорости подачи, отличается в зависимости от установки, выполненной для параметра FNW (бит 6 параметра №19500).

Если установлен «0», самая большая скорость подачи, которая не превышает разрешенной разницы скорости подачи, установленная в параметре №1783, применяется к скорости подачи замедления.

В этом случае замедление скорости подачи отличается, если направление перемещения отличается, даже если формы одинаковые.<br>(Example)

If parameter FNW (bit 6 of No. 19500) = 0 and the permissible feedrate difference = 500 mm/min (on all axes)

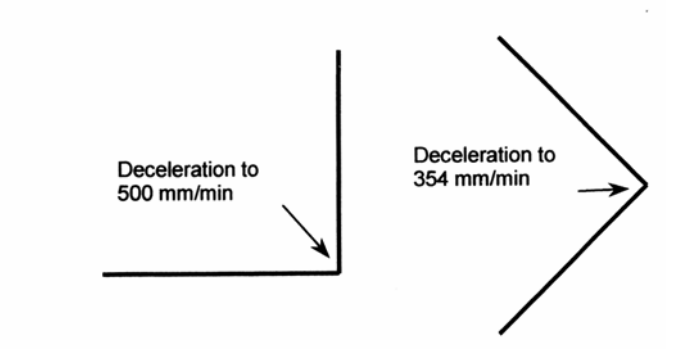

(Пример)

Если параметр FNW (бит 6 параметра №19500) = 0, разрешенная разница скорости подачи = 500 мм/мин (для всех осей)

Deceleration to 500 мм/мин – Замедление в 500 мм/мин

Если установлена «1», скорость подачи определяется не только при условии, что разрешенная разница скорости подачи и разрешенное ускорение на каждой оси не превышено, но и то, что замедление скорости подачи постоянно, независимо от направления перемещения, если форма такая же.

Если «1» установлена для этого параметра, то замедление скорости подачи, определяемая с помощью разницы скорости подачи, может быть до 30% ниже, чем скорость подачи, когда установлен 0.

(Пример)

Если параметр FNW (бит 6 №19500) = 1, разрешенная разница скорости подачи = 500 мм/мин (для всех осей)

Deceleration to 354 мм/мин – Замедление в 354 мм/мин

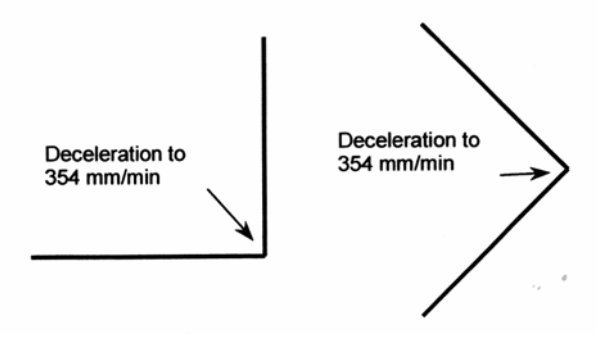

#### **- Управление скоростью с ускорением в круговой интерполяции**

Когда выполняется высокоскоростная обработка в круговой интерполяции, конической интерполяции или спиральной интерполяции, актуальная траектория инструмента может имеет ошибку соответственно программируемой траектории. В круговой интерполяции эта ошибка может приближаться к равенству, приведенному ниже.

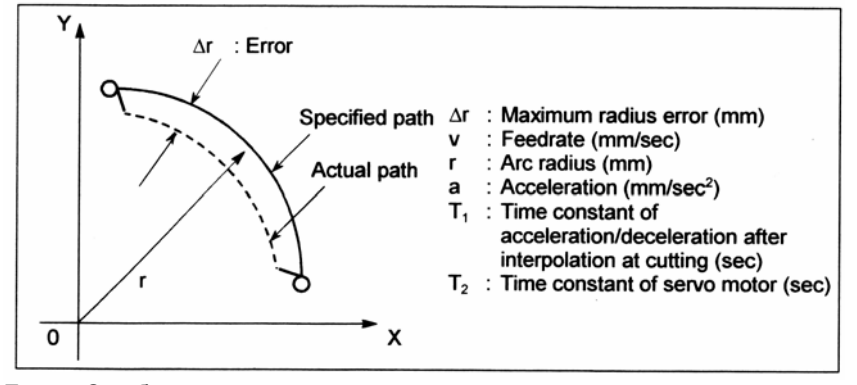

Error – Ошибка Specified path – Заданная траектория Actual path – Актуальная траектория Maximum radius error (mm) – Максимальная ошибка радиуса (мм) Feedrate (mm/sec) – Скорость подачи (мм/с) Arc radius (mm) – Радиус арки (мм) Acceleration (mm/sec<sup>2</sup>) – Ускорение (мм/с<sup>2</sup>) Time constant of acceleration/deceleration after interpolation at cutting (sec) – Постоянная времени

ускорения/замедления после интерполяции при обработке (с) Time constant of servo motor (sec) – Постоянная времени серво двигателя (с)

$$
\Delta r = \frac{1}{2} (T_1^2 + T_2^2) v^2 / r = \frac{1}{2} (T_1^2 + T_2^2)^*
$$
 a **Pabe** (TBO 1)

При текущей обработке дается разрешенная ошибка Δr, таким образом, определяется максимально разрешенное ускорение а (мм/с<sup>2</sup>) в равенстве 1.

Если заданная скорость подачи становится причиной радиальной ошибки в дуге, у которой задан радиус для превышения разрешенной ошибки, управление скоростью с ускорением в круговой интерполяции автоматически захватывает скорость подачи обработки дуги с помощью установок параметра.

Пусть разрешенное ускорение, подсчитываемое из разрешенного ускорения, установленного для каждой оси, будет А. Тогда максимально разрешенная скорость подачи v и программируемый радиус r будут выражаться следующим образом:

$$
v = \sqrt{A} * r
$$
 **Pabe**

Если заданная скорость подачи превышает скорость подачи v, полученную из равенства 2, то скорость подачи автоматически сжимается в скорости подачи v.

Разрешенное ускорение задано в параметре №1735. Если существует разница между разрешенным ускорением между двух осей для круговой интерполяции, то меньшее ускорение рассматривается как разрешенное ускорение.

Если радиус дуги маленький, то самое меньшее значение может подсчитываться как замедление v. В этом случае, ограничение наименьшей скорости подачи может устанавливаться в параметре №1732 для предотвращения скорости подачи от слишком сильного уменьшения.

#### **- Управление скоростью с ускорением на каждой оси**

Если используется последовательные небольшие полосы для формирования кривой, как показано на примере ниже, то разница скорости подачи на каждой оси в индивидуальных углах не будет существенной. Таким образом, замедление с разницей скоростью подачи не будет работать. Последовательные небольшие разницы скорости подачи, однако, могут стать причиной большого ускорения на каждой оси в целом.

В этом случае замедление может выполняться для снижения столкновения станка, и ошибки обработки, возникающей из-за слишком большого ускорения. Замедление скорости подачи определяется с помощью скоростью подачи, которая не становится причиной ускорения на каждой оси для превышения разрешенного ускорения, установленного в параметре №1737.

Замедление скорости подачи определяется для каждого угла. Актуальная скорость подачи является наименьшей скоростью подачи, она определяется в стартовой точке блока и в конечной точке.

В зависимости от заданной фигуры может рассчитываться очень слабое замедление скорости подачи. В этом случае самое низкое ограничение может быть установлено в параметре №1738 для предотвращения скорости подачи от слишком сильного уменьшения.

В следующем примере ускорение (на графике постепенные разорванные линии в скорости подачи) слишком велико в углах N2 - N4 и N6 – N8, поэтому выполнится замедление.

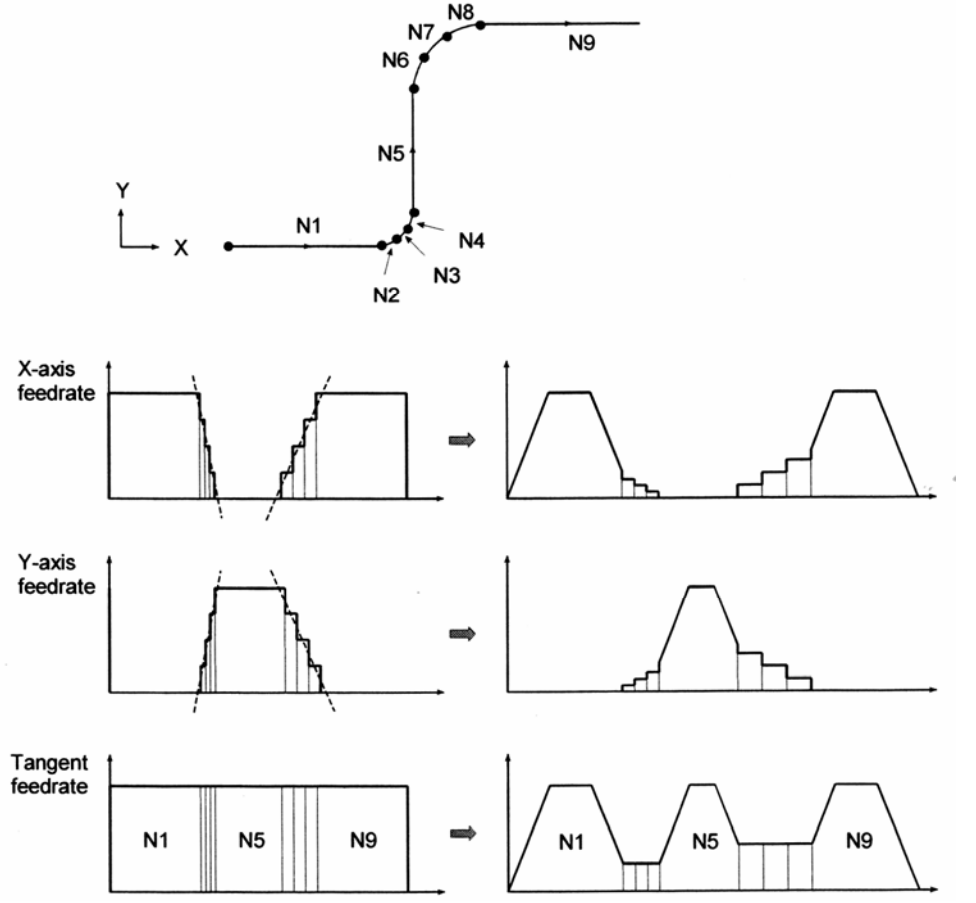

X-axis federate – Скорость подачи оси Х Tangent federate – Тангенциальная скорость подачи Способ определения скорости подачи с ускорением, отличающимся в зависимости от установки параметра FNW (бит 6 №19500).

Если установлен "0", самая высокая скорость подачи, которая не становится причиной превышения разрешенного ускорения, установленного в параметре №1737, применяется для замедления скорости подачи. В этом случае замедление скорости подачи отличается в зависимости от направления прохождения, даже если форма такая же, как показана на риснке ниже.

(Пример)

Если круговая формас радиусом 10 мм задано с небольшими блоками линий. Параметр FNW (бит 6 №19500) = 0

Разрешенное ускорение = 1000 мм/с<sup>2</sup> (для всех осей)

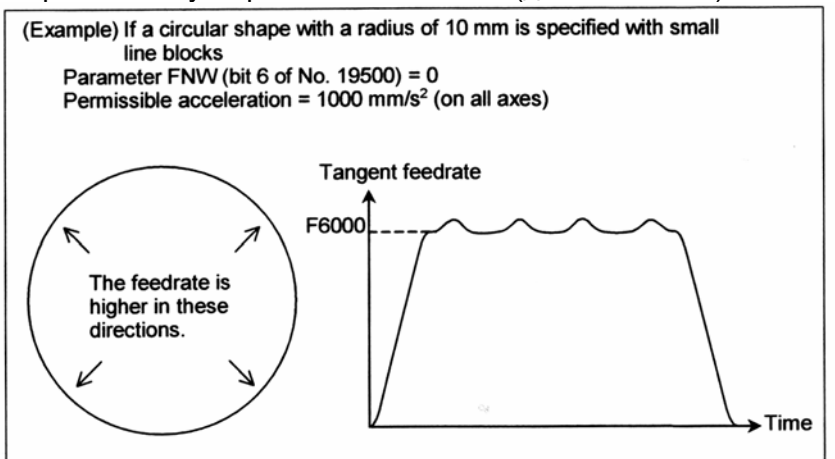

Tangent federate – Тангенциальная скорость подачи

The federate is higher in these directions – Скорость подачи выше в этих направлениях

Если установлена «1», скорость подачи определяется не только при условии, что разрешенное ускорение на каждой оси не превышается, но также при условии, что замедление скорости подачи постоянное, несмотря на направление перемещения, если форма такая же.

Если для этого параметра установлена «1», то замедление скорости подачи определяется разницей скорости подачи или ускорением, которое может быть на 30% ниже, чем определено, когда задан «0».

(Пример)

Если круговая формас радиусом 10 мм задано с небольшими блоками линий. Параметр FNW (бит 6 №19500) = 0

Радиус = 10 мм, разрешенное ускорение = 1000 мм/с<sup>2</sup> (для всех осей)

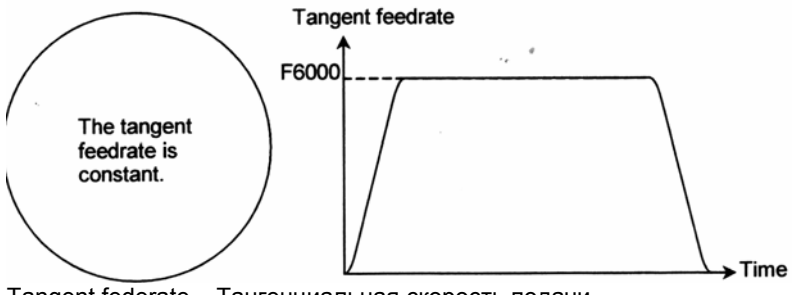

Tangent federate – Тангенциальная скорость подачи The federate is constant – Скорость подачи постоянна

#### - Плавное управление скоростью подачи

При управлении скоростью с ускорением функция плавного управления скоростью распознает целую фигуру от начального и последующих блоков, включая предварительное чтение блоков для выполнения плавного определения скорости подачи. Если кривая задана последовательными прямыми минутными линиями, то перед выполнением программируемое значение округляется до наименьшего ввода прирашения. Таким образом, профиль обработки приближается к разорванным линиям. Если скорость подачи определяется с ускорением обычным способом, оптимальная скорость подачи автоматически точно подсчитывается для программируемой фигуры, так,

что большое ускорение может иметь результат в зависимости от команды, которая ведет замедление.

В этом случае используйте плавное управление скоростью, позволяющее управлению скорости распознавать целую фигуру, пока идет подавление локального замедления, что ведет к увеличению скорости подачи.

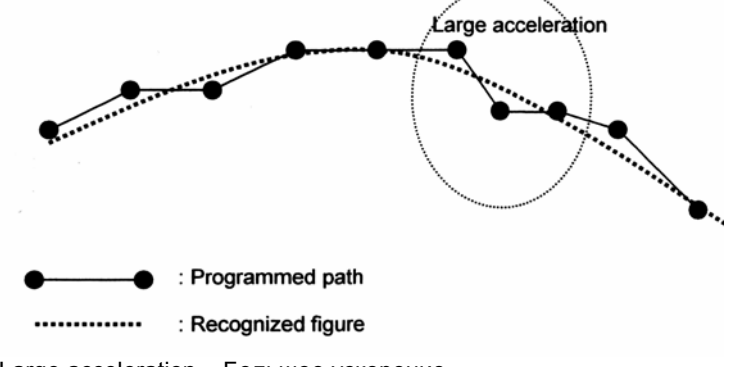

Large acceleration - Большое ускорение Programmed path - Программируемая траектория Recognize figure - Распознаваемая фигура

Также для части программируемой фигуры, в которой требуется большое ускорение, оно достигается на основании на опознанной фигуры из множества блоков, а скорость подачи определяется так, чтобы ускорение было в пределах разрешенного ускорения, установленного в параметре №1737.

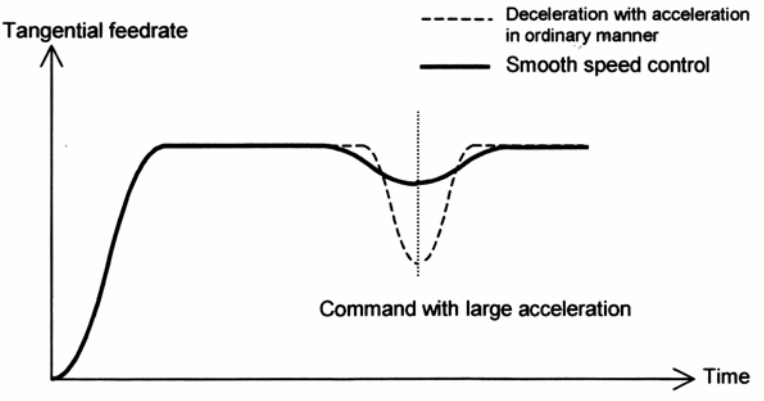

Tangent federate - Тангенциальная скорость подачи

Deceleration with acceleration in ordinary manner - Замедление с ускорением обычным способом Command with large acceleration - Команда с большим ускорением

Плавное управление скоростью достигается ускорением с помощью опознавания фигуры от начального до последующих блоков, включая предварительное чтение блоков, поэтому плавное управление скоростью возможно, даже если в некоторых частях есть возрастание ускорения.

Плавное управление скоростью возможно при следующих условиях:

- (1) Управление скоростью с ускорением возможно в режиме управления контуром искусственного интеллекта.
- (2) Заданы команды линейной интерполяции.
- (3) Бит 0 (НРЕ) параметра №19503 установлен в 1.

#### Предостережение!

Если используется плавное управление скоростью, то скорость подачи определенной фигуры, такой как угол, может становиться больше, чем скорость подачи, достигнутая с помощью обычного управления скоростью с ускорением. Для углов установите параметр №1783, который устанавливает разрешенную разницу скорости подачи с разницей скорости подачи в углах, для выполнения соответствующего замедления с помощью управления скоростью с разницей скорости подачи в углах.

### - Управление скоростью с загрузкой обработки

Обычно сопротивление обработке, получаемое, когда обработка выполняется с нижним резцом как нижние инструменты вдоль оси Z больше, чем сопротивление обработки. полченное, когда выполянется обработка со стороны резца как подъем инструмента вдоль оси Z. Поэтому требуется замедление.

При управлении искусственным интеллектом расстояние перемещения инструмента по оси Z используется как условие для подсчета скорости подачи обработки.

Эта функция возможна, когда параметр ZAG (бит 4 параметра №8451) установлен в 1.

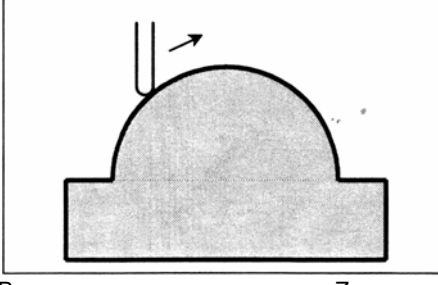

Во время возрастания на оси Z

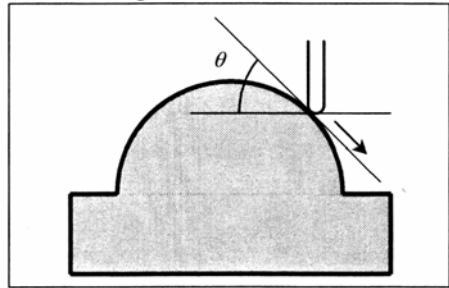

Во время снижения на оси Z

Угол снижения θ во время снижения на оси Z (угол, получаемый на плоскости XY и центральной траектории инструмента) показан на рисунке. Угол снижения делится на четыре области, и значение превышения для отдельных областей устанавливается для следующих параметров:

Параметр №8456 для области 2 Параметр №8457 для области 3 Параметр №8458 для области 4

Для области 1 параметры не применяются, превышение 100% используется все время. Скорость подачи, полученная согласно другому управлению скорости, умножается на значение превышения области, к которой принадлежит угол снижения θ.

Область 1 0°  $\leq \theta < 30$ ° Область 2  $30^{\circ} \le \theta < 45^{\circ}$ Область 3  $45^{\circ} \le \theta < 60^{\circ}$ Область 4  $60^{\circ} \le \theta < 90^{\circ}$ 

Скорость подачи может превышаться с наклоном с помощью установки бит 1 (ZG2) параметра №19515 в 1. В этом случае задайте значение превышения для области 1 в параметре №19516.

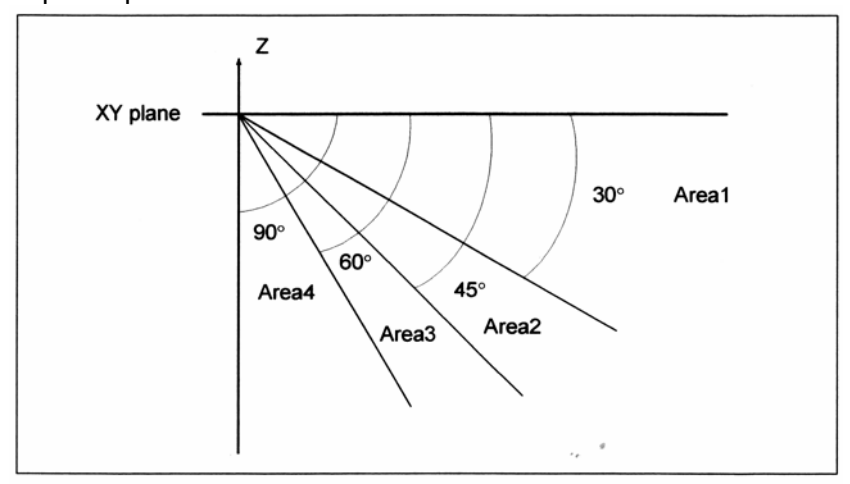

XY plane – XY плоскость Area – Область

#### Предостережение!

- 1. Управление скоростью со скоростью обработки эффективно, только если инструмент параллелен оси Z. Это может не позволить применить данную функцию в зависимости от используемой структуры станка.
- 2. В управлении скоростью с подачей обработки направление перемещения оси Z определяется в соответствии с командой ЧПУ. Если выполняется ручное вмешательство на оси Z с включенной ручной абсолютной, или если к оси Z применяется зеркальное отображение, то направление оси Z не может определяться. Если используется управление скоростью с загрузкой обработки, не используйте эти функции.
- 3. Если выполняется перевод трехмерных координат, определите угол снижения на оси Z, используя переводную систему координат.
- 4. Управление скоростью с загрузкой обработки возможно для всех интерполяции в режиме управления контуром искусственного интеллекта. Эта функция может быть действительной только для линейной интерполяции, если бит 4 (ZOL) параметра №19503 установлен в 1.

#### - Пропуск команд скорости подачи

В блоке, в котором возможно управление контуром искусственного интеллекта, все команды скорости подачи (команды F) могут пропускаться с помощью установки параметра NOF (бит 7 параметра №8451).

Термин «команды скорости подачи», как он используется в руководстве, относится к следующим командам:

- 1. Модальные команды F перед блоком, в котором возможно управление контуром искусственного интеллекта.
- 2. Команды F и модальные команды F в блоке, в котором возможно управление контуром искусственного интеллекта.

Если команды скорости подачи пропускаются, то получается, что задается верхнее ограничение скорости подачи, заданное в параметре №8465.

Обратите внимание, что любые выполненные команды F и модальные команды F сохраняются в ЧПУ типа CNC.

Таким образом, в блоке, в котором изменяется управление контуром искусственного интеллекта из состояния, когда это возможно, в выключенное состояние, модальные значения команд F, описанное в пунктах 1 и 2, используется как модальные команды F, вместо модальных значений команд F, подсчитанных с помощью управления контуром искусственного интеллекта.

#### **- Другой пример определения скорости подачи**

Если заданная скорость подачи превышает верхнее ограничение скорости подачи управления контуром искусственного интеллекта (в параметре №8465), то скорость подачи зажимается в верхней скорости подачи. Верхнее ограничение скорости подачи зажимается в максимальной скорости подачи отрезания (параметр №1432).

### **Ограничения**

- Условия для временной отмены режима управления контуром искусственного интеллекта

Если одна из команд, перечисленных ниже, выполняется в режиме управления контуром искусственного интеллекта, то этот режим временно отменяется.

Если система готова к режиму управления контуром искусственного интеллекта после его отмены, то этот режим вновь автоматически запуститься.

- Позиционирование (быстрая подача)
- Позиционирование одного направления
- Позиционирование шпинделя
- Жесткое нарезание резьбы
- Интерполяция гипотетической оси
- Нарезание резьбы (простой тип, комбинированный тип)
- Электрическая коробка передач
- Если не задана команда перемещения
- Код G одного блока отличается от следующих: Офсет инструмента Удерживание вектора компенсации резца Закругление угла компенсации резца Точная остановка

- Функции, которые не могут задаваться в режиме управления контуром искусственного интеллекта

В режиме управления контуром искусственного интеллекта функции, перечисленные ниже, не могут задаваться. Перед задаванием этих функций выключите режим управления контуром искусственного интеллекта; после окончания команды, включите режим опять.

- Нарезание резьбы
- Круговое нарезание резьбы
- Ведущие переменные нарезания резьбы

Нарезание резьбы, круговое нарезание резьбы, ведущие переменные нарезания резьбы могут задаваться в режиме управления контуром искусственного интеллекта с помощью установки бит 1 (ТНА) параметра №1611. Однако режим управления контуром искусственного интеллекта автоматически отменится.

## 19.2 Управление рывками

#### 19.2.1 Управление скоростью с изменением ускорения на каждой оси

### Обшие замечания

В частях, в которых ускорение сильно меняется, как, например, при программировании фигуры, изменяющейся из прямой линии в кривую, может произойти колебание или удар станка. Управление скоростью с изменением ускорения на каждой оси является функцией для подавления ошибок обработки из-за вибрации и удара станка, которые возникают в результате изменения ускорения. Эта функция достигает скорости подачи так, чтобы изменения ускорения было в пределах установленной в параметре величины изменения разрешенного ускорения для каждой оси, и выполняет замедление с помощью ускорения/замедления, выполненного перед интерполяцией.

### Предостережение!

Перед использованием управления скоростью с изменением ускорения на каждой оси, требуется использование опции для управления рывками и управления контуром искусственного интеллекта.

#### Объяснение

В следующем примере ускорение оси Y именяется сильно в точке контакта между линейной интерполяцией и курговой интерполяцией, поэтому замедление будет выполнено.

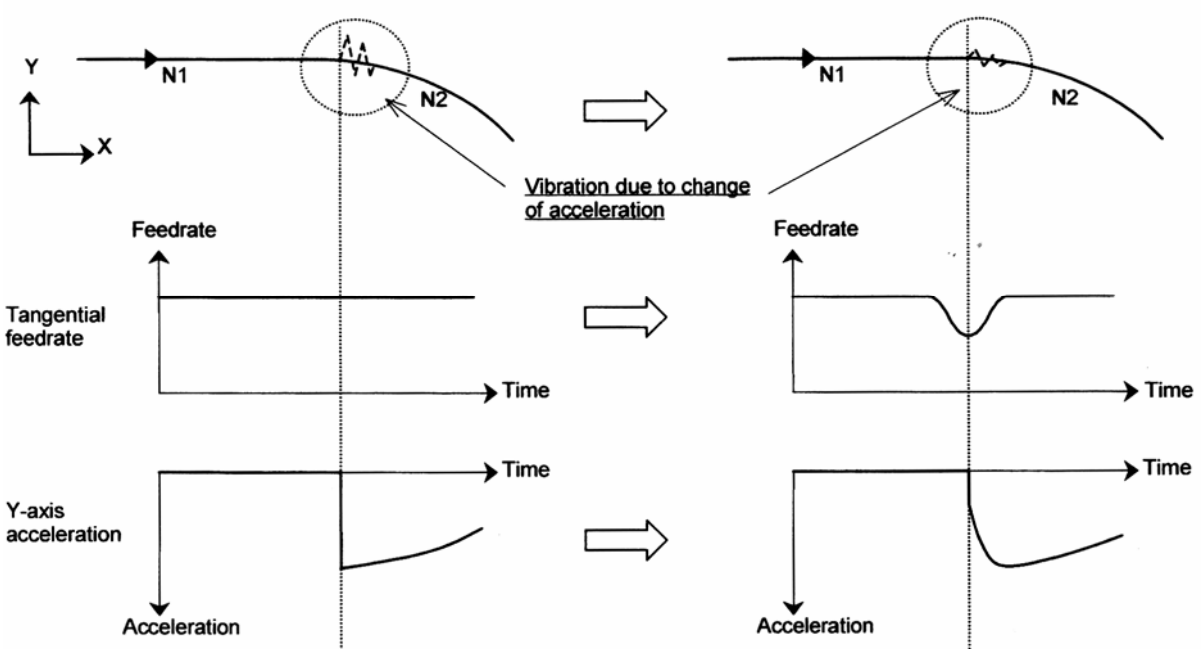

From linear interpolation (N1) to circular interpolation (N2)

From linear interpolation (n1) to circular interpolation (N2) - Из линейной интерполяции в круговую интерполяцию Vibration due to change of acceleration - Вибрации из-за изменения ускорения Feedrate - Скорость подачи

Tangential federate - Тангенциальная скорость подачи Acceleration - Ускорение

#### **- Установка величины изменения разрешенного ускорения**

Величина изменения разрешенного ускорения для каждой оси устанавливается в параметре №1788. Если установлен 0 в этом параметре для определенной оси, то управление скоростью с изменением ускорения не выполняется для этой оси.

### • Пример установки параметра

Фигура, показанная ниже, в которой прямая линия превращается в дугу. Пусть заданная скорость подачи будет 6000 мм/мин, а радиус дуги равен 10 мм. После этого величина изменения ускорения оси Y в точке контакта линейной и дуговой позиций достигается следующим образом:

 $v^2$  / r = 1000 мм/с<sup>2</sup>

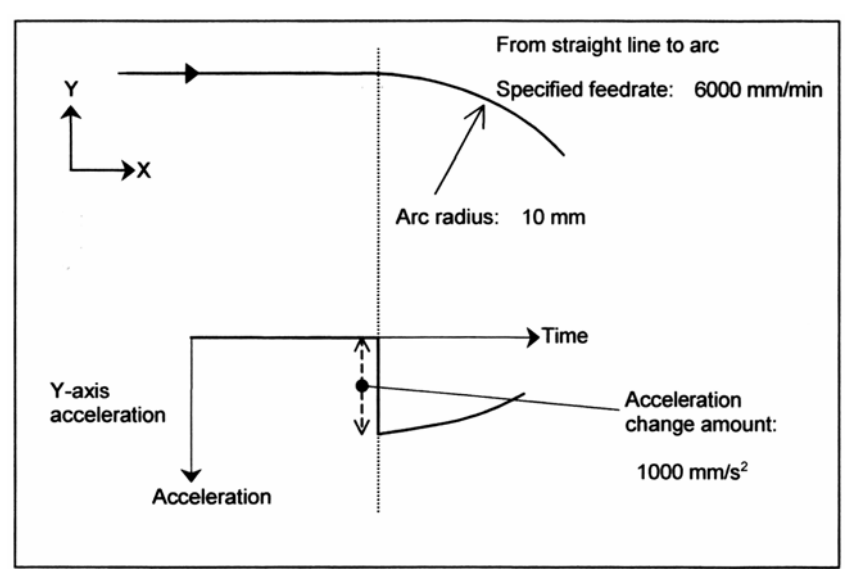

From straight line to arc – Из прямой линии в дугу Specified federate – Заданная скорость подачи Arc radius – Радиус дуги Y-axis acceleration – Ускорение оси Y Acceleration – Ускорение Acceleration change amount – Величина изменения ускорения

Для подавления изменения ускорения в 300 мм/ $c^2$  установите 300 мм/ $c^2$  для оси Y в параметре №1788.

Обратите внимание, что изменение ускорения определяется из данных интерполяции ЧПУ типа CNC, поэтому оно может отличаться от теоретического значения.

Актуальная обработка подвергается ускорению/замедлению и другим факторам, поэтому значение, установленное в параметре, должно определятся после выполнения регулировок.

#### **- Для последовательной линейной интерполяции**

Если проводится последовательная линейная интерполяция, управление скоростью с изменением ускорения достигается с замедлением скорости подачи исходя из изменения между стартовой и конечными точками заданного блока.

Если задается кривая с помощью последовательных прямых минутных линий, то программируемое значение округляется до наименьшего вводимого приращения перед выполнение, поэтому профиль обработки приближается к ломаной линии. Ошибка из-за округления может увеличить изменение ускорения и особенно, если линейные сегменты, заданные блоками, короткие, то зачастую выполняется замедление. Как результат скорость обработки не может возрасти больше. В этом случае относительно большое значение должно устанавливаться в параметре №1789 как величина изменения разрешенного ускорения для каждой оси при выполнении последовательной линейной интерполяции для улучшения скорости обработки.

Если значение отличное от 0, установлено в параметре №1789 для оси, для которой замедление с изменением ускорения возможно, то эта установка рассматривается как величина изменения разрешенного ускорения в углах, где встречается линейная интерполяция. (Для частей, где встречаются линейная и круговая интерполяции, используется установка параметра №1788.)

Если в параметре №1789 установлен 0 для оси, то используется в углах, где встречается линейная интерполяция, установка параметра №1788, заданная для обычной величины изменения ускорения.

Если используется плавное управление скоростью в управлении скоростью с разрешенным ускорением в управлении контуром искусственного интеллекта (временное название), то замедление скорости подачи достигается из изменения ускорения, подсчитанного с помощью плавного управления скоростью.

Поэтому замедление скорости подачи может быть выше, чем обычное замедление скорости подачи.

. Если линейная интерполяция следует из круговой, то управление скоростью выполняется с помощью величины изменения разрешенного ускорения, установленной в параметре№1788. Linear interpolation – Линейная интерполяция

I inear Circular interpolation interpolation

When linear interpolation is followed by circular interpolation, speed control is performed using the permissible acceleration change amount set in parameter No. 1788.

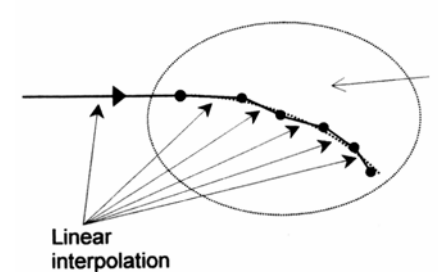

For successive linear interpolations, speed control is performed using the permissible acceleration change amount set in parameter No. 1789.

Circular interpolation – Круговая интерполяция

Для последовательной линейной интерполяции управление скоростью выполняется с помощью величины разрешенного ускорения, установленного в параметре №1789.

## 19.2.2 Упреждающее перед интерполяцией плавное ускорение/замедление в форме колокола

#### Общие замечания

В упреждающем перед интерполяцией ускорении/замедлении в форме колокола выполняется плавное ускорение/замедление с помошью изменения постоянной скорости ускорения в заданном времени изменения ускорения.

Также при этой интерполяции задается в параметре №1790 время управления рывками. контролируется изменение ускорения. Таким образом, происходит изменение в форму колокола. Это позволяет более плавно проводить ускорение/замедление, снижаются вибрации станка и удар из-за ускорения/замедления.

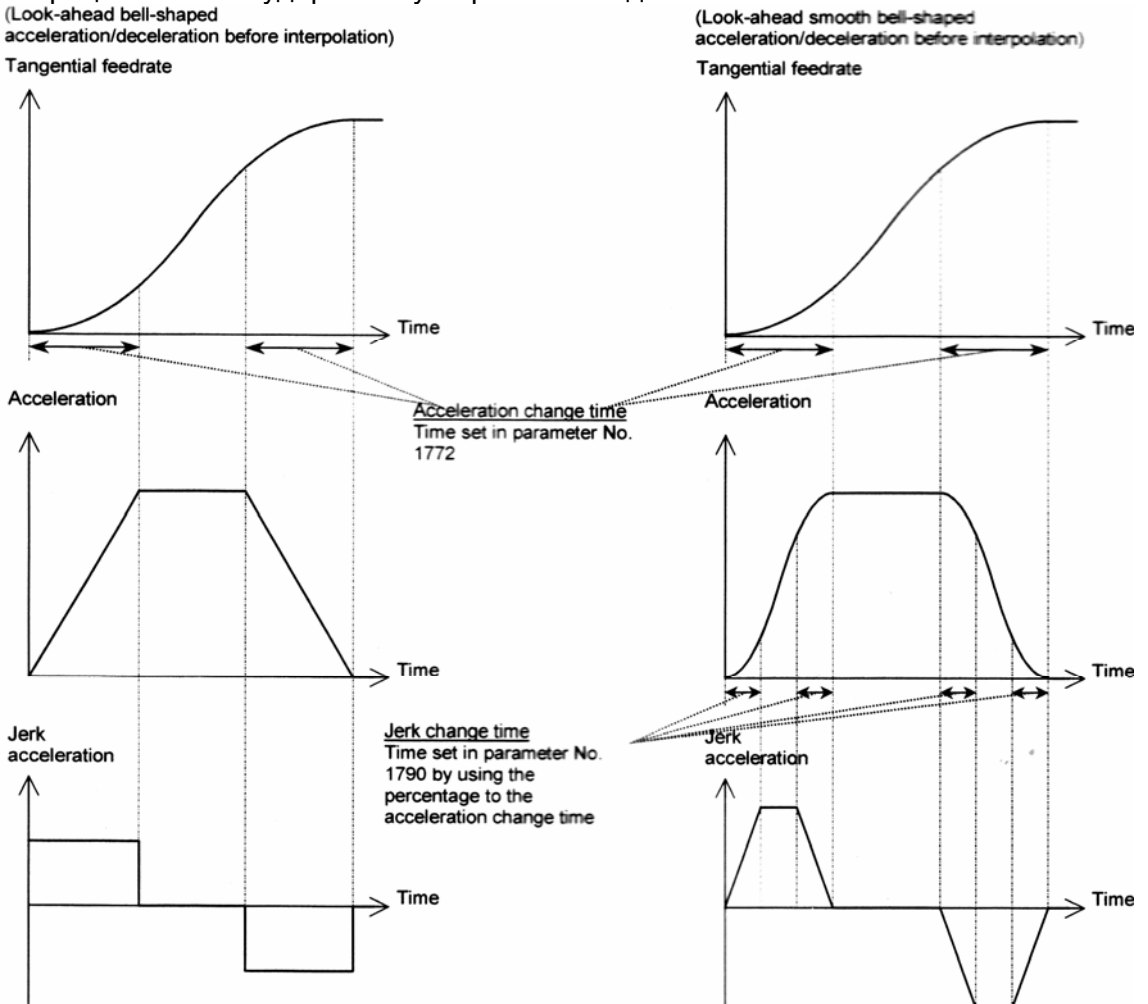

Look-ahead bell-shaped acceleration/deceleration before interpolation - Упреждающее перед интерполяцией ускорение/замедление в форме колокола

Look-ahead smooth bell-shaped acceleration/deceleration before interpolation - Упреждающее перед интерполяцией плавное ускорение/замедление в форме колокола

Tangential federate - Тангенциальная скорость подачи

Acceleration - Ускорение

Acceleration change time - Время изменения ускорения

Time set in parameter №1772 - Время установлено в параметре №1772

Jerk acceleration - Ускорение рывками

Jerk change time - Время изменения рывка

Time set in parameter #1790 by using the percentage to the acceleration change time – Время установлено в параметре №1790 с помощью процентов ко времени изменения ускорения

#### Предупреждение!

Перед выполнением упреждающего перед интерполяцией плавного ускорения/замедления в форме колокола может использоваться опции для управления рывками и управления контуром искусственного интеллекта.

### **Объяснение**

#### **- Установка времени изменения рывка**

Время изменения рывка устанавливается в параметре №1790 с помощью процентов ко времени изменения ускорения.

Актуальное время изменения рывка представляется с помощью процентов ко времени изменения ускорения, установленного в параметре №1772.

Время изменения рывка должно находится в пределах половины времени изменения ускорения, поэтому значение должно быть установлено в пределах диапазона параметра от 0 до 50 (процентов).

Если в параметре №1790 установлен 0 или значение, не входящие в заданный диапазон, то упреждающее перед интерполяцией ускорение/замедление в форме колокола не будет работать.

#### **- Ускорение/замедление перед интерполяцией для линейного типа быстрой подачи**

Если в ускорении/замедлении перед интерполяцией для линейного типа быстрой подачи используется ускорение/замедление в форме колокола, то упреждающее плавное ускорение/замедление в форме колокола применяется к ускорению/замедлению для линейного типа быстрой подачи.

В этом случае время изменения рывка представляется с помощью процентов, установленных в параметре №1790 ко времени изменения ускорения, установленного в параметре №1672.

#### **- Оптимальный крутящий момент ускорения/замедления**

Если ускорение/замедление в форме колокола используется при оптимальном крутящем момента ускорении/замедлении, то упреждающее перед интерполяцией плавное ускорение/замедление в форме колокола применяется к оптимальному крутящему моменту ускорения/замедления.

В этом случае время изменения рывка представлено с помощью процентов, установленных в параметре №1790, ко времени изменения ускорения, установленного в параметре №1672.

#### **19.3 Оптимальный крутящий момент ускорения/замедления**

#### **Общие замечания**

Эта функция позволяет выполнять ускорение/замедление в соответствие с характеристиками крутящего момента двигателя и характеристиками станка из-за трения и гравитации, а также выполнения линейного типа позиционирования с оптимальным ускорением/замедлением во время упреждающего перед интерполяцией ускорения/замедления.

Обычно из-за трения станка, гравитации и характеристик крутящего момента двигателя и других факторов, выполнение ускорения/замедления (крутящий момент ускорения/замедления) отличается от направления перемещения, ускорения или замедления. В этой функции шаблон ускорения быстрой подачи для следующих ситуаций: положительное перемещение и замедление, отрицательное перемещение и ускорение, отрицательное перемещение и ускорение, отрицательное перемещение и замедление может устанавливаться в параметрах согласно крутящему моменту для ускорения/замедления каждой ситуации.

Ускорение/замедление может выполняться согласно этим установкам параметра. Поэтому могут использоваться большинство мощностей двигателя, а также уменьшаться время позиционирования.

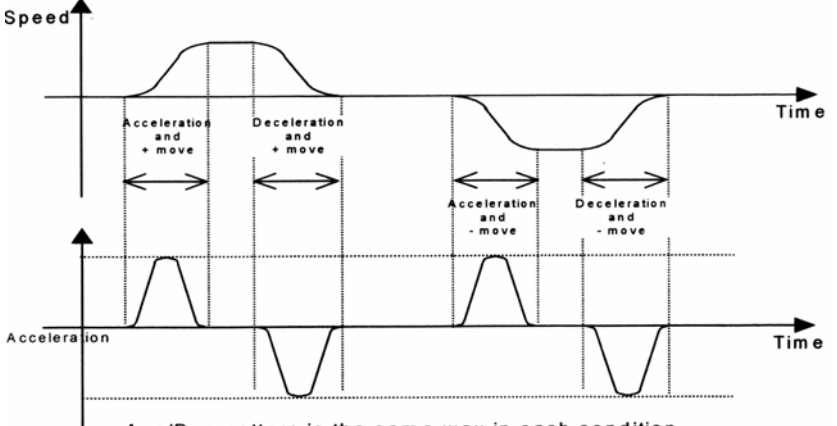

Acc/Dec pattern is the same way in each condition. Speed – Скорость Acceleration – Ускорение Move – Перемещение Шаблон ускорения/замедления такой же во всех условиях

**Рис. 19.3 (а) Обыкновенное ускорение/замедление**

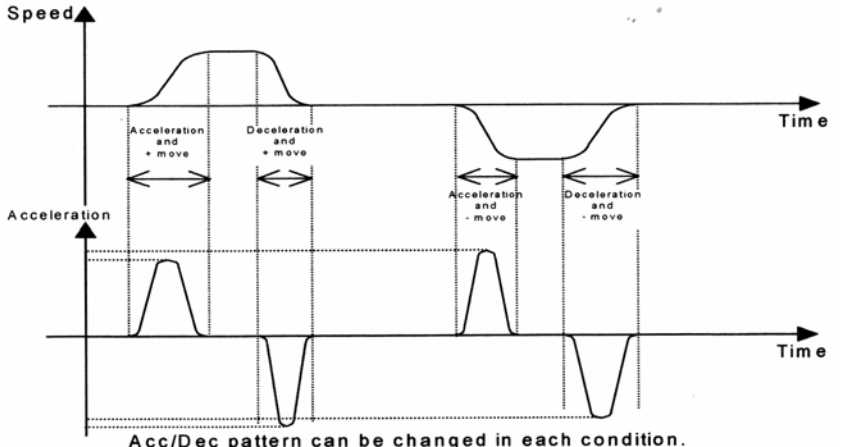

Шаблон ускорения/замедления меняется для каждого условия Рис. 19.3 (b) Ускорение/замедление с использованием этой функции

### **Объяснение**

Оптимальный крутящий момент ускорения/замедления выбирает шаблон ускорения, установленный параметрами на основание направления осевого перемещения и состояния ускорения/замедления, определяет ускорение для каждой оси исходя из текущей скорости, и управляет тангенциальным ускорением/замедлением для быстрой подачи.

### **- Установка оптимального крутящего момента ускорения/замедления**

Если бит 0 (FAP) параметра №19540 и бит 1 (LRP) параметра №1401 установлены в 1, то значение отличающееся от 0 устанавливается для любых осей как контрольное ускорение в параметре №1671 как показано ниже, быстрая подача ускоряется/замедляется исходя из оптимального ускорения/замедления в режиме упреждающего перед интерполяцией ускорения/замедления.

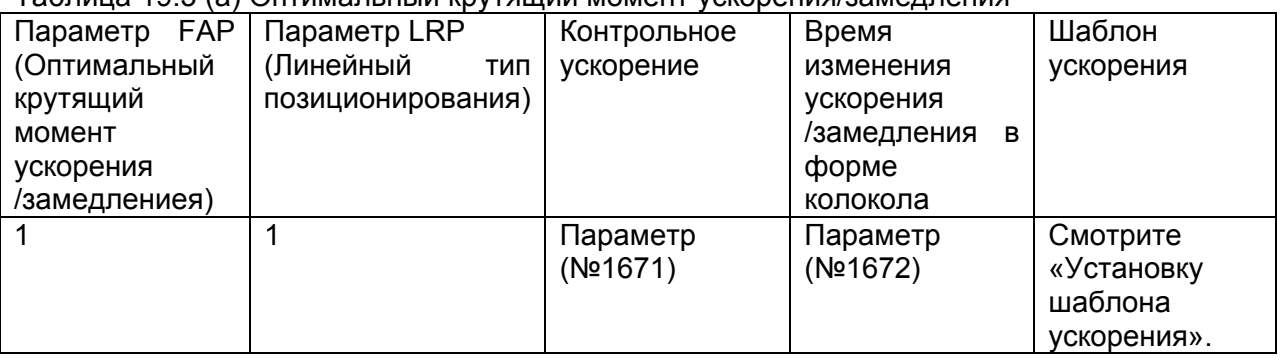

#### Таблица 19.3 (а) Оптимальный крутящий момент ускорения/замедления

Для включения ускорения/замедления в форме колокола в дополнении к оптимальному крутящему моменту ускорения/замедления, установите время изменения ускорения в форме колокола в параметре №167.

#### **- Требуемые условия в дополнении к установке параметра**

Если условия для выполнения управления контуром искусственного интеллекта и для ускорения/замедления перед интерполяцией удовлетворены, то оптимальный крутящий момент ускорения/замедления выполняется для ускорения и замедления быстрой подачи. Если быстрая подача подчиняется оптимальному крутящему моменту ускорения/замедления, то после интерполяции ускорение/замедление не применяется к быстрой подаче.

#### **- Случаи, в которых невозможен крутящий момент ускорения/замедления**

Если оптимальный крутящий момент ускорения/замедления невозможен исходя из установки параметра, или требуемые условия отличаются от установок параметров, то ускорение/замедление после интерполяции используется для ускорения и замедления быстрой подачи.
### **- Установка данных шаблона ускорения**

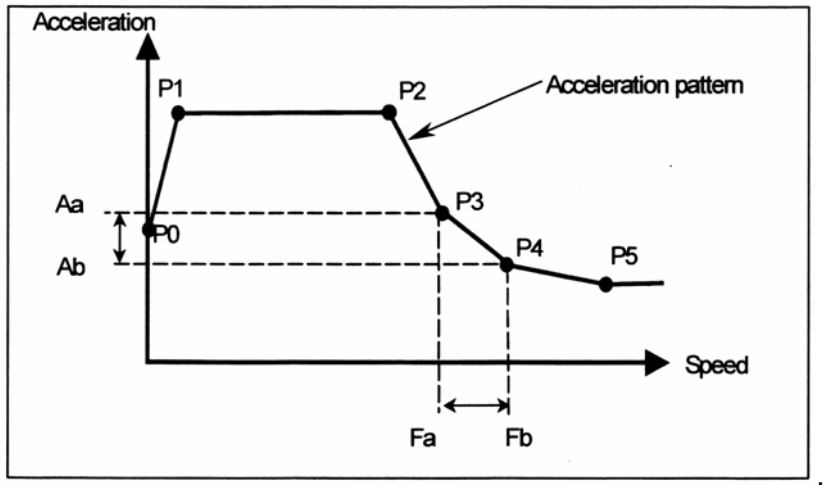

. Acceleration – Ускорение Acceleration pattern – Образец ускорения Speed – Скорость **Рис. 19.3 (с) Установка шаблона ускорения**

Установите скорость и ускорение в каждой точке установки ускорения от Р0 до Р5 для каждого условия: положительного перемещения и ускорения, положительного перемещения и замедления, отрицательного перемещения и ускорения, отрицательного перемещения и замедления, и для каждой оси.

Линейное присоединение точек установки ускорения рассматривается как шаблон ускорения.

К примеру, пока скорость находится между Fa и Fb на предыдущем рисунке, ускорение посчитается с Аа и Аb. Тангенциальное ускорение управляется, чтобы не превысить подсчитанное ускорение для каждой оси.

### **Предостережение!**

Нежелательно устанавливать шаблон ускорения, в котором установлено большое ускорение со скоростью 0, т.к. это может привести к удару станка. По этой причине убедитесь, что установлено небольшое ускорение со скоростью 0, как на рисунке выше.

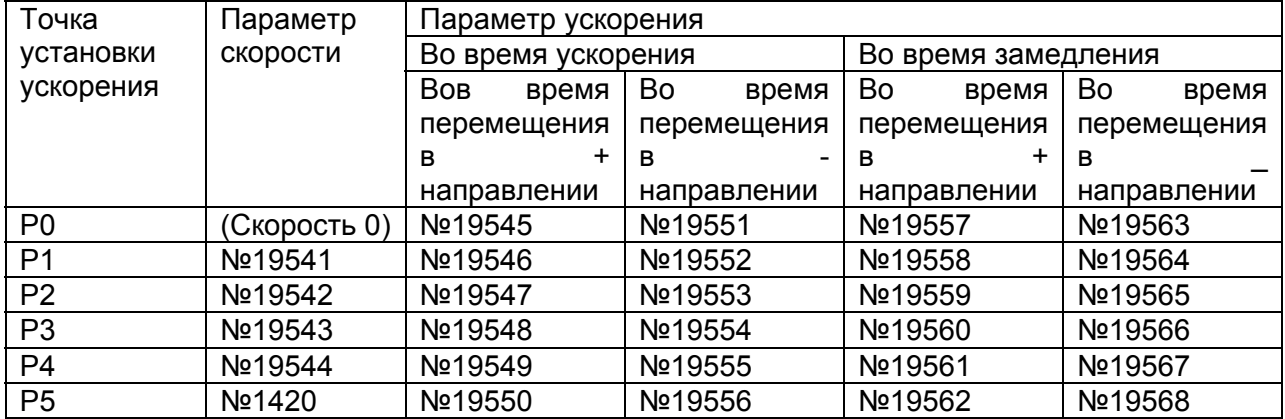

Таблица 19.3 (b) Параметры для шаблона ускорения

Скорость в точке Р0 равна 0, а скорость в точке Р5 равна скорости быстрой подачи, указанной в параметре (№1420). Скорости в Р1–Р4 установлены в параметрах скорости №19541 – 19544 как коэффициент для скорости быстрой подачи (параметр №1420).

Любые точки установки ускорения, для которых параметр скорости (№19541-19544) установлен в 0, будут пропущены, а следующая точка, для которой установлен параметр скорости в не нулевом значении, будет присоединен как шаблон ускорения.

Ускорения в Р0-Р5 устанавливаются в параметры ускорения №19545-19568 как коэффициент в контрольном ускорении. Если любой параметр ускорения №19545-1968 установлен в 0, ускорение применяется в 100% (контрольное ускорение). Параметры ускорения должны быть установлены в 0 в точках установки ускорения, для которых параметр скорости установлен в 0.

Если функция возможна и параметр №1671 для оси установлен в 0, следующие значения считаются как контрольное ускорение для этой оси:

1000.0 мм/с<sup>2</sup>, 100.0 дюйм/с<sup>2</sup>, 100.0 градус/с<sup>2</sup>

# **- Пример установки данных шаблона ускорения**

В этом примере станок оснащен  $\alpha$ 30/4000isю Скорость двигателя при быстрой подаче равна 3000 (мин-1).

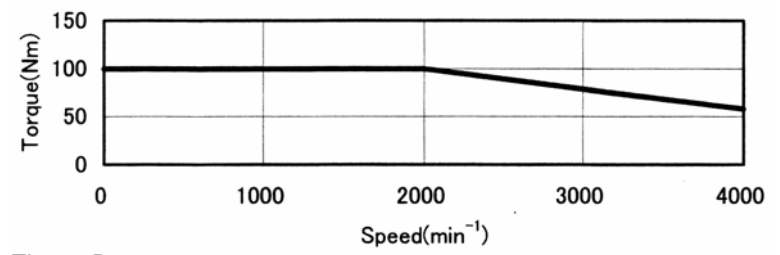

Time – Время Speed – Скорость

**Рис. 19.3 (d) Характеристики скорости крутящего момента модели** α**30/4000is.** 

Спецификации двигателя модели  $\alpha$ 30/4000is

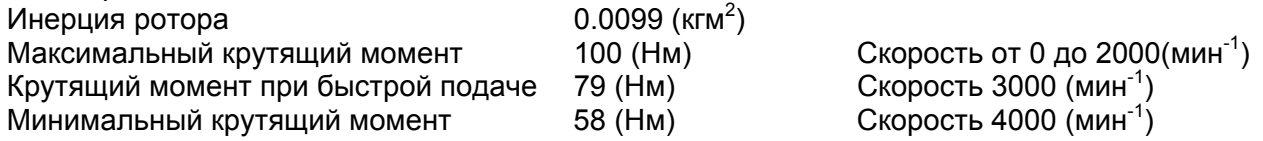

Это обозначает, что 10 (Нм) необходимо для трения крутяще7го момента, поэтому на следующем рисунке показан крутящий момент для ускорения/замедления. Из-за разницы трения крутящего момента на каждом станке необходимо осматривать текущий вывод крутящего момента станка.

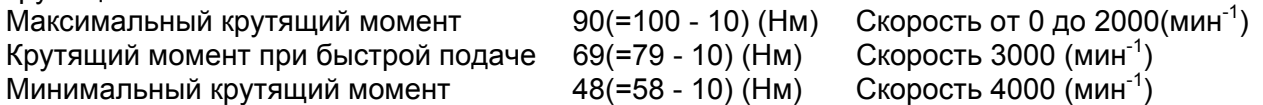

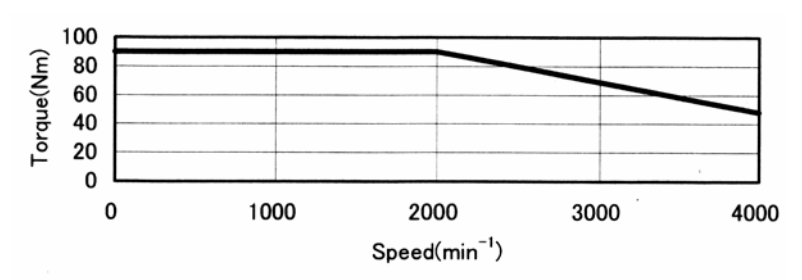

Рис. 19.3 (е) Крутящий момент для ускорения/замедления при рассматриваемом трении

Пусть крутящий момент будет х (Нм), инерция у (кгм<sup>2</sup>), а шаг шарико-винтовой пары р (мм), тогда ускорение А будет рассчитано следующим образом:

A = x [N\* m] / y [kg\*m<sup>2</sup>] \* p / 2π [mm] = x ([kg \* m / sec<sup>2</sup>] [m]) / y [kg \* m<sup>2</sup>] \* p / 2π [mm] = x \* p /  $2\pi$  \* y [mm/sec<sup>2</sup>]

Спецификации станка назначаются следующим образом: Шаг шарико-винтовой пары 16 мм Инерция Инерция станка равна в 2.0 раз выше, чем ротор  $($ Инерция ротора: 0.0099 (кгм<sup>2</sup>)) Ускорение при максимальном крутящем моменте равна 90 (Нм)

90 x 60 /  $2\pi$  x 3.0 x 0.0099 = 7717 (мм/ $c^2$ )

Ускорение с крутящим моментом 69 (Нм) при быстрой подаче 3000 (мин-1) равна 69 х 16 / 2 $\pi$  х 3.0 х 0.0099 = 5916 (мм/с<sup>2</sup>)

Из вышеперечисленных данных параметры, связанные с шаблоном ускорения, приведены в таблице ниже.

Пример обозначает, что ускорение будет таким же несмотря на выполняется ли ускорение или замедление, или происходит ли перемещение в положительном или отрицательном направлении.

- Если устанавливается скорость в Р1, используйте следующее значение как примерное руководство: Если время изменения ускорения в форме колокола (параметр №1672) установлен, то коэффициент следующей скорости при скорости быстрой подачи используется как примерное руководство: Контрольное ускорение х Т2/4 Где Т2 равно времени изменения ускорения в форме колокола (мс). К примеру Т2 равно 40 мс, тогда скорость в Р1 будет приблизительно равна 4124 (мм/с<sup>2</sup>) x 40 (мс) /4  $= 4124 \text{ (mm/c}^2) \times 60^2 \times 40 \text{ (mc)}$  /60000 /4
	- = 2474 (мм/мин)
- Если время изменения ускорения в форме колокола (параметр №1672) не устанавливается, то используйте около 5% скорости быстрой подачи как примерное руководство.

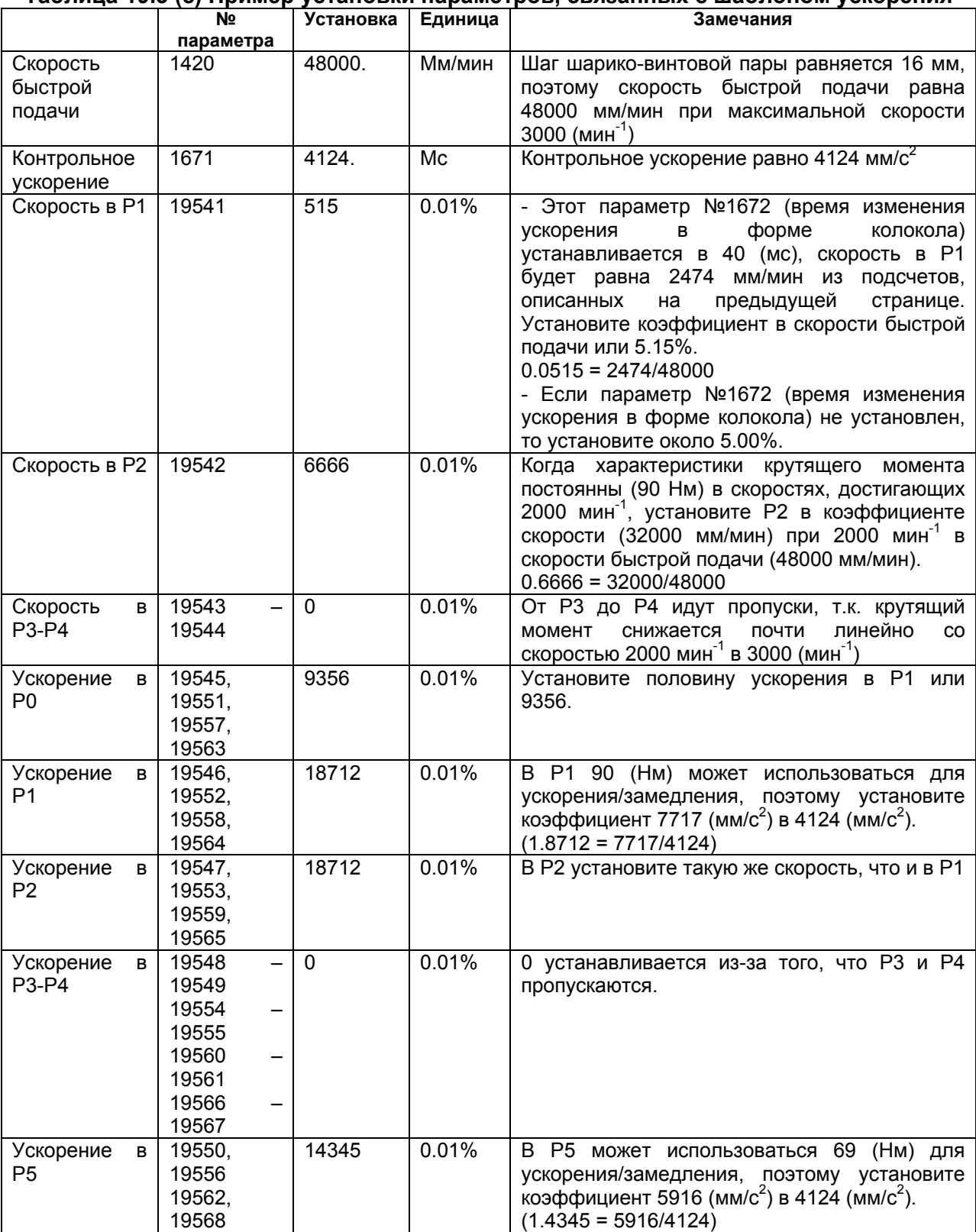

# **Таблица 19.3 (с) Пример установки параметров, связанных с шаблоном ускорения**

С установками этих параметров шаблон ускорения будет такой как следующий рисунок. Со скоростью от 0 мм/мин до 2474 мм/мин применяется ускорение, которое посчитано в соответствии с шаблоном ускорения; со скоростью от 2474 мм/мин до 32000 мм/мин ускорение будет 7716 мм/с<sup>2</sup>; и со скоростью от 32000 мм/мин до 48000 мм/мин ускорение посчитано в соответствии с шаблоном ускорения.

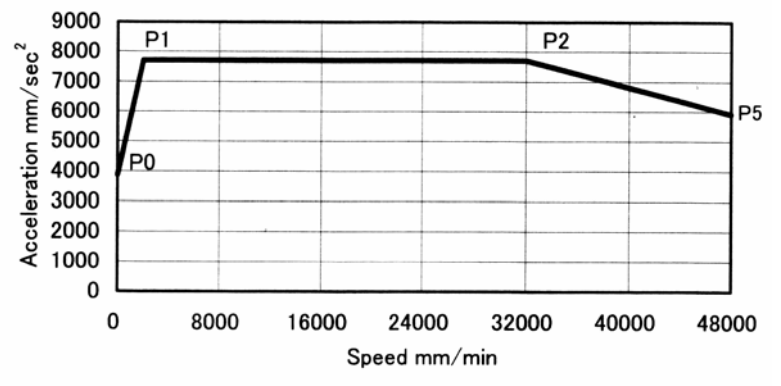

Acceleration – Ускорение Speed – Скорость

# **Рис. 19.3 (f) Шаблон ускорения с рассматриваемым трением**

# **Примечание**

3 начения в модели  $\alpha$ 30/4000is схема характеристик скорости крутящего момента обычно типичны. Значения могут меняться в зависимости от цифрового серво программного обеспечения, параметров, ввода напряжения и других факторов.

Оптимальное ускорение будет изменяться из-за характеристик станка.

- Примеры установки, если шаблон ускорения отличается в зависимости от выполнения ускорения или замедления, а также от направления перемещения: положительное или отрицательное

Исходя из эффекта гравитации и трения крутящий момент для ускорения/замедления отличается при каждом условии, таком как ускорение, замедление или положительное перемещение (вверх), отрицательное перемещение (вниз).

Следующий пример выполнен для вертикальной оси, гравитации и трения крутящего момента как приведено ниже.

Гравитация крутящего момента: 20 (Нм)

Трение крутящего момента: 10 (Нм)

Из-за различия значений на каждом станке, необходимо осматривать вывод крутящего момента при текущей обработке для того, чтобы принять решение о шаблоне ускорения. Условия такие же, что и в предыдущем примере.  $(N_{\text{c}} - n_{\text{c}})$ 

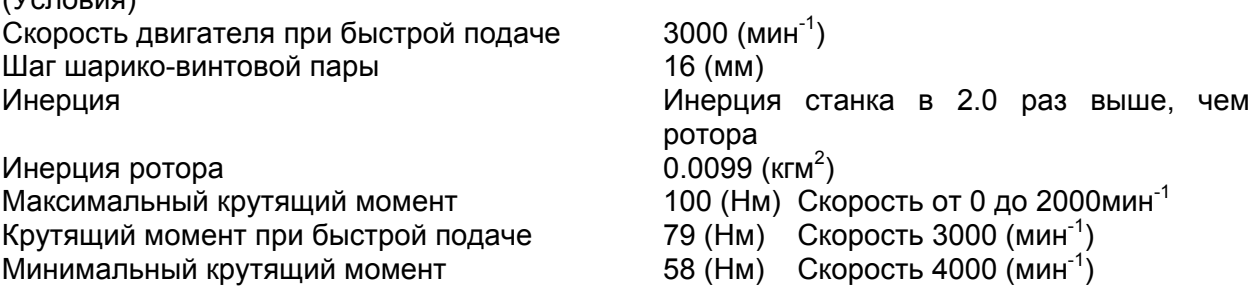

(1) В случае положительного перемещения (вверх) и ускорения Из-за гравитации и трения крутящего момента против выхода крутящего момента двигателя крутящий момент ускорения/замедления будет следующим. Максимальный крутящий момент 70(=100–20-10) (Нм)

Крутящий момент при быстрой подаче 49(=79-20-10) (Нм)

Скорость от 0 до 2000 (мин<sup>-1</sup>) Скорость 3000 (мин-1) Минимальный крутящий момент 28(=58-20-10) (Нм)

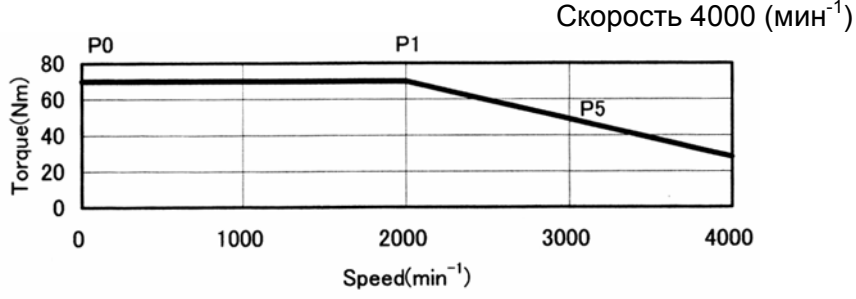

Torque – Крутящий момент Speed – Скорость

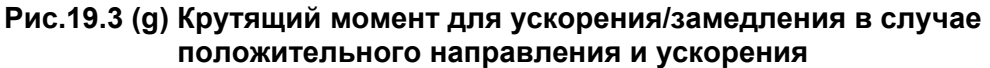

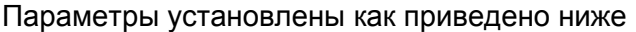

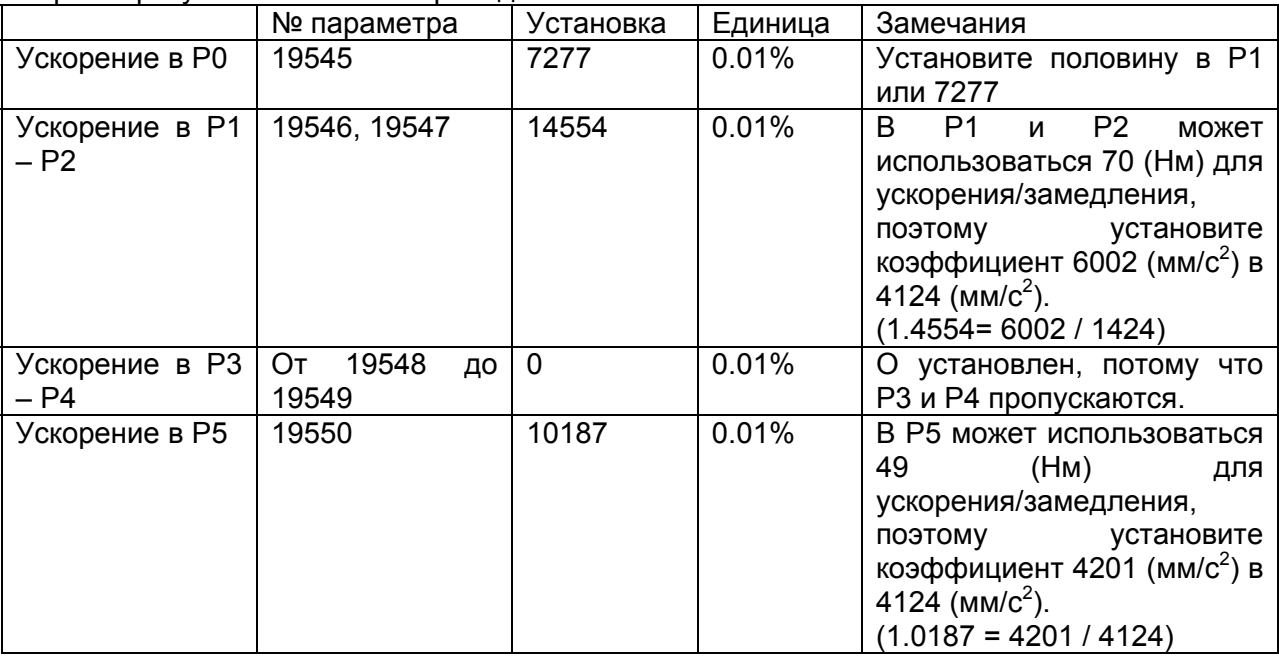

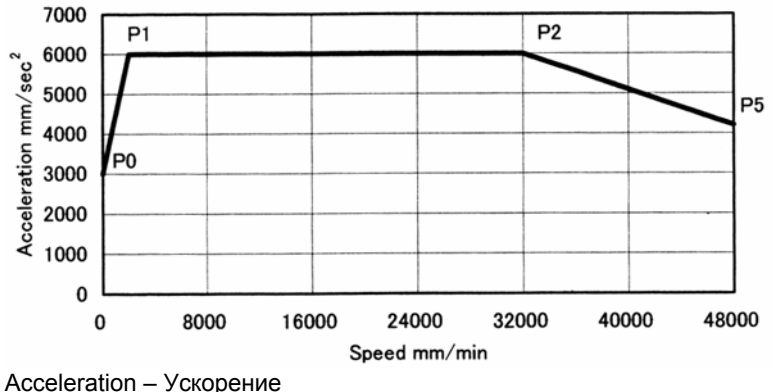

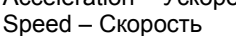

Рис. 19.3 (h) Шаблон ускорения в случае положительного перемещения и ускорения

(2) В случае положительного перемещения (вверх) и замедления Из-за гравитации и трения крутящего момента вперед выхода крутящего момента двигателя крутящий момент ускорения/замедления будет следующим. Максимальный крутящий момент 130(=100+20+10) (Нм)

Крутящий момент при быстрой подаче 109(=79+20+10) (Нм)

Минимальный крутящий момент 88(=58+20+10) (Нм)

Скорость от 0 до 2000 (мин<sup>-1</sup>) Скорость 3000 (мин-1) Скорость 4000 (мин-1)

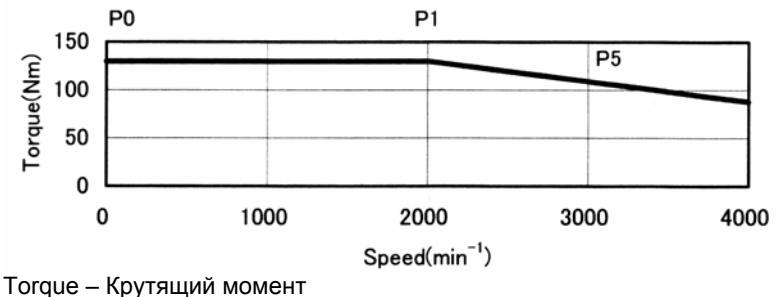

Speed – Скорость

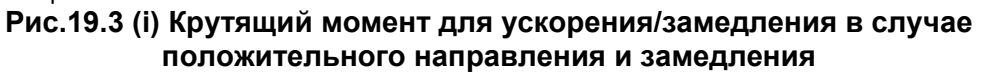

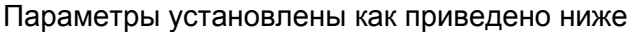

|                                                                                                  | № параметра                | Установка      | Единица        | Замечания                                                                                                    |
|--------------------------------------------------------------------------------------------------|----------------------------|----------------|----------------|----------------------------------------------------------------------------------------------------|
| Ускорение в Р0                                                                                   | 19557                      | 13514          | 0.01%          | Установите половину в Р1<br>или 13514                                                                                                    |
| Ускорение в Р1<br>– P2                                                                           | 19558, 19559               | 27027          | 0.01%          | P <sub>1</sub><br>P <sub>2</sub><br>B<br>И<br>может<br>использоваться 130<br>(HM)<br>для ускорения/замедления,<br>поэтому<br>установите<br>коэффициент<br>11146<br>OT<br>$(MM/C2)$ B 4124 $(MM/C2)$ .<br>(2.7027= 11146 / 1424) |
| Ускорение в РЗ<br>– P4                                                                           | 19560<br>От<br>до<br>19561 | $\overline{0}$ | 0.01%          | О установлен, потому что<br>РЗ и Р4 пропускаются.                                                                                                    |
| Ускорение в Р5                                                                                   | 19562                      | 22662          | 0.01%          | В Р5 может использоваться<br>109<br>(HM)<br>ДЛЯ<br>ускорения/замедления,<br>поэтому<br>установите<br>коэффициент<br>9346<br>OT<br>(мм/с <sup>2</sup> ) до 4124 (мм/с <sup>2</sup> ).<br>$(2.2662 = 9346 / 4124)$                |
| 12000<br>₽4                                                                                      |                            | Р2             |                |                                                                                                    |
| 10000<br>Acceleration mm/sec <sup>2</sup><br>8000<br>P <sub>0</sub><br>6000<br>4000<br>2000<br>0 |                            |                | P <sub>5</sub> |                                                                                                    |
| 0<br>8000<br>16000<br>24000<br>32000<br>40000<br>48000                                           |                            |                |                |                                                                                                    |
| Speed mm/min<br>Acceleration - Ускорение                                                         |                            |                |                |                                                                                                    |

Speed – Скорость

### **Рис. 19.3 (j) Шаблон ускорения в случае положительного перемещения и замедления**

(3) В случае отрицательного перемещения (вниз) и ускорения

Из-за гравитации крутящего момента вперед для выхода крутящего момента двигателя и трения крутящего момента против выхода крутящего момента двигателя, крутящий момент ускорения/замедления будет следующим.

Максимальный крутящий момент 110(=100+20-10) (Нм)

Крутящий момент при быстрой подаче 89(=79+20-10) (Нм)

Минимальный крутящий момент 68(=58+20-10) (Нм)

Скорость от 0 до 2000 (мин<sup>-1</sup>) Скорость 3000 (мин-1) Скорость 4000 (мин $^{-1}$ )

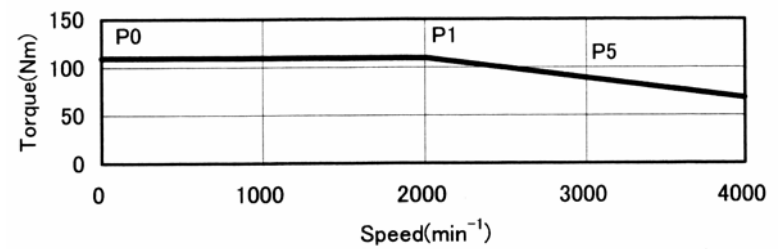

Torque – Крутящий момент

Speed – Скорость

Рис.19.3 (к) Крутящий момент для ускорения/замедления в случае отрицательного направления и ускорения

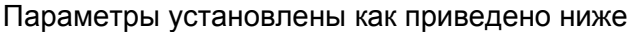

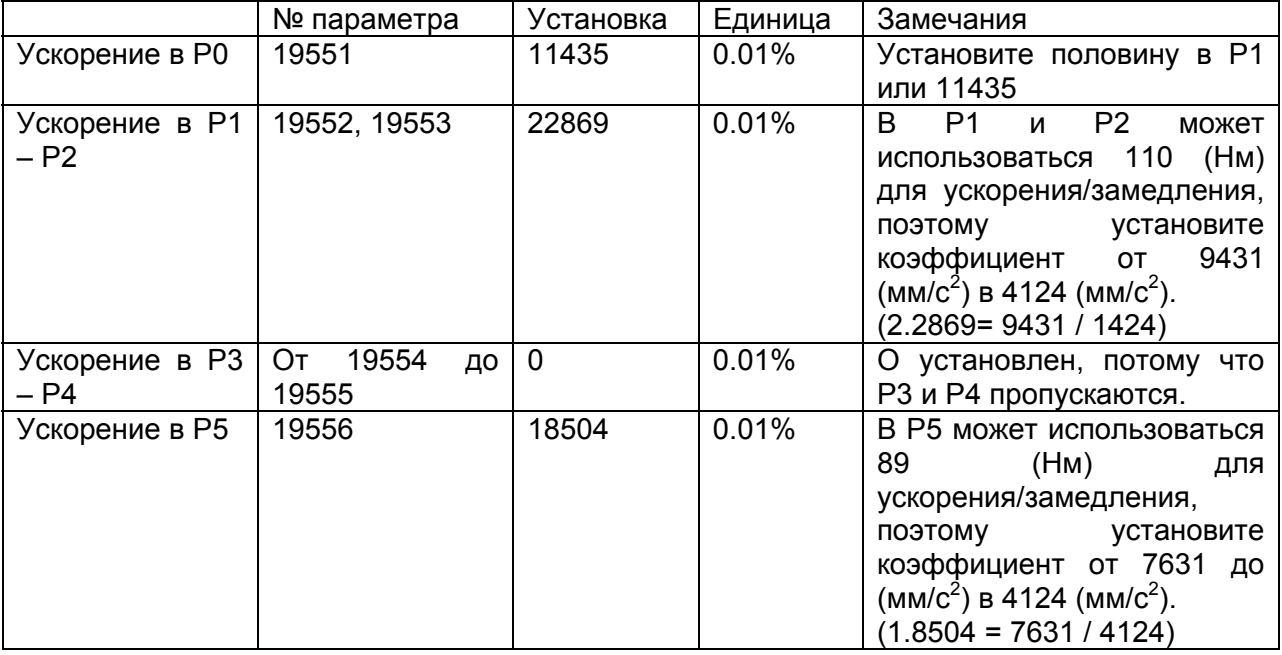

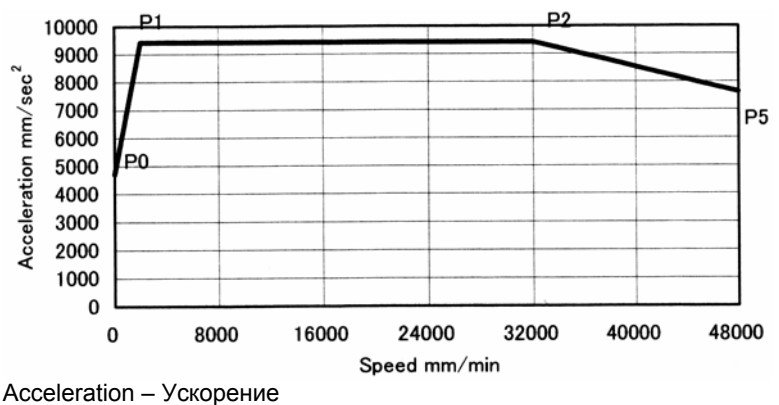

Speed – Скорость

**Рис. 19.3 (l) Шаблон ускорения в случае отрицательного перемещения и ускорения**

(4) В случае отрицательного перемещения (вниз) и замедления

Из-за гравитации крутящего момента против выхода крутящего момента двигателя и трения крутящего момента вперед выхода крутящего момента двигателя, крутящий момент ускорения/замедления будет следующим.

Максимальный крутящий момент 90(=100–20+10) (Нм)

Крутящий момент при быстрой подаче 69(=79-20+10) (Нм)

Минимальный крутящий момент 48(=58-20+10) (Нм)

 Скорость от 0 до 2000 (мин-1) Скорость 3000 (мин<sup>-1</sup>) Скорость 4000 (мин-1)

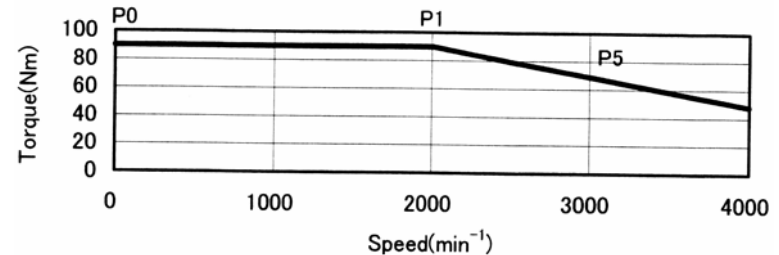

Torque – Крутящий момент Speed – Скорость

# **Рис.19.3 (m) Крутящий момент для ускорения/замедления в случае отрицательного направления и замедления**

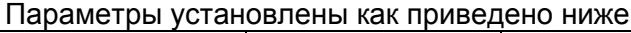

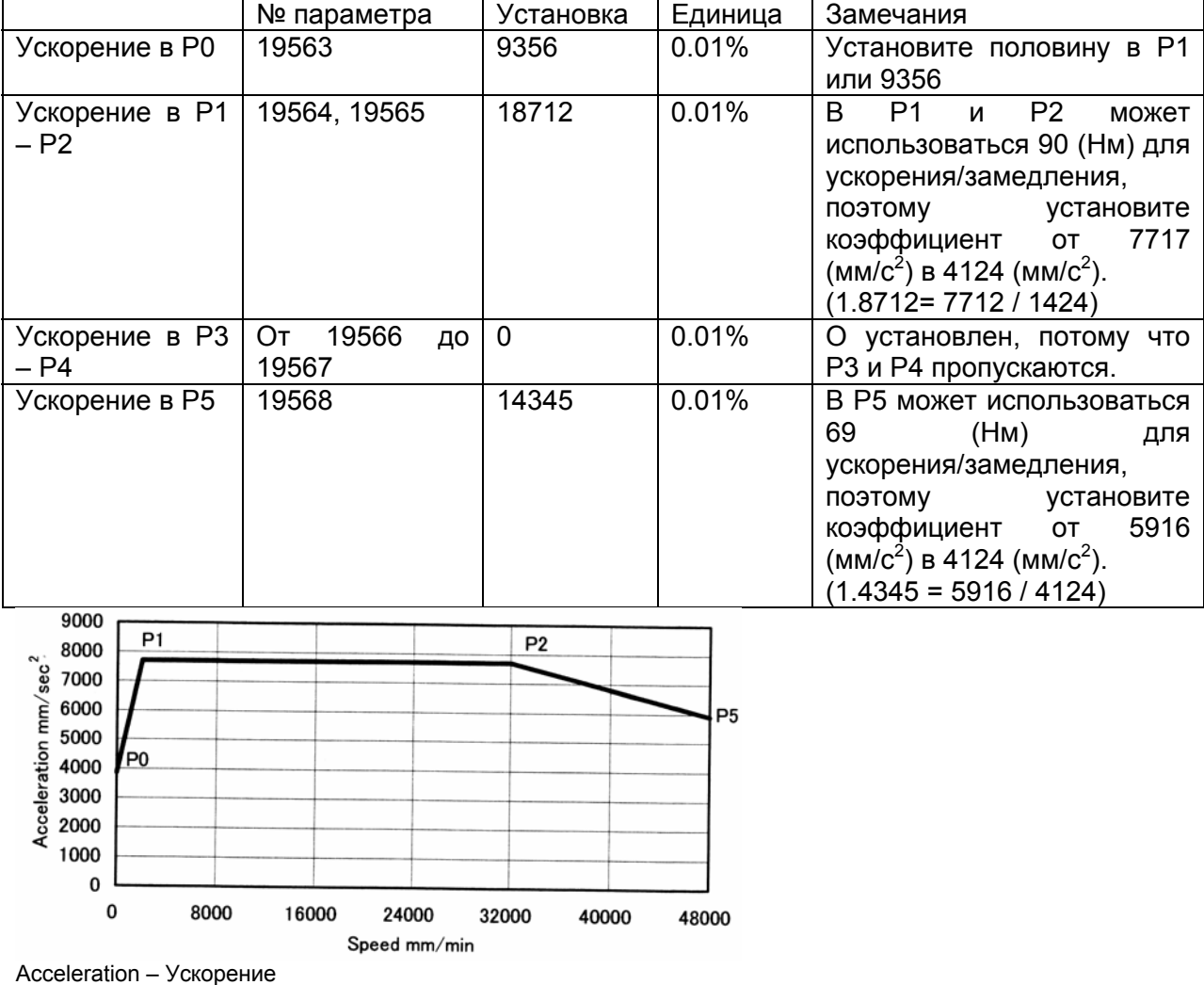

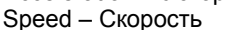

#### **Рис. 19.3 (n) Шаблон ускорения в случае отрицательного перемещения и замедления**

# **Ограничения**

### **- Линейный тип позиционирования**

Оптимальный крутящий момент ускорения/замедления не работает, пока установлен линейный тип позиционирования (бит 1 (LRP) параметра №1401 установлен в 1).

### **- Режимы и условия**

Оптимальный крутящий момент работает, если активен режим упреждающего ускорения/замедления перед интерполяцией (или режим управления контуром искусственного интеллекта), а также в условиях, при которых удовлетворяется данного режима.

### **- Целевая ось**

Оптимальный крутящий момент для ускорения/замедления не может работать только для заданной оси. Все оси, работающие при помощи запрограммированных команд, являются целевыми для оптимального крутящего момента ускорения/замедления. Это означает, что РМС осей исключено.

### **- Шаблон ускорения**

При одинаковом направление перемещения необходимо, чтобы ускорение во время замедления установилось в 1/3 от времени последнего ускорения.

Также данные шаблона ускорения должны установится, так чтобы время, необходимое для времени замедления от скорости быстрой подачи к скорости 0 не превышало 4000 (мс). Это не включает время изменения ускорения ускорения/замедления в форме колокола.

Если коэффициент ускорения/замедления или время, необходимое для замедления к скорости 0, превышает допустимый диапазон, появится во время выполнения быстрой подачи сигнал тревоги (DS1710).

Между заданным ускорением и актуальным ускорением может возникнуть незначительная ошибка.

# **- Связь между платой заказчика**

Оптимальный крутящий момент ускорения/замедления не может использоваться из платы заказчика.

### **- Управление центральной точкой инструмента**

Оптимальный крутящий момент ускорения/замедления невозможен в режиме управления центральной точкой инструмента (кроме запуска и отмены). В этом случае позиционирование ускоряется/замедляется с контрольным ускорением.

# 20.1 Синхронное управление осью

# Общие замечания

вдоль одной оси с использованием Если выполняется перемещение ДВУХ серводвигателей в случае использования большого мостового станка, команда для одной оси может руководить двумя двигателями, синхронизируя один двигатель с другим. Кроме того, при использовании сигнала обратной подачи разница позиционирования (ошибка синхронизации) между двумя двигателями будет обнаружена для компенсации. Если ошибка синхронизации превышает установленные значения, может выполниться поверка для возникновения сигнала тревоги и остановки перемещения вдоль оси.

Ось, используемая как контрольная для синхронного управления оси, считается ведущей осью (М-ось), а ось, вдоль которой перемещение выполняется синхронно ведущей оси, называется ведомой осью (S-ось).

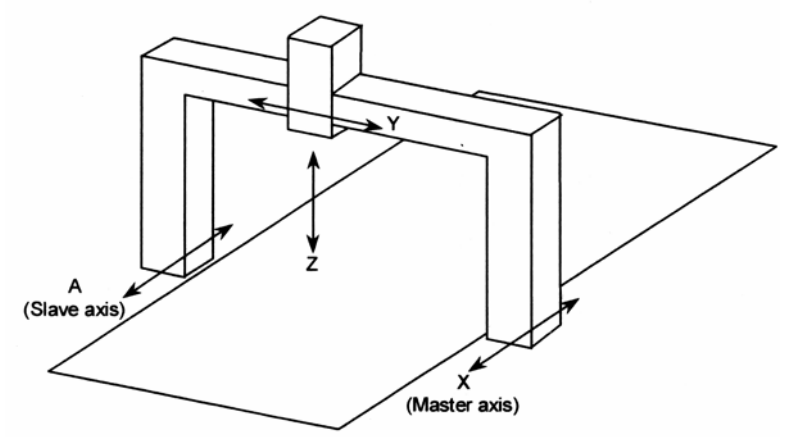

Slave axis - Веломая ось Master axis - Ведущая ось Рис. 20.1 (а) Пример станка с синхронизацией осей Х и А

Даже если компенсация ошибки синхронизации не выполняется, функция установки синхронизации может использоваться для автоматической компенсации, чтобы устранить ошибку координаты станка в случае отмены аварийной остановки.

Внешний сигнал может использоваться для включения и выключения синхронизации. Если синхронизация включается и выключается с помощью внешнего сигнала, компенсация ошибки синхронизации не может использоваться.

# 20.1.1 Конфигурация оси для синхронного управления осью

# Объяснение

# - Ведущая и ведомая оси для синхронного управления

Ось, используемая как контрольная для синхронного управления осями, называется ведущей осью (М-ось), а ось, вдоль которой перемещение выполняется синхронно ведущей оси, называется ведомой осью (S-ось).

С помощью установки номера оси для ведущей оси в параметре (№8311) ведомой оси задается конфигурация для синхронного управления осью.

### - Операция синхронизации и обычная операция

Операция, в которой включено синхронное управления для выполнения перемещения вдоль ведомой оси синхронно ведущей оси, называется операцией синхронизации. Операция, в которой синхронное управление осью выключено, где ведущая и ведомая оси перемещаются независимо друг от друга, называется обычной операцией

### (Пример)

Автоматическая операция, где ведущая ось – Х ось, ведомая ось – А ось.

При операции синхронизации перемещение выполняется вдоль оси Х и оси А соответственно заданной команде Ххххх для ведущей оси.

При обычной операции перемещение выполняется вдоль ведущей и ведомой осей независимо друг от друга как в случае обычного управления ЧПУ типа CNC. Заданная команда Xxxxx выполнит перемещение вдоль оси X. Заданная команда Ааааа выполните перемещение вдоль оси А. Заданная команда Xxxxx Ааааа выполнит перемещение вдоль осей Х и А в одно время.

### - Переключение между операцией синхронизации и обычной операцией с использованием сигнала ввода

Если бит 5 (SCA) параметра №8304 установлен в 0 для ведомой оси, сигнал SYNCs/SYNCJх (где х представляет номер ведомой оси) используется для переключения между операцией синхронизации и обычной операцией. Если SYNCs/SYNCJx = 1, выбрана операция синхронизации. Если SYNCs/SYNCJx = 0, выбрана обычная операция. Компенсация ошибки синхронизации не может использоваться, если режим операции переключается между операцией синхронизации и обычной операцией.

# - Установка для использования операции синхронизации все время

Если бит 5 (SCA) параметра 8304 для ведомой оси установлен в 1, операция синхронизации будет выполняться все время, несмотря на установки сигнала SYNCx/SYNCJx.

#### - Название синхронного управления осью

Название ведущей оси и название ведомой оси может быть таким же или различаться.

#### - Ограничения при использовании одного названия для ведущей и ведомой осью

Если одинаковое название назначается ведущей и ведомой осям, разрешается только ручная операция при обычной операции. Автоматическая операция и ручная числовая команда не могут выполняться.

#### - Установка списка индексов названия осей

Список индексов может прикрепляться к названию оси, например, X1, X2, XM и XS, Если одно и то же название используется для нескольких осей. для каждой из этих осей назначается уникальный список индексов, ось может различаться на экране дисплея, или оси могут различаться по сигналу тревоги.

Установите список индексов в параметра №3131.

#### - Установка несколько ведомых осей

Одна ведущая ось может иметь несколько ведомых осей. (Пример)

В примере ниже перемешение вдоль оси Х1 и Х2 выполняется синхронно оси ХМ.

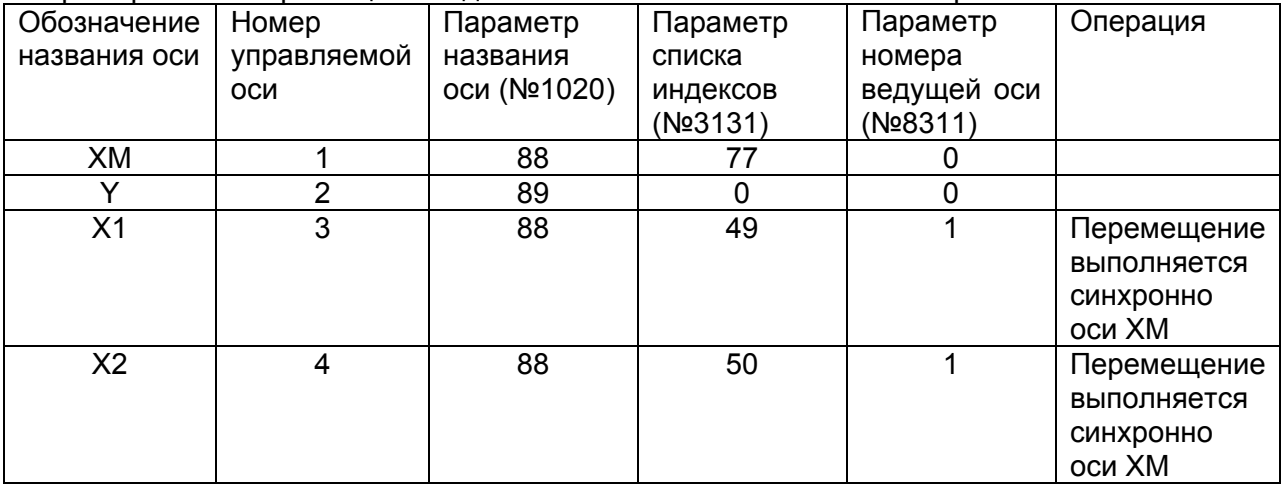

Если одна ведущая ось имеет несколько ведомых осей, компенсация ошибки синхронизации, установка синхронизации, проверка ошибки синхронизации выполняются для каждой оси независимо.

### - Комбинация последовательного управления

Последовательное управление может использоваться для ведущей и ведомой осей. При последовательном управлении устанавливаются одинаковое ограничение, как в случае обычного управления. Не накладывается каких-то особенных ограничений при синхронном управлении осью.

### **- Выбор оси на экране дисплея**

На экране, например, экране текущей позиции, отображается ведомая ось. Экран ведомой оси может отображать бит 0 (NDP) параметра №3115 в 1 и установку бита 1 (NDA) параметра №3113 в 1.

### **- Выбор оси на экране текущей скорости подачи отрезания**

С помощью установки бита 2 (SAF) параметра №8303 в 1 для ведомой оси, она может включаться в подсчет на экране текущей скорости подачи отрезания при операции синхронизации.

#### **- Синхронное управление осью вместе с детектором абсолютной позиции**

Если бит 7 (SMA) параметра №8302 установлен в 1 установки детектора абсолютной позиции, а бит 4 (APZ) параметра №1815 для оси, которая находится при выключенной операции синхронизации, APZ для оси (осей) также будет выключена операция синхронизации.

#### **- Зеркальное отображение ведомой оси**

С помощью установки параметра №8312 может применяться зеркальное отображение к ведомой оси, которая размещается в операции синхронизации. Если применяется функция зеркального отображения, направление, в котором изменяются абсолютные и относительные координаты, будет таким же, что и для координат станка.

В это время компенсация ошибки синхронизации, установка синхронизации, проверка ошибки синхронизации и режим коррекции не используются.

Зеркальное отображение, устанавливаемое с помощью бита 0 (MIR) параметра №0012, не может применяться к ведомой оси. Так как это зеркальное отображение отличается от зеркального отображения, устанавливаемого с помощью параметра MIR, оно не позволяет срабатывать сигналу ввода Mix (G106) или сигналу вывода MMIx (F108).

# **- Сдвиг внешней системы координат станка**

Бит 7 (SYE) параметра №8304 может устанавливаться в 1 для ведомой оси для сдвига ведомой оси на такую же величину, что и ведущая ось, если сдвиг внешней системы координат станка задается с помощью внешнего ввода/вывод данных для ведущей оси при синхронном управлении.

# 20.1.2 Компенсация ошибки синхронизации

# Объяснение

Если значение компенсации ошибки, превышающее нулевую ширину, установленную в параметре №8333, обнаружено, компенсационные импульсы для снижения ошибки синхронизации подсчитываются и добавляются к выводу командных импульсов для веломой оси. Эта компенсация не выполняется в состоянии выключенного серводвигателя, состояния сигнала тревоги серводвигателя, дополнительной операции и режиме модификации.

Компенсационные импульсы подсчитываются с помощью умножения значения ошибки синхронизации ведущей и ведомой осей с помощью коэффициента компенсации.

Компенсационные импульсы = ошибка синхронизации x (Ci/1024)

Сі: Коэффициент компенсации (параметр №8334)

Перед выполнением компенсации ошибки синхронизации бит 5 (SCA) параметра №8304 должно быть установлено в 1 для выполнения операции синхронизации все время. Кроме того, первая установка синхронизации после включения питания должно быть уже выполнено с помощью ручного возвращения к контрольной позиции или другой операции.

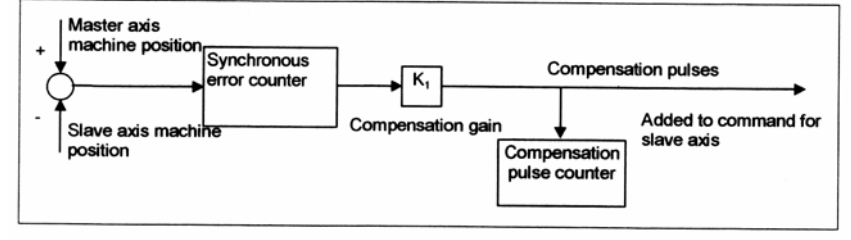

Master axis machine position - Позиция ведущей оси станка Slave axis machine position - Позиция ведомой оси станка<br>Synchronous error counter - Счетчик ошибок синхронизации Compensation gain - Коэффициент компенсации Compensation pulse counter - Счетчик импульсов компенсации Compensation pulses - Компенсационные импульсы Added to command for slave axis - Добавьте к команде для ведомой оси

### - Функция мягкого устранения компенсация ошибки синхронизации

Если бит 6 (SMS) параметра №8304 установлен в 0, то возможна функция мягкого устранения компенсации ошибки синхронизации. При помощи этой функции установите другие параметры для нулевой ширины ошибки синхронизации и коэффициента компенсации ошибки синхронизации (В и Ks на рисунке ниже). Таким образом, даже небольшая ошибка синхронизации может мягко уменьшаться, как показано ниже.

Synchronous error compensation gain

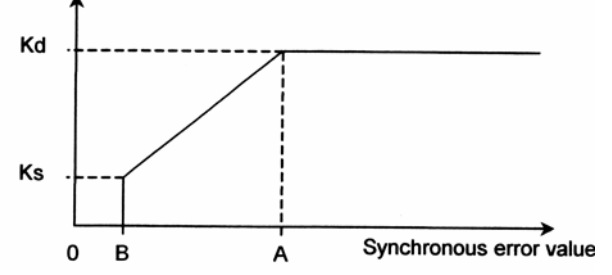

Synchronous error compensation gain - Коэффициент компенсации ошибки синхронизации Synchronous error value - Значение ошибки синхронизации

### А: Нулевая ширина ошибки синхронизации (параметр №8333)

В: Нулевая ширина ошибки синхронизации 2 (параметр №8335) (0<В<А)

Кd: Коэффициент компенсации ошибки синхронизации (параметр №8334)

Кs: Коэффициент компенсации ошибки синхронизации 2 (параметр №8336) (0<Ks<Kd) Er: Значение ошибки синхронизации между текущей ведущей и ведомой осью К: Коэффициент компенсации текущей ошибки синхронизации для Er

- 1. Если Er<B , компенсация не будет выполняться (K<0)
- 2. B<Er<A  $Ks = Ks + ((Er - B)(Kd - Ks))/(A - B)$ Компенсация выполняется при следующем коэффициенте:
- 3. Если Er>A, то компенсация выполнится с коэффициентом K = Kd.

# **20.1.3 Установка синхронизации**

# **Объяснение**

После включения питания или отмены аварийной остановки позиции ведущей и ведомой осей станка при синхронном управлении не всегда одинаковые. В этом случае функция установки синхронизации подсчитывает позицию станка для ведущей оси.

# **- Способ установки синхронизации**

Способ установки синхронизации используется, если выполняемая компенсация ошибки синхронизации отличается от той, что используется, если компенсация не выполняется.

# **- Установка синхронизации на основании компенсации ошибки синхронизации**

Если выполняется компенсация синхронизации ошибки (если бит 3 (CLP) параметра №8304 для ведомой оси установлен в 1), установка синхронизации выполняется таким же образом, что и компенсация ошибки синхронизации. Это означает, что разница позиционирования между ведущей и ведомой осями рассматривается как ошибка синхронизации, а импульсы, полученные в результате умножения разницы позиционирования на коэффициент ошибки компенсации, выводятся для ведомой оси. Таким образом, параметр №8334, который устанавливается для указания коэффициента компенсации ошибки синхронизации, должен устанавливаться перед выполнением установки синхронизации.

Если параметр №8333 для указания нулевой ширины компенсации ошибки синхронизации установлен, то после того, как разница между ведущей и ведомой осями стала нулевой или ниже, дальнейшая установка синхронизации не выполняется.

# **- Установка синхронизации на основании координат станка**

Для выполнения установки синхронизации, если компенсация ошибки невозможна (когда бит 3 (CLP) параметра №8304 для ведомой оси равен 0), то возможна установка синхронизации на основании координат станка с помощью установки бита 7 (SOE) параметра №8303 в 1.

Этот способ установки синхронизации выводит разницу координат станка между ведущей и ведомой осями как командные импульсы для ведомой оси. Разница координат станка выводится во время командных импульсов. Таким образом, если значение компенсации велико, станок прерывисто выполнит большое перемещение. Принимая это во внимание, установите максимальное значение допустимой компенсации, которое будет использоваться для установки синхронизации в параметре №8325. Точно также как максимальное допустимое значение компенсации установите максимально допустимое значение, на которое станок будет прерывисто перемещаться. Если значение компенсации больше установленного в этом параметре значения, появится сигнал тревоги (SV0001), установка синхронизации не будет выполняться. Более того, если параметр №8325 установлен в 0, установка синхронизации не будет выполнена.

Результат сравнения разницы позиционирования между ведущей и ведомой осями с максимально допустимым значением компенсации для установки синхронизации может проверяться с помощью вывода сигнала SYNOF (F0211) включения установки синхронизации.

### **- Первая установка синхронизации после включения питания**

Применяются два способа выполнения первой установки синхронизации после включения питания. Один способ основывается на операции ручного возвращения к контрольной позиции, другой способ основывается на определении абсолютной позиции. Пока установка синхронизации не будет завершена, компенсация ошибки синхронизации не будет работать. Однако может выполняться проверка ошибки синхронизации.

# **- Синхронная установка, основанная на операции ручного возвращения к контрольной позиции**

Если операция ручного возвращения к контрольной позиции выполняется вдоль оси, которая находится под синхронным управлением, станок переходит в контрольную позицию ведомой и ведущей осей согласно той же последовательности, что и при обычной операции возвращения к контрольной позиции.

Если используется компенсация ошибки синхронизации, счетчик ошибок выполнит сброс и компенсация запуститься после завершения возвращения к контрольной точке вдоль обеих осей.

Последовательность такая как при установке узла только для одной оси. Однако используется только сигнал замедления для ведущей оси. Если сигнал замедления установлен в 0, то станок постепенно остановится вдоль ведущей и ведомой осей, затем установится скорость подачи FL. Если сигнал замедления установлен в 1, станок переместиться к узловой точке вдоль обеих осей, затем остановится.

### **Примечание**

Если разница узловой позиции между ведущей и ведомой осями больше, может возникнуть сдвиг контрольной позиции, в зависимости от времени установки сигнала \*DEC в 1. В примере ниже сдвиг вдоль ведомой оси настолько велик, что позиция сдвигается на одну узловую точку от действительной позиции, которая рассматривается как контрольная позиция.

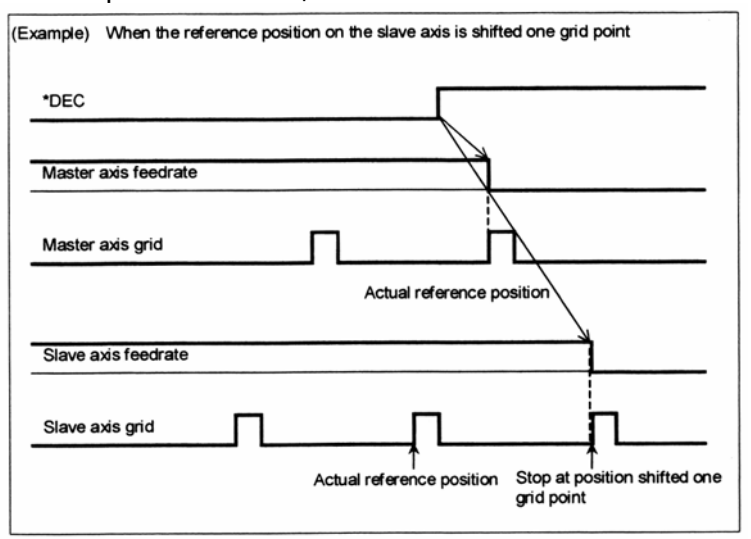

(Пример) Если контрольная позиция на ведомой оси сдвигается на одну узловую точку Master axis feedrate – Скорость подачи ведущей оси

Master axis grid – Узел ведущей оси

Actual reference position – Действительная контрольная позиция

Slave axis feedrate – Скорость подачи ведомой оси

Slave axis grid – Узел ведомой оси

Stop at position shifted one grid point – Остановка в позиции, сдвинутой на одну узловую точку

В этом случае подсчитайте узловую позицию согласно описанию в разделе 20.1.4 «Автоматическая установка для подсчета узловой позиции»

### **- Синхронная установка, основанная на определение абсолютной позиции**

Если используется детектор абсолютной позиции как детектор позиции, позиции станка на ведущей и ведомой осях будут находиться при включении питания для автоматической установки синхронизации.

#### **- Синхронная установка после отмены аварийной остановки и т.д.**

Синхронная установка также выполняется, когда включено управление серво позицией, к примеру, при отмене аварийной остановки, отмене серво сигнала тревоги или отмене выключения серво системы.

Однако синхронная установка не выполняется при отмене снятия оси. Таким образом, синхронная установка на основание операции ручного возвращения к контрольной позиции требуется в случае включения питания.

#### **- Синхронная установка в одном направлении**

Если невозможна компенсация ошибки синхронизации, может выполняться синхронная установка с помощью установки бита 0 (SSO) параметра № 8305 в 1 для перемещения станка в одном направлении вдоль ведущей и ведомой осей. Направление перемещения зависит от установки контрольной позиции, основанной на бите 0 (SSA) параметра №8304, если SSA=0, к примеру, координаты станка для ведущей или ведомой осей, любой величины используются как контрольные точки. Таким образом, станок перемещается в + направлении вдоль осей.

После аварийной остановки, если бит 1 (SSE) параметра №8305 установлен в 1, выполняется обычная синхронная установка вместо синхронной установки в одном направлении.

# **20.1.4 Автоматическая установка для подсчета узловой позиции**

# **Объяснение**

Перед выполнением синхронного управления осью необходимо рассчитать контрольную позицию ведущей и ведомой осей. При помощи этой функции ЧПУ типа CNC автоматически рассчитает контрольные позиции (узловые позиции) на ведущей и ведомой осях при синхронном управлении осью.

# **Операционная процедура**

Ниже приведена процедура, которая может использоваться, когда бит 0 (АТЕ) параметра №8303 установлен в 1.

- 1. Установите бит 1 (ATS) параметра №8303 в 1.
- 2. Выключите питание, а затем включите его.
- 3. Установите режим REF (или режим JOG в случае установки контрольной позиции без зажимов), если операция синхронизации готова, и выполните перемещение в направлении возвращения к контрольной позиции вдоль ведущей и ведомой осей.
- 4. Перемещения вдоль ведущей и ведомой осей автоматически остановится и в параметре №8326 установится значение разницы узлов. В это время бит 1 (ATS) параметра №8303 установлен в 0, после запроса выключения питания появится сигнал тревоги (PW0000).
- 5. Выключите питание, затем включите опять.
- 6. Выполните операцию обычного возвращения к контрольной позиции.

# **Примечание**

1. Установка параметра

Если бит 1 (ATS) параметра №8303 установлен, бит 4 (APZ) параметра №1815 и №8326 для ведущей и ведомой осей установлен в 0. Если оператор установит параметр №8326 (MDI, G10L50), бит 0 (ATE) параметра №8303 установлен в 0.

2. Эта функция не может использоваться вместе с функцией сдвига контрольной позиции.

# **20.1.5 Проверка ошибки синхронизации**

# **Объяснения**

Значение ошибки синхронизации все время отслеживается. Если обнаружено превышение ошибкой превышает определенного ограничения, появляется сигнал тревоги, и перемещение вдоль оси остановится.

Если выполняется компенсация ошибки синхронизации, проверка рассматривает позиционное отклонение.

Если компенсация ошибки синхронизации не рассматривается, выполняется проверка ошибки компенсации синхронизации на системе координат станка.

#### **- Проверка выполняется, когда происходит компенсация ошибки синхронизации**

Если выполняется компенсация, выполнится проверка рассматривания позиционного отклонения. Сдвиг текущей позиции станка рассматривается как позиционное отклонение. В зависимости от значения ошибки синхронизации появятся один или два сигнала тревоги: сигнал тревоги (сигнал тревоги DS) для замедления остановки и сигнал тревоги (SV сигнал тревоги) для немедленного выключения серво системы. Эта проверка возможна, когда в параметре №8331, 8332 для задавания максимальной допустимой ошибки установлено другое значение, чем 0. Когда для проверки значения синхронизации ошибки используется этот способ, не используется способ «проверки ошибки синхронизации, основанный на координатах станка», описанный в параметре  $N<sub>2</sub>8314 = 0$ .

# **- Сигнал тревоги чрезмерной ошибки синхронизации 1 (DS0002)**

Если обнаружено превышение ошибкой синхронизации значения, установленного в параметре №8331, появится сигнал тревоги чрезмерной ошибки синхронизации 1. Если он появится, двигатель постепенно остановится. В это время компенсация ошибки синхронизации останется действительной, так, что ошибка может уменьшаться с помощью компенсации. Согласно уменьшению значения ошибки синхронизации по сравнению с максимально допустимым значением, сигнал тревоги может быть сброшен. Если сигнал тревоги не может быть сброшен, ошибка синхронизации нуждается в ручной коррекции с помощью выбора режима коррекции, который будет описан позже.

### **- Сигнал тревоги чрезмерной ошибки синхронизации 2 (SV0002)**

Если обнаружено превышение ошибкой синхронизации значения, установленного в параметре №8332, появится сигнал тревоги чрезмерной ошибки синхронизации 2. Перед выполнением при включении питания синхронной установки, значение, полученное умножением значения, установленного в параметре №8332, на коэффициент, установленный в параметре №8330, используется для оценки. Если появляется сигнал тревоги чрезмерной ошибки синхронизации 2, двигатель немедленно останавливается как в случае с остальными серво сигналами. Разница позиционирования между ведущей и ведомой осями остается не скорректированной, так, что обычно сигнал тревоги не может быть сброшен. В этом случае ошибку синхронизации нужно вручную исправить с помощью выбора режима коррекции, который будет описан позже.

### **- Проверка ошибки синхронизации, основанной на координатах станка**

Если компенсация ошибки синхронизации не выполняется, выполняется проверка ошибки, основанная на координатах станка.

Координаты станка на ведущей оси сравниваются с координатами на ведомой оси. Если ошибка между координатами станка превышает значение, установленное в параметре №8314, возникает сигнал тревоги SV0005, двигатель немедленно останавливается.

Проверка ошибки синхронизации может выполняться в случае аварийной остановки, состояния сигнала тревоги включения и выключения серво системы.

Если проверка ошибки синхронизации выполняется во время переключения между операцией синхронизации и обычной операцией с сигналом ввода, проверка ошибки выполнится в обычной операции. Таким образом, даже если сигнал выбора синхронного управления осью (SYNCx) или сигнал выбора ручной подачи синхронного управлению осью (SYNCJx) установлен в 0 по ошибке во время операции синхронизации, повреждение станка можно предотвратить.

Координаты станка на ведущей и ведомой осях могут проверяться с использованием сигнала вывода состояния подсчета координат станка SYNMT (F0210).

### **- Проверка ошибки синхронизации, основанная на значение позиционного отклонения**

Значение позиционного отклонения серво системы отслеживается во время синхронного управления оси. Если значение позиционного отклонения превышает значение ограничения, установленного в параметре №8323, появится сигнал тревоги DS0001 и выводится сигнал тревоги ошибки позиционного отклонения синхронного управления оси (F403.0).

Сигнал тревоги DS0001 появится для ведущей и ведомой осей.

Если бит 4 (SYA) параметра №\*301 установлен в 1, значение ограничения позиционного отклонения ведущей и ведомой осей проверится, даже если во время синхронного управления осью возникнет состояние выключения серво системы.

### **20.1.6 Способы устранения сигнала тревоги с помощью проверки ошибки синхронизации**

# **Объяснение**

Для устранения сигналов тревоги, которые возникли в результате проверки ошибки синхронизации, применяются два способа. Один способ используется в режиме коррекции, а другой – в обычной операции.

Если режим операции переключается между операцией синхронизацией и обычной операцией с использованием сигнала ввода, может использоваться только способ, который применяется в обычной операции.

Если все время используется операция синхронизации, может использоваться только способ, который применяется в режиме коррекции.

### **- Процедура по коррекции ошибки синхронизации в режиме коррекции**

Используйте этот способ, если операция синхронизации используется все время без использования сигнала ввода (когда бит 5 (SCA) параметр №8304 установлен в 1).

Если используется режим коррекции, проверка ошибки синхронизации может временно приостанавливаться, а выполнятся перемещение вдоль ведущей или ведомой осей для исправления ошибки синхронизации.

В режиме коррекции компенсация ошибки синхронизации и проверка ошибки не выполняются, таким образом, сигнал тревоги (DS0003) возникает в качестве предупреждения.

1. Выберите режим коррекции, затем выберите ось, вдоль которой будет выполняться перемещение с помощью ручной подачи ведущей оси. Установите бит 2 (ADJ) параметра №8304 ведущей или ведомой осей в 1 для установи режима коррекции. Таким образом, с помощью ручной подачи ведущей оси перемещение может выполняться вдоль оси с параметров, установленном в 1.

Если этот параметр установлен в 1, возникнет сигнал тревоги DS0003 (режим коррекции синхронного управления осью).

- 2. Сбросьте сигнал тревоги чрезмерной ошибки синхронизации. В этом состоянии компенсация ошибки синхронизации и проверка ошибки не выполняются. Будьте внимательны.
- 3. Выберите ручной режим (толчок, приращенная подача, или маховик).
- 4. Пока идет проверка значения ошибки синхронизации, выполните перемещение вдоль ведущей или ведомой осей в направлении, которое позволит уменьшить ошибку.

Если одна ведущая ось имеет несколько ведомых осей, попытка уменьшить ошибку одной оси может привести к увеличению ошибок других ведомых осей, таким образом, устраните перемещение в любом направлении. В этом случае с помощью установки бита 4 (MVB) параметра №8304 в 1 можно выполнять перемещение в направлении увеличения ошибки синхронизации.

5. Если ошибка синхронизации уменьшается вместе с допустимым значением для устранения сигнала тревоги, сбросьте значение бита 2 (ADJ) параметра №8304 к его исходному значению для переключения из режима коррекции в обычный режим синхронизации.

Компенсация ошибки синхронизации и проверка ошибки будут перезапущены.

6. Сбросьте сигнал тревоги режима коррекции.

# - Способ устранения с помощью обычной операции

Используйте этот способ, если происходит переключение между операцией синхронизацией и обычной операцией с использованием сигнала ввода.

Используйте процедуру, описанную ниже для устранения сигнала тревоги SV0005.

- 1. Установите SYNCx/SYNCJx (где х представляет номер ведомой оси) в 0 для выбора обычной операции.
- 2. Установите значение больше, чем текущее значение в параметре №8314 для указания применимой максимальной ошибки синхронизации, затем сбросьте сигнал тревоги.
- 3. Выполните перемещение вдоль ведущей или ведомой оси с помощью ручного маховика так, чтобы координаты станка ведущей и ведомой осей рассчитались в максимально возможные рамки.
- 4. Верните значение параметра №8314 для указания максимально допустимой ошибки синхронизации в исходное значение.

# **20.1.7 Сигнал тревоги разницы крутящего момента синхронного управления осью**

# **Объяснение**

Если перемещение, выполненное вдоль ведущей оси, отличается от перемещения, выполненного вдоль ведомой оси во время синхронного управления осью, станок может повредиться. Для предотвращения повреждения разница необходимо наблюдать разницу между двумя осями команды крутящего момента. Если разница ненормальна, появится сигнал тревоги серво системы (SV0420).

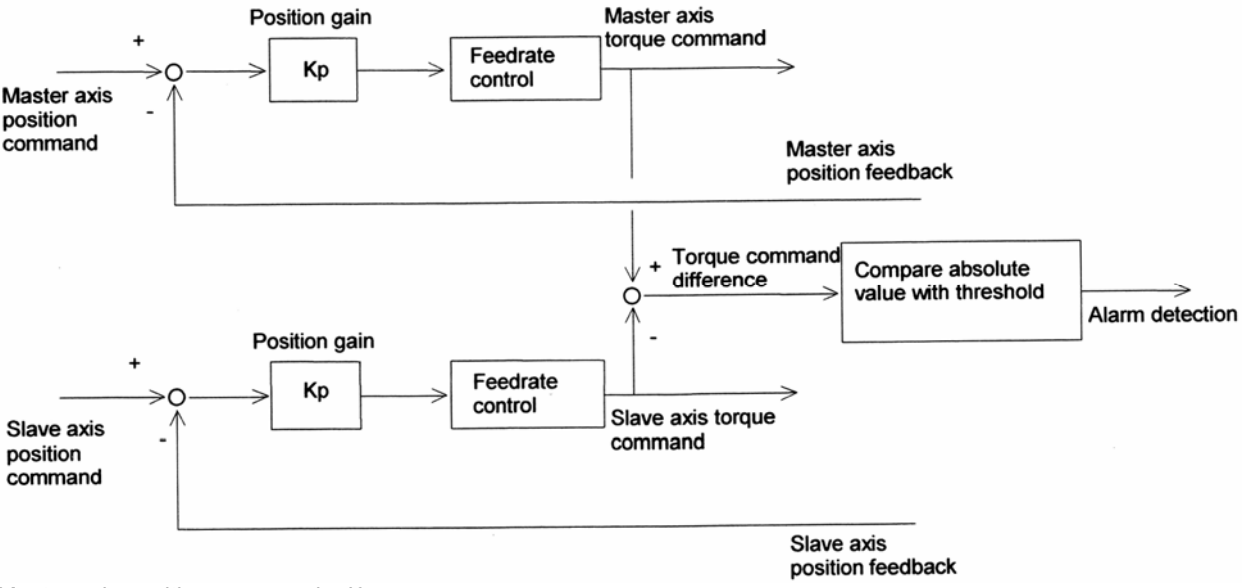

Master axis position command – Команда позиции ведущей оси

Position gain – Позиция коэффициента

Feedrate control – Управление скоростью подачи

Master axis torque command – Команда крутящего момента ведущей оси

Master axis position feedback – Обратная подача позиции ведущей оси

Slave axis position command – Команда позиции ведомой оси

Slave axis position feedback – Обратная подача позиции ведомой оси

Compare absolute value with threshold – Сравните абсолютное значение с пороговым

Alarm detection – Обнаружение сигнала тревоги

# **Рис. 20.1.7 (а) Конфигурация системы**

### **Способ использования**

Задайте пороговый параметр (№2031) согласно процедуре ниже.

- 1. Установите 0 в параметре №2031 и отключите функцию обнаружения сигнала тревоги разницы крутящего момента.
- 2. Для проверки абсолютного значения разницы крутящего момента между синхронными осями установите параметры, приведенные ниже. Установите такое же значение для двух осей, находящихся под синхронным управлением осей. Параметр №2115 = 0

Параметр №2151 = 178

3. Отобразите экран диагностики, нажав функциональную клавишу SYSTEM, затем функциональную клавишу [DGNOS]. Диагностика №3500 обозначит абсолютное значение разницы крутящего момента между двумя осями.

4. Прочитайте разницу абсолютного значения крутящего значения, представленного, когда выполняется обычная операция. В пороговом параметре (№2031) установите значение, полученное добавлением некоторого запаса к прочитанному абсолютному значению.

Разницу абсолютного значения крутящего значения можно посмотреть с помощью обучающего руководства серво системы.

# **- Отключение/включение обнаружения сигнала тревоги**

Определение сигнала тревоги возможно, когда время, установленное в параметре №8327, истекает после установки сигнала готовности серво системы SA (F000#6) в 1. Если сигнал ввода NSYNCA (G059.7) установлен в 1, обнаружение сигнала тревоги не возможно.

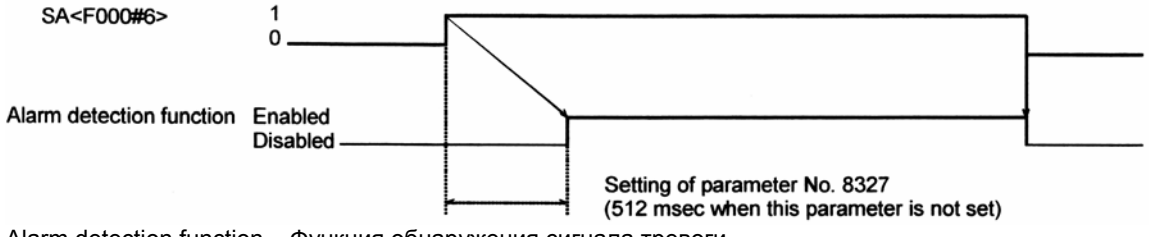

Alarm detection function – Функция обнаружения сигнала тревоги

Enable – Возможна

Disabled - Невозможна

Setting of parameter №8327 (512 msec when this parameter is not set) - Установка параметра №8327 (512 м/с, если этот параметр не установлен)

**Рис. 20.1.7 (b) Таблица времени** 

Сигнал готовности серво системы SA (F00036) установлен в 0, определение сигнала тревоги разницы крутящего момента невозможно.

# **Примечание**

Комбинация номера серво оси ведущей и ведомой оси, которые синхронизируются друг с другом, должна быть такой же, что и старый номер серво оси, назначенный для ведущей оси и следующего номера серво оси для ведомой оси как (1, 2) и (3, 4).

# **Предупреждение!**

- 1. Если выполняется проверка ошибки синхронизации, убедитесь, что контрольная позиция на ведущей оси и контрольная позиция на ведомой оси находятся в одной позиции.
- 2. При операции ручного возвращения к контрольной позиции одна операция выполняется вдоль ведущей и ведомой осей пока не запуститься операция замедления. После запуска операции замедления выполнится обнаружение узла для ведущей и ведомой осей независимо друг от друга.
- 3. Компенсация ошибки шага и компенсация мертвого хода выполняются для ведущей и ведомой осей независимо друг от друга.

# **Примечание**

- 1. Во время синхронного управления осью перемещение, основанное на проверке возвращения к контрольной позиции (G27), автоматическом возвращении к контрольной позиции (G28), втором/третьем, четвертом возвращении к контрольной позиции (G30) или выборе системы координат станка (G53) выполняется как описано ниже согласно установке бита 7 (SPF) параметра №8304.
	- 1. Если SPF = 0, такое же перемещение как перемещение вдоль ведущей оси, выполняется вдоль ведомой оси.
	- 2. Если SPF = 1, перемещение выполняется вдоль ведомой оси в указанную позицию независимо от перемещения ведущей оси в указанную позицию.
- 2. Такая команда, не вовлеченная в перемещение вдоль оси, как команда установки системы координат детали (G92) и команда установки локальной системы координат (G52), устанавливаются вместе с ведущей осью согласно программируемой ведущей оси.
- 3. Во время операции синхронизации сигналы для внешнего замедления, внутренней блокировки и блокировки станка возможны только для ведущей оси, для ведомой оси эти сигналы пропускаются.
- 4. Если происходит переключение состояния синхронизации в программе, будьте внимательны при задавании кодов М (параметры № 8337 и 8338) для включения и выключения синхронизации. Переключая между сигналами ввода SYNCx (G138) и SYNCJx (G140) из РМС, состояние синхронизации может переключаться в программе.
- 5. Если выполняется снятие управляемой оси, состояние синхронизации отменяется. Выполните в одно время удаление для ведущей и ведомой осей.
- 6. Если задается программирование команды для ведомой оси во время операции синхронизации, появится сигнал тревоги (PS0213). Программируемая команда может задаваться для ведомой оси, если переключение между операцией синхронизации и обычной операцией установлено в 0 (если бит 5 (SCA) параметра №8304 установлен в 0) для выбора обычной операции.
- 7. Синхронное управление осью и управление осью РМС не могут использоваться одно время.
- 8. Синхронное управление осью не может использоваться вместе с осью, для которой возможно конверсия трехмерных координат.

# **20.2 Вращение многоугольника (G50.2, G51.2)**

Вращение многоугольника обозначает обработку детали в многоугольную фигуру с помощью вращения детали и инструмента в определенном соотношении.

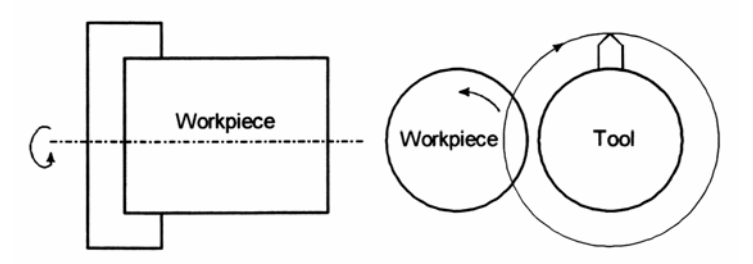

Workpiece – Деталь Tool – Инструмент **Рис. 20.2 (а) Вращение многоугольника**

С помощью изменения условий, при которых происходит вращение детали, инструмента и число резцов, можно обрабатывать деталь из квадратной в шестиугольную. Время обработки может уменьшаться в сравнении со временем обработки многоугольной фигуры, используя интерполяцию полярных координат. Однако обрабатываемая фигура не является точно многоугольной. В целом, вращение многоугольника используется для получения головок квадратных и/или шестиугольных болтов или шестиугольных гаек. Может использоваться одна из следующих деталей:

- Ось, управляемая ЧПУ типа CNC (серво ось)
- Второй шпиндель (Подключены два серийных шпинделя)

Многоугольная обработка, выполняемая с использованием серво оси как оси вращающегося инструмента, называется вращением многоугольника. Многоугольная обработка, выполняемая с использованием второго шпинделя как оси вращающегося инструмента, называется вращением многоугольника с двумя шпинделя.

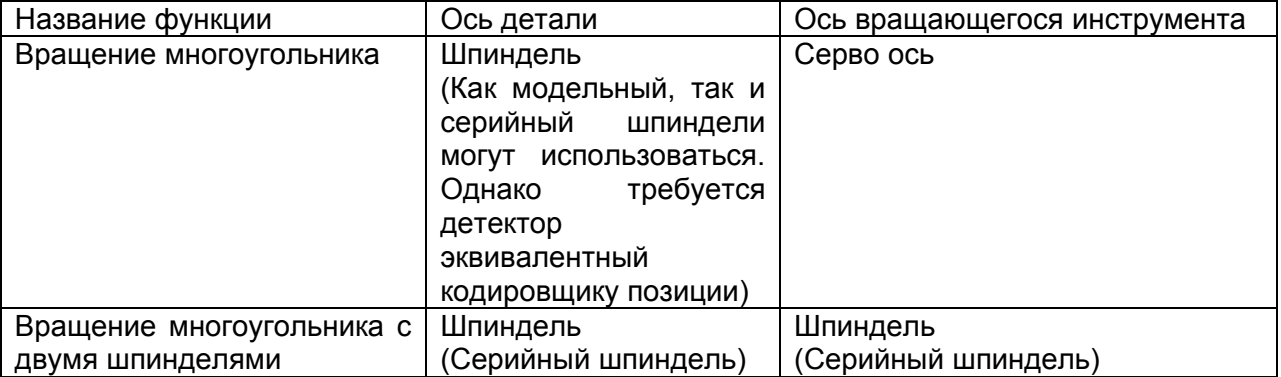

# **Объяснение**

Ось, управляемая ЧПУ типа CNC (серво ось), назначается для оси вращающегося инструмента. Эта вращающаяся ось инструмента называется ось Y. Может использоваться серийный или модельный шпиндель.

Ось Y управляется с помощью команды G51.2, таким образом, коэффициент скорости вращения шпинделя (предыдущий задан командой S) становится заданным коэффициентом для инструмента.

Если задан с помощью G51.2 одновременный старт, сигнал одного вращения, посланный кодов позиции, установленных в шпинделе, будет обнаружен. После обнаружения сигнала одного вращения ось Y будет управляться с помощью коэффициента вращения шпинделя и задаваться с помощью Р и Q. Таким образом, необходимо прикрепить к шпинделю кодировщик позиции. Это управление обслуживается, пока не будет выполнена команда отмены вращения многоугольника (G50.2). Вращение многоугольника отменяется любой из дополнительных к G50.2 команд:

- 1. Выключение питания
- 2. Аварийная остановка
- 3. Серво сигнал тревоги
- 4. Сброс (внешний сигнал сброса ERS, сигнал сброса/перемотки RRW, клавиша RESET на панели MDI).
- 5. Появление сигнала тревоги PS0217 PS022, PS0314, PS0518.

# **Примечание**

- 1. Перед вращением многоугольника необходимо задать операцию возращения к контрольной позиции оси Y для определения позиции начала вращения инструмента. Операция возвращения к контрольной позиции выполняется с помощью обнаружения ограничения замедления как в случае операции ручного возвращения к контрольной позиции. (С помощью установки бита 7 (PLZ) параметра №7600 операция возвращения к контрольной позиции может выполняться без обнаружения ограничения замедления).
- 2. Направление вращения оси Y определяется с помощью знака Q и не затрагивается направлением вращения кодировщика позиции.
- 3. Среди указаний позиций оси Y указание координат станка (MACHINE) изменится вместе с величиной перемещения от 0 до 1 вращения как перемещение, выполненное на оси Y. Абсолютная и относительная координата не обновляется. Если задается команда абсолютной позиции для оси Y после отмены режима вращения многоугольника, установите систему координат детали после операции возвращения к контрольной позиции.
- 4. Для оси Y, вовлеченной во вращение многоугольника не применяются толчковая подача и подача маховиком.
- 5. Для оси Y, не вовлеченной во вращение многоугольника, команда перемещения может задаваться как в случае других управляемых осей.
- 6. Ось Y, вовлеченная во вращение многоугольника, не входит в число одновременно управляемых осей.
- 7. Одна деталь должна обрабатываться с помощью фиксированной скорости шпинделя пока ее обработка не будет завершена.
- 8. Вращение многоугольника с двумя шпинделями не может использоваться в одно время.
- 9. G50.2 является кодом G для устранения буферизации.

# **Предостережение!**

- 1. Во время вращения многоугольника не может выполняться нарезание резьбы.
- 2. Для оси Y, вовлеченной в операцию синхронизации, сигналы, приведенные ниже, могут быть действительными или недействительными:

Сигналы действительные для оси Y:

- Блокировка станка
- Выключение серво системы

Сигналы недействительные для оси Y:

- Удерживание подачи
- Внутренняя блокировка
- Коррекция потенциометра
- Тестовый режим

(Во время тестового режима сигнал одного вращения не ожидается в блоке G51.2)

# **Формат**

G50.2 Отмена вращения многоугольника G51.2 P Q ; P, Q: Коэффициент вращения шпинделя и оси Y

# **Диапазон:**

Р: Целое число от 1 до 999

Q: Целое число от –999 до –1 или от 1 до 999 Если Q положительное значение, то ось Y выполнит положительное вращение. Если Q отрицательное значение, то ось Y выполнит отрицательное вращение.

### **Примечание**

Задайте G50.2 и G51.2 в одном блоке.

### **Пример**

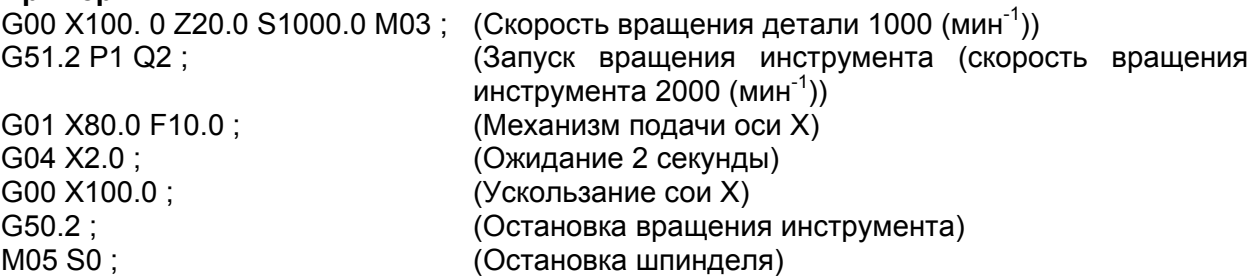

# **- Принцип вращения многоугольника**

Принцип вращения многоугольника приведен ниже. На рисунке ниже приведен радиус инструмента и детали А и В, угловая скорость инструмента и детали  $\alpha$  и  $\beta$ . Исходные прямоугольные координаты ХY должны находится в центре детали.

Для упрощения объяснения представьте, что центр инструмента находится в позиции. Ро (А, 0) находится на границе детали, головка инструмента запуститься из позиции Pto (A-B, 0).

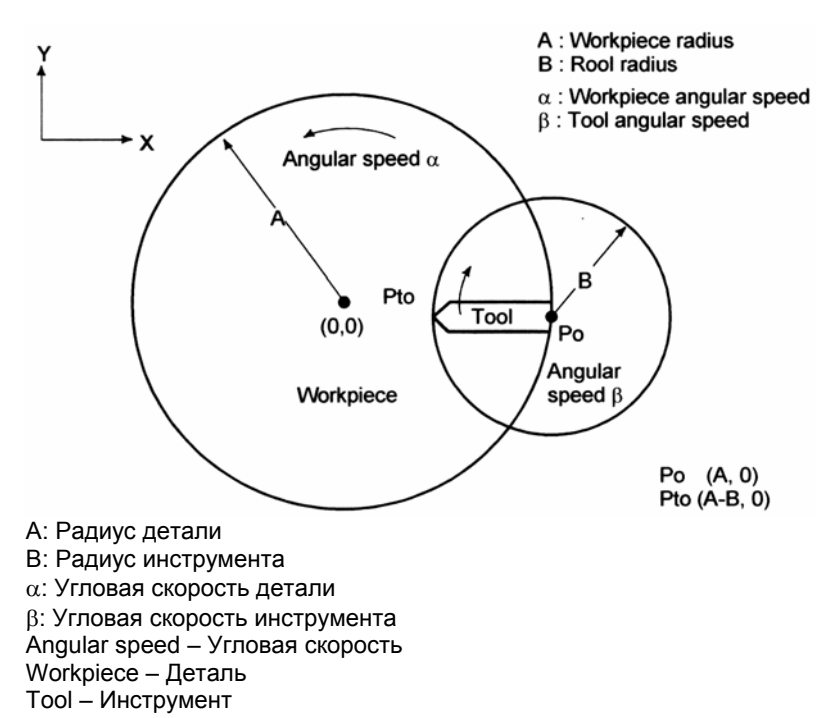

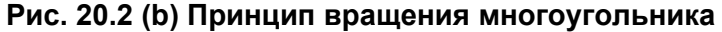

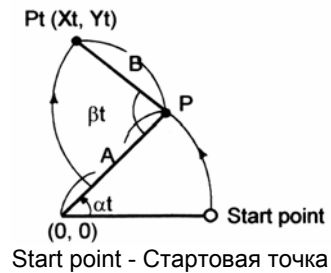

Рис. 20.2 (с) Позиция кромки инструмента

В этом случае позиция кромки инструмента Pt (Xt, Yt) после выражения времени t в равенствах 1 и 2:

 $Xt = A\cos at - B\cos x (\beta-a) x t$ Равенство 1 Yt = Asinat + Bsin x  $(\beta-a)$  x t Равенство 2

Принимая во внимание, что соотношение вращения детали к инструменту равно 1:2,  $\beta$ =2a, равенства 1 и 2 модифицируются следующим образом:

 $Xt = A\cosat - B\cosat = (A-B) x \cosat$ Равенство 1

 $Yt = Asinat + Bsinat = (A+B) x sinat$ Равенство 2

Эти равенства обозначают, что путь кромки инструмента чертит эллипс с более большим диаметром A+B и более коротким диаметром A-B.

Затем следует рассмотреть случай, когда один инструмент установлен в 180° симметрично позиции, для двух инструментов. Ниже показано как квадрат может обрабатываться с помошью этих инструментов.

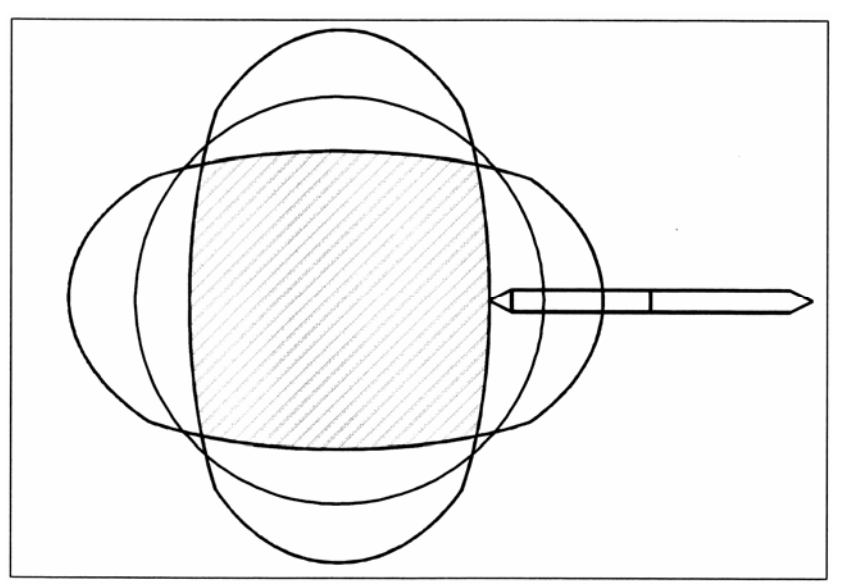

Если три инструмента установлены в 120°, фигура обработки будет шестиугольной как показано ниже.

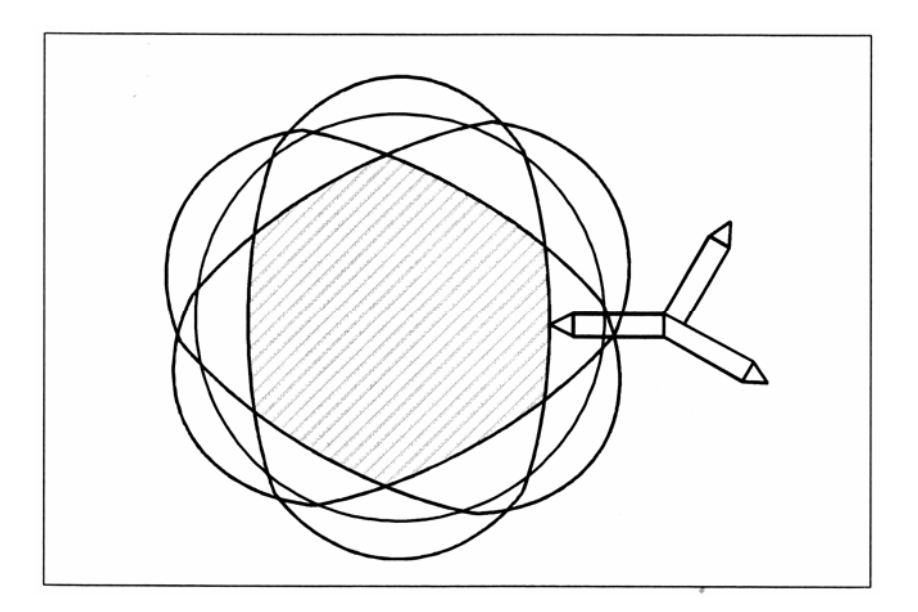

### **Внимание!**

Для максимальной скорости вращения инструмента смотрите инструкцию руководства, прилагаемую к станку. Не задавайте скорость выше, чем максимальная скорость или коэффициент для скорости шпинделя, что может привести к увеличению скорости.

# **20.3 Оборот вращающейся оси**

Функции оборота предотвращают координаты вращающейся оси от выхода за пределы. Функция оборота возможна с помощью установки параметра ROAx (№1008№0) в 1.

# **20.3.1 Оборот вращающейся оси**

# **Объяснение**

Для программирования приращения инструмент перемещается к углу, заданному командой. Для абсолютного программирования координаты после перемещения инструмента являются значениями, установленными в параметре №1260, и округляются с помощью угла. Соответствующего одному вращению. Инструмент переместиться в направлении, в котором окончательные координаты будут ближайшими, если параметр RABх (№1008№1) установлен в 0. Отображаемые значения для относительных координат также округляются с помощью угла, соответствующего одному вращению, когда параметр RRLх (№1008№2) установлен в 1.

# **Пример**

Принимая во внимание. Что ось А – это вращающаяся ось, а величина перемещения за оборот – 360.000 (параметр №1260 = 360000). Если выполняется следующая программа с использованием функции оборота вращающейся оси, то ось переместиться, как показано ниже.

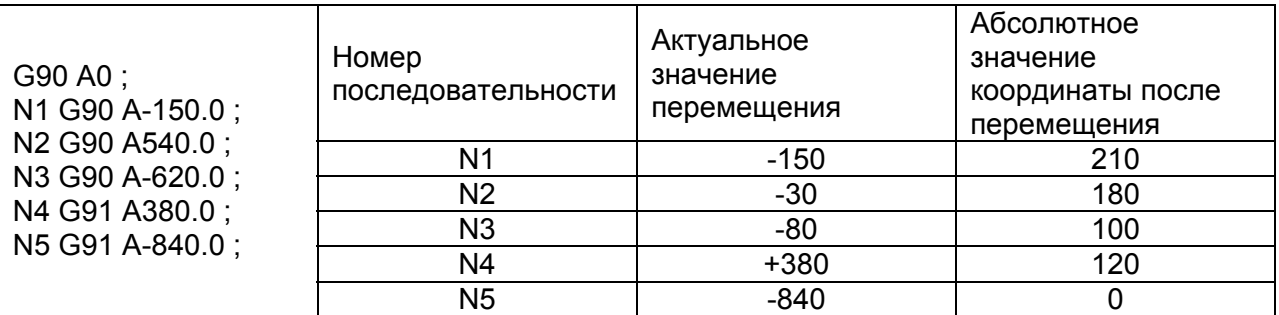

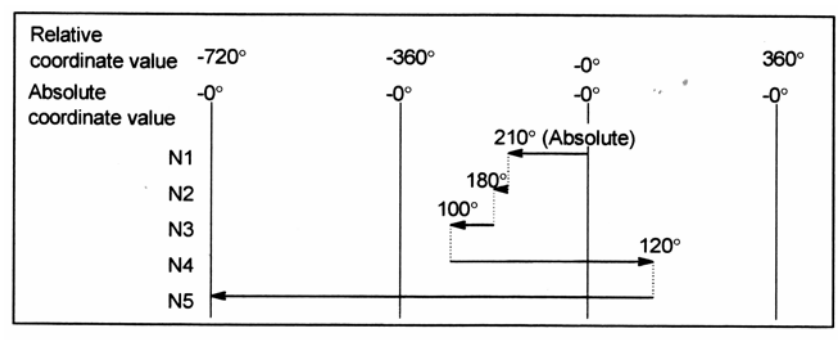

Relative coordinate value – Значение относительной координаты Absolute coordinate value – Значение абсолютной координаты

### **Примечание**

Эта функция не может использоваться вместе с функцией индексации таблицы индексов.

# **20.3.2 Управление вращающейся осью**

Эта функция управляет вращающейся осью как задано абсолютной командой. С помощью этой функции знак значения, заданный в команде, интерпретируется как направление вращения, а абсолютное значение заданного значения интерпретируется как координата конечной целевой позицией.

# **Объяснение**

Эта функция действительна, если оборот вращающейся оси возможен (параметр ROAx (№1008№0) установлен в 1).

Если параметр RAAx (№1007№3) установлен в 1, абсолютная команда, заданная для оборота вращающейся оси, интерпретируется следующим образом: знак и абсолютное значение значения, заданного в команде, представляет направление вращения и конечную позицию перемещения соответственно.

Если параметр RAAx (№1007№3) установлен в 0, установка с помощью RABx (№1008№1) становится значащей.

# **Примечание**

- 1. Эта функция может использоваться, только если обеспечена соответствующая опция. (Если система обработки используется, эта функция не может выполняться вместе с функцией индексации таблицы индексов.)
- 2. Эта функция действительна для оборота вращающейся оси.
- 3. Если бит RAAx (бит 3 параметра 1007) установлен в 1, бит RABx (бит 1 параметра 1008) пропускается. Для выбора вращающегося перемещения на короткое расстояние выберите оба RAAx и RABx в 0.
- 4. Эта функция не поддерживается, если выбрана функция управления системой координат станка оси РМС.
# 20.4 Управление угловой осью

### Общие замечания

Если установленная угловая ось, которая выполняет угол больше, чем 90° с перпендикулярной осью, функция управления угловой осью управляет расстоянием, пройденным вдоль каждой оси согласно углу наклонения как в случае, где угловая ось выполняет 90° с перпендикулярной осью.

Производная ось может задаваться как установка угловой и перпендикулярной осей с помощью установки параметра.

Пройденное актуальное расстояние управляется согласно углу наклонения. Однако, программа, если создается, учитывает, что угловая и перпендикулярная ось пересекаются в правом углу. Система координат, используемая в это время, называется системой координат программы. (Система координат программы может рассматриваться как прямоугольная система координат, а система координат актуального перемещения рассматривается как угловая система координат или система координат станка.)

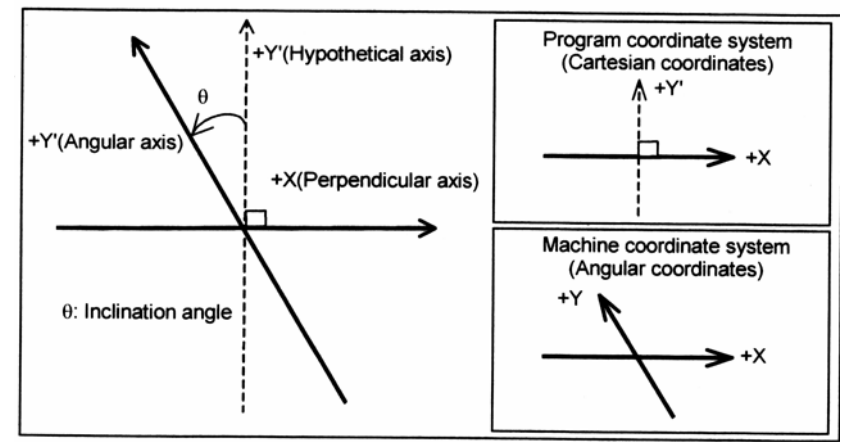

Hypothetical axis - Гипотетическая ось

Angular axis - Угловая ось Inclination angle - Угол наклонения

Program coordinate system (Cartesian coordinate) – Система координат станка (прямоугольные координаты) Machine coordinate system (Angular coordinates) – Система координат станка (угловые координаты)

# Объяснение

Если величины перемещения вдоль угловой и перпендикулярной осей являются Ya и Xa, соответственно, величины управляются согласно приведенным ниже формулам.

 $Ya = Yp / cos\theta$ 

Ха, Үа – Актуальное расстояние

Хр, Yp - Программируемое расстояние

Величина перемешения вдоль перпендикулярной оси корректируется с помошью влияния перемещения вдоль угловой оси и определяется с помощью следующей формулы:  $Xa = Xp - C \times Yp \times tan\theta$ 

### Примечание

Коэффициент С – ½ в случае указания диаметра для перпендикулярной оси (X) или 1 в случае указания радиуса.

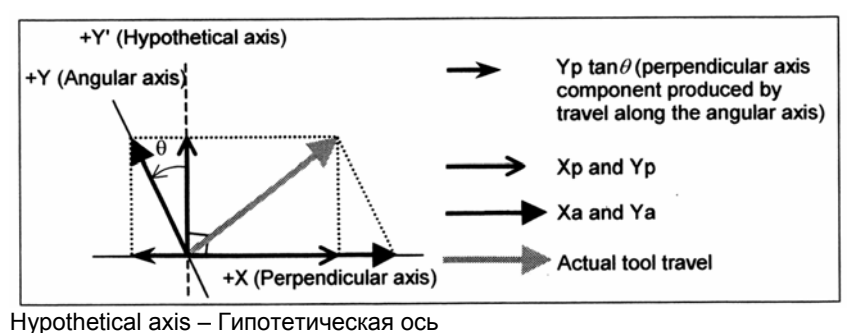

Angular axis – Угловая ось

Perpendicular axis – Перпендикулярная ось

Yp tanθ (perpendicular axis component produced by travel along the angular axis) – Компонент перпендикулярной оси, полученный перемещением вдоль угловой оси

Actual tool travel – Актуальное перемещение инструмента

### **- Скорость подачи**

Если ось Y является угловой осью, а ось Х – это перпендикулярная ось, то скорость подачи вдоль каждой оси управляется как показано ниже, так, чтобы скорость подачи в тангенциальном направление стала Fp.

Компонент скорости подачи вдоль оси Y определяется с помощью следующих выражений:  $Fav = Fp / cos\theta$ 

 $Fax = Fp - Fp x \tan\theta$ 

Где Fa представляет актуальную скорость подачи

Fp представляет программируемую скорость подачи

### **- Экран абсолютной и относительной позиции**

Абсолютная и относительная позиция обозначаются в программируемой прямоугольной системе координат.

#### **- Экран позиции станка**

Обозначение позиции станка обеспечивается в системе координат станка, где происходит актуальное перемещение согласно углу наклона.

### **Способ использования**

Угловая и перпендикулярная оси, для которых применяется управление угловой осью, должны задаваться заранее с помощью параметров (№8211 и 8212). Если установлен 0 на одном из параметров, такой же номер задается в параметрах или в параметре задается номер других управляемых осей. Но угловая и перпендикулярная оси выбираются согласно таблице, приведенной ниже.

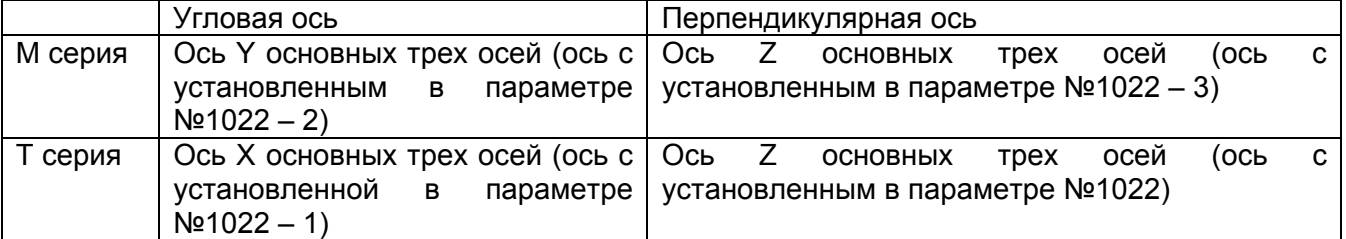

Параметр ААС (№8200№0) включает или выключает управление угловой осью. Если функция возможна, пройденное расстояние вдоль каждой оси управляется согласно параметру угловой оси (№8210).

- С помощью бита 2 (AZR) параметра №8200 может выбираться перемещение вдоль перпендикулярной оси с помощью перемещения, выполненного вдоль угловой оси, когда операция возвращения к контрольной позиции выполнена вдоль угловой оси. Если перемещение вдоль перпендикулярной оси возможно (AZR = 1), операция возвращения к контрольной позиции вдоль перпендикулярной оси может выполняться с помощью перемещения вдоль угловой оси.
- С помощью установки сигнала NOZAGC обычной оси/управления угловой оси в 1, управление угловой оси может применяться только для угловой оси. В это время угловая ось переводится в систему угловых координат без затрагивания команд для обычной оси.

Используйте этот сигнал, когда работаете с каждой осью отдельно.

# **- Операция ручного возвращения к контрольной позиции**

Для выполнения перемещения к контрольной позиции (позиции станка) установите параметр №1240. С помощью бита 2 (AZR) параметра №8200 может выбираться перемещение вдоль перпендикулярной оси с помощью перемещения, выполненного вдоль угловой оси, когда операция возвращения к контрольной позиции выполнена вдоль угловой оси.

# **- Автоматическое возвращение к контрольной позиции и операция возвращения к изменчивой контрольной позиции (G28, G30, G30.1)**

Перемещение к середине точки вдоль угловой оси затрагивает перемещение вдоль перпендикулярной оси. Перемещение из средней точки в контрольную позицию вдоль угловой оси не затрагивает перемещения вдоль перпендикулярной оси несмотря на включенность или включенность сигнала отключения управления перпендикулярной осью/угловой осью (NOZAGC). Если операция ручного возвращения к контрольной позиции не выполняется даже после включения питания, операция выполнится в той же последовательности как для операции ручного возвращения к контрольной точке. Таким образом, задайте команду сначала для угловой оси, а затем для перпендикулярной оси.

# **Пример**

Если Ось Y – это угловая ось, а ось Х – это перпендикулярная ось.

- 1. Если сначала задается угловая ось, а затем перпендикулярная, то операция возвращения к контрольной точке выполнится обычным образом. G28Y\_;
	- G28X\_:
- 2. Если сначала задается перпендикулярная ось, а затем задается угловая ось, или, если в одно время задаются угловая и перпендикулярные оси, появится сигнал тревоги PS0372, если перемещение выполнено вдоль перпендикулярной оси. G28X\_; или G28X\_Y\_; G28Y\_;

### **- Операция возвращения к контрольной позиции высокоскоростного типа**

Если контрольная позиция уже установлена и выполняется операция возвращения к контрольной позиции высокоскоростного типа, операцию возвращения к контрольной позиции не нужно выполнять в порядке от угловой оси к перпендикулярной оси.

# - **Выбор координат станка (G53)**

С помощью указания (G90)G53X Y: (если ось Y – угловая ось, ось X – перпендикулярная ось, угол наклонения равняется -30°) перемещение выполнится с помощью быстрой подачи.

Однако перемещение вдоль угловой оси (команда G53) не затронет перемещение вдоль перпендикулярной оси несмотря на то, включен или нет сигнал отключения управления перпендикулярной осью/ угловой осью (NOZAGC).

# **Пример**

- 1. Команда перемещения для перемещения из точки Р0 в точку Р1 >G90G53Y100.
- 2. Команда перемещения для перемещения из точки Р1 в точку Р2 >G90G53X200.

(1) Координаты Р1 (Абсолютные координаты) (Координаты станка) X -50.000 X 0.000<br>Y 86.603 Y 100.000  $Y$  86.603 (2) Координаты Р2 X 150.000 X 200.000 Y 86.603 Y 100.000

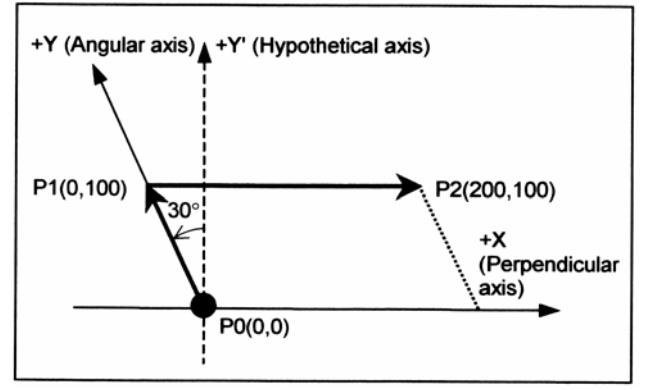

Angular axis – Угловая ось Hypothetical axis – Гипотетическая ось Perpendicular axis – Перпендикулярная ось

# - Команды для линейной интерполяции и типа позиционирования линейной интерполяции (G01, G00)

Инструмент перемещается к заданной позиции в прямоугольной системе координат, если есть следующие установки:

(G90)G00X Y ; (если ось Y - это угловая ось, а ось X - это перпендикулярная ось, угол наклонения -30°)

или

(G90)G01X Y F; (Если ось Y - это угловая ось, а ось X - перпендикулярная ось, угол наклонения -30°)

# Пример

Примеры позиционирования

- 1. Команда перемещения для перемещения из точки РО в точку Р1 >G90G00Y100.
- 2. Команда перемещения для перемещения из Р1 в Р2 G90G00X200.
	- (1) Если сигнал отключения управления перпендикулярной/угловой осями (NOZAGC) установлен в 0.
	- 1. Координаты Р1

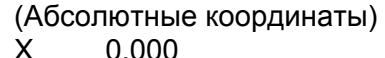

Y 100.000

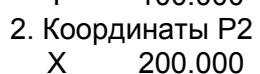

Y 100,000

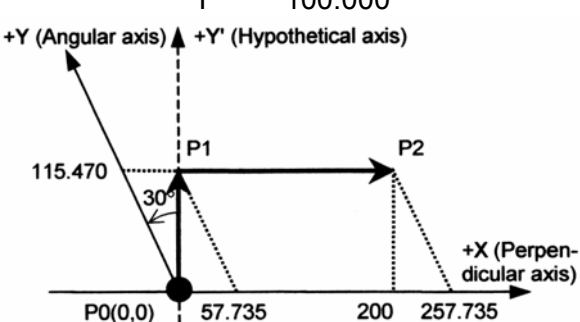

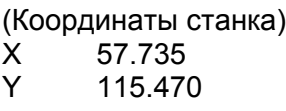

 $\overline{\mathsf{X}}$ 257.735 Y 115 470

Angular axis - Угловая ось

Hypothetical axis - Гипотетическая ось Perpendicular axis - Перпендикулярная ось

- (2) Если сигнал отключения управления перпендикулярной/угловой осями (NOZAGC) установлен в 1.
- 1. Координаты Р1

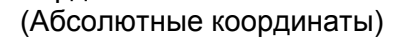

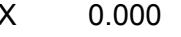

- 100.000 Y
- 2. Координаты Р2
	- 200.000 X Y
	- 100.000

(Координаты станка)  $\boldsymbol{\mathsf{X}}$ 0.000 Y 115 470

200.735  $\sf X$ Y 115.470

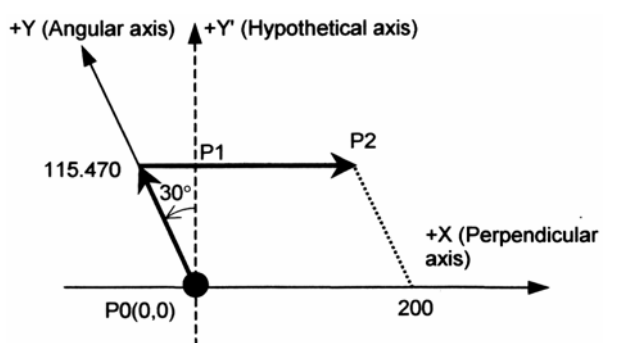

Angular axis – Угловая ось Hypothetical axis – Гипотетическая ось Perpendicular axis – Перпендикулярная ось

#### **- Перевод трехмерных координат**

В режиме перевода трехмерных координат перевод системы угловых координат применяется к системе координат детали, для которой выполняется перевод трехмерных координат.

#### **- Сохранение ограничения прохода**

Сохранение ограничения прохода для управления угловой оси может устанавливаться не в системе угловых координат, а в системе прямоугольных координат с помощью установки битов 0, 1 и 2 (AOT, AO2 и AO3) параметра №8201.

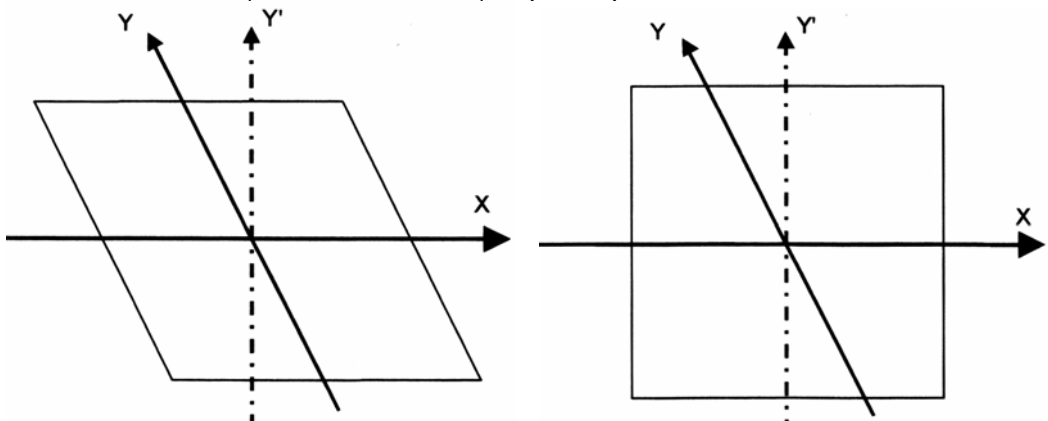

 **Рис. 20.4 (с) ОТ область системы угловых координат Рис. 20.4 (d) ОТ область в системе прямоугольных координат**

Координаты станка включают значение, переведенное для угловой оси и значение компенсации для перпендикулярной оси, таким образом, получается система угловых координат как показана на рисунке 20.4 (с).

Сохраненное ограничение прохода проверяется в системе координат станка, так, что область ограничения скашивается для формирования ромба как показано на рисунке 20.4 (с). В этом случае область не может интуитивно идентифицироваться. Таким образом, ограничения прохода проверяются не в реальной системе координат станка, а в виртуальной системе прямоугольных координат как показано на рисунке 20.4 (d).

Ниже перечислены функции, которые работают в прямоугольной системе координат:

- Проверка сохраненного прохода 1 (Оба I и II)
- Проверка сохраненного прохода 2 (G22/23)
- Проверка сохраненного прохода 3
- Проверка сохраненного прохода перед перемещением

Функция проверки сохраненного прохода перед перемещением не работает в системе угловых координат. До тех пор, пока эта функция работает, система координат переводится в прямоугольную систему координат, проверка прохода не выполняется.

- Внешняя установка ограничения прохода (функция задается только для М серий и действительна только для ОТ1)
- Бит 7 (BFA) параметра №1300 для указания, есть ли сигнал тревоги перед или после превышения ограничения прохода (действительно для ОТ1 и ОТ3)

Функции сохранения ограничения прохода отличаются от перечисленной выше системы угловых координат.

### - Связь между этой функцией и сигналами ввода/вывода ось за осью

Таблица ниже обозначает связь между этой функцией и значением каждого сигнала управляемой оси.

Сигналы ввода/вывода классифицируются как сигналы действительные для системы координат программы (система прямоугольных координат) и сигналы действительные для системы координат станка (система угловых координат). В графе «Классификация» «прямоугольные» обозначено для сигнала, который действителен для прямоугольной системы координат, а «угловые» указан для сигнала, который действителен для системы **УГЛОВЫХ КООРДИНАТ.** 

Сигнал, действительный для прямоугольной системы координат, обозначает сигнал действительный для заданной оси, а сигнал, действительный для системы угловых координат – это сигнал, действительный для актуального перемешения станка.

Это означает, что если перемещение выполняется вдоль перпендикулярной оси с помощью перемещения вдоль одной угловой оси: Сигнал, действительный для прямоугольной системы координат включается с помощью перемещения вдоль угловой оси. Сигнал, действительный для системы угловых координат не включается с помощью перемещения вдоль угловой оси.

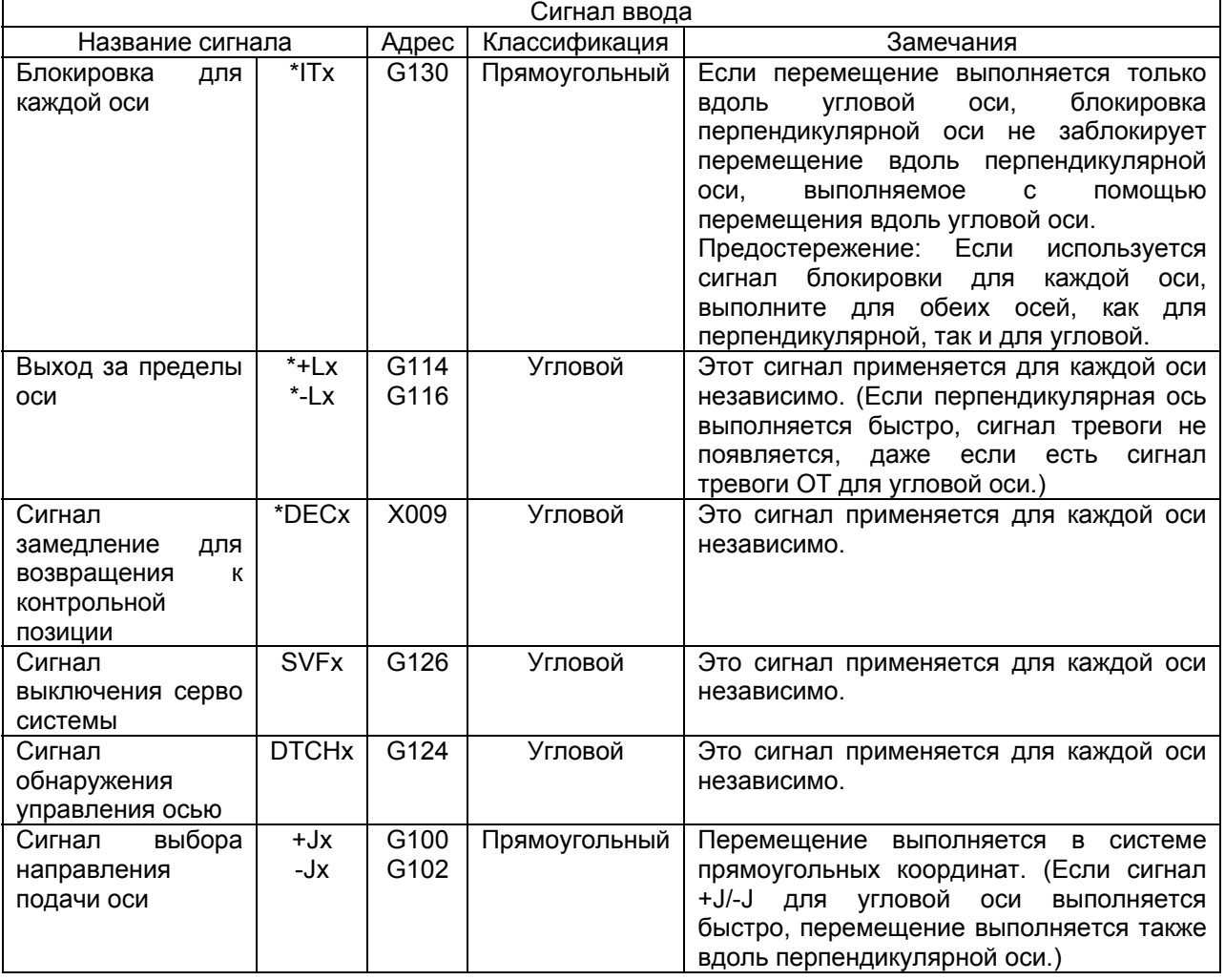

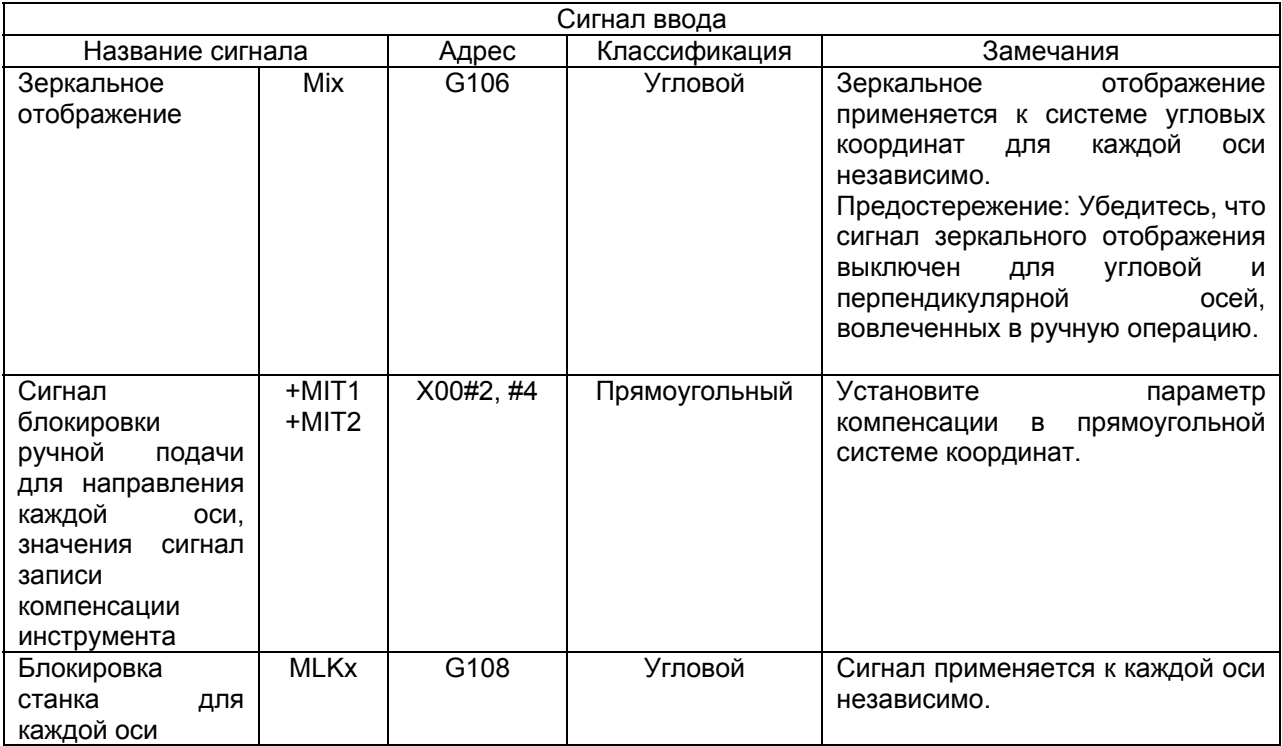

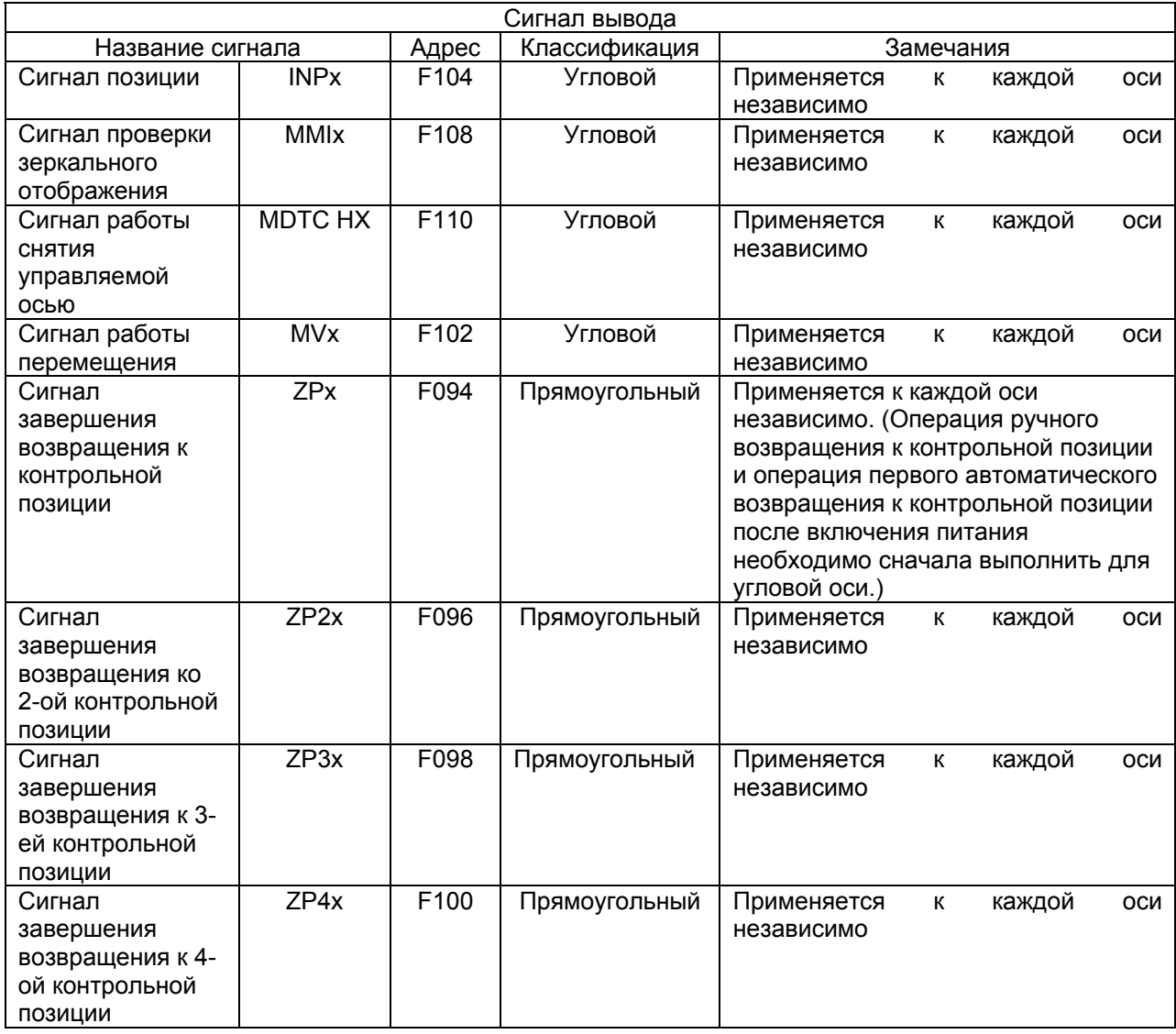

# **Ограничения**

### **- Перевод трехмерных координат**

Если основные три оси в режиме трехмерных координат не включены в перпендикулярную и угловую оси для управления угловой осью, то операция не может выполниться обычно в корректной системе угловых координат.

# **- Линейная шкала с отметкой абсолютного адреса**

- Для обеих осей должна использоваться линейная шкала с отметкой абсолютного адреса.
- Операция возвращения к контрольной позиции должна сначала завершится для угловой оси.
- Операция возвращения не может выполняться вдоль перпендикулярной оси во время выполнения этой операции вдоль угловой оси.

#### **- Синхронное управление**

Для синхронного управления осей, связанных с управлением угловой осью, угловая ось и перпендикулярная ось со стороны ведущей оси и угловой и перпендикулярной осей со стороны ведомой оси должны находится в то же время в синхронном управлении. Кроме того, синхронное управление может выполняться только между угловой осью или только между прямоугольной осью.

Если предпринимаются попытки выполнить операцию в условиях, отличающихся от вышеперечисленных, появится сигнал тревоги (PS0375).

#### **Пример**

Путь 1 Путь 2 X1 (Перпендикулярная ось) – Синхронизация - X2 (Перпендикулярная ось) Y1 (Угловая ось) - Синхронизация - Y2 (Угловая ось)

#### **- Смешенное управление**

Для смешенного управления осей, связанных с управлением угловой осью, угловая ось и перпендикулярная ось со стороны ведущей оси и угловой и перпендикулярной осей со стороны ведомой оси должны находится в то же время в смешенном управлении. Кроме того, смешенное управление может выполняться только между угловой осью или только между прямоугольной осью.

Если предпринимаются попытки выполнить операцию в условиях, отличающихся от вышеперечисленных, появится сигнал тревоги (PS0375).

Пример

Путь 1 Путь 2

X1 (Перпендикулярная ось) – Смешенное - X2 (Перпендикулярная ось) Y1 (Угловая ось) - Смешенное - Y2 (Угловая ось)

#### **- Жесткое нарезание резьбы**

При использовании оси для жесткого нарезания резьбы угловая ось не может использоваться.

### **- Функции, которые не могут использоваться одновременно**

• Синхронное управление осью, двойное управление столом, параллельное управление осью, вращение многоугольника, управление гипотетической осью, функция EGB, управление РСМ осью, управление переноса.

# **Предостережение!**

- 1. После установки параметров угловой оси убедитесь, что операция ручного возвращения к контрольной позиции выполнена.
- 2. Перед выполнением операции возвращения к контрольной позиции вдоль перпендикулярной оси должна быть завершена операция возвращения к контрольной позиции вдоль угловой оси (с установкой сигнала завершения к контрольной позиции для угловой оси (ZPx) в 1). Если операция возвращения к контрольной позиции выполнена сначала вдоль перпендикулярной оси, появится сигнал тревоги PS5460.
- 3. Если установка выполнена так, чтобы инструмент перемещался вдоль перпендикулярной оси во время ручного возвращения к контрольной позиции вдоль угловой оси (бит 2 (AZK) параметра №8200 установлен в 0), если ручное возвращение к контрольной позиции выполнено вдоль угловой оси, также выполните ручное возвращение к контрольной позиции вдоль перпендикулярной оси сразу же после операции.

Сигнал тревоги PS0090 появится, если будет предпринята попытка выполнить вручную возвращение к контрольной позиции вдоль перпендикулярной оси, хотя угловая ось не находится в контрольной точке.

- 4. Перед выполнением ручного перемещения инструмента вдоль угловой и перпендикулярной осей одновременно, установите сигнал отключения управления угловой/перпендикулярной осей NOZAGC в 1.
- 5. После того, как инструмент был перемещен вдоль угловой оси при установленном в 1 сигнале отключения перпендикулярной/угловой осей должна быть выполнена операция ручного возвращения к контрольной позиции.
- 6. Такая же система приращения должна использоваться вместе с угловой и перпендикулярной осями.
- 7. Перед проверкой возвращения к контрольной позиции перпендикулярной оси завершите операцию возвращения к контрольной позиции угловой оси.
- 8. Ось, которая не вращается, должна быть установлена для угловой и перпендикулярной оси. Вращающаяся ось может быть задана только для линейной оси.
- 9. Установите диапазон позиции переключателя операции (параметры №6930-6965) в системе угловых координат.

# **20.5 Отвод и возвращение инструмента**

# **Общие замечания**

Для устранения поврежденного инструмента или для проверки состояния станка, инструмент может сниматься с детали. Инструмент может затем устанавливаться опять для перезапуска станка.

Операция по отводу и возвращению инструмента состоит из следующих четырех шагов:

- 1. Отвод Инструмент отводится в заранее обозначенную позицию, используя переключатель TOOL WITHDEAW.
- 2. Снятие Инструмент перемещается вручную к позиции смены инструмента.
- 3. Возвращение

Инструмент возвращается к позиции отвода.

4. Повторная установка

Инструмент возвращается к прерванной позиции.

Для отвода и возвращения инструмента смотрите раздел III «Отвод и возвращение инструмента».

- 1. Позиция, в которой включен переключатель отвода инструмента.
- 2. Программируемая позиция.
- 3. Позиция, в которой инструмент отводится с помощью ручной операции
- 4. Путь отвода
- 5. Ручная операция (путь отвода)
- 6. Путь возвращения
- 
- $\overline{7}$ . Повторная установка<br> $\otimes$  : Position at which tool retract switch is turned on
- : Programmed position ●
- : Position at which tool is retracted by manual operation  $\bigcirc$
- $\blacktriangleright$  : Retract path Manual operation (retract path)
- $---\rightarrow$ : Return path
- 

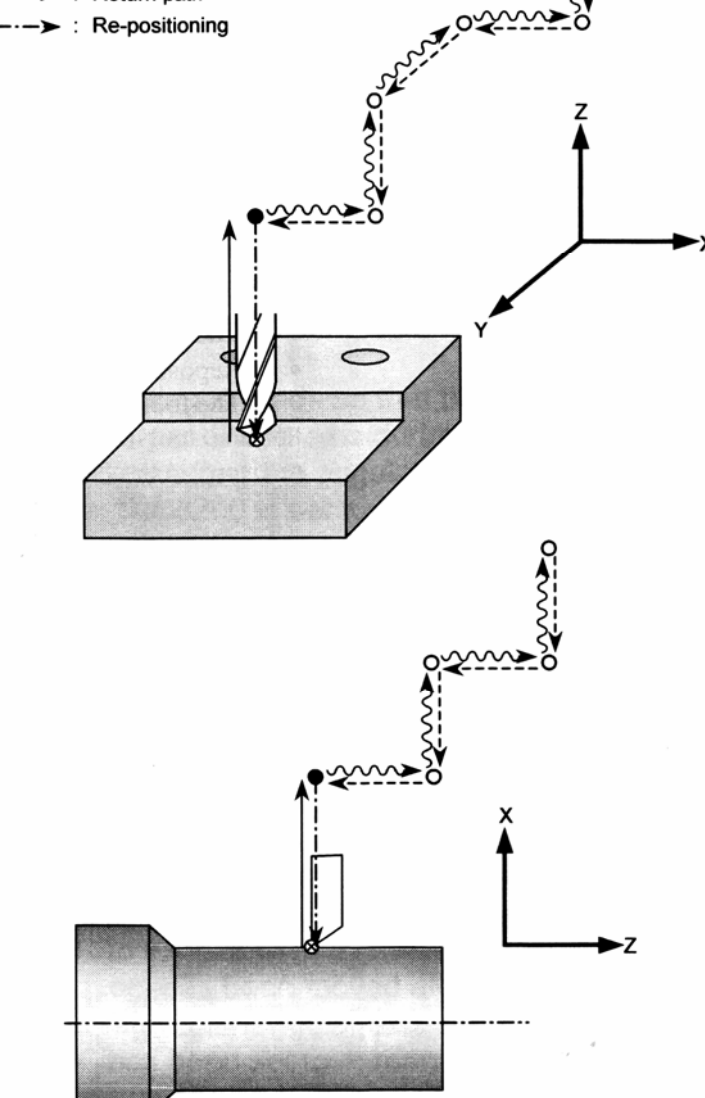

# **Формат**

Задайте ось для отвода и расстояние в следующем формате:

Задайте величину отвода, используя G10.6.

G10.6 IP\_;

IP: В режиме приращения расстояние для отвода из позиции, где сигнал отвода включен. В дополнительном режиме расстояние отвода к абсолютной позиции.

 Заданная величина отвода эффективна, пока не выполняется следующая команда G10.6. Для отмены отвода задайте следующее: G10.6 ; (как простой блок, не содержащий других команд)

# **Объяснение**

# **- Отвод**

Если переключатель TOOL WITHDRAW включен на операционной панели станка во время автоматической операции или при остановке автоматической операции или состояние удерживания, инструмент отводится на длину программируемого расстояния отвода. Эта операция называется отводом. Позиция, в которой завершен отвод, называется позиция отвода. Инструмент отводится в эту позицию при линейной интерполяции в тестовом режиме. Если отвод завершен, на панели оператора загорится лампочка RETRACTION POSITION LED (Лампочка позиции отвода).

Если переключатель TOOL WITHDRAW выключится во время выполнения блока в автоматической операции, выполнение блока прервется сразу же и инструмент будет отведен. После завершения отвода система введет состояние автоматической операции удерживания.

Если расстояние отвода и направление не программируется, отвод не выполняется. В этом состоянии инструмент может сниматься и возвращаться на место.

Если переключатель TOOL WITHDRAW включен в состоянии автоматической операции или удерживания, инструмент отводится, затем происходит операция автоматической остановки или состояние удерживания.

Если переключатель TOOL WITHDRAW включен, установлен режим снятия инструмента. Если установлен режим снятия инструмента, на панели оператора загорится лампочка TOOL BEING WITHDRAWN LED.

# **- Снятие**

Если установлен ручной режим, инструмент может перемещаться вручную (толчковая подача, приращенная подача, подача маховиком, ручная числовая команда) для изменения позиции инструмента или измерения обрабатываемой детали. Эта операция называется операцией снятия. Путь снятого инструмент автоматически запоминается в ЧПУ.

### **- Возвращение**

Если режим возвращается в режим автоматической операции и переключатель TOOL RETURN на панели оператора выключен, ЧПУ автоматически перемещается инструмент позиции отвода с помощью вычерчивания вручную пути инструмента назад. Эта операция называется возвращением. По завершению возвращения к позиции отвода, загорится лампочка RETRACTIONS POSITION LED.

#### **- Повторное позиционирование**

Если нажата кнопка запуска цикла, пока инструмент находится в позиции отвода, инструмент перемещается к позиции, где переключатель TOOL WITHDRAWN включен. Эта операция называется повторной установкой. По завершению повторной установки лампочка TOOL BEING WITHDRAWN LED (Лампочка снятия инструмента) выключится, обозначая, что режим отвода инструмента завершен. Операция после завершения повторной установки зависит от состояния автоматической операции, когда установлен режим снятия.

- (1) Если установлен режим снятия инструмента во время автоматической операции, операция восстановится после завершения повторной установки.
- (2) Если установлен режим снятия инструмента, когда автоматическая операция была остановлена или удержана, исходная автоматическая операция установится после завершения повторной установки. Если повторно нажата кнопка запуска цикла, то автоматическая операция восстановится.

#### **Ограничения**

#### **-Офсет**

Если исходное, предварительно установленное или значение исходного офсета детали (или внешнее значение исходного офсета детали) изменяется после отвода в заданную с помощью G10.6 позицию в абсолютном режиме, то изменения не отображаются на позиции отвода. После выполнения таких изменений позиция отвода должна повторно задаваться с помощью G10.6.

Если инструмент поврежден, автоматическая операция может прерываться с помощью снятия инструмента и операции возвращения в последовательности для изменения позиции инструмента. Обратите внимание, что если значение офсета инструмента изменялось после замены инструмента, изменение пропускается, когда автоматическая операция восстанавливается из стартовой или других точек в прерванном блоке.

#### **- Блокировка станка, зеркальное отображение, масштаб**

Если инструмент снимается вручную в режиме снятия инструмента, никогда не используйте функции блокировки станка, зеркального отображения и масштаба.

### **- Сброс**

После сброса данные отвода, заданные в G10.6, очищаются. Данные отвода необходимо задавать опять.

### **- Команда отвода**

Снятие инструмента и функция возвращения возможны даже, когда команда отвода не задана. В этом случае отвод и повторная установка не выполняются.

## **Внимание!**

Ось для отвода и расстояние отвода, заданные в G10.6, нуждаются в изменении в соответствующем блоке согласно обрабатываемой фигуре. Будьте очень внимательны, когда задаете расстояние для отвода, неверное расстояние отвода может повредить деталь, станок или инструмента.

#### 20.6 Электрическая коробка передач

#### 20.6.1 Электрическая коробка передач

#### Общие замечания

Эта функция делает возможным выпуск высокоточных шестерней, винтов и других компонентов с помошью врашения детали синхронно врашению инструмента или перемещением инструмента синхронно вращению детали. Скорость синхронизации может задаваться в программе. Синхронизация осей инструмента и детали с помощью этой функции адоптирует систему, в которой синхронизация напрямую управляется цифровой серво системой. Таким образом, ось детали может следовать изменениям скорости на оси инструмента без ошибок, позволяя выпускать высокоточные зубчатые колеса. В последующем объяснении электрическая коробка передач называется ЕGB. Для установки оси детали и оси инструмента должны соблюдаться некоторые условия. За более подробной информацией обращайтесь к соответствующему руководству, прилагаемом производителем инструмента станка.

#### - Пример конфигурации управления осью

Шпиндель: Первая ось: Вторая ось: Третья ось: Четвертая ось:

**EGB ведущей оси: ось инструмента**  $X$  ось

Y ось

С ось (ЕGB ведомой оси: Ось детали)

С ось (EGB холостой оси: Не может использоваться как обычная управляемая  $OCD$ )

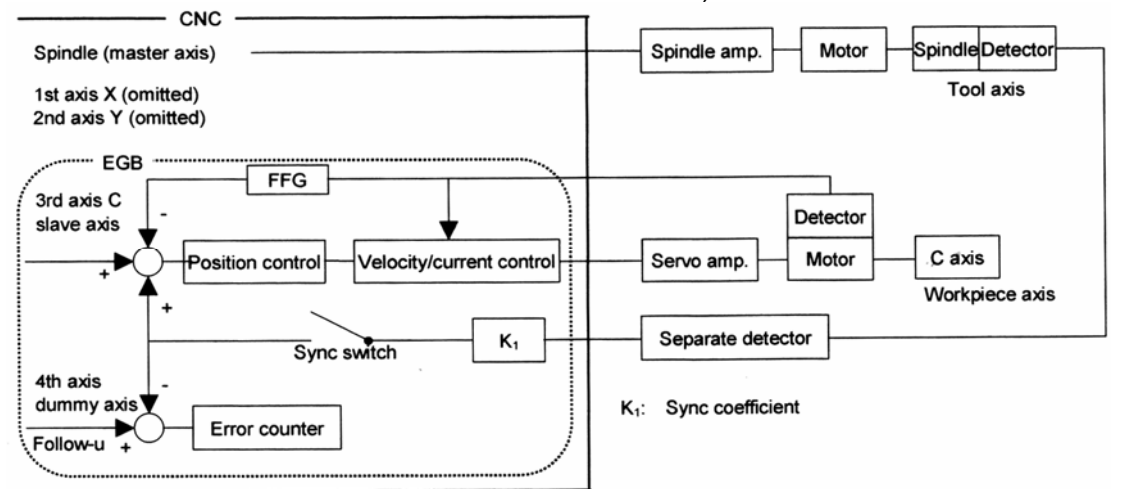

CNC - Чипу типа CNC Spindle (master axis) - Шпиндель (ведущая ось)  $1<sup>st</sup>$  axis X (omitted) – 1-я ось X (пропущена) Slave axis - Ведомая ось Dummy axis - Холостая ось Follow-U - Следуйте U Position control - Управление позицией Velocity/current control - Быстрота/текущее управление Sync switch - Синхронный переключатель Error counter - Счетчик ошибок Spindle - Шпиндель Motor - Двигатель Tool axis - Ось инструмента Detector - Детектор Workpiece axis - ось детали Separate detector - Отдельный детектор

## Примечание

Образец цикла, в котором импульсы обратной подачи читаются из ведущей оси, импульсы синхронизации ведомой оси подсчитываются на основании коэффициента синхронизации К, а импульсы используемые для управления позицией для ведомой оси равняются 1 мс.

## Формат

G81 T (L ) (Q P ) ;  $G80:$ T.

Запуск синхронизации Окончание синхронизации Номер зубьев (заданный диапазон: от 1 до  $100)$ резьбы Число червячных нарезок

L:

Q:

(заданный диапазон: от 021 до +21)

Знак L обозначает направление вращения для оси детали.

Если L является положительным, направление вращения оси детали будет положительным (+ направление).

Если L является отрицательным, направление вращения для оси детали будет отрицательным (- направлением).

Если L не задано, число червячных нарезок резьбы будет равняться 1.

### Модуль диаметрального шага.

Задайте модуль в случае метрического ввода. (Единица: 0.00001 мм. заданный диапазон: от 0.1 до 25.0 мм)

Задайте диаметральный шаг в случае дюймового ввода. (Единица: 0.00001 дюйм<sup>-1</sup>, заданный диапазон: от 0.1 до 254.0 дюйма $^{-1}$ )

 $\mathsf{P}$ Угол спиральной шестерни

(Единица: 0.00001°, заданный диапазон: от -90.0 до 90.0°)

\*Если заданы Q и P, пользователь может использовать десятичную точку.

# Объяснение

### - Ведушая ось, ведомая ось и холостая ось

Контрольная синхронизированная ось называется ведущей осью, в то время как ось, вдоль которой осуществляется перемещение в синхронизации с ведущей осью, называется ведомой осью. К примеру, если деталь перемещается синхронно с вращающемся инструментом как при работе с hobbing machine, ось инструмента является ведущей осью, а ось детали - ведомой осью.

От конфигурации станка зависит, какая ось станет ведушей, а какая станет ведомой. За подробной информацией обрашайтесь к руководству, составленному более производителем инструмента.

Одинарная серво ось используется только так, чтобы цифровая серво система могла напрямую считывать позицию вращения ведущей оси. (Эта ось называется EGB холостой осью).

## - Управление синхронизацией

# (1) Запуск синхронизации

Если G81 выполняется, станок вводит режим синхронизации, переключатель синхронизации функции EGB закрыт, а синхронизация осей инструмента и детали запуститься. Во время синхронизации вращение вокруг осей инструмента и детали управляется так, чтобы обслуживалась связь между Т (номер зубьев) и L (номер hob thread). Во время синхронизации связь поддерживается, несмотря на то, что операция является автоматической или ручной.

Задайте P и Q для использования компенсации спиральной зубчатой шестерни.

Если используется только или P или Q, появится сигнал тревоги PS1594.

Если во время синхронизации вновь выполняется G81 без отмены синхронизации, появится сигнал тревоги PS1595, если ECN бит 3 параметра №7731 равен 0, Если ECN бит параметра №7731 равен 1, компенсация спиральной зубчатой шестерни выполнится с изменением коэффициента синхронизации на новый, заданный командами Т и L, если команды Т и L выполняются. Если эти команды не выполняются, а используются команды P и Q, компенсация спиральной зубчатой шестерни выполняется с прежним коэффициентом. Это позволяет последовательно выпускать спиральные шестерни и супер шестерни.

# (2) Запуск вращения оси инструмента

Если вращение оси инструмента запущено, вращение детали запуститься так, чтобы синхронная связь, заданная в блоке G81 могла поддерживаться.

Направление вращения оси детали зависит от направления вращения оси инструмента. Когда направление вращения оси инструмента положительное, направление вращения оси детали также положительное; когда направление вращения оси инструмента отрицательное, направление вращения оси детали также отрицательное. Однако с помощью указания отрицательного значения для L направление вращения оси детали может быть противоположным направлению вращения оси инструмента.

Во время синхронизации координаты станка оси детали и оси ЕGB изменяются как выполнение синхронного действия. С другой стороны, команда синхронного перемещения не имеет эффекта в абсолютных и относительных координатах.

### (3) Завершение вращения оси инструмента

При синхронизации с постепенной остановкой оси инструмента ось детали замедляется и останавливается. С помошью указания команды, приведенной ниже, после остановки шпинделя синхронизация отменяется, а переключатель синхронизации EGB открыт.

# **(4) Отмена синхронизации**

Если выполняется отмена синхронизации, абсолютные координаты оси детали изменяются в соответствии с величиной перемещения во время синхронизации. Последовательно абсолютные команды для оси детали будут работать.

Для вращения оси величина перемещения во время синхронизации, округленная до 360 градусов, добавляется к абсолютной координате.

В блоке G80 могут задаваться только адреса О и N.

С помощью установки HBR бит 0 параметра №7700 в 0 можно отменять синхронизацию сбросом. Если ручной абсолютный сигнал включен, абсолютная координата изменяется.

- Синхронизация автоматически выполняется при следующих условиях:
	- 1. Применение аварийной остановки.
	- 2. Возникновение серво сигнала тревоги.
	- 3. Возникновение сигнала тревоги выхода за пределы для ведомой оси.
	- 4. Возникновение сигнала тревоги PW0000 (POWER MUST BE OFF (Питание должно быть выключено)).
	- 5. Возникновение сигнала тревоги входа/выхода.

# **Предостережение**

- 1. Во время синхронизации команда перемещения может выполняться для оси детали и для других осей, используя программу. Команда перемещения для оси детали и других осей может увеличиваться на одну.
- 2. В режиме синхронизации G27, G28, G29, G30, G30.1, G33 или G53 не могут задаваться для оси детали.
- 3. Отключение управляемой оси не может использоваться для оси детали.

# **Примечание**

- 1. Во время синхронизации ручное прерывание маховика может выполняться на оси детали или других осях.
- 2. Максимальная скорость подачи осей инструмента и детали ограничивается использованием детектора позиции.
- 3. В режиме синхронизации не выполняются команды метрического/дюймового перевода.
- 4. В режиме синхронизации изменяются только координаты станка ведомой оси.
- 5. Если EFX бит 0 параметра №7731 равен 0, фиксированный цикл для сверления не может использоваться. Для использования фиксированного цикла для сверления установите EFX бит 0 параметра №7731 в 1 и используйте G81.1 вместо G81 и G80.8 вместо G80.

# **Примечание**

- 6. Если TDP бит 0 параметра №7702 равен 1, разрешенный диапазон Т равен от 0.1 до 100 (1/10 заданного значения).
- 7. Если при запуске EGB синхронизации (G81) L задано как 0, синхронизация начнется с L, равной 1, если LZR бит 3 параметра №7701 равен 0; если LZR бит 3 параметра №7701 равен 1, синхронизация не запуститься с L, равной 0. В это время выполнится компенсация спиральных шестерней.
- 8. Подача за один оборот вращения выполняется при импульсах обратной подачи на шпинделе. С помощью установки ERV бит 0 параметра №7703 равного 1, подача может выполняться на основании скорости синхронной ведомой оси.
- 9. В режиме синхронизации EGB режим управления Al контура временно отменяется.

# **- Компенсация спиральной шестерни**

Для спиральной шестерни ось детали выполнится компенсация для перемещения вдоль оси Z (осевая подача оси), основанная на закручивании шестерни.

Компенсация спиральной шестерни выполняется по следующим формулам:

Угол компенсации =  $(Z \times \sin(P)/\pi \times T \times Q) \times 360$  (для метрического ввода) Угол компенсации = (Z x Q x sin(P) / π x T) x 360 (для дюймового ввода)

Где угол компенсации: одно абсолютное значение (градус)

Z: Величина перемещения на оси Z после указания G81

P: Один угол спиральной шестерни (градус)

π: Коэффициент окружности круга в его диаметре

T: Число зубьев

Q: Модуль (мм) или диаметральный шаг (дюйм<sup>-1</sup>)

Используйте P, T, Q, заданными в блоке G81.

При компенсации спиральной шестерни координаты станка на оси детали и абсолютные координаты изменяются.

# **- Направление компенсации спиральной шестерни**

Направление зависит от HDR бит 2 параметра №7700.

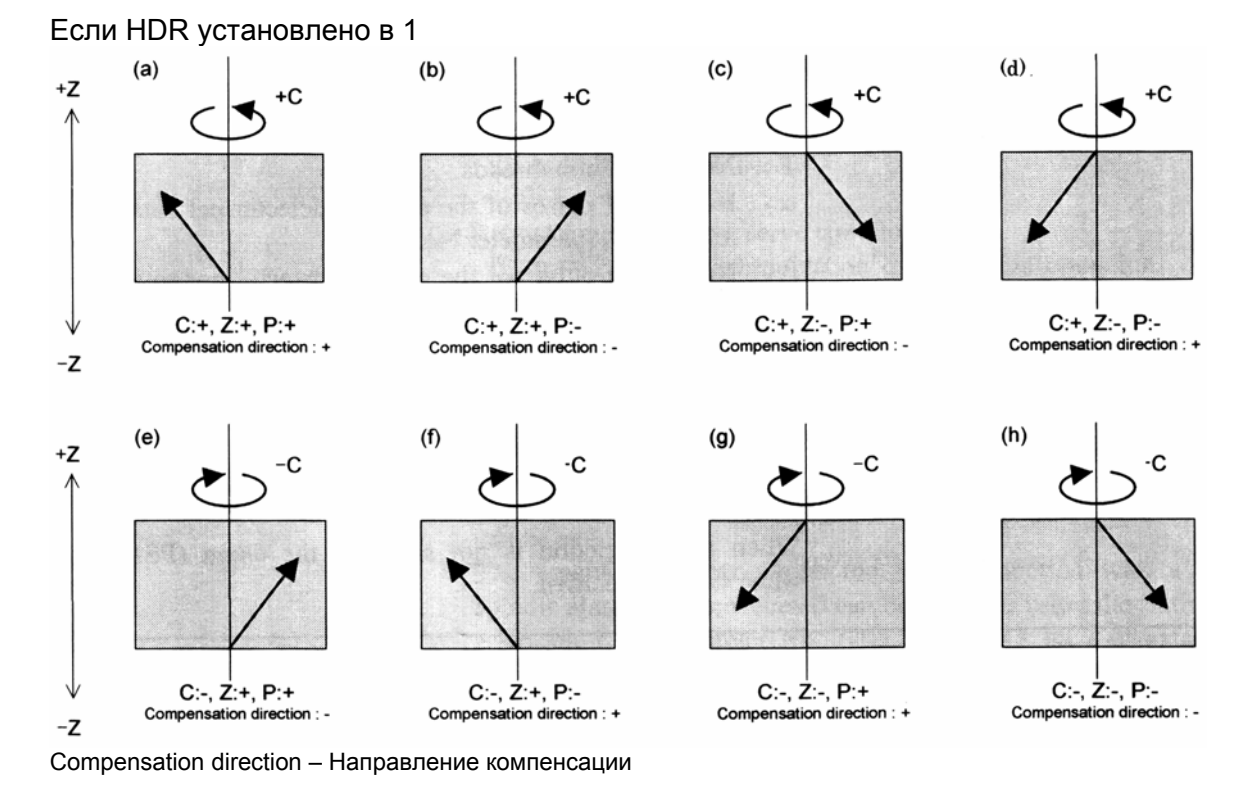

Если HDR установлено в 0 (В (а), (b), (с) и (d), также как для HDR = 1)

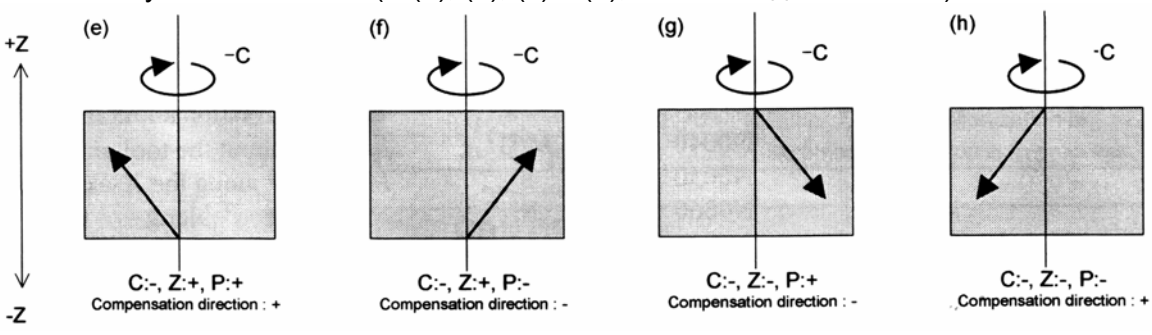

# **- Коэффициент синхронизации**

Коэффициент синхронизации представленный с использованием дроби (Kn/Kd) для уменьшения ошибки. Для расчетов используется формула, приведенная ниже.

Коэффициент синхронизации =  $K_n/K_d = L/T = \beta/\alpha$ 

Где

L: Число зубьев

T: Число hob thread

α: Число импульсов детектора позиции за вращение вокруг ведущей оси (параметр №7772)

β: Число импульсов детектора позиции за вращение вокруг ведомой оси (параметра №7773)

Kn/Kd это значение, полученное в результате сокращения правой стороны вышеприведенной формулы, результат сокращения подчиняется следующим ограничениям:

-2147483648⊆Кn⊆2147483647

1∈K<sub>d</sub>∈65535

Если эти ограничения не применяются, появится сигнал тревоги (PS1596), если G81 задано.

# **Пример**

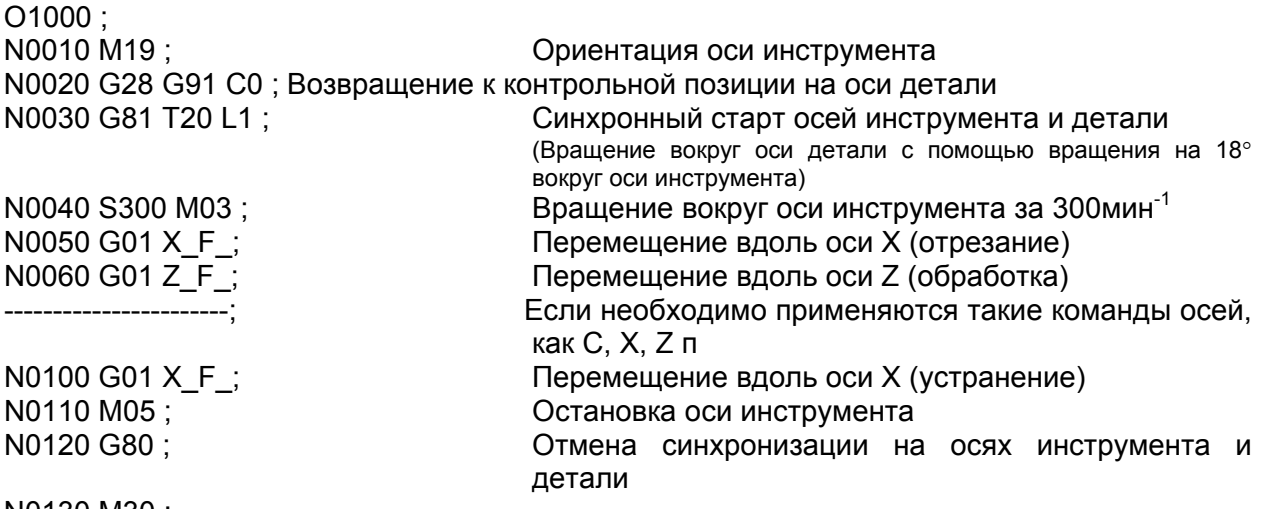

N0130 M30 ;

### **- Функция отвода**

#### (1) Функция отвода с внешним сигналом

Если переключатель отвода на панели оператора включен, отвод выполняется с величиной отвода, установленной в параметре №7741, и скоростью подачи, установленной в параметре №7740. Перемещение не выполняется вдоль оси, для которой установлено 0 как величина отвода.

Для изучения работы переключателя отвода обратитесь к руководству, прилагаемому производителем станка.

#### (2) Функция отвода с сигналом тревоги серво шпинделя

Если во время синхронизации EGB или автоматической операции появляется сигнал тревоги ЧПУ из-за ошибки на оси шпинделя или серво, отвод выполнится с величиной, установленной в параметре №7741, и скоростью, установленной в параметре №7740.

Если возникает серво сигнал тревоги, то это помогает предотвратить инструмент и обрабатываемый объект от обработки.

> - Условия, при которых может выполняться функция отвода с сигналом тревоги серво шпинделя

Эти условия могут изменяться с помощью установок ARE бит 1 параметра №7703 и ARO бит 2 параметра №7703.

Таблица, приведенная ниже, показывает параметры установок и соответствующих условий.

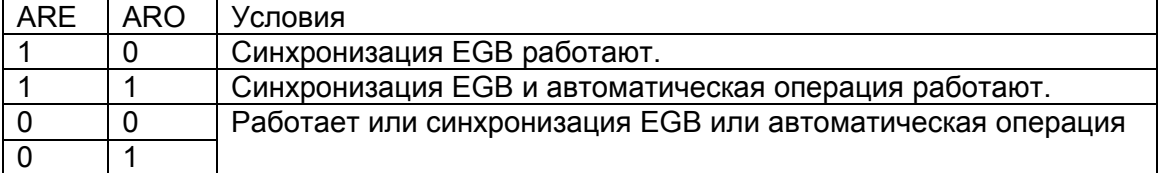

#### **Предостережение!**

- 1. Отвод выполняется со скоростью, заданной в параметре №7740.
- 2. Удерживание подачи не работает для перемещения во время отвода.
- 3. Коррекция подачи не работает для перемещения во время отвода.

# **Примечание**

- 1. Во время операции отвода внутренняя блокировка работает для отводимой оси.
- 2. Во время операции отвода блокировка станка работает для отводимой оси.
- 3. Если переключатель отвода включен во время автоматической операции, отвод выполняется, а автоматическая операция удерживается.
- 4. Во время отвода автоматическая операция не может выполняться.
- 5. Перемещение при отводе выполняется по нелинейному типу позиционирования.
- 6. Для включения функции отвода с сигналом тревоги серво шпинделя должен быть установлен ART бит 3 параметра №7702.
- 7. После окончания отвода с сигналом тревоги серво, управление серво позицией остановится в 400 мс.

# **20.6.2 Синхронизация автоматических фаз электронной коробки передач**

### **Общие замечания**

В электронной коробке передач (EGB), если задан запуск или отмена синхронизации, действие не выполняется сразу же. Вместо этого происходит убыстрение/замедление. Поэтому синхронизация может запускаться или отменяться во время вращения шпинделя. Также коэффициент синхронизации может изменяться, пока шпиндель вращается.

При запуске синхронизации автоматическая фаза выполнится таким образом, что позиция оси детали подсчитает позицию соответственно сигналу одного вращения шпинделя. Такая же операция выполняется для сигнала тревоги одного вращения при синхронизации hob thread, когда используются функции hobbing machine.

Шпиндель соответствует ведущей оси EGB, а ось детали соответствует EGB ведомой оси.

# **Формат**

# **- Тип замедления/ускорения**

G81 T L R1 ; Запуск синхронизации

G80 R1 ; Отмена синхронизации

T: Число зубьев (диапазон действительной установки: 1-1000)

L: Число нарезок резьбы (диапазон действительной установки: от –21 до +21, исключая 0) Если L положительно, то направление вращения вокруг оси детали будет положительным (+ направление)

Если L отрицательно, то направление вращения вокруг оси детали будет отрицательным (- направление)

# **- Тип синхронизации автоматических фаз плюс замедление/ускорение**

G81 T<sub>\_</sub> L<sub>\_</sub> R2 ; Запуск синхронизации

G80 R1; Отмена синхронизации

T: Число зубьев (диапазон действительной установки: 1-1000)

L: Число нарезок резьбы (диапазон действительной установки: от –21 до +21, исключая 0) Если L положительно, то направление вращения вокруг оси детали будет положительным (+ направление)

Если L отрицательно, то направление вращения вокруг оси детали будет отрицательным (- направление)

# **Объяснение**

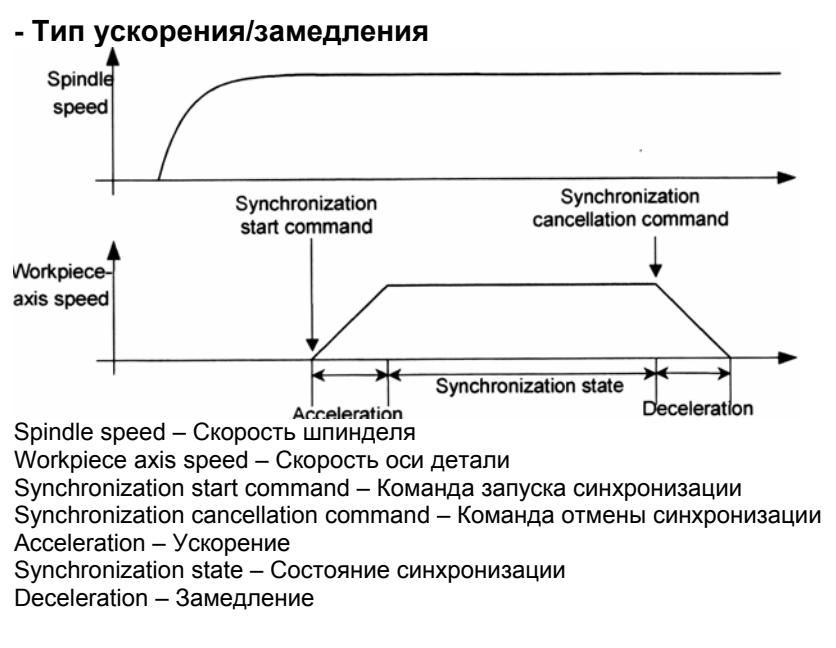

- 1. Задайте G81R1 для запуска синхронизации.
- 2. Если G81R1 задано, ось детали (ведомая ось) подчиняется ускорению скорости, установленной в параметре №7778. Если скорость синхронизации достигается.. блок G81R1 завершается.
- 3. Для отмены задайте G80R1, пока инструмент перемещается от детали.
- 4. Если G80R1 задано, немедленно начнется замедление со скоростью, установленной в параметре №7778.
	- Если скорость снизилась до 0, блок G80R1 завершен.

# Примечание

- 1. Во время отмены/запуска синхронизации замедление/ускорение будет линейным.
- 2. При автоматической отмене синхронизации из-за одной из следующих причин, замедление выполнится, а синхронизация будет отмененной:
	- 1. Cброс
	- 2. РW0000 (Питание должно быть выключено)
	- 3. Сигнал тревоги ввода/вывода.
- 3. Если ЕГХ бит 0 параметра №7731 равен 0, то фиксированный цикл для сверления не будет использоваться. Для использования фиксированного цикла установите ЕГХ бит 0 параметра №7731 равен 1 и используйте G81.1 вместо G81 и G80.8 вместо G80

#### **- Тип синхронизации автоматических фаз плюс ускорение/замедление**

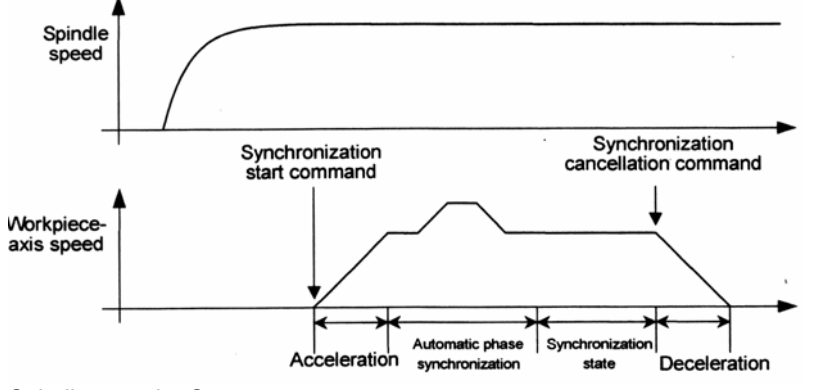

Spindle speed – Скорость шпинделя Workpiece axis speed – Скорость оси детали Synchronization start command – Команда запуска синхронизации Synchronization cancellation command – Команда отмены синхронизации Acceleration – Ускорение Synchronization state – Состояние синхронизации Deceleration – Замедление Automatic phase synchronization – Синхронизация автоматической фазы

- 1. Переместите ось детали к позиции, которая соответствует сигналу одного вращения шпинделя.
- 2. Если G81R2 задано, ось детали (ведомая ось) подчиняется ускорению скорости, установленной в параметре №7778. После завершения синхронизации фазы блок G81R2 завершается.
- 3. Для отмены задайте G80R2, пока инструмент перемещается от детали.
- 4. Если G80R2 задано, немедленно начнется замедление со скоростью, установленной в параметре №7778. Если скорость снизилась до 0, блок G80R2 завершен.

### **Предостережение**

- 1. Установите скорость синхронизации автоматической фазы в параметре №7776 и направление перемещения PHD бит 7 параметра №7702.
- 2. Замедление/ускорение синхронизации фазы выполняется со скоростью быстрой подачи линейного ускорения/замедления (постоянная времени указана в параметре №1620).
- 3. Скорость оси детали является скоростью синхронизации с совмещенной синхронизированной скоростью автоматической фазы вращения шпинделя. Примите это во внимание, если устанавливается параметр ограничения отклонения позиции (№1828).

# **Примечание**

- 1. Сигнал одного вращения, используемый для синхронизации автоматической фазы, выполняется не с помощью кодировщика позиции шпинделя, а кодировщиком отдельных импульсов, прикрепленного к шпинделю, и используется для сбора информации обратной подачи EGB. Это означает, что ориентация позиции, основанная на сигнале одного вращения и выполняемая с помощью кодировщика позиции шпинделя, не может рассчитать позицию, которая используется как контрольная для оси детали, когда устанавливается синхронизация фаз для автоматической синхронизации фаз (G81R2). Кроме того, сигнал одного вращения кодировщика отдельных импульсов должен быть включен для каждого вращения шпинделя.
- 2. Используя параметр №7777, позиция, в которой рассчитываются фазы оси детали, может сдвигаться из позиции, соответствующей сигналу одного вращения в подсчете автоматических фаз.
- 3. При автоматической синхронизации фазы, когда команда синхронизации выполняется вновь в состоянии синхронизации, перемещение вокруг оси детали выполняется так, чтобы позиция, соответствующая сигналу одного вращения шпинделя, подсчитала позицию вокруг оси детали, заданной в G81R2 выполнением сначала команды синхронизированного старта.
- 4. При автоматической синхронизации фазы перемещение выполняется вокруг оси детали из текущей позиции в ближайшую позицию фазы в направлении, заданном параметром.
- 5. Линейное ускорение/замедление применяется к запуску/отмене синхронизации.
- 6. Тип замедления/ускорения плюс автоматическая синхронизация фазы может выполняться с помощью PHS бит 6 параметра №7702 без задавания команды R2 в блоке G81 или G80.
- 7. При автоматической отмене синхронизации из-за одной из следующих причин, выполнится замедление, а синхронизация будет отменена:
	- 1. Сброс
	- 2. PW0000 (Питание должно быть отменено)
	- 3. IO сигнал тревоги
- 8. В режиме синхронизации не следует изменять параметр скорости ускорения (№7778).
- 9. Если EFX бит 0 параметра №7731 равен 0, фиксированный цикл для сверления не будет использоваться. Для использования фиксированного цикла установите EFX бит 0 параметра №7731 равным 1 и используйте G81.8 вместо G81 и G80.8 вместо G80.

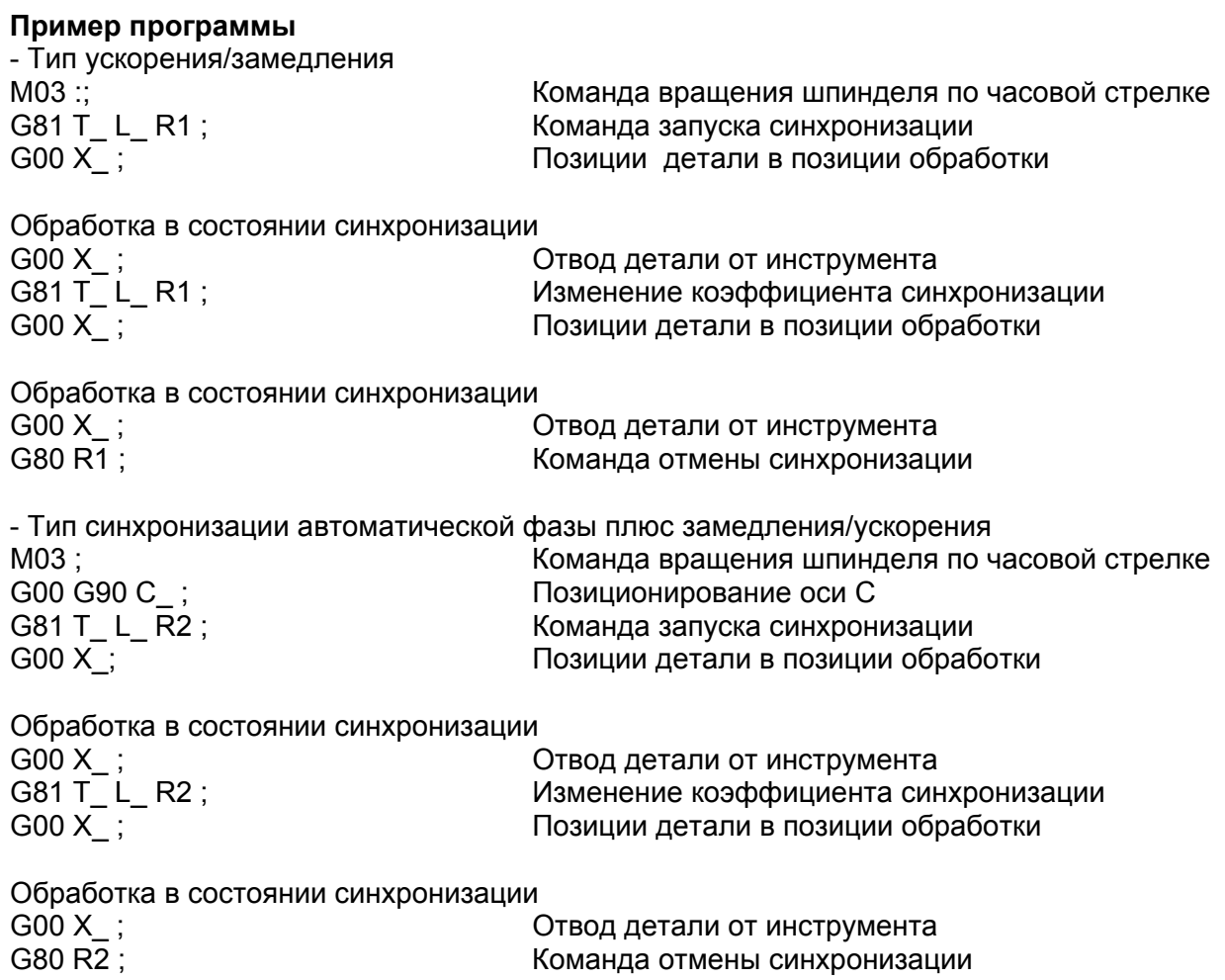

# **20.6.3 Функция пропуска для оси EGB**

#### **Общие замечания**

Эта функция позволят выполнять пропуск или сигнал высокоскоростного пропуска (эти сигналы в остальном руководстве обобщенно называются сигналами пропуска) для ведомой оси EGB в режиме синхронизации с EGB (электронная коробка передач). Эта функция имеет следующие черты:

- 1. Если вводится сигнал пропуска, пока выполняется блок команд пропуска оси EGB, этот блок не завершится пока заданный номер сигналов пропуска будет введен.
- 2. Если вводится сигнал пропуска, пока выполняется блок команд пропуска оси EGB, инструмент остается в режиме синхронизации и перемещается, не останавливаясь на оси ведомой оси EGB.
- 3. Координаты станка задаются, когда вводятся сигналы пропуска блока, а число введенных сигналов пропуска сохраняется в заданных переменных произвольных макросах.

## **Формат**

G81 T<sub>\_</sub> L<sub>\_</sub>; Режим EGB включен

G31/8 G91  $\alpha$ 0 P Q  $(R_+)$ ; Команда пропуска EGB

α: Задайте ведомую ось EGB. Заданное значение должно всегда быть «0».

P: Число первых переменных произвольного макроса используется для сохранения координат станка, назначенных когда вводились сигналы пропуска.

Q: Число сигналов пропуска, которые могут вводится во время выполнения G31.8 (разрешенный диапазон: от 1 до 200).

R: Число переменных произвольных макросов используется для сохранения числа введенных сигналов пропуска.

Задайте для проверки числа введенных сигналов пропуска.

### **Объяснение**

G31.8 является кодом G одного блока.

Если он выполняется, координаты станка, назначенные, когда вводились сигналы пропуска, записываются как переменные произвольных макросов с заданным номером Q, начиная с одного, который имеет номер, заданный в Р.

Также номер введенных сигналов пропуска записываются в переменные произвольных макросов, заданных в R каждый раз при вводе сигнала пропуска.

**Пример** Режим EGB включен  $X$  ;  $Z_{-}$  ; G31.8 G91 C0 P500 Q200 R1 ; Команда пропуска EGB

После ввода 200 сигналов пропуска, 200 позиций пропуска на оси С, которые соответствуют соответствующим сигналам пропуска, сохранятся в переменных произвольных макросов от №500 до №699.

Также номер сигналов пропуска сохраняются в переменной произвольного макроса №1.

## **Примечание**

- 1. Если задается эта функция, задайте только одну ведомую ось EGB. Если для двух или более осей не задано никаких осей, появится сигнал тревоги PS1152.
- 2. Если Р не задано, появится сигнал тревоги PS1152.
- 3. Если R не задано, номер введенных сигналов пропуска не будет записан в переменную произвольного макроса.
- 4. Номера переменных произвольного макроса, заданные в Р и R, должны уже существовать. Если задается несуществующий номер, появится сигнал тревоги PS1115.

Если возникла нехватка переменных, появится сигнал тревоги PS1115.

- 5. Использование конвенциональных сигналов пропуска или сигналов высокоскоростного пропуска с этой функцией может задаваться с помощью HSS бит 4 параметра №6200. Если решено использовать сигналы высокоскоростного пропуска, задайте, какие сигналы будут работать от 9S1 до 9S8, биты от 0 до 7 параметра №6208.
- 6. Позиции пропусков подсчитываются от импульсов обратной подачи от станка. Поэтому они свободны от ошибок из-за задержки в замедлении/ускорении и серво системы.

# **20.6.4 Электронная коробка передач 2 пара**

# **Общие замечания**

Электронная коробка передач является функцией по вращению детали синхронно вращению инструмента, или для перемещения инструмента синхронно вращению детали. С помощью этой функции может выполняться высокоточная обработка шестерней, нарезания резьбы. Может программироваться желаемый коэффициент синхронизации.

Синхронизация может выполняться для двух установок осей. Например, шлифовальный станок может управляться, используя одну ось для вращения детали синхронно инструменту, а другую ось для выполнения отделки синхронно инструменту.

Разница способов зависит от конфигурации станка. За более подробной информацией обращайтесь к соответствующему руководству.

В дальнейшем электрическая коробка передач будет называться функцией EGB.

# **20.6.4.1 Способ спецификации (G80.5, G81.5)**

# **Формат**

G81.5 (Tt, Pp) ( $\beta$ j,  $\beta$ 0 Ll); 3апуск синхронизации Где Tt, Pp – Величина перемещения вдоль ведущей оси βj, β0 Ll - Величина перемещения вдоль ведомой оси G80.5 β0 ; САСС СТРОК В СКОНЧАНИЕ СИНХРОНИЗАЦИИ

# **Объяснение**

# **- Ведущая ось, ведомая ось, холостая ось**

Контрольная ось синхронизации называется ведущей осью, в то время как ось, вдоль которой выполняется перемещение в синхронизации с ведущей осью, называется ведомой осью. К примеру, если деталь перемещается синхронно с вращающимся инструментом как в hobbing machine, ось инструмента - это ведущая ось, а ось детали – это ведомая ось.

Которая из осей станет ведущей, а какая ведомой зависит от конфигурации станка. За более подробной информацией обращайтесь к руководству, прилагаемом производителем станка.

Одна серво ось используется только так, чтобы цифровая серво система могла напрямую считывать позицию вращения ведущей оси. (Эта ось называется холостой осью EGB)/

# - Синхронный старт

Если задано соотношение прохождения ведущей оси к перемещению ведомой оси, синхронизация запуститься.

Задайте перемещение ведущей оси одним из следующих способов:

- 1. Скорость ведущей оси
	- Т t: Скорость ведущей оси (1⊂t⊂1000)
- 2. Подсчет импульсов ведущей оси Р р: Подсчет импульсов ведущей сои (1⊂р⊂999999999) Задайте подсчет импульсов при условии, что четыре импульса соответствуют одному периоду в фазах А и В.

Задайте перемещение ведомой оси одним из следующих способов:

- 1. Перемещение ведомой оси
	- Ві: Адрес ведомой оси

Перемещение ведомой оси обозначается в единицах минимального приращения перемещения.

(Диапазон действительных установок для применения обычного перемещения оси) Если i=0, то заданная команда рассматривается как команда для скорости ведомой оси, описанная ниже. В этом случае, если L не задано, появится сигнал тревоги.

2. Скорость ведомой оси

В: Адрес ведомой оси

I: Скорость ведомой оси (1⊂I⊂21)

# Предостережение!

- 1. Команда перемещения может выполняться с помощью программы для ведомой или других осей во время синхронизации. В этом случае, команда будет командой прирашения.
- 2. Команды G27, G29, G30, G30.1, G33, G53 не могут выполняться для ведомой оси в режиме синхронизации.
- 3. Отсоединение управляемой оси не может использоваться для ведущей или ведомой осей.

# Примечание

- 1. Во время синхронизации ручное прерывание с помошью маховика может выполняться для ведомой или других осей.
- 2. Максимальная скорость подачи ведущей и ведомой осей ограничивается  $\mathbf{C}$ помощью использования кодировщика позиции.
- 3. В режиме синхронизации команды (G20 и G21) по метрическому/дюймовому переводу не может выполняться.
- 4. В режиме синхронизации изменяются только координаты станка на ведомой оси.

 $\beta$ O L + I

## Примечание

- 5. Если G81.5 выполняется вновь во время синхронизации, появится сигнал тревоги PS1595, если ECN бит 3 параметра №7731 равен 0. Если ECN равен 1, коэффициент синхронизации может изменяться на заданный новый.
- 6. Если ЕГХ бит 0 параметра №7731 равен 0, фиксированный цикл для сверления не может использоваться. Для использования фиксированного цикла установите ЕГХ бит 0 параметра №7731 в 1.
- 7. В режиме синхронизации ЕGB режим управления всем контуром временно отменен.

## - Окончание синхронизации

1. Отмена синхронизации для каждой оси с помощью выполнения команды G80.5 В0, синхронизация отменится.

ведомой оси. Синхронизация ведомой оси, заданная с β является адресом помощью  $\beta$ , отменится.

Команда отмены может выполняться только для одной оси в одном блоке.

Если  $\beta$ 0 не задана, синхронизация всех текущих синхронизированных осей отменится.

Если выполняется команда отмены синхронизации, абсолютные координаты для ведомой оси изменятся согласно величине перемещения во время синхронизации. значение, достигнутое округлением Для вращающейся оси величины перемещения, равняется приблизительно 360 градусов. Оно добавляется к абсолютным координатам.

# 2. Отмена синхронизации сбросом

С помощью установки НВR бит 0 параметра №7700 равен 0, синхронизация отменяется с помощью сброса. Если ручной абсолютный сигнал включен, абсолютные координаты изменяться.

# 3. Другое

Синхронизация автоматически отменится при следующих условиях:

- 1. Аварийная остановка
- 2. Серво сигнал тревоги
- 3. Возникновение сигнала тревоги выхода за пределы ведомой оси (программное и техническое обеспечение)
- 4. Сигнал тревоги PW0000 (питание должно быть выключено)
- 5. Возникновение сигнала тревоги ввода/вывода.

# **20.6.4.2 Описание команд, совместимых с командами для hobbing machine (G80, G81)**

Эти команды могут использоваться как команды синхронизации.

Обычно hobbing machine выполняет обработку с помощью синхронизации оси детали (обычно ось С) с hobbing осью (шпиндель).

Если есть две установки синхронизации с EGB, которые устанавливают синхронизацию для запуска со способом, который задан в параметре №7710.

## **Формат**

G81 T\_ (L\_) (Q\_ P\_) ; Запуск синхронизации G80 ; Окончание синхронизации

T: Число зубьев (диапазон действительной установки: 1-1000)

L: Число нарезок резьбы (диапазон действительной установки: от –21 до +21, исключая 0) Знак L определяет направление вращения оси детали.

Если L положительно, то направление вращения вокруг оси детали будет положительным (+ направление)

Если L отрицательно, то направление вращения вокруг оси детали будет отрицательным (- направление)

Если L равно 0, то направление зависит от LZR бит 3 параметра №7701.

Если L не задано, число червячных нарезок рассматривается как для установки 1.

Q: Модуль диаметрального шага

В метрическом вводе задайте модуль

 (Единица: 0.00001 мм, диапазон действительных установок: от 0.1 до 25.0 мм) В дюймовом вводе задайте диаметральный шаг

(Единица: 0.00001 дюйм<sup>-1</sup>, диапазон действительных установок: от 0.1 до 254.0 дюйм<sup>-1</sup>) P: Угол закручивания шестерни

(Единица: 0.00001°, диапазон действительных установок: от –90.0 до 90.0°)

\* Спецификации Р и Q могут включать десятичную точку.
## **Объяснения**

### **- Запуск синхронизации**

Задайте Р и Q для использования компенсации спиральной шестерни. В случае если задан только один Р или Q, появится сигнал тревоги PS1594.

Если выполняется G81 так, чтобы станок переключился в режим синхронизации, начнется синхронизация оси детали к шпинделю.

Во время синхронизации управление работает так, чтобы соотношение скорости шпинделя к скорости оси детали было таким же, как Т (число зубьев) к L (числоhob thread). Если во время синхронизации вновь выполняется G81 без отмены синхронизации, появится сигнал тревоги PS1595, если ECN бит 3 параметра №7731 равен 0. Если ECN равно 1, то компенсация спиральной шестерни выполнится с коэффициентом синхронизации, измененным на новый, заданный с помощью команд Т и L. Если команды T и L не выполняются, а заданы только команды Р и Q, то компенсация спиральных шестерней выполнится с прежним коэффициентом шестерней. Это позволяет последовательно выпускать спиральные и супер шестерни.

## **Предостережение!**

- 1. Команды перемещения могут выполняться с помощью программирования оси детали или других осей во время синхронизации. В этом случае команды должны быть командами приращения.
- 2. Команды G27, G28, G29, G30, G30.1, G33, G53 не могут использоваться для оси детали в режиме синхронизации.
- 3. Снятие управляемой оси не может использоваться для оси детали.

## **Примечание**

- 1. Во время синхронизации ручное прерывание с помощью маховика может выполняться на оси детали и других осях.
- 2. Максимальная скорость подачи осей инструмента и детали ограничивается с помощью использования детектора позиции.
- 3. В режиме синхронизации команды перевода дюймов/метров (G20 и G21) не выполняются.
- 4. В режиме синхронизации изменяются только координаты станка ведомой оси.
- 5. Если EFX бит 0 параметра №7731 равен 0, то фиксированный цикл для сверления не может использоваться. Для использования фиксированного цикла установите EFX бит 0 параметра №7731 в 1 и используйте G81.8 вместо G81 и G80.8 вместо G80.

## **Примечание**

- 6. Если TDP бит 0 параметра №7702 установлен в 1, разрешенный диапазон Т равен от 0.1 до 100 (1/10 заданного значения).
- 7. Если при запуске синхронизации EGB (G81) L задано как 0, cинхронизация начнется как L равно 1, если LZR бит 3 параметра №7701 равен 0. Если LZR бит 3 параметра №7701 равно 1, синхронизация не запускается с L, заданной как 0. В это время выполнится компенсация спиральной шестерни.
- 8. Подача за вращение выполняется импульсами обратной подачи на шпинделе. С помощью установки ERV бит 0 параметра №7703 в 1, подача за вращение может выполняться на основании скорости при синхронизации ведомой оси.
- 9. В режиме синхронизации EGB режим управления всем контуром временно отменяется.

## **- Окончание синхронизации**

Отменяется синхронизация всех синхронизированных осей.

Если выполняется команда отмены синхронизации, абсолютные координаты для ведомой оси изменяются согласно величине перемещения во время синхронизации.

Для вращающейся оси значение, достигнутое округлением величины перемещения во время синхронизации, приблизительно равно 360 градусам. Оно добавляется к абсолютным координатам.

## **- Компенсация спиральных шестерней**

При использовании спиральной шестерни ось детали подчиняется компенсации для перемещения вдоль оси Z (осевая подача оси) согласно углу закручивания шестерни. Компенсация спиральной шестерни выполняется со следующими данными:

Угол компенсации =  $(Z \times \sin(P)/\pi \times T \times Q) \times 360$  (для метрического ввода) Угол компенсации = (Z x Q x sin(P) / π x T) x 360 (для дюймового ввода)

Где

Угол компенсации: Абсолютное значение со знаком (градусы)

Z: Величина перемещения на оси Z после указания команды G81

P: Угол закручивания шестерни со знаком (градус)

π: Коэффициент окружности круга в его диаметре

T: Число зубьев

Q: Модуль (мм) или диаметральный шаг (дюйм<sup>-1</sup>)

Используйте P, T, Q, заданными в блоке G81.

**- Направление компенсации спиральных шестерней**  Направление зависит от HDR бит 2 параметра №7700 Если HDR=1

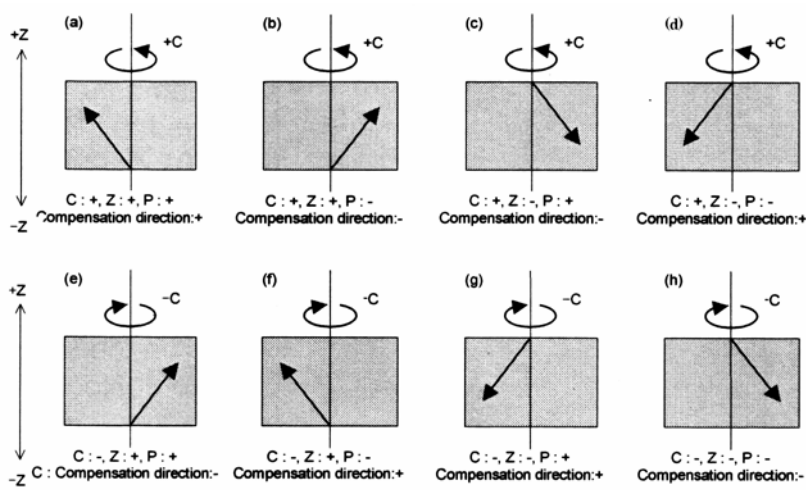

Compensation direction – Направление компенсации

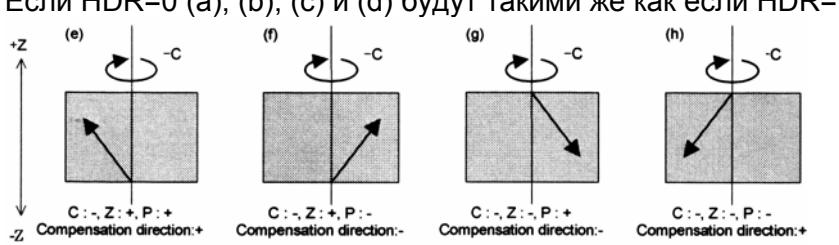

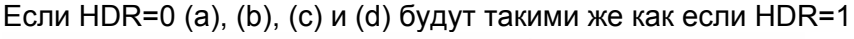

#### **20.6.4.3 Пример конфигурации управления осью**

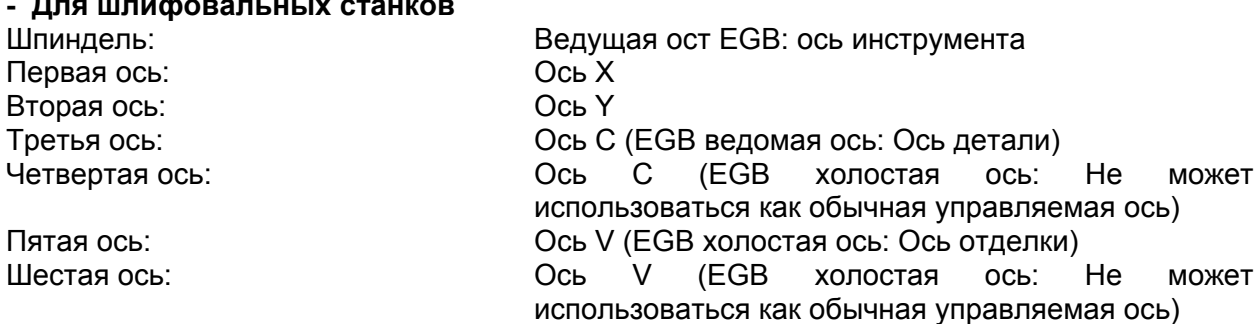

#### **- Для шлифовальных станков**

Не может использоваться как обычная управляемая ось

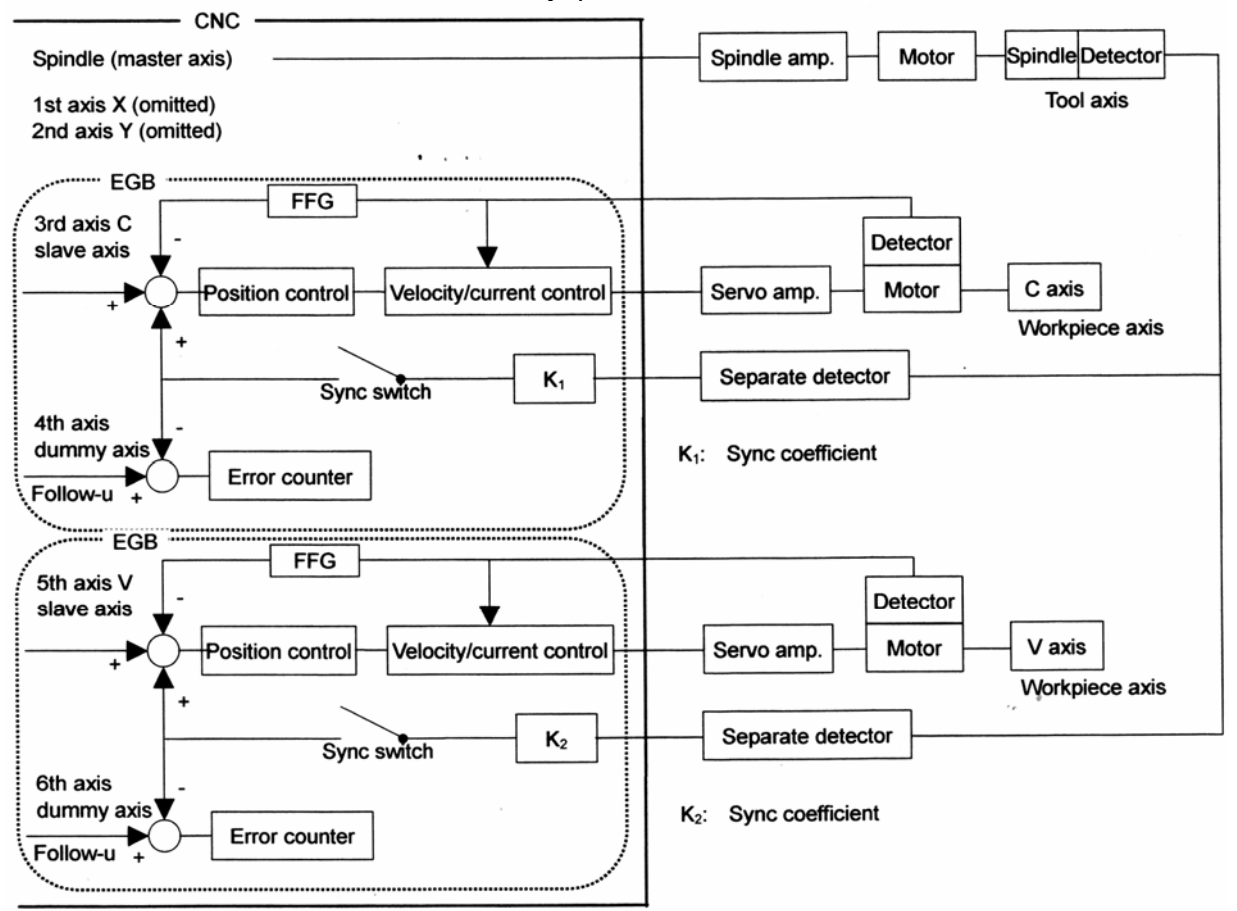

Spindle (master axis) – Шпиндель (ведущая ось)  $1<sup>st</sup>$  axis X (omitted) – Первая ост X (пропускается)  $2^{nd}$  axis Y (omitted) – Вторая ось Y (пропускается) Spindle amp. – Усилитель шпинделя Motor – Двигатель Spindle – Шпиндель Detector – Детектор Tool axis – Ось инструмента  $3<sup>rd</sup>$  axis C slave axis – Третья ось С холостая ось Position control – Управление позицией Velocity/current control – Скорость/текущее управление Workpiece axis – Ось детали Sync switch – Переключатель синхронизации Separate detector – Отдельный детектор Sync coefficient – Коэффициент синхронизации  $4<sup>th</sup>$  axis dummy axis – Четвертая ось холостая ось Error counter – Счетчик ошибок

## **Примечание**

Образец цикла, в котором импульсы обратной подачи считываются из ведущей и ведомой осей, подсчитываются на основании коэффициента К. Импульсы, выполняемые для управления позицией для ведомой оси, равны 1.

## **20.6.4.4 Образец программ**

#### **- Если ведущая ось – шпиндель, а ведомая ось – ось С**

(1) G81.5 T10 C0 L1 ;

Синхронизация между ведущей осью и осью С запускается в соотношении одного вращения вокруг оси С в 10 вращении вокруг ведущей оси.

(2) G81.5 T10 C0 L-1 ;

Синхронизация между ведущей осью и осью С запускается в соотношении одного вращения вокруг оси С к 10 вращениям вокруг ведущей оси.

В этом случае направление вращения будет противоположным направлению в пункте (1). (3) G81.5 T1 C3.26 ;

Синхронизация между ведущей осью и осью С запускается в соотношении 3.26 градусного вращения вокруг оси С за одно вращение вокруг ведущей оси.

(4) G81.5 P10000 C-0.214 ;

Синхронизация между ведущей осью и осью С запускается в соотношении –0.214 градусного вращения вокруг оси С к 10.000 импульсов обратной подачи из кодировщика импульсов ведущей оси.

#### **- Если ведущая ось – это шпиндель, а ведомая ось – ось V (линейная ось), выполнение метрического/дюймового перевода**

(1) Для миллиметрического станка и метрического ввода G81.5 Т1 V1.0 ;

Синхронизация между ведущей осью и осью V запуститься в соотношении 1.00 мм перемещения вдоль оси V за вращение вокруг ведущей оси.

(2) Для миллиметрического станка и дюймового ввода

G81.5 T1 V1.0 ;

Синхронизация между ведущей осью и осью V запуститься в соотношении 1.0 дюйма перемещения (25.4 мм) вдоль оси V за вращение вокруг ведущей оси.

# **- Если одновременно синхронизируются две группы осей**

Это действие основывается на конфигурации управления осей, описанных на рисунке 20.6.4.3 (а), пример программы ниже синхронизирует шпиндель с осью V, пока шпиндель синхронизируется с осью С.

O0100 ;

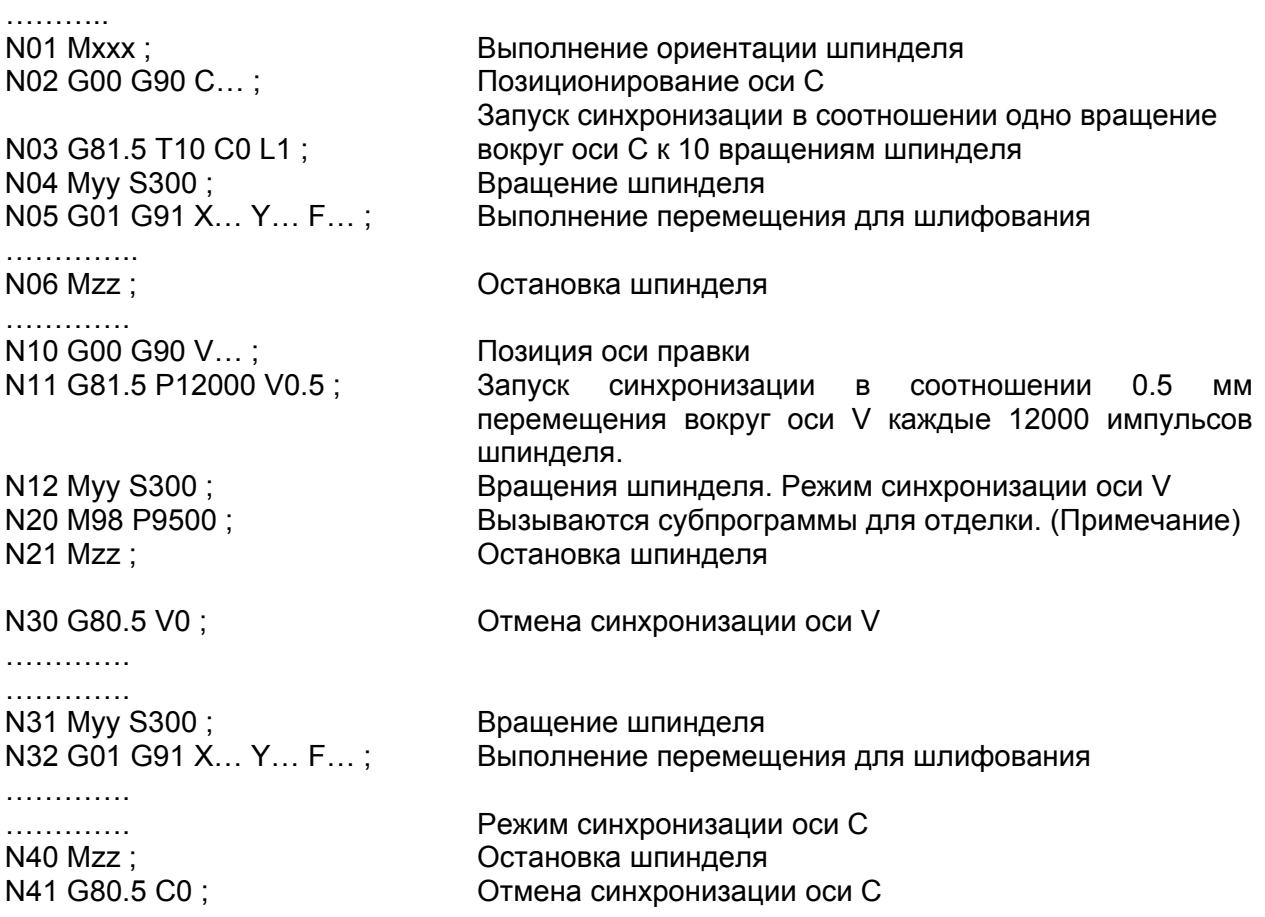

Таким образом синхронизация двух групп могут запускаться и отменяться независимо от друг от друга.

#### **Примечание**

Если ось V (линейная ось) синхронизируется со шпинделем как при правке, то диапазон перемещения оси V определяется вращением шпинделя. Для выполнения правки с обратным перемещением инструмента и четвертой оси вдоль оси V в заданном диапазоне РМС должно выполнить операцию, в которой инструмент временно останавливается и переворачивается, когда достигает определенной позиции на оси V.

В приведенном выше примере переключатели ограничения обеспечены для определения диапазона перемещения вдоль оси V и выполнения РМС управления, во время вращение точильного камня, пока инструмент не достигнет позиции переключателя ограничения на оси V.

С помощью использования функции переключателя позиции вместо переключателей ограничения, может выполняться правка как в приведенном примере. Без необходимости устанавливать переключатели ограничения на станке (параметры №6930-6945 и №6950- 6965). С помощью программирования G10 при вводе параметров можно задать диапазон перемещения вдоль оси V.

## **- Пример использования правки**

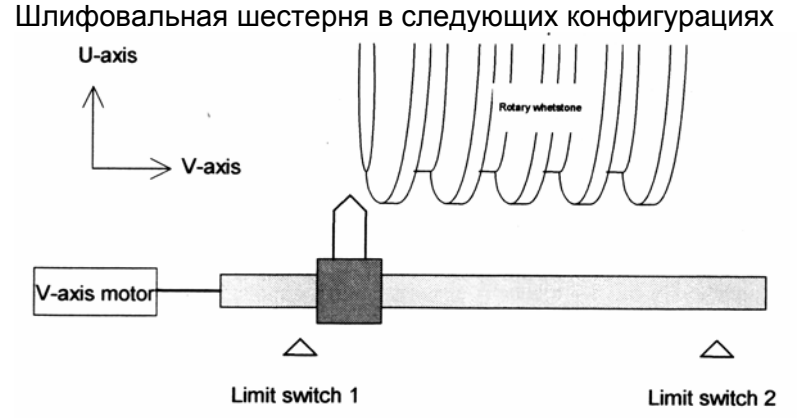

U-axis – Ось U V-axis – Ось V V-axis motor – Двигатель оси V Limit switch – Переключатель ограничения Rotary whetstone – Вращающийся точильный камень

O9500 ;

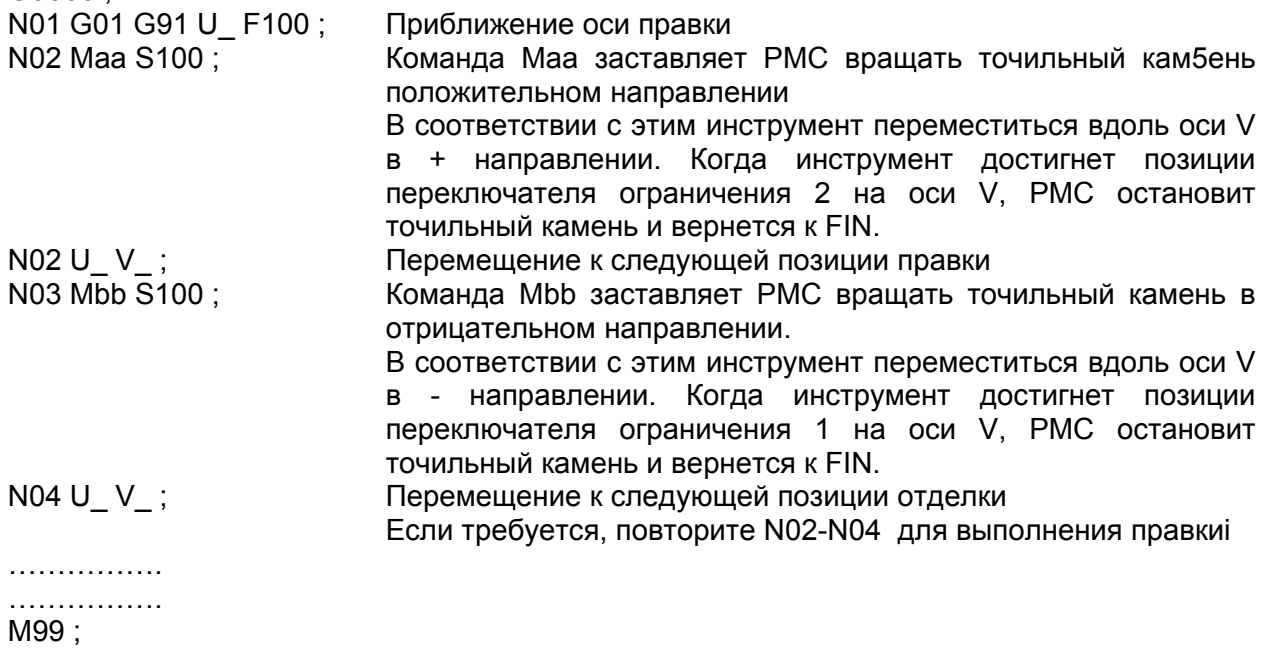

# **- Спецификации команд для hobbing machine**

Это действие основывается на конфигурации управления осей, описанными на рисунке 20.6.4.3 (а), пример программы ниже устанавливает ось С (параметр №7710) для запуска синхронизации шпинделя с командой способа спецификации для hobbing machine.

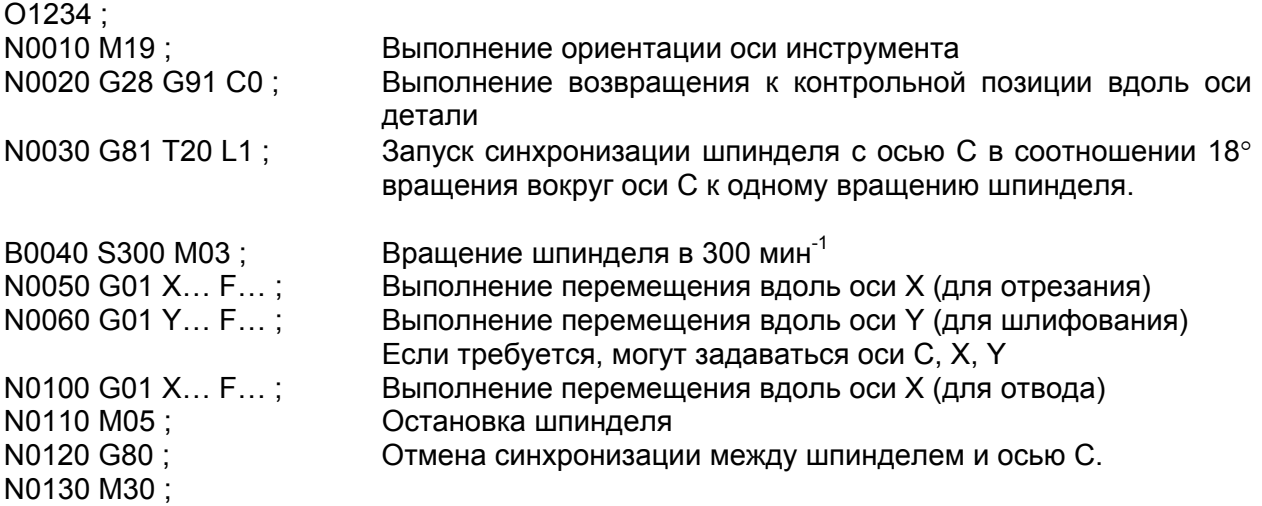

## **20.6.4.5 Спецификация диапазона коэффициента синхронизации**

Запрограммированный коэффициент (коэффициент синхронизации) перемещения вдоль ведомой оси к перемещению вдоль ведущей оси переводится в коэффициент единицы обнаружения внутри ЧПУ. Если такие переводные данные превышают определенный допустимый диапазон данных в ЧПУ, синхронизация не сможет корректно установиться и появится сигнал тревоги PS1596.

Даже если запрограммированное перемещение ведущей оси и перемещение ведомой оси находится в пределах диапазона, коэффициент единицы обнаружения, полученный в результате перевода, может превышать допустимый диапазон, это тоже приведет к появлению сигнала тревоги.

Путь К будет коэффициентом синхронизации. Внутренние данные соответствующие К являются величиной перемещения ведомой оси (Кn), представляющие деление единицы на величину перемещения ведущей оси (Kd).

Эта дробь представляется как Кn/Kd.

К = Кn/Kd = Величина перемещения ведомой оси, представленная в единице обнаружения / величину перемещения ведущей оси, представленную в единице обнаружения.

Кn и Kd должны находится с следующих диапазонах: -2147483648 ≤ Кn ≤ 2147483647

 $1 <$  Kd  $<$  65535

Если Кn или Kd превышают допустимый диапазон, появится сигнал тревоги PS1596.

При переводе единицы, если CMR (команда умножения параметра 1820) является дробью или если используется перевод дюймов/миллиметров, дробь напрямую переводится без изменения, чтобы не возникало ошибок при переводе заданной величины. Во время перевода величина перемещения умножается на 254/100 для дюймового ввода на миллиметрическом станке, и 100/254 для метрического ввода на дюймовом станке. Таким образом, Кn и Kd могут быть большими числами. Если соотношение синхронизации не будет уменьшено, появятся условия для возникновения сигнала тревоги.

#### **- Пример1)**

На основании конфигурации управляемой осью, описанной на рисунке 20.6.4.3 (а) предположим, что шпиндель и ось V следующие: Кодировщик импульсов шпинделя: 72000 импульса/вращение (4 импульса за один цикл фазы А/В) Команда наименьшего приращения оси С: 0.001° **СМR** оси С: 5

Команда наименьшего приращения оси V: 0.001 мм CMR оси V: 5

Затем единица обнаружения оси С составляет 0.0002°. Единица обнаружения оси V составляет 0.0002 мм. В этом случае коэффициенты синхронизации (Кn, Kd) связаны с командой, приведенной ниже. Здесь пусть Рm и Ps будут величинами перемещения, представленными для ведущей и ведомой осей, заданных соответственно в команде синхронизации.

#### **(1) Когда ведущая ось является шпинделем, а ведомая ось является осью С** (а) Команда: G81.5 T10 C0 L1 ;

Операция: Синхронизация между шпинделем и осью С начинается в соотношении одного вращения вокруг оси С к 10 вращениям шпинделя.

Pm: (Число импульсов за оборот шпинделя) х (10 вращений)  $\rightarrow$  72000 х10

Ps: (Величина перемещения за вращение вокруг оси С) х СМR х (одно вращение)  $\rightarrow$ 360000 х 5х 1

Kn/Kd =  $(360000 \times 5 \times 1)$  /  $(72000 \times 10) = 5/2$ 

Кn и Kd находятся в допустимом диапазоне. Никаких сигналов тревоги не выводится.

(б) Команда: G81.5 T10 C0 L-1 ;

Операция: Синхронизация между шпинделем и осью С начинается в соотношении одного вращения вокруг оси С к 10 вращениям шпинделя.

В этом случае направление вращения будет противоположным описанному выше.

 $Pm$ : (Число импульсов за оборот шпинделя) х (10 вращений) → 72000 х10

Ps: (Величина перемещения за вращение вокруг оси C) х СМR х (одно вращение)  $\rightarrow$  -360000 х 5х 1

Kn/Kd =  $(-360000 \times 5 \times 1)$  /  $(72000 \times 10)$  =  $-5/2$ 

Кn и Kd находятся в допустимом диапазоне. Никаких сигналов тревоги не выводится.

(с) Команда: G81.5 T1 C3.263 ;

Операция: Синхронизация между шпинделем и осью С начинается в соотношении 3.263 градусного вращения вокруг оси С к 10 вращениям шпинделя.

В этом случае направление вращения будет противоположным описааному выше.

Pm: (Число импульсов за оборот шпинделя) х (10 вращений)  $\rightarrow$  72000 х10

Ps: (Величина перемещения оси С) х СМR  $\rightarrow$  3263 х 5х 1

 $Kn/Kd = 3263 \times 5/ (72000 \times 1) = 3263/14400$ 

Кn и Kd находятся в допустимом диапазоне. Никаких сигналов тревоги не выводится.

В этом примере программы, если Т1 задано для ведущей оси, соотношение синхронизации (дробь) CMR оси С делитель Kd может всегда уменьшаться, поэтому Kd попадает в допустимый диапазон. Поэтому задавайте диапазон С следующим образом: -99999999 ≤ С ≤ 999999999

(d) Команда: G81.5 T10 C3.263 ;

Операция: Синхронизация между шпинделем и осью С начинается в соотношении 3.263 градусного вращения вокруг оси С к 10 вращениям шпинделя.

 $Pm$ : (Число импульсов за оборот шпинделя) х (10 вращений) → 72000 х10

Ps: (Величина перемещения оси С) х СМ $\mathbb{R} \rightarrow 3263$  х 5х 1

Кn/Kd = 3263 х 5/ 72000 х 1 = 3263/14400

В этом случае появится сигнал тревоги, потому что Kd превышает допустимый диапазон.

(е) Команда: G81.5 Р10000 C-0.214 ;

Операция: Синхронизация между шпинделем и осью С начинается в соотношении -0.214 градусного вращения вокруг оси С к 10000 импульсам обратной подачи из кодировщика импульсов шпинделя.

Pm: (Заданное число импульсов обратной подачи из кодировщика импульсов шпинделя)  $\rightarrow$  10000

Ps: (Величина перемещения оси С) х СМR  $\rightarrow$  -214 х 5

Кn/Kd = -214 х 5/ 10000 = -107/1000

Кn и Kd находятся в допустимом диапазоне. Никаких сигналов тревоги не выводится.

## **(2) Если ведущая ось – это шпиндель, ведомая ось – это ось V (линейная ось), выполнится дюймовый/метрический перевод.**

(а) Для миллиметрического станка и метрического ввода

Команда: G81.5 T1 V1.0 ;

Операция: Синхронизация между шпинделем и осью V запуститься в соотношении 1.0 дюймового перемещения (25.4 мм) вдоль оси V за вращение шпинделя.

Pm: (Число импульсов за оборот шпинделя) х (одно вращение)  $\rightarrow$  72000 х1

Ps: (Величина перемещения оси V) х СМ $\mathbb{R} \rightarrow 1000 \times 5$ 

Кn/Kd = 1000 х 5/ 72000 = 5/72

Кn и Kd находятся в допустимом диапазоне. Никаких сигналов тревоги не выводится.

(b) Для миллиметрического станка и ввода дюймов Команда: G81.5 T1 V1.0 ;

Операция: Синхронизация между шпинделем и осью V запуститься в соотношении 1.0 дюймового перемещения (25.4 мм) вдоль оси V за вращение шпинделя.

Pm: (Число импульсов за оборот шпинделя) х (одно вращение)  $\rightarrow$  72000 х1

 $P$ s: (Величина перемещения оси V) х СМR х 254 / 100 → 10000 х 5 х 254 / 100

Кn/Kd = (10000 х 5 х 254) / 72000 х 100 = 127/72

Кn и Kd находятся в допустимом диапазоне. Никаких сигналов тревоги не выводится.

(с) Для миллиметрического станка и дюймового ввода

Команда: G81.5 T1 V0.0013 ;

Операция: Синхронизация между шпинделем и осью V запуститься в соотношении 0.0013 дюймового перемещения (25.4 мм) вдоль оси V за вращение шпинделя.

Pm: (Число импульсов за оборот шпинделя) х (одно врашение)  $\rightarrow$  72000 х1

Ps: (Величина перемещения оси V) х CMR х 254 / 100 → 13 х 5 х 254 / 100

Кn/Kd = (13 х 5 х 254) / 72000 х 100 = 1651/720000

В этом случае появится сигнал тревоги, потому что Kd превышает допустимый диапазон.

# **- Пример 2)**

На основании конфигурации управляемой осью, описанной на рисунке 20.6.4.3 (а) предположим, что шпиндель и ось V следующие:  $72000$   $\mu$ мпульсо $\beta$ рращощо  $\beta$  импульса за

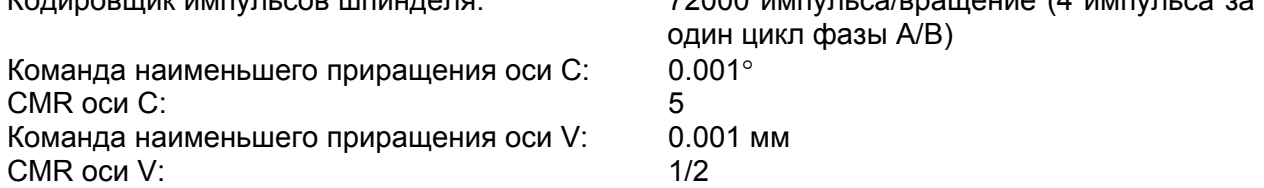

21 ФУНКЦИЯ 5-ОСЕВОЙ ОБРАБОТКИ

- 21.1 Контроль центральной точки инструмента для 5-осевой обработки
- 21.2 Команда наклоненной рабочей плоскости

# **21 ФУНКЦИЯ 5-ОСЕВОЙ ОБРАБОТКИ**

# **21.1 Контроль центральной точки инструмента для 5-осевой обработки**

# **Обзор**

На 5-осевом станке, имеющем две оси вращения, которые поворачивают инструмент или стол, данная функция постоянно выполняет компенсацию длины инструмента, даже в середине блока, и влияет на управление так, чтобы центральная точка инструмента перемещалась по заданной траектории. (Смотрите Рис. 21.1 (а).)

Существует три различных типа 5-осевых станков - <1> станки, которые вращают только инструмент, <2> станки, которые вращают только стол, и <3> станки, которые вращают и инструмент, и стол. (Смотрите Рис.21.1 (d).)

Данная функция предназначена для выполнения обработки на таких 5-осевых станках, имеющих оси вращения, которые поворачивают инструмент или стол, а также три ортогональные оси (Х, Y и Z) при выполнении компенсации длины инструмента во время изменения положения инструмента. Это позволяет перемещать центральную точку инструмента по заданной траектории, даже если направление инструмента меняется относительно заготовки.

Система координат, использованная для программирования контроля центральной точки инструмента, называется программируемой системой координат.

Система координат, зафиксированная на столе, может быть использована как программируемая система координат, которая делает автоматизированное программирование простым.

Система координат заготовки, установленная в системе координат станка может быть задействована, как программируемая система координат. На станке смешанного типа или типа с вращающимся столом, компенсация фрезы для 5-осевой обработки программируется в системе координат заготовки. Поэтому, для одновременного использования компенсации фрезы для 5-осевой обработки и контроля центральной точки инструмента, система координат заготовки должна быть использована как программируемая система координат.

В любом случае, скорость резания может легко контролироваться, так как центральная точка инструмента перемещается на заданной скорости относительно стола (заготовки). Команды, которые могут быть выданы во время контроля центральной точки инструмента следующие: позиционирование (G00), линейная интерполяция (G01), круговая интерполяция (G02, G03) и винтовая интерполяция (G02, G03).

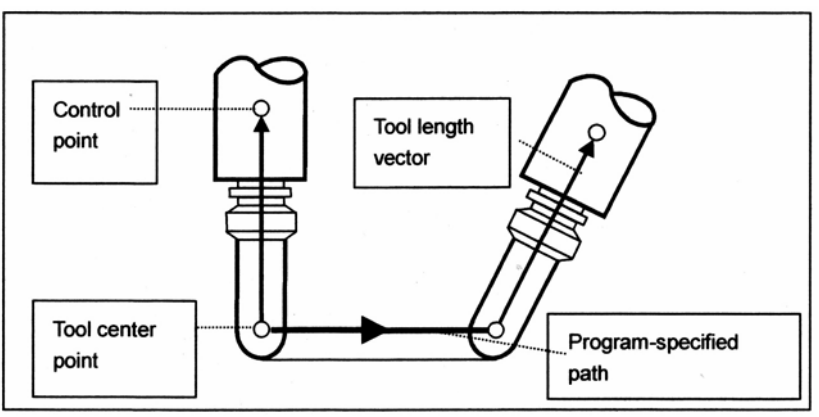

Control point – Контрольная точка

Tool center point – Центральная точка инструмента Tool length vector – Вектор длины инструмента

Program-specified path – Траектория, заданная в программе

**Рис. 21.1 (а) Траектория центральной точки инструмента**

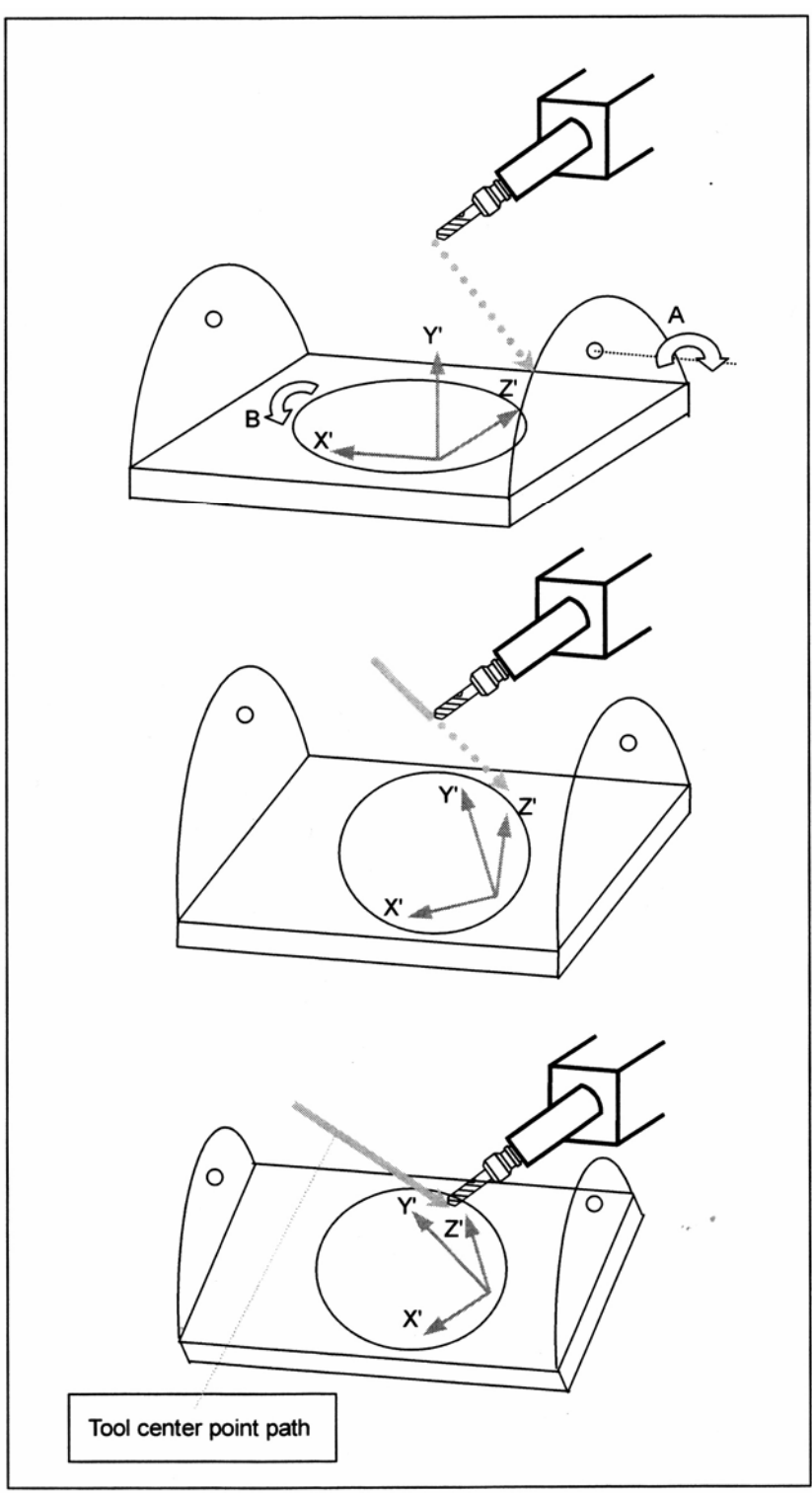

**Рис. 21.1 (b) Траектория центральной точки инструмента**

Когда система координат, установленная на столе, используется как программируемая система координат , программирование может быть выполнено без беспокойства о повороте стола, так как программируемая система координат не перемещается относительно стола, хотя положение и направление заготовки, установленной на столе, изменяется из-за вращения. Когда задается прямая линия, центральная точка инструмента перемещается по прямой траектории относительно заготовки, как задано. (Смотрите Рис. 21.1 (b).)

Посредством установки соответствующего параметра, система координат заготовки может быть также задействована как программируемая система координат. В этом случае, при повороте стола, положение и направление заготовки, установленной на столе, изменяется относительно программируемой системы координат. Поэтому, необходимо учитывать вращение стола при задании конечной точки. В этом случае, также, когда задается прямая линия, центральная точка инструмента перемещается по прямой траектории относительно заготовки, как задано.

Рис. 21.1 (с) показывает, как выполняется линейная интерполяция на станке смешанного типа, показывая зависимость между случаем использования системы координат, зафиксированной на столе, как программируемой системы координат, и случаем, когда используется система координат заготовки.

Если линейная интерполяция задается в режиме этой функции, контроль скорости выполняется так, чтобы центральная точка инструмента перемещалась на заданной скорости относительно заготовки.

Пример) Конфигурация станка:

Ось А является осью вращения для управления инструментом.

Ось В является осью вращения для управления столом.

Программа: Создана с использованием программируемой системы координат.

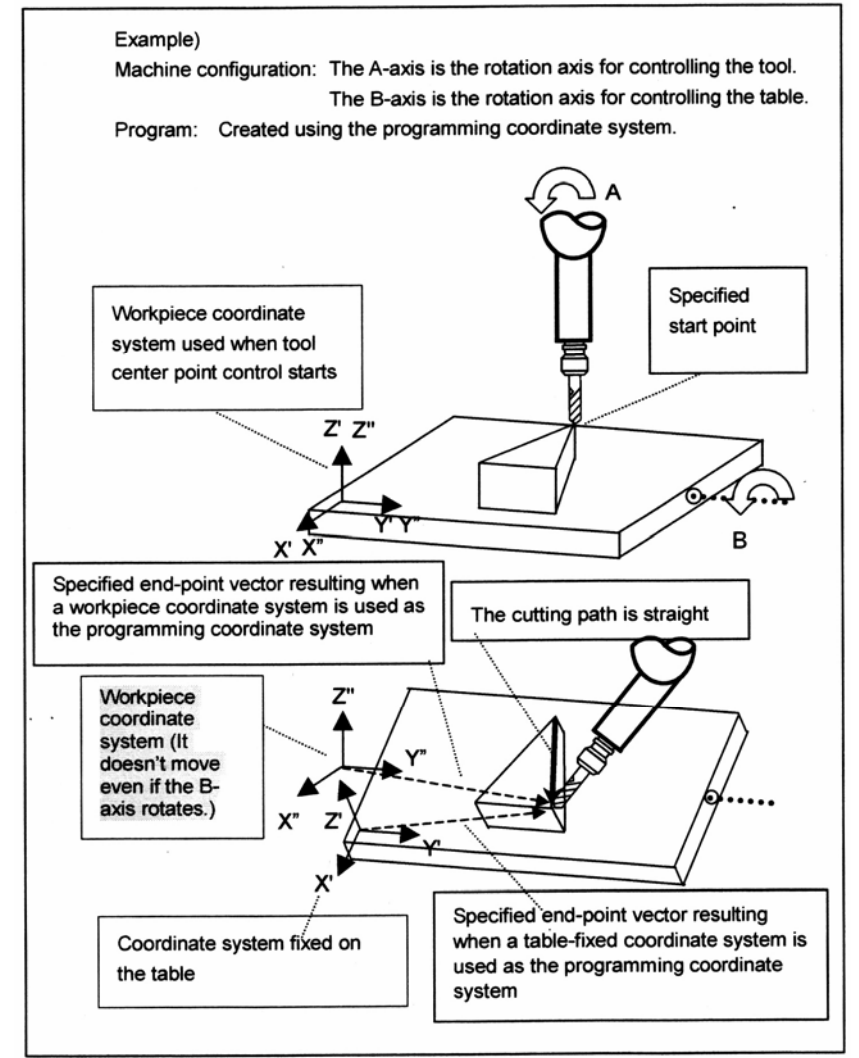

Specified start point – Заданная начальная точка

Workpiece coordinate system used when tool center point control starts – Система координат заготовки, использованная при запуске контроля центральной точки инструмента Specified end-point vector resulting when a workpiece coordinate system is used as the programming coordinate system – Заданный вектор конечной точки, получающийся при использовании системы координат заготовки как программируемой системы координат.

The cutting path is straight – Траектория обработки прямая

Workpiece coordinate system (it doesn't move even if the B-axis rotates.) – Система координат заготовки (она не перемещается, даже если вращается ось В.)

Coordinate system fixed on the table – Система координат, установленная на столе Specified end-point vector resulting when a table-fixed coordinate system is used as the programming coordinate system – Заданный вектор конечной точки, получающийся, когда система координат, зафиксированная на столе, используется как программируемая система координат

**Рис. 21.1 (с) Линейная интерполяция на станке смешанного типа**

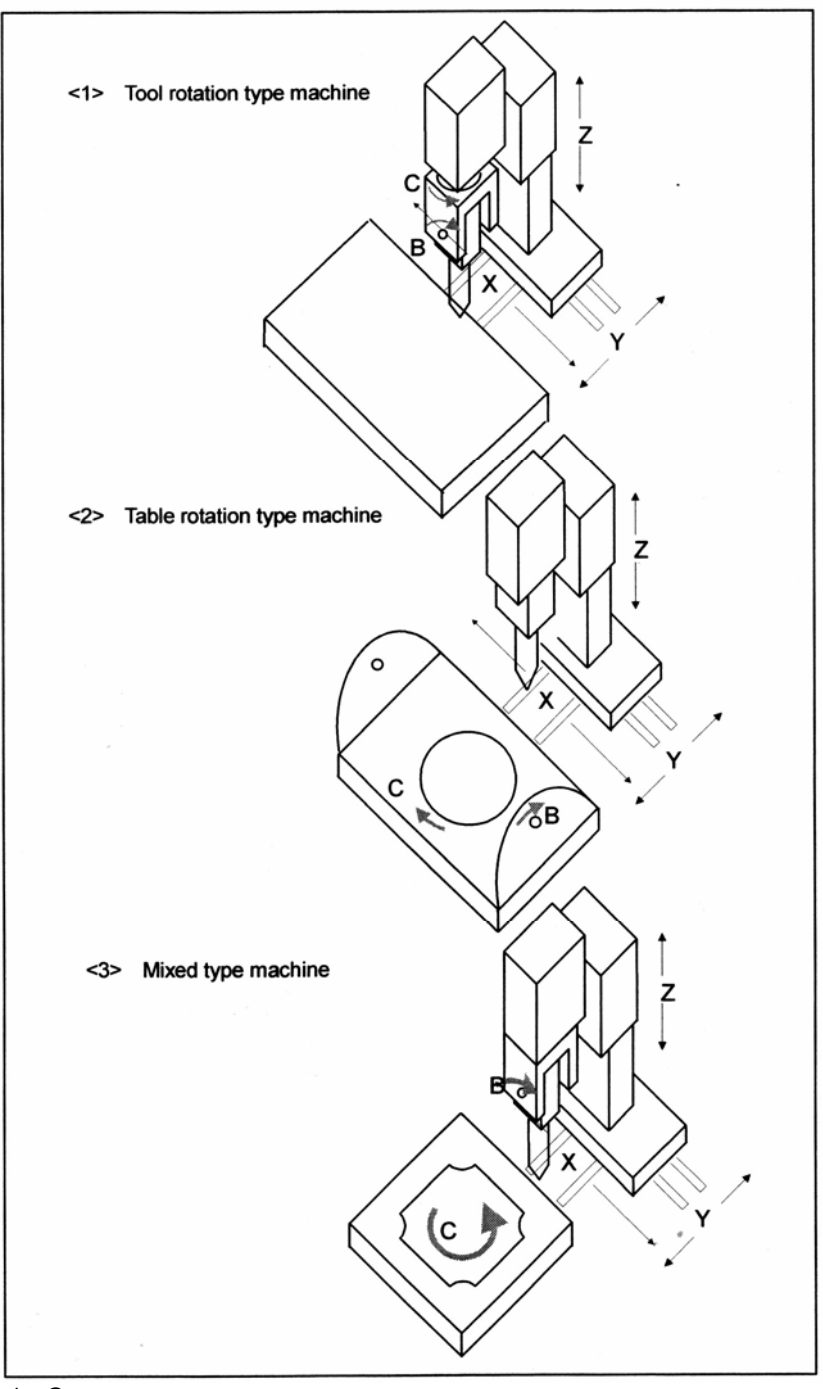

<1> Станок с вращением инструмента <2> Станок с вращением стола <3> Санок смешанного типа

## **Рис. 21.1 (d) Три типа 5-осевого станка**

Даже если ось вращения, которая управляет инструментом, не пересекается с осью, управляющей столом, эта функция все равно может быть использована.

Как описано ниже, существует два типа, каждый используется в зависимости от того, как задается направление оси инструмента.

(1) Тип 1

Задается конечная точка блока поворотных осей (например, А, В, С). ЧПУ выполняет компенсацию длины инструмента посредством задания величины в направлении оси инструмента, которая вычисляется из заданного положения поворотных осей и влияет на управление так, что вершина инструмента перемещается по заданной траектории.

(2) Тип 2

Направление оси инструмента (I, J, K) в конечной точке блока, глядя из системы координат, зафиксированной на столе, задается вместо положения поворотных осей. ЧПУ вычисляет конечную точку поворотных осей, где инструмент будет расположен в заданном направлении, выполняет компенсацию длины инструмента посредством заданной величины в направлении оси инструмента, которая вычисляется из положения поворотных осей, и влияет на управление так, что вершина инструмента перемещается по заданной траектории.

# **Формат**

**- Позиционирование и линейная интерполяция для контроля центральной точки инструмента (тип 1)** 

**G43.4 IP**  $\alpha$   $\beta$  **H** ; Запускает контроль центральной точки инструмента (тип 1) **IP\_** α**\_** β**\_ ;** 

 **:**  IP : В случае абсолютного программирования, величина координаты конечной точки перемещения вершины инструмента.

В случае программирования в приращениях, величина перемещения вершины инструмента.

 $\alpha$ ,  $\beta$  : В случае абсолютного программирования, значение координат конечной точки поворотных осей.

В случае программирования в приращениях, величина перемещения оси вращения Н : Номер офсета инструмента

Перемещение в положение, заданное блоком G43.4 (запуск) не создает контроль центральной точки инструмента. Выполняется только компенсация длины инструмента. Для осей вращения, задаются либо оси поворота стола, либо оси поворота инструмента.

Во время выполнения компенсации для осей вращения, ЧПУ управляет контрольными точками так, чтобы центральная точка инструмента перемещалась по прямой относительно стола (заготовки). В конце, центральная точка инструмента приходит в точку, заданную в программируемой системе координат.

# **- Позиционирование и линейная интерполяция для контроля центральной точки инструмента (тип 2)**

**G43.4 IP\_** α**\_** β**\_ H\_ Q\_;** Запускает контроль центральной точки инструмента (тип 1)

# **IP\_I\_ J\_ K\_ :**

 **:** 

IP : В случае абсолютного программирования, величина координаты конечной точки перемещения вершины инструмента.

В случае программирования в приращениях, величина перемещения вершины инструмента.

I, J, K : Направление оси инструмента в конечной точке блока, глядя из программируемой системы координат

Н : Номер офсета инструмента

Q : Угол наклона инструмента (в градусах)

Перемещение в положение, заданное блоком G43.5 не создает контроль центральной точки инструмента. Выполняется только компенсация длины инструмента.

Поворотные оси не задаются. Вместо этого, задается направление вершины инструмента как I, J, K, глядя из программируемой системы координат (фиксируется на столе, когда задается G53.1).

Для станка с вращением инструмента, I, J, K могут быть заданы с использованием блока G43.5. Тем не менее, в случае станка с вращением стола или станка смешанного типа, они не могут быть заданы. Задание их для станка с вращением инструмента или для станка смешанного типа, вызывает появление сигнала тревоги PS5421.

Во время выполнения компенсации для осей вращения, ЧПУ управляет контрольными точками так, чтобы центральная точка инструмента перемещалась по прямой относительно стола (заготовки). В конце, центральная точка инструмента приходит в точку, заданную в программируемой системе координат.

# **ПРЕДУПРЕЖДЕНИЕ**

- 1. Если одно или два из значений I, J и K, пропущены, пропущенное значение рассматривается как равное 0.
- 2. В блоке, в котором I, J и K, пропущены все, используется вектор компенсации предыдущего блока.
- 3. Этот блок может быть использован, только когда программируемая система координат зафиксирована на столе (когда параметра WKP (№19696#5) установлен на 0). Задание G43.5 когда параметр WKP (№19696#5) установлен на 1 вызывает сигнал тревоги PS5459.
- 4. Тип 2 не может быть использован, когда существует только одна поворотная ось или когда используется гипотетическая ось. Задание G43.5 в таком случае вызывает сигнал тревоги PS5459.
- 5. При использовании функции переворота оси вращения или функцию контроля оси вращения, установите параметр №1260 (величина перемещения на оборот поворотной оси) на 360 градусов.

# **- Круговая интерполяция для контроля центральной точки (тип 1)**

**G43.4 IP\_ H\_ ;** Запускает контроль центральной точки инструмента (тип 1).

G17 
$$
\begin{Bmatrix} 602 \ 603 \end{Bmatrix}
$$
 IP<sub>-</sub> 
$$
\begin{Bmatrix} I_{-}J_{-}K_{-} \ R_{-} \end{Bmatrix}
$$
  $\alpha_{-} \beta_{-}F_{-}$ ;  
G18 
$$
\begin{Bmatrix} 602 \ 603 \end{Bmatrix}
$$
 IP<sub>-</sub> 
$$
\begin{Bmatrix} I_{-}J_{-}K_{-} \ R_{-} \end{Bmatrix}
$$
  $\alpha_{-} \beta_{-}F_{-}$ ;

G19 
$$
\begin{Bmatrix} G02 \\ G03 \end{Bmatrix}
$$
 IP
$$
-\begin{Bmatrix} I_{-}J_{-}K_{-} \\ R_{-} \end{Bmatrix}
$$
  $\alpha_{-} \beta_{-}F_{-}$ ;

$$
\mathcal{L}_{\mathcal{L}}
$$

G17 : Плоскость Х-Y системы координат стола

- G18 : Плоскость Z-Х системы координат стола
- G19 : Плоскость Y-Z системы координат стола
- G02 : Круговая интерполяция по часовой стрелке
- G03 : Круговая интерполяция против часовой стрелки
- IP\_ : В случае абсолютного программирования, значение координаты конечной точки перемещения вершины инструмента В случае программирования в приращениях, величина перемещения вершины инструмента
	- (Относится только к двум осям плоскости.)
- I, J, K : Задайте расстояние между начальной точкой в положении поворотной оси в начале блока и центром дуги, глядя из программируемой системы координат.
- $R$  : Радиус дуги  $R > 0$ : Центральный угол дуги менее 180°.
	- R < 0: Центральный угол дуги более 180°.
- $\alpha$ , $\beta$  : В случае абсолютного программирования, значение координаты конечной точки поворотной оси.

 В случае программирования в приращениях, величина перемещения поворотной оси.

- F : Заданная скорость (скорость в тангенциальном направлении дуги, глядя из системы координат стола)
- Н : Номер офсета инструмента

Перемещение в положение, заданное блоком G43.5 не вводит в силу контроль центральной точки инструмента. Выполняется только компенсация длины инструмента. При выполнении компенсации для поворотных осей, ЧПУ управляет контрольными точками так, что центральная точка инструмента перемещается по дуге, относительно стола (заготовки). Центральная точка инструмента выходит в точку, заданную в программируемой системе координат.

## **ПРЕДУПРЕЖДЕНИЕ**

Любая команда, которая не перемещает центральную точку инструмента относительно заготовки (та, которая перемещает только поворотные оси) должна выполняться в режиме G00 или G01.

# **- Круговая интерполяция для контроля центральной точки (тип 2)**

**G43.5 IP\_ H\_ Q\_ ;** Запускает контроль центральной точки инструмента (тип 2).

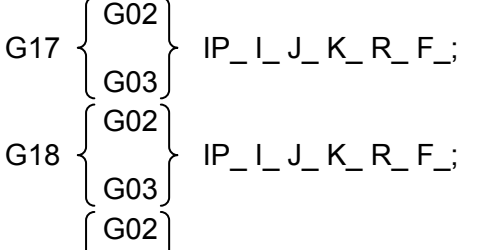

$$
G19 \left\{\n \begin{array}{c}\n |P_l|_J_K_R_F\n \end{array}\n\right\}
$$

**:** 

G17 : Плоскость Х-Y системы координат стола

- G18 : Плоскость Z-Х системы координат стола
- G19 : Плоскость Y-Z системы координат стола
- G02 : Круговая интерполяция по часовой стрелке
- G03 : Круговая интерполяция против часовой стрелки<br>IP + В случае абсолютного программирования, значе
- : В случае абсолютного программирования, значение координаты конечной точки перемещения вершины инструмента

 В случае программирования в приращениях, величина перемещения вершины инструмента

(Относится только к двум осям плоскости.)

- I, J, K : Задайте расстояние между начальной точкой в положении поворотной оси в начале блока и центром дуги, глядя из программируемой системы координат.
- $R$  : Радиус дуги  $R > 0$ : Центральный угол дуги менее 180°.
	- R < 0: Центральный угол дуги более 180°.
- $\alpha$ . $\beta$  : В случае абсолютного программирования, значение координаты конечной точки поворотной оси.

 В случае программирования в приращениях, величина перемещения поворотной оси.

- F : Заданная скорость (скорость в тангенциальном направлении дуги, глядя из системы координат стола)
- Н : Номер офсета инструмента
- Q : Угол наклона инструмента (в градусах)

Перемещение в положение, заданное блоком G43.5 не вводит в силу контроль центральной точки инструмента. Выполняется только компенсация длины инструмента. Поворотные оси не задаются. Вместо этого, задается направление конечной точки инструмента как I, J, K, глядя из программируемой системы координат (зафиксированной на столе, когда задается G43.5).

На станке с вращением инструмента, I, J, K могут быть заданы с использованием блока G43.5. Тем не менее, в случае с вращением стола или смешанного типа, это не может быть задано. Задание их на станках с вращением стола или станках смешанного типа вызывает сигнал тревоги PS5421.

При выполнении компенсации для поворотных осей, ЧПУ управляет контрольными точками так, что центральная точка инструмента перемещается по дуге относительно стола (заготовки). Центральная точка инструмента выходит в точку, заданную в программируемой системе координат.

# **ПРЕДУПРЕЖДЕНИЕ**

- 1. Может быть задан только радиус R. (Расстояние от начальной точки до центра дуги не может быть задано с помощью I, J, K.)
- 2. Полная окружность (совпадают начальная и конечная точки) не может быть задана. Любая команда, которая не перемещает центральную точку инструмента относительно заготовки (которая перемещает только поворотные оси) должна выполняться в режиме G00 или G01.
- 3. Смотрите "ПРЕДУПРЕЖДЕНИЕ" для контроля центральной точки инструмента (тип 2).

**- Винтовая интерполяция для контроля центральной точки инструмента (тип 1)** 

**G43.4 IP\_ H ;** Запускает контроль центральной точки инструмента (тип 1).

G17 
$$
\begin{Bmatrix} G02 \\ G03 \end{Bmatrix}
$$
 IP<sub>-</sub>  $\begin{Bmatrix} I_J_K \\ R \end{Bmatrix}$   $\alpha \beta \gamma F_i$ ;  
G18  $\begin{Bmatrix} G02 \\ 1 \end{Bmatrix}$  IP<sub>-</sub>  $\begin{Bmatrix} I_J_K \\ R \end{Bmatrix}$   $\alpha \beta \gamma F_i$ ;

$$
\begin{array}{c}\nG19 \\
G03\n\end{array}\n\left\{\n\begin{array}{c}\nI_{-}J_{-}K_{-} \\
R_{-}\n\end{array}\n\right\}\n\alpha_{-} \beta_{-} \gamma_{-} F_{-};
$$

(G03) (R\_

- G17 : Плоскость Х-Y системы координат стола
- G18 : Плоскость Z-Х системы координат стола
- G19 : Плоскость Y-Z системы координат стола
- G02 : Круговая интерполяция по часовой стрелке
- G03 : Круговая интерполяция против часовой стрелки
- IP\_ : В случае абсолютного программирования, значение координаты конечной точки перемещения вершины инструмента

 В случае программирования в приращениях, величина перемещения вершины инструмента

- (Относится только к двум осям плоскости.)
- I, J, K : Задайте расстояние между начальной точкой в положении поворотной оси в начале блока и центром дуги, глядя из программируемой системы координат.
- $R$  : Радиус дуги  $R > 0$ : Центральный угол дуги менее 180°.
	- R < 0: Центральный угол дуги более 180°.
- $\alpha$ , $\beta$  : В случае абсолютного программирования, значение координаты конечной точки поворотной оси.

 В случае программирования в приращениях, величина перемещения поворотной оси.

γ : В случае абсолютного программирования, координата конечной точки перемещения вершины инструмента.

 В случае программирования в приращениях, величина перемещения вершины инструмента.

 (Это относится только к одной из линейных осей, выполняющих контроль центральной точки для 5-осевой обработки, которая не находится на плоскости. Линейная интерполяция выполняется одновременно с круговой интерполяцией.)

- F : Заданная скорость (скорость в тангенциальном направлении дуги, глядя из системы координат стола)
- Н : Номер офсета инструмента

Перемещение в положение, заданное блоком G43.5 не вводит в силу контроль центральной точки инструмента. Выполняется только компенсация длины инструмента.

Так как заданная скорость является скоростью в тангенциальном направлении к дуге, скорость линейной оси, глядя из системы координат стола, равна:

F × *Длина дуги Длина линейной оси* В зависимости от параметра HTG (№1403#5), заданная скорость различается, как показано в следующей таблице.

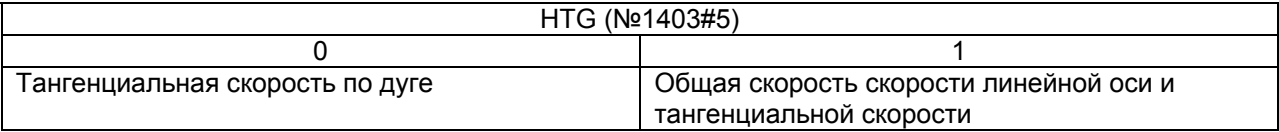

При выполнении компенсации для поворотных осей, ЧПУ управляет контрольными точками так, что центральная точка инструмента перемещается по винтовой траектории, относительно стола (заготовки). Центральная точка инструмента выходит в точку, заданную в программируемой системе координат.

## **ПРЕДУПРЕЖДЕНИЕ**

Любая команда, которая не перемещает центральную точку инструмента относительно заготовки (та, которая перемещает только поворотные оси) должна выполняться в режиме G00 или G01.

# **- Винтовая интерполяция для контроля центральной точки инструмента (тип 2)**

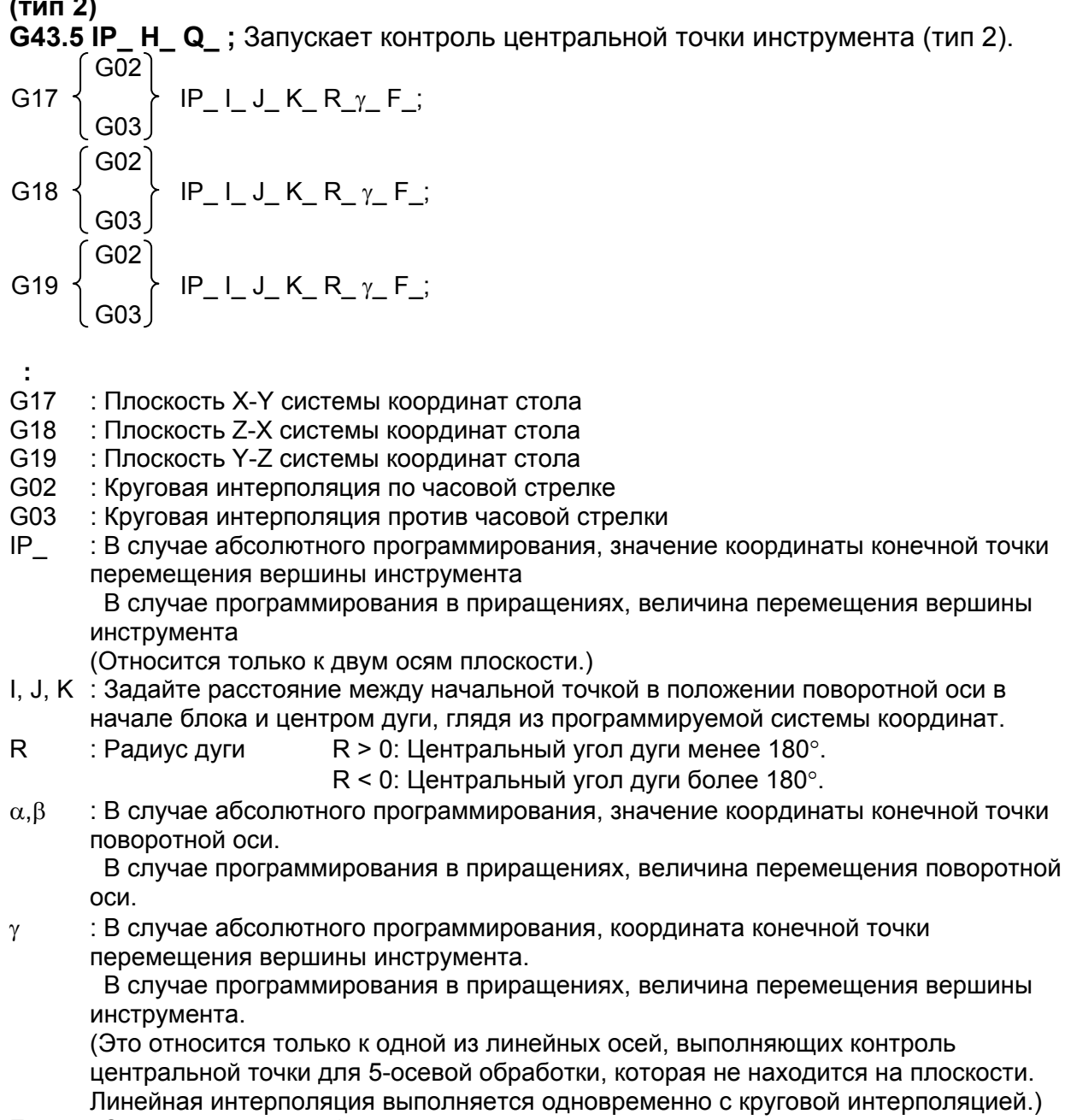

- F : Заданная скорость (скорость в тангенциальном направлении дуги, глядя из системы координат стола)
- Н : Номер офсета инструмента<br>Q : Угол наклона инструмента
- : Угол наклона инструмента

Перемещение в положение, заданное блоком G43.5 не вводит в силу контроль центральной точки инструмента. Выполняется только компенсация длины инструмента. Так как заданная скорость является скоростью в тангенциальном направлении к дуге, скорость линейной оси, глядя из системы координат стола, равна:

F × *Длина линейной оси*

*Длина дуги*

В зависимости от параметра HTG (№1403#5), заданная скорость различается, как показано в следующей таблице.

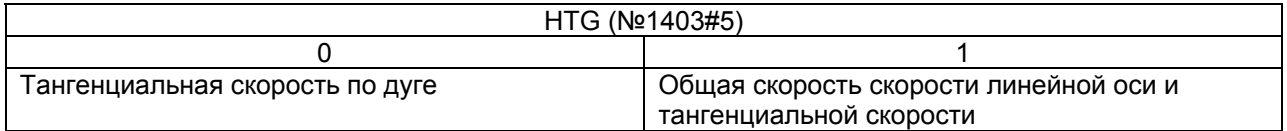

Поворотные оси не задаются. Вместо этого, задается направление конечной точки инструмента как I, J, K, глядя из программируемой системы координат (зафиксированной на столе, когда задается G43.5).

На станке с вращением инструмента, I, J, K могут быть заданы с использованием блока G43.5. Тем не менее, в случае с вращением стола или смешанного типа, это не может быть задано. Задание их на станках с вращением стола или станках смешанного типа вызывает сигнал тревоги PS5421.

При выполнении компенсации для поворотных осей, ЧПУ управляет контрольными точками так, что центральная точка инструмента перемещается по винтовой траектории относительно стола (заготовки). Центральная точка инструмента выходит в точку, заданную в программируемой системе координат.

# **ПРЕДУПРЕЖДЕНИЕ**

- 1. Может быть задан только радиус R. (Расстояние от начальной точки до центра дуги не может быть задано с помощью I, J, K.)
- 2. Полная окружность не может быть задана.
- 3. Любая команда, которая не перемещает центральную точку инструмента относительно заготовки (которая перемещает только поворотные оси) должна выполняться в режиме G00 или G01.
- 4. Смотрите "ПРЕДУПРЕЖДЕНИЕ" для контроля центральной точки инструмента (тип 2).

# **- Команда отмены контроля центральной точки инструмента**

**G49 IP\_** α**\_** β**\_ ;** Отменяет контроль центральной точки инструмента.

IP : В случае абсолютного программирования, значение координаты конечной точки перемещения контрольной точки инструмента.

В случае программирования в приращениях, величина перемещения контрольной точки инструмента.

 $\alpha$ ,  $\beta$  : В случае абсолютного программирования, значение координаты конечной точки поворотных осей.

В случае программирования в приращениях, величина перемещения поворотной оси.

Блок отмены контроля центральной точки инструмента является контролирующим буферизацию.

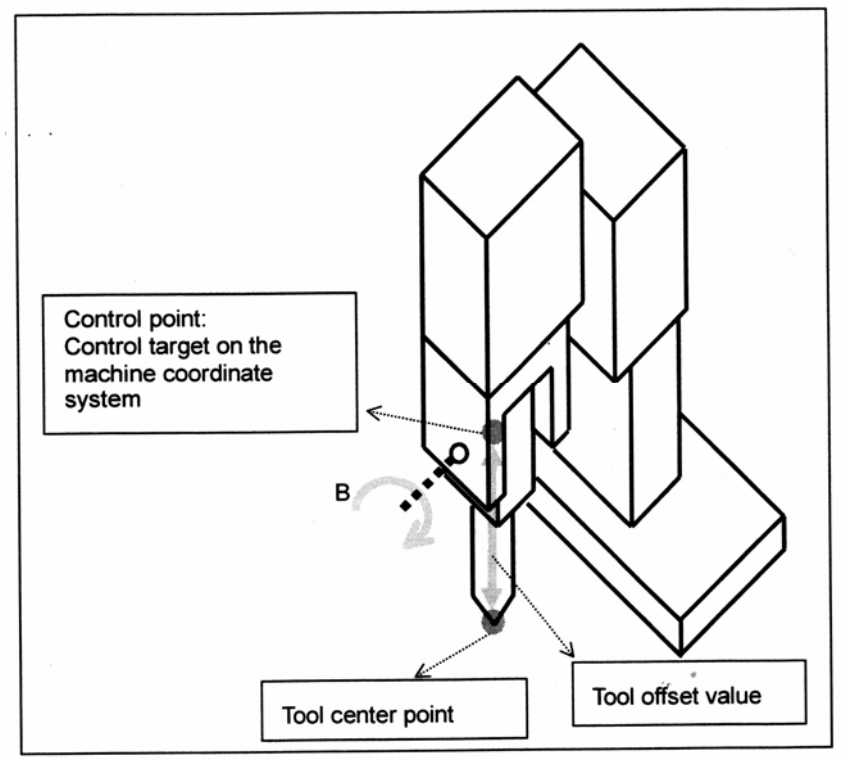

Control point – Контрольная точка: Контрольная цель в системе координат станка Tool center point – Центральная точка инструмента Tool offset value – Величина офсета инструмента

**Рис. 21.1 (е) Контрольная точка и центральная точка инструмента**

## **ПРЕДУПРЕЖДЕНИЕ**

Команда G49 должна выполняться в режиме G00 или G01.

# **- Угол наклона инструмента**

В случае контроля центральной точки инструмента типа 2, угол наклона инструмента может быть задан с помощью адреса Q G43.5. Угол наклона представляет, как наклонено направление инструмента в направлении последующего положения, относительно направления, заданного посредством (I, J, K) во время обработки в плоскости, заданной посредством (I, J, K) и последующим направлением в программируемой системе координат. (Смотрите рисунок ниже.)

В общем, нормальное направление в плоскости обработки задается посредством (I, J, K). Если необходимо наклонить направление инструмента в направлении последующего положения относительно нормального направления во время обработки, выполните компенсацию с использованием Q.

Если направление, заданное посредством (I, j, K) совпадает с направлением, в котором перемещается инструмента во время обработки, задание Q является ненужным.

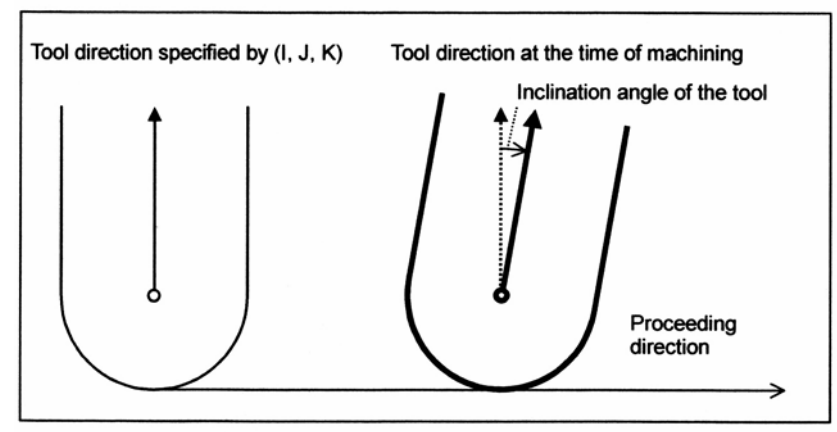

Tool direction specified by  $(I, J, K)$  – Направление инструмента, заданное  $(I, J, K)$ Tool direction at the time of machining – Направление инструмента во время обработки Inclination angle of the tool – Угол наклона инструмента Proceeding direction – Направление обработки

Пример)

Для наклона инструмента на два градуса в направлении перемещения во время обработки, введите следующую команду: G43.5 I J K H Q2.0

# **Пояснение**

# **- Когда система координат, зафиксированная на столе, используется как программируемая система координат**

Программируемая система координат используется для контроля центральной точки инструмента. Когда команда G43.4 или G43.5 задается с параметром WKP (№19696#5) установленным на 0, система координат, зафиксированная на столе в это время, становится программируемой системой координат. После этого, программируемая система координат вращается, при вращении стола.

Она не вращается с инструментальной бабкой.

Х, Y и Z указанные далее принимаются как задаваемые в программируемой системе координат.

Когда команда G43.4 или G43.5 задается, или когда поворотная ось стола была повернута в блоке, предшествующем G43.4 или G43.5, угол поворотной оси стола представляет исходное состояние программируемой системы координат. В случае типа 2, направление инструмента, глядя из системы координат,

зафиксированной на столе, задается посредством I, J, K.

В следующем описании, система координат, зафиксированная на столе, представляется посредством X', Y' и Z'.

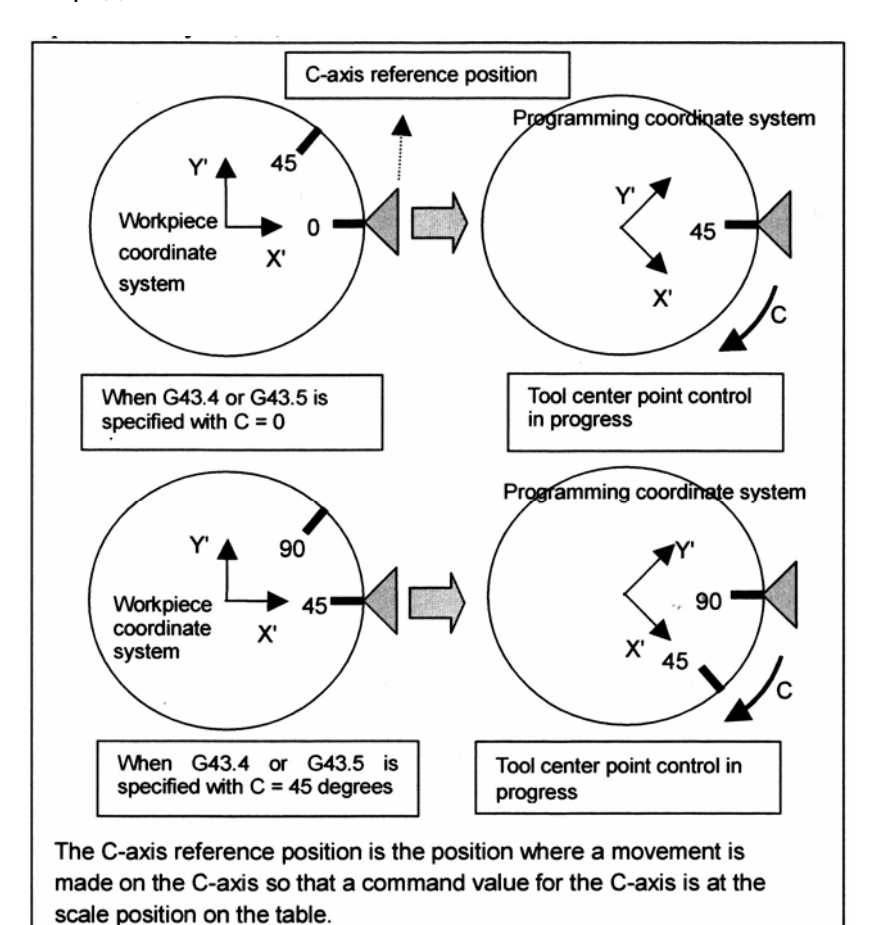

C-axis reference position – Исходное положение оси С

Workpiece coordinate position – Положение координаты заготовки Programming coordinate position – Положение программируемой координаты When G43.4 or G43.5 is specified with  $C = 0 -$  Когда G43.4 или G43.5 задается с С = 0 Tool center point control in progress – Контроль центральной точки инструмента в процессе When G43.4 or G43.5 is specified with  $C = 45$  degrees – Когда G43.4 или G43.5 задается с  $C = 45$ градусов

Исходное положение оси С является положением, где выполняется перемещение по оси С так, что значение команды для оси С находится в положении шкалы на столе.

#### **Рис. 21.1 (f) Программируемая система координат, зафиксированная на столе**

# **- Когда система координат заготовки используется как программируемая система координат**

Когда команда G43.4 задается с параметром WKP (№19696#5) установленным на 1, система координат заготовки, которая используется в этот момент, становится программируемой системой координат. В это м случае, программируемая система координат не вращается с поворотом стола, а остается зафиксированной в системе координат заготовки.

В дальнейшем, когда задаются Х, Y и Z, инструмент перемещается по прямой линии, навстречу столу (заготовке). Для Х, Y, Z задайте положение конечной точки после поворота стола, глядя из программируемой системы координат.

Тип 2 не может быть использован. Задание G43.5 когда параметр WKP (№19696#5) установлен на 1, вызывает сигнал тревоги PS5459.

В следующем описании, значения координат системы координат заготовки, используемой как программируемой системы координат, представляются посредством X'', Y'' и Z''.

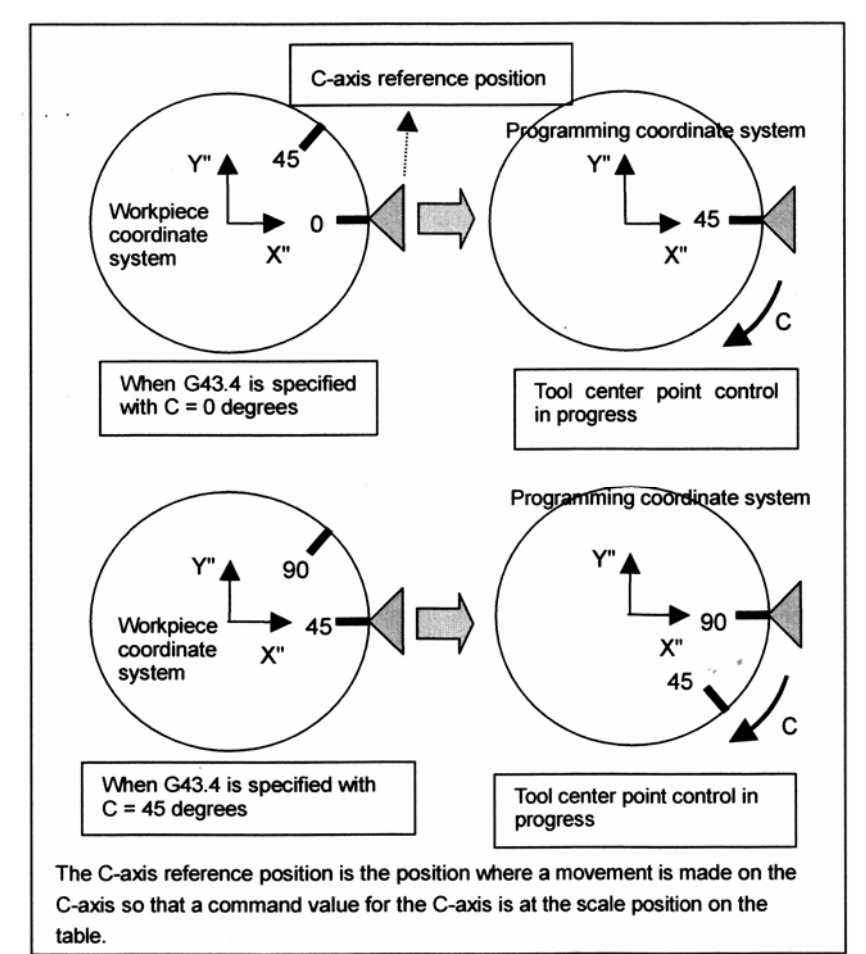

C-axis reference position – Исходное положение оси С

Workpiece coordinate position – Положение координаты заготовки

Programming coordinate position – Положение программируемой координаты

When G43.4 or G43.5 is specified with  $C = 0 -$  Когда G43.4 или G43.5 задается с С = 0

Tool center point control in progress – Контроль центральной точки инструмента в процессе

When G43.4 or G43.5 is specified with  $C = 45$  degrees – Когда G43.4 или G43.5 задается с  $C = 45$ градусов

Исходное положение оси С является положением, где выполняется перемещение по оси С так, что значение команды для оси С находится в положении шкалы на столе.

#### **Рис. 21.1 (g) Программируемая система координат, идентичная системе координат заготовки**

# **- Замечания по выполнению круговой интерполяции и винтовой интерполяции при использовании системы координат заготовки как программируемой системы координат**

- Изменяйте начальную точку, конечную точку и центр дуги с вращением поворотной оси.
- I, J, K задает вектор начальной точки блока до центра дуги из начальной точки положения поворотной оси.
- Обратите внимание на следующее:
	- <1> Только ось вращения стола, перпендикулярная выбранной плоскости может быть повернута во время круговой интерполяции.
	- <2> Во время круговой интерполяции, оси вращения стола, не перпендикулярные выбранной плоскости должны оставаться в положении, в котором запускался контроль центральной точки инструмента.

Если <1> и <2> не удовлетворяются, выдается сигнал тревоги Ограничения на вращение поворотной оси инструмента не налагаются.

# **- Примеры программ**

• В случае станка смешанного типа Описания базируются на следующей конфигурации станка.

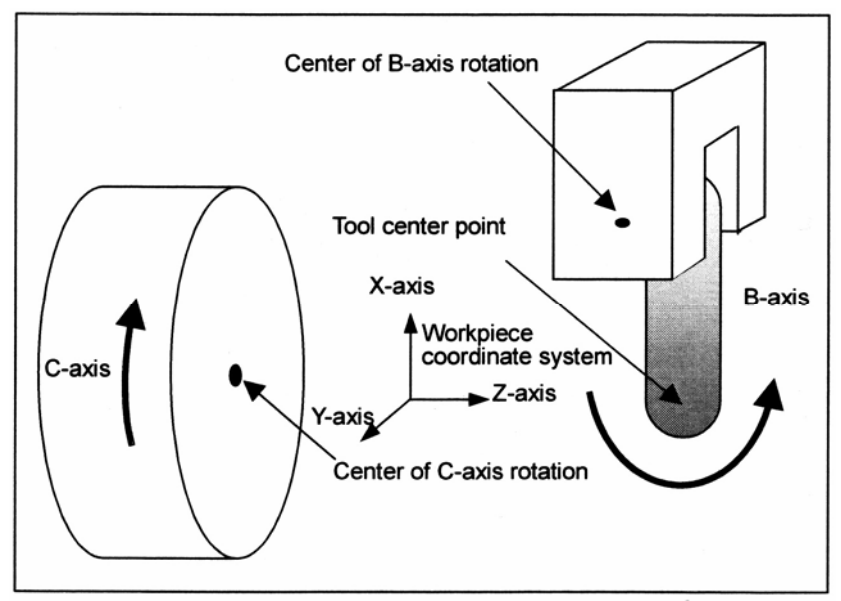

Center of B-axis rotation – Центр вращения оси В Tool center point – Центральная точка инструмента Workpiece coordinate system – Система координат заготовки

## Когда выполняется команда G17 (плоскость Х-Y)

После команды G43.4, выбор плоскости Х-Y с использованием команды G17 и круговой интерполяции выполняется посредством вращения оси С (ось вращения стола) (включая случаи, когда ось С перемещается перед командой G43.4). → Случай соответствует <1> и допускает круговую интерполяцию. Пример)

```
(G01 C90. ;) 
G43.4 H1 ; 
G17 G02 IP IR B10. C20. ; 
 : 
IP: Координаты конечной точки
IR: Радиус дуги
```
:

:

```
Когда выполняется команда G18 (плоскость Z-X) или G19 (плоскость Y-Z)
```
После команды G43.4, плоскость Z-X выбирается с использованием команды G18 и круговая интерполяция выполняется без вращения оси С (включая случаи, когда ось С перемещается перед командой G43.4). → Этот случай соответствует <2> и допускает круговую интерполяцию.

То же верно, когда используется команда G19. Пример)

G43.4 H1 ; G18 G02 IP IR C20. ; :

После команды G43.4, плоскость Z-X выбирается с использованием команды G18 и ось С вращается во время круговой интерполяции. → Сигнал тревоги (нарушение <2>) То же верно, когда используется команда G19. Пример)

```
 : 
G43.4 H1 ; 
G18 G02 IP IR C20. ; 
 :
```

```
После команды G43.4, выбирается плоскость Z-X с использованием команды G18, и
круговая интерполяция выполняется после вращения оси С. \rightarrow Сигнал тревоги
(нарушение <2>) 
То же верно, когда используется команда G19. 
Пример) 
 : 
G43.4 H1 ; 
G-1 С10. 
G18 G02 IP IR ;
```

```
 :
```
• В случае станка с вращающимся столом Описания основываются на следующей конфигурации станка. Станки с вращающимся столом могут рассматриваться как станки смешанного типа, если любая из двух поворотных осей стола не перемещается.

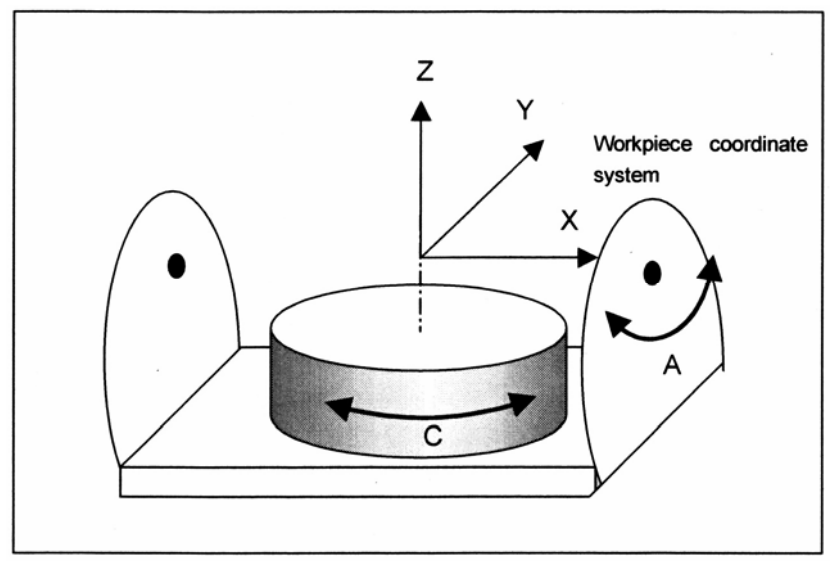

Workpiece coordinate system – Система координат заготовки

## Когда используется команда G17 (плоскость Х-Y)

Ведущая ось (ось А) перемещается перед командой G43.4 и после команды G43.4, круговая интерполяция выполняется без вращения оси А или С (включая случаи, когда ось С перемещается перед командой G43.4). → Случай соответствует <2> и допускает круговую интерполяцию.

```
Пример)
```

```
 : 
G01 А90. (С10.) ; 
G43.4 H1 ; 
G17 G02 IP IR ; 
 :
```
G17 G02 IP I C10.;

:

```
Ведущая ось (Ось А) перемещается перед командой G43.4 и после команды G43.4, 
круговая интерполяция выполняется с использованием команды G17 (плоскость Х-Y) 
посредством вращения оси С, или ось С вращается во время круговой интерполяции. \rightarrowСигнал тревоги (нарушение <2>) 
Пример) 
  : 
G01 A90.; 
G43.4 H1 ; 
G01 C10.; 
G17 G02 IP IR ; 
  : 
 : 
G01 A90.: 
G43.4 H1;
```
После команды G43.4, ось А перемещается и круговая интерполяция выполняется с использованием команды G17 (плоскость Х-Y). → Сигнал тревоги (нарушение <2>) Пример)

```
 : 
G43.4 H1 ; 
G01 A10. ; 
G17 G02 IP IR C10.; 
  :
```
Выполнение команды G19 (плоскость Y-Z)

Команда G43.4 выполняется после перемещения оси А, и круговая интерполяция выполняется во время вращения оси А с использованием команды G19 (плоскость Y-Z).  $\rightarrow$  Это соответствует <1> и допускает круговую интерполяцию. Пример) : G01 A90. ; G43.4 H1 ; G19 G02 IP IR A10. ; : После команды G43.4, ось С вращается, и круговая интерполяция выполняется с использованием команды G19 (плоскость Y-Z). → Сигнал тревоги (невыполнение <2>)

Пример) : G43.4 H1 ; G01 C10. ;

G19 G02 IP IR ; :

### Когда выполняется команда G18 (плоскость Z-X)

Команда G43.4 выполняется после перемещения осей А и С, и круговая интерполяция выполняется с использованием команды G18 (плоскость Z-X) без перемещения поворотной оси. → Этот случай соответствует <2> и допускает круговую интерполяцию. Пример)

G01 A90. C10. ; G43.4 H1 ; G18 G02 IP IR; :

:

После команды G43.4 круговая интерполяция выполняется с использованием команды G18 (плоскость Z-X) посредством перемещения любой из поворотных осей. ).  $\rightarrow$  Сигнал тревоги (невыполнение <2>) Пример) :

```
G43.4 H1 ; 
G01 A10. (C10.) 
G18 G02 IP IR; 
  :
```
# **- Команда контроля центральной точки инструмента**

Во время контроля центральной точки инструмента, команда задает положение конечной точки каждого блока, глядя из программируемой системы координат.

Для поворотной оси, команда задает значения конечной точки каждого блока в случае типа 1, или направление инструмента в конечной точке каждого блока в случае типа 2. Скорость подачи задается тангенциальной скоростью относительно заготовки (относительная скорость инструмента относительно заготовки), которая представляется посредством F.

# **- Команды, которые не могут быть заданы во время контроля центральной точки инструмента**

Командами, которые не могут быть заданы во время контроля центральной точки инструмента, являются линейная интерполяция (G01), позиционирование (G00), круговая интерполяция (G02, G03), и винтовая интерполяция (G02, G03).

Когда линейная интерполяция (G01) задается во время контроля центральной точки инструмента, контроль скорости выполняется так, чтобы центральная точка инструмента перемещалась с заданной скоростью.

Команда круговой интерполяции (G02, G03) контролирует тангенциальную скорость дуговой траектории, по которой перемещается центральная точка инструмента. Команда винтовой интерполяции (G02, G03) контролирует тангенциальную скорость по дуговой траектории, по которой перемещается центральная точка инструмента, или совместную скорость, включающую винтовую ось. (Зависит от значения параметра HTG (№1403#5).)

Как действительная скорость, показывается скорость в контрольной точке.

# **ЗАМЕЧАНИЕ**

Контроль центральной точки инструмента требует наличия либо опции контроля контура AI I, либо опции контроля контура AI II. В добавление, задайте следующие параметры:

- (1) Параметр LPR (№1401#1)=1 :
	- Скорость быстрого линейного перемещения
- (2) Параметр FPR (№19501#5)=1 : Ускорение/замедление перед использованием интерполяции для быстрого перемещения
- (3) Параметр (№1671) : Ускорение перед интерполяцией для быстрого перемещения
- (4) Параметр (№1672) : Изменение времени для колоколообразного ускорения перед интерполяцией для быстрого перемещения.
- (5) Параметр (№1660) : Максимальное допустимое ускорение для ускорения/замедления перед интерполяцией

Если они не заданы, создается сигнал тревоги PS5420.

## **- Команда поворотной оси**

Если во время контроля центральной точки инструмента задается команда, которая запрещает перемещение центральной точки инструмента относительно заготовки, максимальная скорость резания (параметр №1430) принимается как скорость подачи поворотной оси, когда параметр RFC (№19696#6) равен 0, а скорость, заданная посредством F, принимается, когда параметр RFC (№19696#6) равен 1. Команда поворотной оси не может быть задана во время контроля центральной точки инструмента типа 2. Задание команды с типом 2 вызывает сигнал тревоги PS5421.
#### **- Расстояние перемещения поворотной оси большое, по сравнению с перемещением линейной оси.**

Если расстояние перемещения поворотной оси больше, по сравнению с перемещением линейной оси, поворотная ось перемещается быстрее, так что центральная точка инструмента перемещается с заданной скоростью, что может привести к перемещению центральной точки инструмента по неадекватной траектории.

В таком случае, можно вынудить устройство управления замедлить скорость и обеспечить перемещение центральной точки инструмента по заданной траектории, посредством установки параметра CRS (№19746#6) на 1. При использовании этого контроля, задайте в параметре (№19751) (для быстрого перемещения) и параметре (№19752) (для рабочей подачи) пределы отклонения траектории на скорости для замедления (максимальное допустимое отклонение траектории). Когда задается 0, минимальное входное приращение применяется как максимальное допустимое отклонение траектории.

#### **- Поведение инструмента при запуске и отмене**

Когда запускается контроль центральной точки инструмента (G43.4/G43.5) или когда отменяется (G49), инструмент перемещается на величину офсета инструмента. Вычисление вектора компенсации выполняется только в конце блока.

#### **- Отображение текущего положения во время контроля центральной точки инструмента**

Во время контроля центральной точки инструмента, положение контрольной точки (центра вращения оси вращения инструмента) отображается как координата станка. Когда параметр WKP (№19696#5) равен 0, использование абсолютных или относительных (в приращениях) координат может быть выбрано с помощью параметра

DET (№19608#2).

Если параметр DET (№19608#2) равен 0, отображается положение центральной точки инструмента в программируемой системе координат.

Если параметр DET (№19608#2) равен 1, отображается положение центральной точки инструмента в системе координат заготовки.

# **- Офсет инструмента**

Если офсеты инструмента используются на основании номеров инструмента, контроль центральной точки инструмента выполняется с использованием величины компенсации длины инструмента в соответствии с соответствующим номером инструмента (Т кодом). Если используется управлением стойкостью инструмента, контроль центральной точки инструмента выполняется с использованием величины компенсации длины инструмента соответствующей используемому инструменту.

# **- Угол поворотной оси для типа 2 (когда диапазон перемещения не задан)**

Когда направление инструмента задается посредством I, J, K Q для типа 2, обычно существует более двух пар "вычисленных углов" поворотных осей.

"Вычисленный угол" это потенциальный угол, на котором управляется поворотная ось в заданном направлении оси инструмента.

"Выходной угол" определяется из "вычисленного угла" на основании "условий оценки для вывода", описанных ниже.

Следующее описание принимает, что нет задания диапазона перемещения (параметр №19741 - №19744 = 0).

#### **"Условия оценки для вывода" Станок с вращением инструмента или с вращением стола** <1> "Выходные углы" представляются посредством вычисленных пар углов поворота, с наименьшим углом перемещения ведущей оси (первой поворотной оси) ↓ Когда угол перемещения ведущей оси одинаковый <2> "Выходные углы" представляются посредством вычисленных пар углов поворота, с наименьшим углом перемещения ведомой оси (второй поворотной оси) ↓ Когда угол перемещения ведомой оси одинаковый <3> "Выходные углы" представляются посредством вычисленных пар углов поворота, с углом перемещения ведущей оси (первой поворотной оси), ближайшим к 0 (кратный 360 градусам) ↓ Когда угол перемещения ведущей оси равноудален от 0 градусов <4> "Выходные углы" представляются посредством вычисленных пар углов поворота, с углом перемещения ведомой оси (второй поворотной оси), ближайшим к 0 (кратный 360 градусам) **Станок смешанного типа** <1> "Выходные углы" представляются посредством вычисленных пар углов поворота, с наименьшим углом перемещения стола (второй поворотной оси) ↓ Когда угол перемещения стола одинаковый <2> "Выходные углы" представляются посредством вычисленных пар углов поворота, с наименьшим углом перемещения инструмента (первой поворотной оси) ↓ Когда угол перемещения инструмента одинаковый <3> "Выходные углы" представляются посредством вычисленных пар углов поворота, с углом перемещения стола (второй поворотной оси), ближайшим к 0 (кратный 360 градусам) ↓ Когда угол перемещения стола равноудален от 0 градусов <4> "Выходные углы" представляются посредством вычисленных пар углов поворота, с углом перемещения инструмента (первой поворотной оси) ближайшим к 0 (кратный 360 градусам)

Процесс определения большего или меньшего угла перемещения, как условия оценки для вывода называется "оценкой перемещения".

Когда параметр PRI (№19608#5) равен 1, оценки перемещения для первой поворотной оси и второй поворотной оси выполняются в обратной последовательности.

Процесс "оценки перемещения" описывается ниже.

Когда "вычисленный угол" находится в пределах между 0 и 360 градусов, он называется "основным вычисленным углом".

Обычно существует две пары "основных вычисленных углов".

Например, примем, что станок с вращением инструмента или с вращением стола имеет поворотную ось А (ведущую) и поворотную ось В (ведомую) и существует две пары следующих основных вычисленных углов:

(А θ1 градусов; В φ1 градусов)

(А  $\theta$ 2 градусов; В  $\phi$ 2 градусов) где  $\theta$ 1  $\leq \theta$ 2.

"Вычисленный угол" получается из любого из следующих выражений: "основной вычисленный угол" + 360 градусов  $\times$  N или "основной вычисленный угол" - 360 градусов  $\times$ N.

Текущее положение поворотной оси А (ведущей) равно РА, а поворотной оси В (ведомой) равно 0 градусов.

Основываясь на угле РА, выполняется процесс "оценки перемещения" следующим образом (когда параметр PRI (№19608#5) равен 0).

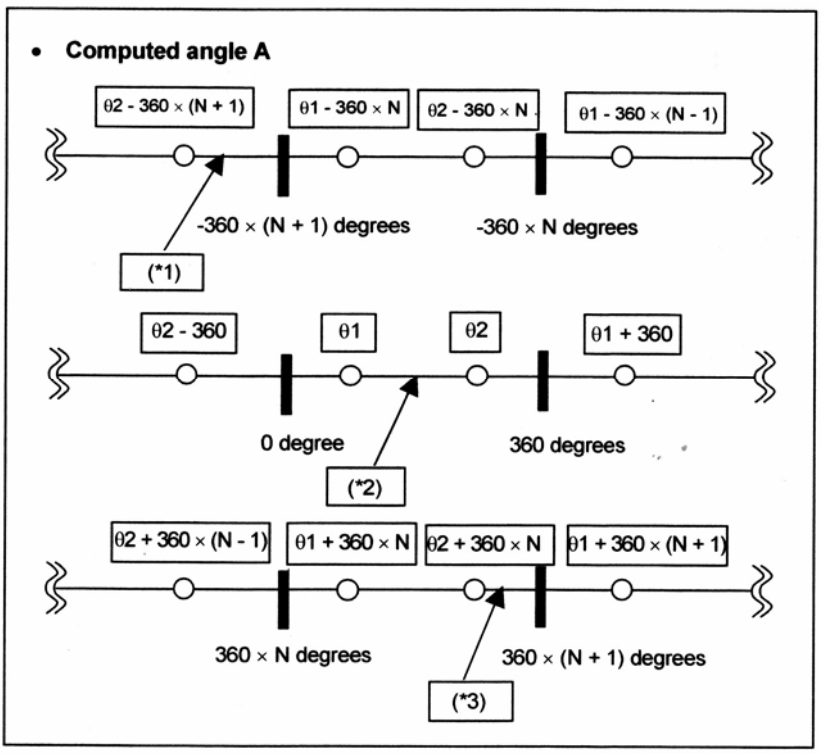

Computed angle A – Вычисленный угол А degree – градус

**"Оценка перемещения"** 

Когда угол РА равен (\*1):

Выходной угол равен: (А  $\theta$ 2 - 360 × (N + 1) градусов; В  $\phi$ 2 градусов). То есть,  $\theta$ 2 - 360  $\times$  (N + 1) градусов принимается ближайшее к вычисленному углу А, и  $\phi$ 2, который принадлежит той же группе, что и θ2, принимается как вычисленный угол В.

Когда угол РА равен (\*2):

Выходной угол равен: (А θ1 градусов; В φ1 градусов).

То есть, θ1 градусов принимается ближайшее к вычисленному А, и φ1, который принадлежит той же группе, что и θ1, принимается как вычисленный угол В.

Когда угол РА равен (\*3):

Выходной угол равен:  $(A \theta + 360 \times N \text{ градусов}$ ; В  $\phi$ 2 градусов).

То есть,  $\theta$ 2 + 360 × N градусов принимается ближайшее к вычисленному углу А, и  $\phi$ 2, который принадлежит той же группе, что и θ2, принимается как вычисленный угол В.

Когда угол перемещения поворотной оси А (ведущей) такой же, "оценка перемещения" выполняется для поворотной оси В (ведомой) в соответствии с "условиями оценки для вывода".

Если "выходной угол" поворотной оси А определяется посредством "оценки перемещения" для поворотной оси А, вычисленный угол представляющий "меньший угол перемещения" принимается как "выходной угол" поворотной оси В.

Подобным образом, если "выходной угол" поворотной оси В определяется посредством "оценки перемещения" для поворотной оси В, вычисленный угол представляющий

"меньший угол перемещения" принимается как "выходной угол" поворотной оси А.

"Выходной угол" описывается ниже, на примере станка с вращением инструмента. Данный пример показывает станок, имеющий "Ось Z инструмента ВС типа".

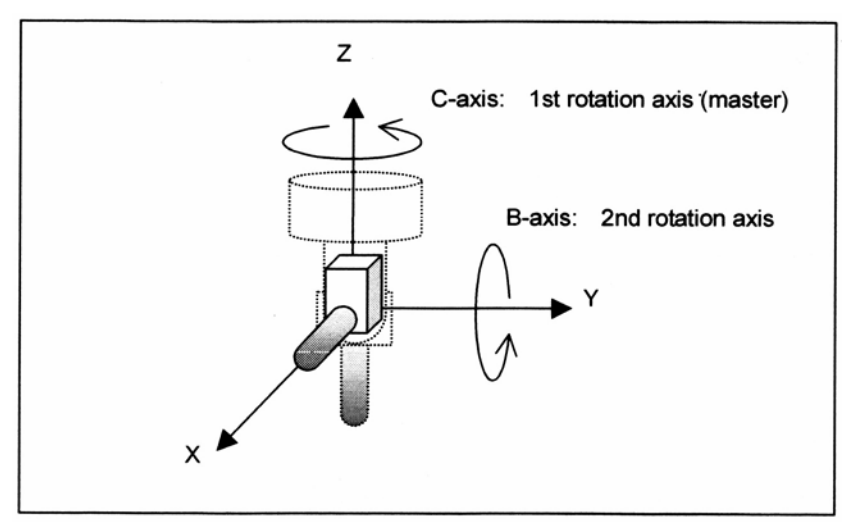

C-axis: 1st rotation axis (master) – Ось С: 1-ая ось вращения (ведущая) В-axis: 2nd rotation axis (master) – Ось В: 2-ая ось вращения (ведомая) **Рис. 21.1 (h) Ось Z инструмента ВС типа**

Существует следующие две пары "основных вычисленных углов" которые направляют ось инструмента в направлении +Х.

(В 90 градусов; С 180 градусов)

(В 270 градусов; С 0 градусов)

- <1> Когда текущие углы поворотных осей равны (В -70 градусов; С 30 градусов) "Выходные углы" равны (В -90 градусов; С 0 градусов). 0 градусов применяется, так как он является ближайшим к текущему положению (30 градусов) оси С, которая является ведущей осью. Для оси В, принимается 270 градусов, что является той же группой. Тем не менее, он меняется на -90 градусов (270 градусов – 360 градусов) что является ближайшим к текущему положению оси В (-70 градусов).
- <2> Когда текущие углы поворотных осей равны (В90 градусов; С 500 градусов) "Выходные углы" равны (В 90 градусов; С 540 градусов). 540 градусов (180 градусов + 360 градусов) принимается так как он является ближайшим к текущему положению (500 градусов) оси С, которая является ведущей осью. Для оси В принимается 90 градусов, что находится в той же группе.
- <3> Когда текущие углы поворотных осей равны (В 60 градусов; С 90 градусов) "Выходные углы" равны (В 90 градусов; С 180 градусов). Так как два отобранных значения равноудалены от текущего положения (90 градусов) от оси С, которая является ведущей осью, оценка производится на основании текущего положения оси В. 90 градусов принимается так как он находится ближе к текущему положению (60 градусов) оси В, которая является ведомой осью. Для оси С, 180 принимается 180 градусов, что находится в той же группе.
- <4> Когда текущие углы поворотных осей равны (В 180 градусов; С 90 градусов) "Выходные углы" равны (В 270 градусов; С 0 градусов). Так как два отобранных значения равно удалены от текущего положения (90 градусов) от оси С, которая является ведущей осью, оценка производится на основании текущего положения оси В. Тем не менее, в этом случае, оба значения равноудалены от текущего положения оси В (180 градусов). Поэтому, принимается значение, в котором ось С (ведущая ось) находится ближе к 0 градусов. Таким образом, принимается пара, где угол оси С равен 0 градусов, а угол оси В равен 270 градусов.

Когда угол ведомой оси равен 0 градусов, направление оси инструмента становится фиксированным, независимо от угла ведущей оси. В этом случае, ведущая ось не перемещается из текущего положения.

Пояснение показано ниже, на примере использования станка, имеющего "ось инструмента Z ВС типа".

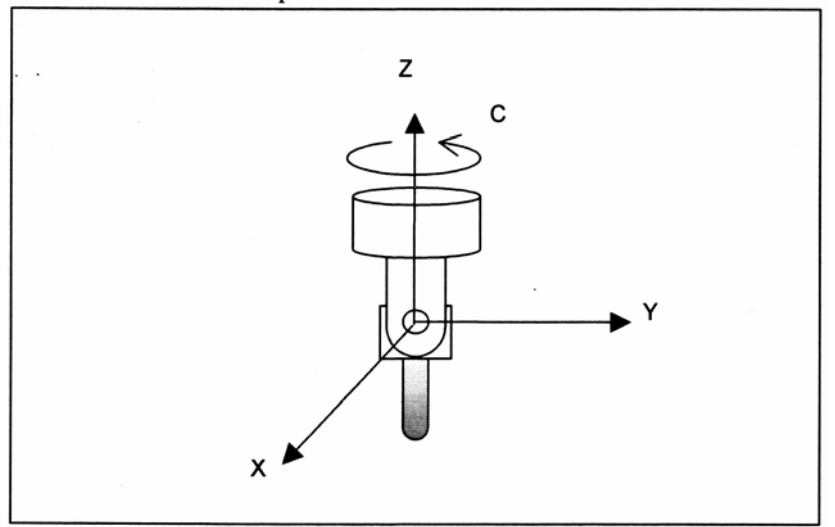

**Рис. 21.1 (i) Ось инструмента Z ВС типа**

Когда текущие углы поворотных осей равны (В 45 градусов; С 90 градусов), "выходные углы" равны (В 0градусов; С 90 градусов).

# **- Угол поворотной оси для типа 2 (когда диапазон перемещения задан)**

Если верхний и нижний пределы диапазона перемещения заданы с помощью параметров №19741 по №19744, поворотная ось будет перемещаться только в пределах заданного диапазона, когда направление инструмента задается посредством команд I, J, K Q для контроля типа 2.

Хотя процедура определения углов такая же, как используется "когда диапазон перемещения не задан", "выходные углы" должны быть выбраны из тех, **вычисленные углы которых находятся в пределах заданного диапазона перемещений для обеих осей**.

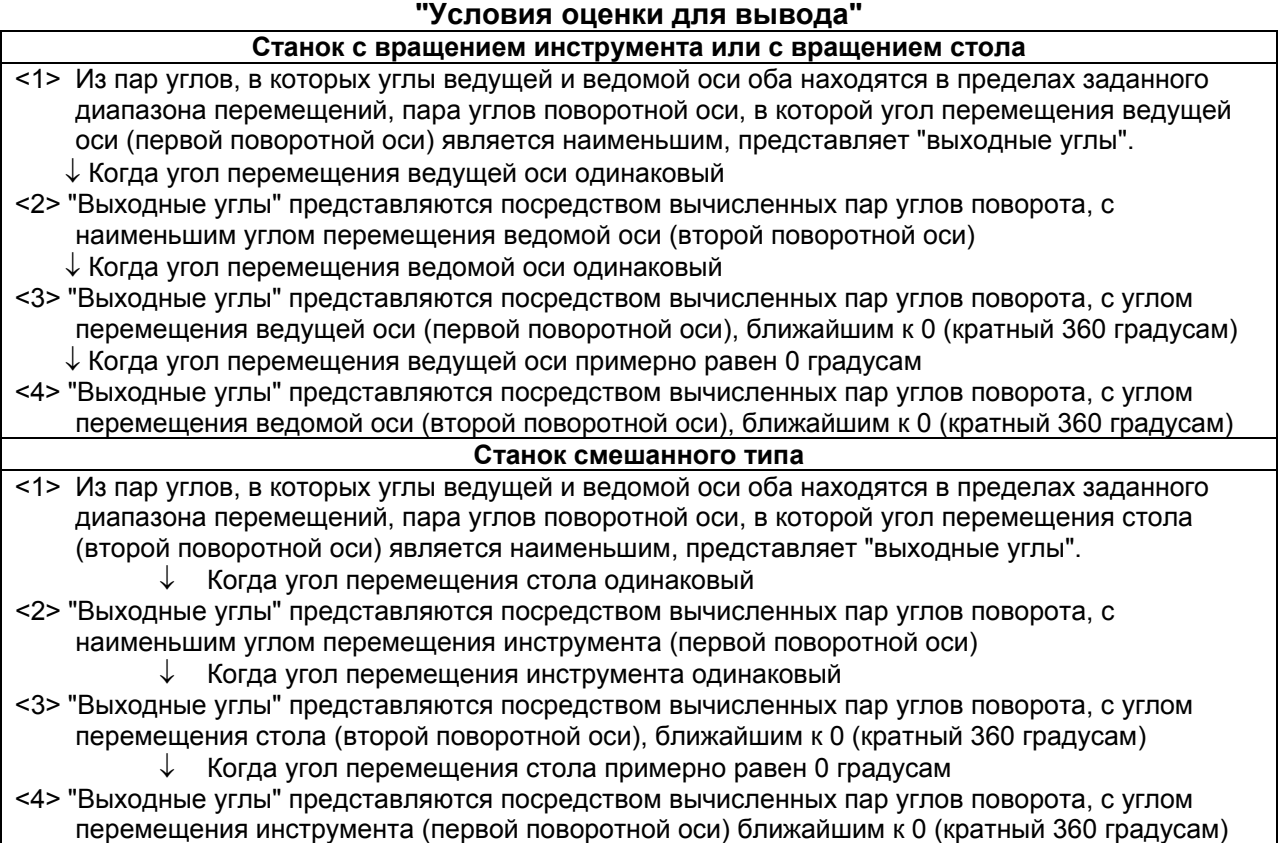

Когда параметр PRI (№19608#5) равен 1, оценки перемещения для первой поворотной оси и второй поворотной оси выполняются в обратной последовательности.

#### **ПРЕДУПРЕЖДЕНИЕ**

- 1. Если нижний предел диапазона перемещений больше, чем верхний предел, при задании G43.5 возникает сигнал тревоги PS5459.
- 2. Если "вычисленного угла" не найдено в диапазоне перемещения из-за того, что диапазон слишком мал, возникает сигнал тревоги PS5459.
- 3. Если 0 установлен для обоих параметров, для задания верхнего и нижнего предела, инструмент работает с принятием того, что диапазон не задан.
- 4. Когда используется функция переворота поворотной оси или функция контроля поворотной оси (в это м случает, установите параметр №1260 (величина перемещения на оборот поворотной оси) на 360 градусов), инструмент не перемещается за 0 градусов (360 градусов) (не проходит по кратчайшему расстоянию) если диапазон перемещения установлен между 0 и 360 градусами. Также, не задавайте отрицательное значение, или значение, большее, чем 360 градусов для диапазона перемещения.

Процесс "оценки перемещения" описывается ниже.

Примем, что станок с вращением инструмента или с вращением стола имеет поворотную ось А (ведущую) и поворотную ось В (ведомую) и существует две пары следующих основных вычисленных углов:

(А θ1 градусов; В φ1 градусов)

(А  $\theta$ 2 градусов; В  $\phi$ 2 градусов) где  $\theta$ 1  $\leq \theta$ 2.

"Вычисленный угол" получается из любого из следующих выражений: "основной

вычисленный угол" + 360 градусов  $\times$  N или "основной вычисленный угол" - 360 градусов  $\times$ N.

Примем, что текущие положения и диапазоны перемещения поворотной оси А (ведущей) и поворотной оси В (ведомой) равны показанным на следующем рисунке.

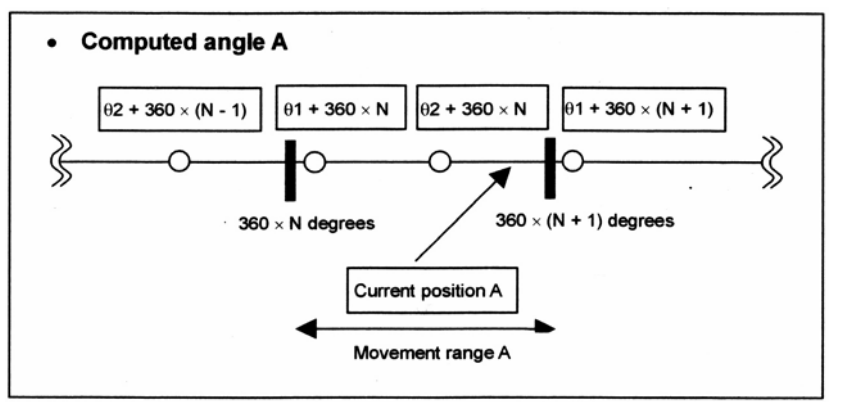

Computed angle A – Вычисленный угол А degrees – градусы Current position A – Текущее положение А Movement range A – Диапазон перемещения А

**"Вычисленный угол поворотной оси А и ее текущее положение и диапазон перемещения"** 

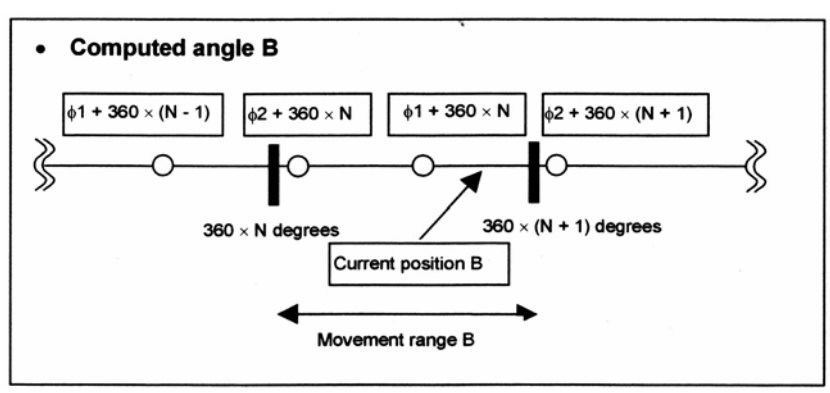

**"Вычисленный угол поворотной оси В и ее текущее положение и диапазон перемещения"** 

Когда две оси имеют позиционную зависимость как показано на рисунке, выходной угол поворотной оси А равен ( $\theta$ 2 + 360  $\times$  N) градусов, а оси В равен ( $\phi$ 2 + 360  $\times$  N) градусов (когда параметр PRI (№19608#5) установлен на 0).

Более конкретно, из вычисленных углов, полученных для поворотной оси А, ближайший угол в пределах диапазона перемещения, т.е. θ2 + 360 × N градусов, принимается первым. Затем, из вычисленных углов, полученных для поворотной оси В, угол, принадлежащий той же группе как  $\theta$ 2, т.е.  $\phi$ 2 + 360  $\times$  N, применяется.

Обратите внимание, что выходные углы и направление перемещения различаются в зависимости от того, задан ли диапазон перемещения или нет (0 до 360 градусов), даже если N установлено на 0 и координаты округлены до 0 до 360 градусов.

То есть, если диапазон перемещения не задан, θ1 + 360 градусов, ближайший к текущему положению принимается как вычисленный угол для поворотной оси А, и из вычисленных углов принадлежащих той же группе, что и θ1, φ1 градусов, ближайший к текущему положению, принимается как вычисленный угол для поворотной оси В. Поворотная ось А перемещается в положительном направлении. Так как ее координата округляется до 360 градусов, поворотная ось А достигает θ1 градусов, во время перемещения в положительном направлении.

Напротив, когда диапазон перемещения установлен от 0 до 360 градусов, выходные углы равны (А θ2 градусов; В φ2 градусов). Ни поворотная оси А, ни В не перемещаются в направлении, превышающем 0 градусов (360 градусов).

#### **Примеры управления**

#### **- В случае станка с вращением инструмента**

Пояснения, приведенные ниже, принимаются для конфигурации станка, при которой поворотная ось инструмента, которая поворачивается вокруг оси Y, расположена под другой поворотной осью, которая поворачивается вокруг оси Z. (Смотрите Рис. 21.1 (j).)

Если линейная интерполяция задается для осей Х, Y и Z, когда система координат заготовки используется как программируемая система координат, управление выполняется так, что центральная точка инструмента перемещается по заданной прямой линии, относительно стола (заготовки) при его вращении.

Также, контроль скорости выполняется так, что центральная точка инструмента перемещается на заданной скорости относительно стола (заготовки).

В случае станка, имеющего две поворотных оси инструмента, стол не вращается относительно системы координат заготовки, даже если перемещается поворотная ось. Поэтому, программируемая система координат всегда соответствует системе координат заготовки, независимо от того, установлен ли параметр WKP (№19696#5) на 1 или 0.

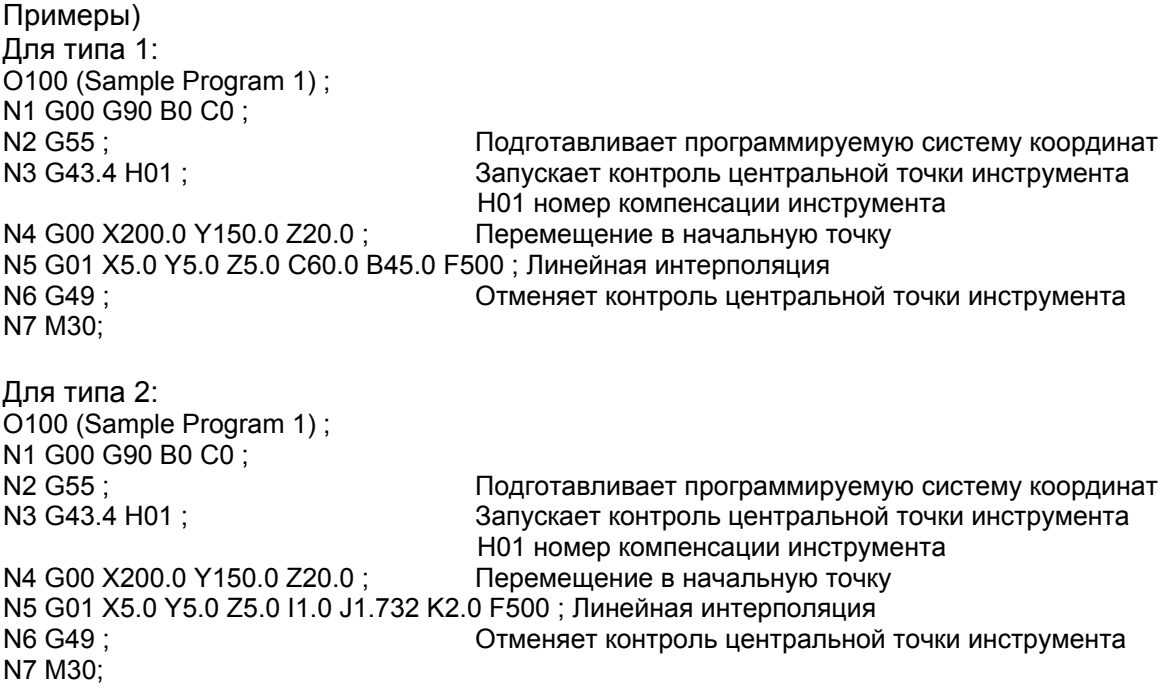

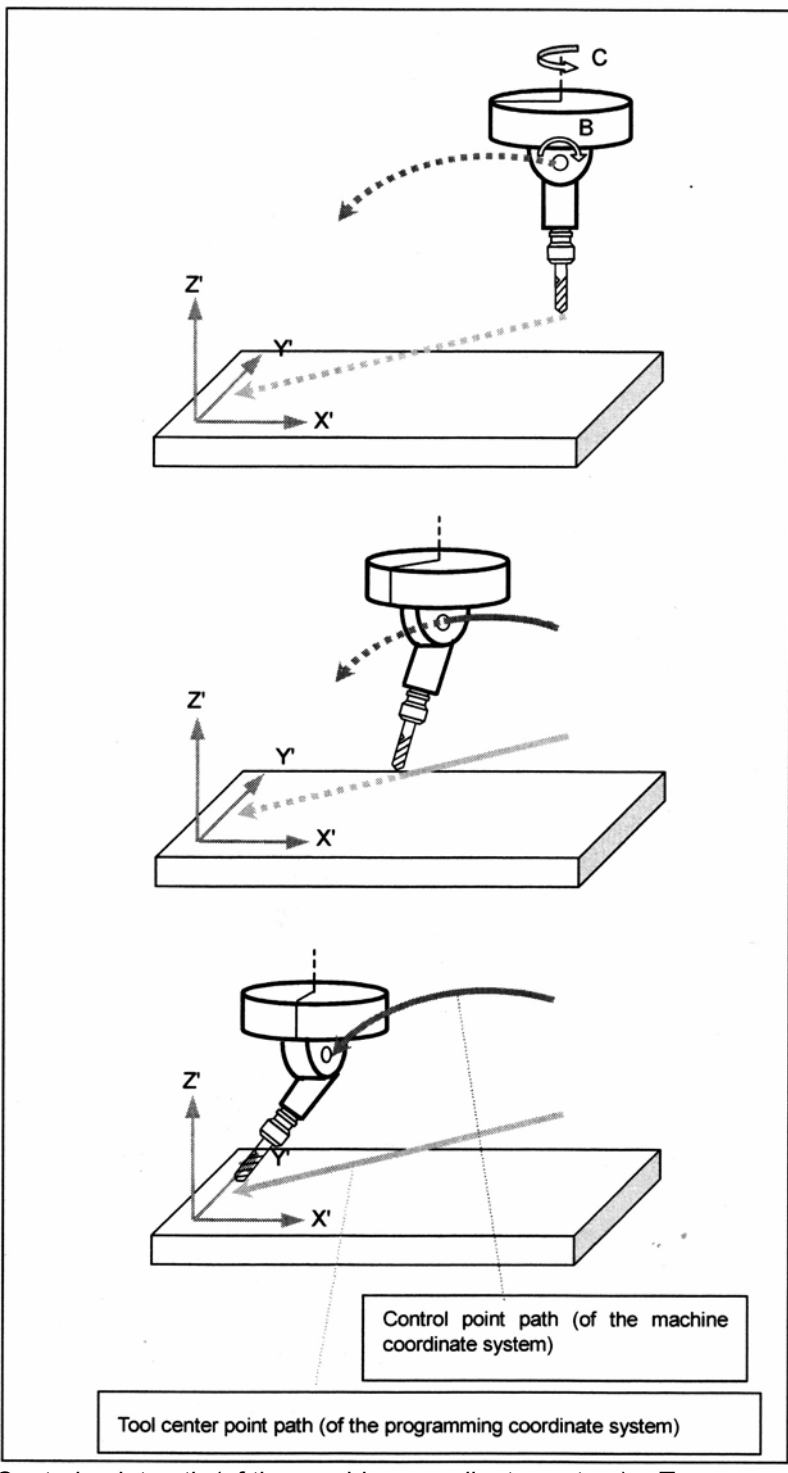

 Control point path (of the machine coordinate system) – Траектория контрольной точки (системы координат станка)

Tool center point path (of the programming coordinate system) – Траектория центральной точки инструмента (программируемой системы координат)

**Рис. 21.1 (j) Пример для станка с вращением инструмента**

#### **- В случае станка с вращением инструмента**

Пояснения, приведенные ниже, принимаются для конфигурации станка, в которой поворотный стол, вращающийся вокруг оси Y, расположен над другой поворотной осью стола, которая поворачивается вокруг оси Х. (Смотрите Рис. 21.1 (k).)

Если линейная интерполяция задается для осей Х, Y и Z в программируемой системе координат, и если задается поворотная ось, которая перемещает поворотный стол (в случае типа 1), или задается направление инструмента (в случае типа 2), управление выполняется таким образом, что центральная точка инструмента перемещается по заданной прямой относительно стола (заготовки), при вращении поворотного стола. Также, контроль скорости выполняется так, что центральная точка инструмента перемещается на заданной скорости относительно стола (заготовки).

Пример) Когда выбирается тип 1, и как программируемая система координат используется система координат, зафиксированная на столе. (Параметр WKP (№199696#5)=0): О200 (Sample Program 2) ; N1 G00 G90 A0 B0;<br>N2 G55 : N2 G55 ;<br>N3 G43.4 H01 : Подготавливает программируемую систему координат<br>Запускает контроль центральной точки инструмента Запускает контроль центральной точки инструмента Н01 номер компенсации инструмента N4 G00 X20.0 Y100.0 Z0 ; Перемещение в начальную точку N5 G01 X10.0 Y20.0 Z30.0 А60.0 B45.0 F500 ; Линейная интерполяция N6 G49 ; Отменяет контроль центральной точки инструмента N7 M30; Когда выбирается тип 1, и как программируемая система координат используется система координат заготовки. (Параметр WKP (№199696#5)=1): О200 (Sample Program 2) ; N1 G00 G90 A0 B0 ; N2 G55 ;<br>N3 G43.4 H01 : Подготавливает программируемую систему координат<br>Запускает контроль центральной точки инструмента Запускает контроль центральной точки инструмента Н01 номер компенсации инструмента N4 G00 X20.0 Y100.0 Z0 ; Перемещение в начальную точку

N5 G01 X7.574 Y47.247 Z83.052 А60.0 B45.0 F500 ; Линейная интерполяция N6 G49 ; Отменяет контроль центральной точки инструмента N7 M30;

Для типа 2 (когда система координат, зафиксированная на столе, используется как программируемая система координат (только когда параметр WKP (№19696#5) установлен на 0)): О200 (Sample Program 2) ; N1 G00 G90 А0 B0 ; N2 G55 ;<br>N3 G43.4 H01 ; Подготавливает программируемую систему координат<br>Запускает контроль центральной точки инструмента Запускает контроль центральной точки инструмента Н01 номер компенсации инструмента N4 G00 X20.0 Y100.0 Z0 ; Перемещение в начальную точку N5 G01 X10.0 Y20.0 Z30.0 I-1.0 J2.499 K1.0 F500 ; Линейная интерполяция N6 G49 ; Отменяет контроль центральной точки инструмента N7 M30;

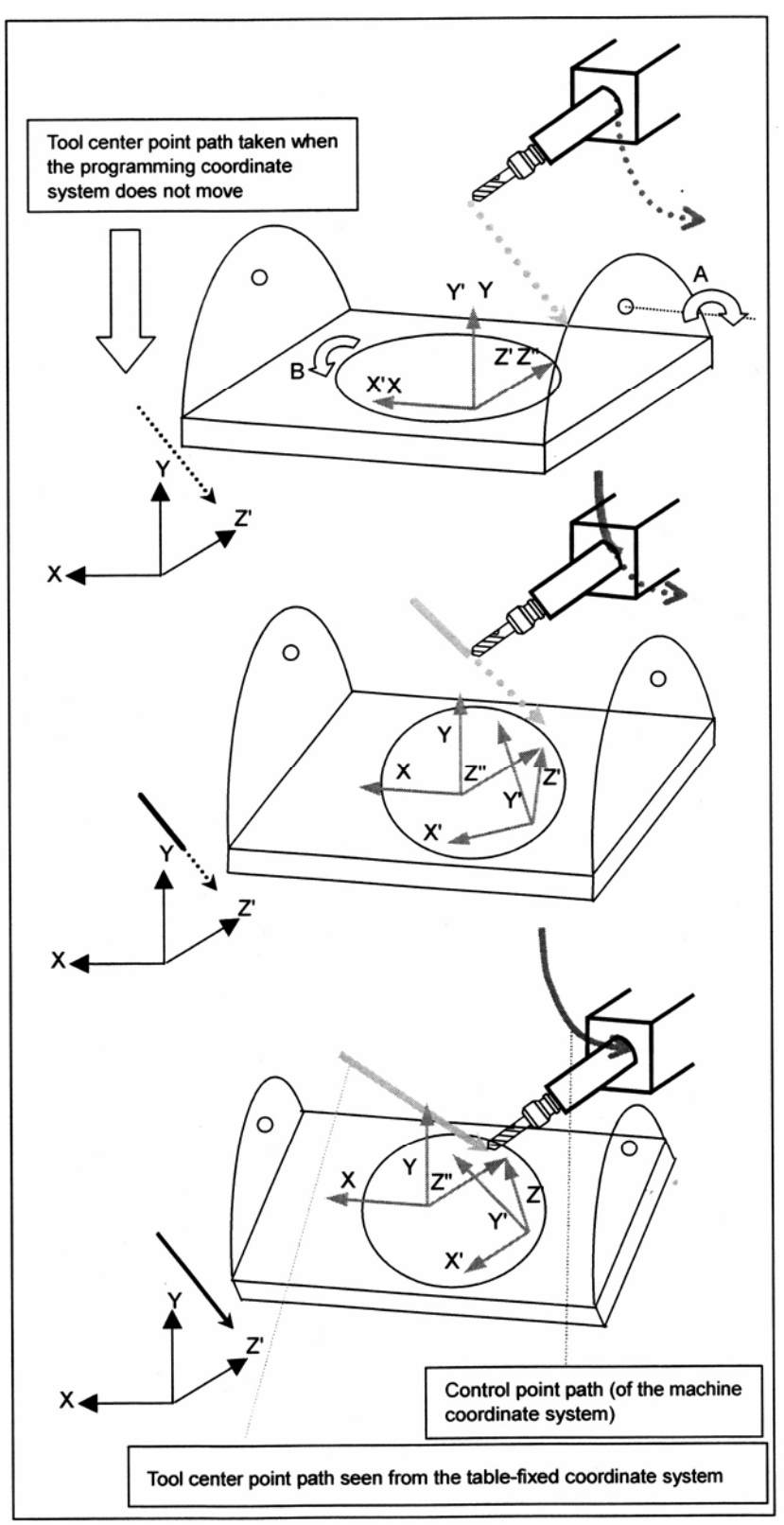

 Tool center point path taken when the programming coordinate system does not move – Траектория центральной точки инструмента, взятая, когда программируемая система координат не перемещается

Control point path (of the machine coordinate system) – Траектория контрольной точки (системы координат станка)

Tool center point path seen from the table-fixed coordinate system – Траектория центральной точки инструмента из системы координат, зафиксированной на столе

**Рис. 21.1 (k) Пример для станка с вращением стола**

#### **- В случае станка смешанного типа**

Пояснения, приведенные ниже, принимаются для конфигурации станка, которая имеет одну поворотную ось стола (которая поворачивается вокруг оси Х) и одну поворотную ось инструмента (которая поворачивается вокруг оси Y). (Смотрите Рис. 21.1 (l).)

Если линейная интерполяция задается для осей Х, Y и Z в программируемой системе координат, и если задается поворотные оси, которые перемещают поворотный стол и инструмент (в случает типа 1), или задается направление инструмента (в случае типа 2), управление выполняется таким образом, что центральная точка инструмента перемещается по заданной прямой относительно стола (заготовки), при вращении поворотного стола и инструмента.

Также, контроль скорости выполняется так, что центральная точка инструмента перемещается на заданной скорости относительно стола (заготовки).

Пример) Когда выбирается тип 1, и как программируемая система координат используется система координат, зафиксированная на столе. (Параметр WKP (№199696#5)=0): О300 (Sample Program 3) ; N1 G00 G90 А0 B0 ; N2 G55 ; Подготавливает программируемую систему координат N3 G43.4 H01 : Запускает контроль центральной точки инструмента Н01 номер компенсации инструмента N4 G00 X200.0 Y150.0 Z20.0 ; Перемещение в начальную точку N5 G01 X5.0 Y5.0 Z5.0 А60.0 B45.0 F500 ; Линейная интерполяция N6 G49 ; Отменяет контроль центральной точки инструмента N7 M30; Когда выбирается тип 1, и как программируемая система координат используется система координат заготовки. (Параметр WKP (№199696#5)=1): О300 (Sample Program 3) ; N1 G00 G90 А0 B0 ; N2 G55 ; Подготавливает программируемую систему координат N3 G43.4 H01 ; Запускает контроль центральной точки инструмента Н01 номер компенсации инструмента N4 G00 X200.0 Y150.0 Z20.0 ; Перемещение в начальную точку N5 G01 X5.0 Y48.170 Z-79.772 А60.0 B45.0 F500 ; Линейная интерполяция N6 G49 ; Отменяет контроль центральной точки инструмента N7 M30; Для типа 2 (когда система координат, зафиксированная на столе, используется как программируемая система координат (только когда параметр WKP (№19696#5) установлен на 0)): О300 (Sample Program 3) ; N1 G00 G90 A0 B0; N2 G55 ; Подготавливает программируемую систему координат N3 G43.4 H01 ; Запускает контроль центральной точки инструмента Н01 номер компенсации инструмента N4 G00 X200.0 Y150.0 Z20.0 ; Перемещение в начальную точку N5 G01 X5.0 Y5.0 Z5.0 I2.0 J1.732 K1.0 F500 ; Линейная интерполяция N6 G49 ; Отменяет контроль центральной точки инструмента N7 M30;

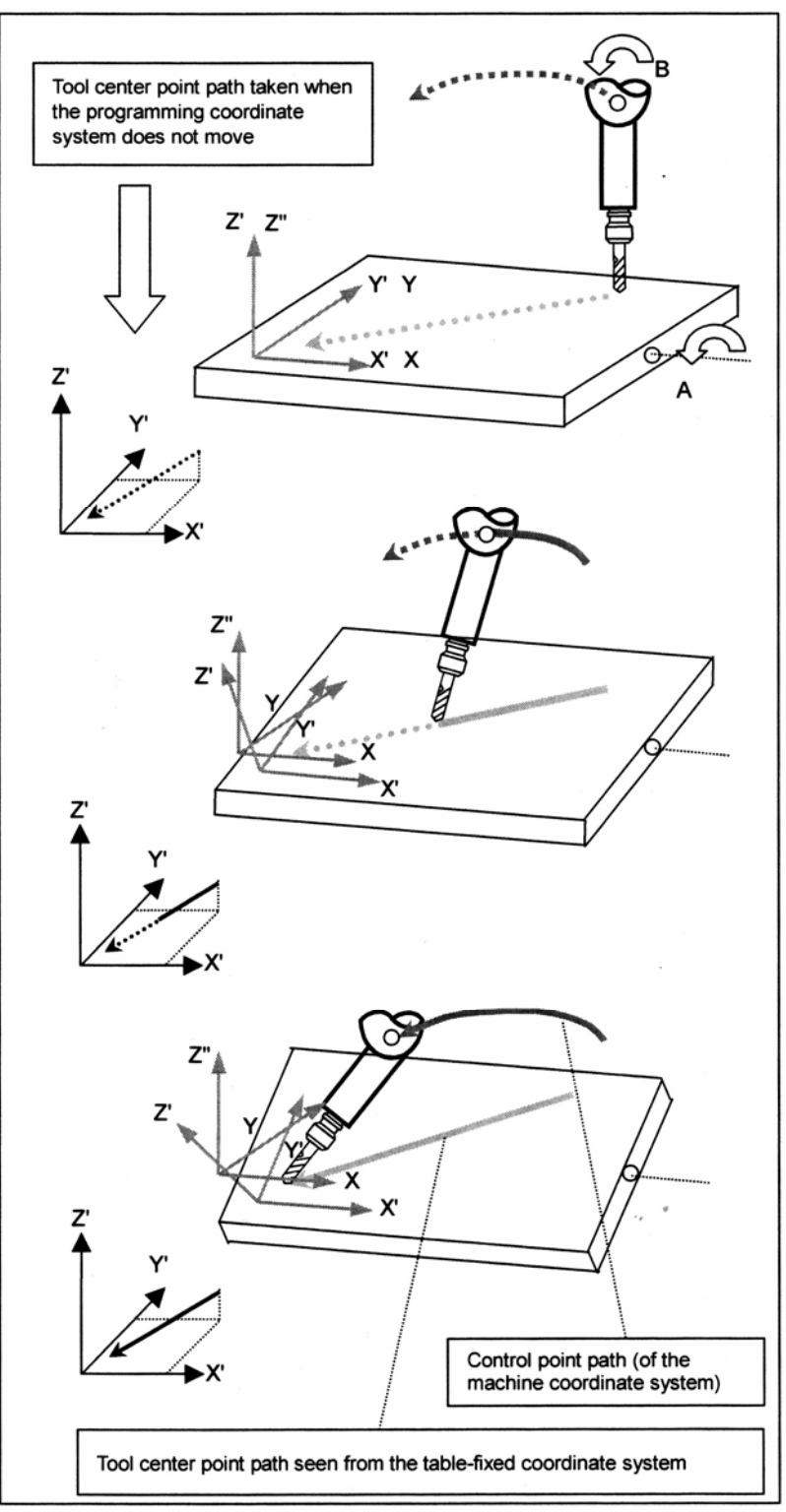

 Tool center point path taken when the programming coordinate system does not move – Траектория центральной точки инструмента, взятая, когда программируемая система координат не перемещается

Control point path (of the machine coordinate system) – Траектория контрольной точки (системы координат станка)

Tool center point path seen from the table-fixed coordinate system – Траектория центральной точки инструмента из системы координат, зафиксированной на столе

**Рис. 21.1 (l) Пример для станка с вращением стола**

# **- Когда линейная интерполяция выполняется во время контроля центральной точки инструмента**

В примерах, приведенных ниже, обрабатывается равносторонний треугольник с длиной сторон, равной 100мм, на углах оси В 0, 30 до 60, и 60 градусах, соответственно.

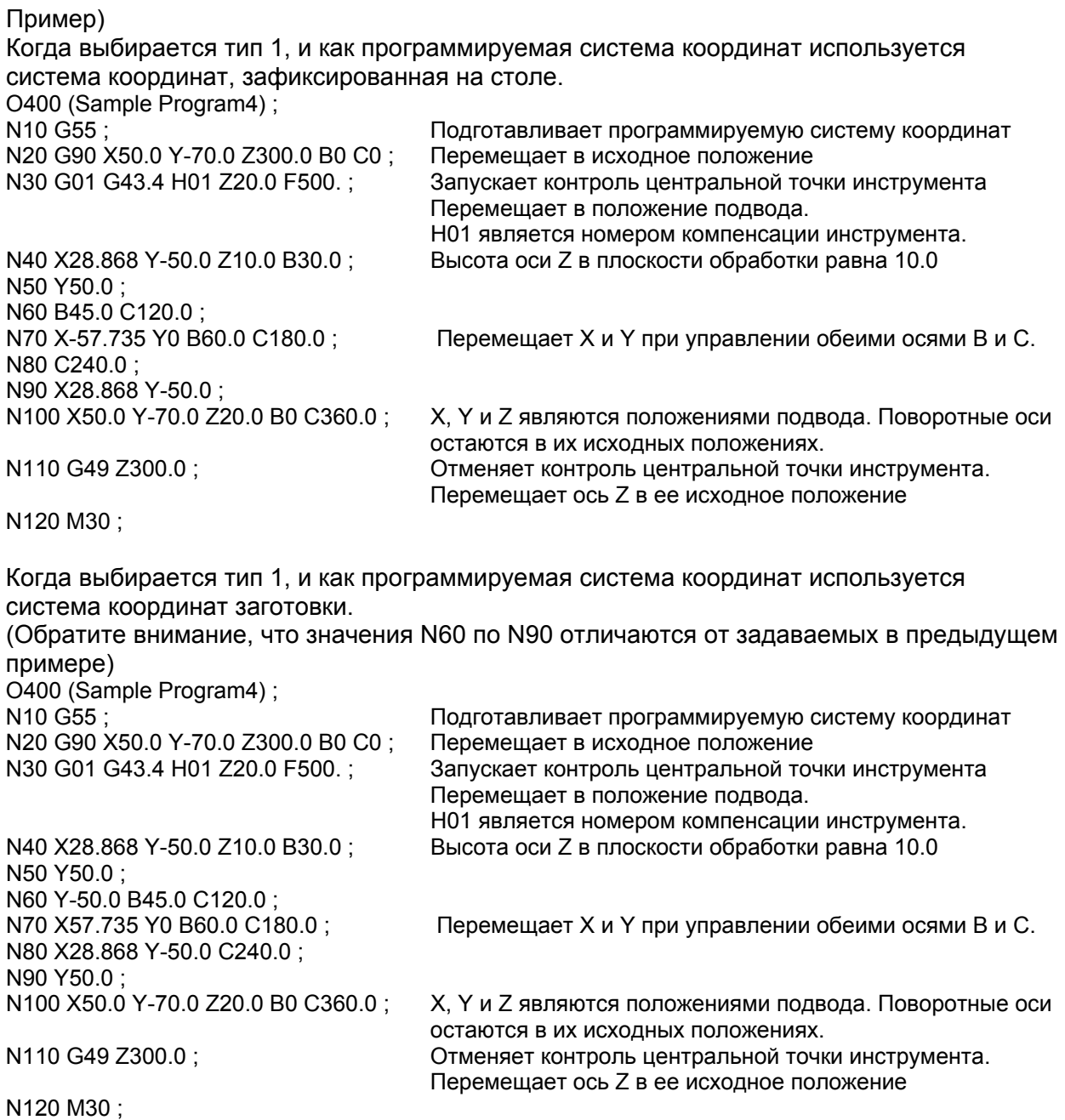

Когда выбирается тип 2, и как программируемая система координат используется система координат, зафиксированная на столе:

О400 (Sample Program4) ;

N10 G55 ;<br>N20 G90 X50.0 Y-70.0 Z300.0 B0 C0 : Перемещает в исходное положение Перемещает в исходное положение N30 G01 G43.4 H01 Z20.0 F500.; Запускает контроль центральной точки инструмента Перемещает в положение подвода. Н01 является номером компенсации инструмента. N40 X28.868 Y-50.0 Z10.0 I1.0 K1.732 ; Высота оси Z в плоскости обработки равна 10.0

N50 Y50.0 ; N60 I-0.5 J0.866 K1.0 ; N80 I-0.866 J1.5 K1.0 ; N90 X28.868 Y-50.0 ;

N70 X-57.735 Y0 I-1.732 K1.0 ; Перемещает Х и Y при управлении обеими осями В и С.

N100 X50.0 Y-70.0 Z20.0 K1.0 ;  $X, Y$  и Z являются положениями подвода. Поворотные оси остаются в их исходных положениях. N110 G49 Z300.0 ; Отменяет контроль центральной точки инструмента. Перемещает ось Z в ее исходное положение

N120 M30 ;

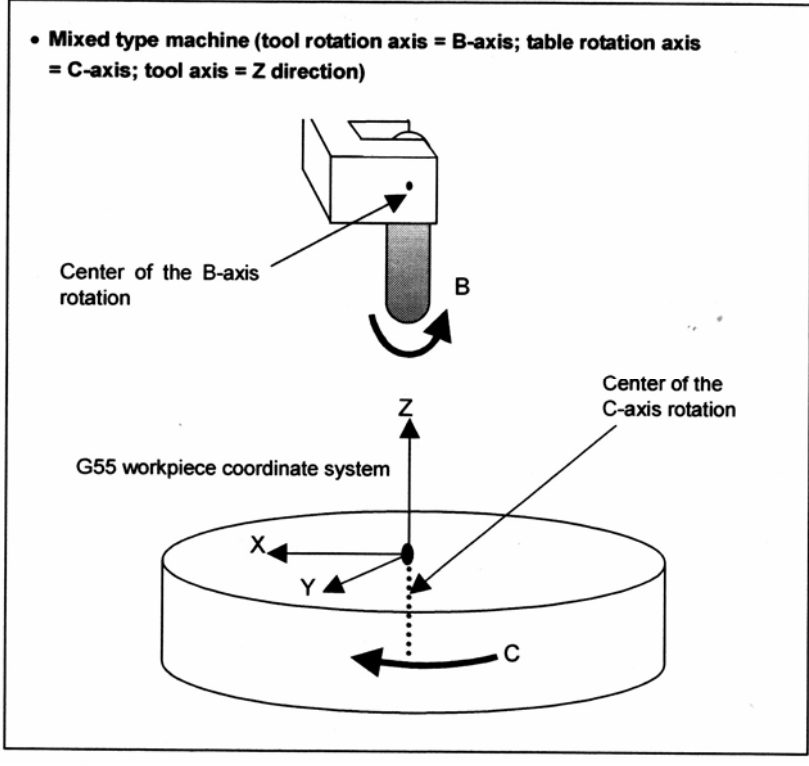

Mixed type machine – Станок смешанного типа (поворотная ось инструмента = ось В; ось вращения стола = ось С; ось инструмента = направление Z)

Center of the B-axis rotation – Центр вращения оси В

G55 workpiece coordinate system – Система координат заготовки G55

**Конфигурация станка для примера**

На следующем рисунке показано положение заготовки, положение инструментальной бабки (относительно заготовки), глядя в направлении +Z из программируемой системы координат, зафиксированной на столе.

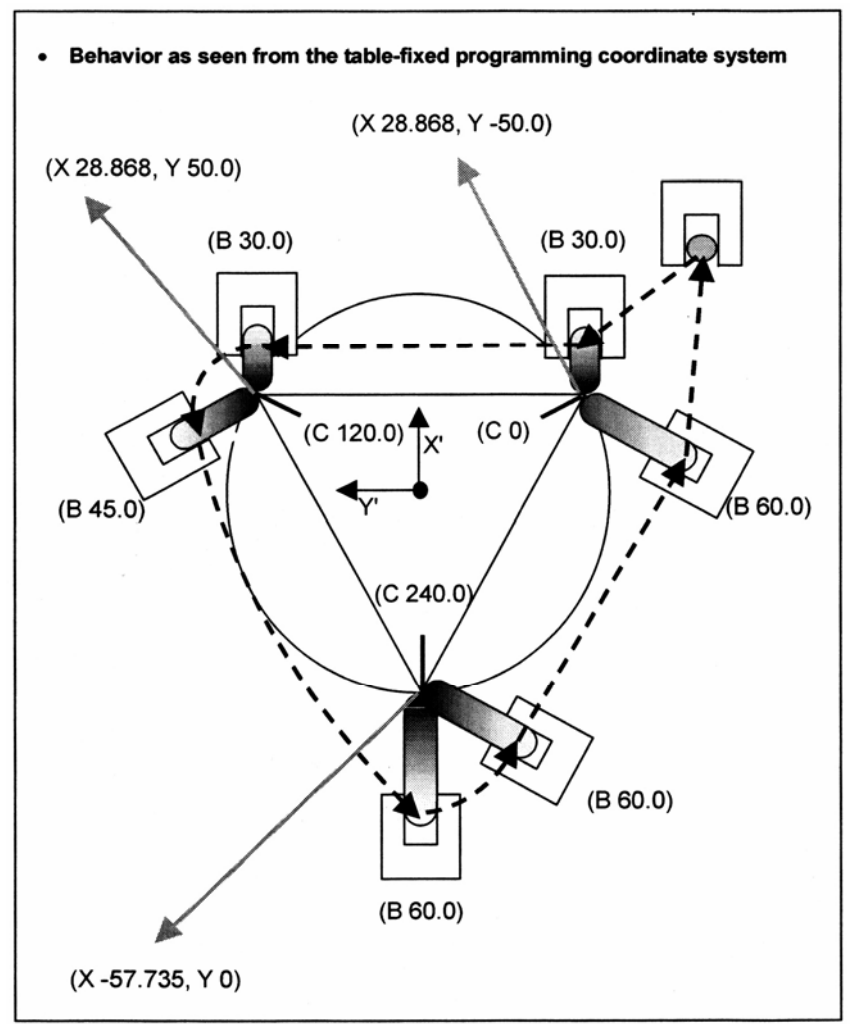

Behavior as seen from the table-fixed coordinate system – Поведение инструмента, глядя из программируемой системы координат, зафиксированной на столе **Иллюстрация примера (1)** 

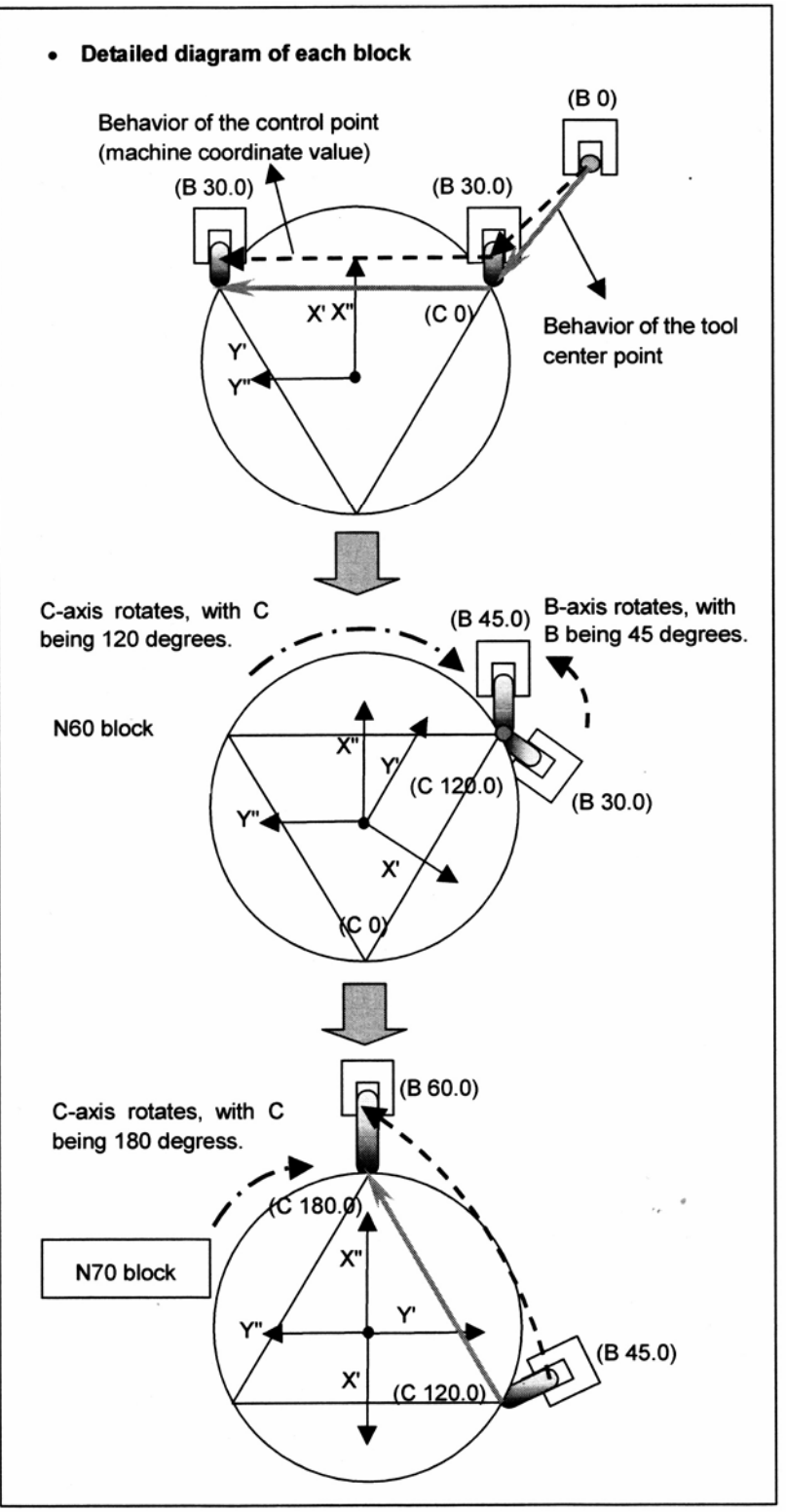

Behavior of the control point (machine coordinate value) – Поведение контрольной точки (значение координаты станка)

Behavior of the tool center point – Поведение центральной точки инструмента **Детальная схема каждого блока (1)** 

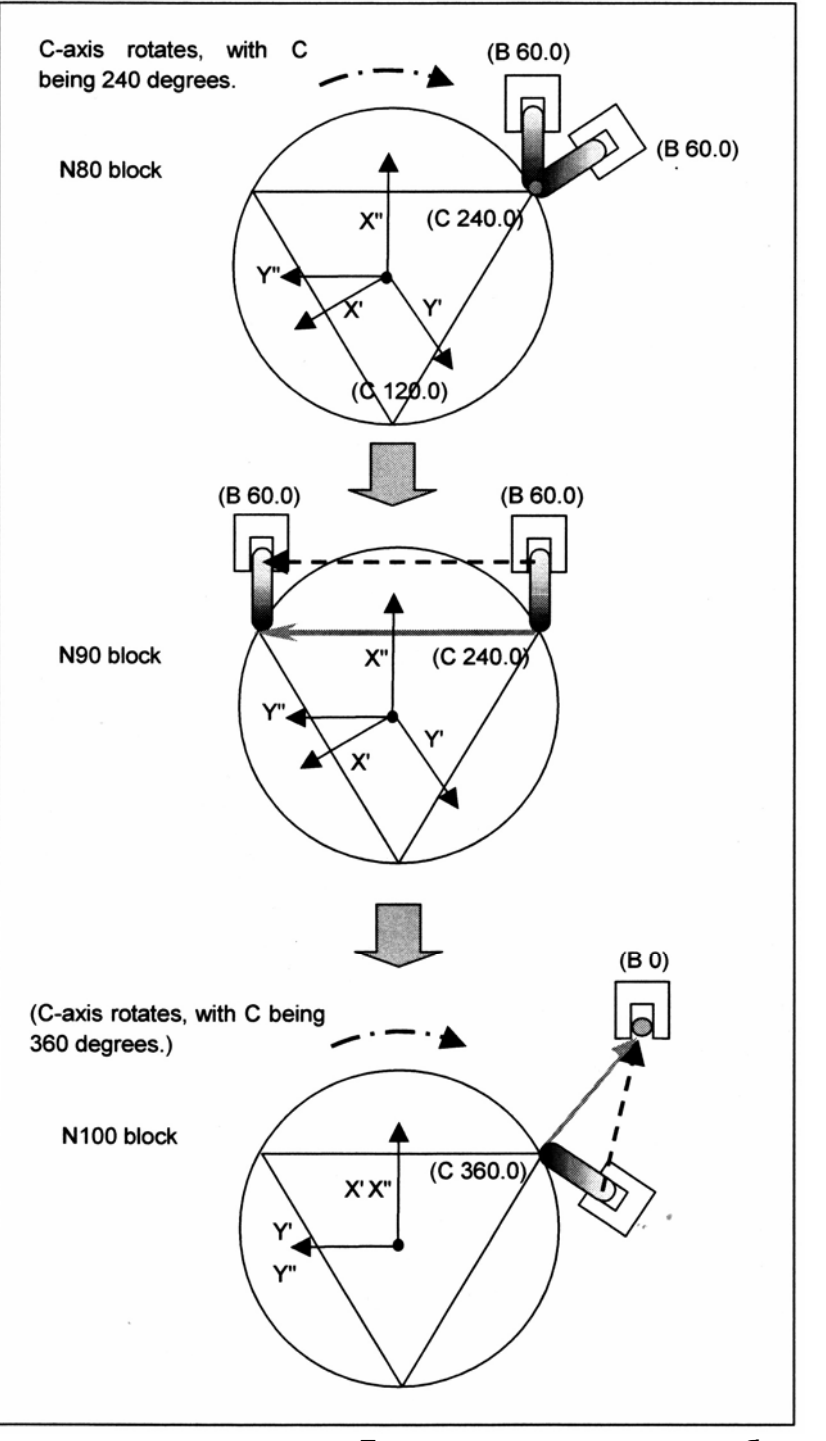

**Детальная схема каждого блока (2)** 

#### **- Когда круговая интерполяция выполняется во время контроля центральной точки инструмента**

В данном примере, одна из трех сторон равностороннего треугольника, каждая сторона которого равна 100мм, задается как прямая линия, а две другие задаются как дуги, и каждая сторона обрабатывается при углах оси В -60, -45 до -30, и -30 градусов, соответственно. (Для оси Х, задается ее радиус.) Пример) Пример программы, приведенный ниже, принимает, что система координат, зафиксированная на столе, используется как программируемая система координат. Когда система координат заготовки используется как программируемая система координат (когда параметр №19696#5 (WKP) установлен на 1), такой же контур может быть получен посредством задания значений, показанных в скобках. N001 T0000 ; Отменяет офсет инструмента. N002 G54 ; Выбирает систему координат заготовки. N003 G90 X50.0 Y-70.0 Z300.0 B-90.0 C0.0 ; Перемещается в исходное положение. Вершина инструмента направляется в направлении –Z при угле оси В -90 градусов. N020 G01 G43.4 H01 Запускает контроль центральной точки инструмента N021 Z20.0 ;<br>N022 X28.868 Y-50.0 Z10.0 B-60.0 ; Перемещает в положение подвода<br>Высота оси Z в плоскости обработк Высота оси Z в плоскости обработки равна 10.0. N031 Y50.0 ; N032 B-45.0 C90.0 ; (N032 X50.0 Y-28.868 B-45.0 C90.0 ;) N033 G17 G03 X57.735 Y0.0 J-100.0 B-30.0 C150.0 ; Перемещает Х и Y во время управления обеими осями В и С. (N033 G17 G03 X50.0 Y28.868 I-100.0 B-30.0 C150.0 ;) N034 G01 B-30.0 C210.0 ; (N034 G01 X50.0 Y-28.867 B-30.0 C210.0 ;) N035 G03 X28.868 Y-50.0 I86.603 J50.0 C270.0 ; (N035 G03 X50.0 Y28.868 I-100.0 C270.0 ;)

N041 G01 X50.0 Y-70.0 Z20.0 В-90.0 С360.0 ; Х, Y и Z являются положениями подвода.

Поворотные оси остаются в их исходных положениях.

N050 G49 Отменяет контроль центральной точки инструмента. N051 Z300.0 ; Перемещает ось Z в ее исходное положение.

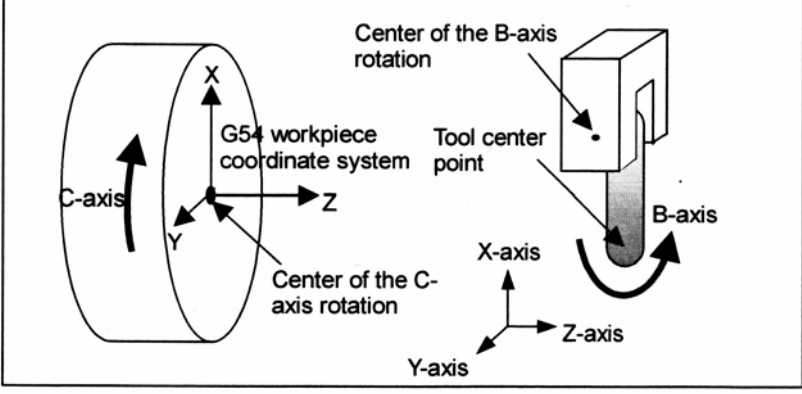

Center of the B-axis rotation – Центр вращения оси B Tool center point – Центральная точка инструмента G54 workpiece coordinate system – Система координат заготовки G54 **Конфигурация станка для примера круговой интерполяции** На следующем рисунке показана относительная позиционная зависимость между заготовкой и инструментальной бабкой и их положениями, глядя из направления +Z. Значения координат X и Y показанные на рисунке принадлежат программируемой системе координат, зафиксированной на столе (которая поворачивается с поворотом оси С).

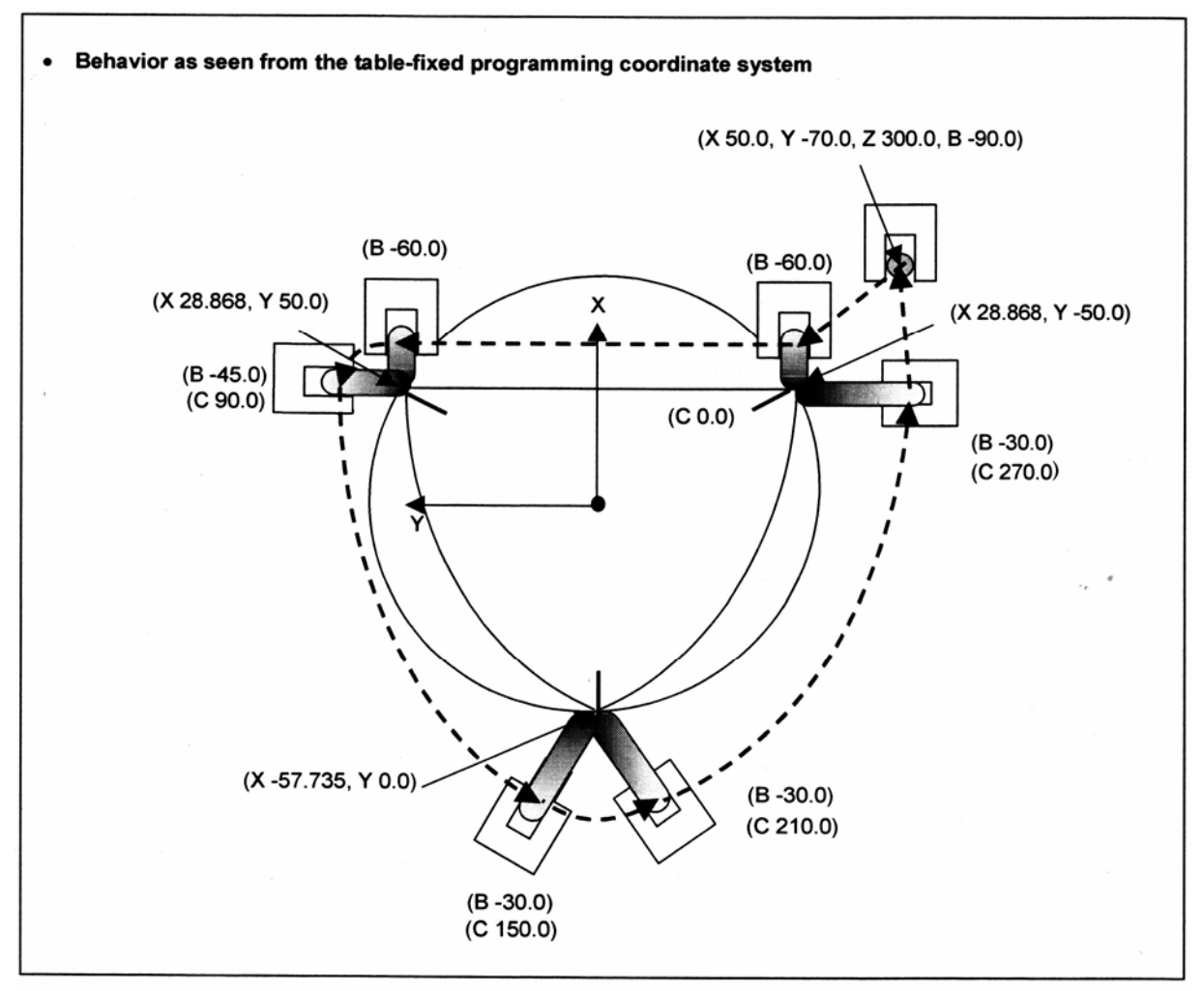

#### **Иллюстрация для примера**

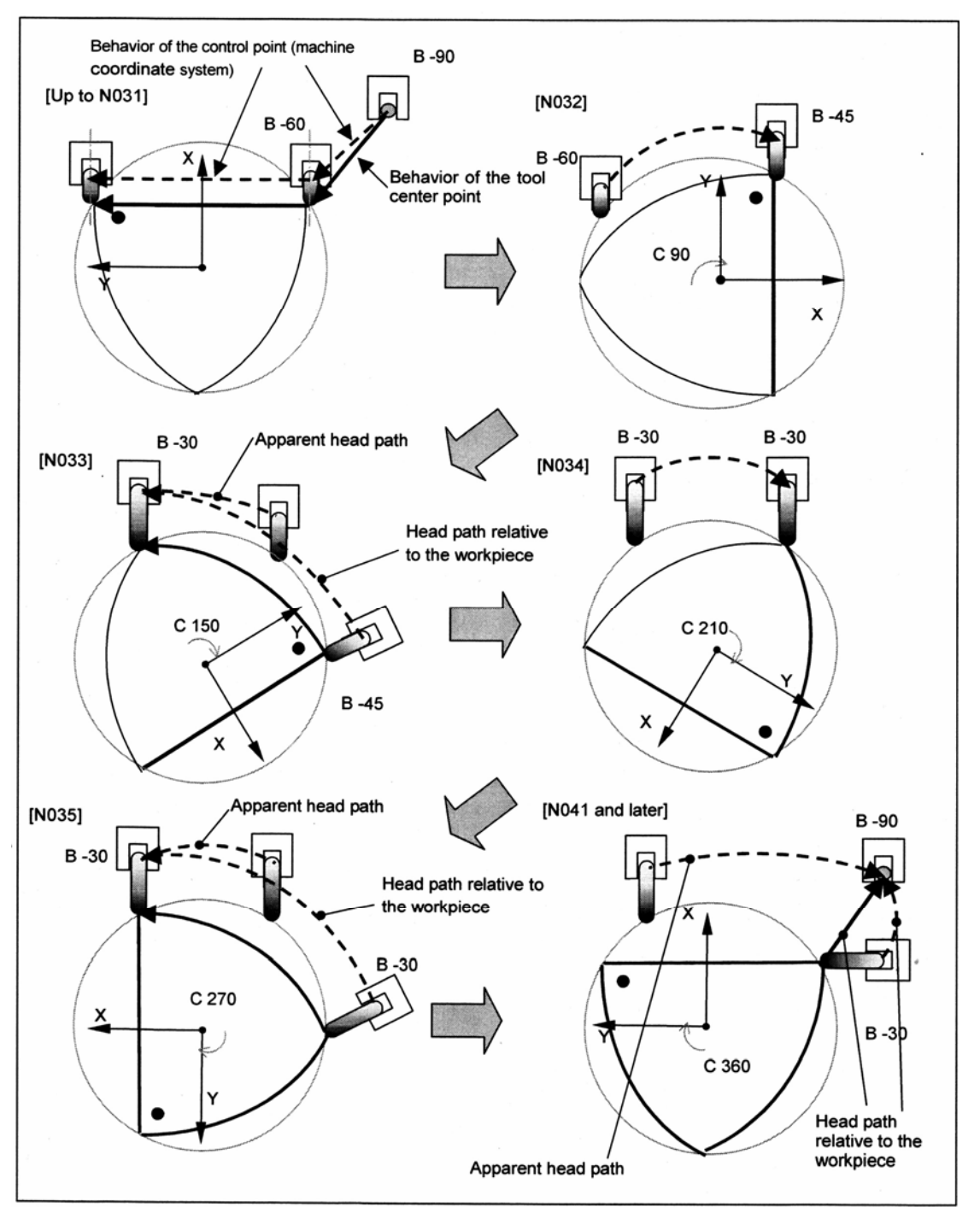

Behavior of the control point (machine coordinate system) – Поведение контрольной точки (система координат станка)

Behavior of the tool center point – Поведение центральной точки инструмента Apparent head path – Видимая траектория бабки

Head path relative to the workpiece – Траектория головки относительно заготовки

**Детальная схема каждого блока**

# **Ограничение**

#### **- Ручное вмешательство**

В режиме контроля центральной точки, не выполняйте ручное вмешательство. В противном случае, выдается сигнал тревоги.

#### **- Гипотетическая ось поворотной оси стола**

Когда поворотная ось стола устанавливается как гипотетическая ось, контроль центральной точки инструмента выполняется с принятием того, что поворотная ось стола находится на 0 градусов.

#### **- Замедление на углу**

Во время контроля центральной точки инструмента, контрольная точка может перемещаться по кривой, даже если задана прямая линия. Некоторые команды могут вызвать выполнение центральной точкой инструмента резкого поворота. По этой причине, инструмент может быть замедлен, если малая величина установлена как допустимое отклонение скорости (параметр №1783) или как допустимое ускорение (параметр №1660 или 1737) для угла.

#### **- Упреждающее ускорение/замедление для предварительной интерполяции**

При использовании контроля центральной точки инструмента, одновременно используйте упреждающее ускорение/замедление перед интерполяцией. Если упреждающее ускорение/замедление перед интерполяцией не используется, выдается сигнал тревоги PS5420.

Для подробностей, смотрите "ЗАМЕЧАНИЕ" в "Команды, которые могут быть заданы во время контроля центральной точки инструмента" в "Пояснении".

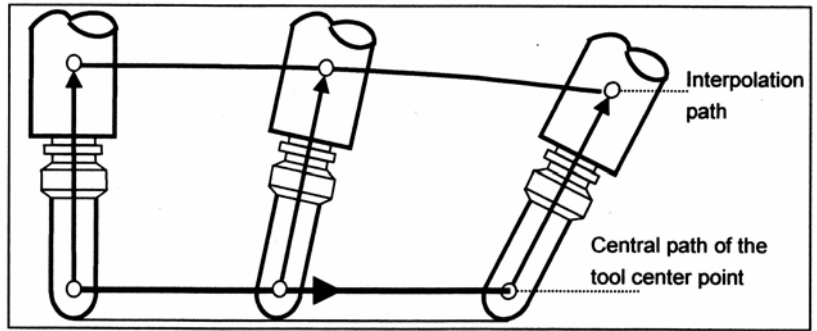

Interpolation path – Траектория интерполяции Central path of the tool center point – Центральная траектория центральной точки инструмента

В вышеуказанном примере, скорость подачи контролируется так, что центральная точка инструмента перемещается на заданной скорости подачи, поэтому скорость подачи по траектории интерполяции равна или больше заданной скорости подачи. В то же время, упреждающее ускорение/замедление перед интерполяцией позволяет ограничить скорость подачи так, чтобы скорость подачи по траектории интерполяции не превысила максимальную скорость рабочей подачи или максимальной скорости быстрого перемещения.

# **- Компенсация фрезы для 5-осевой обработки**

Когда контроль центральной точки инструмента выполняется вместе с компенсацией фрезы для 5-осевой обработки на станке смешанного типа или с вращением стола, задайте значение в системе координат заготовки посредством задания параметра WKP (№19696) на 1.

В случае, когда задание компенсации фрезы для 5-осевой обработки перед контролем центральной точки инструмента, задайте отмену компенсации фрезы для 5-осевой обработки после отмены контроля центральной точки инструмента (пример 1). При задании контроля центральной точки инструмента перед компенсацией фрезы для 5 осевой обработки, задайте отмену контроля центральной точки инструмента после отмены трехмерной компенсации фрезы (пример 2)

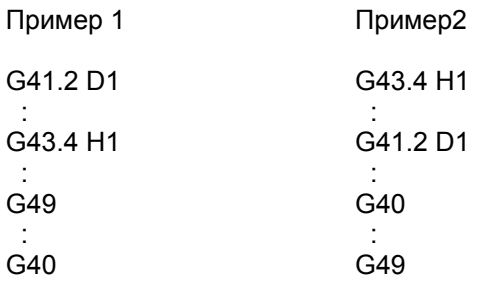

При задании компенсации фрезы для 5-осевой обработки первой, блок для отмены контроля центральной точки инструмента управляет буферизацией. Обратите внимание, что в блоке, предшествующем блоку G49 вектор компенсации для 5-осевой обработки направляется к вертикальному направлению перемещения.

# **- Параллельный контроль осей**

При выполнении контроля центральной точки инструмента вместе с параллельным контролем осей, убедитесь, что ведущая и ведомая оси должным образом выставлены и держите сигнал установки выключенным.

# **- Программируемое зеркальное отображение**

Обратите внимание на следующее при выполнении зеркального отображения:

- В случае контроля центральной точки инструмента типа 1 Зеркальное отображение одной линейной оси не создает зеркальное отображение для поворотной оси. Для создания симметричного направления инструмента, необходимо выполнить зеркальное отображение и для поворотной оси.
- В случае контроля центральной точки инструмента типа 2 Когда параметр MIR (№19608#6) установлен на 0, зеркальное отображение одной линейной оси не создает зеркальное отображение для I, J, K. Обратите внимание, что направление наклона, заданное посредством Q является направлением перемещения центральной точки инструмента после зеркального отображения. Когда параметр MIR (№19608#6) установлен на 1, зеркальное отображение линейной оси автоматически создает зеркальное отображение для I, J, K. Зеркальное отображение не может быть выполнено непосредственно для поворотной оси.

#### **- Задаваемые G коды**

G коды, которые могут быть заданы в режиме контроля центральной точки инструмента, приведены ниже.

Задание G кода отличного от этих G кодов приводит к возникновению сигнала тревоги PS5421.

- Позиционирование (G00)
- Линейная интерполяция (G01)
- Круговая интерполяция / винтовая интерполяция (G02/G03)
- Выдержка времени (G04)
- Точный останов (G09)
- Программируемый ввод данных (G10)
- Отмена режима программируемого ввода данных (G11)
- Выбор плоскости (G17/G18/G19)
- Функция проверки сохраненного хода (G22/G23)
- Компенсация фрезы или радиуса вершины инструмента: сохраненный вектор (G38)

- Компенсация фрезы или радиуса вершины инструмента: круговая интерполяция угла (G39)

- Компенсация фрезы: отмена (G40)

- Компенсация фрезы или радиуса вершины инструмента / Трехмерная компенсация фрезы (G41/G42)

- Компенсация фрезы для 5-осевой обработки (G41.2/G42.2/G41.4/G42.4/G41.5/G42.5)
- Отмена компенсации длины инструмента (G49)
- Масштабирование (G50/G51)
- Программируемое зеркальное отображение (G50.1/G51.1)
- Режим точного останова (G61)
- Режим автоматической коррекции угла (G62)
- Режим нарезания резьбы метчиком (G63)
- Режим обработки (G64)
- Вызов макроса (G65)
- Модальный вызов макроса А (G66)
- Модальный вызов макроса В (G66.1)
- Отмена модального вызова макроса А/В (G67)
- Копия фигуры (G72.1/G72.2)
- Абсолютное программирование (G90)
- Программирование в приращениях (G91)

[**М**] ----------------------------------

- Увеличение офсета инструмента (G45)
- Уменьшение офсета инструмента (G46)
- Двойное увеличение офсета инструмента (G47)
- Двойное уменьшение офсета инструмента (G48)

---------------------------------------

#### **- Модальные G коды, позволяющие задание контроля центральной точки инструмента**

Контроль центральной точки инструмента может быть задан в состояниях модальных G кодов, приведенных ниже.

В модальных состояниях отличных от следующих модальных G кодов, задание контроля центральной точки инструмента приводит к сигналу тревоги PS5421.

- Модальные G коды, включенные в "задаваемые G коды", указанные выше.
- Отмена режима интерполяции полярных координат (G13.1)
- Отмена команды полярных координат (G15)
- Ввод в дюймах (G20 (G70))
- Ввод в мм (G21 (G71))
- Отмена точения многоугольника (G50.2)
- Выбор системы координат заготовки 1 (G54 по G59)
- Отмена фиксированного цикла (G80)
- Отмена контроля постоянства поверхностной скорости (G97)
- Фиксированный цикл: выход на исходный уровень (G98)
- Фиксированный цикл: выход на уровень точки R (G99)

[**М**] ----------------------------------

- Запуск вращения системы координат или включение трехмерного преобразования координат (G69)

- Минутная подача (G94)
- Отмена режима интерполяции полярных координат (G113)

---------------------------------------

[**Т**] -----------------------------------

- Выключение зеркального отображения для двойной револьверной головки/ отмена режима сбалансированной обработки (G69)

- Отмена вращения системы координат или выключение режима трехмерного преобразования координат (G69.1)
- Минутная подача (G98 (G94))

---------------------------------------

#### **- Задание осей, не связанных с контролем центральной точки инструмента**

Оси, не связанные с контролем центральной точки инструмента не могут быть заданы. При задании таких осей выдается сигнал тревоги PS5421.

#### **- Линейные оси под контролем центральной точки инструмента**

Три основные оси, установленные в параметре №1022 принимаются как три линейные оси для контроля центральной точки инструмента. Оси, параллельные основным трем осям, не могут быть использованы как линейные оси для контроля центральной точки инструмента.

Если три основных оси не заданы в параметре №1022, выдается сигнал тревоги PS5459.

# **21.2 Команда наклоненной рабочей плоскости**

# **Обзор**

Программирование для создания отверстий, карманов, и других фигур в базовой плоскости, наклоненной относительно заготовки, будет простым, если команды могут быть заданы в системе координат, закрепленной к этой плоскости (особая система координат). Данная функция позволяет задавать команды в особой системе координат. Особая система координат задается в системе координат заготовки.

Для пояснений по зависимости между особой системой координат и системой координат заготовки, смотрите Рис. 21.2 (а).

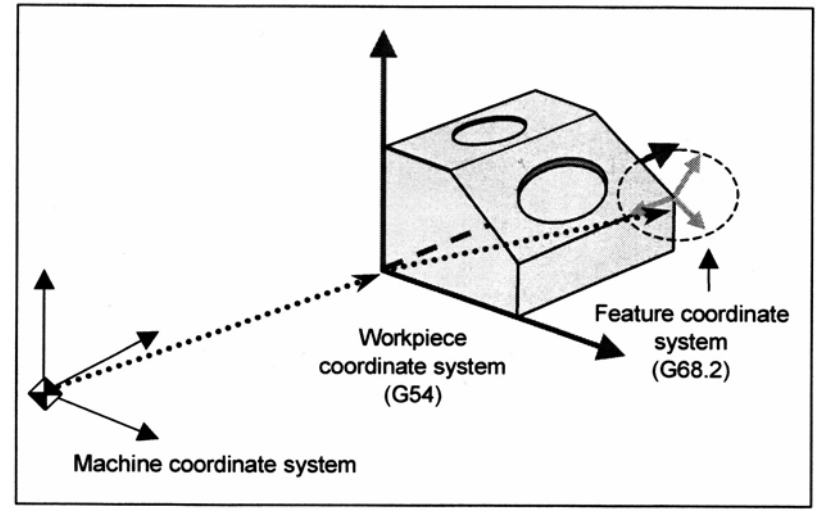

Machine coordinate system – Система координат станка Workpiece coordinate system (G54) – Система координат заготовки (G54) Feature coordinate system (G68.2) – Особая система координат (G68.2) **Рис. 21.2 (а) Особая система координат**

Команда G68.2 вызывает переключение программируемой системы координат на особую систему координат. Команды во всех последующих блоках принимаются как заданные в особой системе координат до появления G69.

Если G68.2 задает отношение между особой системой координат и системой координат заготовки, G53.1 автоматически задает направление +Z особой системы координат, как направление инструмента, даже если не задан угол для поворотной оси. (Смотрите Рис. 21.2 (с).)

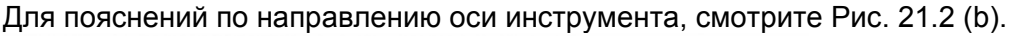

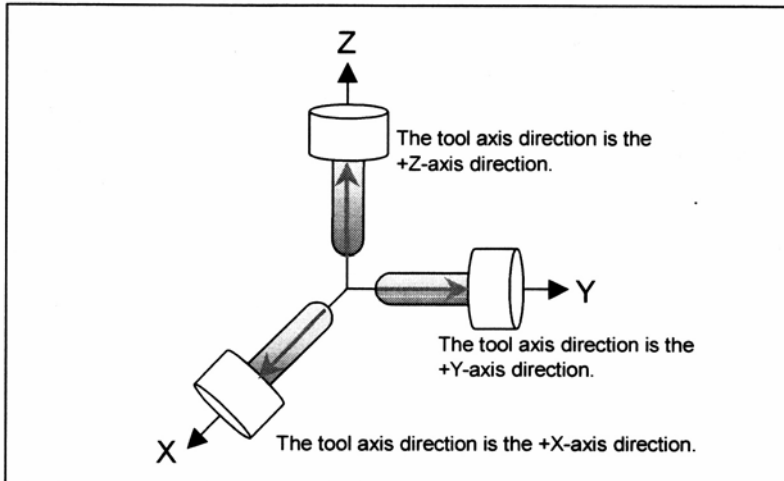

The tool axis direction is the +Z-axis direction – Направление оси инструмента является направлением оси +Z

#### **Рис. 21.2 (b) Направление оси инструмента**

Данная функция принимает направление, перпендикулярное плоскости обработки как направление +Z особой системы координат. После команды G53.1, инструмент контролируется так, что он остается перпендикулярным к плоскости обработки.

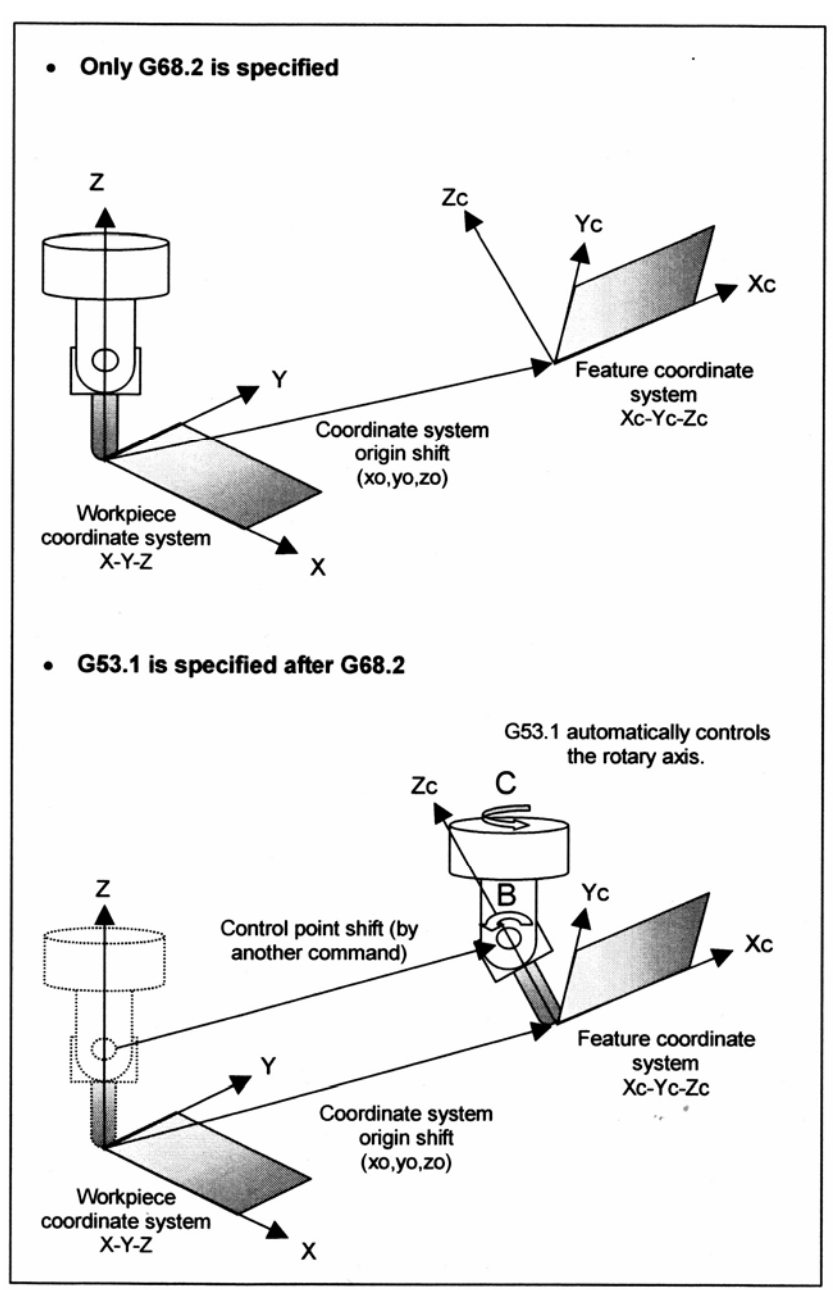

Only G68.2 is specified – Задается только G68.2

Workpiece coordinate system X-Y-Z – Система координат заготовки X-Y-Z

Coordinate system origin shift (xo, yo, zo) – Смещение начала системы координат (xo, yo, zo)

Feature coordinate system Xc-Yc-Zc – Особая система координат Xc-Yc-Zc

G53.1 is specified after G68.2 – G53.1 задается после G68.2

G53.1 automatically controls the rotary axis – G53.1 автоматически управляет поворотной осью Control point shift (by another command) – Смешение контрольной точки (другой командой) **Рис. 21.2 (с) Команды G68.2 и G53.1** 

Данная функция может быть применена к следующим конфигурациям станка (Смотрите Рис. 21.2 (d).)

<1> Станок с вращением инструмента с двумя осями поворота инструмента

<2> Станок с вращением стола с двумя поворотными осями стола

<3> Станок смешанного типа с одной поворотной осью инструмента и одной поворотной осью.

Функция также может быть использована для конфигурации станка, в которой поворотная ось для управления инструментом не пересекается с поворотной осью для управления столом.

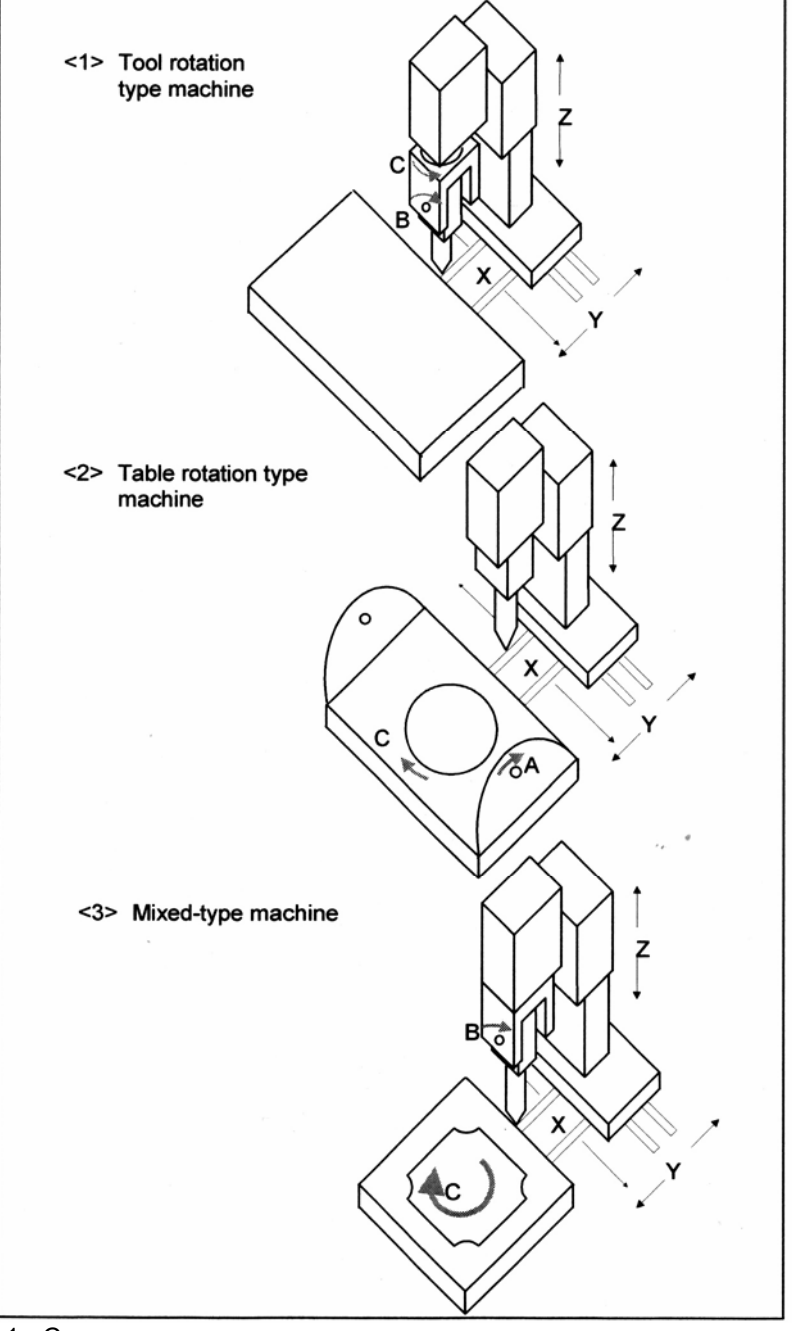

- <1> Станок с вращением инструмента
- <2> Станок с вращением стола

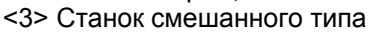

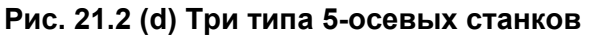

# **Формат - Установка особой системы координат (G68.2)**

[**М**] ----------------------------------

**G68.2 Xx0 Yy0 Zz0 I**α **J**β **K**<sup>γ</sup> **;** Установка особой системы координат **G69 ;** Отменяет установку особой системы координат

X, Y, Z : Начало особой системы координат

I, J, K : Угол Эйлера для определения ориентации особой системы координат

# [**Т**] -----------------------------------

**G68.2 X<sub>x0</sub> Y<sub>y0</sub> Z<sub>z0</sub> I<sub>α</sub> J<sub>β</sub> K<sub>γ</sub>; Установка особой системы координат G69.1 ;** Отменяет установку особой системы координат

X, Y, Z : Начало особой системы координат

I, J, K : Угол Эйлера для определения ориентации особой системы координат

# **- Контроль направления оси инструмента (G53.1)**

**G53.1** Контролирует направление оси инструмента

# **ПРЕДУПРЕЖДЕНИЕ**

- 1. G53.1 должно задаваться в блоке после блока, содержащего G68.2. Если G53.1 задается без задания в предыдущем блоке G68.2, выдается сигнал тревоги.
- 2. G53.1 должно быть задано в блоке, не содержащем других команд.
- 3. Поворотная ось перемещается на максимальной скорости быстрого перемещения в случае быстрого перемещения, и на заданной скорости подачи в случае рабочей подачи.

# **Пояснение**

# **- Преобразование координат с использованием угла Эйлера**

Преобразование координаты посредством вращения выполняется вокруг начала координат заготовки.

Допустим, что система координат, полученная вращением системы координат заготовки вокруг оси Z на угол  $\alpha$  градусов, будет системой координат 1. Подобным образом, пусть система координат, полученная посредством вращения системы координат 1 вокруг оси Х на угол β, будет системой координат 2. Особой системой координат является система координат, полученная посредством смещения системы координат, которая получается посредством вращения системы координат 2 вокруг оси Z на угол  $\gamma$  градусов, от начала системы координат заготовки на (Хо, Yo, Zo).

Рис. 21.2 (е) показывает зависимость между системой координат заготовки и особой системой координат.

Рисунок также показывает примеры смещения в плоскости X-Y.

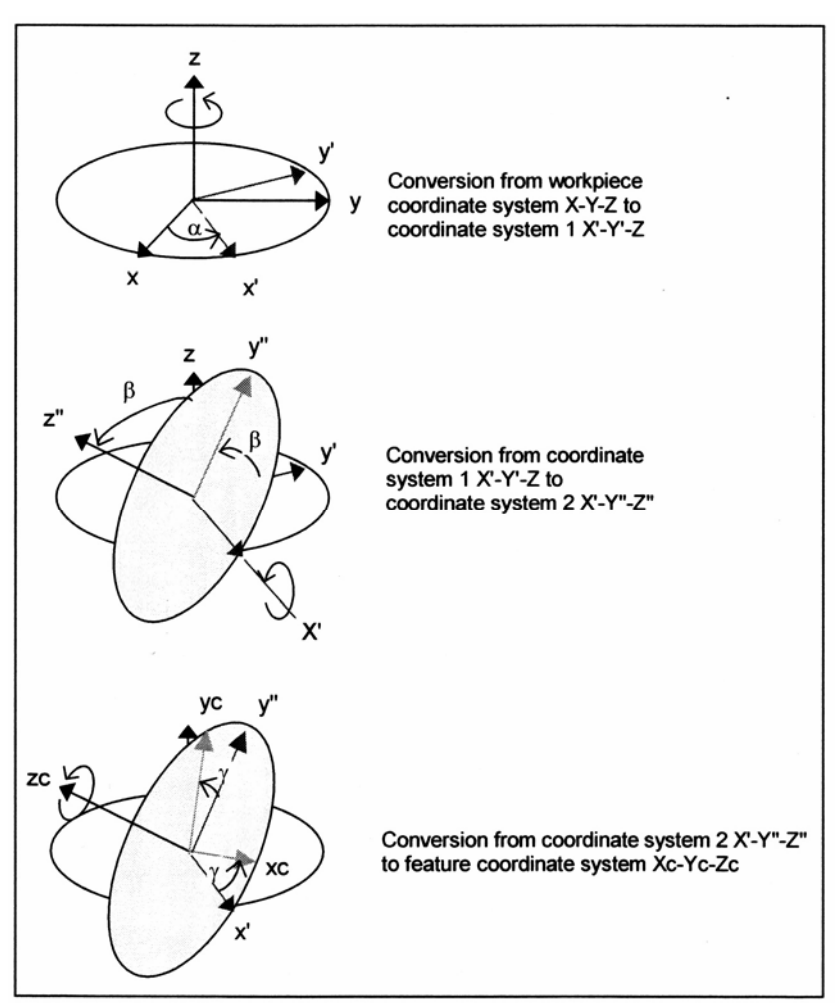

Conversion from workpiece coordinate system X-Y-Z to coordinate system 1 X'-Y'-Z' – Преобразование из системы координат X-Y-Z в систему координат 1 X'-Y'-Z'

#### **Рис. 21.2 (е) Преобразование системы координат с помощью угла Эйлера**

#### **- Станок с вращением инструмента**

Следующие параграфы описывают некоторые случаи работы станка с вращением инструмента.

#### **Описание работы 1: Когда G43 (компенсация длины инструмента) задается для станка с пересекающимися осями**

Команда G53.1, когда задается после команды G68.2, автоматически контролирует поворотную ось так, чтобы ось инструмента была сориентирована в направлении +Z особой системы координат.

Пример) O100 (Sample Program1) ; N1 G55 ; N2 G90 G01 X0 Y0 Z30.0 F1000 ; N3 G68.2 X100.0 Y100.0 Z50.0 I30.0 J15.0 K20.0 ; N4 G01 X0 Y0 Z30.0 F1000 ; N5 G53.1 ; N6 G43 H01 X0 Y0 Z0 ; N7 ...

В этом примере, "ось инструмента Z ВС типа" используется как конфигурация станка. В добавление, ось инструмента, поворотная ось инструмента В и поворотная ось инструмента С пересекаются друг с другом.

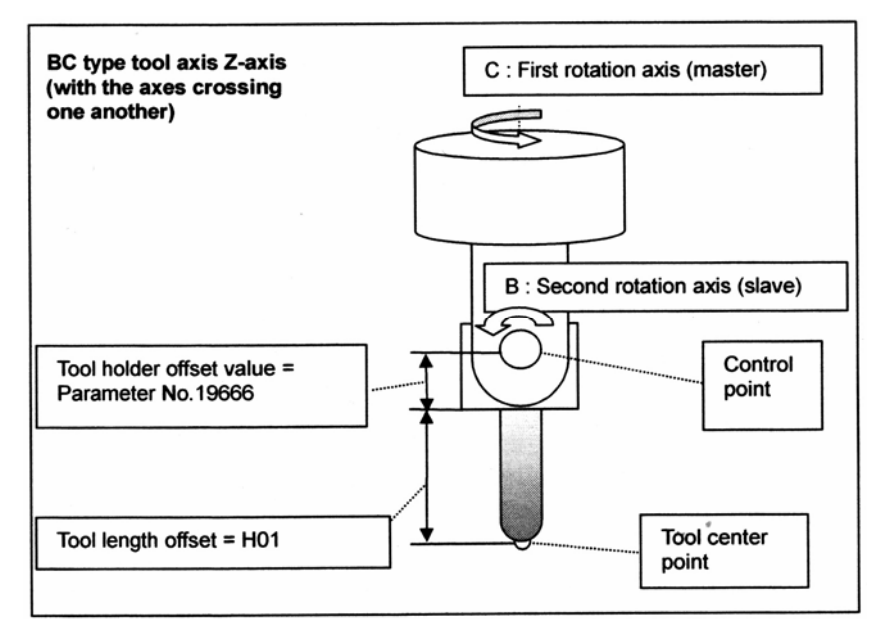

BC type tool axis Z-axis (with the axes crossing one another) – Ось инструмента Z ВС типа (с пересекающимися осями)

С: Первая поворотная ось (ведущая)

В: Вторая поворотная ось (ведомая)

Control point – Контрольная точка

Tool center point – Центральная точка инструмента

Tool holder offset value = Parameter No.19666 – Величина офсета держателя инструмента = параметр №19666

Tool length offset =  $H01 -$  Офсет длины инструмента =  $H01$ 

Блок N3: Определяет особую систему координат в системе координат заготовки.

Блок N4: Смещает контрольную точку в точку Z30.0 в особой системе координат.

Блок N5: Выполняет автоматический контроль над поворотными осями.

Блок N6: Выполняет компенсацию длины инструмента в особой системе координат. Центральная точка инструмента смещается в начало особой системы координат.

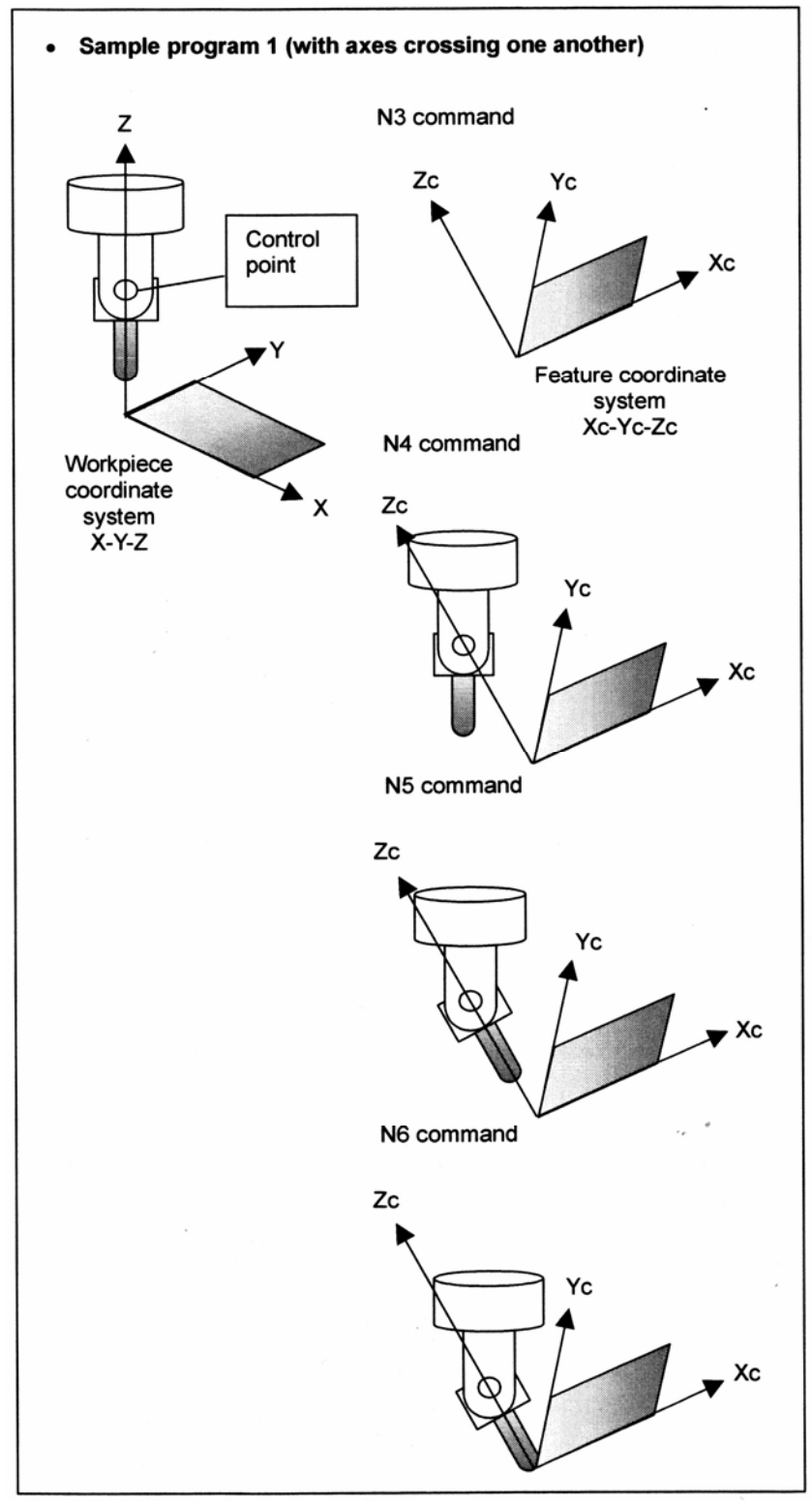

Рис. 21.2 (f) показывает поведение станка при отработке программы-примера 1.

Sample program 1 (with axes crossing one another) – Программа-пример 1 (c осями, пересекающимися друг с другом) Control point – Контрольная точка Workpiece coordinate system – Система координат заготовки

Feature coordinate system – Особая система координат

**Рис. 21.2 (f) Контроль направления оси инструмента 1** 

#### **Описание работы 2: Когда G43 (компенсация длины инструмента) задается для станка непересекающимися осями**

Ниже описывается случай, когда оси станка не пересекаются. Принимается, что используется программа-пример 1.

В этом примере, "ось инструмента Z ВС типа" используется как конфигурация станка. Тем не менее, принимается, что ось инструмента, поворотная ось инструмента В и поворотная ось инструмента С не пересекаются друг с другом.

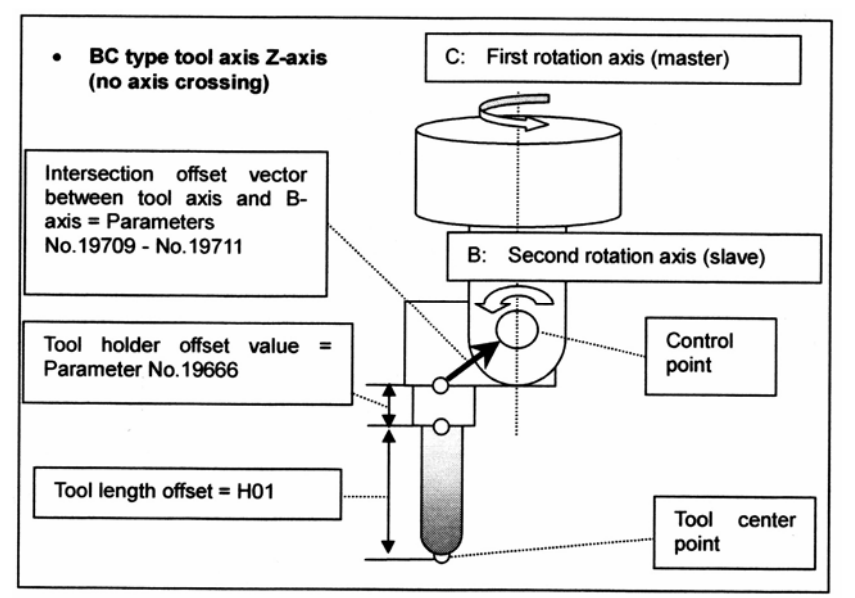

BC type tool axis Z-axis (no axes crossing) – Ось инструмента Z ВС типа (с непересекающимися осями)

С: Первая поворотная ось (ведущая)

В: Вторая поворотная ось (ведомая)

Control point – Контрольная точка

Tool center point – Центральная точка инструмента

Intersection offset vector between tool axis and B-axis = Parameters No.197-9 - No.19711 – Вектор офсета пересечения между осью инструмента и осью В = параметры №19709 - №19711 Tool holder offset value = Parameter No.19666 – Величина офсета держателя инструмента = параметр №19666

Tool length offset =  $H01 -$  Офсет длины инструмента =  $H01$ 

Блок N4: Смещает контрольную точку в точку Z30.0 в особой системе координат.

Блок N5: Выполняет автоматический контроль над поворотными осями.

Блок N6: Вектор офсета пересечения между осью инструмента и осью В, с учетом автоматического контроля для поворотных осей, выдается в особой системе координат.

Выполняет компенсацию длины инструмента в особой системе координат. Центральная точка инструмента смещается в начало особой системы координат.

Это также справедливо для случая, когда ось В не пересекается с осью С. Для пояснений по офсету, применяемому когда ось В не пересекается с осью С, смотрите описание параметров №19712, №19713 и №19714.

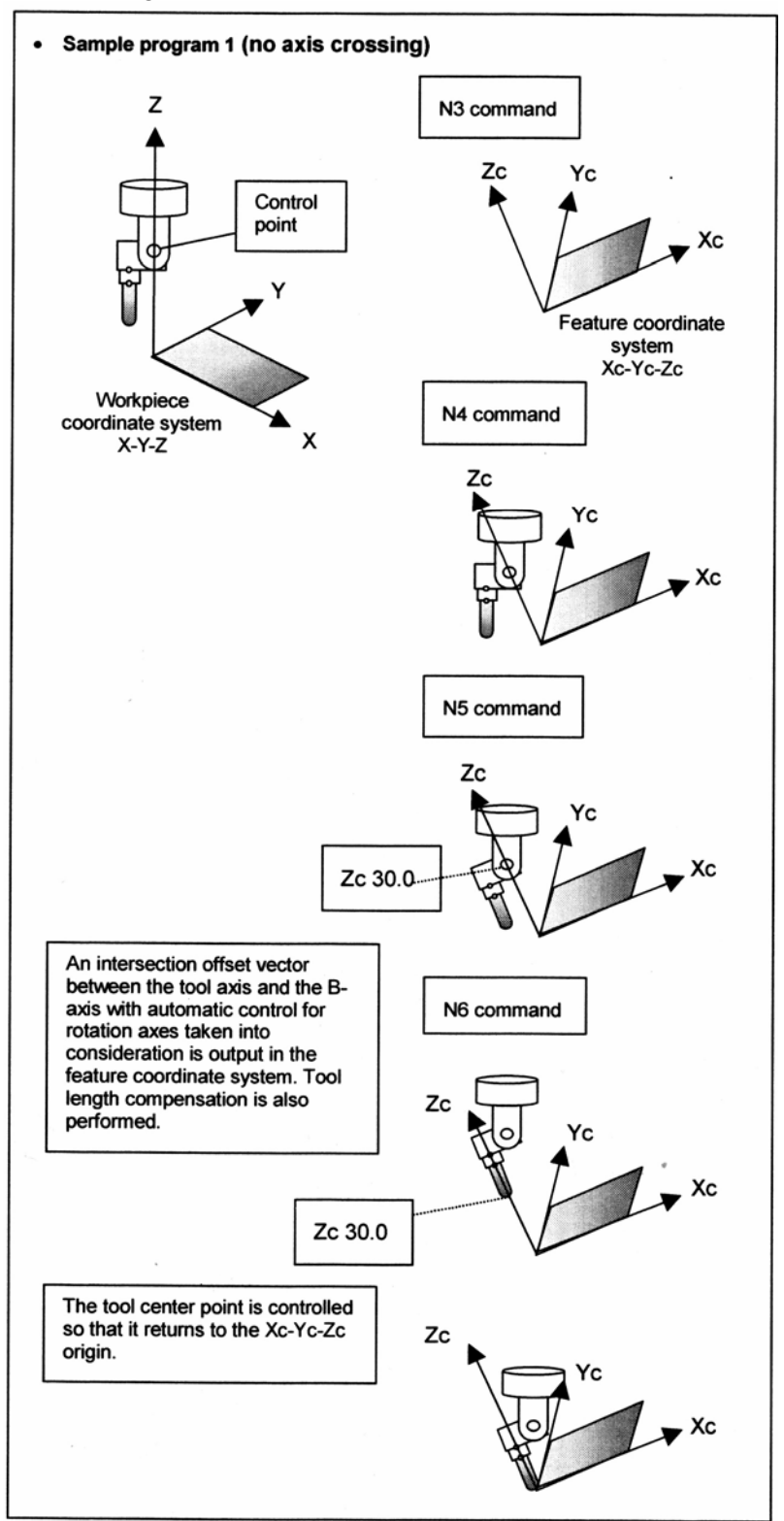

Рис. 21.2 (g) показывает поведение станка при отработке программы-примера 1.

Sample program 1 (no axes crossing) – Программа-пример 1 (без пересечения осей) Control point – Контрольная точка

Workpiece coordinate system – Система координат заготовки

Feature coordinate system – Особая система координат

An intersection offset vector... – Вектор офсете пересечения между осью инструмента и осью В с учетом автоматического контроля для поворотных осей выдается в особой системе координат. Также выполняется компенсация длины инструмента.

Tool center point is controlled so that it returns to the Xc-Yc-Zc origin – Центральная точка инструмента управляется таким образом, что она возвращается в начало координат Xc-Yc-Zc

**Рис. 21.2 (g) Контроль направления оси инструмента 2** 

#### **Описание работы 3: Когда не задается команда G43 (компенсация длины инструмента) или не задается команда G53.1 (контроль направления оси инструмента)**

Программа-пример 2 О200 равносильна программе-примеру 1, за исключением того, что программа-пример 2 не имеет команды компенсации длины инструмента (G43). Пример) О200 (Sample Program2) ; N1 G55 ; N2 G90 G01 X0 Y0 Z30.0 F1000 ; N3 G68.2 X100.0 Y100.0 Z50.0 I30.0 J15.0 K20.0 ; N4 G01 X0 Y0 Z0 F1000 ; N5 G53.1 ; N6 ... ;

В данном примере, "ось инструмента Z ВС типа" используется как конфигурация станка. Описываются случай, в котором оси пересекаются друг с другом и случай, в котором оси не пересекаются.

Рис. 21.2 (h) показывает поведение станка, когда он выполняет программу-пример 2.

Программа-пример 3 О300 равносильна программе-примеру 1, за исключением того, что программа-пример 2 не имеет команды контроля направления оси инструмента (G53.1). Пример) О300 (Sample Program3) ; N1 G55 ;

N2 G90 G01 X0 Y0 Z30.0 F1000 ; N3 G68.2 X100.0 Y100.0 Z50.0 I30.0 J15.0 K20.0 ; N4 G01 X0 Y0 Z0 F1000 ; N5 G43 H01 ; N6 ... ;

В данном примере, "ось инструмента Z ВС типа" используется как конфигурация станка. Описываются случай, в котором оси пересекаются друг с другом и случай, в котором оси не пересекаются.

Компенсация длины инструмента применяется в направлении +Z особой системы координат.

Рис. 21.2 (i) показывает поведение станка, когда он выполняет программу-пример 3.

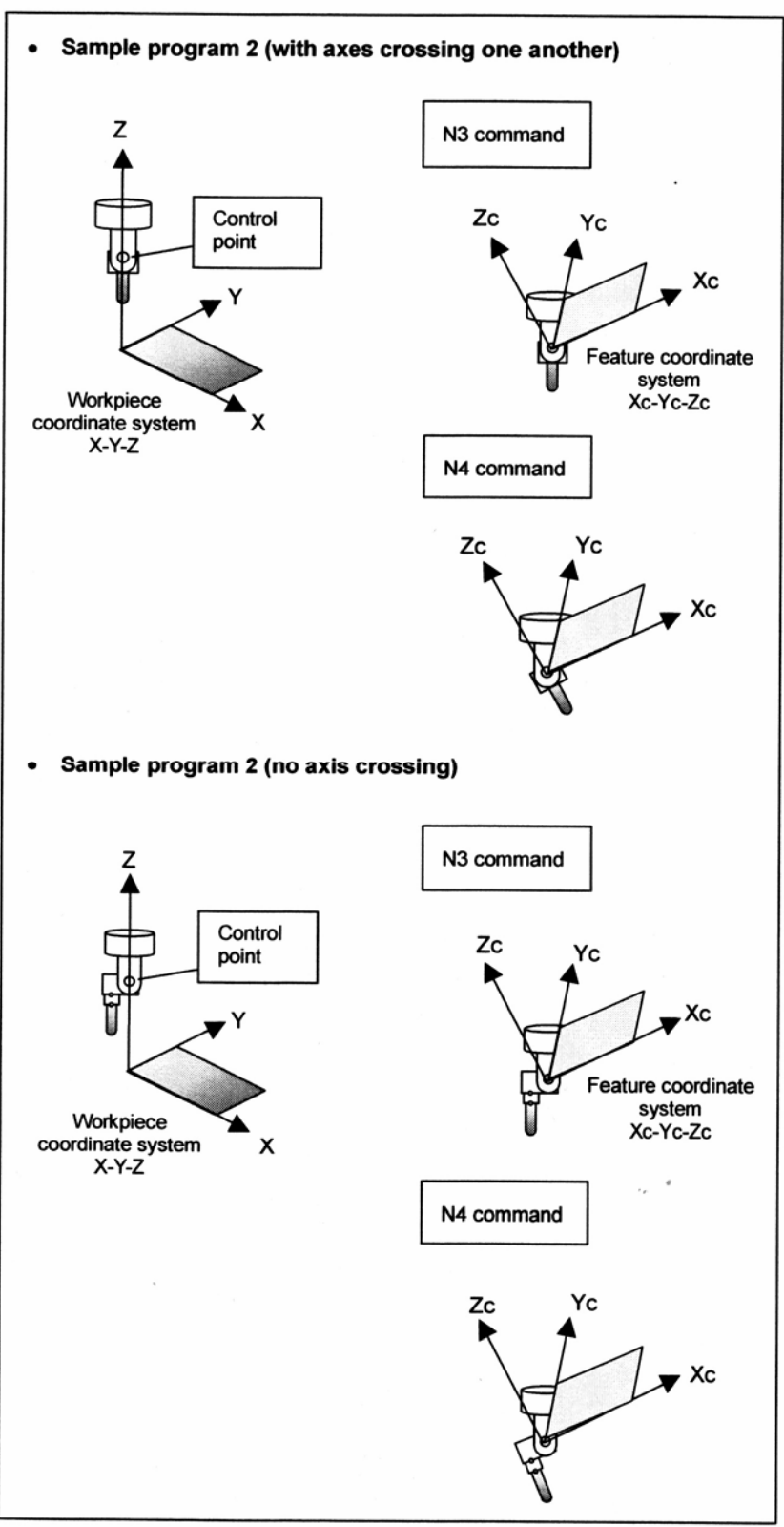

Sample program 2 (with axes crossing one another) – Программа-пример 2 (c осями, пересекающимися друг с другом)

Sample program 2 (no axes crossing) – Программа-пример 2 (без пересечения осей) Workpiece coordinate system – Система координат заготовки Feature coordinate system – Особая система координат

#### **Рис. 21.2 (h) Когда не задается команда компенсации длины инструмента**
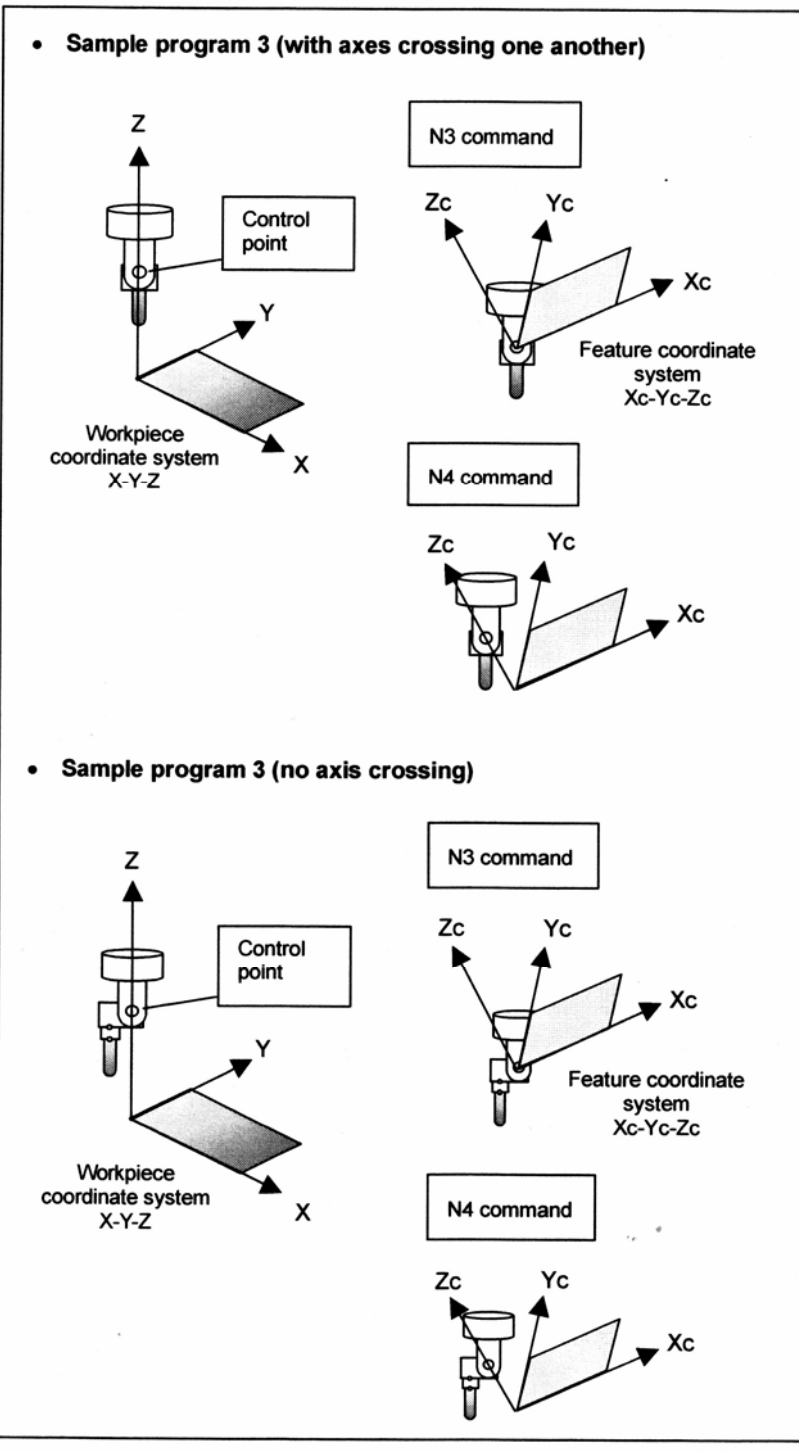

Sample program 3 (with axes crossing one another) – Программа-пример 3 (c осями, пересекающимися друг с другом)

Sample program 3 (no axes crossing) – Программа-пример 3 (без пересечения осей) Workpiece coordinate system – Система координат заготовки Feature coordinate system – Особая система координат

**Рис. 21.2 (i) Когда не задается команда контроля направления оси инструмента**

# **- Станок смешанного типа**

### **Основная операция**

Данная функция также доступна для станка смешанного типа, в котором инструментальная бабка вращается на поворотной оси инструмента и стол вращается на поворотной оси стола.

Особая система координат Xc-Yc-Zc устанавливается в системе координат заготовки на основании смещения начала системы координат (xo, yo ,zo) и угла Эйлера.

Данные оси А и В показаны на Рис. 21.2 (j). Управление производится так, что ось А поворачивается, пока Zc не попадет в плоскость X-Z, а ось В управляется так, что ось инструмента ориентируется в направлении +Z особой системы координат.

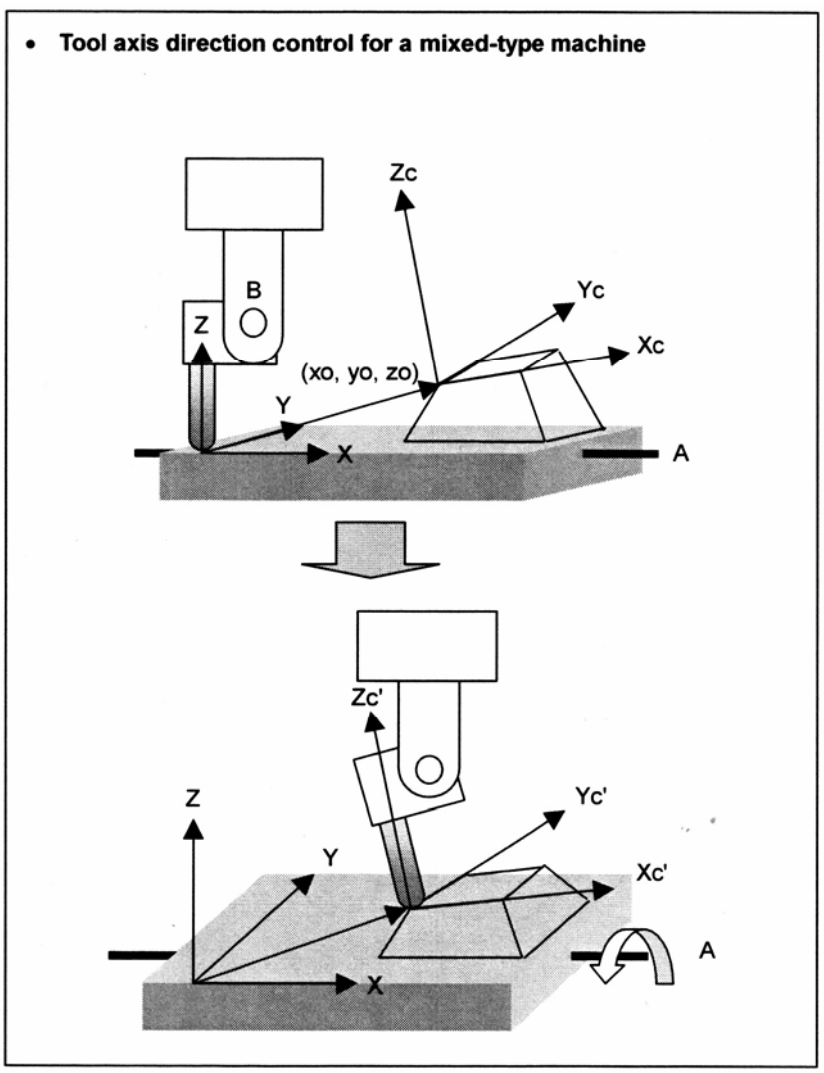

Tool axis direction control for a mixed-type machine – Контроль направления оси инструмента для станка смешанного типа

**Рис. 21.2 (j) Станок смешанного типа**

### **- Особая система координат с поворотом стола посредством G53.1 (контроль направления оси инструмента)**

Пояснение приводится на примере станка смешанного типа, показанного на Рис. 21.2 (j). Если стол поворачивается посредством команды контроля направления оси инструмента (G53.1), особая система координат (называемая первой особой системой координат), которая установлена в системе координат заготовки посредством команды установки особой системы координат (G68.2), поворачивается на столько, на сколько поворачивается стол.

Особая система координат, которая была повернута, называется второй особой системой координат.

После задания G53.1, последующие команды обработки принимаются как заданные во второй особой системе координат. (Смотрите Рис. 21.2 (k).)

На станке смешанного типа, заданная особая система координат (первая особая система координат) может отличаться от особой системы координат, используемой для обработки (второй особой системы координат).

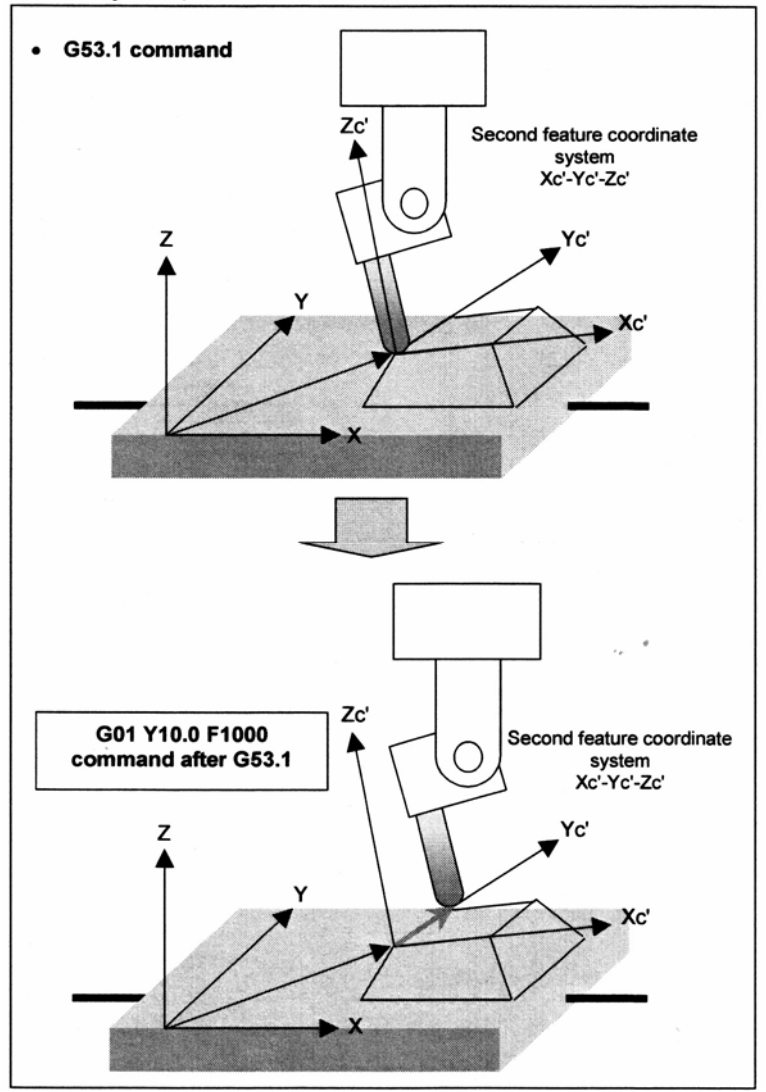

Second feature coordinate system – Вторая особая система координат Команда G01 Y10.0 F1000 после G53.1

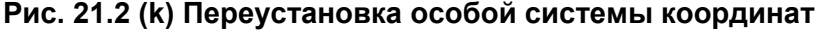

### **- Направление вращения поворотной оси стола**

Пояснение приводится на примере станка смешанного типа, показанного на Рис. 21.2 (j). Установите параметр №19684 на 1, если направление вращения поворотного стола соответствующее команде перемещения в положительном направлении является перемещением по часовой стрелке, глядя из положительного направления оси вращения. Если направление вращения против часовой стрелки, установите параметр №19684 на 0. Примем программу-пример 3 О400 как пример, где перемещение стола задается посредством G53.1.

Если параметр №19684 установлен на 1, управление производится так, что стол поворачивается в А-45.0.

Если параметр №19684 установлен на 0, управление производится так, что стол поворачивается в А45.0.

#### Пример)

О400 (Sample Program4) ; N1 G68.2 X100.0 Y100.0 Z0 I180.0 J45.0 K0 ; N2 G53.1 ; N3 ... ;

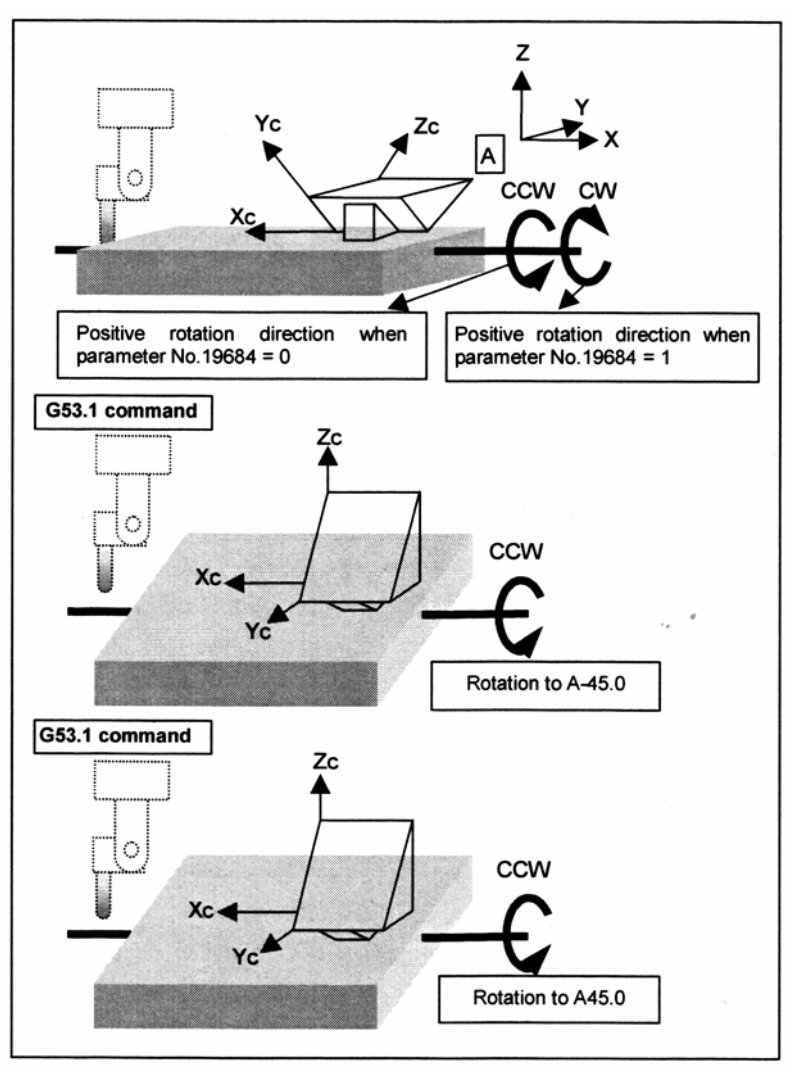

Positive rotation direction when parameter No.19684 = 0 – Направление положительного вращения, когда параметр №19684 = 0

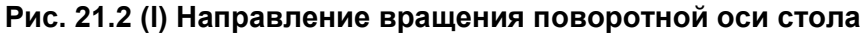

# **- Станок с вращающимся столом**

# **Основная операция**

Данная функция также доступна для станка с вращающимся столом, который имеет две поворотные оси стола.

Особая система координат Xc-Yc-Zc устанавливается в системе координат заготовки на основании смещения начала системы координат (xo, yo ,zo) и угла Эйлера.

Данные оси А и С показаны на Рис. 21.2 (m), ось А и ось С поворачиваются, пока Zc не попадет в плоскость X-Z, и ось инструмента ориентируется в направлении +Z особой системы координат.

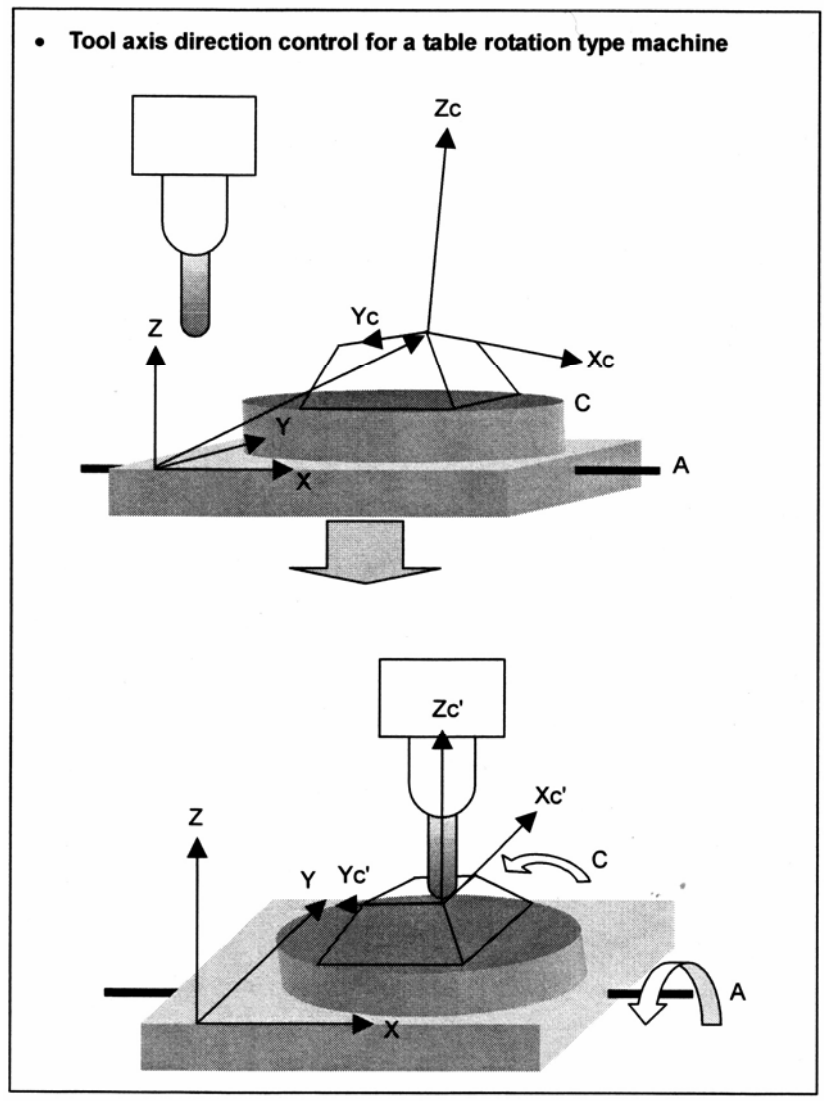

Tool axis direction control for a table rotation type machine – Контроль направления оси инструмента для станка с вращающимся столом

**Рис. 21.2 (m) Станок с вращающимся столом**

### **- Особая система координат с поворотом стола посредством G53.1 (контроль направления оси инструмента)**

Пояснение приводится на примере станка с поворотом стола, показанного на Рис. 21.2 (m).

Если стол поворачивается посредством команды контроля направления оси инструмента (G53.1), особая система координат (называемая первой особой системой координат), которая установлена в системе координат заготовки посредством команды установки особой системы координат (G68.2), поворачивается на столько, на сколько поворачивается стол.

Особая система координат, которая была повернута, называется второй особой системой координат.

После задания G53.1, последующие команды обработки принимаются как заданные во второй особой системе координат. (Смотрите Рис. 21.2 (n).)

На станке с вращением стола, заданная особая система координат (первая особая система координат) может отличаться от особой системы координат, используемой для обработки (второй особой системы координат).

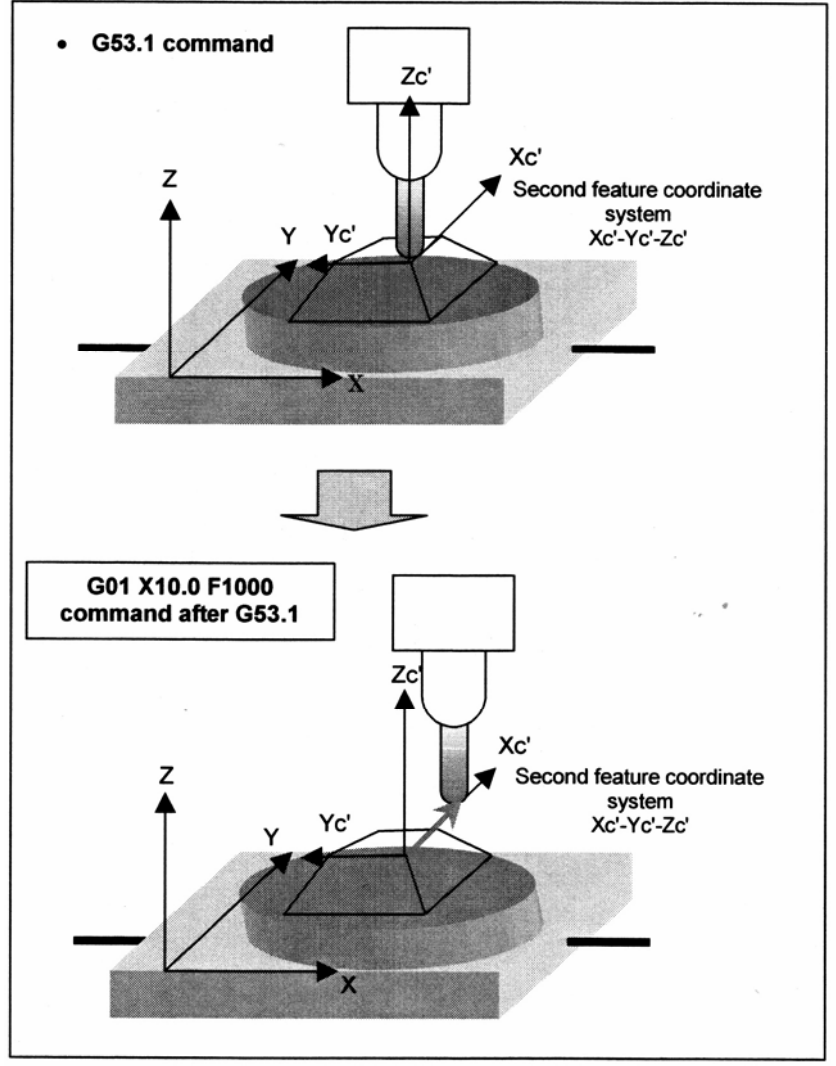

Second feature coordinate system – Вторая особая система координат Команда G01 Y10.0 F1000 после G53.1

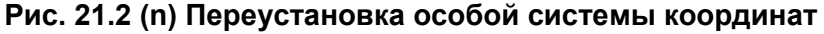

# **- Угол поворотной оси**

При выполнении контроля направления оси инструмента (G53.1), обычно существует боле двух пар "вычисленных углов" поворотных осей.

"Вычисленный угол" это потенциальный угол, на котором управляется поворотная ось в направлении оси инструмента заданном посредством G53.1.

"Выходной угол" определяется из "вычисленного угла" на основании "условий оценки для вывода", описанных ниже.

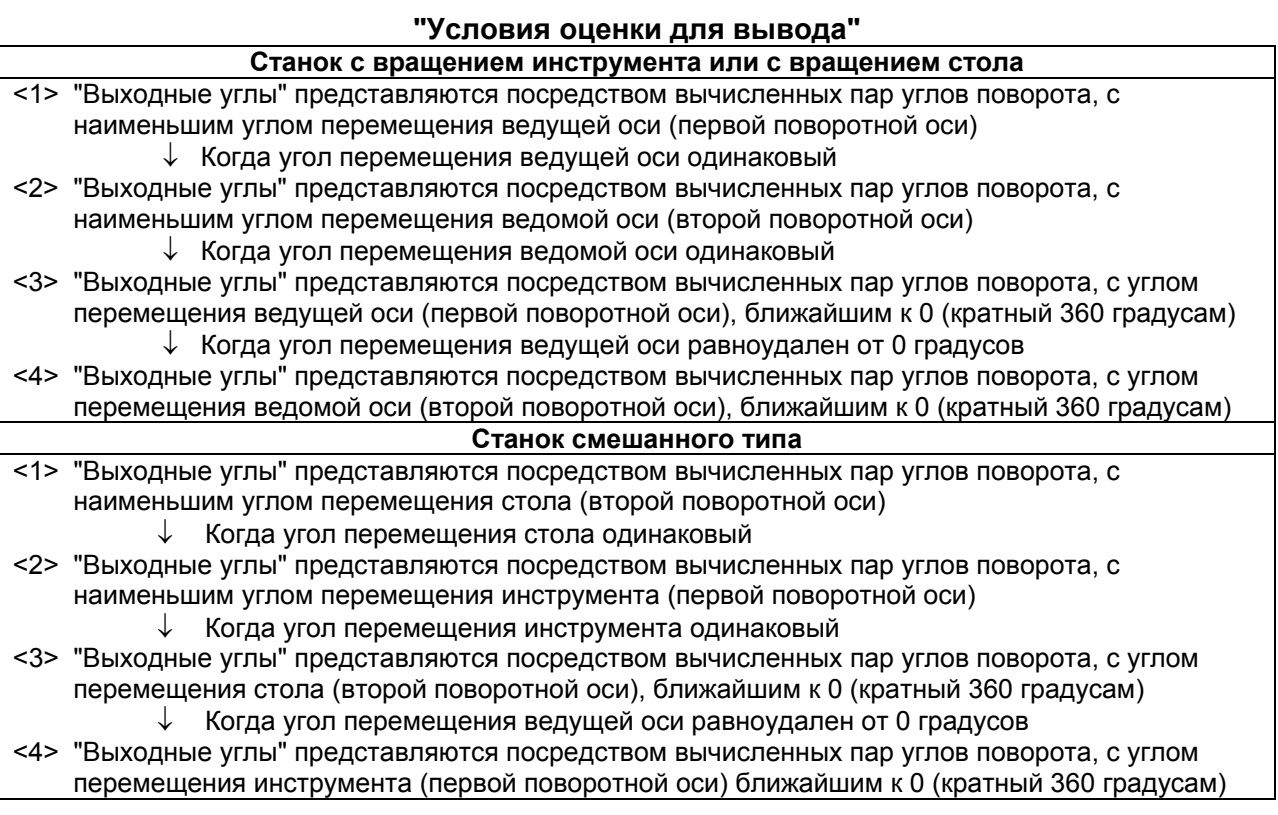

Процесс определения большего или меньшего угла перемещения, как условия оценки для вывода называется "оценкой перемещения".

Процесс "оценки перемещения" описывается ниже.

Когда "вычисленный угол" находится в пределах между 0 и 360 градусов, он называется "основным вычисленным углом".

Обычно существует две пары "основных вычисленных углов".

Например, примем, что станок с вращением инструмента или с вращением стола имеет поворотную ось А (ведущую) и поворотную ось В (ведомую) и существует две пары следующих основных вычисленных углов:

(А θ1 градусов; В φ1 градусов)

(А $\theta$ 2 градусов; В  $\phi$ 2 градусов) где  $\theta$ 1  $\leq \theta$ 2 и  $\phi$ 1  $\leq \phi$ 2.

"Вычисленный угол" получается из любого из следующих выражений: "основной вычисленный угол" + 360 градусов  $\times$  N или "основной вычисленный угол" - 360 градусов  $\times$ N.

Текущее положение поворотной оси А (ведущей) равно РА, а поворотной оси В (ведомой) равно 0 градусов.

Основываясь на угле РА, выполняется процесс "оценки перемещения" следующим образом.

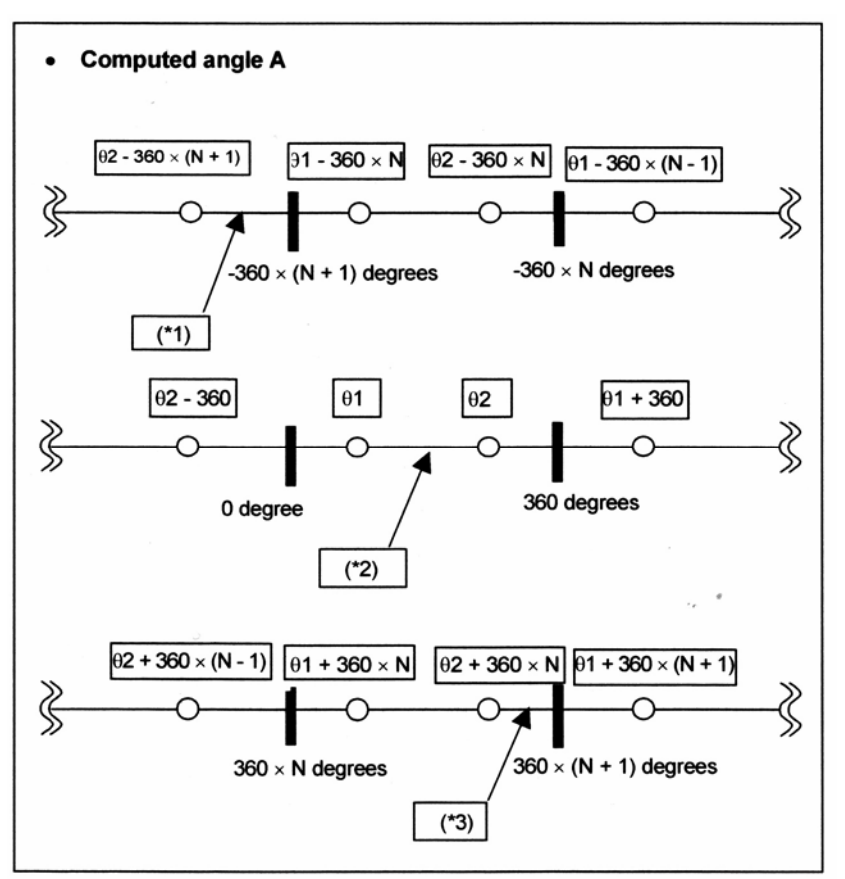

Computed angle A – Вычисленный угол А degree – градус

#### **"Оценка перемещения"**

Когда угол РА равен (\*1):

Выходной угол равен: (А  $\theta$ 2 - 360 × (N + 1) градусов; В  $\phi$ 2 градусов). То есть,  $\theta$ 2 - 360 × (N + 1) градусов принимается ближайшее к вычисленному углу А, и  $\phi$ 2, который принадлежит той же группе, что и θ2, принимается как вычисленный угол В.

Когда угол РА равен (\*2):

Выходной угол равен: (А θ1 градусов; В φ1 градусов).

То есть, θ1 градусов принимается ближайшее к вычисленному А, и φ1, который принадлежит той же группе, что и θ1, принимается как вычисленный угол В.

Когда угол РА равен (\*3):

Выходной угол равен: (А  $\theta$ 2 + 360 × N градусов; В  $\phi$ 2 градусов).

То есть,  $\theta$ 2 + 360 × N градусов принимается ближайшее к вычисленному углу А, и  $\phi$ 2, который принадлежит той же группе, что и θ2, принимается как вычисленный угол В.

Когда угол перемещения поворотной оси А (ведущей) такой же, "оценка перемещения" выполняется для поворотной оси В (ведомой) в соответствии с "условиями оценки для вывода".

Если "выходной угол" поворотной оси А определяется посредством "оценки перемещения" для поворотной оси А, вычисленный угол представляющий "меньший угол перемещения" принимается как "выходной угол" поворотной оси В.

Подобным образом, если "выходной угол" поворотной оси В определяется посредством "оценки перемещения" для поворотной оси В, вычисленный угол представляющий

"меньший угол перемещения" принимается как "выходной угол" поворотной оси А.

### **ПРЕДУПРЕЖДЕНИЕ**

- 1. Для использования функции переворота поворотной оси, установите параметр №1260 (величина перемещения поворотной оси на оборот) на 360 градусов.
- 2. Ограничение хода перед перемещением применяется к поворотной оси, находящейся под контролем направления оси инструмента.

"Выходной угол" описывается ниже, на примере станка с вращением инструмента. Данный пример показывает станок, имеющий "Ось Z инструмента ВС типа".

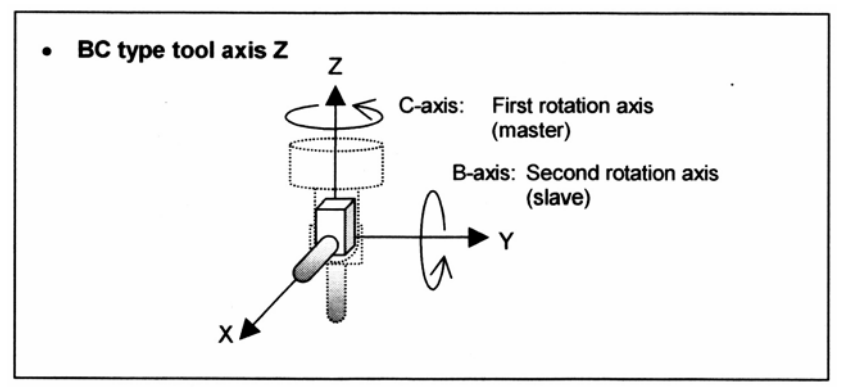

C-axis: 1st rotation axis (master) – Ось С: 1-ая ось вращения (ведущая) В-axis: 2nd rotation axis (master) – Ось В: 2-ая ось вращения (ведомая) **Рис. 21.1 (о) Ось Z инструмента ВС типа**

Существует следующие две пары "основных вычисленных углов" которые направляют ось инструмента в направлении +Х.

- (В 90 градусов; С 180 градусов)
- (В 270 градусов; С 0 градусов)
- <1> Когда текущие углы поворотных осей равны (В -70 градусов; С 30 градусов) "Выходные углы" равны (В -90 градусов; С 0 градусов). 0 градусов применяется, так как он является ближайшим к текущему положению (30 градусов) оси С, которая является ведущей осью. Для оси В, принимается 270 градусов, что является той же группой. Тем не менее, он меняется на -90 градусов (270 градусов – 360 градусов) что является ближайшим к текущему положению оси В (-70 градусов).
- <2> Когда текущие углы поворотных осей равны (В90 градусов; С 500 градусов) "Выходные углы" равны (В 90 градусов; С 540 градусов). 540 градусов (180 градусов + 360 градусов) принимается так как он является ближайшим к текущему положению (500 градусов) оси С, которая является ведущей осью. Для оси В принимается 90 градусов, что находится в той же группе.
- <3> Когда текущие углы поворотных осей равны (В 60 градусов; С 90 градусов) "Выходные углы" равны (В 90 градусов; С 180 градусов). Так как два отобранных значения равноудалены от текущего положения (90 градусов) от оси С, которая является ведущей осью, оценка производится на основании текущего положения оси В. 90 градусов принимается так как он находится ближе к текущему положению (60 градусов) оси В, которая является ведомой осью. Для оси С, 180 принимается 180 градусов, что находится в той же группе.
- <4> Когда текущие углы поворотных осей равны (В 180 градусов; С 90 градусов) "Выходные углы" равны (В 270 градусов; С 0 градусов). Так как два отобранных значения равно удалены от текущего положения (90 градусов) от оси С, которая является ведущей осью, оценка производится на основании текущего положения оси В. Тем не менее, в этом случае, оба значения равноудалены от текущего положения оси В (180 градусов). Поэтому, принимается значение, в котором ось С (ведущая ось) находится ближе к 0 градусов. Таким образом, принимается пара, где угол оси С равен 0 градусов, а угол оси В равен 270 градусов.

Когда угол ведомой оси равен 0 градусов, направление оси инструмента становится фиксированным, независимо от угла ведущей оси.

В этом случае, ведущая ось не перемещается из текущего положения.

Пояснение показано ниже, на примере использования станка, имеющего "ось инструмента Z ВС типа".

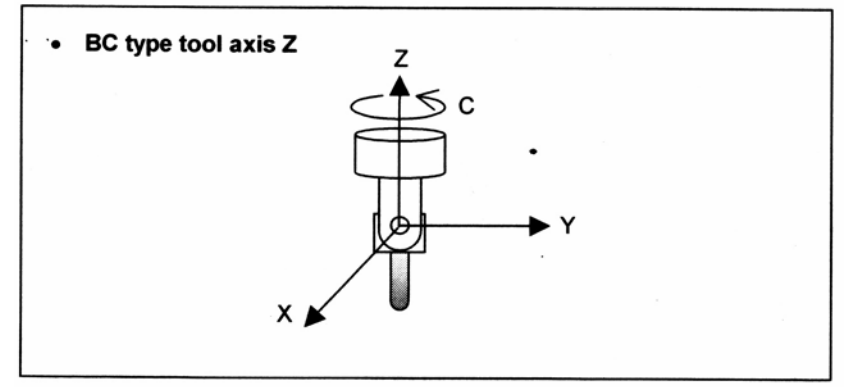

**Рис. 21.1 (р) Ось инструмента Z ВС типа**

Когда текущие углы поворотных осей равны (В 45 градусов; С 90 градусов), "выходные углы" равны (В 0 градусов; С 90 градусов).

### **Ограничение**

### **- Основные ограничения**

Ограничения для данной функции сходны с ограничениями для функции трехмерного преобразования координат.

### **- Система приращений**

Одинаковая система приращений должна быть использована для базовых трех осей, используемых данной функцией.

### **- Команда быстрого перемещения**

Команда быстрого перемещения должна задавать линейное быстрое перемещение (параметр LPR (параметр №1401#1) = 1).

### **- Особая система координат и трехмерное преобразование координат**

При попытке установки особой системы координат в другой особой системе координат появляется сигнал тревоги.

Сигнал тревоги также появляется при попытке установки новой системы координат посредством выполнения трехмерного преобразования координат в особой системе координат.

### **- Позиционирование в системе координат станка**

Команды позиционирования в системе координат станка, такой как G28, G30 и G53, предпочтительнее, чем в особой системе координат.

### **- Внешнее зеркальное отображение**

Если производится попытка одновременного использования данной функции и внешнего зеркального отображения, эта функция вступает в силу перед функцией внешнего зеркального отображения.

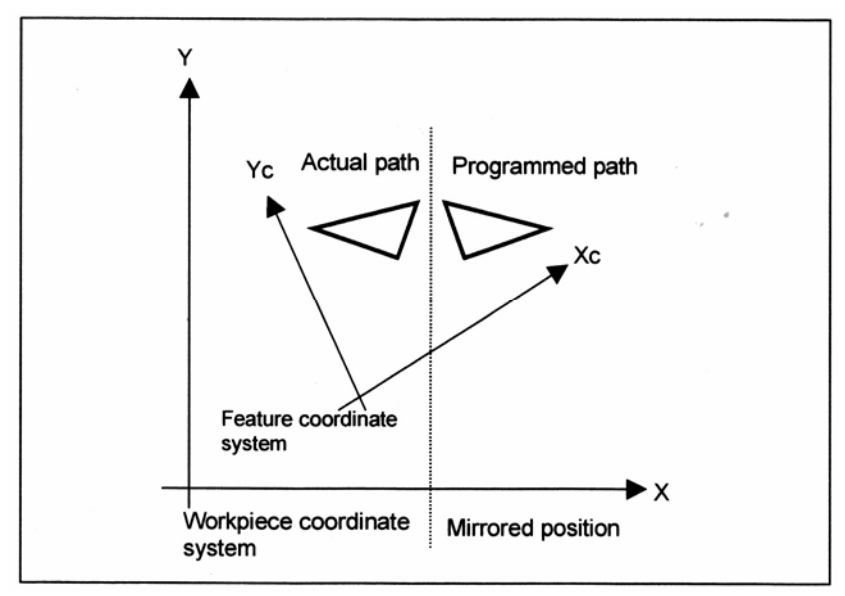

Actual path – Действительная траектория Programmed path – Запрограммированная траектория Feature coordinate system – Особая система координат Workpiece coordinate system – Система координат заготовки Mirrored position – Зеркальное положение

### **- Отношения с другими модальными командами**

G41, G42 и G40 (компенсация фрезы), G43 и G49 (компенсация длины инструмента), G51.1 и G50.1 (программируемое зеркальное отображение), и команды фиксированных циклов должны иметь вложенные отношения с G68.2.

Другими словами, сначала выдайте G68.2, когда вышеуказанные режимы выключены, затем включите и выключите режимы, а затем выдайте G69.

### **- Контроль параллельных осей**

Когда сигнал остановки применяется к оси во время контроля параллельных осей, преобразование в особой системе координат производится для другой оси, если для этой другой оси задается команда перемещения. По этой причине, ось может перемещаться, даже если к ней применяется сигнал останова.

# **- Задаваемые G коды**

G коды, которые могут быть заданы в режиме команды наклоненной рабочей плоскости, приведены ниже.

Задание G кода, отличного от этих кодов, приводит к сигналу тревоги PS5462.

- Позиционирование (G00)
- Линейная интерполяция (G01)
- Круговая интерполяция / винтовая интерполяция (G02/G03)
- Выдержка времени (G04)
- Программируемый ввод данных (G10)
- Отмена режима программируемого ввода данных (G11)
- Выбор плоскости (G17/G18/G19)
- Автоматический выход в исходное положение (G28)
- Перемещение из исходного положения (G29)
- Выход во 2, 3 и 4 исходное положение (G30)
- Компенсация фрезы: отмена (G40)

- Компенсация фрезы или радиуса вершины инструмента / Трехмерная компенсация фрезы (G41/G42)

- Компенсация длины инструмента + (G43)
- Компенсация длины инструмента (G44)
- Отмена компенсации длины инструмента (G49)
- Установка системы координат станка (G53)
- Контроль направления оси инструмента (G53.1)
- Вызов макроса (G65)
- Модальный вызов макроса А (G66)
- Модальный вызов макроса В (G66.1)
- Отмена модального вызова макроса А/В (G67)
- Абсолютное программирование (G90)
- Программирование в приращениях (G91)
- Фиксированный цикл для сверления (G73, G74, G76, G80 по G89)
- Фиксированный цикл: возврат на исходный уровень (G98)
- Фиксированный цикл: возврат на уровень точки R (G99)

 $\overline{\mathsf{I}}\mathsf{M}$  --

- Увеличение офсета инструмента (G45)
- Уменьшение офсета инструмента (G46)
- Двойное увеличение офсета инструмента (G47)
- Двойное уменьшение офсета инструмента (G48)
- Программируемое зеркальное отображение (G50.1/G51.1)
- Отмена вращения системы координат или выключение режима трехмерного преобразования координат (G69)
- Минутная подача (G94)
- Подача на оборот (G94)

**[Т]** ------

- Отмена вращения системы координат или выключение режима трехмерного преобразования координат (G69.1)

- Минутная подача (G98 (G94))

- Подача на оборот (G99 (G94))

### **- Модальные G коды, позволяющие задавать команду наклонной рабочей плоскости**

Команда наклонной рабочей плоскости может быть задана в состояниях модальных G кодов, приведенных ниже.

В модальных состояниях отличных от следующих модальных G кодов, задание команды наклонной рабочей плоскости, приводит к сигналу тревоги PS5462.

- Модальные G коды, включенные в "задаваемые G коды", указанные выше.
- Отмена режима интерполяции полярных координат (G13.1)
- Отмена команды полярных координат (G15)
- Ввод в дюймах (G20 (G70))
- Ввод в мм (G21 (G71))
- Функция проверки сохраненного хода (G22/G23)
- Отмена масштабирования (G50)
- Отмена точения многоугольника (G50.2)
- Выбор системы координат заготовки 1 (G54 по G59)
- Режим точного останова (G61)
- Автоматическая коррекция угла (G62)
- Режим нарезания резьбы метчиком (G63)
- Режим обработки (G64)
- Подача с обратным отсчетом времени (G93)
- Отмена контроля постоянства поверхностной скорости (G97)

[**М**] ----------------------------------

- Отмена режима интерполяции полярных координат (G113)

[**Т**] -----------------------------------

- Отмена программируемого зеркального отображения (G50.1)

- Выключение зеркального отображения для двойной револьверной головки/ отмена режима сбалансированной обработки (G69)

# **21.3 Управление вращением наклонной оси**

# **Обзор**

Обычная команда наклона рабочей плоскости / функция управления центральной точки инструмента для 5 осевой обработки / компенсация резца для 5 осевой обработки / ручная подача от маховика для 5 осевой обработки могут быть использованы только для станков, у которых ось вращения инструмента или ось вращения стола параллельна основной оси базовой системы координат (см. рис. 21.3 (а)).

Управление наклонной оси предназначено для выполнения наклонной обработки, функции управления центральной точки инструмента для 5 осевой обработки / компенсации резца для 5 осевой обработки / ручной подачи от маховика для 5 осевой обработки даже когда ось вращения инструмента или ось вращения стола наклонена относительно плоскости Х-Z, Y-Z или Z-Х системы координат станка.

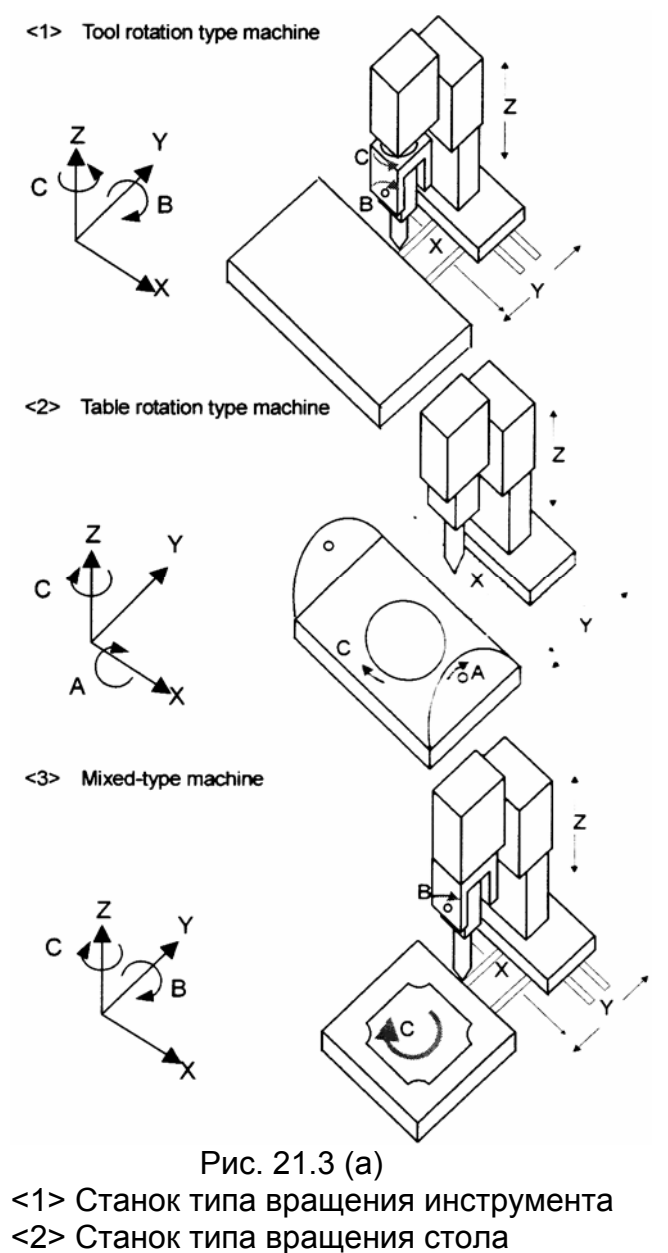

<3> Станок смешанного типа

Ниже описан пример станка типа вращения инструмента (см. рис. 21.3 (b)).

Станок показанный на рис. 21.3 (b) имеет поворотную ось В (главная), которая вращается вокруг оси Y, и ведомую поворотную ось С, у которой ось Y наклоняется на 45 градусов относительно плоскости Y-Z.

Команда наклона рабочей плоскости / функция управления центральной точки инструмента для 5 осевой обработки / компенсация резца для 5 осевой обработки / ручная подача от маховика для 5 осевой обработки могут быть использованы даже для конфигурации станка показанной на рис. 21.3 (b).

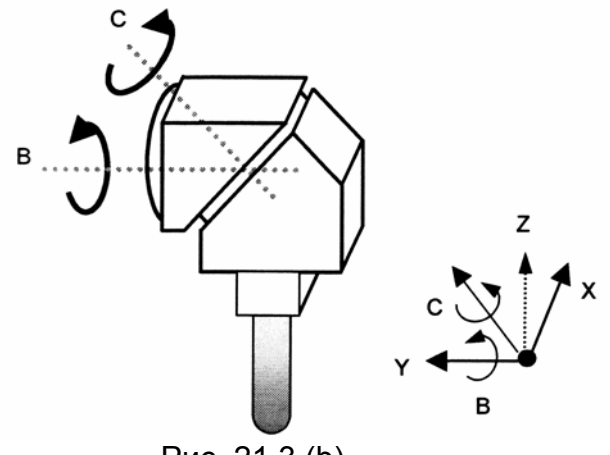

Рис. 21.3 (b)

Ниже описан пример станка смешанного типа (рис.21.3 (c)).

Станок показанный на рис. 21.3 (d) имеет поворотную ось В (главная), которая вращается относительно Y на -45 градусов относительно плоскости Y-Z, и поворотную ось С вращающуюся вокруг оси Z.

Команда наклона рабочей плоскости / функция управления центральной точки инструмента для 5 осевой обработки / компенсация резца для 5 осевой обработки / ручная подача от маховика для 5 осевой обработки могут быть использованы даже для конфигурации станка показанной на рис. 21.3 (с).

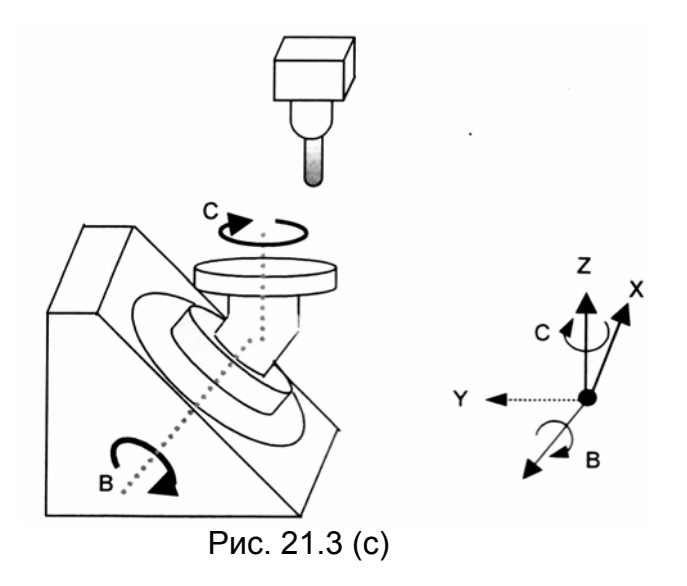

Ниже описан пример станка типа вращения стола (рис.21.3 (d)).

Станок показанный на рис. 21.3 (d) имеет поворотную ось стола В (главная), которая вращается относительно Y на -45 градусов относительно плоскости Y-Z, и поворотную ось С вращающуюся вокруг оси Z.

Команда наклона рабочей плоскости / функция управления центральной точки инструмента для 5 осевой обработки / компенсация резца для 5 осевой обработки / ручная подача от маховика для 5 осевой обработки могут быть использованы даже для конфигурации станка показанной на рис. 21.3 (d).

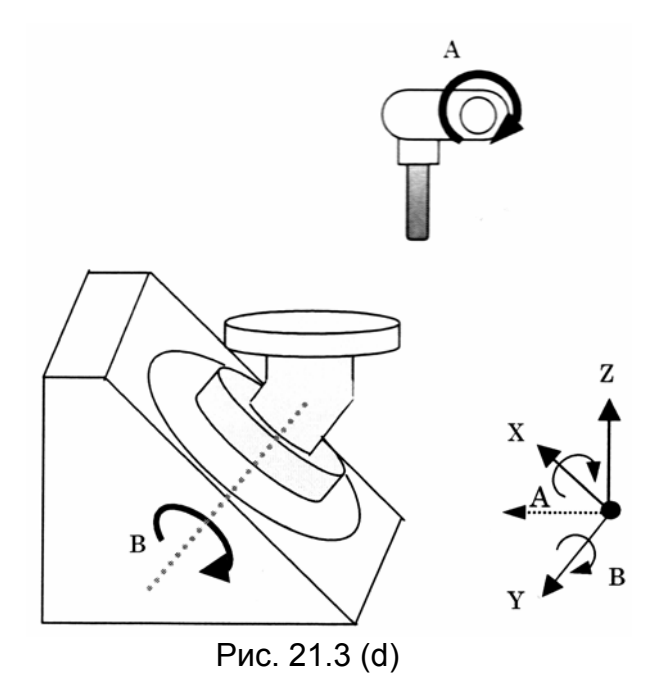

# **Формат и операция**

Команда наклона рабочей плоскости / функция управления центральной точки инструмента для 5 осевой обработки / компенсация резца для 5 осевой обработки / ручная подача от маховика для 5 осевой обработки во время управления наклонной оси похожа на операцию без использования управления наклонной оси.

Подробнее см. описание каждой функции.

# **Ограничения**

Операция наклона рабочей плоскости / функции управления центральной точки инструмента для 5 осевой обработки / компенсации резца для 5 осевой обработки / ручной подача от маховика для 5 осевой обработки во время управления наклонной оси похожи на операции без использования управления наклонной оси. Подробнее см. описание каждой функции.

# **21.4 Компенсация резца для 5 осевой обработки**

# **Обзор**

Для станков имеющих несколько поворотных осей для свободного управления ориентацией оси инструмента, эта функция вычисляет вектор инструмента из позиции поворотных осей. Затем функция вычисляет вектор компенсации в плоскости компенсации перпендикулярной к вектору инструмента, и выполняет трехмерную компенсацию инструмента.

# **Конфигурация станка**

Эта функция применяется к следующим конфигурациям станка:

- (1) Тип вращения инструмента с двумя осями вращения.
- (2) Тип вращения стола с двумя осями вращения.
- (3) Смешанный тип с одной осью вращения инструмента и одной осью вращения стола.

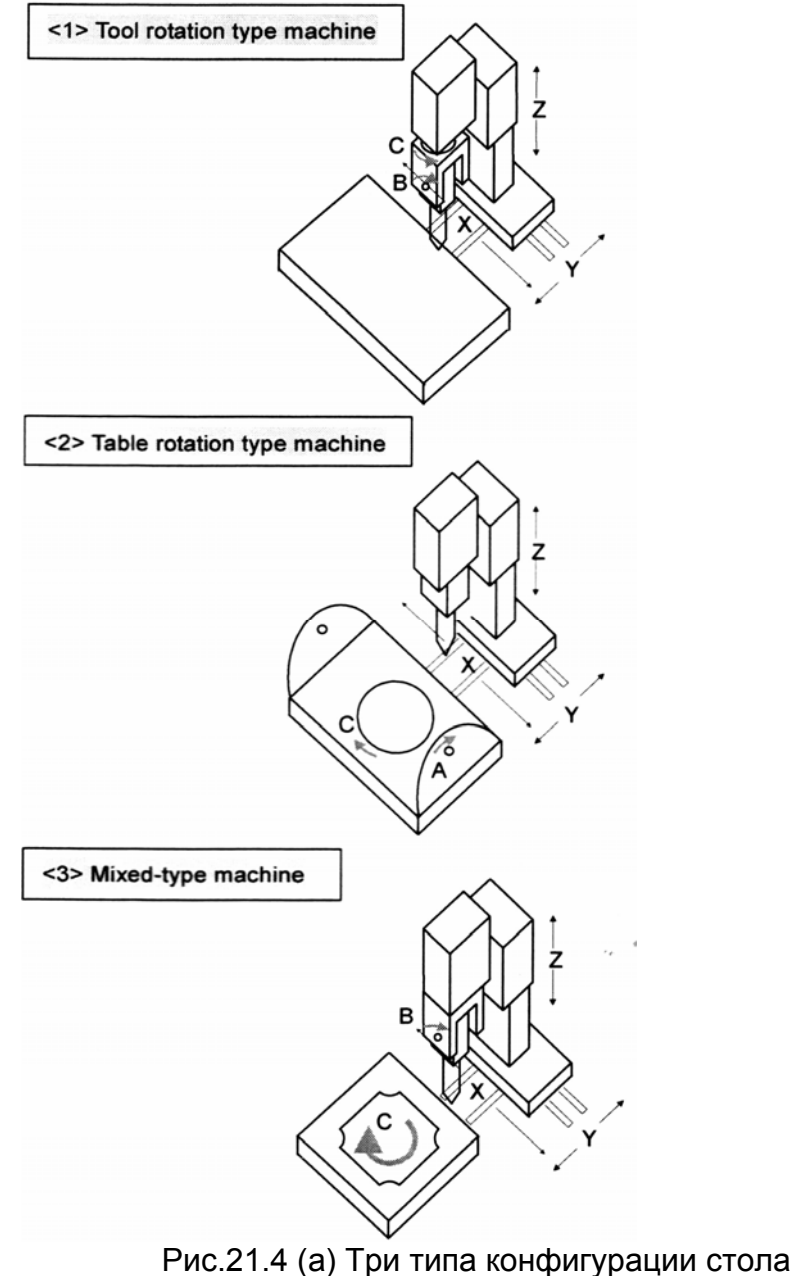

<1> Станок типа вращения инструмента

<2> Станок типа вращения стола

<3> Станок смешанного типа

Система координат, для которой выполняется компенсация резца для 5 осевой обработки называется программируемой системой координат.

Если в 5 осевом станке есть ось вращения стола, выполняется компенсация резца для 5 осевой обработки (офсет стороны инструмента). Система координат стола (фиксированная система координат для стола) может быть выбрана как программируемая система координат.

Либо, система координат детали фиксированная к системе координат станка может быть выбрана как программируемая система координат.

Существует два типа компенсации резца для 5 осевой обработки (офсет стороны инструмента), которые отличаются методом спецификации направления оси инструмента.

(1) Тип 1

Укажите конечную точку блока (например, А, В, С) оси вращения. ЧПУ выполняет компенсацию на плоскости перпендикулярной к направлению оси инструмента вычисленной из указанной позиции на оси вращения.

(2) Тип 2

Вместо указания позиции на оси вращения, укажите направление оси инструмента (I, J, K) в конечной точке блока, если смотреть со стороны системы координат стола. ЧПУ вычисляет конечную позицию на оси вращения так, что инструмента указывает на введенную позицию в конечной точке, и выполняет компенсацию резца на плоскости перпендикулярной к оси инструмента вычисленной из позиции оси вращения.

Указав тип 2 можно выполнять ту же обработку, с той же программой независимо от конфигурации 5 осевого станка (вращение инструмента, стола, смешанный тип).

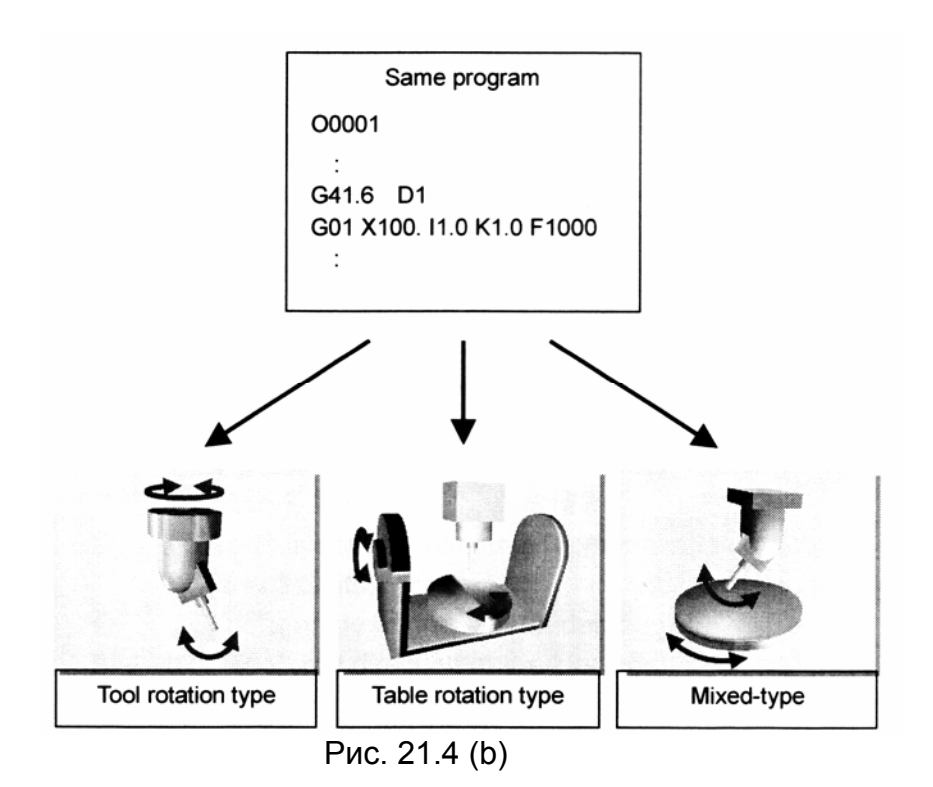

# **21.4.1 Компенсация резца в станке типа вращения инструмента**

## **Обзор**

В 5 осевом станке имеющим две оси вращения инструмента, как показано на рис. 21.4.1(а), эта функция может выполнять компенсацию резца.

Ниже показан 5 осевой станок имеющий ось вращения инструмента В на оси Y и ось вращения инструмента С на оси Z.

Эта конфигурация станка используется как пример конфигурации в дальнейших описаниях, если не указано другое.

Компенсация резца в станках с наклоном инструмента классифицируется на два типа в соответствии с типом обработки: офсет стороны инструмента и офсет ведущей кромки.

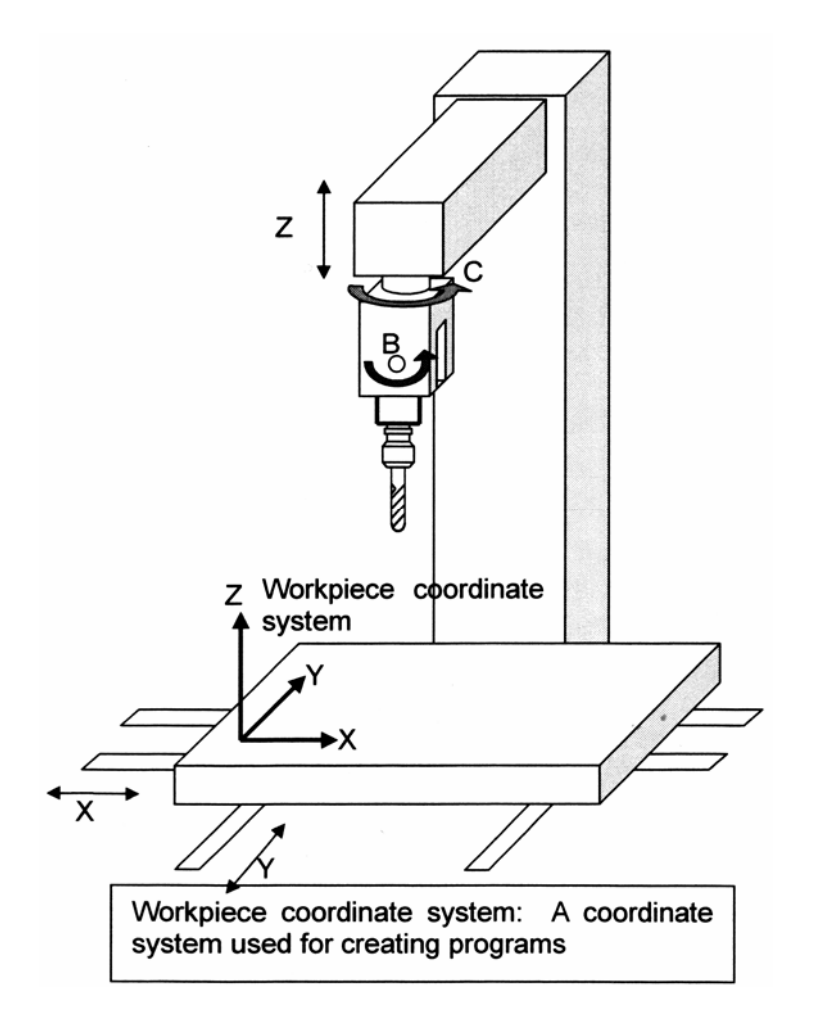

Система координат детали. Система координат используемая для создания программ.

# **21.4.1.1 Офсет стороны инструмента**

# **Обзор**

Этот тип компенсации инструмента выполняет трехмерную компенсацию в плоскости компенсации перпендикулярной вектору офсета.

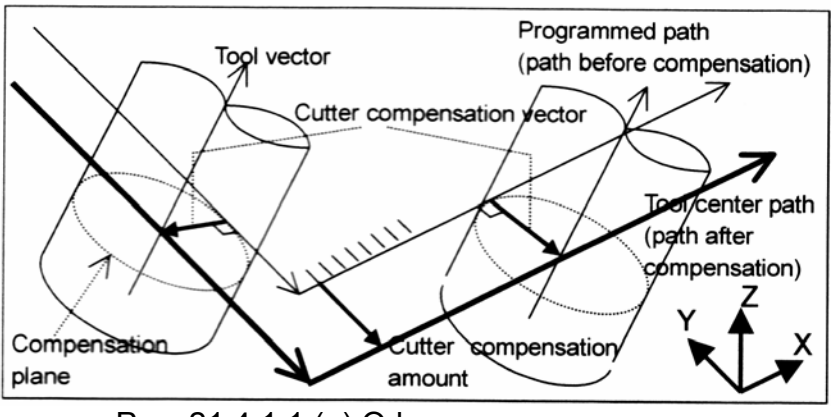

 Рис. 21.4.1.1 (а) Офсет стороны инструмента Compensation plane – Плоскость компенсации Tool vector – Вектор инструмента Cutter compensation vector – Вектор компенсации резца Cutter compensation amount – Величина компенсации резца Tool center path – Траектория центра инструмента после компенсации

# **Формат**

Офсет стороны инструмента (тип 2) **G41.2 (или G42.2) IP\_ D\_;** 

**IP\_ I\_ J\_ K\_;** 

…

G41.2 Левая компенсация резца (группа 07)

G42.2 Левая компенсация резца (группа 07)

- IP: Значение указанное для перемещения оси (включая ось вращения)
- D: Код указывающий величину компенсации резца (1-3 цифры)

Офсет стороны инструмента (тип 1)

**G41.6 (или G42.2) IP\_ I\_ J\_ K\_ D\_ Q\_; IP\_ I\_ J\_ K\_;**  …

G41.2 Левая компенсация резца (группа 07)

G42.2 Левая компенсация резца (группа 07)

- IP: Значение указанное для перемещения оси (включая ось вращения)
- D: Код указывающий величину компенсации резца (1-3 цифры)
- Q: Наклон инструмента в градусах
- I J K Наклон оси инструмента в конечной точке блока если смотреть из запрограммированной системы координат.

Для типа 2 не указывайте ось вращения, а указывайте направление конечной точки инструмента при виде из запрограммированной системы координат (системы координат детали) в I, J, K. Указание оси вращение приведет к сигналу тревоги PS5460.

# **Примечание**

Когда движение перпендикулярно к следующему движения (бит 1 SUV параметра 5003 установлен в 1) указано как операция выполняемая во время начала или отмены, такая команда перемещения как X\_ Y\_ Z\_ не должна быть указана в блоке G41.2 и G42.2.

Следующие примечания касаются типа 2

# **Примечание**

- 1. Если пропущен один из адресов I, J, K, пропущенный адрес считается 0.
- 2. В блоке, в котором пропущены все адреса I, J, K, используются значения I, J, K предыдущего блока.
- 3. Если существует только одна поворотная ось (используется гипотетическая ось), тип 2 не может быть указан. В этом случае, если попытаться выполнить G41.6/G42.6, появится сигнал тревоги.
- 4. Если используется функция оборота оси вращения, или функция контроля вращения, укажите 360 градусов в параметре 1260 (величина одного оборота оси вращения).
- 5. Только офсет стороны инструмента предоставляет команды типа 2. Офсет ведущей кромки описанный далее не поддерживает команды типа 2.

# **Отмена офсета стороны инструмента**

# **G40 IP\_;**

G40: Отмена компенсации резца (группа 07) IP\_: Значение указанное для движения оси

### **Описание**

### **Угол наклона инструмента в типе 2**

Для типа 2 компенсации резца 5 осевой обработки, угол наклона инструмента может быть указан адресом Q в блоке G41.6/G42.6. Угол наклона инструмента является углом изменения направления инструмента предполагаемого при выполнении обработки с наклоном указанным в (I, J, K) вперед относительно направления перемещения на плоскости созданной направлением инструмента (I, J, K) и направлением перемещения в запрограммированной системе координат (см. рис. 21.4.1.1 (b)).

Так как обычно нормальное направление поверхности обработки указывается с помощью (I, J, K), если необходимо наклонить направление инструмента из нормального направления к направлению перемещения, коррекция может быть выполнена командой Q.

Если направление указанное с помощью (I, J, K) соответствует направлению инструмента в данный момент обработки, команда Q не обязательна.

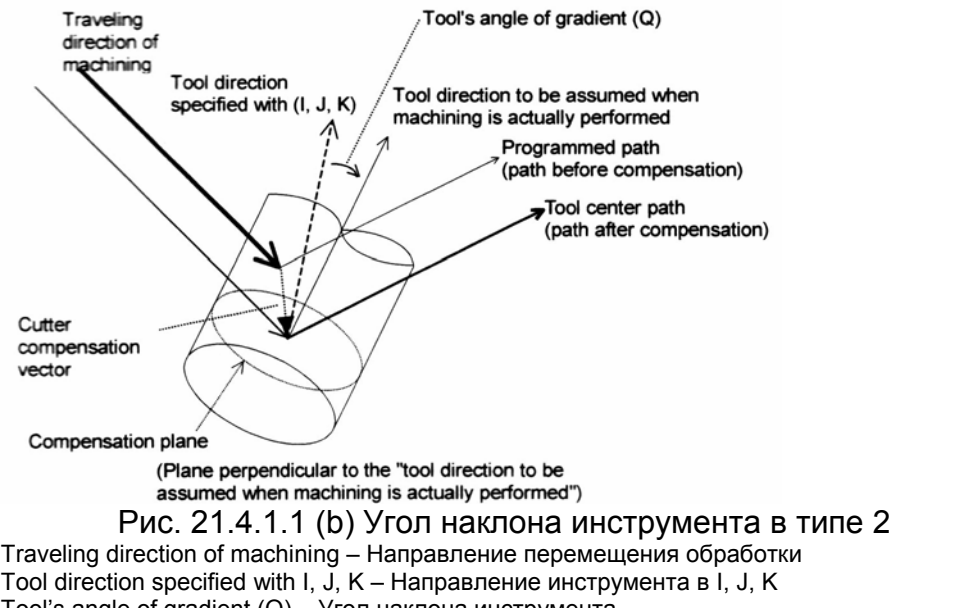

Tool's angle of gradient (Q) – Угол наклона инструмента Tool direction to be assumed… - Направление инструмента предполагаемое при текущей обработке Programmed path – Запрограммированная траектория (перед компенсацией) Tool center path – Траектория центра инструмента (после компенсацией)

Пример

Для выполнения обработки с двойным наклоном инструмента, выполните следующую команду: G41.6 I J K H Q2.0

### **Операция в начале и при отмене**

<1> Тип А

Инструмент перемещается таким же образом, как для компенсации резца. Операция линейной интерполяции

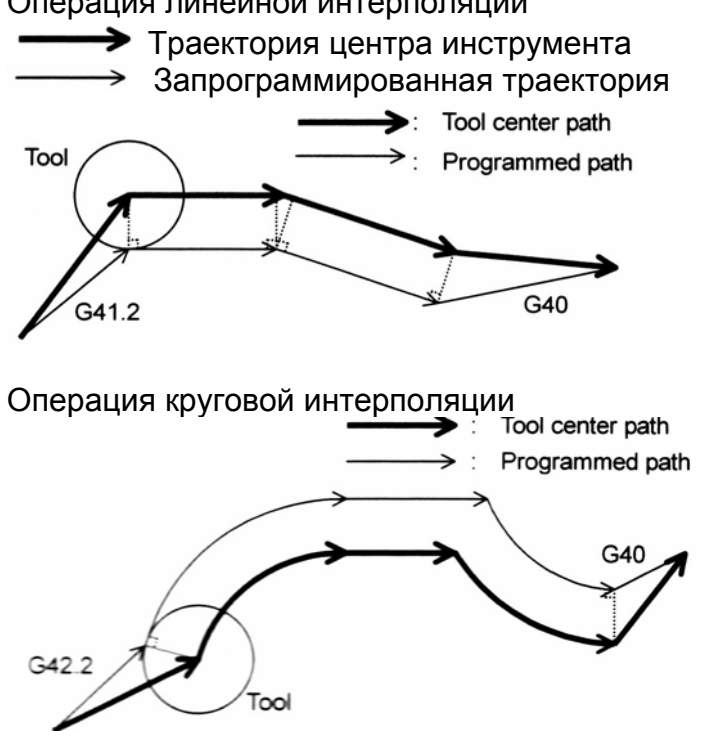

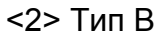

Инструмент перемещается таким же образом, как для компенсации резца. Операция линейной интерполяции

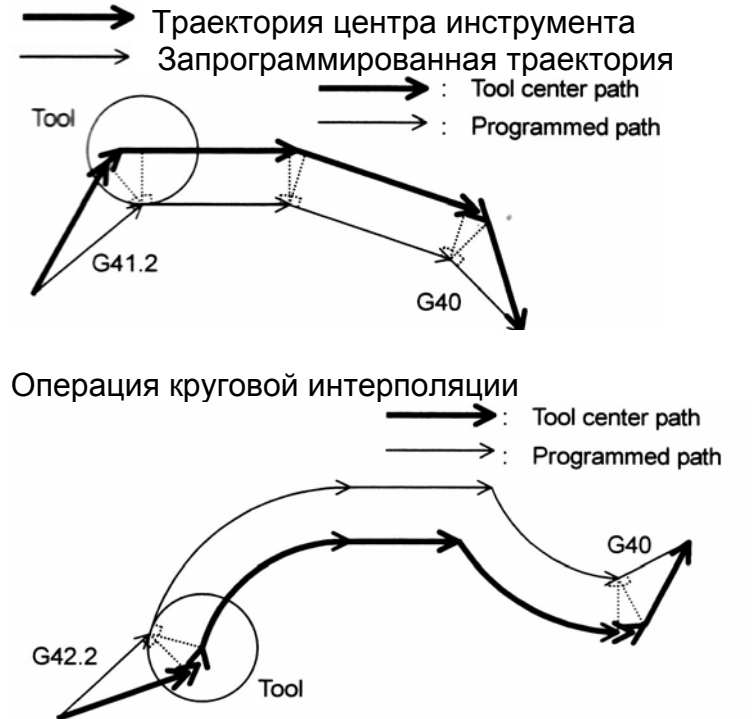

### <3> Движение перпендикулярное к следующему движению

Когда указан блок G41.2, G42.2 или G40, блок выполняет линейное движение на величину компенсации резца в направлении перпендикулярном к следующему блоку как показано ниже.

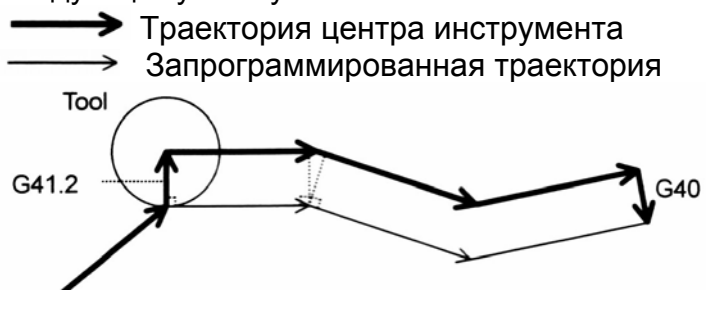

Операция круговой интерполяции

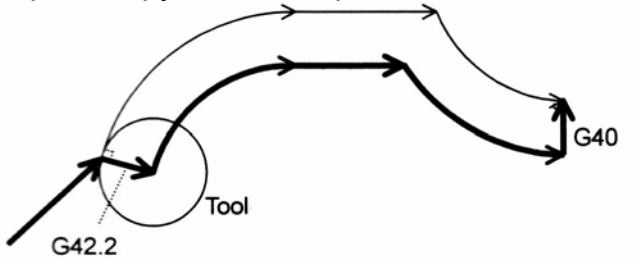

### **Примечание**

Когда направление перемещения перпендикулярно к следующему движения (бит 1 параметра 5003 установлен в 1), следующие условия должны быть соблюдены в начале и при отмене:

- 1. Блок указывающий G40, G41.2 или G42.2 должен быть в режиме G00 или G01.
- 2. Блок указывающий G40, G41.2 или G42.2 не должен содержать команд перемещения.
- 3. Блок следующий после указания G41.2 или G42.2 должен содержать команду движения G00, G01, G02 или G03.

### **Операция во время компенсации**

Такие операции как изменение направления офсета и величины офсета, удержание вектора, и проверка пересечения выполняются таким же образом, как и для компенсации резца. Однако, G39 (закругление угла) не может быть указано. Помните следующее:

- 1. Когда траектория центра инструмента проходит снаружи запрограммированной траектории угла, линейное перемещение в углу выполняется без вставки дуги. Когда траектория центра инструмента проходит внутри запрограммированной траектории, ничего не вставляется.
	- $\rightarrow$  Траектория центра инструмента
	- $\rightarrow$  Запрограммированная траектория
	- Величина компенсации

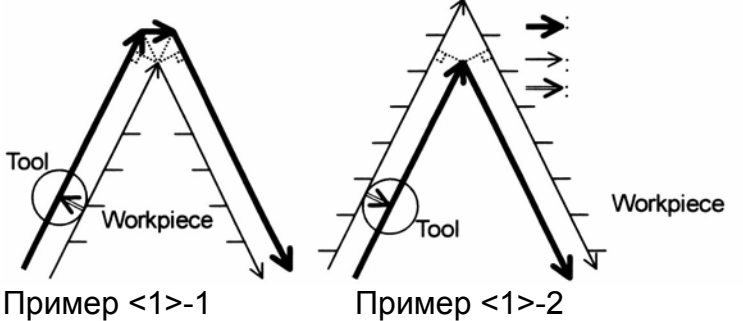

На этих примерах термин «внутренний» и «внешний» угол означает как траектория центра инструмента проходит относительно запрограммированной траектории. На фигуре ниже примера <1>-3 показано то же отношение между центром инструмента и запрограммированной траекторией, как и в примере <1>-1, с перемещением инструмента по внешней траектории. На примере <1>-4 то же отношение к примеру <1>-2 с внутренней траекторией.

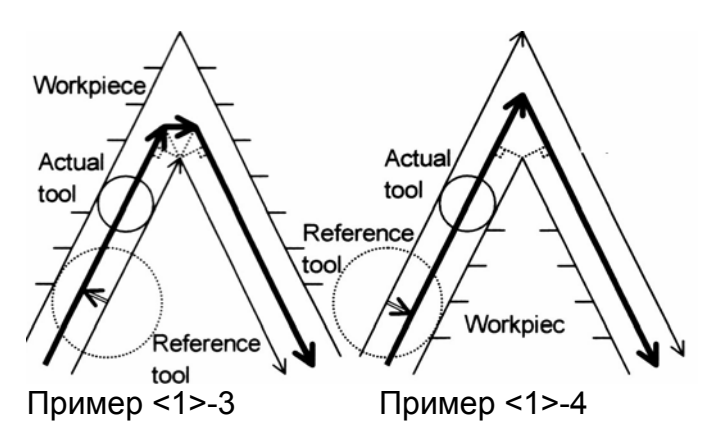

2. Когда инструмент перемещается в углу, используется скорость подачи предыдущего блока если угол позиционирован до точки остановки поблочного режима. Если угол после точки остановки поблочного режима, используется скорость подачи следующего блока.

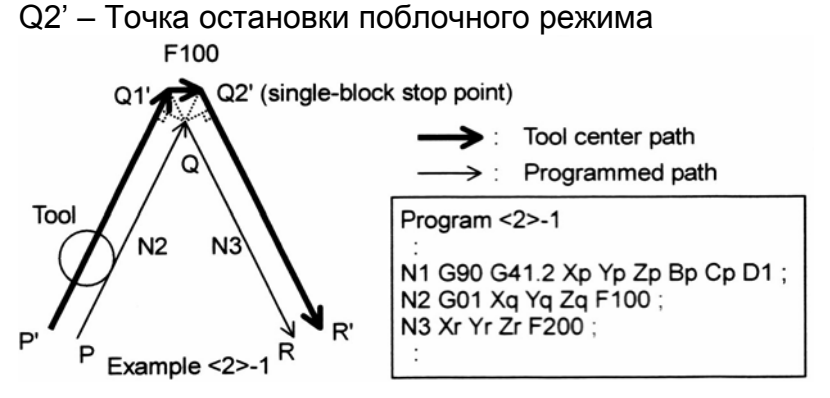

На этом примере точка остановки поблочного режима N2 является Q2', таким образом скорость подачи по траектории P'-Q1' и Q1'-Q2' обе F100.

3. Когда команда выполняет отвод инструмента от траектории указанной в предыдущем блоке, траектория инструмента может совпадать с предыдущим блоком при изменении G кода для изменения направления офсета. Если G код остается неизменным, операция показанная на примере <3>-2 будет следующей:

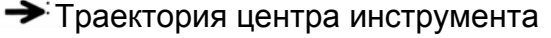

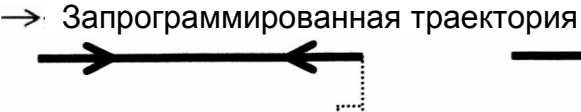

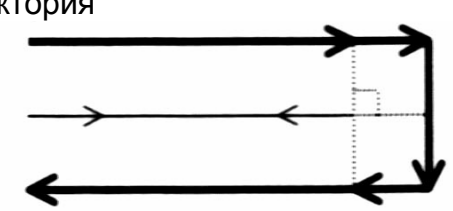

Пример <3>-1 Изменение G41.2 в G42.2 (режим G41.2) G91 G01 X100.0 G42.2 X-100.0

Пример <3>-2 G код остается неизменным (режим G41.2) G91 G01 X100.0  $X-100.0$ 

### **Проверка пересечения при изменении плоскости компенсации**

Проверка пересечения выполняется при выполнении изменения плоскости компенсации (плоскости перпендикулярной вектору инструмента).

Пример:

Если выполнена следующая программа, появится сигнал тревоги PS0041 (перерез во время компенсации резца или радиуса кромки инструмента) в блоке N4.

O100 F3000 N1 G90 G00 X0 Y0 Z0 A-46 C180 N<sub>2</sub> G<sub>41.2</sub> D<sub>1</sub> N3 G01 X100 N4 Y-200 Z-200 **N5 A45** N6 Y-400 Z0 N7 X0 N8 Y-200 Z-200 N9 A-46 N10 Y0 Z0 N11 G40 M30

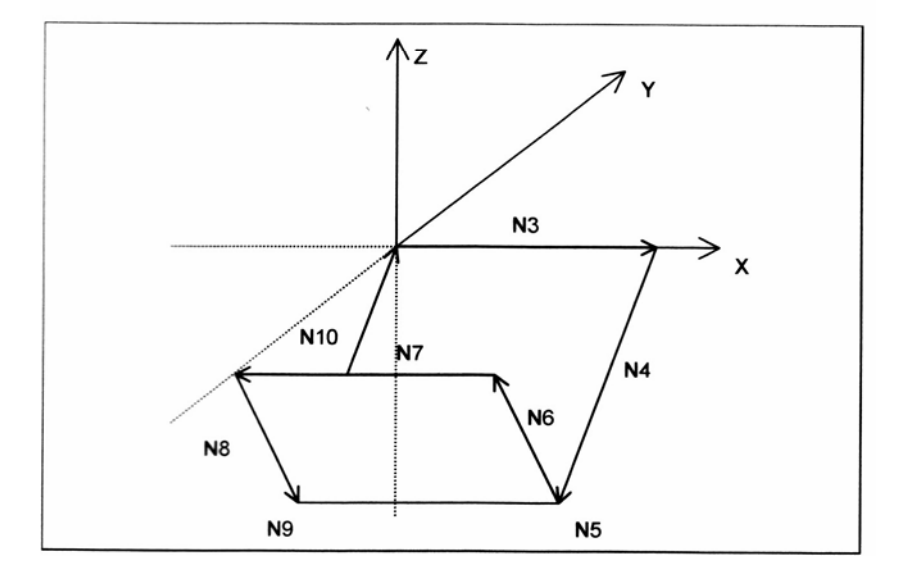

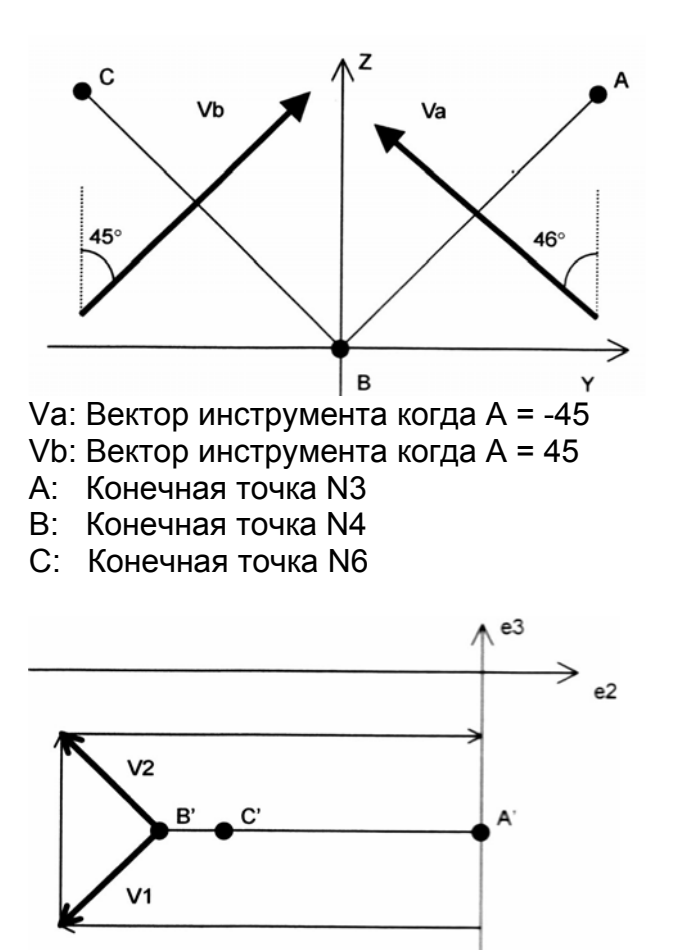

- А: Точка А проецируемая на плоскость компенсации
- В: Точка В проецируемая на плоскость компенсации
- С: Точка С проецируемая на плоскость компенсации

Направление перемещения A'B' обратно к B'C', так что в точке B' создаются два вектора компенсации V1 и V2. В этом случае существует возможность перереза, и появится сигнал тревоги PS0041 в блоке N4.

1. Условие появления сигнала тревоги

Допустим, что команда перемещения поворотной оси значительно изменяет вектор инструмента между двумя блоками. В этом случае сигнал тревоги пересечения появится так как векторы компенсации создаются в неверных направлениях когда разница угла траектории в плоскости компенсации большая, даже если разница угла между направлениями генерируемых векторов компенсации этими блоками мала.

Здесь плоскость компенсации перпендикулярна направлению инструмента (Va на рисунке выше) первого из двух блоков.

Условия приведенные ниже используются для появления сигнала тревоги.

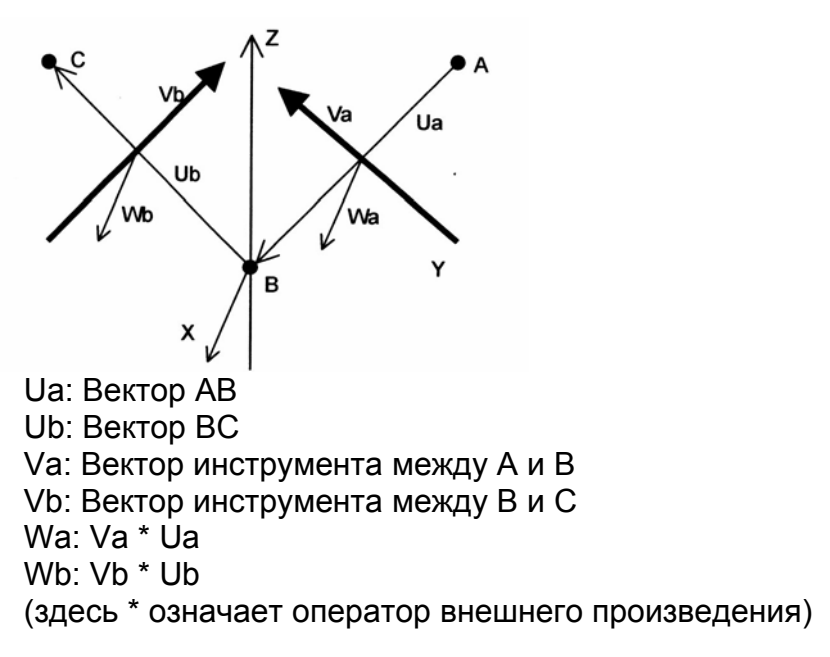

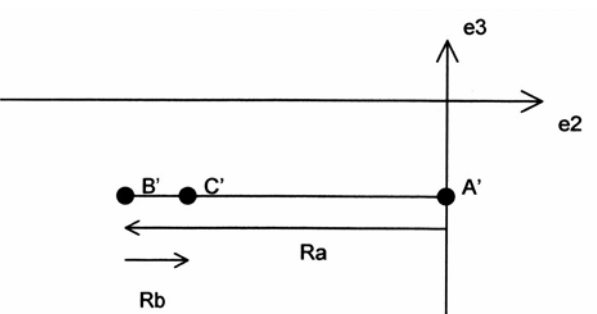

А: Точка А проецируемая на плоскость компенсации

В: Точка В проецируемая на плоскость компенсации

С: Точка С проецируемая на плоскость компенсации

Ra: Вектор A'B'

Rb: Вектор B'C'

Когда все следующие условия выполнены, появится сигнал тревоги PS0041:

1) Вектор инструмента значительно изменен.

α: Угол для определения устанавливается в параметре 19365 (по молчанию 45°).

(Va, Vb) <= cos(a) (где Va, Vb означает внутреннее произведение).

2) Разница между направлениями генерируемых векторов компенсации мала.

Wa: Направление вектора компенсации генерируемого блоком АВ Wb: Направление вектора компенсации генерируемого блоком BC Wa = Va \* Ua  $Wb = Vb * Ub$ 

 $(Wa, Wb) >= 0$ 

3) Разница угла траектории в плоскости компенсации большая.  $(Ra, Rb) < 0$ 

2. Предотвращение появления сигнала тревоги командой Q

Вставив команду Q в блок, который приводит к сигналу тревоги может предотвратить появления сигнала тревоги.

1) Команда Q1

Вставив команду Q1, генерируется перпендикулярный вектор. Пример: N4 Y-200 Z-200 Q1;

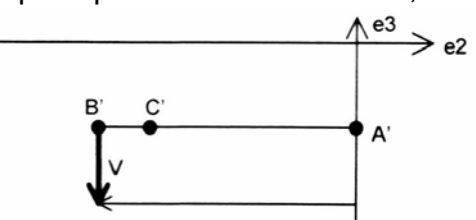

At B', a vector (V) perpendicular to A'B' is generated.

В В' генерируется вектор V перпендикулярный к A'B'.

Перпендикулярный вектор также может быть генерирован указанием G41.2 или G42.1 в следующем блоке как показано ниже: N6 G41.2 Y-400 Z0

2) Команда Q2

В программе указывающей соединение линия-линия, может быть генерировано до двух векторов компенсации. В этом случае второй вектор удаляется вставкой команды Q2.

Команда Q2 не имеет эффекта в круговой интерполяции.

Пример: N4 Y-200 Z-200 Q2

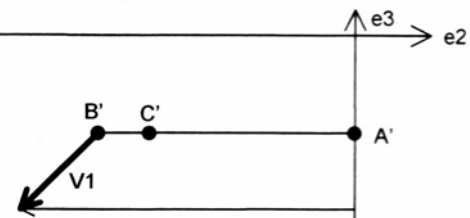

Второй вектор V2 удаляется, и используется только V1 как вектор компенсации.

3) Команда Q3

Вставкой Q3 может подавляться сигнал тревоги. Пример: N4 Y-200 Z-200 Q3

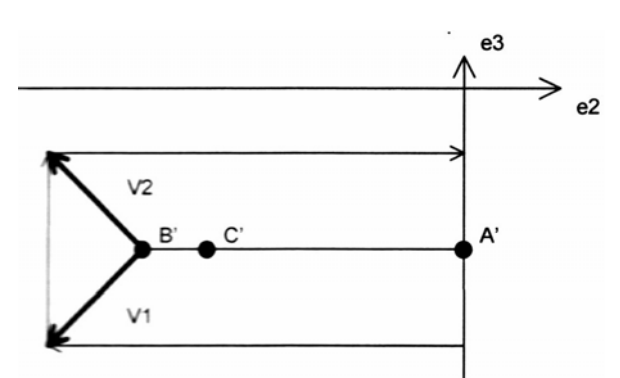

Векторы V1 и V2 не удаляются.

# **Другое**

Когда инструмент изменяет линейное движение на круговое (винтовое), круговое (винтовое) на линейное, или круговое (винтовое) на круговое (винтовое), начало, конец и центральная точки кругового (винтового) движения проецируются на плоскость компенсации перпендикулярной оси инструмента, и вектор компенсации вычисляется в этой плоскости. Полученный вектор добавляется к оригинальной указанной позиции. Затем инструмент перемещается линейно, или по окружности (винту) в созданную позицию.

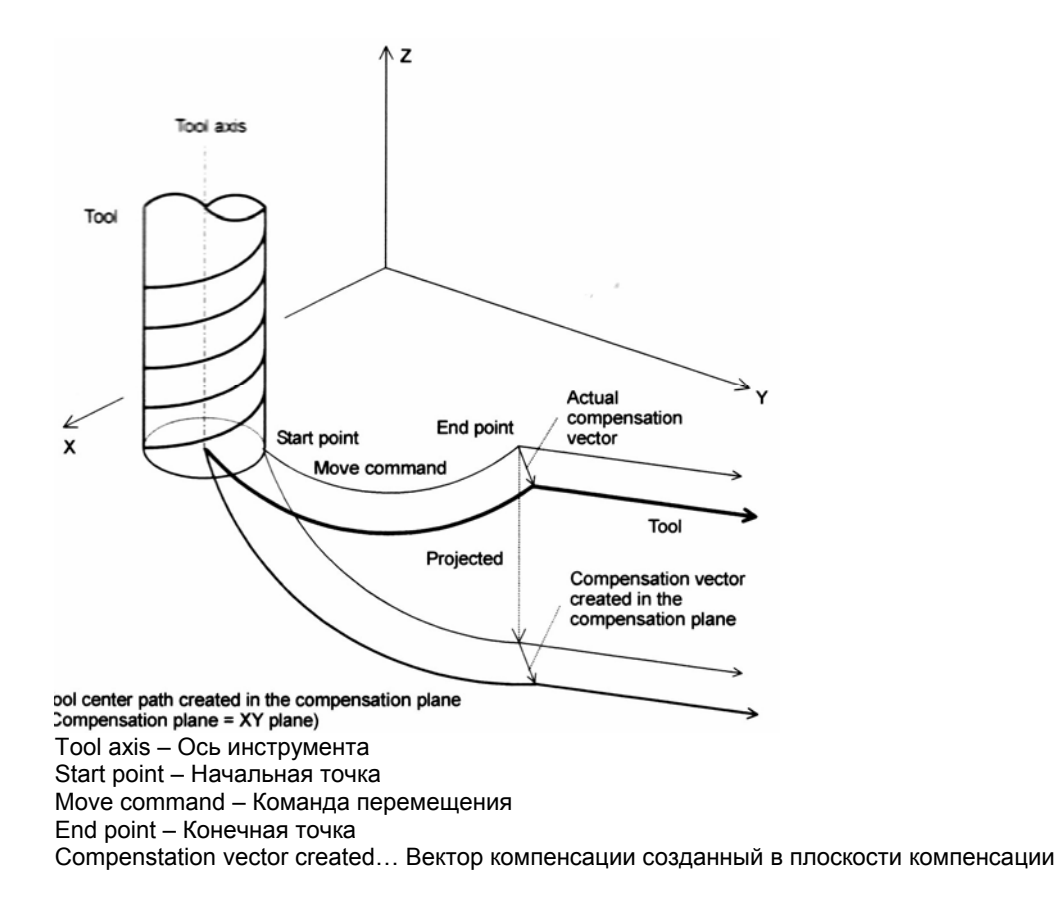

# **Угол поворотной оси тип 2 (когда диапазон движения не указано)**

Когда направление инструмента указано с помощью I, J, K Q для типа 2, обычно существует более двух пар «вычисленного угла» поворотной оси.

«Вычисленный угол» рассматривается как угол в который поворотная ось должна переместиться в указанном направлении оси инструмента.

«Угол результата» определяется из «вычисленного угла» на основании «условий определений выхода» орисанных ниже.

Следующее описание предполагает, что здесь не указан диапазон перемещения (параметр 19741 – 19744 = 0)

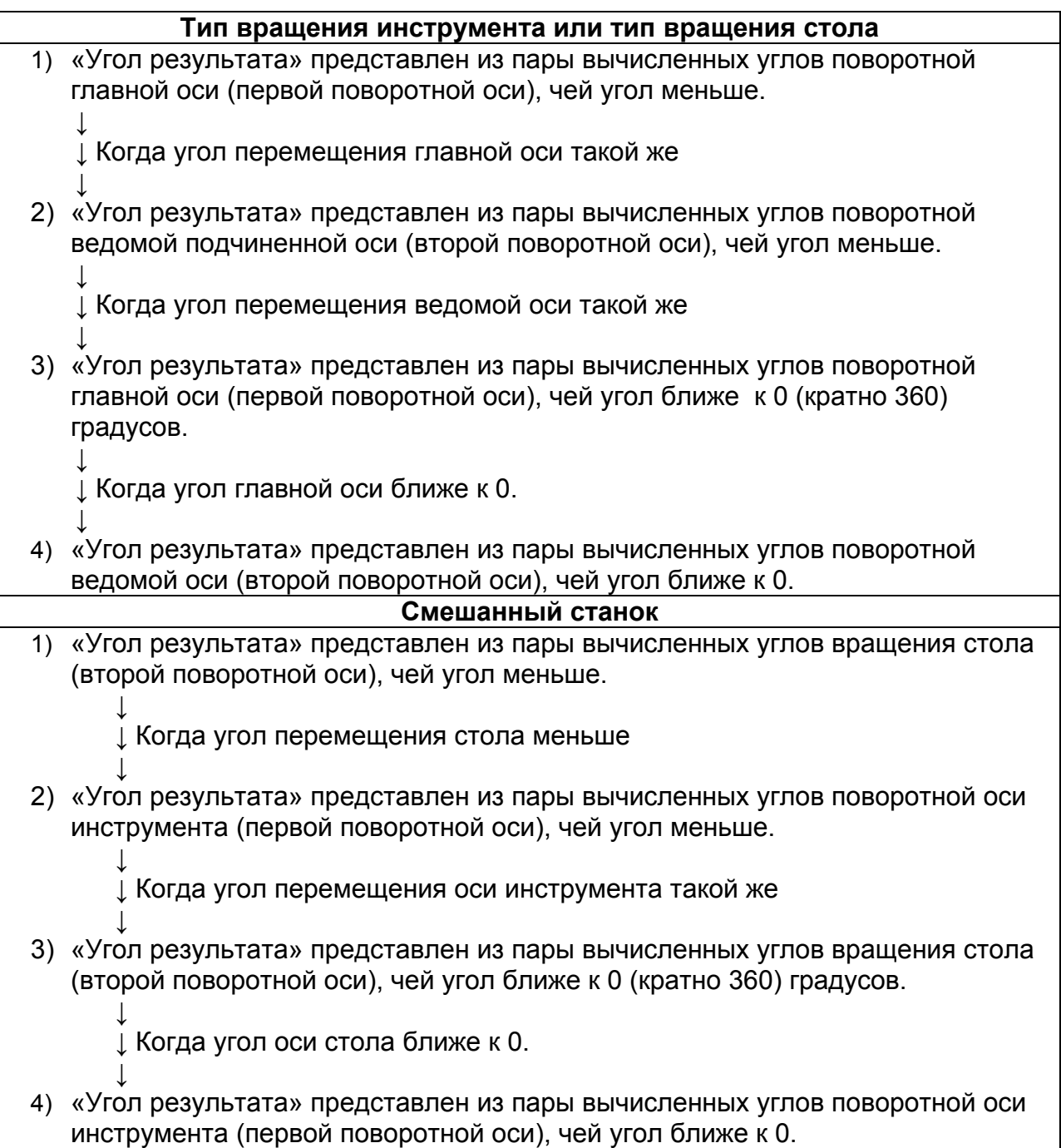

Процесс определения меньшего или большего угла называется «оценка перемещения».

Когда параметр PRI (19608#5) в 1, оценка перемещения для первой поворотной оси и второй оси выполняется в обратном порядке.

«Оценка перемещения» описана ниже.

Когда «вычисленный угол» в пределах 0 – 360 градусов, это называется «основной вычисленный угол».

Обычно существует две пары «основных вычисленных углов».

Например, допустим, что тип вращения инструмента или тип вращения стола имеет поворотную ось А (главная) и поворотную ось В (ведомая), и они имеют две пары основных вычисленных углов:

(А угол θ1, B угол φ1)

(А угол θ2, B угол φ2) когда θ1 <= θ2

Вычисленный угол получается из одного из следующих выражений: «основной вычисленный угол» + 360 градусов \* N или «основной вычисленный угол» - 360 градусов \* N.

Текущая позиция поворотной оси А 9главная) РА, и поворотной оси В (ведомой) 0 градусов.

На основании угла РА оценка перемещения выполняется следующим образом: когда параметр PRI 19608#5 в 0).

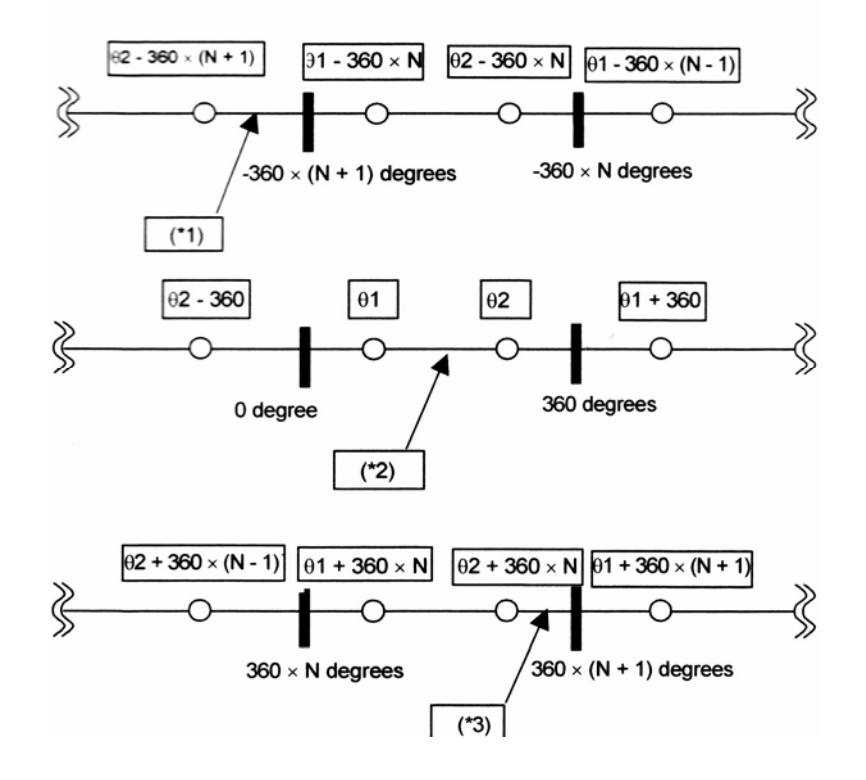

Когда угол РА (\*1):

Угол результата (А θ2 – 360 \* (N +1) градусов; B угол φ2).

То есть, θ2 – 360 \* (N +1) градусов изменяется таким образом, чтобы быть ближе к вычисленному углу А, и φ2, который в той же группе как и θ2 изменяется как и вычисленный угол В.

Когда угол РА (\*2):

Угол результата (А θ1 градусов; B угол φ1).

То есть, θ1 градусов изменяется таким образом, чтобы быть ближе к вычисленному углу А, и φ1, который в той же группе как и θ1 изменяется как и вычисленный угол В.

Когда угол РА (\*3):

Угол результата (А θ2 + 360 \* N градусов; B угол φ2).

То есть, θ2 + 360 \* N градусов изменяется таким образом, чтобы быть ближе к вычисленному углу А, и φ2, который в той же группе как и θ2 изменяется как и вычисленный угол В.

Когда угол перемещения поворотной оси А (главной) такой же, оценка перемещения выполняется для оси В в соответствии с условиями оценки результата.

Если угол результата поворотной оси А определен оценкой перемещения для поворотной оси А, вычисленный угол представляет меньший угол перемещения адаптированный к углу результата поворотной оси В.

Аналогично, если угол результата поворотной оси В определен оценкой перемещения для поворотной оси В, вычисленный угол представляет меньший угол перемещения адаптированный к углу результата поворотной оси А.

Угол результата описанный ниже используется для станков с вращением инструмента как на примере.

Этот пример иллюстрирует станок имеющий ось инструмента Z типа ВС.

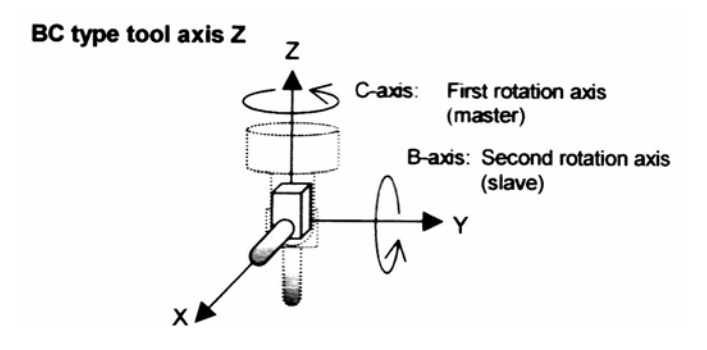

Следующие две существующие пары базовых вычисленных углов указывают ось инструмента вперед относительно направления оси +Х.

(В 90 градусов, С 180 градусов) (В 270 градусов, С 0 градусов)

Когда углы текущей поворотной оси (В -70 градусов, С 30 градусов) Угол результата (В -90 градусов, С 0 градусов).

0 градусов используются так как ближе к текущей позиции (30 градусов) оси С, которая является главной.

Для оси В используется 270 градусов, которые в той же группе. Однако, они изменяются на -90 (270-360), которые ближе к текущей позиции оси В (-70 градусов).

Когда углы текущей поворотной оси (В 80 градусов, С 500 градусов) Угол результата (В 90 градусов, С 540 градусов).

540 (180+360) градусов используются так как ближе к текущей позиции (5000 градусов) оси С, которая является главной.

Для оси В используется 90 градусов, которые в той же группе.

Когда углы текущей поворотной оси (В 60 градусов, С 90 градусов) Угол результата (В 90 градусов, С 180 градусов).

Так как оба кандидата равно близки к текущей позиции оси С, которая является главной, оценка выполняется на основе текущей позиции оси В.

90 градусов используется потому что ближе к текущей позиции оси В (ведомой оси). Для оси С используется 180 градусов той же группы.

Когда углы текущей поворотной оси (В 180 градусов, С 90 градусов) Угол результата (В 270 градусов, С 0 градусов).

Так как оба кандидата равно близки к текущей позиции оси С, которая является главной, оценка выполняется на основе текущей позиции оси В.

Однако, в данном случае оба кандидата тоже равно близки к текущей позиции оси В.

Поэтому используется ось С, которая ближе к 0 градусов.

Таким образом используется пара, в которая ось С 0 градусов, а В 270 градусов.

Когда ведомая ось 0 градусов, направление оси инструмента становится фиксированным независимо от угла главной оси.

Ниже приведено описание со станком типа ВС оси инструмента Z как на примере.

• BC type tool axis Z

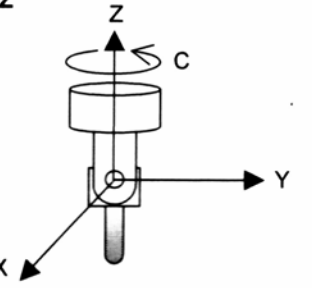

Когда угол текущей поворотной оси (В 45 градусов, С 90 градусов), угол результата (В 0 градусов, С 90 градусов).

# **Угол поворотной оси тип 2 (когда диапазон движения указан)**

Если верхний и нижний предел перемещения поворотной оси указан параметрами 19741 – 19744, поворотная ось перемещается только в указанных пределах с помощью I, J, K Q для типа 2.

Процедура определения углов такая, как и в случае когда диапазон перемещения не указан. Результирующие углы должны быть выбраны из **тех вычисленных углов, которые находятся в пределах диапазона перемещения обоих осей.**

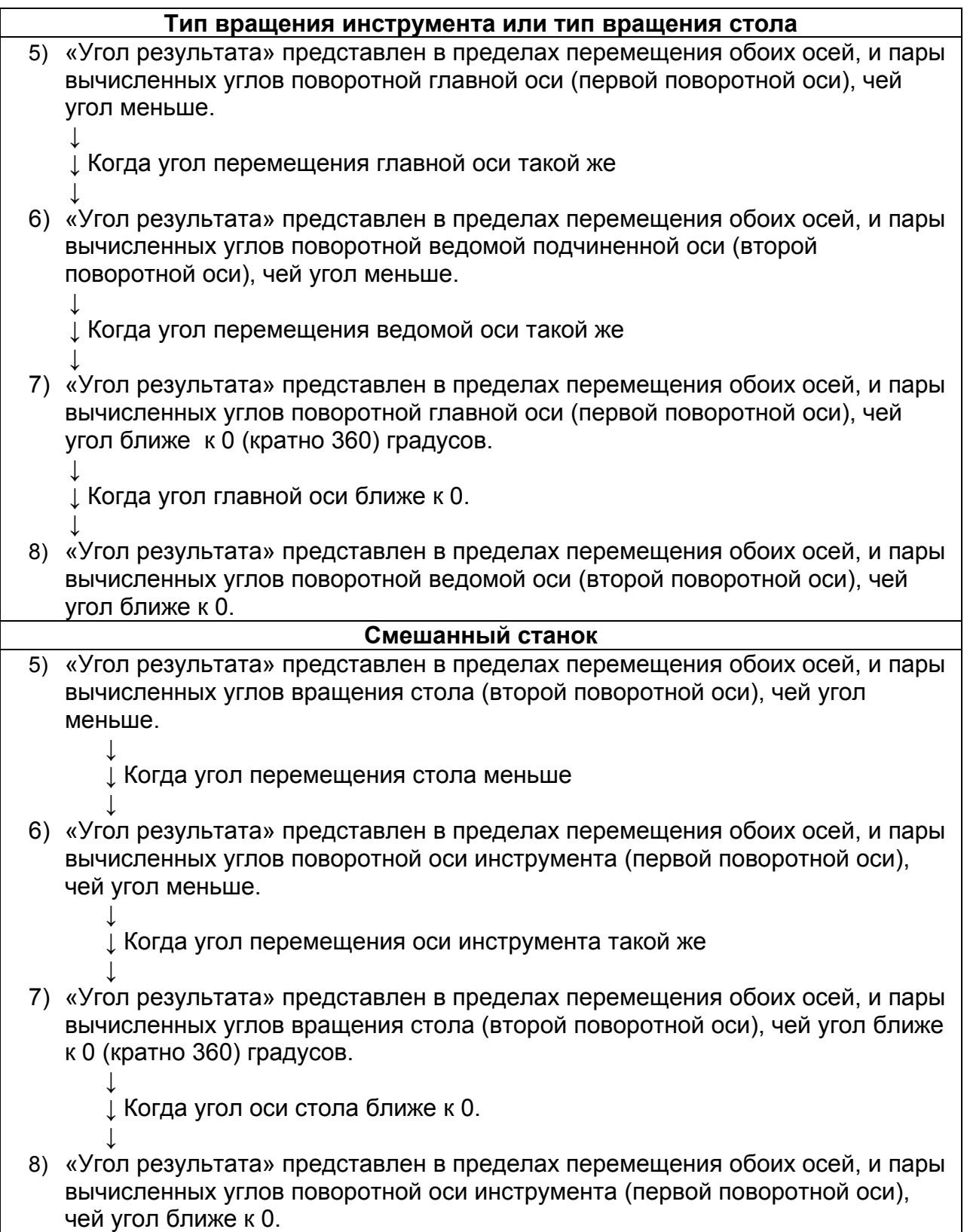
Когда параметр PRI (19608#5) в 1. оценка перемещения для первой поворотной оси и второй оси выполняется в обратном порядке.

# ПРЕДОСТЕРЕЖЕНИЕ!

- 1. Если нижний предел диапазона перемещения больше верхнего предела, в команде G43.5 появится сигнал тревоги G43.5
- 2. Если не найден вычисленный угол в пределах перемещения так как он слишком маленький, появится сигнал тревоги PS5459.
- 3. Если 0 установлен для обоих параметров верхнего и нижнего диапазона, инструмент работает как без установки ограничений.
- 4. Когда используется функция оборота оси или функция контроля вращения оси (в этом случае установите параметр 1260 в 360 градусов), инструмент не перемещается за пределы 0 и 360 градусов (не делает срезание перемещения) если движение указано в пределах от 0 до 360 градусов. Также не указывайте отрицательное значение или большее значение 360 градусов для диапазона перемещения.

«Оценка перемещения» описана ниже.

Допустим, что тип вращения инструмента или тип вращения стола имеет поворотную ось А (главная) и поворотную ось В (ведомая), и они имеют две пары основных вычисленных углов:

(А угол 01, В угол  $\varphi$ 1)

когда  $\theta$ 1 <=  $\theta$ 2 (А угол 02, В угол 02)

Вычисленный угол получается из одного из следующих выражений: «основной вычисленный угол» + 360 градусов \* N или «основной вычисленный угол» - 360 градусов \* N.

Допустим текущая позиция и диапазон перемещения поворотной оси А (главная) и В (ведомая) показан на следующем рисунке.

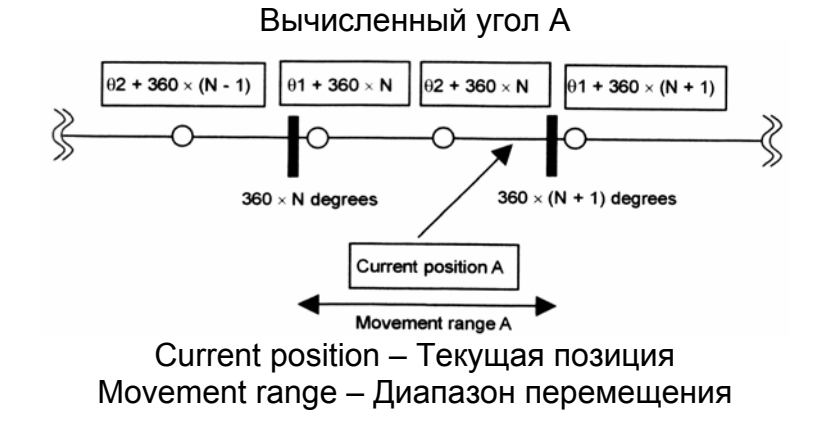

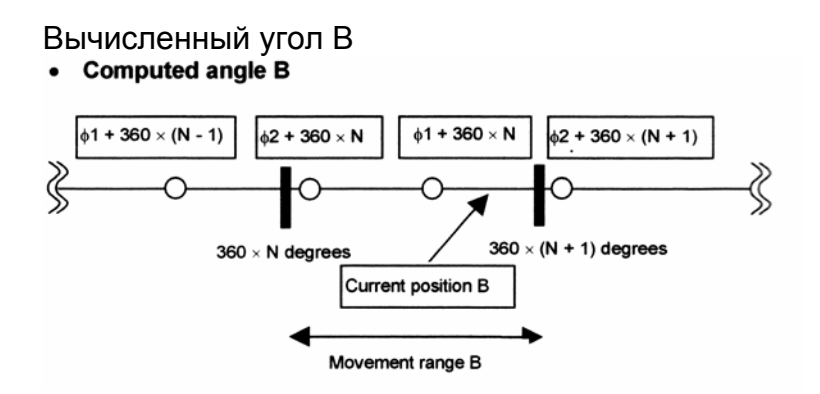

Когда две оси имеют позиционное отношение как показано на рисунке, угол результата поворотной оси А будет (θ2 + 360 \* N) градусов и поворотной оси В (φ2 + 360 \* N) градусов (когда параметр PRI 19608#5 установлен в 0).

Более конкретно, из вычисленного угла полученного для оси А используется ближайший угол в пределах перемещения, т.е. φ2 + 360 \* N градусов. Затем вычисленные углы получаются для оси В принадлежащие к той же группе, что и θ2, т.е. используется φ2 + 360 \* N.

Помните, что в этом примере углы результата и направление перемещения отличается в зависимости от диапазона перемещения указанного или нет (0 – 360 градусов), даже когда N установлено 0 и координаты округляются до 0 – 360 градусов.

То есть, если диапазон перемещения не указан, используется θ1 + 360 градусов ближайшее к текущей позиции как вычисленный угол для поворотной оси А из вычисленных углов принадлежащих к той же группе как и θ1, градусы φ1 к ближайшей текущей позиции получаемой как вычисленный угол поворотной оси В. Поворотная ось А перемещается в положительном направлении. Так как координаты округляются до 360 градусов, поворотная ось А достигает θ1 градусов при перемещении в положительном направлении.

И наоборот, когда диапазон перемещения от 0 до 360 градусов, углы результата (А угол θ2, B угол φ2). Вне зависимости поворотная ось А или В перемещается с выходом за пределы 0 или 360 градусов.

## **21.4.1.2 Офсет ведущей кромки**

## **Обзор**

Офсет ведущей кромки является типом компенсации, при котором используется компенсация резца когда деталь обрабатывается кромкой инструмента. Инструмент автоматически сдвигается на величину компенсации по линии на плоскости формируемой вектором инструмента и направлением перемещения инструмента встречается с плоскостью перпендикулярной к направлению оси инструмента.

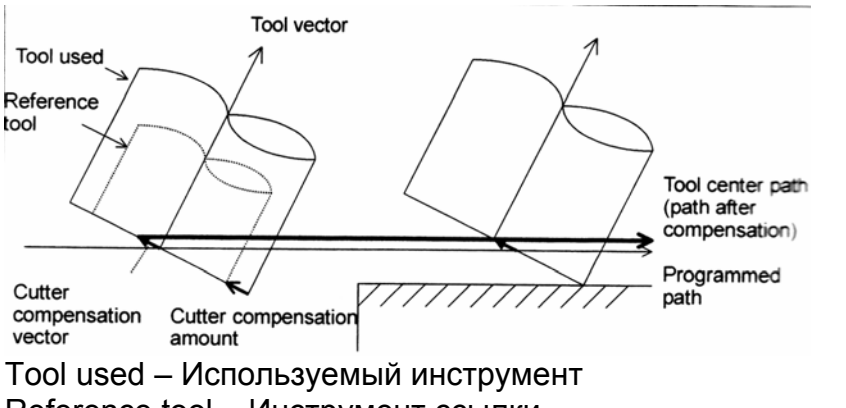

Reference tool – Инструмент ссылки Cutter compensation vector – Вектор компенсации резца Cutter compensation amount – Величина компенсации резца Tool center path – Траектория центра инструмента после компенсации Programmed path – Запрограммированная траектория

## **Формат**

Включение офсета ведущей кромки  **G41.3 D\_;** 

Отмена офсета ведущей кромки  **G40;** 

## **Примечание**

- 1. Блок указывающий G41.3 может быть указан только в режиме G00 или G01. В блоке содержащем G41.3 или G40 могут быть указаны только адреса D, O, N.
- 2. Блок следующий после G41.3 должен содержать команду движения. Однако, в блоке после G41.3 перемещение инструмента в том же направление, что и направление оси инструмента не может быть указано.
- 3. Не могут быть указаны G коды группы G00 и G01 в режиме G41.3. Если такой код будет указан, появится сигнал тревоги PS5460.
- 4. Офсет ведущей кромки невозможен для команд типа 2. Они не позволяют указывать направление инструмента командами I, J, K.

#### **Операция в начале и при отмене**

Операция выполняемая в начале офсета ведущей кромки и в конце не отличается. Когда указано G41.3, инструмент перемещается на величину компенсации (Vc) в плоскости формируемой вектором перемещения (Vm) блока после G41.3 и вектором инструмента (Vt) получаемого во время указания G41.3. Перемещение инструмента перпендикулярно вектору инструмента. Когда указан G40, инструмент перемещается в вектор отмены Vc. Ниже показано как работает компенсация.

- 1. Когда вектор инструмента наклонен в направлении перемещения инструмента.
	- Траектория центра инструмента  $\rightarrow$  Запрограммированная траектория Tool  $G41.3(V<sub>c</sub>)$  $V_{M}$ G40
- 2. Когда вектор инструмента наклонен в обратном направлении к перемещению инструмента.

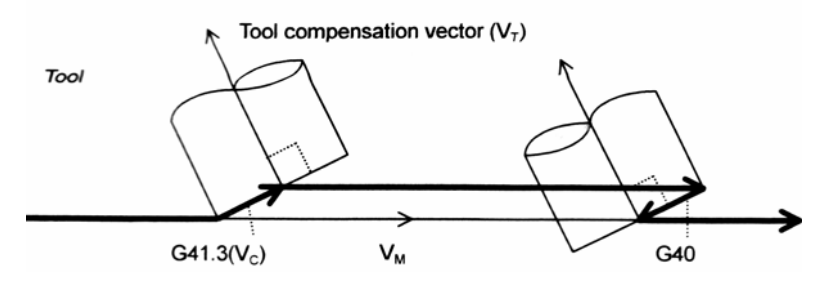

#### Операция во время компенсации

Центр инструмента перемещается так, что вектор компенсации VC перпендикулярен к вектору инструмента VT в конечной точке каждого блока и вектору движения VM следующего блока.

 $V_{\tau}$ 

Tool center path (path after compensation)

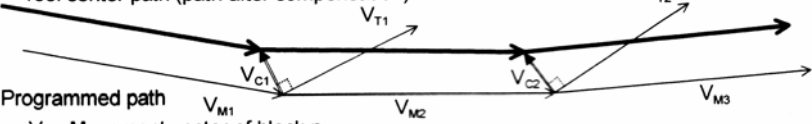

V<sub>Mn</sub>: Movement vector of block n

 $V_{\text{Tr}}$ : Tool vector at the end of block n

 $V_{\text{cn}}$ : Compensation vector of block n (that lies in the plane formed by  $V_{Tn}$  and  $V_{Mn+1}$  and is perpendicular to  $V_{Tn}$ )

Vmn: Вектор движения блока n

Vtn: Вектор инструмента блока n

Vcn: Вектор компенсации блока n (находящийся в плоскости формируемой Vtn и  $V_{mn+1}$  и перпендикулярный к Vtn.

Если G код или M код подавляющий буферизацию указан в режиме компенсации, остается вектор компенсации созданный немедленно перед указанием команды.

Когда указан блок без перемещения (включая блоки содержащие команду перемещения только для поворотной оси), вектор движения блока после блока без перемещения используется для создания вектора компенсации следующим образом.

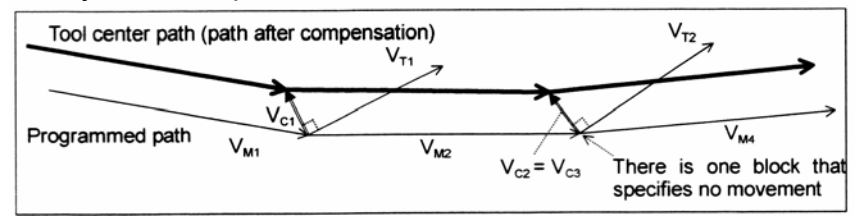

Tool center path - Траектория центра инструмента после компенсации Programmed path - Запрограммированная траектория There is... - Здесь один блок без перемещения

Если блок 3 не указывает перемещения, вектор компенсации блока 2 VC2 создается в плоскости формируемой вектором движения блока 4 VM4 и вектором инструмента VT2 в конце блока. VC2 перпендикулярен к VT2.

#### ПРЕДОСТЕРЕЖЕНИЕ!

Если указаны два или больше последовательных блоков без перемещения, используется ранее созданный вектор компенсации, однако такую ситуацию следует избегать.

#### Блок сразу перед командой отмены офсета (G40)

В блоке сразу перед командой отмены офсета G40 вектор компенсации создается из вектора перемещения этого блока и вектора инструмента в конечной точке блока как показано ниже.

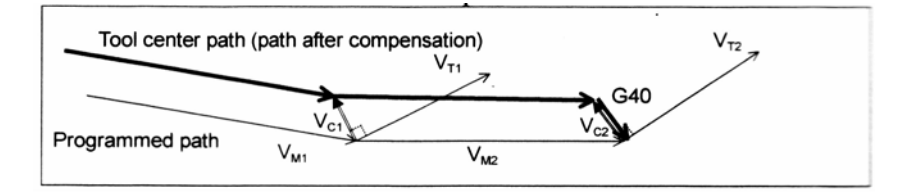

Вектор компенсации VC2 блока 2 создается в плоскости созданной вектором инструмента VT2 в конечной точке блока 2 и вектора перемещения VM2 блока 2. VC2 перпендикулярен к VT2.

#### **Компенсация созданная когда θ примерно 0°, 90° или 180°.**

Когда входной угол θ между Vmn+1 и VTn расценивается как 0°, 180° или 90°, вектор компенсации создается иначе. При создании программы необходимо помнить следующие моменты:

- 1. Установка диапазона вариации для определения θ в 0°, 180° или 90°.
- Когда входной угол θ между вектором инструмента VTn и вектором перемещения VMn+1 становится примерно 0°, 180° или 90°, система считает θ как 0°, 180° или 90° соответственно, затем создает вектор компенсации отличается от нормального вектора компенсации. Диапазон вариации использующийся для определения принадлежности к 0°, 180° или 90° устанавливается в параметре 19631. Например, допустим угол установленный в этом параметре Δθ. Система оценивает θ следующим образом:

Если 0 <= θ <= Δθ, θ расценивается как 0°  $\Delta\theta$  $\theta$  $V_{Mn+1}$ 

Если (180 – 0) <= θ <= 180, θ расценивается как 180°

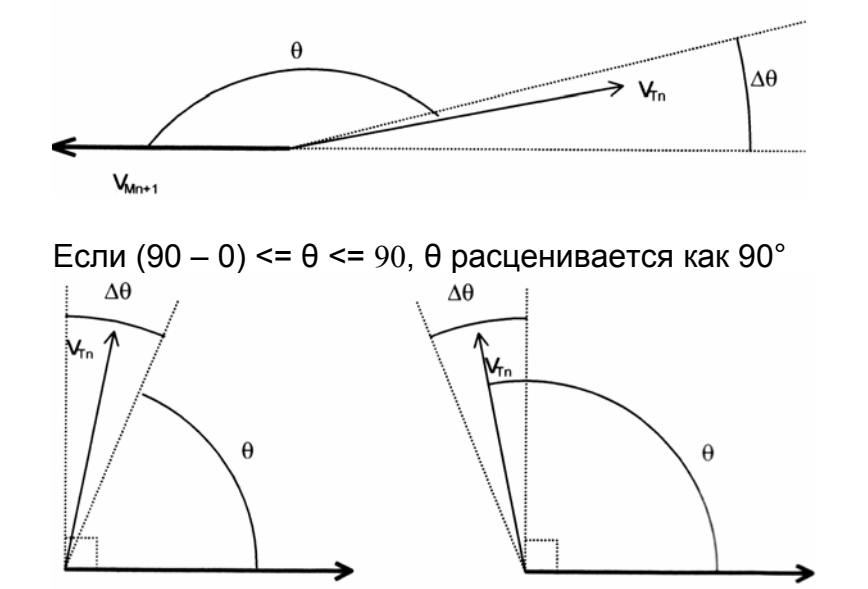

 $V_{Mn+1}$ 

 $V_{\text{Mn+1}}$ 

2. Вектор компенсации когда θ расценивается как 0° или 180°

В начале (когда G41.3 указан) появляется сигнал тревоги PS5408.

Это означает, что вектор инструмента блока и вектор перемещения следующего блока не должны находиться в одном направлении, или в противоположном направлении в начале.

После включения офсета, предыдущий созданный вектор компенсации поддерживается без изменений.

Если входящие углы между VT2 и VM3, VT3 и VM4, и VT4 и VM5 расцениваются как 0°, вектор компенсации VC1 блока 1 выполняется как вектор компенсации VC2, VC3 и VC4 блоков 2, 3 и 4 соответственно.

(path after compensation)  $V_{\tau_1}$  $\sqrt{2}$  $\overline{\mathsf{V}_{\texttt{T2}}}$  $\vee_{\mathbf{u}}$  $V_{T3}$ VJ  $V_{M2}$  $\overline{V_{M3}}$ Programmed  $V_{\mu\nu}$ 

Если входящие углы между VT2 и VM3, VT3 и VM4, и VT4 и VM5 расцениваются как 180°, вектор компенсации VC1 блока 1 выполняется как вектор компенсации VC2, VC3 и VC4 блоков 2, 3 и 4 соответственно.

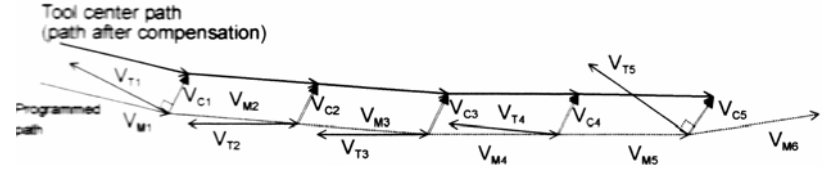

3. Вектор компенсации когда θ расценивается как 90° Если предыдущий вектор компенсации VCn-1 указывает в противоположном направлении (направление (VMn \* VTn-1) \* VTn-1) к VMn относительно VTn-1, текущий вектор компенсации (VCn) создается так, что также указывает в направлении (VMn+1 \* VTn) \* VTn.

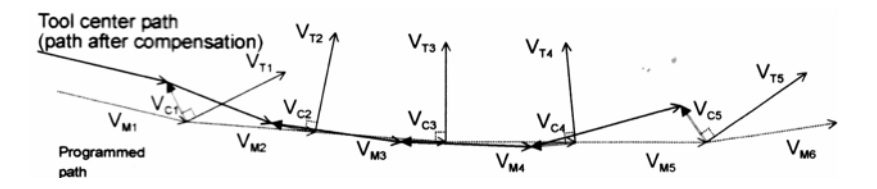

Если предыдущий вектор компенсации VCn-1 указывает противоположном направлении (направление -(VMn \* VTn-1) \* VTn-1) к VMn относительно VTn-1, текущий вектор компенсации (VCn) создается так, что также указывает в направлении -(VMn+1 \* VTn) \* VTn.

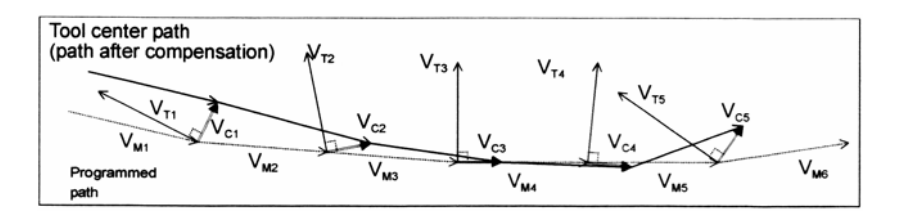

## **21.4.1.3 Команда позиции кромки инструмента (режущая кромка)**

Для станков с поворотной осью для вращающегося инструмента эта функция выполняет компенсацию резца для 5 осевой обработки в позиции режущей кромки, если запрограммированная точка указана с точкой поворота.

Когда используется эта точка, запрограммированная точка (точка поворота) преобразовывается в позицию кромки инструмента (режущая кромка), и вектор компенсации резца для 5 осевой обработки вычисляется для позиции полученной преобразованием. Затем запрограммированная точка (точка поворота) компенсируется с вектором компенсации резца для 5 осевой обработки.

Если выполняется офсет стороны инструмента (G412/G42.2) для 5 осевой обработки, операция этой функции следующая:

- 1. Если параметр 19632 равен 0. Вектор компенсации резца для 5 осевой обработки вычисляется в запрограммированной точке (точке поворота).
- 2. Если параметр 19632 не равен 0 (эта функция). Вектор компенсации резца для 5 осевой обработки вычисляется в позиции кромки инструмента (точка обработки).

## **Описание**

## **Описание операции**

Эта функция вычисляет вектор в позиции кромки инструмента для функции компенсации резца для 5 осевой обработки как описано ниже.

- (1) Конвертируется запрограммированные координат из запрограммированной точки (точки поворота) в позицию кромки инструмента (точки обработки). Параметр 19632 используется для сохранения расстояния от запрограммированной (точки поворота) до позиции кромки инструмента (точки обработки).
- (2) Вычисляется вектор компенсации для 5 осевой обработки в позиции кромки инструмента (точка обработки).
- (3) Добавляется вектор компенсации резца к запрограммированной точке (точке поворота).

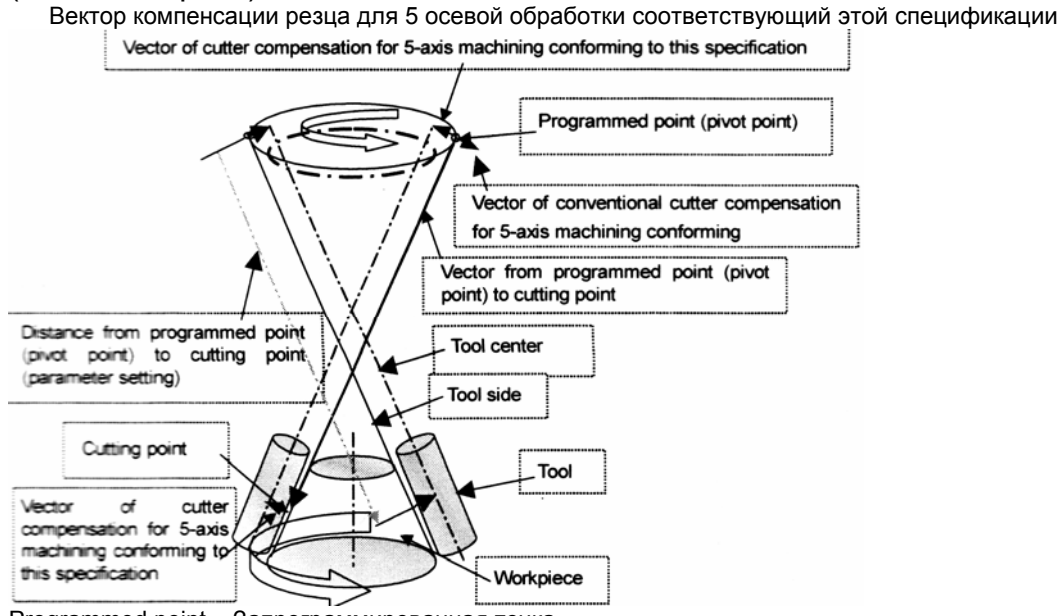

Programmed point – Запрограммированная точка

Vector of conventional… - Вектор обычной 5 осевой компенсации Vector from programmed point – Вектор из запрограммированной точки до точки обработки Tool center – Центр инструмента

Tool side – Сторона инструмента Workpiece – Деталь Distance from… - Расстояние из запрограммированной точки до точки обработки Cutting point – Точка обработки Vector of cutter… - Вектор компенсации резца для 5 осевой обработки соотв. Этой спецификации

# **Пример операции**

Для конфигурации станка, в которой направление инструмента вдоль оси Z, и поворотные оси В и С (рис. 21.4.1.3 (b))

LC: параметр 19632 указывает расстояние от запрограммированной точки до кончика инструмента.

b: Указанное значение В, c: указанное значение С

Q = (Qx, Qy, Qz): Запрограммированная точка (точка поворота)

P, R: Запрограммированные точки (точки поворота) в предыдущем и следующем блоках.

QT=(QTx, Qty, QTz): позиция кромки инструмента в результате преобразования.

PT, RT: Позиции кромки инструмента в предыдущем и следующем блоках.

Тогда,

(1) Запрограммированные точки (точки поворота) P, Q, и R преобразовываются в позиции кромки инструмента PT, QT, RT.

 $QTx = LC * sin(b) * cos(c) + Qx$ 

- $QTy = LC * sin(b) * sin(c) + Qy$
- $QTz = LC * cos(b) + Qz$
- (2) Вычисляется вектор VD компенсации резца для 5 осевой обработки из позиции кромки инструмента PT, QT, RT и наклона инструмента VT.
- (3) Добавляется вектор компенсации VD к запрограммированной точке Q и устанавливается результат в позицию конечной точки.

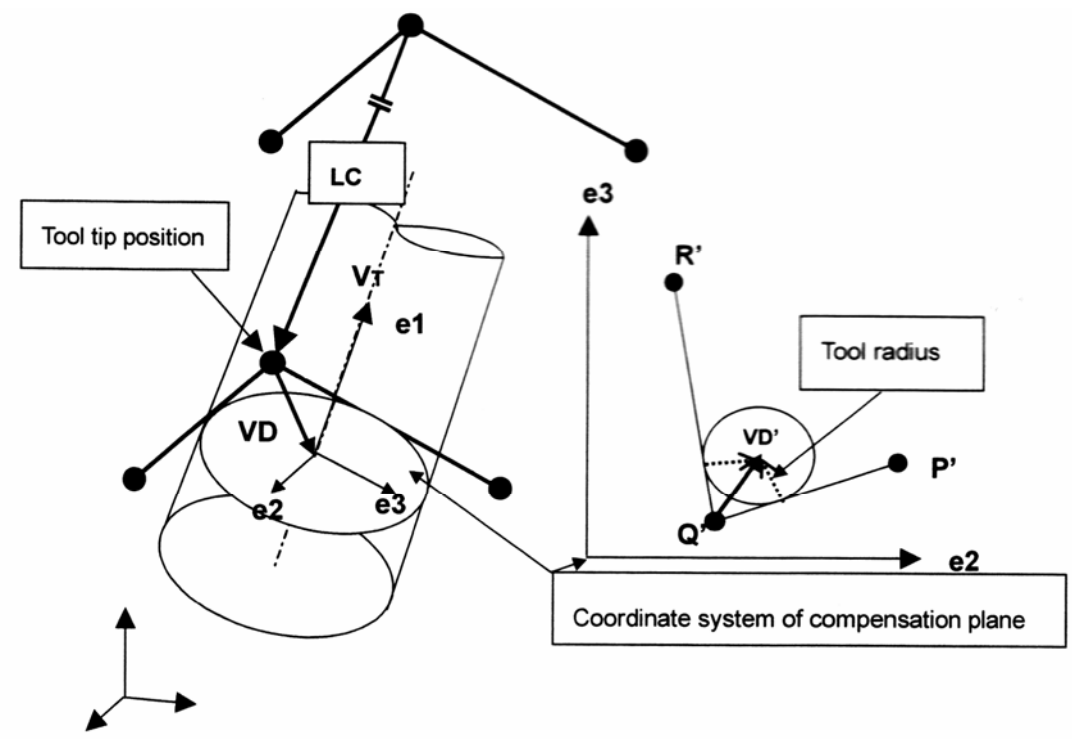

Tool tip position – Позиция кромки инструмента Tool radius – Радиус инструмента Coordinate system of compensation plane – Система координат плоскости компенсации Вектор компенсации VD' вычисляется на плоскости компенсации перпендикулярной к направлению оси инструмента.

Вектор компенсации VD' на плоскости компенсации преобразовывается прямоугольную систему координат, и результирующий вектор расценивается как вектор компенсации резца VD.

# ПРЕДОСТЕРЕЖЕНИЕ!

- 1. Эта функция отключена для офсета ведущей кромки.
- 2. В команде только для поворотной оси эта функция не вычисляет вектор компенсации резца.
- 3. Эта функция  $He$ может быть использована в режиме преобразования трехмерных координат.
- 4. В дополнение к предосторожностям описанным здесь, также применяются ограничения для функции компенсации 5 осевой обработки.

# **21.4.2 Компенсация резца в станке с поворотным столом**

## **Обзор**

Компенсация резца может быть выполнена для 5 осевого станка имеющего поворотный стол как показано на рисунке ниже.

Ниже показан 5 осевой станок, имеющий стол вращения оси А на оси Х, и ось вращения стола В на оси Y.

Эта конфигурация станка используется как пример конфигурации в следующих описаниях, пока не указано обратное.

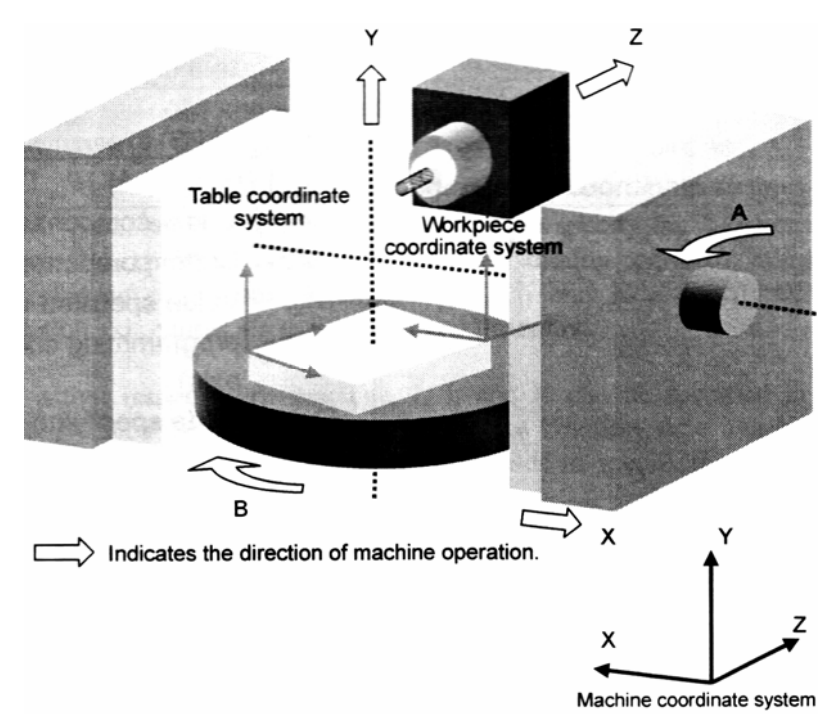

Рис 21.4.2(а)

Стрелками указано направление операции станка.

Система координат станка вращается в соответствии с вращением стола. Возможно указание когда создается программа в системе координат детали, или системе координат станка с помощью соответствующих параметров.

#### **Формат Включение (включение компенсации резца) (тип 1)**

Когда бит 1 SPG параметра 19607 установлен в 0

# **G41.2 (или G42.2) IP\_ D\_;**

- G41.2 Левая компенсация резца (группа 07)
- G42.2 Правая компенсация резца (группа 07)
- IP\_ Значение перемещения оси при виде из запрограммированной системы координат (включая поворотную ось)
- D\_ Код указывающий величину компенсации резца (1-3 цифры)

Когда бит 1 параметра 19607 установлен в 1

# **G41.4 (или G42.4) IP\_ D\_;**

- G41.4 Левая компенсация резца (группа 07)
- G42.4 Правая компенсация резца (группа 07)
- IP\_ Значение перемещения оси при виде из запрограммированной системы координат (включая поворотную ось)
- D\_ Код указывающий величину компенсации резца (1-3 цифры)

# **Примечание**

- 1. В станке типа вращения стола (параметр 19680 = 12), если выполнена попытка G41.4 или G42.4 с битом 1 SPG параметра 19607 равным 0, появится сигнал тревоги PS0010.
- 2. В станке типа вращения стола, если выполнена попытка G41.2 или G42.2 с битом 1 SPG параметра 19607 равным 1, появится сигнал тревоги PS5460.
- 3. В станке типа отличного от вращения стола, если попытаться выполнить G41.4 или G42.4 с битом 1 SPG параметра 19607 равным 1, появится сигнал тревоги PS5460.

# **Включение (запуск компенсации резца) (тип 2)**

# **G41.6 (или G42.6) IP\_ D\_ Q\_;**

- G41.6 Левая компенсация резца (группа 07)
- G42.6 Правая компенсация резца (группа 07)
- IP\_ Значение перемещения оси при виде из запрограммированной системы координат (включая поворотную ось)
- D\_ Код указывающий величину компенсации резца (1-3 цифры)
- Q\_ Шаг угла инструмента (в градусах)
- I J K Направление оси инструмента в конечной точке блока при виде из запрограммированной системы координат

Для типа 2 не указывайте ось вращения, а указывайте направление в конечной точке инструмента при виде из запрограммированной системы координат (системы координат детали), с I, J, K. Указание оси вращение приводит к появлению сигнала тревоги 5460.

В станке типа вращения инструмента может быть указано I, J, K в блоке команды G41.6|G42/6, однако в типе вращения стола это невозможно. Если попытаться указать их, появится сигнал тревоги.

Ниже приведены примечания для типа 2.

## **Примечание**

- 1. Если пропустить I, J, K, пропущенный адрес считается равным 0.
- 2. Если в блоке пропущены все I, J, K, используются значения предыдущего блока.
- 3. Если существует только одна поворотная ось (используется гипотетическая ось), тип 2 не может быть указан. В этом случае, если попытаться выполнить G41.6/G42.6, появится сигнал тревоги.
- 4. Если используется функция оборота оси вращения, или функция контроля вращения, укажите 360 градусов в параметре 1260 (величина одного оборота оси вращения).
- 5. Это может быть использовано только с установкой, которая выбирает систему координат стола как программируемую систему координат (WKP, бит 5 параметра 19696 = 0, ТВР бит 4 параметра 19746 = 1). Если попытаться выполнить G41.6/G42.6 с установкой, которая выбирает систему координат детали как программируемую систему координат, появится сигнал тревоги PS5460.

#### **Отмена компенсации резца G40 IP;**

G40 Отмена компенсации резца (группа 07)

IP Значение указанное для движения оси

## **Выбор плоскости офсета**

Когда параметр РТС (19746) установлен в 1, компенсация выполняется на выбранной плоскости, с предположением, что инструмент указывает в направлении перпендикулярном этой плоскости.

#### **Плоскость офсета Команда выбора плоскости IP**

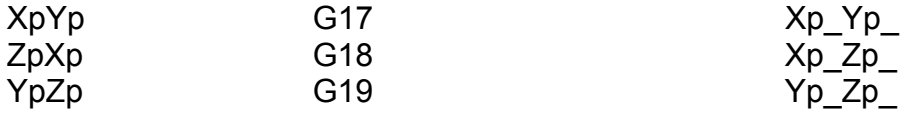

Пример: В случае рисунка 21.4.2(а), выбирается плоскость XpYp. Две оси выбранной плоскости должны быть включены в три основные оси (оси, для которых параметр 1022 установлен в 1 – 3).

Когда параметр РТС (19746) установлен в 0, компенсация выполняется на плоскости перпендикулярной указанному направлению инструмента в параметре 19697, 19698 и 19699, вне зависимости от выбранной плоскости.

## **Примечание**

Эта функция включена только для офсета стороны инструмента. Если указан офсет ведущей кромки, появится сигнал тревоги PS5460.

#### **Описание**

## **Отклонение угла инструмента (тип 2)**

Дли типа 2 отклонения угла инструмента 5 осевой обработки отклонение угла может быть указано адресом Q в блоке команды G41.6/G42.6. Углы отклонения инструмента ссылаются на направление инструмента, с которым выполняется действительная обработки относительно направления указанного (I, J, K) по направлению перемещения на плоскости формируемой направлением инструмента (I, J, K) и направления перемещения в запрограммированной системе координат. См. рис. 21.4.2 (b).

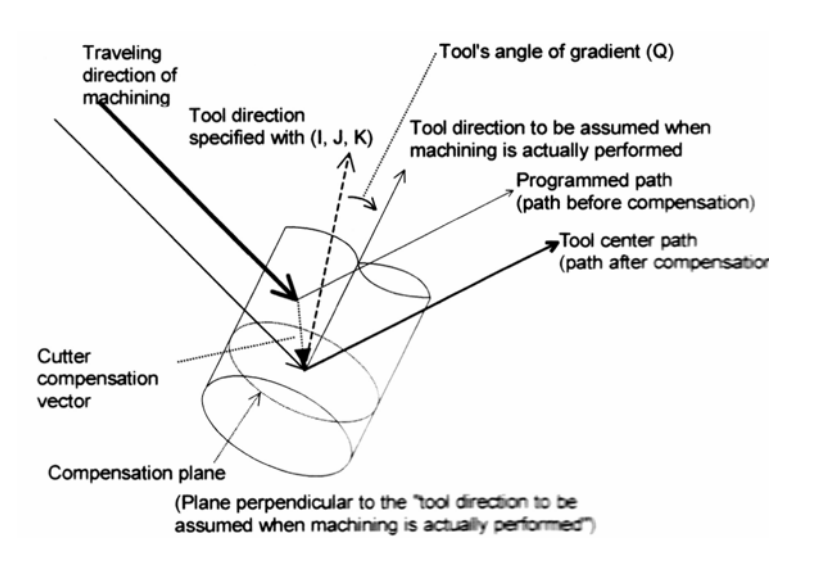

#### **Компенсация резца**

Функция компенсации резца в станках типа вращения стола обычно выполняют операции в соответствии с компенсацией резца, и отличается от компенсации резца описанной далее. Подробнее описание спецификации и указаний не описанных здесь приведено в описании компенсации резца.

#### **Включение**

Когда компенсация резца для поворотного стола указана (G41.2 или G42.2, G41.4 или G42.4, слово размер отличное от 0 в режиме офсета, или D код отличный от D0) в режиме офсета, ЧПУ переходит в режим офсета.

Включение указывается с позиционирование G)0 или линейной интерполяцией G01.

#### **Примечание**

Если такая команда как круговая интерполяция G02 или G03 и эвольвентная интерполяция G02.2 или G03.2 указана при включении, появится сигнал тревоги PS0034.

#### **Команды в режиме офсета**

В режиме офсета компенсация выполняется для позиционирования G00, и линейная интерполяция G01.

#### **Примечание**

Если команда G02, G03, G02.2, G03.2 указана в режиме компенсации резца для 5 осевой обработки в станке типа поворотного стола, появится сигнал тревоги 5460.

## Отмена режима офсета

Если выполнен блок соответствующий одним из следующих условий в режиме офсета, ЧПУ перейдет в режим отмены офсета.

- 1. Указан G40
- 2. О указан как код величины компенсации резца (D код).

Когда выполнена отмена офсета, команда G02, G03, G02.2 и G03.2 не может быть выполнена. Если в этом режиме выполнить отмену офсета, появится сигнал тревоги PS0034.

## Если выбрать систему координат станка как запрограммированную систему координат

Если бит 4 ТВР параметр 19746 установлен в 1, и WKP бит 5 параметра 19696 в 0, указание компенсации резца для 5 осевой обработке приведет к выбору системы координат станка как запрограммированной системы координат. Система координат стола ссылка на систему координат детали фиксированную к столу при выполнении 5 осевой компенсации резца.

Команда линейной оси X, Y, Z считается как выполненная на системе координат стола.

Указание линейной интерполяции приводит к выполнению компенсации резца для команды линейной интерполяции в системе координат стола.

Блок отмены G40 является блоком предотвращающим буферизацию.

Возможно переключение между относительными И абсолютными координатами с помощью бита 2 DET параметра 19608. При установке 0 отображается система координат стола. В случае 1, отображается система координат детали.

Помните. **YTO** расстояние оставшегося перемещения всегда B запрограммированной системе координат.

## Примечание

- 1. Требуется AI контроль контура I или II. В дополнение к этому убедитесь, что указаны следующие параметры:
	- 1) Бит 1 LRP параметра  $1401 = 1$ Линейная быстрая подача
	- 2) Бит 5 FRP параметра 19501 = 1 Ускорение/торможение перед интерполяцией для быстрой подачи
	- 3) Параметр 1671. Ускорение/торможение перед интерполяцией для быстрой подачи.
	- 4) Параметр 1672. Время изменения ускорения/торможения перед интерполяцией для быстрой подачи.
	- 1660. Максимально 5) Параметр допустимое ускорение ДЛЯ ускорения/торможения перед интерполяцией для быстрой подачи.
	- Если эти параметр не указаны, появится сигнал тревоги PS5483.
- 2. Когда указано врашение оси стола в начальном блоке компенсации резца для 5 осевой обработки, после завершения движения система координат детали будет зафиксирована к столу и считаться как система координат станка.
- 3. В режиме компенсации для 5 осевой обработки не изменяйте систему координат детали, и величину офсета детали. При попытке выполнить выбор системы координат детали, появится сигнал тревоги PS5460.

## Если выбрать систему координат детали как запрограммированной системы координат

Если бит 4 ТВР параметра 19746 установлен в 0, или если бит ТВР в 1, и бит 5 WKP параметра 19696 в 1, запрограммированная система координат не вращается с вращением стола, который зафиксирован к системе координат детали.

#### Угол оси вращения типа 2

Для описания как определяется конечная точка оси вращения когда указано направление инструмента командой IJKQ в типе 2, см. описание компенсации резца в станке типа вращения инструмента.

# 21.4.3 Компенсация резца в станке смешанного типа

#### Обзор

Эта функция может выполнять трехмерную компенсацию резца в 5 осевом станке имеющем поворотный стол и поворотную ось, как показано на рис.  $21.4.3(a)$ .

Ниже показан 5 осевой станок имеющий ось инструмента А на оси Х (ось инструмента в направлении оси Z) и ось вращения стола В по оси Y.

Эта конфигурация станка используется как пример в дальнейших описаниях пока не указано другое.

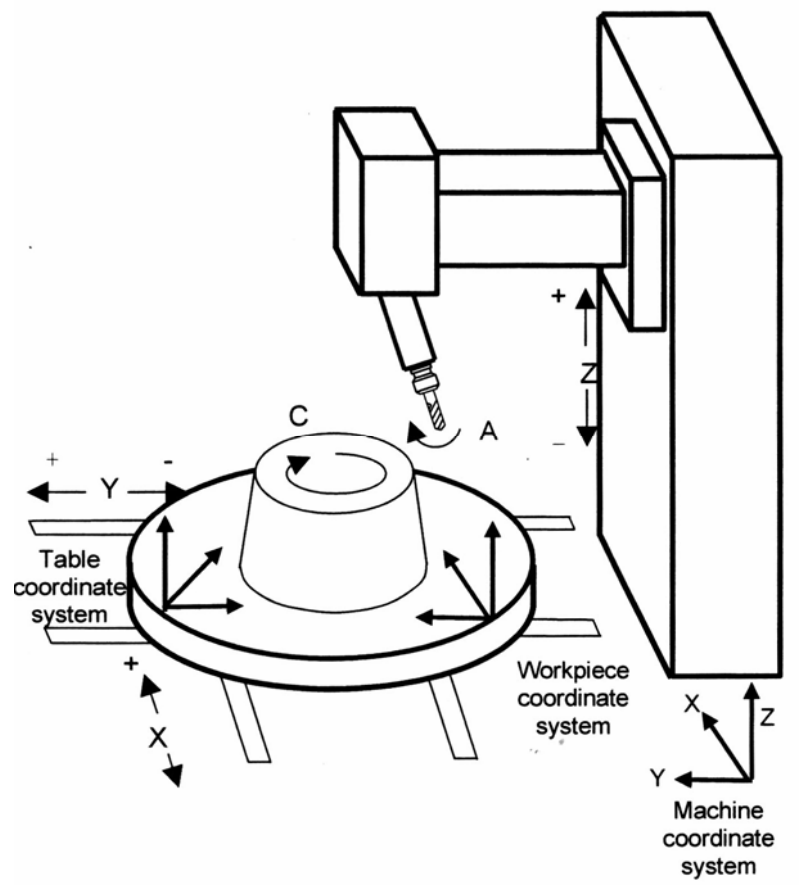

Рис. 21.4.3(а)

Machine coordinate system - Система координат станка Workpiece coordinate system - Система координат детали Table coordinate system - Система координат стола

Система координат стола вращается в соответствии с вращением стола. Возможно указание создания части программы в системе координат детали, а части в системе координат детали соответствующими параметрами.

## **Формат**

**Включение компенсации резца (для смешанной конфигурации) (тип 1)**  Когда бит 1 SPG параметра 19607 установлен в 0

# **G41.2 (или G42.2) IP\_ D\_;**

- G41.2 Левая компенсация резца (группа 07)
- G42.2 Правая компенсация резца (группа 07)
- IP\_ Значение перемещения оси при виде из запрограммированной системы координат (включая поворотную ось)
- D\_ Код указывающий величину компенсации резца (1-3 цифры)

Когда бит 1 параметра 19607 установлен в 1

# **G41.5 (или G42.5) IP\_ D\_;**

- G41.5 Левая компенсация резца (группа 07)
- G42.5 Правая компенсация резца (группа 07)
- IP\_ Значение перемещения оси при виде из запрограммированной системы координат (включая поворотную ось)
- D\_ Код указывающий величину компенсации резца (1-3 цифры)

## **Примечание**

- 1. В станке смешанного типа (параметр 19680 = 21), если выполнена попытка G41.5 или G42.5 с битом 1 SPG параметра 19607 равным 0, появится сигнал тревоги PS0010.
- 2. В станке смешанного типа, если выполнена попытка G41.2 или G42.2 с битом 1 SPG параметра 19607 равным 1, появится сигнал тревоги PS5460.
- 3. В станке типа отличного от вращения стола, если попытаться выполнить G41.5 или G42.5 с битом 1 SPG параметра 19607 равным 1, появится сигнал тревоги PS5460.

## **Включение (запуск компенсации резца) (тип 2)**

## **G41.6 (или G42.6) IP\_ D\_ Q\_;**

- G41.6 Левая компенсация резца (группа 07)
- G42.6 Правая компенсация резца (группа 07)
- IP\_ Значение перемещения оси при виде из запрограммированной системы координат (включая поворотную ось)
- D\_ Код указывающий величину компенсации резца (1-3 цифры)
- Q\_ Шаг угла инструмента (в градусах)
- I J K Направление оси инструмента в конечной точке блока при виде из запрограммированной системы координат

В смешанном типе станка I. J. К могут быть указаны в команде G41.6/G42.6. однако они не могут быть указаны для типа станка вращения стола, появится сигнал тревоги 5460.

Ниже приведены примечания для типа 2.

## Примечание

- 1. Если пропустить I, J, K, пропущенный адрес считается равным 0.
- 2. Если в блоке пропущены все I, J, K, используются значения предыдущего блока.
- 3. Если СУЩЕСТВУЕТ только одна поворотная **ОСЬ** (используется гипотетическая ось), тип 2 не может быть указан. В этом случае, если попытаться выполнить G41.6/G42.6. появится сигнал тревоги.
- 4. Если используется функция оборота оси вращения, или функция контроля вращения, укажите 360 градусов в параметре 1260 (величина одного оборота оси вращения).
- 5. Это может быть использовано только с установкой, которая выбирает систему координат стола как программируемую систему координат (WKP, бит 5 параметра 19696 = 0, ТВР бит 4 параметра 19746 = 1). Если попытаться выполнить G41.6/G42.6 с установкой, которая выбирает систему координат детали как программируемую систему координат, появится сигнал тревоги PS5460.

## Отмена компенсации резца

**G40 IP:** 

G40 Отмена компенсации резца (группа 07)

IP Значение указанное для движения оси

## Примечание

Эта функция включена только для офсета стороны инструмента. Если указан офсет ведущей кромки, появится сигнал тревоги PS5460.

#### **Описание**

## **Отклонение угла инструмента (тип 2)**

Дли типа 2 отклонения угла инструмента 5 осевой обработки отклонение угла может быть указано адресом Q в блоке команды G41.6/G42.6. Углы отклонения инструмента ссылаются на направление инструмента, с которым выполняется действительная обработки относительно направления указанного (I, J, K) по направлению перемещения на плоскости формируемой направлением инструмента (I, J, K) и направления перемещения в запрограммированной системе координат. См. рис. 21.4.3 (b).

Так как обычно нормальное направление поверхности обработки указывается с помощью I, J, K, если необходимо наклонить направление инструмента с предположением, что обработка выполняется вперед, возможно использование команды R.

Если направление указанное в I, J, K соответствует направлению инструмента, команда Q не обязательна.

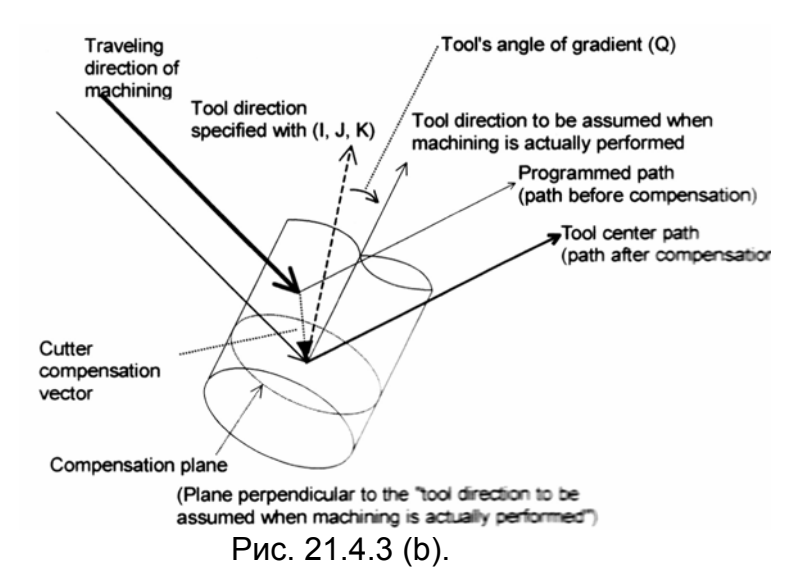

#### **Компенсация резца**

Функция компенсации резца в станках смешанного типа обычно выполняется в соответствии с компенсацией резца, и отличается от компенсации резца описанной далее. Подробнее описание спецификации и указаний не описанных здесь приведено в описании компенсации резца.

#### **Включение**

Когда компенсация резца для смешанного типа указана (G41.2 или G42.2, G41.4 или G42.4, слово размер отличное от 0 в режиме офсета, или D код отличный от D0) в режиме офсета, ЧПУ переходит в режим офсета. Включение указывается с позиционирование G)0 или линейной интерполяцией G01.

## **Примечание**

Если такая команда как круговая интерполяция G02 или G03 и эвольвентная интерполяция G02.2 или G03.2 указана при включении, появится сигнал тревоги PS0034.

#### **Команды в режиме офсета**

В режиме офсета компенсация выполняется для позиционирования G00, и линейная интерполяция G01.

# **Примечание**

Если команда G02, G03, G02.2, G03.2 указана в режиме компенсации резца для 5 осевой обработки в станке смешанного типа, появится сигнал тревоги 5460.

## **Отмена режима офсета**

Если выполнен блок соответствующий одним из следующих условий в режиме офсета, ЧПУ перейдет в режим отмены офсета.

- 1. Указан G40
- 2. 0 указан как код величины компенсации резца (D код).

Когда выполнена отмена офсета, команда G02, G03, G02.2 и G03.2 не может быть выполнена. Если в этом режиме выполнить отмену офсета, появится сигнал тревоги PS0034.

#### **Примечание**

Эта функция не может быть использована в режиме преобразования трехмерных координат.

В дополнение к указаниям и ограничениям приведенным здесь, также применяются указания компенсации резца для 5 осевой обработки.

#### **Если выбрать систему координат станка как запрограммированную систему координат**

Если бит 4 ТВР параметр 19746 установлен в 1, и WKP бит 5 параметра 19696 в 0, указание компенсации резца для 5 осевой обработке приведет к выбору системы координат станка как запрограммированной системы координат. Система координат стола ссылка на систему координат детали фиксированную к столу при выполнении 5 осевой компенсации резца.

В блоках после установки 5 осевой компенсации резца, система координат стола вращается со столом.

Команда линейной оси X, Y, Z считается как выполненная на системе координат стола.

Указание линейной интерполяции приводит к выполнению компенсации резца для команды линейной интерполяции в системе координат стола.

Блок отмены G40 является блоком предотвращающим буферизацию.

Возможно переключение между относительными и абсолютными координатами с помощью бита 2 DET параметра 19608. При установке 0 отображается система координат стола. В случае 1, отображается система координат детали.

Помните, что расстояние оставшегося перемещения всегда в запрограммированной системе координат.

## Примечание

- 1. Требуется AI контроль контура I или II. В дополнение к этому убедитесь, что указаны следующие параметры:
	- 1) Бит 1 LRP параметра  $1401 = 1$ Линейная быстрая подача
	- 2) Бит 5 FRP параметра 19501 = 1 Ускорение/торможение перед интерполяцией для быстрой подачи
	- 3) Параметр 1671. Ускорение/торможение перед интерполяцией для быстрой подачи.
	- 4) Параметр 1672. Время изменения ускорения/торможения перед интерполяцией для быстрой подачи.
	- 1660. Максимально допустимое ускорение 5) Параметр ДЛЯ ускорения/торможения перед интерполяцией для быстрой подачи.

Если эти параметр не указаны, появится сигнал тревоги PS5483.

- 2. Когда указано вращение оси стола в начальном блоке компенсации резца для 5 осевой обработки, после завершения движения система координат детали будет зафиксирована к столу и считаться как система координат станка.
- 3. В режиме компенсации для 5 осевой обработки не изменяйте систему координат детали, и величину офсета детали. При попытке выполнить выбор системы координат детали, появится сигнал тревоги PS5460.

## Если выбрать систему координат детали как запрограммированной системы координат

Если бит 4 ТВР параметра 19746 установлен в 0, или если бит ТВР в 1, и бит 5 WKP параметра 19696 в 1, запрограммированная система координат не вращается с вращением стола, который зафиксирован к системе координат детали.

## Угол оси вращения типа 2

Для описания как определяется конечная точка оси вращения когда указано направление инструмента командой IJKQ в типе 2, см. описание компенсации резца в станке типа вращения инструмента.

# **21.4.4 Проверка пересечения и избежание пересечения**

## **Обзор**

Установкой бита 1 NI5 параметра 19608 в 1, эта функция выполняет проверку пересечения на плоскости перпендикулярной оси инструмента независимо от конфигурации станка.

Если бит 5 параметра 19607 установлен в 1, генерируется вектор избежания пересечения на той же плоскости.

## **Описание**

#### **Для станка типа вращения инструмента**

Выполняется проверка пересечения, так же, как и избежание пересечения, с траекторией инструмента проецируемой из системы координат детали X-Y-Z на плоскость компенсации X'-Y'-Z' и вектор компенсации.

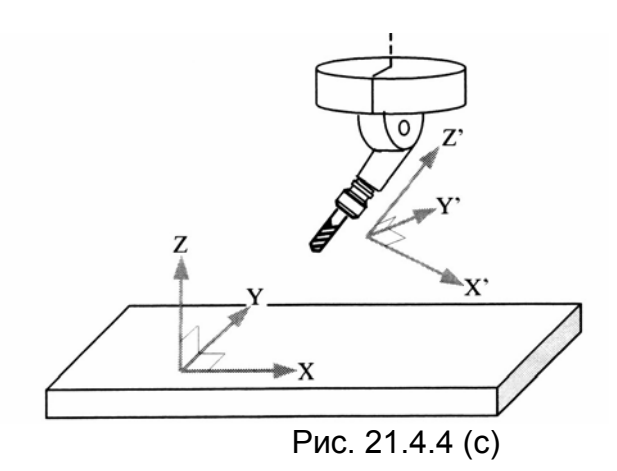

## **Для станка типа вращения стола**

Выполняется проверка пересечения, так же, как и избежание пересечения, с траекторией инструмента конвертируемой из системы координат детали X-Y-Z в систему координат стола X'-Y'-Z' и вектор компенсации.

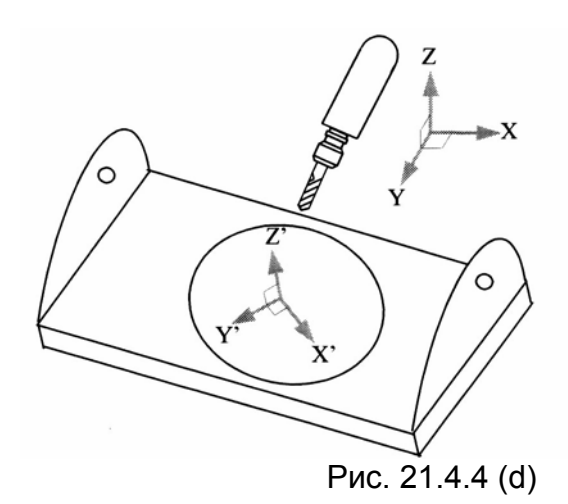

#### **Для станка смешанного типа**

Выполняется проверка пересечения, так же, как и избежание пересечения, с траекторией инструмента проецируемой из системы координат детали X-Y-Z на систему координат стола X'-Y'-Z', и затем на плоскость компенсации перпендикулярную направлению оси инструмента (X''-Y''-Z'') и вектор компенсации.

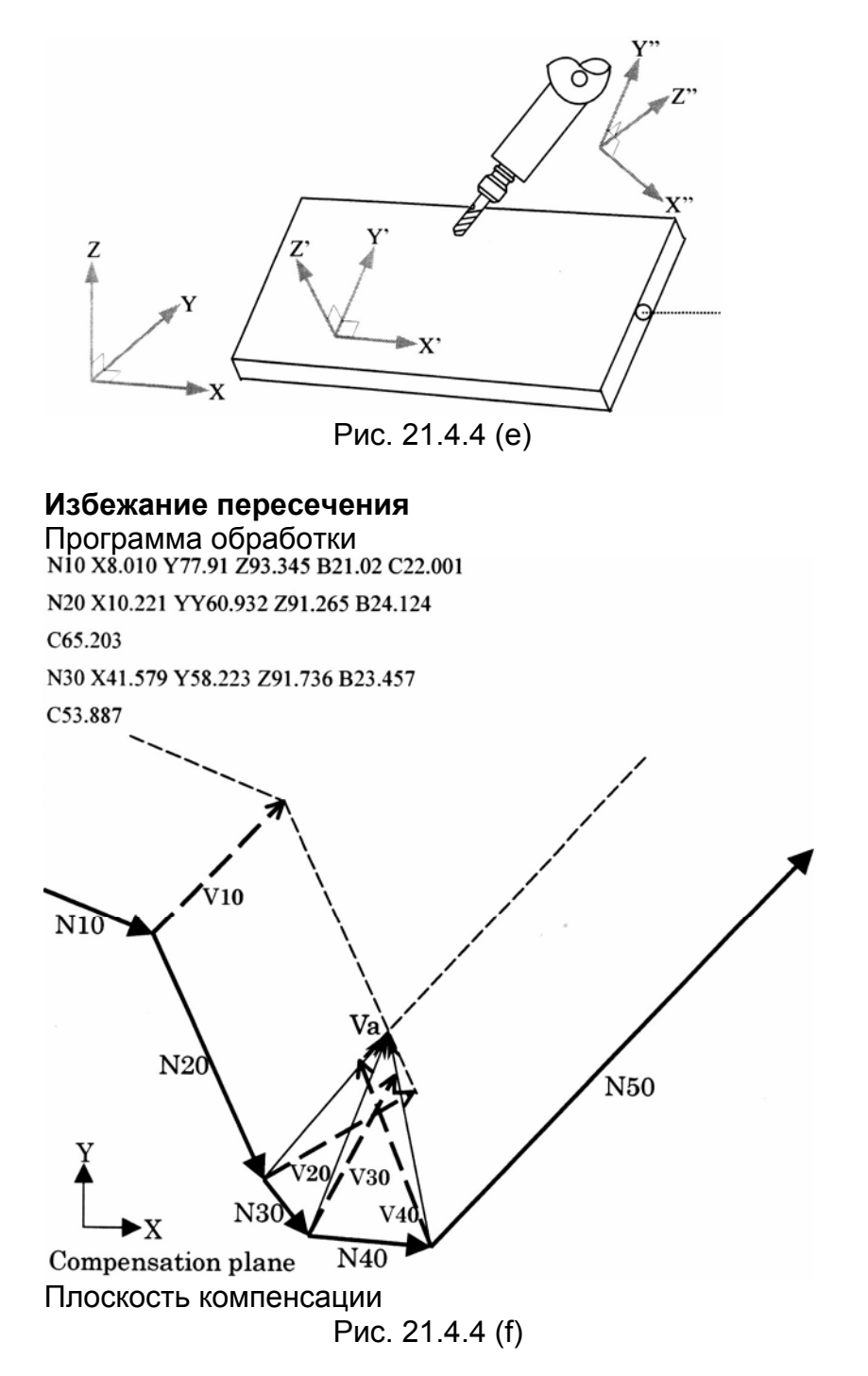

На рисунке 21.4.4 (f) показана траектория инструмента в системе координат детали проецируемой на плоскость компенсации.

Для избежания пересечения вычисления выполняются с траекторией инструмента результирующей с просмотром до четырех инструментов наперед. В начале выполнения блока N10 система смотрит блоки N20 – N50 наперед, и генерирует V20 – V40.

Затем так как направление движения N30 сильно отличается от направления от V20 до V30, V20 и V30 определяются как пересечение, которое устраняется. Аналогично, так как направление движения от N30 до N40 сильно отличается от движения V20 до V40, также определяется и устраняется пересечение.

Затем вектор избежания пересечения Va генерируется между N20 и N50, и используется вместо V20, V30, V40. В это время так как N20 и N50 в общем не пересекаются, плоскость перпендикулярная оси инструмента в конечной точке блока N20 считается как плоскость компенсации, N20 – N50 проецируются на эту плоскость, и Va определяется вычислением точки пересечения.

## **Примечание**

Строго говоря, если направление оси инструмента в конечной точке N20 отличается от направления оси инструмента в начальной точке N50, правильное вычисление точки пересечения невозможно. Поэтому, максимально допустимый угол, с которым разница угла инструмента находящегося в двух блоках для определения угла вектора избежания пересечения, определяется параметром 19636, и если изменение направления оси инструмента в допустимых пределах, вычисляется примерный вектор избежания пересечения.

Если максимально допустимый угол превышен, вектор компенсации определен, но избегание пересечения не выполняется.

#### **Если избежание пересечения невозможно**

Если три последовательно пересекающихся блока, вектор пересечения не генерируется.

#### **Пример 1, в котором избегание пересечения невозможно**

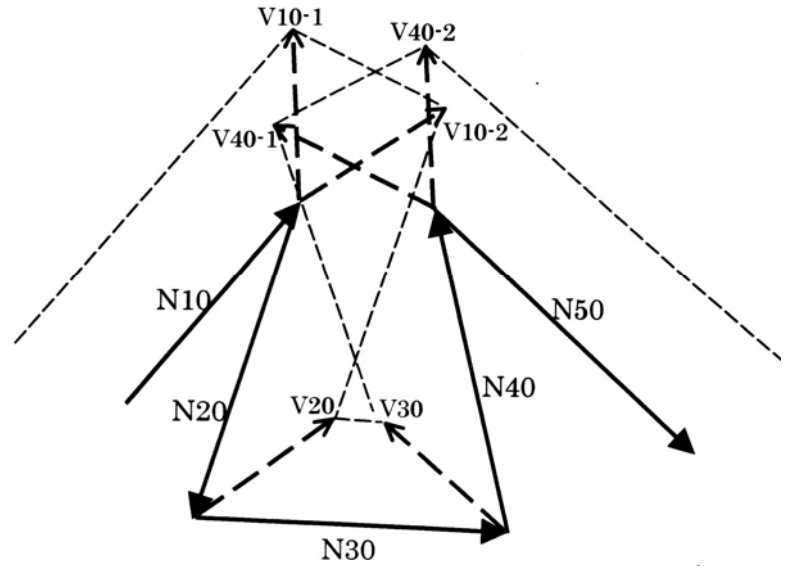

N20 – N40 пересекаются, так что вектор избегания пересечения не может быть создан, выполняется чрезмерное отрезание.

**Пример 2, в котором избегание пересечения невозможно**

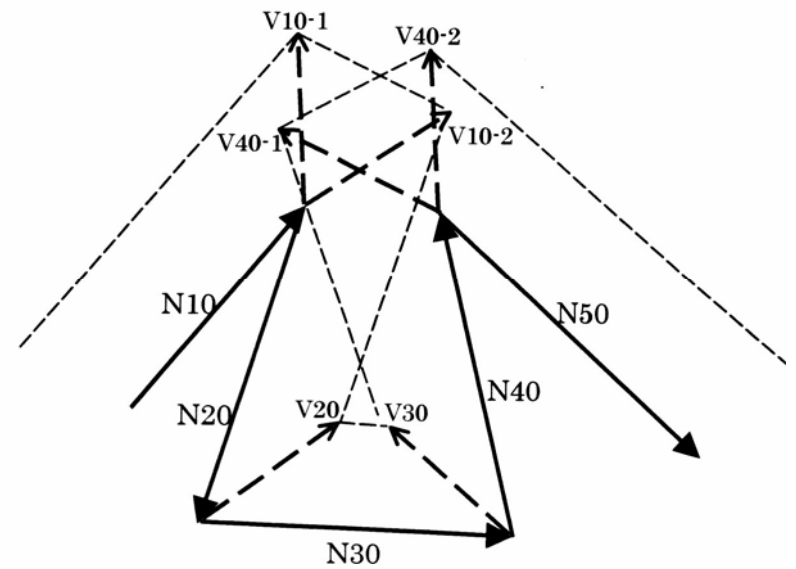

N10 – N40 пересекаются, так что вектор избегания пересечения не может быть создан. V10 создает сигнал тревоги пересечения.

# **21.4.5 Ограничения**

## **21.4.5.1 Ограничения общие для конфигурации станка**

## **Проверка пересечения**

В режиме компенсации резца для 5 осевой обработки проверка пересечения выполняется с использованием указанной позиции в системе координат станка и вектора компенсации. Функция избегания пересечения не может быть использована.

#### **Закругление (G39)**

В режиме компенсации резца для 5 осевой обработки G39 не может быть указано. Указание G39 приводит к сигналу тревоги.

## **Сброс**

Когда сброс выполняется в режиме компенсации резца для 5 осевой обработки (G41.2, G42.2, G41.4, G42.4, G41.5, G42.5), выполняется вход в режим отмены офсета.

## **AI Контроль контура I и II**

Для установки AI контроля контура I и II необходимо указать соответствующий G код. Указание компенсации резца для 5 осевой обработки не переводит автоматически ЧПУ в режим AI контроля контура I или II.

#### **Ограничение команд**

В режиме компенсации резца для 5 осевой обработки доступны следующие функции, но с измененным статусом:

- дюйм/метрический ввод (при попытке изменить G20, G21 сигнал тревоги 5000).
- Зеркальное отображение (сигнал не может быть изменен).
- Подача F с одной цифрой (подача не может быть изменена ручной подачей).

#### **Запрещенные команды**

В режиме компенсации резца для 5 осевой обработки функции приведенные ниже не могут быть указаны, иначе произойдет сигнал тревоги: G07 G07.1 G12.1, G13.1 G15, G16 G27 G28, G29, G30 G31 G33 G37 G40.1, G41.1, G42.1 G41, G42, G39 G41 (трехмерная компенсация резца, компенсация износа) G45, G46, G47, G48 G501, G51.1 G52 G53 G54-G59, G54.1 G54.2 G60 G62 G63 G68, G69 G68.2, G69 G72.1, G72.2 G73-G79, G80, G81-G89, G98, G99 G80, G81 (электрическая КПП, hobbling machine, внешняя операция) G81.1 G83 G92 G92.1 G95 G96, G97

## **Недоступные функции**

Если следующие функции ввести в режиме компенсации резца для 5 осевой обработки, появится предупреждение:

- Прерывание MDI

Если одна из следующих функций указана в режиме компенсации резца для 5 осевой обработки, появится сигнал тревоги:

- Ручное прерывание
- Отвод и устранение проблемы инструмента.

В режиме компенсации резца для 5 осевой обработки следующие функции не могут быть использованы:

- Управление двойного стола
- Гибкий синхронный контроль
- Сравнение номера последовательности и остановка (невозможна остановка по номеру последовательности в режиме компенсации для 5 осевой обработки).
- Индексация индексного стола
- Функция отвода (программы использующие режим компенсации резца для 5 осевой обработки не должны использовать функцию отвода).
- Управление поворотной оси
- Ручное вмешательство маховика
- Внешнее торможение (внешнее торможение не выполняется
- Управление угловой оси.

Комбинация других команд ЧПУ может быть ограничена. См. описание каждой функции.

## **21.4.5.2 Ограничения для типа вращения инструмента**

#### **Недоступные команды (офсет ведущей кромки)**

В режиме G41.3 следующие команды не могут быть указаны:

- G функции группы 01 отличные от G00 и G01.

#### **Использование с контролем центральной точки инструмента**

Если указана компенсация для 5 осевой обработки до включения контроля центральной точки инструмента, когда 5 осевая обработка и контроль центральной точки инструмента указаны вместе, контроль центральной точки инструмента должен быть отменен до отмены компенсации 5 осевой обработки (пример 1). И наоборот, если контроль центральной точки инструмента указан до включения компенсации 5 осевой обработки, компенсация резца должна быть отменена до отмены контроля центральной точки (пример 2).

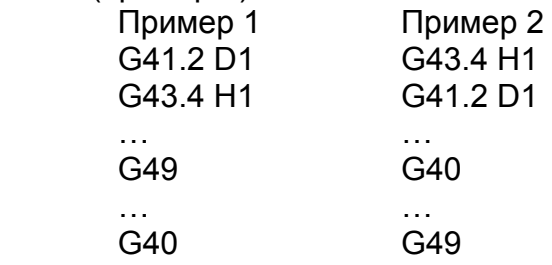

Если спецификация последовательности G40 и G49 обратная, появится сигнал тревоги PS5460.

Когда компенсация резца для 5 осевой обработки указана до контроля центральной точки инструмента, блок для отмены контроля центральной точки отменяет буферизацию. Помните, что в результате блок пере G49 генерирует вектор компенсации для обработки с 5 осевой компенсацией, который перпендикулярен движению.

Для каждой компенсации резца для 5 осевой обработки и контроля центра инструмента для 5 осевой обработки доступны две команды типа 1 и типа 2. Убедитесь, что используются команды одного типа, иначе появится сигнал тревоги PS5460.

Когда инструмент наклонен адресом Q в спецификации команды типа 2, если Q указан в обоих блоках для начала контроля центральной точки и блоке начала компенсации для 5 осевой обработки, используется команда Q указанная ранее.

#### 21.4.5.3 Ограничения конфигурации станка с осями вращения стола (тип вращения стола и смешанный тип)

#### Недоступные команды

Для станков имеющих оси вращения стола следующие команды не могут быть указаны в режиме обработки с компенсацией для 5 осей. - G функции группы 01 отличные от G00 и G01.

#### Использование контроля центральной точки инструмента

Когда система координат детали используется как запрограммированная система координат, накладываются те же ограничения, что и для типа врашения инструмента.

Когда используется система координат стола как запрограммированная система координат, накладываются ограничения описанные ниже.

#### Ограничения при использовании запрограммированной системы координат Использование контроля центральной точки инструмента

Если указана компенсация для 5 осевой обработки до включения контроля центральной точки инструмента, когда 5 осевая обработка и контроль центральной точки инструмента указаны вместе, контроль центральной точки инструмента должен быть отменен до отмены компенсации 5 осевой обработки (пример 1).

Когда указан контроль центральной точки инструмента в режиме компенсации для 5 осевой обработки (пример 2), или если контроль центральной точки отменен без отмены компенсации для 5 осевой обработки, появится сигнал тревоги 5460.

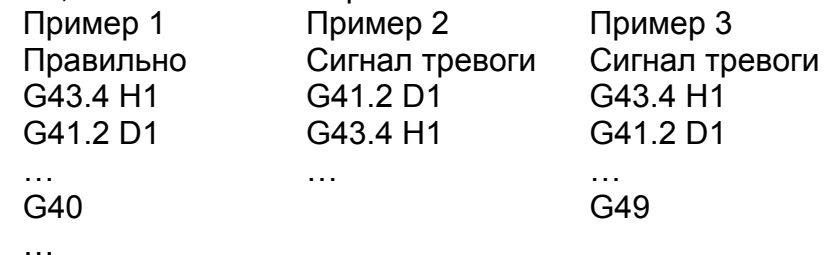

 $G49$ 

Если настройка программируемой системы координат отличается между компенсацией 5 осевой обработки и контроля центральной точки, указание обоих функций приведет к сигналу тревоги PS5460 (см. след. Таблицу)

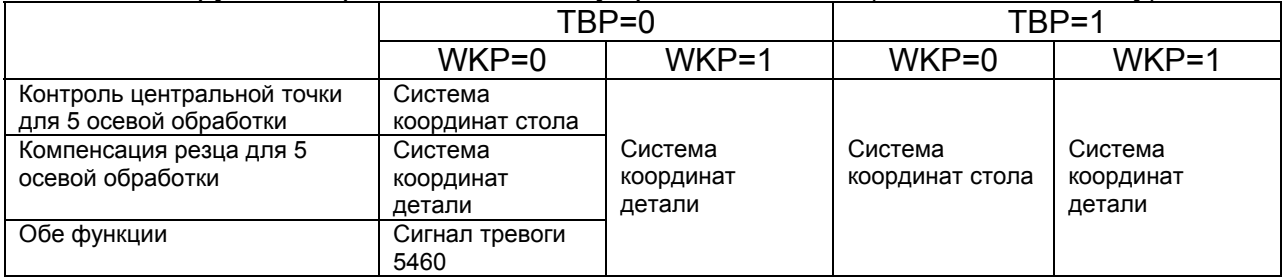

Программируемые координат определяются битом 4 ТВР параметра 19746 и битом 5 WKP параметра 19696.

Позиционирование оси вращения стола в начале контроля центральной точки инструмента для 5 осевой обработки и позиционирование оси вращения стола для компенсации резца для 5 осевой обработки должны всегда совпадать.
Каждая программируемая система координат соответствует системе координат детали когда каждая функция включается.

Если эти функции включаются когда позиции оси вращения стола отличаются, программируемая система координат для центральной точки инструмента и для компенсации резца 5 осевой обработки не соответствуют, это приведет к сигналу тревоги 5460.

Пример: Когда ось А является осью вращения стола: (правильный пример) G90 G00 A0.0 G43.3 H1 G01 Z100.0 F1000. G41.2 D1 После указания G43.4, G41.2 указано без движения оси А ... (неправильный пример) G90 G00 A0.0 G43.4 H1 G01 Z100.0 А30.0 F1000. G41.2 D1 После указания G43.4, G41.2 указано с движением оси А

...

Для каждой компенсации резца для 5 осевой обработки и контроля центра инструмента для 5 осевой обработки доступны две команды типа 1 и типа 2. Убедитесь, что используются команды одного типа, иначе появится сигнал тревоги PS5460.

Когда инструмент наклонен адресом Q в спецификации команды типа 2, если Q указан в обоих блоках для начала контроля центральной точки и блоке начала компенсации для 5 осевой обработки, используется команда Q указанная ранее.

## **Замедление в углах**

В режиме компенсации резца для 5 осевой обработки, контролируемая точка перемещается по кривой даже в команде прямой линии. Некоторые команды могут приводить к перемещению по кривой.

По этой причине инструмент может замедляться если установлено небольшое значение для допустимой разницы скорости в углу (параметр 1783) и допустимого ускорения (параметр 1660 и 1737).

## **Допустимые G коды**

При использовании системы координат стола как программируемой системы координат, следующие G коды могут быть введены. Все остальные G коды приведут к сигналу тревоги PS5460.

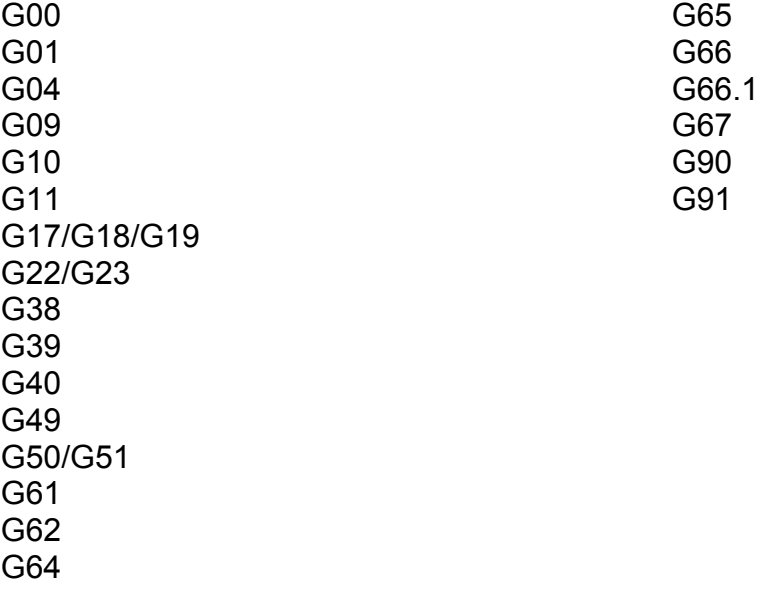

## **Модальные G коды, которые допустимы в режиме компенсации для 5 осевой обработки**

Когда используется система координат стола как программируемая система координат, компенсация резца для 5 осевой обработки может быть указана в следующих модальных G кодах.

В других модальных состояниях других G кодов указание контроля центральной точки инструмента приведет к сигналу тревоги PS5421.

- Модальные G коды включенные в «допустимые G коды» приведенные ранее.
- G13.1
- G15
- G20 (G70)
- G21 (G71)
- G50.2
- $G54 G59$
- G80
- G97
- G98
- G99

**[M]** 

- G69
- G94
- G113

## **[T]**

- G69
- G69.1
- G98(G94)

## **Спецификация осей не относящихся к компенсации резца 5 осевой обработки**

Оси не относящиеся к компенсации резца 5 осевой обработки не могут быть указаны, иначе появится сигнал тревоги PS5460.

### **21.4.6 Примеры**

О100 является примером программы В этом примере каждая сторона квадрата отрезает угол 30 градусов на оси В в станке смешанного типа. Все программы 1 – 3 выполняют одинаковую обработку.

Программа 1: Тип 1, выбрана система координат стола как система координат программирования.

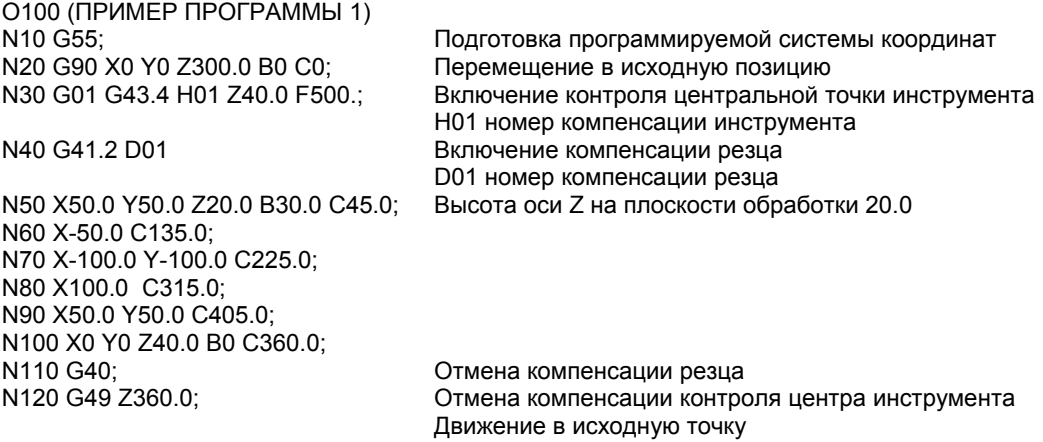

N130 M30;

Программа 2: Тип 1, выбрана система координат детали как система координат программирования.

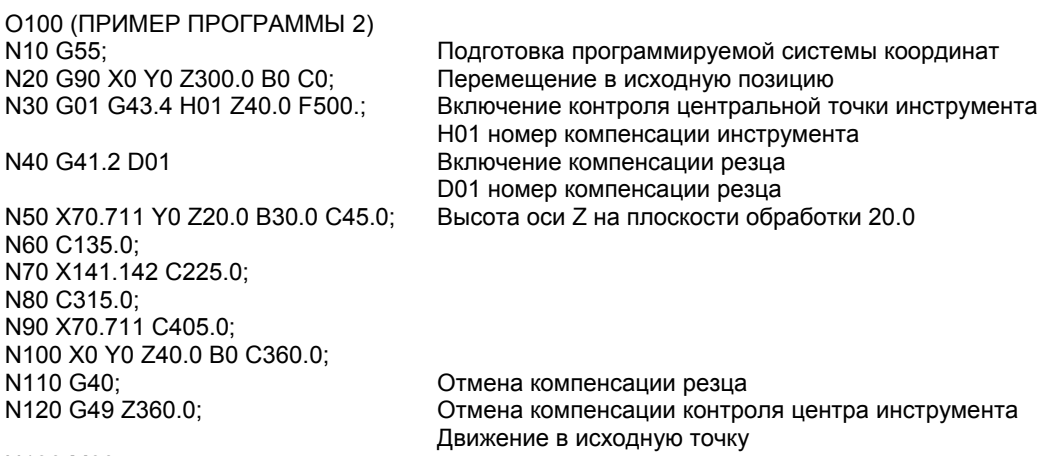

N130 M30;

Программа 3: Тип 2, выбрана система координат стола как система координат программирования.

O100 (ПРИМЕР ПРОГРАММЫ 3) N10 G55; Подготовка программируемой системы координат N20 G90 X0 Y0 Z300.0 B0 C0; Перемещение в исходную позицию N30 G01 G43.5 H01 Z40.0 F500.; Включение контроля центральной точки инструмента Н01 номер компенсации инструмента N40 G41.6 D01 ВКЛЮЧЕНИЕ КОМПЕНСАЦИИ резца D01 номер компенсации резца N50 X50.0 Y50.0 Z20.0 I35.355 J35.355 K86.603; Высота оси Z на плоскости обработки 20.0 N60 X-50.0 I-35.355 J35.355 K86.603; N70 X-100.0 Y-100.0 I-35.355 J-35.355 K86.603; N80 X100.0 I35.355 J-35.355 K86,603; N90 X50.0 Y50.0 I35.355 J35.355 K86,603; N100 X0 Y0 Z40.0 K1.0; N110 G40;<br>
N120 G49 Z360.0:<br>
Отмена компенсации контро Отмена компенсации контроля центра инструмента Движение в исходную точку

N130 M30;

При использовании типа 2 в программе 3, та же программа может быть использована со станками разной конфигурации.

Смешанный тип: ось В – вращение стола, ось С – ось инструмента направление Z

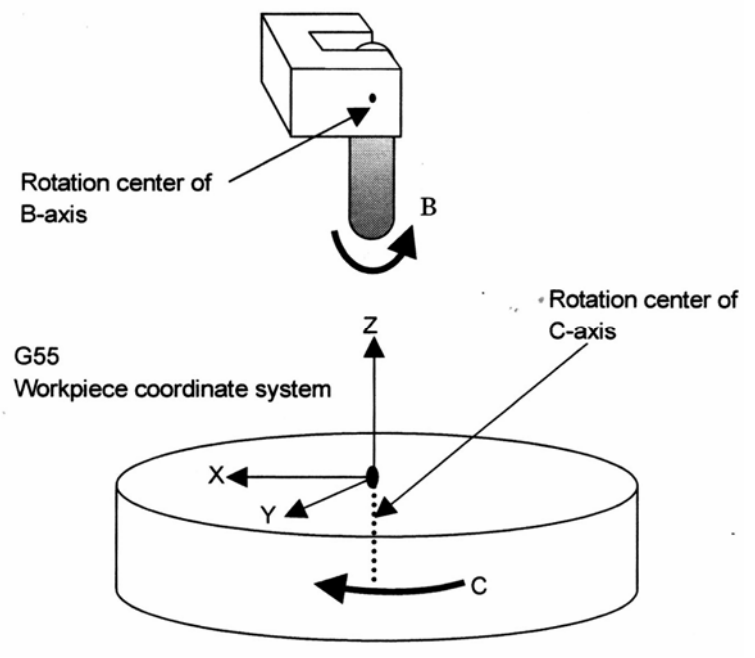

Рис. 21.4.6.(а)

На рис. 21.4.6. (b) показано отношение детали и головки инструмента (относительно детали) если смотреть в положительном направлении оси Z программируемой системы координат фиксированной к столу.

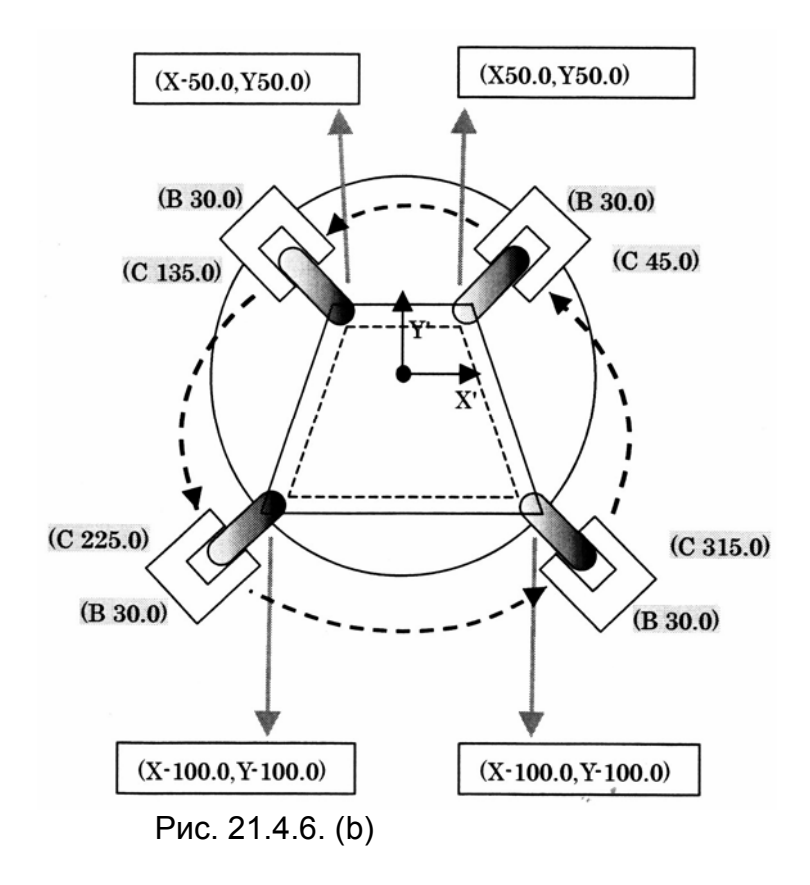

## Подробный вид для каждого блока

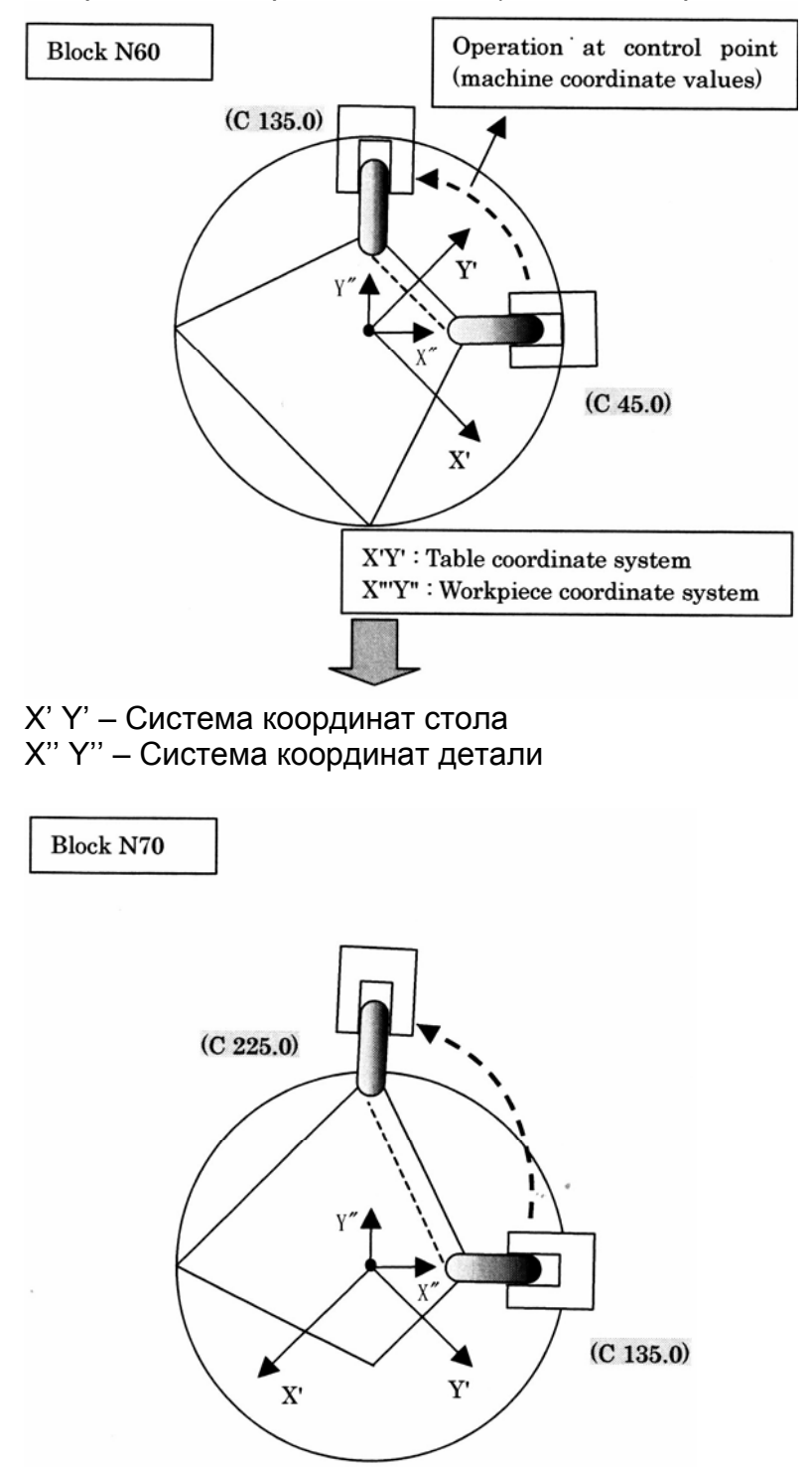

Операция в контрольной точке (система координат станка

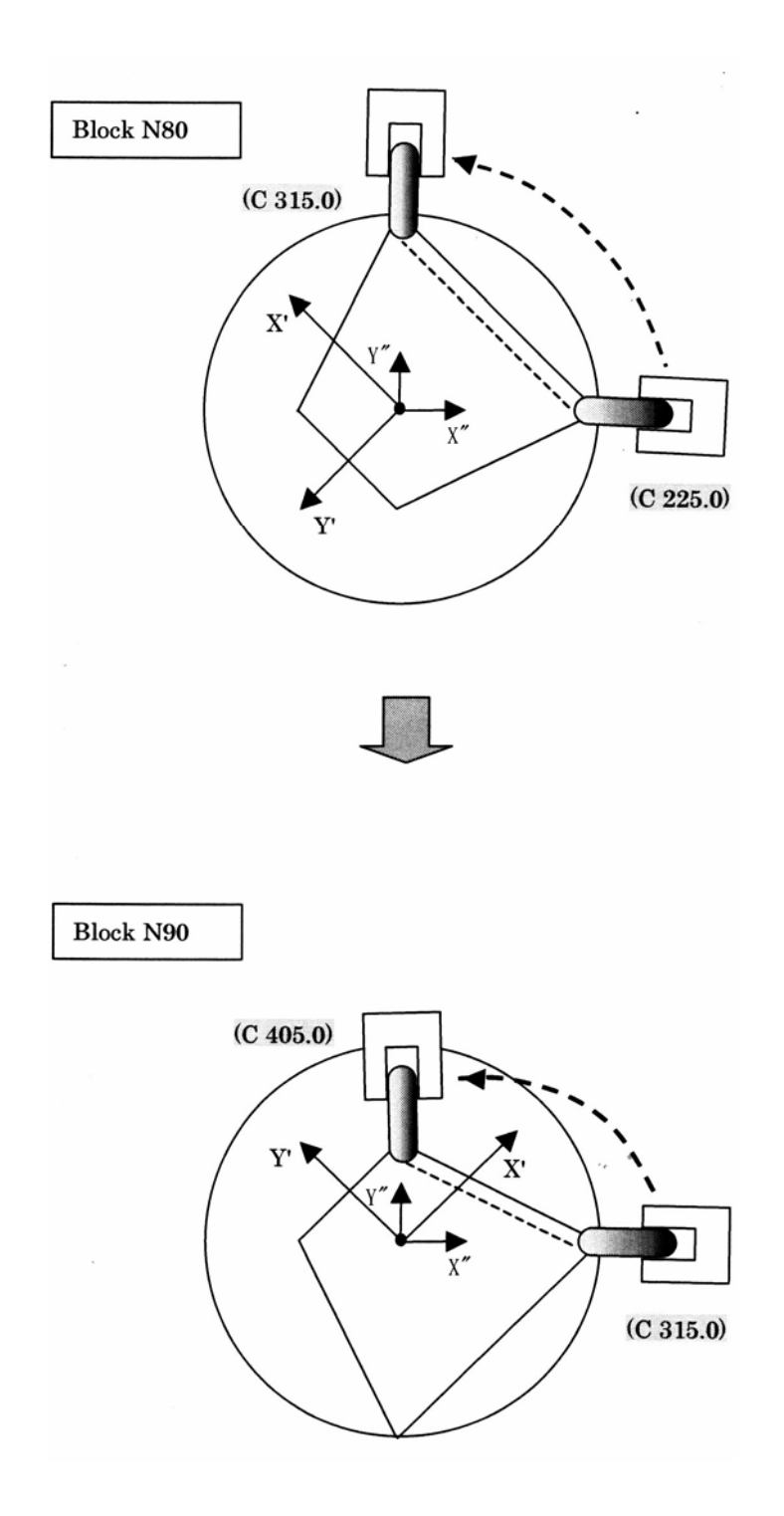

**22. Функция управления нескольких траекторий**

# **22.1 Обзор**

Функция управления нескольких траекторий создана для возможности независимой одновременной обработки до 10 траекторий. Эта функция применяется к токарным станкам, которые выполняются обработку несколькими револьверными головками одновременно, комбинированным станкам, и станкам, которые требуют управление дополнительных траекторий, например для загрузки.

Для обработки одновременно нескольких траекторий каждая программа обработки сохраняется в папке в памяти программы для каждой траектории. Когда выполняется автоматическая операция, каждая траектория активируется после выбора программы обработки траектории 1 и программ для траектории 2 – 10 хранимых в соответствующих папках в памяти программ. Затем выбранные программы выполняются одновременно независимо. Когда резцедержателю 1 необходимо подождать резцедержатель 2, возможно ожидание.

Другие допустимые функции специфические для управления нескольких траекторий включают проверку пересечения для каждой траектории, балансировка резания, синхронный контроль, смешанный контроль, контроль шпинделя между траекториями, и общая память между всеми траекториями.

Для всех траекторий доступен только один экран ЖКИ/MDI. Перед операцией или отображением на ЖКИ/MDI сигнал выбора траектории используется для переключения между траекториями.

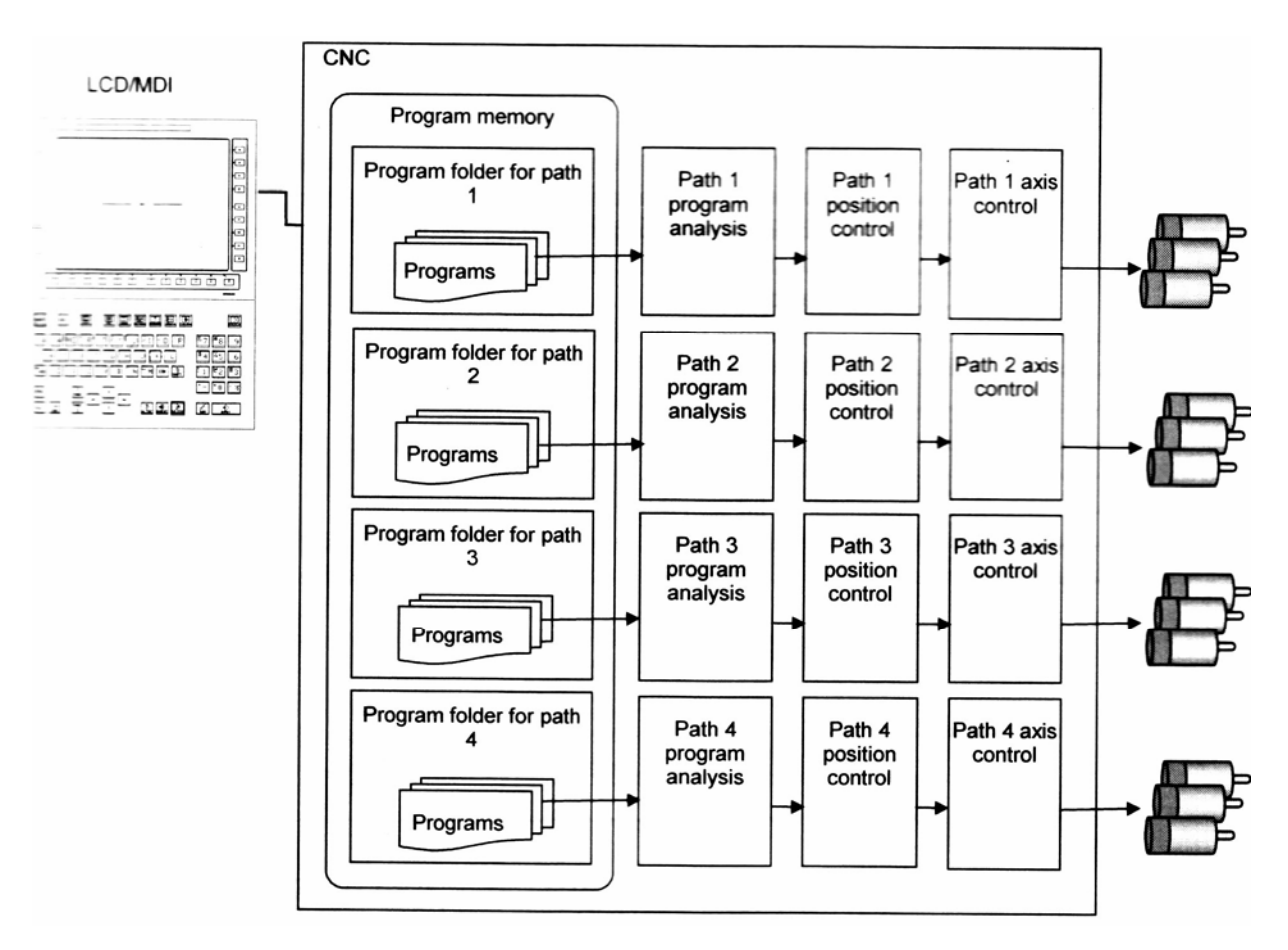

## **22.2 Функция ожидания для траектории**

## **Обзор**

Управление базируется на М кодах для ожидания между траекториями во время обработки. Когда указан М код ожидания в блоке одной траектории, другие траектории ожидают выполнения того же М кода перед продолжением выполнения следующего блока.

## **Формат**

## **Mm (P p);**

- m: Номер М кода ожидания
- p: (1) В режиме двоичного указания введите сумму двоичных значение соответствующих номеров траекторий, которые ждут друг друга. (2) В режиме числового указания введите номера всех траекторий, которые ждут друг друга.

## **Описание**

Следующие два метода спецификации траекторий выполняют ожидание друг друга с адресом Р в блоке с М кодом ожидания, и могут быть выбраны с помощью бита 1 MWP параметра 8103. Один метод указывает сумму соответствующих двоичных номеров (ожидание двух, трех или более траекторий). Другой метод указывает комбинацию номеров траекторий. Если адрес Р не указан, траектории 1 и 2 ждут друг друга. В отдельном блоке всегда указывайте адрес Р.

### **Ожидание указано двоичными числами**

Когда бит 1 MWP параметра 8103 установлен в 0, значение в адресе Р считается как получаемое двоичным значением. В следующей таблице приведен список номеров траекторий с соответствующими двоичными значениями.

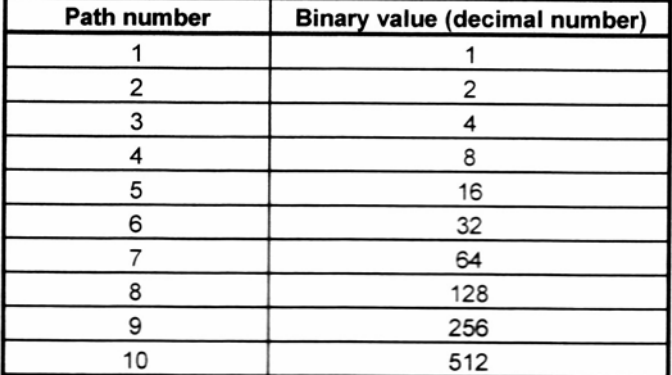

Номер траектории Двоичное значение (десятичное число)

Позиция бита каждой траектории в двоичном отображении приведена ниже.

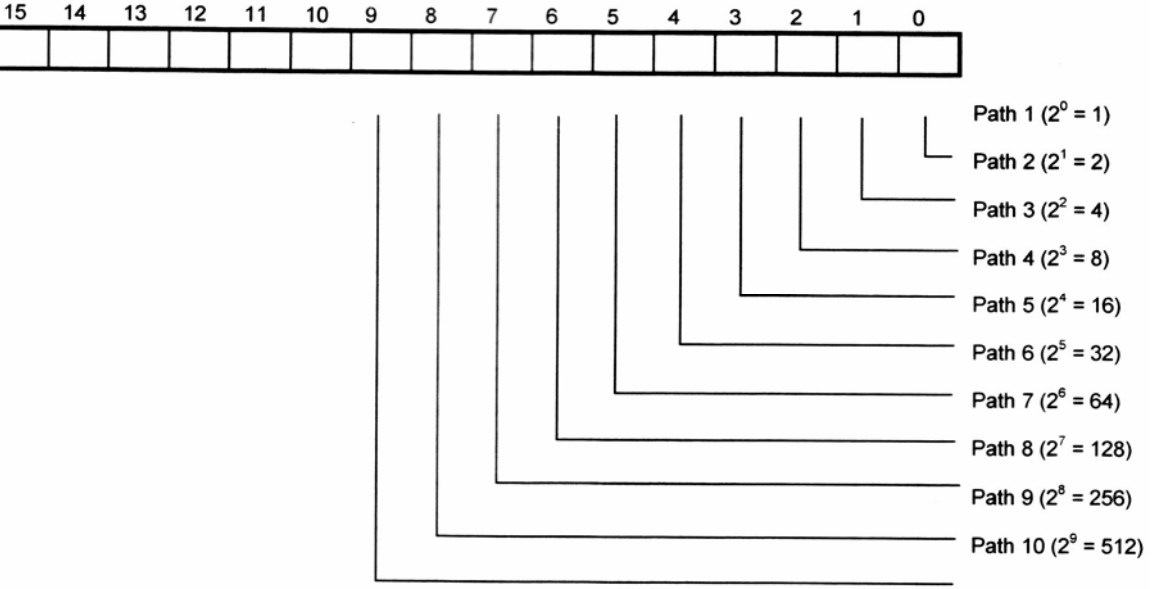

Для того чтобы траектории 1, 2 и 3 ждали друг друга, значение Р получается следующим образом:

- 1 1 (0000 0000 0000 0001)
- 2 2 (0000 0000 0000 0010)
- 3 4 (0000 0000 0000 0100)

 $7(00000000000000111)$  CVMMa

Все три траектории могут быть выполнены для ожидания друг друга указанием Р7 с М кодом ожидания.

Чтобы все траектории 1, 3, 5, 7 и 9 ждали друг друга, Р код получается следующим образом:

- 1 1 (0000 0000 0000 0001)
- 3 4 (0000 0000 0000 0100)
- 5 16 (0000 0000 0001 0000)
- 7 64 (0000 0000 0100 0000)
- 9 256 (0000 0001 0000 0000)

341 (0000 0001 0101 0101) Сумма

Все пять траекторий могут быть выполнены для ожидания друг друга указанием Р341 с М кодом ожидания.

### **Указание ожидания с комбинацией номеров траекторий**

Когда бит 1 MWP параметра 8103 установлен в 1, значение в адресе Р считается как комбинаций номеров траекторий. В следующей таблице приведен список номеров траекторий с соответствующими значениями.

Номер траектории Двоичное значение (десятичное число)

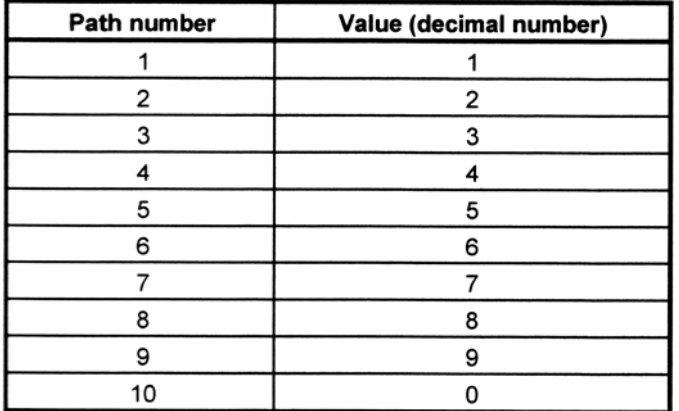

Чтобы траектории 1, 2, и 3 ждали друг друга, значение Р получается из чисел 1, 2, 3

Пример: Р123

Не существует ограничения на порядок перечисления номеров, могут быть указаны Р231, Р321 и т.д.

Номера в другой комбинации для других траекторий действуют до тех пор, пока номера соответствующих траекторий указаны.

Пример: Следующие команды Р ждут друг друга:

 M200 P123 для траектории 1 M200 P231 для траектории 2 M200 P321 для траектории 3

Чтобы все траектории 1, 3, 5, 7 и 9 ждали друг друга, Р код Р13579.

### **Ожидание траектории 10**

Для ожидания траектории 10 и другой траектории, укажите значение 0 для комбинации.

Если номер начинается с 0, 0 не может быть опознан. Указывайте 0 второй и следующей цифрой.

Неправильно Р013579 Правильно Р103579

В неправильном примере величина Р считается как и Р13579. Траектория 10 может выполнить ожидание другой траектории, а другая траектория не может выполнить траекторию 10.

## **Пример**

### **Когда величина Р получается двоичным значением**

Допустим, что игнорируется сигнал ожидания для траектории 2 (бит 7 G1063 для системы с тремя или более траекториями) установлен в 1, и М101 – М103 (параметр 8110 – 101, параметр 8111 = 103) установлены как М коды ожидания. В этом случае программы О100, О200 и О300 для отдельных траекторий выполняются следующим образом:

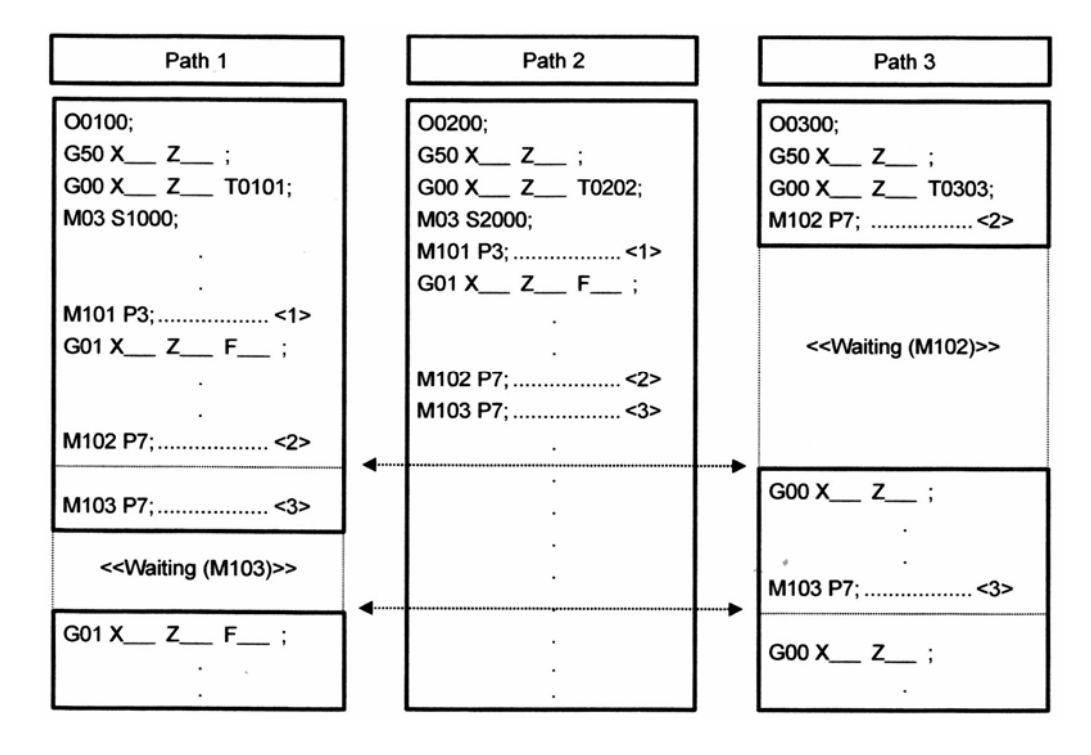

- 1) М101 Р3: (создание ожидания траектории 1 и 2) Когда для траектории 2 сигнал игнорирования ожидания установлен в 0, траекторий 1 и 2 ждут друг друга. Когда сигнал установлен в 1, траектория 1 и 2 игнорируют М код ожидания, и немедленно выполняется следующий блок.
- 2) М102 Р7 (создание ожидания траектории 1, 2 и 3)

В этом примере траектория 3 ожидает завершения обработки траектории 1 и 2. Так как игнорирование сигнала ожидания для траектории 3 установлено в 1, однако траектория 3 считается как ожидание завершено когда обработка на траектории 1 завершена, и выполняет следующий блок.

3) М103 Р7 (создание ожидания траектории 1, 2 и 3)

В этом примере траектория 3 ожидает завершения обработки траектории 1 и 2. Так как игнорирование сигнала ожидания для траектории 2 установлено в 1, однако траектория 2 не ждет обработки траектории 3 и выполняет следующий блок, но траектория 1 ждет траекторию 3.

## **Пример**

## **Когда величина Р получается комбинацией номеров**

Допустим, что игнорируется сигнал ожидания для траектории 2 (бит 7 G1063 для системы с тремя или более траекториями) установлен в 1, и М101 – М103 (параметр 8110 – 101, параметр 8111 = 103) установлены как М коды ожидания. В этом случае программы О100, О200 и О300 для отдельных траекторий выполняются следующим образом:

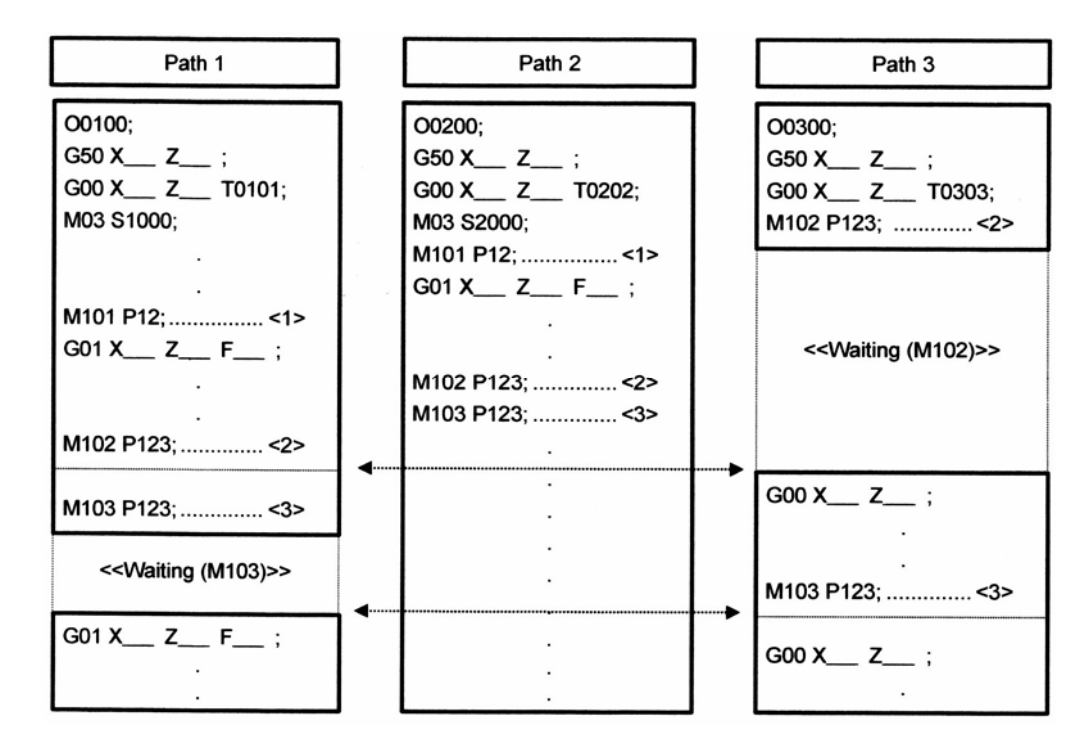

- 1) М101 Р12: (создание ожидания траектории 1 и 2) Когда для траектории 2 сигнал игнорирования ожидания установлен в 0, траекторий 1 и 2 ждут друг друга. Когда сигнал установлен в 1, траектория 1 и 2 игнорируют М код ожидания, и немедленно выполняется следующий блок.
- 2) М102 Р123 (создание ожидания траектории 1, 2 и 3)

В этом примере траектория 3 ожидает завершения обработки траектории 1 и 2. Так как игнорирование сигнала ожидания для траектории 3 установлено в 1, однако траектория 3 считается как ожидание завершено когда обработка на траектории 1 завершена, и выполняет следующий блок.

3) М103 Р123 (создание ожидания траектории 1, 2 и 3)

В этом примере траектория 3 ожидает завершения обработки траектории 1 и 2. Так как игнорирование сигнала ожидания для траектории 2 установлено в 1, однако траектория 2 не ждет обработки траектории 3 и выполняет следующий блок, но траектория 1 ждет траекторию 3.

## **Предостережение!**

- 1. М код для ожидания всегда указывается в отдельном блоке.
- 2. В отличие от других М кодов, М коды ожидания не выводятся в РМС.
- 3. Если требуется отдельная операция одной траектории, М код ожидания не должен удаляться. С помощью сигнала указания игнорирования ожидания (NOWT для системы с двумя траекториями, NMWT для трех и более траекторий) М код ожидания в программе обработки может быть

проигнорирован. Подробнее см. руководство поставляемое производителем станка.

4. Если используется М код в режиме команды множественного М кода, убедитесь, что М код указан первым.

## **22.3 Общая память между траекториями**

## **Обзор**

В системе с несколькими траекториями эта функция позволяет обмениваться данными между траекториями. Данные включают память компенсации инструмента, общие переменные произвольного макроса.

### **Описание**

Функция общей памяти нескольких траекторий позволяет выполнять следующие операции.

### **Память компенсации инструмента**

Часть или вся память компенсации инструмента для отдельных траекторий может быть использована как общие данные установкой параметра 5029.

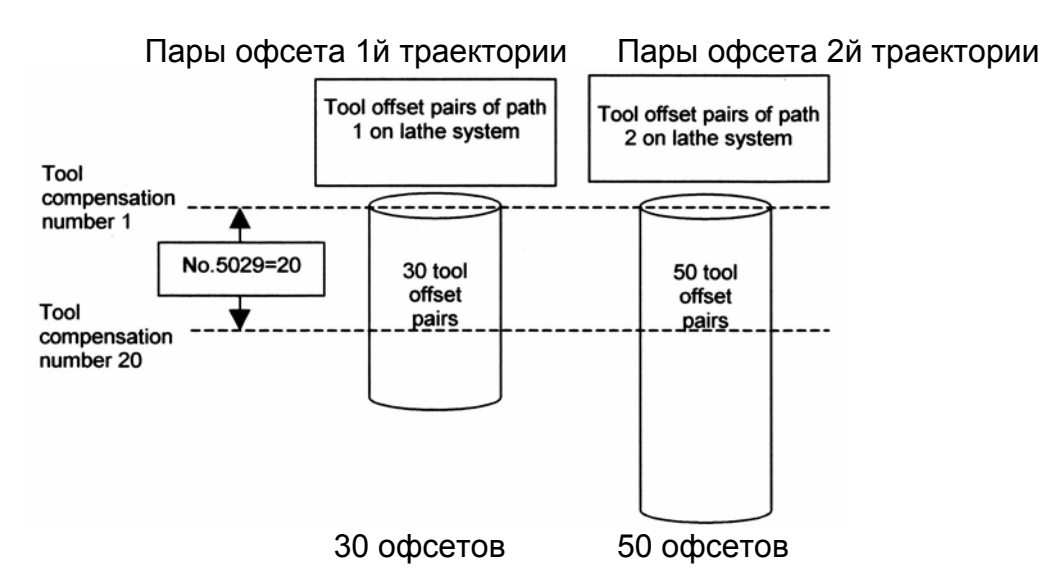

### **Примечание**

- 1. Когда комбинированная система включает центр обработки или токарный станок, данные становятся общими в соответствии с типом контроля траектории.
- 2. Тот же блок для компенсации инструмента (биты 0 3 параметра 5042) должны быть установлены для каждого центра обработки и токарного станка.
- 3. Установите значение меньше номера величины компенсации инструмента для каждого параметра траектории 5029.
- 4. Если значение установленное в параметр 5029 больше номера величины компенсации инструмента для каждой траектории, считается минимальный номер для каждой траектории.
- 5. Подробнее см. соответствующее руководство производителя станка.

### **Общие переменные произвольного макроса**

Все или часть общих переменных №100-149 (199 или 499) и #500 – 599 (или 999) могут быть использованы как общие данные установкой параметра 6036 (#100-149 (#199 или #499)) и 6037 (#500 – 599 (или 999)).

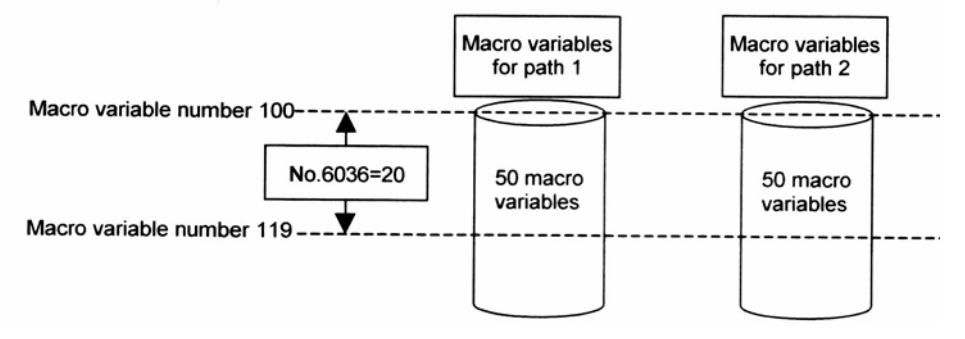

### **Примечание**

- 1. Если значение параметра 6036 или 6037 превышает максимальный номер общей переменной макроса, используется максимальное значение.
- 2. Общие переменные #150 #199, #150 499, #600 999 являются опциональными.

## **22.4 Контроль шпинделя между траекториями**

## **Обзор**

Эта функция позволяет деталь установленную в один шпиндель обрабатывать синхронно в двух точках, и каждую деталь в двух шпинделях обрабатывать одновременно двумя резцедержателями.

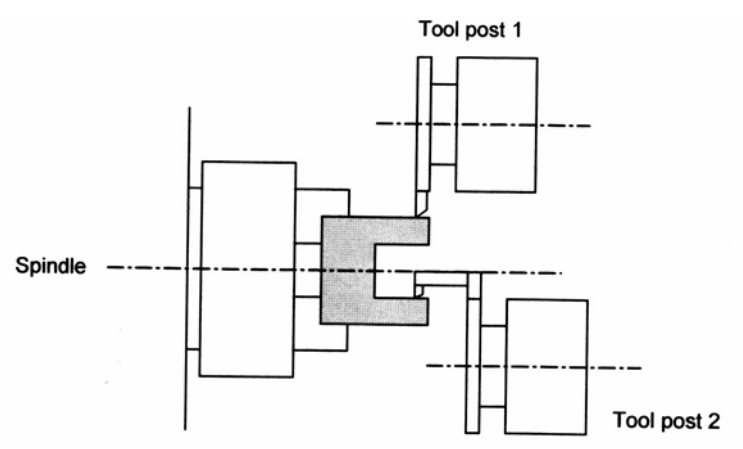

Рис. 22.4(а) Токарный станок с одним шпинделем и двумя резцедержателями

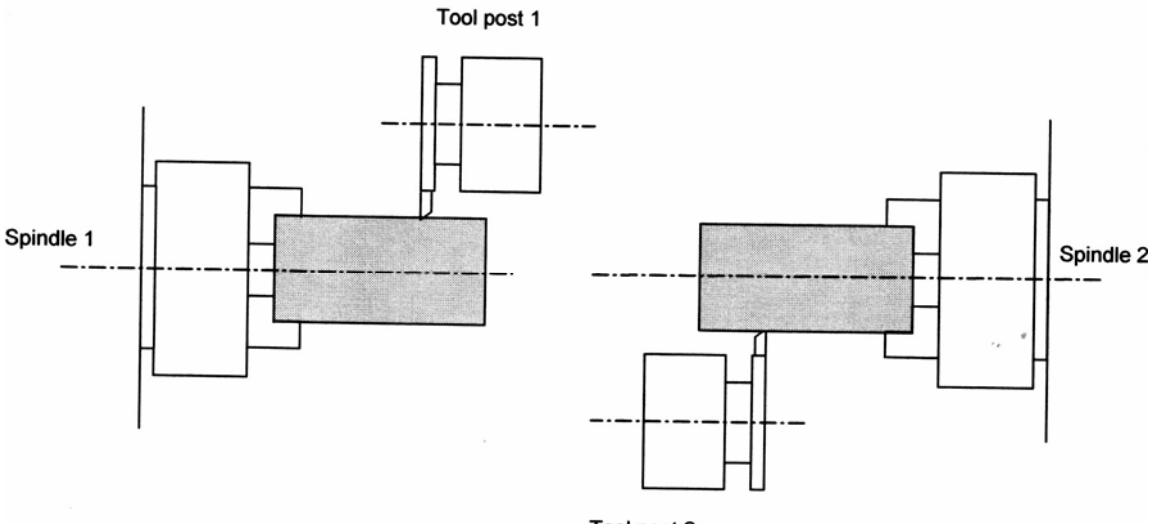

Tool post 2

Токарный станок с двумя шпинделями и двумя резцедержателями

Шпиндель принадлежащий к своей траектории контролируется командами программы своей траектории. Сигналами выбора траектории программируются команды для любой траектории.

### **Примечание**

Метод выбор команды шпинделя описан в документации производителя станка.

## **22.5 Синхронный контроль, смешанный контроль и контроль суперпозиции**

### **Обзор**

В управлении нескольких траекторий доступны функции синхронного контроля, смешанного контроля, и контроля суперпозиции в одной системе или между несколькими системами.

#### **Описание**

### **Синхронный контроль**

Синхронное перемещение по оси одной системы с перемещением оси другой системы.

Пример: синхронное перемещение по Z1 (главная) и Z2 (ведомая) в случае токарной обработки.

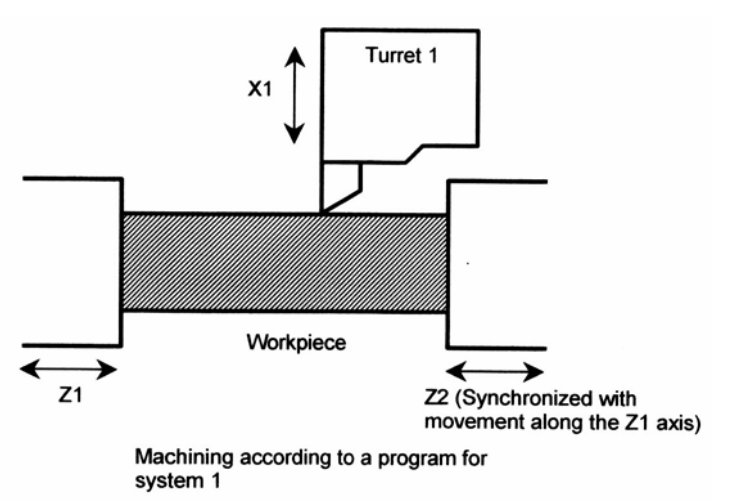

Обработка в соответствии с программой системы 1

Синхронное перемещение по оси одной системы с перемещением оси другой системы.

Пример: синхронное перемещение по Z1 (главная) и В1 (ведомая) в случае токарной обработки.

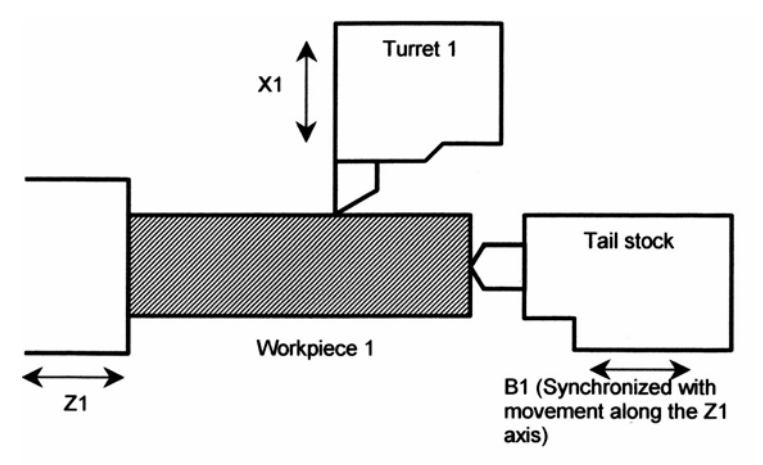

В1 синхронно с перемещением Z1

### **Смешанный контроль**

Обмен команд перемещения для разных осей разных систем.

Пример:

Команды замены для осей Х1 и Х2 (в случае токарной обработки).

Во время выполнения запрограммированной команды для системы 1 выполняется движение осей Х2 и Z1.

Во время выполнения запрограммированной команды для системы 2 выполняется движение осей Х1 и Z2.

Обработка по программе системы 1

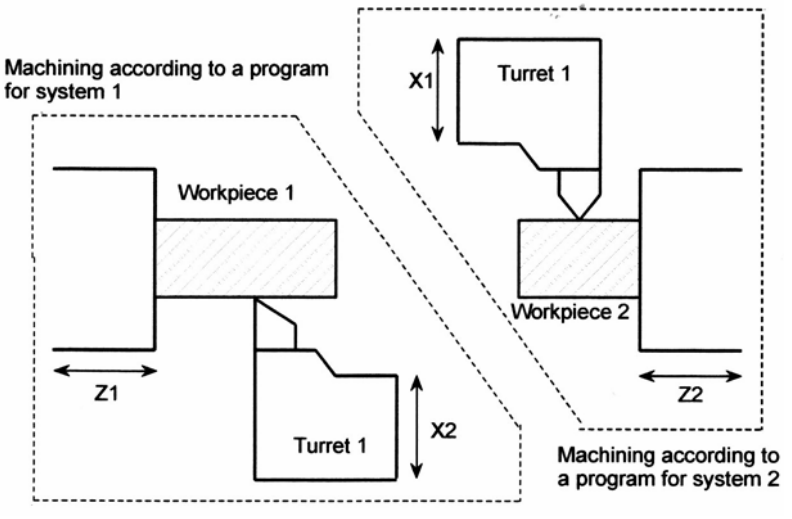

Обработка по программе системы 2

### **Контроль суперпозиции**

Обеспечивает команду перемещения оси для другой оси другой системы.

### Пример:

Ведомая ось Z2 с командой перемещения указанной для главной оси Z1 (в случае токарной обработки).

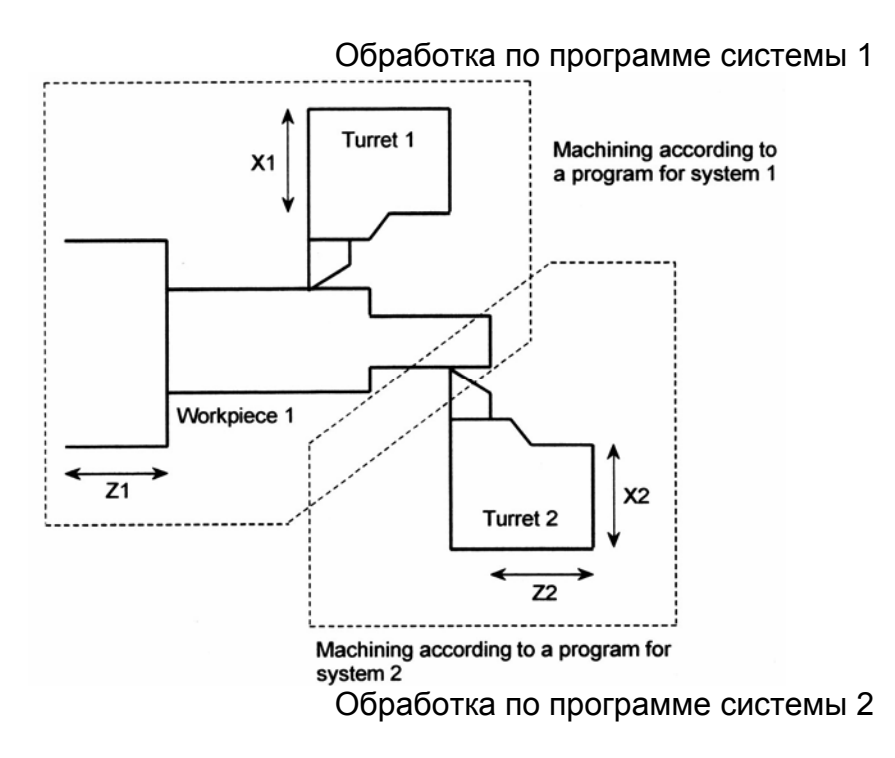

### **Примечание**

Метод использования синхронного, смешанного контроля, контроля суперпозиции могут отличаться у разных производителей станков. Подробнее см. документацию производителя станка.